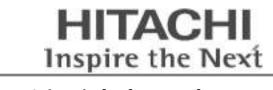

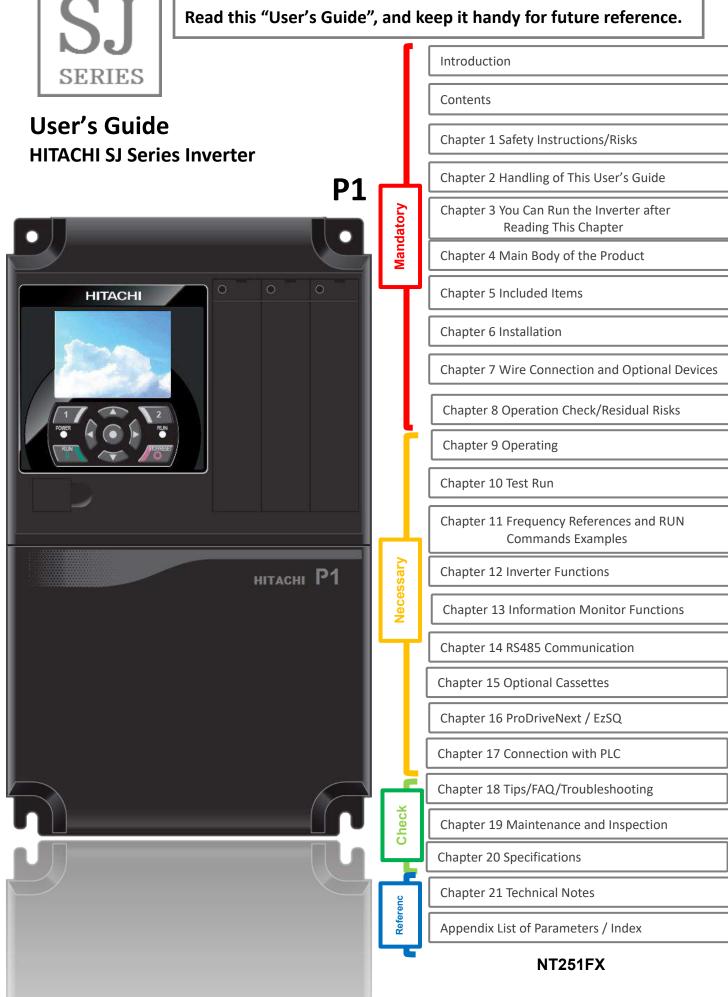

#### S.1 Introduction

Thank you for purchasing Hitachi SJ Series P1 Inverter. This is a User's Guide that describes the handling and maintenance of the SJ Series P1 inverter. (Afterward "Hitachi SJ Series P1 Inverter" referred as SJ-P1.)

For the purpose of reduction paper consumption and provision of the latest information, we enclose the P1 Basic Guide only, while providing the P1 User's Guide (this Guied ) for more detailed description through electronic means instead of CD or a printed document.

■ About the Basic Guide (Bundled with product) The P1 Basic Guide provides the minimum information necessary for handling the product. Be sure to read this document as well as the P1 User's Guide for more detailed information.

■ About the User's Guide (This document) The P1 User's Guide provides detailed information necessary for handling the product. Be sure to read the User's Guide for proper use.

If there are any differences between the P1 Basic Guide and the P1 User's Guide due to updates, etc., the contents on the Guide with the latest version will have higher priority. The version of the Guide is shown in underlined alphabet like the following example, and the alphabet changes to A, B, C... by the revision. For example, comparing the Basic Guide NT2511<u>F</u>X and the user's Guide NT251<u>E</u>X-2, the Basic Guide contains the latest contents. Always use the SJ-P1 inverter strictly within the range described in the latest contents on the Guide and perform proper inspection and maintenance to prevent failures or accidents.

Please note that the P1 User's Guide basically provided as electronic data (such as PDF ).

The latest version of the P1 User's Guide, please contact the supplier where this device was purchased.

#### Handling an Optional Products

When using optional products, refer to the instruction manual, Basic Guide, User's Guide, and other related technical documents attached to the product.

Please note that, like the SJ-P1 User's Guide, some optional products may also provide the User Guide and other documents as electronic data (such as PDF).

For more details, please contact the supplier where this device was purchased.

#### S.2 Cautions

#### For a Proper Use

Before using the inverter, carefully read the Basic Guide, User's Guide of inverter and the instruction manuals for optional products.

In addition, any personnel handling or performing maintenance of the product must read carefully the inverter's Basic Guide, User's Guide and each optional products instruction manuals.

Before any attempt to install, operate, maintain or inspect this equipment, a complete understanding of the equipment specifications, safety instructions, precautions, handling and operation instructions is required. Follow all the specifications and instructions for a proper use. Additionally, review the inverter's Basic Guide, User's Guide and each optional product instruction manuals periodically.

#### Precautions

It is prohibited to reproduce or reform this document partially or totally in any form without the publisher's permission.

The contents of the document are subject to change without prior notice.

Any handling, maintenance or operation method NOT described on the inverter's Basic Guide, User's Guide and each optional product instruction manuals is not covered by the product warranty. DO NOT perform any procedure NOT described on the SJ-P1 and optional product guides since it can be the cause of unexpected failures or accidents.

We are not responsible for any impact from operations regardless of unexpected failure or accident due to operation or handling of the product in a manner not specified on the inverter's Basic Guide, User's Guide and each optional product instruction manuals. We appreciate your understanding.

If you find any unclear or incorrect description, missing description, or misplaced or missing pages, please inform the Hitachi inverter technical service office or the supplier where this device was purchased.

Note that, in case the inverter's Basic Guide, User's Guide and each optional product instruction manuals are enclosed, they should be delivered to the end user of the inverter. For details information, please contact the supplier where this device was purchased.

#### S.3 Product Warranty and Inquiry

#### About Product Inquiry

- For an inquiry about product damage or faults or a question about the product, notify your supplier or Hitachi inverter technical service office.
- When contacting the technical service, please provide the following information.
- Model: P1 followed by model code on the specification label.
- Manufacturing Number (MFG No.): It shows on the specification label.
   Date of purchase: Purchase date by customer.
- Date of purchase: Purchase
- Inquiry contents:
  - Inform us the defective point and its condition.
  - Inform us the suspicious content and its detail.

#### Product Warranty

- The product SJ-P1 will be warranted by Hitachi Industrial Equipment Systems Co., Ltd. (afterwards referred as "Hitachi") during the warranty period from your date of purchase only under proper usage of product.
- However, the warranty expressed here is covered only for products delivered from Hitachi, and will not be responsible for others damage or loss of products like a motor or any equipment or systems damage caused by improper usage of the product. We recommend applying safety design which is able to provide a hazard notice to the user in case of malfunction or damage of the delivered product to minimize the consequences on other equipment or system. We advise that the selection of the delivered product is done with sufficient margin for performance, as well as using redundant design for other equipment or systems. Also, the compatibility of the product with the customer's intended use is not warranted, hence the customer has the responsibility to perform validation tests before any operation.
- In case a defective product is delivered, or quality failure during the manufacturing process are detected, Hitachi will repair or exchange the product free of charge, only during the product warranty period (afterward, we call "warranty service").
- The product will be warranted for one year from the date of purchase. However, depending on the case, actual expenses for sending technical assistance will be charged to the customer. Also, Hitachi will not be responsible of any readjustment or testing on site.
- Warranty period for repaired or replaced part based on a warranty service is 6 months after the repair is completed for the relevant part. Hitachi will be responsible for repairing or exchanging the previously exchanged or repaired part only during this warranty period.

- In order to receive warranty service, you should present the receipt issued by the product supplier or any other document that allow us to check the purchase date. However, any defects, damage, malfunction or any other failure caused by one of the following facts will not be covered by warranty service.
  - (1) Cannot confirm the purchase date.
  - (2) The damage or fault resulted from improper usage or inadequate handling of the product or usage that does not comply with the instructions described in the User's Guide or Basic Guide.
  - (3) Incorrect usage of the product and/or the inverter, inadequate setting of the product and/or the inverter, remodeling or inadequate repair or repair carried out by an unqualified repair center.
  - (4) Deterioration and wear as result of normal operation.
  - (5) Fault resulted from natural disaster, such as earthquake, fire disaster, lightning strike, pollution, salt pollution, or abnormal voltage or any others external factors.
  - (6) Shock, falling, or Vibration resulted during transportation or displacement after purchase.
  - (7) Damage or fault resulted from remodeling firmware by unqualified personal not belonging to Hitachi.
  - (8) Damage or fault resulted from using a function program (EzSQ).
- By warranty service, It is very likely that parameters and customer created EzSQ program data will be lost. Be sure to back up by own responsibility. However, in case of malfunction resulting from the circuit board of the storage devices, the backup will not be possible. It is recommended to keep a backup during the testing phase by using keypad VOP or PC software ProDriveNext.

#### Liability Limitation

- In this product warranty, all warranties offered to the customer are stipulated, and neither Hitachi, affiliated companies nor related dealers are liable to any express warranties or implied warranties including, but not limited to, product merchantability or specific application fitness.
- Also, Hitachi, affiliated companies or related dealers are not responsible of any incidental damage, special damage, direct loss, or indirect loss (even predictable or not) sustained by the customer as a result of a faulty product.

#### Using the Warranty Service

- The customer is able to receive a warranty service during the warranty period from the product supplier or local Hitachi inverter sales office, if the product does not meet the specifications described in the latest User's or Basic Guide.
- A fare-paying service can also be obtained by contacting your supplier, local Hitachi distributor, or local Hitachi inverter sales office.

#### Precautions for Product Operation

- The product should be operated following the working conditions, handling methods and precautions described in Basic Guide, User's Guide or other technical Document.
- Be sure to confirm that the Hitachi inverter is correctly configured and installed for the intended purpose in the customer designed system.
- When using the Hitachi inverter implement the take following actions.
  - (1) Select an inverter with sufficient capacity for the rated current and performance of customer facilities.
  - (2) Implement safety design such as redundant system design.
  - (3) Implement safety design which minimizes risks in case of an inverter failure.
  - (4) Design the system in a way it can warn the operator about any danger.
  - (5) Carry out periodic maintenance to the customer's equipment as well as the inverter.
- Hitachi inverter is designed and manufactured intentionally to be applied for general industrial equipment application. It is not intended to be used for the applications listed below therefore. In case inverter is used for these applications, it is out of warranty unless there is a special written agreement.
  - For special application such as aircraft, spacecraft, nuclear, electric power, passenger transportation, medical, submarine repeater, etc.
  - (2) For application such as elevator, amusement equipment, medical equipment which might have a big effect on human life and property.
- Even for above application, in case there is an agreement for the limitation of the purpose and quality, please contact to our sales office. Further study will be carried out to check whether inverter is applicable for that specific application or not.
- For applications that involve human life, or have risk of important loss, be sure to avoid a critical accident by installing a fail-safe device, protecting device, detecting device, alarm device, or spare device, etc.
- This inverter is only for three phase induction motor [IM] or three phase synchronous motor (permanent-magnet motor) [SM(PMM)].
- For any other application make inquiries.

#### Change on Product Specifications

• Please be aware that the information described in Brochure, Basic Guide, User's Guide or Technical Document might be modified without notice.

#### Supplement

- Refer to "Chapter 19 Maintenance and Inspection" for short lifespan component.
- This warranty term will not restrict a legal right of customer who has purchased the product.
- Please contact your sales agent for warranty of products.

#### Contact Information

#### Hitachi America, Ltd. (Charlotte Office)

Industrial Components and Equipment Division 6901 Northpark Blvd., Suite A, Charlotte, NC 28216, U.S.A TEL : +1(704) 494-3008

FAX : +1(704) 599-4108

#### Hitachi Europe GmbH

Industrial Components & Equipment Group Niederkasseler Lohweg191, 40547 Dusseldorf, Germany TEL : +49-211-5283-0 FAX : +49-211-204-9049

#### Hitachi Asia Ltd.

Industrial Components & Equipment Division No.30 Pioneer Crescent, #10-15 West Park Bizcentral, Singapore 628560, Singapore TEL : +65-6305-7400 FAX : +65-6305-7401

#### Hitachi Australia pty Ltd.

Suite 801, Level 8, 123 Epping Road, North Ryde, NSW, 2113, Australia TEL : +61-2-9888-4100 FAX : +61-2-9888-4188

#### Hitachi Industrial Equipment Systems Co., Ltd.

AKS Building, 3, Kanda Neribei-cho, Chiyoda-ku, Tokyo, 101-0022 Japan TEL : +81-3-4345-6529 FAX : +81-3-4345-6913

#### S.4 Related Basic / User's Guide

| Document name                                                                                                   | Document Number | Product bundle |
|----------------------------------------------------------------------------------------------------|-----------------|----------------|
| SJ series P1 User's Guide (This document)                                                                       | NT251*X         | (*1)           |
| SJ series P1 Basic Guide                                                                                        | NT2511*X        | √              |
| SJ series P1 Safety function Guide                                                                              | NT2512*X        | (*1)           |
| SJ series P1 Easy-Sequence Function(EzSQ) Programming Guide                                                     | NT252*X         | (*1)           |
| P1-FB Encoder Feedback option User's Guide                                                                      | NT253*X         | √              |
| P1-EN Ethernet Communication Option User's Guide                                                                | NT254*X         | (*1)           |
| P1-ECT EtherCAT Communication Option User's Guide                                                               | NT255*X         | (*1)           |
| P1-PB PROFIBUS Communication Option User's Guide                                                                | NT256*X         | (*1)           |
| P1-PN PROFINET Communication Option User's Guide                                                                | NT257*X         | (*1)           |
| P1-TM2 Screw type terminal Option User's Guide                                                                  | NT259*X         | √              |
| P1-TM2R Screw type terminal Option (Expanded relay) User's Guide                                                | NT263*X         | √              |
| P1-AG Analog Input/Output Option User's Guide                                                                   | NT260*X         | √              |
| P1-CCL CC-Link Communication Option User's Guide                                                                | NT261*X         | (*1)           |
| P1-DN DeviceNet Communication Option User's Guide                                                               | NT262*X         | (*1)           |
| P1-FS Functional Safety Option Safety Function Guide                                                            | NT2582*X        | √              |
| ProDriveNext instruction manual( HITACHI Inverter setting software)<br>(In preparing, please contact our sales) | NT8001*X        | (*1)           |

(The document version ("\*" is alphabet A, B, .... ) is added to the end of document code.)

(\*1) These are usually not bundled with the product but a simple Basic guide is included.

For each User's Guides, please contact the supplier where this device was purchased or local Hitachi inverter sales office.

#### S.5 Trademark

- CRIMPFOX  $^{\ensuremath{\text{e}}}$  is a registered trademark of Phoenix Contact GmbH & Co. KG.
- Modbus<sup>®</sup> is a registered trademark of Schneider Automation Inc.
- EtherCAT<sup>®</sup> is registered trademark and patented technology, licensed by Beckhoff Automation GmbH, Germany.
- PROFIBUS<sup>®</sup> and PROFINET<sup>®</sup> is registered trademark of PROFIBUS Nutzerorganisation e.V. (PNO).
- CC-Link<sup>®</sup> is trade names of Mitsubishi Electric Co.
- DeviceNet<sup>®</sup> is the trademark of Open DeviceNet Vendor Association, Inc.

#### C.1 Contents

| S.1 Introduction                    | _ |
|-------------------------------------|---|
| S.2 Cautions                        |   |
| S.3 Product Warranty and InquiryS-2 |   |

S.4 Related Basic / User's Guide......S-4 S.5 Trademark .....S-4 C.1 Contents.....S-5

#### **Chapter 1 Safety Instructions/Risks**

| 1.1 What This Chapter Explains    | 1-1 |
|-----------------------------------|-----|
| 1.2 Types of Warnings             | 1-1 |
| 1.3 Description of Safety Symbols | 1-2 |
| 1.4 Cautions                      | 1-3 |

| 1.5 Examples of Caution Labels              |  |
|---------------------------------------------|--|
| 1.6 Compliance with European Directive (CE) |  |
| 1.7 Compliance with UL Standards            |  |

#### Chapter 2 Handling of This User's Guide

| 2.1 What This Chapter Explain 2-1 | 2.5 Overview of the Guide |     |
|-----------------------------------|---------------------------|-----|
| 2.2 Applicable Products           |                           |     |
| 2.3 Before Reading the Guide 2-1  |                           | 2-5 |
| 2.4 Purpose of the Guide          |                           |     |
| ·                                 |                           |     |
|                                   |                           |     |

#### Chapter 3 You Can Run the Inverter after Reading This Chapter

| 3.1 What This Chapter Explains | 3.2 Flow for Preparation of Operation |
|--------------------------------|---------------------------------------|
|--------------------------------|---------------------------------------|

#### Chapter 4 Main Body of the Product

| 4.1 What This Chapter Explains         | 4-1 |
|----------------------------------------|-----|
| 4.2 External Appearance of the Product | 4-2 |

#### Chapter 5 Included Items

| 5.1 W  | /hat This Chapter Explains | 5-1 |
|--------|----------------------------|-----|
| 5.2 Ir | cluded Items               | 5-2 |

5.3 Inspection upon Purchase ......5-3

4.3 Model of the Product and Specification Label........4-3

#### **Chapter 6 Installation**

| 6.1 What This Chapter Explains | 6-1 |
|--------------------------------|-----|
| 6.2 Installation Environment   | 6-2 |

# Chapter 7 Wire Connection and Optional Devices 7.1 What This Chapter Explains 7-1 7.2 Remove the Terminal Block Cover 7-2 7.3 Use the Backing Plate 7-3 7-3 To Control Circuit Terminal Area

#### **Chapter 8 Operation Check/Residual Risks**

| 8.1 What This Chapter Explains8-1 | 8.3 Sections with Residual Risks8-2 |
|-----------------------------------|-------------------------------------|
| 8.2 Content of the Checklist8-1   | 8.4 Residual Risk Checklist8-3      |

#### **Chapter 9 Operating**

| 9.1 What This Chapter Explains9-1 | 9.8 Change Assist Bar Information!          | 2 |
|-----------------------------------|---------------------------------------------|---|
| 9.2 Start Operating the Inverter! | 9.9 Supplementary Information               | 3 |
| 9.3 Let's Set Up the Parameters!  | 9.10 Parameter Functions9-24                |   |
| 9.4 Monitor Inverter Information! | 9.11 Display Fixation Function9-3           | 9 |
| 9.5 Check Error History!9-16      | 9.12 Error Operation on the Operator Keypad |   |
| 9.6 Copy Data!                    | 9.13 Prevention of Unnecessary Read/Write   |   |
| 9.7 System Settings!              |                                             | - |

#### **Chapter 10 Test Run**

- 10.1 What This Chapter Explains ...... 10-1
- 10.2 Let's Check the Procedures Before Test Runs !.. 10-2

#### Chapter 11 Frequency References and RUN Commands Examples

11.1 What This Chapter Explains ..... 11-1

#### **Chapter 12 Inverter Functions**

| 12.1 What This Chapter Explains 12-1-1      |
|---------------------------------------------|
| 12.2 Basic Settings of Inverter             |
| 12.3 Basic Settings of Motor                |
| 12.4 Selection of Frequency Reference       |
| 12.5 Selection of RUN Command 12-5-1        |
| 12.6 Limits to Frequency Reference and      |
| RUN Command12-6-1                           |
| 12.7 Temperature Protection of Motor 12-7-1 |
| 12.8 Using Functions of Accelerating or     |
| Decelerating Motor Speed 12-8-1             |
| 12.9 Select the Appropriate Control Mode    |
| for the Motor and Load12-9-1                |
| 12.10 Perform Process Control Suitable      |
| for the System Using PID Control 12-10-1    |
| 12.11 Perform Torque Control Suitable       |
| for the Load 12-11-1                        |
| 12.12 Adjustments for Motor Electromagnetic |
| Sound Noise, Electrical Noise, Heat         |
| Generation of Inverter12-12-1               |

| 12.13 Functions to Prevent Trips or                      |
|----------------------------------------------------------|
| Restart on Trips12-13-1                                  |
| 12.14 Each Start Mode Settings                           |
| 12.15 Each Stop Mode Settings                            |
| 12.16 Using System Protection Functions                  |
| 12.17 How to Use the Functions Interlock                 |
| to the System12-17-1                                     |
| 12.18 Controlling the Cooling Fan of the Inverter12-18-1 |
| 12.19 How to Output Warning Signals                      |
| 12.20 How to Output Running Status                       |
| Related Signals12-20-1                                   |
| 12.21 How to Output the Output Frequency                 |
| Specific Condition Signals12-21-1                        |
| 12.22 How to detect Analog Inputs Disconnection          |
| or Out-of-Range12-22-1                                   |
| 12.23 How to Output the Logical Operation of             |
| Two Output Signals12-23-1                                |
| 12.24 Functions with Input Terminal Signal12-24-1        |
| 12.25 Functions with Output Terminal Signal12-25-1       |
|                                                          |

#### **Chapter 13 Information Monitor Functions**

| 13.1 What This Chapter Explains                       |
|-------------------------------------------------------|
| 13.2 Checking the Frequency Data                      |
| 13.3 Checking the Acceleration Time or                |
| Deceleration Time 13-6                                |
| 13.4 Checking the Rotational Direction                |
| 13.5 Checking the Input or Output of Terminals        |
| 13.6 Monitoring Output Current                        |
| 13.7 Monitoring Output Voltage                        |
| 13.8 Checking P-N Voltage (Internal DC Voltage) 13-10 |
| 13.9 Checking the Inverter's Operating Time           |
| and Operation Count                                   |
| 13.10 Checking the Inverter Temperature               |
| 13.11 Checking the Inverter Power Consumption 13-14   |

#### Chapter 14 RS485 Communication

 14.1 What This Chapter Explains
 14-1

 14.2 Modbus-RTU
 14-2

 14.3 Message Structure
 14-7

| 13.12 Checking the Result of Life Diagnosis           |
|-------------------------------------------------------|
| 13.13 Checking Electric Thermal Load Factor           |
| 13.14 Checking Load Factor of Braking Resistor13-19   |
| 13.15 Checking the State of Mounted Option Slot 13-20 |
| 13.16 Checking the State of Analog Switch             |
| 13.17 Checking the Load Type of Inverter              |
| 13.18 Checking the Rated Current of Inverter          |
| 13.19 Checking the Run Command Source                 |
| and Frequency Reference Source                        |
| 13.20 Checking the State of Inverter                  |
| 13.21 Monitoring Analog Input Information13-26        |
| 13.22 Monitoring Terminal Block Mounting Status 13-27 |
| 13.23 Monitoring Functions Described                  |
| in Other Chapters13-28                                |
|                                                       |

| 14.4 Description of Each Function Code          | 14-11 |
|-------------------------------------------------|-------|
| 14.5 EzCOM Function                             |       |
| 14.6 Lists of Coils and Communication Registers | 14-26 |

#### **Chapter 15 Optional Cassettes**

- 15.4 Feedback Option Overview ...... 15-3
- S-6

| Chapter 16 ProDriveNext / EzSQ                |                                                   |
|-----------------------------------------------|---------------------------------------------------|
| 16.1 What This Chapter Explains               | 16.3 Program Operation Function EzSQ              |
| 16.2 "ProDriveNext" 16-2                      | 16.4 Trace Functions16-7                          |
| Chapter 17 Connection with PLC                |                                                   |
| 17.1 What This Chapter Explains17-1           | 17.2 Connection with PLC17-                       |
| Chapter 18 Tips/FAQ/Troubleshooting           |                                                   |
| 18.1 What This Chapter Explains               | 18.5 Troubleshooting for Warning Functions        |
| 18.2 Self Diagnosis of Problems               | Related Error18-33                                |
| 18.3 Checking Error Information18-3           | 18.6 How to Check When Something Is Wrong18-4     |
| 18.4 Troubleshooting for Protection Functions |                                                   |
| Related Error18-6                             |                                                   |
| Chapter 19 Maintenance and Inspection         |                                                   |
| 19.1 What This Chapter Explains               | 19.6 Checking Method of Inverter and Converter19- |
| 19.2 Notes on Maintenance and Inspection      | 19.7 Smoothing Capacitor Life Curve19-            |
| 19.3 Daily Inspection and Periodic Inspection | 19.8 Life Alarming Output19-                      |
| 19.4 Megger Test 19-4                         | 19.9 Measurement Method of                        |
| 19.5 Withstand Voltage Test 19-4              | I/O Voltage,Current,and Power19-                  |
| Chapter 20 Specifications                     |                                                   |
| 20.1 What This Chapter Explains               | 20.3 External Dimensions20-                       |
| 20.2 Inverter Specifications                  | 20.4 Current Derating20-1                         |
| Chapter 21 Technical Notes                    |                                                   |
| 21.1 What This Chapter Explains               | 21.3 Summary of Changes in Each Version 21-2      |
| 21.2 Replacement from SJ700-2/L700            | 21.4 STO Terminal Functions21-3                   |
| Appendix                                      |                                                   |
| ist of Parameter Appendix 1-1                 | IndexAppendix 2-                                  |

List of Parameter ..... Appendix 1-1

| Index            | Appendix 2-1 |
|------------------|--------------|
| Revision History | Appendix 2-6 |

(Memo)

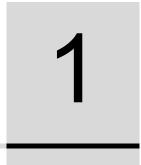

# Chapter 1 Safety Instructions/Risks

#### Contents

| 1.1 What This Chapter Explains              | . 1-1 |
|---------------------------------------------|-------|
| 1.2 Types of Warnings                       | . 1-1 |
| 1.3 Description of Safety Symbols           | . 1-2 |
| 1.4 Cautions                                | . 1-3 |
| 1.4.1 Caution!                              |       |
| 1.4.2 Precautions for installation          | . 1-3 |
| 1.4.3 Precautions for Wiring                | . 1-4 |
| 1.4.4 Precautions for Running and           |       |
| Test Running                                | . 1-5 |
| 1.4.5 Precautions for Maintenance/Daily     |       |
| Inspection                                  | . 1-6 |
| 1.4.6 Precautions for disposal              | . 1-6 |
| 1.4.7 Other Cautions                        | . 1-6 |
| 1.5 Examples of Caution Labels              | . 1-7 |
| 1.6 Compliance with European Directive (CE) | . 1-8 |
| 1.7 Compliance with UL Standards            | 1-10  |
|                                             |       |

#### 1.1 What This Chapter Explains

This chapter includes instructions for installation, wiring, operation, maintenance, inspection and use of the inverter.

Be sure to read this User's Guide and appended documents thoroughly before installing, wiring, operating, maintaining, inspecting or using the inverter.

#### 1.2 Types of Warnings

In the User's Guide, the severity levels of safety precautions and residual risks are classified as follows: "DANGER", "WARNING" and "CAUTION".

#### Display meaning

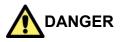

Indicates that incorrect handling may cause hazardous situations, which have a high chance of resulting in serious personal injury or death, and may result in major physical loss or damage.

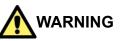

Indicates that incorrect handling may cause hazardous situations, which may result in serious personal injury or death, and may result in major physical loss or damage.

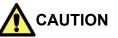

Indicates that incorrect handling may cause hazardous situations, which may result in moderate or slight personal injury or damage, and may result in only physical loss or damage.

Furthermore, "**CAUTION**" level description may lead to a serious risk depend on the circumstances. Be sure to follow the instruction because whichever contains important safety description.

There are the text includes notes using a only safety symbol "<u></u>." . These also contains important safety instructions, so be sure to follow the instructions.

## 1.3 Description of Safety Symbols

This document contains annotations with graphic symbols. Be sure to pay close attention to the contents and be sure to follow them.

#### Symbol meaning

|            | Indicates a danger, warning or caution notice for<br>fire, electric shock and high temperature in the<br>operation of the product.<br>Details are indicated in or near by pictures<br>or words. |  |  |  |
|------------|----------------------------------------------------------------------------------------------------|--|--|--|
|            | The drawing on the left indicates "a non-specific and general danger or caution".                                                                                                    |  |  |  |
|            | The drawing on the left indicates "a possible damage due to electric shock".                                                                                                    |  |  |  |
| $\bigcirc$ | Indicates "what you must not do" to prohibit the described acts in the operation of the product.                                                                                                |  |  |  |
|            | Indicates "what you must do" according to the instructions in the operation of the product.                                                                                                    |  |  |  |

#### 1.4

| 1.4 Caut  | ions                                                                                                    |        |
|-----------|----------------------------------------------------------------------------------------------------|--------|
| 1.4.1 Cau | Α                                                                                                    |        |
| CAUTION   | <ul> <li>Incorrect handling may result in personal<br/>death or severe injury, or may result in<br/>damage to the inverter, motor or the whole<br/>system.</li> </ul>            | Cautio |
| Do        | <ul> <li>Be sure to read the Guide and appended<br/>documents thoroughly before installing,<br/>wiring, operating, maintaining, inspecting or<br/>using the inverter.</li> </ul> |        |
|           |                                                                                                    |        |
| Caution   | <ul> <li>Notes for possible causes of danger or<br/>damage are also provided for each<br/>explanation in other sections.</li> </ul>                                              |        |
| Do        | • Be sure to read the corresponding<br>explanation thoroughly before installing,<br>wiring, operating, maintaining, inspecting or<br>using the inverter.                         |        |
|           |                                                                                                    |        |

#### .4.2 Precautions for installation

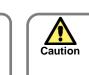

Many of the drawings in the Guide show the inverter with covers and/or parts blocking your view removed to illustrate the details of the product.

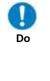

Do not operate the inverter in the status shown in those drawings. If you have removed the covers and/or parts, be sure to reinstall them in their original positions before starting operation, and follow all instructions in this guide when operating the inverter.

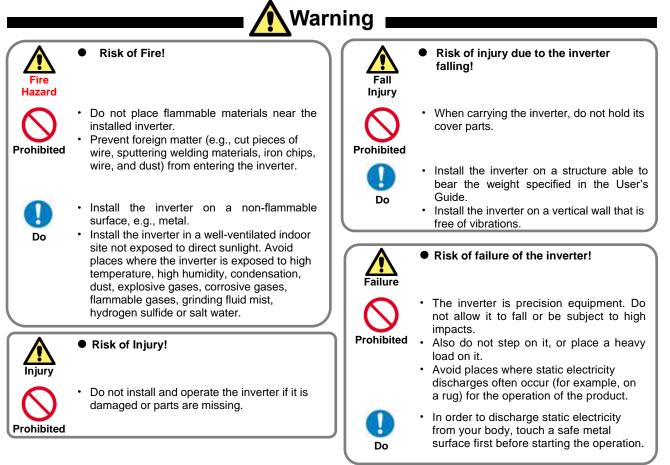

#### 1.4.3 Precautions for Wiring DANGER Risk of an electric shock and/or fire! Risk of an electric shock and/or injury! Electric shock Electric shock Injury Fire Perform the wiring only after installing the Be sure to ground the inverter. inverter. Entrust wiring work to a qualified electrician. Do Before the wiring work make sure to turn off Do the power supply and wait for more than 10 or 15 minutes depending on the invertor Risk of short circuit and ground fault! model(\*1) (Confirm than the charge lamp is OFF and the voltage between terminals P and Short circuit N is 45 VDC or less.) Ground fault . Do not remove rubber bushings from the wiring section. Otherwise, the edges of the Risk of failure of the inverter! wiring cover may damage the wire. Failure Prohibited · Do not pull the wire after wiring. Prohibited Warning Risk of injury or fire! **Risk of fire!** Injury Do not use a single-phase input. Fire Do not connect a resistor directly to any of the DC terminals (PD, P, and N). Do not connect AC power supply to any of Do not use the magnetic contactor installed the output terminals (U, V, and W). Prohibited on the primary and secondary sides of the inverter to stop its operation. Prohibited Tighten the screws and bolts with the Make sure that the voltage and frequency of specified torque. AC power supply match the rated voltage No screws and bolts must be left loose. Do (AC input voltage) and frequency of your Do Connect an earth-leakage breaker to the inverter. power input circuit. Use only the power cables, earth-leakage **Risk of electric shock and injury!** breaker, and magnetic contactors that have the specified capacity (ratings). Electric Before operating the slide switch (SW\*) in the shock inverter, be sure to turn off the power supply. Risk of damage to the inverter and Injury Since the inverter supports two modes of burnout of the motor! cooling-fan operation, the inverter power is Burnout not always off, even when the cooling fan is stopped. Before operating the switch, be Do not operate the inverter when an output sure to turn off the power supply and wait for phase is lost (output phase loss). Do more than 10 or 15 minutes depending on the invertor model(\*1) (Confirm that the Charge Prohibited lamp on the inverter is off and the DC voltage between terminals P and N is 45 V \*1) For P1-00044-L to P1-01240-L (P1-004L to P1-220L), P1-00041-H to or less.) P1-00620-H (P1-007H to P1-220H) models the wait time is 10 minutes. Prevent the distribution cable from being For P1-01530-L to P1-02950-L (P1-300L to P1-550L), P1-00770-H to P1-06600-H (P1-300H to P1-3150H) models the wait time is 15 minutes. compressed or getting caught to avoid

damage to the cable.

#### 1.4.4 Precautions for Running and Test Running

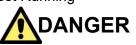

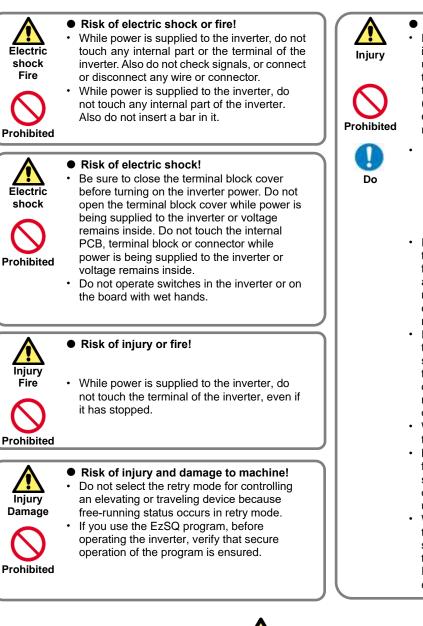

#### • Risk of injury!

- If the retry mode has been selected, the inverter will restart suddenly after a break upon detection of an error. Stay away from the machine controlled by the inverter when the inverter is under such circumstances. (Design the machine so that human safety can be ensured, even when the inverter restarts suddenly.)
- The [STOP] key on the operator keypad VOP can be enabled/disabled using the STOP-key enable [AA-13] and It is effective only when there is no connection abnormality between the keypad and the main unit. Prepare an emergency stop switch separately.
- If an operation command has been input to the inverter before a short-term power failure, the inverter may restart operation after the power recovery. If such a restart may put persons in danger, design a system configuration that disables the inverter from restarting after power recovery.
- If an operation command has been input to the inverter before the inverter enters alarm status, the inverter will restart suddenly when the alarm status is reset (by terminal, key operation or communication). Before resetting the alarm status, make sure that no operation command has been input.
- When an unexpected event occurs, do not touch the inverter or cable.
- Make sure to understand and check the functions the inverter provides to confirm safety. Be careful that operation commands or resetting operation do not cause an unexpected restart.
- When an error (alarm) occurs, before moving to the next operation (resetting the alarm status or reapplying the power), make sure that no operation command has been input. If the inverter has received an operation command, it restarts automatically.

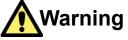

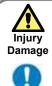

Do

#### Risk of injury and damage to machine!

- The inverter allows you to easily control the speed of the motor or machine operations. Before operating the inverter, confirm the capacity and ratings of the motor or machine controlled by the inverter.
- When using the inverter to operate a motor at a high frequency, check the allowable motor speeds with the manufacturers of the motor and the machine to be driven and obtain their consent before starting inverter operation.
- During inverter operation, check the motor for the direction of rotation, abnormal sound, and vibrations.

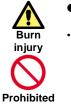

#### • Risk of burn injury!

• Do not touch the heat sink, which heats up during the inverter operation.

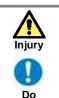

#### Risk of injury!

• Install an external brake system if needed.

#### 1.4.5 Precautions for Maintenance/Daily Inspection

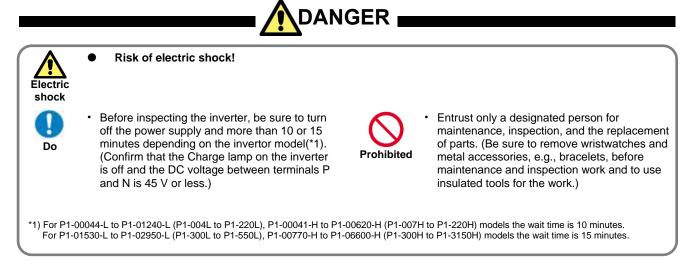

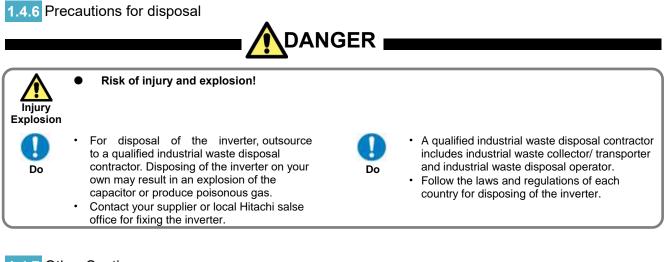

#### 1.4.7 Other Cautions

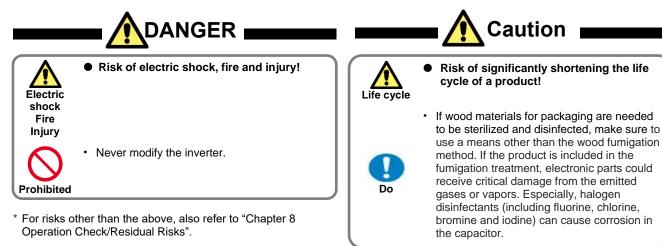

#### 1.5 Examples of Caution Labels

- The following describes label formats to prevent errors from occurring in the motor, inverter and system.
- If external operation, program operation or retry function has been set, the operation may start automatically after the power is off. Use these labels referring to the examples on the right as a reminder for caution.

#### (Examples of labels)

· Write instructions on these labels as a reminder.

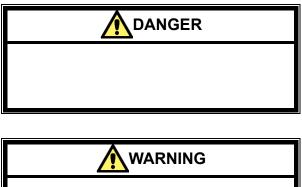

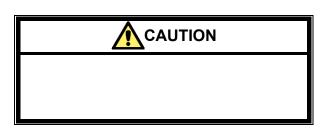

(Examples of labels)

· Reminder for caution for retry operation after an error

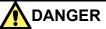

Stay away from the motor or system even if they

have stopped. Even if they have stopped running,

after the elapse of a certain period of time, they

suddenly restart automatically.

(Examples of labels)

 Reminder for caution for remote operation in communication and terminal contact operation after the power is on.

Stay away from the motor or system even if they

have stopped.

When power is supplied to them, they start running automatically.

#### 1.6 Compliance with European Directive (CE)

# 1.6.1 CAUTION for EMC

(Electromagnetic Compatibility)

The SJ series P1 inverter conforms to requirements of the Electromagnetic Compatibility (EMC) Directive (2014/30/EU). However, when using the inverter in Europe, you must comply with the following specifications and requirements to meet the EMC Directive and other standards in Europe:

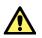

WARNING: This equipment must be installed, adjusted, and maintained by qualified engineers who have expert knowledge of electric work, inverter operation, and the hazardous circumstances that can occur. Otherwise, personal injury may result.

#### 1. Power supply requirements

- a. Voltage fluctuation must be -15% to +10% or less.
- b. Voltage imbalance must be ±3% or less.
- c. Frequency variation must be  $\pm 4\%$  or less.
- d. Total harmonic distortion (THD) of voltage must be ±10% or less.
- 2. Installation requirement
  - a. SJ series P1 includes a built-in EMC filter. The built-in EMC filter must be activated.
  - b. According to EN61800-3 it is mandatory to mention that any inverter with only C3 filter inside may NOT be connected to a low voltage public power supply in residential areas since for these installations C1 is required.
  - c. In case of external filter for C2, an additional note is required according to EN61800-3 that "this product may emit high frequency interference in residential areas which may require additional EMC measures".
  - d. According to the EN6100-3-12, an additional AC reactor or DC choke should be installed for reducing harmonics in power line.
- 3. Wiring requirements
  - a. A shielded wire (screened cable) must be used for motor wiring, and the length of the cable must be according to the following table (Table 1 on page 1-9).
  - b. The carrier frequency must be set according to the following table to meet an EMC requirement (Table 1 on page 1-9).
  - c. The main circuit wiring must be separated from the control circuit wiring.
- 4. Environmental requirements
  - (to be met when a filter is used)
  - a. SJ series P1 inverter that is an activated built-in EMC filter must be according to SJ series P1 specifications.

| Model                   | Cat. | Cable<br>Length<br>(m) | Carrier<br>Frequency<br>(kHz) | Model                    | Cat. | Cable<br>Length<br>(m) | Carrier<br>Frequency<br>(kHz) |
|-------------------------|------|------------------------|-------------------------------|--------------------------|------|------------------------|-------------------------------|
| P1-00044-L<br>(P1-004L) | C3   | 3m                     | 2kHz                          | -                        | -    | -                      | -                             |
| P1-00080-L<br>(P1-007L) | C3   | 3m                     | 2kHz                          | P1-00041-H<br>(P1-007H)  | C3   | 3m                     | 2kHz                          |
| P1-00104-L<br>(P1-015L) | C3   | 3m                     | 2kHz                          | P1-00054-H<br>(P1-015H)  | C3   | 3m                     | 2kHz                          |
| P1-00156-L<br>(P1-022L) | C3   | 3m                     | 2kHz                          | P1-00083-H<br>(P1-022H)  | C3   | 3m                     | 2kHz                          |
| P1-00228-L<br>(P1-037L) | C3   | 3m                     | 2kHz                          | P1-00126-H<br>(P1-037H)  | C3   | 3m                     | 2kHz                          |
| P1-00330-L<br>(P1-055L) | C3   | 5m                     | 2kHz                          | P1-00175-H<br>(P1-055H)  | C3   | 5m                     | 2kHz                          |
| P1-00460-L<br>(P1-075L) | C3   | 5m                     | 2kHz                          | P1-00250-H<br>(P1-075H)  | C3   | 5m                     | 2kHz                          |
| P1-00600-L<br>(P1-110L) | C3   | 5m                     | 2kHz                          | P1-00310-H<br>(P1-110H)  | C3   | 5m                     | 2kHz                          |
| P1-00800-L<br>(P1-150L) | C3   | 10m                    | 1kHz                          | P1-00400-H<br>(P1-150H)  | C3   | 10m                    | 2kHz                          |
| P1-00930-L<br>(P1-185L) | C3   | 10m                    | 1kHz                          | P1-00470-H<br>(P1-185H)  | C3   | 10m                    | 2kHz                          |
| P1-01240-L<br>(P1-220L) | C3   | 10m                    | 1kHz                          | P1-00620-H<br>(P1-220H)  | C3   | 10m                    | 2kHz                          |
| P1-01530-L<br>(P1-300L) | C3   | 5m                     | 2kHz                          | P1-00770-H<br>(P1-300H)  | C3   | 5m                     | 2kHz                          |
| P1-01850-L<br>(P1-370L) | C3   | 5m                     | 2kHz                          | P1-00930-H<br>(P1-370H)  | C3   | 5m                     | 2kHz                          |
| P1-02290-L<br>(P1-450L) | C3   | 5m                     | 2kHz                          | P1-01160-H<br>(P1-450H)  | C3   | 5m                     | 2kHz                          |
| P1-02950-L<br>(P1-550L) | C3   | 5m                     | 2kHz                          | P1-01470-H<br>(P1-550H)  | C3   | 5m                     | 2kHz                          |
| -                       | -    | -                      | -                             | P1-01760-H<br>(P1-750H)  | C3   | 3m                     | 2kHz                          |
| -                       | -    | -                      | -                             | P1-02130-H<br>(P1-900H)  | C3   | 3m                     | 2kHz                          |
| -                       | -    | -                      | -                             | P1-02520-H<br>(P1-1100H) | C3   | 3m                     | 2kHz                          |
| -                       | -    | -                      | -                             | P1-03160-H<br>(P1-1320H) | C3   | 3m                     | 2kHz                          |
| -                       | -    | -                      | -                             | P1-03720-H<br>(P1-1600H) | C3   | 3m                     | 2kHz                          |
| -                       | -    | -                      | -                             | P1-04320-H<br>(P1-1850H) | C3   | 3m                     | 2kHz                          |
| -                       | -    | -                      | -                             | P1-04860-H<br>(P1-2000H) | C3   | 3m                     | 2kHz                          |
| -                       | -    | -                      | -                             | P1-05200-H<br>(P1-2200H) | C3   | 3m                     | 2kHz                          |
| -                       | -    | -                      | -                             | P1-05500-H<br>(P1-2500H) | C3   | 3m                     | 2kHz                          |
| -                       | -    | -                      | -                             | P1-06600-H<br>(P1-3150H) | C3   | 3m                     | 2kHz                          |

### Chapter 1

Table 1

1.6.2 Caution for Machinery Directive (Functional Safety)

SJ Series P1 conforms to STO (Safe Torque Off) defined in Functional Safety IEC 61800-5-2. When using the STO function refer to "SJ-P1 Safety Function Guide Supplement"(NTZ2512\*X) on the separate sheet. And further download "Safety function Guide (NT2512\*X)" from our website below and carefully read it. https://www.hitachi-ies.co.jp/english/products/inv/sjp1/

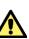

When using STO (Safe Torque Off) function please be sure to read the "Safety functional Guide" of separate!

Applicable models for functional safety are P1-00044-L (P1-004L) to P1-02950-H (P1-550L) / P1-00041-H (P1-007H) to P1-03160-H (P1-1320H). For details, refer to "Appendix EC Declaration of Conformity (Copy)" on page A-1 of "Safety function Guide (NT2512\*X)".

#### 1.7 Compliance with UL Standards

#### **UL CAUTION**

#### GENERAL:

The SJ series Type P1 inverter is an open type AC Inverter with three phase input and three phase output. It is intended to be used in an enclosure. It is used to provide both an adjustable voltage and adjustable frequency to the AC motor. The inverter automatically maintains the required Volts-Hz ratio allowing the capability through the motor speed range. It is a multi-rated device and the ratings are selectable according to load types by operator with key pad operation.

#### Markings:

Maximum Surrounding Temperature:

| - | ND (Normal Duty) :   | 50degC |
|---|----------------------|--------|
| - | LD (Low Duty) :      | 45degC |
| - | VLD (Very Low Duty): | 40degC |

Storage Environment rating:

65degC (for transportation)

Instruction for installation:

 pollution degree 2 environment and Overvoltage category III

Electrical Connections:

 See section [7.5 Connect Wire to the Main Circuit Terminal Block].

Interconnection and wiring diagrams:

- See section [7.7 Control Circuit Terminal Area].

Short circuit rating and overcurrent protection device rating:

P1-L series, P1-00044-L to P1-01240-L models

- Suitable for use on a circuit capable of delivering not more than 5,000 rms symmetrical amperes, 240 V maximum".

P1-L series, P1-01530-L to P1-02950-L models

 Suitable for use on a circuit capable of delivering not more than 10,000 rms symmetrical amperes, 240 V maximum".

P1-H series, P1-00041-H to P1-00620-H models

- Suitable for use on a circuit capable of delivering not more than 5,000 rms symmetrical amperes, 500 V maximum".

P1-H series, P1-00770-H to P1-02130-H models

- Suitable for use on a circuit capable of delivering not more than 10,000 rms symmetrical amperes, 500 V maximum".

P1-H series, P1-02520-H to P1-04320-H models

 Suitable for use on a circuit capable of delivering not more than 18,000 rms symmetrical amperes, 500 V maximum".

P1-H series, P1-04860-H to P1-05500-H models

 Suitable for use on a circuit capable of delivering not more than 30,000 rms symmetrical amperes, 500 V maximum".

P1-H series, P1-06600-H model

- Suitable for use on a circuit capable of delivering not more than 42,000 rms symmetrical amperes, 500 V maximum".

Integral:

 Integral solid state short circuit protection does not provide branch circuit protection. Branch circuit protection must be provided in accordance with the National Electrical Code and any additional local codes. Field wiring terminal conductor size and Torque Values making for field wiring terminal:

· 200V Class

| Model                                    | Load Type | Required<br>Torque<br>(N∙m) | Conductor<br>size<br>(AWG)         |  |
|------------------------------------------|-----------|-----------------------------|------------------------------------|--|
| D1 000444                                | VLD       |                             |                                    |  |
| P1-00044-L<br>(P1-004L)                  | LD        | 1.4                         | 14                                 |  |
| (F1-004L)                                | ND        |                             |                                    |  |
| P1-00080-L                               | VLD       |                             |                                    |  |
| (P1-00080-L)                             | LD        | 1.4                         | 14                                 |  |
| (110072)                                 | ND        |                             |                                    |  |
| P1-00104-L                               | VLD       |                             |                                    |  |
| (P1-015L)                                | LD        | 1.4                         | 14                                 |  |
| (110102)                                 | ND        |                             |                                    |  |
| P1-00156-L                               | VLD       |                             | 10                                 |  |
| (P1-022L)                                | LD        | 1.4                         | 14                                 |  |
| (1 1 0222)                               | ND        |                             | 14                                 |  |
| P1-00228-L                               | VLD       |                             |                                    |  |
| (P1-037L)                                | LD        | 1.4                         | 10                                 |  |
| (                                        | ND        |                             |                                    |  |
| P1-00330-L                               | VLD       |                             |                                    |  |
| (P1-055L)                                | LD        | 3                           | 8                                  |  |
| (                                        | ND        |                             |                                    |  |
| P1-00460-L                               | VLD       |                             | 6                                  |  |
| (P1-075L)                                | LD        | 3                           | 8                                  |  |
| (                                        | ND        |                             | 0                                  |  |
| P1-00600-L                               | VLD       |                             | 4                                  |  |
| (P1-110L)                                | LD        | 4                           |                                    |  |
| (* * * * • • • • • • • • • • • • • • • • | ND        |                             | 6                                  |  |
| P1-00800-L                               | VLD       |                             | 3                                  |  |
| (P1-150L)                                | LD        | 2.5 to 3.0                  |                                    |  |
| · · · ·                                  | ND        |                             | 4                                  |  |
| P1-00930-L                               | VLD       |                             | 1                                  |  |
| (P1-185L)                                | LD        | 2.5 to 3.0                  | 2                                  |  |
| · · ·                                    | ND        |                             | 3                                  |  |
| P1-01240-L                               | VLD       |                             | 2/0                                |  |
| (P1-220L)                                | LD        | 5.5 to 6.6                  | 1/0                                |  |
|                                          | ND        |                             | 1                                  |  |
| P1-01530-L                               | VLD       |                             | Parallel of 1/0                    |  |
| (P1-300L)                                | LD        | 6.0                         | Parallel of 1/0                    |  |
|                                          | ND        |                             | 2/0                                |  |
| P1-01850-L                               | VLD       | 6.0 to 10.0                 | Parallel of 1/0                    |  |
| (P1-370L)                                | LD        | 15.0                        | Parallel of 1/0                    |  |
|                                          | ND        | 15.0                        | 4/0                                |  |
| P1-02290-L                               | VLD       | C 0 to 10 0                 | Parallel of 2/0                    |  |
| (P1-450L)                                | LD        | 6.0 to 10.0                 | Parallel of 1/0                    |  |
|                                          | ND        |                             | Parallel of 1/0                    |  |
| P1-02950-L                               | VLD       | 10.0 to 12.0                | Parallel of 3/0<br>Parallel of 3/0 |  |
| (P1-550L)                                | LD        | 10.0 to 12.0                |                                    |  |
|                                          | ND        |                             | 350kcmil                           |  |

- The temperature rating of field wiring installed conductors is only 75degC.
- Use Copper conductors only.

| · 400V Class             |              |                               |                                    |
|--------------------------|--------------|-------------------------------|------------------------------------|
| Model                    | Load<br>Type | Required<br>Torque<br>(N · m) | Conductor<br>size (AWG)            |
| P1-00041-H<br>(P1-007H)  | VLD/LD/ND    | 1.4                           | 14                                 |
| P1-00054-H<br>(P1-015H)  | VLD/LD/ND    | 1.4                           | 14                                 |
| P1-00083-H<br>(P1-022H)  | VLD/LD/ND    | 1.4                           | 14                                 |
| P1-00126-H               | VLD          | 1.4                           | 12                                 |
| (P1-037H)                | LD<br>ND     | 1.4                           | 14                                 |
| P1-00175-H               | VLD          |                               | 10                                 |
| (P1-055H)                | LD           | 3                             | 12                                 |
|                          | ND<br>VLD    |                               | 8                                  |
| P1-00250-H               | LD           | 3                             |                                    |
| (P1-075H)                | ND           |                               | 10                                 |
| P1-00310-H<br>(P1-110H)  | VLD/LD/ND    | 4                             | 8                                  |
| P1-00400-H<br>(P1-150H)  | VLD/LD/ND    | 4                             | 8                                  |
| P1-00470-H               | VLD          |                               | 6                                  |
| (P1-185H)                | LD<br>ND     | 4                             | 8                                  |
|                          | VLD          |                               | -                                  |
| P1-00620-H<br>(P1-220H)  | LD           | 4                             | 4                                  |
| (11-22011)               | ND           |                               | 6                                  |
| P1-00770-H               | VLD          | 254220                        | 1                                  |
| (P1-300H)                | LD<br>ND     | 2.5 to 3.0                    | 2                                  |
| P1-00930-H<br>(P1-370H)  | VLD/LD/ND    | 15.0                          | 1                                  |
| ,                        | VLD          |                               | 1/0                                |
| P1-01160-H<br>(P1-450H)  | LD           | 15.0                          | ,                                  |
| , ,                      | ND<br>VLD    | 6.0 to 10.0                   | 1<br>Parallel of 1/0               |
| P1-01470-H               | LD           |                               | 2/0                                |
| (P1-550H)                | ND           | 15.0                          | 1/0                                |
| P1-01760-H<br>(P1-750H)  | VLD/LD/ND    | 10.0 to 12.0                  | Parallel of 1/0                    |
| P1-02130-H               | VLD          |                               | Parallel of 2/0                    |
| (P1-900H)                | LD           | 10.0 to 12.0                  | Parallel of 1/0                    |
|                          | ND<br>VLD    |                               | Parallel of 3/0                    |
| P1-02520-H               | LD           | 10.0 to 12.0                  |                                    |
| (P1-1100H)               | ND           |                               | Parallel of 2/0                    |
| P1-03160-H               | VLD          |                               | P. of 250kcmil                     |
| (P1-1320H)               | LD<br>ND     | 10.0 to 12.0                  | Parallel of 4/0<br>Parallel of 3/0 |
|                          | VLD          |                               | P. of 250kcmil                     |
| P1-03720-H               | LD           | 15.5 to 18.5                  | Parallel of 4/0                    |
| (P1-1600H)               | ND           |                               | Parallel of 3/0                    |
| P1-04320-H               | VLD          |                               | P. of 300kcmil                     |
| (P1-1850H)               | LD           | 15.5 to 18.5                  | P. of 250kcmil                     |
| ,,                       | ND<br>VLD    |                               | P. of 250kcmil<br>P. of 350kcmil   |
| P1-04860-H               | LD           | 37.0                          | P. of 300kcmil                     |
| (P1-2000H)               | ND           |                               | P. of 250kcmil                     |
| P1-05200-H               | VLD          | 37.0                          | P. of 400kcmil                     |
| (P1-2200H)               | LD           |                               | P. of 350kcmil                     |
| · · ·                    | ND           |                               | P. of 300kcmil                     |
| P1-05500-H<br>(P1-2500H) | LD<br>ND     | 37.0                          | P. of 500kcmil<br>P. of 400kcmil   |
| P1-06600-H               |              |                               |                                    |
| РТ-06600-н<br>(Р1-3150Н) | LD/ND        | 37.0                          | P. of 600kcmil                     |
| · /                      |              |                               |                                    |

Required protection by Fuse and circuit-breakers: P1-L series models

|            |                | Fuse        |             |                | Circuit Breaker |  |
|------------|----------------|-------------|-------------|----------------|-----------------|--|
| Model      | Maximum Rating |             |             | Maximum Rating |                 |  |
|            | Туре           | Voltage (V) | Current (A) | Voltage (V)    | Current (A)     |  |
| P1-00044-L | Class J or T   | 600         | 15          | _              | -               |  |
| (P1-004L)  | Class J of T   | 600         | 15          | -              | -               |  |
| P1-00080-L | Class J or T   | 600         | 30          | _              | _               |  |
| (P1-007L)  | Class J OF T   | 000         | 50          | -              | -               |  |
| P1-00104-L | Class J or T   | 600         | 40          | _              | _               |  |
| (P1-015L)  | Class J OF T   | 000         | 40          | -              | -               |  |
| P1-00156-L | Class J or T   | 600         | 40          |                |                 |  |
| (P1-022L)  | Class J OF T   | 000         | 40          | -              | -               |  |
| P1-00228-L | Class J or T   | 600         | 50          | -              |                 |  |
| (P1-037L)  | Class J or T   | 600         | 50          | -              | -               |  |
| P1-00330-L | Class J or T   | 600         | 100         | _              |                 |  |
| (P1-055L)  | Class J or T   | 600         | 100         | -              | -               |  |
| P1-00460-L | Class Law T    | 600         | 150         |                |                 |  |
| (P1-075L)  | Class J or T   | 600         | 150         | -              | -               |  |
| P1-00600-L | P1-00600-L     | 600         | 150         |                |                 |  |
| (P1-110L)  | Class J or T   | 600         | 150         | -              | -               |  |
| P1-00800-L | Class Law T    | 600         | 150         |                |                 |  |
| (P1-150L)  | Class J or T   | 600         | 150         | -              | -               |  |
| P1-00930-L |                | 600         | 200         |                |                 |  |
| (P1-185L)  | Class J or T   | 600         | 200         | -              | -               |  |
| P1-01240-L |                | 600         | 200         |                |                 |  |
| (P1-220L)  | Class J or T   | 600         | 200         | -              | -               |  |
| P1-01530-L |                | 600         | 200         |                |                 |  |
| (P1-300L)  | Class J or T   | 600         | 300         | -              | -               |  |
| P1-01850-L | Class J or T   | 600         | 200         |                |                 |  |
| (P1-370L)  |                | 600         | 300         | -              | -               |  |
| P1-02290-L | Class Law T    | 600         | 400         |                |                 |  |
| (P1-450L)  | Class J or T   | 600         | 400         | -              | -               |  |
| P1-02950-L | Class J or T   | 600         | 500         |                |                 |  |
| (P1-550L)  | Class J or T   | 600         | 500         | -              | -               |  |

#### P1-H series models

|                         | Fuse         |             | Circuit Breaker |             |             |
|-------------------------|--------------|-------------|-----------------|-------------|-------------|
| Model                   | Туре         |             | Im Rating       |             | m Rating    |
|                         |              | Voltage (V) | Current (A)     | Voltage (V) | Current (A) |
| P1-00041-H              | Class J or T | 600         | 15              | _           | -           |
| (P1-007H)               | 01033 3 01 1 | 000         | 15              |             |             |
| P1-00054-H              | Class J or T | 600         | 20              | _           | _           |
| (P1-015H)               | Class J OF T | 000         | 20              |             | _           |
| P1-00083-H              | Class J or T | 600         | 30              |             |             |
| (P1-022H)               | Class J OF T | 000         | 50              |             | -           |
| P1-00126-H              | Class J or T | 600         | 30              |             |             |
| (P1-037H)               | CIG22 J OL 1 | 000         | 50              | -           | -           |
| P1-00175-H              | Class J or T | 600         | 75              |             |             |
| (P1-055H)               | Class J or T | 600         | 75              | -           | -           |
| P1-00250-H              |              | <u> </u>    | 75              |             |             |
| (P1-075H)               | Class J or T | 600         | 75              | -           | -           |
| P1-00310-H              |              |             |                 |             |             |
| (P1-110H)               | Class J or T | 600         | 75              | -           | -           |
| P1-00400-H              |              |             |                 |             |             |
| (P1-150H)               | Class J or T | 600         | 100             | -           | -           |
| P1-00470-H              |              |             |                 |             |             |
| (P1-185H)               | Class J or T | 600         | 100             | -           | -           |
| P1-00620-H              |              |             |                 |             |             |
| (P1-220H)               | Class J or T | 600         | 100             | -           | -           |
| P1-00770-H              |              |             |                 |             |             |
| (P1-300H)               | Class J or T | 600         | 200             | -           | -           |
| P1-00930-H              |              |             |                 |             |             |
| (P1-370H)               | Class J or T | 600         | 200             | -           | -           |
| P1-01160-H              |              |             |                 |             |             |
| (P1-450H)               | Class J or T | 600         | 200             | -           | -           |
| P1-01470-H              |              |             |                 |             |             |
| (P1-550H)               | Class J or T | 600         | 250             | -           | -           |
| P1-01760-H              |              |             |                 |             |             |
| (P1-750H)               | Class J or T | 600         | 300             | -           | -           |
| P1-02130-H              |              |             |                 |             |             |
|                         | Class J or T | 600         | 400             | -           | -           |
| (P1-900H)<br>P1-02520-H |              |             |                 |             |             |
| (P1-1100H)              | Class J or T | 600         | 500             | -           | -           |
| P1-03160-H              |              |             |                 |             |             |
| (P1-1320H)              | Class J or T | 600         | 500             | -           | -           |
| P1-03720-H              |              |             |                 | +           |             |
| (P1-1600H)              | Class L      | 600         | 1000            | -           | -           |
| P1-04320-H              |              |             |                 |             |             |
| (P1-1850H)              | Class L      | 600         | 1000            | -           | -           |
| P1-04860-H              |              |             |                 | +           |             |
| (P1-2000H)              | Class L      | 600         | 1000            | -           | -           |
|                         |              |             |                 |             |             |
| P1-05200-H              | Class L      | 600         | 1000            | -           | -           |
| (P1-2200H)              |              |             |                 |             |             |
| P1-05500-H              | Class L      | 600         | 1000            |             |             |
| (P1-2500H)              |              |             |                 | +           |             |
| P1-06600-H              | Class L      | 600         | 1600            |             |             |
| (P1-3150H)              |              |             |                 | 1           |             |

(memo)

#### Handling of This User's Chapter 2 Guide

#### Contents

| 2.1 What This Chapter Explains            | 2-1 |
|-------------------------------------------|-----|
| 2.2 Applicable Products                   | 2-1 |
| 2.3 Before Reading the Guide              | 2-1 |
| 2.4 Purpose of the Guide                  | 2-1 |
| 2.5 Overview of the Guide                 |     |
| 2.6 Glossary                              | 2-3 |
| 2.7. Operating Principles                 | 2-5 |
| 2.7.1 Purpose of Industrial Motor Control | 2-5 |
| 2.7.2 What Is an Inverter?                | 2-5 |
| 2.8 Meanings of the Explanatory Symbols   | 2-6 |

#### 2.1 What This Chapter Explains

This chapter includes explanations of applicable products, knowledge required for reading the Guide, those who should read the Guide, and the purpose, overview and glossary of the Guide.

#### 2.2 Applicable Products

The contents of this guide are applicable to the SJ series inverter type P1. Refer to the corresponding instruction manuals for other products and optional parts.

#### 2.3 Before Reading the Guide

The Guide is meant to be read by those who have knowledge of electricity (certified electrician or equivalent) and those who are in charge of introduction, installation or connection of control equipment, system design and workplace management.

The Guide is written in SI units.

#### 2.4 Purpose of the Guide

The Guide is meant to provide necessary information for the following:

- · Installation and wiring of the product;
- · Parameter settings;
- · Running and test running; and
- · Maintenance and inspection

#### 2.5 Overview of the Guide

The Guide consists of the following chapters:

- Safety Instructions/Risks (Chapter 1) includes safety instructions for installation, wiring, operation, maintenance and inspection the inverter.
- Handling of This User's Guide (Chapter 2) includes explanations of those who should read the Guide and purpose of the Guide.
- You Can Run the Inverter after Reading This Chapter (Chapter 3) explains the overall process flow from installation to operation and provides a flow chart for driving motors.
- Main Body of the Product (Chapter 4) explains description on specification label on the main body and product's model and overview.
- Included Items (Chapter 5) explains items included in a product package.
- Installation (Chapter 6) provides notes for installation and installation environment of the inverter.
- Wire Connection and Optional Devices (Chapter 7) explains how to wire the inverter and connect separately-placed optional devices. See Chapter 15 for the optional cassette for installing inside the inverter.
- Operation Check/Residual risks (Chapter 8) provides an operation checklist for installation of the inverter.
- Operating (Chapter 9) explains how to operate the operator keypad equipped on the main body.
- Test Run (Chapter 10) provides a flowchart to check for rotating the motor and operations required for test runs.

- Frequency References and RUN Commands Examples (Chapter 11) explains how to connect I/O by input of operation commands and frequency commands.
- Inverter Functions (Chapter 12) explains functions available with the inverter.
- Information Monitor Functions (Chapter 13) explains functions monitorable with the operator keypad.
- **RS485 Communication (Chapter 14)** explains communication functions using RS485 communication.
- Optional Cassettes (Chapter 15) includes explanations of optional cassettes installable in the SJ series inverter type P1.
- ProDriveNext / EzSQ (Chapter 16) explains the availability of the SJ series inverter type P1 with PC connected.
- Connection with PLC (Chapter 17) explains how to connect to PLC.
- **Tips/FAQ/Troubleshooting (Chapter 18)** includes explanations of the error (trip) status of the inverter and provides troubleshooting information.
- Maintenance and Inspection (Chapter 19) explains how to maintain and inspect the inverter.
- Specifications (Chapter 20) provides the specifications of the product.
- **Technical Notes (Chapter 21)** provides supplemental technical information.
- List of Parameters and Index (Appendix) provides explanations of the parameters for the SJ series inverter type P1. An index is provided at the end of the Guide.

#### 2.6 Glossary

| В                   |                                                                                                    |
|---------------------|----------------------------------------------------------------------------------------------------|
| Name                | Description                                                                                                    |
| Basic Guide         | Basic instruction manual including only<br>information required for handling the<br>inverter.                                   |
| Braking<br>resistor | A resistor for consuming regenerative power<br>by connecting to the regenerative brake unit<br>or built-in brake circuit model. |

С

| Name           | Description                                                                                                    |  |
|----------------|----------------------------------------------------------------------------------------------------|--|
| CE marking     | A mark used on the product that meets the<br>requirements of the applicable EC<br>directives. This is required for products sold<br>within the European Economic Area. |  |
| Charge<br>Iamp | Indicates the status of power input to the main circuit of the inverter. Power remains when the lamp is lit even after the power is off.                               |  |

E

 Name
 Description

 EMC
 Electromagnetic compatibility.

 Properties that neither cause errors in other equipment nor cause errors due to noise.

| Н                          |                                                                                                    |
|----------------------------|----------------------------------------------------------------------------------------------------|
| Name                       | Description                                                                                                    |
| Harmonics<br>(noise)       | A sinusoidal distorted wave current with a frequency that is an integral multiple of the commercial power supply sine wave generated from the inverter.                                                                                                    |
| high<br>frequency<br>noise | Noise generated by voltage switching during<br>power conversion by an inverter. There are<br>conductive noise that travels in electric<br>wires, radiation noise that travels in the air,<br>and induction noise that is induced in<br>adjacent electric wires. |

| Name        | Description                                   |
|-------------|-----------------------------------------------|
| I/O         | Input / Output.                               |
| IGBT        | Insulated Gate Bipolar Transistor.            |
| IGDI        | One of switching devices of the inverter.     |
| IM          | Induction motor.                              |
| Intelligent | Multi-functional contact output terminal.     |
| output      | Multiple functions are available according to |
| terminal    | settings.                                     |
| Intelligent | Multi-functional contact input terminal.      |
| input       | Multiple functions are available according to |
| terminal    | settings.                                     |
| Inverter    | The model indicated on the specification      |
| model       | label of the inverter.                        |

| L                                                                                 |                                                                                                    |
|-----------------------------------------------------------------------------------|----------------------------------------------------------------------------------------------------|
| Name                                                                              | Description                                                                                                    |
| LAD Lead to acceleration and deceleration.<br>Accelerate or decelerate the motor. |                                                                                                    |
| LD rated                                                                          | Low duty: A type of load rating that indicates<br>overload capacity. This can drive a higher<br>current motor than ND but has a relatively<br>lower overload capacity. This can be used<br>for low load capacity. |

\*Note concerning trademarks

Proper names such as the product name and function names mentioned in the Guide may be used by each company as its trademark or registered trademark. In this guide, no ® and <sup>™</sup> symbols are used.

| M                               |                                                                                                    |  |  |  |
|---------------------------------|----------------------------------------------------------------------------------------------------|--|--|--|
| Name                            | Description                                                                                                    |  |  |  |
| Main circuit<br>power<br>supply | Power supply required for running the inverter. Normally, power supply for control circuit is also required for running the inverter. |  |  |  |
| MFG No.                         | Manufacturing No.                                                                                                    |  |  |  |

| N        |                                                                                                    |
|----------|----------------------------------------------------------------------------------------------------|
| Name     | Description                                                                                                    |
| ND rated | Normal Duty: A type of load rating that<br>indicates rated current and overload<br>capacity. Generally this is used in severe<br>load conditions. |

| 0        |                                               |
|----------|-----------------------------------------------|
| Name     | Description                                   |
| Open     | A part of the power line is down, leading to  |
| phase    | unstable input/output.                        |
| Operator | A control panel on the front side to operate  |
| keypad   | the inverter.                                 |
| Optional | A cassette-type optional part to be loaded in |
| cassette | the slot on the front side of the product.    |

| Р                                      |                                                                                                    |
|----------------------------------------|----------------------------------------------------------------------------------------------------|
| Name                                   | Description                                                                                                    |
| PLC                                    | Programmable logic controller.                                                                                                    |
| Potentiometer                          | A regulating device with a variable resistor.                                                                                                    |
|                                        | Connect to the analog input terminal.                                                                                                    |
| Power supply<br>for control<br>circuit | Power supply required for control circuits<br>such as the parameter R/W by the<br>operator keypad VOP, PWM control circuit<br>and etc., which supplies power to R0/T0<br>terminals. |
| PMM                                    | Abbreviation for Permanent Magnet<br>synchronous Motor.                                                                                                    |
| PWM                                    | Pulse Width Modulation.<br>Pulse output method of the inverter.                                                                                                    |

R Name Description Regenerating Returning of power generated in the motor to the inverter when fans are rotated by wind or the motor speed is decreased. Regenerative An optional equipment to return converter regenerated power to the power supply. This significantly reduce harmonic current of power supply. Regenerative A separate unit that allows regenerative braking unit power to be consumed by the braking resistor. (There are models that braking circuit is built-in or non-built-in. Select an appropriate braking resistor and connect it.) Remote terminal unit. RTU The Modbus protocol name here.

| S                   |                                                                                                    |  |
|---------------------|----------------------------------------------------------------------------------------------------|--|
| Name                | Description                                                                                                    |  |
| Sink logic          | This means a difference in common. With<br>the sink type logic, when using an input unit<br>such as a PLC, when the input terminal is<br>ON, current flows from the inverter input<br>terminal side to the input unit side.                   |  |
| SM                  | Synchronous motor.<br>PMM is a type of SM.                                                                                                    |  |
| Source logic        | This means a difference in common. With<br>the source type logic, when using an input<br>unit such as a PLC, for example, when the<br>input terminal is ON, current flows from the<br>input unit side to the inverter input terminal<br>side. |  |
| Specification label | A label on the side the product, on which<br>the specifications of the inverter are<br>indicated.                                                                                                    |  |

U

| 0         |                                            |  |
|-----------|--------------------------------------------|--|
| Name      | Description                                |  |
| UL        | Standards issued by Underwriters           |  |
| standards | Laboratories (Board of Fire Underwriters). |  |
| User's    | Instruction manual including detailed      |  |
| Guide     | information required for handling the      |  |
|           | inverter.                                  |  |

V

| v         |                                                                                                    |  |
|-----------|----------------------------------------------------------------------------------------------------|--|
| Name      | Description                                                                                                    |  |
| VLD rated | Very low duty: A type of load rating that<br>indicates rated current and overload<br>capacity. This can drive a higher current<br>motor than LD but has a relatively lower<br>overload capacity. This can be used for<br>lower load capacity than LD. |  |
| VOP       | The standard operator keypad of SJ-P1 has<br>a color LCD panel, and VOP is an<br>abbreviation for Viewable Operator Panel. In<br>the text, it is written as "operator keypad<br>VOP".                                                                 |  |

#### 2.7. Operating Principles

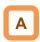

· This section describes operating principles briefly.

2.7.1 Purpose of Industrial Motor Control

• A Hitachi inverter can vary three phase motor speed. Varying speed can provide advantages in many applications.

For example, it is useful for the purposes on the right.

 Energy savings Ex.) HVAC (air-conditioner); fans; pumps
 Adjacent processes requiring speed adjustment Ex.) textile machines; printing machines
 Load requiring torque Ex.) machine tools; processing machines; transportation equipment
 Load requiring fine control Ex.) elevators; food processing;

#### 2.7.2 What Is an Inverter?

- An inverter can control the rotation speed and power consumption of motors by changing the frequency and voltage input to motors.
- Motors waste energy running fans and pumps using a commercial power supply and controlling the flow rate using valves and dumpers. An inverter can lower the commercial power supply frequency and voltage, which contributes to energy savings by powering down without valves and dampers.
- An inverter is a device that converts direct current into alternating current. The diagram below illustrates the basic configuration of a general inverter.
- First the converter part converts alternating current supplied from the power supply into direct current through the rectifier circuit.
- The inverter part outputs frequency and voltage flexibly by outputting the direct current "chopped" by switching devices to the motor (PWM output).
- The volume of the sound and noise generated by the motor varies depending on the rate of chopping DC voltage of switching devices (carrier frequency) in the inverter part.

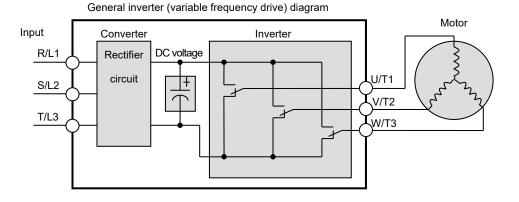

#### 2.8 Meanings of the Explanatory Symbols

The following symbols are used for description in each section. The meanings of the symbols are as follows.

| Symbol and meanings                         | Description                                                                                                    |
|---------------------------------------------|----------------------------------------------------------------------------------------------------|
| General and<br>troubleshooting<br>questions | Provides troubleshooting tips.<br>When a similar problem occurs,<br>using the inverter functions may<br>solve the problem.                             |
| Key points for a solution                   | Provides tips for settings for using functions and describe the details of functions.                                                                  |
| Notes                                       | Provides notes for operating<br>functions.<br>The notes for operating functions<br>include: Data is overwritten, No<br>operation with no settings etc. |
| Confirmation of procedures                  | Provides procedures for setting and adjusting the functions.                                                                                           |

# Chapter 3 You Can Run the Inverter after Reading This Chapter

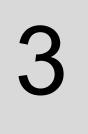

#### Contents

| 3.1 What This Chapter Explains          | 3-1 |
|-----------------------------------------|-----|
| 3.2 Flow for Preparation of Operation   | 3-2 |
| 3.2.1 Check the Inverter                | 3-2 |
| 3.2.2 Install the Inverter              | 3-2 |
| 3.2.3 Wire to the Inverter, and Turn on |     |
| the Power Supply and Check              | 3-3 |
| 3.2.4 Operations the Keypad VOP         | 3-3 |
| 3.2.4 Preparing to Rotate the Motor     | 3-4 |
| 3.2.5 Troubleshooting                   | 3-4 |
|                                         |     |

#### 3.1 What This Chapter Explains

This chapter provides an operational process (flow) to do a test run.

For installation, wiring and settings for operation and detailed information of inverter functions, see the corresponding sections. Make sure to carefully read "Chapter 1 Safety Instructions/Risks" and corresponding sections for safety work.

#### 3.2 Flow for Preparation of Operation

#### 3.2.1 Check the Inverter

Check the contents in the package, and also check the model of your inverter on the specification label.

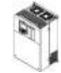

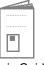

Inverter body

Basic Guide

Included items that vary depending on models. ( included in the package )

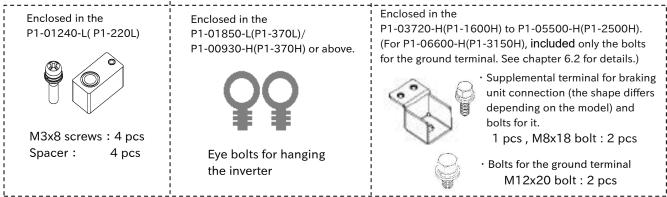

#### 3.2.2 Install the Inverter

Install the inverter. Leave sufficient space around the inverter for enough ventilation.

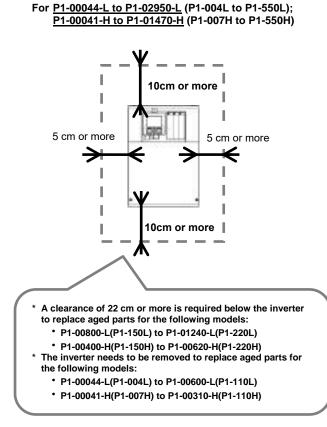

See "Chapter 6 Installation" for details.

For P1-01760-H to P1-06600-H (P1-750H to P1-3150H)

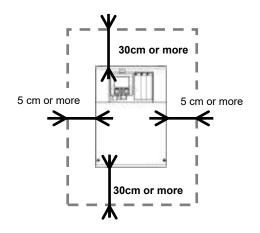

See "Chapter 4 Main Body of the Product" and "Chapter 5 Included Items" for details.

#### 3.2.3 Wire to the Inverter, and Turn on the Power Supply and Check

- Wire the main circuit of the inverter.
- Before supplying the power, make sure to carefully read the safety instructions and be aware of your safety. The following illustration shows the power supply and wiring connections to a motor only.
- Follow the following steps to prevent miswiring.
- (1) Check the position of the charge lamp and make sure that the lamp is turned off.
- (2) Connect the inverter to the ground (G) and power supply line (R,S,T), and close the terminal block cover.
- (3) Turn on the power and confirm that the POWER LED on the operator keypad VOP is lit.

#### See "Chapter 1 Safety Instructions", "Chapter 7 Wire Connection and Optional Devices" and "Chapter 11 Examples of Settings by Operation Command Destination" for details.

\*Allocation of terminals varies depending on models.

\*This example shows a state with a J51 connector connected.

- (4) Turn off the power.
- (5) Make sure that the charge lamp is off and that the voltage between P and N is 45 VDC or less.
- (6) Connect the inverter to the motor line (U,V,W), and close the terminal block cover.
- (3) Turn on the power to operate the operator keypad.

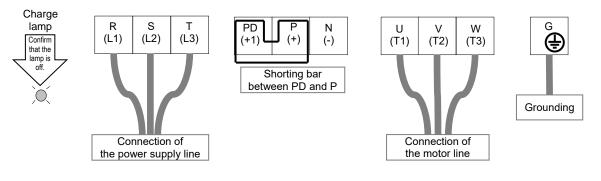

#### 3.2.4 Operations the Keypad VOP

Confirm how to operate the operator keypad.

See "Chapter 9 Operating" for details.

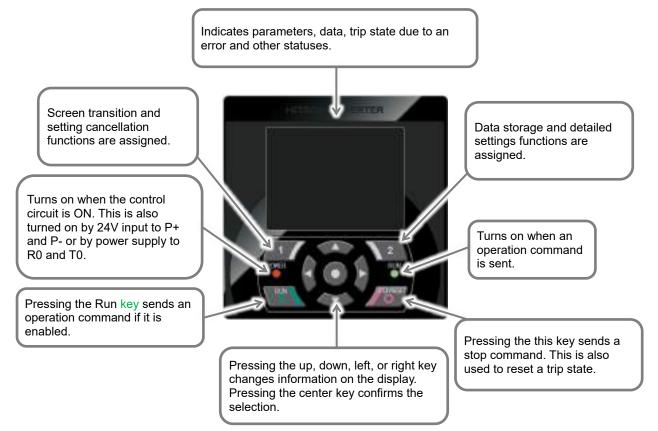

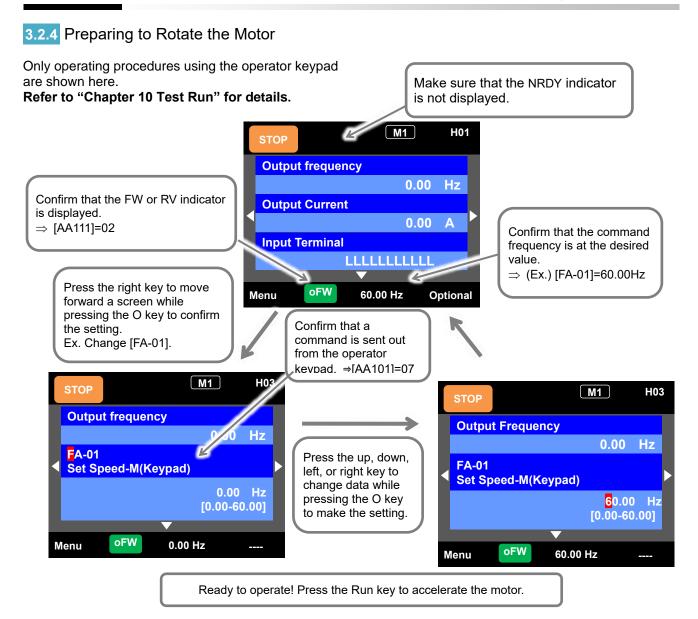

#### 3.2.5 Troubleshooting

#### The motor does not rotate!

An error indication appears on the inverter. See "Chapter 18 Tips/FAQ/Troubleshooting".

# How to reduce noise, suppress harmonics and increase regenerative potential.

See "Chapter 7 Wire Connection and Optional Devices".

How to run our inverter with communications. See "Chapter 14 RS485 Communication". How to operate the operator keypad. See "Chapter 9 Operating".

# How to run the inverter using external signals.

See "Chapter 10 Test Run" and "Chapter 11 Frequency References and RUN Commands Examples".

#### How to use the inverter functions. How to monitor the operating status. See "Chapter 12 Inverter Functions" and "Chapter 13 Information Monitor Functions".

# 4

# Chapter 4 Main Body of the Product

#### Contents

| 4.1 What This Chapter Explains         | 4-1 |
|----------------------------------------|-----|
| 4.2 External Appearance of the Product | 4-2 |
| 4.3 Model of the Product               |     |
| and Specification Label                | 4-3 |
| 4.3.1 Model of the Product             | 4-3 |
| 4.3.2 Specification Label              | 4-3 |
| 4.3.3 Indication for Japan             | 4-4 |
|                                        |     |

#### 4.1 What This Chapter Explains

The chapter provides explanations of the main body of the product. The explanations include: the external appearance and model of the product, what's written on the specification label and inspection instruction upon purchase.

| Symbol | Meanings                              |
|--------|---------------------------------------|
| Q      | General and troubleshooting questions |
| A      | Key points for a solution             |
| !      | Notes                                 |
|        | Confirmation of procedures            |

#### 4.2 External Appearance of the Product

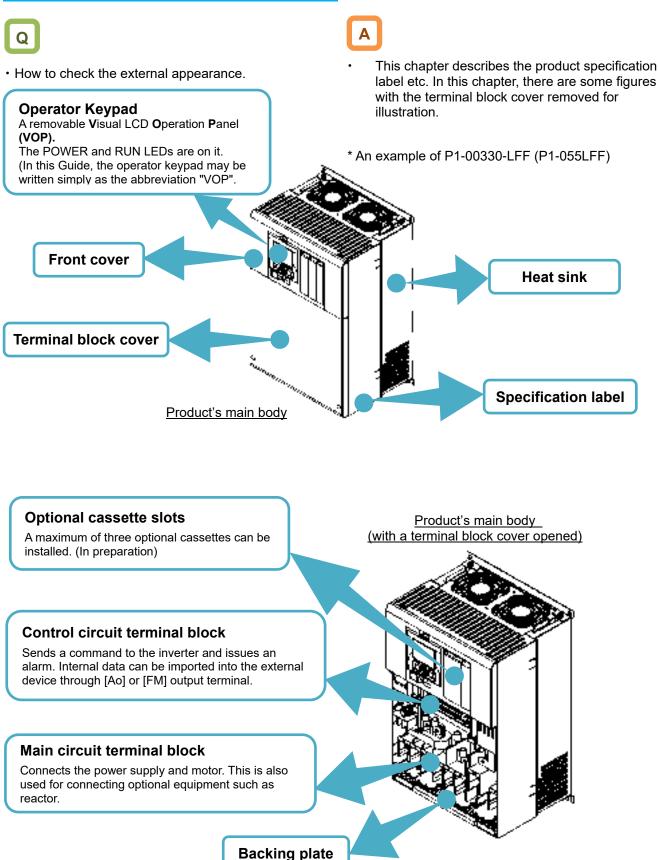

# 4.3 Model of the Product and Specification Label

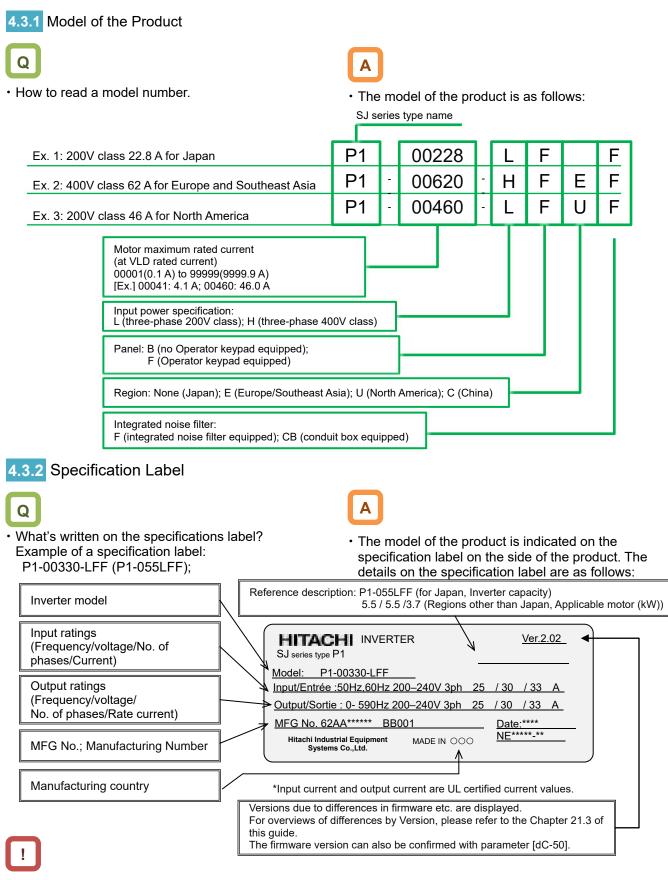

- In this Guide, some indications after input power specification may be omitted in the model name, in this case, however, the specifications provided are not concerned with the omitted indications.
- The input current value on the specification label is the value that complies with UL Standards.
- (\*) shows the product-specific values.

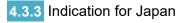

#### Indication example:

P1-00330-LFF(P1-055LFF) for Japan

|                      | SJ                                                                                                    | series | type name |    |   |   |
|----------------------|----------------------------------------------------------------------------------------------------|--------|-----------|----|---|---|
| Ex. 1: 200V class ND | rated 5.5kW motor 25A is applied for Japan P1                                                           | -      | 055       | L  | F | F |
|                      | Applicable motor ND rated:<br>004(0.4 kW) to 550(55 kW)<br>Ex.) 004 (0.4 kW); 055 (5.5 kW); 370 (37 kW) |        |           |    |   |   |
|                      | Input power specification:<br>L (three-phase 200V class); H (three-phase 400V class)                    |        | ]—        |    |   |   |
|                      | Panel:<br>B (no operating portion equipped); F (panel equipped)                                         |        |           |    |   |   |
|                      | Integrated noise filter:<br>F (integrated noise filter equipped); CB (conduit box equi                  | ipped) |           | ]— |   |   |

See "Chapter 20 Specifications" for the corresponding models.

# 5

# Chapter 5 Included Items

#### Contents

| 5.1 What This Chapter Explains          | 5-1 |
|-----------------------------------------|-----|
| 5.2 Included Items                      | 5-2 |
| 5.3 Inspection upon Purchase            | 5-3 |
| 5.3.1 Checking When Opening the Package | 5-3 |
| 5.3.2 User's Guide (this Guide)         | 5-3 |

# 5.1 What This Chapter Explains

This chapter describes included items that need to be checked upon purchase.

| Symbol | Meanings                              |
|--------|---------------------------------------|
| Q      | General and troubleshooting questions |
| A      | Key points for a solution             |
| !      | Notes                                 |
| ▼      | Confirmation of procedures            |

## 5.2 Included Items

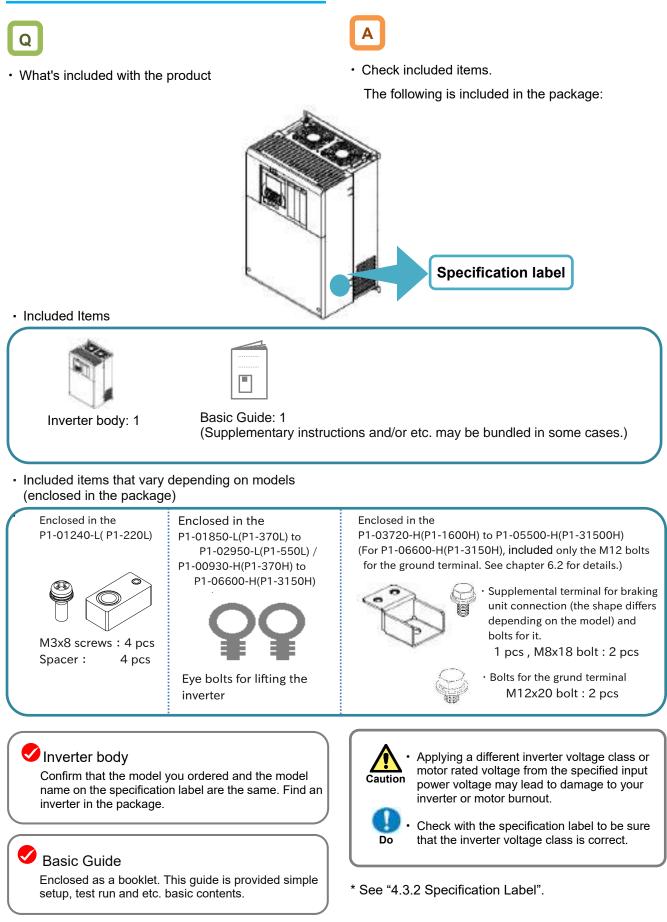

5-2

## 5.3 Inspection upon Purchase

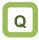

· What's needed to be checked upon purchase

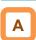

**5.3.1** Checking When Opening the Package

- Check the items on the right when you open the package.
- If you find any faults or defects in the product or have any question about the product, please contact your supplier or local Hitachi inverter sales office.

5.3.2 User's Guide (this Guide)

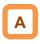

- The Guide describes how to handle and maintain the Hitachi SJ series inverter type P1. Read the Guide carefully before using the inverter. Keep the "User's Guide" at hand.
- If you use the inverter with optional products, you should also read the instruction manuals enclosed with those products.
- Note that the Basic Guide and the instruction manuals for each optional product to be used should be delivered to the end user of the inverter. For the User's Guide and instruction manual, please contact your supplier or local Hitachi inverter sales office.

Check the product for damage (including falling of parts and dents in the inverter body) caused during transportation.

Upon opening the product package, check that the package contains an inverter set and the Basic Guide.

Check the specification label again to confirm that the product is the one you have ordered.

(Memo)

# 6

# Chapter 6 Installation

Contents

| 6.1 What This Chapter Explains | 6-1 |
|--------------------------------|-----|
| 6.2 Installation Environment   | 6-2 |
| 6.3 External Dimensions        | 6-7 |

# 6.1 What This Chapter Explains

This chapter describes the installation of the inverter. Before installing the inverter, make sure to carefully read "Chapter 1 Safety Instructions/Risks" for safety work.

## 6.2 Installation Environment

#### Transportation

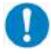

The inverter uses plastic parts. When carrying the inverter, handle it carefully to prevent damage to the parts.

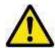

Do not carry the inverter by holding the front or terminal block cover. Doing so may cause the inverter to fall.

#### Ambient temperature

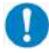

Avoid installing the inverter in a place where the ambient temperature goes above or below the allowable range, as defined by the standard inverter specification.

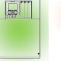

Temperature requirements

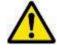

Leave sufficient space around the inverter. Measure the temperature in a position about 5 cm from the bottom-center point of the inverter, and check that the measured temperature is within the allowable range. Operating the inverter at a temperature outside this range will shorten the inverter life (especially the capacitor life).

Do not install and operate the inverter if it is

damaged or parts are missing.

\* Temperature requirements vary depending on the "Load type selection [Ub-03]".
 See "Chapter 20 Specifications".
 Carrier derating may be required.

#### Humidity

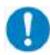

Avoid installing the inverter in a place where the relative humidity goes above or below the allowable range (20% to 90% RH), as defined by the standard inverter specification. Avoid a place where the inverter is subject to condensation.

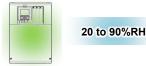

 $\wedge$ 

Condensation inside the inverter will result in short circuits and malfunctioning of electronic parts. Also avoid places where the inverter is exposed to direct sunlight.

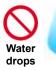

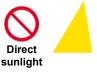

#### ♦ Ambient air

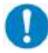

Avoid installing the inverter in a place where the inverter will be subject to dust, water drops, corrosive gases, combustible gases, flammable gases, grinding fluid mist, or salt water.

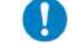

Foreign particles entering the inverter will cause it to fail. If you use the inverter in a considerably dusty environment, install the inverter inside a totally enclosed panel.

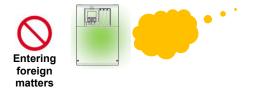

#### Installation method and position

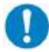

Install the inverter vertically and securely with screws or bolts on a surface that can bear the inverter weight and is free from vibrations.

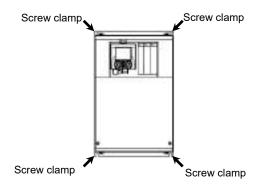

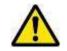

If the inverter is not installed vertically, its cooling performance may be degraded and tripping or inverter damage may result.

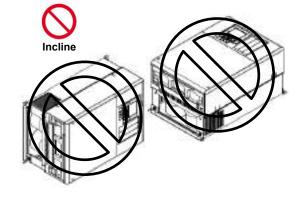

#### Mounting in an enclosure

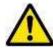

When mounting multiple inverters in an enclosure with a ventilation fan, carefully design the layout of the ventilation fan, air intake port, and inverters. An inappropriate layout will reduce the inverter-cooling effect and raise the ambient temperature. Plan the layout so that the inverter ambient temperature will remain within the allowable range. A ventilation fan located directly above the inverter could drop dust on it. To prevent this, move the inverter horizontally to a suitable position.

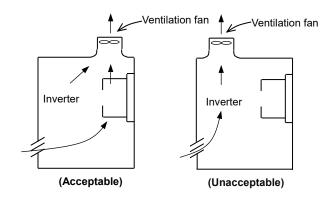

Position of ventilation fan

#### Surface on which to install the inverter

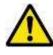

The inverter will reach a high temperature (up to about 150°C) during operation. Install the inverter on a vertical wall surface made of nonflammable material (e.g., metal) to avoid the risk of fire.

#### For

P1-00044-L to P1-02950-L (P1-004L to P1-550L), P1-00041-H to P1-01470-H (P1-007H to P1-550H).

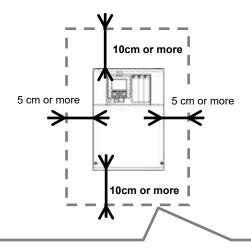

A clearance of 22 cm or more is required below the inverter to replace aged parts for the following models:
 • P1-00800-LFF (P1-150LFF) to P1-01240-LFF (P1-220LFF)

- P1-00400-HFF (P1-150EFF) to P1-01240-EFF (P1-220EFF)
- The inverter needs to be removed to replace aged parts for the following models:
  - P1-00044-LFF (P1-004LFF) to P1-00600-LFF (P1-110LFF)
  - P1-00041-HFF (P1-007HFF) to P1-00310-HFF (P1-110HFF)

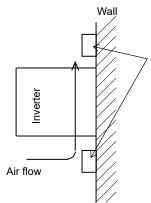

Keep enough clearance between the inverter and the wiring ducts located above and below the inverter to prevent the latter from obstructing the ventilation of the inverter.

\* See "Chapter 20 Specifications" or this chapter for the dimension drawing of the inverter.

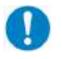

Leave sufficient space around the inverter. Keep sufficient distance between the inverter and other heat sources (e.g., braking resistors and reactors) so that the heat discharged from the heat sources does not affect the inverter.

#### For <u>P1-01760-H to P1-06600-H (</u>P1-750H to P1-3150H).

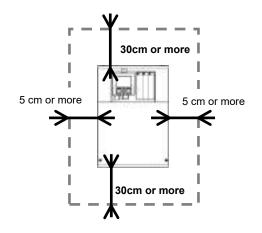

#### Reduction of enclosure size

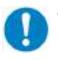

An inverter installation that heat sink is outside enclosure can reduce heat emission within the enclosure and reduce the size of enclosure.

- The models P1-00044-L to P1-00228-L (P1-004L to P1-037L) and P1-00041-H to P1-00126-H (P1-007H to P1-037H) requires mounting metal brackets prepared by the customer. (\*)
- Models other than the above can be supported by removing the mounting brackets already attached on the inverter and reattaching them to the mounting location for the outside heat sink installation. Cut the mounting surface of the enclosure depending on the panel cut dimensions. (\*)
   (\*) Please contact us for details such
  - as dimensional drawings.

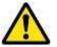

The cooling section (including the heat sink) positioned outside the enclosure has a cooling fan. Therefore, do not place the enclosure in any environment where it will be subject to dust, water drops, corrosive gases, combustible gases, flammable gases, grinding fluid mist, or salt water.

The heat sink part reaches a high temperature. Install a protection cover as needed.

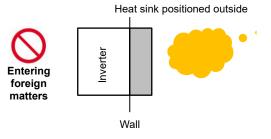

Even if the enclosure designed by external heat sink installation, please considering that 30% of the loss by the inverter is radiated into the enclosure.

| vvatt los              | S(VV) | (at TUU | 1% IOa | u, appi | oxima | le)   |       |       |       |       |       |       |       |       |       |       |
|------------------------|-------|---------|--------|---------|-------|-------|-------|-------|-------|-------|-------|-------|-------|-------|-------|-------|
| Model na<br>P1-****    |       | 00044   | 00080  | 00104   | 00156 | 00228 | 00330 | 00460 | 00600 | 00800 | 00930 | 01240 | 01530 | 01850 | 02290 | 02950 |
| ND Rating<br>P1-***L   |       | 004     | 007    | 015     | 022   | 037   | 055   | 075   | 110   | 150   | 185   | 220   | 300   | 370   | 450   | 550   |
|                        | ND    | 50      | 65     | 93      | 142   | 225   | 348   | 376   | 498   | 742   | 964   | 1163  | 1317  | 1534  | 1625  | 1878  |
| calorific value<br>(W) | LD    | 53      | 80     | 118     | 162   | 253   | 365   | 400   | 625   | 922   | 1167  | 1263  | 1536  | 1801  | 1940  | 2669  |
| (VV)                   | VLD   | 65      | 105    | 135     | 197   | 314   | 420   | 520   | 754   | 1059  | 1332  | 1377  | 1698  | 2092  | 2300  | 3046  |

| Model na<br>P1-****    | -   | 00041 | 00054 | 00083 | 00126 | 00175 | 00250 | 00310 | 00400 | 00470 | 00620 | 00770 | 00930 | 01160 | 01470 | 01760 |
|------------------------|-----|-------|-------|-------|-------|-------|-------|-------|-------|-------|-------|-------|-------|-------|-------|-------|
| ND Rating<br>P1-***H   |     | 007   | 015   | 022   | 037   | 055   | 075   | 110   | 150   | 185   | 220   | 300   | 370   | 450   | 550   | 750   |
|                        | ND  | 62    | 94    | 96    | 145   | 235   | 240   | 260   | 361   | 495   | 687   | 783   | 812   | 1047  | 1130  | 1570  |
| calorific value<br>(W) | LD  | 67    | 98    | 107   | 163   | 260   | 280   | 306   | 444   | 601   | 805   | 854   | 880   | 1218  | 1488  | 1811  |
| (**)                   | VLD | 76    | 104   | 134   | 189   | 290   | 306   | 380   | 482   | 633   | 860   | 920   | 971   | 1300  | 1592  | 2020  |

| Model na<br>P1-*****   | -   | 02130 | 02520 | 03160 | 03720 | 04320 | 04860 | 05200 | 05500 | 06600 |
|------------------------|-----|-------|-------|-------|-------|-------|-------|-------|-------|-------|
| ND Rating<br>P1-***H   |     | 900   | 1100  | 1320  | 1600  | 1850  | 2000  | 2200  | 2500  | 3150  |
| e e le rifi e v e lu e | ND  | 2034  | 2219  | 3872  | 3896  | 4091  | 4514  | 4710  | 5750  | 7545  |
| calorific value<br>(W) | LD  | 2150  | 2397  | 4352  | 4379  | 4598  | 4622  | 5251  | 6250  | 7875  |
| (VV)                   | VLD | 2359  | 2557  | 4598  | 4627  | 4858  | 5533  | 5689  | -     | -     |

♦ These data are reference values of our site and vary depending on the power supply environment and the motor power factor.

# $\blacksquare$ Wett less (W) (at 100% lead, approximate)

#### Be careful when lifting the inverter ! Procedure to hang an inverter. When lifting the inverter, Please lift according to the figure below! (1) Vertical Slinging. (2) Horizontal Slinging. When lifting vertically, fasten the supplied lifting (P1-03720-H(1600H) to P1-06600-H(3150H)) bolts on the top left and right. Use an appropriate sling tool to achieve an appropriate swing angle cover side and screw tightly. in order to maintain sufficient load capacity

considering the weight of the inverter. (P1-01850-L(P1-370L) to P1-02950-L(P1-550L) P1-00930-H(P1-370H) to P1-06600-H(P1-3150H))

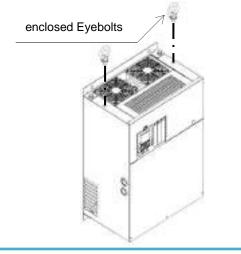

Shift the pre-fixed eyebolts ① and ② to front Fix the bundled eyebolts ③ and ④ to the front cover side at 2 points on the lower side and screw tightly.

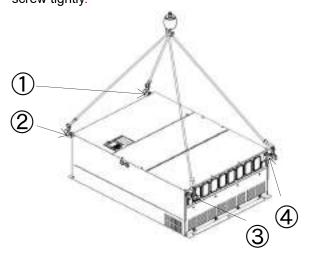

For models of 400V160kW or more, refer to the following when using both the DC link choke for power factor correction and braking unit.

- When using both the DC link choke for power factor correction and the braking unit, remove short bar between PD-P. Then connect to the P terminal the supplemental terminal for the braking unit connection(\*1), and over it connect the DC link choke wire as shown in the picture. After, connect the braking unit P terminal wire (\*2) to the M8 terminals of supplemental terminal. Be sure to use the bundled M8 bolts for the braking unit connection.
- With P1-06600-H(P1-3150H) model, the supplemental terminal for the braking unit connection is not bundled. For any inquiries about wiring, please contact your supplier or local Hitachi sales office.
- In case the ground terminals does not have any bolt connected to them, use the bundled M12 bolts for the ground connection and make sure to fix them tightly.
  - (\*1) The shapes of "supplemental terminal for braking unit connection" varies depending on the model.
  - (\*2) In this case, consider the wire size depending on the customer system referring to chapter 7.5.4.

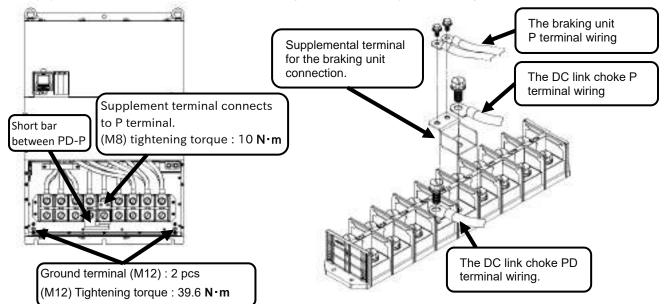

### 6.3 External Dimensions

| Model P1-***                                                                                                    | ***-*(P1-****) |     |     |  |  |  |
|----------------------------------------------------------------------------------------------------|----------------|-----|-----|--|--|--|
| 200 V class:<br>00044-L (004L), 00080-L (007L), 00104-L (015L),<br>00156-L (022L) , 00228-L (037L)<br>400V class:<br>00041-H (007H), 00054-H (015H), 00083-H (022H), |                |     |     |  |  |  |
| 00126-H(037H)                                                                                                    |                |     |     |  |  |  |
| Dimension                                                                                                    | 150            | 255 | 140 |  |  |  |

(Example of description)

See "Chapter 20 Specifications" for corresponding details.

For example, 00330-L(055L) indicates that VLD rated current is 33.0A (ND rated motor capacity is 5.5kW), and L indicates 200V class while H indicates 400V class.

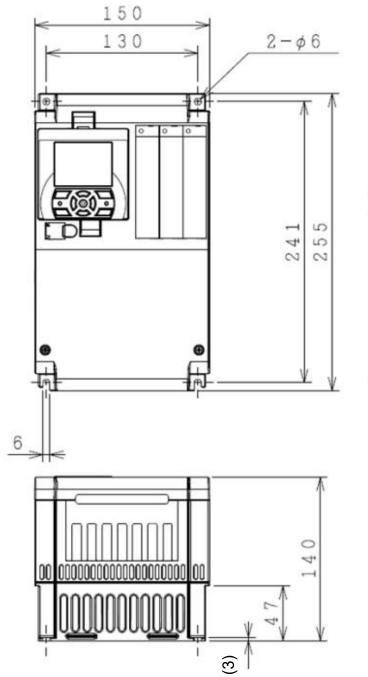

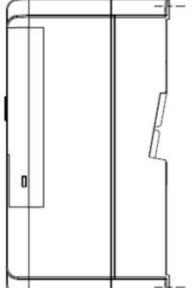

| Model P1-****-*(P1-****)                                                                                                 |  |  |  |  |  |  |
|----------------------------------------------------------------------------------------------------|--|--|--|--|--|--|
| 200V class:<br>00330-L(055L), 00460-L(075L), 00600-L(110L)<br>400V class:<br>00175-H(055H), 00250-H(075H), 00310-H(110H) |  |  |  |  |  |  |
| W (mm) H (mm) D (mm)                                                                                                    |  |  |  |  |  |  |
| Dimension 210 260 170                                                                                                    |  |  |  |  |  |  |

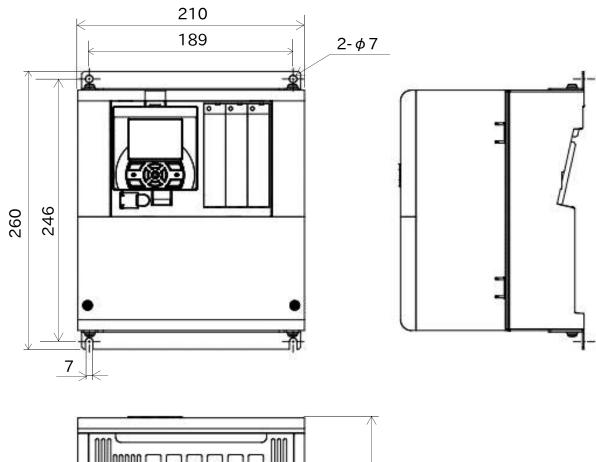

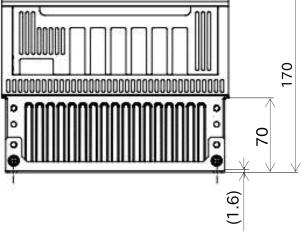

#### Notes for P1-00600-L (P1-110L)

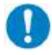

For the use of P1-00600-L (P1-110L) at low duty (LD)/very low duty (VLD), follow the installation procedures shown in the figure below.

Procedures:

- (1) Remove four truss head screws that hold the (upper and lower) brackets provided by factory configuration.
- (2) Change the position of the screw holes for the (upper and lower) brackets.

Change [Ub-03] to 00 and [Ub-03] to 01 to set VLD and LD, respectively.

- (3) Tighten the (upper and lower) brackets using four truss head screws removed in (1).
   (Tightening torque 2.2 to 2.5 Nm)
- (4) Install P1-00600-L (P1-110L) on the wall using four screws prepared on your own.

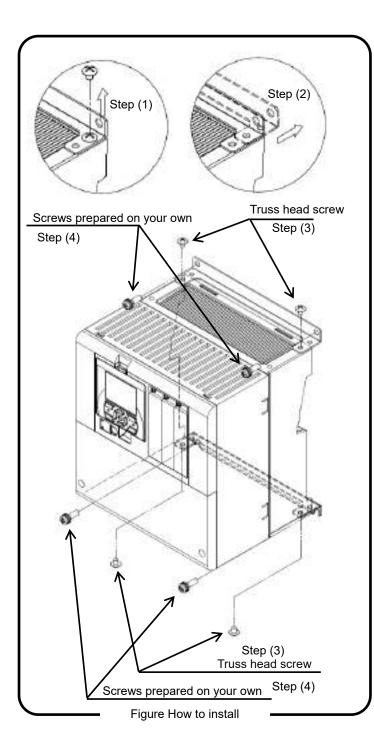

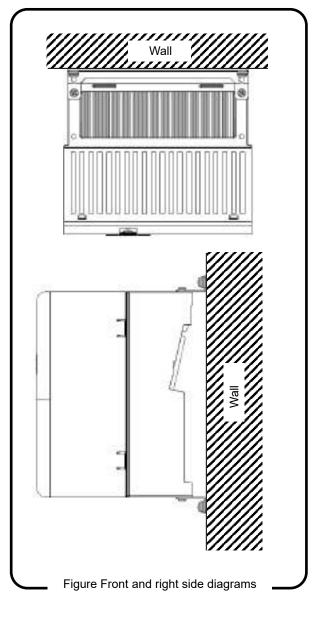

#### 

By shifting the mounting bracket, the depth dimension of the inverter increases by 15 mm. Please check for any problems when installing the inverter in the cabinet or etc.

# Chapter 6

# Installation

## Model P1-\*\*\*\*-\*(P1-\*\*\*\*)

| 200V class:<br>00800-L (150L), 00930-L (185L), 01240-L (220L)<br>400V class: |        |        |        |  |  |
|------------------------------------------------------------------------------|--------|--------|--------|--|--|
| чоо спаза.<br>00400-Н (150Н), 00470-Н (185Н), 00620-Н (220Н)                 |        |        |        |  |  |
| Dimension                                                                    | W (mm) | H (mm) | D (mm) |  |  |
| Dimension                                                                    | 245    | 390    | 190    |  |  |

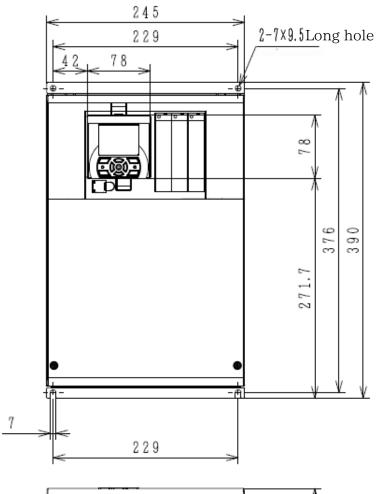

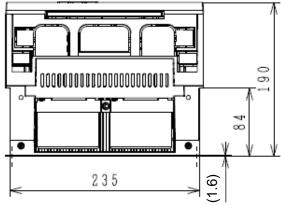

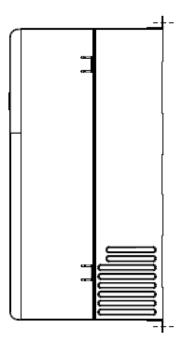

#### Notes for P1-01240-L (P1-220L)

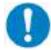

For the use of P1-01240-L(P1-220L) at very low duty (VLD), follow the installation procedures shown in the drawings below.

- Procedures:
- Tighten (four) spacers to the (upper and lower) brackets as shown in figure below, using bundled (four) M3×8 screws included in the package. (Tightening torque 0.6 to 0.8 N⋅m)

Change [Ub-03] to 00 to set VLD.

(2) Install P1-01240-L(P1-220L) on the wall using four screws prepared on your own.

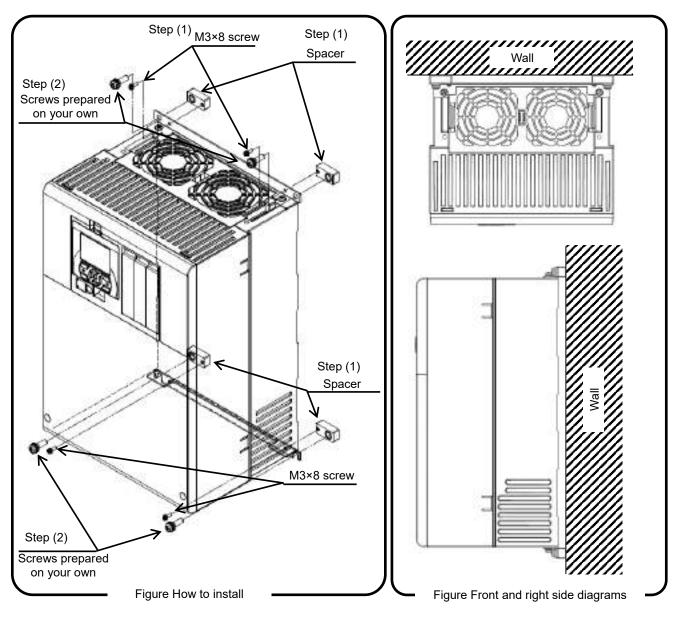

By adding spacers, the depth dimensions of the inverter increase by 10 mm. Please check for any problems when installing the inverter in the cabinet or etc.

| Model P1-****-*(P1-****)                                             |        |        |        |  |  |
|----------------------------------------------------------------------|--------|--------|--------|--|--|
| 200V class: P1-01530-L (P1-300L)<br>400V class: P1-00770-H (P1-300H) |        |        |        |  |  |
| Dimension                                                            | W (mm) | H (mm) | D (mm) |  |  |
| Dimension                                                            | 300    | 540    | 195    |  |  |

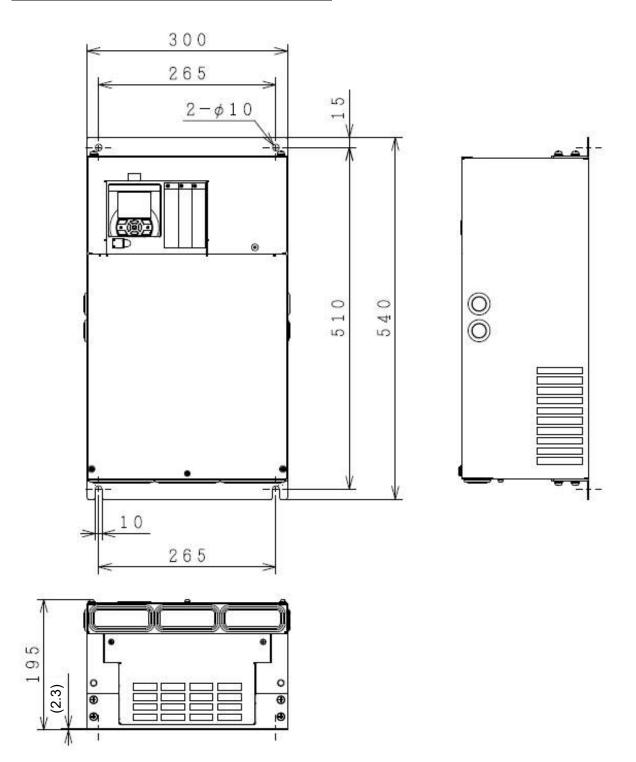

| Model P1-****-*(P1-****)                                                                                                    |        |        |        |  |  |  |  |
|----------------------------------------------------------------------------------------------------|--------|--------|--------|--|--|--|--|
| 200V class: P1-01850-L (P1-370L), P1-02290-L (P1-450L)<br>400V class: P1-00930-H (P1-370H), P1-01160-H (P1-450H),P1-01470-H (P1-550H) |        |        |        |  |  |  |  |
| Dimonsion                                                                                                    | W (mm) | H (mm) | D (mm) |  |  |  |  |
| Dimension                                                                                                    | 390    | 550    | 250    |  |  |  |  |

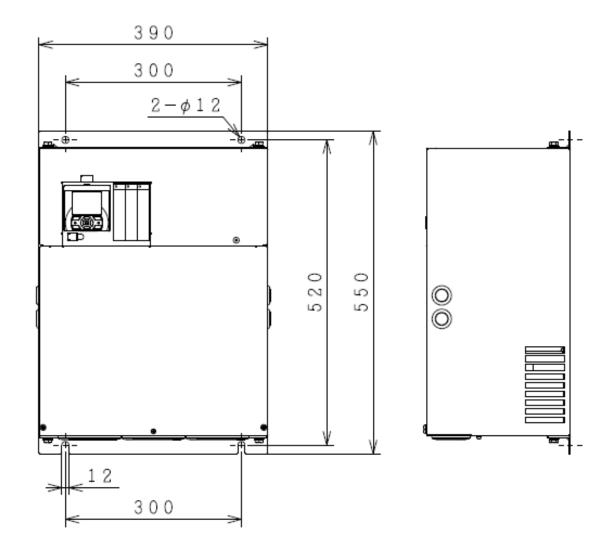

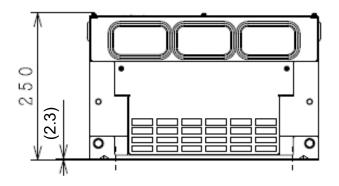

| Model P1-****-*(P1-****)         |        |               |     |  |  |  |  |
|----------------------------------|--------|---------------|-----|--|--|--|--|
| 200V class: P1-02950-L (P1-550L) |        |               |     |  |  |  |  |
| Dimension                        | W (mm) | H (mm) D (mm) |     |  |  |  |  |
| Dimension                        | 480    | 700           | 250 |  |  |  |  |

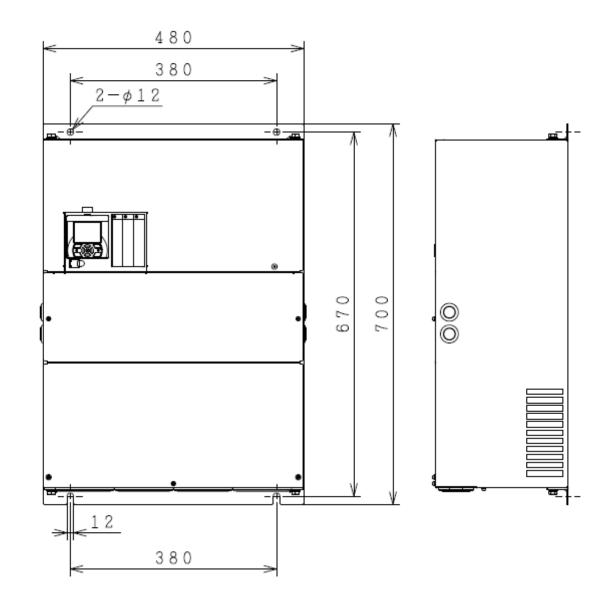

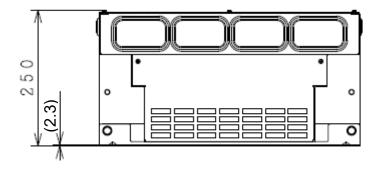

| Model P1-****-*(P1-****)                       |        |               |     |  |  |  |  |
|------------------------------------------------|--------|---------------|-----|--|--|--|--|
| 400V class: P1-01760-H(750H), P1-02130-H(900H) |        |               |     |  |  |  |  |
| Dimension                                      | W (mm) | H (mm) D (mm) |     |  |  |  |  |
| Dimension                                      | 390    | 700           | 270 |  |  |  |  |

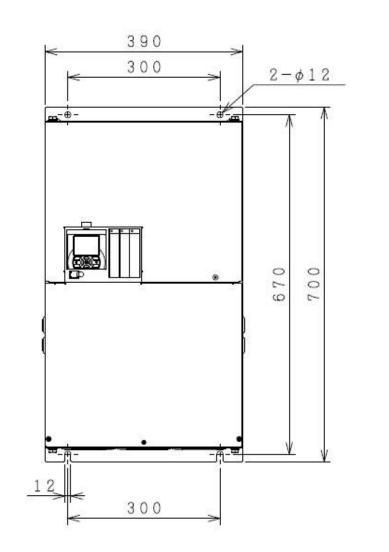

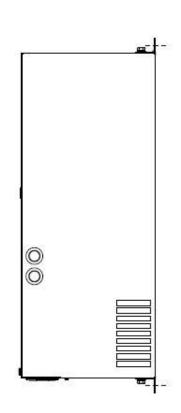

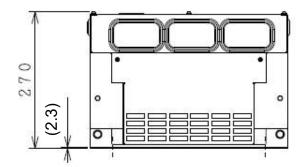

6-15

| Model P1-****-*(P1-****)                         |        |              |     |  |  |  |  |
|--------------------------------------------------|--------|--------------|-----|--|--|--|--|
| 400V class: P1-02520-H(1100H), P1-03160-H(1320H) |        |              |     |  |  |  |  |
| Dimension                                        | W (mm) | H (mm) D (mm |     |  |  |  |  |
| Dimension                                        | 480    | 740          | 270 |  |  |  |  |

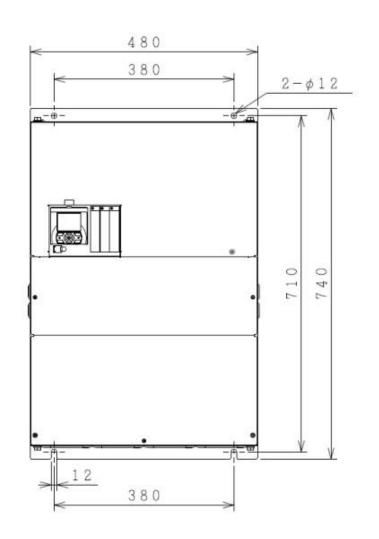

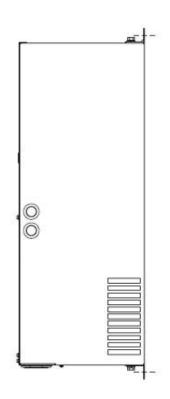

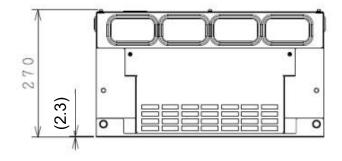

| Model P1-****-*(P1-****)  |       |       |       |  |  |  |
|---------------------------|-------|-------|-------|--|--|--|
| 400V class:03720-H(1600H) |       |       |       |  |  |  |
| Dimension                 | W(mm) | H(mm) | D(mm) |  |  |  |
| Dimension                 | 480   | 995   | 370   |  |  |  |

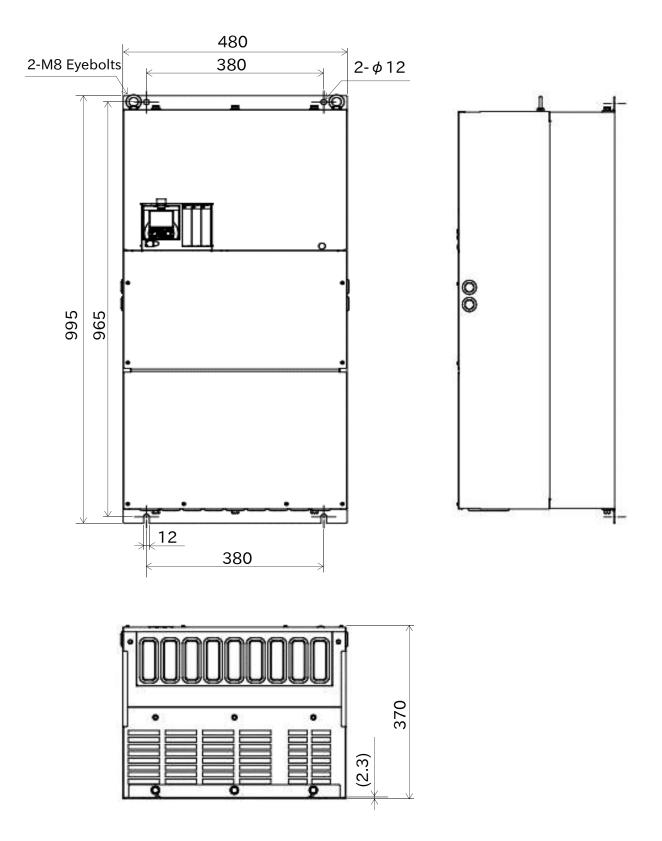

| Model P1-****-*(P1-****) |                           |       |       |  |  |  |  |
|--------------------------|---------------------------|-------|-------|--|--|--|--|
| 400V class:04            | 400V class:04320-H(1850H) |       |       |  |  |  |  |
| Dimension                | W(mm)                     | H(mm) | D(mm) |  |  |  |  |
| Dimension                | 680                       | 995   | 370   |  |  |  |  |

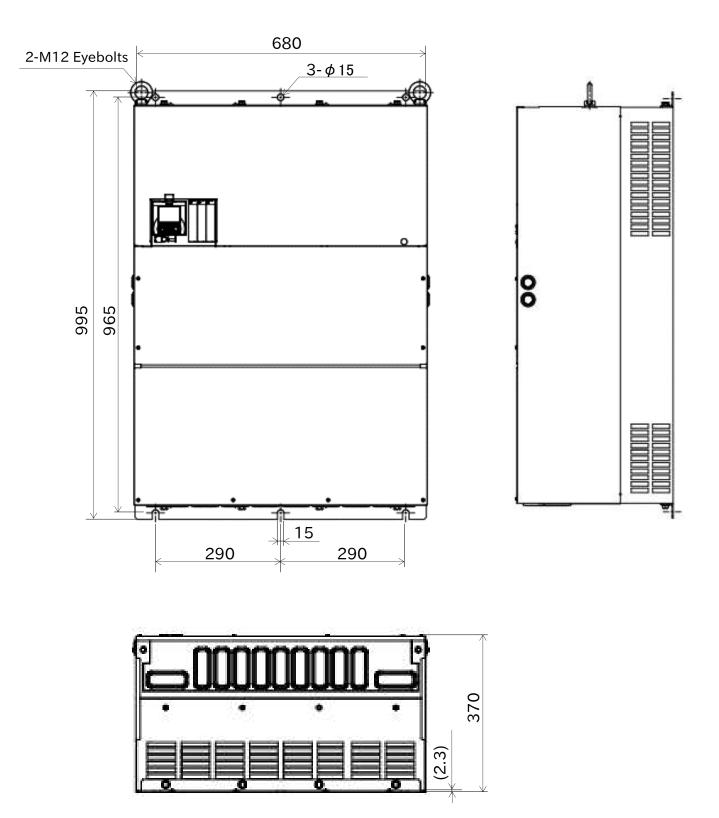

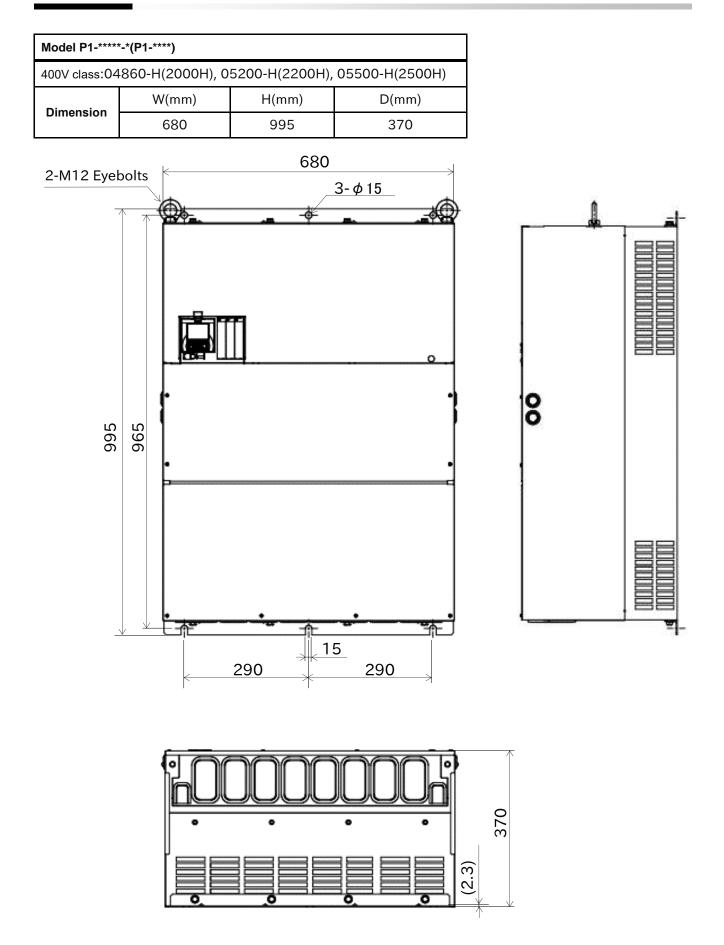

| Model P1-*****(P1-****)   |       |       |       |  |  |  |  |
|---------------------------|-------|-------|-------|--|--|--|--|
| 400V class:06600-H(3150H) |       |       |       |  |  |  |  |
| Dimension                 | W(mm) | H(mm) | D(mm) |  |  |  |  |
| Dimension                 | 580   | 1200  | 450   |  |  |  |  |

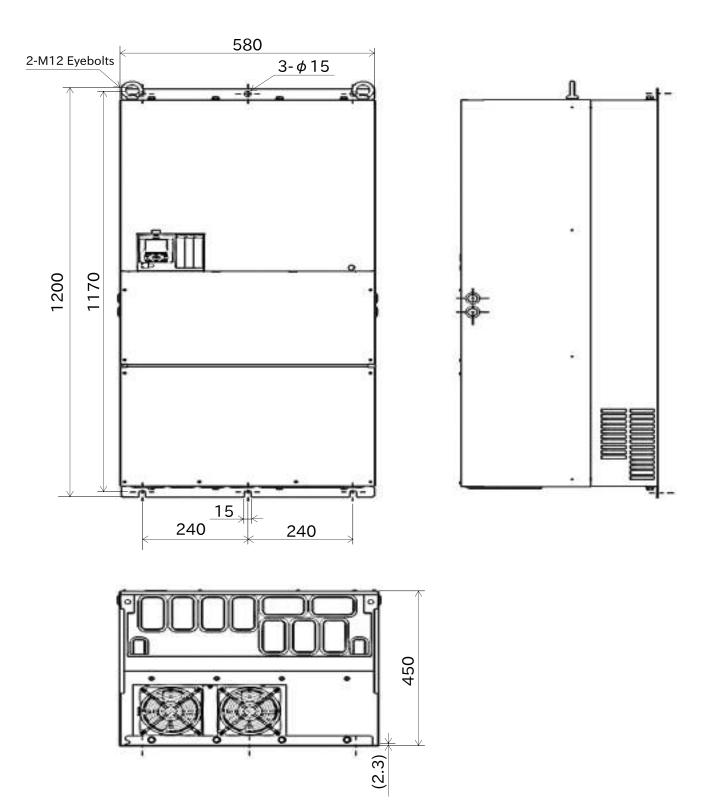

# Chapter 7 Wire Connection and Optional Devices

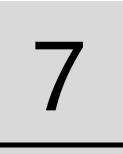

#### Contents

| 7.1 What This Chapter Explains                          |
|---------------------------------------------------------|
| 7.2 Remove the Terminal Block Cover                     |
| 7.3 Use the Backing Plate7-3                            |
| 7.4 Check a Terminal Connection Example                 |
| 7.5 Connect Wire to                                     |
| the Main Circuit Terminal Block                         |
| 7.5.1 Configuration of Main Circuit Terminal Block 7-6  |
| 7.5.2 Description of Main Circuit Terminal Block 7-6    |
| 7.5.3 What Can Be Done                                  |
| with Main Circuit Terminal Block                        |
| 7.5.4 Recommended Wire Diameter,                        |
| Wiring Tools, and Crimping Terminals7-9                 |
| 7.5.5 Applicable Breakers7-11                           |
| 7.5.6 Wiring Locations                                  |
| 7.5.7 Wiring to Power Supply and Motor                  |
| 7.5.8 Wiring Separately to                              |
| the Control Circuit Power Supply                        |
| 7.5.9 Outline of Applicable Peripheral Devices 7-20     |
| 7.5.10 DC link choke (DC reactor)                       |
| Connection Terminal (PD,P) 7-21                         |
| 7.5.11 Regenerative Braking Option                      |
| 7.5.12 Inverter Ground Terminal (G)7-23                 |
| 7.5.13 Enable the Internal EMC Filter                   |
| 7.6 Operation and Optional Areas                        |
| 7.6.1 Structure of Operation and Optional Areas 7-24    |
| 7.6.2 Description of Operation and Optional Areas 7-24  |
| 7.6.3 Set Out the Operator Keypad on the Panel 7-25     |
| 7.7 Control Circuit Terminal Area                       |
| 7.7.1 Switch Configuration7-26                          |
| 7.7.2 Wiring to the Control Circuit Terminal Block 7-27 |
| 7.7.3 Lower Portion Wiring of the Control Circuit 7-29  |
| 7.7.4 Upper Portion Wiring of the Control Circuit 7-32  |

## 7.1 What This Chapter Explains

This chapter describes wiring to the inverter and peripheral options. Before connecting wires with the inverter and installing optional devices, make sure to carefully read "Chapter 1 Safety Instructions/Risks" for safety work.

| Symbol   | Meanings                              |
|----------|---------------------------------------|
| Q        | General and troubleshooting questions |
| A        | Key points for a <b>Solution</b>      |
| !        | Notes                                 |
| <b>T</b> | Confirmation of procedures            |

# 7.2 Remove the Terminal Block Cover

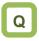

• I want to know the condition of terminal block when the cover is removed.

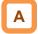

• By removing the cover of the terminal bock, you can check the control circuit terminal block. By removing the wiring separation plate and backing plate, you can check the main circuit terminal block.

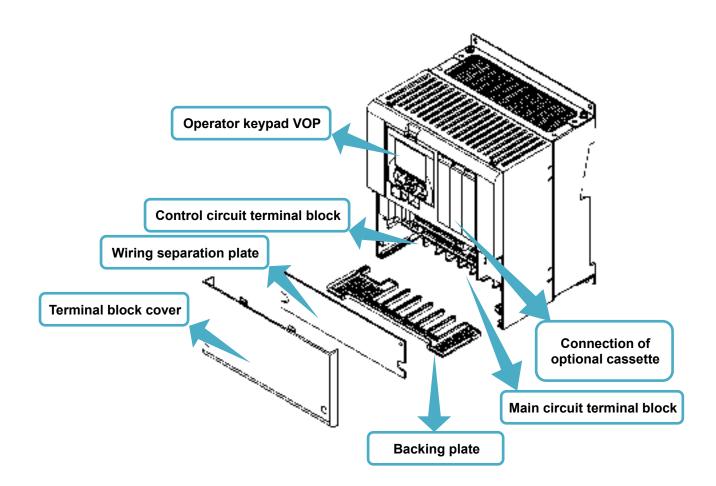

# 7.3 Use the Backing Plate

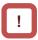

• When wiring to apply high voltage to the relay terminals such as AL, draw them out separately from the low voltage wiring of the control circuit.

#### ■Backing plate (i)

P1-00044-L to P1-00600-L (P1-004L to P1-110L) / P1-00041-H to P1-00310-H (P1-007H to P1-110H)

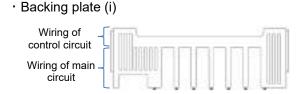

· Backing plate (ii)

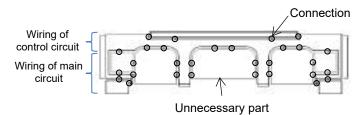

· Backing plate (iii)

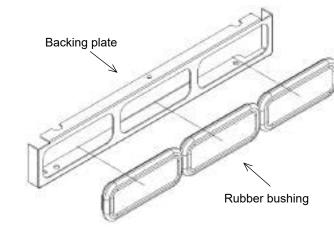

(Note: The drawing of the Backing plate are representative model. (Refer to "20.3 External Dimensions" for actual shape))

■Backing plate (ii) P1-00800-L to P1-01240-L (P1-150L to P1-220L) / P1-00400-H to P1-00620-H (P1-150H to P1-220H)

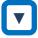

#### • Cut the connections between the unnecessary part and backing plate using nippers, radio pliers, or cutter, to cut off the unnecessary part for wiring.

Backing plate (iii) P1-01530-L to P1-02950-L (P1-300L to P1-550L) / P1-00770-H to P1-06600-H (P1-300H to P1-3150H)

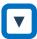

- 1. When a conduit tube is not connected Cut the rubber bushing to create a notch using nippers or a cutter for wiring.
- 2. When a conduit tube is connected Remove the rubber bushing in the portion where a conduit tube is to be connected, and then connect the conduit tube.

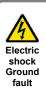

Do not remove rubber bushings from the wiring section unless a conduit tube is connected. Doing so may cause the edge of backing plate to damage the cable sheath, leading to short circuit or ground fault.

### 7.4 Check a Terminal Connection Example

Outline of main circuit

\* The RB terminal is mounted only on models equipped with the drive circuit for braking resistor.

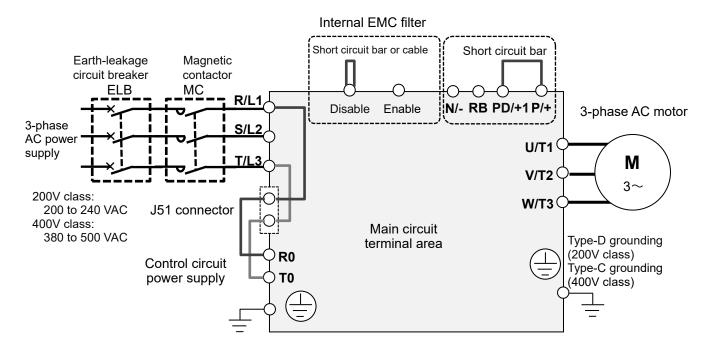

Outline of operation section

|            |                               | С | onnectio | n of optior | nal cassett | e |
|------------|-------------------------------|---|----------|-------------|-------------|---|
| Оре        | RJ45<br>Berator keypad<br>VOP |   | SLOT1    | SLOT2       | SLOT3       |   |
| <b>1</b> U | JSB (micro-B)                 |   |          |             |             |   |

#### Outline of control circuit

\* The following shows an example of sink logic

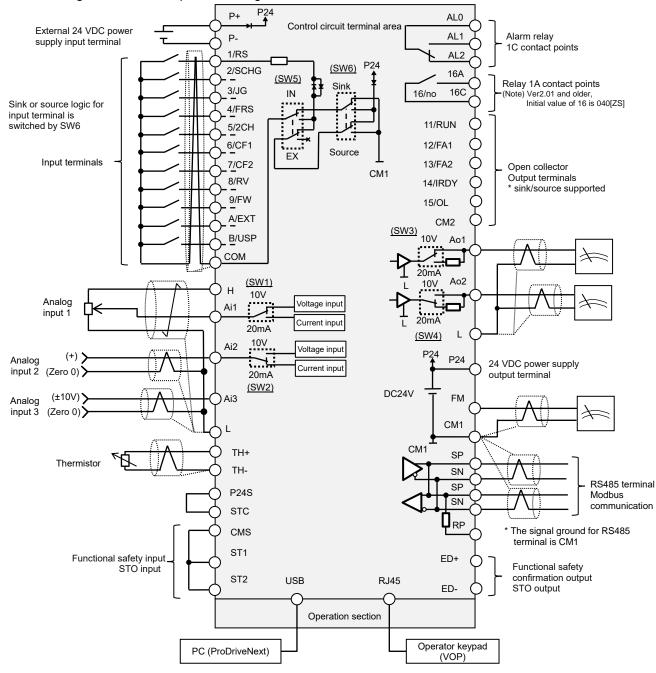

## 7.5 Connect Wire to the Main Circuit **Terminal Block**

- 7.5.1 Configuration of Main Circuit Terminal Block
- The RB terminal is mounted only on models equipped with the drive circuit for braking resistor.

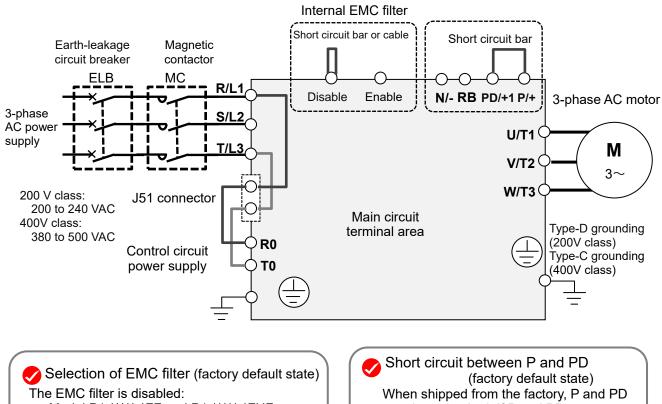

Model P1-\*\*\*\*-\*FF and P1-\*\*\*\*-\*FUF

The EMC filter is enabled: Model P1-\*\*\*\*-\*FEF and P1-\*\*\*\*-\*FCF

# are short-circuited. If P and PD are not connected, power is not supplied to the main circuit, which disables operation.

#### 7.5.2 Description of Main Circuit Terminal Block

| Terminal symbol     | Terminal name                                               | Description                                                                                                    |
|---------------------|-------------------------------------------------------------|----------------------------------------------------------------------------------------------------|
| R,S,T<br>(L1,L2,L3) | Input terminal for<br>main power supply                     | Connect to the AC power supply. Leave these terminals unconnected when using a regenerative converter.                                                                                                    |
| U,V,W<br>(T1,T2,T3) | Inverter output<br>terminal                                 | Connect to the 3-phase motor.                                                                                                    |
| PD,P<br>(+1,+)      | DC link choke<br>connection terminal                        | Remove the PD-P jumper from terminals, and connect the optional DC link choke (Ex) HITACHI Model is DCL-*** ) for power factor improvement.                                                                                  |
| P,RB<br>(+,RB)      | External chopper<br>braking resister<br>connection terminal | Connect the optional external braking resistor. For models equipped with the braking resistor circuit, see "Chapter 20 Specifications". Models not equipped with the braking resistor circuit does not have the RB terminal. |
| P,N<br>(+,-)        | Regenerative braking<br>unit Connection<br>terminal         | Connect the optional regenerative braking unit.                                                                                                    |
| ٢                   | Inverter ground<br>terminal                                 | This serves as a ground terminal for the inverter chassis to ground.<br>Connect 200V class and 400V class models to Type-D grounding and<br>Type-C grounding, respectively.                                                  |

#### 7.5.3 What Can Be Done with Main Circuit **Terminal Block**

Points to be noted on main circuit terminals

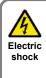

Be sure to check that the charge lamp is off before performing wiring. Once the power is turned on, regardless of whether open phase is occurring or the device is running or not, it is very dangerous because the capacitor in the inverter is charged at high voltage for a certain period even after the power is shut off.

When performing work such as changing wiring after shutting off the power, wait for 10 minutes (\*1) or 15 minutes (\*2), and check that there is no residual voltage between P and N using a tester or other instrument to confirm safety.

\*1)For models P1-00044-L to P1-01240-L (P1-004L to P1-220L) and P1-00041-H to 00620-H (P1-007H to P1-220H) \*2)For models P1-01530-L to P1-02950-L (P1-300L to P1-550L) and P1-00770-H to P1-06600-H (P1-300H to P1-3150H)

Input terminal for main power supply (R,S,T)

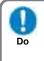

For connection between the power supply and main power terminals (R, S, T), use the earth-leakage breaker for protecting the circuit (wiring).

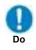

· If the protective function of the inverter is activated, it means a failure or an accident is occurring on your system. Connect the magnetic contactor that shuts off power supplied to the inverter.

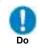

Since the earth-leakage breaker may malfunction due to effects of high frequency, please use a model with large high-frequency sensitive current value.

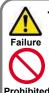

Do not turn on or off the magnetic contactor installed on the input (primary) and output (secondary) sides of the inverter to start or stop operation. Otherwise, you run the risk of damage to Prohibited the inverter.

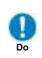

To start or stop operation using an external signal, use the operation command (FW, RV) of the control circuit terminal block.

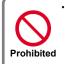

Do

 This device is compatible with 3-phase power supplies. It cannot be used with single-phase power supplies. If singlephase input is required, please contact our sales office.

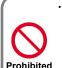

Do not operate the inverter when an input phase is lost. Otherwise, you run the risk of damage to the inverter.

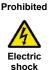

Iniurv Failure

- The internal capacitor is charged even when an input phase is lost. You run the risk of electric shock and injury.
- When shipped from the factory, the protective function for input phase loss is disabled, and the following conditions are applied.

R-phase or T-phase is lacking: The inverter does not run.

S-phase is lacking:

It triggers single phase operation, which may cause insufficient voltage, frequent occurrence of overcurrent errors, and the inverter may be burned.

Input terminal for main power supply (R,S,T) (continued)

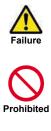

- · Do not use a power supply that is applicable to the following conditions. Otherwise, the internal converter module may be burned.
- 1. Unbalance of power supply voltage 3% or above.
- 2. The power supply capacity is 10 times or more the appropriate capacity of ND rating motor and it is not less than 500kVA.
- 3. If a rapid change of power supply is made to power. (Example 1) If more than one inverters
  - are installed and connected with each other by a short bus.
  - (Example 2) If a phase leading capacitor is inserted or shut off.

#### Inverter output terminal (U,V,W)

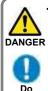

· Perform wiring only with wires whose thickness is equivalent to or above that of the applicable wires. Otherwise, the output voltage may drop between the inverter and motor. Especially during output at low speed, voltage drop caused by wiring reduces the torque of motor.

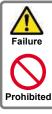

 Do not attach a phase leading capacitor or surge absorber, because they may cause inverter errors or damage the capacitor or surge absorber.

Failure

Do

When you connect more than one motors, install a thermal relay for each of them.

- For compliance with CE standards and UL standards, check "1.6 Compliance with European Directive (CE)" and "1.7 Compliance with UL Standards".
- If export to the U.S. or Canada or compliance with UL/cUL standards is required, you need to use wires and breakers specified in the UL/cUL standards. When connecting wires to the main circuit terminal block, use a round crimping terminal (UL-certified item) suitable for the wires for use. Use a crimp tool recommended by the manufacturer of the crimping terminal to crimp the terminal.
- The screw size may differ depending on the terminal. For the terminal screw size of the power line, see "7.5.4 Recommended Wire Diameter, Wiring Tools, and Crimping Terminals. For others, see figures in "7.5.6 Wiring Locations".

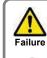

Do not turn on and off the power frequently, which should not do more than once every 3 minutes.

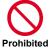

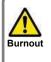

Do

· If the wire length exceeds 20 m, due to strav capacity or inductance of the wire. surge voltage may be generated on the motor terminal (especially on 400V class), which may burn the motor.

For suppressing surge voltage filter, please contact your supplier or local Hitachi sales office.

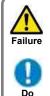

Set the RC value of the thermal relay to be 1.1 times the rated current of motor. The thermal relay may trip earlier than intended depending on the wire length. In such a case, attach an AC reactor on the output side of inverter.

- For wiring to the inverter, crimping terminal, and tightening torque of terminal screws, see tables in "7.5.4 Recommended Wire Diameter, Wiring Tools, and Crimping Terminals.
- The recommended wire diameter and crimp terminal size vary depending on the settings of load rating (ND/LD/VLD).
- The wire diameters shown in tables in "7.5.4 Recommended Wire Diameter, Wiring Tools, and Crimping Terminals" indicate design values for HIV wire (resistant to 75°C heat).
- When connecting wires to the main circuit terminal block, use a round crimping terminal in accordance with the wires for use. Use a crimp tool recommended by the manufacturer of the crimping terminal to crimp the terminal.
- When replacing SJ700 with this device, for different wire diameter, etc., please contact your supplier or local Hitachi sales office.

# 7.5.4 Recommended Wire Diameter, Wiring Tools, and Crimping Terminals

#### 200V class

| Model<br>P1-****-*<br>(P1-****) | Load<br>Type               | Power line cable<br>AWG(mm <sup>2</sup> )<br>R,S,T,U,V,W,<br>P,PD,N | Grounding<br>cable<br>AWG(mm²) | External braking<br>resistor between<br>P and RB<br>AWG(mm <sup>2</sup> ) | Power line<br>cable Terminal<br>screw size | Crimp<br>terminal<br>Power/Ground | Tightening<br>torque(N⋅m)<br>Power/Ground<br>(maximum value) |
|---------------------------------|----------------------------|---------------------------------------------------------------------|--------------------------------|---------------------------------------------------------------------------|--------------------------------------------|-----------------------------------|--------------------------------------------------------------|
| P1-00044-L<br>(P1-004L)         | ND<br>LD<br>VLD            | 14(2.1)                                                             | 14(2.1)                        | 14(2.1)                                                                   | M4                                         | 2-4/2-4                           | 1.4/1.4<br>(1.5/1.5)                                         |
| P1-00080-L<br>(P1-007L)         | ND<br>LD<br>VLD            | 14(2.1)                                                             | 14(2.1)                        | 14(2.1)                                                                   | M4                                         | 2-4/2-4                           | 1.4/1.4<br>(1.5/1.5)                                         |
| P1-00104-L<br>(P1-015L)         | ND<br>LD<br>VLD            | 14(2.1)                                                             | 14(2.1)                        | 14(2.1)                                                                   | M4                                         | 2-4/2-4                           | 1.4/1.4<br>(1.5/1.5)                                         |
| P1-00156-L<br>(P1-022L)         | ND<br>LD                   | 14(2.1)                                                             | 14(2.1)                        | 14(2.1)                                                                   | M4                                         | 2-4/2-4                           | 1.4/1.4<br>(1.5/1.5)                                         |
| (1 1 02222)                     | VLD                        | 10(5.3)                                                             | 10(5.3)                        | 10(5.3)                                                                   |                                            | 5.5-4/5.5-4                       | (1.6, 1.6)                                                   |
| P1-00228-L<br>(P1-037L)         | ND<br>LD<br>VLD            | 10(5.3)                                                             | 10(5.3)                        | 10(5.3)                                                                   | M4                                         | 5.5-4/5.5-4                       | 1.4/1.4<br>(1.5/1.5)                                         |
| P1-00330-L<br>(P1-055L)         | ND<br>LD<br>VLD            | 8(8.4)                                                              | 8(8.4)                         | 8(8.4)                                                                    | M5                                         | 8-5/8-5                           | 3.0/3.0<br>(3.0/3.0)                                         |
| P1-00460-L<br>(P1-075L)         | ND<br>LD                   | 8(8.4)                                                              | 6(13.3)                        | 8(8.4)                                                                    | M5                                         | 8-5/8-5                           | 3.0/3.0<br>(3.0/3.0)                                         |
| , ,                             | VLD                        | 6(13.3)                                                             |                                | 6(13.3)                                                                   |                                            | 14-5/8-5                          | , ,                                                          |
| P1-00600-L<br>(P1-110L)         | ND<br>LD<br>VLD            | 6(13.3)<br>4(21.2)                                                  | 6(13.3)                        | 6(13.3)<br>4(21.2)                                                        | M6                                         | 14-6/14-6<br>22-6/14-6            | 4.0/4.0<br>(5.2/5.2)                                         |
|                                 | ND                         | 4(21.2)                                                             |                                | 4(21.2)                                                                   |                                            | 22-6/14-6                         |                                                              |
| P1-00800-L<br>(P1-150L)         | LD<br>VLD                  | 3(26.7)                                                             | 6(13.3)                        | 3(26.7)                                                                   | M6                                         | 38-6/14-6                         | 2.5 to 3.0/4.9<br>(4.1/5.2)                                  |
| P1-00930-L<br>(P1-185L)         | ND<br>LD                   | 3(26.7)<br>2(33.6)                                                  | 6(13.3)                        | 3(26.7)<br>2(33.6)                                                        | M6                                         | 38-6/14-6                         | 2.5 to 3.0/4.9<br>(4.1/5.2)                                  |
| (1 1 1002)                      | VLD                        | 1(42.4)                                                             |                                | 1(42.4)                                                                   |                                            | 60-6/14-6                         | (1.1.0.2)                                                    |
| P1-01240-L<br>(P1-220L)         | ND<br>LD                   | 1(42.4)<br>1/0(53.5)                                                | 6(13.3)                        | 1(42.4)<br>1/0(53.5)                                                      | M8                                         | 60-8/14-6                         | 5.5 to 6.6/4.9<br>(9.0/5.2)                                  |
|                                 | VLD                        | 2/0(67.4)                                                           |                                | 2/0(67.4)                                                                 |                                            | 70-8/14-6                         | . ,                                                          |
| P1-01530-L<br>(P1-300L)         | ND<br>LD<br>VLD            | 2/0(67.4)<br>1/0×2(53.5×2)                                          | 4(21.2)                        | _                                                                         | M8                                         | 70-8/22-8<br>60-8/22-8            | 6.0/11.7<br>(9.0/12.5)                                       |
| P1-01850-L                      | ND                         | 4/0(107.2)                                                          | 4(21.2)                        | _                                                                         | M8                                         | 100-8/22-8                        | 15.0/11.7<br>(15.0/12.5)                                     |
| (P1-370L)                       | LD<br>VLD                  | 1/0×2(53.5×2)                                                       | ۳ <i>۱۲۲)</i>                  |                                                                           | WO                                         | 60-8/22-8                         | 6.0-10.0/11.7<br>(12.0/12.5)                                 |
| P1-02290-L                      | ND<br>LD                   | 1/0×2(53.5×2)                                                       | 4(21.2)                        | _                                                                         | M8                                         | 60-8/22-8                         | 6.0 to 10.0/11.7                                             |
| (P1-450L)                       | ) <u>VLD 2/0×2(67.4×2)</u> |                                                                     | 70-8/22-8                      | (12.0/12.5)                                                               |                                            |                                   |                                                              |
| P1-02950-L                      | ND<br>LD                   | 350kcmil(177)<br>3/0×2(85.0×2)                                      | 3(26.7)                        | _                                                                         | M10                                        | 180-10/38-8<br>80-10/38-8         | 10.0 to 12.0/11.7                                            |
| (P1-550L)                       | VLD                        | 3/0^2(03.0*2)                                                       |                                |                                                                           |                                            | 00-10/30-0                        | (16.5/12.5)                                                  |

The wire size in the above table shows the designed values based on HIV cables (with thermal resistance of 75°C). When you connect the electric wire with the main circuit terminal block, use the round type crimp terminals (for the UL standard) suitable for the use electric wire. Please put on pressure to the crimp terminals with a crimp tool that the crimp terminal maker recommends.

 When applying the UL standard, refer to "1.7 Compliance with UL standards ". Tightening torque is recommended "maximum value" in the above table. ■400V class

| Model<br>P1-****-*<br>(P1-****) | Load Type    | Power line cable<br>AWG(mm²)<br>R,S,T,U,V,W,<br>P,PD,N | Grounding<br>cable<br>AWG(mm²) | External<br>braking<br>resistor<br>between<br>P and RB<br>AWG(mm <sup>2</sup> ) | Power line<br>cable<br>Terminal<br>screw size | Crimp<br>terminal<br>Power/Ground | Tightening<br>torque(N ⋅ m)<br>Power/Ground<br>(maximum value) |
|---------------------------------|--------------|--------------------------------------------------------|--------------------------------|---------------------------------------------------------------------------------|-----------------------------------------------|-----------------------------------|----------------------------------------------------------------|
| P1-00041-H<br>(P1-007H)         | ND/LD/VLD    | 14(2.1)                                                | 14(2.1)                        | 14(2.1)                                                                         | M4                                            | 2-4/2-4                           | 1.4/1.4<br>(1.5/1.5)                                           |
| P1-00054-H<br>(P1-015H)         | ND/LD/VLD    | 14(2.1)                                                | 14(2.1)                        | 14(2.1)                                                                         | M4                                            | 2-4/2-4                           | 1.4/1.4<br>(1.5/1.5)                                           |
| P1-00083-H<br>(P1-022H)         | ND/LD/VLD    | 14(2.1)                                                | 14(2.1)                        | 14(2.1)                                                                         | M4                                            | 2-4/2-4                           | 1.4/1.4<br>(1.5/1.5)                                           |
| P1-00126-H                      | ND/LD        | 14(2.1)                                                | 14(2.1)                        | 14(2.1)                                                                         | M4                                            | 2-4/2-4                           | 1.4/1.4                                                        |
| (P1-037H)                       | VLD          | 12(3.3)                                                | 12(3.3)                        | 12(3.3)                                                                         |                                               | 5.5-4/5.5-4                       | (1.5/1.5)                                                      |
| P1-00175-H                      | ND/LD        | 12(3.3)                                                | 12(3.3)                        | 12(3.3)                                                                         | M5                                            | 5.5-5/5.5-5                       | 3.0/3.0                                                        |
| (P1-055H)                       | VLD          | 10(5.3)                                                | 10(5.3)                        | 10(5.3)                                                                         |                                               |                                   | (3.0/3.0)                                                      |
| P1-00250-H<br>(P1-075H)         | ND/LD<br>VLD | 10(5.3)                                                | 10(5.3)                        | 10(5.3)                                                                         | M5                                            | 5.5-5/5.5-5                       | 3.0/3.0                                                        |
| P1-00310-H                      |              | 8(8.4)                                                 | 8(8.4)                         | 8(8.4)                                                                          |                                               | 8-5/8-5                           | (3.0/3.0)<br>4.0/4.0                                           |
| (P1-110H)<br>P1-00400-H         | ND/LD/VLD    | 8(8.4)                                                 | 8(8.4)                         | 8(8.4)                                                                          | M6                                            | 8-6/8-6                           | (5.2/5.2)<br>4.0/4.0                                           |
| (P1-150H)                       | ND/LD/VLD    | 8(8.4)                                                 | 8(8.4)                         | 8(8.4)                                                                          | M6                                            | 8-6/8-6                           | 4.0/4.0<br>(5.2/5.2)                                           |
| P1-00470-H                      | ND           | 8(8.4)                                                 |                                | 8(8.4)                                                                          |                                               | 8-6/8-6                           | 4.0/4.0                                                        |
| (P1-185H)                       | LD<br>VLD    | 6(13.3)                                                | 8(8.4)                         | 6(13.3)                                                                         | M6                                            | 14-6/8-6                          | (5.2/5.2)                                                      |
| P1-00620-H                      | ND           | 6(13.3)                                                |                                | 6(13.3)                                                                         |                                               | 14-6/8-6                          | 4.0/4.0                                                        |
| (P1-220H)                       | LD<br>VLD    | 4(21.2)                                                | 8(8.4)                         | 4(21.2)                                                                         | M6                                            | 22-6/8-6                          | (5.2/5.2)                                                      |
| D4 00770 11                     | ND           | 3(26.7)                                                |                                | 3(26.7)                                                                         |                                               | 00.0/44.0                         | 0.5.4.0.0/4.0                                                  |
| P1-00770-H                      | LD           | 2(33.6)                                                | 6(13.3)                        | 2(33.6)                                                                         | M6                                            | 38-6/14-6                         | 2.5 to 3.0/4.9                                                 |
| (P1-300H)                       | VLD          | 1(42.4)                                                |                                | 1(42.4)                                                                         | -                                             | 60-6/14-6                         | (4.1/5.2)                                                      |
| P1-00930-H<br>(P1-370H)         | ND/LD/VLD    | 1(42.4)                                                | 6(13.3)                        | 1(42.4)                                                                         | M8                                            | 60-8/14-8                         | 15.0/11.7<br>(15.0/12.5)                                       |
| P1-01160-H                      | ND           | 1(42.4)                                                |                                |                                                                                 |                                               |                                   | 15.0/11.7                                                      |
| (P1-450H)                       | LD           | 1/0(53.5)                                              | 6(13.3)                        | -                                                                               | M8                                            | 60-8/14-8                         | (15.0/12.5)                                                    |
| (1 1-43011)                     | VLD          |                                                        |                                |                                                                                 |                                               |                                   |                                                                |
|                                 | ND           | 1/0(53.5)                                              |                                |                                                                                 |                                               | 60-8/22-8                         | 15.0/11.7                                                      |
| P1-01470-H                      | LD           | 2/0(67.4)                                              | 4(21.2)                        | -                                                                               | M8                                            | 70-8/22-8                         | (15.0/12.5)                                                    |
| (P1-550H)                       | VLD          | 1/0×2(53.5×2)                                          | . ,                            |                                                                                 |                                               | 60-8/22-8                         | 6.0 to 10.0/11.7<br>(12.0/12.5)                                |
| P1-01760-H<br>(P1-750H)         | ND/LD/VLD    | 1/0×2(53.5×2)                                          | 4(21.2)                        | -                                                                               | M10                                           | 60-10/22-8                        | 10.0 to 12.0/11.7<br>(16.5/12.5)                               |
| P1-02130-H                      | ND/LD        | 1/0×2(53.5×2)                                          | 3(26.7)                        | -                                                                               | M10                                           | 60-10/38-8                        | 10.0 to 12.0/11.7                                              |
| (P1-900H)                       | VLD          | 2/0×2(67.4×2)                                          | 3(20.7)                        | -                                                                               | INITO                                         | 70-10/38-8                        | (16.5/12.5)                                                    |
| P1-02520-H                      | ND/LD        | 2/0×2(67.4×2)                                          | 1(42.4)                        | -                                                                               | M10                                           | 70-10/60-8                        | 10.0 to 12.0/11.7                                              |
| (P1-1100H)                      | VLD          | 3/0×2(85.0×2)                                          | .(.2)                          |                                                                                 | iiiiio                                        | 80-10/60-8                        | (16.5/12.5)                                                    |
| P1-03160-H                      | ND           | 3/0×2(85.0×2)                                          | 1/10 A                         |                                                                                 |                                               | 80-10/60-8                        | 10.0 to 12.0/11.7                                              |
| (P1-1320H)                      | LD           | $4/0 \times 2(107 \times 2)$                           | 1(42.4)                        | -                                                                               | M10                                           | 100-10/60-8                       | (16.5/12.5)                                                    |
|                                 | VLD          | 250kcmil×2 (127×2)                                     |                                |                                                                                 |                                               | 150-10/60-8                       |                                                                |
| P1-03720-H                      | ND<br>LD     | 3/0×2(85.0×2)                                          | 2/0(67.4)                      |                                                                                 | 80-12/70-12                                   |                                   | 15.5 to 18.5/39.6                                              |
| (P1-1600H)                      |              | 4/0×2(107×2)                                           | 2/0(67.4)                      | -                                                                               | M12                                           | 150-12/70-12                      | (25.5/42.0)                                                    |
|                                 | VLD          | 250kcmil×2 (127×2)                                     |                                |                                                                                 |                                               | 150-12/70-12                      |                                                                |
| P1-04320-H                      | ND           | 250kcmil×2 (127×2)                                     |                                |                                                                                 |                                               | 150-12/70-12                      | 15.5 to 18.5/39.6                                              |
| (P1-1850H)                      | LD           | 250kcmil×2 (127×2)                                     | 2/0(67.4)                      | -                                                                               | M12                                           | 150-12/70-12                      | (25.5/42.0)                                                    |
| . ,                             | VLD          | 300kcmil×2 (152×2)                                     |                                |                                                                                 |                                               | 150-12/70-12                      | . ,                                                            |
| P1-04860-H                      | ND           | 250kcmil×2 (127×2)                                     |                                |                                                                                 |                                               | 150-L16/70-12                     | 37.0/39.6                                                      |
| (P1-2000H)                      | LD           | 300kcmil×2 (152×2)                                     | 2/0(67.4)                      | -                                                                               | M16                                           | 150-L16/70-12                     | (55.5/42.0)                                                    |
|                                 | VLD          | 350kcmil×2 (177×2)                                     |                                |                                                                                 |                                               | 180-L16/70-12                     | (00.0, 12.0)                                                   |
|                                 | ND           | 300kcmil×2 (152×2)                                     |                                |                                                                                 |                                               | 150-L16/70-12                     | 07.0/00.0                                                      |
| P1-05200-H                      | LD           | 350kcmil×2 (177×2)                                     | 2/0(67.4)                      | -                                                                               | M16                                           | 180-L16/70-12                     | 37.0/39.6                                                      |
| (P1-2200H)                      | VLD          | 400kcmil×2 (203×2)                                     | × /                            | -                                                                               |                                               | 200-L16/70-12                     | (55.5/42.0)                                                    |
| D1 05500 U                      | ND           | 400kcmil×2 (203×2)                                     |                                | 1                                                                               |                                               | 200-L16/70-12                     | 27 0/20 6                                                      |
| P1-05500-H<br>(P1-2500H)        | LD           | 500kcmil×2 (253×2)                                     | 2/0(67.4)                      | -                                                                               | M16                                           | 325-L16/70-12                     | 37.0/39.6<br>(55.5/42.0)                                       |
| P1-06600-H                      | ND           | 500kcmil×2 (253×2)                                     |                                |                                                                                 |                                               | 325-L16/100-12                    | 37.0/39.6                                                      |
| (P1-3150H)                      | LD           | 600kcmil×2 (304×2)                                     | 4/0(107)                       | -                                                                               | M16                                           | 325-L16/100-12                    | (55.5/42.0)                                                    |
|                                 | ·            | · · · · · · · · ·                                      |                                | ·                                                                               |                                               |                                   |                                                                |

The wire size in the above table shows the designed values based on HIV cable (with thermal resistance of 75°C).

When applying the UL standard, refer to "1.7 Compliance with UL Standards". Tightening torque is recommended "maximum value" in the above table. When you connect the electric wire with the main circuit terminal block, use the round type crimp terminals (for the UL standard) suitable for the use electric wire. Please put on pressure to the crimp terminals with a crimp tool that the crimp terminal maker recommends.

#### 7.5.5 Applicable Breakers

#### 200V class

#### For ND rating

|                     |            |                              |                                                 | Applicable | dovices (Inn        | ut Voltago 2              | 00 to 220 V         | \                   |       |  |
|---------------------|------------|------------------------------|-------------------------------------------------|------------|---------------------|---------------------------|---------------------|---------------------|-------|--|
|                     |            |                              | Applicable devices (Input Voltage 200 to 220 V) |            |                     |                           |                     |                     |       |  |
| Model               | Applicable | Without reactor (DCL or ALI) |                                                 |            |                     | With reactor (DCL or ALI) |                     |                     |       |  |
| P1-****-*           | Motor      | Earth-leaka                  | Earth-leakage breaker                           |            | Input side Magnetic |                           | eakage              | Input side Magnetic |       |  |
| (P1-****)           | (kW)       | (El                          | LB)                                             | Contact    | tor (MC)            | breake                    | er (ELB)            | Contactor (MC)      |       |  |
|                     |            | Example<br>model             | Current<br>Rate (A)                             | AC-1       | AC-3                | Example<br>model          | Current<br>Rate (A) | AC-1                | AC-3  |  |
| P1-00044-L(P1-004L) | 0.4        | EB-30E                       | 5                                               | HS8        | HS8                 | EB-30E                    | 5                   | HS8                 | HS8   |  |
| P1-00080-L(P1-007L) | 0.75       | EB-30E                       | 10                                              | HS8        | HS8                 | EB-30E                    | 5                   | HS8                 | HS8   |  |
| P1-00104-L(P1-015L) | 1.5        | EB-30E                       | 15                                              | HS8        | HS8                 | EB-30E                    | 10                  | HS8                 | HS8   |  |
| P1-00156-L(P1-022L) | 2.2        | EB-30E                       | 20                                              | HS8        | HS8                 | EB-30E                    | 15                  | HS8                 | HS8   |  |
| P1-00228-L(P1-037L) | 3.7        | EB-30E                       | 30                                              | HS8        | HS20                | EB-30E                    | 20                  | HS8                 | HS20  |  |
| P1-00330-L(P1-055L) | 5.5        | EB-50E                       | 40                                              | HS20       | HS25                | EB-30E                    | 30                  | HS8                 | HS20  |  |
| P1-00460-L(P1-075L) | 7.5        | EB-50E                       | 50                                              | HS35       | HS35                | EB-50E                    | 40                  | HS20                | HS25  |  |
| P1-00600-L(P1-110L) | 11         | EB-100E                      | 75                                              | HS50       | H65C                | EB-100E                   | 60                  | HS35                | HS50  |  |
| P1-00800-L(P1-150L) | 15         | EXK125-C                     | 125                                             | H65C       | H80C                | EB-100E                   | 100                 | HS50                | H65C  |  |
| P1-00930-L(P1-185L) | 18.5       | EXK125-C                     | 125                                             | H80C       | H100C               | EB-100E                   | 100                 | HS50                | H65C  |  |
| P1-01240-L(P1-220L) | 22         | EXK225                       | 150                                             | H80C       | H125C               | EXK125-C                  | 125                 | H65C                | H80C  |  |
| P1-01530-L(P1-300L) | 30         | EXK225                       | 200                                             | H125C      | H150C               | EXK225                    | 150                 | H80C                | H125C |  |
| P1-01850-L(P1-370L) | 37         | RXK250-S                     | 250                                             | H150C      | H200C               | EXK225                    | 200                 | H100C               | H125C |  |
| P1-02290-L(P1-450L) | 45         | EX400                        | 300                                             | H200C      | H250C               | EXK225                    | 225                 | H125C               | H150C |  |
| P1-02950-L(P1-550L) | 55         | EX400                        | 400                                             | H200C      | H300C               | EX400                     | 300                 | H150C               | H250C |  |

#### • For LD/VLD rating

|                                 | - <b>-</b>                  |                              |                     | Applicable | devices(Inp          | ut Voltage 20             | 00 to 220 V)        |                       |                     |
|---------------------------------|-----------------------------|------------------------------|---------------------|------------|----------------------|---------------------------|---------------------|-----------------------|---------------------|
| Madal                           |                             | Without reactor (DCL or ALI) |                     |            |                      | With reactor (DCL or ALI) |                     |                       |                     |
| Model<br>P1-****-*<br>(P1-****) | Applicable<br>Motor<br>(kW) | Earth-leaka                  | age breaker<br>LB)  |            | Magnetic<br>tor (MC) | Earth-leaka<br>(EL        |                     | Input side<br>Contact | Magnetic<br>or (MC) |
|                                 | ( )                         | Example<br>model             | Current<br>Rate (A) | AC-1       | AC-3                 | Example<br>model          | Current<br>Rate (A) | AC-1                  | AC-3                |
| P1-00044-L(P1-004L)             | 0.75                        | EB-30E                       | 10                  | HS8        | HS8                  | EB-30E                    | 5                   | HS8                   | HS8                 |
| P1-00080-L(P1-007L)             | 1.5                         | EB-30E                       | 15                  | HS8        | HS8                  | EB-30E                    | 10                  | HS8                   | HS8                 |
| P1-00104-L(P1-015L)             | 2.2                         | EB-30E                       | 20                  | HS8        | HS8                  | EB-30E                    | 15                  | HS8                   | HS8                 |
| P1-00156-L(P1-022L)             | 3.7                         | EB-30E                       | 30                  | HS8        | HS20                 | EB-30E                    | 20                  | HS8                   | HS20                |
| P1-00228-L(P1-037L)             | 5.5                         | EB-50E                       | 40                  | HS20       | HS25                 | EB-30E                    | 30                  | HS8                   | HS20                |
| P1-00330-L(P1-055L)             | 7.5                         | EB-50E                       | 50                  | HS35       | HS35                 | EB-50E                    | 40                  | HS20                  | HS25                |
| P1-00460-L(P1-075L)             | 11                          | EB-100E                      | 75                  | HS50       | H65C                 | EB-100E                   | 60                  | HS35                  | HS50                |
| P1-00600-L(P1-110L)             | 15                          | EXK125-C                     | 125                 | H65C       | H80C                 | EB-100E                   | 100                 | HS50                  | H65C                |
| P1-00800-L(P1-150L)             | 18.5                        | EXK125-C                     | 125                 | H80C       | H100C                | EB-100E                   | 100                 | HS50                  | H65C                |
| P1-00930-L(P1-185L)             | 22                          | EXK225                       | 150                 | H80C       | H125C                | EXK125-C                  | 125                 | H65C                  | H80C                |
| P1-01240-L(P1-220L)             | 30                          | EXK225                       | 200                 | H125C      | H150C                | EXK225                    | 150                 | H80C                  | H125C               |
| P1-01530-L(P1-300L)             | 37                          | RXK250-S                     | 250                 | H150C      | H200C                | EXK225                    | 200                 | H100C                 | H125C               |
| P1-01850-L(P1-370L)             | 45                          | EX400                        | 300                 | H200C      | H250C                | EXK225                    | 225                 | H125C                 | H150C               |
| P1-02290-L(P1-450L)             | 55                          | EX400                        | 400                 | H200C      | H300C                | EX400                     | 300                 | H150C                 | H250C               |
| P1-02950-L(P1-550L)             | 75                          | EX600B                       | 500                 | H300C      | H400C                | EX400                     | 400                 | H200C                 | H300C               |

(Note)

\*1) If export to the U.S. or Canada or compliance with UL/cUL standards is required, wires and breakers described in UL/cUL should be used. For details, see "1.7 Compliance with UL Standards".

- \*2) Device model name on above table shows example selection. The device selection should be made in base on rated current, short circuit current capability and accordance to the local electrical legislation.
- \*3) Refer to the wire gauge table on " 7.5.4 Recommended Wire Diameter, Wiring Tools, and Crimping Terminals".
- \*4) The electrical endurance of the class AC-1 magnetic contactor is 500,000 times, but when using for emergency stops during motor drive, the electrical endurance is 25 times.
- \*5) If using a MC for emergency stop during motor drive, select a MC of the class AC-3 rated current depending on the inverter input current. And if using a MC on the motor side for switch to commercial power supply, select a MC of the class AC-3 rated current depending on the motor rated current.
- \*6) When selecting oversize inverter capacity compare to motor rating, select magnetic contactor according to the inverter capacity.
- \*7) Applicable motor capacity is based on Hitachi 200 VAC, 60Hz, 4 pole IE3 motor.

# 400V classFor ND rating

| • FOI ND Taulig        |                             |                                |                   | Applicable of                         | devices (Inpu | ut Voltage 400                 | to 440V)             |                                       |       |
|------------------------|-----------------------------|--------------------------------|-------------------|---------------------------------------|---------------|--------------------------------|----------------------|---------------------------------------|-------|
| Model Applicable       |                             | Without reactor (DCL or ALI)   |                   |                                       |               | V                              | Vith reactor (D      |                                       |       |
| P1-****-*<br>(P1-****) | Applicable<br>Motor<br>(kW) | Earth-leakage breaker<br>(ELB) |                   | Input side Magnetic<br>Contactor (MC) |               | Earth-leakage breaker<br>(ELB) |                      | Input side Magnetic<br>Contactor (MC) |       |
| (FI-)                  | ((()))                      | Example<br>model               | Rated current (A) | AC-1                                  | AC-3          | Example<br>model               | Rated current<br>(A) | AC-1                                  | AC-3  |
| P1-00041-H(P1-007H)    | 0.75                        | EXK60-C                        | 15                | HS8                                   | HS8           | EXK60-C                        | 15                   | HS8                                   | HS8   |
| P1-00054-H(P1-015H)    | 1.5                         | EXK60-C                        | 15                | HS8                                   | HS8           | EXK60-C                        | 15                   | HS8                                   | HS8   |
| P1-00083-H(P1-022H)    | 2.2                         | EXK60-C                        | 15                | HS8                                   | HS8           | EXK60-C                        | 15                   | HS8                                   | HS8   |
| P1-00126-H(P1-037H)    | 3.7                         | EXK60-C                        | 15                | HS8                                   | HS10          | EXK60-C                        | 15                   | HS8                                   | HS10  |
| P1-00175-H(P1-055H)    | 5.5                         | EXK60-C                        | 20                | HS8                                   | HS20          | EXK60-C                        | 15                   | HS8                                   | HS20  |
| P1-00250-H(P1-075H)    | 7.5                         | EXK60-C                        | 30                | HS8                                   | HS25          | EXK60-C                        | 20                   | HS8                                   | HS25  |
| P1-00310-H(P1-110H)    | 11                          | EXK60-C                        | 40                | HS20                                  | HS35          | EXK60-C                        | 30                   | HS20                                  | HS35  |
| P1-00400-H(P1-150H)    | 15                          | EXK60-C                        | 50                | HS25                                  | HS50          | EXK60-C                        | 40                   | HS20                                  | HS35  |
| P1-00470-H(P1-185H)    | 18.5                        | EXK125-C                       | 75                | HS35                                  | HS50          | EXK60-C                        | 50                   | HS35                                  | HS50  |
| P1-00620-H(P1-220H)    | 22                          | EXK125-C                       | 75                | HS50                                  | H65C          | EXK60-C                        | 60                   | HS50                                  | H65C  |
| P1-00770-H(P1-300H)    | 30                          | EXK125-C                       | 100               | HS50                                  | H80C          | EXK125-C                       | 75                   | HS50                                  | H65C  |
| P1-00930-H(P1-370H)    | 37                          | EXK125-C                       | 125               | H80C                                  | H100C         | EXK125-C                       | 100                  | H65C                                  | H80C  |
| P1-01160-H(P1-450H)    | 45                          | EXK225                         | 150               | H80C                                  | H125C         | EXK125-C                       | 125                  | H80C                                  | H100C |
| P1-01470-H(P1-550H)    | 55                          | EXK225                         | 200               | H100C                                 | H125C         | EXK225                         | 150                  | H100C                                 | H125C |
| P1-01760-H(P1-750H)    | 75                          | RXK250-S                       | 250               | H150C                                 | H200C         | EXK225                         | 200                  | H125C                                 | H150C |
| P1-02130-H(P1-900H)    | 90                          | EX400                          | 300               | H200C                                 | H250C         | EXK225                         | 225                  | H150C                                 | H250C |
| P1-02520-H(P1-1100H)   | 110                         | EX400                          | 400               | H200C                                 | H300C         | EX400                          | 300                  | H200C                                 | H250C |
| P1-03160-H(P1-1320H)   | 132                         | EX600B                         | 500               | H250C                                 | H300C         | EX400                          | 350                  | H250C                                 | H300C |
| P1-03720-H(P1-1600H)   | 160                         |                                |                   |                                       |               | RX400B                         | 400                  | H400C                                 | H400C |
| P1-04320-H(P1-1850H)   | 185                         |                                |                   |                                       |               | RX600B                         | 500                  | H400C                                 | H600C |
| P1-04860-H(P1-2000H)   | 200                         |                                |                   |                                       |               | RX600B                         | 500                  | H600C                                 | H600C |
| P1-05200-H(P1-2200H)   | 220                         |                                |                   |                                       |               | RX600B                         | 500                  | H600C                                 | H600C |
| P1-05500-H(P1-2500H)   | 250                         |                                |                   |                                       |               | RX600B                         | 600                  | H600C                                 | H600C |
| P1-06600-H(P1-3150H)   | 315                         |                                |                   |                                       |               | RX800B                         | 700                  | H800C                                 | H800C |

#### For LD/VLD rating

|                      |               |              |                | Applicable d        | evices (Inp | ut Voltage 400            | to 440V)    |                                       |       |
|----------------------|---------------|--------------|----------------|---------------------|-------------|---------------------------|-------------|---------------------------------------|-------|
| Model Applicable     |               | With         | out reactor ([ | DCL or ALI )        |             | With reactor (DCL or ALI) |             |                                       |       |
| P1-****-*            | Applicable    | Earth-leakag | e breaker      | Input side Magnetic |             | Earth-leaka               | ge breaker  | Input side Magnetic<br>Contactor (MC) |       |
| (P1-****)            | Motor<br>(kW) | (ELĒ         |                | Contact             | or (MC)     | (ELB)                     |             |                                       |       |
| (F1-)                | (KVV)         | Example      | Rated          | AC-1                | AC-3        | Example                   | Rated       | AC-1                                  | AC 2  |
|                      |               | model        | current (A)    | AC-1 AC-3           | AC-3        | model                     | current (A) | AC-1                                  | AC-3  |
| P1-00041-H(P1-007H)  | 1.5           | EXK60-C      | 15             | HS8                 | HS8         | EXK60-C                   | 15          | HS8                                   | HS8   |
| P1-00054-H(P1-015H)  | 2.2           | EXK60-C      | 15             | HS8                 | HS8         | EXK60-C                   | 15          | HS8                                   | HS8   |
| P1-00083-H(P1-022H)  | 3.7           | EXK60-C      | 15             | HS8                 | HS10        | EXK60-C                   | 15          | HS8                                   | HS8   |
| P1-00126-H(P1-037H)  | 5.5           | EXK60-C      | 20             | HS8                 | HS20        | EXK60-C                   | 15          | HS8                                   | HS20  |
| P1-00175-H(P1-055H)  | 7.5           | EXK60-C      | 30             | HS8                 | HS25        | EXK60-C                   | 20          | HS8                                   | HS20  |
| P1-00250-H(P1-075H)  | 11            | EXK60-C      | 40             | HS20                | HS35        | EXK60-C                   | 30          | HS20                                  | HS25  |
| P1-00310-H(P1-110H)  | 15            | EXK60-C      | 50             | HS25                | HS50        | EXK60-C                   | 40          | HS25                                  | HS35  |
| P1-00400-H(P1-150H)  | 18.5          | EXK125-C     | 75             | HS35                | HS50        | EXK60-C                   | 50          | HS35                                  | HS50  |
| P1-00470-H(P1-185H)  | 22            | EXK125-C     | 75             | HS50                | H65C        | EXK60-C                   | 60          | HS50                                  | HS50  |
| P1-00620-H(P1-220H)  | 30            | EXK125-C     | 100            | HS50                | H80C        | EXK125-C                  | 75          | HS50                                  | H65C  |
| P1-00770-H(P1-300H)  | 37            | EXK125-C     | 125            | H80C                | H100C       | EXK125-C                  | 100         | H80C                                  | H80C  |
| P1-00930-H(P1-370H)  | 45            | EXK225       | 150            | H80C                | H125C       | EXK125-C                  | 125         | H80C                                  | H100C |
| P1-01160-H(P1-450H)  | 55            | EXK225       | 200            | H100C               | H125C       | EXK225                    | 150         | H100C                                 | H125C |
| P1-01470-H(P1-550H)  | 75            | EX400        | 250            | H150C               | H200C       | EXK225                    | 200         | H150C                                 | H200C |
| P1-01760-H(P1-750H)  | 90            | EX400        | 300            | H200C               | H250C       | EXK225                    | 225         | H200C                                 | H200C |
| P1-02130-H(P1-900H)  | 110           | EX400        | 400            | H200C               | H300C       | EX400                     | 300         | H200C                                 | H250C |
| P1-02520-H(P1-1100H) | 132           | EX600B       | 500            | H250C               | H300C       | EX400                     | 350         | H250C                                 | H300C |
| P1-03160-H(P1-1320H) | 160           | EX600B       | 600            | H400C               | H400C       | EX400                     | 400         | H400C                                 | H400C |
| P1-03720-H(P1-1600H) | 185           |              |                |                     |             | RX600B                    | 500         | H400C                                 | H600C |
| P1-04320-H(P1-1850H) | 200           |              |                |                     |             | RX600B                    | 500         | H600C                                 | H600C |
| P1-04860-H(P1-2000H) | 220           |              |                |                     |             | RX600B                    | 500         | H600C                                 | H600C |
| P1-05200-H(P1-2200H) | 250           |              |                |                     |             | RX600B                    | 600         | H600C                                 | H600C |
| P1-05500-H(P1-2500H) | 280           |              |                |                     |             | RX600B                    | 600         | H600C                                 | H600C |
| P1-06600-H(P1-3150H) | 355           |              |                |                     |             | RX800B                    | 700         | H800C                                 | H800C |

\*1) Same as notes \*1) to \*6) for 200V class. See the

previous page.

\*2) Applicable motor capacity is based on Hitachi 400 VAC, 60Hz, 4 pole IE3 motor.

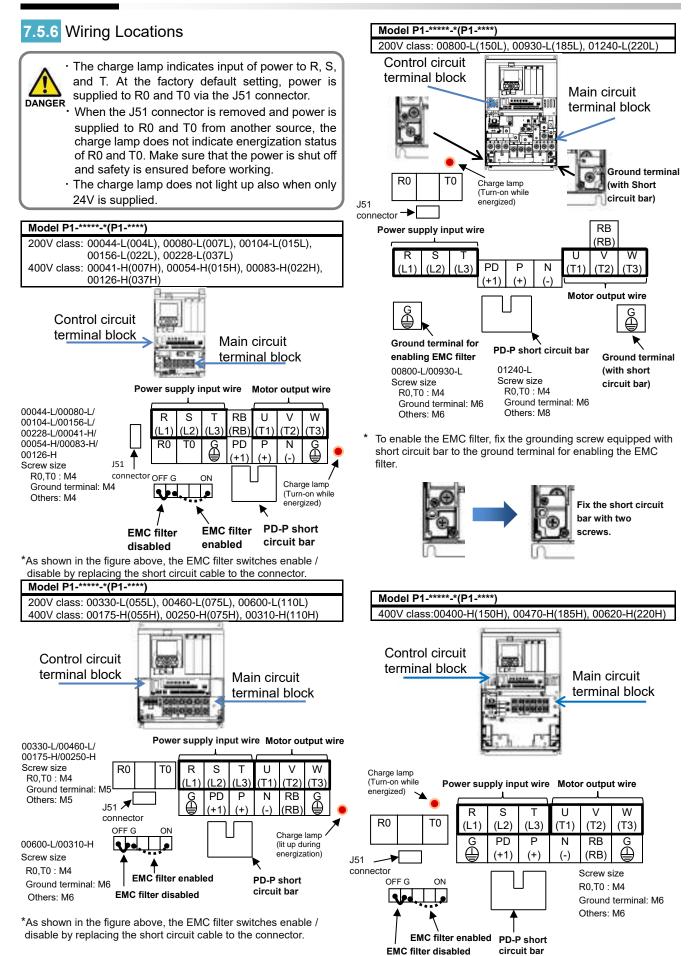

\*As shown in the figure above, the EMC filter switches enable / disable by replacing the short circuit cable to the connector.

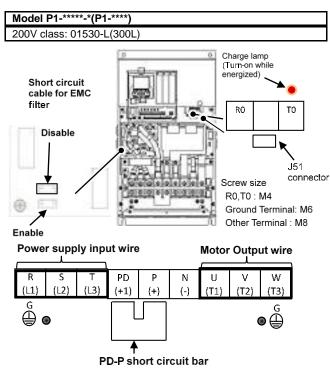

Switch the short circuit cable to enable / disable the EMC filter. ∻

0

Charge lamp (Turn-on while

energized)

RO

Screw size

U

(T1

R0.T0: M4

Ground terminal: M6

Other terminals: M6

Motor output wire

٧

(T2)

۲ 

W

(T3)

G

то

J51 connector

Model P1-\*\*\*\*-\*(P1-\*\*\*

Short circuit cable for EMC

Filter

Enable

R

(L1)

400V class: 00770-H(300H)

Disable

Power supply input wire

Т

(L3)

S

(L2)

G

ە 🕀

## Wire Connection and Optional Devices

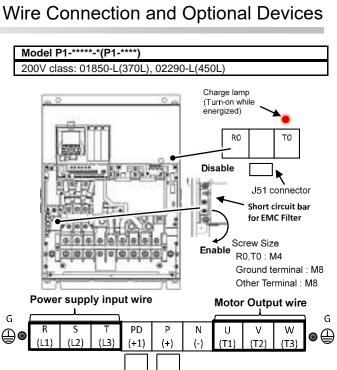

Switch the short circuit bar to enable or disable the EMC filter as shown below.

PD-P short circuit bar

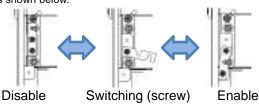

Model P1-\*\*\*\*-\*(P1-\*\*\*\* 400V class:00930-H(370H)

♦

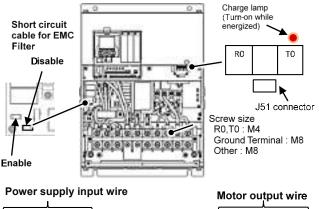

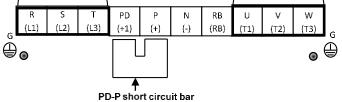

Switch the short circuit cable to enable / disable the EMC filter.

6 6 6

Р

(+)

PD-P short circuit bar

Ν

(-)

RB

(RB)

PD

(+1)

00++00003

\* Switch the short circuit cable to enable / disable the EMC filter.

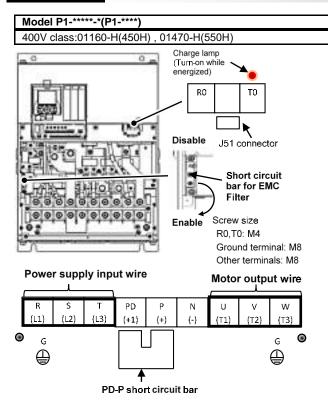

\* For the switching method of EMC filter, see the lower section of this page

## Wire Connection and Optional Devices

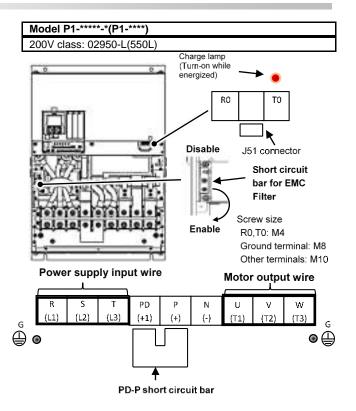

\* For the switching method of EMC filter, see the lower left section of this page.

· Switching method of EMC filter

The EMC filter is enabled / disabled by switching the short circuit bar.

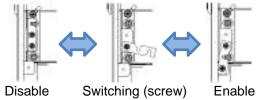

this page

#### Model P1- \*\*\*\*\*-\*(P1-\*\*\*\* 400V class:01760-H(750H), 02130-H(900H) ċ Charge lamp (Turn-on while energized) R0 тο k Disable J51 connector Short circuit bar ē for EMC Filter Screw size R0,T0: M4 Enable Ground terminal: M8 Other terminals: M10 Power supply

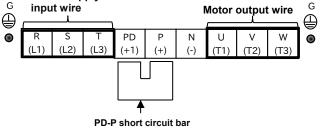

\* For the switching method of EMC filter, see the lower section of

- 400V class:02520-H(1100H), 03160-H(1320H) Charge lamp (Turn-on while energized) R0 т0 J51 connector Disable Short circuit bar for EMC Filter Screw size Enable R0,T0: M4 Ground terminal: M8 Other terminals: M10 Power supply Motor output wire input wire PD Ρ Ν U ν W S R (L2) (L3) (L1) (+1) (+) (-) (T1 (T2) (T3) G G ĕ • ۲ ₽
  - PD-P short circuit bar
  - \* For the switching method of EMC filter, see the lower left section of this page.

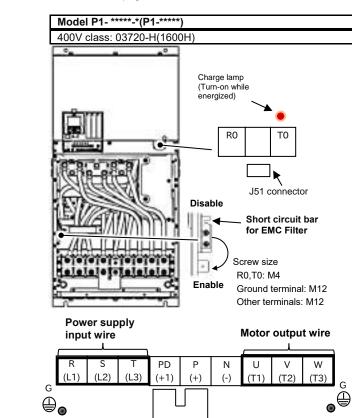

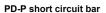

♠

\* For the switching method of EMC filter, see the left section of this page.

Switching method of EMC filter

The EMC filter is enabled / disabled by switching the short circuit bar.

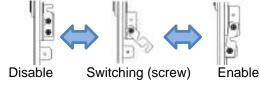

# 7-16

# Wire Connection and Optional Devices

Model P1- \*\*\*\*-\*(P1-\*\*\*\*\*

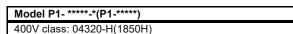

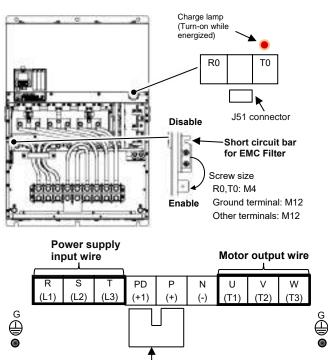

PD-P short circuit bar

\* For the switching method of EMC filter, see the lower section of this page.

# Wire Connection and Optional Devices

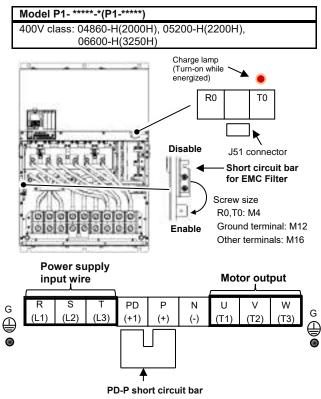

\* For the switching method of EMC filter, see the lower left section of this page.

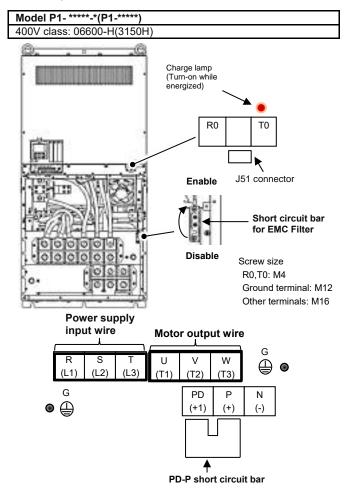

- For the switching method of EMC filter, see the left side of this page.
- For models without description, please contact your supplier or local Hitachi inverter sales office.

Switching method of EMC filter Switch the short circuit bar to enable / disable the EMC filter.

■P1-04320-H(P1-1850H) to P1-05500-H(P1-2500H)

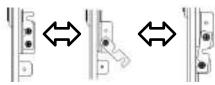

Disable Switching(screw)

w) Enable

■P1-06600-H(P1-3150H)

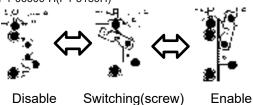

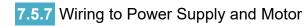

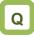

- $\cdot$  I want to connect a power supply to the inverter.
- · I want to connect a motor to the inverter.

# Α

- Connect R, S, T (L1, L2, L3) to the AC power supply.
- $\cdot$  Connect U, V, W (T1, T2, T3) to the motor.
- · The common wiring examples are shown below.

U · l

Use the input power supply within the range shown below.

| Voltage<br>class | Input range                                                                                                    |
|------------------|----------------------------------------------------------------------------------------------------|
| 200 V class      | 200 to 240 VAC (allowable variation<br>range: +10% / -15%)<br>Power supply frequency: 50 Hz / 60 Hz<br>(variation range: ± 5%) |
| 400 V class      | 380 to 500 VAC (allowable variation<br>range: +10% / -15%)<br>Power supply frequency: 50 Hz / 60 Hz<br>(variation range: ± 5%) |

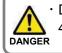

Driving a 200 V class motor using a 400 V class inverter may burn the motor.

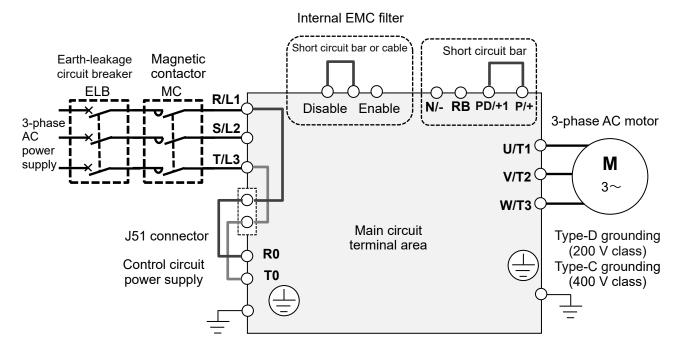

#### 7.5.8 Wiring Separately to the Control Circuit Power Supply

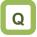

- I want to use a separate power supply for the control circuit.
- I want to retain the alarm signal even when the protection circuit of the inverter operates and shuts off the magnetic contactor on the input source of inverter.

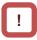

• When the protection circuit of the inverter operates and shuts off the magnetic contactor on the input supply of inverter, there will be no power supply that controls the inverter, and the alarm signal of the output terminal function [AL] cannot be retained. To retain the alarm signal, use the control circuit power supply R0 and T0.

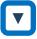

- By the following procedure, connect the terminals for control circuit power supply R0 and T0 to the primary side of the magnetic contactor.
- (i) Loosen the screws and remove the wires connected to R0 and T0.
- (ii) Remove the whole J51 connector.
- (iii) Connect the control circuit power supply to R0 and T0.

O

• For R0/T0 terminal wire (terminal screw size: M4), use a gauge of 1.25 mm<sup>2</sup> or more.

- The tightening torque is  $1.2 \text{ N} \cdot \text{m}$  to  $1.4 \text{ N} \cdot \text{m}$ .
- Connect a 3 A fuse to the power line for the control circuit.

Α

- To create a separate line for the control circuit power supply, remove the J51 connector and directly connect the power supply (two wires of the main circuit voltage). If there is abnormality on the main circuit area, you can change or read internal data while the main circuit area is turned off.
- When 24 VDC power is supplied to P+ and P- from an external supply, you can change or read data only with the input of 24 VDC power supply.

# !

- If you turn on the control circuit power supply R0 and T0 in advance of the main circuit power supply R, S, and T, ground fault detection is performed upon main circuit power-on.
- When connecting a DC power supply to the control circuit power supply R0, T0, set the output terminal active state [11] to [16], [AL] parameters to 00 (Normally Open). Please note that the output signals with 01(Normally Closed) setting may chatter when the DC power supply is cut off.

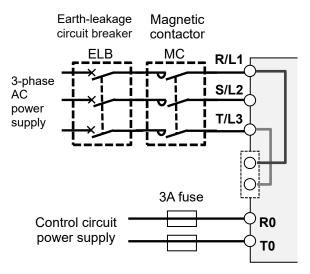

Specification of power supply to the control circuit power supply are below.

200 V class:

200 to 240 VAC (+10%, -15 %)(50,60 Hz ± 5%) or 282 to 339 VDC

400 V class:

380 to 500 VAC (+10%, -15%)(50,60 Hz ± 5%) or 537 to 707 VDC

## 7.5.9 Outline of Applicable Peripheral Devices

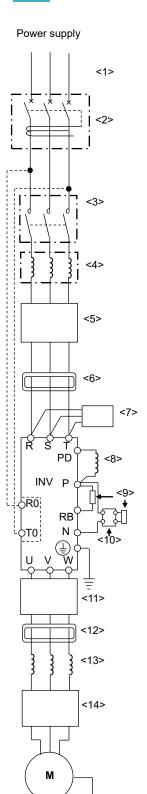

Ξ

Motor

Cautions

- The applicable devices shown in this chapter are those when Hitachi standard 3-phase 4-pole cage motor is used.
  - For the circuit breaker, choose an appropriate device by taking breaking capacity into consideration.

(Use an inverter-compatible model.)

- $\cdot$  To ensure safety, use an earth-leakage breaker (ELB).
- · Use a 75°C copper wire (HIV wire).
- · If the wiring length exceeds 20 m, a thick power line needs to be used.
- · Use an alarm output contact of 0.75 mm<sup>2</sup>.
- Tighten the terminal screws at a specified torque. If they are not tightened enough, it may cause short circuit or fire. If they are tightened too much, it may damage the terminal block or inverter.
- Employ different sensitive currents for earth-leakage breaker (ELB) depending on the total wiring length between the inverter and power supply and between the inverter and motor. Also, use a inverter ready type earth-leakage breaker. High-speed type products may malfunction.
- · If wiring is performed on a metal tube using CV wire, leak current is about 30 mA / km.
- As relative permittivity of IV wire is high, the current increases by about 8 times. Therefore, use an item with 8 times sensitive current that is shown on the table below. If the total wiring length exceeds 100 m, use a CV wire.

| Total wiring length | Sensitive current (mA) |
|---------------------|------------------------|
| 100 m or shorter    | 50                     |
| 300 m or shorter    | 100                    |

- · Do not pull the power line after wiring. It may cause loosening of screws.
- The inverter of 160 kW (P1-1600H) or more, use a reactor (DCL or ALI) as much as possible for power factor correction. (Normally, use DCL).

| No.  | for power factor correction. (Norn                                                                                          | Function                                                                                                    |
|------|----------------------------------------------------------------------------------------------------|----------------------------------------------------------------------------------------------------|
| <1>  | Wire                                                                                                    | See Chapter "7.5.4 Recommended Wire Diameter, Wiring                                                                                                    |
| <2>  | Earth-leakage breaker (ELB)                                                                                                 | Tools, and Crimping Terminals".                                                                                                    |
| <3>  | Magnetic contactor (MC)                                                                                                    | , - <b>1</b> 3                                                                                                    |
| <4>  | Input side AC reactor<br>(for harmonic suppression,<br>power coordination, and<br>improvement of power<br>factor)(ALI-□□□□) | This is applied as a countermeasure against harmonic<br>suppression, or when imbalance of power supply voltage is<br>3% or above, or when power supply capacity is 500kVA or<br>above. It is also used when a rapid change is made to power<br>supply voltage. It is also effective in improving power factor.                                                                                                    |
| <5>  | Inverter noise filter (NF-□□□)                                                                                              | This reduces the conductive noise that is generated from the inverter and transferred to the wire. Connect to the primary side (input side) of inverter.                                                                                                    |
| <6>  | Radio noise filter (zero-phase reactor) (ZCL-□)                                                                             | When the inverter is used, noise may be generated on an adjacent radio or other devices through wiring on the power supply side. This is used for reducing the noise (reducing radiation noise).                                                                                                    |
| <7>  | Input-side radio noise filter<br>(capacitor filter) (CFI-□)                                                                 | This reduces the radiation noise that is emitted from the wire<br>on the input side.                                                                                                    |
| <8>  | DC link Choke (DCL-□-□□)                                                                                                    | This suppresses harmonics generated from the inverter.<br>It is also effective in improving the power factor.                                                                                                    |
| <9>  | Braking resistor                                                                                                    | This is used for increasing the braking torque of inverter, repeating power on and off at high interval, or reducing the                                                                                                    |
| <10> | Regenerative braking unit<br>(BRD-□□)                                                                                       | speed of high load caused by moment of inertia.                                                                                                    |
| <11> | Output-side noise filter<br>(ACF-C□)                                                                                        | This is installed between the inverter and motor to reduce the radiation noise that is emitted from the wire. It is used to reduce radio interference on radios or televisions or prevent malfunctioning of measurement instruments and sensors.                                                                                                    |
| <12> | Radio noise filter (zero-phase<br>reactor) (ZCL-□□□)                                                                        | This is applied for reducing noise generated on the output<br>side of inverter. (It can be used on both the input side and<br>output side.)                                                                                                    |
| <13> | Output-side AC reactor<br>(ACL-□-□□)<br>for reducing<br>vibration/preventing<br>malfunctioning of thermal<br>relay          | When a general-use motor is driven by the inverter, compared<br>with when it is run by commercial power supply, larger<br>vibration may be generated. By connecting this device<br>between the inverter and motor, you can reduce the vibration<br>of motor. Also, if the wiring length between the inverter and<br>motor is long (10m or longer), by inserting a reactor, you can<br>prevent malfunctioning of the thermal relay caused by<br>harmonic attributable to switching of inverter. You can also<br>use a current sensor instead of the thermal relay.<br>This is a filter installed between the inverter and motor. It |
| ~142 |                                                                                                    | improves output current and voltage waveform to reduce<br>motor vibration, noise, and radiation noise emitted from the<br>wire to convert output-side waveform to sine wave. It is also<br>effective in suppressing surge voltage.                                                                                                    |

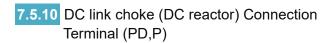

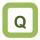

- · I want to perform noise reduction.
- · I want to take measures against harmonic noise.
- I want to improve power factor.

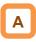

- · These are terminals for connecting DC link choke (DC reactor) option used for improving power factor.
- · Harmonic noise can be reduced by using the DC link choke (DC reactor ) option.

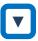

· When using the DC link choke (DC reactor) option, connect it after removing the short circuit bar between the PD and P terminals.

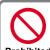

When not using the DC link choke (DC reactor) option, do not remove the short Prohibited circuit bar between the PD and P terminals.

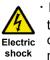

· If the short circuit bar between PD and P terminals is removed and the DC link choke option is not connected, power is not supplied to the main circuit area of inverter, and the inverter will not operate.

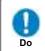

• The wiring length to DC link choke shall be within 5m. Otherwise, the effect may not be obtained.

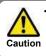

When installing the DC link choke, please make sure that its heat does not affect the inverter.

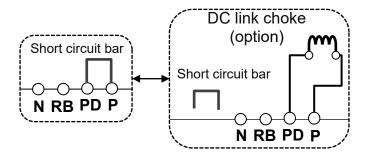

# 7.5.11 Regenerative Braking Option

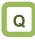

- I want to set a short deceleration time, but overvoltage error occurs.
- When hanging the device for elevation or lowering, overvoltage error occurs.
- Connection Terminals for External Braking Resistor (P,RB)

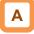

- In SJ series P1, braking resistor circuit is included in the following models as standard. P1-00044-L (P1-004L) to P1-01240-L (P1-220L) P1-00041-H (P1-007H) to P1-00930-H (P1-370H)
- By attaching the optional braking resistor, you can use the device even at large regenerative load (lowering load or load applied at high-speed rotation).
- With the braking resistor and regenerative braking unit, you can improve braking power and suppress overvoltage.
- To enhance braking power using an option, attach a braking resistor or braking unit.

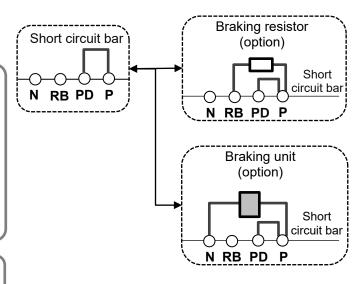

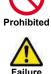

Do not attach a resistor whose resistance is lower than the predefined value. Otherwise, the regenerative braking (BRD) circuit may be damaged.

- Do not connect items other than the braking resistor to the RB terminal and P terminal.
- Do not short the RB terminal and P terminal.

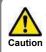

Please arrange the terminals so that heat generated from braking resistor does not affect the inverter.

## 7.5.12 Inverter Ground Terminal (G)

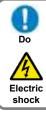

· Make sure that the inverter and motor are grounded for use.

Otherwise, you run the risk of electric shock.

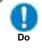

Electric

shock

· In accordance with the electric installation engineering standards, connect 200Vclass model to the earth electrode completing Type-D grounding work (equivalent to the third class grounding:  $100\Omega$  or less grounding resistance) and 400V-class model to the earth electrode completing Type-C grounding work (equivalent to the special third class grounding:  $10\Omega$  or less grounding resistance).

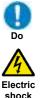

· Use grounding wires whose thickness is not less than that of the applicable wires and make them short as much as possible.

shock

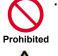

Mal-

functioning

When more than one inverters are used, connect them that the grounding route (condition) should not be cascaded or loops connection.

Otherwise, the inverter or peripheral control devices may malfunction.

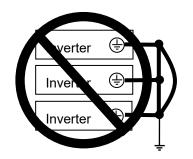

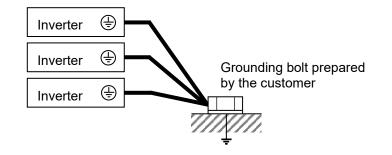

7.5.13 Enable the Internal EMC Filter

# Q

- I want to enable the internal EMC filter.
- · I want to comply with European Directive.

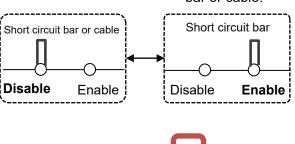

Α

1

· To enable the EMC filter, move the short circuit bar or cable.

· For locations to be shorted, see the main circuit wiring diagram.

# 7.6 Operation and Optional Areas

7.6.1 Structure of Operation and Optional

Areas

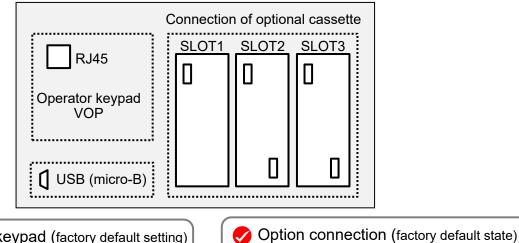

Operator keypad (factory default setting) The operator keypad is connected by default.

# 7.6.2 Description of Operation and Optional

| Areas | 3 |
|-------|---|
|-------|---|

| r                                                                           |                          |                                                                                                    |  |  |  |  |
|-----------------------------------------------------------------------------|--------------------------|----------------------------------------------------------------------------------------------------|--|--|--|--|
| Connecting location                                                         | Name                     | Description                                                                                                    |  |  |  |  |
| RJ45                                                                        | Operator keypad VOP      | The operator keypad VOP is connected.<br>By using a straight LAN cable, the keypad VOP can be remotely<br>operated. And it can be taken out of the cabinet. |  |  |  |  |
| SLOT1     Optional cassette slot 1       SLOT2     Optional cassette slot 2 |                          | Various optional cassettes can be connected.                                                                                                    |  |  |  |  |
|                                                                             |                          | Various optional cassettes can be connected.<br>The encoder feedback option (P1-FB) can only be connected to<br>the slot 2.                                 |  |  |  |  |
| SLOT3                                                                       | Optional cassette slot 3 | Various optional cassettes can be connected.<br>The functional safety option (P1-FS) can only be connected to the slot 3.                                   |  |  |  |  |
| USB (micro-B)                                                               | Connecting area for PC   | By connecting with a PC, perform communication with a set up software tool ProDriveNext.                                                                    |  |  |  |  |

# !

- Before removing the operator keypad or disconnecting a USB device, be sure to turn off the power supply and wait until the POWER LED goes off.
- When removing the operator keypad or disconnecting a USB device, hold the front cover. Otherwise, it may cause connection failure.
- Some extended options have predetermined connecting locations.
- Feedback option -> Slot 2
- Function safety option -> Slot 3

Optional slots are closed.

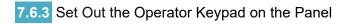

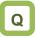

• I want to take out the operator keypad on the front side of the panel where the inverter is installed to operate it.

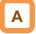

- The keypad VOP can be operated outside the control panel.
- Use the connector cable option ICS-1 (1m) or ICS-3 (3m) when removing the keypad VOP from the inverter.

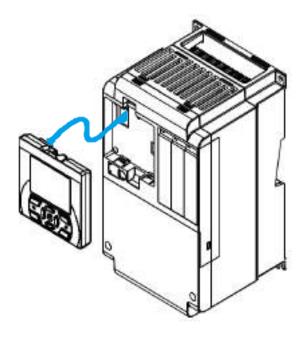

!

 Please use Cat.5e straight LAN cable when you prepare the cable by yourself.
 The following are examples of recommended manufacturers.

TSUKO:

Cat5e cable with connectors at both ends (twisted wire) TSUNET-MC350E-MP 8C B 8-8

Hitachi Metals, Ltd.: Straight wire with connectors at both ends NETSTAR-C5E PC 24AWG×4P

- Use a connector cable within 3m. If you use the connector exceeding 3m, it may cause malfunctioning.
- While power is supplied to the inverter, do not attach or remove the operator keypad.

# 7.7 Control Circuit Terminal Area

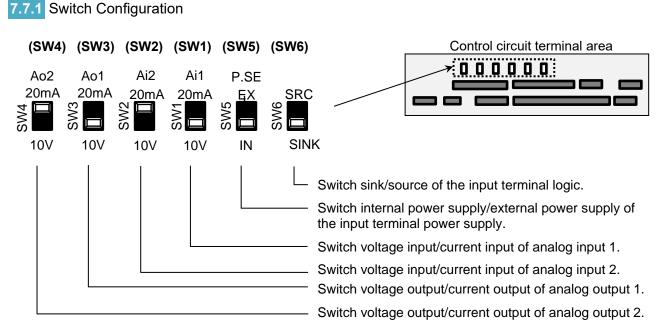

Points to be noted on switches

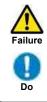

 Using a switch under power-on condition may cause failure. Use the switch only after turning off the power and confirming that the POWER LED on the operator keypad is off.

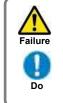

 If the switch status does not match the actual input and output specifications, it may cause failure.
 Make sure to check that input and output to be used and switch characteristics are the same.

#### Description of slide switches

| Indication        | SW name                                                           | Description                                                                                                    |
|-------------------|-------------------------------------------------------------------|----------------------------------------------------------------------------------------------------|
| Ai1<br>(SW1)      | Analog input 1 switch                                             | Switches input specification of analog input 1 (Ai1 terminal).<br>10V: Voltage input is available.<br>20mA: Current input is available.                                                                                                    |
| Ai2<br>(SW2)      | Analog input 2 switch                                             | Switches input specification of analog input 2 (Ai2 terminal).<br>10V: Voltage input is available.<br>20mA: Current input is available.                                                                                                    |
| Ao1<br>(SW3)      | Analog output 1 switch                                            | Switches output specification of analog output 1 (Ao1 terminal).<br>10V: Output changes to voltage output.<br>20mA: Output changes to current output.                                                                                                    |
| Ao2<br>(SW4)      | Analog output 2 switch                                            | Switches output specification of analog output 2 (Ao2 terminal).<br>10V: Output changes to voltage output.<br>20mA: Output changes to current output.                                                                                                    |
| P.SEL<br>(SW5)    | Switching the method of<br>power supply to the input<br>terminals | Switches the method of power supply to the input terminals.<br>IN: Drives the input terminals using the internal power supply.<br>EX: Inputs an external power supply to drive input terminals.<br>(In the case of EX, a power supply is required between the input terminals and COM.) |
| SRC/SINK<br>(SW6) | Switch of sink/source for the input terminals                     | Switches the sink/source logic for input terminals.<br>This switch is enabled when SW5 is IN.<br>SINK: Enables sink logic.<br>SRC: Enables source logic.                                                                                                    |

7.7.2 Wiring to the Control Circuit Terminal Block

Points to be noted on wiring the control circuit terminals

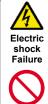

 L, COM, and CM2 are common terminals for input and output signals, and they are insulated from one another. Do not make these common terminals shorted or grounded.

Prohibited external device.

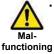

 Separate the wiring to the control circuit terminal block from that of the main
 circuit line (power line) or relay control circuit. If it is unavoidable to do so,

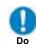

Do

I

Do

make them positioned at right angles to each other. Otherwise, the inverter may malfunction.

 Although the control circuit terminal block has two lines, you can easily perform wiring by starting from the lower terminals. Make setting to perform wiring from the lower area.

• When wiring between Ai1 and L and between Ai2 and L, make sure to check that the positions of the corresponding DIP switches SW1 and SW2 are at the desired input (voltage or current).

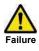

Prohibited

Input of erroneous voltage or current caused by erroneous selection of switch or input of a value outside the specification range (using P24 terminal (24V) instead of H terminal (10V)), incorrect wiring (wires are installed in reverse orientation and input of voltage/current is reversed, short circuit occurs between H and L, wiring of a knob causes short circuit between H and L at  $0\Omega$ , etc.) may cause failure.

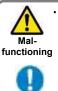

• For wiring to the control circuit terminal block, use twisted shield wires, and connect the shield films to each common terminal.

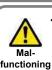

Do

Do

The wiring length to the control circuit terminal block shall be within 20m. If the connecting wire exceeds 20m, you may not be able to get sufficient characteristics due to effects of voltage drop. If it is unavoidable to set the length to more than 20m, use an analog insulation signal converter, and check that there is no problem with operation.

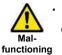

After wiring, lightly pull the wires to check that wires are securely connected.

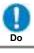

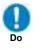

Failure

• For output terminals and relay output terminals, install a diode for preventing counter-electromotive force.

Otherwise, counter-electromotive force is applied, which may cause failure.

# Chapter 7

#### Recommended terminals for wiring

- · For the convenience of wiring and improvement of connection reliability, it is recommended to use rod terminals with the following specifications.
- · For the control circuit terminal block, a spring clamp type terminal block is employed.

|    | Wire size<br>mm <sup>2</sup> (AWG) | Rod terminal<br>model *1 | L1 [mm]      | L2 [mm] | ¢d [mm] | φD [mm] | >+ < <sup>∅ d</sup>        |
|----|------------------------------------|--------------------------|--------------|---------|---------|---------|----------------------------|
|    | 0.25 (24)                          | AI 0,25-8YE              | 8            | 12.5    | 0.8     | 2.0     |                            |
|    | 0.34 (22)                          | AI 0,34-8TQ              | 8            | 12.5    | 0.8     | 2.0     |                            |
| ſ  | 0.5 (20)                           | AI 0,5-8WH               | 8            | 14      | 1.1     | 2.5     | <u> </u>                   |
| ſ  | 0.75 (18)                          | AI 0,75-8GY              | 8            | 14      | 1.3     | 2.8     | $\rightarrow$ $e^{\phi D}$ |
| 1) | Manufacturer: Phoen                | Crimping                 | tool: CRIMPI | OX 6    |         |         |                            |

· Rod terminals with sleeve

\*1) Manufacturer: Phoenix Contact GmbH & Co. KG

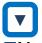

#### Method of wiring/detaching wires

- 1. Push the orange part shown below on the control circuit terminal block into the socket with a slotted screwdriver (with a wide of 2.5mm or less). (Insertion hole will open)
- 2. Plug in the wire or ferrule terminal to the wire insertion hole (round) while pressing the orange part with a slotted screwdriver.
- 3. The wire is connected to the circuit when release the screw driver.

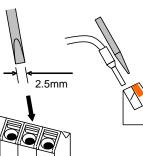

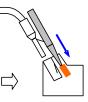

slotted screwdriver.

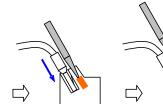

Push the orange part Insert the wire. into the socket with a

The wire is connected to the circuit when release the screw driver.

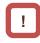

· Even for pulling out the wire from the socket, press the orange part with a slotted screwdriver (the insertion hole will be opened while pressing).

7.7.3 Lower Portion Wiring of the Control Circuit

· [] indicates the factory default setting.

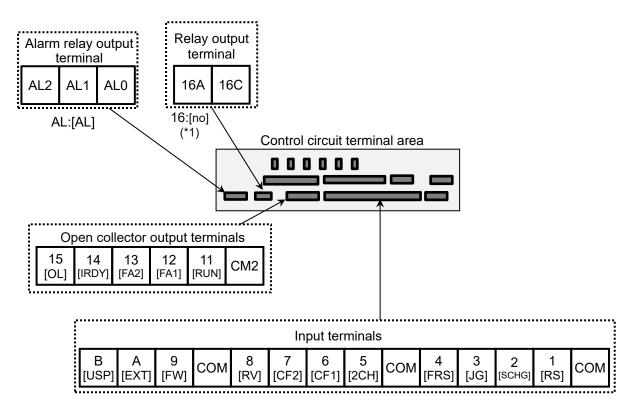

(\*1) Ver2.01 or older, the initial value of the relay output 16 is 040 [ZS]

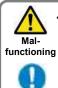

Do

• When connecting contacts to control circuit terminals, use a relay that does not generate contact failure even at weak current or voltage emitted from cross-bar twin contacts.

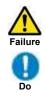

• When connecting a relay with output terminals, connect a diode for absorbing surge in parallel with the coil. Otherwise, internal elements may burn.

(See the chapter for output terminals)

Logic of input terminals Using SW6, switch the sink/source logic.

#### Input terminals

- · All COMs have the same electric potential.
- · Change SW5 to external power source (EX) to connect the power source between Input terminals 1 to 9, A,B, and COM.
- · Sink or source logic of the input terminal is switched by SW6.

Control circuit terminal area

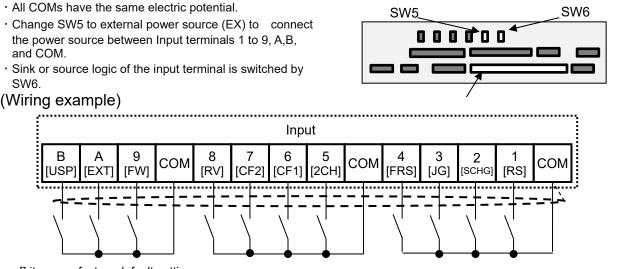

· [] it means factory default settings.

|                             |         |               | Terminal<br>symbol              | Terminal<br>name  | Description                                                                                                    | Electrical characteristics                                                                                                    |
|-----------------------------|---------|---------------|---------------------------------|-------------------|----------------------------------------------------------------------------------------------------|----------------------------------------------------------------------------------------------------|
| nals                        |         | Contact       | 9, 8, 7,<br>6, 5, 4,<br>3, 2, 1 | Input<br>terminal | functions by parameter setting.<br>Switch the SINK / SRC of SW6 to select                                                                               | <ul> <li>Max. allowable voltage 27 VDC</li> <li>Load current 5.6 mA(at 27 VDC)</li> <li>Voltage between each input and the COM terminal:</li> <li>When using an external power supply:</li> <li>ON voltage Min. 18 VDC</li> </ul> |
| out termin                  | input   | pulse         | А                               | Pulse<br>input-A  | When [CA-90] is set to 00, A and B terminals can be used as input terminals.<br>Each terminal can select input terminal functions by parameter setting. | OFF voltage Max. 3 VDC     When using the internal power supply:     ON voltage Max. 3 VDC                                                                                                    |
| Intelligent input terminals | Digital | Contact/pulse | В                               | Pulse<br>input-B  | When [CA-90] is not set to 00, they are<br>used as terminals for pulse train input.<br>The maximum input pulse is 32 kpps.                              | <ul> <li>OFF voltage Min. 18 VDV</li> <li>Maximum 32kpps pulse input <ul> <li>When terminal A and B function is pulse train input A/B )</li> </ul> </li> </ul>                                                                    |
|                             |         | Common        | СОМ                             | Input<br>(common) | This is a common terminal for digital input terminals (1,2,3,4,5,6,7,8,9,A and B). Three COM terminals are available.                                   |                                                                                                    |

Terminal's default function (Setting No[symbol]) 028[RS] Reset

· Reset at every trip. (Except for special conditions.)

015[SCHG] Main/Sub speed reference change

· Change to the main speed command [AA101](OFF) or sub-speed command [AA102](ON).

#### 029[JG] Jogging

· Run at a frequency of [AG-20] upon receipt of the RUN command by [JG]ON.

032[FRS] Free-run stop

· [FRS]ON sets the motor in a free-run state.

031[2CH] 2-stage Acceleration/Deceleration

· [2CH]ON enables acceleration/deceleration time-2[AC124][AC126].

033[EXT] External fault

[EXT]ON issues fault[E012].

## 001[FW] Forward rotation and

| UU2[RV] Reverse rotation |      |                                 |  |  |
|--------------------------|------|---------------------------------|--|--|
| [FW]                     | [RV] | Description                     |  |  |
| OFF                      | OFF  | No command                      |  |  |
| ON                       | OFF  | Forward rotation RUN command.   |  |  |
| OFF                      | ON   | Reverse rotation RUN command.   |  |  |
| ON                       | ON   | No command (inconsistent logic) |  |  |

#### 003[CF1]Multi speed selection 1 and

| 004[CF2]Multi speed selection 2 commands        |       |                                             |  |
|-------------------------------------------------|-------|---------------------------------------------|--|
| [CF1]                                           | [CF2] | Description                                 |  |
| OFF                                             | OFF   | The set frequency command is enabled        |  |
| ON                                              | OFF   | The frequency source of [Ab-11] is enabled. |  |
| OFF                                             | ON    | The frequency source of [Ab-12] is enabled. |  |
| ON                                              | ON    | The frequency source of [Ab-13] is enabled. |  |
| *) When 005[CF3] and 006[CF4] are set, up to 15 |       |                                             |  |

speeds can be set.

034[USP] Unattended start protection

· In a [USP]ON state, if an RUN command has been input before the power supply is ON, fault[E013] is issued.

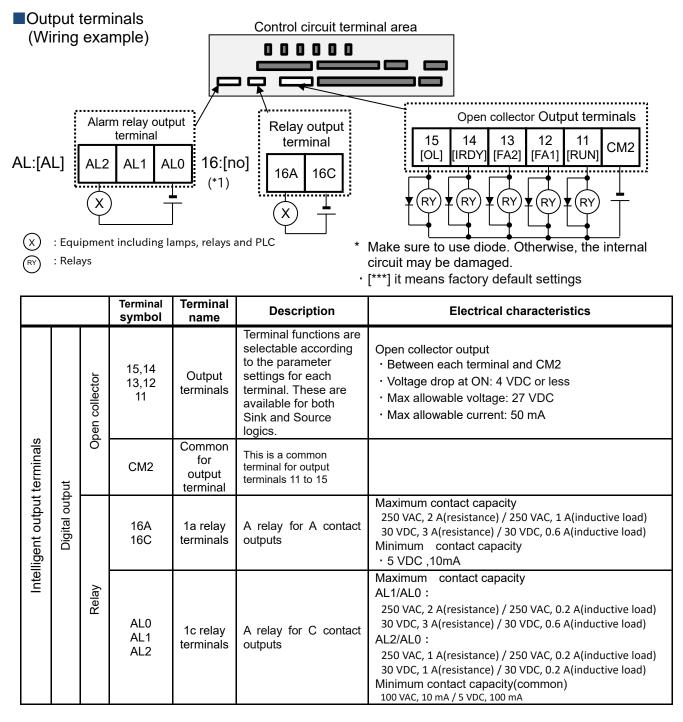

#### Initial terminal function

001[RUN] Running

Turns ON during operation (PWM output).

#### 002[FA1] Constant-frequency reached

• Turns ON when the output frequency reaches the command frequency.

003[FA2] Set frequency overreached

• Turns ON when the output frequency reaches the set frequency [CE-10] to [CE-13].

007[IRDY] Inverter ready

• Turns ON when operation is ready.

035[OL] Overload notice advance signal

• Turns ON when current exceeds the level of overload warning level.

#### 017[AL] operation

|   | Pow  | er sur  | nlv  | Statu |
|---|------|---------|------|-------|
| • | When | [CC-17] | = 00 |       |

| Power supply             | Status | AL0-AL1 | AL0-AL2 |
|--------------------------|--------|---------|---------|
| ON                       | Normal | Open    | Closed  |
| ON                       | Trip   | Closed  | Open    |
| OFF                      | -      | Open    | Closed  |
| $W_{ham} [CC \ 17] = 01$ |        |         |         |

When [CC-17] = 01

| Power supply | Status | ALO-AL1 | AL0-AL2 |
|--------------|--------|---------|---------|
| ON           | Normal | Closed  | Open    |
| ON           | Trip   | Open    | Closed  |
| OFF          | -      | Open    | Closed  |

\*) For details on relay output, see also 12.19.1 and 12.25.2 for details on relay output.

(\*1):Ver2.01 or older, the initial value of relay output 16 is 040[ZS]. 040[ZS] 0 Hz detection signal

• Turns ON when the output frequency goes below the Zero speed detection level [CE-33].

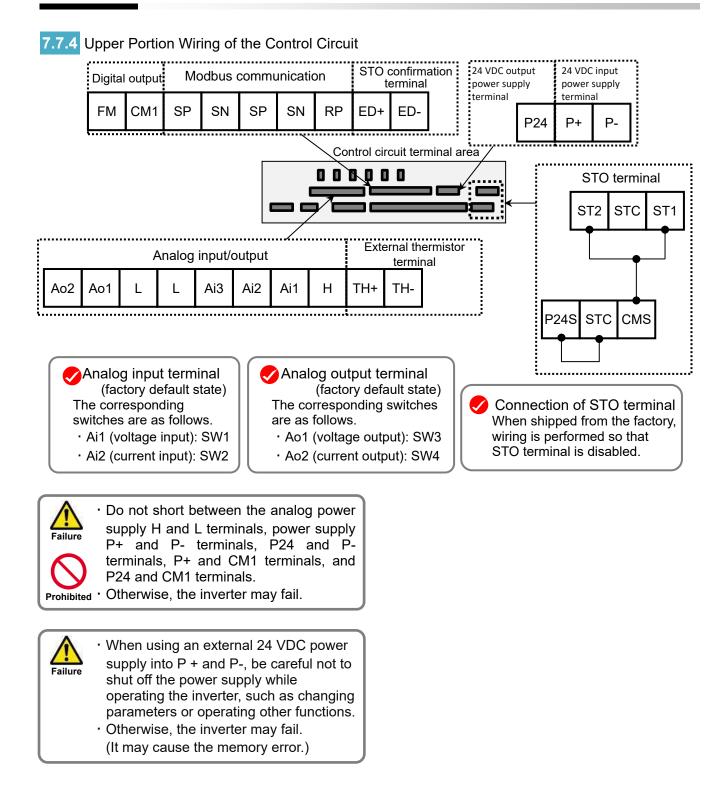

# Analog input/output

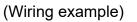

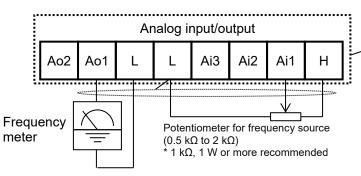

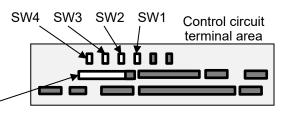

- In the example shown on the left, voltage is input when the variable resistor is used in H-Ai1-L, therefore, set the SW1 of analog input 1 (Ai1) to the voltage side.
- In the example shown on the left, if the frequency meter supports current measurement feature (4 to 20 mA), set the SW3 of analog output 1 (Ao1) to the current side of SW3.

|                                                         |                 | Terminal<br>symbol | Terminal name                                                     | Description                                                                                                    | Electrical characteristics                                                                                                    |
|---------------------------------------------------------|-----------------|--------------------|-------------------------------------------------------------------|----------------------------------------------------------------------------------------------------|----------------------------------------------------------------------------------------------------|
|                                                         | Power<br>supply | L                  | Analog power<br>common                                            | Common terminals for analog input terminals (Ai1, Ai2, Ai3) and analog output terminals (Ao1, Ao2). There are two L terminals.                                           |                                                                                                    |
|                                                         | vod<br>dns      | Н                  | Power supply for setting speed                                    | This is a 10 VDC power supply. It is used<br>when using analog input terminals (Ai1, Ai2,<br>Ai3) and variable resistor for inputting voltage.                           | Allowable load current is 20 mA or less                                                                                                    |
| ut terminal                                             |                 | Ai1                | Analog input<br>terminal 1<br>(voltage/current<br>switching SW1)  | For Ai1 and Ai2, 0 to 10 VDC voltage input                                                                                                    | In the case of voltage input:<br>• Input impedance about 10 kΩ<br>• Allowable input voltage<br>-0.3 to 12 VDC                                                                                                    |
| Voltage/current switchable analog input/output terminal | Analog input    | Ai2                | Analog input<br>terminal 2<br>(voltage/current<br>switching SW2)  | and 0 to 20 m A current input can be switched<br>using a switch for use. It can be used for<br>input frequency command or feedback.                                      | In the case of current input:<br>• Input impedance about 100 Ω<br>• Max allowable input current<br>24 mA                                                                                                    |
|                                                         |                 | Ai3                | Analog input<br>terminal 3                                        | 10 to 10 VDC voltage input is available. It can be used for input frequency command or edback.                                                                           | <ul> <li>Only voltage input:</li> <li>Input impedance about 10 kΩ</li> <li>Allowable voltage input -12 to<br/>12 VDC</li> </ul>                                                                                        |
| e/current sv                                            | t               | Ao1                | Analog output<br>terminal 1<br>(voltage/current<br>switching SW3) |                                                                                                    | In the case of voltage output:<br>• Max allowable output current 2<br>mA<br>• Output voltage accuracy ±10%                                                                                                    |
| Voltage/cu                                              | Analog output   | Ao2                | Analog output<br>terminal 2<br>(voltage/current<br>switching SW4) | For Ao1 and Ao2, 0 to 10 VDC voltage<br>output and 0 to 20 mA current output can<br>be switched using a switch as output of<br>information monitor data of the inverter. | <ul> <li>(ambient temperature: 25°C ± 10°C)</li> <li>In the case of current output:</li> <li>Allowable load impedance 250 Ω or below</li> <li>Output current accuracy: ± 20% (ambient temperature: 25±10°C)</li> </ul> |

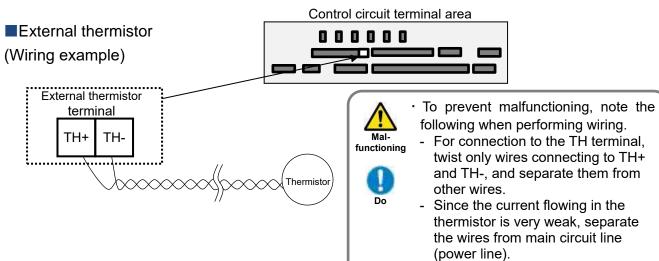

 The length of wiring to the thermistor shall be within 20 m.

|                 |          | Terminal<br>symbol | Terminal<br>name                     | Description                                                                                                    | Electrical<br>characteristics                                                                                                    |
|-----------------|----------|--------------------|--------------------------------------|----------------------------------------------------------------------------------------------------|----------------------------------------------------------------------------------------------------|
| terminal        | og input | TH+                | External<br>thermistor<br>input      | When an external thermistor is connected, and<br>resistance abnormality occurs due to abnormal<br>temperature, etc., trip the inverter.<br>Connect the thermistor with TH+ and TH The level                                                                                                  | 0 to 5 VDC<br>[Input circuit]                                                                                                    |
| Thermistor tern | Analog   | TH-                | Common for<br>external<br>thermistor | of detecting resistance abnormality can be adjusted<br>from 0 to 10000 $\Omega$ .<br>[Recommended thermistor characteristics]<br>Recommended product:<br>SHIBAURA ELECTRONICS Co., Ltd. [PB-41E]<br>Allowable rated power: 100 mW or more<br>Impedance at abnormal temperature: 3 k $\Omega$ | $\begin{array}{c} & & & & \\ & & & & \\ \hline & & & \\ Thermistor \\ & & & \\ & & & \\ \hline & & \\ TH- \end{array} \xrightarrow{\begin{array}{c} & & \\ & & \\ & & \\ \end{array}} \begin{array}{c} & & & \\ & & \\ & & \\ & & \\ \end{array} \begin{array}{c} & & \\ & & \\ & & \\ \end{array} \begin{array}{c} & & \\ & & \\ & & \\ \end{array} \begin{array}{c} & & \\ & & \\ & & \\ \end{array} \begin{array}{c} & & \\ & & \\ \end{array} \begin{array}{c} & & \\ & & \\ & & \\ \end{array} \begin{array}{c} & & \\ & & \\ \end{array} \begin{array}{c} & & \\ & & \\ \end{array} \begin{array}{c} & & \\ & & \\ \end{array} \begin{array}{c} & & \\ & & \\ \end{array} \begin{array}{c} & & \\ & & \\ \end{array} \begin{array}{c} & & \\ & & \\ & & \\ \end{array} \begin{array}{c} & & \\ & & \\ \end{array} \begin{array}{c} & & \\ & & \\ & & \\ \end{array} \begin{array}{c} & & \\ & & \\ \end{array} \begin{array}{c} & & \\ & & \\ \end{array} \begin{array}{c} & & \\ & & \\ & & \\ \end{array} \begin{array}{c} & & \\ & & \\ \end{array} \begin{array}{c} & & \\ & & \\ \end{array} \end{array}$ |

## FM output terminal

Frequency

(Wiring example)

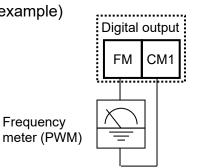

Α

- · For FM output, you can choose the PWM output method with 6.4 ms fixed interval or pulse output method in which pulse frequency varies.
- The FM output is adjusted by setting [Cd-01] to [Cd-03] / [Cd-10] to [Cd-15]. For details, refer to "12.25.5 Digital Output Settings".

|         |                     | Terminal<br>symbol | Terminal<br>name                 | Description                                                                                                    | Electrical characteristics                                                                              |
|---------|---------------------|--------------------|----------------------------------|----------------------------------------------------------------------------------------------------|----------------------------------------------------------------------------------------------------|
| output  | <sup>-</sup> output | FM                 | Digital<br>monitor<br>(voltage)  | For digital monitor output, you can choose<br>the PWM output method at 6.4 ms interval<br>or pulse output method with about 50%<br>duty in which frequency varies. | Pulse train output 0 to 10 VDC<br>• Maximum allowable current<br>1.2 mA<br>• Maximum frequency 3.60 kHz |
| Digital | Monitor             | CM1                | Common<br>for digital<br>monitor | The common terminal for digital monitor.<br>This is also used as 0V reference potential<br>for P24.                                                                |                                                                                                    |

## Power input/output (Wiring example)

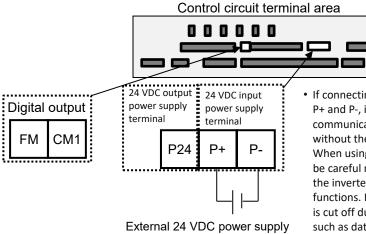

• If connecting 24 VDC external power supply into the terminal P+ and P-, it is able to change parameters, perform optional communication, digital/analog input/output and running EzSQ without the main power supply.

When using an external 24 VDC power supply into P + and P-, be careful not to shut off the power supply while operating the inverter, such as changing parameters or operating other functions. In particular, please note that if an external 24 VDC is cut off during storage processing to the internal memory such as data read/write function of the keypad, writing to the holding register by Modbus communication and/or etc. It may cause the memory error.

|              |          | Terminal<br>symbol | Terminal name                                              | Description                                                                                                    | Electrical characteristics                                            |
|--------------|----------|--------------------|------------------------------------------------------------|----------------------------------------------------------------------------------------------------|-----------------------------------------------------------------------|
| ly           |          | P24                | 24 VDC output<br>power terminal                            | This terminal supplies 24 VDC power for contact signals. CM1 terminal is common for P24 terminal.                                                                                                    | 100mA output at maximum                                               |
| power supply | / output | P+                 | External 24 VDC<br>power supply input<br>terminal (24 VDC) | With this 24 VDC power supply, It is possible to read and write parameters, I/O inputs and outputs, communicate with options, and etc. without power supply to the main circuit R,S,T terminals and the                                                                                 |                                                                       |
| 24 VDC po    | Input ,  | Ρ-                 | External 24 VDC<br>power supply input<br>terminal (0 VDC)  | control circuit R0,T0 terminals.<br>Note that the P+/P- is for backing up the power<br>supply of the control circuit. so if power is supplied<br>to the main circuit R,S,T terminals and P+/P-<br>terminals, and not supplied to the R0/T0 terminals,<br>the inverter cannot be driven. | Allowable input voltage<br>24 VDC±10%<br>Maximum power consumption 1A |

## Serial communication

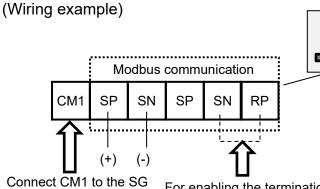

Connect CM1 to the SC (signal ground) of an external device. For enabling the termination resistor, short-circuit between RP and SN.

#### Control circuit terminal area

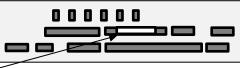

- SP and SN terminals with the same names are internally connected respectively, so they can be used for wiring multiple terminals.
- When using Modbus communication, see "Chapter 14 RS485 Communication".

|                                             | Terminal<br>symbol      | Terminal name                  | Description                                                                                                    | Electrical characteristics                                                                     |
|---------------------------------------------|-------------------------|--------------------------------|----------------------------------------------------------------------------------------------------|------------------------------------------------------------------------------------------------|
| RS485 communication<br>Serial communication | SP<br>SN<br>RP<br>(CM1) | MODBUS<br>terminal<br>(RS-485) | SP terminal: RS-485 differential (+) signal<br>SN terminal: RS-485 differential (-) signal<br>RP terminal: Connect to SP through a terminating<br>resistor<br>CM1 terminal: Connect to the signal ground of<br>external communication devices.<br>(Used with the common terminal<br>for FM output.)<br>There are two SP terminals and they are<br>connected internally for daisy chain connection.<br>The SN terminals connection is same as the SP<br>terminals too. Maximum baud rate is 115.2 kbps. | Equipped with<br>terminating resistor<br>(120 Ω)<br>Enable: Short RP-SN<br>Disable: Open RP-SN |

## STO terminal

- For the terminal function, see "21.4 STO Terminal Functions".
- \* The section above describes only the function of STO terminal. If certification of function safety is needed, see the SJ-P1 Safety Function Guide (NT2512\*X) separately provided.

| Terminal<br>symbol | Terminal name                                                   |
|--------------------|-----------------------------------------------------------------|
| P24S               | 24V power supply terminal (STO dedicated terminal)              |
| CMS                | 24V power supply common<br>terminal (STO dedicated<br>terminal) |
| STC                | Logic switching terminal                                        |
| ST1                | STO input1                                                      |
| ST2                | STO input2                                                      |
| ED+                | EDM signal output terminal (+)                                  |
| ED-                | EDM signal output<br>terminal (-)                               |

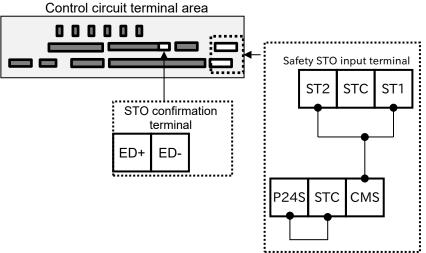

# Chapter 8 Operation Check/Residual Risks

8

#### Contents

| 8.1 What This Chapter Explains   | . 8-1 |
|----------------------------------|-------|
| 8.2 Content of the Checklist     |       |
| 8.3 Sections with Residual Risks |       |
| 8.4 Residual Risk Checklist      | . 8-3 |

# 8.1 What This Chapter Explains

This chapter describes residual risks in operation and items to be checked concerning the risks.

The customer who use this product shall appropriately perform risk assessment before performing trial run or using the product, and appropriately protect their personnel and systems.

Although this chapter describes all the possible measures to make sure, it does not cover all the risks in your systems. Please note that we will bear no responsibility for damages resulting from causes described in this chapter. Make sure to perform risk assessment of the system equipped with this product.

Also, make sure to carefully read "Chapter 1 Safety Instructions/Risks" for safety work.

# 8.2 Content of the Checklist

The items in the checklist shown in the next section are classified in accordance with the following definitions in the same way as "Chapter 1 Safety Instructions/Risks".

# **ADANGER**

Indicates that incorrect handling may cause hazardous situations, which have a high chance of resulting in serious personal injury or death, and may result in major physical loss or damage.

# **MWARNING**

Indicates that incorrect handling may cause hazardous situations, which may result in serious personal injury or death, and may result in major physical loss or damage.

# 

Indicates that incorrect handling may cause hazardous situations, which may result in moderate or slight personal injury or damage, and may result in physical loss or damage alone.

# 8.3 Sections with Residual Risks

Please check for residual risks before turning on the power supply upon completion of the installation.

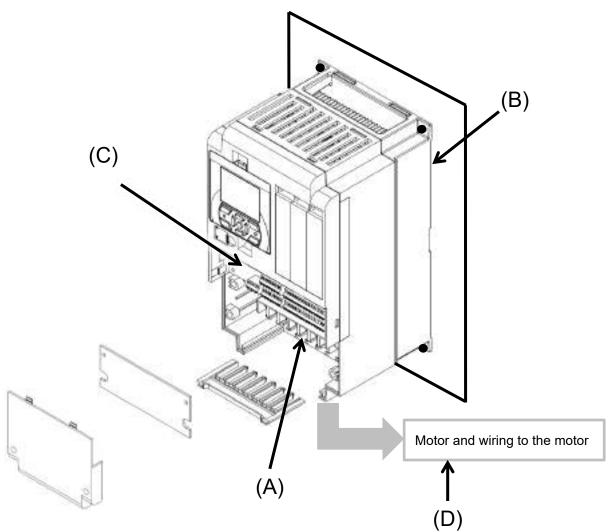

#### Residual risk checklist No.

| No. | Section name                                                 |           |               |
|-----|--------------------------------------------------------------|-----------|---------------|
| (A) | Main circuit terminal block                                  | 8, 10     |               |
| (B) | Heat sink                                                    | 4         | 1             |
| (C) | Control circuit terminal block                               | 11        |               |
| (D) | Motor connected with the inverter<br>and wiring to the motor | 12, 13    |               |
| -   | Unknown section                                              | 9, 14, 15 | 2, 3, 5, 6, 7 |

# 8.4 Residual Risk Checklist

| No. | Operation<br>stage                 | Work                   | Target section | Residual<br>risk | Details of harm                                                                                                    | Protective measure                                                                                                    | $\checkmark$ |
|-----|------------------------------------|------------------------|----------------|------------------|----------------------------------------------------------------------------------------------------|----------------------------------------------------------------------------------------------------|--------------|
| 1   | Installation                       | Installation           | (B)            | Caution          | Damage caused by careless transport                                                                                                    | Do not drop the product. Do not<br>carry the inverter in a manner that<br>applies force to the cover or<br>operator keypad.                                                                                             |              |
| 2   | Installation                       | Installation           | -              | Caution          | Reduction of component<br>life due to use in a location<br>exposed to direct sunlight<br>or at a temperature outside<br>the specification range.                | Check that ambient temperature<br>is within the standard<br>specification range in the whole<br>year by means of cooling and<br>ventilation.                                                                            |              |
| 3   | Installation                       | Installation           | -              | Caution          | Failure due to short circuit<br>caused by using in a<br>location which humidity<br>and condensation are out<br>of standard range<br>described in specification. | Check that ambient temperature<br>is within the standard<br>specification range in the whole<br>year by means of cooling and<br>ventilation. Otherwise, install the<br>product in a location free from<br>condensation. |              |
| 4   | Installation                       | Installation           | (B)            | DANGER           | The cooling fin that is<br>heated to exceed 150°C<br>catches fire to a flammable<br>wall.                                                                       | Install the inverter on an inflammable metal wall.                                                                                                    |              |
| 5   | Installation                       | Installation           | -              | Caution          | Component failure due to<br>entry of dust, corrosive<br>gas, or other substances.                                                                               | Install the inverter inside a totally enclosed panel.                                                                                                    |              |
| 6   | Installation                       | Installation           | -              | Caution          | Reduction of a component<br>life due to degradation of<br>cooling capability by<br>horizontal installation.                                                     | Install the inverter vertically.                                                                                                    |              |
| 7   | Installation                       | Installation           | -              | Caution          | When the fin of the<br>inverter is installed outside<br>of cabinet, the cooling fan<br>fails due to droplet, oil<br>mist, etc.                                  | When installing the fin of inverter<br>outside the cabinet, install it in a<br>location free from droplet, oil mist,<br>etc.                                                                                            |              |
| 8   | Maintenance<br>for<br>installation | Electrical connections | (A)            | DANGER           | The arc flies due to screws<br>loosened by vibration, and<br>catches fire to the internal<br>components.                                                        | Check screws are appropriately tightened on a regular basis.                                                                                                    |              |
| 9   | Maintenance<br>for<br>installation | Electrical connections | -              | DANGER           | The arc flies due to screws<br>loosened by vibration, and<br>catches fire to the internal<br>components.                                                        | Check screws are appropriately<br>tightened on a regular basis. Do<br>not place flammable materials<br>near the installed inverter.                                                                                     |              |
| 10  | Maintenance<br>for use             | Wiring<br>Inspection   | (A)            | DANGER           | When the cover is<br>removed, electric shock is<br>caused in a high-voltage<br>section.                                                                         | Do not remove the cover when<br>power is supplied.<br>After power is turned off, wait 10<br>minutes or more to perform<br>working.                                                                                      |              |
| 11  | Maintenance<br>for use             | Wiring<br>Inspection   | (C)            | DANGER           | When the operator<br>removes the cover, electric<br>shock is caused when a<br>tool touches a high-voltage<br>section.                                           | Do not remove the cover when<br>power is supplied.<br>After power is turned off, wait 10<br>minutes or more to perform<br>working.                                                                                      |              |

\* Installation, wiring, and setting work need to be performed by specialized technicians.

| No.       | Operation<br>stage     | Work                      | Target section | Residual<br>risk | Details of harm                                                                                                    | Protective measure                                                                                                    | ٧ |
|-----------|------------------------|---------------------------|----------------|------------------|----------------------------------------------------------------------------------------------------|----------------------------------------------------------------------------------------------------|---|
| 12<br>(a) | Installation           | Electrical connections    | (D)            | DANGER           | Due to long wiring length,<br>the insulation of the motor<br>degraded by surge, which<br>eventually burns the motor.                                                                                                    | If the wiring length exceeds 20m,<br>shorten the motor wiring length.<br>Or install the optional LCR filter<br>and output side AC reactor.                                                                                                    |   |
| 12<br>(b) | Installation           | Electrical connections    | (D)            | DANGER           | By a motor is connected to<br>the different voltage class<br>inverter, insulation of the<br>motor degraded, which<br>eventually burns the motor.                                                                                                    | Match the voltage class of inverter and that of motor.                                                                                                    |   |
| 12<br>(c) | Installation           | Electrical<br>connections | (D)            | DANGER           | Due to unstable output<br>caused by imbalance of<br>power supply voltage,<br>undervoltage, extreme<br>voltage drop, aging of<br>motor, the motor burns,<br>and eventually the inverter<br>fails.                                                                                         | Check the receiving voltage of<br>inverter, power receiving method,<br>and power supply capacity are<br>appropriate.                                                                                                    |   |
| 12<br>(d) | Maintenance<br>for use | Wiring<br>Inspection      | (D)            | DANGER           | The short circuit failure<br>caused by degradation of<br>motor insulation, cracking<br>of aged wires, etc., causes<br>phase loss on inverter<br>output, motor cable, and<br>motor. Driving the inverter<br>in such a condition burns<br>the motor, and eventually<br>the inverter fails. | Check there is no phase loss by inspection.                                                                                                    |   |
|           |                        |                           |                |                  |                                                                                                    | Set appropriate values for<br>parameters related to motor<br>electronic thermal function<br>[bC110] to [bC225].                                                                                                    |   |
| 12<br>(e) | Installation<br>Use    | Setting                   | (D)            | DANGER           | By performing<br>inappropriate parameter<br>settings, high current flows<br>in the motor, causing it to<br>burn.                                                                                                    | Set appropriate values for the<br>settings of base frequency, rated<br>motor voltage, motor constant,<br>load type, DC braking and<br>control mode.(representative<br>parameters)<br>Motor-related parameters:<br>IM: [Hb102] to [Hb118]<br>SM (PMM): [Hd102] to [Hd118]<br>Control mode: [AA121]<br>Load type selection: [Ub-03]<br>DC braking: [AF101] to [AF109] |   |
| 13        | Use                    | Operation                 | (D)            | DANGER           | The stopped motor<br>automatically starts<br>running.                                                                                                    | To restart the motor after<br>stopping it by a function, define it<br>in the system.                                                                                                    |   |
| 14        | General                | General                   | -              | DANGER           | Damage and injury caused by hidden risks.                                                                                                    | Perform risk assessment on the<br>system, and check that the fail<br>safe function is incorporated into<br>the system.                                                                                                    |   |
| 15        | General                | General                   | -              | DANGER           | Damage and injury caused<br>by failure to obtain<br>additional information<br>concerning risks.                                                                                                    | Obtain the latest version of User's<br>Guide so that necessary<br>information can be checked.<br>Communicate information to the<br>end users as necessary.                                                                                                    |   |

\* Installation, wiring, and setting work need to be performed by specialized technicians.

\* When using the 024[SET] input terminal function, also check the second setting parameters.

# **Chapter 9** Operating

# 9

#### Contents

| 9.1 What This Chapter Explains                                                     | . 9-1 |
|------------------------------------------------------------------------------------|-------|
| 9.2 Start Operating the Inverter!                                                  | . 9-2 |
| 9.2.1 Operator Keypad and Icon Display                                             | . 9-2 |
| 9.2.2 Transition of Operator Keypad Screen                                         | . 9-6 |
| 9.3 Let's Set Up the Parameters!                                                   | . 9-7 |
| 9.3.1 Checking the List and Configuring                                            |       |
| "Scroll Mode"                                                                      | . 9-7 |
| 9.3.2 Changing a Parameter                                                         |       |
| While Watching a Monitor "While screen"                                            | 9-11  |
| 9.4 Monitor Inverter Information!                                                  | 9-13  |
| 9.4.1 Three-Line Monitor Screen "Multi monitor"                                    |       |
| 9.4.2 Setting Screen "While screen"                                                | 9-14  |
| 9.4.3 Monitor with Large Characters                                                |       |
| "Huge monitor"                                                                     | 9-15  |
| 9.5 Check Error History!                                                           | 9-16  |
| 9.5.1 Trip History "Trip whole display"<br>9.5.2 Retry History "Why retry history" | 9-16  |
| 9.5.2 Retry History "Why retry history"                                            | 9-17  |
| 9.6 Copy Data!                                                                     | 9-18  |
| 9.6.1 READ Function                                                                |       |
| 9.6.2 WRITE Function                                                               |       |
| 9.7 System Settings!                                                               | 9-20  |
| 9.8 Change Assist Bar Information!                                                 | 9-22  |
| 9.9 Supplementary Information                                                      | 9-23  |
| 9.10 Parameter Functions                                                           | 9-24  |
| 9.10.1 Protecting Parameters                                                       |       |
| (Prohibiting Change)                                                               | 9-24  |
| 9.10.2 Limiting Displayed Parameters                                               | 9-25  |
| 9.10.3 Saving Automatically                                                        |       |
| Changed Parameters (User mode)                                                     | 9-33  |
| 9.10.4 Protecting Parameters by Password                                           | 9-34  |
| 9.10.5 Checking the Parameters Changed                                             |       |
| from the Initial Value (Compare mode)                                              |       |
| 9.10.6 Short menu function                                                         |       |
| 9.10.7 Motor setup function                                                        |       |
| 9.11 Display Fixation Function                                                     | 9-39  |
| 9.11.1 Fixation of Display Using                                                   |       |
| the DISP Terminal                                                                  |       |
| 9.12 Error Operation on the Operator Keypad                                        | 9-40  |
| 9.12.1 Selection of Operation                                                      |       |
| at Disconnection of Operator Keypad                                                |       |
| 9.12.2 Display of Battery Level Warning                                            | 9-41  |
| 9.13 Prevention of Unnecessary Read/Write                                          | 9-42  |
| 9.13.1 Disabling Data Read/Write                                                   | 9-42  |

# 9.1 What This Chapter Explains

This chapter describes the operations of the keypad VOP (Viewable Operator Panel) and the the available functions.

When using the inverter, make sure to carefully read "Chapter 1 Safety Instructions/Risks" for safety work.

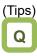

- I want to go back to the previous display without saving the parameter changes.
- · I want to go back to the previous display.
- I want to go back to home display because I don't know what to do next.

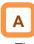

• The cancel function is assigned to the F1 key. Press the F1 key to go back.

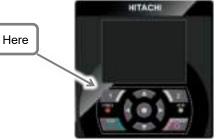

· For details, see the following sections.

| Symbol | Meanings                              |
|--------|---------------------------------------|
| Q      | General and troubleshooting questions |
| A      | Key points for a solution             |
| !      | Notes                                 |
|        | Confirmation of procedures            |

# 9.2 Start Operating the Inverter!

9.2.1 Operator Keypad and Icon Display

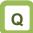

- · I don't know how to use the operator keypad VOP.
- · I don't understand what is shown on the window.

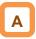

- The overview of the operator keypad is given below.
- \* The color of the screen image may be different from the actual color.

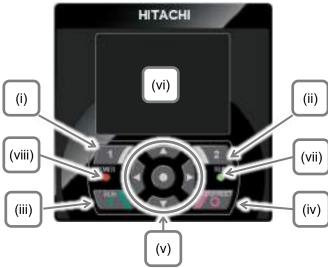

· About monitor screen (vi)

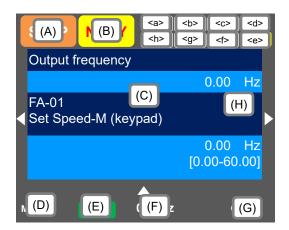

Note: If the screen is blackout, press any key to cancel it and enable operation. If the screen does not change after the operation, press the same key again.

| No.    | Name                                                 | Setting                                                                                                    |
|--------|------------------------------------------------------|----------------------------------------------------------------------------------------------------|
| (i)    | F1 key                                               | Transition to home, cancel,<br>etc. Function of the key is<br>indicated at the bottom left of<br>the screen.                                               |
| (ii)   | F2 key                                               | Save data, etc. Function of the key is indicated at the bottom right of the screen.                                                                        |
| (iii)  | RUN key                                              | When this key is valid, press this key to start the motor.                                                                                                 |
| (iv)   | STOP/RESET<br>key                                    | The motor is decelerated and<br>stopped. Or perform the trip<br>reset of the inverter.                                                                     |
| (v)    | UP/DOWN/<br>LEFT/RIGHT<br>keys & SEL key<br>(centre) | Use the Up/Down/Left/ Right<br>keys to change the screen or<br>select/change the data. Press<br>the SEL key to determine the<br>data selection.            |
| (vi)   | Monitor screen                                       | Display the parameters and values, the inverter statuses, etc                                                                                              |
| (vii)  | RUN LED                                              | Turns ON while RUN<br>command is in execution.                                                                                                    |
| (viii) | POWER LED                                            | Turns ON while the keypad is<br>powered-on. Also turns ON<br>while power supply input to<br>R0, T0 of the main circuit or P ,<br>P- of the terminal block. |

| No.                                                                                                    | Description                  |  |
|----------------------------------------------------------------------------------------------------|------------------------------|--|
| (A)                                                                                                    | Operation status.            |  |
| (B)                                                                                                    | Warning status.              |  |
| (C)                                                                                                    | Data/parameters.             |  |
| (D)                                                                                                    | Function assigned to F1 key. |  |
| (E)                                                                                                    | Function of RUN key.         |  |
| <ul> <li>(F)</li> <li>(F)</li> <li>(F)</li> <li>Frequency reference, Torque reference, Inverter Name, Clock, etc.</li> <li>When the F2 key function is "option", the displation contents can be selected.</li> </ul> |                              |  |
| (G)                                                                                                    | Function assigned to F2 key. |  |
| (H) When soft-lock function is enabled, the [LKS] mark is displayed.                                                                                                    |                              |  |

| No.     | Name              | Description                                    |
|---------|-------------------|------------------------------------------------|
| <a></a> | Power status      | Type of power supply (Input).                  |
| <b></b> | SET function      | SET terminal status for 1st/2nd motor setting. |
| <c></c> | Parameter         | Parameter display mode.                        |
| <d></d> | Screen No.        | Screen number.                                 |
| <e></e> | STO function      | Functional safety STO status.                  |
| <f></f> | Control mode      | Control mode.                                  |
| <g></g> | EzSQ              | EzSQ program status.                           |
| <h></h> | Special<br>status | Special function execution.                    |

#### Sections of display screen on the operator keypad

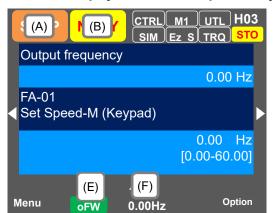

#### Display (A) Main Operation status display

| No. | Indication | Description                                                                                                    |
|-----|------------|----------------------------------------------------------------------------------------------------|
| A1  | RUN<br>FW  | Displayed during normal rotation operation.<br>There is a parameter that cannot be<br>changed during operation.                                                                                                    |
| A2  | RUN<br>RV  | Displayed during reverse rotation<br>operation. There is a parameter that cannot<br>be changed during operation.                                                                                                    |
| A3  | RUN<br>0Hz | Output is in process by 0Hz command. This<br>is also displayed by DB, FOC, and SON<br>functions. There is a parameter that cannot<br>be changed during operation.                                                                                                    |
| A4  | TRIP       | Displayed during trip after the occurrence<br>of error. For errors that cannot be canceled,<br>perform reset operation to cancel.<br>-> 18.3.1 Checking Trip Information                                                                                                    |
| A5  | WARN       | Displayed when setting inconsistency<br>occurs. It is cleared when the inconsistency<br>is resolved.<br>-> 18.5.2 Checking setting inconsistencies                                                                                                    |
| A6  | STOP       | <ul> <li>This is the stop display when the RUN command is being input but the output to the motor is shut off by a forced stop due to some function:</li> <li>The RUN command was input when the frequency reference value is 0 Hz;</li> <li>The inverter stopped by the Keypad STOP key when the RUN command is other than the Keypad;</li> <li>The inverter stopped due to the output shutoff function such as [RS], [FRS] or etc., when the RUN command is other than the Keypad;</li> <li>The inverter stopped by the Instantaneous power failure non-stop function.</li> </ul> |
| A7  | STOP       | <ul> <li>This is the stop display when there is no run command.</li> <li>If the run command is the keypad RUN key, the inverter immediately enters this stop when the shutoff terminal functions are turned on.</li> </ul>                                                                                                    |

(Tips)

- ⇒When the display (F) is 0.00 Hz, the reference frequency is 0.00Hz. Make sure that the intended frequency reference is entered.
- ⇒For example, the inverter is stopped by keypad STOP key while running by the input terminal [FW], the [FW] terminal must be turned off and then on again to start operation again.
- ⇒The inverter cannot be driven if the output shutoff functions such as [RS] reset, [FRS]free-run, or STO terminal are ON.

| Display (B) Warning | status display |
|---------------------|----------------|
|---------------------|----------------|

|              | iay (B)    | warning status display                                                                                                    |
|--------------|------------|----------------------------------------------------------------------------------------------------|
| No.          | Indication | Description                                                                                                    |
| B1           | LIM        | <ul> <li>While:</li> <li>Overload restriction.</li> <li>Torque limiting.</li> <li>Overcurrent suppression.</li> <li>Overvoltage suppression.</li> <li>Upper or lower frequency limited.</li> <li>Jump frequency limited.</li> <li>minimum frequency limited.</li> <li>Details can be confirmed in [dC-37].</li> </ul>                                         |
| B2           | ALT        | <ul> <li>This is displayed with the following functions:</li> <li>Overload warning.</li> <li>Motor thermal warning.</li> <li>Inverter thermal warning.</li> <li>Motor heat warning.</li> <li>Details can be confirmed in [dC-38].</li> </ul>                                                                                                    |
| В3           | RETRY      | While waiting for retry or restart functions. <b>Details can be confirmed in [dC-39].</b>                                                                                                    |
| B4           | NRDY       | <ul> <li>While inverter is in a state unfit to operate, even if a RUN command is issued.</li> <li>Main power undervoltage.</li> <li>Operating only with 24V supply.</li> <li>Resetting.</li> <li>Run command is not possible when the input terminal 101[REN](RUN enable) is assigned and it is OFF.</li> <li>Details can be confirmed in [dC-40].</li> </ul> |
| B5           | FAN        | Cooling-fan life warning is issued.<br>Also, the output terminal 030 [WAF] turned<br>ON.                                                                                                    |
| B6           | С          | Capacitor life warning is issued.<br>Also, the output terminal 029[WAC] turned<br>ON.                                                                                                    |
| B7           | F/C        | When both Capacitor and Cooling-fan life warnings are issued.                                                                                                    |
| B8<br>(Tips) | (None)     | Different statuses from those shown above.                                                                                                    |

(Tips)

 $\cdot$  LIM and ALT are indicated when current and internal voltage has

risen. Review things such as the load if this error happens too often. • Above icons are indicated when the cooling-fan and the electrolytic

capacitors on the board lifespan has reached to the end.

 When [multi monitor], [While screen] or [Huge monitor], press the Up key (▲) to see the details of the warning.

#### Display (E) Keypad's RUN key function

| No. | Indication | Description                                                                  |
|-----|------------|------------------------------------------------------------------------------|
| E1  | oFW        | Forward operation from panel's RUN key.                                      |
| E2  | oRV        | Reverse operation from panel's RUN key.                                      |
| E3  | >FW        | By 023 [F-OP] Force operation or the<br>keypad VOP or etc. functions, Keypad |
| E4  | >RV        | RUN key is forcibly enabled<br>(>FW=Forward, >RV=Reverse)                    |
| E5  | (None)     | Different operation (other than RUN).                                        |

#### (Tips)

- $\cdot$  When the keypad RUN key is enabled, E1 to E4 are displayed on (E).
- When checking the run command source or running from the keypad RUN key, first review the [AA111] RUN command input source selection. Alternatively, check the [dC-10] RUN command input source monitor.
- When "17: Remote mode switching" in the system settings is enabled, if the F1 key is held down for 1 second or longer on the home screen, the frequency reference source and RUN command source are forcibly switched to the keypad.

<sup>·</sup> A6: If STOP (red),

# Sections of display screen on the operator keypad (continue)

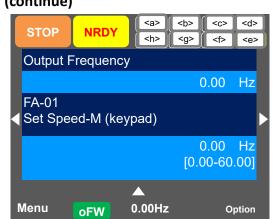

#### <a> Power status display

| No. | Indication | Description                         |
|-----|------------|-------------------------------------|
| a1  | (None)     | Main and control power is supplied. |
| a2  | CTRL       | Control power supply is connected.  |
| a3  | 24V        | Only P+/P- 24V supply is connected. |

(TIPS)

Indicates the power supply input status.

When CTRL or 24V is displayed, the inverter cannot be run because the main power supply is not input. Check the main power supply.

#### <b> [SET] function status

| No. | Indication | Description                                                                                                |
|-----|------------|----------------------------------------------------------------------------------------------------|
| b1  | M1         | When input terminal 024[SET] is not<br>assigned or is assigned but in OFF<br>state (1st-motor is enabled). |
| b2  | M2         | Input terminal 024[SET] is assigned<br>and in ON state (2nd-motor is<br>enabled).                          |

• When the input terminal 024[SET] is not being used, M1 is displayed.

If the centre character of the parameter is "-"(such as [AC-01]) or "1"(such as [AA111]) that parameter is valid, if it is "2" (such as [AA211]), it will be ignored. If the 2nd setting is valid, Output terminal 012[SETM] 2nd control selected becomes ON.

#### <c> Parameter display

| No.   | Indication | Description                       |
|-------|------------|-----------------------------------|
| c1    | (None)     | Display all modes.                |
| c2    | UTL        | Individual function display mode. |
| c3    | USR        | User's settings display mode.     |
| c4    | CMP        | Data comparator display mode.     |
| c5    | MON        | Only monitor display mode.        |
| Tine) |            |                                   |

(Tips)

• It is displayed if it operating under a display limiting function. Change the setting of [UA-10] in the case that the parameters are not being displayed.

#### <d> Monitor screen number

(Tips)

• Each screen displayed has a number. When contacting to us, make reference to the screens with its number.

#### <e> Functional safety

#### (Tips)

• If there is any indication, the inverter is in the cut-off state.

For details, refer to "21.4 STO Terminal Functions". (Refer to the separate volume "SJ Series P1 Safety function Guide" (NT2512\*X) for more details.)

#### <f> Control mode

| No. | Indication | Description            |
|-----|------------|------------------------|
| f1  | (None)     | Speed control mode.    |
| f2  | TRQ        | Torque control mode.   |
| f3  | POS        | Position control mode. |

(Tips)

 $\cdot$  This display shows the control mode.

#### <g> EzSQ mode

| No.         | Indication | Description                 |
|-------------|------------|-----------------------------|
| g1          | (None)     | EzSQ not selected.          |
| g2          | Ez_S       | EzSQ programme not running. |
| g3          | Ez_R       | EzSQ programme running.     |
| go<br>Fine) | L2_I       |                             |

(Tips)

• This display shows the operation status of the EzSQ function.

#### <h>> Display of special function status

|  | No. | Indication | Description                                |
|--|-----|------------|--------------------------------------------|
|  | h1  | (None)     | The inverter is not in the special status. |
|  | h2  | AUT        | The inverter is auto-tuning.               |
|  | h3  | SIM        | The inverter is in the simulation mode.    |
|  |     |            |                                            |

(Tips)

• If the function is displayed, it means that the inverter is in the special state.

List of monitor screen numbers

| N⁰ | Name                                                                                               | Screen<br>number |
|----|----------------------------------------------------------------------------------------------------|------------------|
| 1  | Three-line monitor screen "Multi monitor"                                                          | H01              |
| 2  | Setting screen for rotating direction of<br>operator keypad                                        | H02              |
| 3  | Setting screen "While screen"                                                                      | H03              |
| 4  | Monitor with large characters "Huge<br>monitor"                                                    | H04              |
| 5  | Selection screen for parameter code                                                                | H05              |
| 6  | Trip history "Trip whole display"                                                                  | H06              |
| 7  | Trip currently occurring                                                                           | H07              |
| 8  | Detailed trip history screen                                                                       | H08              |
| 9  | Retry history "Why retry history"                                                                  | H09              |
| 10 | Detailed retry history screen                                                                      | H10              |
| 11 | Detailed screen for limitation status icon                                                         | H11              |
| 12 | Home screen option                                                                                 | o01              |
| 13 | Inverter name setting                                                                              | o02              |
| 14 | Selection of data displayed at the bottom center                                                   | o03              |
| 15 | Menu screen                                                                                        | M01              |
| 16 | R/W function screen                                                                                | R01              |
| 17 | Screen for selecting data uploaded using the R/W function                                          | R02              |
| 18 | Screen for selecting saving location for<br>data uploaded using the R/W function                   | R03              |
| 19 | Screen for displaying progress status of uploading using the R/W function                          | R04              |
| 20 | Screen for selecting data downloaded using the R/W function                                        | R05              |
| 21 | Screen for selecting the location for<br>reading data that is downloaded using<br>the R/W function | R06              |
| 22 | Screen for displaying progress status of<br>downloading using the R/W function                     | R07              |
| 23 | System settings screen                                                                             | S01              |
| 24 | Language selection screen                                                                          | S02              |
| 25 | Dimming setting screen                                                                             | S03              |
| 26 | Setting screen for automatic light off time                                                        | S04              |
| 27 | Setting screen for dimming at light off                                                            | S05              |
| 28 | Setting screen for automatic home transition time                                                  | S06              |
| 29 | Monitor screen for basic inverter<br>information                                                   | S07              |
| 30 | Selection screen for operator initialization                                                       | S08              |
| 31 | Operator version display screen                                                                    | S09              |
| 32 | Date and time screen                                                                               | S11              |
| 33 | Date and time setting screen                                                                       | S12              |
| 34 | Selection screen for date and time<br>display format                                               | S13              |
| 35 | Setting screen for battery level warning                                                           | S14              |
| 36 | Inverter model selection screen                                                                    | S19              |
| 37 | Read lock selection screen                                                                         | S21              |
| 38 | Selection screen for blinking at the time of trip                                                  | S22              |
| 39 | Color setting screen                                                                               | S23              |

| Nº | Name                                     | Screen<br>number |
|----|------------------------------------------|------------------|
| 40 | Selection screen for self-check mode     | S25<br>~S35      |
| 41 | Setting screen for automatic home screen | S36              |
| 42 | Remote mode switching screen             | S38              |
| 43 | Scroll menu                              | L01              |
| 44 | Scroll screen                            | L02              |
| 45 | User mode screen *2)                     | L04              |
| 46 | Short menu screen *2)                    | L04              |
| 47 | Compare mode screen *2)                  | L03              |
| 48 | Motor setup screen *2)                   | L04              |
| 49 | Message screen                           | *1)              |

\*1) If a message is displayed, see "18.5.3 Checking Display Messages ".

\*2) These are functions added in Ver2.02.

# 9.2.2 Transition of Operator Keypad Screen

· Types of main monitor screen

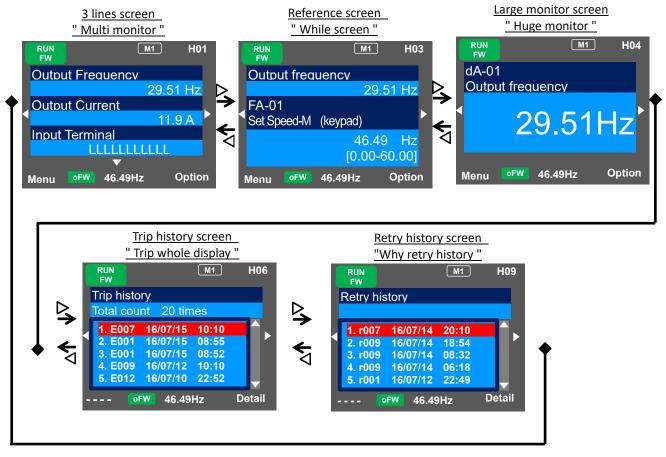

· Menu screen

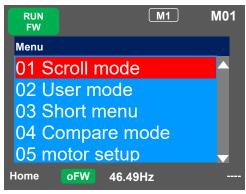

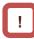

- To switch to the "Menu screen", press "F1(1)" key when "Menu" is displayed on the main monitor screen.
- (Note: 02 to 05 functions are added in Ver2.02)

Home screen option

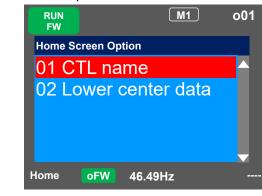

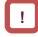

• To switch to the "Home Screen Option", press "F2(2)" key when "Option" is displayed on the main monitor screen.

To return to the main monitor screen, press F1(1) key.

# 9.3 Let's Set Up the Parameters!

9.3.1 Checking the List and Configuring "Scroll Mode"

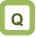

- · I want to first configure settings to rotate the motor.
- · To configure inverter settings, I want to change parameters.
- · I want to check parameter settings all at once.

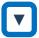

· Press F1 (Menu) key on the screen that is displayed upon power-on ("Multi monitor" in the example below) to move to the system settings screen (M01).

#### M1 H01 STOP **Output Frequency** 29.51 Hz **Output current** 11.9 A Input terminal monitor LLLLLLLLL $\mathbf{\nabla}$ Option oFW 46.49Hz Menu

#### Scroll menu - Parameter selection screen

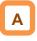

- · When configuring basic settings of motor, base frequency, rated voltage of motor, input and output of terminals, as well as when configuring individual functions, change parameters in the scroll mode.
- · You can check list of setting data of parameters in the scroll mode, therefore, it is also useful when checking the settings.
- · In the system settings, if the scroll screen is set to the initial screen, dA-01, dA-02, and dA-03 of the d: Monitor are initially displayed.

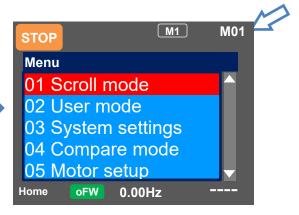

<sup>(</sup>Note: 02 to 05 function is added from Ver2.02)

| Set-up procedure                                                                                                    | Action                                                                                                    |
|----------------------------------------------------------------------------------------------------|----------------------------------------------------------------------------------------------------|
| M1L01Scroll menuAll parametersd: MonitorF: Ref-Mon./SettingA: Standerd Func.b: Fine Tuning FuncBackoFW0.00Hz                                                                                                   | <ul> <li>3.1.1 Choose the scroll mode on the system settings screen (M01) and press the SEL(O) key to show the scroll menu (L01).</li> <li>⇒ Go to 3.1.2.</li> </ul>                                                                                                    |
| STOP       M1       L01         Scroll menu       F: Ref-Mon./Setting         A: Standerd Func.       6: Fine Tuning Func         C:I/O-term, RS485       H: Motor control         Back       OFW       0.00Hz | <ul> <li>3.1.2 Choose a group you want to browse using the up and down (Δ∇) keys, and then press the SEL(O) key to move to the parameter list display. For example, select "H: Motor control".</li> <li>Example: In the example shown below, the Hb group, which is a basic parameter of induction motor, is checked, and a parameter is changed.</li> <li>⇒ Go to 3.1.3</li> </ul> |

| Set-up procedure                                                                                                   | Action                                                                                                    |
|----------------------------------------------------------------------------------------------------|----------------------------------------------------------------------------------------------------|
| M1 L02<br>H: Motor control<br>HA-01 Auto-tuning sel<br>00: Disabled<br>HA-02 RUN-cmd at tun<br>00: RUNkey (Keypad) | <ul> <li>3.1.3 Parameters of "H: Motor control" are displayed.<br/>Using the up and down (Δ∇) keys, you can<br/>check parameters. Pressing the F2(2) key jumps<br/>to the top [Hb102] of the next sub-group of [HA].<br/>⇒ Go to 3.1.4</li> <li>(Tips)<br/>You can jump to the top parameter of the sub-group in</li> </ul> |
| HA-03 Online tuning<br>00: Disabled ▼<br>S-Menu oFW 0.00Hz Next Gr.                                                | the group ([HA], [Hb], etc. in the case of group H) using the F2(2) key (transition is performed in one direction).                                                                                                    |
| STOP M1 L02                                                                                                    | <ul> <li>Example of group H: ····&gt;HA-&gt;Hb-&gt;HC-&gt;Hd-&gt;HA-&gt;···</li> <li>3.1.4 Using the up and down (Δ∇) keys, you can check parameters. Choose the parameter to</li> </ul>                                                                                                    |
| H: Motor control<br>Hb102 Async Motor CA                                                                           | change, and then press the SEL(O) key.                                                                                                    |
| Hb102 Async Motor CA<br>5.50kW<br>Hb103 Async Motor Po<br>1:4P                                                     | Example1) [Hb103] The parameter to change the<br>"Async. Motor number of poles setting, 1st-<br>motor". ⇒Go to 3.1.5                                                                                                    |
| Hb104 Async M Base F<br>60.00Hz<br>S-Menu oFW 0.00Hz Next group                                                    | Example2) [Hb104] The parameter to change the<br>"Async. Motor base frequency setting, 1st-<br>motor ". ⇒Go to 3.1.7                                                                                                    |

# Example1) Change [Hb103] Async. Motor number of poles setting. 1st-motor

| poles setting, 1st-motor                                                                                              |                                                                                                    |
|----------------------------------------------------------------------------------------------------|----------------------------------------------------------------------------------------------------|
| Set-up procedure                                                                                                    | Action                                                                                                    |
| Hb103<br>Async Motor Poles_M1<br>0 2P<br>1 4P<br>2 6P<br>3 8P                                                         | <ul> <li>3.1.5 If the number of motor poles is 2, using the up and down (△▽) keys, adjust it to "0 2P", and then press the F2(Save) key.</li> <li>(Tips)</li> <li>Data is saved when the F2(2) key is pressed. it is saved even when the power is turned off because volatile memory is used. When configuring an item, the entire screen changes to the screen for setting the item. When not saving the setting after changing it, press the F1(Back) key. The screen returns to the parameter list display.</li> </ul> |
| H: Motor control<br>Hb102 Async Motor Ca<br>5.50kW<br>Hb103 Async Motor Po<br>0:2P<br>Hb104 Async M Base F<br>60.00Hz | 3.1.6 To confirm if the data is correctly changed, check<br>the lower section of the parameter display. Press<br>the F1(1) key three times to return to the<br>monitor.                                                                                                    |

### Example2) Change [Hb104] Async. Motor base frequency setting, 1st-motor.

| Set-up procedure                                                                                                    | Action                                                                                                    |
|----------------------------------------------------------------------------------------------------|----------------------------------------------------------------------------------------------------|
| Output Frequency<br>0.00 Hz<br>Hb104<br>Async M Basee Freq_M1<br>50.00 Hz<br>[0.00-60.00]                             | <ul> <li>3.1.7 You can change the Left-most digit of data area.<br/>Change the value using the arrow (△▽✓→)<br/>keys, and then press the F2(2) key.<br/>⇒Go to 3.1.8</li> <li>(Tips)<br/>In the figure on the left, base frequency is changed to<br/>50.00Hz. Data is saved when the F2(2) key is<br/>pressed. It is saved even when the power is turned off<br/>because volatile memory is used. You can make<br/>adjustments while performing monitoring. The monitor<br/>on the upper area shows the parameter selected in<br/>the "Huge monitor".</li> </ul> |
| H: Motor control<br>Hb102 Async Motor Ca<br>5.50kW<br>Hb103 Async Motor Po<br>1:4P<br>Hb104 Async M Base F<br>50.00Hz | 3.1.8 To confirm if the data is correctly changed, check<br>the lower section of the parameter display. Press<br>the F1(1) key three times to return to the<br>monitor.                                                                                                    |

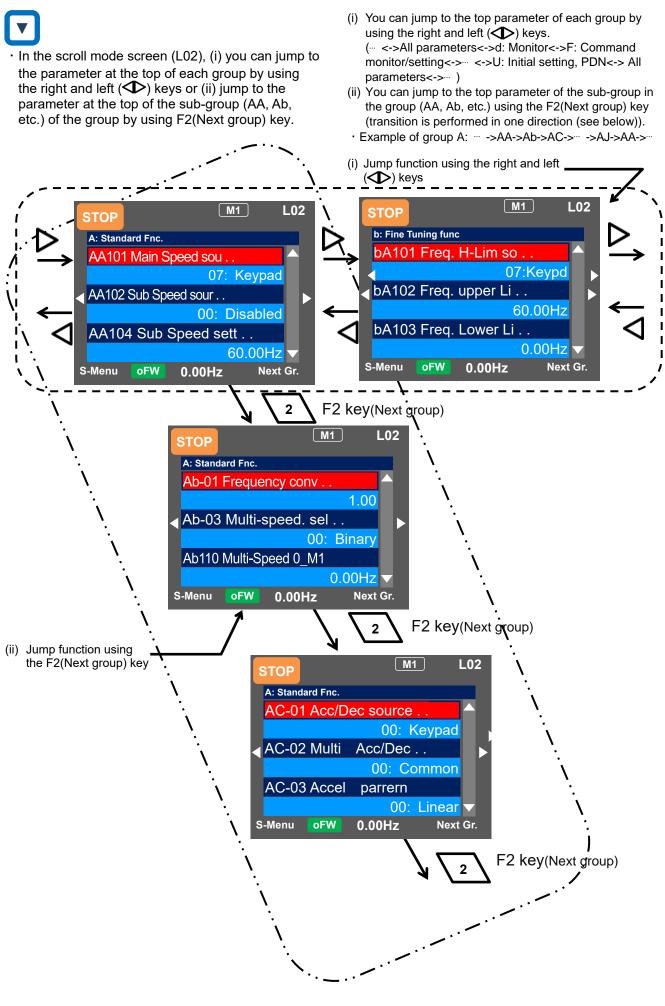

9-10

9.3.2 Changing a Parameter While Watching a Monitor "While screen"

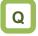

• To control the inverter operation, I want to change a parameter while monitoring the operation.

 On the screen that is displayed upon power-on, using the right and left (
 ) keys, navigate to a setting screen "While screen" (H03).

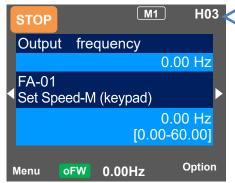

### Monitor screen - Parameter selection screen

Α

- When configuring settings such as the frequency reference and acceleration/deceleration time while watching the monitor during operation, you can change the settings on this monitor screen.
- On the setting screen "While screen", you can change parameters while watching the monitor. For details of the monitor, see "9.4.2 Setting Screen "While screen".

# !

• In the case of a parameter that requires selection of an item, the screen changes to the item selection screen.

| Set-up procedure                                                                          | Action                                                                                                    |
|-------------------------------------------------------------------------------------------|----------------------------------------------------------------------------------------------------|
| Output frequency<br>0.00 Hz<br>FA-01<br>Set Speed-M (keypad)<br>0.00 Hz<br>[0.00-60.00]   | <ul> <li>3.2.1 Press the SEL(O) key to change the color of parameter field.</li> <li>⇒Go to 3.2.2</li> <li>(Tips)</li> <li>Using the up and down (Δ∇) keys, you can choose to change the parameter or change the monitor.</li> </ul>                                                  |
| Output frequency<br>0.00 Hz<br>FA-01<br>Set Speed-M (keypad)<br>0.00 Hz<br>[0.00-60.00]   | <ul> <li>3.2.2 When the SEL(O) key is pressed again, the leftmost letter of the parameter can be changed.</li> <li>⇒Go to 3.2.3</li> </ul>                                                                                                    |
| Output frequency<br>0.00 Hz<br>AA <mark>1</mark> 01<br>Main Speed source_M1<br>07: Keypad | <ul> <li>3.2.3 Using the arrow (△▽⊲▷) keys to change the parameter code that you want to change, and then press the SEL(O) key.</li> <li>Example1) When the frequency reference source [AA101] "Main speed input source selection, 1st-motor" is changed.<br/>⇒Go to 3.2.4</li> </ul> |
|                                                                                           | Example2) When the frequency reference value is controlled in [FA-01] while the frequency reference source is set to "07:Keypad". ⇒Go to 3.2.7                                                                                                    |

- Example1) Change the [AA101] "Main speed input source selection, 1st-motor" to [Ai1] terminal.
- \* The [Ai1] terminal is an analog input terminal (voltage/current).

| Lemmia.                                                                                       |                                                                                                    |  |
|-----------------------------------------------------------------------------------------------|----------------------------------------------------------------------------------------------------|--|
| Set-up procedure                                                                              | Action                                                                                                    |  |
| Output frequency<br>0.00 Hz<br>AA101<br>Main Speed source_M1<br>07: Keypad                    | <ul> <li>3.2.4 Press the SEL(O) key while [AA101] is displayed.</li> <li>⇒Go to 3.2.5</li> <li>(Tips)</li> <li>The information currently selected is shown in the lower section. "07: keypad" is currently selected.</li> </ul>                                                                                                    |  |
| AA101<br>Main Speed source_M1<br>1 Term.[Ai1]<br>2 Term.[Ai2]<br>3 Term.[Ai3]<br>4 Term.[Ai4] | <ul> <li>3.2.5 Use the up and down (△∇) keys to select "1<br/>Term.[Ai1]", and then press the F2(2) key.<br/>⇒Go to 3.2.6</li> <li>(Tips)<br/>Data is saved when the F2(2) key is pressed. It is<br/>saved even when the power is turned off because<br/>volatile memory is used.When configuring an item,<br/>the entire screen changes to the screen for setting<br/>the item.</li> </ul> |  |
| Output frequency<br>0.00 Hz<br>AA101<br>Main Speed source_M1<br>01: Term.[Ai1]                | <ul> <li>3.2.6 To confirm if the data is correctly changed, check the lower section. Press the F1(1) key to return to the monitor.</li> <li>(Tips)</li> <li>The information currently selected is shown in the lower section.Currently, "01 Term.[Ai1]" is selected.</li> </ul>                                                                                                    |  |

Example2) Change frequency reference in [FA-01].

(If the Main speed input source selection is "07: Keypad")

| S 07. Reypau )                                                                           | Action                                                                                                    |
|------------------------------------------------------------------------------------------|----------------------------------------------------------------------------------------------------|
| Set-up procedure                                                                         | Action                                                                                                    |
| Output frequency<br>0.00 Hz<br>FA-01                                                     | 3.2.7 Press the SEL(O) key while [FA-01] is displayed.<br>⇒Go to 3.2.8                                                                                                    |
| Set Speed-M1 (keypad)<br>0.00 Hz<br>[0.00-60.00]                                         | (Tips)<br>In [FA-01], the set value can be changed if the string inside<br>() of main speed reference indicates the operator keypad<br>or multi-stage speed. In other cases, it is reference monitor.                                                                                                    |
| Output frequency<br>0.00 Hz<br>FA-01<br>Set Speed-M (Keypad)<br>60.00 Hz<br>[0.00-60.00] | <ul> <li>3.2.8 You can change the left-most digit of data.<br/>Change the value using the arrow (△▽✓▷)<br/>keys, and then press the F2(2) key.<br/>⇒Go to 3.2.9</li> <li>(Tips)<br/>In the figure on the left, base frequency is changed to<br/>60.00Hz. Data is saved when the F2(2) key is pressed. It is<br/>saved even when the power is turned off because volatile<br/>memory is used.<br/>You can make adjustments while performing monitoring.</li> </ul> |
| Output frequency<br>0.00 Hz<br>FA-01<br>Set Speed-M (Keypad)<br>60.00 Hz<br>[0.00-60.00] | <ul><li>3.2.9 To confirm if the data is correctly changed, check the lower section. Press the F1(1) key to return to the monitor.</li><li>(Tips)</li><li>The current frequency reference is shown in the lower section.Currently, 60.00Hz is input as the reference.</li></ul>                                                                                                    |

# 9.4 Monitor Inverter Information!

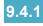

9.4.1 Three-Line Monitor Screen "Multi monitor".

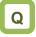

· I want to monitor multiple data at the same time.

# !

· What is displayed on the first line of three-line monitor screen "Multi monitor" (H01) is the same as that displayed on the upper area of the setting screen "While screen" (H03) and the screen with large characters, "Huge monitor" (H04).

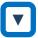

· On the screen that is displayed upon power-on, using the right and left ( $\Phi$ ) keys, navigate to "H01".

Example) Change the output current monitor to the input power monitor.

Α

· In the three-line monitor screen, you can monitor three types of information at the same time. You can change and save the monitored data,

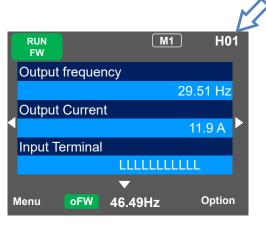

| Set-up procedure                                                                         | Action                                                                                                    |
|------------------------------------------------------------------------------------------|----------------------------------------------------------------------------------------------------|
| Output frequency<br>29.51 Hz<br>Output Current<br>11.9 A<br>Input Terminal<br>LLLLLLLLLL | <ul> <li>4.1.1 Press the SEL(O) key to change the color of the field in upper section. Use the up and down (Δ∇) keys to navigate to the second line.</li> <li>⇒ Go to 4.1.2</li> </ul> |
| CA-02<br>Output Current<br>11.9 A                                                        | 4.1.2 When the SEL(O) key is pressed, the left-most<br>letter of the parameter can be changed.<br>⇒ Go to 4.1.3                                                                        |
| dA-30<br>Input Power<br>2.14 kW                                                          | <ul> <li>4.1.3 Use the arrow (△▽&lt;▷) keys to change [dA-02] to [dA-30].</li> <li>⇒ Go to 4.1.4</li> </ul>                                                                            |
| Output frequency<br>29.51 Hz<br>Input Power<br>2.14 kW<br>Input Terminal<br>LLLLLLLLLL   | 4.1.4 Press the SEL(O) key to confirm the monitoring target. Press the F1(1) key to return to the monitor.                                                                             |

### 9.4.2 Setting Screen "While screen"

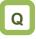

• I want to change the monitor used when changing a parameter while performing monitoring.

# !

• What is displayed on the upper monitor of the setting screen "While screen" (H03) is the same as that displayed on the first line of three-line monitor screen "Multi monitor" (H01) and the screen with large characters, "Huge monitor" (H04).

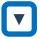

- From the screen that is displayed upon power-on, use the right and left (<>>) keys to navigate to "H03".
- Example) Change the output frequency monitor to the PID1 output monitor.

A

• On the setting screen, you can control parameter data while performing monitoring. To change the selected data, the screen changes to the setting screen that shows options.

| STOP         |         | M1           |               | H03   |
|--------------|---------|--------------|---------------|-------|
| Outpu        | ut freq | uency        |               |       |
|              |         |              | 0.00          | ) Hz  |
| FA-01 Set Sp | eed-M   | (Keypad)     |               | Þ     |
|              |         |              | 0.00<br>00-60 |       |
| Menu         | oFW     | ▼<br>60.00Hz | o             | ption |

| Set-up procedure                                                                       | Action                                                                                                    |
|----------------------------------------------------------------------------------------|----------------------------------------------------------------------------------------------------|
| Output frequency<br>0.00 Hz<br>FA-01<br>Set Speed-M(keypad)<br>0.00 Hz<br>[0.00-60.00] | <ul> <li>4.2.1 Press the SEL(O) key to change the color of parameter field. Use the up and down (△∇) keys to select and navigate to the detail of monitoring.</li> <li>⇒Go to 4.2.2</li> </ul>                                                            |
| dA-01<br>Output frequency<br>0.00 Hz                                                   | 4.2.2 When the SEL(O) key is pressed, the left-most<br>letter of the parameter can be changed.<br>⇒Go to 4.2.3                                                                                                    |
| db-5 <mark>0</mark><br>PID1 Output<br>0.00 %                                           | 4.2.3 Use the arrow (Δ∇বি>) keys to change [dA-<br>01] to [db-50].<br>⇒Go to 4.2.4                                                                                                    |
| PID1 Output<br>0.00 %<br>FA-01<br>Set Speed-M (keypad)<br>0.00 Hz<br>[0.00-60.00]      | <ul> <li>4.2.4 Press the SEL(O) key to confirm the monitoring target, which is then displayed in the upper section.</li> <li>Press the F1(1) key to return to the monitor. You can also configure parameters using the up and down (△∇) keys .</li> </ul> |

### 9.4.3 Monitor with Large Characters "Huge monitor"

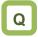

• I want to perform monitoring with numeric values displayed in larger size.

# !

• What is monitored on the screen with large characters, "Huge monitor" (H04) is the same as the upper monitor of the setting screen "While screen" (H03) and the first line of three-line monitor screen "Multi monitor" (H01).

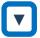

- From the screen that is displayed upon power-on, use the right and left (<>>) keys to navigate to "H04".
- Example) Change the output frequency monitor to the integrated input power monitor.

Α

• In the monitor screen with large characters, you can display a parameter in bigger size.

| STOP           |          | M1     | ] <b>F</b> | 104 |
|----------------|----------|--------|------------|-----|
| dA-01<br>Outpu | ut frequ | iency  |            |     |
|                |          | 0.0    | 00         | +z  |
| Menu           | oFW      | 0.00Hz | Opt        | ion |

| Set-up procedure                        | Action                                                                                                    |
|-----------------------------------------|----------------------------------------------------------------------------------------------------|
| dA-01<br>Output frequency               | 4.3.1 When the SEL(O) key is pressed, the left-most<br>letter of the parameter can be changed.<br>⇒Go to 4.3.2                                           |
| dA-32<br>Accum. Input Power<br>11.9 kWh | <ul> <li>4.3.2 Use the arrow (Δ∇&lt;▷) keys to change [dA-01] to [dA-32].</li> <li>Press the SEL(O) key to confirm and return to the monitor.</li> </ul> |

## 9.5 Check Error History!

9.5.1 Trip History "Trip whole display"

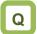

· I want to check trip history.

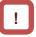

- To display the "date and time" in trip history, you need to configure clock settings.
- To use the clock function, you need an optional battery that is separately sold.
- For details, refer to "No.09 Date and time" in chapter "9.7 System Settings!".

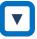

 From the screen that is displayed upon power-on, use the right and left ( >>) keys to navigate to "H06".

# Α

- The trip history screen " Trip whole display" shows details of the errors that have occurred and the total number of times trip occurred.
- For details of errors, see "Chapter 18 Tips/FAQ/Troubleshooting".

| ГОР          | <u>M1</u>  | 〕 H06 < |
|--------------|------------|---------|
| rip history  |            |         |
| otal count   | 20 times   | 5       |
| 1. E007 16/0 | 7/15 10:10 |         |
| 2. E001 16/0 |            | _       |
| 3. E001 16/0 | 7/15 08:52 |         |
| 4. E009 16/0 | 7/12 10:10 |         |
| 5. E012 16/0 | 7/10 22:52 |         |

| Set-up procedure                                                                                                    | Action                                                                                                    |
|----------------------------------------------------------------------------------------------------|----------------------------------------------------------------------------------------------------|
| Image: Trip history           Total count         20 times           6.         E001         16/05/10         19:22           7.         E001         16/04/21         20:59           8.         E007         16/03/30         23:55           9.         E001         15/12/25         01:34 | 5.1.1 Use the up and down (Δ∇) keys to select<br>history information you want to check.<br>⇒Go to 5.1.2                                         |
| 10. E005 15/12/24 22:10         Trip details (No. 10)         Motor overload error         E005 15/12/24 22:10         Out Freq:       0.50Hz         Current:       49.71A         PN Voltage:       274.1VDC         Status 1:       Run                                                     | 5.1.2 Press the SEL(O) key to show details of the selected history information.<br>⇒Go to 5.1.3                                                 |
| Trip details (No. 10)         Motor overload error         Status 3:       Speed control         Status 4:       Overload limit         Status 5:          Run time:       20256 hr         On time:       27248 hr                                                                            | <ul> <li>5.1.3 By using the up and down (Δ∇) keys, you can check the details.</li> <li>Press the F1(1) key to return to the monitor.</li> </ul> |

## 9.5.2 Retry History "Why retry history"

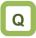

· I want to check retry history.

# !

- To display the "date and time" in retry history, you need to configure clock settings.
- To use the clock function, you need an optional battery that is separately sold.
- For details, refer to "No.09 Date and time" in chapter "9.7 System Settings!".

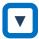

 From the screen that is displayed upon power-on, use the right and left (<>>) keys to navigate to "H09".

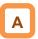

- The retry history screen "Why retry monitor" shows details of the errors that have occurred and the total number of times retry was performed.
- For details of errors, see "Chapter 18 Tips/FAQ/Troubleshooting".

| • | вто  | Р       |          | M1    | H09 4  |  |
|---|------|---------|----------|-------|--------|--|
|   | Ret  | ry hist | tory     |       |        |  |
|   |      |         |          |       | _      |  |
|   | 1.   | r007    | 16/07/14 | 20:10 |        |  |
|   | 2.   | r009    | 16/07/14 | 18:54 |        |  |
|   | 3.   | r009    | 16/07/14 | 08:32 |        |  |
|   | 4.   | r009    | 16/07/14 | 06:18 |        |  |
|   | 5.   | r001    | 16/07/12 | 22:49 | _      |  |
| N | lenu | o       | FW 46.4  | 9Hz   | Option |  |

| Set-up procedure                                                                                                    | Action                                                                                                    |
|----------------------------------------------------------------------------------------------------|----------------------------------------------------------------------------------------------------|
| Retry history<br>6. r001 16/07/10 19:22<br>7. r001 16/07/01 15:39<br>8. r009 16/06/24 21:44<br>9. r001 16/06/20 01:34<br>10. r007 16/06/12 21:11   | <ul> <li>5.2.1 Use the up and down (Δ∇) keys to select history information you want to check.</li> <li>⇒Go to 5.2.2</li> </ul>              |
| Retry details (No. 10)<br>Overvoltage error<br>r007 16/06/12 21:11<br>Out Freq: 40.03Hz<br>Current 11.22A<br>PN Voltage: 411.0Vdc<br>Status 1: Run | <ul><li>5.2.2 Press the SEL(O) key to show details of the selected history information.</li><li>⇒Go to 5.2.3</li></ul>                      |
| Detailed retry history (No. 10)<br>Overvoltage error<br>Status 3: Speed control<br>Status 5:<br>Run time: 19998 hr<br>On time: 25454 hr            | <ul> <li>5.2.3 by using the up and down (Δ∇) keys, you can check details.</li> <li>Press the F1(1) key to return to the monitor.</li> </ul> |

# 9.6 Copy Data!

### 9.6.1 READ Function

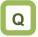

- · I want to back up inverter data on the operator keypad just in case.
- · I want to retrieve data to migrate settings to another inverter.

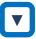

· On the screen that is displayed upon power-on, press the F1(1) key to navigate to the menu screen "M01". Then, select the "06 Read/Write" by pressing the SEL(O) key.

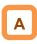

- · With Read/Write function, you can read and write data.
- · Only a set of data can be saved.

| STOP | M1           | M01 |
|------|--------------|-----|
| Menu |              |     |
| 02   | User mode    |     |
| 03   | Short menu   |     |
| 04   | Compare mode |     |
| 05   | Motor setup  |     |
| 06   | Read/Write   |     |
| Home | oFW 46.49Hz  |     |

| Set-up procedure                                                                                                 | Action                                                                                                    |
|----------------------------------------------------------------------------------------------------|----------------------------------------------------------------------------------------------------|
| Read/Write<br>01 READ<br>02 WRITE                                                                                | 6.1.1 Press the SEL(O) key to confirm the READ<br>function.<br>⇒Go to 6.1.2                                                                                                    |
| <ul> <li>&gt;READ Data contents</li> <li>01 Data</li> <li>02 Data + EzSQ</li> </ul>                              | <ul> <li>6.1.2 Select data to be read by using the up and down (Δ∇) keys. Then, confirm the function by pressing the SEL(O) key.</li> <li>⇒Go to 6.1.3</li> </ul>                                                                                                    |
| >> Read Data<br>Data<br>1. 16/07/01 11:55 SJ-P1 98 1<br>↓<br>If you cannot read data, see "9.13.1 Disabling Data | <ul> <li>6.1.3 In accordance with the instruction shown on the screen, specify the location of data you to be saved, and press the F2(2) key to navigate to the confirmation screen. Then, press the F2(2) key to start reading the data. When the completion screen appears, the procedure is complete.</li> <li>Display description:</li> <li>No, Date and time, Inverter name, Unique No,Data type * Inverter name and Unique No are fixed for SJ-P1.</li> <li>* Data type is 1: Only parameters or 2: Parameters+EzSQ.</li> <li>* To display Date and time, you need to configure clock settings from System settings.</li> <li>( Note: 02 to 05 function is added from Ver2.02 )</li> </ul> |

If you cannot read data, see "9.13.1 Disabling Data (Note: 02 to 05 function is added from Ver2.02) Read/Write".

### 9.6.2 WRITE Function

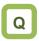

- · I want to write data to migrate settings to another inverter.
- · I want to rewrite data that was read.

# 

· On the screen that is displayed upon power-on, press the F1(1) key to navigate to the menu screen "M01".

Then, select the Read/Write function by pressing the SEL(O) key.

Α

· With Read/Write function, you can read and write data.

| STOP | M1           | M01 |
|------|--------------|-----|
| Menu |              |     |
| 02   | User mode    |     |
| 03   | Short menu   |     |
| 04   | Compare mode |     |
| 05   | Motor setup  |     |
| 06   | Read/Write   |     |
| Home | oFW 46.49Hz  |     |

| Action                                                                                                    |
|----------------------------------------------------------------------------------------------------|
| <ul> <li>6.2.1 Select the write function by using the up and down (Δ∇) keys. Then, confirm by pressing the SEL(O) key.</li> <li>⇒Go to 6.2.2</li> </ul>                                                                                                    |
| <ul> <li>6.2.2 Select data to be written by using the up and down (Δ∇) keys. Then, confirm the function by pressing the SEL(O) key.</li> <li>⇒Go to 6.2.3</li> </ul>                                                                                                    |
| <ul> <li>6.2.3 In accordance with the instruction shown on the screen, select data to be written to the inverter, and press the F2(2) key to start writing. When the completion screen appears, the procedure is complete.</li> <li>Display description:</li> <li>No, Date and time, Inverter name, Unique No,Data type * Inverter name and Unique No are fixed for SJ-P1.</li> <li>* Data type is 1: Only parameters or 2: Parameters+EzSQ.</li> <li>* To display Date and time, you need to configure clock settings from System settings.</li> </ul> |
|                                                                                                    |

Data Read/Write".

## 9.7 System Settings!

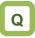

- · I want to change settings of the operator keypad.
- · I want to initialize settings of the operator keypad.

 On the screen that is displayed upon power-on, press the F1(1) key to navigate to the menu screen "M01". Then, select the "07 System setting" by pressing the SEL(O) key.

|     | pressing the SEL(O) key. |                                                               |  |
|-----|--------------------------|---------------------------------------------------------------|--|
| No. | Name                     | Tips                                                          |  |
| 01  | Language selection       | Changes the language setting.                                 |  |
| 02  | Dimming                  | Controls the brightness of                                    |  |
|     |                          | operator keypad screen.                                       |  |
| 03  | Automatic light          | Controls the time to automatically                            |  |
|     | off time *1)             | light off the screen.                                         |  |
| 04  | Dimming at light         | Controls the brightness when the                              |  |
|     | off *1)                  | screen is automatically lit off.                              |  |
| 05  | Automatic home           | Sets the time to automatically                                |  |
|     | transition time          | return to the home screen.                                    |  |
| 06  | Initial home             | Sets the screen that is displayed                             |  |
|     | screen selection         | upon power-on and automatic                                   |  |
|     |                          | return to the home screen.                                    |  |
|     |                          | When the input terminal function 102 [DISP] is turned ON, the |  |
|     |                          | screen set here is fixed.                                     |  |
| 07  | Read lock                | Limits the reading of data.                                   |  |
| 08  | Blinking during          | Sets whether blinking is                                      |  |
| 00  | trip                     | performed or not during trip.                                 |  |
| 09  | Date and time*2)         | Configures settings of time,                                  |  |
| 00  | Date and time $Z_j$      | display format, and battery level                             |  |
|     |                          | warning.                                                      |  |
| 10  | Battery level            | Displays a warning message                                    |  |
|     | warning                  | when the battery runs out.                                    |  |
| 11  | Color setting            | Sets the background color.                                    |  |
| 12  | Basic inverter           | Checks information of the main                                |  |
|     | information              | unit.                                                         |  |
|     | monitor                  |                                                               |  |
| 13  | Selection of             | Sets SJ-P1.                                                   |  |
|     | connected model          |                                                               |  |
| 14  | Operator keypad          | Displays the version of the                                   |  |
|     | version                  | operator keypad.                                              |  |
| 15  | Initialization of        | Initializes the operator keypad.                              |  |
|     | operator keypad          |                                                               |  |
| 16  | Self-check mode          | Operates self-check mode.                                     |  |
| 17  | Remote mode              | If this setting is enabled, when the                          |  |
|     | switching                | F1 key on the home screen is                                  |  |
|     |                          | pressed for 1 second or more, the                             |  |
|     |                          | frequency reference and RUN                                   |  |
|     |                          | command can be switched to                                    |  |
| 18  | Decemie                  | input from the operator keypad.                               |  |
| 10  | Reserve                  | Do not change the setting from<br>OFF.                        |  |
|     |                          | UFF.                                                          |  |

\*1) The light off function (No.03) is disabled until trip is canceled after the occurrence of trip.

\*2) To use the clock function, you need an optional battery that is separately sold. Recommended product: Maxell, Ltd. CR2032, 3V If no electricity is supplied to the inverter, battery replacement is required every two years.

# A

• On the System settings screen, you can use extended functions.

| STOP | M1             | M01    |
|------|----------------|--------|
| Menu | I              |        |
| 03   | Short menu     |        |
| 04   | Compare mode   |        |
| 05   | Motor setup    |        |
| 06   | Read/Write     |        |
| 07   | System setting |        |
| Menu | oFW 46.49Hz    | Option |

| (Note: 02 to 05 function is added from | Ver2.02) |
|----------------------------------------|----------|

!

• If there is an error in the memory area in the operator keypad, an error message is displayed on the operator keypad. In such a case, initialize the operator keypad from the System settings, and confirm the settings. If the error on the operator keypad is not solved, the internal memory may be damaged. You need to replace the operator keypad.

Battery replacement of the operator keypad VOP

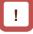

- The battery used for clock function is not included with this inverter. Prepare CR2032 as necessary.
- When battery is changed, the clock data is initialized, therefore, you need to configure the setting again.
- Even if the battery runs out, data in VOP (read parameters and EzSQ program) are retained.

# Disposal of battery of the operator keypad VOP

• Disposal of the operator keypad VOP or battery that is no longer needed may subject to regulations of your municipalities. Dispose of them in accordance with regulations of respective municipalities. Insulate the battery using a tape or other materials when disposing of it.

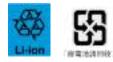

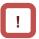

- Care must be taken in export of an operator keypad VOP equipped with a battery.
- When products equipped with lithium primary battery (including all manganese dioxide lithium coin batteries and heat-resistant manganese dioxide lithium coin batteries) are exported to or transferred via California in the U.S., it is obliged to mark the following sentences in the packaging case, individual packages, and instruction manuals.

Perchlorate Material - special handling may apply. See www.dtsc.ca.gov/hazardouswaste/perchlorate

• When you export your products equipped with the operator keypad VOP to California in the U.S., please mark the indications shown above on the packaging case such as external box and transportation box of your product.

· Follow the following steps to replace the battery.

- (i) Check the inverter is turned off and the POWER LED on the operator keypad is off.
- (ii) Remove the operator keypad VOP from the main unit. When removing the operator keypad, hold the front cover.
- (iii) Open the cover of the operator keypad VOP, which is on the back side, and then insert the battery. Make sure that you can see the + side when inserting the battery.
- (iv) Close the cover, and install the operator keypad VOP in the inverter again.

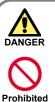

 As batteries are subject to leakage, explosion, heat generation, and fire, do not short circuit + and terminals, charge, disassemble, heat, expose to fire, or apply a strong impact.

If a strong impact is accidentally applied to them (e.g., dropped on the floor), do not use the battery because they may have leakage.

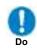

It is defined by the UL standard that battery replacement must be performed by a skilled technician. Please assign a skilled technician to perform the replacement work.

• If you cannot see what is displayed on the operator keypad VOP because the service life is near its end, replace the operator keypad VOP.

# 9.8 Change Assist Bar Information!

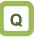

• I want to change the frequency reference displayed on the assist bar to inverter name.

· I want to display current time on the assist bar.

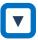

• From the screen that is displayed upon power-on, press the F2(2) key to navigate to the option screen "o01". Then, select data that is shown at the bottom center by pressing the SEL(O) key. After selecting data, save it by pressing the F2(2) key. Α

• By selecting the F2(2) key option from the home screen, you can change the content of display of assist bar.

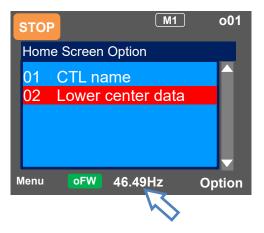

| O                              | otion            | Tips                                                                  |
|--------------------------------|------------------|-----------------------------------------------------------------------|
| 01 CTL name<br>(Inverter name) |                  | You can specify 8-digit string from alphanumeric letters and symbols. |
| 02 Lower center data           | 00 Set Frequency | The current frequency reference is displayed.                         |
| (The data that                 | 01 Set Trq-Ref   | The current torque reference is displayed (during torque control).    |
| displayed at the               | 02 Clock         | The current time is displayed.                                        |
| bottom center)                 | 03 CTL name      | The specified controller (inverter) name is displayed.                |

## 9.9 Supplementary Information

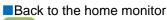

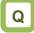

· I want to go back to the home monitor.

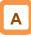

• Press the F1 key repeatedly to go back to the home monitor. When home is shown above the F1 key, you can go back to the home monitor, and navigate through the home monitor using the right and left keys.

| Display (B) | Details of warning status display |
|-------------|-----------------------------------|
| Q           |                                   |

• I see icons with "NRDY", "LIM", and "ALT", but I don't know what they mean.

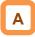

• When the up key is pressed while a monitor screen other than the trip history "Trip whole display" is displayed, the screen changes to the monitor where you can check the current status. Press the SEL(O) key, down key, and F1 key to go back. I want to delete saved data that I read.

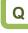

• I want to delete saved data that I read using the read function.

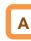

- By performing initialization of the operator keypad on the System settings screen, you can delete data that is saved using the read function. However, note that the settings of the operator keypad are also initialized.
- Switch between Forward / Reverse rotations on the operator keypad

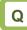

• I want to easily switch between forward rotation and reverse rotation using the operator keypad.

# Α

• Pressing the down key when the "Multi monitor", which is a 3-line monitor screen, is displayed, the screen shown below appears.

The direction of rotation can be specified with the F1 (1) key (forward rotation) or F2 (2) (reverse rotation).

The white character display on the blue background is the current rotation direction. Press the Up key to return to "Multi Monitor".

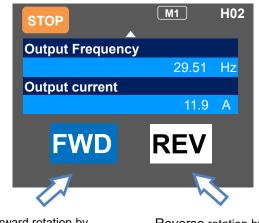

Forward rotation by pressing the F1 (1) key

Reverse rotation by pressing the F2 (2) key

Forward rotation, which is the white character and blue background, is the current rotation direction.

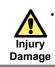

When using this function, be careful not to drive the motor in the unintended rotation direction due to erroneous operation.

## 9.10 Parameter Functions

9.10.1 Protecting Parameters (Prohibiting Change)

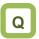

- · I want to protect a parameter value that I changed.
- · I do not want anyone to change the setting without permission.

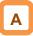

- · By configuring the soft-lock function [UA-16] and [UA-17], you can prevent parameters from being changed.
- · While soft-lock function is enabled, the LKS mark (LocK State mark) is shown on the right of parameters.

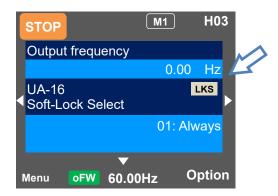

Parameter

| Name                       | Code                  | Data range<br>(unit) | Description                                                                                                 |
|----------------------------|-----------------------|----------------------|----------------------------------------------------------------------------------------------------|
| Soft-lock selection        | [UA-16]               | 00                   | When the soft lock terminal [SFT] is ON, the parameters depending on the [UA-17] setting cannot be changed. |
|                            |                       | 01                   | After setting this parameter to 1, the parameters depending on the [UA-17] setting cannot be changed.       |
| Soft look target coloction |                       | 00                   | All data other than [UA-16] and [UA-17] cannot be changed.                                                  |
| Soft-lock target selection | [UA-17]               | 01                   | Other data cannot be changed except for [UA-16], [UA-<br>17] and frequency reference data.                  |
| Input terminal function    | [CA-01] to<br>[CA-11] | 036                  | [SFT]: Used when the soft-lock function is used on terminals.                                               |

### 9.10.2 Limiting Displayed Parameters

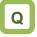

- · I want to display only the necessary parameters.
- I want to hide parameters not in use as much as possible.
- I want to display only parameters that have been changed.

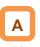

- You can change the content of display on the operator keypad according to your purpose.
- To know which parameters are changed, you can check by setting [UA-10] to 03.
- If you do not want to display parameters for functions not in use, you can reduce them by setting [UA-10] to 01.

| Name                             | Code                     | Data range<br>(unit) | Description                                                                                                    |
|----------------------------------|--------------------------|----------------------|----------------------------------------------------------------------------------------------------|
|                                  | [UA-10]                  | 00                   | All parameters are displayed.                                                                                                    |
|                                  |                          | 01                   | Parameters are displayed by function. Disabled functions are not displayed with some exceptions.                                                      |
| Display restriction selection    |                          | 02                   | Display is performed in accordance with the settings configured by the user. Parameters set to [UA-31] to [UA-62] are displayed with some exceptions. |
|                                  |                          | 03                   | Parameters that have been changed from the factory default settings and some other parameters are displayed.                                          |
|                                  |                          | 04                   | Monitor parameters and some other parameters are displayed.                                                                                           |
| 2nd-motor parameter              | [UA-21]                  | 00                   | Hides parameters of second setting [**2**].                                                                                                    |
| display selection                | [UA-21]                  | 01                   | Displays parameters of second setting [**2**].                                                                                                    |
| Option parameter display         | Option parameter display |                      | Hides parameters that codes are [o*-**].                                                                                                    |
| selection                        | [UA-22]                  | 01                   | Displays parameters that codes are [o*-**].                                                                                                    |
| User-parameter 1 to 32 selection | [UA-31]<br>to<br>[UA-62] | no                   | No assignment                                                                                                    |
|                                  |                          | ****                 | Choose the code you want to display.<br>(Parameters other than [UA-31] to [UA-62] are<br>subjected )                                                  |

### Parameter

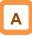

- If you are not using the input terminal function [SET] for switching to the second setting, by setting [UA-21] to 00, you can reduce a great number of displayed items.
- If you are not using option cassettes, by setting [UA-22] to 00, you can reduce indications for option cassettes.

- ■(1) Function-specific display: [UA-10]=01
- · If a function is not selected, parameters related to the function are hidden.

| (i) IM     | control | param | neters |
|------------|---------|-------|--------|
| <b>—</b> · |         |       |        |

#### Display condition: AA121≤10 or AA221≤10

| Parameter | Name                                                                 |
|-----------|----------------------------------------------------------------------|
| Hb*02     | Async. Motor capacity setting, 1st / 2nd-motor                       |
| Hb*03     | Async. Motor number of poles setting, 1st / 2nd -<br>motor           |
| Hb*04     | Async. Motor base frequency setting, 1st / 2nd – motor               |
| Hb*05     | Async. Motor maximum frequency setting, 1st / 2nd -motor             |
| Hb*06     | Async. Motor rated voltage, 1st / 2nd -motor                         |
| Hb*08     | Async. Motor rated current, 1st / 2nd -motor                         |
| Hb*10     | Async. Motor constant R1, 1st / 2nd-motor                            |
| Hb*12     | Async. Motor constant R2, 1st / 2nd-motor                            |
| Hb*14     | Async. Motor constant L, 1st / 2nd-motor                             |
| Hb*16     | Async. Motor constant I0, 1st / 2nd-motor                            |
| Hb*18     | Async. Motor constant J, 1st / 2nd-motor                             |
| Hb*30     | Minimum frequency adjustment, 1st / 2nd-motor                        |
| Hb*31     | Reduced voltage start time setting, 1st / 2nd-motor                  |
| Hb*40     | Manual torque boost operation mode selection, 1st / 2nd-motor        |
| Hb*41     | Manual torque boost value, 1st / 2nd-motor                           |
| Hb*42     | Manual torque boost peak speed, 1st / 2nd-motor                      |
| Hb*45     | Eco drive enable, 1st / 2nd-motor                                    |
| Hb*46     | Eco drive response adjustment, 1st / 2nd-motor                       |
| Hb*50     | Free-V/f frequency 1 setting, 1st / 2nd-motor                        |
| Hb*51     | Free-V/f voltage 1 setting, 1st / 2nd-motor                          |
| Hb*52     | Free-V/f frequency 2 setting, 1st / 2nd-motor                        |
| Hb*53     | Free-V/f voltage 2 setting, 1st / 2nd-motor                          |
| Hb*54     | Free-V/f frequency 3 setting, 1st / 2nd-motor                        |
| Hb*55     | Free-V/f voltage 3 setting, 1st / 2nd-motor                          |
| Hb*56     | Free-V/f frequency 4 setting, 1st / 2nd-motor                        |
| Hb*57     | Free-V/f voltage 4 setting, 1st / 2nd-motor                          |
| Hb*58     | Free-V/f frequency 5 setting, 1st / 2nd-motor                        |
| Hb*59     | Free-V/f voltage 5 setting, 1st / 2nd-motor                          |
| Hb*60     | Free-V/f frequency 6 setting, 1st / 2nd-motor                        |
| Hb*61     | Free-V/f voltage 6 setting, 1st / 2nd-motor                          |
| Hb*62     | Free-V/f frequency 7 setting, 1st / 2nd-motor                        |
| Hb*63     | Free-V/f voltage 7 setting, 1st / 2nd-motor                          |
| Hb*70     | Slip compensation P-gain at V/f with encoder, 1st /<br>2nd-motor     |
| Hb*71     | Slip compensation I-gain at V/f with encoder, 1st /<br>2nd-motor     |
| Hb*80     | Output voltage gain, 1st / 2nd-motor                                 |
| HC*01     | Automatic torque boost voltage compensation gain,<br>1st / 2nd-motor |
| HC*02     | Automatic torque boost slip compensation gain, 1st / 2nd-motor       |
| HC*10     | Zero speed range limit, 1st / 2nd-motor (IM-0Hz-<br>SLV)             |
| HC*11     | Boost value at start, 1st / 2nd-motor (IM-SLV,IM-<br>CLV)            |
| HC*12     | Boost value at start, 1st / 2nd-motor (IM-0Hz-SLV)                   |
| HC*13     | Secondary resistance (R2) correction, 1st / 2nd-<br>motor            |
| HC*14     | Direction reversal protection, 1st / 2nd-motor                       |
| HC*20     | Torque current reference filter time constant, 1st / 2nd-motor       |
| HC*21     | Speed feedforward compensation gain, 1st / 2nd-<br>motor             |

- · For more information about the display condition, see the table below.
- $\cdot$  The \* mark in the table is replaced by 1 or 2. (1 means 1st-motor, 2 means 2nd-motor.)

|           | ondition: AA121>10 or AA221>10                                   |
|-----------|------------------------------------------------------------------|
| Parameter | Name                                                             |
| Hd*02     | Sync. Motor capacity setting, 1st / 2nd-motor                    |
| Hd*03     | Sync. Motor number of poles setting, 1st / 2nd-<br>motor         |
| Hd*04     | Sync. Motor Base frequency setting, 1st / 2nd-<br>motor          |
| Hd*05     | Sync. Motor Maximum frequency setting, 1st / 2nd motor           |
| Hd*06     | Sync. Motor rated voltage, 1st / 2nd-motor                       |
| Hd*08     | Sync. Motor rated current, 1st / 2nd-motor                       |
| Hd*10     | Sync. Motor constant R, 1st / 2nd-motor                          |
| Hd*12     | Sync. Motor constant Ld, 1st / 2nd-motor                         |
| Hd*14     | Sync. Motor constant Lq, 1st / 2nd-motor                         |
| Hd*16     | Sync. Motor constant Ke, 1st / 2nd-motor                         |
| Hd*18     | Sync. Motor constant J, 1st / 2nd-motor                          |
| Hd*30     | Minimum frequency adjustment for Sync.M, 1st /<br>2nd-motor      |
| Hd*31     | No-Load current for Sync.M, 1st / 2nd-motor                      |
| Hd*32     | Starting method for Sync.M, 1st / 2nd-motor                      |
| Hd*33     | IMPE 0V wait number for Sync.M, 1st / 2nd-motor                  |
| Hd*34     | IMPE detect wait number for Sync.M, 1st / 2nd-<br>motor          |
| Hd*35     | IMPE detect number for Sync.M, 1st / 2nd-motor                   |
| Hd*36     | IMPE voltage gain for Sync.M, 1st / 2nd-motor                    |
| Hd*37     | IMPE Mg-pole position offset, 1st / 2nd-motor                    |
| Hd-41     | IVMS carrier frequency                                           |
| Hd-42     | Filter gain of IVMS current detection                            |
| Hd-43     | Open-phase voltage detection gain                                |
| Hd-44     | Open-phase switching threshold compensation                      |
| Hd-45     | SM(PMM)-IVMS speed control P gain                                |
| Hd-46     | SM(PMM)-IVMS speed control I gain                                |
| Hd-47     | SM(PMM)-IVMS wait time for open-phase switching,                 |
| Hd-48     | SM(PMM)-IVMS restriction on the rotation-direction determination |
| Hd-49     | SM(PMM)-IVMS open-phase voltage detection timing adjustment.     |
| Hd-50     | SM(PMM)-IVMS minimum pulse width adjustment                      |
| Hd-51     | IVMS threshold current limit                                     |
| Hd-52     | IVMS threshold gain                                              |
| Hd-58     | IVMS carrier-frequency switching start/finish point              |

#### (iii) Position control parameters

Display condition: AA123≠00 or AA223≠00

| Parameter | Name                                     |
|-----------|------------------------------------------|
| AE-01     | Electronic gear setting point selection  |
| AE-02     | Electronic gear ratio numerator          |
| AE-03     | Electronic gear ratio denominator        |
| AE-04     | Positioning completed range setting      |
| AE-05     | Positioning completed delay time setting |
| AE-06     | Position feedforward gain setting        |
| AE-07     | Position loop gain setting               |

#### (iv) Orientation

| Parameter | Name                                            |
|-----------|-------------------------------------------------|
| AE-08     | Position bias setting                           |
| AE-10     | Stop position selection of home search function |
| AE-11     | Stop position of home search function           |
| AE-12     | Speed reference of home search function         |
| AE-13     | Direction of home search function               |

#### (v) Absolute position control

### Display condition: AA123>01 or AA223>01

| Parameter         | Name                                        |
|-------------------|---------------------------------------------|
| AE-20 to<br>AE-50 | Position reference 0 to 15                  |
| AE-52             | Position control range setting (forward)    |
| AE-54             | Position control range setting (reverse)    |
| AE-56             | Position control mode selection             |
| AE-60             | Teach-in function target selection          |
| AE-61             | Save current position at power off          |
| AE-62             | Pre-set position data                       |
| AE-64             | Deceleration stop distance calculation gain |
| AE-65             | Deceleration stop distance calculation bias |
| AE-66             | Speed limit in APR control                  |
| AE-67             | APR start speed                             |
| AE-70             | Homing function selection                   |
| AE-71             | Direction of homing function                |
| AE-72             | Low-speed homing speed setting              |
| AE-73             | High-speed homing speed setting             |

#### (vi) Normal acceleration/deceleration speed Display condition: AC-02=00

| Parameter | Name                                                         |
|-----------|--------------------------------------------------------------|
| AC*15     | Accel/Decel change trigger, 1st /2nd-motor                   |
| AC*16     | Accel1 to Accel2 frequency transition point, 1st / 2nd-motor |
| AC*17     | Decel1 to Decel2 frequency transition point, 1st / 2nd-motor |
| AC*20     | Acceleration time setting 1, 1st / 2nd-motor                 |
| AC*22     | Deceleration time setting 1, 1st / 2nd-motor                 |
| AC*24     | Acceleration time setting 2, 1st / 2nd-motor                 |
| AC*26     | Deceleration time setting 2, 1st / 2nd-motor                 |

#### (vii) Multi-stage acceleration/deceleration Display condition: AC-02=01

| Parameter | ndition: AC-02=01 Name         |
|-----------|--------------------------------|
| AC-30     | Accel. time for Multi-speed 1  |
| AC-32     | Decel. time for Multi-speed 1  |
| AC-34     | Accel. time for Multi-speed 2  |
| AC-36     | Decel. time for Multi-speed 2  |
| AC-38     | Accel. time for Multi-speed 3  |
| AC-40     | Decel. time for Multi-speed 3  |
| AC-42     | Accel. time for Multi-speed 4  |
| AC-44     | Decel. time for Multi-speed 4  |
| AC-46     | Accel. time for Multi-speed 5  |
| AC-48     | Decel. time for Multi-speed 5  |
| AC-50     | Accel. time for Multi-speed 6  |
| AC-52     | Decel. time for Multi-speed 6  |
| AC-54     | Accel. time for Multi-speed 7  |
| AC-56     | Decel. time for Multi-speed 7  |
| AC-58     | Accel. time for Multi-speed 8  |
| AC-60     | Decel. time for Multi-speed 8  |
| AC-62     | Accel. time for Multi-speed 9  |
| AC-64     | Decel. time for Multi-speed 9  |
| AC-66     | Accel. time for Multi-speed 10 |
| AC-68     | Decel. time for Multi-speed 10 |
| AC-70     | Accel. time for Multi-speed 11 |
| AC-72     | Decel. time for Multi-speed 11 |
| AC-74     | Accel. time for Multi-speed 12 |
| AC-76     | Decel. time for Multi-speed 12 |
| AC-78     | Accel. time for Multi-speed 13 |
| AC-80     | Decel. time for Multi-speed 13 |
| AC-82     | Accel. time for Multi-speed 14 |
| AC-84     | Decel. time for Multi-speed 14 |
| AC-86     | Accel. time for Multi-speed 15 |
| AC-88     | Decel. time for Multi-speed 15 |

#### (viii) Internal current braking

#### Display condition: AF\*01=01, 02

| Parameter | Name                                                   |
|-----------|--------------------------------------------------------|
| AF*02     | Braking type selection, 1st / 2nd-motor                |
| AF*03     | DC braking frequency, 1st / 2nd-motor                  |
| AF*04     | DC braking delay time, 1st / 2nd-motor                 |
| AF*05     | DC braking force setting, 1st / 2nd-motor              |
| AF*06     | DC braking active time at stop, 1st / 2nd-motor        |
| AF*07     | DC braking operation method selection, 1st / 2nd-motor |
| AF*08     | DC braking force at start, 1st / 2nd-motor             |
| AF*09     | DC braking active time at start, 1st / 2nd-motor       |

#### (ix) Brake control 1

(same settings for forward / reverse rotation) Display condition: AF\*30=01, 02

| Parameter | Name                                                         |
|-----------|--------------------------------------------------------------|
| AF*31     | Brake release wait time, 1st / 2nd-motor (Forward)           |
| AF*32     | Brake wait time for accel., 1st/2nd-motor (Forward)          |
| AF*33     | Brake wait time for stopping, 1st/2nd-motor (Forward)        |
| AF*34     | Brake confirmation signal wait time, 1st/2nd-motor (Forward) |
| AF*35     | Brake release frequency setting, 1st/2nd-motor<br>(Forward)  |
| AF*36     | Brake release current setting, 1st/2nd-motor<br>(Forward)    |
| AF*37     | Braking frequency, 1st/2nd-motor (Forward)                   |

#### (x) Brake control 1

(individual settings for forward / reverse rotation) Display condition: AF\*30=02

| Parameter | Name                                                         |
|-----------|--------------------------------------------------------------|
| AF*38     | Brake release wait time, 1st/2nd-motor (Reverse)             |
| AF*39     | Brake wait time for accel., 1st/2nd-motor (Reverse)          |
| AF*40     | Brake wait time for stopping, 1st/2nd-motor (Reverse)        |
| AF*41     | Brake confirmation signal wait time, 1st/2nd-motor (Reverse) |
| AF*42     | Brake release frequency setting, 1st/2nd-motor (Reverse)     |
| AF*43     | Brake release current setting, 1st/2nd-motor (Reverse)       |
| AF*44     | Braking frequency, 1st / 2nd-motor (Reverse)                 |

#### (xi) Brake control 2

Display condition: AF\*30=03

| Param | eter | Name                                                  |
|-------|------|-------------------------------------------------------|
| AF*   | 50   | Brake open delay time, 1st/2nd-motor                  |
| AF*   | 51   | Brake close delay time, 1st/2nd-motor                 |
| AF*   | 52   | Brake response check time, 1st/2nd-motor              |
| AF*   | 53   | Servo lock/ DC injection time at start, 1st/2nd-motor |
| AF*   | 54   | Servo lock/ DC injection time at stop, 1st/2nd-motor  |

#### (xii) Free electronic thermal

Display condition: bc\*11=02

| Parameter | Name                                               |
|-----------|----------------------------------------------------|
| bC*20     | Free electronic thermal frequency-1, 1st/2nd-motor |
| bC*21     | Free electronic thermal current-1, 1st/2nd-motor   |
| bC*22     | Free electronic thermal frequency-2, 1st/2nd-motor |
| bC*23     | Free electronic thermal current-2, 1st/2nd-motor   |
| bC*24     | Free electronic thermal frequency-3, 1st/2nd-motor |
| bC*25     | Free electronic thermal current-3, 1st/2nd-motor   |

(xiii) Gain mapping 1

Display condition: HA\*20=00

| Parameter | Name                                               |
|-----------|----------------------------------------------------|
| HA*21     | ASR gain switching time setting, 1st/2nd-motor     |
| HA*27     | ASR gain mapping P control P-gain 1, 1st/2nd-motor |
| HA*30     | ASR gain mapping P control P-gain 2,1st/2nd-motor  |

### (xiv) Gain mapping 2

### Display condition: HA\*20=01

| Parameter | Name                                                   |
|-----------|--------------------------------------------------------|
| HA*22     | ASR gain mapping intermediate speed 1, 1st / 2nd-motor |
| HA*23     | ASR gain mapping intermediate speed 2, 1st / 2nd-motor |
| HA*24     | ASR gain mapping maximum speed, 1st / 2nd-<br>motor    |
| HA*31     | ASR gain mapping P-gain 3, 1st / 2nd-motor             |
| HA*32     | ASR gain mapping I-gain 3, 1st / 2nd-motor             |
| HA*33     | ASR gain mapping P-gain 4, 1st / 2nd-motor             |
| HA*34     | ASR gain mapping I-gain 4, 1st / 2nd-motor             |

#### (xv) Instantaneous power failure non-stop Display condition: bA-30≠00

| Parameter | Name                                                                            |
|-----------|---------------------------------------------------------------------------------|
| bA-31     | Instantaneous power failure non-stop function, start voltage level              |
| bA-32     | Instantaneous power failure non-stop function, target voltage level             |
| bA-34     | Instantaneous power failure non-stop function, deceleration time                |
| bA-36     | Instantaneous power failure non-stop function, start frequency decrement        |
| bA-37     | Instantaneous power failure non-stop function,<br>DC bus voltage control P gain |
| bA-38     | Instantaneous power failure non-stop function,<br>DC bus voltage control I gain |

### (xvi) Overvoltage suppression

Display condition: bA\*40≠00

| Parameter | Name                                                       |
|-----------|------------------------------------------------------------|
| bA*41     | Overvoltage suppression active level, 1st / 2nd-<br>motor  |
| bA*42     | Overvoltage suppression active time, 1st / 2nd-<br>motor   |
| bA*44     | Constant DC bus voltage control P gain, 1st /<br>2nd-motor |
| bA*45     | Constant DC bus voltage control I gain, 1st / 2nd-motor    |

#### (xvii) Over-magnetization Display condition: bA\*46≠00

| Parameter | Name                                                                        |
|-----------|-----------------------------------------------------------------------------|
| bA*47     | Over-magnetization function output filter time<br>constant, 1st / 2nd_motor |
| bA*48     | Over-magnetization function voltage gain, 1st / 2nd-motor                   |
| bA*49     | Over-magnetization function level setting, 1st / 2nd-motor                  |

### (xviii) PID1

| Display condition: | AH-01=01, 02 |
|--------------------|--------------|
|--------------------|--------------|

| Parameter      | Name                                            |  |
|----------------|-------------------------------------------------|--|
| db-30          | PID1 feedback value 1 monitor                   |  |
| db-32          | PID1 feedback value 2 monitor                   |  |
| db-34          | PID1 feedback value 3 monitor                   |  |
| db-42          | PID1 target value monitor (after calculation)   |  |
| db-44          | PID1 feedback value monitor (after calculation) |  |
| db-44<br>db-50 | PID1 output monitor                             |  |
| db-51          | PID1 deviation monitor                          |  |
| db-52          | PID1 deviation 1 monitor                        |  |
| db-52<br>db-53 | PID1 deviation 2 monitor                        |  |
| db-53<br>db-54 | PID1 deviation 2 monitor                        |  |
| db-61          | Current PID P-Gain monitor                      |  |
|                |                                                 |  |
| db-62          | Current PID I-Gain monitor                      |  |
| db-63          | Current PID D-Gain monitor                      |  |
| db-64          | PID feedforward monitor                         |  |
| FA-30          | PID1 set-point 1 setting or monitor             |  |
| FA-32          | PID1 set-point 2 setting or monitor             |  |
| FA-34          | PID1 set-point 3 setting or monitor             |  |
| AH-02          | PID1 deviation inversion                        |  |
| AH-03          | Unit selection for PID1                         |  |
| AH-04          | PID1 adjustment (0%)                            |  |
| AH-05          | PID1 adjustment (100%)                          |  |
| AH-06          | PID1 Adjustment (decimal point position)        |  |
| AH-07          | PID1 set-point 1 input source selection         |  |
| AH-10          | PID1 set-point-1 setting                        |  |
| AH-12          | PID1 multistage set-point 1                     |  |
| AH-14          | PID1 multistage set-point 2                     |  |
| AH-16          | PID1 multistage set-point 3                     |  |
| AH-18          | PID1 multistage set-point 4                     |  |
| AH-20          | PID1 multistage set-point 5                     |  |
| AH-22          | PID1 multistage set-point 6                     |  |
| AH-24          | PID1 multistage set-point 7                     |  |
| AH-26          | PID1 multistage set-point 8                     |  |
| AH-28          | PID1 multistage set-point 9                     |  |
| AH-30          | PID1 multistage set-point 10                    |  |
| AH-32          | PID1 multistage set-point 11                    |  |
| AH-34          | PID1 multistage set-point 12                    |  |
| AH-36          | PID1 multistage set-point 13                    |  |
| AH-38          | PID1 multistage set-point 14                    |  |
| AH-40          | PID1 multistage set-point 15                    |  |
| AH-42          | PID1 set-point 2 input source selection         |  |
| AH-44          | PID1 set-point 2 setting                        |  |
| AH-46          | PID1 set-point 3 input source selection         |  |
| AH-48          | PID1 set-point 3 setting                        |  |
| AH-50          | PID1 set-point calculation symbol selection     |  |
| AH-51          | PID1 feedback 1 input source selection          |  |
| AH-52          | PID1 feedback 2 input source selection          |  |
| AH-53          | PID1 feedback 3 input source selection          |  |
| AH-54          | PID1 feedback calculation symbol selection      |  |

| PID1 ( | continued) |
|--------|------------|
|--------|------------|

| <b>`</b> | ,          |           |    |
|----------|------------|-----------|----|
| Display  | condition: | AH-01=01, | 02 |

| Parameter | Name                                                   |
|-----------|--------------------------------------------------------|
| AH-60     | PID1 gain change method selection                      |
| AH-61     | PID1 proportional gain 1                               |
| AH-62     | PID1 integral time constant 1                          |
| AH-63     | PID1 derivative gain 1                                 |
| AH-64     | PID1 proportional gain 2                               |
| AH-65     | PID1 integral time constant 2                          |
| AH-66     | PID1 derivative gain 2                                 |
| AH-67     | PID1 gain change time                                  |
| AH-70     | PID1 feed-forward input source selection               |
| AH-71     | PID1 output range                                      |
| AH-72     | PID1 over deviation level                              |
| AH-73     | Turn-off level for the PID1 feedback compare<br>signal |
| AH-74     | Turn-on level for the PID1 feedback compare signal     |

### (xix) PID2

### Display condition: AJ-01=01, 02

| Parameter | Name                                                   |  |
|-----------|--------------------------------------------------------|--|
| db-36     | PID2 feedback value monitor                            |  |
| db-55     | PID2 output monitor                                    |  |
| db-56     | PID2 deviation monitor                                 |  |
| FA-36     | PID2 set-point setting or monitor                      |  |
| AJ-02     | PID2 deviation inversion                               |  |
| AJ-03     | PID2 unit selection                                    |  |
| AJ-04     | PID2 scale adjustment (0%)                             |  |
| AJ-05     | PID2 scale adjustment (100%)                           |  |
| AJ-06     | PID2 scale adjustment (decimal point position)         |  |
| AJ-07     | PID2 set-point input source selection                  |  |
| AJ-10     | PID2 set-point setting                                 |  |
| AJ-12     | PID2 feedback input source selection                   |  |
| AJ-13     | PID2 proportional gain                                 |  |
| AJ-14     | PID2 integral time constant                            |  |
| AJ-15     | PID2 derivative gain                                   |  |
| AJ-16     | PID2 output range                                      |  |
| AJ-17     | PID2 over deviation level                              |  |
| AJ-18     | Turn-off level for the PID2 feedback compare<br>signal |  |
| AJ-19     | Turn-on level for the PID2 feedback compare signal     |  |

### (xx) PID3

Display condition: AJ-21=01, 02

| Parameter | Name                                                |  |
|-----------|-----------------------------------------------------|--|
| db-38     | PID3 feedback value monitor                         |  |
| db-57     | PID3 output monitor                                 |  |
| db-58     | PID3 deviation monitor                              |  |
| FA-38     | PID3 set-point setting or monitor                   |  |
| AJ-22     | PID3 deviation inversion                            |  |
| AJ-23     | PID3 unit selection                                 |  |
| AJ-24     | PID3 scale adjustment (0%)                          |  |
| AJ-25     | PID3 scale adjustment (100%)                        |  |
| AJ-26     | PID3 scale adjustment (decimal point position)      |  |
| AJ-27     | PID3 set-point input source selection               |  |
| AJ-30     | PID3 set-point setting                              |  |
| AJ-32     | PID3 feedback input source selection                |  |
| AJ-33     | PID3 proportional gain                              |  |
| AJ-34     | PID3 integral time constant                         |  |
| AJ-35     | PID3 derivative gain                                |  |
| AJ-36     | PID3 output range                                   |  |
| AJ-37     | PID3 over deviation level                           |  |
| AJ-38     | Turn-off level for the PID3 feedback compare signal |  |
| AJ-39     | Turn-on level for the PID3 feedback compare signal  |  |

# (xxi) PID4

| Display condition: AJ-41=01, 02 |                                                     |  |  |
|---------------------------------|-----------------------------------------------------|--|--|
| Parameter                       | Name                                                |  |  |
| db-40                           | PID4 feedback value monitor                         |  |  |
| db-59                           | PID4 output monitor                                 |  |  |
| db-60                           | PID4 deviation monitor                              |  |  |
| FA-40                           | PID4 set-point setting or monitor                   |  |  |
| AJ-42                           | PID4 deviation inversion                            |  |  |
| AJ-43                           | PID4 unit selection                                 |  |  |
| AJ-44                           | PID4 scale adjustment (0%)                          |  |  |
| AJ-45                           | PID4 scale adjustment (100%)                        |  |  |
| AJ-46                           | PID4 scale adjustment (decimal point position)      |  |  |
| AJ-47                           | PID4 set-point input source selection               |  |  |
| AJ-50                           | PID4 set-point setting                              |  |  |
| AJ-52                           | PID4 feedback input source selection                |  |  |
| AJ-53                           | PID4 proportional gain                              |  |  |
| AJ-54                           | PID4 integral time constant                         |  |  |
| AJ-55                           | PID4 derivative gain                                |  |  |
| AJ-56                           | PID4 output range                                   |  |  |
| AJ-57                           | PID4 over deviation level                           |  |  |
| AJ-58                           | Turn-off level for the PID4 feedback compare signal |  |  |
| AJ-59                           | Turn-on level for the PID4 feedback compare signal  |  |  |

(xxii) PID in general Display condition: AH-01=01, 02 or AJ-01=01, 02 or AJ-21=01, 02 or AJ-41=01, 02

| Parameter | Name                                                     |
|-----------|----------------------------------------------------------|
| AH-75     | PID soft start function enable                           |
| AH-76     | PID soft start target level                              |
| AH-78     | Acceleration time setting for PID soft start<br>function |
| AH-80     | PID soft start time                                      |
| AH-81     | PID soft start error detection enable                    |
| AH-82     | PID soft start error detection level                     |
| AH-85     | PID sleep trigger selection                              |
| AH-86     | PID sleep start level                                    |
| AH-87     | PID sleep active time                                    |
| AH-88     | Enable set-point boost before PID sleep                  |
| AH-89     | Set-point boost time before PID sleep                    |
| AH-90     | Set-point boost value before PID sleep                   |
| AH-91     | Minimum RUN time before PID sleep                        |
| AH-92     | Minimum active time of PID sleep                         |
| AH-93     | PID wake trigger selection                               |
| AH-94     | PID wake start level                                     |
| AH-95     | PID wake start time                                      |
| AH-96     | PID wake start deviation value                           |

# (xxiii) Simulation mode Display condition: PA-20=01

| Display condition: PA-20= | 0 | 1 |
|---------------------------|---|---|
|---------------------------|---|---|

| Parameter | Name                                                                      |  |
|-----------|---------------------------------------------------------------------------|--|
| PA-21     | Error code selection for alarm test                                       |  |
| PA-22     | Simulation mode: Optional output selection for the output current monitor |  |
| PA-23     | Optional output value setting for the output current monitor              |  |
| PA-24     | Simulation mode: Optional output selection for the DC bus voltage monitor |  |
| PA-25     | Optional output value setting for the DC bus voltage monitor              |  |
| PA-26     | Simulation mode: Optional output selection for the output voltage monitor |  |
| PA-27     | Optional output value setting for the output voltage monitor              |  |
| PA-28     | Simulation mode: Optional output selection for the output torque monitor  |  |
| PA-29     | Optional output value setting for the output torque monitor               |  |
| PA-30     | Simulation mode: Optional frequency matching start enable setting         |  |
| PA-31     | Optional frequency matching start setting value                           |  |

(xxiv) Trace Display condition: Ud-01=01

| Parameter      | Name                                                   |  |  |
|----------------|--------------------------------------------------------|--|--|
| Ud-02          | Trace start                                            |  |  |
| Ud-03          | Number of trace data setting                           |  |  |
| Ud-04          | Number of trace signals setting                        |  |  |
| Ud-10 to Ud-17 | Trace data 0 to 7 selection                            |  |  |
| Ud-20          | Trace signal 0 input/output selection                  |  |  |
| Ud-21          | Trace signal 0 input terminal selection                |  |  |
| Ud-22          | Trace signal 0 output terminal selection               |  |  |
| Ud-23          | Trace signal 1 input/output selection                  |  |  |
| Ud-24          | Trace signal 1 input terminal selection                |  |  |
| Ud-25          | Trace signal 1 output terminal selection               |  |  |
| Ud-26          | Trace signal 2 input/output selection                  |  |  |
| Ud-27          | Trace signal 2 input terminal selection                |  |  |
| Ud-28          | Trace signal 2 output terminal selection               |  |  |
| Ud-29          | Trace signal 3 input/output selection                  |  |  |
| Ud-30          | Trace signal 3 input terminal selection                |  |  |
| Ud-31          | Trace signal 3 output terminal selection               |  |  |
| Ud-32          | Trace signal 4 input/output selection                  |  |  |
| Ud-33          | Trace signal 4 input terminal selection                |  |  |
| Ud-34          | Trace signal 4 output terminal selection               |  |  |
| Ud-35          | Trace signal 5 input/output selection                  |  |  |
| Ud-36          | Trace signal 5 input terminal selection                |  |  |
| Ud-37          | Trace signal 5 output terminal selection               |  |  |
| Ud-38          | Trace signal 6 input/output selection                  |  |  |
| Ud-39          | Trace signal 6 input terminal selection                |  |  |
| Ud-40          | Trace signal 6 output terminal selection               |  |  |
| Ud-41          | Trace signal 7 input/output selection                  |  |  |
| Ud-42          | Trace signal 7 input terminal selection                |  |  |
| Ud-43          | Trace signal 7 output terminal selection               |  |  |
| Ud-50          | Trace trigger 1 selection                              |  |  |
| Ud-51          | Trigger 1 activation selection at trace data trigger   |  |  |
| Ud-52          | Trigger 1 level setting at trace data trigger          |  |  |
| Ud-53          | Trigger 1 activation selection at trace signal trigger |  |  |
| Ud-54          | Trace trigger 2 selection                              |  |  |
| Ud-55          | Trigger 2 activation selection at trace data trigger   |  |  |
| Ud-56          | Trigger 2 level setting at trace data trigger          |  |  |
| Ud-57          | Trigger 2 activation selection at trace signal trigger |  |  |
| Ud-58          | Trigger condition selection                            |  |  |
| Ud-59          | Trigger point setting                                  |  |  |
| Ud-60          | Sampling time setting                                  |  |  |
| L              | · · · · ·                                              |  |  |

(xxv) EzSQ Display condition: UE-02=01,02

| Parameter      | Name                                 |  |
|----------------|--------------------------------------|--|
| db-01          | Program download monitor             |  |
| db-02          | Program No. monitor                  |  |
| db-03 to db-07 | Program counter (Task-1 to Task-5)   |  |
| db-08 to db-16 | User monitor-0 to 4                  |  |
| db-18 to db-23 | Analog output monitor YA0 to YA5     |  |
| UE-01          | EzSQ execution cycle                 |  |
| UE-10 to UE-73 | EzSQ user parameter U (00) to U(63)  |  |
| UF-02 to UE-32 | EzSQ user parameter UL(00) to UL(15) |  |

# (2) User setting: [UA-10]=02

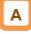

 Parameters set to the user setting functions [UA-31] to [UA-62] are displayed.
 Main speed reference setting or monitor [FA-01], Output frequency monitor [dA-01], Display restriction selection [UA-10], and Password for display [UA-01] are always shown.

(3) Data-comparison display: [UA-10]=03

- Only parameters that have been changed from the factory default settings are displayed.
- All monitor displays [d\*\*\*\*] and [F\*\*\*\*], Display restriction selection [UA-10], and Password for display [UA-01] are always shown.

# (4) Monitor display: [UA-10]=04

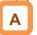

- · All monitor displays [d\*\*\*\*] are displayed.
- Display restriction selection [UA-10], and Password for display [UA-01] are always shown.

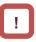

- The initial value used for comparison is determined by the inverter model and the following settings. Initialize data selection [Ub-02] Load type selection [Ub-03]
- When base frequency is changed, the standard value of motor constant I0 is changed, which is regarded as change has been made. (The set value is retained.) When calling the initial value of Hitachi's induction motor (IM), by setting [Hb103] selection of the number of poles to another value (e.g., set 4 poles to 2 poles, and then to 4 poles again), you can set data corresponding with the base frequency after change to [Hb116] Motor constant I0.

# 9.10.3 Saving Automatically Changed Parameters (User mode)

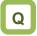

- I want to create a list of frequently used parameters and make it easier to access them.
- I want to list the changed parameters.

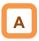

- When [UA-30]"User-parameter auto setting function enable"=00 (initial value), the parameter list set in [UA-31] to [UA-62] is displayed on the user mode screen.
- If you want to get the history of parameter changes, set [UA-30] "User-parameter auto setting function enable" = 01.

Parameters whose data has been changed are automatically stored in [UA-31] to [UA-62] and displayed on the "User mode" screen at the same time. (Up to 32 changed parameters can be stored.)

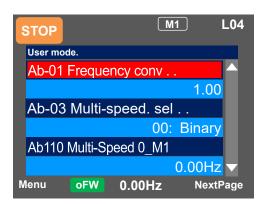

#### Parameter

On the screen that is displayed upon power-on, press the F1(1) key to navigate to the menu screen "M01". Then, select the "02 User mode" by pressing the SEL(O) key.

| STOP | M1           | M01 |
|------|--------------|-----|
| Menu | l            |     |
| 02   | User mode    |     |
| 03   | Short menu   |     |
| 04   | Compare mode |     |
| 05   | Motor setup  |     |
| 06   | Read/Write   |     |
| Home | oFW 46.49Hz  |     |

!

- The following applies when acquiring the history of parameter changes.
  - [UA-31] is the newest change data and [UA-62] is the oldest data.
  - In case of multiple changes of the same parameter that one parameter is memorized.
  - If the number of parameter changes exceeds 32, the oldest [UA-62] data is erased, the data are shifted one step and [UA-31] becomes the latest change data.

| Name                                              | Code          | Data range<br>(unit) | Description                                                                                                    |
|---------------------------------------------------|---------------|----------------------|----------------------------------------------------------------------------------------------------|
| User-parameter auto<br>setting function<br>enable | [UA-30]       | 00                   | Disable.<br>The parameters set by the user from [UA-31] to [UA-62]<br>are displayed on the "User mode" screen.                                                                                                    |
|                                                   |               | 01                   | Enabled (change history registration).<br>When a parameter is changed, that parameter is<br>automatically set to [UA-31] to [UA-62].                                                                                       |
| User-parameter 1 to                               | [UA-31]       | no                   | No assignment                                                                                                    |
| 32 selection                                      | to<br>[UA-62] | ****                 | <ul> <li>When [UA-30] = 00, the user can set any parameter.</li> <li>When [UA-30] = 01, the automatically recorded parameters are displayed.</li> <li>(Parameters other than [UA-31] to [UA-62] are subjected )</li> </ul> |

# 9.10.4 Protecting Parameters by Password

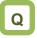

- $\cdot$  I want to protect a parameter value that I changed.
- I do not want anyone to change the setting without permission.

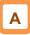

• By setting a password for the Display restriction selection [UA-10] and the Soft-lock selection [UA-16], it is possible to prevent changes to the parameter display items and soft lock settings. !

• If you forget the set password, there is no way to unlock the password lock. Also, the password cannot be investigated by our plant or service station, therefore, care must be taken when setting a password.

| Name                          | Code                | Data range<br>(unit) | Description                                                                                                    |
|-------------------------------|---------------------|----------------------|----------------------------------------------------------------------------------------------------|
| Password for display          | [UA-01]             | 0000 to FFFF         | Lock/unlock the Display restriction selection [UA-10].                                                                                                    |
| Password for softlock         | [UA-02]             | 0000 to FFFF         | Lock/unlock the Soft-Lock selection [UA-16].                                                                                                    |
|                               |                     | 00                   | All parameters are displayed.                                                                                                    |
|                               |                     | 01                   | Parameters are displayed by functions. Disabled functions are not displayed with some exceptions.                                                           |
| Display restriction selection | [UA-10]             | 02                   | Display is performed in accordance with the settings<br>configured by the user. Parameters set to [UA-31] to<br>[UA-62] are displayed with some exceptions. |
| selection                     |                     | 03                   | Parameters that have been changed from the factory default settings and some other parameters are displayed.                                                |
|                               |                     | 04                   | Monitor parameters and some other parameters are displayed.                                                                                                 |
| Soft-lock selection           | [UA-16]             | 00                   | When the soft lock terminal [SFT] is ON, the parameters depending on the [UA-17] setting cannot be changed.                                                 |
|                               |                     | 01                   | After setting this parameter to 1, the parameters depending on the [UA-17] setting cannot be changed.                                                       |
| Soft-lock target              |                     | 00                   | All data other than [UA-16] and [UA-17] cannot be changed.                                                                                                  |
| selection                     | [UA-17]             | 01                   | Other data cannot be changed except for [UA-16],<br>[UA-17] and frequency references data.                                                                  |
| Input terminal<br>function    | [CA-01]~<br>[CA-11] | 036                  | [SFT]: Used when the soft-lock function is used on terminals.                                                                                               |

#### Parameter

### Outline of password function

(Example of password for limiting display)

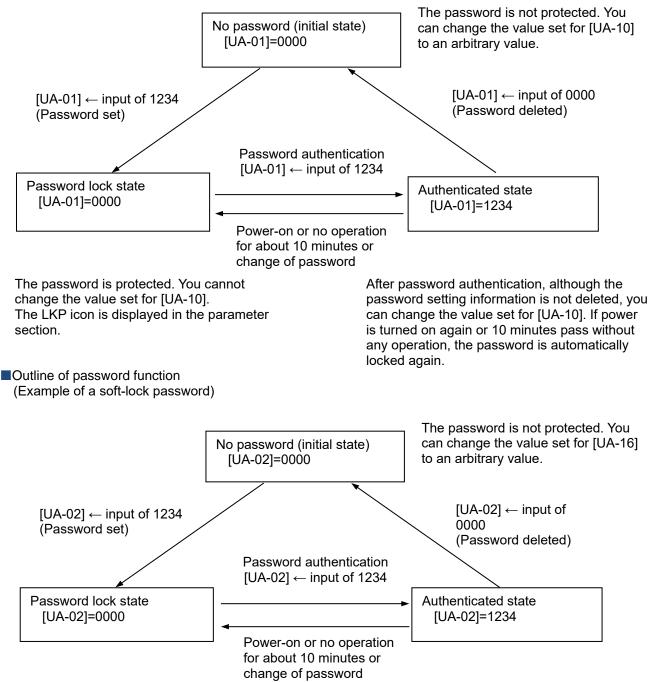

The password is protected. You cannot change the value set for [UA-16]. The LKP icon is displayed in the parameter section. After password authentication, although the password setting information is not deleted, you can change the value set for [UA-16]. If power is turned on again or 10 minutes pass without any operation, the password is automatically locked again.

9.10.5 Checking the Parameters Changed from the Initial Value (Compare mode)

# Q

• I want to check the parameters that have been changed from the default values.

 On the screen that is displayed upon power-on, press the F1(1) key to navigate to the menu screen "M01". Then, select the "04 Compare mode" by pressing the SEL(O) key.

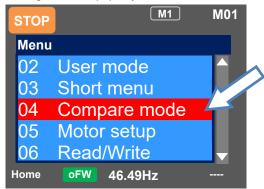

# !

- [F ---] and [d ---] parameters are not applicable.
   For example, when you change the [FA-01] "Main speed reference setting or monitor" which is an alias for some frequency referece source, the actually linked parameter such as [Ab110] "Multispeed 0 setting, 1st-motor" is display in the compare mode list.
- This function is added from Ver2.02.

# Α

- In compare mode, a list of parameters that are set differently from the initial setting values is displayed.
- If the same value as the initial value is set, it will not be displayed in the compare mode list.
- The figure below shows an example of changing [Ab-01] "Frequency conversion gain" and [Ab110] "Multi-speed 0 setting, 1st-motor" from the initial values.

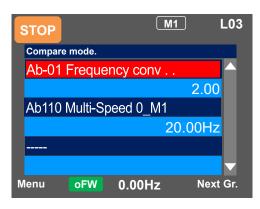

## 9.10.6 Short menu function

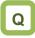

• I want to set the minimum necessary parameters for operating the motor.

 On the screen that is displayed upon power-on, press the F1(1) key to navigate to the menu screen "M01". Then, select the "03 Short menu" by pressing the SEL(O) key.

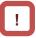

- The "Short menu" is a list of parameters required for general induction motor drive, but it is not always necessary to change the settings.
- In the actual system, parameters other than table below may need to be changed. Set the necessary parameters according to the actual system.

# Α

- The short menu summarizes the minimum parameters (table below) required to operate the motor.
- Using the short menu makes it easy to set parameters for operation.

| STOP | M1           | M01 |
|------|--------------|-----|
| Menu | l            |     |
| 02   | User mode    |     |
| 03   | Short menu   |     |
| 04   | Compare mode |     |
| 05   | Motor setup  |     |
| 06   | Read/Write   |     |
| Home | oFW 46.49Hz  |     |

| No | Code  | Name                                                 | No | Code  | Name                                                 |
|----|-------|------------------------------------------------------|----|-------|------------------------------------------------------|
| 1  | Ub-03 | Load type selection                                  | 15 | AA115 | STOP mode selection, 1st-motor                       |
| 2  | Hb102 | Async. Motor capacity setting, 1st-motor             | 16 | Ab110 | Multi-speed 0 setting, 1st-motor                     |
| 3  | Hb103 | Async. Motor number of poles setting, 1st-<br>motor  |    | Ab-11 | Multi-speed 1 setting                                |
| 4  | Hb104 | Async. Motor base frequency setting, 1st-<br>motor   | 18 | Ab-12 | Multi-speed 2 setting                                |
| 5  | Hb105 | Async. Motor maximum frequency setting,<br>1st-motor | 19 | Ab-13 | Multi-speed 3 setting                                |
| 6  | Hb106 | Async. Motor rated voltage, 1st-motor                |    | bA101 | Upper frequency limit source selection,<br>1st-motor |
| 7  | Hb108 | Async. Motor rated current, 1st-motor                |    | bA102 | Upper frequency limit, 1st-motor                     |
| 8  | bC110 | Electronic thermal level setting,1st-motor           |    | bA103 | Lower frequency limit, 1st-motor                     |
| 9  | AA121 | Control mode selection, 1st-motor                    | 23 | Cb-40 | Thermistor type selection                            |
| 10 | bb101 | Carrier frequency setting, 1st-motor                 | 24 | CC-07 | Output terminal [AL] function                        |
| 11 | AA101 | Main speed input source selection, 1st-<br>motor     | 25 | CC-06 | Output terminal [16] function                        |
| 12 | AA111 | Run command input source selection, 1st-<br>motor    |    | bA-61 | Dynamic brake activation selection                   |
| 13 | AC120 | Acceleration time setting 1, 1st-motor               | 27 | bA-60 | Dynamic brake use ratio                              |
| 14 | AC122 | Deceleration time setting 1, 1st-motor               | 28 | bA-63 | Dynamic brake resistor value                         |

#### Short menu" parameter list

• This function is added from Ver2.02.

## 9.10.7 Motor setup function

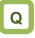

- I want to set and check the parameters related to the basic constants of the motor.
- I want to set the parameters related the motor constants (auto-tuning, stabilization constant settings, etc.).

# 

• On the screen that is displayed upon power-on, press the F1(1) key to navigate to the menu screen "M01". Then, select the "05 Motor setup" by pressing the SEL(O) key.

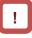

 "Motor setup" is a list of minimum parameters related to motor constants and parameters related to motor characteristics and drive characteristics such as auto-tuning, stabilization constant, and speed response.

 In the actual system, parameters other than table below may need to be changed. Set the necessary parameters according to the actual system.

# A

- The "Motor Setup" menu summarizes the basic parameters of the motor and the basic parameters related to stability such as auto-tuning / stabilization constant and speed response (table below).
- The "Motor Setup" menu makes it easy to set the minimum necessary motor constant related parameters.

| STOP | M1           | M01 |
|------|--------------|-----|
| Menu |              |     |
| 02   | User mode    |     |
| 03   | Short menu   |     |
| 04   | Compare mode |     |
| 05   | Motor setup  |     |
| 06   | Read/Write   |     |
| Home | oFW 46.49Hz  |     |

| No | Code  | Name                                                 | No | Code  | Name                                                  |
|----|-------|------------------------------------------------------|----|-------|-------------------------------------------------------|
| 1  | dC-45 | IM/SM monitor                                        | 20 | Hd103 | Sync. Motor number of poles setting, 1st-motor        |
| 2  | HA-01 | Auto-tuning selection                                | 21 | Hd104 | Sync. Motor Base frequency setting, 1st-motor         |
| 3  | HA-02 | Auto-tuning RUN command source selection             |    | Hd105 | Sync. Motor maximum frequency setting, 1st-<br>motor  |
| 4  | HA-03 | Online auto-tuning selection                         | 23 | Hd106 | Sync. Motor rated voltage, 1st-motor                  |
| 5  | Hb102 | Async. Motor capacity setting, 1st-motor             | 24 | Hd108 | Sync. Motor rated current, 1st-motor                  |
| 6  | Hb103 | Async. Motor number of poles setting, 1st-<br>motor  | 25 | Hd110 | Sync. Motor constant R, 1st-motor                     |
| 7  | Hb104 | Async. Motor base frequency setting, 1st-<br>motor   | 26 | Hd112 | Sync. Motor constant Ld, 1st-motor                    |
| 8  | Hb105 | Async. Motor maximum frequency setting,<br>1st-motor | 27 | Hd114 | Sync. Motor constant Lq, 1st-motor                    |
| 9  | Hb106 | Async. Motor rated voltage, 1st-motor                | 28 | Hd116 | Sync. Motor constant Ke, 1st-motor                    |
| 10 | Hb108 | Async. Motor rated current, 1st-motor                | 29 | Hd118 | Sync. Motor constant J, 1st-motor                     |
| 11 | Hb110 | Async. Motor constant R1, 1st-motor                  | 30 | Hd130 | Minimum frequency adjustment for Sync.M,<br>1st-motor |
| 12 | Hb112 | Async. Motor constant R2, 1st-motor                  | 31 | Hd131 | No-Load current for Sync. M., 1st-motor               |
| 13 | Hb114 | Async. Motor constant L, 1st-motor                   | 32 | Hd132 | Starting method for Sync. M., 1st-motor               |
| 14 | Hb116 | Async. Motor constant I0, 1st-motor                  | 33 | Hd133 | IMPE OV wait number for Sync. M., 1st-motor           |
| 15 | Hb118 | Async. Motor constant J, 1st-motor                   | 34 | Hd134 | IMPE detect wait number for Sync. M., 1st-<br>motor   |
| 16 | HA110 | Stabilization constant, 1st-motor                    | 35 | Hd135 | IMPE detect number for Sync. M., 1st-motor            |
| 17 | HA115 | Speed response, 1st-motor                            | 36 | Hd136 | IMPE voltage gain for Sync.M, 1st-motor               |
| 18 | Hb180 | Ouput voltage gain, 1st-motor                        | 37 | Hd137 | IMPE Mg-pole position offset, 1st-motor               |
| 19 | Hd102 | Sync. Motor capacity setting, 1st motor              |    |       |                                                       |

"Motor setup" parameter list

This function is added from Ver2.02.

## 9.11 Display Fixation Function

9.11.1 Fixation of Display Using the DISP Terminal

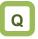

• I don't want anyone to operate the inverter on the operator keypad without permission.

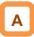

- When the input terminal [DISP] function is on, display of the operator keypad VOP is fixed on the monitor screen (the home screen selected in VOP).
- When the input terminal [DISP] function is on, the keys other than the RUN key and the STOP/RESET key are disabled.
- To disable the RUN key, set [AA111] to a value other than 02.
- The following shows operations when the [DISP] terminal is on.
- When STOP-key enable [AA-13] is 01, even if [AA111] is other than 02, you can stop the inverter or reset inverter trip by using the STOP/RESET key.
- When STOP-key enable [AA-13] is 02, even if [AA111] is other than 02, you can reset inverter trip by using the STOP/RESET key.
- When STOP-key enable [AA-13] is 00, if [AA111] is other than 02, the STOP/RESET key is also disabled, thus disabling all keys.

| Name                       | Code                | Data range<br>(unit) | Description                                                          |         |
|----------------------------|---------------------|----------------------|----------------------------------------------------------------------|---------|
| Input terminal<br>function | [CA-01]~<br>[CA-11] | 102                  | [DISP]: Used when the screen fixation function is used on terminals. |         |
|                            |                     | 00                   | [FW]/[RV] terminals                                                  |         |
|                            |                     | 01                   | 3 wire                                                               |         |
| RUN command                | [AA111]             | 02                   | Keypad's RUN-key                                                     |         |
| input source               |                     | 03                   | RS485                                                                |         |
| selection, 1st-motor       |                     | 04                   | Option 1                                                             |         |
|                            |                     | 05                   | Option 2                                                             |         |
|                            |                     | 06                   | Option 3                                                             |         |
|                            | nable [AA-13]       |                      |                                                                      | Disable |
| STOP-key enable            |                     | 01                   | Enable                                                               |         |
|                            |                     | 02                   | Enable at only trip reset                                            |         |

#### Parameter

## 9.12 Error Operation on the Operator Keypad

9.12.1 Selection of Operation at Disconnection of Operator Keypad

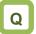

- I want to trip the inverter when connection with the operator keypad is shut off.
- I want to decelerate and stop the inverter when connection with the operator keypad is shut off.

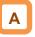

- You can configure operation when the operator keypad is disconnected. When about 5 seconds have passed after communication with the operator keypad is disconnected, it is determined that disconnection occurred.
- For operation at disconnection, see the parameter table shown below.

Parameter

| Name                 | Code    | Data range<br>(unit) | Description                                                                                                    |
|----------------------|---------|----------------------|----------------------------------------------------------------------------------------------------|
| Action selection at  | [UA-20] | 00                   | When disconnection occurs, the inverter trips due to [E040] Operator keypad communication error.                       |
|                      |         | 01                   | When disconnection occurs, the inverter trips with [E040] Operator keypad communication error after deceleration stop. |
| keypad disconnection |         | 02                   | Ignores detection of disconnection.                                                                                    |
|                      |         | 03                   | Performs the free-run stop when disconnection occurs.<br>No error occurs.                                              |
|                      |         | 04                   | Performs the deceleration stop when disconnection occurs. No error occurs.                                             |

### 9.12.2 Display of Battery Level Warning

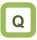

- I want to know if I should replace the battery of the operator keypad VOP when it runs out.
- I want to trip the inverter due to error when the battery of the operator keypad runs out.

# Α

- The operator keypad VOP is monitored on a regular basis, and when it is determined the date and time setting of operator keypad VOP returns to the initial state, it is determined to be error.
- When [UA-19] is set to 01 and it is determined that abnormality occurs, the output terminal function 080[LBK] is turned on. When date and time is configured on VOP, [LBK] is turned off.
- When [UA-19] is set to 02, when it is determined that abnormality occurs, an error is generated, and the inverter trips due to [E042] RTC error. The output terminal function 080 [LBK] is turned on at the same time the error occurs. When time on VOP is configured, [LBK] is turned off.

!

- You can cancel trip of [E042] RTC error by performing the reset operation, however, if date and time is not configured, the error occurs again. In this case, the output terminal function 080 [LBK] is on.
- If [UA-19] is set to a value other than 00, insert the battery in the operator keypad VOP, and set [UA-19] after configuring date and time.

| Name                          | Code    | Data range<br>(unit) | Description                                                                                    |
|-------------------------------|---------|----------------------|------------------------------------------------------------------------------------------------|
|                               |         | 00                   | Disable                                                                                        |
| Low battery<br>warning enable | [UA-19] | 01                   | The output terminal function 080 [LBK] is turned on as a warning.                              |
|                               |         | 02                   | The Inverter trip [E042] RTC error occurs.<br>Turns on the output terminal function 080 [LBK]. |

## 9.13 Prevention of Unnecessary Read/Write

### 9.13.1 Disabling Data Read/Write

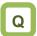

• I want to disable the Read/Write function of the operation panel VOP.

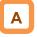

- If the Data R/W selection [UA-18] set to 01, the Read/Write function of keypad VOP (see "9.6 Copy Data!") is disabled.
- After the parameter setting is fixed and the data are read to the VOP with the Read/Write function as a backup and then [UA-18] is set to 01 (R/W disabled), Unintended parameters Read/Write is prevented.

#### Parameter

| Name               | Code           | Data range<br>(unit) | Description                                             |
|--------------------|----------------|----------------------|---------------------------------------------------------|
| Data R/W selection | <b>LIV 101</b> | 00                   | R/W enabled. Read/Write function of VOP is possible.    |
|                    | [UA-18]        | 01                   | R/W disabled. Read/Write function of VOP is impossible. |

# 10

# Chapter 10 Test Run

### Contents

| 10.1 What This Chapter Explains 10                    | J-1          |
|-------------------------------------------------------|--------------|
| 10.2 Let's Check the Procedures Before Test Runs ! 10 | )-2          |
| 10.3 Settings and Commands                            |              |
| Required for Running the Inverter 10                  | )-3          |
| 10.4 Let's Configure Settings for Test Runs! 10       | )-4          |
| 10.4.1 How to Perform Test Runs                       |              |
| Using the Operator Keypad VOP 10                      | -4           |
| 10.4.2 Operates the Inverter with [FW] Terminal       |              |
| and [Ai1] Analog Frequency                            | -6           |
| 10.4.3 Supplement for Test Runs                       | -7           |
| 10.5 Checking in the Simulation Mode 10               | ) <b>-</b> 8 |

### 10.1 What This Chapter Explains

This chapter provides an operational flow to do a test run.

For method for using the operator keypad VOP, see "10.4.1 How to Perform Test Runs Using the Operator Keypad VOP" and "Chapter 9 Operating". Furthermore, to do a test run not via the operator keypad VOP, configure the setting by referring to "Chapter 11 Frequency References and RUN Commands Examples".

Before conducting a test run, make sure to carefully read "Chapter 1 Safety Instructions/Risks" for safety work.

| Syml | loc | Meanings                              |
|------|-----|---------------------------------------|
| Q    | )   | General and troubleshooting questions |
| A    | )   | Key points for a solution             |
| !    | )   | Notes                                 |
| ▼    | ]   | Confirmation of procedures            |

### 10.2 Let's Check the Procedures Before Test Runs !

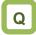

- I want to check the procedure for test runs.
- I want to check the operation performance between this unit and the host device even though a load and motor have not been connected yet.
- I want to confirm how the system behaves in an error condition, via making error conditions.

# Α

- To perform a test run, follow the procedures shown below.
- Carefully read and understand "Chapter 1 Safety Instructions/Risks" and the relevant instructions in the following chart before starting works.

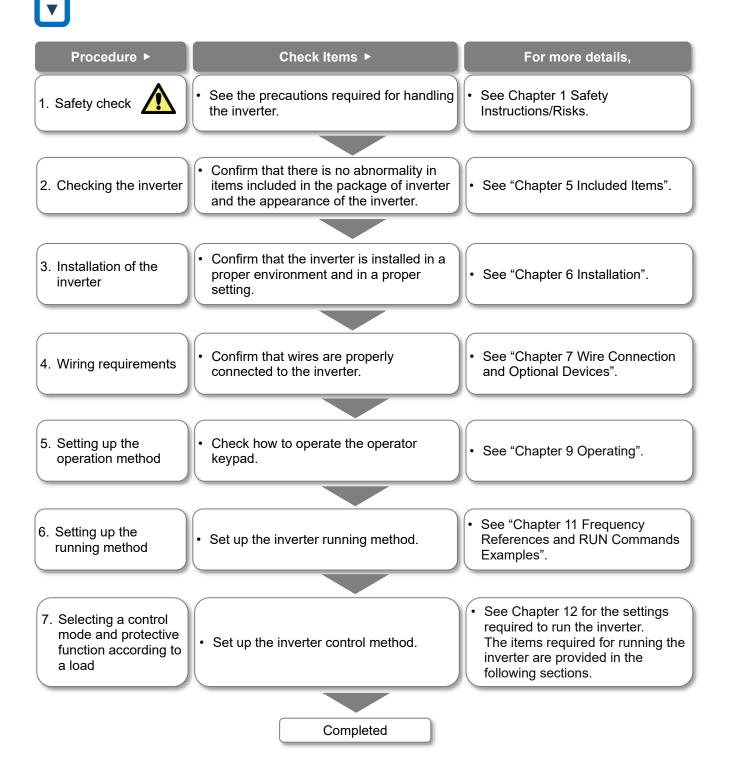

### 10.3 Settings and Commands Required for Running the Inverter

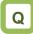

I want to turn the motor.

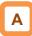

To turn the motor, configure the following settings:

1 Basic setting of motor

Set the following parameters in accordance with the plate of motor. Set the data indicating the basic characteristics of motor.

| ltem                                       | Parameter |         |
|--------------------------------------------|-----------|---------|
| item                                       | IM        | SM(PMM) |
| Motor capacity setting, 1st-<br>motor      | [Hb102]   | [Hd102] |
| Motor number of poles setting, 1st-motor   | [Hb103]   | [Hd103] |
| Motor base frequency setting, 1st-motor    | [Hb104]   | [Hd104] |
| Motor maximum frequency setting, 1st-motor | [Hb105]   | [Hd105] |
| Motor rated voltage, 1st-<br>motor         | [Hb106]   | [Hd106] |
| Motor rated current, 1st-<br>motor         | [Hb108]   | [Hd108] |

\*) See "12.3 Basic Setting of Motor" for details.

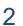

- **2** Setting for protection of motor
- The motor may be burned if a large current keeps on flowing in the motor; the setting therefore must be performed appropriately.

| Item                                                   | Parameter |
|--------------------------------------------------------|-----------|
| Electronic thermal level setting, 1st-<br>motor        | [bC110]   |
| Electronic thermal characteristic selection, 1st-motor | [bC111]   |

\*) See "12.7 Temperature Protection of Motor" for details.

# $\underline{3}$ Setting for activating the motor

The voltage output of the inverter requires not only a RUN command but also a frequency reference. In the initial state, a main speed reference is set.

| ltem                                             | Parameter |
|--------------------------------------------------|-----------|
| Main speed input source selection,<br>1st-motor  | [AA101]   |
| RUN command input source<br>selection, 1st-motor | [AA111]   |
| Main speed reference setting or<br>monitor       | [FA-01]   |

\*) For details, see "12.4 Selection of Frequency Reference<sup>\*</sup>, "12.5 Selection of RUN Command" and "Chapter 11 Frequency References and RUN

Commands Examples".

This article explains the settings for operation. Carefully read Safety Instructions before handling the inverter.

- Settings for motor control
- Set the motor control method.
- For changing to the mode of driving an SM (PMM), you need to change the control method.

| Item                                             | Parameter |
|--------------------------------------------------|-----------|
| Control mode selection, 1st-motor                | [AA121]   |
| *) For details, see "12.9 Select the Appropriate |           |

- Control Mode for the Motor and Load".
- · When driving an SM (PMM) or using other motors than Hitachi's standard motors, or setting long wiring length, you need to set up the following motor constants:

### For induction motor IM

| Item                                | Parameter |
|-------------------------------------|-----------|
| Async. Motor constant R1, 1st-motor | [Hb110]   |
| Async. Motor constant R2, 1st-motor | [Hb112]   |
| Async. Motor constant L, 1st-motor  | [Hb114]   |
| Async. Motor constant I0, 1st-motor | [Hb116]   |
| Async. Motor constant J, 1st-motor  | [Hb118]   |

· For synchronous motor (permanent magnetic motor) (SM (PMM))

| Item                               | Parameter |
|------------------------------------|-----------|
| Sync. Motor constant R, 1st-motor  | [Hd110]   |
| Sync. Motor constant Ld, 1st-motor | [Hd112]   |
| Sync. Motor constant Lq, 1st-motor | [Hd114]   |
| Sync. Motor constant Ke, 1st-motor | [Hd116]   |
| Sync. Motor constant J, 1st-motor  | [Hd118]   |

### 10.4 Let's Configure Settings for Test Runs!

**10.4.1** How to Perform Test Runs Using the Operator Keypad VOP

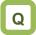

 Want to perform a test run using operator keypad VOP.

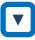

- From the initial screen displayed at power-on, move to "H03" with the LEFT/RIGHT (◀▷) keys.
- For procedure of changing parameters, see "9.3 Let's Set Up the Parameters!".

Α

- To perform a test run only via operator keypad VOP, set the following parameters from the initial value, or check the following parameters.
- [AA101] Main speed input source selection, 1stmotor
- 2 [FA-01] Main speed reference setting or monitor
- ③ [AA111] RUN command input source selection, 1st-motor
- ④ [bC110] Electronic thermal level setting, 1st-motor

| Display description                                                                                                    | Setting item                                                                                                    |
|----------------------------------------------------------------------------------------------------|----------------------------------------------------------------------------------------------------|
| I STOP M1 H03<br>Output Frequency<br>0.00 Hz<br>AA101<br>Main Speed source_/M1<br>07: Keypad<br>Menu oFW 0.00Hz                                                | <ol> <li>Setting of the [AA101] Main speed input source<br/>selection, 1st-motor.<br/>Set the frequency reference source to "07: keypad".</li> </ol>                                                                                                    |
| STOP M1 H03          Output Frequency         0.00 Hz         FA-01         Main Speed - M ( Keypad)         60.00 Hz         Menu         oFW         60.00Hz | <ul> <li>Checking of the [FA-01] Main speed reference setting or monitor.</li> <li>When the "Main speed input source selection" is set to "07: Keypadp", "Main Speed-M(Keypad)" will be shown.</li> <li>When the setting of the screen bottom center is the frequency reference (initial setting), the ① setting is displayed there.</li> </ul> |

| Setting item |                                                                                                    | Note                                                                                                    |
|--------------|----------------------------------------------------------------------------------------------------|----------------------------------------------------------------------------------------------------|
| 3            | M1 H03<br>Output Frequency<br>0.00 Hz<br>AA111<br>RUN-cmd. Source_M1<br>02: RUN key (Keypad)<br>Menu oFW 60.00Hz | <ul> <li>③ Setting of the [AA111] RUN command input source selection.<br/>When the RUN command input source selection is set to "02: RUN key (Keypad)", "oFW" will be shown on operator keypad at the bottom in the area for displaying function of RUN key.</li> <li>※ When the direction is set to reverse rotation, "oRV" will be shown.</li> </ul>                                                                                                    |
| ۹            | M1 H03<br>Output Frequency<br>0.00 Hz<br>bC110<br>E-Thm. Level_M1<br>25.0 A<br>[0.0-75.0]<br>Menu oFW 60.00Hz    | <ul> <li>④ Setting of the [bC110] Electronic thermal level setting.<br/>Set the level so that it does not exceed the rated current of motor.</li> <li>▲ Note that the motor may be burned if the electronic thermal level is not appropriately set.</li> <li>※ The electronic thermal function for protecting the inverter operates separately. There are not user setting parameters for this function.<br/>For details, refer to "12.7.1 Electronic Thermal Settings of Motor".</li> </ul> |

### **10.4.2** Operates the Inverter with [FW] Terminal and [Ai1] Analog Frequency

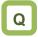

- I want to perform a Test Run, using a volume of variable resistor.
- I want to run with 10 VDC voltage analog input.

- From the initial screen displayed at power-on, move to "H03" with the LEFT/RIGHT arrow (<</li>
   ♦>) keys.
- For procedure of changing parameters, see "9.3 Let's Set Up the Parameters!".

Α

- To perform a test run using analogue input Ai1, set the following parameters from the initial value, or check the following parameters.
- [AA101] Main speed input source selection, 1stmotor
- 2 [FA-01] Main speed reference setting or monitor
- ③ [AA111] RUN command input source selection, 1st-motor
- ④ [bC110] Electronic thermal level setting, 1st-motor

| Display description                                                                                                    | Setting item                                                                                                    |
|----------------------------------------------------------------------------------------------------|----------------------------------------------------------------------------------------------------|
| I H03 Output Frequency 0.00 Hz AA101 Main Speed source_M 01: Term.[Ai1] Menu oFW 0.00Hz Option                          | <ol> <li>Setting of the [AA101] Main speed input source<br/>selection,1st-motor.<br/>Set the frequency reference source to<br/>"01:Term.[Ai1].</li> </ol>                                                                                                    |
| 2<br>STOP<br>M1<br>H03<br>Output Frequency<br>0.00<br>Hz<br>FA-01<br>Set Speed-M (Ai1)<br>60.00<br>Hz<br>Menu<br>Option | <ul> <li>Checking of the [FA-01] Main speed reference setting or monitor.</li> <li>When the frequency reference source is set to "01:Term.[Ai1] ", "Set speed-M (Ai1)" will be shown.</li> <li>If a frequency reference is set in this state, the value will be shown at the bottom command monitor area.</li> </ul> |

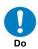

To connect a cable between Ai1 and L, or between Ai2 and L, make sure to check that a desired input (voltage or current) is provided to the corresponding positions of DIP switch SW1 and SW2.

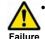

A damage may be caused by inputting a wrong voltage or current for reasons such as wrong selection of switches, input beyond the specification range (P24 terminal of 24 VDC is used instead of H terminal of 10 VDC), and

Prohibited wrong wiring (voltage/current being input reversely because the wire is connected in the wrong way; H and L are short-circuited during analog input using the H terminal; and so on).

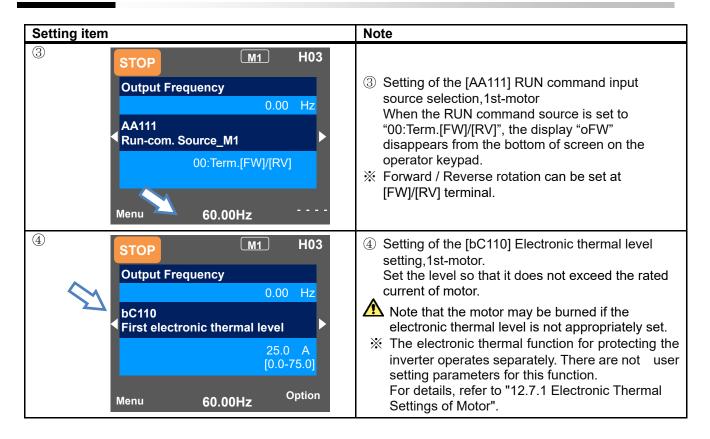

### 10.4.3 Supplement for Test Runs

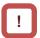

- Check the setting of the motor capacity, the number of motor poles, frequency, voltage, and current in order to conduct motor control.
- IM: Induction motor

| General<br>motor items   | Code    | Setting range (unit)                                                                            |
|--------------------------|---------|-------------------------------------------------------------------------------------------------|
| Capacity                 | [Hb102] | 0.01 to 160.00 (kW)<br>(P1-550L/P1-1320H or under)<br>0.01 to 500.00 (kW)<br>(P1-1600H or over) |
| Number of<br>motor poles | [Hb103] | 0 to 23 (02 to 48 poles)                                                                        |
| Fraguanay                | [Hb104] | 10.00 to 590.00 (Hz)                                                                            |
| Frequency                | [Hb105] | 10.00 to 590.00 (Hz)                                                                            |
| Voltage                  | [Hb106] | 1 to 1000 (V)                                                                                   |
| Current                  | [Hb108] | 0.01 to 10000.00 (A)                                                                            |

 SM (PMM): Synchronous (permanent magnet) motor

| General<br>motor items   |         | Setting range (unit)                                                                            |
|--------------------------|---------|-------------------------------------------------------------------------------------------------|
| Capacity                 | [Hd102] | 0.01 to 160.00 (kW)<br>(P1-550L/P1-1320H or under)<br>0.01 to 500.00 (kW)<br>(P1-1600H or over) |
| Number of<br>motor poles | [Hd103] | 0 to 23 (02 to 48 poles)                                                                        |
| Frequency                | [Hd104] | 10.00 to 590.00 (Hz)                                                                            |
| Frequency                | [Hd105] | 10.00 to 590.00 (Hz)                                                                            |
| Voltage                  | [Hd106] | 1 to 1000 (V)                                                                                   |
| Current                  | [Hd108] | 0.01 to 10000.00 (A)                                                                            |

- See "12.3 Basic Setting of Motor" for details.
- In the initial state, the motor is in the V/f control mode, in which voltage is output proportional to the frequency for induction motor control.
   For control modes, see "12.9 Select the Appropriate Control Mode for the Motor and Load".

### 10.5 Checking in the Simulation Mode

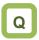

- I want to check terminal functions without the inverter output to the motor.
- I want to check simulative operation of the inverter by giving a RUN command without output to the motor.

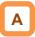

1

2

<u>3</u>

- If the [PA-20] Simulation mode enable is set to 01 and the power supply is turned on again, the inverter enters the simulation mode and does not output to the motor.
- To cancel the simulation mode, set [PA-20] to 00 and then turn on the power again.
- Because the inverter behaves just like a normal operation except that it cannot output to the motor, you can check terminals and communication operations.
- It will be possible to change the internal data on a real-time basis by assigning a parameter or analog input to the internal data.
- Simulation mode can be operated with R0T0 control power supply input or 24 VDC power supply input.
- If the error code is set to the Error code selection for alarm test [PA-21] during the simulation mode, the trip is occurred as soon as the setting is made. To cancel a trip, reset the inverter (turn ON the [RS] terminal or press RESET key) as usual. When the inverter is reset, [PA-21] automatically returns to "000".

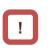

- The motor cannot be driven in the simulation mode.
- To check the actual motor behavior, set the [PA-20] to "00: Disable" and then turn on the power supply again.
- Because the simulation mode is for simulating terminals' behaviors, the function activated by a motor control operation does not work.
- In the simulation mode, if an error not implemented is entered to [PA-21], the error will not be occured.
- In the simulation mode, if a major failure is entered to [PA-21], the power supply needs to be turned on again. (Major failure: E008, E010, E011, E014, E019, E020)

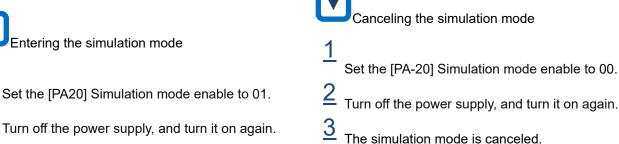

The simulation mode becomes active.

H03 M1 STOP SIM Indicated during the simulation mode. **Output Frequency** 0.00 Hz FA-01 Set Speed-M (Keypad) 0.00 Hz [0.00-60.00] Menu Option oFW 0.00Hz

### (Example: usage 1)

Checking the behavior while the alarm [AL] is on.

- The operation was started.
- [PA-24] "Simulation mode: Optional output selection for the DC bus voltage monitor" was set to 01, and [PA-25] "Optional output value setting for the DC bus voltage monitor" was set to the maximum value.

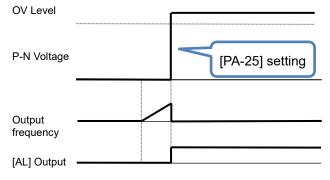

• An overvoltage error [E007] occurred and [AL] was ON.

(Example: usage 2)

Checking the signal output of overload prewarning level [OL].

- The [CE106] "Overload warning level 1, 1st motor" was set, and the operation was started.
- [PA-22] "Simulation mode: Optional output selection for the output current monitor" was set to 02, and [Ai1] was increased and decreased.

| Overload warni<br>[CE106] | $\bigwedge$ |   |
|---------------------------|-------------|---|
| Output Current            | /           |   |
| [Ai1] input               |             |   |
| Output —                  | <u> </u>    |   |
| [OL] output               |             | 1 |

• [OL] was turned ON because the output current exceeded the [CE106] Overload warning level.

| Item                                                         | Parameter          | Data                                                                         | Description                                                               |
|--------------------------------------------------------------|--------------------|------------------------------------------------------------------------------|---------------------------------------------------------------------------|
|                                                              | (DA 00)            | 00                                                                           | Disable                                                                   |
| Simulation mode enable                                       | [PA-20]            | 01                                                                           | Enable                                                                    |
| Error code selection for alarm test                          | [PA-21]            | 000 to 255                                                                   | Issues a set error. Errors<br>number not implemented<br>are not occurred. |
|                                                              |                    | 00                                                                           | Disable                                                                   |
| Simulation mode:                                             |                    | 01                                                                           | Parameter setting                                                         |
| Optional output selection for the output current monitor.    | [PA-22]            | 02                                                                           | Setting by Terminal [Ai1]                                                 |
| Optional output selection for the DC bus voltage monitor     | [PA-24]            | 03                                                                           | Setting by Terminal [Ai2]                                                 |
| Optional output selection for the output voltage monitor     | [PA-26]<br>[PA-28] | 04                                                                           | Setting by Terminal [Ai3]                                                 |
| Optional output selection for the output torque monitor      | [PA-30]            | 05                                                                           | Setting by Terminal [Ai4]                                                 |
| Optional frequency matching start enable setting             | [177.00]           | 06                                                                           | Setting by Terminal [Ai5]                                                 |
|                                                              |                    | 07                                                                           | Setting by Terminal [Ai6]                                                 |
| Optional output value setting for the output current monitor | [PA-23]            | 0.0 to 3.0<br>× Inverter rated<br>current (A)                                | Treats the set values as internal output values.                          |
| Optional output value setting for the DC bus voltage monitor | [PA-25]            | 200V class:<br>0.0 to 450.0<br>(VDC)<br>400V class:<br>0.0 to 900.0<br>(VDC) | Treats the set values as internal output values.                          |
| Optional output value setting for the output voltage monitor | [PA-27]            | 200V class: 0.0<br>to 300.0(V)<br>400V class: 0.0<br>to 600.0(V)             | Treats the set values as internal output values.                          |
| Optional output value setting for the output torque monitor. | [PA-29]            | -500.0 to 500.0<br>(%)                                                       | Treats the set values as internal output values.                          |
| Optional frequency matching start setting value.             | [PA-31]            | 0.00 to 590.00<br>(Hz)                                                       | Treats the set values as internal output values.                          |

(Memo)

### Chapter 11 Frequency References and RUN Commands Examples

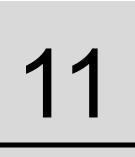

### Contents

| 11.1 What This Chapter Explains                 |
|-------------------------------------------------|
| 11.2 How to Input Each Frequency References     |
| and RUN Commands11-1                            |
| 11.2.1 Frequency on the Keypad11-2              |
| 11.2.2 RUN on the Keypad11-2                    |
| 11.2.3 Frequency with the multi-speed11-3       |
| 11.2.4 RUN with the FW/RV input terminal11-3    |
| 11.2.5 Frequency with External Analog Input11-4 |
| 11.2.6 RUN with the 3-Wire Method11-4           |
| 11.2.7 Adjusting Analog Inputs (Ai1/Ai2)11-5    |
| 11.2.8 Adjusting Analog Outputs                 |
| (Ao1/Ao2/FM)11-5                                |
| 11.2.9 Adjusting Analog Input (Ai3)11-6         |
| 11.2.10 Prevention of Malfunction of Input      |
| Terminals11-6                                   |
| 11.2.11 Stabilization of Output Terminals11-6   |

| Symbol   | Meanings                              |
|----------|---------------------------------------|
| Q        | General and troubleshooting questions |
| A        | Key points for a solution             |
| !        | Notes                                 |
| <b>•</b> | Confirmation of procedures            |

### 11.1 What This Chapter Explains

This chapter provides examples of settings by connection at a frequency reference source and RUN command source. In respective settings, an RUN command and frequency reference are to be set separately; hence it is possible to set according to working environments by combining each command. Make sure to carefully read "Chapter 1 Safety Instructions/Risks" for safety work.

### 11.2 How to Input Each Frequency

### References and RUN Commands

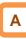

 In this chapter, frequency references and RUN commands are explained separately. Both frequency references and RUN commands can be combined with other examples.

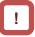

• The inverter does not output until both a frequency reference (e.g. 60Hz) and a RUN command (e.g. input terminal [FW]) are entered.

### Frequency reference 1

11.2.1 Frequency on the Keypad

- On the parameter setting screen, select [AA101] = 07 frequency reference.
- Frequency reference can be changed ether [FA-01] or [Ab110] ( When there is no factor for changing the frequency reference source such as multi-speed terminal or etc.).

(Example) For [FA-01]

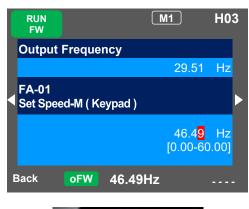

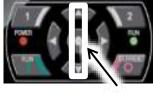

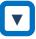

Frequency reference

• Frequency reference can be changed by using UP/DOWN keys to set the "Main speed reference setting or monitor" [FA-01] to a desired setting.

### Parameter

| Parameter  | Setting function                           | Set value |
|------------|--------------------------------------------|-----------|
| [AA101]    | Parameter Setting                          | 07        |
| [FA-01] *) | Main speed reference<br>setting or monitor | 0.00Hz    |
| [Ab110] *) | Multi-speed 0 setting                      | 0.00Hz    |

\*) If [AA101] is set to 07, a change made to either [FA-01] or [Ab110] parameter will be reflected to the both parameter. [FA-01] changes the set value of the currently selected frequency reference ([FA-01] is an alias for the frequency setting parameters). If [FA-01] cannot be changed or the change is not reflected, the command source is not the operator keypad due to the terminal function (analog input) or the [AA101] setting. The frequency reference value must be set to a

value other than 0.00.

■RUN command 1

### 11.2.2 RUN on the Keypad

On the parameter setting screen, select 02 for [AA111].

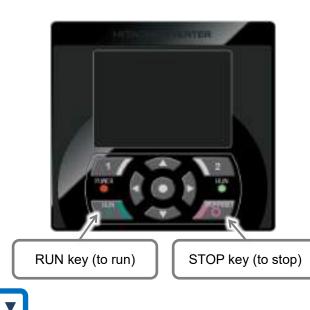

RUN and STOP command

You can run and stop the inverter by pressing RUN key and STOP key on the operator keypad.

| Parameter | Setting function | Set value |
|-----------|------------------|-----------|
| [AA111]   | Keypad's RUN-key | 02        |

### Frequency reference 2

11.2.3 Frequency with the multi-speed

- If the multi-speed functions of the input terminal function are not turned ON, the frequency reference source depends on the [AA101] setting.
- When Multi-speed 0 is used, set 07 to the [AA101].

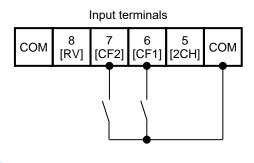

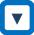

- Frequency reference
- Switch the frequency references by ON/OFF inputs of the multi-speed terminals [CF1] and [CF2].

### Parameter

| Parameter   | Sotting function                                  | Set value |
|-------------|---------------------------------------------------|-----------|
| Parameter   | Setting function                                  | Set value |
| [AA101]     | Parameter Setting                                 | 07        |
| [FA-01] *1) | Main speed reference setting<br>or monitor        | 0.00Hz    |
| [Ab110] *1) | Multi-speed 0 setting<br>( [CF1] OFF / [CF2] OFF) | 0.00Hz    |
| [Ab-11] *2) | Multi-speed 1 setting<br>([CF1] ON / [CF2] OFF)   | 0.00Hz    |
| [Ab-12] *2) | Multi-speed 2 setting<br>([CF1] OFF / [CF2] ON)   | 0.00Hz    |
| [Ab-13] *2) | Multi-speed 3 setting<br>( [CF1] ON / [CF2] ON )  | 0.00Hz    |
| [CA-06]     | Input terminal [6] function.<br>(for [CF1]).      | 001       |
| [CA-07]     | Input terminal [7] function<br>(for [CF2]).       | 002       |

- \*1) If [AA101] is set to 07, a change made to either [FA-01] or [Ab110] parameter will be reflected to the both parameter. [FA-01] changes the set value of the currently selected frequency reference ([FA-01] is an alias for the frequency setting parameters). If [FA-01] cannot be changed or the change is not reflected, the frequency reference source is not the operator keypad due to the terminal function (analog input) or [AA101].
- \*2) Set the frequency references used at the multistage speed reference.

### ■RUN command 2

- 11.2.4 RUN with the FW/RV input terminal
- Select 00 [FW]/[RV] terminal for [AA111] on the parameter setting screen.

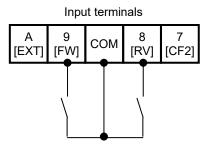

# ▼

RUN and STOP command Starts and stops by ON / OFF input of either [FW] terminal or [RV] terminal.

| Parameter | Setting function                            | Set value |
|-----------|---------------------------------------------|-----------|
| [AA111]   | [FW]/[RV] terminal                          | 00        |
| [CA-09]   | Input terminal [9] function.<br>(for [FW]). | 001       |
| [CA-08]   | Input terminal [8] function.<br>(for [RV]). | 002       |

### ■Frequency reference 3

### **11.2.5** Frequency with External Analog Input

- Select 01(Input Ai1 terminal) for [AA101] on the parameter setting screen.
- % The switch Ai1(SW1) on the control circuit board needs to be voltage.

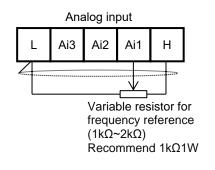

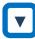

Frequency reference

• Changes the frequency reference by adjusting the position of variable resistor.

### Parameter

| Parameter | Setting function | Set value |
|-----------|------------------|-----------|
| [AA101]   | Terminal[Ai1]    | 01        |

Frequency reference input from Ai2 terminal

- The Ai2 terminal is current input (4 to 20 mA) in the factory default condition, but can be switched to voltage input by setting the Ai2 switch (SW2) on the control board to the voltage side.
  If you want to set the input voltage range to 0 to 10 VDC, change the parameter [Cb-15] from the initial value of 20.0% to 0.0%.
- To perform frequency reference by Ai2 terminal input, select [AA101] = 02 [Ai2] terminal input.

■RUN command 3

### **11.2.6** RUN with the 3-Wire Method

• On the parameter setting screen, select 01 for [AA111]. In this paragraph, the 3-wire function is assigned to the input terminal below.

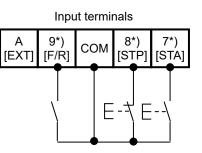

\*) Terminal No. 7 [CA-07]=016, No. 8 [CA-08]=017, No. 9 [CA-09]=018.
(Note: When 017[STP] terminal function is assigned, it becomes B (NC) contact input.)

•

RUN and STOP command

• The motor starts rotating when the 016 [STA] is turned on while the 017 [STP] is on. If the 017[STP] is turned off when the inverter is in running, the motor decelerate and then stop. To restart, turn on 017 [STP] and then turn on 016 [STA] again.

The direction of rotation is selected with the 018[F/R].

| Parameter | Setting function                             | Set value |
|-----------|----------------------------------------------|-----------|
| [AA111]   | 3-wire                                       | 01        |
| [CA-09]   | Input terminal [9] function.<br>(for [F/R]). | 018       |
| [CA-08]   | Input terminal [8] function.<br>for [STP].   | 017       |
| [CA-07]   | Input terminal [8] function.<br>(for [STA]). | 016       |

# Adjustment of I/O terminals - Example 1 11.2.7 Adjusting Analog Inputs (Ai1/Ai2) E.g.1) Adjust operation ( The frequency reference is set by [Ai1] ) • The frequency reference range corresponding to the analog input can be set arbitrarily. Frequency reference 100% [Cb-04] While setting [Cb-07] = 00, the frequency reference from 0% to [Cb-05] will be set by [Cb-03]. (When [Cb-07] = 01, the frequency reference from 0% to [Cb-03].

[Cb-03] (0 VDC/ 0 mA) 0% [Cb-05] [Cb-06] set by [Cb-03]. (When [Cb-07] = 01, the frequency reference from 0% to [Cb-05] is 0Hz)

≻

100%

Analog input (%) (10 VDC/20 mA)

Parameter

| Parameter |         | Details                                                                                                    |  |  |
|-----------|---------|----------------------------------------------------------------------------------------------------|--|--|
| Ai1       | Ai2     | Details                                                                                                    |  |  |
| [Cb-03]   | [Cb-13] | When the analog input is [Cb-05] / [Cb-15],<br>sets the start frequency at the ratio that the<br>maximum frequency setting becomes<br>100%. |  |  |
| [Cb-04]   | [Cb-14] | When the analog input is [Cb-06] / [Cb-16],<br>sets the end frequency at the ratio that the<br>maximum frequency setting becomes<br>100%.   |  |  |
| [Cb-05]   | [Cb-15] | Sets the start ratio (%) between analog input 0 to 10 VDC / 0 to 20 mA.                                                                     |  |  |
| [Cb-06]   | [Cb-16] | Sets the end ratio (%) between analog input 0 to 10 VDC / 0 to 20 mA.                                                                       |  |  |
| [Cb-07]   | [Cb-17] | Sets whether the frequency reference from 0% to [Cb-05] / [Cb-15] is set to 0% or [Cb-03] / [Cb-13].                                        |  |  |

E.g.2) Fine setting ( The frequency reference is set by [Ai1] )

If there is a deviation between the analog input and the frequency reference in the above [Cb-03] to [Cb-06] adjustment, fine adjustment is possible as follows.

At first, set [Cb-03]/[Cb-13] to [Cb-06]/[Cb-16] to default values, and then adjust fine. Typically, adjust gain and bias setting within a few percent.

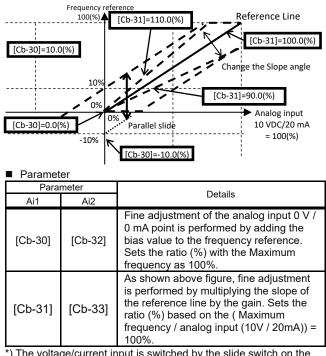

\*) The voltage/current input is switched by the slide switch on the board.

\*) For the adjustment of Ai2, read the above parameter Ai1 as Ai2.

### Adjustment of I/O terminals - Example 2 11.2.8 Adjusting Analog Outputs

(Ao1/Ao2/FM)

- E.g.) Adjust operation ( [Ao1] outputs the output frequency )
- Adjust the actual analog output by adding the bias [Cd-23] to the analog output when the output data is 0%.

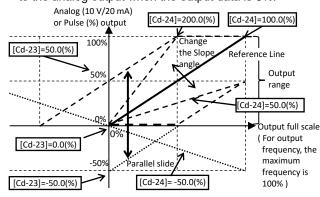

• Then, adjust the slope by multiplying the gain [Cd-24] to the reference line that (Analog output (10 VDC/20 mA) / output data full scale) is 100%, adjust the analog output when the output data is 100%.

### Parameter

| Parameter |         | Details                                                                                                    |  |
|-----------|---------|----------------------------------------------------------------------------------------------------|--|
| Ao1       | Ao2     | Details                                                                                                    |  |
| [Cd-23]   | [Cd-33] | The actual analog output is adjusted by adding a bias to the analog output when the output data is 0%. Sets the ratio (%) based on analog output (10V / 20mA) = 100%.                    |  |
| [Cd-24]   | [Cd-34] | The {analog output (10V / 20mA) / output<br>data full scale} = 100% is used as the<br>reference line, and the actual analog<br>output is adjusted by multiplying the<br>slope by a gain. |  |

The output form of the FM terminal can select PWM output or digital frequency output by [Cd-01].
 At PWM output, the pulse duty is calculated by t/T (%) (T = 6.4 ms constant), and t/T (%) = 100% at full scale of output data. At digital frequency output, t/T (%) is fixed at 50%, and the output pulse frequency at full scale output data is set by [Cd-02].

### ■Parameter

| Parameter | Deteile                                                                                                    |  |
|-----------|----------------------------------------------------------------------------------------------------|--|
| FM        | Details                                                                                                    |  |
| [Cd-13]   | Adjusts the actual pulse output by adding a bias<br>to the pulse output when the output data is 0%.<br>For PWM output, sets the ratio (%) based on the<br>output duty (t/T) (%) = 100%. For digital<br>frequency output, sets the ratio based on the<br>setting frequency of [Cd-02] = 100%. |  |
| [Cd-14]   | {Pulse output (%) /Output data full scale =<br>100%} is used as the reference line, and the<br>actual pulse output is adjusted by multiplying the<br>slope by a gain.                                                                                                    |  |

\*) Analog output terminals Ao1/Ao2 can be switched to voltage or current output with the slide Switch on the control circuit terminal. Factory setting is Ao1=voltage output and Ao2=current output.

Adjustment for analog output Ao1 /Ao2 / FM are set with [Cd-01] to [Cd-35]. See section 12.25.4 to 12.25.6 of this Guide for details. (Note: In Ver2.02 or later, the initial value of Ao2 is 4 to 20 mA current output, and the [Cd-34] setting value has been changed from 100% to 80%. When using the analog output, be sure to check the related parameters and the slide switch on the board. And also, refer to the supplementary explanation at the end of guide.)

### Adjustment of I/O terminals - Example 3 11.2.9 Adjusting Analog Input (Ai3)

- E.g.) Adjust operation (The frequency reference is set by [Ai3])
- The frequency reference range corresponding to the analog input can be set arbitrarily.

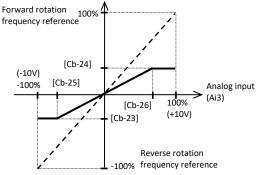

### Parameter

| Parameter | Details                                                                                                    |  |
|-----------|----------------------------------------------------------------------------------------------------|--|
| Ai3       | Details                                                                                                    |  |
| [Cb-23]   | Sets the start frequency when the analog input is [Cb-25]. Sets the ratio (%) with the maximum frequency as 100%.    |  |
| [Cb-24]   | Sets the end frequency when the analog input is [Cb-26]. Sets the ratio (%) with the maximum frequency as 100%.      |  |
| [Cb-25]   | Sets the start voltage between the analog input<br>-10 and 10 VDC in the ratio (%) corresponding to<br>-100 to 100%. |  |
| [Cb-26]   | Sets the end voltage between the analog input<br>-10 and 10 VDC in the ratio (%) corresponding to<br>-100 to 100%.   |  |

E.g.2) Fine setting ( The frequency reference is set by [Ai3] )

 If there is a deviation between the analog input and the frequency reference in the above [Cb-23] to [Cb-26] adjustment, fine adjustment is possible as follows.
 At first, set [Cb-23] to [Cb-26] to default values, and then adjust fine. Typically, adjust gain and bias setting within a few percent.

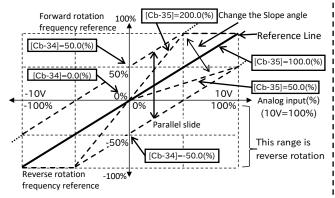

### ■Parameter

| Parameter | Details                                                                                                    |  |
|-----------|----------------------------------------------------------------------------------------------------|--|
| Ai3       | Details                                                                                                    |  |
| [Cb-34]   | Fine adjustment of the analog input 0 V point is<br>performed by adding the bias value to the<br>frequency reference. Sets the ratio (%) with the<br>Maximum frequency as 100%. If the frequency<br>reference is negative, the rotation is reverse. |  |
| [Cb-35]   | As shown above figure, fine adjustment is<br>performed by multiplying the slope of the<br>reference line by the gain. Sets the ratio (%)<br>based on the ( Maximum frequency / analog<br>input (10V) ) = 100%.                                      |  |

### Adjustment of I/O terminals - Example 4 11.2.10 Prevention of Malfunction of Input Terminals

 Set a response time for input terminal to prevent from a malfunction due to noise or/and chatter.

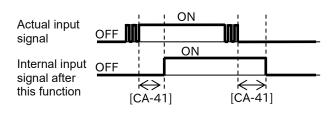

### Parameter

| Input    | Response | Input    | Response |
|----------|----------|----------|----------|
| terminal | time     | terminal | time     |
| 1        | [CA-41]  | 7        | [CA-47]  |
| 2        | [CA-42]  | 8        | [CA-48]  |
| 3        | [CA-43]  | 9        | [CA-49]  |
| 4        | [CA-44]  | A        | [CA-50]  |
| 5        | [CA-45]  | В        | [CA-51]  |
| 6        | [CA-46]  |          |          |

### Adjustment of I/O terminals - Example 5 11.2.11 Stabilization of Output Terminals

• Set the delay time to stabilize an output terminal from a sensitive reaction of internal functions.

| I                             |      | ! ON   |      |     |
|-------------------------------|------|--------|------|-----|
| Internal output<br>signal     | OFF  | 1      |      |     |
| olgridi                       |      | ON     |      |     |
| Actual output                 | OFF  |        |      |     |
| signal after<br>this function | - A  | 1<br>h | K    | ⇒   |
|                               | [CC- | 20]    | [CC- | 21] |

| Output<br>terminal  | On-delay time | Off-delay time |
|---------------------|---------------|----------------|
| 11                  | [CC-20]       | [CC-21]        |
| 12                  | [CC-22]       | [CC-23]        |
| 13                  | [CC-24]       | [CC-25]        |
| 14                  | [CC-26]       | [CC-27]        |
| 15                  | [CC-28]       | [CC-29]        |
| 16A-16C             | [CC-30]       | [CC-31]        |
| AL1-AL0/<br>AL2-AL0 | [CC-32]       | [CC-33]        |

# 12

# Chapter 12 Inverter Functions

### 12.1 What This Chapter Explains

This chapter describes various functions of the inverter. Select a function that you want to use and configure it.

Make sure to carefully read "Chapter 1 Safety Instructions/Risks" for safety work.

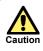

• Wrong parameter setting could cause unexpected operation and result in a dangerous situation.

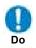

• Check and carefully read "Chapter 1 Safety Instructions/Risks" again before setting parameters. Carefully read a note for each parameter.

| Symbol | Meanings                              |
|--------|---------------------------------------|
| Q      | General and troubleshooting questions |
| A      | Key points for a solution             |
| !      | Notes                                 |
|        | Confirmation of procedures            |

Search a function to use.

# Α

• Show the content of this chapter.

| Chapter | Item                                                                                                    | Page    |
|---------|----------------------------------------------------------------------------------------------------|---------|
| 12.2    | Basic Settings of Inverter                                                                                | 12-2-1  |
| 12.3    | Basic Settings of Motor                                                                                   | 12-3-1  |
| 12.4    | Selection of Frequency<br>Reference                                                                       | 12-4-1  |
| 12.5    | Selection of RUN Command                                                                                  | 12-5-1  |
| 12.6    | Limits to Frequency Reference and RUN Command                                                             | 12-6-1  |
| 12.7    | Temperature Protection of<br>Motor                                                                        | 12-7-1  |
| 12.8    | Using Functions of<br>Accelerating or Decelerating<br>Motor Speed                                         | 12-8-1  |
| 12.9    | Select the Appropriate Control<br>Mode for the Motor and Load                                             | 12-9-1  |
| 12.10   | Perform Process Control<br>Suitable for the System Using<br>PID Control                                   | 12-10-1 |
| 12.11   | Perform Torque Control<br>Suitable for the Load                                                           | 12-11-1 |
| 12.12   | Adjustments for Motor<br>Electromagnetic Sound Noise,<br>Electrical Noise, Heat Generation<br>of Inverter | 12-12-1 |
| 12.13   | Functions to Prevent Trips or<br>Restart on Trips                                                         | 12-13-1 |
| 12.14   | Each Start Mode Settings                                                                                  | 12-14-1 |

| Chapter | Item                                                                | Page    |
|---------|---------------------------------------------------------------------|---------|
| 12.15   | Each Stop Mode Settings                                             | 12-15-1 |
| 12.16   | Using System Protection<br>Functions                                | 12-16-1 |
| 12.17   | How to Use the Functions<br>Interlock to the System                 | 12-17-1 |
| 12.18   | Controlling the Cooling Fan<br>of the Inverter                      | 12-18-1 |
| 12.19   | How to Output Warning<br>Signals                                    | 12-19-1 |
| 12.20   | How to Output Running<br>Status Related Signals                     | 12-20-1 |
| 12.21   | How to Output the Output<br>Frequency Specific<br>Condition Signals | 12-21-1 |
| 12.22   | How to detect Analog Inputs<br>Disconnection or<br>Out-of-Range     | 12-22-1 |
| 12.23   | How to Output the Logical<br>Operation of Two Output<br>Signals     | 12-23-1 |
| 12.24   | Functions with Input Terminal Signal                                | 12-24-1 |
| 12.25   | Functions with Output<br>Terminal Signal                            | 12-25-1 |

When [Ub-03] is changed, the parameter set for

ratio of the changed rated current and the set

· If the current setting is changed by using the

overload restriction function, the DC braking

function, the electronic thermal function, the overload notice advance signals, Low current detection levels or etc., check again the current

When VLD is selected and the control mode is

selected out of the VLD specification range with

the [AA121] Control mode selection, the control

Another check is necessary when the control type

mode is automatically set to the V/f control.

value is changed accordingly.

setting parameters.

setting is changed.

the electric current is automatically adjusted at the

### 12.2 Basic Settings of Inverter

### **12.2.1** Change Duty Rating of Inverter

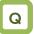

- I want to change the duty rating mode to the one checked in selecting the mode.
- I want to lower the capacity of the inverter against the motor since the duty of the fan or pump is small.
- I want to use the inverter for a lift or others with a heavy duty.

# Α

- The duty rating mode of the inverter can be chosen from Normal Duty (ND), Low Duty (LD), and Very Low Duty (VLD). See "Difference in duty rating modes" in the following.
- The rated current, excess duty endurance, and rated temperature of the inverter could change depending on the duty rating mode.
- A change of the inverter duty rating mode is reflected immediately after the [Ub-03] Load type selection is changed.

### Parameters

| Item                | Parameters | Data | Description         |
|---------------------|------------|------|---------------------|
| Load type selection | [Ub-03]    | 00   | VLD (Very Low Duty) |
|                     |            | 01   | LD (Low Duty)       |
|                     |            | 02   | ND (Normal Duty)    |

!

### Difference in duty rating modes

|                                     | ty rating modes                                                                                                    |                                                                                                    |                                                                                                    |
|-------------------------------------|----------------------------------------------------------------------------------------------------|----------------------------------------------------------------------------------------------------|----------------------------------------------------------------------------------------------------|
| Duty rating                         | ND (Normal Duty)                                                                                                    | LD (Low Duty)                                                                                                    | VLD (Very Low Duty)                                                                                                    |
| Overload<br>current rating          | 150% (1 min.) / 200% (3 sec.)                                                                                                    | 120% (1 min.) / 150% (3 sec.)                                                                                                    | 110% (1 min.) / 120% (3 sec.)                                                                                                    |
| Temperature characteristics         | 50 °C (with derating)                                                                                                    | 45°C (with derating)                                                                                                    | 40°C (with derating)                                                                                                    |
| Corresponding<br>control type<br>*) | Induction motor IM <ul> <li>V/f control</li> <li>V/f control with encoder</li> <li>Sensorless vector control (SLV)</li> <li>0 Hz-range SLV control (IM-0Hz-SLV)</li> <li>Vector control with encoder (CLV)</li> </ul> Synchronous motor SM <ul> <li>Sensorless vector control ( Synchronous start type SLV , IVMS start type SLV )</li> </ul> | Induction motor IM<br>• V/f control<br>• V/f control with encoder<br>• Sensorless vector control<br>(SLV)<br>Synchronous motor SM<br>• Sensorless vector control<br>(• Synchronous start type SLV,<br>• IVMS start type SLV) | Induction motor IM<br>• V/f control<br>• V/f control with encoder<br>• Sensorless vector control<br>(SLV)<br>Synchronous motor SM<br>• Sensorless vector control<br>(• Synchronous start type SLV) |
| Major<br>applications               | Lifts, cranes, etc.<br>Conveyors, tra                                                                                                    | ansportation machines, etc.<br>F                                                                                                    | <sup>-</sup> ans, pumps                                                                                                    |

\*) V/f control with sensor and vector control with sensor require encoder feedback to the P1-FB option or the input terminals [A] and [B].

- · The inverter rating is changed. 1 Press right ( ► ) key on the display screen. M1 H01 STOP Output frequency 0.00 Hz **Output Current** 0.0 A Input Terminal LLLLLLLLL Menu oFW Option 0.00 Hz 2 Press SEL(o) key twice on the parameter setting display screen and the parameter area begins blinking. M1 H03 STOP Output frequency 0.00 Hz FA-01 Set Speed-M(Keypad) 0.00 Hz [0.00-60.00] Menu oFW 0.00 Hz Option Output frequency
  - Output frequency Coutput frequency 0.00 Hz 0.00 Hz [0.00-60.00] ↓ Output frequency 0.00 Hz FA-01 Set Speed-M (Keypad) 0.00 Hz

[0.00-60.00]

**3** Use up, down, right, and left keys to choose a parameter and SEL(o) key to set it.

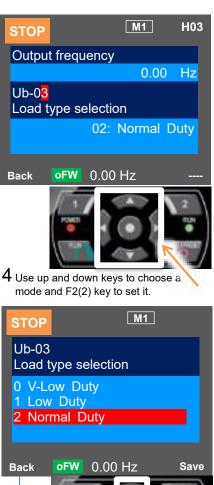

screen. If the content is changed, the change is supposed to be stored in the storage element and the mode

5 Check the content on the previous

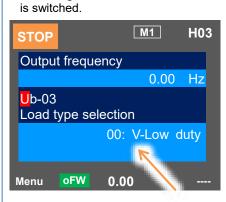

4 Use up and down keys to choose a mode and F2(2) key to set it. STOP M1 Ub-03 Load type selection 0 V-Low Duty 1 Low Duty 2 Normal Duty Back OFW 0.00 Hz Save Ub-03 Load type selection 0 V-Low Duty 1 Low Duty 1 Low Duty 2 Normal Duty . Compared to the data is stored.

### 12.2.2 Initialization of Inverter

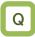

- I want to initialize the setting.
- I want to return to the factory setting.
- I want to initialize the setting except the input / output terminal functions setting.
- I want to initialize the setting except the communication setting.
- I want to clear the trip history only.

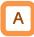

- When the Initialize mode selection [Ub-01] is chosen and then the Enable initialization [Ub-05] is set to 01, the designated data can be initialized to the factory setting.
- Only the trip history can be cleared without initialization of the stored parameter values.

### Parameters

!

- Load type selection [Ub-03] is not initialized.
- The initialization sets the parameters to initial values. If the data before the initialization are necessary, read the data using the Read/Write function (Read) on the operator keypad VOP or use PC software ProDriveNext to save the data on a PC.
- Initial values to be stored after the initialization can be changed by changing the Initialize data selection [Ub-02]. For details of the modes, refer to "Appendix List of Parameters" in this Guide.

| Name                      | Code    | Data | Description                                                                                 |
|---------------------------|---------|------|---------------------------------------------------------------------------------------------|
|                           |         | 00   | The initialization is disabled.                                                             |
|                           |         | 01   | The trip history and retry history are cleared.                                             |
|                           |         | 02   | All the parameters are all initialized.                                                     |
|                           |         | 03   | The trip history, retry history, and all parameters are initialized.                        |
| Initialize mode selection | [Ub-01] | 04   | The trip history, retry history, all parameters, and program data for EzSQ are initialized. |
| Selection                 |         | 05   | Parameters except I/O terminal functions are initialized.                                   |
|                           |         | 06   | Parameters except communication function are initialized.                                   |
|                           |         | 07   | Parameters except I/O terminal functions and communication function are initialized.        |
|                           |         | 08   | Only the program data for EzSQ are initialized.                                             |
|                           |         | 00   | Mode 0                                                                                      |
| Initialize data           |         | 01   | Mode 1                                                                                      |
| selection                 | [Ub-02] | 02   | Mode 2                                                                                      |
|                           |         | 03   | Mode 3                                                                                      |
| Enable initialization     | [Ub-05] | 00   | Function disabled                                                                           |
|                           |         | 01   | Execute initialization                                                                      |

### Content of [Ub-01] Initialize mode selection

| ltem                      | Parameter range    | Description                             |
|---------------------------|--------------------|-----------------------------------------|
|                           | [CA-01] to [CA-11] | Input terminal<br>function              |
|                           | [CA-21] to [CA-31] | a/b (NO/NC)<br>contact<br>selection     |
|                           | [CA-41] to [CA-51] | Input terminal<br>response time         |
| Classification            | [Cb-40]            | Thermistor type selection               |
| of I/O terminal functions | [CC-01] to [CC-07] | Output terminal<br>function             |
| Tuncuons                  | [CC-11] to [CC-17] | a/b (NO/NC)<br>contact<br>selection     |
|                           | [CC-20] to [CC-33] | Output terminal<br>on/off-delay<br>time |
|                           | [CC-40] to [CC-60] | Logical<br>operation<br>function        |

|  | ltem                                            | Parameter range    | Description                       |
|--|-------------------------------------------------|--------------------|-----------------------------------|
|  | Classification of<br>communication<br>functions | [CF-01] to [CF-08] | Setting of RS485 communication    |
|  |                                                 | [CF-20] to [CF-38] | Setting of EzCOM<br>communication |

Table of initialization targets
 [Ub-01] Initialize mode selection:
 Initialization targets are indicated by

| [Ub-01] | (1)<br>Trip and Retry<br>history data | (2)<br>Setting of I/O<br>terminal | (3)<br>Communication<br>function | (4)<br>Other than parameters<br>(2) and (3) | (5)<br>EzSQ |  |
|---------|---------------------------------------|-----------------------------------|----------------------------------|---------------------------------------------|-------------|--|
| 00      |                                       |                                   |                                  |                                             |             |  |
| 01      |                                       |                                   |                                  |                                             |             |  |
| 02      |                                       |                                   |                                  |                                             |             |  |
| 03      |                                       |                                   |                                  |                                             |             |  |
| 04      |                                       |                                   |                                  |                                             |             |  |
| 05      |                                       |                                   |                                  |                                             |             |  |
| 06      |                                       |                                   |                                  |                                             |             |  |
| 07      |                                       |                                   |                                  |                                             |             |  |
| 08      |                                       |                                   |                                  |                                             |             |  |

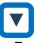

- Example of initialization of the trip history, all the parameters, and the program data for EzSQ
- 1 Press right (►) key on the display screen.

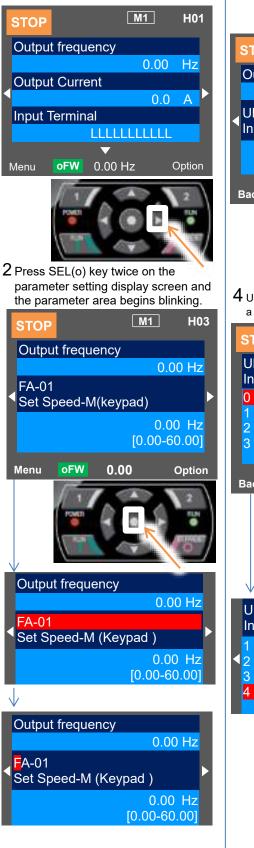

3 Use up, down, right, and left keys to choose a parameter and SEL(o) key to set it.

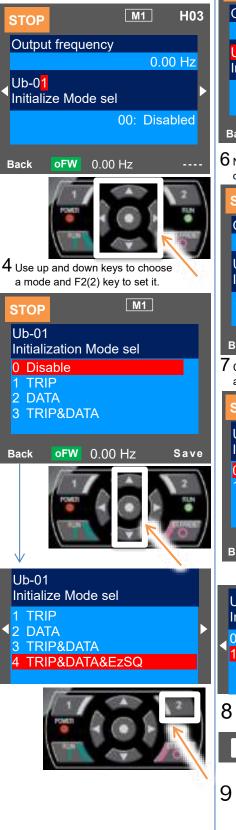

5 Check the content on the previous screen. The initialization is not done yet.

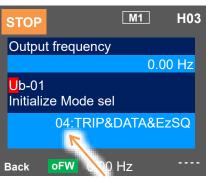

6 Next, use up, down, right, and left keys to choose [Ub-05] and SEL(o) key to set it.

| CHOUSE                           | [00-00] |        |        | 10 301 11. |
|----------------------------------|---------|--------|--------|------------|
| STOP                             |         |        | M1     | H03        |
| Outpu                            | t frequ | ency   |        |            |
|                                  |         |        | 0.0    | 00 Hz      |
| Ub-0 <mark>5</mark><br>Initializ |         | able   |        |            |
|                                  |         |        | 00:Dis | abled      |
| Back                             | oFW     | 0.00   | Hz     |            |
| 7 Choose<br>and init             |         |        |        | 2(2) key   |
| STOP                             |         |        | M1     |            |
| Ub-05<br>Initializ               |         | able   |        |            |
| 0 Disa<br>1 Initia               |         |        |        |            |
| Back                             | oFW     | 0.00   | Hz     | Save       |
| Ub-05<br>Initializ               | e Ena   | ble    |        |            |
| 0 Disa                           |         |        |        |            |
| 1 Initia                         | lize    |        |        |            |
| 8 Initiali                       | zation  | is on- | going. |            |

9 When the initialization is completed, "Initialization is complete!" is displayed.

12-2-5

(Memo)

### 12.3 Basic Settings of Motor

# 12.3.1 Parameter Settings of Motor Rating

Data

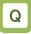

- · I want to make appropriate settings for the motor.
- · I want to stabilize the motor drive.

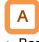

- · Basic parameters to control and protect the motor are set.
- The following basic parameters need to be set for • any control type.
- The motor operation could be stabilized if the motor • items are set to the inverter.
- The induction motor (IM) and synchronous motor (SM) / permanent magnet motor (PMM) are set separately.

| Name                                              | Code    | Data range (unit)                                                                                | Description                       |
|---------------------------------------------------|---------|--------------------------------------------------------------------------------------------------|-----------------------------------|
| Async. Motor capacity setting,<br>1st-motor       | [Hb102] | 0.01 to 160.00 (kW)<br>(P1-550L/P1-1320H or under )<br>0.01 to 500.00(kW)<br>(P1-1600H or over ) | Sets the motor capacity.          |
| Async. Motor number of poles setting, 1st-motor   | [Hb103] | 0 to 23 (02 to 48 poles)                                                                         | Sets the number of motor poles.   |
| Async. Motor base frequency<br>setting, 1st-motor | [Hb104] | 10.00 to [Hb105] (Hz)                                                                            | Sets the base frequency of motor. |
| Async. Motor maximum frequency setting, 1st-motor | [Hb105] | [Hb104] to 590.00 (Hz)                                                                           | Sets the max. frequency of motor. |
| Async. Motor rated voltage,<br>1st-motor          | [Hb106] | 1 to 1000 (V)                                                                                    | Sets the rated voltage of motor.  |
| Async. Motor rated current,<br>1st-motor          | [Hb108] | 0.01 to 10000.00 (A)                                                                             | Sets the rated current of motor.  |

About induction motor (IM)

### About synchronous motor (SM) / permanent magnetic motor (PMM)

| Name                                                | Code    | Data range (unit)                                                                                   | Description                       |
|-----------------------------------------------------|---------|----------------------------------------------------------------------------------------------------|-----------------------------------|
| Sync. Motor capacity setting,<br>1st-motor          | [Hd102] | 0.01 to 160.00 (kW)<br>(P1-550L/P1-1320H or smaller)<br>0.01 to 500.00 (kW)<br>(P1-1600H or larger) | Sets the motor capacity.          |
| Sync. Motor number of poles<br>setting, 1st-motor   | [Hd103] | 0 to 23 (02 to 48 poles)                                                                            | Sets the number of poles.         |
| Sync. Motor Base frequency<br>setting, 1st-motor    | [Hd104] | 10.00 to [Hd105] (Hz)                                                                               | Sets the base frequency of motor. |
| Sync. Motor Maximum frequency<br>setting, 1st-motor | [Hd105] | [Hd104] to 590.00 (Hz)                                                                              | Sets the max. frequency of motor. |
| Sync. Motor rated voltage,<br>1st-motor             | [Hd106] | 1 to 1000 (V)                                                                                       | Sets the rated voltage of motor.  |
| Sync. Motor rated current,<br>1st-motor             | [Hd108] | 0.01 to 10000.00 (A)                                                                                | Sets the rated current of motor.  |

### Chapter 12

### Inverter Functions

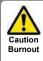

The motor could burn if the base frequency is set smaller than the motor frequency. (Smaller than 50/60 Hz in case of standard induction motor)

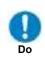

For setting the max. frequency larger than 60 Hz. contact the motor manufacturer about allowed max. frequency.

### Capacity and number of poles

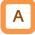

- The inverter reads out preset standard motor data if the capacity and number of poles are changed.
- The motor disturbance could be suppressed and the motor operation could be stabilized if the capacity and number of poles are correctly set.

### Base frequency

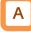

Set the base frequency according to the motor specifications.

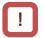

The induction motor should be regarded as a special one if used at higher than 60 Hz. In this case, the inverter capacity may need to be made larger as the maximum capacity of the inverter motor is incorrect.

### Max. frequency

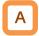

Sets the max. frequency of motor to use.

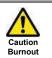

The motor could burn if the max. frequency and rated voltage are set out of the range specified in the motor specifications.

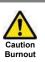

After initialization, the motor protection function needs to be configured again. Otherwise, the motor could burn.

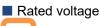

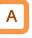

Set the rated voltage of motor according to the motor specifications.

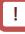

- Expected characteristics may not be obtained if the motor rated voltage is set higher than receiving voltage or inverter rated voltage.
- Set the rated voltage of motor in the following way if the inverter is switched from SJ700/ L700. (Note: A082 and A045 are parameters of SJ700/L700)

[Hb106]=A082×A045/100

Rated current

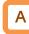

- Set the rated current of motor according to the motor specifications. Inappropriate setting could disturb the motor protection.
- The motor control could become unstable unless the motor rated current is correctly set.

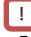

Expected characteristics may not be obtained if the motor rated current is set higher than the inverter rated current. In some cases, the inverter protection works first.

Automatic voltage regulation function (AVR function)

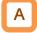

- The inverter automatically operates the automatic voltage regulation function (AVR function). This function outputs voltage to the motor correctly even with variation in the input voltage to the inverter.
- Output of a voltage larger than the input voltage is not allowed even using this function.

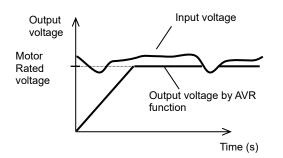

# Α

- To use operation with conventional AVR function being set OFF, make the setting in the over-magnetization function selection [bA146].
- [bA146]=02 for AVR OFF during deceleration.
- [bA146]=01 for AVR OFF all time.

Relation between frequency and voltage under general V/f control (IM)

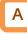

- General V/f control characteristic is given in the following with the base frequency and rated voltage being set.
- At the frequency in the range from the base to max. frequency, the output voltage reaches a max. of the rated voltage of motor.

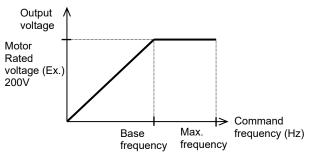

Control of general synchronous motor (SM/PMM)

• Basically the synchronous motor (SM/PMM) needs current calculation control and the motor parameters need to be set. The parameters in this item and motor constants in the next item need to be set.

### 12.3.2 Motor Constant Settings

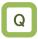

- I want to stabilize the motor drive.
- I want to use a motor other than Hitachi's.
- I want to use the vector control function.
- I want to use the automatic torque boost function.

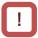

 Note that the motor constants will be overwritten or initialize if any of the following actions is taken. This applies to

In case of IM:

- The motor capacity or number of motor poles is changed.
- The auto-tuning is performed.
- The initialization is performed.

In case of SM (PMM):

- The motor capacity is changed.
- The auto-tuning is performed.
- The initialization is performed.

Please be advised to save the motor constants using the Read/Write function on the operator keypad VOP.

• For details of adjustment, see "12.9.1 Selection of control mode".

A

- The motor operation could be stabilized if the following operations are made.
- In particular, the motor constants need to be set according to the motor specifications when the automatic torque boost control, automatic torque boost control with sensor, sensorless vector control, 0 Hz-range sensorless vector control, or vector control with sensor is used.
- The motor constants of Hitachi's standard motor are automatically set to the followings when the motor capacity or number of motor poles is changed.
- Some of the motor constants in the followings are automatically set to acquired constant data when the auto-tuning function is used. For details, see the next section.
- The motor constants can be chosen from the motor constant selection or manually changed or adjusted.
- Hitachi's IE3 motor constants are used as initial values of the induction motor (IM) constants.

| Name                                   | Code    | Data range (unit)                          | Description                               |  |
|----------------------------------------|---------|--------------------------------------------|-------------------------------------------|--|
| Async. Motor constant R1,<br>1st-motor | [Hb110] | 0.000001 to 1000.000000 (Ω)                | Sets the primary resistance of IM.        |  |
| Async. Motor constant R2, 1st-motor    | [Hb112] | 0.000001 to 1000.000000 (Ω)                | Sets the secondary resistance of IM.      |  |
| Async. Motor constant L,<br>1st-motor  | [Hb114] | 0.000001 to 1000.000000 (mH)               | Sets the leakage inductance of IM.        |  |
| Async. Motor constant I0,<br>1st-motor | [Hb116] | 0.01 to 10000.00 (A)                       | Sets the no-load current of IM.           |  |
| Async. Motor constant J,<br>1st-motor  | [Hb118] | 0.00001 to 10000.00000 (kgm <sup>2</sup> ) | Sets the moment of inertia of the system. |  |

### IM motor constant parameters

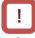

- Set the motor constant I0 in the following way if the inverter is replaced from SJ700. [Hb116]=(50Hz/A003)×H023 (or H033)
- When the base frequency is changed, the reference value of the motor constant I0 changes and I0 is considered that there is a change (the set value is maintained). In this case, obtain the correct value by auto tuning function.
   Or, when using a Hitachi standard inducion

Or, when using a Hitachi standard inducion motor (IE3), by setting the [Hb103] pole number selection to a different value (temporarily change 4 poles to 2 poles and then to set 4 poles again), the motor constant values are initialized and the [Hb116] motor constant I0 corresponding to the changed base frequency is set.

### SM/PMM motor constant parameters

| Name                                  | Code    | Data range (unit)                          | Description                                                |
|---------------------------------------|---------|--------------------------------------------|------------------------------------------------------------|
| Sync. Motor constant R,<br>1st-motor  | [Hd110] | 0.000001 to 1000.000000 (Ω)                | Sets the resistance of SM/PMM.                             |
| Sync. Motor constant Ld,<br>1st-motor | [Hd112] | 0.000001 to 1000.000000 (mH)               | Sets the d-axis inductance of SM/PMM.                      |
| Sync. Motor constant Lq,<br>1st-motor | [Hd114] | 0.000001 to 1000.000000 (mH)               | Sets the q-axis inductance of SM/PMM.                      |
| Sync. Motor constant Ke,<br>1st-motor | [Hd116] | 0.1 to 100000.0 (mVs/rad)                  | Sets the calculated value of induced<br>voltage of SM/PMM. |
| Sync. Motor constant J,<br>1st-motor  | [Hd118] | 0.00001 to 10000.00000 (kgm <sup>2</sup> ) | Sets the moment of inertia of the system.                  |

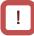

• The base (max.) frequency can be calculated from the rated number of revolutions of the motor (min<sup>-1</sup>) and the number of poles in the following formula.

Base (max.) frequency (Hz) = rated number of revolutions (min<sup>-1</sup>) × number of poles (pole) / 120

 The motor constant Ke is the peak value of the phase inducted voltage (mV) per electrical angular speed (rad/s).

### 12.3.3 Auto-Tuning of Motor

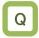

- I want to use a motor other than Hitachi's.
- I want to stabilize the motor drive.
- I want to readjust because the motor environment has changed.
- I want to readjust because the wiring are changed after TEST RUN.
- I want to readjust because the motor and/or wiring are replaced.

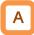

- The auto-tuning is a function that measures and automatically sets the motor constants necessary for the motor control that the Control mode selection [AA121] is set to 03, 07 to 12 (Auto torque boost, Sensorless vector control, Zero-Hz-range sensorless vector control, Vector control).
- There are two types of auto-tuning functions below:
  - Offline auto-tuning which the auto-tuning function finishes after a single measurement.
  - Online auto-tuning which the auto-tuning function measures a change in the constants due to motor temperature increase every time the motor is started or stopped.
- Use the offline auto-tuning to measure the motor constants if you use a motor whose constants are unknown.
- The online auto-tuning can stabilize the motor behavior by correcting the temperature increase of the motor during operation.

### Parameters

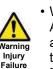

• When 02 (Rotation) is chosen in the Auto-tuning selection [HA-01], the motor automatically begins rotating when the tuning starts.

Make sure of the followings.

- There is no problem even if the rotation is about 80% of the base frequency.
- The motor does not move due to external drive source, external force or etc.
  - The braking should be in the open state.

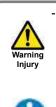

Do

- The torque is not high enough during the auto-tuning. Lift or other machine could have unexpected slipping. Remove the motor from the machine and perform auto-tuning with motor alone. (In this case, the moment of inertia is only for the motor. In actual operation, set the moment of inertia J by adding the load moment of inertia converted to the motor axis.)

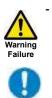

Do

Do

For a machine with limited motor axis rotation (lift, ball screw, etc.), 01 (No-rotation) should be chosen in [HA-01] since rotation higher than the allowed one could occur causing a damage to the machine.

| Name                         | Code    | Data      | Description                                                                                                    |
|------------------------------|---------|-----------|----------------------------------------------------------------------------------------------------|
|                              |         | 00        | Function disabled.                                                                                                    |
|                              |         | 01        | No-rotation auto-tuning is performed.<br>After this parameter is set, tuning is started by<br>inputting an RUN command.                 |
| Auto-tuning selection        | [HA-01] | HA-01] 02 | Rotation auto-tuning is performed.<br>After this parameter is set, tuning is started by<br>inputting an RUN command.                    |
|                              |         | 03        | The tuning for the IVMS control type is performed.<br>After this parameter is set, tuning is started by<br>inputting an RUN command.    |
| Auto-tuning RUN command      |         | 00        | RUN key on the operator keypad.                                                                                                    |
| source selection             | [HA-02] | 01        | Depending on the RUN command input source selection [AA111].                                                                            |
|                              |         | 00        | Function disabled.                                                                                                    |
| Online auto-tuning selection | [HA-03] | 01        | The online tuning is performed.<br>The online tuning is automatically performed after<br>the deceleration stops in ordinary operations. |

# !

- The constants of Hitachi's standard induction motor (IE3 motor) are used as default in the factory setting. If you use Hitachi's standard induction motor, expected characteristics will be achieved without offline auto-tuning in most cases.
- Smooth tuning could be done if the offline auto-tuning is first performed for the factory-set parameters.
- If a synchronous motor SM (or permanent magnet motor PMM) is used, perform the tuning after the Control mode selection [AA121] is set to 11 (Synchronous start type sensorless vector control(SM/PMM)) or 12 (IVMS start type sensorless vector control (SM/PMM)). But if the Load type selection [Ub-03] is selected LD/VLD, the control mode selection [AA121] can be set 11 only.
- If expected characteristics cannot be achieved, adjust the parameters and motor constants.
- Perform the offline auto-tuning before using the online auto-tuning function.

Parameter data overwritten in the offline

- The motor constants are for the single phase of Y-connection.
- The offline auto-tuning is performed only when the operation (current can be output to the motor) is possible.
- Even if 02 (No-rotation) is selected in [HA-01], set the no-load current value of the induction motor to [Hb116] in advance. If no-load current is not known, check the current during operation which state is no load, V/f control and the rotation at the base frequency by output current monitor [dA02]. And then input it to the [Hb116] before the auto-tuning.
- Even if 01 (No-rotation) is chosen for [HA-01], the motor could rotate slightly.
- The offline auto-tuning automatically overwrites the parameters with acquired data. The online auto-tuning does not overwrite the parameters with the data as it corrects internal data.
- Do not perform online auto-tuning for heavy acceleration / deceleration operation with heavy load such as inching operation by lift. The over-current error etc. could occur.

| Selection of IM/SM                                                                           | Parameters to be overwritten                                                                            |                                                                                                    |  |  |  |
|----------------------------------------------------------------------------------------------|----------------------------------------------------------------------------------------------------|----------------------------------------------------------------------------------------------------|--|--|--|
| Selection of IW/SW                                                                           | Non-revolving tuning [HA-01]=01                                                                         | Revolving tuning [HA-01]=02                                                                                                    |  |  |  |
| Induction motor (IM) control<br>[AA121]=00 to 10                                             | [Hb110] Async. Motor constant R1<br>[Hb112] Async. Motor constant R2<br>[Hb114] Async. Motor constant L | [Hb110] Async. Motor constant R1<br>[Hb112] Async. Motor constant R2<br>[Hb114] Async. Motor constant L<br>[Hb116] Async. Motor constant I0<br>[Hb118] Async. Motor constant J |  |  |  |
| Control of synchronous motor<br>(permanent magnetic motor)<br>(SM (PMM))<br>[AA121]=11 to 12 | [Hd110] Sync. Motor constant R<br>[Hd112] Sync. Motor constant Ld<br>[Hd114] Sync. Motor constant Lq    | -                                                                                                    |  |  |  |

\*The above table shows the case where [SET] terminal is OFF or not selected. If [SET] terminal is made ON and the secondary setting is used, the parameters of [H\*21\*] ([Hb210], [Hd210], etc.) are effective and overwritten according to the [AA221] Control mode selection 2nd-motor.

### IVMS auto-tuning

auto-tuning

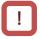

- If a high torque is necessary for start up, try to use the Hitachi's original IVMS control.
  - By setting the Auto-tuning selection [HA-01] to 03 and executing it, it can detect whether the target motor can be driven by the IVMS control method, but it is necessary to check the combination with the motor in advance. Please contact our sales office for details.
- The tuning with the IVMS control should be performed on an motor single body with the control type [AA121] set to 12 (SM/PMM: IVMS activation).
- In case of failure of the auto-tuning with the IVMS control, data necessary for the IVMS control cannot be obtained from the motor and the Control mode selection [AA121] should be set to 11 (Synchronous start type sensorless vector control(SM/PMM)) to drive the motor.

# Offline auto-tuning

### 1

Check the Control mode selection [AA121].

For the induction motor (IM), make sure that the Control mode selection [AA121] is set to the one for IM. For the synchronous motor (SM) or permanent magnetic motor (PMM), make sure that the control type [AA121] is set to the one for PMM.

 $\frac{2}{2}$  Set the Auto-tuning selection [HA-01].

In the auto-tuning selection [HA-01], 01: No-rotation or 02: Rotation is set. The tuning does not begin at this stage. Only "No-rotation" can be chosen for synchronous motor (SM) / permanent magnetic motor (PMM).

Input a RUN command for tuning.

Pressing RUN button on the operator keypad starts the tuning. Pressing STOP button interrupts the tuning, however tuning data are not saved.

4

The inverter automatically operates.

Output of a preset pattern is given to the motor. If the Auto-tuning selection [HA-01] is set to 01: No-rotation, three patterns of non-rotating output are performed.

If the Auto-tuning selection [HA-01] is set to 02: Rotation, in addition to the above 3 patterns, the acceleration / deceleration operation is repeated twice. The output frequency rises up to 80% of the base frequency.

After the above, non-rotating output is performed again for final confirmation.

### 5

The tuning finished.

When the tuning End display appears, the tuning finishes. Use STOP key to cancel the End display.

## Online auto-tuning

Perform the offline auto-tuning.

Since the online auto-tuning operates with the set motor constants, perform the offline auto-tuning shown on the left in advance.

The Online auto-tuning selection [HA-03] is set.

Set the Online auto-tuning selection [HA-03] to 01: Enabled.

### <u>3</u>

Check the online auto-tuning.

The online tuning operates for a maximum of 5 sec at the timing of deceleration stop during the inverter running. Make sure that your system can be started and stopped normally before starting online tuning.

# !

- In case of termination due to trip or erroneous tuning, correct data cannot be acquired. See the next page.
- The result of the online tuning is automatically reflected in up to 5 sec after the stop. It is not reflected if the operation is restarted during the tuning.
- The online tuning is not performed if the servo-on function 065[SON] or forcing function 066[FOC] is working.
- In the factory setting, the offline auto-tuning can be started by the RUN key on the operator keypad. It can be changed to the RUN command input source selection [AA111] by changing the Auto-tuning RUN command source selection [HA-02] to 01.

### Tuning failure during auto-tuning.

| Expected causes►                                                                                                | Examples of measures                                                                                                    |
|----------------------------------------------------------------------------------------------------|----------------------------------------------------------------------------------------------------|
| The control type is not suitable for the motor.                                                                 | • Since the tuning method is determined by whether the Control mode selection [AA121] is IM control or SM/PMM control, set the type in accordance with the motor. |
| • The base frequency, motor rated voltage, or motor rated current is not suitable for the motor specifications. | • Since wrong basic parameters of the motor could cause over current trip or etc., check the basic parameters and set them appropriately.                         |
| STOP key was pressed.                                                                                           | • Pressing the STOP key on the operator keypad interrupts the auto-tuning. Check the setting of the auto-tuning again before starting the tuning.                 |
| • External factors such as braking caused a trip.                                                               | • Factors that cause the trip need to be removed.                                                                                                    |
| • The input terminal function worked.                                                                           | • The tuning could be disturbed if the input terminal function works during the auto-tuning.                                                                      |
| • The motor capacity is too small compared to the applicable inverter model.                                    | If the tuning does not finish correctly, the motor constants need to be set manually.                                                                             |
| !                                                                                                    |                                                                                                    |

• In case of failure of the auto-tuning, the motor constant data are not updated and the motor works in the untuned state.

### 12.4 Selection of Frequency Reference

### 12.4.1 Type of Frequency Reference

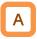

- The frequency reference selected in each function is enabled.
- For details, see the next and subsequent sections.
- The value of the enabled frequency reference is shown in [FA-01]. If the frequency reference can be modified on the operator keypad, the modification is made by changing [FA-01] when, for example, [AA101]=07 is effective. ( [Ab110] is overwritten when [FA-01] is changed.)

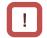

- The operation of the inverter requires not only a frequency reference but also a RUN command.
- To use the second setting switching [SET] of the input terminal function, replace 1 of the third digit of the parameter with 2. Ex.: [AA101]->[AA201]. If the third digit is "-", the parameter is shared for the first and second settings.

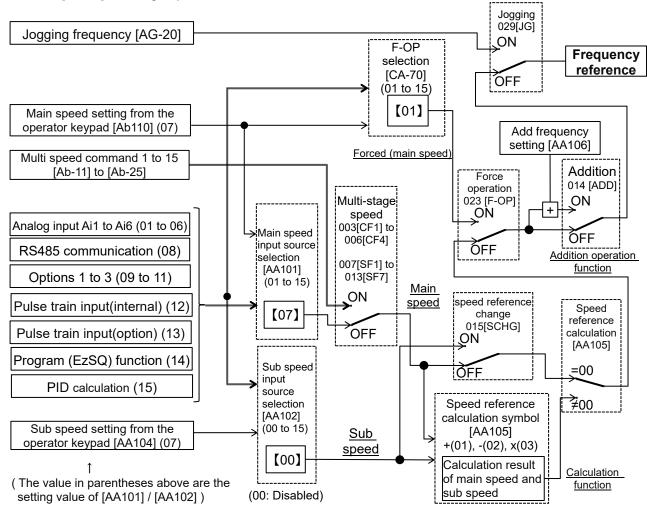

(The value of [] and the position of the switch diagram are the initial values of each setting. (In case [Ub-01] = 00))

# !

- In the above example, [AA101]=07 (operator keypad) is enabled. For details, see the following section 12.4.2.
- Other command sources can be chosen even when RS485 (Modbus communication, EzCOM function) and program function (EzSQ) are being used.
- If a RUN command is given from the operation screen of PC software ProDriveNext, [AA101]=07 and [AA111]=03 are forcedly overwritten when the operation screen opens. When the operation screen closes, the values returned to the ones used before the screen opened.
- Functions not assigned to the input terminal functions [CA-01] to [CA-11] become OFF.

### 12.4.2 Operation on Operator Keypad

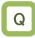

- I want to change the frequency from the operator keypad at TEST RUN
- I want to change the frequency while watching it on the monitor of keypad.
- I want to change the motor speed using the operator keypad.

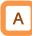

- The operator keypad is used to give a frequency reference.
- For operation using the operator's keypad, the operation direction can be changed by setting the RUN-key command rotation direction [AA-12].

### Parameters

!

- The output of the inverter (operation of the motor) requires not only a frequency reference but also an operation command.
- The main and Sub speeds can be selected and calculated by using the input terminal function [SCHG] and the calculation function. For details, see "12.4.9 Selection or Calculation from Two Frequency References"
- If not using the operator keypad, you need to make FW/RV direction switching from each command.

| Name                                         | Code                  | Data range (unit)  | Description                                                                                                    |
|----------------------------------------------|-----------------------|--------------------|----------------------------------------------------------------------------------------------------|
| Main speed input source selection, 1st-motor | [AA101]               | 07                 | The frequency set from the operator<br>keypad is for main speed.<br>In this case the setting is made for<br>[Ab110].                                     |
| Sub speed input source selection, 1st-motor  | [AA102]               | 07                 | Set the sub speed when using the<br>switching and calculation functions from<br>the operation keypad. For Sub speed,<br>the setting is made for [AA104]. |
| Multi-speed 0 setting,<br>1st-motor          | [Ab110]               | 0.00 to 590.00(Hz) | Frequency setting of the main speed on<br>the operator keypad.<br>Shared for the 0th speed of the<br>multi-stage speed function.                         |
| Sub speed setting,<br>1st-motor              | [AA104]               | 0.00 to 590.00(Hz) | Frequency setting of the sub speed on the operator keypad.                                                                                               |
| RUN-key command<br>rotation direction        | [AA-12]               | 00                 | Forward rotation operation                                                                                                    |
|                                              |                       | 01                 | Reverse rotation operation                                                                                                    |
| Output terminal function                     | [CC-01] to<br>[CC-07] | 010                | [FREF] turns ON if the frequency reference can be input from the operation keypad.                                                                       |

#### 12.4.3 Operation with Analog Signal from Terminal Block

Enabling frequency reference from terminal block

### Q

- I want to give a frequency reference from an external device.
- I want to use a frequency setter to change the frequency.
- I want to connect a variable resistor to change the frequency.

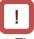

- The output of the inverter requires not only a frequency reference but also an operation command.
- Note that the voltage input and the current input are switched from each other by the terminal block dip switch.
- For adjustment of the analog input, see "12.24.5 Analog Input Settings"

• First, the voltage SW and current SW are switched when the wiring is made.

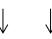

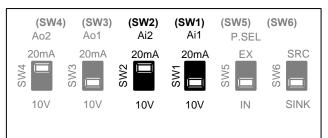

• Next, Main speed input source selection for the parameter [AA101] is set.

A frequency reference is given by input from the terminal block.
 The inverter has three kinds of external analog

| input.              |                                       |                                     |
|---------------------|---------------------------------------|-------------------------------------|
| Terminal connection | Input range                           | Switching<br>method                 |
| Ai1-L               | 0 to10 VDC / 0 to 20 mA<br>switchable | SW1 on the<br>board is<br>switched. |
| Ai2-L               | 0 to10 VDC / 0 to 20 mA switchable    | SW2 on the<br>board is              |

Ai3-L -10 to 10 VDC For each input, relation between the input signal and the frequency reference can be set independently.

switched

- To add/subtract a command, the Sub speed command [AA102] and operator [AA105] should also be set. [Ai3] can be added to [Ai1] and [Ai2] without choosing an operator in the Terminal [Ai3] selection [Cb-22].
- For details, see "12.24.5 Analog Input Settings"

#### Parameters

| Name                    | Code         | Data                                | Description                          |
|-------------------------|--------------|-------------------------------------|--------------------------------------|
|                         |              | 01                                  | Input between Ai1 and L enabled.     |
|                         |              | 02 Input between Ai2 and L enabled. | Input between Ai2 and L enabled.     |
| Main speed input source | [4 4 4 0 4 ] | 03                                  | Input between Ai3 and L enabled.     |
| selection, 1st-motor    | [AA101]      | 04                                  | Input between Ai4 and L enabled. *1) |
|                         |              | 05                                  | Input between Ai5 and L enabled. *1) |
|                         |              | 06                                  | Input between Ai6 and L enabled. *1) |

\*1) Optional P1-AG is necessary.

12.4.4 Command from RS485

Communication

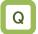

• I want to input a frequency reference using S485 communication.

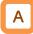

RS485 communication is used to give a frequency reference.

Parameters

| Name                                         | Code    | Data | Description                      |
|----------------------------------------------|---------|------|----------------------------------|
| Main speed input source selection, 1st-motor | [AA101] | 08   | Command from RS485 communication |

### 12.4.5 Command from Optional Cassette

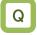

• I want to input a frequency reference using an optional cassette.

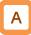

 Set which option cassette to input the frequency reference from multiple option cassettes.

Parameters

| Name                                         | Code    | Data | Description                                                    |
|----------------------------------------------|---------|------|----------------------------------------------------------------|
|                                              |         | 09   | Frequency references from optional cassette in slot 1 enabled. |
| Main speed input source selection, 1st-motor | [AA101] | 10   | Frequency references from optional cassette in slot 2 enabled. |
|                                              |         | 11   | Frequency references from optional cassette in slot 3 enabled. |

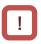

• For details, see "Chapter 14 RS485 Communication".

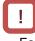

- For the frequency references, refer to the Basic / User's Guide provided together with each optional cassette.
- Some User's Guides are provided for electronic data only. For details, please contact your distributor or Hitachi Sales Office.

### 12.4.6 Making Command from Pulse Train Input

Input terminals [A] and [B] of the main body are used.

### Q

• I want to set the frequency reference by the frequency of the pulse train input of the open collector.

# A

- To use the input terminals [A] and [B] of the main body as a pulse train input frequency reference, set the [CA-90] to 01 (Frequency reference).
- The pulse train given as input to the input terminals [A] and [B] of the inverter is used.
- The pulse train given as input to the input terminals

   [A] and [B] can be used as frequency reference /
   PID feedback value in each control mode.
- Set the input pulse frequency that corresponds to the maximum frequency to the Pulse train frequency scale (Internal) [CA-92].
- The pulse train input values to the input terminals [A] and [B] can be monitored with [dA-70].

\*To give a pulse train input frequency reference, there are two methods. One is to use the main body's terminals and the other is to use the optional P1-FB.

|   | 1                                                    |
|---|------------------------------------------------------|
| • | Analog input adjustment function cannot be used.     |
|   | To limit the pulse train input frequency, use the    |
|   | Pulse train frequency bias value (Internal) [CA-94], |
|   | the Pulse train upper frequency detection level      |
|   | (Internal) [CA-95], and the Pulse train lower        |
|   | frequency detection level (Internal) [CA-96].        |
|   |                                                      |

- When the pulse input frequency is below the Pulse train frequency lower detection limit (Internal) [CA-96], it is regarded as 0 Hz in the processing.
- The start-up of the inverter may delay if the Pulse train lower frequency detection level (Internal) [CA-96] is set to a high value.

| Name                                                       | Code    | Data range (unit)   | Description                                                                                                  |
|------------------------------------------------------------|---------|---------------------|----------------------------------------------------------------------------------------------------|
| Main speed input source selection, 1st-motor               | [AA101] | 12                  | Frequency reference from pulse train input (input terminals [A] and [B])                                     |
| Pulse train input, target<br>function selection (Internal) |         |                     | Used for frequency reference                                                                                 |
|                                                            |         | 00                  | Mode 0: 90 degrees shift pulse train                                                                         |
| Pulse train input mode                                     | [CA-91] | 01                  | Mode 1: Forward/Reverse pulse train and<br>direction signal                                                  |
| selection (Internal)                                       |         | 02                  | Mode 2: Forward pulse train and reverse pulse train                                                          |
| Pulse train frequency scale<br>(Internal)                  | [CA-92] | 0.05 to 32.00 (kHz) | Set the pulse train frequency that corresponds to the maximum frequency.                                     |
| Pulse train frequency filter time constant (Internal)      | [CA-93] | 0.01 to 2.00 (sec)  | A filter is applied to the input of the pulse train frequency.                                               |
| Pulse train frequency bias value (Internal)                | [CA-94] | -100.0 to 100.0(%)  | A bias is applied to the input of the pulse train frequency.                                                 |
| Pulse train upper frequency detection level (Internal)     | [CA-95] | 0.0 to 100.0 (%)    | Set the upper limit of the frequency reference for pulse train input.                                        |
| Pulse train lower frequency detection level (Internal)     | [CA-96] | 0.0 to 100.0 (%)    | Set the lower limit of the frequency reference for pulse train input.<br>Below the lower limit will be 0.0%. |

#### Monitor (main body)

| Name                                 | Code    | Data range (unit)    | Description                                                                            |
|--------------------------------------|---------|----------------------|----------------------------------------------------------------------------------------|
| Pulse train input monitor (internal) | [dA-70] | -100.00 to 100.00(%) | The frequency reference from the pulse train input (input terminals A/B) is displayed. |

Parameters (main body)

Internal arithmetic block diagram

Internal processing is schematically drawn.

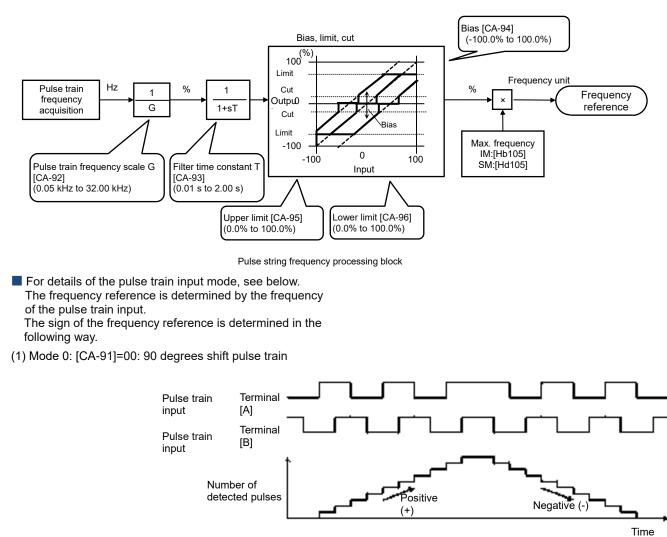

(2) Mode 1: [CA-91]=01: Forward/Reverse pulse train and direction signal

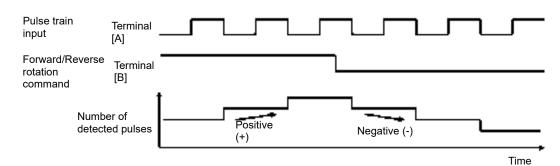

(3) Mode 2: [CA-91]=02: Forward pulse train and reverse pulse train

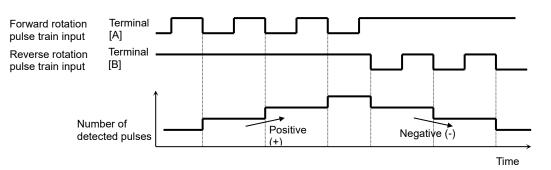

Analog input adjustment function cannot be used.

To limit the pulse train input frequency, use the Pulse train frequency bias value (option) [ob-14], Pulse train upper frequency detection level(option) [ob-15], and the Pulse train lower frequency

When the frequency of input pulse is below the

[ob-16], it is regarded as 0 Hz in the processing.

• The start-up of the inverter may delay if the Pulse

Pulse train lower frequency detection level (option)

train lower frequency detection level (option) [ob-16]

detection level (option) [ob-16]

is set to a high value.

Use of optional cassette P1-FB

Q

I want to set the frequency reference by the frequency of the pulse train input of the line driver.

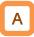

- The pulse train given in [SAP][SBP][SAN][SBN] of the optional cassette P1-FB (feedback option) is used.
- The pulse train given as input to P1-FB can be used as a frequency reference / PID feedback value in each control mode.
- Set the input pulse frequency that corresponds to the maximum frequency to the Pulse train frequency scale (option) [ob-12].
- The pulse train input values to P1-FB can be • monitored with [dA-71].

### Parameters (option)

Name Code Data range (unit) Description Main speed input source Frequency reference from optional P1-FB [AA101] 13 selection, 1st-motor enabled. Pulse train input, target [ob-10] 00 Used for frequency reference function selection (option)  $\cap \cap$ Mode 0: 00 degrees shift pulse train

•

|                                                      |         | 00                  | Mode U: 90 degrees shift pulse train                                                                         |  |
|------------------------------------------------------|---------|---------------------|----------------------------------------------------------------------------------------------------|--|
| Pulse train input mode selection (option)            | [ob-11] | 01                  | Mode 1: Forward/ Reverse pulse train and<br>direction signal                                                 |  |
|                                                      |         | 02                  | Mode 2: Forward pulse train and Reverse<br>pulse train                                                       |  |
| Pulse train frequency scale (option)                 | [ob-12] | 0.05 to 200.0 (kHz) | Set the pulse train frequency that corresponds to the maximum frequency.                                     |  |
| Pulse train frequency filter time constant (option)  | [ob-13] | 0.01 to 2.00 (sec)  | A filter is applied to the input of the pulse train frequency.                                               |  |
| Pulse train frequency bias value (option)            | [ob-14] | -100.0 to 100.0(%)  | A bias is applied to the input of the pulse train frequency.                                                 |  |
| Pulse train upper frequency detection level(option)  | [ob-15] | 0.0 to 100.0 (%)    | Set the upper limit of the frequency reference for pulse train input.                                        |  |
| Pulse train lower frequency detection level (option) | [ob-16] | 0.0 to 100.0 (%)    | Set the lower limit of the frequency reference for pulse train input.<br>Below the lower limit will be 0.0%. |  |

#### Monitor (main body)

| Name                               | Code    | Data range (unit)    | Description                                                                        |
|------------------------------------|---------|----------------------|------------------------------------------------------------------------------------|
| Pulse train input monitor (option) | [dA-71] | -100.00 to 100.00(%) | The frequency reference from pulse train<br>input (option input A phase / B phase) |

(2)

Internal arithmetic block diagram

Internal processing is schematically drawn.

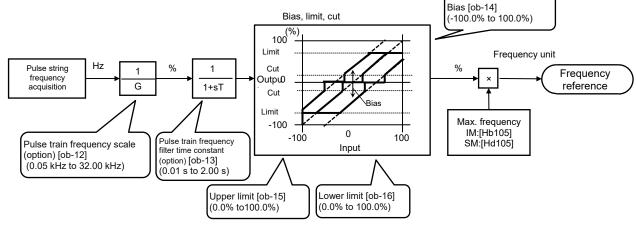

Pulse string frequency processing block

For details of the pulse train input mode, see below. The frequency reference is determined by the frequency of the pulse train input.

The sign of the frequency reference is determined in the following way.

(1) Mode 0: [ob-11]=00: 90 degrees shift pulse train

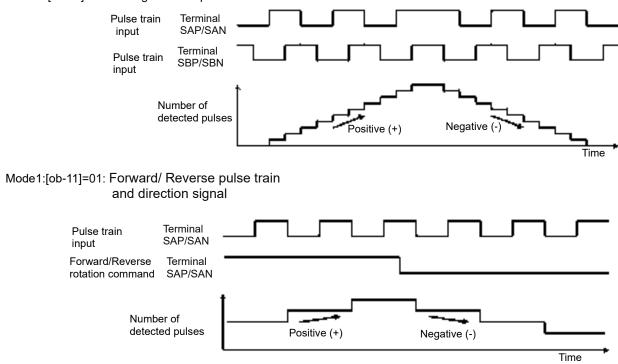

(3) Mode 2: [ob-11]=02: Forward pulse train and Reverse pulse train

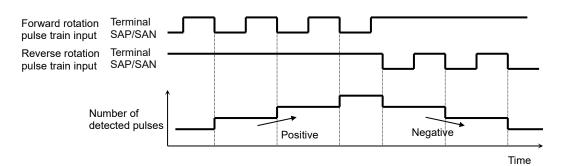

## 12.4.7 Command by Sequence Control

(EzSQ)

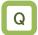

• I want to set the frequency reference from the EzSQ function.

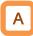

 If you want to set the frequency reference within the programming of EzSQ, it is possible by using the "Set-Freq" instruction.

Parameters

| Name                                         | Code    | Data | Description                                                    |
|----------------------------------------------|---------|------|----------------------------------------------------------------|
| Main speed input source selection, 1st-motor | [AA101] | 14   | Frequency reference from the program function<br>EzSQ enabled. |
| EzSQ enable setting                          | [UE-02] | 00   | Actions of the downloaded programs disabled.                   |
|                                              |         | 01   | The program starts when [PRG] terminal is<br>turned ON.        |
|                                              |         | 02   | The program starts after power supply is turned                |
|                                              |         | 02   | on.                                                            |

### 12.4.8 Command by PID Control

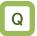

- I want to use PID control to control a fan or pump.
- I want to use process control.

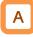

• To use the PID control for motor control, 15(PID calc.) is set in the speed input source selection after various settings of PID function.

#### Parameters

| Name                                         | Code    | Data | Description                                        |
|----------------------------------------------|---------|------|----------------------------------------------------|
| Main speed input source selection, 1st-motor | [AA101] | 15   | An arithmetic result of the PID control is output. |

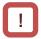

- A program created on PC needs to be downloaded from the PC to the inverter.
- Downloaded program begins working when the program action of the EzSQ function is enabled.
- For details, see the "SJ series P1 Easy-Sequence Function(EzSQ) Programming Guide"(NT252\*X).

| _ ! |   |  |
|-----|---|--|
|     | _ |  |

To give a command from the PID control, parameters of the PID control function need to be set. For details, see "12.10 Perform Process Control Suitable for the System Using PID Control"

### 12.4.9 Selection or Calculation from Two Frequency References

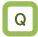

- I want to multiply gain to the speed reference.
- I want to make a speed reference by adding two input values.
- I want to switch from forward to reverse rotation by subtracting the set value.
- I want to switch two speed reference.

Α

- The followings can be selected depending on the setting the Speed reference calculation symbol selection [AA105]:
  - When [AA105] = 00, the Main speed selected in [AA101] and the Sub speed selected in [AA102] can be switched by 015 [SCHG] Main/Sub speed reference change input terminal function;
  - When [AA105] = 01 to 03, the frequency reference is the calculation result (addition / subtraction / multiplication) of the Main speed selected in [AA101] and the Sub speed selected in [AA102];

| Parameters                                         |                       |                       |                                                                                                    |
|----------------------------------------------------|-----------------------|-----------------------|----------------------------------------------------------------------------------------------------|
| Name                                               | Code                  | Data                  | Description                                                                                                    |
| Main speed input<br>source selection,<br>1st-motor | [AA101]               | 01 to 16              | 00(Disable)/ 01(Terminal[Ai1])/ 02(Terminal[Ai2])/<br>03(Terminal[Ai3])/ 04(Terminal[Ai4])/ 05(Terminal[Ai5])/<br>06(Terminal[Ai6])/ 07(Parameter Setting)/ 08(RS485)/   |
| Sub speed input<br>source selection,<br>1st-motor  | [AA102]               | 00 to 16              | 09(Option-1)/ 10(Option-2)/ 11(Option-3)/ 12(Pulse train<br>input(internal))/ 13(Pulse train input(option))/ 14(Program<br>function)/ 15(PID calc.)/ 16(MOP Keypad's VR) |
| Sub speed setting,<br>1st-motor                    | [AA104]               | 0.00 to<br>590.00(Hz) | Frequency setting of the sub speed on the operator keypad when [AA102] is set to 7.                                                                                      |
| Speed reference                                    |                       | 00                    | The calculation function is disabled and can be switched by main speed and sub speed using the [SCHG] terminal.                                                          |
| calculation symbol                                 | [AA105]               | 01                    | (Main speed) + (Sub speed) is used for the command.                                                                                                    |
| selection, 1st-motor                               |                       | 02                    | (Main speed) - (Sub speed) is used for the command.                                                                                                    |
|                                                    |                       | 03                    | (Main speed) x (Sub speed) is used for the command.                                                                                                    |
| Input terminal function                            | [CA-01] to<br>[CA-11] | 015                   | [SCHG] switches between main and sub speed<br>reference. This is effective when [AA105] is 00.<br>OFF: Main speed is effective, ON: Sub speed is effective.              |

- Calculation two commands
- (Ex. 1) Gain is multiplied.
- [AA101] = 01 (Ai1 command) / [AA102] = 07 (set [AA104]) / [AA105] = 03 (multiplication) / [AA104] = 3.00 (Hz)

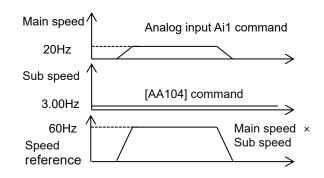

- (Ex. 2) Speed reference by addition.
- [AA101]=01 (Ai1 command) / [AA102]=02 (Ai2 command) / [AA105]=01 (addition)

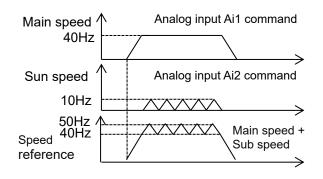

Switching of two speed reference [AA101]=01 (Ai1 command) / [AA102]=07 (set [AA104]) / [AA105]=00 (disabled) / [AA104]=3.00(Hz)

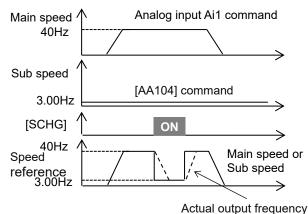

- (Ex.3) Forward rotation at a high speed and reverse rotation at a low speed.
- [AA101] = 01 (Ai1 command) / [AA102] = 07 (set [AA104]) / [AA105] = 02 (subtraction) / [AA104] = 10.00 (Hz)

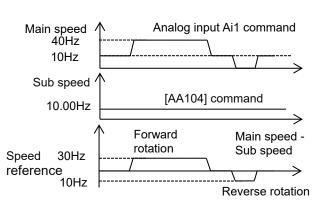

!

- The same setting can be used for both [AA101] and [AA102], Square calculation by multiplication is possible.
- The input terminal [FUP] / [FDN] functions are effective for commands where the main speed can be set (with the operator keypad setting, multi-speed setting, and analog input when the analog holding function [AHD] is ON).

!

• The output frequency of the inverter accelerates / decelerates toward the frequency reference, following the setting of the acceleration / deceleration time as indicated by the broken line in the figure.

### 12.4.10 Multi-Stage Switching of Frequency References

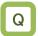

• I want to use signal input to make multi-stage switching of the output frequency of the inverter.

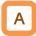

- A frequency reference is selected with a signal pattern by setting multiple frequency references in advance.
- In the multi-stage speed reference, one can either give a binary combination of 0 (OFF) and 1 (ON) or give a priority on certain terminals (bit operation).
- In the binary operation, a frequency at max. 16th speed with four terminals can be set. In the bit operation, a frequency at max. 8th speed with seven terminals can be set.

!

- If the operator keypad [AA101] = 07 is chosen in the frequency reference selection, rewriting of the main speed reference [FA-01] automatically rewrites [Ab110], frequency setting of the 0th speed.
- The frequency setting for the 1st to 15th speeds should be made in the 1st to 15th speeds of the multi-stage speed function ([Ab-11] to [Ab-25]).
- With the multi-stage speed function, one can set the acceleration/deceleration time individually for the frequency switching in the multi-stage speed reference. For details, see "12.8.3 Switching of Accel / Decel Time for Each Multi-Stage Speed Reference".
- The multi-stage speed function is effective only for the main speed reference. Not applied to the Sub speed reference
- If [SET] terminal is made ON and the secondary setting function is used, [Ab210] instead of [Ab110] becomes effective.

| Name                                    | Name Code             |                                                                   | Description                                                                                |  |
|-----------------------------------------|-----------------------|-------------------------------------------------------------------|--------------------------------------------------------------------------------------------|--|
| Main speed reference setting or monitor | [FA-01]               | Data change depending on<br>the frequency reference<br>selection. | The frequency reference value of<br>the currently selected command<br>source is displayed. |  |
| Multi-speed operation selection         | [Ab-03]               | 00                                                                | Binary operation, max. 16 speed modes                                                      |  |
| selection                               |                       | 01                                                                | Bit operation, max. 8 speed modes                                                          |  |
| Multi-speed 0 setting,<br>1st-motor     | [Ab110]               | 0.00 to max. frequency (Hz)                                       | 0th speed of the multi-stage speed                                                         |  |
| Multi-speed 1 to 15 setting             | [Ab-11] to<br>[Ab-25] | 0.00 to max. frequency (Hz)                                       | 1st-15th speeds of the multi-stage speed                                                   |  |
| Multistage input determination time     | [CA-55]               | 0 to 2000(ms)                                                     | This is the time to fix the frequency in switching the multi-stage speed.                  |  |

#### Parameters

■ (1) Binary operation (max. 16-speed command: [Ab-03]=00)

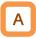

Multi-stage speeds of 0th to 15th speeds can be chosen by assigning 003-006 ([CF1]-[CF4]) to the input terminal function [CA-01] to [CA-11].

| Action table         |     |     |     |     |            |  |
|----------------------|-----|-----|-----|-----|------------|--|
| Multi-stage<br>speed | CF4 | CF3 | CF2 | CF1 | Parameters |  |
| 0th<br>speed         | OFF | OFF | OFF | OFF | Ab110      |  |
| 1st<br>speed         | OFF | OFF | OFF | ON  | Ab-11      |  |
| 2nd<br>speed         | OFF | OFF | ON  | OFF | Ab-12      |  |
| 3rd<br>speed         | OFF | OFF | ON  | ON  | Ab-13      |  |
| 4th<br>speed         | OFF | ON  | OFF | OFF | Ab-14      |  |
| 5th<br>speed         | OFF | ON  | OFF | ON  | Ab-15      |  |
| 6th<br>speed         | OFF | ON  | ON  | OFF | Ab-16      |  |
| 7th<br>speed         | OFF | ON  | ON  | ON  | Ab-17      |  |
| 8th<br>speed         | ON  | OFF | OFF | OFF | Ab-18      |  |
| 9th<br>speed         | ON  | OFF | OFF | ON  | Ab-19      |  |
| 10th<br>speed        | ON  | OFF | ON  | OFF | Ab-20      |  |
| 11th<br>speed        | ON  | OFF | ON  | ON  | Ab-21      |  |
| 12th<br>speed        | ON  | ON  | OFF | OFF | Ab-22      |  |
| 13th<br>speed        | ON  | ON  | OFF | ON  | Ab-23      |  |
| 14th<br>speed        | ON  | ON  | ON  | OFF | Ab-24      |  |
| 15th<br>speed        | ON  | ON  | ON  | ON  | Ab-25      |  |

#### Action chart

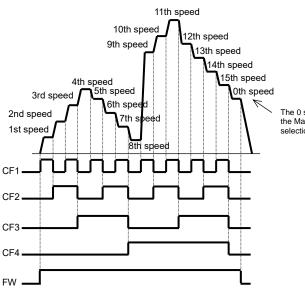

# !

- For the binary operation, idling time to wait for a terminal input to be given can be set in the Multistage input determination time [CA-55]. This prevents the unintended state being selected during terminal switching.
  - •When there is no change in the input even after the set time of [CA-55], the data will be fixed. Note that the Input response would be slow if the determination time is set too long.
- For the frequency reference of the 0th speed, the command designated in the Main speed input source selection [AA101] is used. The left table is for [AA101]=07.

Ex.) 2nd speed is effective.

[CÁ-06]=003 (CF1) and [CA-07]=004 (CF2). No assignment is made for 005 (CF3) and 006 (CF4).

Only the input terminal No. 7 (CF2) is ON.

Input terminal

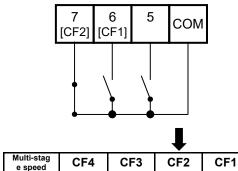

| e speed      | Сг4 | СГЭ | GF2 | CF1 |
|--------------|-----|-----|-----|-----|
| 1st<br>speed | OFF | OFF | OFF | ON  |
| 2nd<br>speed | OFF | OFF | ON  | OFF |
| 3rd<br>speed | OFF | OFF | ON  | ON  |

The 0 speed is selected by the Main speed input source selection [AA101] setting.

(2) Bit operation (max. 8-speed command: [Ab-03]=01)

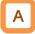

- Multi-stage speeds of 0th to 7th speeds can be • chosen by assigning 007 to 013 ([SF1] to [SF7]) to the input terminal function [CA-01] to [CA-11].
- The frequency setting of [SF1] to [SF7] should be made to the multi-stage speeds of 1st to 7th speeds ([Ab-11] to [Ab-17]).

- If multiple terminals are made ON simultaneously, the one with smaller number has priority. The terminals state of the "-" part in the table are not considered in the selection of frequency reference.
- For the command frequency of the 0th speed, the • command designated in the Main speed input source selection [AA101] is used. The following table is for [AA101]=07.

| Action table |  |
|--------------|--|
| Multi stan   |  |

| Multi-stag<br>e speed | SF7 | SF6 | SF5 | SF4 | SF3 | SF2 | SF1 | Parameters |
|-----------------------|-----|-----|-----|-----|-----|-----|-----|------------|
| 0th speed             | OFF | OFF | OFF | OFF | OFF | OFF | OFF | Ab110      |
| 1st speed             | -   | -   | -   | -   | -   | -   | ON  | Ab-11      |
| 2nd speed             | -   | -   | -   | -   | -   | ON  | OFF | Ab-12      |
| 3rd speed             | -   | -   | -   | -   | ON  | OFF | OFF | Ab-13      |
| 4th speed             | -   | -   | -   | ON  | OFF | OFF | OFF | Ab-14      |
| 5th speed             | -   | -   | ON  | OFF | OFF | OFF | OFF | Ab-15      |
| 6th speed             | -   | ON  | OFF | OFF | OFF | OFF | OFF | Ab-16      |
| 7th speed             | ON  | OFF | OFF | OFF | OFF | OFF | OFF | Ab-17      |

#### Action chart

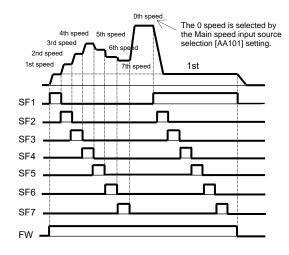

Ex.) 2nd speed is effective.

[CA-06]=007 (SF1) and [CA-07]=008 (SF2). No assignment is made for 009 (SF3) and 013 (SF7).

Only the input terminal No. 7 (SF2) is ON.

Input terminal

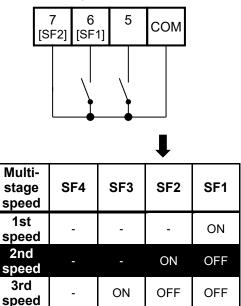

If [SF1] becomes ON in this state, the 1st speed becomes effective.

### 12.4.11 Temporal Addition of Frequency

Reference

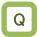

- I want to increase the frequency of the motor only if a signal input is given.
- I want to increase the frequency by giving a signal to the inverter with a conveyor or others.
- I want to remove clogging of the pump by increasing the frequency.

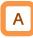

- Only when the input terminal function 014 [ADD] signal is given, the designated frequency is added or subtracted.
- Addition or subtraction is chosen on the basis of the designated sign of the frequency.

!

- The frequency addition of the input terminal function 014 [ADD] is made within the limited frequency range. If the frequency is not within the range between the upper and lower limits or exceeds the maximum frequency, the frequency reference is restricted.
- If the sign of the frequency reference changes ((-) to (+) or (+) to (-)) as a result of the arithmetic, the rotation direction is reversed.
- This function is also effective for PID target value.

| Name                             | Code Data range (unit |                       | Description                              |
|----------------------------------|-----------------------|-----------------------|------------------------------------------|
| Add frequency setting, 1st-motor | [AA106]               | -590.00 to 590.00(Hz) | Sets the frequency to add.               |
| Input terminal selection         | [CA-01] to [CA-11]    | 014                   | [ADD] The designated frequency is added. |

### 12.4.12 Remote Operation of Frequency

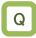

- I want to change the motor frequency by using signal input.
- I want to change the frequency with an external remote button.
- I want to change the PID set-point value using the external remote button.

#### UP/DOWN function

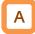

- The frequency reference of the inverter can be changed by a signal input if 020 [FUP] terminal and 021 [FDN] terminal are assigned in the input terminal function.
- This function works following the selected frequency reference when the Main speed input source selection [AA101]/[AA201] is 07 (parameter effective) or when a multi-stage speed command is given.

Or, it operates for the frequency reference held by the 019 [AHD] function when the Main speed input source selection [AA101] / [AA201] setting is analog input 01 to 06.

 The command operation time with the terminals 020[FUP]/021[FDN] being ON follows the acceleration time [CA-64] to increase or the deceleration time [CA-66] to decrease. !

- When 020 [FUP] terminal / 021 [FDN] terminal is made ON/OFF immediately after the power shutdown, the changed frequency reference may not be able to be correctly saved.
- Cannot be used to set the frequency of the input terminal function 029 [JG] jogging operation.
- Even when 024 [SET] function is used to switch to the second control, the operation time follows the acceleration time [CA-64] to increase or the deceleration time [CA-66] to decrease.
- If 01 (save) is chosen in [CA-61], the frequency value adjusted by the 020 [FUP] terminal / 021 [FDN] function can be saved at power supply shut down.
- By setting [CA-62] to 01 and turning ON the input terminal function [UDC], the stored value can be used as the frequency reference value.

#### Action chart

(In this case, the frequency reference is the parameter setting or multi-stage speed function)

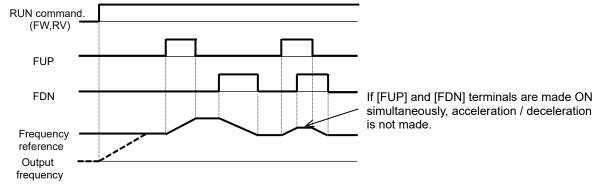

#### Analog command holding function

# Α

• The [FUP]/[FDN] function is valid even when the Main speed input source selection [AA101]/[AA201] setting is analog input (01 to 06) and the speed command is retained by the [AHD] analog command holding.

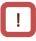

Deceleration time setting

for FUP/FDN function

• The 019 [AHD] analog command holding function holds the command of the analog input when the function becomes ON. When the function becomes OFF, the command returns to the analog command. Namely, data changes with the [FUP]/[FDN] function are not saved.

#### Parameters Name Code Data range (unit) Description 00(Disable)/ 01(Terminal[Ai1])/ 02(Terminal[Ai2])/ Main speed input source 03(Terminal[Ai3])/ 04(Terminal[Ai4])/ [AA101] 01 to 16 selection, 1st-motor 05(Terminal[Ai5])/ 06(Terminal[Ai6])/ 07(Parameter Setting)/ 08(RS485)/ 09(Option-1)/ 10(Option-2)/ 11(Option-3)/ 12(Pulse train input(internal))/ Sub speed input source [AA201] 00 to 16 13(Pulse train input(option))/ 14(Program function)/ selection, 1st-motor 15(PID calc.)/ 16(MOP Keypad's VR) 019 AHD:analog command holding FUP: Remote control Speed-UP function [CA-01] to 020 Input terminal function [CA-11] 021 FDN: Remote control Speed-DOWN function 022 UDC: Remote control Speed data clearing 00 Overwrites the frequency reference. FUP/FDN overwrite target [CA-60] PID1 set-point 1 (including PID1 multistage selection 01 set-point) are overwritten. The frequency reference is not saved in case of 00 FUP/FDN data save power shutdown. [CA-61] enable The frequency reference is saved in case of 01 power shutdown. 00 Cleared to 0 Hz. FUP/FDN UDC selection [CA-62] 01 Cleared to the saved command. Acceleration time setting [CA-64] 0.00 to 3600.00(s) Sets acceleration time for FUP/FDN functions. for FUP/FDN function

0.00 to 3600.00(s)

[CA-66]

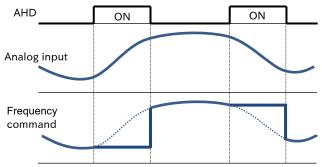

Sets deceleration time for FUP/FDN functions.

### 12.4.13 Temporary Change the Frequency Reference Input Source

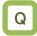

- I want to temporarily change the frequency reference input source to analog input.
- I want to make temporary operation with fixed frequency reference.

# Α

 When the 023 [F-OP] Force operation function is on, the frequency reference input source selected in [CA-70] has priority over others, except for jogging operation. <u>!</u>

- When the 023 [F-OP] forced operation function is ON, the RUN command input source is also selected by [CA-71]. See also "12.5.8 Temporary Change the RUN Command Input Source"
- The 029[JG] Jogging has higher priority than the 023[F-OP] forced operation. For details, refer to the figure in "12.4.1 Type of Frequency Reference".

| Name                                                         | Code               | Data range | Description                                                                                                    |
|--------------------------------------------------------------|--------------------|------------|----------------------------------------------------------------------------------------------------|
| Input terminal function                                      | [CA-01] to [CA-11] | 023        | [F-OP]: Force operation                                                                                                    |
| Speed reference source<br>selection when [F-OP] is<br>active | [CA-70]            | 01 to 16   | 01(Terminal[Ai1])/ 02(Terminal[Ai2])/<br>03(Terminal[Ai3])/ 04(Terminal[Ai4])/<br>05(Terminal[Ai5])/ 06(Terminal[Ai6])/<br>07(Parameter Setting)/ 08(RS485)/<br>09(Option-1)/ 10(Option-2)/ 11(Option-3)/<br>12(Pulse train input(internal))/ 13(Pulse train<br>input(option))/ 14(Program function)/ 15(PID<br>calc.)/ 16(MOP Keypad's VR) |
| RUN command source<br>selection when [F-OP] is<br>active     | [CA-71]            | 00 to 06   | 00([FW]/[RV] terminal)/ 01(3-wire)/<br>02(Keypad's RUN-key )/ 03(RS485)/<br>04(Option-1)/ 05(Option-2)/ 06(Option-3)                                                                                                    |

### 12.5 Selection of RUN Command

### 12.5.1 Types of RUN Command

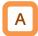

- The RUN command (operation modes) selected in each function is enabled.
- For details, see the next and subsequent sections.
- !
- The operation of the inverter requires not only a RUN command but also a frequency reference.

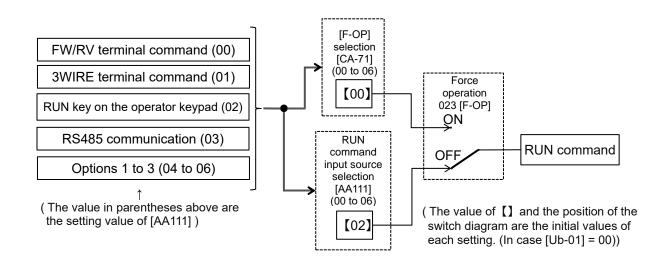

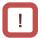

- The above shows an example of operation with [AA111]=02 (RUN key on the operator keypad).
- Functions not assigned to the input terminal functions [CA-01] to [CA-11] become OFF.

### 12.5.2 Operation on Operator Keypad

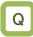

- Want to make trial operation from the operator keypad.
- Want to make operation from the operator keypad.

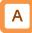

- The operator keypad is used to give a RUN command.
- Use "RUN key" and "STOP key" to make and stop operation, respectively.
- For operation using the operator keypad, the operation direction can be changed by setting the RUN-key command rotation direction [AA-12].

!

- The output of the inverter requires not only a RUN command but also a frequency reference.
- If the forced operation 023 [F-OP] of the terminal function is enabled, the command destination specified in the [F-OP] function becomes effective irrespective of the present setting.

| Name                                                | Code                  | Data | Description                                                               |
|-----------------------------------------------------|-----------------------|------|---------------------------------------------------------------------------|
| RUN command input<br>source selection,<br>1st-motor | [AA111]               | 02   | RUN command from "Run key"/"Stop key" on the keypad.                      |
| RUN-key command                                     | [0.0, 12]             | 00   | Forward rotation command from the operator keypad.                        |
| rotation direction                                  | [AA-12]               | 01   | Reverse rotation command from the operator keypad.                        |
| Output terminal function                            | [CC-01] to<br>[CC-07] | 011  | [REF] turns ON if the RUN command can be input from the operation keypad. |

# 12.5.3 Operation Using Forward / Reverse Input Terminal Function

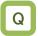

- Want to make operation with input to the terminal of the inverter.
- Want to switch forward and reverse rotation by making the terminal ON/OFF.

# A

Darameters

- A forward rotation command can be given from [FW] terminal and a reverse one from [RV] terminal.
- Operation can be started/stopped by making the [FW] or [RV] terminal function ON/OFF on the control circuit terminal block of the inverter.
- In the factory setting, the [FW] and [RV] terminals are assigned to the terminal Nos. 9 and 8, respectively. This assignment can be changed by setting [CA-01] to [CA-11] in the input terminal setting selection.
- a/b(NO/NC) contact of each terminal can be switched by changing the corresponding setting item of [CA-21] to [CA-31].

!

- The output of the inverter requires not only a RUN command but also a frequency reference.
- If the input terminal function 023 [F-OP] is enabled, the command destination specified in the [F-OP] function becomes effective irrespective of the present setting.
- Simultaneous input of a forward and reverse rotation commands is equivalent to stop command.
- The relation between [FW] and [RV] terminals is given below.

| FW terminal | RV terminal | RUN<br>command                  |
|-------------|-------------|---------------------------------|
| OFF         | OFF         | Stop<br>command                 |
| ON          | OFF         | Forward<br>rotation<br>command. |
| OFF         | ON          | Reverse<br>rotation<br>command. |
| ON          | ON          | Stop<br>command                 |

• Commands can be given by [FW]/[RV] command of the EzSQ function.

| Name                                          | Code               | Data | Description                                                                    |
|-----------------------------------------------|--------------------|------|--------------------------------------------------------------------------------|
| RUN command input source selection, 1st-motor | [AA111]            | 00   | Run/Stop from the control circuit terminal<br>block.<br>([FW], [RV] terminals) |
| Input terminal function                       | [CA-01] to [CA-11] | 001  | [FW] input terminal function                                                   |
|                                               |                    | 002  | [RV] input terminal function                                                   |
| Input terminal active state                   | [CA-21] to [CA-31] | 00   | a contact (NO)                                                                 |
| Input terminal active state                   | [CA-21] 10 [CA-31] | 01   | b contact (NC)                                                                 |

#### 12.5.4 Operation Using 3-Wire Input Terminal Function

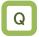

- Want to make operation with input to the terminal of the inverter.
- · Want to make operation with button switch.
- Want to reduce the external self-holding circuit of the operation button.

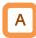

- Operation start command can be given from [STA] terminal and stop command from [STP] terminal.
- To use the 3 wire function, the setting of the RUN command input source selection [AA111] and the input terminal setting selection [CA-01] to [CA-11] needs to be changed.
- Select [AA111]=01,3 wire function. In this example, the 3 wire function is assigned to the input terminal function in the following way.

\*) Set the terminals as the terminal No. 7 [CA-07]=016, No. 8 [CA-08]=017, No. 9 [CA-09]=018.

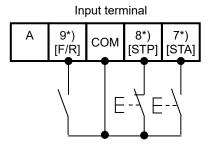

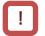

- The output of the inverter requires not only a RUN command but also a frequency reference.
- The forced operation 023 [F-OP] is enabled, the command destination specified in the [F-OP] function becomes effective irrespective of the present setting.
- Operation can be started/stopped by making the 016 [STA]/017 [STP] terminal function ON/OFF on the control circuit terminal block of the inverter.
- When the input terminal 016[STA] is turned on while the input terminal 017[STP] is on, operation starts.
- If the input terminal 017[STP] is turned off from the operating status, the motor will decelerate to a stop.

To restart, turn on the input terminal 017[STP] again and turn on the input terminal 016[STA] terminal.

• The rotation direction is selected with the input terminal 018[F/R] terminal.

The terminal action is made in the following way.

STA ON OFF STP ON OFF F/R F/R Output Speed Reve

| Parameters                                    |                       |      |                                                                                  |  |  |
|-----------------------------------------------|-----------------------|------|----------------------------------------------------------------------------------|--|--|
| Name                                          | Code                  | Data | Description                                                                      |  |  |
| RUN command input source selection, 1st-motor | [AA111]               | 01   | Run/Stop from the control circuit<br>terminal block.<br>([STA], [STP] terminals) |  |  |
| Input terminal function                       | [CA-01] to<br>[CA-11] | 016  | [STA] input terminal function                                                    |  |  |
|                                               |                       | 017  | [STP] input terminal function                                                    |  |  |
|                                               |                       | 018  | [F/R] input terminal function                                                    |  |  |

٠

### 12-5-4

12.5.5 Operation with RS485

Communication

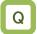

• I want to make RUN / STOP operation with a command through RS485 communication.

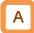

• RS485 MODBUS communication is used to give an operation start/stop command.

Parameter.

| Name                                          | Code    | Data | Description                                |
|-----------------------------------------------|---------|------|--------------------------------------------|
| RUN command input source selection, 1st-motor | [AA111] | 03   | Start/Stop by RS485 communication command. |

### 12.5.6 Operation from Optional Cassette

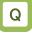

 I want to make RUN / STOP operation with a command through communication of the optional cassette.

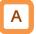

Optional communication command is used to give an operation start/stop command.

Parameter.

| Name                                          | Code    | Data | Description                              |  |  |  |
|-----------------------------------------------|---------|------|------------------------------------------|--|--|--|
| RUN command input source selection, 1st-motor | [AA111] | 04   | Frequency command from option 1 enabled. |  |  |  |
|                                               |         | 05   | Frequency command from option 2 enabled. |  |  |  |
|                                               |         | 06   | Frequency command from option 3 enabled. |  |  |  |

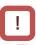

- The output of the inverter requires not only a RUN command but also a frequency reference.
- The forced operation 023 [F-OP] is enabled, the command destination specified in the [F-OP] function becomes effective irrespective of the present setting.

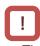

- The output of the inverter requires not only a RUN command but also a frequency reference.
- The forced operation 023 [F-OP] is enabled, the command destination specified in the [F-OP] function becomes effective irrespective of the present setting.

### 12.5.7 Disabling the Keys on Operator Keypad

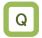

- I don't want to enable the keypad's stop when the RUN command other than keypad is valid.
- I don't want to enable the keypad's stop when the inverter is in running via RS485 communication, however want to valid the trip reset from keypad.

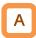

- When a terminal command or communication command is given, the operation can be disabled from the operator keypad by setting [AA-13]=00 or 02.
- Set [AA-13]=02 to disable the Stop key and use the resetting function in case of a trip.
- When 102 [DISP] input terminal function is ON, the operator keypad screen is fixed to home screen.

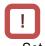

- Set [AA-13] to 01: enabled if a stop command is given from the operator keypad of the inverter in case of emergency.
- Usually, operation under the RUN command from other than the operator keypad can be stopped by using the Stop/Reset key on the operator keypad.
- When the operation under an external command is stopped from the operator keypad, the operation stops for safety. To restart the operation, turn off the external command and on it again.
- The selection of the STOP-key enable [AA-13] is valid when the RUN command input source selection [AA111] is set to other than 02(Keypad's RUN-key).

| Parameter.                        |                       |      | -                                                                             |
|-----------------------------------|-----------------------|------|-------------------------------------------------------------------------------|
| Name                              | Code                  | Data | Description                                                                   |
|                                   |                       | 00   | Run/Stop from the control circuit terminal block.<br>([FW], [RV] terminals)   |
| DUN commend input course          |                       | 01   | Run/Stop from the control circuit terminal block.<br>([STA], [STP] terminals) |
| RUN command input source          | [AA111]               | 02   | Run/Stop from Operator Keypad.                                                |
| selection, 1st-motor              |                       | 03   | Run/Stop by RS485 communication command.                                      |
|                                   |                       | 04   | Run/Stop from optional cassette 1                                             |
|                                   |                       | 05   | Run/Stop from optional cassette 2                                             |
|                                   |                       | 06   | Run/Stop from optional cassette 3                                             |
|                                   |                       | 00   | Function disabled. Always recognizes<br>stop/reset key operation.             |
| STOP-key enable                   | [AA-13]               | 01   | Function enabled. The stop/reset key no longer works.                         |
|                                   |                       | 02   | Only inverter trips can be reset by the stop/reset key.                       |
| Input terminal function selection | [CA-01] to<br>[CA-11] | 102  | [DISP] terminal function                                                      |

#### Deveneter

### 12.5.8 Temporary Change the RUN Command Input Source

Q

- I want to make RUN / STOP command from the operator keypad temporarily.
- I want to make RUN / STOP command from the input terminal block temporarily.

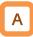

• When the 023 [F-OP] Force operation function is ON, the RUN command input source selected in [CA-71] has priority over others.

!

- When the 023 [F-OP] Force operation function is ON, the frequency reference input source is also selected by [CA-70]. See also "12.4.13 Temporary Change the Frequency Reference Input Source".
- If [AA111] and [CA-71] are set differently from each other, when the [F-OP] terminal is turned ON or OFF while the inverter is in running, the inverter will be stopped. In this case, once the selected RUN command is turned off and then turned on again, the inverter will restart running.

| Parameter.                                             |                       |          |                                                                                                    |
|--------------------------------------------------------|-----------------------|----------|----------------------------------------------------------------------------------------------------|
| Name                                                   | Code                  | Data     | Description                                                                                                    |
| Input terminal function                                | [CA-01] to<br>[CA-11] | 023      | [F-OP]: Force operation                                                                                                    |
| Speed reference source selection when [F-OP] is active | [CA-70]               | 01 to 16 | 01(Terminal[Ai1])/ 02(Terminal[Ai2])/<br>03(Terminal[Ai3])/ 04(Terminal[Ai4])/<br>05(Terminal[Ai5])/ 06(Terminal[Ai6])/ 07(Parameter<br>Setting)/ 08(RS485)/ 09(Option-1)/ 10(Option-2)/<br>11(Option-3)/ 12(Pulse train input(internal))/<br>13(Pulse train input(option))/ 14(Program function)/<br>15(PID calc.)/ 16(MOP Keypad's VR) |
| RUN command source selection when [F-OP] is active     | [CA-71]               | 00 to 06 | 00([FW]/[RV] terminal)/ 01(3-wire)/<br>02(Keypad's RUN-key )/ 03(RS485)/ 04(Option-1)/<br>05(Option-2)/ 06(Option-3)                                                                                                    |

(Memo)

### 12.6 Limits to Frequency Reference and RUN Command

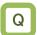

**12.6.1** Limit Frequency References

### I want to limit the frequency reference range.

- I want to set the lower limit of the frequency reference value to prevent excessively low flow rate.
- I want to set the upper limit of the frequency reference value for the system.

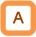

- The upper and lower limits of the frequency reference can be set. In addition, the input source of the upper limit value can be set by setting [bA101]. For example, the upper limit can be specified from the analog input.
- This function limits a frequency command even if a frequency command value outside the range between the upper and lower limiters is set.

!

- To enable the Upper frequency limit, sets the [bA101] to a value other than 00 (Disable).
- When the Upper frequency limit source selection [bA101] = 07 (Parameter Setting), be sure to set the Upper frequency limit [bA102]. Note that this function operates even in the initial setting 0.00 Hz, and the inverter output frequency at starts will be limited 0.00 Hz.
- The Upper and Lower frequency limit settings should be set lower than the Max. frequency. Otherwise, the inconsistency warning is occurred.
- First, set the Upper frequency limit [bA102], and then make sure that the Upper frequency limit [bA102] setting is larger than the Lower frequency limit [bA103] setting.
- The LIM icon is displayed on the operator keypad when the output frequency is limited by the upper, lower, and minimum frequency limit settings.

| Parameters Name                                                                                               | Code                 | Data range (unit)                         | Description                                                                                                    |
|----------------------------------------------------------------------------------------------------|----------------------|-------------------------------------------|----------------------------------------------------------------------------------------------------|
| Async. Motor maximum<br>frequency setting, 1st-motor /<br>Sync. Motor Maximum frequency<br>setting, 1st-motor | [Hb105] /<br>[Hd105] | 10.00 ([Hb104]/[Hd104])<br>to 590.00 (Hz) | Sets the max. frequency.<br>IM: Induction motor [AA121]=00 to 10<br>SM(PMM): Synchronous motor (permanent<br>magnet motor) [AA121]=11, 12                                                                                                    |
| Minimum frequency adjustment,<br>1st-motor                                                                    | [Hb130]              | 0.00 to 10.00 (Hz)                        | Sets the min. frequency to start output.<br>Disabled when [AA121]=09, 10.                                                                                                    |
| Upper frequency limit source selection, 1st-motor                                                             | [bA101]              | 00 to 13                                  | 00(Disable)/ 01(Terminal[Ai1])/<br>02(Terminal[Ai2])/ 03(Terminal[Ai3])/<br>04(Terminal[Ai4])/ 05(Terminal[Ai5])/<br>06(Terminal[Ai6])/ 07(Parameter Setting)/<br>08(RS485)/ 09(Option-1)/ 10(Option-2)/<br>11(Option-3)/<br>12(Pulse train input(internal))/<br>13(Pulse train input(option)) |
| Upper frequency limit, 1st-motor                                                                              | [bA102]              | [bA103]<br>to Max. frequency (Hz)         | Sets the upper limit of the frequency command.                                                                                                    |
| Lower frequency limit, 1st-motor                                                                              | [bA103]              | 0.00 to [bA102] (Hz)                      | Sets the lower limit of the frequency command.                                                                                                    |
| Frequency upper limit monitor                                                                                 | [dA-14]              | 0.00 to 590.00(Hz)                        | The employed upper limit of the frequency is shown.                                                                                                    |

#### Limiting a command

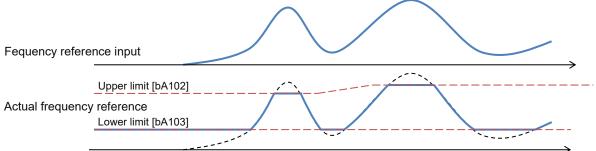

### 12.6.2 Limit RUN Commands Direction

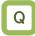

- I want to limit the RUN command direction.
- I want to prevent damage of the machine due to the inverter output in opposite direction.

# A

- Output in the allowed rotation direction can be obtained by setting the RUN direction restriction [AA114] to limit the direction of the operation.
- Set the RUN direction restriction if reverse operation output could adversely affect connected machines with no external force applied.
- If [AA114] is set to 01 (valid only for forward rotation), reverse rotation due to negative frequency command will also be limited.
- While the direction is limited, the output from the inverter to the motor is shut off.

#### Parameters

| Name                                    | Code    | Data | Description                                |
|-----------------------------------------|---------|------|--------------------------------------------|
| RUN direction restriction,<br>1st-motor | [AA114] | 00   | Both forward and reverse rotations enabled |
|                                         |         | 01   | Only forward rotation enabled              |
|                                         | _       | 02   | Only reverse rotation enabled              |

# !

 Even if the RUN command direction restriction by this function works, the inverter may output reverse rotation depending on the control result in cases other than V/f control. In this case, enable the [HC114] Direction reversal protection function.

See "12.6.3 Limit the Rotation Output Direction of the Inverter."

• Even if this function is used, the motor may rotate in the reverse direction under an external force applied in that direction. In such case, Please configure the system that limits the rotation direction by not receiving an external force in the opposite direction.

# 12.6.3 Limit the Rotation Output Direction of the Inverter.

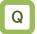

 I want to prevent damage of the machine due to reverse rotation of the motor.

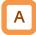

- Depending on the control method, the inverter may output rotation in the direction opposite to the run command direction at low speeds. The output can be restricted in the direction specified by the RUN command by using the Direction reversal protection [HC114] is used.
- Enable this function if the reverse rotation of the motor could give damage to the connected machine.

!

- This function is enabled when the control method [AA121] is set to 08 (Sensorless vector control (IM)), 09 (Zero-Hz-range sensorless vector control (IM)), or 10 (Vector control with encoder (IM)).
- Even if this function is used, the motor may rotate in the reverse direction under a high-load external force applied in that direction. When using this function, Please make a sufficient confirmation that the motor does not rotate in the reverse direction.

| Name                              | Code    | Data | Description                                  |
|-----------------------------------|---------|------|----------------------------------------------|
|                                   |         | 08   | Sensorless vector control (IM)               |
| Control mode selection, 1st-motor | [AA121] | 09   | Zero-Hz-range sensorless vector control (IM) |
|                                   |         | 10   | Vector control with encoder (IM)             |
| Direction reversal protection,    | [HC114] | 00   | Disabled                                     |
| 1st-motor                         | [1014]  | 01   | Enabled                                      |

#### 12.6.4 Disable Output Until RUN Command Permission

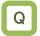

• I want to prohibit output from the inverter to the motor until the system allows the RUN command.

# Α

- In consideration of the safety of the system configuration, it is possible to prevent the inverter to be running until the system gives permission, regardless of the status of the RUN command.
- If 101[REN] is assigned in the input terminal function, the inverter cannot output to the motor until the terminal 101[REN] becomes ON.

!

- This function becomes enabled when 101[REN] is set to any of the input terminal function [CA-01] to [CA-11].
- The operation does not start if 101[REN] is set to OFF. When the inverter is temporarily operated for test run, etc., 101[REN] must be temporarily set to 000[no].

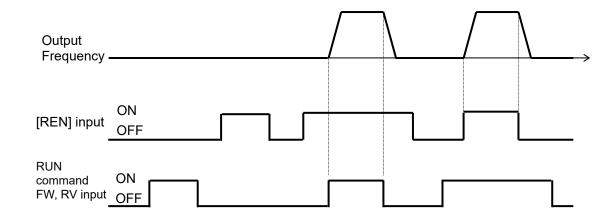

Parameters

| Name                    | Code               | Data | Description                                                                 |
|-------------------------|--------------------|------|-----------------------------------------------------------------------------|
| Input terminal function | [CA-01] to [CA-11] | 101  | [REN]: RUN command enabled / Not enabled<br>ON: Enabled<br>OFF: Not enabled |

### 12.7 Temperature Protection of Motor

12.7.1 Electronic Thermal Settings of Motor

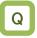

- I want to make thermal protection of motor.
- I want to change the protection level in accordance with the motor rated current.

Change of electronic thermal level of motor.

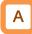

- By setting according to the motor rated current, the electronic thermal protection is applied if current exceeding the rated current continues to flow to the motor. To make the protection earlier, the Electronic thermal level setting [bC110] should be set lower than the motor rated current.
- (Ex. 1) The motor rated current is 64 A.

Conditions:

Parameters

[bC110] = 64.0 A; [bC111] = 00 or 01; When driving at the base frequency;

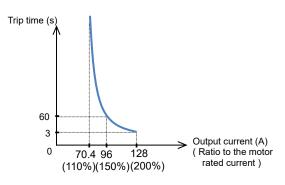

|  | ļ |   |
|--|---|---|
|  |   | / |
|  |   |   |

- Make the setting correctly as this is necessary to protect the motor.
- When the thermal protection occurs, the [E005] Motor overload error occurs.
- When the current grows rapidly, the [E001] Overcurrent error could occur before the [E005] Motor overload error.
- In SJ-P1, the electronic thermal protection of the inverter and the electronic thermal protection of the motor are implemented separately. Therefore, even if large value is set to [bC110], the inverter overload protection error [E039] may occurred before [E005]. Also, note that the electronic thermal characteristics of the inverter are fixed for each model and cannot be changed by user parameters.
- See below for details on the electronic thermal of the inverter:
  - "12.19.9 Outputting a Warning Before Thermal Protection of the Inverter";
  - "13.13.2 Checking the Load Factor of the Thermal Load Rating (Inverter)";
  - "E039 Controller (inverter) overload error" in Chapter 18;

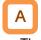

- The electronic thermal time-limited characteristics is shown in (Ex. 1) when the [bC110] is 64 A, the [bC111] is 00 or 01 and the inverter is driven at the base frequency (It means reduction rate is x1).
- If current of 150% of the Electronic thermal level setting [bC110] continues to flow, [E005] Motor overload error occurs after 60 sec.
- Depending on the Electronic thermal characteristic selection [bC111], the reduction rate characteristic is changed and the time until the trip occurs is changed too. For details, see the next section.

| Name                                                                 | Code    | Data range (unit)                                                      | Description                                                                                                    |  |  |
|----------------------------------------------------------------------|---------|------------------------------------------------------------------------|----------------------------------------------------------------------------------------------------|--|--|
| Electronic thermal level setting, 1st-motor                          | [bC110] | 0.0 to 3.0 times<br>the rated current of the<br>inverter (unit: A) *1) | Sets the protection current of motor.                                                                                                    |  |  |
| Electronic thermal<br>characteristic selection, [bC111]<br>1st-motor |         | 00                                                                     | Reduced torque characteristics:<br>This pattern corresponds to the<br>deterioration of the motor's cooling<br>capacity in the low speed range. |  |  |
|                                                                      | [bC111] | 01                                                                     | Constant torque characteristics:<br>This pattern corresponds to constant<br>torque output.                                                     |  |  |
|                                                                      |         | 02                                                                     | Free setting:<br>The pattern can be freely set the<br>electronic thermal characteristics<br>according to the characteristics of the<br>motor.  |  |  |

\*1) The inverter rated current is switched by the load type selection [Ub-03]. Even if [bC110] is set to be high, [E001] Overcurrent error occurs when the output current exceeds the over current level. Change of electronic thermal characteristics.

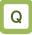

- I want to perform protection considering the cooling ability of the motor at low speed.
- I want to change the thermal protection setting pattern freely.

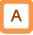

- Optimal protection characteristics can be obtained in consideration of the reduction of motor cooling capacity at low speed. ([bC111]=00)
- By the free setting of electronic thermal characteristics selection, the thermal characteristics depending on the frequency can be set. ([bC111]=02)

# ļ

- Self-cooling motor needs to be used with reduced load (current) since the cooling function of the self-cooling fan becomes less effective when the motor rotation frequency decreases.
- The reduced torque characteristics is in accordance with the heat generation of the self-cooling motor.

| Parameters.  |
|--------------|
| r aramotoro. |

| Name                                                         | Code    | Data range (unit) | Description                                                                                                    |
|--------------------------------------------------------------|---------|-------------------|----------------------------------------------------------------------------------------------------|
| Electronic thermal<br>characteristic selection,<br>1st-motor | [bC111] | 00                | Reduced torque characteristics:<br>This pattern corresponds to the deterioration of<br>the motor's cooling capacity in the low speed<br>range. |
|                                                              |         | 01                | Constant torque characteristics:<br>This pattern corresponds to constant torque<br>output.                                                     |
|                                                              |         | 02                | Free setting:<br>The pattern can be freely set the electronic<br>thermal characteristics according to the<br>characteristics of the motor.     |

- Reduced torque electronic thermal [bC111]=00.
- (Ex. 2) Induction motor rated current 64A,

Conditions:

[bC110] = 64.0 A; [bC111] = 00;Base frequency [Hb104] = 60 Hz; Output frequency = 20 Hz; (As shown in the figure below, at 20 Hz, the

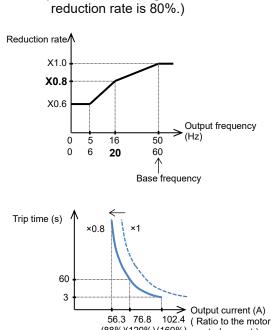

56.3 76.8 (88%)(120%)(160%)

rated current)

Α

- It can be used in applications which it is necessary to reduce the load current according to the cooling capacity of the motor at low speed.
- When the electronic thermal level [bC110] is 64 A and the output frequency is 20 Hz and the base frequency is 60 Hz, the reduction rate is 80% and the electronic thermal characteristics are as shown in the lower left diagram of Example 2.
- Since Example 1 shows the case of the reduction rate =100%, so the [E005] trip occurs after 60 sec when the electric current of 150% ×1 of the motor rated current flows continuously.

In case Example 2, the [E005] trip occurs after 60 sec when the electric current of 150%×0.8=120% of the motor rated current flows continuously.

### Chapter

- Constant torque electronic thermal.
- · Use this setting to use the constant-torque motor
- (Ex. 3) Induction motor rated current: 64A, [bC110]=64(A),

#### Base frequency [Hb104]=50Hz, Output frequency =5Hz Reduction

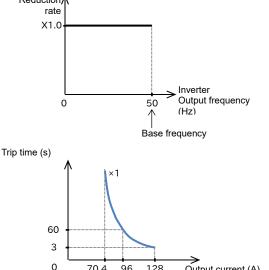

- 70.4 96 128 Output current (A) (110%) (150%)(200%) (Ratio to the motor rated current )
- Free electronic thermal characteristics.
- To protect the motor, the electronic thermal characteristics can be freely set in accordance with the load.

#### Parameters.

| Name Code                                         |         | Data range (unit)                                | Description                                                     |  |
|---------------------------------------------------|---------|--------------------------------------------------|-----------------------------------------------------------------|--|
| Free electronic thermal<br>frequency-1, 1st-motor | [bC120] | 0.00 to [bC122] (Hz)                             | Frequency corresponding to free<br>electronic thermal current 1 |  |
| Free electronic thermal<br>current-1, 1st-motor   | [bC121] | (0.0 to 3.0) x<br>Inverter rated current (A) *1) | Current corresponding to free<br>electronic thermal frequency 1 |  |
| Free electronic thermal<br>frequency-2, 1st-motor | [bC122] | [bC120] to [bC124](Hz)                           | Frequency corresponding to free<br>electronic thermal current 2 |  |
| Free electronic thermal<br>current-2, 1st-motor   | [bC123] | (0.0 to 3.0) x<br>Inverter rated current (A) *1) | Current corresponding to free<br>electronic thermal frequency 2 |  |
| Free electronic thermal<br>frequency-3, 1st-motor | [bC124] | [bC122] to 590.00(Hz)                            | Frequency corresponding to free<br>electronic thermal current 3 |  |
| Free electronic thermal<br>current-3, 1st-motor   | [bC125] | (0.0 to 3.0) x<br>Inverter rated current (A) *1) | Current corresponding to free<br>electronic thermal frequency 3 |  |

\*1) The inverter rated current is switched by the load type selection [Ub-03].

## Α

- When the electronic thermal level [bC110] is 64A and the output frequency is 5Hz to 50Hz with the base frequency of 50Hz, the reduction rate is × 1.0, and the electronic thermal characteristics is shown in the lower figure of Example 3.
- Since the reduction rate is × 1.0 same as Example 1, the [E005] trip occurs 60 seconds after 150% x 1 of current flows continuously.

# !

- For protect the inverter, thermal characteristic in the low speed range below 5 Hz is reduced (80% at 0 Hz) with the electronic thermal protection of the inverter. Therefore, the inverter overload protection error [E039] may occurred in the low speed range.
- When using a self-cooling motor that reduces motor cooling capacity at low speeds, take care of the heat generated by the motor. Use the reduced torgue characteristics or free
- Use the reduced torque characteristics or free setting in the electronic thermal characteristic selection [bC110] depending on the heat generation characteristics of the motor.

Free electronic thermal characteristics (continued). (Ex. 4) For output frequency = [bC122]

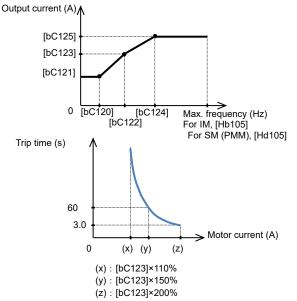

- Change the heat dissipation characteristics of electronic thermal.
- Q
- I want to set heat dissipation characteristics of the motor appropriately.

# A

- When the output current is below the Electronic thermal level setting [bC110], the electronic thermal load rating integration data can be reduced according to the heat emission from the motor. ([bC112]=01)
- Ex. 1) Subtraction mode (for [bC112]=01, [bC113]=600 s(10 min.))

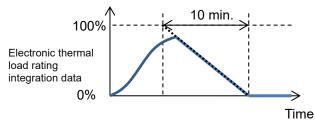

\*) Electronic thermal load rating of the motor can be monitored at the [dA-42].

#### Parameters.

# A

- When the output frequency coincides with the free-electronic thermal frequency 2 [bC122], the electronic thermal time-limited characteristics are given in the lower part of Example 4.
- In Example 4, the [E005] trip occurs after 60 sec when an electric current of 150% of the designated free- electronic thermal current 2 [bC123] is continuously flowing.

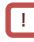

- When [bC121],[bC123] and [bC125] are set to the default (0.00) and [bC111] electronic thermal is set to 02 and driven, the [E005] trip occurs.
- Be sure to set [bC125][bC123] and [bC121] in this sequence when to set free electronic thermal.

# !

- The setting of the subtraction characteristic shown figure below are for the electronic thermal of the motor. Note that the subtraction characteristic of the electronic thermal of the inverter is implemented separately and cannot be changed by user parameters.
- Appropriate setting should be made for the using motor.
- In case of [bC112]=00, resetting cannot be made in 10 sec after occurrence of the [E005] error.
- · If want to set same as SJ700, set 00 to [bC112].

Ex. 2) Constant period mode (for [bC112]=00)

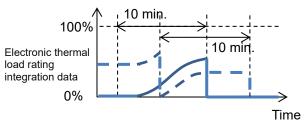

\*) In the constant period mode, there are two integrated data as shown above. If either one reaches 100%, the [E005] trip occurs. And the data is cleared every 10 minutes.

| Name                                                   | Code    | Data range (unit) | Description                                                                                                    |
|--------------------------------------------------------|---------|-------------------|----------------------------------------------------------------------------------------------------|
|                                                        | [bC112] | 00                | Constant period mode:<br>The electronic thermal load rating integration data only<br>increases. It is automatically cleared every 10 minutes.         |
| Electronic thermal decrease function enable, 1st-motor |         | 01                | Subtraction mode:<br>The electronic thermal load rating integration data is<br>increases or decreases according to the heat emission of<br>the motor. |
| Electronic thermal decreasing time, 1st-motor          | [bC113] | 1 to 1000 (sec)   | Set according to the heat emission time of the motor.<br>Sets the time for the integration data to change form<br>100% to 0%.                         |

To store the Electronic thermal load rating integration data to non-volatile memory even after the power is shut off or the reset is turned on.

```
Q
```

I want to continue the motor thermal protection even after the power supply is shut off and the system is restarted.

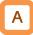

• When [bC-14] is 01, even if the inverter is restarted immediately after power off or trip reset, the electronic thermal protection of the motor is continued without clearing the electronic thermal load rating integration data.

When the power is turned off or the trip is reset, the electronic thermal load rating integration data is stored in the memory and is reloaded after the power is turned on or the reset process is end.

!

When the data stored function is used, the integration data are held even if the inverter is powered off for a long period of time, and a risk of occurrence of an error would increase. After it is powered on, a short-time operation could cause an error.

| Name                                          | Code    | Data | Description                                                                                                    |
|-----------------------------------------------|---------|------|----------------------------------------------------------------------------------------------------|
| Store electronic thermal counter at power-off |         | 00   | Not stored :<br>The electronic thermal load rating integration data is<br>cleared at the power supply shut-off and resetting.     |
|                                               | [bC-14] | 01   | Stored :<br>The electronic thermal load rating integration data is<br>not cleared and subtracted only in the subtraction<br>mode. |

Related functions.

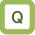

 I want to check the electronic thermal load rating integration data of the motor.

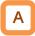

- It can be monitored by the Electronic thermal load rating monitor (Motor) [dA-42].
- If want to output a warning signal when the electronic thermal exceeds a certain level, set the output terminal function 026 [THM] and the Electronic thermal warning level (Motor) [CE-30].

For details, see "12.19.8 Outputting a Warning Before Thermal Protection of the Motor"

# Q

• I want to check the electronic thermal load rating integration data of the inverter.

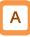

- It can be monitored by the Electronic thermal warning level (Inverter) [dA-43].
- If want to output a warning signal when the electronic thermal exceeds a certain level, set the output terminal function 027 [THC] and the Electronic thermal warning level (Inverter) [CE-31].

For details, see "12.19.9 Outputting a Warning Before Thermal Protection of the Inverter"

### 12.7.2 Monitoring of Motor Temperature

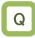

- I want to make thermal protection of motor.
- I want to make temperature protection of the motor using a thermistor resistance.

# A

- The temperature protection of an external device can be made by connecting a thermistor installed in the motor or other external device to the inverter and setting the function of the thermistor.
- The external thermistor should be wired between the control terminals TH+ and TH-.
- Set the [Cb-40] Thermistor type selection and the [bb-70] Thermistor error level accordance with the thermistor's specifications.
- When the thermistor resistance value due to the motor temperature reaches the [bb-70] thermistor error level, the [E035] thermistor error occurs.
- When [Cb-40] is set to 02, [dA-38] motor temperature monitor indicates the detected temperature of the motor.

!

- When an external thermistor is not connected, a trip occurs if the thermistor selection [Cb-40] is set to 01.
- To use this function, the wiring distance between the motor and the inverter has to be 20 m or shorter. Since the current flowing in the thermistor is very weak, a measure such as wiring separation should be taken to prevent noise from the motor current.
- When [Cb-40] is set to a value other than 02, [dA-38] motor temperature monitor indicates 0 °C.

| Name                          | Code    | Data range (unit)   | Description                                                                                                    |
|-------------------------------|---------|---------------------|----------------------------------------------------------------------------------------------------|
| Thermistor<br>error level     | [bb-70] | 0 to 10000 (Ω)      | Sets the resistance for the temperature at<br>which a trip occurs in accordance with the<br>thermistor resistance specifications.<br>Effective when [Cb-40]=01, 02 |
| Thermistor type selection     | [Cb-40] | 00                  | Disabled                                                                                                    |
|                               |         | 01                  | Enabled Positive temperature coefficient<br>resistor (PTC)                                                                                                    |
|                               |         | 02                  | Enabled Negative temperature coefficient<br>resistor (NTC)                                                                                                    |
| Thermistor gain<br>adjustment | [Cb-41] | 0.0 to 1000.0       | Used as a gain adjustment for the detected temperature.                                                                                                    |
| Motor temperature monitor     | [dA-38] | -20.0 to 200.0 (C°) | Indicates the detected motor temperature.                                                                                                    |

#### Parameters.

### 12.8 Using Functions of Accelerating or Decelerating Motor Speed

# 12.8.1 Change Acceleration Time and Deceleration Time

# Q

- I want to accelerate faster to improve the response of the motor.
- I want to set a long acceleration time to prevent overcurrent errors.
- I want to set a long deceleration time to prevent overvoltage errors.
- I want to slow down the acceleration and deceleration because of the load inertia is large.

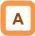

- Set up the acceleration time and the deceleration time of the motor. If want to slower acceleration or deceleration of the motor, set to longer time to each parametor. If want to faster, set inversely shorter time.
- The setting acceleration time is the time of increases from 0 Hz to the maximum frequency and deceleration time is the time of decreases from maximum frequency to the 0 Hz. Note that the times are not between 0 Hz and requency reference.
- In the initial state, the Acceleration time setting 1 [AC120] and the Deceleration time setting 1 [AC122] are enabled.
- The currently enabled acceleration time and deceleration time can be monitored with [FA-10] and [FA-12].

# !

- When the function of acceleration or deceleration action cancellation 071 [LAC] is selected as the input terminal function and turned ON, the acceleration or deceleration time will become 0 sec and the output frequency will be made instantaneously to follow the frequency reference.
- The input source of command for the acceleration or deceleration time can be selected below with [AC-01].
  - Parameter setting / Option-1 to 3 / Program function EzSQ
- The acceleration or deceleration time can be changed for the each frequency references given by the multi-speed function. For details, see "12.4.10 Multi-Stage Switching of Frequency References".

| Name                                                  | Code                  | Data range (unit)   | Description                                                                                                    |
|-------------------------------------------------------|-----------------------|---------------------|----------------------------------------------------------------------------------------------------|
| Async. Motor maximum frequency setting, 1st-motor     | [Hb105]               |                     | Set the rated maximum frequency of the motor.                                                                                                    |
| Sync. Motor Maximum<br>frequency setting, 1st-motor   | [Hd105]               | 10.00 to 590.00(Hz) |                                                                                                    |
| Acceleration time setting 1, 1st-motor                | [AC120]               | 0.00 to 3600.00(s)  | Set the acceleration time when increasing from the 0 Hz to maximum frequency.                                                                                     |
| Deceleration time setting 1, 1st-motor                | [AC122]               | 0.00 to 3600.00(s)  | Set the deceleration time when decreasing from the maximum frequency to 0 Hz.                                                                                     |
| Acceleration/Deceleration time input source selection | [AC-01]               | 00 to 04            | 00(Parameter setting) / 01(Option-1) /<br>02(Option-2) / 03(Option-3) / 04(Function EzSQ)                                                                         |
| Input terminal function                               | [CA-01] to<br>[CA-11] | 071                 | The acceleration and deceleration times become<br>0 sec while [LAC] is ON.<br>OFF: Function disabled.<br>ON: Function enabled. The accel/decel time<br>becomes 0. |
| Acceleration time setting or<br>monitor               | [FA-10]               | 0.00 to 3600.00(s)  | Display the currently enabled acceleration time.                                                                                                    |
| Deceleration time setting or<br>monitor               | [FA-12]               | 0.00 to 3600.00(s)  | Display the currently enabled deceleration time.                                                                                                    |

#### Parameters.

An actual example of setting up the acceleration or deceleration time.

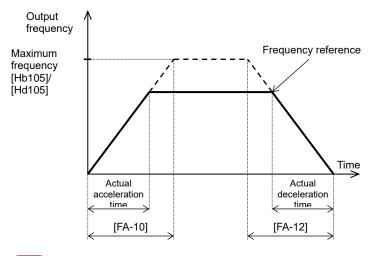

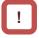

 However short the acceleration or deceleration time is set, the actual acceleration or deceleration of the motor cannot be shorter than the minimum acceleration or deceleration time that is determined by the moment of inertia J of the mechanical system and the motor torque. An act of acceleration or deceleration in a shorter time than the minimum acceleration or deceleration time may cause the [E001] Overcurrent error, [E005] Motor over load error, [E007] Overvoltage error and etc to happen. Acceleration time ts

$$t_{\rm S} = \frac{(J_{\rm L} + J_{\rm M}) \times N_{\rm M}}{9.55 \times (T_{\rm S} - T_{\rm L})}$$

Deceleration time  $t_B$ 

$$t_{B} = \frac{(J_{L} + J_{M}) \times N_{M}}{9.55 \times (T_{B} + T_{L})}$$

- $J_L$ : Moment of inertia J (kg·m<sup>2</sup>) of the load converted into that of the motor shaft.
- $J_{_{\rm M}}\,$  : Moment of inertia J (kg  $\cdot$  m  $^2)$  of the motor itself.
- $N_{M}^{M}$  : Revolution speed of the motor (r/min)
- $T_s^{m}$ : Maximum acceleration torque (N·m) of the motor driven by the inverter.
- ${\rm T}_{_{\rm B}}\,$  : Maximum deceleration torque (N·m) of the motor driven by the inverter.
- $\label{eq:transformed} \begin{array}{l} T_{\ } : \mbox{Required operating torque (N \cdot m)} \\ \mbox{(Load torque (constant speed) (N \cdot m))} \end{array}$

12.8.2 Switching Accel. / Decel. Time by 2-Stage Accel./ Decel. Function

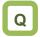

- I want to change the acceleration/deceleration time by an external signal to the input terminal.
- I want to accelerate slowly at low speed and further accelerate when the speed exceeds a predetermined value since large torque is required at the time of startup.
- I want to accelerate / decelerate the motor fast in forward rotation and slowly accelerate / decelerate in reverse rotation.

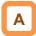

- Using the 2-stage acceleration / deceleration function, the acceleration / deceleration time can be changed during operation by the signal in to input terminal, frequency reference, or direction command.
- When [AC115] = 00, setting 031 [2CH] in any of the [CA-01] to [CA-11] and turning OFF/ON the input terminal allows you to switch the acceleration or deceleration time.
  - $\Rightarrow$  (Example 1)

#### Parameters.

!

• When the input terminal is used for switching accel/decel, to assign 031 [2CH] to any of [CA-01] to [CA-11].

- When [AC115] = 01, the acceleration time or deceleration time can be switched when the actual frequency reference crossing the set value [AC116] or [AC117].
  - $\Rightarrow$  (Example 2)
- When [AC115] = 02, the acceleration or deceleration time can be switched between that for the forward revolution and that for the reverse revolution.
  - $\Rightarrow$  (Example 3)

| Name                                                      | Code                     | Data range (unit)     | Description                                                                                                    |
|-----------------------------------------------------------|--------------------------|-----------------------|----------------------------------------------------------------------------------------------------|
| Async. Motor maximum<br>frequency setting, 1st-motor      | [Hb105]                  | 10.00 to              | Set the maximum frequency                                                                                                    |
| Sync. Motor Maximum<br>frequency setting, 1st-motor       | [Hd105]                  | 590.00(Hz)            |                                                                                                    |
| Acceleration time setting 1, 1st-motor                    | [AC120]                  | 0.00 to 3600.00(s)    | Set the acceleration time when increasing from the 0<br>Hz to maximum frequency.                                                                                                    |
| Deceleration time setting 1,<br>1st-motor                 | [AC122]                  | 0.00 to 3600.00(s)    | Set the deceleration time when decreasing from the maximum frequency to 0 Hz.                                                                                                    |
| Acceleration time setting 2, 1st-motor                    | [AC124]                  | 0.00 to 3600.00(s)    | Set the acceleration time when increasing from the 0<br>Hz to maximum frequency.                                                                                                    |
| Deceleration time setting 2, 1st-motor                    | [AC126]                  | 0.00 to 3600.00(s)    | Set the deceleration time when decreasing from the maximum frequency to 0 Hz.                                                                                                    |
|                                                           |                          | 00                    | Switching by [2CH] terminal. (Example 1)                                                                                                    |
| Accel/Decel change trigger,                               |                          | 01                    | Switching by 2-stage frequency. (Example 2)                                                                                                    |
| 1st-motor                                                 | [AC115]                  | 02                    | Switching when the revolution direction is changed<br>between forward and reverse.<br>(Example 3)                                                                                                    |
| Accel1 to Accel2 frequency<br>transition point, 1st-motor | [AC116]                  | 0.00 to<br>590.00(Hz) | Using when the [AC115] Accel/Decel change trigger is 01.                                                                                                    |
| Decel1 to Decel2 frequency<br>transition point, 1st-motor | [AC117]                  | 0.00 to<br>590.00(Hz) | Using when the [AC115] Accel/Decel change trigger<br>is 01                                                                                                    |
| Acceleration/Deceleration time<br>input source selection  | [AC-01]                  | 00                    | Accel/Decel time input source are " Parameter setting<br>" of the operator keypad.                                                                                                    |
| Input terminal function                                   | [CA-01]<br>to<br>[CA-11] | 031                   | <ul> <li>[2CH] 2-stage acceleration or deceleration function.</li> <li>When [AC115] = 00,</li> <li>OFF: The acceleration or deceleration command is selected by [AC-01].</li> <li>ON: [AC124]/[AC126] is forcefully enabled.</li> </ul> |

# Α

- How to switching of the acceleration or deceleration time can be selected the [AC115] following three methods:
  - Turn ON / OFF of the [2CH] input terminal;
  - Any given set frequency [AC116] / [AC117];
  - When revolution direction is changed:
- Described below is an exemplar case of switching between the acceleration or deceleration time 1 and the acceleration or deceleration time 2.

(Example 1) In the case of setting [AC115] = 00

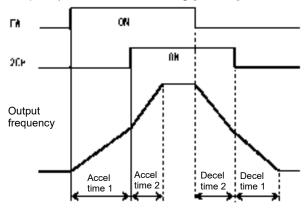

!

The set time of accel. / decal. is the time between 0 Hz and maximum frequency. Each of the set times are the corresponding

following. Acceleration time 1: [AC120];

Deceleration time 1: [AC122]; Acceleration time 2: [AC124];

Deceleration time 2: [AC124],

(Example 2) In the case of setting [AC115] = 01

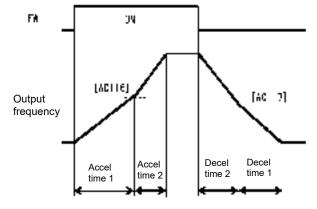

#### (Example 3) In the case of setting [AC115] = 02

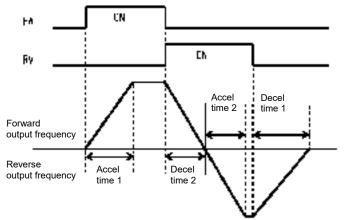

12.8.3 Switching of Accel / Decel Time for Each Multi-Stage Speed Reference

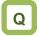

- I want to use the multi-stage speed function with different acceleration or deceleration times for each speed.
- I want to accelerate or decelerate to a predetermined frequency by using a plurality of different acceleration or deceleration times.

## Α

 Setting up this function allows the acceleration or deceleration time to be changed in correspondence to the multi-stage speed terminal.

#### Parameters.

- When using the input terminal function to switch the multi-stage speed, operation should be performed by assigning 003 [CF1] to 006 [CF4] or 007 [SF1] to 013 [SF7] to any of [CA-01] to [CA-11].
- When the Acceleration / Deceleration selection [AC-02] is 01, the 2-stage acceleration / deceleration function is disabled.

| Name                                   | Code                                                                                                    | Data range<br>(unit)      | Description                                                                                                    |
|----------------------------------------|----------------------------------------------------------------------------------------------------|---------------------------|----------------------------------------------------------------------------------------------------|
| Acceleration /<br>Deceleration         | [AC-02]                                                                                                    | 00                        | The acceleration or deceleration time<br>follows [AC120] / [AC122] or [AC124] /<br>[AC126] (when 2-stage acceleration or<br>deceleration function is enabled). |
| selection                              |                                                                                                    | 01                        | The acceleration or deceleration time will<br>be switched in accordance with the each<br>multi-stage speed.                                                    |
| Multi-speed 1 to 15 setting            | [Ab-11] to [Ab-25]                                                                                                    | 0.00 to<br>590.00 (Hz)    | Set the multi-stage speeds to 1st speed [Ab-11] to 15th speed [Ab-25].                                                                                         |
| Accel. time for<br>Multi-speed 1 to 15 | [AC-30], [AC-34], [AC-38],<br>[AC-42], [AC-46], [AC-50],<br>[AC-54], [AC-58], [AC-62],<br>[AC-66], [AC-70], [AC-74],<br>[AC-78], [AC-82], [AC-86] | 0.00 to<br>3600.00(s)     | Set acceleration times for each multi-stage speed.                                                                                                    |
| Decel. time for<br>Multi-speed 1 to 15 | [AC-32], [AC-36], [AC-40],<br>[AC-44], [AC-48], [AC-52],<br>[AC-56], [AC-60], [AC-64],<br>[AC-68], [AC-72], [AC-76],<br>[AC-80], [AC-84], [AC-88] | 0.00 to<br>3600.00(s)     | Set deceleration times for each multi-stage speed.                                                                                                    |
| Multi-speed                            | [Ab-03]                                                                                                    | 00                        | Corresponding to 16-speed binary<br>operation. 003[CF1] to 006[CF4]                                                                                            |
| operation selection                    | [AD-03]                                                                                                    | 01                        | Corresponding to 8-speed bit operation.<br>007[SF1] to 013[SF7]                                                                                                |
| Input terminal<br>function             | [CA-01] to [CA-11]                                                                                                    | 003 to 006/<br>007 to 013 | Assign the multi-speed input terminal<br>function.<br>003[CF1] to 006[CF4]/ 007[SF1] to<br>013[SF7]                                                            |

## Α

- Shown below are the multi-stage speed function table for binary operation (when [Ab-03] = 00) and bit operation (when [Ab-03] = 01).
- Table for binary operation [Ab-03]=00: Input terminal function 003 [CF1] to 006 [CF4].

| Multiple<br>speeds | CF4 | CF3 | CF2 | CF1 |
|--------------------|-----|-----|-----|-----|
| 0th speed          | OFF | OFF | OFF | OFF |
| 1st speed          | OFF | OFF | OFF | ON  |
| 2nd speed          | OFF | OFF | ON  | OFF |
| 3rd speed          | OFF | OFF | ON  | ON  |
| 4th speed          | OFF | ON  | OFF | OFF |
| 5th speed          | OFF | ON  | OFF | ON  |
| 6th speed          | OFF | ON  | ON  | OFF |
| 7th speed          | OFF | ON  | ON  | ON  |
| 8th speed          | ON  | OFF | OFF | OFF |
| 9th speed          | ON  | OFF | OFF | ON  |
| 10th<br>speed      | ON  | OFF | ON  | OFF |
| 11th<br>speed      | ON  | OFF | ON  | ON  |
| 12th<br>speed      | ON  | ON  | OFF | OFF |
| 13th<br>speed      | ON  | ON  | OFF | ON  |
| 14th<br>speed      | ON  | ON  | ON  | OFF |
| 15th<br>speed      | ON  | ON  | ON  | ON  |

| Input              | Input terminal function 007 [SF1] to 013 [SF7]. |     |     |     |     |     |     |
|--------------------|-------------------------------------------------|-----|-----|-----|-----|-----|-----|
| Multiple<br>speeds | SF7                                             | SF6 | SF5 | SF4 | SF3 | SF2 | SF1 |
| 0th<br>speed       | OFF                                             | OFF | OFF | OFF | OFF | OFF | OFF |
| 1st speed          | -                                               | -   | -   | -   | -   | -   | ON  |
| 2nd<br>speed       | -                                               | -   | -   | -   | -   | ON  | OFF |
| 3rd<br>speed       | -                                               | -   | -   | -   | ON  | OFF | OFF |
| 4th<br>speed       | -                                               | -   | -   | ON  | OFF | OFF | OFF |
| 5th<br>speed       | -                                               | -   | ON  | OFF | OFF | OFF | OFF |
| 6th<br>speed       | -                                               | ON  | OFF | OFF | OFF | OFF | OFF |
| 7th<br>speed       | ON                                              | OFF | OFF | OFF | OFF | OFF | OFF |

Table for bit operation [Ab-03] = 01.

Note : Do not evaluate ON / OFF of "-" in the table above.

### Exemplar operation.

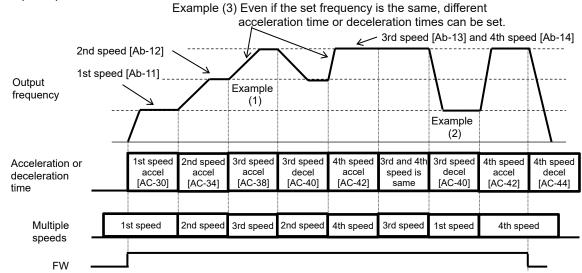

- Example (1) If the multi-speed 3rd speed is selected with acceleration direction, the selected acceleration time is the [AC-38] Accel time for Multi-speed 3.
- Example (2) When the multi-speed 1st speed is selected with deceleration direction during multi-speed 3 speed running, the selected deceleration time is the [AC-40] Decel time for Multi-speed 3.
- Example (3) When the multi-speed 3 and multi-speed 4 are set the same and the respective acceleration time settings [AC-38] and [AC-42] are set differently, the same frequency reference with different acceleration times is possible as shown figur above.

- Acceleration or deceleration time table.
- The following table shows the multi-speed commands and their corresponding acceleration or deceleration times.

| Setting state                        | Multi-speed command | Command state                                                      | Acceleration or deceleration time to be used   |
|--------------------------------------|---------------------|--------------------------------------------------------------------|------------------------------------------------|
|                                      | 1st speed ON        | Multi-speed 1st speed [Ab-11] > Frequency before 1st speed is ON   | Accel. time for Multi-speed 1 [AC-30]          |
| The frequency after a speed is ON    | 2nd speed ON        | Multi-speed 2nd speed [Ab-12] > Frequency before 2nd speed is ON   | Accel. time for Multi-speed 2 [AC-34]          |
| will be higher than the speed before | 3rd speed ON        | Multi-speed 3rd speed [Ab-13] > Frequency before 3rd speed is ON   | Accel. time for Multi-speed 3 [AC-38]          |
| that.                                | 4th speed ON        | Multi-speed 4th speed [Ab-14] > Frequency before 4th speed is ON   | Accel. time for Multi-speed 4 [AC-42]          |
| To the accelerating state            | 5th speed ON        | Multi-speed 5th speed [Ab-15] > Frequency before 5th speed is ON   | Accel. time for Multi-speed 5 [AC-46]          |
|                                      | 6th speed ON        | Multi-speed 6th speed [Ab-16] > Frequency before 6th speed is ON   | Accel. time for Multi-speed 6 [AC-50]          |
| Mth                                  | 7th speed ON        | Multi-speed 7th speed [Ab-17] > Frequency before 7th speed is ON   | Accel. time for Multi-speed 7 [AC-54]          |
| speed                                | 8th speed ON        | Multi-speed 8th speed [Ab-18] > Frequency before 8th speed is ON   | Accel. time for Multi-speed 8 [AC-58]          |
| opoed                                | 9th speed ON        | Multi-speed 9th speed [Ab-19] > Frequency before 9th speed is ON   | Accel. time for Multi-speed 9 [AC-62]          |
|                                      | 10th speed ON       | Multi-speed 10th speed [Ab-20] > Frequency before 10th speed is ON | Accel. time for Multi-speed 10 [AC-66]         |
|                                      | 11th speed ON       | Multi-speed 11th speed [Ab-21] > Frequency before 11th speed is ON | Accel. time for Multi-speed 11 [AC-70]         |
|                                      | 12th speed ON       | Multi-speed 12th speed [Ab-22] > Frequency before 12th speed is ON | Accel. time for Multi-speed 12 [AC-74]         |
| Acceleration time for                | 13th speed ON       | Multi-speed 13th speed [Ab-23] > Frequency before 13th speed is ON | Accel. time for Multi-speed 13 [AC-78]         |
| multi-speed Mth speed                | 14th speed ON       | Multi-speed 14th speed [Ab-24] > Frequency before 14th speed is ON | Accel. time for Multi-speed 14 [AC-82]         |
|                                      | 15th speed ON       | Multi-speed 15th speed [Ab-25] > Frequency before 15th speed is ON | Accel. time for Multi-speed 15 [AC-86]         |
|                                      | No multi-speed      | Other than those above                                             | Acceleration time setting 1, 1st-motor [AC120] |
|                                      | 1st speed OFF       | Multi-speed 1st speed [Ab-11] > Frequency after 1st speed is OFF   | Decel. time for Multi-speed 1 [AC-32]          |
| The frequency after a speed is OFF   | 2nd speed OFF       | Multi-speed 2nd speed [Ab-12] > Frequency after 2nd speed is OFF   | Decel. time for Multi-speed 2 [AC-36]          |
| will be lower than the speed before  | 3rd speed OFF       | Multi-speed 3rd speed [Ab-13] > Frequency after 3rd speed is OFF   | Decel. time for Multi-speed 3 [AC-40]          |
| that.                                | 4th speed OFF       | Multi-speed 4th speed [Ab-14] > Frequency after 4th speed is OFF   | Decel. time for Multi-speed 4 [AC-44]          |
| To the decelerating state            | 5th speed OFF       | Multi-speed 5th speed [Ab-15] > Frequency after 5th speed is OFF   | Decel. time for Multi-speed 5 [AC-48]          |
| -                                    | 6th speed OFF       | Multi-speed 6th speed [Ab-16] > Frequency after 6th speed is OFF   | Decel. time for Multi-speed 6 [AC-52]          |
| Nth speed                            | 7th speed OFF       | Multi-speed 7th speed [Ab-17] > Frequency after 7th speed is OFF   | Decel. time for Multi-speed 7 [AC-56]          |
| Null Speed                           | 8th speed OFF       | Multi-speed 8th speed [Ab-18] > Frequency after 8th speed is OFF   | Decel. time for Multi-speed 8 [AC-60]          |
| <u> </u>                             | 9th speed OFF       | Multi-speed 9th speed [Ab-19] > Frequency after 9th speed is OFF   | Decel. time for Multi-speed 9 [AC-64]          |
|                                      | 10th speed OFF      | Multi-speed 10th speed [Ab-20] > Frequency after 10th speed is OFF | Decel. time for Multi-speed 10 [AC-68]         |
|                                      | 11th speed OFF      | Multi-speed 11th speed [Ab-21] > Frequency after 11th speed is OFF | Decel. time for Multi-speed 11 [AC-72]         |
|                                      | 12th speed OFF      | Multi-speed 12th speed [Ab-22] > Frequency after 12th speed is OFF | Decel. time for Multi-speed 12 [AC-76]         |
| Deceleration time for                | 13th speed OFF      | Multi-speed 13th speed [Ab-23] > Frequency after 13th speed is OFF | Decel. time for Multi-speed 13 [AC-80]         |
| multi-speed Nth speed                | 14th speed OFF      | Multi-speed 14th speed [Ab-24] > Frequency after 14th speed is OFF | Decel. time for Multi-speed 14 [AC-84]         |
|                                      | 15th speed OFF      | Multi-speed 15th speed [Ab-25] > Frequency after 15th speed is OFF | Decel. time for Multi-speed 15 [AC-88]         |
|                                      | No multi-speed      | Other than those above                                             | Deceleration time setting 1, 1st-motor [AC122] |

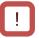

• The switching timing of frequency reference by multi-speed input terminals is different from that of the deceleration time.

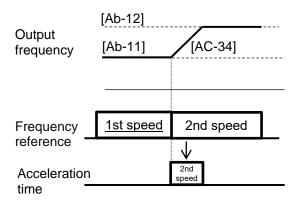

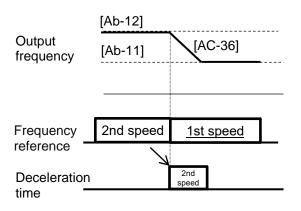

12.8.4 Stop Acceleration or Deceleration and Hold the Actual Frequency Reference

## Q

- I want to temporarily stop acceleration until the motor speed follows the frequency reference because torque is required for startup.
- I want to temporarily stop deceleration until the motor speed drops follows frequency reference in order to facilitate that allows the complete stop of the motor when the load is large.

# Α

- Use the hold function, which is more effective for a mechanical system that has a larger moment of inertia.
- The acceleration-hold is the function that is to withhold further acceleration until the motor slip becomes small at start . Use this function when an over current error will be happened at the start of the motor.
- The deceleration-hold is the function that is to withhold further deceleration until the motor slip becomes small enough. Use this function when an over voltage error will be happened during deceleration.
- Hold at any set frequency for the set time.

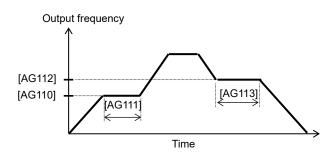

## !

- This function works for all patterns regardless of the contents of the Acceleration curve selection [AC-03] and the Deceleration curve selection [AC-04].
- There are two methods of stopping the acceleration or deceleration, and they can be used together.
  - Holding automatically at any frequency and hold time;
  - Holding by use of the Input terminal function.

To hold the frequency by use of the input terminal 100 [HLD] terminal function.

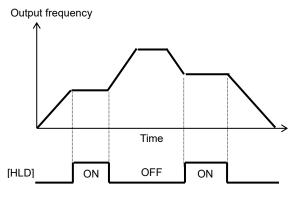

| Name                                                 | Code               | Data range (unit)  | Description                                                                                     |
|------------------------------------------------------|--------------------|--------------------|-------------------------------------------------------------------------------------------------|
| Acceleration stop<br>frequency setting,<br>1st-motor | [AG110]            | 0.00 to 590.00(Hz) | Setting the frequency at which the acceleration is withheld.<br>A setting of 0.00 is not valid. |
| Acceleration stop time setting, 1st-motor            | [AG111]            | 0.00 to 60.00(s)   | Setting the length of time for which the acceleration is withheld.                              |
| Deceleration stop<br>frequency setting,<br>1st-motor | [AG112]            | 0.00 to 590.00(Hz) | Setting the frequency at which the deceleration is withheld.<br>A setting of 0.00 is not valid. |
| Deceleration stop time setting, 1st-motor            | [AG113]            | 0.00 to 60.00(s)   | Setting the length of time for which the deceleration is withheld.                              |
| Input terminal function                              | [CA-01] to [CA-11] | 100                | Using the acceleration or deceleration hold [HLD] function.                                     |

### 12.8.5 Change the Acceleration or Deceleration Pattern

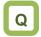

- I want to reduce the load collapse caused by the impact of sudden movements such as elevators and conveyors.
- I want to reduce the shock when the motor starts and stops.
- I want to change the acceleration gradient according to the winding amount and the feed amount.

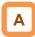

- Setting a(n) acceleration or deceleration pattern is possible that suit each system.
- Setting the acceleration pattern selection and the deceleration pattern selection can be done independently of each other by the [AC-03] and [AC-04], respectively.
- When using a(n) acceleration / deceleration pattern other than a linear line (00), stable operation can be performed with fixed frequency references such as parameter setting and multi-stage speed references.
- Even if a acceleration or deceleration pattern is set, the acceleration time is set increasing time from the 0 Hz to maximum frequency and the deceleration time is set decreasing time from the maximum frequency to 0 Hz.

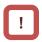

- When the acceleration / deceleration pattern is changed, the acceleration / deceleration gradient may become steep in some areas. If the [E001] Overcurrent error or the [E007] Overvoltage error occurs, it is necessary to adjust the acceleration / deceleration time.
- If the acceleration / deceleration pattern is set to other than the linear (00), an impact may occur due to recalculation of the acceleration / deceleration pattern by changing the frequency reference value during acceleration / deceleration.
- If the acceleration / deceleration pattern is set to other than the linear (00), use the other than analog frequency references. An unsteady frequency reference value may cause recalculation many times of the acceleration or deceleration pattern, which may prolong the actual acceleration or deceleration time.

#### Pattern selection.

Select a pattern for each of patterns by referring to the following table.

| Set value                 |                                                                                  |                                                                                                 |                                                                                                  | . 03                                          | 04                                                                                                    |
|---------------------------|----------------------------------------------------------------------------------|-------------------------------------------------------------------------------------------------|--------------------------------------------------------------------------------------------------|-----------------------------------------------|----------------------------------------------------------------------------------------------------|
| Curve                     | Linear                                                                           | S-curve                                                                                         | U-curve                                                                                          | Reverse U-curve                               | EL-S-curve                                                                                                    |
| [AC-03]<br>(Acceleration) | Output frequency                                                                 | Output frequency                                                                                | Output frequency                                                                                 | Output frequency                              | Output frequency                                                                                                    |
| [AC-04]<br>(Deceleration) | Output frequency                                                                 | Output frequency                                                                                | Output frequency                                                                                 | Output frequency                              | Output frequency<br>Time                                                                                                    |
| Description               | Linear acceleration /<br>deceleration up to<br>the frequency<br>reference value. | Effective in the<br>prevention of load<br>collapse in lifts or<br>on conveyors, for<br>example. | Effective when a winc<br>to tension control and<br>to be wound from bei<br>1-shot winding/feedin | l/or prevent the object<br>ng cut. Usable for | Providing a<br>shockless start /<br>stop similar to the<br>S-curve, and the<br>middle part is linear<br>acceleration /<br>deceleration. |

Parameters

- Curve constant (degree of bulging) of pattern.
- When the acceleration / deceleration pattern is selected with [AC-03] / [AC-04], the curve bulge can be set with the acceleration / deceleration curve constant [AC-05] / [AC-06].

The figure below shows examples of S-curve, U-curve and Reverse U-curve, and curve constants set to 2 and 10, respectively.

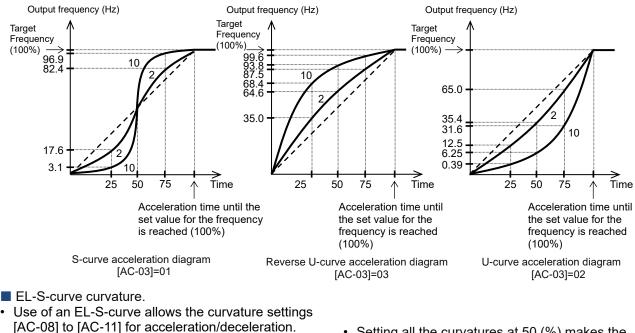

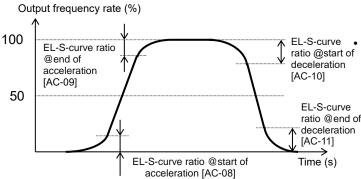

- Setting all the curvatures at 50 (%) makes the EL-S-curve equivalent to an S-curve.
- When setting the pair of [AC-08] and [AC-09] or that of [AC-10] and [AC-11], set the divided values so that the total of each parameter of the pair is 100%.

If [AC-08] = 100 and [AC-09] = 0 are set, the curve becomes same as the U-curve acceleration curve.

| Name                                    | Code    | Data        | Description                                                   |
|-----------------------------------------|---------|-------------|---------------------------------------------------------------|
|                                         |         | 00          | Linear acceleration/deceleration                              |
|                                         |         | 01          | S-curve acceleration/deceleration                             |
|                                         |         | 02          | U-curve acceleration/deceleration                             |
| Acceleration curve selection            | [AC-03] | 03          | Reverse U-curve<br>acceleration/deceleration                  |
|                                         |         | 04          | Elevator S-curve (EL-S-curve)<br>acceleration/deceleration    |
| Deceleration curve selection            | [AC-04] | 00 to 04    | Same as [AC-03]                                               |
| Acceleration curve constant setting     | [AC-05] |             | 1 (small bulging)                                             |
|                                         |         | 1 to 10     | $\uparrow$                                                    |
| Deceleration curve constant setting     | [AC-06] |             | 10 (large bulging)                                            |
| EL-S-curve ratio @start of acceleration | [AC-08] |             | Designate the curvature of the curved                         |
| EL-S-curve ratio @end of acceleration   | [AC-09] | 0 to 100(%) | sector when an EL-S-curve pattern is used. (For acceleration) |
| EL-S-curve ratio @start of deceleration | [AC-10] |             | Designate the curvature of the curved                         |
| EL-S-curve ratio @end of deceleration   | [AC-11] | 0 to 100(%) | sector when an EL-S-curve pattern is used. (For deceleration) |
|                                         |         |             |                                                               |

### 12.8.6 Make the Actual Speed Follow the Frequency Reference Instantaneously

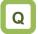

- I want to use the analog input value as the actual frequency reference without accel /decel time.
- I want to make the motor speed follow the frequency reference as fast as possible.

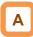

• If the acceleration or deceleration cancel [LAC] function is selected as the input terminal function and it is turned ON, the acceleration or deceleration time becomes ignored and the output frequency is made instantaneously to follow the set frequency.

- As the use of the acceleration or deceleration cancellation function makes the output follow the command, a large amount of increase/decrease in the frequency demanded by the command may cause a trip.
- [LAC] function is valid for any frequency reference such as one from parameter setting, one from the communication, and so on.

| Item                       | Parameter          | Data | Description                                                                                                    |
|----------------------------|--------------------|------|----------------------------------------------------------------------------------------------------|
| Input terminal<br>function | [CA-01] to [CA-11] | 071  | Acceleration or deceleration cancellation<br>function [LAC] is selected.<br>Canceling the acceleration or deceleration<br>and making the output follow the command. |

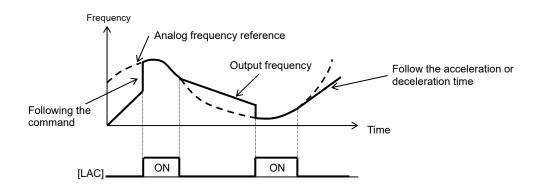

(Memo)

### 12.9 Select the Appropriate Control Mode for the Motor and Load

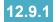

### Selection of Control Mode

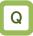

- I want to run a fan/pump with settings that provide a better energy-saving effect.
- I want to freely change the frequency-voltage characteristics of a high-speed motor/special motor.
- · I want to drive multiple motors with one inverter.

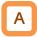

Parameters

- Select an appropriate motor control mode for the motor to be driven and the control mode.
- Set [AA121] = 11 or 12 to drive a synchronous motor (SM)/permanent magnet motor (PMM).
- The characteristics of the control operation may be improved by auto-tuning.
- Whether the currently-selected mode is the control mode for induction motors or that for synchronous motors (SMs)/permanent magnet motors (PMMs) can be checked by [dC-45] IM/SM(PMM) monitor.

- I want to use high-torque control of conveyors or the like without using encoder feedback.
- I wanot to perform high torque control around 0 Hz on cranes, lifts or the like without using encoder feedback.
- I want to use torque control for mechanical stopper control and tension control.

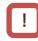

- If the motor type and control mode setting do not match, the intended motor performance will not be obtained, so make sure to set it properly.
- · See "12.3 Basic Settings of Motor" for checking.
- To drive multiple induction motors (IMs) by a single inverter, it is recommendable to use it with V/f control's constant torque characteristics.
- An exemplar selection of control mode will be shown in the following pages. Some of your systems may have more suitable modes than what is selected as the example.

| ltem                          | Parameter | Data | Description                                                       |
|-------------------------------|-----------|------|-------------------------------------------------------------------|
|                               |           | 00   | V/f control-constant torque characteristics (IM)                  |
|                               |           | 01   | V/f control-reducing torque characteristics (IM)                  |
|                               |           | 02   | V/f control-free V/f (IM)                                         |
|                               |           | 03   | V/f control automatic torque boost (IM)                           |
|                               |           | 04   | V/f control-constant torque characteristics (IM) with encoder     |
| Control mode                  |           | 05   | V/f control-reducing torque characteristics (IM) with encoder     |
| selection,                    | [AA121]   | 06   | V/f control-free V/f (IM) with encoder                            |
| 1st-motor                     |           | 07   | V/f control automatic torque boost (IM) with encoder              |
|                               |           | 08   | Sensorless vector control (IM)                                    |
|                               |           | 09   | Zero-Hz range sensorless vector control (IM)                      |
|                               |           | 10   | Vector control (IM) with encoder                                  |
|                               |           | 11   | Synchronous-start type sensorless vector control (SM (PMM))       |
|                               |           | 12   | IVMS-start type sensorless vector control (SM (PMM))              |
|                               |           | 00   | Induction motor IM being selected.                                |
| IM/SM(PMM)<br>monitor [dC-45] |           | 01   | Synchronous motor SM (permanent magnet motor PMM) being selected. |

\* IM : Induction motor

SM (PMM) : Synchronous motor (permanent magnet motor)

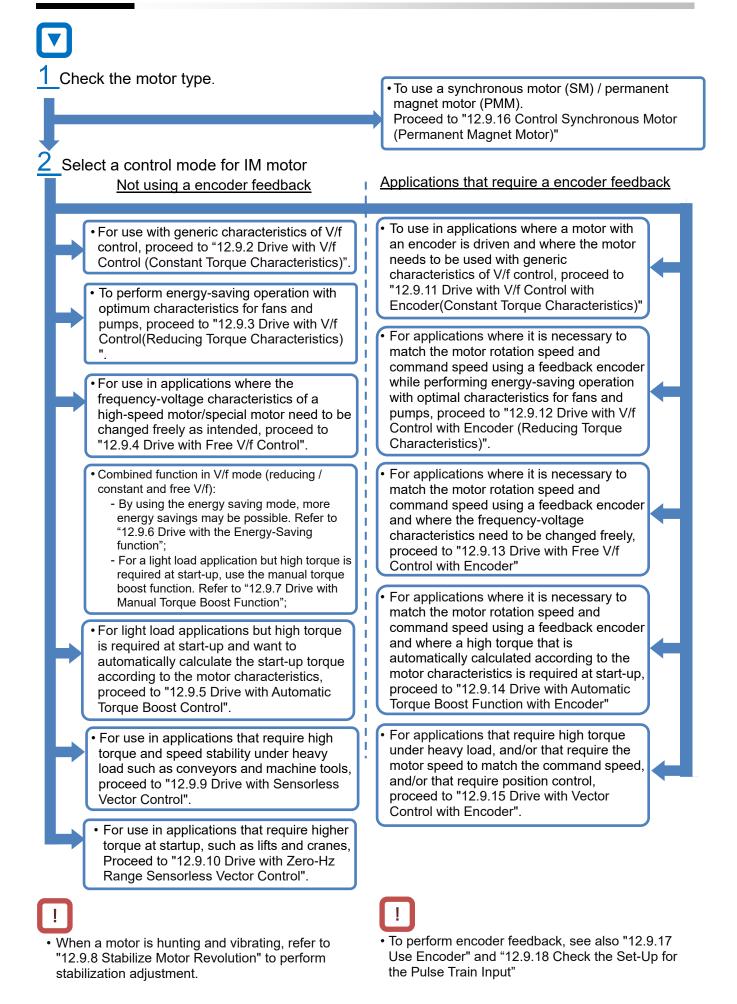

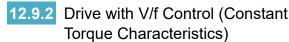

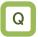

- I want to drive travel motion loads such as conveyors and carriages.
- I want to drive fans and pumps that constantly change the output.
- I want to drive avoid errors when the control mode is V/f with reduced torque characteristics.
- I want to drive multiple motors with one inverter.

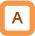

- V/f control (constant torque characteristics).
- With constant torque characteristics, the output voltage is outputted proportionally to a given command frequency along the straight line drawn from the point 0 Hz/0 V to the intersection of the base frequency and the rated voltage.
- The output voltage corresponding to a frequency range from 0 Hz to the base frequency is determined proportionally to the given frequency, but the output voltage corresponding to a frequency range from the base frequency to the maximum frequency is constant irrespective of the frequency.
- Use of the manual boost function renders the output voltage higher than that on the basic proportional line by the boost voltage.
   The manual boost function is effective in the case of low speeds and insufficient torque.

!

- When a motor is hunting and vibrating, an adjustment of the [HA110] Stabilization constant may improve the state of the motor.
- When a single inverter runs multiple motors and the motors are vibrating, a downward adjustment of the [HA110] Stabilization constant may stabilize the state of the motors.

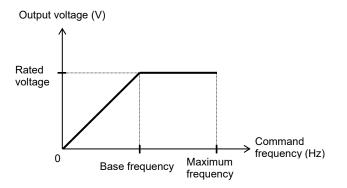

| Name                                                    | Code    | Data range (unit)      | Description                                                                   |
|---------------------------------------------------------|---------|------------------------|-------------------------------------------------------------------------------|
| Control mode selection,<br>1st-motor                    | [AA121] | 00                     | To be used with the V/f control and the constant torque characteristics (IM). |
| Stabilization constant,<br>1st-motor                    | [HA110] | 0 to 1000(%)           | To adjust the control for reducing the<br>hunting of motors.                  |
| Async. Motor base<br>frequency setting,<br>1st-motor    | [Hb104] | 10.00 to [Hb105] (Hz)  | To set the base frequency of motors.                                          |
| Async. Motor maximum<br>frequency setting,<br>1st-motor | [Hb105] | [Hb104] to 590.00 (Hz) | To set the maximum frequency of motors.                                       |
| Async. Motor rated voltage, 1st-motor                   | [Hb106] | 1 to 1000 (V)          | Set the rated voltage of motors.                                              |

#### Torque Characteristics) Q To reduce the output voltage in accordance with When a motor is hunting and vibrating, an the fan/pump's characteristics in order to get a adjustment of the [HA110] Stabilization constant higher energy-saving effect. may improve the state of the motor. To use in a more efficient state with less vibration and lower noise, because no large torque is necessary at lower speeds. · As the output voltage is low at a low-speed range, V/f control (reducing torque characteristics). improved efficiency, lower noise, and less vibration Suitable for applications, such as a fan/pump, that can be expected. • require no large torque at a low-speed range. Period a: Constant torque characteristics are Output voltage (V) employed for a period from 0 Hz to the frequency that is 10% of the base frequency. (e.g.) A 60-Hz base frequency yields constant torque characteristics for a Rated range from 0 to 6 Hz. voltage Period b: Reducing torque characteristics are 1.7th power Proportional employed for a period from the frequency (f ') that is 10% of the base frequency to the base frequency. For a given frequency, the Command 0 frequency (Hz) voltage on the curve of the 1.7th power to 10% of the Base Maximum the given frequency is outputted. Base frequency frequency frequency Period c: The voltage has constant-output

characteristics for a range from the base frequency to the maximum frequency.

| Parameters.                                             | Code    | Data range (unit)      | Description                                                                   |
|---------------------------------------------------------|---------|------------------------|-------------------------------------------------------------------------------|
| Control mode selection,<br>1st-motor                    | [AA121] | 01                     | To be used with the V/f control and the reducing torque characteristics (IM). |
| Stabilization constant,<br>1st-motor                    | [HA110] | 0 to 1000(%)           | To adjust the control for reducing the<br>hunting of motors.                  |
| Async. Motor base<br>frequency setting,<br>1st-motor    | [Hb104] | 10.00 to [Hb104] (Hz)  | To set the base frequency of motors.                                          |
| Async. Motor maximum<br>frequency setting,<br>1st-motor | [Hb105] | [Hb105] to 590.00 (Hz) | To set the maximum frequency of motors.                                       |
| Async. Motor rated voltage, 1st-motor                   | [Hb106] | 1 to 1000 (V)          | Set the rated voltage of motors.                                              |

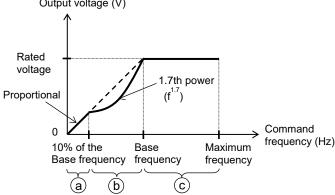

### 12.9.4 Drive with Free V/f Control

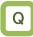

- To change the characteristics of V/f control in accordance with the voltage characteristics of a special motor.
- To adjust manually the voltage characteristics to optimal ones in order to save energy.

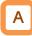

- V/f control (free V/f).
- In the free V/f set-up, any intended V/f characteristics can be set by setting the voltage and the frequency at 7 points.

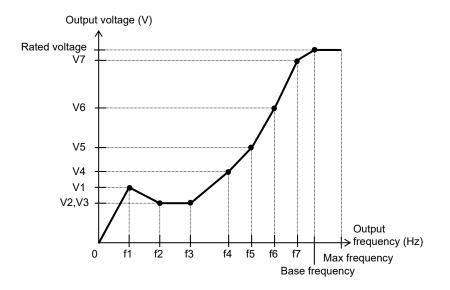

- When a motor is hunting and vibrating, an adjustment of the [HA110] Stabilization constant may improve the state of the motor.
- The frequencies set by free V/f set-up have to always meet the following requirement:  $f1 \le f2 \le f3$  $\le f4 \le f5 \le f6 \le f7 \le$  base frequency. The initial value for each of the frequencies set by the free V/f set-up is 0 Hz. Set the maximum frequency and the base frequency first, and then set the frequencies f7, f6, f5, f4, f3, f2, and f1 in this order by the free V/f set-up.

| Name                                              | Code    | Data range (unit)       | Description                                                     |
|---------------------------------------------------|---------|-------------------------|-----------------------------------------------------------------|
| Control mode selection, 1st-motor                 | [AA121] | 02: Free V/f (IM)       | To use the free V/f (IM)                                        |
| Stabilization constant, 1st-motor                 | [HA110] | 0 to 1000(%)            | To adjust the control for<br>reducing the hunting of<br>motors. |
| Async. Motor base frequency setting, 1st-motor    | [Hb104] | 10.00 to [Hb105] (Hz)   | To set the base frequency of motors.                            |
| Async. Motor maximum frequency setting, 1st-motor | [Hb105] | [Hb104] to 590.00 (Hz)  | To set the maximum frequency of motors.                         |
| Async. Motor rated voltage,<br>1st-motor          | [Hb106] | 1 to 1000 (V)           | Set the rated voltage of motors.                                |
| Free-V/f frequency 1 setting,<br>1st-motor        | [Hb150] | 0.00 to [Hb152] (Hz)    |                                                                 |
| Free-V/f frequency 2 setting,<br>1st-motor        | [Hb152] | [Hb150] to [Hb154] (Hz) |                                                                 |
| Free-V/f frequency 3 setting,<br>1st-motor        | [Hb154] | [Hb152] to [Hb156] (Hz) |                                                                 |
| Free-V/f frequency 4 setting,<br>1st-motor        |         |                         | Set the frequency at each break point.                          |
| Free-V/f frequency 5 setting,<br>1st-motor        | [Hb158] | [Hb156] to [Hb160] (Hz) |                                                                 |
| Free-V/f frequency 6 setting,<br>1st-motor        | [Hb160] | [Hb158] to [Hb162] (Hz) |                                                                 |
| Free-V/f frequency 7 setting,<br>1st-motor        | [Hb162] | [Hb160] to [Hb104] (Hz) |                                                                 |
| Free-V/f voltage 1 setting,<br>1st-motor          | [Hb151] |                         |                                                                 |
| Free-V/f voltage 2 setting,<br>1st-motor          | [Hb153] |                         |                                                                 |
| Free-V/f voltage 3 setting,<br>1st-motor          | [Hb155] | ]                       |                                                                 |
| Free-V/f voltage 4 setting,<br>1st-motor          | [Hb157] | 0.0 to 1000.0(V)        | Set the output voltage at each break point.                     |
| Free-V/f voltage 5 setting,<br>1st-motor          | [Hb159] | ]                       |                                                                 |
| Free-V/f voltage 6 setting,<br>1st-motor          | [Hb161] | ]                       |                                                                 |
| Free-V/f voltage 7 setting,<br>1st-motor          | [Hb163] | ]                       |                                                                 |

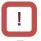

- Even the setting of 1000 V for all of the free V/f voltages 1 to 7 can not output a voltage for higher than the input voltage of power supply and the motor rated voltage.
- Set the each points very carefully because inappropriate characteristic settings may cause over current to happen during the acceleration or deceleration and/or may cause machine vibration or failure.

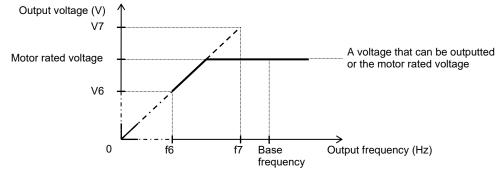

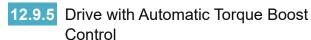

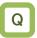

- To improve the delayed start of the motor from the start of the operation.
- Since the load is heavy, the rotation of the motor follows the frequency command slowly.

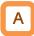

Paramotore

- Automatically adjust the frequency and the output voltage so as to achieve a higher torque.
- The automatic torque boost corrects the frequency and the output in order to control the motor. Accordingly, it requires the acquisition of the motor constant by means of auto-tuning or the like.

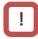

- When a motor is hunting and vibrating, an adjustment of the [HA110] Stabilization constant may improve the state of the motor.
- In the automatic torque boost, set the motor capacity appropriately, the number of motor poles, the base frequency, the rated voltage, and the rated current in order to perform motor control.
- When the motor performs below its potential characteristics, perform the auto-tuning and make adjustment by referring to the next page.

| Name                                                              | Code    | Data range (unit)      | Description                                                                      |
|-------------------------------------------------------------------|---------|------------------------|----------------------------------------------------------------------------------|
| Control mode selection,<br>1st-motor                              | [AA121] | 03                     | To use the automatic torque boost (IM).                                          |
| Stabilization constant,<br>1st-motor                              | [HA110] | 0 to 1000(%)           | To adjust the control for reducing the hunting of motors.                        |
| Async. Motor base frequency setting, 1st-motor                    | [Hb104] | 10.00 to [Hb105] (Hz)  | To set the base frequency of motors.                                             |
| Async. Motor maximum<br>frequency setting, 1st-motor              | [Hb105] | [Hb104] to 590.00 (Hz) | To set the maximum frequency of motors.                                          |
| Async. Motor rated voltage,<br>1st-motor                          | [Hb106] | 1 to 1000 (V)          | Set the rated voltage of motors.                                                 |
| Automatic torque boost<br>voltage compensation gain,<br>1st-motor | [HC101] | 0 to 255 (%)           | To adjust the amount of the voltage added by the automatic torque boost.         |
| Automatic torque boost slip<br>compensation gain,<br>1st-motor    | [HC102] | 0 to 255 (%)           | To adjust the amount of the<br>frequency added by the automatic<br>torque boost. |

### **Inverter Function**

| Phenomenon►                                                            | Estimated cause(s)►                                                                    | Exemplar measures to be taken                                                                                               |
|------------------------------------------------------------------------|----------------------------------------------------------------------------------------|----------------------------------------------------------------------------------------------------|
| Slower motor revolution at low                                         | • Insufficient output<br>voltage, which in turn<br>renders the torque<br>insufficient. | • Make an adjustment by incrementing the automatic torque boost voltage compensation gain [HC101] by approximately 5% each. |
| speeds than what<br>is expected.                                       | • Insufficient frequency correction, which in turn renders the torque insufficient.    | • Make an adjustment by incrementing the automatic torque boost slip compensation gain [HC102] by approximately 5% each.    |
| A heavy load<br>lowers the<br>revolution<br>frequency of the<br>motor. | • Insufficient frequency correction, which in turn renders the torque insufficient.    | • Make an adjustment by incrementing the automatic torque boost slip compensation gain [HC102] by approximately 5% each.    |
| A heavy load<br>raises the<br>revolution<br>frequency of the<br>motor. | • An excessive frequency correction raises the frequency.                              | • Make an adjustment by decrementing the automatic torque boost slip compensation gain [HC102] by approximately 5% each.    |
| With a heavy<br>load, an<br>acceleration                               | • An excessive voltage correction increases the current.                               | • Make an adjustment by decrementing the automatic torque boost voltage compensation gain [HC101] by approximately 5% each. |
| causes an over<br>current.                                             | • An excessive frequency correction raises the frequency.                              | • Make an adjustment by decrementing the automatic torque boost slip compensation gain [HC102] by approximately 5% each.    |

- When the rotation of the motor is obstructed by the motor lock caused by the brake or foreign matter, the Overcurrent error or etc. will occur. Therefore, when the phenomenon cannot be improved by the adjustments described above, the cause may be found by checking the motor and its surroundings, and the situation may be improved.
- If an application of load results in a great amount of change in output frequency monitor [dA-01], the function which automatically changes the output frequency may be work. For example the overload limiting function, the instantaneous power failure non-stop function, the over voltage suppression function, and others. For details, see "Chapter 18 Tips/FAQ/Troubleshooting"

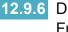

12.9.6 Drive with the Energy-Saving Function

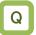

• I want to perform more energy-saving operation in applications such as fans and pumps.

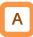

- · The energy-saving function automatically adjusts the inverter to the minimum output power during constant speed operation. Suitable for the load corresponding to the reducing torque characteristics of a fan and pump.
- · For automatic energy saving operation, set 01 to the [Hb145] Eco drive enable. The response and the accuracy can be adjusted by the [Hb416] Eco drive response adjustment.

- Because this function is implemented by relatively • slow control, a rapid change in load, such as an impact load, may stall the motor and cause an over current trip or etc.
- This function works in V/f control (constant torque characteristics), V/f control (reducing torque characteristics), and free V/f control. ([AA121]=00,01,02,04,05,06)

| Parameters.                                 |         |                              |                              |                              |                  |
|---------------------------------------------|---------|------------------------------|------------------------------|------------------------------|------------------|
| Name                                        | Code    | Data range (unit)            |                              | Description                  |                  |
| Eco drive enable,<br>1st-motor              | [Hb145] | 00: disabled;<br>01: enabled | Select whether energy-saving | or not to perforr operation. | n the            |
|                                             |         |                              | Setting                      | Response                     | Accuracy         |
| Eco drive response<br>adjustment, 1st-motor | [Hb146] | 0 to 100                     | 0<br>↓<br>100                | Slow<br>↓<br>Fast            | High<br>↓<br>Low |

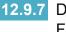

7 Drive with Manual Torque Boost Function

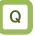

- To improve the delayed start of the motor from the start of the operation.
- · To improve the small torque at low speeds.

# A

- The manual torque boost function increases the output voltage by adding an extra voltage in order to achieve a higher torque at low speed.
- Basically, V/f control does not make any special compensation to control the motor. Accordingly, at low output voltages, the resistance component of the motor and/or the wiring will cause the voltage drop, which in turn lowers the voltage applied to the motor. Therefore, the manual torque boost corrects the voltage and thereby improves the lowering of the torque at the low-speed range.
- e.g.) When [Hb140] = 02, the boost works only for the forward revolution of the motor.

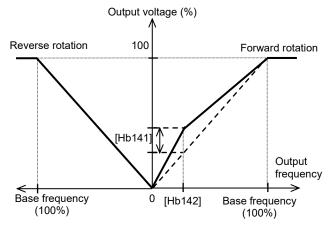

#### Parameters.

| Name                                         | Code     | Data range (unit) | Description                                                                                            |
|----------------------------------------------|----------|-------------------|----------------------------------------------------------------------------------------------------|
|                                              |          | 00                | Disabled                                                                                               |
| Manual torque boost operation                | [Hb140]  | 01                | Always enabled                                                                                         |
| mode selection, 1st-motor                    | [110140] | 02                | Enable at Forward rotation                                                                             |
|                                              |          | 03                | Enable at Reverse rotation                                                                             |
| Manual torque boost value,<br>1st-motor      | [Hb141]  | 0.0 to 20.0(%)    | Sets the torque boost amount at the break<br>point as the ratio to the motor rated<br>voltage [Hb106]. |
| Manual torque boost peak speed,<br>1st-motor | [Hb142]  | 0.0 to 50.0(%)    | Sets, as the break point frequency, the value as the ratio to the base frequency [Hb104].              |

- Be sure not to cause an over excitation of the motor when raising the set value for the manual torque boost. Boosting increases the flow of the current, which may burn the motor.
- As the amount of manual torque boost [Hb141], set the proportion thereof to the motor rated voltage [Hb106] (= 100 %). The set value is the maximum amount to be added at manual torque boost break point [Hb142].
- As the manual torque boost break point [Hb142], set the proportion of the frequency at that point to the base frequency [Hb104] (= 100%).
- This function works in V/f control (constant torque characteristics), V/f control (reducing torque characteristics), and free V/f control.
   ([AA121]=00,01,02,04,05,06)

### 12.9.8 Stabilize Motor Revolution

# Q

 To improve the unstable state of the motor caused by the vibration that occurs at a certain frequency or higher.

# Α

Parameters.

- This is a function to adjust the motor that is hunting to achieve a stable state. Search a set range for a point where the hunting stops, and make an adjustment accordingly.
- When a single inverter drives multiple motors, setting the stability constant at 0 may improve the state.
- When a load with large inertia such as a fan is rotated, decrementing the stability constant [HA110] by 10% each time may improve the state.
- When the motor capacity is smaller than the rated capacity of the inverter, incrementing the set value by 10% each time may improve the state. In contrast, when the motor capacity is larger than the rated capacity of the inverter, decrementing the set value by 10% each time may improve the state.

# 

- If the motor is hunting and vibrating, check if appropriate settings are provided for the motor capacity, the number of motor poles, the base frequency, the rated voltage, and the rated current.
- Then perform the auto-tuning to check if the hunting is settled, and adjust the stability constant.
- Exemplar methods of reducing the hunting include the following methods:
  - 1. Adjust the carrier frequency [bb101] by gradually decrementing it down to 2 kHz.
  - 2. Adjust the output voltage gain [Hb180] by gradually decrementing it down to 80%.

If it is no effect, return the parameter setting value to the previous value.

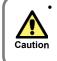

Do not perform a steady operation with a setting for the output voltage gain [Hb180] that exceeds 100%. The motor may be burned.

| Name                                    | Code    | Data range (unit)   | Description                                                                                                    |
|-----------------------------------------|---------|---------------------|----------------------------------------------------------------------------------------------------|
| Stabilization constant,<br>1st-motor    | [HA110] | 0 to 1000(%)        | Adjust the control for reducing the hunting.<br>This function works when the [AA121] =<br>00 to 07.                                          |
| Output voltage gain,<br>1st-motor       | [Hb180] | 0 to 255(%)         | Decrease it if the motor is hunting. A lower<br>setting decreases the output voltage.<br>This function works when the [AA121] =<br>00 to 07. |
| Carrier frequency setting,<br>1st-motor | [bb101] | 0.5 to 16.0(kHz) *) | Change the carrier frequency of the PWM output. If the motor is hunting, lower the setting.                                                  |

\*) By models or settings may limit the carrier frequency. For details, see "12.12 Adjustments for Motor Electromagnetic Sound Noise, Electrical Noise, Heat Generation of Inverter".

### 12.9.9 Drive with Sensorless Vector Control

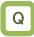

- The motor has a slow response of frequency.
- More torque is needed.
- To use in applications that require a high torque at the start.
- · To control the frequency accurately.
- To solve that the motor speed is slower than the frequency command at the heavy load.

# Α

- Sensorless vector control (SLV) automatically adjusts the output frequency and output voltage to control the motor, and by adjusting the response to the load to achieve highly accurate frequency output, and torque output with high response even low speeds.
- Even if a Hitachi's standard motor is used and/or the motor constant is directly set into as a parameter, it may be better to perform auto-tuning when the load inertia is huge or the length of wiring to the motor is long.
- Use of other motors than Hitachi's standard motors requires the setting-up of the motor constant and the load inertia by, for example performing the auto-tuning.

# !

- In the sensorless vector control, set appropriately the motor capacity, the number of motor poles, the base frequency, the rated voltage, and the rated current in order to perform motor control.
- When the motor performs below its potential characteristics, perform the auto-tuning and make adjustment by referring to the next page.
- In the case of a long wiring (approximately longer than 20 m) and in the case of controlling another manufacturer motors, the performance may be below what are expected from the characteristics.
- In sensorless vector control, if the controlled motor capacity deviates from the applicable motor capacity for the inverter, sufficient operating characteristics cannot be obtained.
- In the sensorless vector control, adjustment of the response is possible. It is effecve for the applications that require more following performance of the outpput frequency for the command.
- When a motor is hunting and vibrating, an adjustment of the [HA115] and [HC120] may improve the state of the motor.
- The control calculation may cause the output frequency to become negative near 0 speed and reverse rotate. In this case, the output direction can limit by enable the [HC114].
- By enabling [HC113], a slip changes due to temperature changes can be corrected. In this case, it is required to connect an external thermistor for motor temperature measurement to the TH+ / TH- terminals.

| Name                                                           | Code    | Data range (unit) | Description                                                                                 |
|----------------------------------------------------------------|---------|-------------------|---------------------------------------------------------------------------------------------|
| Control mode selection,<br>1st-motor                           | [AA121] | 08                | To use the sensorless vector control (IM).                                                  |
| Speed response,<br>1st-motor                                   | [HA115] | 0 to 1000 (%)     | To adjust the responsiveness of the control.<br>A larger value enhances the responsiveness. |
| Boost value at start,<br>1st-motor<br>(IM-SLV,IM-CLV)          | [HC111] | 0 to 50 (%)       | To adjust the current command at the start when the starting torque is not sufficient.      |
| Secondary registered                                           |         | 00                | Disabled                                                                                    |
| Secondary resistance<br>(R2) correction, 1st-motor [HC113      | [HC113] | 01                | Enabled.<br>Requiring a temperature thermistor.                                             |
| Direction reversal                                             |         | 00                | Disabled                                                                                    |
| protection, 1st-motor                                          | [HC114] | 01                | Enabled. Limit the output to prevent the output in the reverse direction.                   |
| Torque current reference<br>filter time constant,<br>1st-motor | [HC120] | 0 to 100 (ms)     | To adjust the filter for the torque current.                                                |
| Speed feedforward<br>compensation gain,<br>1st-motor           | [HC121] | 0 to 1000 (%)     | To adjust the feed forward control of the speed controller.                                 |

### **Inverter Function**

## Chapter 12

| Phenomenon <b>⊳</b>                                                                                                    | Estimated cause(s) ►                                                                                                    | Exemplar measures to be taken                                                                                                    |
|----------------------------------------------------------------------------------------------------|----------------------------------------------------------------------------------------------------|----------------------------------------------------------------------------------------------------|
| Shocks occur during the revolutions at the start.                                                                                         | • The control system has a speed response that is too high.                                                                         | <ul> <li>Make an adjustment by decrementing the Speed response<br/>[HA115] by 5% each time.</li> <li>Make an adjustment by decrementing the Async. Motor<br/>constant J [Hb118] by 5% each time.</li> <li>Make an adjustment by decrementing the Boost value at<br/>start [HC111] by 5% each time.</li> </ul> |
| Unsteady revolutions at<br>low speeds, resulting in<br>fluctuating revolutions.                                                           | • The control system has<br>a speed response that is<br>too low.                                                                    | <ul> <li>Make an adjustment by incrementing the Speed response<br/>[HA115] by 5% each time.</li> <li>Make an adjustment by incrementing the IM motor constant<br/>J [Hb118] by 5% each time.</li> </ul>                                                                                                    |
| The motor is hunting.                                                                                                    | • The control system has<br>a speed response that is<br>too high.                                                                   | <ul> <li>Make an adjustment by decrementing the Speed response<br/>[HA115] by 5% each time.</li> <li>Make an adjustment by decrementing the Async. Motor<br/>constant J [Hb118] by 5% each time.</li> </ul>                                                                                                   |
| When a load in the<br>motor-stopping direction is<br>applied to the motor, the<br>revolution frequency<br>becomes lower.                  | • The motor constant R2<br>is set at too small a<br>value.                                                                          | <ul> <li>Make an adjustment by incrementing the current value of<br/>the Async. Motor constant R2 [Hb112] by 5% each time.</li> </ul>                                                                                                    |
| When a load in the<br>motor-stopping direction is<br>applied to the motor, the<br>revolution frequency<br>becomes higher.                 | • The motor constant R2<br>is set at too large a<br>value.                                                                          | <ul> <li>Make an adjustment by decrementing the current value of<br/>the Async. Motor constant R2 [Hb112] by 5% each time.</li> </ul>                                                                                                    |
| When a load in the<br>motor-rotating direction is<br>applied to the motor at<br>low speed, the revolution<br>frequency becomes<br>higher. | Insufficient regenerative torque at low speeds.                                                                                     | <ul> <li>Make an adjustment by incrementing the Async. Motor constant R1 [Hb110] by 5% of the current value each time.</li> <li>Make an adjustment by incrementing the Async. Motor constant I0 [Hb116] by 5% of the current value each time.</li> </ul>                                                      |
| Revolution in the opposite direction to the command direction occurs for an instant.                                                      | • A command demanding<br>the revolution in the<br>opposite direction is<br>dispatched over the<br>control system for an<br>instant. | Enable the Direction reversal protection [HC114].                                                                                                    |

- Set the carrier frequency [bb101] at a value of 2.0 kHz or higher. A set frequency of 1.9 kHz or lower may cause hunting.
- When the rotation of the motor is obstructed by the motor lock caused by the brake or foreign matter, the Overcurrent error or etc. will occur. Therefore, when the phenomenon cannot be improved by the adjustments described above, the cause may be found by checking the motor and its surroundings, and the situation may be improved.
- If an application of load results in a great amount of change in output frequency monitor [dA-01], the function which automatically changes the output frequency may be work. For example the overload limiting function, the instantaneous power failure non-stop function, the over voltage suppression function, and others. For details, see "Chapter 18 Tips/FAQ/Troubleshooting".

## 12.9.10 Drive with Zero-Hz Range

Sensorless Vector Control

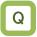

- To use in applications, such as cranes, that require a high torque at the start.
- To accurately control the frequency.

# A

- Zero-Hz range sensorless vector control automatically adjusts the frequency and output voltage so that torque output with high response is possible even at low speeds.
- In the Zero-Hz range sensorless vector control, the sensorless vector control is supplemented with an output that can achieve an intended torque from at extremely low speeds such as those in the Zero-Hz range.
- Even in the case of Hitachi's standard motors, a large load inertia and/or a long wiring may require the auto-tuning.
- Use of other motors than Hitachi's standard motors requires the setting-up of the motor constant and the load inertia by the auto-tuning or etc.
- As in the case of the sensorless vector control, acquire the motor constant by means of auto-tuning or the like.

!

- In the Zero-Hz range sensorless vector control, as in the case of the sensorless vector control, set appropriately the motor capacity, the number of motor poles, the base frequency, the rated voltage, and the rated current in order to perform motor control.
- When the motor performs below its potential characteristics, perform the auto-tuning and make adjustment by referring to the next page.
- In the case of a long wiring (approximately longer than 20 m) and in the case of controlling another manufacturer motors, the performance may be below what are expected from the characteristics.
- In the Zero-Hz range sensorless vector control, if the controlled motor capacity deviates from the applicable motor capacity for the inverter, sufficient operating characteristics cannot be obtained.
- In the Zero-Hz range sensorless vector control, as in the case of the sensorless vector control, adjustment of the response is possible. In addition to the adjustment of the response, it is possible to set the torque boost for the current at the start.
- When a motor is hunting and vibrating, an adjustment of the [HA115] and [HC120] may improve the state of the motor.
- The control calculation may cause the output frequency to become negative near 0 speed and reverse rotate. In this case, the output direction can limit by enable the [HC114].
- By enabling [HC113], a slip changes due to temperature changes can be corrected.
   In this case, it is required to connect an external thermistor for motor temperature measurement to the TH+ / TH- terminals.

| Name                                                     | Code    | Data range (unit) | Description                                                                                      |
|----------------------------------------------------------|---------|-------------------|--------------------------------------------------------------------------------------------------|
| Control mode selection,<br>1st-motor                     | [AA121] | 09                | To use the Zero-Hz range sensorless vector control (IM) function.                                |
| Speed response, 1st-motor                                | [HA115] | 0 to 1000(%)      | To adjust the responsiveness of the control. A larger value enhances the responsiveness.         |
| Zero speed range limiter,<br>1st-motor (IM-0Hz-SLV)      | [HC110] | 0 to 100(%)       | To limit the current at the start so as not to allow the rising of the current to rise too high. |
| Boost value at start, 1st-motor<br>(IM-0Hz-SLV)          | [HC112] | 0 to 50(%)        | To adjust the current command at the start when the starting torque is not sufficient.           |
| Secondary resistance (R2)                                |         | 00                | Disabled                                                                                         |
| correction, 1st-motor                                    | [HC113] | 01                | Enabled.<br>Requiring a temperature thermistor.                                                  |
| Direction reversal protection                            |         | 00                | Disabled                                                                                         |
| Direction reversal protection,<br>1st-motor              | [HC114] | 01                | Enabled. Limit the output to prevent the output in the reverse direction.                        |
| Torque current reference filter time constant, 1st-motor | [HC120] | 0 to 100(ms)      | To adjust the filter for the torque current.                                                     |
| Speed feedforward compensation gain, 1st-motor           | [HC121] | 0 to 1000(%)      | To adjust the feed forward control of the<br>speed controller.                                   |

• In addition to the adjustment of the sensorless vector control, refer to the following description.

| Phenomenon ►                                                                                                    | Estimated cause(s)►        | Exemplar measures to be taken                                                                                                    |
|----------------------------------------------------------------------------------------------------|----------------------------|----------------------------------------------------------------------------------------------------|
| Shocks occur during the revolutions at the start.<br>Over current occurs at the start.                                                         | Boost amount is too large. | <ul> <li>Make an adjustment by decrementing the Zero speed range limiter [HC110] by 5% each time.</li> <li>Make an adjustment by decrementing the Boost value at start [HC112] by 5% each time.</li> </ul> |
| The motor cannot<br>provide enough torque<br>for the load is too high<br>for the motor to at the<br>start.<br>Acceleration is not<br>possible. | Boost amount is too small. | <ul> <li>Make an adjustment by incrementing the Boost value<br/>at start [HC112] by 5% each time.</li> </ul>                                                                                               |

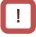

- Set the carrier frequency [bb101] at a value of 2.0 kHz or higher. A set frequency of 1.9 kHz or lower may cause hunting.
- When the rotation of the motor is obstructed by the motor lock caused by the brake or foreign matter, the Overcurrent error or etc. will occur. Therefore, when the phenomenon cannot be improved by the adjustments described above, the cause may be found by checking the motor and its surroundings, and the situation may be improved.
- If an application of load results in a great amount of change in output frequency monitor [dA-01], the function which automatically changes the output frequency may be work. For example the overload limiting function, the instantaneous power failure non-stop function, the over voltage suppression function, and others. For details, see "Chapter 18 Tips/FAQ/Troubleshooting".

12.9.11 Drive with V/f Control with Encoder (Constant Torque Characteristics)

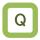

- I want to perform a V/f control with a high revolution accuracy by using the revolution-speed feedback of a motor.
- I want the output frequency to follow the frequency reference with high accuracy in order to calculate the number of turns of the winding machine or etc.

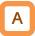

- The feedback of the encoder signal from the motor allows highly accurate frequency control.
- For the adjustment of V/f control (constant torque characteristics), see "12.9.2 Drive with V/f Control (Constant Torque Characteristics)."

!

- When [CA-90] = 02, Input terminals [A] and [B] are switched to the terminals for feedback control. When  $[CA-90] \neq 02$ , terminals [EA] and [EB] of the feedback option P1-FB are enabled. See "12.9.17 Use Encoder."
- In the V/f control with encoder, as shown below, the output is corrected by PI control at the feedback frequency and the command frequency and the motor is controlled.

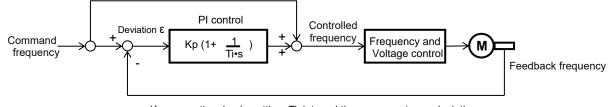

Kp: proportional gain setting; Ti: integral time; s: operator;  $\epsilon$ : deviation Ki: integral gain setting (Ki = Kp/Ti)

| Name                                                       | Code    | Data range (unit) | Description                                                          |
|------------------------------------------------------------|---------|-------------------|----------------------------------------------------------------------|
| Control mode selection,<br>1st-motor                       | [AA121] | 04                | To use V/f control with encoder (constant torque characteristics).   |
| Slip compensation P-gain at<br>V/f with encoder, 1st-motor | [Hb170] | 0 to 1000(%)      | This is the P gain for the slip compensation of control with sensor. |
| Slip compensation I-gain at<br>V/f with encoder, 1st-motor | [Hb171] | 0 to 1000(%)      | This is the I gain for the slip compensation of control with sensor. |

# !

• Please refer to the following in addition to the notes for each control mode.

| Phenomenon►                                                                                 | Estimated cause(s)►                                                                          | Exemplar measures to be taken                |  |
|---------------------------------------------------------------------------------------------|----------------------------------------------------------------------------------------------|----------------------------------------------|--|
| • The motor speed follows the command frequency slowly.                                     | • Since the output response is slow, following of motor speed (feedback value) becomes slow. | Increment the proportional (P) gain [Hb170]. |  |
| • The motor operates unstably.                                                              | Since the control                                                                            | Decrement the proportional (P) gain [Hb170]  |  |
| Overshoot and/or<br>hunting occur.                                                          | response is too high.                                                                        | Decrement the proportional (P) gain [Hb170]. |  |
| The motor speed vibrates gently.                                                            |                                                                                              |                                              |  |
| • To reach the command<br>frequency and stabilize<br>the operation requires a<br>long time. | Since the integral control response is too low.                                              | Increment the integral (I) gain [Hb171].     |  |
| • The motor speed<br>vibrates and does not<br>easily match the<br>command frequency.        | • Since the integral control response is too high.                                           | • Decrement the integral (I) gain [Hb171].   |  |

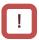

- When the rotation of the motor is obstructed by the motor lock caused by the brake or foreign matter, the Overcurrent error or etc. will occur. Therefore, when the phenomenon cannot be improved by the adjustments described above, the cause may be found by checking the motor and its surroundings, and the situation may be improved.
- If an application of load results in a great amount of change in output frequency monitor [dA-01], the function which automatically changes the output frequency may be work. For example the overload limiting function, the instantaneous power failure non-stop function, the over voltage suppression function, and others. For details, see "Chapter 18 Tips/FAQ/Troubleshooting".

12.9.12 Drive with V/f control with Encoder (Reducing Torque Characteristics)

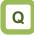

- To perform a V/f control with a high revolution accuracy by use of the revolution-speed feedback of a motor.
- To output the revolutions of fans and/or pumps exactly in accordance with their respective speed characteristics.

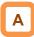

- The feedback of the encoder signal from the motor allows highly accurate frequency control.
- For the adjustment of V/f control (reducing torque characteristics), see "12.9.3 Drive with V/f Control (Reducing Torque Characteristics)."

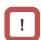

- When [CA-90] = 02, Input terminals [A] and [B] are switched to the terminals for feedback control.
   When [CA-90] ≠ 02, terminals [EA] and [EB] of the feedback option P1-FB are enabled.
   See "12.9.17 Use Encoder."
- In the V/f control with encoder, as shown below, the output is corrected by PI control at the feedback frequency and the command frequency and the motor is controlled as shown bellow.

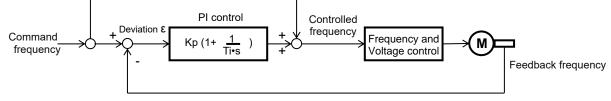

Kp: proportional gain setting; Ti: integral time; s: operator;  $\epsilon$ : deviation Ki: integral gain setting (Ki = Kp/Ti)

| Name                                                    | Code    | Data range (unit) | Description                                                             |
|---------------------------------------------------------|---------|-------------------|-------------------------------------------------------------------------|
| Control mode selection,<br>1st-motor                    | [AA121] | 05                | To use V/f control with sensor (reducing torque characteristics).       |
| Slip compensation P-gain at V/f with encoder, 1st-motor | [Hb170] | 0 to 1000(%)      | This is the P gain for the slip compensation of<br>control with sensor. |
| Slip compensation I-gain at V/f with encoder, 1st-motor | [Hb171] | 0 to 1000(%)      | This is the I gain for the slip compensation of control with sensor.    |

# !

• Please refer to the following in addition to the notes for each control mode.

| Phenomenon►                                                                          | Estimated cause(s)►                                                                                      | Exemplar measures to be taken                |
|--------------------------------------------------------------------------------------|----------------------------------------------------------------------------------------------------|----------------------------------------------|
| • The motor speed follows the command frequency slowly.                              | • Since the output<br>response is slow,<br>following of motor<br>speed (feedback value)<br>becomes slow. | Increment the proportional (P) gain [Hb170]. |
| The motor operates unstably.                                                         | Since the control                                                                                        | Decrement the proportional (P) gain [Hb170]. |
| Overshoot and/or<br>hunting occur.                                                   | response is too high.                                                                                    |                                              |
| The motor speed vibrates gently.                                                     | Since the integral                                                                                       |                                              |
| • To reach the command frequency and stabilize the operation requires a long time.   | control response is too low.                                                                             | Increment the integral (I) gain [Hb171].     |
| • The motor speed<br>vibrates and does not<br>easily match the<br>command frequency. | • Since the integral control response is too high.                                                       | • Decrement the integral (I) gain [Hb171].   |

- When the rotation of the motor is obstructed by the motor lock caused by the brake or foreign matter, the Overcurrent error or etc. will occur. Therefore, when the phenomenon cannot be improved by the adjustments described above, the cause may be found by checking the motor and its surroundings, and the situation may be improved.
- If an application of load results in a great amount of change in output frequency monitor [dA-01], the function which automatically changes the output frequency may be work. For example the overload limiting function, the instantaneous power failure non-stop function, the over voltage suppression function, and others. For details, see "Chapter 18 Tips/FAQ/Troubleshooting".

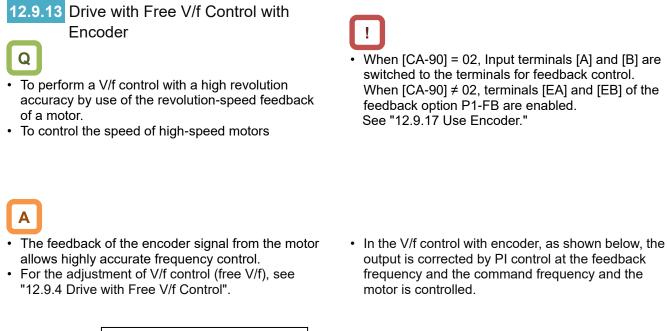

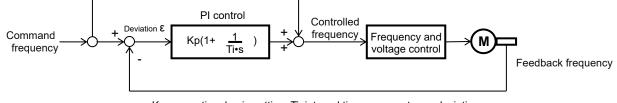

Kp: proportional gain setting; Ti: integral time; s: operator;  $\epsilon$ : deviation Ki: integral gain setting ( Ki = Kp/Ti )

| Name                                                       | Code    | Data range (unit) | Description                                                          |
|------------------------------------------------------------|---------|-------------------|----------------------------------------------------------------------|
| Control mode selection,<br>1st-motor                       | [AA121] | 06                | To use V/f control with sensor (free V/f).                           |
| Slip compensation P-gain at<br>V/f with encoder, 1st-motor | [Hb170] | 0 to 1000(%)      | This is the P gain for the slip compensation of control with sensor. |
| Slip compensation I-gain at V/f with encoder, 1st-motor    | [Hb171] | 0 to 1000(%)      | This is the I gain for the slip compensation of control with sensor. |

# !

• Please refer to the following in addition to the notes for each control mode.

| Phenomenon►                                                                          | Estimated cause(s)►                                                                                      | Exemplar measures to be taken                                |
|--------------------------------------------------------------------------------------|----------------------------------------------------------------------------------------------------|--------------------------------------------------------------|
| • The motor speed follows the command frequency slowly.                              | • Since the output<br>response is slow,<br>following of motor<br>speed (feedback value)<br>becomes slow. | Increment the proportional (P) gain [Hb170].                 |
| • The motor operates unstably.                                                       | Since the control                                                                                        | Decrement the proportional (P) gain [Hb170].                 |
| Overshoot and/or<br>hunting occur.                                                   | response is too high.                                                                                    |                                                              |
| The motor speed vibrates gently.                                                     | Since the integral                                                                                       |                                                              |
| • To reach the command frequency and stabilize the operation requires a long time.   | control response is too low.                                                                             | <ul> <li>Increment the integral (I) gain [Hb171].</li> </ul> |
| • The motor speed<br>vibrates and does not<br>easily match the<br>command frequency. | • Since the integral control response is too high.                                                       | • Decrement the integral (I) gain [Hb171].                   |
|                                                                                      |                                                                                                    |                                                              |

- When the rotation of the motor is obstructed by the motor lock caused by the brake or foreign matter, the Overcurrent error or etc. will occur. Therefore, when the phenomenon cannot be improved by the adjustments described above, the cause may be found by checking the motor and its surroundings, and the situation may be improved.
- If an application of load results in a great amount of change in output frequency monitor [dA-01], the function which automatically changes the output frequency may be work. For example the overload limiting function, the instantaneous power failure non-stop function, the over voltage suppression function, and others. For details, see "Chapter 18 Tips/FAQ/Troubleshooting".

### **12.9.14** Drive with Automatic Torque Boost Function with Encoder

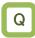

- To perform a V/f control with a high revolution accuracy by use of the revolution-speed feedback of a motor.
- To make the motor follow the command frequency accurately in applications that require a certain torque.

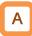

- The feedback of the encoder signal from the motor allows highly accurate frequency control.
- For the adjustment of the automatic boost control, see, "12.9.5 Drive with Automatic Torque Boost Control".

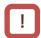

- When [CA-90] = 02, Input terminals [A] and [B] are switched to the terminals for feedback control.
   When [CA-90] ≠ 02, terminals [EA] and [EB] of the feedback option P1-FB are enabled.
   See "12.9.17 Use Encoder."
- In the V/f control with encoder, as shown below, the output is corrected by PI control at the feedback frequency and the command frequency and the motor is controlled.

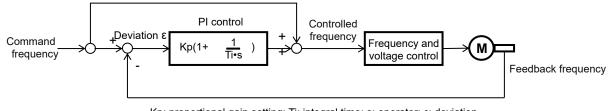

Kp: proportional gain setting; Ti: integral time; s: operator;  $\epsilon$ : deviation Ki: integral gain setting ( Ki = Kp/Ti )

| Paran | neters | ;. |
|-------|--------|----|
|       |        |    |

| Name                                                       | Code    | Data range (unit) | Description                                                             |
|------------------------------------------------------------|---------|-------------------|-------------------------------------------------------------------------|
| Control mode selection,<br>1st-motor                       | [AA121] | 07                | To use the automatic torque boost with sensor.                          |
| Slip compensation P-gain at V/f with encoder, 1st-motor    | [Hb170] | 0 to 1000(%)      | This is the P gain for the slip compensation of<br>control with sensor. |
| Slip compensation I-gain at<br>V/f with encoder, 1st-motor | [Hb171] | 0 to 1000(%)      | This is the I gain for the slip compensation of control with sensor.    |

# !

• Please refer to the following in addition to the notes for each control mode.

| Phenomenon►                                                                          | Estimated cause(s)►                                                                                      | Exemplar measures to be taken                  |
|--------------------------------------------------------------------------------------|----------------------------------------------------------------------------------------------------|------------------------------------------------|
| • The motor speed follows the command frequency slowly.                              | • Since the output<br>response is slow,<br>following of motor<br>speed (feedback value)<br>becomes slow. | Increment the proportional (P) gain [Hb170].   |
| The motor operates unstably.                                                         | Since the control                                                                                        | • Decrement the proportional (P) gain [Hb170]. |
| Overshoot and/or<br>hunting occur.                                                   | response is too high.                                                                                    |                                                |
| The motor speed vibrates gently.                                                     | Since the integral                                                                                       |                                                |
| • To reach the command frequency and stabilize the operation requires a long time.   | control response is too low.                                                                             | Increment the integral (I) gain [Hb171].       |
| • The motor speed<br>vibrates and does not<br>easily match the<br>command frequency. | • Since the integral control response is too high.                                                       | • Decrement the integral (I) gain [Hb171].     |

- When the rotation of the motor is obstructed by the motor lock caused by the brake or foreign matter, the Overcurrent error or etc. will occur. Therefore, when the phenomenon cannot be improved by the adjustments described above, the cause may be found by checking the motor and its surroundings, and the situation may be improved.
- If an application of load results in a great amount of change in output frequency monitor [dA-01], the function which automatically changes the output frequency may be work. For example the overload limiting function, the instantaneous power failure non-stop function, the over voltage suppression function, and others. For details, see "Chapter 18 Tips/FAQ/Troubleshooting".

# 12.9.15 Drive with Vector Control with Encoder

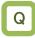

- To perform highly accurate control on the motor with encoder feedback.
- To use the position control function.

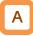

- The feedback of the encoder signal from the motor allows highly accurate frequency control from the low-speed range.
- In the vector control with sensor, to control the motor, the frequency and the output voltage are corrected and the response is adjusted with respect to the load inertia.
   Accordingly, it requires the acquisition of the motor

constant and the load inertia by means of auto-tuning or the like.

- In the vector control with sensor, adjustment of the response is possible. The vector control with sensor can be used in applications that require a better follow-up performance of the speed to the command.
- In the vector control with sensor, the position control mode can be used.
- Even in the case of Hitachi's standard motors, a large load inertia and/or a long wiring may require the auto-tuning.
- Use of other motors than Hitachi's standard motors requires the setting-up of the motor constant and the load inertia by, for example perform the auto-tuning.
- When a motor is hunting and vibrating, an adjustment of the [HA115] and [HC120] may improve the state of the motor.

# !

- Conducting the vector control with encoder requires the encoder feedback from the motor.
- When [CA-90] = 02, Input terminals [A] and [B] are switched to the terminals for feedback control.
   When [CA-90] ≠ 02, terminals [EAP], [EBP], [EAN], and [EBN] of the feedback option P1-FB are enabled.

See "12.9.17 Use Encoder."

- In the vector control with encoder, set appropriately the motor capacity, the number of motor poles, the base frequency, the rated voltage, and the rated current in order to perform motor control.
- If the controlled motor capacity becomes smaller and smaller from the applicable motor capacity for the inverter, sufficient operating characteristics cannot be obtained.
- In the case of a long wiring (approximately longer than 20 m) and in the case of controlling another manufacturer motors, the performance may be below what are expected from the characteristics.
- The control calculation may cause the output frequency to become negative near 0 speed and reverse rotate. In this case, the output direction can limit by enable the [HC114].
- By enabling [HC113], a slip changes due to temperature changes can be corrected. In this case, it is required to connect an external thermistor for motor temperature measurement to the TH+ / TH- terminals.

| Name                                                     | Code                                    | Data range<br>(unit) | Description                                                                               |
|----------------------------------------------------------|-----------------------------------------|----------------------|-------------------------------------------------------------------------------------------|
| Control mode selection, 1st-motor                        | [AA121]                                 | 10                   | To use the vector control with sensor (IM).                                               |
| Speed response, 1st-motor                                | [HA115]                                 | 0 to 1000(%)         | To adjust the responsiveness of the control. A larger value enhances the responsiveness.  |
|                                                          |                                         | 00                   | Operation is possible by switching between the speed<br>control and the torque control.   |
| Vector control mode selection,                           | [] ] ] ] ] ] ] ] ] ] ] ] [] ] ] ] ] ] ] | 01                   | Activate the pulse train position control mode.                                           |
| 1st-motor                                                | [AA123]                                 | 02                   | Activate the absolute position control mode.                                              |
|                                                          |                                         | 03                   | Activate the high-resolution absolute position control mode.                              |
| Boost value at start, 1st-motor<br>(IM-SLV,IM-CLV)       | [HC111]                                 | 0 to 50(%)           | To adjust the current command at the start when the<br>starting torque is not sufficient. |
| Secondary resistance (R2)                                | [HC113]                                 | 00                   | Disabled                                                                                  |
| correction, 1st-motor                                    | [[10113]                                | 01                   | Enabled. Requiring a temperature thermistor.                                              |
| Direction reversel protection                            |                                         | 00                   | Disabled                                                                                  |
| Direction reversal protection,<br>1st-motor              | [HC114]                                 | 01                   | Enabled. Limit the output to prevent the output in the reverse direction.                 |
| Torque current reference filter time constant, 1st-motor | [HC120]                                 | 0 to 100(ms)         | To adjust the filter for the torque current.                                              |
| Speed feedforward compensation gain, 1st-motor           | [HC121]                                 | 0 to 1000(%)         | To adjust the feed forward control of the speed<br>controller.                            |

## Chapter 12

### **Inverter Function**

| Phenomenon►                                                                                    | Estimated cause(s)►                                                      | Exemplar measures to be taken                                                                                                    |
|------------------------------------------------------------------------------------------------|--------------------------------------------------------------------------|----------------------------------------------------------------------------------------------------|
| The performance is not<br>sufficient for what the<br>motor control<br>characteristics predict. | An improper motor<br>constant is being<br>used.                          | The performance may be improved by auto-tuning.<br>Check "12.3.3 Auto-Tuning of Motor".                                                                                                    |
| Shocks occur during the revolutions at the start.<br>The motor is hunting.                     | • The control system<br>has a frequency<br>response that is too<br>high. | <ul> <li>Make an adjustment by decrementing the Speed response [HA115] by 5% each time.</li> <li>Make an adjustment by decrementing the Async. Motor constant J [Hb118] by 5% each time.</li> </ul>                                                                                                    |
| Unsteady revolutions at<br>low speeds, resulting in<br>fluctuating revolutions.                | • The control system<br>has a frequency<br>response that is too<br>low.  | <ul> <li>Make an adjustment by incrementing the Speed response [HA115] by 5% each time.</li> <li>Make an adjustment by incrementing the Async. Motor constant J [Hb118] by 5% each time.</li> </ul>                                                                                                    |
|                                                                                                | • An improper motor constant is being used.                              | The performance may be improved by auto-tuning.<br>Check "12.3.3 Auto-Tuning of Motor".                                                                                                    |
| Normal acceleration is<br>impossible and the<br>protection against the<br>over load works.     | An improper phase<br>sequence is being<br>used.                          | • Set V/f control (00) in [AA121], and check the Detect<br>speed monitor [dA-08]. The wiring is correct if the<br>forward [FW] has a positive (+) value and if the<br>reverse [RV] has a negative (-) value. If the forward<br>and reverse RUN command have incorrect values,<br>rearrange the phase sequence in the encoder or<br>check again, "12.9.17 Use Encoder." |

- Set the carrier frequency [bb101] at a value of 2.0 kHz or higher. A set frequency of 1.9 kHz or lower may cause an incorrect operation.
- When the rotation of the motor is obstructed by the motor lock caused by the brake or foreign matter, the Overcurrent error or etc. will occur. Therefore, when the phenomenon cannot be improved by the adjustments described above, the cause may be found by checking the motor and its surroundings, and the situation may be improved.
- If an application of load results in a great amount of change in output frequency monitor [dA-01], the function which automatically changes the output frequency may be work. For example the overload limiting function, the instantaneous power failure non-stop function, the over voltage suppression function, and others. For details, see "Chapter 18 Tips/FAQ/Troubleshooting".

# 12.9.16 Control Synchronous Motor (Permanent Magnet Motor).

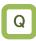

- I want to use the synchronous motor (permanent magnet motor) for saving energy.
- I want to replace the replace an induction motor with a synchronous motor (permanent magnet motor).
- Precautions for the synchronous motor (permanent magnet motor) control
- !
- Set an appropriate the Overcurrent detection level [bb160]. Do not drive a motor whose maximum current (demagnetization level) is below the 150% of [bb160].
  - \* Be aware of the root-mean-square value and the peak value. The rated output current listed in the specification table is the root-mean-square value.
- This is the control mode for the reducing torque applications where the motor that has the same frame number as the inverter's rating needs a torque at the start that is 50% or smaller. If higher starting torque is necessary, please contact our sales office.
- This mode can be used neither in applications that require a constant torque from low speeds nor in applications that involve rapid acceleration or deceleration and that require a large torque from low speeds. Never use this mode for applications involving a gravity load, such as lifts.
- Synchronous motors (permanent magnet motors) cannot be operated by a direct input from the commercial power supply.
- Multiple synchronous motors (permanent magnet motors) cannot be driven by a single inverter.
- Synchronous motors (permanent magnet motors) are more likely to cause over voltage errors than non-synchronous motors (induction motors).
   For applications that require rapid deceleration, consider using the optional braking resistor or external regenerative braking unit.
- When a hold brake is used, release the brake before the motor starts operation. Otherwise, the motor may lose its synchronism.
- The motor may move in the reverse direction at the start of its revolution. When a malfunction is caused by the reverse revolution, set the Starting method for Sync.M [Hd132] to 01(Initial motor position estimation (IMPE)).

Α

- Controlling a synchronous motor (permanent magnet motor) requires the setting-up of the motor constant. See, "12.3 Basic Settings of Motor" The motor constant is data corresponding to one phase of Y-connection (including wiring).
- It is recommended to set the carrier frequency [bb101] to 8.0kHz or higher. If the carrier frequency is low, the motor heat may increase.
   Please contact the motor manufacturer for details.
- The tolerable load moment of inertia is 50 times as large as the motor's moment of inertia or smaller.
   Some applications whose loads moment of inertia exceed the above mentioned range may result in a performance that is below the desired one.
- In the case of a long wiring (approximately longer than 20 m) and in the case of controlling another manufacturer motors, the performance may be below what are expected from the characteristics.
- In the case of a long wiring (approximately longer than 20 m), frequency matching restart function may cause an over current error.
- Driving a motor that the Sync. Motor rated current [Hd108] exceeds the inverter's rated current or a motor whose using motor size is smaller than the applicable motor for the inverter by 2 size or more may result in a performance that is below the desirable one.
- Set not only the Sync. Motor rated current [Hd108] but also the Electronic thermal level setting [bC110].
- If the initial motor position estimation is enabled in the Starting method for Sync. M [Hd132], a shrill sound caused by the position detection action may be heard, but this sound has nothing to do with any abnormality.
- If the initial motor position estimation is enabled in the Starting method for Sync. M [Hd132], start the operation from the state in which the motor stopped. Otherwise a failure to acquire the correct position may occur, which may result in unintended revolution, over current, or loss of synchronization.

Disabled functions with SM(PMM) mode.

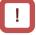

- The following functions cannot be used when the synchronous motor (permanent magnet motor) control is selected.
- Even when they are enabled by setting of parameters, they are actually disabled.
- In the following table, only the common settings (parameter center "-") and the first settings (parameter center "1") are listed, but it is not possible either to use the second settings (parameter center "2").

#### Parameters that are invalid during synchronous motor (permanent magnet motor) control.

| ltem                                                     | Parameter                                                                                                    | Description                                                                                              |
|----------------------------------------------------------|----------------------------------------------------------------------------------------------------|----------------------------------------------------------------------------------------------------|
|                                                          | [FA-15], [FA-16], [dA-15], and [dA-16]                                                                                            | Torque command monitor<br>function                                                                       |
|                                                          | [Ad-01] to [Ad-04], and [Ad-40] to [Ad-42],<br>Input terminal 067 [ATR]                                                           | Torque control function                                                                                  |
| Functions associated with                                | [Ad-11] to [Ad-14], Input terminal 068 [TBS]                                                                                      | Torque bias function                                                                                     |
| torque control                                           | [bA110] to [bA116], and [bA210] to [bA216],<br>Input terminals 060 [TL], 061 [TRQ1], and<br>062 [TRQ2], Output terminal 022 [TRQ] | Torque limit function                                                                                    |
|                                                          | [CE120] to [CE123], Output terminal 019<br>[OTQ]                                                                                  | Over torque signal                                                                                       |
| Over current suppression function                        | [bA120] and [bA121]                                                                                                    | Over current suppression function                                                                        |
|                                                          | [HA110]                                                                                                    | Stabilization adjustment gain                                                                            |
|                                                          | [Hb130], [Hb131], [Hb140] to [Hb142],<br>[Hb145], [Hb146], [Hb150] to [Hb163],<br>[Hb170], [Hb171], and [Hb180]                   | Functions associated with V/f control                                                                    |
| Functions associated with induction motor control        | [HC101] and [HC102]                                                                                                    | Functions associated with<br>automatic torque boost                                                      |
|                                                          | [HC110] to [HC115], [HC120], and [HC121]                                                                                          | Sensorless vector control,<br>Zero-Hz range sensorless<br>vector control,<br>Vector control with encoder |
| Part of gain mapping<br>function                         | [HA126],[HA129],[HA132],[HA134]                                                                                                   | Constant for Integral control                                                                            |
| Part of auto-tuning                                      | [HA-01]=02                                                                                                    | Rotating system tuning                                                                                   |
| 1 art of auto-turning                                    | [HA-03]                                                                                                    | Online auto-tuning                                                                                       |
| Commercial power supply switching function               | Input terminal 035 [CS]                                                                                                    | Switching to commercial power supply                                                                     |
| Acceleration or<br>deceleration cancellation<br>function | Input terminal 071 [LAC]                                                                                                    | Acceleration or deceleration cancellation function                                                       |
| Jogging Operation                                        | [AG-20]、[AG-21]、Input Terminals029[JG]                                                                                            | Jogging Operation Function                                                                               |

Control operation in synchronous start mode.

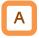

- In this control mode, operation is switched in the order of magnetic-pole position estimation, synchronous start control, and sensorless vector control.
- In the magnetic-pole position estimation, it is possible to select whether the motor is started after the motor's magnetic-pole positions are estimated by use of the initial motor position estimation (IMPE) function or the magnetic-pole positions are synchronized by use of the DC braking function.
- In the case of starting after the magnetic-pole position estimation, estimation operation is performed at the start by setting the start method [Hd132] at 01.
- In the case of the start method [Hd132] being set at 00, the motor is started as its magnetic poles are synchronized with the output phases. In the case where the magnetic poles and the output phases are unsynchronized by a great amount, or in the case that require a certain starting torque, use the DC braking force at start to synchronize the magnetic-pole positions and the output phases before the acceleration.

- Use [AF108] to adjust the current during a synchronous starting. Adjustment is possible even when [AF101] = 00. When a larger torque is needed than what is needed in the synchronous starting mode, use of IVMS start mode may improve the situation. Please contact our sales officer.
- The frequency at whith the synchronous start control is switched to the sensorless vector control is adjusted by the Minimum frequency adjustment for Sync.M [Hd130].
- When a motor is hunting and vibrating, an adjustment of the speed response [HA115] and/or the no-load current [Hd131] may improve the state of the motor.
- When the DC braking force at start function is used at the start, see "12.14.2 Starting with DC Braking".

| Name                                                     | Code     | Data range (unit)                              | Description                                                                                                    |
|----------------------------------------------------------|----------|------------------------------------------------|----------------------------------------------------------------------------------------------------|
| Control mode selection,<br>1st-motor                     | [AA121]  | 11                                             | To use synchronous-start type sensorless vector<br>control (SM/PMM)                                                                                                    |
| Speed response, 1st-motor                                | [HA115]  | 0 to 1000(%)                                   | To adjust the responsiveness of the control.<br>A larger value enhances the responsiveness.                                                                                                    |
| Minimum frequency<br>adjustment for Sync.M,<br>1st-motor | [Hd130]  | 0 to 50(%)                                     | At the frequency of [Hd130] × base frequency [Hd104],<br>synchronous start control or IVMS start control is<br>switched to sensorless control. By this setting, there is<br>no effect on the frequency command like the [Hb103]<br>Minimum frequency for IM. |
| No-Load current for Sync.M,<br>1st-motor                 | [Hd131]  | 0 to 100(%)                                    | Set the ratio of the no-load current to the rated current during the sensorless vector control.                                                                                                    |
| Starting method for Sync.M,                              | [Hd132]  | 00                                             | Initial motor position estimation (IMPE) is disabled.                                                                                                    |
| 1st-motor                                                | [[10152] | 01                                             | Initial motor position estimate (IMPE) is enabled.                                                                                                    |
| IMPE 0V wait number for<br>Sync.M, 1st-motor             | [Hd133]  | 0 to 255                                       | This is a stand-by adjustment value to stabilize the reference value for the IMPE detection.                                                                                                    |
| IMPE detect wait number for<br>Sync.M, 1st-motor         | [Hd134]  | 0 to 255                                       | This is an adjustment value to stabilize the current rise of the IMPE operation.                                                                                                    |
| IMPE detect number for<br>Sync.M, 1st-motor              | [Hd135]  | 0 to 255                                       | This is a detection-operation adjustment value of the IMPE operation.                                                                                                    |
| IMPE voltage gain for<br>Sync.M, 1st-motor               | [Hd136]  | 0 to 200(%)                                    | This is a output-voltage adjustment gain of the IMPE operation.                                                                                                    |
| IMPE Mg-pole position<br>offset, 1st-motor               | [Hd137]  | 0 to 359°                                      | To perform corrections in a case where the IMPE operation has a certain error.                                                                                                    |
| DC braking selection,<br>1st-motor                       | [AF101]  | 01                                             | Internal DC braking: enabled                                                                                                    |
| DC braking force at start,<br>1st-motor                  | [AF108]  | 0 to 100(%)                                    | To adjust the DC braking force. Setting of 100% will<br>provide maximum braking force.                                                                                                    |
| DC braking active time at start, 1st-motor               | [AF109]  | 0.0 to 60.0(s)                                 | Enabled during the internal DC braking.<br>When the operation command is turned ON, DC<br>braking is started.                                                                                                    |
| Overcurrent detection level,<br>1st-motor                | [bb160]  | Inverter ND<br>rated current ×<br>(0.2 to 2.2) | To Set the level at which the over current is detected.                                                                                                    |

Parameters for synchronous start mode.

### Chapter 12

| Phenomenon►                                                                                                    | Estimated cause(s) ►                                                                                         | Exemplar measures to be taken                                                                                                    |  |  |
|----------------------------------------------------------------------------------------------------|----------------------------------------------------------------------------------------------------|----------------------------------------------------------------------------------------------------|--|--|
| At the start, rotating<br>temporarily in the opposite<br>direction to the intended one.                         | • Misalignment of the output phases and the motor's magnetic-pole positions.                                 | • Enable the initial motor position estimation. [Hd132]=01.<br>In the cases of a slight opposite-direction movement even in the<br>initial motor position estimation function, make an adjustment by<br>incrementing [Hd137] by 5° at a time. |  |  |
| Over current occurs at the start.                                                                               | <ul> <li>Insufficient starting torque.</li> <li>Misalignment of the output phases and the motor's</li> </ul> | <ul> <li>Enable the initial motor position estimation. [Hd132]=01.</li> <li>Set the DC braking at the start [AF101] = 01, and after the start, th time needed for the motor to be stabilized is set in [AF109].</li> </ul>                    |  |  |
| At the start, the motor loses<br>synchronization and no<br>acceleration.                                        | magnetic-pole positions.                                                                                     | In addition, make an adjustment by incrementing the DC braking force at start [AF108] by 5% each time.                                                                                                    |  |  |
| A long starting time is required.                                                                               | • A long<br>phase-synchronization time<br>is required.                                                       | • When the magnetic-pole positions are synchronized in the DC braking at the starting, enable the initial motor position estimation instead of the DC braking at the start. [Hd132]=01.                                                       |  |  |
| Fluctuating revolutions occur<br>at low speeds ( [Hd130]<br>minimum frequency or even<br>lower).                | Insufficient starting torque.                                                                                | • Make an adjustment by incrementing the DC braking force at start [AF108] by 5% each time.                                                                                                    |  |  |
| Hunting occurs at low speeds                                                                                    | There is a setting mismatch in motor constants.                                                              | • Decrement the motor constant R [Hd110] little by little until it reaches a value = set value × 0.7.                                                                                                    |  |  |
| ([Hd130] minimum frequency<br>or even lower).                                                                   |                                                                                                    | • Increment little by little each of the motor constant Ld [Hd112] and the motor constant Lq [Hd114] until they reach their respective values = set values × 1.4. Note, however that Ld ≤ Lq.                                                 |  |  |
| Shock or overcurrent occurs at                                                                                  | The speed response is too low.                                                                               | • Make an adjustment by incrementing the speed response [HA115] by 5% each time.                                                                                                    |  |  |
| about the [Hd130] minimum frequency.                                                                            | • Fluctuations occur near the frequency at which control is switched.                                        | Adjust the Minimum frequency adjustment for Sync.M [Hd130].                                                                                                    |  |  |
| Hunting occurs at higher<br>speeds (at the [Hd130]<br>minimum frequency or                                      | Unsynchronized speed response.                                                                               | Make an adjustment by incrementing/decrementing the speed response [HA115] by 5% each time.                                                                                                    |  |  |
| higher).                                                                                                    | Distorted wave form of the current wave.                                                                     | Make an adjustment by incrementing No-Load current for Sync.M [Hd131] by 5% each time.                                                                                                    |  |  |
| A long initial motor position estimation time is required.                                                      | • Set value for the estimation is too large.                                                                 | Lower the values [Hd133] to [Hd135] by the same ratio.     * Too low a value may result in an operation in the opposite direction.                                                                                                    |  |  |
| A movement in the opposite<br>direction occurs while the initial<br>motor position estimation is<br>being used. | • The estimation is improperly performed.                                                                    | • Raise the values [Hd133] to [Hd135] by the same ratio, or raise the IMPE voltage gain for Sync.M [Hd136] by 5% each time.                                                                                                    |  |  |
| While the initial motor position<br>estimation is being used,<br>overcurrent error occurred.                    | Voltage gain is too high.                                                                                    | Decrement the IMPE voltage gain for Sync.M [Hd136] by 5% each time.                                                                                                    |  |  |
| While the frequency matching restart function is used, an error occurred.                                       | Too high revolution speeds<br>and too large offset of the<br>phases.                                         | • Make an adjustment by incrementing the speed response [HA115] by 5% each time. Waiting a longer time for the re-start may improve the situation.                                                                                            |  |  |

## !

- When the rotation of the motor is obstructed by the motor lock caused by the brake or foreign matter, the Overcurrent error or etc. will occur. Therefore, when the phenomenon cannot be improved by the adjustments described above, the cause may be found by checking the motor and its surroundings, and the situation may be improved.
- If an application of load results in a great amount of change in output frequency monitor [dA-01], the function which automatically changes the output frequency may be work. For example the overload limiting function, the instantaneous power failure non-stop function, the over voltage suppression function, and others. For details, see "Chapter 18 Tips/FAQ/Troubleshooting".

Control operation in IVMS start mode.

Α

- IVMS start mode is a start mode where larger torque is provided than in the synchronous starting mode.
- When the synchronous starting mode provides an insufficient torque, use of the IVMS start mode may improve the performance.
- Use of the IVMS start mode requires an SM(PMM) constant that is set by the sensorless vector control and an adjustment dedicated for IVMS start mode.
- Before the motor drive, perform an IVMS auto-tuning and a test run with the load removed.

!

- Some SM (PMM) may be unable to start in the IVMS start mode.
- IVMS start mode is a control mode that requires a strict adjustment. If your motor cannot start, please contact our sales office.
- IVMS start mode requires a re-adjustment when the inverter is replaced. When a malfunctioning inverter needs to be restored immediately by replacing the malfunctioning inverter with a new one, the synchronous starting mode should be used.
- As the IVMS start mode is a very special control, which may make a unique operation sound as the starting sound.

| Name                                                              | Code     | Data range<br>(unit) | Description                                                                                                    |
|-------------------------------------------------------------------|----------|----------------------|----------------------------------------------------------------------------------------------------|
| IVMS carrier frequency                                            | [Hd-41]  | 0.5 to 16.0<br>(kHz) | Set the carrier frequency for the IVMS drive.                                                                                                 |
| Filter gain of IVMS current detection                             | [Hd-42]  | 0 to 1000            | The filter adjustment gain applied to the detection current during the IVMS drive.                                                            |
| Open-phase voltage detection gain                                 | [Hd-43]  | 00 to 03             | The adjustment gain applied to the detection voltage during the IVMS drivel.                                                                  |
| Open-phase switching                                              | [Hd-44]  | 00                   | IVMS correction: Disabled (no correction)                                                                                                    |
| threshold compensation                                            | [[10-44] | 01                   | IVMS correction: Enabled (correction to be performed)                                                                                         |
| SM(PMM)-IVMS speed control<br>P gain                              | [Hd-45]  | 0 to 1000            | Speed control P gain during the IVMS drive. A larger value enhances the responsiveness of the speed control.                                  |
| SM(PMM)-IVMS speed control I gain                                 | [Hd-46]  | 0 to 10000           | Speed control Integral gain during the IVMS drive. A larger value enhances the responsiveness of the speed control.                           |
| SM(PMM)-IVMS wait time for<br>open-phase switching,               | [Hd-47]  | 0 to 1000            | Waiting time for the open-phase switching during the IVMS drive. A larger value enhances the stability.                                       |
| SM(PMM)-IVMS restriction on the rotation-direction                |          | 00                   | Rotation-direction determination: Disabled (no restriction)                                                                                   |
| determination                                                     | [Hd-48]  | 01                   | Rotation-direction determination: Enabled (restricted to the operation-command direction)                                                     |
| SM(PMM)-IVMS open-phase<br>voltage detection timing<br>adjustment | [Hd-49]  | 0 to 1000            | Adjustment value of the IVMS detection timing.                                                                                                |
| SM(PMM)-IVMS minimum<br>pulse width adjustment                    | [Hd-50]  | 0 to 1000            | To adjust the width of the voltage pulse during the IVMS drive. A larger value renders the pulse width wider.                                 |
| IVMS threshold current limit                                      | [Hd-51]  | 0 to 255             | Set a limit on each of the upper and the lower limits of the detection current during the IVMS drive.<br>Enabled when [Hd-44] = 01 (enabled). |
| IVMS threshold gain                                               | [Hd-52]  | 0 to 255             | To adjust the IVMS auto-tuning value.                                                                                                    |
| IVMS carrier-frequency<br>switching start/finish point            | [Hd-58]  | 0 to 50 (%)          | To adjust the point where the carrier frequency is<br>switched in the IVMS start mode.                                                        |

#### Parameters for IVMS start mode.

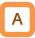

- In this control mode, operations of magnetic-pole position estimation, IVMS start control, and sensorless vector control are started in this order.
- In this control mode, only the parameters set by the first set-up are enabled. Terminal [SET] cannot be used.
- In the magnetic-pole position estimation, it is possible to select whether the motor is started after the motor's magnetic-pole positions are estimated by use of the initial motor position estimation function or the magnetic-pole positions are synchronized by use of the DC braking force at start function.
- In the case of starting after the magnetic-pole position estimation, estimation operation is performed at the start by setting the start method [Hd132] at 01.
- In the case of the start method [Hd132] being set at 00, the magnetic poles are positioned to the output phases at the start. As a large offset between the magnetic poles and the output phases may fail the starting, use the DC braking force at start function to synchronize the magnetic-pole positions and the output phases before the starting.

| synchronous start mode.                                  |          |                                                       |                                                                                                    |  |
|----------------------------------------------------------|----------|-------------------------------------------------------|----------------------------------------------------------------------------------------------------|--|
| Name                                                     | Code     | Data range<br>(unit)                                  | Description                                                                                                    |  |
| Control mode selection,<br>1st-motor                     | [AA121]  | 12                                                    | To use IVMS-start type sensorless vector control (SM/PMM).                                                                                                    |  |
| Speed response,<br>1st-motor                             | [HA115]  | 0 to 1000(%)                                          | To adjust the responsiveness of the control.<br>A larger value enhances the responsiveness.                                                                                                    |  |
| Minimum frequency<br>adjustment for Sync.M,<br>1st-motor | [Hd130]  | 0 to 50(%)                                            | At the frequency of [Hd130] × base frequency [Hd104],<br>synchronous start control or IVMS start control is switched<br>to sensorless control. By this setting, there is no effect on<br>the frequency command like the [Hb103] Minimum<br>frequency for IM. |  |
| No-Load current for<br>Sync.M, 1st-motor                 | [Hd131]  | 0 to 100(%)                                           | Set the ratio of the no-load current to the rated<br>current during the sensorless vector control.                                                                                                    |  |
| Starting method for                                      | [Hd132]  | 00                                                    | Initial motor position estimation (IMPE) is disabled.                                                                                                    |  |
| Sync.M, 1st-motor                                        | [Hu 132] | 01                                                    | Initial motor position estimation (IMPE) is enabled.                                                                                                    |  |
| IMPE 0V wait number for Sync.M, 1st-motor                | [Hd133]  | 0 to 255                                              | This is a stand-by adjustment value to stabilize the reference value for the IMPE detection.                                                                                                    |  |
| IMPE detect wait number<br>for Sync.M, 1st-motor         | [Hd134]  | 0 to 255                                              | This is an adjustment value to stabilize the current rise of the IMPE operation.                                                                                                    |  |
| IMPE detect number for<br>Sync.M, 1st-motor              | [Hd135]  | 0 to 255                                              | This is a detection-operation adjustment value of the IMPE operation.                                                                                                    |  |
| IMPE voltage gain for<br>Sync.M, 1st-motor               | [Hd136]  | 0 to 200(%)                                           | This is a output-voltage adjustment gain of the IMPE operation.                                                                                                    |  |
| IMPE Mg-pole position<br>offset, 1st-motor               | [Hd137]  | 0 to 359(°)                                           | To perform corrections in a case where the IMPE operation has a certain error.                                                                                                    |  |
| DC braking selection,<br>1st-motor                       | [AF101]  | 01                                                    | Internal DC braking: enabled                                                                                                    |  |
| DC braking force at start,<br>1st-motor                  | [AF108]  | 0 to 100(%)                                           | To adjust the DC braking force. Setting of 100% will<br>provide maximum braking force.                                                                                                    |  |
| DC braking active time at start, 1st-motor               | [AF109]  | 0.0 to<br>60.0(s)                                     | Enabled during the internal DC braking.<br>When the operation command is turned ON, DC<br>braking is started.                                                                                                    |  |
| Overcurrent detection level, 1st-motor                   | [bb160]  | Inverter ND<br>rated current<br>$\times$ (0.2 to 2.2) | To Set the level at which the over current is detected.                                                                                                    |  |

### Parameters common to this mode and the synchronous start mode.

Set-up procedures of IVMS start mode.

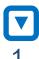

#### Set the protection for the PM motor.

- Setting the Overcurrent detection level [bb160]
- Setting the Electronic thermal level setting [bc110]

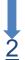

#### Set the PM motor's Plate Data.

- Setting the Sync. Motor capacity [Hd102]
- Setting the Sync. Motor number of poles [Hd103]
- Setting the Sync. Motor Base frequency [Hd104]
- Setting the Sync. Motor Maximum frequency [Hd105]
- Setting the Sync. Motor rated voltage [Hd106]
- Setting the Sync. Motor rated current [Hd108]

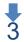

# 3 Set the PM motor constants.

- Setting the Sync. Motor constant R [Hd110].
- Setting the Sync. Motor constant Ld [Hd112].
- Setting the Sync. Motor constant Lq [Hd114].
- Setting the Sync. Motor constant Ke [Hd116].
- Setting the Sync. Motor constant J [Hd118].

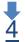

#### Perform the IVMS auto-tuning.

- Set the control mode [AA121] at 12 (SM-IVMS).
- Set the auto-tuning selection [HA-01] at 03 (IVMS).
- · Input the starting command for the auto-tuning (RUN command).
- The inverter will automatically be in running.
- Tuning is finished.

Next page.

I

- The over-current detection level should be set appropriately by taking into account the maximum current (demagnetization level) of the PM motor to be used. Set the over-current detection level so that the SM (PMM)'s maximum current (demagnetization level) is not below 150% of the over-current detection level.
- See also "12.7.1 Electronic Thermal Settings of Motor" and set it appropriately
- See also "12.3.1 Parameter Settings of Motor Rating Data" and set them appropriately.
- · See also "12.3.2 Motor Constant Settings" and set them appropriately.
- · For the procedures from the auto-tuning start to the auto-tuning finish, check "12.3.3 Auto-Tuning of Motor" and follow the procedures.
- In IVMS auto-tuning, the motor shaft is rotated little by little for tuning. Therefor, if the motor shaft is locked, or if the load

is heavy, even a normal finish of the auto-tuning may result in a adjustment failure. Perform the IVMS auto-tuning with nothing attached to the motor shaft.

- When an over current occurs during the automatic operation of the IVMS auto-tuning, check the following items.
  - (1) Motor lock caused by braking and/or foreign matters.
  - (2) Setting the Overcurrent detection level [bb160]. Check these items, and when there is no problem, perform the IVMS auto-tuning by incrementing the SM(PMM)-IVMS minimum pulse width adjustment [Hd-50] by 10 each time.
- It may take approximately 5 minute to perform the IVMS auto-tuning.

#### 5 Run test running.

- Set the Main speed reference setting or monitor [FA-01] at a value that is smaller than the Minimum frequency adjustment for Sync.M [Hd130], and check that stable drive can be provided for the forward revolutions, the backward revolutions, the acceleration, and the deceleration.
- Then, Set the [FA-01] at a value that is larger than the [Hd130], and check that stable drive can be provided for the forward revolutions, the backward revolutions, the acceleration, and the deceleration.

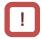

When the adjustment has been performed repeatedly but no trial operation can be performed, it may be due to the unavailability of IVMS start mode for use. Use the synchronous starting mode, or please contact our sales office.

Becoming unstable.

Stable operation.

• Finish the test running. Proceed to "6 Perform real operation."

### **b** Perform real operation.

- Combine the target motor with a load device that you want to drive actually and then start the operation, and then check whether the motor can provide a stable drive. And the drive performance may be improved by parameters adjustment. For more details, see the following.
- For the adjustment of the high-speed (lowest frequency (switch) or higher), see also the descriptions of the synchronous starting mode.

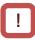

- During the real operation, do not change the following parameters set in 4 "Perform the IVMS auto-tuning" and "5 Run test running". Such changes may cause the driving instability.
- Open-phase voltage detection gain [Hd-43]
- SM(PMM)-IVMS minimum pulse width adjustment [Hd-50]

- Change the following parameter settings re-perform "<u>4</u> Perform IVMS auto-tuning".
- (1) Open-phase voltage detection gain [Hd-43]: Adjust by Incrementing the value from 00 to 03 by one each time.
- (2) SM(PMM)-IVMS minimum pulse width adjustment [Hd-50]: Adjust by incrementing the value by 10 each time.

### Chapter 12

#### Not successful.

| Phenomenon <b>▶</b>                                                                                                    | Estimated cause(s)►                                                                                                    | Exemplar measures to be taken                                                                                                    |
|----------------------------------------------------------------------------------------------------|----------------------------------------------------------------------------------------------------|----------------------------------------------------------------------------------------------------|
| Overcurrent occurs at<br>the start.<br>At the start, the motor<br>step-out and no<br>acceleration.                                                                                                    | <ul> <li>Insufficient starting torque.</li> <li>Misalignment of the output phases and the motor's magnetic-pole positions.</li> </ul> | <ul> <li>Enable the Open-phase switching threshold compensation [Hd-44].</li> <li>Adjust each of the speed control P gain [Hd-45] and the speed control I gain [Hd-46] by 10 each time. Some motor characteristics require an adjustment by raising and lowering the settings.</li> <li>Adjust the wait time for open-phase switching [Hd-47] by incrementing it by 5 each time. Some motor characteristics require an adjustment by raising and lowering the settings.</li> </ul>                                                                                                    |
| Step-out, hunting,<br>and/or over current<br>occur at low speeds (at<br>the lowest<br>frequency(switch) or<br>even lower).<br>Step-out, hunting,<br>and/or over current<br>occur at low speeds<br>(at the lowest<br>frequency(switch) or<br>even lower) and with a<br>heavy load. | <ul> <li>Insufficient torque</li> <li>Misalignment of the output phases and the motor's magnetic-pole positions.</li> </ul>           | <ul> <li>Enable the Open-phase switching threshold compensation [Hd-44].</li> <li>Adjust each of the speed control P gain [Hd-45] and the speed control I gain [Hd-46] by 10 each time. Some motor characteristics require an adjustment by raising and lowering the settings.</li> <li>Adjust the wait time for open-phase switching [Hd-47] by incrementing it by 5 each time. Some motor characteristics require an adjustment by raising and lowering the settings.</li> <li>Adjust by decrementing the IVMS threshold current limit [Hd-51] by 5 each time. Some motor characteristics may provide instability with excessively small settings.</li> <li>Adjust by decrementing the IVMS threshold gain [Hd-52] by 5 each time. Some motor characteristics may provide instability with excessively small settings.</li> </ul> |
| The drive becomes<br>unstable at low speeds<br>(at the lowest<br>frequency(switch) or<br>even lower).                                                                                                    | • Misalignment of the output phases and the motor's magnetic-pole positions.                                                          | <ul> <li>Adjust by decrementing the Filter gain of IVMS current detection [Hd-42] by 5 each time. Some motor characteristics require an adjustment by raising and lowering the settings.</li> <li>Adjust the SM(PMM)-IVMS wait time for open-phase switching [Hd-47] by incrementing it by 5 each time. Some motor characteristics require an adjustment by raising and lowering the settings.</li> </ul>                                                                                                    |

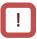

• When the above-described procedures fail to allow successful adjustment, special adjustment may be necessary. Please contact our sales office.

#### 12.9.17 Use Encoder

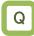

• To set up the encoder when the revolution-speed feedback of a motor is used.

### A

- In SJ-P1, the control with encoder and the absolute position control can be performed by inputting the feedback from the motor into the controller circuit terminal of the main body or into the feedback option P1-FB.
- When [CA-90] ≠ 00, Input terminals [A] and [B] of the main body are switched to dedicated terminals for pulse train input.

It is also required to set the input terminal functions 103 [PLA] and 104 [PLB] to the parameters [CA-10] and [CA-11] respectively.

## !

- To perform the pulse train position control, terminals [SAP], [SBP], [SAN], and [SBN] of the feedback option P1-FB are used.
- When the feedback option P1-FB was once set in a slot and was removed later, a trip occurs with a feedback option connection error [E112].
- For feedback option P1-FB, encoder disconnection error [E100] can be enabled or disabled by setting the switch on the option. For more details, see the User's Guide of P1-FB.
- When [CA-90] = 02, the controls with encoder and the absolute position control are possible with Input terminals [A] and [B].
- When [CA-90] ≠ 02, the controls with encoder and the absolute position control are possible with terminals [EAP], [EBP], [EAN], and [EBN] of the feedback option P1-FB.

| Name                                     | Code             | Data range (unit) | Description                                           |
|------------------------------------------|------------------|-------------------|-------------------------------------------------------|
| Encoder constant setting (Internal)      | [CA-81]          | 32 to 65535(pls)  | Setting the encoder constant                          |
| Encoder phase sequence selection         | [CA-82]          | 00                | Phase-A is leading.                                   |
| (Internal)                               | [CA-02]          | 01                | Phase-B is leading.                                   |
| Motor gear ratio numerator (Internal)    | [CA-83]          | 1 to 10000        | Setting the numerator of the gear                     |
|                                          | [07 00]          | 1 10 10000        | ratio of a motor.                                     |
| Motor gear ratio denominator             | [CA-84]          | 1 to 10000        | Setting the denominator of the gear                   |
| (Internal)                               |                  |                   | ratio of a motor.                                     |
|                                          |                  | 00                | Disable                                               |
| Pulse train input, target function       | [CA-90]          | 01                | Frequency reference                                   |
| selection (Internal)                     | []               | 02                | Speed feedback                                        |
|                                          |                  | 03                | Pulse count                                           |
|                                          |                  | 00                | MD0: 90 degrees shift pulse train                     |
| Pulse train input mode selection         |                  | 01                | MD1: Forward/Reverse pulse train                      |
| (Internal)                               | [CA-91]          | 01                | and direction signal                                  |
| · · · · ·                                |                  | 02                | MD2: Forward pulse train and                          |
| _                                        |                  |                   | reverse pulse train                                   |
| Encoder constant setting<br>(option)     | [ob-01]          | 32 to 65535(pls)  | Setting the encoder constant                          |
| Encoder phase sequence                   | [ob-02]          | 00                | Phase-A is leading.                                   |
| selection (option)                       | [00-02]          | 01                | Phase-B is leading.                                   |
| Motor gear ratio numerator<br>(option)   | [ob-03]          | 1 to 10000        | Setting the numerator of the gear ratio of a motor.   |
| Motor gear ratio denominator<br>(option) | [ob-04]          | 1 to 10000        | Setting the denominator of the gear ratio of a motor. |
| Pulse train input, target function       | <b>5 1 1 0 1</b> | 00                | Frequency reference                                   |
| selection (option)                       | [ob-10]          | 01                | Pulse train position reference                        |
| · · ·                                    | ection [ob-11]   | 00                | MD0: 90 degrees shift pulse train                     |
| Dulas train input made colection         |                  | 01                | MD1: Forward/Reverse pulse train                      |
| Pulse train input mode selection         |                  |                   | and direction signal                                  |
| (option)                                 |                  | 02                | MD2: Forward pulse train and                          |
|                                          |                  |                   | reverse pulse train                                   |

#### Parameters.

#### Encoder's setting table.

|     | Setting<br>description                   | Terminals<br>[A] and<br>[B] of<br>main<br>body | terminals<br>[EAP], [EBP],<br>[EAN], and<br>[EBN] of<br>P1-FB. |
|-----|------------------------------------------|------------------------------------------------|----------------------------------------------------------------|
| (1) | Encoder<br>constant set-up               | [CA-81]                                        | [ob-01]                                                        |
| (2) | Encoder<br>phase-sequence<br>selection   | [CA-82]                                        | [ob-02]                                                        |
| (3) | Encoder gear<br>ratio's<br>numerator     | [CA-83]                                        | [ob-03]                                                        |
| (4) | Encoder's gear<br>ratio's<br>denominator | [CA-84]                                        | [ob-04]                                                        |

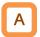

- Table (1)Encoder constant-setup sets up the actual number of pulses of the encoder based on the terminals to be used.
- Table (2) encoder phase sequence selection is set up in accordance with the encoder's phase sequence.
- When [CA-90] = 02, the main-body speed feedback is enabled. When [CA-90] ≠ 02, P1-FB speed feedback is enabled.
- Adjustment in cases where a gear exists between the motor and the encoder.

### Α

- When the encoder and motor shaft are connected by a gear, conversion can be performed by setting the encoder gear ratio numerator and encoder gear ratio denominator as shown in correspondence tables (3) and (4).
- Set the values ((3)/(4)) so as to be within a range between (1/50) to (20).
- An exemplar case where a gear is attached there.

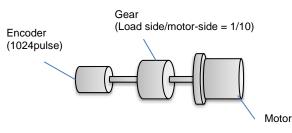

When the rotation ratio of the motor shaft reference is 1/10 for 1024 pulses in one rotation of the encoder,

- Table (1): Encoder constant set-up: 1024 pulses
- Table (3): Encoder's gear ratio's numerator: 1.

Table (4): Encoder's gear ratio's denominator: 10 Set up as above.

### !

- When [CA-82] or [ob-02] is 00 (A phase lead), it is normal if the A phase leads the B phase by 90-degrees during forward rotation.
- When [CA-82] or [ob-02] is 01 (B phase lead), it is normal if the B phase leads the A phase by 90-degrees during forward rotation.
- To check if the encoder input into the main body or into P1-FB is correct, set [AA121] = 00, meaning V/f control (00), and check the [dA-08] Detect speed monitor. The wiring is correct if the forward operation [FW] has a positive (+) value and if the reversal operation [RV] has a negative (-) value. If it is incorrect, either revising the wiring or switching the corresponding encoder phase sequence selection [CA-82] or [ob-02].

Encoder's speed detection.

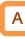

- To acquire the frequency that was input through the encoder, the following settings are necessary.
  - Set-up of Tables (1), (3), and (4)
  - Set-up of the number of motor poles
  - \* When the selected control mode [AA121] is the induction motor control ([AA121] = 00 to 10), setting of the IM motor pole number is set in the Async. Motor number of poles setting [Hb103].

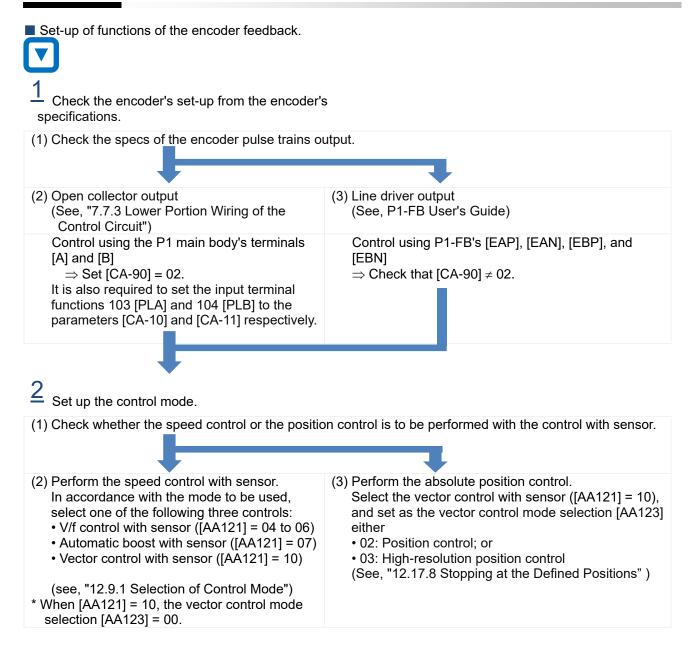

### 12.9.18 Check the Set-Up for the Pulse

Train Input

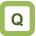

• To check the related settings when either the encoder or the pulse generator is input.

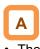

The following table shows the settings related to each control method and pulse train input.

| Function used                                                 | Setting check                                                                                                    | For pulse-train input                                                                                                    |
|---------------------------------------------------------------|----------------------------------------------------------------------------------------------------|----------------------------------------------------------------------------------------------------|
| Speed control<br>with sensor<br>(V/f control)                 | <ul> <li>Necessary settings;</li> <li>Control with sensor ([AA121] = 04 to 07)</li> <li>Selection of target for pulse train input detection.<br/>Related section;</li> <li>"12.9 Select the Appropriate Control Mode for the<br/>Motor and Load"</li> </ul>                                                                                           |                                                                                                    |
| Vector control<br>with sensor<br>(Speed or<br>Torque control) | <ul> <li>Necessary settings;</li> <li>Vector control with sensor ([AA121] = 10 and [AA123] = 00).</li> <li>Selection of target for pulse train input detection. Related section;</li> <li>"12.9.15 Drive with Vector Control with Encoder"</li> <li>"12.11 Perform Torque Control Suitable for the Load "</li> </ul>                                  | <ul> <li>Input into P1 main body's terminals [A] and [B]. ([CA-90] = 02).</li> <li>Input into P1-FB's terminals [EAP], [EAN], [EBP], and [EBN].<br/>([CA-90] ≠ 02).</li> </ul>                                                                                                    |
| Absolute<br>position control                                  | <ul> <li>Necessary settings;</li> <li>Vector control with sensor ([AA121] = 10 and [AA123] = 02,<br/>or [AA121] = 10 and [AA123] = 03).</li> <li>Selection of target for pulse train input detection.<br/>Related section;</li> <li>"12.9.15 Drive with Vector Control with Encoder"</li> <li>"12.17.9 Absolute Position Control Settings"</li> </ul> |                                                                                                    |
| Pulse train<br>position control                               | Necessary settings;<br>• Vector control with sensor ([AA121] = 10 and [AA123]<br>= 01).<br>• Pulse train input SA/SB ([ob-10] = 01)<br>Related section;<br>"12.17.7 Pulse Train Position Control Settings"                                                                                                    | <ul> <li>Input pulse train position command to<br/>P1-FB's terminals [SAP], [SAN], [SBP],<br/>and [SBN] .</li> <li>And Input position feedback from encoder<br/>to P1-FB's terminals [EAP], [EAN], [EBP],<br/>and [EBN]. (If necessary [EZP] and [EZN]<br/>too.) ([CA-90] ≠ 02).</li> </ul> |
| Pulse train<br>frequency<br>reference (main<br>body)          | Necessary settings;<br>• Frequency reference ([AA101] = 12)<br>• Selection of target for pulse train input detection.<br>Related section;<br>"12.4.6 Making Command from Pulse Train Input"                                                                                                    | • Input into P1 main body's terminals [A]<br>and [B].<br>([CA-90] = 01).                                                                                                    |
| Pulse train<br>frequency<br>reference<br>(P1-FB)              | Necessary settings;<br>• Frequency reference ([AA101] = 13).<br>• Pulse train input SA/SB ([ob-10] = 00).<br>Related section;<br>"12.4.6 Making Command from Pulse Train Input"                                                                                                    | • input into P1-FB's terminals [SAP], [SAN],<br>[SBP], and [SBN].<br>([CA-90] = 00).                                                                                                    |
| Pulse count                                                   | Necessary settings;<br>• Selection of target for pulse train input detection.<br>Related section;<br>"12.4.6 Making Command from Pulse Train Input"                                                                                                    | <ul> <li>Input into P1 main body's terminals [A]<br/>and [B].<br/>([CA-90] = 03).</li> </ul>                                                                                                    |

### 12.10 Perform Process Control Suitable for the System Using PID Control

#### 12.10.1 Overview of the PID Functions

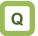

- I want to perform process-control for flow rate, air flow, pressure and others.
- I want to switch PID control and normal control.
- I want to set soft-start for prevention of water hammer of the pump.
- I want to save energy by stopping the motor when the flow rate, air flow, pressure and others exceed a certain output.

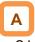

- SJ-P1 is equipped with 4 independent PID functions, and each PID can be set independently.
- Four PID functions can be used for motor control by switching the [PIO1]/[PIO2] terminals.
- PID not used for motor control can be used for operation of exterior PID not related to inverter control freely.
- This helps to save space and cost because there is no need to install a separate PID controller.
- PID1 can be controlled based on 3 deviations.
- PID cascade control with the output of PID1 as the target value of PID2 is possible. More advanced PID control such as disturbance suppression is possible without adding an external PID unit.

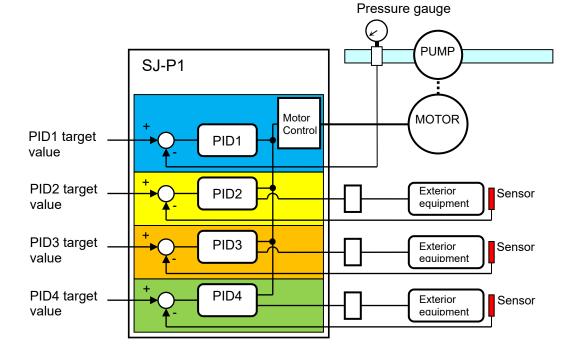

### Α

- To control the output frequency sent to the motor with the PID function, it is necessary to select PID1 to 4 and set the target value and feedback input for each.
- With the soft-start function of PID1, the output is increased by performing normal operation for a fixed time at the start-up, and then automatically shifts to PID control. See "12.10.3 PID Soft-Start Function".
- PID sleep function, which is more energy saving, can be set for when the flow rate or air volume is increased. See "12.10.4 PID Sleep and Wake Functions".
- During PID operation, the PID functions are disabled while the input terminals [PID]/[PID2]/ [PID3]/[PID4] signal are turnd ON, and normal frequency output is performed with the selected each target value setting as the frequency reference.
   (In this case 100% set-point setting = maximum

(in this case 100% set-point setting = maximum frequency setting.)

- Multi-stage target value setting is possible with PID1.
- Feedback control that stabilizes the disturbance and as well as feedforward control that stabilizes the disturbance is possible with PID1.
- Basic composition of PID control.

### !

- In the case of controlling the motor by PID control, the Main speed input source selection [AA101] needs to be set to 15(PID calc.).
- The upper and lower limiter function operates for the frequency after the PID calculation output, not for the PID target value setting.

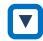

- e.g.) Follow the steps below to perform simple PID control by inputting a target value [Ai1] and a feedback (FB) value [Ai2] from where parameters are default.
  - [1] Set [AH-01] to 01 (enable).
  - [2] Set 15(PID calc.) to the Main speed input source selection [AA101].
  - [3] Set 01 (Ai1) to the PID1 set-point 1 input source selection [AH-07].
  - [4] Set 02 (Ai2) to the PID1 feedback 1 input source selection [AH-51].
  - [5] Set the PID gain of PID1 to [AH-61] to [AH-63].
  - [6] Input RUN command set to the RUN command input source selection [AA111] and start PID control.

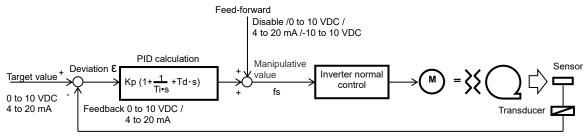

Kp: Proportional gain Ti: Integral time Td: Differential time  $\epsilon$ : Deviation Ki: Integral gain setting (Ki=Kp/Ti) Kd: Differential gain setting (Kd=Kp×Td)

- PID operation.
- This section explains the individual controls using the case where the feedback (FB) value is constant and the PID target value is changed.

[1] P operation: P gain Kp

- This is an operation in which the PID manipulated variable is proportional to the deviation between the PID target value and the feedback (FB) value.
- PID manipulated variable can be adjusted by P gain.
- Deviation becomes (PID target value FB value).

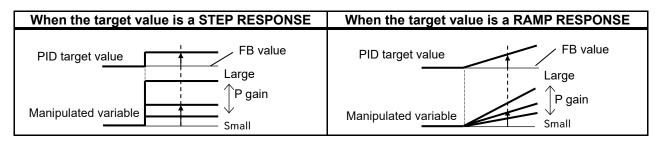

- [2] I operation: I gain Ki (=Kp/Ti)
- PID manipulated variable is the time-integral value of the deviation between the PID target value and the feedback (FB) value.
- PID manipulated variable can be adjusted with I gain.
- Integral value can be cleared by the input function [PIDC].
- In P operation, When the deviation between PID target value and FB value becomes smaller, the manipulated variable also becomes smaller and it takes time to reach the target value, so I operation compensates for this.

| When the target value is a STEP RESPONSE | When the target value is a RAMP RESPONSE |
|------------------------------------------|------------------------------------------|
| PID target value                         | PID target value                         |
| Manipulated variable                     | Manipulated variable                     |

- [3] D operation: D gain Kd (=Kp × Td)
- PID manipulated variable is the time-differentiated value of the deviation between the PID target value and the feedback (FB) value.
- PID manipulated variable can be adjusted by D gain.
- D operation has an effect to compensate the responsiveness of P operation and I operation.

| When target value changed to above the step | When target value changed to above the ramp |
|---------------------------------------------|---------------------------------------------|
| PID target value                            | PID target value                            |
| Large<br>D gain<br>Manipulated variable     | Large                                       |
|                                             | Manipulated variable                        |

- PI operation is an operation with [1] and [2] combined.
- PD operation is an operation with [1] and [3] combined.
- PID operation is an operation with [1], [2] and [3] combined.

#### 12.10.2 PID1 Functions Settings

## A

- Three PID target values / PID feedback values can be input to PID1.
- Check the following block diagram.
- Block diagram of PID1 control.

- PID gain 1 and 2 can be switched by the input terminal function [PRO].
- PID1 output can be used as a target value of PID2.

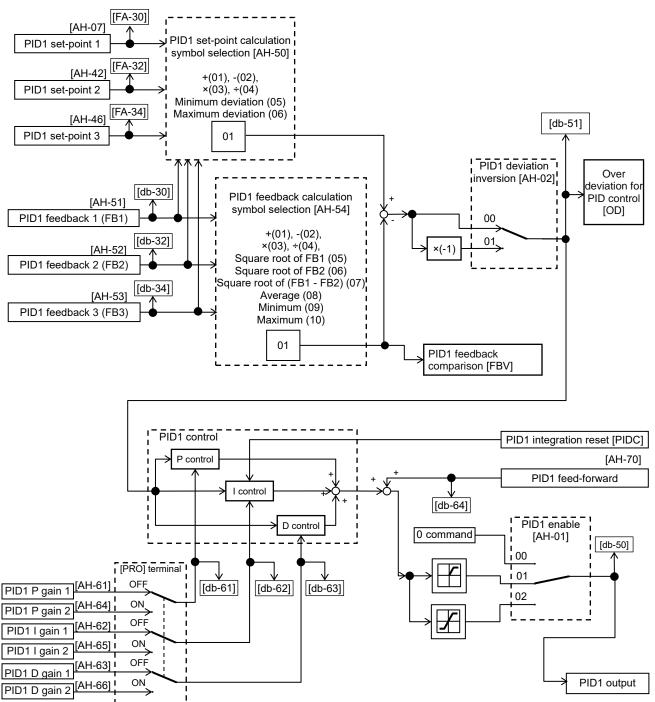

#### Parameters.

| Name                                              | Code      | Data range (unit)           | Description                                                                                                    |
|---------------------------------------------------|-----------|-----------------------------|----------------------------------------------------------------------------------------------------|
|                                                   |           | 00                          | Disable                                                                                                    |
|                                                   |           | 01                          | Enable (if command becomes negative, it                                                                                                    |
| PID1 enable                                       | [AH-01]   | 01                          | does not output in a reverse direction)                                                                                                    |
|                                                   |           | 02                          | Enable (if command becomes negative, it                                                                                                    |
|                                                   |           |                             | outputs in a reverse direction)                                                                                                    |
| PID1 deviation inversion                          | [AH-02]   | 00                          | Disable                                                                                                    |
|                                                   | [/ [] 02] | 01                          | Enable (polarity inversion of deviation)                                                                                                    |
| PID1 set-point 1 input source selection           | [AH-07]   | 00 to 13                    | 00(Not used)/ 01(Terminal[Ai1])/<br>02(Terminal[Ai2])/ 03(Terminal[Ai3])/<br>04(Terminal[Ai4])/ 05(Terminal[Ai5])/<br>06(Terminal[Ai6])/ 07(Parameter setting)/<br>08(RS485)/ 09(Option-1)/ 10(Option-2)/<br>11(Option-3)/ 12(Pulse train input(internal))/<br>13(Pulse train input(option)) |
| PID1 set-point 1 setting                          | [AH-10]   | -100.00 to<br>100.00(%) *1) | This is a set value when [AH-07] set to 07.                                                                                                    |
| PID1 set-point 2 input source selection           | [AH-42]   | 00 to 13                    | 00(Not used)/ 01(Terminal[Ai1])/<br>02(Terminal[Ai2])/ 03(Terminal[Ai3])/<br>04(Terminal[Ai4])/ 05(Terminal[Ai5])/<br>06(Terminal[Ai6])/ 07(Parameter setting)/<br>08(RS485)/ 09(Option-1)/ 10(Option-2)/<br>11(Option-3)/ 12(Pulse train input(internal))/<br>13(Pulse train input(option)) |
| PID1 set-point 2 setting                          | [AH-44]   | -100.00 to<br>100.00(%) *1) | This is a set value when [AH-42] set to 07.                                                                                                    |
| PID1 set-point 3 input source selection           | [AH-46]   | 00 to 13                    | 00(Not used)/ 01(Terminal[Ai1])/<br>02(Terminal[Ai2])/ 03(Terminal[Ai3])/<br>04(Terminal[Ai4])/ 05(Terminal[Ai5])/<br>06(Terminal[Ai6])/ 07(Parameter setting)/<br>08(RS485)/ 09(Option-1)/ 10(Option-2)/<br>11(Option-3)/ 12(Pulse train input(internal))/<br>13(Pulse train input(option)) |
| PID1 set-point 3 setting                          | [AH-48]   | -100.00 to<br>100.00(%) *1) | This is a set value when [AH-46] set to 07.                                                                                                    |
| PID1 set-point<br>calculation symbol<br>selection |           | 01                          | (PID1 set-point 1) + (PID1 set-point 2)                                                                                                    |
|                                                   |           | 02                          | (PID1 set-point 1) - (PID1 set-point 2)                                                                                                    |
|                                                   |           | 03                          | (PID1 set-point 1) x (PID1 set-point 2)                                                                                                    |
|                                                   | [AH-50]   | 04                          | (PID1 set-point 1) / (PID1 set-point 2)                                                                                                    |
|                                                   |           | 05                          | Select the minimum deviation for inputs 1, 2, and 3.                                                                                                    |
|                                                   |           | 06                          | Select the maximum deviation for inputs 1, 2, and 3.                                                                                                    |

\*1) Data range varies according to [AH-04],[AH-05],[AH-06] settings.

| Name                                     | Code     | Data range (unit) | Description                                                                                                    |
|------------------------------------------|----------|-------------------|----------------------------------------------------------------------------------------------------|
| PID1 feedback 1 input source selection   | [AH-51]  | 00 to 13          | 00(Not used)/ 01(Terminal[Ai1])/<br>02(Terminal[Ai2])/ 03(Terminal[Ai3])/<br>04(Terminal[Ai4])/ 05(Terminal[Ai5])/<br>06(Terminal[Ai6])/ 08(RS485)/ 09(Option-1)/<br>10(Option-2)/ 11(Option-3)/ 12(Pulse train<br>input(internal))/ 13(Pulse train input(option)) |
| PID1 feedback 2 input source selection   | [AH-52]  | 00 to 13          | 00(Not used)/ 01(Terminal[Ai1])/<br>02(Terminal[Ai2])/ 03(Terminal[Ai3])/<br>04(Terminal[Ai4])/ 05(Terminal[Ai5])/<br>06(Terminal[Ai6])/ 08(RS485)/ 09(Option-1)/<br>10(Option-2)/ 11(Option-3)/ 12(Pulse train<br>input(internal))/ 13(Pulse train input(option)) |
| PID1 feedback 3 input source selection   | [AH-53]  | 00 to 13          | 00(Not used)/ 01(Terminal[Ai1])/<br>02(Terminal[Ai2])/ 03(Terminal[Ai3])/<br>04(Terminal[Ai4])/ 05(Terminal[Ai5])/<br>06(Terminal[Ai6])/ 08(RS485)/ 09(Option-1)/<br>10(Option-2)/ 11(Option-3)/ 12(Pulse train<br>input(internal))/ 13(Pulse train input(option)) |
|                                          |          | 01                | (FB1)+(FB2)                                                                                                    |
|                                          |          | 02                | (FB1)-(FB2)                                                                                                    |
|                                          |          | 03                | (FB1)×(FB2)                                                                                                    |
|                                          | [AH-54]  | 04                | (FB1)÷(FB2)                                                                                                    |
| PID1 feedback<br>calculation symbol      |          | 05                | Square root of FB1                                                                                                    |
| selection                                |          | 06                | Square root of FB2                                                                                                    |
|                                          |          | 07                | Square root of (FB1 - FB2)                                                                                                    |
|                                          |          | 08                | Average of FB1,FB2,FB3                                                                                                    |
|                                          |          | 09                | Minimum of FB1,FB2,FB3                                                                                                    |
|                                          |          | 10                | Maximum of FB1,FB2,FB3                                                                                                    |
| PID1 gain change method                  | [AH-60]  | 00                | Disable (gain 1 is used)                                                                                                    |
| selection                                | [AII-00] | 01                | Switch by [PRO] terminal                                                                                                    |
| PID1 proportional gain 1                 | [AH-61]  | 0.0 to 100.0      | Proportional gain                                                                                                    |
| PID1 integral time<br>constant 1         | [AH-62]  | 0.0 to 3600.0(s)  | Integral gain                                                                                                    |
| PID1 derivative gain 1                   | [AH-63]  | 0.00 to 100.00(s) | Differential gain                                                                                                    |
| PID1 proportional gain 2                 | [AH-64]  | 0.0 to 100.0      | Proportional gain                                                                                                    |
| PID1 integral time<br>constant 2         | [AH-65]  | 0.0 to 3600.0(s)  | Integral gain                                                                                                    |
| PID1 derivative gain 2                   | [AH-66]  | 0.00 to 100.00(s) | Differential gain                                                                                                    |
| PID1 gain change time                    | [AH-67]  | 0 to 10000(ms)    | Time for switch by [PRO] terminal operation                                                                                                    |
|                                          |          | 00                | Disable                                                                                                    |
|                                          |          | 01                | [Ai1] terminal input                                                                                                    |
| PID1 feed-forward input source selection |          | 02                | [Ai2] terminal input                                                                                                    |
|                                          | [AH-70]  | 03                | [Ai3] terminal input                                                                                                    |
|                                          |          | 04                | [Ai4] terminal input                                                                                                    |
|                                          |          | 05                | [Ai5] terminal input                                                                                                    |
|                                          |          | 06                | [Ai6] terminal input                                                                                                    |

Input terminal function.

| Function name               | Terminal<br>symbol | Data | Description                                                                                                    |
|-----------------------------|--------------------|------|----------------------------------------------------------------------------------------------------|
| Disable PID1                | [PID]              | 041  | Disables the PID1 function by turning ON the terminal function. When disabled, the set value of the selected PID set-point is used as the frequency reference. |
| PID1 integration reset      | [PIDC]             | 042  | Clears integral value of PID1 control.                                                                                                    |
| Multi set-point selection 1 | [SVC1]             | 051  |                                                                                                    |
| Multi set-point selection 2 | [SVC2]             | 052  | Switches multiple target values.                                                                                                    |
| Multi set-point selection 3 | [SVC3]             | 053  | Switches multiple larget values.                                                                                                    |
| Multi set-point selection 4 | [SVC4]             | 054  |                                                                                                    |
| PID gain change             | [PRO]              | 055  | Switches PID gain 1 and 2 by input terminal.                                                                                                    |

#### Data monitor function.

| Name                                             | Code    | Data range (unit)        | Description                                                                                                    |
|--------------------------------------------------|---------|--------------------------|----------------------------------------------------------------------------------------------------|
| PID1 set-point 1 setting or monitor              | [FA-30] | -100.00 to 100.00(%) *1) | Displays PID1 target value.<br>This is changeable when [AH-07] = 07<br>or multi-stage target value 1 to 15 is<br>enabled. |
| PID1 set-point 2 setting or<br>monitor           | [FA-32] | -100.00 to 100.00(%) *1) | Displays PID1 target value 2.<br>Is changeable when [AH-42] = 07.                                                         |
| PID1 set-point 3 setting or<br>monitor           | [FA-34] | -100.00 to 100.00(%) *1) | Displays PID1 target value 3.<br>Is changeable when [AH-46] = 07.                                                         |
| PID1 feedback value 1<br>monitor                 | [db-30] | -100.00 to 100.00(%) *1) | Displays PID1 feedback value 1.                                                                                           |
| PID1 feedback value 2 monitor                    | [db-32] | -100.00 to 100.00(%) *1) | Displays PID1 feedback value 2.                                                                                           |
| PID1 feedback value 3 monitor                    | [db-34] | -100.00 to 100.00(%) *1) | Displays PID1 feedback value 3.                                                                                           |
| PID1 target value monitor<br>(after calculation) | [db-42] | -100.00 to 100.00(%) *1) | Displays target value after calculation by [AH-50].                                                                       |
| PID1 feedback value monitor (after calculation)  | [db-44] | -100.00 to 100.00(%) *1) | Displays feedback value after<br>calculation by [AH-54].                                                                  |
| PID1 output monitor                              | [db-50] | -100.00 to 100.00(%)     | Displays PID1 output value.                                                                                               |
| PID1 deviation monitor                           | [db-51] | -200.00 to 200.00(%)     | Displays PID1 deviation.                                                                                                  |
| PID1 deviation 1 monitor                         | [db-52] | -200.00 to 200.00(%)     | Monitors 3 deviations of PID1 when                                                                                        |
| PID1 deviation 2 monitor                         | [db-53] | -200.00 to 200.00(%)     | [AH-50] = 05  or  06.                                                                                                    |
| PID1 deviation 3 monitor                         | [db-54] | -200.00 to 200.00(%)     | [All 1-30] = 03 81 88.                                                                                                    |
| Current PID P-Gain monitor                       | [db-61] | 0.0 to 100.0             | Displays current P gain.                                                                                                  |
| Current PID I-Gain monitor                       | [db-62] | 0.00 to 3600.00(s)       | Displays current I gain.                                                                                                  |
| Current PID D-Gain monitor                       | [db-63] | 0.00 to 100.00(s)        | Displays current D gain.                                                                                                  |
| PID feedforward monitor                          | [db-64] | 0.00 to 100.00(%)        | Displays feed-forward command<br>value.                                                                                   |

\*1) Data range varies according to

[AH-04],[AH-05],[AH-06] settings.

- PID1 set-point value selection.
- To set only one input Set-Point target value, set "00(Not used)" to [AH-42] and [AH-46] to disable the input source selection 2/3, and set "01(Addition)" to the [AH-50].

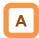

- Calculation result of operator [AH-50] will be restricted in a range of -100.00 to 100.00 (%).
- When 01 to 04 is selected in operator [AH-50], calculation is targeted to target value 1 and target value 2.

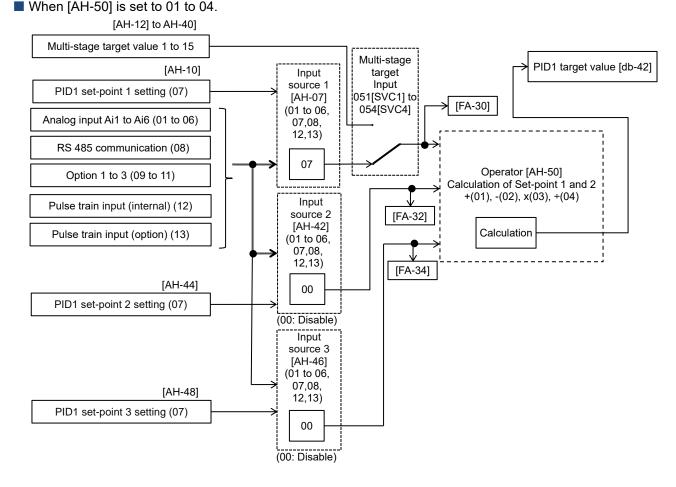

When [AH-50] is set to 05 or 06.

- When 05 or 06 is selected in [AH-50],
  - (PID1 set-point 1) (Feedback value 1),
  - (PID1 set-point 2) (Feedback value 2),
  - (PID1 set-point 3) (Feedback value 3),

these 3 deviations are compared and PID calculation is performed by using the deviation of minimum (05) or maximum (06).

• For set-point value / feedback that are not used, select "00(Not used)" in the input source selection parameters.

 When the [AH-50] is set to 05 or 06, the [AH-54] is disabled.

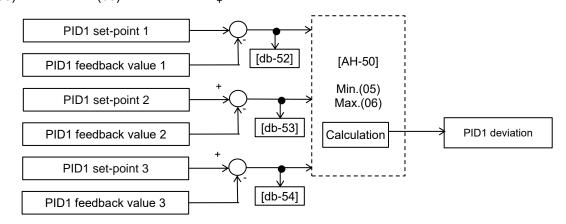

!

<sup>12-10-8</sup> 

PID target value Multi set-point value switch function.

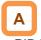

 PID1 Multi set-point value (0 to 15 speed) become selectable by assigning 051[SVC1] to 054[SVC4] to input terminals 1 to 9, A or B selection [CA-01] to [CA-11].

| Operation table.             |      |      |      |      |            |  |  |
|------------------------------|------|------|------|------|------------|--|--|
| Multi<br>set-point<br>target | SVC4 | SVC3 | SVC2 | SVC1 | Parameter  |  |  |
| Target                       | OFF  | OFF  | OFF  | OFF  | [AH-10]*1) |  |  |
| value 0                      |      |      |      |      | [          |  |  |
| Target<br>value 1            | OFF  | OFF  | OFF  | ON   | [AH-12]    |  |  |
| Target<br>value 2            | OFF  | OFF  | ON   | OFF  | [AH-14]    |  |  |
| Target<br>value 3            | OFF  | OFF  | ON   | ON   | [AH-16]    |  |  |
| Target<br>value 4            | OFF  | ON   | OFF  | OFF  | [AH-18]    |  |  |
| Target<br>value 5            | OFF  | ON   | OFF  | ON   | [AH-20]    |  |  |
| Target<br>value 6            | OFF  | ON   | ON   | OFF  | [AH-22]    |  |  |
| Target<br>value 7            | OFF  | ON   | ON   | ON   | [AH-24]    |  |  |
| Target<br>value 8            | ON   | OFF  | OFF  | OFF  | [AH-26]    |  |  |
| Target<br>value 9            | ON   | OFF  | OFF  | ON   | [AH-28]    |  |  |
| Target<br>value 10           | ON   | OFF  | ON   | OFF  | [AH-30]    |  |  |
| Target<br>value 11           | ON   | OFF  | ON   | ON   | [AH-32]    |  |  |
| Target<br>value 12           | ON   | ON   | OFF  | OFF  | [AH-34]    |  |  |
| Target<br>value 13           | ON   | ON   | OFF  | ON   | [AH-36]    |  |  |
| Target<br>value 14           | ON   | ON   | ON   | OFF  | [AH-38]    |  |  |
| Target<br>value 15           | ON   | ON   | ON   | ON   | [AH-40]    |  |  |

\*1) When [AH-07] = 07. Follow the setting of [AH-07].

#### Input terminal function.

| Function name               | Terminal<br>symbol | Data | Description                      |
|-----------------------------|--------------------|------|----------------------------------|
| Multi set-point selection 1 | [SVC1]             | 051  |                                  |
| Multi set-point selection 2 | [SVC2]             | 052  | Switches multiple target values. |
| Multi set-point selection 3 | [SVC3]             | 053  | Switches multiple larget values. |
| Multi set-point selection 4 | [SVC4]             | 054  |                                  |

!

- Set the waiting time until the input terminals state is determined with the Multistage input determination time [CA-55] setting. It prevents the transition status of switching terminals from being selected.
- Data is finalized after the elapse of a set time for [CA-55] without input changes. Please be noted that setting a longer determination time makes the input response slow.

#### Operation graph.

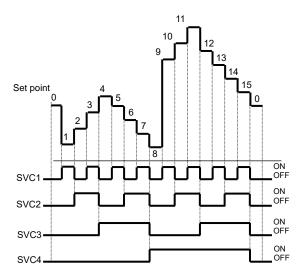

PID1 target value selection.

| Name                                                                                                    | Code                                                                                                    | Data range<br>(unit)        | Description                                                                                                    |
|----------------------------------------------------------------------------------------------------|----------------------------------------------------------------------------------------------------|-----------------------------|----------------------------------------------------------------------------------------------------|
| PID1 set-point 1 input source selection                                                                                                    | [AH-07]                                                                                                    | 00 to 13                    | 00(Not used)/ 01(Terminal[Ai1])/ 02(Terminal[Ai2])/<br>03(Terminal[Ai3])/ 04(Terminal[Ai4])/<br>05(Terminal[Ai5])/ 06(Terminal[Ai6])/ 07(Parameter<br>setting)/ 08(RS485)/ 09(Option-1)/ 10(Option-2)/<br>11(Option-3)/ 12(Pulse train input(internal))/<br>13(Pulse train input(option)) |
| PID1 set-point 1 settingPID1 multistage set-point 1PID1 multistage set-point 2PID1 multistage set-point 3PID1 multistage set-point 4PID1 multistage set-point 5PID1 multistage set-point 6PID1 multistage set-point 7PID1 multistage set-point 8PID1 multistage set-point 9PID1 multistage set-point 10PID1 multistage set-point 11PID1 multistage set-point 12PID1 multistage set-point 13PID1 multistage set-point 14PID1 multistage set-point 14 | [AH-10]         [AH-12]         [AH-14]         [AH-16]         [AH-20]         [AH-20]         [AH-20]         [AH-22]         [AH-24]         [AH-28]         [AH-30]         [AH-34]         [AH-36]         [AH-38]         [AH-38]         [AH-34] | -100.00 to<br>100.00[%] *1) | ls a parameter set value.                                                                                                    |
| PID1 set-point 2 input source selection                                                                                                    | [AH-42]                                                                                                    | 00 to 13                    | 00(Not used)/ 01(Terminal[Ai1])/ 02(Terminal[Ai2])/<br>03(Terminal[Ai3])/ 04(Terminal[Ai4])/<br>05(Terminal[Ai5])/ 06(Terminal[Ai6])/<br>07(Parameter setting)/ 08(RS485)/ 09(Option-1)/<br>10(Option-2)/ 11(Option-3)/ 12(Pulse train<br>input(internal))/ 13(Pulse train input(option)) |
| PID1 set-point 2 setting                                                                                                    | [AH-44]                                                                                                    | -100.00 to<br>100.00[%] *1) | This is a set value when [AF-42] set to 07.                                                                                                    |
| PID1 set-point 3 input source selection                                                                                                    | [AH-46]                                                                                                    | 00 to 13                    | 00(Not used)/ 01(Terminal[Ai1])/ 02(Terminal[Ai2])/<br>03(Terminal[Ai3])/ 04(Terminal[Ai4])/<br>05(Terminal[Ai5])/ 06(Terminal[Ai6])/ 07(Parameter<br>setting)/ 08(RS485)/ 09(Option-1)/ 10(Option-2)/<br>11(Option-3)/ 12(Pulse train input(internal))/<br>13(Pulse train input(option)) |
| PID1 set-point 3 setting                                                                                                    | [AH-48]                                                                                                    | -100.00 to<br>100.00[%] *1) | This is a set value when [AF-46] set to 07.                                                                                                    |
| PID1 set-point calculation symbol selection                                                                                                    | [AH-50]                                                                                                    | 01<br>02<br>03<br>04<br>05  | <ul> <li>(PID1 set-point 1) + (PID1 set-point 2)</li> <li>(PID1 set-point 1) - (PID1 set-point 2)</li> <li>(PID1 set-point 1) x (PID1 set-point 2)</li> <li>(PID1 set-point 1) / (PID1 set-point 2)</li> <li>Select the minimum deviation for inputs 1, 2, and 3.</li> </ul>              |
| *1) Data range varies accordin                                                                                                    |                                                                                                    | 06                          | Select the maximum deviation for inputs 1, 2, and 3.                                                                                                    |

\*1) Data range varies according to [AH-04],[AH-05],[AH-06] settings.

PID1 feedback value selection.

### Α

- To set only one input feedback value, set "00(Not used)" to [AH-52] and [AH-53] to disable the input source selection 2/3, and set "01(Addition)" to the [AH-54].
- Calculation result of operator [AH-54] will be restricted in a range of -100.00 to 100.00 (%).

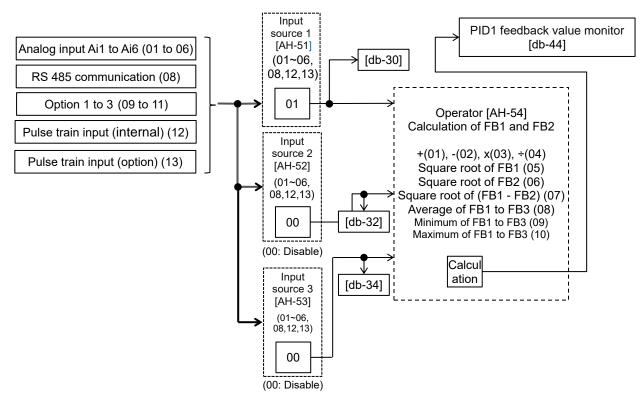

#### Behavior of operator [AH-54].

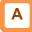

- When 01 to 07 is selected in operator [AH-54], calculation will be targeted to feedback value 1 and feedback value 2.
- When 08 to 10 is selected in operator [AH-54], calculation will be targeted to feedback value 1 to 3.

!

- Set 00(Not used) to the feedback input source selection parameters that is not used.
- Operator [AH-54] can use only when 01 to 04 is selected for the PID1 set-point calculation symbol selection [AH-50].

Invert the sign of PID1 deviation and output.

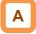

- The sign of the PID1 deviation output can be inverted.
- When the PID1 deviation inversion [AH-02] is 00, calculation will be performed by (PID set-point value FB value). With 01, it will be the same operation as (FB value PID set-point value).
- This is used when the polarity of the PID deviation does not match the inverter command due to the sensor characteristics, etc.
- e.g.) Control the compressor for refrigerator. When the temperature sensor specification is -20 to 100°C: 0 to 10 (V) and the target value is 0°C, and if the current temperature is 10°C, the speed will decrease in normal PID control as it is (FB value) > (PID target value).
  - The inverter will raise the speed if [AH-02] = 01 is set.

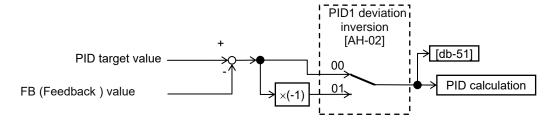

PID1 feed-forward value selection.

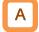

 For the feed forward control, by setting [AH-70] to a value other than 00, the function can be enabled and the input source can be selected.

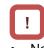

Note that the this function is effective only for PID1.

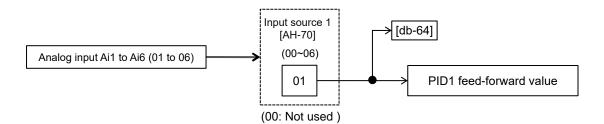

PID1 changeable range limitation.

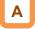

- PID1 output limited range is changeable based on the PID1 target value.
- When [AH-71] is 0.00, the function is disabled.

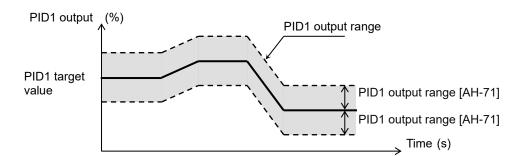

#### Parameter.

| Name              | Code    | Data range (unit) | Description                                   |
|-------------------|---------|-------------------|-----------------------------------------------|
| PID1 output range | [AH-71] | 0.00 to 100.00(%) | Changeable range based on the<br>target value |

PID1 reverse output.

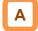

- In normal PID control, when result of PID calculation is negative, the inverter does not output a negative output frequency and limits at 0 Hz.
   If select 02 (Enable with inverted output) for the PID1 enable [AH-01], output frequency can be output in a reverse direction, when result of PID calculation is negative.
- !

!

1

When [AH-01] is set to 02 (Enable with inverted output), the PID1 output range [AH-71] will be extended to the negative direction.

In the case of using this function, set the PID1 output range [AH-71]. It is limited within the range

frequency setting as 100%.

of PID target value ± [AH-71] with the maximum

PID1 integral value reset function [PIDC].

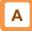

- This is a function to clear the integral value of PID1 operation.
- In the case of turning ON the [PIDC] terminal, do so when PID1 is not in operation.
- Turning ON the [PIDC] terminal during PID1 operation clears the integral value added to the PID1 output command and changes the PID1 output command value abruptly, resulting in an overcurrent error or etc.

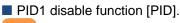

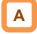

- Turning ON the [PID] terminal temporarily disables PID1 operation and performs output according to frequency reference.
- For the frequency reference, the value of the selected set-point input source selection is adopted.

(When the set-point is 100%, frequency reference is maximum frequency setting.)

#### Chapter 12

- Adjust PID1 control.
- When response is not stabilized in PID function operation, adjust according to the following procedure.

### !

• If acceleration/deceleration time is set too long, following of output frequency will be delayed and control may not be successful. In this case, set the acceleration/deceleration time short.

| Phenomenon ►                                                                                                    | Examples of measures                                                                                            |
|----------------------------------------------------------------------------------------------------|----------------------------------------------------------------------------------------------------|
| Output response is slow and feedback value does not change swiftly even if PID target value was changed.                                         | Increase PID1 proportional (P) gain 1 [AH-61].                                                                  |
| <ul> <li>Feedback value changes swiftly and is not stabilized.</li> <li>Overshooting or hunting occurs.</li> </ul>                               | Decrease PID1 proportional (P) gain 1 [AH-61].                                                                  |
| <ul><li>Feedback value vibrates mildly.</li><li>It takes time for operation to be stabilized.</li></ul>                                          | Increase PID1 integral (I) gain 1 [AH-62].                                                                      |
| PID target value and feedback value do not match easily.                                                                                         | Decrease PID1 integral (I) gain 1 [AH-62].                                                                      |
| <ul> <li>Response is slow even if proportional gain was increased.</li> <li>Small hunting occurs.</li> </ul>                                     | Increase PID1 differential (D) gain 1 [AH-63].                                                                  |
| • Response due to disturbance is large and it takes time until stabilization.                                                                    | • Decrease PID1 differential (D) gain 1 [AH-63].                                                                |
| <ul> <li>Control by switching PID1 gain.</li> <li>PID gain 1 and 2 can be switched by switching the input terminal function 055 [PPO]</li> </ul> | <ul> <li>When using the [PRO] terminal, set the PID1 gain<br/>change method selection [AH-60] to 01.</li> </ul> |

- input terminal function 055 [PRO]. P control Result of PID **PID** deviation I control calculation D contro [PRO] terminal OFF ↓ [db-61] Proportional gain 1 [AH-61] [db-62] ON. [db-63] Proportional gain 2 [AH-64] OFF Integral gain 1 [AH-62] ON Integral gain 2 [AH-65] OFF Differential gain 1 [AH-63] ON Differential gain 2 [AH-66]
- The PID gain switches continuously at the PID1 gain change time [AH-67] as shown below.

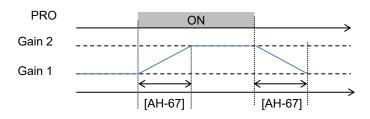

• Each gain selected for PIDs can be checked by respective monitors [db-61] to [db-63].

### 12.10.3 PID Soft-Start Function

#### PID soft-start function settings.

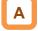

- In the case of using this function, enable PID1 control (set [AH-01] to 01 or 02) and set 01 to the PID soft-start function enable [AH-75].
- · At the start of soft start, accelerate with the Acceleration time setting for PID soft start function [AH-80] until the Output Frequency reaches the PID soft start target level [AH-76].
- It will move to PID control automatically after the elapse of the time set in [AH-80].

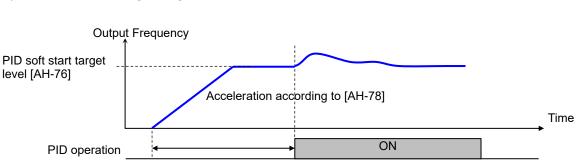

PID soft start time [AH-80]

#### Parameter

| Name                                                     | Code    | Data range (unit)     | Description                                                                            |
|----------------------------------------------------------|---------|-----------------------|----------------------------------------------------------------------------------------|
| PID soft start function                                  |         | 00                    | Disable                                                                                |
| enable                                                   | IAH-/51 | 01                    | Enable                                                                                 |
| PID soft start target level                              | [AH-76] | 0.00 to 100.00(%)     | It is a target value of the soft-start<br>range with the maximum frequency<br>as 100%. |
| Acceleration time setting for<br>PID soft start function | [AH-78] | 0.00 to 3600.00(s)    | Sets acceleration time at the time of soft-start.                                      |
| PID soft start time                                      | [AH-80] | 0.00 to 600.00(s) *1) | This is soft-start operation time.                                                     |

\* 1) The data range is 0.00 to 100.00 (s) for Ver2.01 or older.

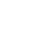

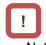

Note that this function is effective only for PID1.

#### PID start abnormal judgment.

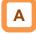

- It is a function to detect breakage of pipes such as water leakage.
- As shown in the figure below, when the PID soft start time [AH-80] is elapsed after the start of the PID soft start operation, if the feedback value falls below the PID soft start error detection level [AH-82], it is judged as abnormal.
- When an abnormal is detected, abnormal operations vary depending on the setting of the PID soft start error detection enable [AH-81]:
  - when [AH-81] is 00, it is nothing occurred;
  - When [AH-81] is 01, the trip [E120] PID start error is occurred after the set time of [AH-80] is elapsed;
  - When [AH-81] is 02, the warning [SSE] terminal is turned ON after the set time of [AH-80] is elapsed. The [SSE] terminal stays ON while the inverter is in running;

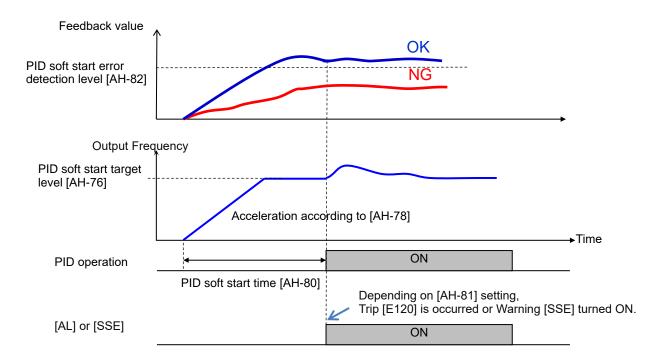

#### Parameter.

| Name                                    | Code    | Data range (unit) | Description                                                                                                |    |                                                                                              |
|-----------------------------------------|---------|-------------------|----------------------------------------------------------------------------------------------------|----|----------------------------------------------------------------------------------------------|
|                                         |         | 00                | Disable                                                                                                    |    |                                                                                              |
| PID soft start error detection [AH-81]  | [AH-81] | 01                | Enable: Error<br>It will trip with [E120] PID start abnormality<br>error when start abnormality is judged. |    |                                                                                              |
| enable                                  |         |                   |                                                                                                    | 02 | Enable: Warning<br>The [SSE] terminal will be turned ON when<br>start abnormality is judged. |
| PID soft start error detection<br>level | [AH-82] | 0.00 to 100.00(%) | This is a level to judge start abnormality.                                                                |    |                                                                                              |

#### 12.10.4 PID Sleep and Wake Functions

PID sleep and wake function settings.

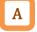

- In the case of using this function, set 01 (output low) or 02 (SLEP terminal) to the PID sleep trigger selection [AH-85].
- The time and level for starting and canceling sleep operation can be changed according to the application.

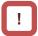

• Note that this function is effective only for PID1.

#### Parameter.

- To cancel the PID sleep state, select 01(Deviation), 02 (Low feedback) or 03 (([WAKE] terminal) with PID wake trigger selection [AH-93].
- When the PID sleep cancel by deviation, even if the sign of PID deviation is switched by setting [AH-02] to 01, the sleep is canceled only when the deviation expands in the direction in which the output decreases.

| Name                                      | Code     | Data range (unit)     | Description                                                                                                    |
|-------------------------------------------|----------|-----------------------|----------------------------------------------------------------------------------------------------|
|                                           |          | 00                    | Disable                                                                                                    |
| PID sleep trigger selection               | [AH-85]  | 01                    | Starts sleep operation when output is low                                                                          |
| The sleep ingger selection                | [A11-00] | 02                    | Starts operation at the rising edge of the<br>[SLEP] terminal                                                      |
| PID sleep start level                     | [AH-86]  | 0.00 to<br>590.00(Hz) | This is a level of making a judgment of sleep operation for the output speed when [AH-85] = 01.                    |
| PID sleep active time                     | [AH-87]  | 0.00 to 100.00(s)     | This is stand-by time before shifting to sleep operation.                                                          |
| Enable set-point boost                    | [AH-88]  | 00                    | Disable                                                                                                    |
| before PID sleep                          |          | 01                    | Boosts target value before sleep operation.                                                                        |
| Set-point boost time before<br>PID sleep  | [AH-89]  | 0.00 to 100.00(s)     | This is actuation time prior to PID sleep.                                                                         |
| Set-point boost value<br>before PID sleep | [AH-90]  | 0.00 to<br>100.00(%)  | Sets a boost amount to be added to target value before sleep.                                                      |
| Minimum RUN time before<br>PID sleep      | [AH-91]  | 0.00 to 100.00(s)     | Does not start sleep operation until [AH-91]<br>has elapsed from start.                                            |
| Minimum active time of<br>PID sleep       | [AH-92]  | 0.00 to 100.00(s)     | Retains the sleep status until [AH-92] has<br>elapsed, once the sleep operation started.                           |
|                                           |          | 01                    | Cancels the sleep operation when a deviation amount increases in a deceleration direction.                         |
| PID wake trigger selection                | [AH-93]  | 02                    | Cancels the sleep operation when feedback value decreases.                                                         |
|                                           |          | 03                    | Cancels the sleep operation at the rising<br>edge of the [WAKE] terminal                                           |
| PID wake start level                      | [AH-94]  | 0.00 to<br>100.00(%)  | Cancels the operation when feedback value goes below the set value when [AH-93] is 02.                             |
| PID wake start time                       | [AH-95]  | 0.00 to 100.00(s)     | Is stand-by time for operation cancellation when [AH-93] is 02.                                                    |
| PID wake start deviation value            | [AH-96]  | 0.00 to<br>100.00(%)  | Cancels the operation when a deviation<br>between target value and feedback value<br>increases when [AH-93] is 01. |

#### Input terminal function.

| Function name              | Terminal<br>symbol | Data | Description                                                     |
|----------------------------|--------------------|------|-----------------------------------------------------------------|
| SLEEP condition activation | [SLEP]             | 058  | Starts the sleep function with the terminal when [AH-85] = 02.  |
| WAKE condition activation  | [WAKE]             | 059  | Cancels the sleep function with the terminal when [AH-93] = 03. |

#### (Example 1)

[AH-85] PID sleep trigger: 01 (output low)

• If the output frequency falls below the [AH-86] set value and continues for the [AH-87] set time, PID sleep operation starts.

[AH-93] PID wake trigger: 01 (deviation)

 If the PID deviation exceeds the [AH-96] set value and continues for the [AH-95] set time, PID wake operation starts. Deviation operates with either figure (±).

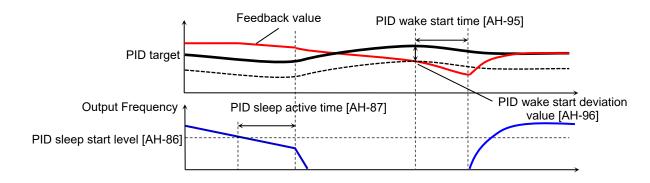

#### (Example 2)

[AH-85] PID sleep trigger: 01 (output low)

- If the output frequency falls below the [AH-86] set value and continues for the [AH-87] set time, PID sleep operation starts.
- [AH-93] PID wake trigger: 02 (feedback low)
  If the feedback value falls below the [AH-94] set value and continues for the [AH-95] set time, PID wake operation starts.

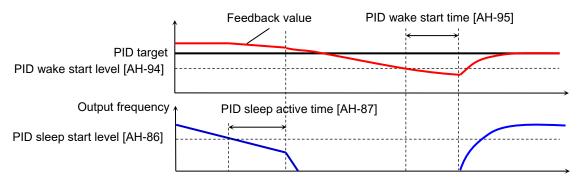

#### (Example 3)

[AH-85] PID sleep trigger: 02 ([SLEP] terminal)
Sleep operation starts after the elapse of [AH-87] from the ON edge of the [SLEP] terminal.

[AH-93] PID wake trigger: 03 ([WAKE] terminal)
Wake operation starts after the elapse of [AH-95] from the ON edge of the [WAKE] terminal.

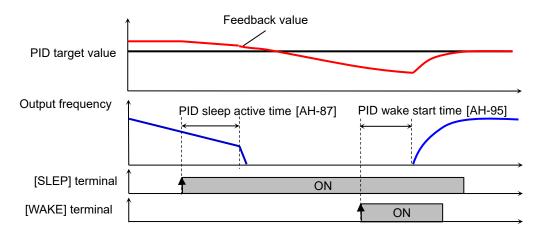

Boost function before PID sleep.

### Α

- Before starting PID sleep, increase the PID target value to temporarily increase the feedback value. This makes it possible to maintain the PID sleep state for a longer time.
- The figure below is an example when the [AH-85] PID sleep trigger set to 01(output low) and set the [AH-93] PID wake trigger to 02(feedback low).
- When [AH-88] is 01 (Enable), before the start of PID sleep, the Set-point boost value [AH-90] is added to the PID target value while the Set-point boost time [AH-89].

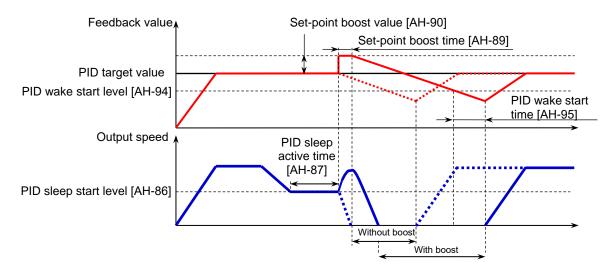

Sleep function disable time.

- Α
- The Minimum RUN time before PID sleep [AH-91] and The Minimum active time of PID sleep [AH-92] can be set.
- By setting these parameters, it is possible to prevent that frequently switches between the PID sleep state and the PID wake state during PID operation.

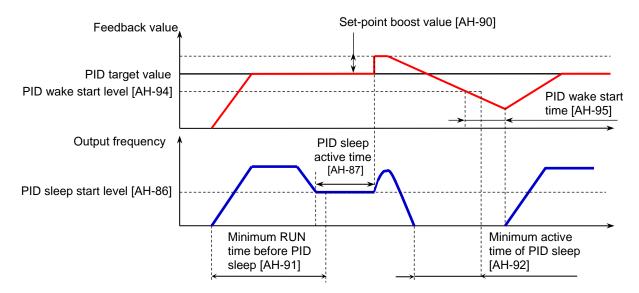

#### 12.10.5 PID2/PID3/PID4 Functions Settings

■ PID2/PID3/PID4 control.

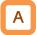

- PID1 to PID4 controls operate independently.
- By switching the operation of PID1 to PID4 with the input terminal, it can be applied to the switching of Batch control, etc.
- For PID2, the PID calculation output of PID1 can be selected as the target value. Therefore, advanced control with more higher response is possible with this cascade control.

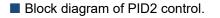

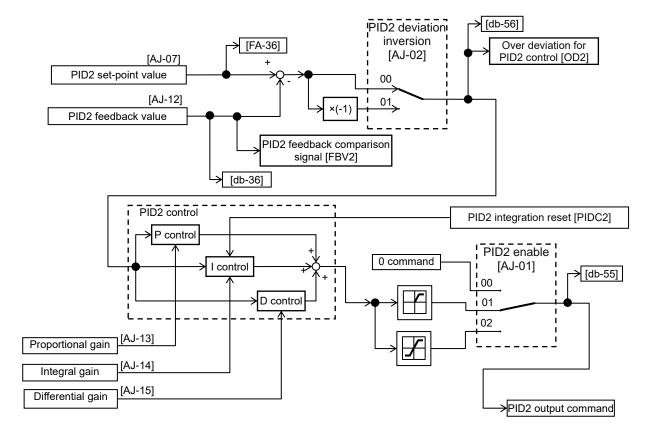

Block diagram of PID3 control.

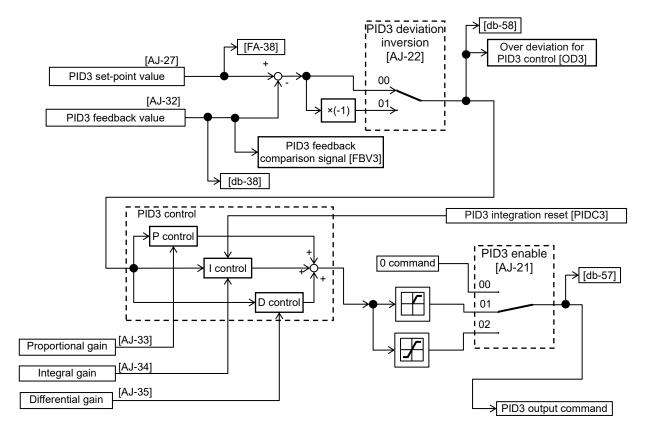

Block diagram of PID4 control.

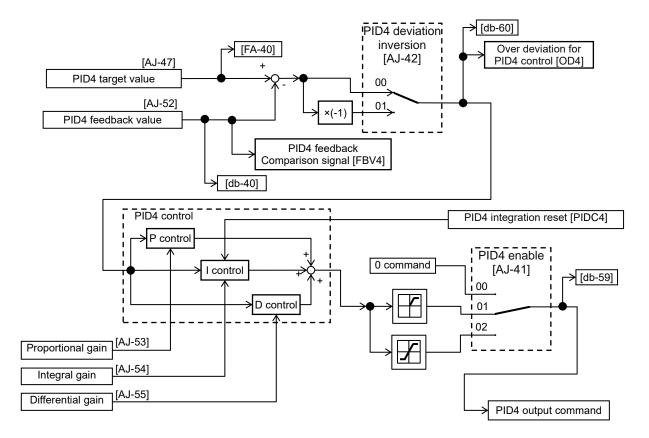

#### Switch PID1 to 4.

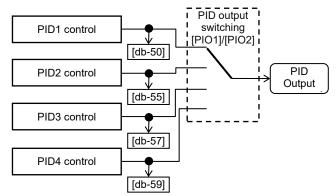

 Switching the input terminal function 056[PIO1]/057[PIO2] enables switching and controlling of PID1 to PID4.

| Combination |              |
|-------------|--------------|
| Compination | of PIO1/PIO2 |

|                 | [PIO2] | [PIO1] |
|-----------------|--------|--------|
| PID1 is enabled | OFF    | OFF    |
| PID2 is enabled | OFF    | ON     |
| PID3 is enabled | ON     | OFF    |
| PID4 is enabled | ON     | ON     |

Setting the target set point value of PID2 to output of PID1 ([AJ-07] = 15) can enable cascade control of PID1 and PID2. (PID3/PID4 cannot be selected.)
Enable PID2 output command as follows.

# Combination of PIO1/PIO2[PIO2][PIO1]PID2 is enabledOFFON

#### Connect PID1 and PID2.

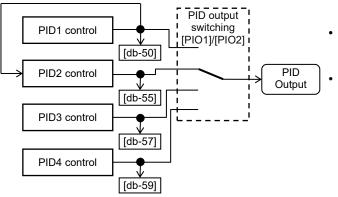

Parameters.

#### Description Name Code Data range (unit) 00 Disable Enable (if command becomes negative, it does 01 PID2 enable [AJ-01] not output in a reverse direction) Enable (if command becomes negative, it outputs 02 in a reverse direction) 00 Disable PID2 deviation inversion [AJ-02] 01 Enable (polarity inversion of deviation) 00(Not used)/ 01(Terminal[Ai1])/ 02(Terminal[Ai2])/ 03(Terminal[Ai3])/ 04(Terminal[Ai4])/ 05(Terminal[Ai5])/ 06(Terminal[Ai6])/ PID2 set-point input [AJ-07] 00 to 13,15 07(Parameter setting)/ 08(RS485)/ 09(Option-1)/ source selection 10(Option-2)/ 11(Option-3)/ 12(Pulse train input(internal))/ 13(Pulse train input(option))/15(PID1 output) -100.00 to 100.00(%)\*1) PID2 set-point setting [AJ-10] This is a set value when [AJ-07] set to 07. 00(Not used)/ 01(Terminal[Ai1])/ 02(Terminal[Ai2])/ 03(Terminal[Ai3])/ 04(Terminal[Ai4])/ 05(Terminal[Ai5])/ 06(Terminal[Ai6])/ 08(RS485)/ 09(Option-1)/ PID2 feedback input 00 to 06. [AJ-12] source selection 08 to 13 10(Option-2)/ 11(Option-3)/ 12(Pulse train input(internal))/ 13(Pulse train input(option)) PID2 proportional gain [AJ-13] 0.0 to 100.0 Proportional gain PID2 integral time Integral gain [AJ-14] 0.0 to 3600.0(s) constant 0.00 to 100.00(s) PID2 derivative gain [AJ-15] Differential gain 00 Disable Enable (if command becomes negative, it does 01 PID3 enable [AJ-21] not output in a reverse direction) Enable (if command becomes negative, it outputs 02 in a reverse direction) 00 Disable PID3 deviation inversion [AJ-22] Enable (polarity inversion of deviation) 01 00(Not used)/ 01(Terminal[Ai1])/ 02(Terminal[Ai2])/ 03(Terminal[Ai3])/ 04(Terminal[Ai4])/ 05(Terminal[Ai5])/ 06(Terminal[Ai6])/ PID3 set-point input [AJ-27] 00 to 13 07(Parameter setting)/ 08(RS485)/ 09(Option-1)/ source selection 10(Option-2)/ 11(Option-3)/ 12(Pulse train input(internal))/ 13(Pulse train input(option)) PID3 set-point setting [AJ-30] -100.00 to 100.00(%)\*2) This is a set value when [AJ-27] set to 07. 00(Not used)/ 01(Terminal[Ai1])/ 02(Terminal[Ai2])/ 03(Terminal[Ai3])/ 04(Terminal[Ai4])/ 05(Terminal[Ai5])/ PID3 feedback input 00 to 06. 06(Terminal[Ai6])/ 08(RS485)/ 09(Option-1)/ [AJ-32] source selection 08 to 13 10(Option-2)/ 11(Option-3)/ 12(Pulse train input(internal))/ 13(Pulse train input(option)) PID3 proportional gain [AJ-33] 0.0 to 100.0 Proportional gain PID3 integral time [AJ-34] 0.0 to 3600.0(s) Integral gain constant PID3 derivative gain [AJ-35] 0.00 to 100.00(s) Differential gain

\*1) Data range varies according to

[AJ-04],[AJ-05],[AJ-06] settings. \*2) Data range varies according to

[AJ-24],[AJ-25],[AJ-26] settings.

#### Parameters.

| Name                                  | Code     | Data range (unit)        | Description                                                                                                    |
|---------------------------------------|----------|--------------------------|----------------------------------------------------------------------------------------------------|
|                                       |          | 00                       | Disable                                                                                                    |
| PID4 enable                           | [AJ-41]  | 01                       | Enable (if command becomes negative, it does not<br>output in a reverse direction)                                                                                                    |
|                                       |          | 02                       | Enable (if command becomes negative, it outputs in a reverse direction)                                                                                                    |
| PID4 deviation inversion              | [A   42] | 00                       | Disable                                                                                                    |
| PID4 deviation inversion              | [AJ-42]  | 01                       | Enable (polarity inversion of deviation)                                                                                                    |
| PID4 set-point input source selection | [AJ-47]  | 00 to 13                 | 00(Not used)/ 01(Terminal[Ai1])/ 02(Terminal[Ai2])/<br>03(Terminal[Ai3])/ 04(Terminal[Ai4])/<br>05(Terminal[Ai5])/ 06(Terminal[Ai6])/<br>07(Parameter setting)/ 08(RS485)/ 09(Option-1)/<br>10(Option-2)/ 11(Option-3)/<br>12(Pulse train input(internal))/<br>13(Pulse train input(option)) |
| PID4 set-point setting                | [AJ-50]  | -100.00 to 100.00(%) *3) | This is a set value when [AJ-47] set to 07.                                                                                                    |
| PID4 feedback input source selection  | [AJ-52]  | 00 to 08,<br>09 to 13    | 00(Not used)/ 01(Terminal[Ai1])/ 02(Terminal[Ai2])/<br>03(Terminal[Ai3])/ 04(Terminal[Ai4])/<br>05(Terminal[Ai5])/ 06(Terminal[Ai6])/ 08(RS485)/<br>09(Option-1)/ 10(Option-2)/ 11(Option-3)/<br>12(Pulse train input(internal))/<br>13(Pulse train input(option))                           |
| PID4 proportional gain                | [AJ-53]  | 0.0 to 100.0             | Proportional gain                                                                                                    |
| PID4 integral time<br>constant        | [AJ-54]  | 0.0 to 3600.0(s)         | Integral gain                                                                                                    |
| PID4 derivative gain                  | [AJ-55]  | 0.00 to 100.00(s)        | Differential gain                                                                                                    |

\*3) Data range varies according to [AJ-44],[AJ-45],[AJ-46] settings.

Input terminal function.

| Function name          | Terminal<br>symbol | Data | Description                                                                                                    |  |
|------------------------|--------------------|------|----------------------------------------------------------------------------------------------------|--|
| Disable PID2           | [PID2]             | 043  | Disables the PID2 function by turning ON the terminal function. When disabled, the set value of the selected PID2 set-point is used as the frequency reference. |  |
| PID2 integration reset | [PIDC2]            | 044  | Clears the integral value of PID2 control.                                                                                                    |  |
| Disable PID3           | [PID3]             | 045  | Disables the PID3 function by turning ON the terminal function. When disabled, the set value of the selected PID3 set-point is used as the frequency reference. |  |
| PID3 integration reset | [PIDC3]            | 046  | Clears the integral value of PID3 control.                                                                                                    |  |
| Disable PID4           | [PID4]             | 047  | Disables the PID4 function by turning ON the terminal function. When disabled, the set value of the selected PID4 set-point is used as the frequency reference. |  |
| PID4 integration reset | [PIDC4]            | 048  | Clears the integral value of PID4 control.                                                                                                    |  |
| PID output switching 1 | [PIO1]             | 056  | Switches PID output by a combination of PIO1 and PIO2.                                                                                                    |  |
| PID output switching 2 | [PIO2]             | 057  |                                                                                                    |  |

### Data monitor function.

| Name                                 | Code    | Data range (unit)        | Description                                                         |
|--------------------------------------|---------|--------------------------|---------------------------------------------------------------------|
| PID2 set-point setting or<br>monitor | [FA-36] | -100.00 to 100.00(%) *1) | Displays the target value of PID2.<br>Changeable when [AJ-07] = 07. |
| PID2 feedback value<br>monitor       | [db-36] | -100.00 to 100.00(%) *1) | Displays the feedback value of PID2.                                |
| PID2 output monitor                  | [db-55] | -100.00 to 100.00(%) *1) | Displays the output value of PID2.                                  |
| PID2 deviation monitor               | [db-56] | -200.00 to 200.00(%) *1) | Displays the deviation of PID2.                                     |
| PID3 set-point setting or<br>monitor | [FA-38] | -100.00 to 100.00(%) *2) | Displays the target value of PID3.<br>Changeable when [AJ-27] = 07. |
| PID3 feedback value<br>monitor       | [db-38] | -100.00 to 100.00(%) *2) | Displays the feedback value of PID3.                                |
| PID3 output monitor                  | [db-57] | -100.00 to 100.00(%) *2) | Displays the output value of PID3.                                  |
| PID3 deviation monitor               | [db-58] | -200.00 to 200.00(%) *2) | Displays the deviation of PID3.                                     |
| PID4 set-point setting or<br>monitor | [FA-40] | -100.00 to 100.00(%) *3) | Displays the target value of PID4.<br>Changeable when [AJ-47] = 07. |
| PID4 feedback value<br>monitor       | [db-40] | -100.00 to 100.00(%) *3) | Displays the feedback value of PID4.                                |
| PID4 output monitor                  | [db-59] | -100.00 to 100.00(%) *3) | Displays the output value of PID4.                                  |
| PID4 deviation monitor               | [db-60] | -200.00 to 200.00(%) *3) | Displays the deviation of PID4.                                     |

\*1) Data range varies according to [AJ-04],[AJ-05],[AJ-06] settings.

[AJ-06] settings.

\*2) Data range varies according to [AJ-24],[AJ-25],[AJ-26] settings. \*3) Data range varies according to

[AJ-44],[AJ-45], [AJ-46] settings.

Adjust PID2/PID3/PID4 control.

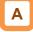

- When response is not stabilized in PID function operation, adjust according to the following procedure.
- Adjust respective PID gains for each PID2/PID3/PID4.

# !

 If acceleration/deceleration time is set too long, following of output frequency will be delayed and control may not be successful. In this case, set the acceleration/deceleration time

short.

| Phenomenon ►                                                                                                    | Examples of measures                                                      |
|----------------------------------------------------------------------------------------------------|---------------------------------------------------------------------------|
| Output response is slow and feedback value does not change swiftly even if PID target value was changed.           | Increase PID proportional gain according to the correspondence table [1]. |
| <ul> <li>Feedback value changes swiftly and is not stabilized.</li> <li>Overshooting or hunting occurs.</li> </ul> | Decrease PID proportional gain according to the correspondence table [1]. |
| <ul><li>Feedback value vibrates mildly.</li><li>It takes time for the operation to stabilize.</li></ul>            | Increase PID integral gain according to the correspondence table [2].     |
| PID target value and feedback value do not match easily.                                                           | Decrease PID integral gain according to the correspondence table [2].     |
| <ul> <li>Response is slow even if proportional gain was increased.</li> <li>Small hunting occurs.</li> </ul>       | Increase PID differential gain according to the correspondence table [3]. |
| • Response due to disturbance is large and it takes time until stabilization.                                      | Decrease PID differential gain according to the correspondence table [3]. |

### Gain correspondence table

|      | [1] Proportional gain | [2] Integral gain | [3] Differential gain |
|------|-----------------------|-------------------|-----------------------|
| PID2 | [AJ-13]               | [AJ-14]           | [AJ-15]               |
| PID3 | [AJ-33]               | [AJ-34]           | [AJ-35]               |
| PID4 | [AJ-53]               | [AJ-54]           | [AJ-55]               |

In the case of using this function, set the

([AJ/16]/[AJ-36]/[AJ-56]). Restriction will be set with

the maximum speed as 100% (PID target value ±

corresponding PID changeable range

changeable range).

## PID2/PID3/PID4 changeable range limitation.

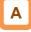

- PID output is restricted to a changeable range based on the target value.
- The limitation function of PID for which 0.00 was set for the following changeable range will be disabled.

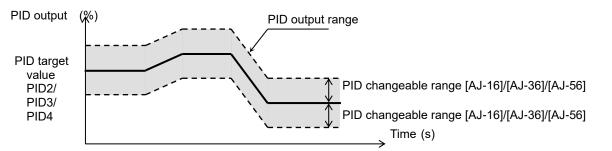

## Parameters.

| Name              | Code    | Data range (unit) | Description                                 |
|-------------------|---------|-------------------|---------------------------------------------|
| PID2 output range | [AJ-16] | 0.00 to 100.00(%) | Changeable range based on PID2 target value |
| PID3 output range | [AJ-36] | 0.00 to 100.00(%) | Changeable range based on PID3 target value |
| PID4 output range | [AJ-56] | 0.00 to 100.00(%) | Changeable range based on PID4 target value |

!

the negative direction.

## PID2/PID3/PID4 reverse output.

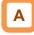

 In normal PID control, the inverter does not output a negative value for frequency reference and limits at 0 Hz. If you select 02 (with reverse output) for each selection [AJ-01]/[AJ-21]/[AJ-41] of PID2/PID3/PID4, frequency reference can be output in a reverse direction, if the result of the corresponding PID calculation was negative.

### Parameters.

| Name        | Code    | Data range (unit) | Description                                                             |
|-------------|---------|-------------------|-------------------------------------------------------------------------|
| PID2 enable | [AJ-01] |                   | Enchle (if command becomes persting                                     |
| PID3 enable | [AJ-21] | 02                | Enable (if command becomes negative, it outputs in a reverse direction) |
| PID4 enable | [AJ-41] |                   |                                                                         |

PID2/PID3/PID4 integral value reset function [PIDC2]/[PIDC3]/[PIDC4].

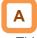

- This function clears each integral value for each PID operation.
- In the case of turning ON the [PIDC2]/[PIDC3]/[PIDC4] terminal, do so when the corresponding PID is not in operation.
- PID2/PID3/PID4 disable function [PID2]/[PID3]/[PID4].

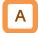

 Turning ON the corresponding terminal disables PID operation temporarily and performs output according to frequency reference.

## !

 Turning ON the [PIDC2]/[PIDC3]/[PIDC4] terminal during PID operation clears the integral value added to the PID output command and changes the PID output command value abruptly, resulting in an overcurrent or etc error.

When [AJ-01]/[AJ-21]/[AJ-41] is set to 02 (with

reverse output), the PID changeable range limit

function [AJ-16]/[AJ-36]/[AJ-56] will be extended to

• The target value for each PID is adopted in the frequency reference for each set point input source selection parameter. (In this case 100% set-point setting = maximum frequency setting.)

## 12.10.6 PID Output Signals

## PID over deviation signals.

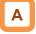

Ū.

 Over deviation for each PID control signals are output when each PID deviation exceeds the each PID over deviation level.

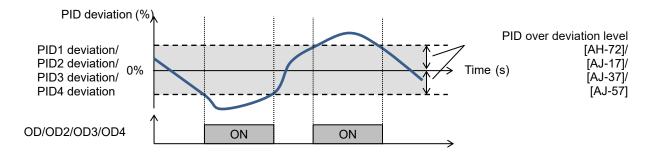

### Parameter.

| Name                      | Code    | Data range (unit) | Description                            |
|---------------------------|---------|-------------------|----------------------------------------|
| PID1 over deviation level | [AH-72] | 0.00 to 100.00(%) | 045 [OD] signal output judgment level  |
| PID2 over deviation level | [AJ-17] | 0.00 to 100.00(%) | 047 [OD2] signal output judgment level |
| PID3 over deviation level | [AJ-37] | 0.00 to 100.00(%) | 089 [OD3] signal output judgment level |
| PID4 over deviation level | [AJ-57] | 0.00 to 100.00(%) | 091 [OD4] signal output judgment level |

### Output signal function.

| Function name                   | Terminal<br>symbol | Data | Description                                                                                                    |
|---------------------------------|--------------------|------|----------------------------------------------------------------------------------------------------|
| Deviation over for PID1 control | OD                 | 045  | Signal will be turned ON when the difference<br>between PID target value and feedback value<br>exceeds the range of PID1 deviation excessive level. |
| Deviation over for PID2 control | OD2                | 047  | Signal will be turned ON when the difference<br>between PID target value and feedback value<br>exceeds the range of PID2 deviation excessive level. |
| Deviation over for PID3 control | OD3                | 089  | Signal will be turned ON when the difference<br>between PID target value and feedback value<br>exceeds the range of PID3 deviation excessive level. |
| Deviation over for PID4 control | OD4                | 091  | Signal will be turned ON when the difference<br>between PID target value and feedback value<br>exceeds the range of PID4 deviation excessive level. |

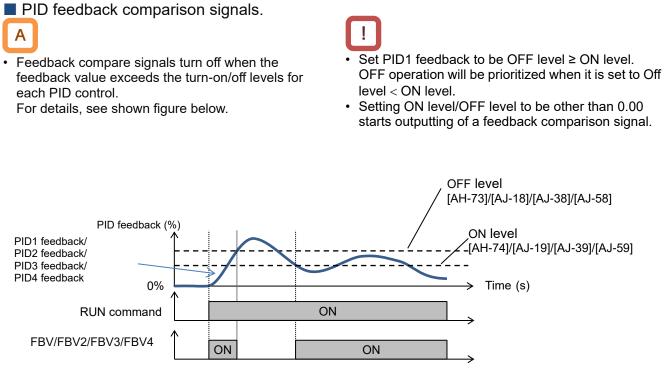

#### Parameters.

| Name                                                   | Code    | Data range (unit) | Description                              |
|--------------------------------------------------------|---------|-------------------|------------------------------------------|
| Turn-off level for the PID1 feedback compare<br>signal | [AH-73] | 0.00 to 100.00(%) | FBV signal output OFF judgment<br>level  |
| Turn-on level for the PID1 feedback compare<br>signal  | [AH-74] | 0.00 to 100.00(%) | FBV signal output ON judgment<br>level   |
| Turn-off level for the PID2 feedback compare<br>signal | [AJ-18] | 0.00 to 100.00(%) | FBV2 signal output OFF judgment<br>level |
| Turn-on level for the PID2 feedback compare<br>signal  | [AJ-19] | 0.00 to 100.00(%) | FBV2 signal output ON judgment<br>level  |
| Turn-off level for the PID3 feedback compare<br>signal | [AJ-38] | 0.00 to 100.00(%) | FBV3 signal output OFF judgment<br>level |
| Turn-on level for the PID3 feedback compare signal     | [AJ-39] | 0.00 to 100.00(%) | FBV3 signal output ON judgment<br>level  |
| Turn-off level for the PID4 feedback compare signal    | [AJ-58] | 0.00 to 100.00(%) | FBV4 signal output OFF judgment<br>level |
| Turn-on level for the PID4 feedback compare signal     | [AJ-59] | 0.00 to 100.00(%) | FBV4 signal output ON judgment level     |

#### Feedback comparison signal.

| Function name                   | Terminal<br>symbol | Data | Description                                                                                 |
|---------------------------------|--------------------|------|---------------------------------------------------------------------------------------------|
| PID1 feedback comparison signal | [FBV]              | 046  | PID1 feedback signal [FBV]<br>OFF: Exceeded the OFF level.<br>ON: Went below the ON level.  |
| PID2 feedback comparison signal | [FBV2]             | 048  | PID2 feedback signal [FBV2]<br>OFF: Exceeded the OFF level.<br>ON: Went below the ON level. |
| PID3 feedback comparison signal | [FBV3]             | 090  | PID3 feedback signal [FBV3]<br>OFF: Exceeded the OFF level.<br>ON: Went below the ON level. |
| PID4 feedback comparison signal | [FBV4]             | 092  | PID4 feedback signal [FBV4]<br>OFF: Exceeded the OFF level.<br>ON: Went below the ON level. |

## 12.10.7 PID Unit Conversion

Unit conversion of target value and feedback value.

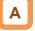

• This function enables to change the unit and scale of the following parameters.

#### PID1 display conversion parameter.

| Name                                             | Code                  |
|--------------------------------------------------|-----------------------|
| PID1 set-point 1 setting or monitor              | [FA-30]               |
| PID1 set-point 2 setting or monitor              | [FA-32]               |
| PID1 set-point 3 setting or monitor              | [FA-34]               |
| PID1 feedback value 1 monitor                    | [db-30]               |
| PID1 feedback value 2 monitor                    | [db-32]               |
| PID1 feedback value 3 monitor                    | [db-34]               |
| PID1 target value monitor (after<br>calculation) | [db-42]               |
| PID1 feedback value monitor (after calculation)  | [db-44]               |
| PID1 set-point-1 setting                         | [AH-10]               |
| PID1 multistage set-point 1 to 15                | [AH-12] to<br>[AH-40] |
| PID1 set-point 2 setting                         | [AH-44]               |
| PID1 set-point 3 setting                         | [AH-48]               |

PID2 display conversion parameter.

| Name                              | Code    |
|-----------------------------------|---------|
| PID2 set-point setting or monitor | [FA-36] |
| PID2 feedback value monitor       | [db-36] |
| PID2 set-point setting            | [AJ-10] |

PID3 display conversion parameter.

| Name                              | Code    |
|-----------------------------------|---------|
| PID3 set-point setting or monitor | [FA-38] |
| PID3 feedback value monitor       | [db-38] |
| PID3 set-point setting            | [AJ-30] |

■ PID4 display conversion parameter.

| Name                              | Code    |
|-----------------------------------|---------|
| PID4 set-point setting or monitor | [FA-40] |
| PID4 feedback value monitor       | [db-40] |
| PID4 set-point setting            | [AJ-50] |

Unit conversion method.

The PID target value and feedback monitor value can be converted from "-100.00% to 100.00%" of the internal scale to the desired setting range and unit using the unit conversion parameter. In case [FA-30] PID1 set-point 1 setting or monitor, the factory default values are [AH-03] = "%",

[AH-04] = 0, [AH-05] = 10000, [AH-06] = 2 (2 decimal places), so the setting range is -100.00 To 100.00%. (Right figure, solid line).

- In this setting, display descriptions of zero point and maximum point are set.
- An adjustment example is displayed at the bottom of this section.

| Unit     | table.            |
|----------|-------------------|
| No.      | Unit              |
| 00       | non               |
| 01       | %                 |
| 02       | A                 |
| 03       | Hz                |
| 04       | V                 |
| 05       | kW                |
| 06       | W                 |
| 07       | hr                |
| 08       | S                 |
| 09       | kHz               |
| 10       | ohm               |
| 11       | mA                |
| 12       | ms                |
| 13<br>14 | Р                 |
| 14       | kgm2              |
| 15<br>16 | pls               |
| 16       | mH                |
| 17       | Vdc               |
| 18       | °C                |
| 19       | kWh               |
| 20       | mF                |
| 21       | mVs/rad           |
| 22       | Nm                |
| 23       | min <sup>-1</sup> |
| 24       | m/s               |
| 25       | m/min             |
| 26       | m/h               |
| 27       | ft/s              |
| 28       | ft/min            |
| 29       | ft/h              |
| 30       | m                 |

| No. | Unit     |
|-----|----------|
| 31  | cm<br>°F |
| 32  | °F       |
| 33  | l/s      |
| 34  | l/min    |
| 35  | l/h      |
| 36  | m3/s     |
| 37  | m3/min   |
| 38  | m3/h     |
| 39  | kg/s     |
| 40  | kg/min   |
| 41  | kg/h     |
| 42  | t/min    |
| 43  | t/h      |
| 44  | gal/s    |
| 45  | gal/min  |
| 46  | gal/h    |
| 47  | ft3/s    |
| 48  | ft3/min  |
| 49  | ft3/h    |
| 50  | lb/s     |
| 51  | lb/min   |
| 52  | lb/h     |
| 53  | mbar     |
| 54  | bar      |
| 55  | Pa       |
| 56  | kPa      |
| 57  | PSI      |
| 58  | mm       |
|     |          |
|     |          |
|     |          |

■ Notes on unit conversion.

In unit conversion, [AH-04] sets a conversion value of 0% (center point) for the internal scale "-100.00 to 100.00 (%)".

For example, if [AH-04] = 5000, [AH-05] = 10000, and [AH-6] = 2 (2 decimal places), the range after conversion is 0.00 to 100.00 as shown in the dotted line below.

In addition, when the input source is only + side, such as 0 to 10V of [Ai1] and [Ai2], the range after conversion is only "50.00 to 100.00" on the + side as shown below.

(See also examples 1 and 2 on the next page.)

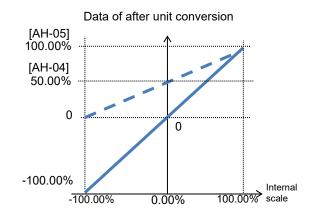

## 12-10-30

Parameter.

| Name                           | Code                   | Data range (unit)         | Description                             |
|--------------------------------|------------------------|---------------------------|-----------------------------------------|
| Unit selection for PID1        | [AH-03]                | * Refer to the unit table | Sets the unit of PID1 display           |
|                                | [AI 1-03]              | in the previous page      | conversion parameter.                   |
| PID1 adjustment (0%)           | [AH-04]                | -10000 to 10000           | Sets the criteria of input 0% of PID1   |
|                                | [AI I⁼0 <del>4</del> ] | -10000 10 10000           | display conversion parameter.           |
| PID1 adjustment (100%)         | [AH-05]                | -10000 to 10000           | Sets the criteria of input 100% of PID1 |
|                                | [/ [] 00]              |                           | display conversion parameter.           |
|                                |                        | 0                         | 00000.                                  |
| PID1 adjustment (decimal point |                        | 1                         | 0000.0                                  |
| position)                      | [AH-06]                | 2                         | 000.00                                  |
| P                              |                        | 3                         | 00.000                                  |
|                                |                        | 4                         | 0.0000                                  |
| PID2 unit selection            | [AJ-03]                | * Refer to the unit table | Sets the unit of PID2 display           |
|                                | [/ 10 00]              | in the previous page      | conversion parameter.                   |
| PID2 scale adjustment (0%)     | [AJ-04]                | -10000 to 10000           | Sets the criteria of input 0% of PID2   |
|                                | [,]                    |                           | display conversion parameter.           |
| PID2 scale adjustment (100%)   | [AJ-05]                | -10000 to 10000           | Sets the criteria of input 100% of PID2 |
| ·····                          | []                     |                           | display conversion parameter.           |
|                                |                        | 0                         | 00000.                                  |
| PID2 scale adjustment (decimal |                        | 1                         | 0000.0                                  |
| point position)                | [AJ-06]                | 2                         | 000.00                                  |
| , , ,                          |                        | 3                         | 00.000                                  |
|                                |                        | 4                         | 0.0000                                  |
| PID3 unit selection            | [AJ-23]                | * Refer to the unit table | Sets the unit of PID3 display           |
| -                              |                        | in the previous page      | conversion parameter.                   |
| PID3 scale adjustment (0%)     | [AJ-24]                | -10000 to 10000           | Sets the criteria of input 0% of PID3   |
| · · · · ·                      |                        |                           | display conversion parameter.           |
| PID3 scale adjustment (100%)   | [AJ-25]                | -10000 to 10000           | Sets the criteria of input 100% of PID3 |
|                                |                        | 0                         | display conversion parameter.<br>00000. |
|                                |                        | 1                         | 0000.0                                  |
| PID3 scale adjustment (decimal | [4] 261                | 2                         | 000.00                                  |
| point position)                | [AJ-26]                | 3                         | 00.000                                  |
|                                |                        | 4                         | 0.000                                   |
|                                |                        | * Refer to the unit table | Sets the unit of PID4 display           |
| PID4 unit selection            | [AJ-43]                | in the previous page      | conversion parameter.                   |
|                                |                        | In the previous page      | Sets the criteria of input 0% of PID4   |
| PID4 scale adjustment (0%)     | [AJ-44]                | -10000 to 10000           | display conversion parameter.           |
|                                | [AJ-45]                |                           | Sets the criteria of input 100% of PID4 |
| PID4 scale adjustment (100%)   |                        | -10000 to 10000           | display conversion parameter.           |
|                                |                        | 0                         | 00000.                                  |
|                                |                        | 1                         | 0000.0                                  |
| PID4 scale adjustment (decimal | [AJ-46]                | 2                         | 000.00                                  |
| point position)                | [, io io]              | 3                         | 00.000                                  |
|                                |                        | 4                         | 0.0000                                  |

(Adjustment example 1)

If you want to display 0 to 10 VDC (0 to 100%) as 0.1 to 0.5 kPa in [db-30] when the voltage is feed-backed to the analog input 1 [Ai1]

 Unit [AH-03] = 56 (kPa), decimal point position [AH-06] = 2, zero point [AH-04] = 10, end point [AH-05] = 50

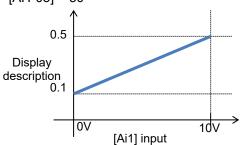

(Adjustment example 2)

If you want to display -10 to 10 VDC (-100 to 100%) as 0.1 to 0.5kPa in [db-30] when the voltage is feed-backed to the analog input 3 [Ai3]

 Unit [AH-03] = 56 (kPa), decimal point position [AH-06] = 2, zero point [AH-04] = 30, end point [AH-05] = 50

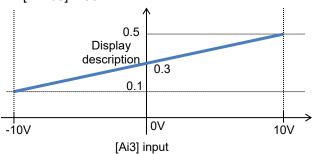

12-10-31

(Memo)

## <u>12.11 Perform Torque Control Suitable</u> for the Load

12.11.1 How to Control the Output Torque

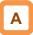

There are the following two methods to control the

output torque using an inverter:

- (i) Using the torque limit function in the speed control mode.
  - This is the control that limits the output torque of the motor when it exceeds the specified torque value during speed control mode. Even if the load condition changes, the output torque of the motor is limited by suppressing the output current.

The torque limit function in the speed control mode can be used when the Control mode selection [AA121] setting is:

- 08: Sensorless vector control (IM);
- 09: Sensorless vector control (IM) in zero Hz range;

- 10: Vector control with encoder (IM); However, in 09 Zero-Hz range sensorless vector control (IM), the control for output high torque in around 0 Hz has priority.  (ii) Torque control mode with specify output torque. This is the control that the output torque of the motor follows the specified torque reference. Even if the load condition changes, if the torque reference is constant, the output current is controlled so that the output torque of the motor is constant.

The torque control mode can be used when the control mode selection [AA121] setting is:

- 08: Sensorless vector control (IM);
- 10: Vector control with encoder (IM);.

| Control mode | Torque limit function<br>in the speed control mode                                                                                                    | Torque control mode                                                                                                    |
|--------------|----------------------------------------------------------------------------------------------------|----------------------------------------------------------------------------------------------------|
| Operation    | The inverter output is controlled so that<br>the output torque of the motor does not<br>exceed the specified torque limit value.                                                                                                    | The inverter output is controlled so that the output torque of the motor follows the torque reference.                                                                                                    |
| Description  | <ul> <li>Even if the load condition changes, the output torque of the motor is controlled so that it does not exceed the specified torque limit value.</li> <li>When the load exceeds the torque limit, the motor speed will slow down accordingly.</li> <li>It is used for applications that prevent excessive force from being applied, such as Extruder machines.</li> </ul> | <ul> <li>Regardless of the load condition, the output current is controlled so that the output torque of the motor follows the torque reference. As a result, the motor speed goes up and down.</li> <li>In torque control mode, when the load is too small for the torque reference, the motor speed will continue to increase. Normally, the speed limit function is set to avoid such over speed errors.</li> <li>It is used for applications that keep the output torque constant even when an external force that fluctuates irregularly is applied, such as a winder that wants to keep the tension constant.</li> </ul> |

## 12.11.2 Motor Control Response Gain Settings

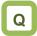

- I want to switch the response of motor control by situation.
- I want to change the speed response by speed.
- I want to change the response gain depending on the speed that changes with the diameter, such as in a winding machine, etc.
- I want to set the gain based on the speed because inertia changes by speed.

!

- When the gain is switched at the [PPI] terminal when using the control gain mapping function, the ASR gain mapping P control P-gain 2 [HA130] is applied at the ASR gain mapping intermediate speed 1 [HA122] or higher.
- In the case of using this function, 08:Sensorless vector control (IM), 09:Zero-Hz range sensorless vector control (IM), and 10:Vector control (IM) with encoder need to be selected in the [AA121] control method.
- In the case of using this function in SM (PMM) control, P gain is adopted.

# A

- This switches control gain (ASR(Automatic Speed Regulator) gain) of motor control.
- In the control gain switch function, two types of PI gains are switched and applied by turning ON and OFF the input terminal function [CAS].
- When [CAS] terminal switch [HA120] = 00.

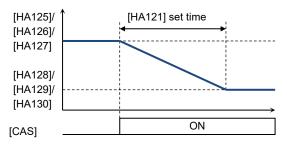

- In the gain mapping function to be switched by setting, setting multiple control gains corresponding to the speed can change the gain with the speed change.
- The gains to be applied by switching of the [CAS] terminal are as follows.

| Terminal function | [PPI]OFF                                                               | [PPI]ON                                     |
|-------------------|------------------------------------------------------------------------|---------------------------------------------|
| [CAS] OFF         | ASR gain mapping P-gain 1 [HA125]<br>ASR gain mapping I-gain 1 [HA126] | ASR gain mapping P control P-gain 1 [HA127] |
| [CAS] ON          | ASR gain mapping P-gain 2 [HA128]<br>ASR gain mapping I-gain 2 [HA129] | ASR gain mapping P control P-gain 2 [HA130] |

■ In the case of switching by setting [HA120] = 01.

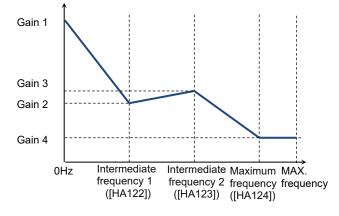

• The gains to be applied by switching of the control gain mapping function are as follows.

| Speed                       | Applied gain | [PPI] OFF                                                              | [PPI] ON                                    |
|-----------------------------|--------------|------------------------------------------------------------------------|---------------------------------------------|
| Zero Hz                     | Gain 1       | ASR gain mapping P-gain 1 [HA125]<br>ASR gain mapping I-gain 1 [HA126] | ASR gain mapping P control P-gain 1 [HA127] |
| Intermediate<br>frequency 1 | Gain 2       | ASR gain mapping P-gain 2 [HA128]<br>ASR gain mapping I-gain 2 [HA129] |                                             |
| Intermediate<br>frequency 2 | Gain 3       | ASR gain mapping P-gain 3 [HA131]<br>ASR gain mapping I-gain 3 [HA132] | ASR gain mapping P control P-gain 2 [HA130] |
| Maximum<br>frequency        | Gain 4       | ASR gain mapping P-gain 4 [HA133]<br>ASR gain mapping I-gain 4 [HA134] |                                             |

## Parameters.

| Name                                                   | Code                                   | Data range (unit)  | Description                                                                                                 |
|--------------------------------------------------------|----------------------------------------|--------------------|----------------------------------------------------------------------------------------------------|
| ASR gain switching mode                                | [] [ ] ] ] ] ] ] ] ] ] ] ] ] ] ] ] ] ] | 00                 | Switches gain 1 and 2 by the [CAS] terminal.                                                                |
| selection, 1st-motor                                   | [HA120]                                | 01                 | Switches by speed based on the setting.                                                                     |
| ASR gain switching time setting, 1st-motor             | [HA121]                                | 0 to 10000(ms)     | Switches the gain over the set time when [CAS] gain is switched.                                            |
| ASR gain mapping<br>intermediate speed 1,<br>1st-motor | [HA122]                                | 0.00 to 590.00(Hz) | Is a frequency for which the control gain 2 of the gain mapping function is applied.                        |
| ASR gain mapping<br>intermediate speed 2,<br>1st-motor | [HA123]                                | 0.00 to 590.00(Hz) | Is a frequency for which the control gain 3 of the gain mapping function is applied.                        |
| ASR gain mapping<br>maximum speed, 1st-motor           | [HA124]                                | 0.00 to 590.00(Hz) | Is a frequency for which the control gain 4 of the gain mapping function.                                   |
| ASR gain mapping P-gain 1, 1st-motor                   | [HA125]                                | 0.0 to 1000.0(%)   | Sets the P gain of PI control when the [CAS] terminal is OFF or the gain mapping is at zero speed.          |
| ASR gain mapping I-gain 1,<br>1st-motor                | [HA126]                                | 0.0 to 1000.0(%)   | Sets the I gain of PI control when the [CAS] terminal is OFF or the gain mapping is at zero speed.          |
| ASR gain mapping P control<br>P-gain 1, 1st-motor      | [HA127]                                | 0.0 to 1000.0(%)   | Sets the P gain of P control when the [CAS] terminal is OFF or the gain mapping is at zero speed.           |
| ASR gain mapping P-gain 2, 1st-motor                   | [HA128]                                | 0.0 to 1000.0(%)   | Sets the P gain of PI control when the [CAS] terminal is ON or the gain mapping intermediate speed is at 1. |
| ASR gain mapping I-gain 2,<br>1st-motor                | [HA129]                                | 0.0 to 1000.0(%)   | Sets the I gain of PI control when the [CAS] terminal is ON or the gain mapping intermediate speed is at 1. |
| ASR gain mapping P control<br>P-gain 2, 1st-motor      | [HA130]                                | 0.00 to 10.00      | Sets the P gain of P control when the [CAS] terminal is ON or the gain mapping intermediate speed is at 1.  |
| ASR gain mapping P-gain 3, 1st-motor                   | [HA131]                                | 0.0 to 1000.0(%)   | Sets the P gain of PI control when the gain mapping intermediate speed is at 2.                             |
| ASR gain mapping I-gain 3,<br>1st-motor                | [HA132]                                | 0.0 to 1000.0(%)   | Sets the I gain of PI control when the gain mapping intermediate speed is at 2.                             |
| ASR gain mapping P-gain<br>4, 1st-motor                | [HA133]                                | 0.0 to 1000.0(%)   | Sets the P gain of PI control at the gain mapping maximum speed.                                            |
| ASR gain mapping I-gain 4,<br>1st-motor                | [HA134]                                | 0.0 to 1000.0(%)   | Sets the I gain of PI control at the gain mapping maximum speed.                                            |
| Input torminal function                                | [CA-01] to                             | 063                | Switches PI control and P control by the [PPI] terminal.                                                    |
| Input terminal function                                | [CA-11]                                | 064                | Switches gains by the [CAS] terminal.                                                                       |

## 12.11.3 Drooping Control Operation

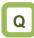

 I want to balance the output torque of each motor when one axis is driven by multiple motors and inverters.

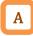

- For example, if one axis is driven by two motors and inverters for load dispersing (eg, conveyor, traveling crane, etc.), switch the control gain (ASR(Automatic Speed Regulator) gain) of motor control from PI control to P control for one inverter. By doing so, the inverter automatically increases or decreases the output frequency to balance the load with the other one.
- In P control, decreasing the ASR gain mapping P control P-gain 1 [HA127], the (X) in the right figure will become large.

Adjust the P control P gain according to the actual system.

## !

- The drooping control can be used when the control mode selection [AA121] setting is:
  - 08: Sensorless vector control (IM);
  - 09: Sensorless vector control (IM) in zero Hz range;
  - 10: Vector control with encoder (IM);
- When selecting inverter to change to P control, it may be better to select an inverter that causes [E001] overcurrent error or [E007] overvoltage error when multiple inverters are driven by PI control.

Actually, select an inverter that is changed to P control according to the your system, and adjust the P gain of that inverter.

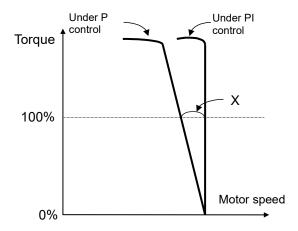

### When turn ON/OFF [CAS] terminal ([HA120] = 00).

| Terminal<br>function | [PPI] OFF                                                              | [PPI]ON                                     |
|----------------------|------------------------------------------------------------------------|---------------------------------------------|
| [CAS] OFF            | ASR gain mapping P-gain 1 [HA125]<br>ASR gain mapping I-gain 1 [HA126] | ASR gain mapping P control P-gain 1 [HA127] |
| [CAS] ON             | ASR gain mapping P-gain 2 [HA128]<br>ASR gain mapping I-gain 2 [HA129] | ASR gain mapping P control P-gain 2 [HA130] |

### When use the Gain mapping function ([HA120] = 01).

| Speed                       | Applied<br>gain | [PPI] OFF                                                              | [PPI] ON                                    |
|-----------------------------|-----------------|------------------------------------------------------------------------|---------------------------------------------|
| 0Hz                         | Gain 1          | ASR gain mapping P-gain 1 [HA125]<br>ASR gain mapping I-gain 1 [HA126] | ASR gain mapping P control P-gain 1 [HA127] |
| Intermediate<br>frequency 1 | Gain 2          | ASR gain mapping P-gain 2 [HA128]<br>ASR gain mapping I-gain 2 [HA129] |                                             |
| Intermediate<br>frequency 2 | Gain 3          | ASR gain mapping P-gain 3 [HA131]<br>ASR gain mapping I-gain 3 [HA132] | ASR gain mapping P control P-gain 2 [HA130] |
| Maximum<br>frequency        | Gain 4          | ASR gain mapping P-gain 4 [HA133]<br>ASR gain mapping I-gain 4 [HA134] |                                             |

## Parameters.

| Name                                                   | Code                                     | Data range (unit)  | Description                                                                                                 |
|--------------------------------------------------------|------------------------------------------|--------------------|----------------------------------------------------------------------------------------------------|
| ASR gain switching mode                                | []]] [] [] [] [] [] [] [] [] [] [] [] [] | 00                 | Switches gain 1 and 2 by the [CAS] terminal.                                                                |
| selection, 1st-motor                                   | [HA120]                                  | 01                 | Switches by speed based on the setting.                                                                     |
| ASR gain switching time setting, 1st-motor             | [HA121]                                  | 0 to 10000(ms)     | Switches the gain over the set time when [CAS] gain is switched.                                            |
| ASR gain mapping<br>intermediate speed 1,<br>1st-motor | [HA122]                                  | 0.00 to 590.00(Hz) | Is a frequency for which the control gain 2 of the gain mapping function is applied.                        |
| ASR gain mapping<br>intermediate speed 2,<br>1st-motor | [HA123]                                  | 0.00 to 590.00(Hz) | Is a frequency for which the control gain 3 of the gain mapping function is applied.                        |
| ASR gain mapping maximum speed, 1st-motor              | [HA124]                                  | 0.00 to 590.00(Hz) | Is a frequency for which the control gain 4 of the gain mapping function.                                   |
| ASR gain mapping P-gain 1,<br>1st-motor                | [HA125]                                  | 0.0 to 1000.0(%)   | Sets the P gain of PI control when the [CAS] terminal is OFF or the gain mapping is at zero speed.          |
| ASR gain mapping I-gain 1,<br>1st-motor                | [HA126]                                  | 0.0 to 1000.0(%)   | Sets the I gain of PI control when the [CAS] terminal is OFF or the gain mapping is at zero speed.          |
| ASR gain mapping P control<br>P-gain 1, 1st-motor      | [HA127]                                  | 0.0 to 1000.0(%)   | Sets the P gain of P control when the [CAS] terminal is OFF or the gain mapping is at zero speed.           |
| ASR gain mapping P-gain 2,<br>1st-motor                | [HA128]                                  | 0.0 to 1000.0(%)   | Sets the P gain of PI control when the [CAS] terminal is ON or the gain mapping intermediate speed is at 1. |
| ASR gain mapping I-gain 2,<br>1st-motor                | [HA129]                                  | 0.0 to 1000.0(%)   | Sets the I gain of PI control when the [CAS] terminal is ON or the gain mapping intermediate speed is at 1. |
| ASR gain mapping P control<br>P-gain 2, 1st-motor      | [HA130]                                  | 0.00 to 10.00      | Sets the P gain of P control when the [CAS] terminal is ON or the gain mapping intermediate speed is at 1.  |
| ASR gain mapping P-gain 3,<br>1st-motor                | [HA131]                                  | 0.0 to 1000.0(%)   | Sets the P gain of PI control when the gain mapping intermediate speed is at 2.                             |
| ASR gain mapping I-gain 3,<br>1st-motor                | [HA132]                                  | 0.0 to 1000.0(%)   | Sets the I gain of PI control when the gain mapping intermediate speed is at 2.                             |
| ASR gain mapping P-gain 4,<br>1st-motor                | [HA133]                                  | 0.0 to 1000.0(%)   | Sets the P gain of PI control at the gain mapping maximum speed.                                            |
| ASR gain mapping I-gain 4,<br>1st-motor                | [HA134]                                  | 0.0 to 1000.0(%)   | Sets the I gain of PI control at the gain mapping maximum speed.                                            |
| Input terminal function                                | [CA-01] to                               | 063                | Switches PI control and P control by the [PPI] terminal.                                                    |
|                                                        | [CA-11]                                  | 064                | Switches gains by the [CAS] terminal.                                                                       |

## 12.11.4 Torque Limit Settings

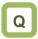

- I want to limit torque not to be excessive.
- I want to perform contact positioning control when reaching the end of the system.
- I want to monitor the torque that the inverter limits.

# A

- This limits torque when the speed is controlled.
- In the case of using [AA121] control method is 08:Sensorless vector control (IM), 09:Zero-Hz range sensorless vector control (IM) or 10: Vector control with encoder (IM), output torque of the motor can be limited.
- The torque limit function is set in [bA110].
- When a torque limiting signal is selected in output selection, the output terminal 022 [TRQ] torque limiting signal will be turned ON once the torque limit function above starts operation.

# !

- If the torque liming enable [TL] is set to an input terminal, the torque limit function set to [bA110] will be enabled, only when [TL] is turned ON. When it is OFF, the torque limit setting will be disabled and the torque limit value will be the maximum value.
- If the torque liming enable [TL] is not set to an input terminal, the torque limit function set to the torque limit selection [bA110] will be enabled constantly.
- When using the torque limit function in the low speed range, use the overload limit function together.
- The torque reference value (100%) for this function is selected with the parameters [HC115] / [HC215]. (See "12.11.8 Torque Reference Settings for Torque Control" for details.)

Therefore, the output torque at that time varies depending on the combined motor. Please note that the absolute value of torque is not expressed.

• The torque limit function and related input terminal functions [TL] / [TRQ1] / [TRQ2] and output terminal [TRQ] / [OTQ] described in this chapter are effective function when the [AA121] control method is 08:Sensorless vector control (IM), 09:Zero-Hz range sensorless vector control (IM) or 10: Vector control with encoder (IM).

- [1] Analog input mode
- It is a mode to set a torque limit value in all four quadrants states by applied voltage/current by setting the Ai1/Ai2/Ai3 terminal on the control terminal block in the torque limit selection [bA110].

Input to Ai1/Ai2 terminal.

**0 to 10 (VDC) / 0 to 20 (mA) corresponding value** Torque limit value: 0.0 to 500.0(%)

Input to Ai3 terminal.

| -10 to 10 (VDC) corresponding value    |
|----------------------------------------|
| Torque limit value: -500.0 to 500.0(%) |
|                                        |

- The setting of the ratio above can be changed by adjusting the analog input start end function. See "12.24.5 Analog Input Settings".
- (e.g.) In the case of setting 0.0 to 50.0% to the torque limit value for 0 to 10 (VDC)/0 to 20 (mA) input as [Ai1], To change the maximum torque limit value of [Ai1] from 500.0% to 50.0%, set [Cb-04] to 10.0%.
  ([Cb-03]=0.0,[Cb-04]=10.0,[Cb-05]=0.0,[Cb-06]=100.0)

[2] 4 Quadrant specific setting mode

- It is a mode to set respective torque limits 1 to 4 ([bA112] to [bA115]) in the four quadrants of forward powered, forward regenerative, reverse powered, and reverse regenerative.
- It will be enabled when the torque limit selection [bA110] = 07 (parameter setting) and the torque limiting parameters mode selection [bA111] = 00 (by each quadrant).
- The relationship of four quadrants and torque limits is shown in the figure below.

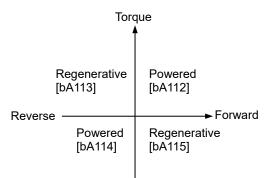

## Chapter 12

## [3] Terminal switch mode

- The values of the torque limit 1 to 4 ([bA112] to [bA115]) are switched depending on the combination of the Torque limit selection bit 1/2 (061 [TRQ1]/ 062 [TRQ2]) assigned to the input terminals. The selected torque limit value is valid in all four quadrants.
- This mode is valid when the torque limit selection [bA110]=07 (parameter setting) and the torque limiting parameters mode selection [bA111]=01 (Switched by [TRQ1]/[TRQ2] terminals) are selected. The torque limit value selected depending on the status of [TRQ1] and [TRQ2] is shown in the right figure.

#### Maintain acceleration/deceleration command of speed control when torque control is switched.

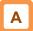

• If torque pulsation occurs at the time of canceling after torque limit operation, enabling the torque limit LADSTOP selection [bA116] may be effective.

#### Parameters.

(e.g.) When the [TRQ1] is assigned to the input terminal 7 and the 062 [TRQ2] to the input terminal 8.

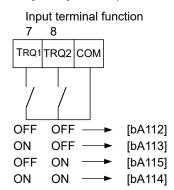

| Name                                                                                                    |                                          | Data range<br>(unit) | Description                                                                                                    |
|----------------------------------------------------------------------------------------------------|------------------------------------------|----------------------|----------------------------------------------------------------------------------------------------|
| Torque limit selection, 1st-motor                                                                                                    | [bA110]                                  | 00 to 11             | 00(Disable)/ 01(Terminal[Ai1])/<br>02(Terminal[Ai2])/ 03(Terminal[Ai3])/<br>04(Terminal[Ai4])/ 05(Terminal[Ai5])/<br>06(Terminal[Ai6])/ 07(Parameter<br>Setting)/ 08(RS485)/ 09(Option-1)/<br>10(Option-2)/ 11(Option-3) |
| Torque limiting parameters mode selection,                                                                                                    | [bA111]                                  | 00                   | Four Quadrant specific                                                                                                    |
| 1st-motor                                                                                                    |                                          | 01                   | Switched by [TRQ1][TRQ2] terminals                                                                                                    |
| Torque limit 1 (Forward drive), 1st-motor<br>Torque limit 2 (Reverse regenerative), 1st-motor<br>Torque limit 3 (Reverse drive), 1st-motor<br>Torque limit 4 (Forward regenerative), 1st-motor | [bA112]<br>[bA113]<br>[bA114]<br>[bA115] | 0.0 to<br>500.00(%)  | The torque limit function is operate when output torque exceeds this set value.                                                                                                    |
|                                                                                                    |                                          | 00                   | Disable                                                                                                    |
| Torque limit LADSTOP selection, 1st-motor                                                                                                    | [bA116]                                  | 01                   | Enable: retains frequency<br>information when the torque limit is<br>switched. (at the time of<br>deceleration operation)                                                                                                |

### Input terminal function [CA-01] to [CA-11].

| Function name                | Terminal<br>symbol | Data | Description                                           |
|------------------------------|--------------------|------|-------------------------------------------------------|
| Torque limit enable          | [TL]               | 060  | Switches enable/disable of the torque limit function. |
| Torque limit selection bit 1 | [TRQ1]             | 061  | Is the torque limit command switch terminal 1.        |
| Torque limit selection bit 2 | [TRQ2]             | 062  | Is the torque limit command switch terminal 2.        |

## Output terminal [CC-01] to [CC-07].

| Function name  | Terminal<br>symbol | Data | Description                                                |
|----------------|--------------------|------|------------------------------------------------------------|
| Torque limited | [TRQ]              | 022  | Signal turns ON when the torque limit function is enabled. |

Output a signal when torque rises or drops.

Α

- The output terminal 019 [OTQ] over torque signal will be turned ON when the torque output value [dA-17] exceeds [CE120] to [CE123].
- To change 019[OTQ] to an under torque signal, change the output terminal a/b[NO/NC] setting of the output terminal to which 019[OTQ] is assigned from 00 to 01.

|         | Torc                    | lue<br>V                             |
|---------|-------------------------|--------------------------------------|
| _       | Regenerative<br>[CE121] | Powered<br>[CE120]                   |
| Reverse | Powered<br>[CE122]      | ► Forward<br>Regenerative<br>[CE123] |

## Parameters.

| Name                                                | Code    | Data range (unit)    | Description                                            |  |
|-----------------------------------------------------|---------|----------------------|--------------------------------------------------------|--|
| Torque limit monitor                                | [dA-16] | 0.0 to 500.0(%)      | Displays the limit value of the torque limit function. |  |
| Output torque monitor                               | [dA-17] | -1000.0 to 1000.0(%) | Displays the output torque.                            |  |
| Over-torque level (Forward drive),<br>1st motor     | [CE120] |                      |                                                        |  |
| Over-torque level (Reverse regenerative), 1st motor | [CE121] | 0.0 to 500.0(%)      | Turns On the [OTQ] output terminal function when the   |  |
| Over-torque level (Reverse drive),<br>1st motor     | [CE122] | 0.0 to 500.0(%)      | output torque exceeds<br>respective levels.            |  |
| Over-torque level (Forward regenerative), 1st motor | [CE123] |                      |                                                        |  |

## Output terminal [CC-01] to [CC-07].

| Function name | Terminal<br>symbol | Data | Description                                                                   |
|---------------|--------------------|------|-------------------------------------------------------------------------------|
| Over torque   | [OTQ]              | 019  | It turns ON when the output torque exceeds the<br>Over-torque level settings. |

### Monitor torque limit value.

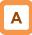

• The torque limit that switched by each setting and input terminal can be checked with the torque limit monitor [dA-16].

## 12.11.5 Drive Multiple Motors with One Inverter

# Q

- I want to output high torque when operating two induction motors with one inverter.
- I want to perform high torque multi-operation control.

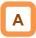

- In the case of performing high torque multi-operation control, connect two motors with the same specification to one inverter and perform sensorless vector control (IM).
- Motor constant needs to be set as follows.

### Motor base parameters.

[]

- In the case of operating different loads on two motors, the load fluctuation on one motor may influence the operation status of the other and cause inappropriate control. Make sure to operate them with a load that can be considered as one load.
- See "12.9 Select the Appropriate Control Mode for the Motor and Load " for adjustment method.

| Name                                              | Code    | Data range (unit)                                                                                   | Description                                                            |
|---------------------------------------------------|---------|----------------------------------------------------------------------------------------------------|------------------------------------------------------------------------|
| Async. Motor capacity setting, 1st-motor          | [Hb102] | 0.01 to 160.00 (kW)<br>(P1-550L/P1-1320H or smaller)<br>0.01 to 500.00(kW)<br>(P1-1600H or larger ) | Sets a 2-fold capacity of a motor in high torque multi-operation.      |
| Async. Motor number of poles setting, 1st-motor   | [Hb103] | 0 to 23<br>(2 to 48 poles)                                                                          | Sets the number of poles per motor.                                    |
| Async. Motor base<br>frequency setting, 1st-motor | [Hb104] | 1.00 to 590.00 (Hz)                                                                                 | Sets the base frequency per motor.                                     |
| Async. Motor maximum frequency setting, 1st-motor | [Hb105] | 1.00 to 590.00 (Hz)                                                                                 | Sets the maximum frequency per motor.                                  |
| Async. Motor rated voltage,<br>1st-motor          | [Hb106] | 1 to 1000 (V)                                                                                       | Sets the rated voltage per motor.                                      |
| Async. Motor rated current, 1st-motor             | [Hb108] | 0.01 to 10000.00(A)                                                                                 | Sets a 2-fold rated current of a motor in high torque multi-operation. |

### IM motor constant parameters.

| Name                                   | Code    | Data range (unit)                            | Description                                                                     |
|----------------------------------------|---------|----------------------------------------------|---------------------------------------------------------------------------------|
| Async. Motor constant R1,<br>1st-motor | [Hb110] | 0.000001 to<br>1000.000000(Ω)                | Sets half of primary resistance of a motor in<br>high torque multi-operation.   |
| Async. Motor constant R2,<br>1st-motor | [Hb112] | 0.000001 to<br>1000.000000(Ω)                | Sets half of secondary resistance of a<br>motor in high torque multi-operation. |
| Async. Motor constant L,<br>1st-motor  | [Hb114] | 0.000001 to<br>1000.000000(mH)               | Sets half of leaked inductance value of a motor in high torque multi-operation. |
| Async. Motor constant I0,<br>1st-motor | [Hb116] | 0.01 to 10000.00(A)                          | Sets a 2-fold non-load current value of a motor in high torque multi-operation. |
| Async. Motor constant J,<br>1st-motor  | [Hb118] | 0.00001 to<br>10000.00000(kgm <sup>2</sup> ) | Sets a 2-fold system inertia moment of a motor in high torque multi-operation.  |

## Parameter

| Name                                 | Code    | Data range (unit)                                                                              | Description                                                                             |
|--------------------------------------|---------|------------------------------------------------------------------------------------------------|-----------------------------------------------------------------------------------------|
| Control mode selection,<br>1st-motor | [AA121] | 08:Sensorless vector<br>control (IM)<br>09: Zero-Hz-range<br>sensorless vector<br>control (IM) | Uses the sensorless vector control function or Zero-Hz-range sensorless vector control. |

## 12.11.6 Torque Bias Function Settings

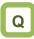

- I want to operate by adding torque reference temporarily for lifting up/down or like.
- I want to increase the starting torque reference when starting the motor.

# Α

- The torque bias function operates by enabling torque bias mode selection at the time of speed control.
- The torque bias function is enabled when the [AA121] control method is 08:Sensorless vector control (IM), 09:Zero-Hz range sensorless vector control (IM) or 10: Vector control with encoder (IM).
- The torque bias function operates in either speed control or torque control.
- When the 068 [TBS] torque bias enable function is set to the input terminal, the torque bias function will be enabled, only when [TBS] is turned ON. When it is OFF, the torque bias setting will be disabled and the torque addition will be 0.
- In the torque bias function, switching forward/reverse can switch the adding direction.
- [1] When it is per the sign [±] of [Ad-13] = 00 Regardless of the operation direction, torque will be added to the forward direction, when the torque bias value is (+), and to the reverse direction, when the torque bias is (-).
- [2] When it is dependent on the operation direction [Ad-13] = 01
  - The sign of torque bias value and the direction of action of torque bias change based on the direction of RUN command.
  - When the RUN command is Forward: Adds torque in the same direction as the torque bias value.
  - When the RUN command is Reverse: Adds torque in the reverse direction as the torque bias value.

# !

- The torque bias function increases current because torque reference is added.
- In the case of setting torque bias, values corresponding to analog inputs are as follows.

## Input to Ai1/Ai2 terminal.

| 0 to 10  | (VDC)   | ) / 0 to | 20 (  | (mA)  | corre  | espo | ndinç | g value |
|----------|---------|----------|-------|-------|--------|------|-------|---------|
| Torque b | oias va | alue: 0  | .0 to | o 500 | ).0(%) |      |       |         |

Input to Ai3 terminal.

-10 to 10 (VDC) corresponding value

Torque bias value: -500.0 to 500.0(%)

- The setting of the ratio above can be changed by adjusting the analog input start end function. See "12.24.5 Analog Input Settings".
- (e.g.) In the case of setting 0.0 to 50.0% to the torque bias value for 0 to 10 (VDC) /0 to 20 (mA) input as [Ai1], To change the maximum bias value of [Ai1] from 500.0% to 50.0%, set [Cb-04] to 10.0%. ([Cb-03]=0.0,[Cb-04]=10.0, [Cb-05]=0.0,[Cb-06]=100.0)
- The torque reference value (100%) for this function is selected with the parameters [HC115] / [HC215]. (See "12.11.8 Torque Reference Settings for Torque Control" for details.)

## Chapter 12

Parameters.

- Monitoring of torque bias command value.
- Commanded torque bias value can be monitored on the torque bias setting or monitor [FA-16].
- In the case of [Ad-11] = 07, the setting can be changed on the [FA-16] monitor.

#### • The torque reference monitor (after calculation) [dA-15] displays the value with torque bias added to the present torque reference value.

| Name                                            | Code                     | Data range (unit)                          | Description                                                                                                    |
|-------------------------------------------------|--------------------------|--------------------------------------------|----------------------------------------------------------------------------------------------------|
| Torque bias input source selection              | [Ad-11]                  | 01 to 13,15                                | 00(Disable)/ 01(Terminal[Ai1])/<br>02(Terminal[Ai2])/ 03(Terminal[Ai3])/<br>04(Terminal[Ai4])/ 05(Terminal[Ai5])/<br>06(Terminal[Ai6])/<br>07(Parameter Setting)/ 08(RS485)/<br>09(Option-1)/ 10(Option-2)/ 11(Option-3)/<br>12(Pulse train input(internal))/<br>13(Pulse train input(option))/<br>15(PID calc.) |
| Torque bias value setting                       | [Ad-12]                  | -500.0 to<br>500.0(%)                      | Adds a torque addition amount.                                                                                                    |
| Torque bias polarity                            | [Ad-13]                  | 00 (Per sign)                              | Regardless of the operation direction, torque<br>will be added to the forward direction, when<br>the value is (+), and to the reverse direction,<br>when the value is (-).                                                                                                    |
|                                                 |                          | 01 (Follow the<br>revolution<br>direction) | Changes the sign of the value and the direction of torque bias action into the RUN command.                                                                                                    |
| Enable terminal (TRS)                           |                          | 00                                         | Disable                                                                                                    |
| Enable terminal [TBS]                           | [Ad-14]                  | 01                                         | Enable                                                                                                    |
| Torque bias setting or monitor                  | [FA-16]                  | -500.0 to<br>500.0(%)                      | Is the torque bias set monitor.                                                                                                    |
| Torque reference monitor<br>(after calculation) | [dA-15]                  | -1000.0 to<br>1000.0(%)                    | Is the torque reference monitor calculated set value and bias value.                                                                                                    |
| Input terminal function                         | [CA-01]<br>to<br>[CA-11] | 068                                        | [TBS]: Can switch enable/disable of bias by<br>the terminal ON/OFF switch when [TBS] is<br>assigned and [Ad-14] = 01.<br>ON: Enable/OFF: Disable                                                                                                    |

## 12-11-12

## 12.11.7 Switching Between Torque Control

and Speed Control.

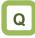

- I want to perform contact positioning control after moving objects.
- I want to use the system by switching speed control and torque control.

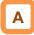

 In the case of operating by switching between torque control and speed control, turn ON and OFF the input terminal function 067 [ATR] function.
 \*) ATR(Automatic Torque Regulator).

## Parameter.

| Name                                              | Code    | Data range (unit) | Description                                                                                                  |
|---------------------------------------------------|---------|-------------------|----------------------------------------------------------------------------------------------------|
| Switching time of speed control to torque control | [Ad-04] |                   | Switches to torque reference gradually based on the set time when switching speed control to torque control. |

### Input terminal function.

| Name                    | Code                  | Data range (unit) | Description                         |
|-------------------------|-----------------------|-------------------|-------------------------------------|
| Input terminal function | [CA-01] to<br>[CA-11] | 067               | [ATR]: Permission of torque control |

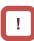

 If the torque reference changes in a step manner when switching from speed control to torque control, the current may rise instantaneously.

## 12.11.8 Torque Reference Settings for Torque Control

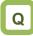

- I want to control as such a certain torque is applied on the motor.
- I want to perform contact positioning control.
- I want to set a certain torque when winding machine or like.

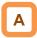

- In the case of using [AA121] control method in sensorless vector control, sensorless vector control in the zero speed area, and sensor vector control, this drives the motor based on torque reference.
- This function can be used not only in speed control/pulse train position control but also in torque control. It can also be applied to a winding machine or like.
- When the torque bias function is used during torque control, the torque bias value is added to the torque reference.

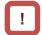

- Because the speed under torque control is decided by the balance with load, set the speed limit input source selection at torque control [Ad-40] for prevention of runaway. In the case of 07: Parameter setting, set the speed limit value setting [Ad-41]/[Ad-42].
- In the case of operating by torque control, assign 067 [ATR] to any of the input terminals. Turning ON the [ATR] terminal switches from speed control to torque control.
- Torque reference is the input value selected in the torque reference input source selection [Ad-01].
- The torque reference value (100%) for this function is selected with the parameters [HC115] / [HC215].

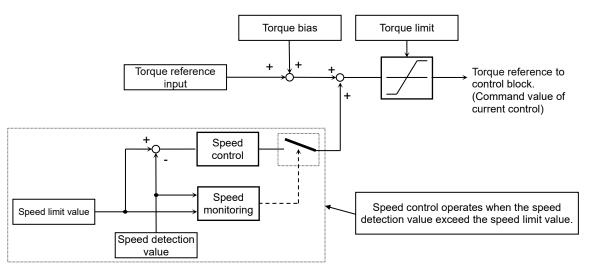

## Parameters.

| Name                                                 | Code    | Data range<br>(unit)  | Description                                                                                                    |
|------------------------------------------------------|---------|-----------------------|----------------------------------------------------------------------------------------------------|
| Speed limit input source selection at torque control | [Ad-40] | 01 to 13              | 01(Terminal[Ai1])/ 02(Terminal[Ai2])/<br>03(Terminal[Ai3])/ 04(Terminal[Ai4])/<br>05(Terminal[Ai5])/ 06(Terminal[Ai6])/ 07(Parameter<br>Setting)/ 08(RS485)/ 09(Option-1)/ 10(Option-2)/<br>11(Option-3)/ 12(Pulse train input(internal))/<br>13(Pulse train input(option)) |
| Speed limit at torque control (at Forward rotation)  | [Ad-41] | 0.00 to<br>590.00(Hz) | Sets frequency to limit in the forward rotation during torque control.                                                                                                    |
| Speed limit at torque control (at Reverse rotation)  | [Ad-42] | 0.00 to<br>590.00(Hz) | Sets frequency to limit in the reverse rotation during torque control.                                                                                                    |

Monitoring of torque reference and output torque.

## Α

- The torque reference setting or monitor [FA-15] displays a current torque reference value.
- In the case of [Ad-01] = 07, the torque reference set value can be changed on the [FA-15] monitor.
- The torque reference monitor (after calculation) [dA-15] displays the value with torque bias added to the current torque reference.
- Current output torque can be monitored on the output torque monitor [dA-17].

# !

- Output torque monitor [dA-17] is enabled when the [AA121] control method is 08:Sensorless vector control (IM), 09:Zero-Hz range sensorless vector control (IM) or 10: Vector control with encoder (IM).
- The torque reference value (100%) for torque related function is selected with the parameters [HC115] / [HC215].
   The torque reference value (100%) for each selection is as shown in the table below.

(When 01 (current) is selected, it is equivalent to the SJ700 series, etc.)

| Name                                                | Code    | Data range<br>(unit)                       | Description                                                                                                    |
|-----------------------------------------------------|---------|--------------------------------------------|----------------------------------------------------------------------------------------------------|
| Torque reference input source selection             | [Ad-01] | 01 to 13,15                                | 01(Terminal[Ai1])/ 02(Terminal[Ai2])/<br>03(Terminal[Ai3])/ 04(Terminal[Ai4])/<br>05(Terminal[Ai5])/ 06(Terminal[Ai6])/<br>07(Parameter Setting)/ 08(RS485)/ 09(Option-1)/<br>10(Option-2)/ 11(Option-3)/<br>12(Pulse train input(internal))/<br>13(Pulse train input(option))/ 15(PID calc.)                                        |
| Torque reference value setting                      | [Ad-02] | -500.0 to<br>500.0(%)                      | Adds a torque addition amount.                                                                                                    |
| Polarity selection for torque reference             | [Ad-03] | 00 (Per sign)                              | Regardless of the operation direction, torque will<br>be added to the forward direction when the value<br>is (+), and to the reverse direction when the the<br>value is (-).                                                                                                    |
| loique relefence                                    |         | 01 (Follow the<br>revolution<br>direction) | Changes the sign of value and the direction of torque bias action based on the RUN command direction.                                                                                                    |
| Torque reference monitor<br>(after calculation)     | [dA-15] | -1000.0 to<br>1000.0(%)                    | It is the torque reference monitor calculated set value and bias value.                                                                                                    |
| Output torque monitor                               | [dA-17] | -1000.0 to<br>1000.0(%)                    | Displays the output torque.                                                                                                    |
| Torque reference setting<br>or monitor              | [FA-15] | -500.0 to<br>500.0(%)                      | It is the torque reference setting or monitor.                                                                                                    |
| Torque conversion<br>method selection,<br>1st-motor | [HC115] | 00(Torque)/<br>01(Current)                 | <ul> <li>Select the 100% reference value of the parameter setting for torque.</li> <li>00(Torque):Calculate the torque reference value (100%) as follows.</li> <li>Torque reference value = 79.58 x motor capacity x number of poles / base frequency (Example)Torque reference value = 79.58 × 5.5 (kW) × 4 (P) / 50 (Hz)</li></ul> |

### Input terminal function.

| Item                    | Parameter          | Data | Description                           |
|-------------------------|--------------------|------|---------------------------------------|
| Input terminal function | [CA-01] to [CA-11] | 067  | Torque reference input approval [ATR] |

## Parameters.

(Memo)

## 12.12 Adjustments for Motor

Electromagnetic Sound Noise, Electrical Noise, Heat Generation of Inverter

12.12.1 Adjusting Carrier Frequency

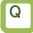

- I want to reduce the electromagnetic sound noise from the motor.
- I want to reduce the electrical noise from the inverter.
- I want to suppress the heat generated in the inverter.
- I want to suppress the leakage current.

# !

- Depend on setting of [Ub-03] Load specifications, the carrier frequency setting will be automatically restrained.
- To increase the carrier frequency setting, output current derating is required. For details on derating, see "20.4 Current Derating".
- When the induction motor (IM) is driven and the control mode selection [AA121] is 03([V/f] Auto torque boost (IM)) or 08(Sensorless vector control (IM)) or 09(Zero-Hz-range sensorless vector control (IM)), set the carrier frequency to 2.0 kHz or higher.

# Α

- The carrier frequency is the frequency at which the element that controls the inverter output changes.
- The carrier frequency can be changed using the [bb101] setting.
- It is also effective in avoiding resonance of mechanical systems and motors.
- When the control mode selection [AA121] is 11(Synchronous start type sensorless vector control(SM/PMM)) or 12(IVMS start type sensorless vector control (SM/PMM)), the carrier frequency setting is recommended to be 8.0kHz or higher. Please contact the PM motor manufacturer for details.
- The carrier frequency should be set to 10 times or higher of the Motor maximum frequency ([Hb105] for IM, [Hd105] for SM (PMM)).

(Ex.) When [Hb105] = 60 Hz, [bb101] = 0.6 kHz (600 Hz) or higher

• The current derating characteristics differ depending on the model and the load type selection ([Ub-03]), so refer to "20.4 Current Derating" to set an appropriate carrier frequency.

| Carrier frequency                                              | Low -  | → High                       |
|----------------------------------------------------------------|--------|------------------------------|
| Motor electromagnetic<br>sound noise                           | Loud   | Quiet                        |
| Electrical noise                                               | Low    | High                         |
| Inverter heat generation                                       | Little | Much                         |
| Leakage current                                                | Low    | High                         |
| Inverter<br>output voltage waveform<br>example<br>(PWM output) |        | Carrier frequency: High<br>⇒ |

Carrier frequency and its extent of the effect

Parameters

| Name                                 | Code    | Data range (unit)                                                                                                    | Description                    |
|--------------------------------------|---------|----------------------------------------------------------------------------------------------------|--------------------------------|
| Carrier frequency setting, 1st-motor | [bb101] | P1-550L / P1-550H or smaller<br>[Ub-03]=02(ND): 0.5 to 16.0 (kHz)<br>[Ub-03]=01(LD): 0.5 to 12.0 (kHz)<br>[Ub-03]=00(VLD): 0.5 to 10.0 (kHz)<br>P1-750H or larger<br>[Ub-03]=02(ND): 0.5 to 10.0 (kHz)<br>[Ub-03]=01(LD): 0.5 to 8.0 (kHz)<br>[Ub-03]=00(VLD): 0.5 to 8.0 (kHz) | Changes the carrier frequency. |

## 12.12.2 Automatic Reduction of Carrier

Frequency

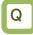

- I want to lower the carrier frequency automatically according to the current flowing to the inverter output.
- I want to lower the carrier frequency automatically according to the inverter temperature.

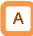

- The automatic carrier frequency reduction selection can be changed using the [bb103] setting.
- The higher the inverter carrier frequency is, the more the temperature inside the inverter tends to increase.
- The Automatic carrier frequency reduction function reduces life degradation of the elements by lowering the carrier frequency automatically according to the output current or temperature.

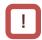

- When the automatic carrier frequency reduction function is activated, the electromagnetic noise of the motor changes.
- If the carrier frequency [bb101] is 2.0 kHz or lower, this function will not be activated.
- The carrier frequency change rate is 2 kHz per second while the inverter is in running.
- When the automatic carrier frequency reduction function is activated, the electromagnetic sound noise generated by the motor changes slowly.

| Name | Code                                                        | Data range<br>(unit) | Description                                                                |
|------|-------------------------------------------------------------|----------------------|----------------------------------------------------------------------------|
|      | Automatic carrier reduction<br>selection, 1st-motor [bb103] | 00                   | Follows the carrier frequency [bb101] setting.                             |
|      |                                                             | 01                   | Reduces the carrier frequency according to the inverter<br>output current. |
|      |                                                             | 02                   | Reduces the carrier frequency according to the inverter temperature.       |

#### Parameters.

## Chapter 12

- Output current-dependent ([bb103] = 01).
- Carrier frequency reduction starts once the current exceeds a certain value to the rated current.
- When the current decreases, the carrier frequency is automatically regained.

[1-1] 200V/400V class 55kW or lower models

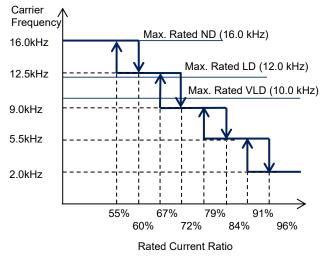

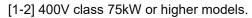

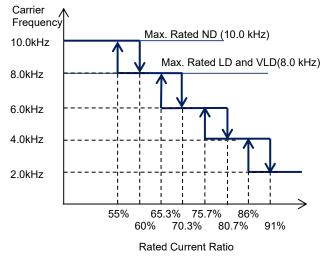

Cooling fin temperature-dependent ([bb103] = 02).

- Carrier frequency reduction starts once the temperature of the internal output element exceeds a certain value.
- When the temperature lowers, the carrier frequency is automatically regained.

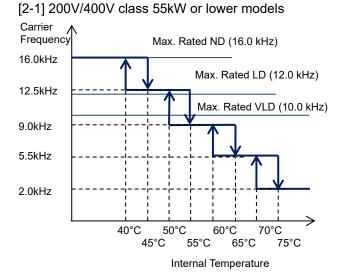

[2-2] 400V class 75kW or higher models.

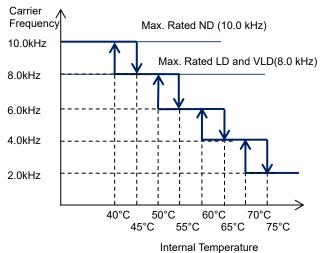

## 12.12.3 Reduction of Motor Electromagnetic Sound Noise

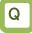

 I want to lower the electromagnetic sound noise of motor produced by the carrier frequency.

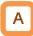

- Sprinkle carrier pattern selection can be changed using the [bb102] setting.
- The inverter carrier frequency is about the same as when output at 3 kHz.

!

- Changing the sprinkle carrier pattern selection cuts the electromagnetic sound noise of a certain area and changes the electromagnetic sound noise of the motor.
- The electromagnetic sound noise reduction effect does not depend on the set value. Check with the combination with the using motor. Also, depending on the motor characteristics, it may not be effective.

## Parameters.

| ltem                     | Parameter | Data | Description                                        |
|--------------------------|-----------|------|----------------------------------------------------|
|                          |           | 00   | Disabled (Follows other carrier frequency setting) |
| Sprinkle carrier pattern | [bb102]   | 01   | Pattern 01                                         |
| selection, 1st-motor     |           | 02   | Pattern 02                                         |
|                          |           | 03   | Pattern 03                                         |

## 12.13 Functions to Prevent Trips or Restart on Trips

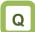

12.13.1 Restriction to Avoid Over-Load

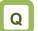

- I want to avoid over load by lowering the output frequency.
- I want to prevent stall.
- I want to accelerate while suppressing the motor current
- I want to prevent overcurrent tripping caused by sudden fluctuation of load.

!

- If the overload restriction action time is set too short, an overvoltage error may occur due to the regenerative energy from the motor due to the automatic deceleration of this function.
- If this function is activated during acceleration and the frequency does not reach the target frequency, the situation can be improved with the adjustments shown below.
  - Make the acceleration time longer
  - Adjust the torque boost
  - Increase the overload limit level

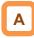

- Set the overload restriction 1 mode selection [bA122] to any value other than 00, and the output frequency automatically lowers according to overload limit time once the output current reaches the overload restriction 1 active level [bA123].
- When [bA122] = 01, the output current is monitored during acceleration or at constant speed. It limits overload when the moment of inertia increases during acceleration or the motor speed rapidly accelerate.
- When [bA122] = 02, the output current is monitored only at constant speed. It prevents overloading caused by sudden load fluctuation at constant speed without decelerating during acceleration.
- When [bA122] = 03, the output current is monitored during acceleration or at constant speed. In addition to the operation with [bA122] = 01, it accelerates to prevent overloading when regenerative load is applied at constant speed.
- Operation example.

- The overload restriction 1 action time [bA124] corresponds to the acceleration time from 0Hz to the maximum frequency as shown in the figure below
- If this function is activated while the inverter is accelerating, the acceleration time will be longer than the set time.

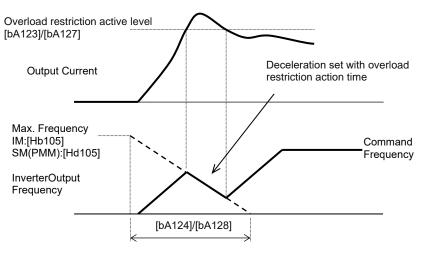

12-13-1

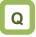

- I want to switch the overload limit function with terminal input.
- I want to switch the overload limit level according to the load since the load weight differs from situation to situation.

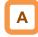

- Two overload restriction functions can be set with [bA122] to [bA124] and [bA126] to [bA128].
- Overload restriction 1 and overload restriction 2 are switched by input terminal function 038 [OLR].
   When [OLR] is ON, the overload restriction 2 is valid.

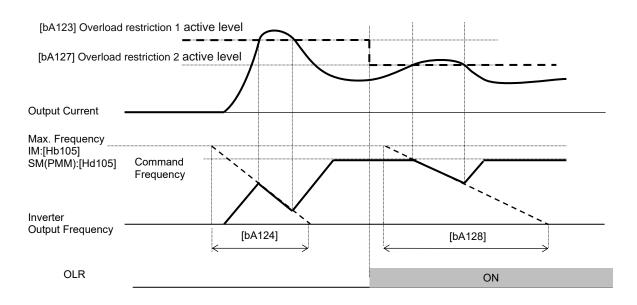

### Parameters.

| Name                                               | Code    | Data range (unit)      | Description                                                                                   |
|----------------------------------------------------|---------|------------------------|-----------------------------------------------------------------------------------------------|
| Overload restriction 1 mode                        |         | 00                     | Disabled                                                                                      |
| selection, 1st-motor                               | [bA122] | 01                     | Enabled during acceleration and at<br>constant speed                                          |
|                                                    |         | 02                     | Enabled at constant speed                                                                     |
| Overload restriction 2 mode<br>selection,1st-motor | [bA126] | 03                     | Enabled during acceleration and at<br>constant speed (Speed increases<br>during regeneration) |
| Overload restriction 1 active level, 1st-motor     | [bA123] | Inverter rated current | Overload restriction function is                                                              |
| Overload restriction 2 active level, 1st-motor     | [bA127] | × (0.2 to 2.0) (A)     | activated when the output current exceeds this set value.                                     |
| Overload restriction 1 action time, 1st-motor      | [bA124] |                        | Acceleration/Deceleration time                                                                |
| Overload restriction 2 action time, 1st-motor      | [bA128] | 0.10 to 3600.00(s)     | when exceeded the overload restriction level.                                                 |

## Input terminal function.

| Item                    | Parameter             | Data | Description                                                                                             |
|-------------------------|-----------------------|------|----------------------------------------------------------------------------------------------------|
| Input terminal function | [CA-01] to<br>[CA-11] | 038  | [OLR] Overload restriction selection<br>OFF: Overload limit 1 enabled.<br>ON: Overload limit 2 enabled. |

## 12.13.2 Restriction to Avoid Over-Current

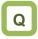

- I want to avoid over current trip occurs due to impact load.
- I want to avoid tripping when the current increases for a moment.
- I want to accelerate while suppressing the motor current.
- I want to prevent tripping caused by sudden fluctuation of load.

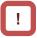

- Disable this function for elevators, cranes or like. Suppressing the current causes insufficient torque, which may result in a slip down of the hanging load.
- The overcurrent tripping may take place even if this function is enabled if the current increases sharply due to shock load, etc.
- This function will be automatically enabled during DC braking.

## Α

- When the Overcurrent suppression enable[bA120] is set to 01, the overcurrent suppression function is enabled.
- This function suppresses the overcurrent caused by steep current increase due to sudden acceleration, etc.
- When the overcurrent suppression function is enabled, the overcurrent suppression function will be activated if the motor current exceeds the set value [bA121] due to a momentary current increase.

## Parameters.

| Name                                          | Code    | Data range (unit)                            | Description                                                                                                    |
|-----------------------------------------------|---------|----------------------------------------------|----------------------------------------------------------------------------------------------------|
| Overcurrent suppression                       |         | 00                                           | Disabled                                                                                                    |
| enable, 1st-motor                             | [bA120] | 01                                           | Enabled (Overcurrent suppression<br>is activated.)                                                                      |
| Overcurrent suppression<br>level, 1st-motor   | [bA121] | Inverter rated current<br>× (0.0 to 2.0) (A) | Sets the operation level of the<br>overcurrent suppression function.                                                    |
| OC-supress level at active frequency matching | [bb-46] | Inverter rated current<br>× (0.0 to 2.0) (A) | Sets the operation level of the<br>overcurrent suppression function<br>when activated active frequency<br>matching.* 1) |

\*1) See "12.14.4 Starting with Active Frequency matching" for details.

## 12.13.3 Suppress Over-Voltage by Controlling Output Frequency

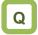

- I want to avoid overvoltage errors when decelerating the motor.
- I want to decelerate the motor by automatically extending the deceleration time.
- I want to prevent overvoltage error by increasing the frequency when regenerative load is applied.

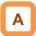

- The overvoltage suppression function can be enabled by setting [bA140].
- The overvoltage suppression function will be activated when the internal DC bus voltage (P-N voltage) of the inverter main circuit capacitor exceeds the value set by the Overvoltage suppression active level [bA141].

#### Parameters.

| Name                                              | Code    | Data range (unit)                                                            | Description                                                                     |
|---------------------------------------------------|---------|------------------------------------------------------------------------------|---------------------------------------------------------------------------------|
|                                                   |         | 00                                                                           | Disabled                                                                        |
|                                                   |         | 01                                                                           | Constant DC bus voltage control (In deceleration stop).                         |
| Overvoltage suppression enable setting, 1st-motor | [bA140] | 02                                                                           | Overvoltage avoidance by<br>acceleration (only in deceleration)                 |
|                                                   |         | 03                                                                           | Overvoltage avoidance by<br>acceleration (In constant and<br>deceleration)      |
| Overvoltage suppression active level, 1st-motor   | [bA141] | 200 V class:<br>330.0 to 400.0 (VDC)<br>400 V class:<br>660.0 to 800.0 (VDC) | Sets the level at which the overvoltage suppression function starts.            |
| Overvoltage suppression active time, 1st-motor    | [bA142] | 0.00 to 3600.00 (s)                                                          | Acceleration time when the<br>overvoltage suppression function is<br>activated. |
| Constant DC bus voltage control P gain, 1st-motor | [bA144] | 0.00 to 5.00                                                                 | Proportional gain of PI control for<br>constant DC bus voltage control.         |
| Constant DC bus voltage control I gain, 1st-motor | [bA145] | 0.00 to 150.00 (s)                                                           | Integral gain of PI control for<br>constant DC bus voltage control.             |

# !

- When this function is enabled, the actual deceleration time may get longer than the set value.
- When using this function, it may take long time before the motor stops depending on the motor load moment of inertia.
- Depending on the deceleration rate or load status, the overvoltage tripping may be triggered even if this function is enabled.
- Set [bA141] to be receiving voltage x  $\sqrt{2}$  × 1.1 or higher.

If a value lower than the PN voltage during operation is set in [bA141], the motor may not be able to stop.

Constant DC bus voltage control [bA140] = 01.

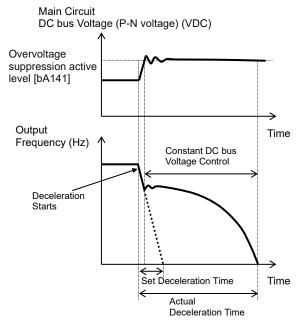

Overvoltage avoidance by acceleration (only in deceleration) [bA140] = 02.

Main Circuit

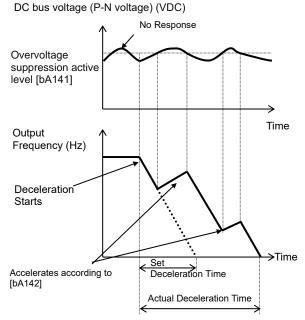

# Α

- When [bA140] is 01, PI control is performed so that the internal DC bus voltage (P-N voltage) will be constant.
- Setting the constant DC bus voltage control P gain [bA144] to be large will accelerate the response. However, setting it to be too large will dissipate the control, tending to cause tripping.
- Setting the constant DC bus voltage control I gain [bA145] to be short will accelerate the response. However, setting it to be too short will tend to cause tripping.
- If the internal DC bus voltage increases when [bA140] is 02 or 03, acceleration control is performed.
- The acceleration control accelerates to the maximum frequency setting according to the overvoltage suppression active time [bA142]. After the acceleration, it decelerates to the target value according to the normal deceleration time.
- If the overvoltage suppression active time [bA142] is set to be too short, it accelerates more than decelerating and may prevent the motor from stopping. In this case, increase the setting of the overvoltage suppression active level [bA141].
- Overvoltage avoidance by acceleration (In constant and deceleration) [bA140] = 03.

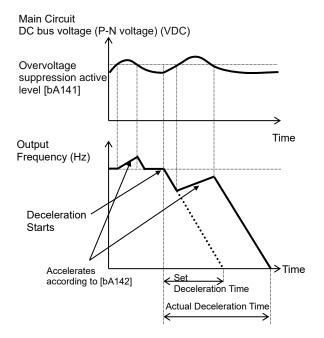

## 12.13.4 Suppress Over-Voltage by Controlling Output Voltage

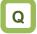

- I want to avoid overvoltage errors when decelerating the motor.
- I want to decelerate the motor by automatically increasing the output voltage according to the regenerative energy during deceleration.
- I want to prevent overvoltage error by increasing the output voltage when regenerative load is applied.

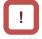

- When this function is enabled, the current may increase as the output voltage increases.
- When using this function, the motor will be over magnetization and the heat generated by the motor may increase.
- Depending on the deceleration rate or load status, the overvoltage tripping may be triggered even if this function is enabled.
- This function works in V/f control (constant torque characteristics), V/f control (reducing torque characteristics), and free V/f control.
   ([AA121]=00,01,02,04,05,06).

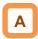

- This function can be enabled by the Over-magnetization function selection [bA146].
- The over magnetization function increases motor loss and reduces regenerated energy to suppress overvoltage and prevent trips.

| Parameters.                                                              |         |                                                                              |                                                                          |  |  |
|--------------------------------------------------------------------------|---------|------------------------------------------------------------------------------|--------------------------------------------------------------------------|--|--|
| Name                                                                     | Code    | Data range (unit)                                                            | Description                                                              |  |  |
| Over-magnetization<br>function selection,<br>1st-motor                   | [bA146] | 00                                                                           | Disabled                                                                 |  |  |
|                                                                          |         | 01                                                                           | Always enable                                                            |  |  |
|                                                                          |         | 02                                                                           | At deceleration only                                                     |  |  |
|                                                                          |         | 03                                                                           | Operation at setting level                                               |  |  |
|                                                                          |         | 04                                                                           | Operation at setting level at deceleration<br>only                       |  |  |
| Over-magnetization<br>function output filter time<br>constant, 1st_motor | [bA147] | 0.00 to 1.00 (s)                                                             | Filter time constant applied to the over magnetization output.           |  |  |
| Over-magnetization<br>function voltage gain,<br>1st-motor                | [bA148] | 50 to 400 (%)                                                                | Gain for the over magnetization output voltage.                          |  |  |
| Over-magnetization<br>function level setting,<br>1st-motor               | [bA149] | 200 V class:<br>330.0 to 400.0 (VDC)<br>400 V class:<br>660.0 to 800.0 (VDC) | The level at which the over magnetization function starts its operation. |  |  |

- Always enable [bA146] = 01.
- Always activated according to the P-N voltage.

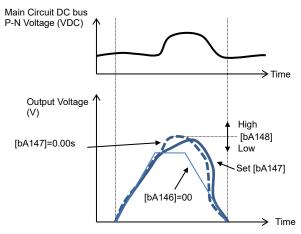

- At deceleration only [bA146] = 02.
- Operates according to the P-N voltage during deceleration.

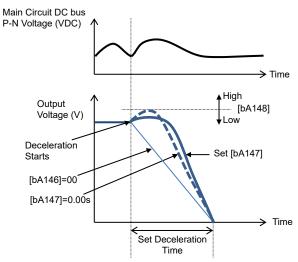

Operation at setting level [bA146] = 03.
 Activated when the P-N voltage exceeds the set level.

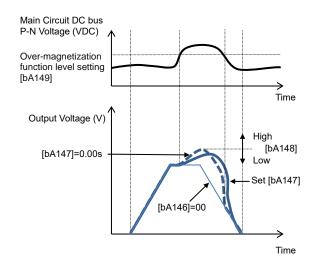

- Operation at setting level at deceleration only [bA146] = 04.
- Activated when the P-N voltage exceeds the set level only during deceleration.

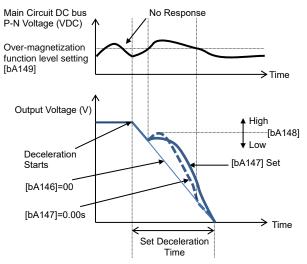

## 12.13.5 Suppress Over-Voltage with Braking Resistor

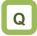

- I want to avoid overvoltage errors when decelerating the motor.
- I want to avoid overvoltage errors due to regenerative load.
- I want to use the motor for applications in which it is rapidly decelerated.
- · I want to use it for unwinding equipment.

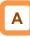

- Suppresses overvoltage errors by using braking resistors. In this case, make settings related to the built-in braking circuit (BRD).
- This function is to consume the regenerative energy from the motor as heat using the external resistor.
- Operation rate.

The inverter will trip when the operation rate exceeds the use rate.

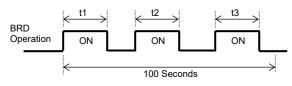

Operation Rate (%) = 
$$\frac{(t1+t2+t3)}{100 \text{ Seconds}} \times 100$$

### Parameters.

| Name                                     | Code    | Data range (unit)                                                                        | Description                                                                                                    |
|------------------------------------------|---------|------------------------------------------------------------------------------------------|----------------------------------------------------------------------------------------------------|
| Dynamic brake<br>use ratio               | [bA-60] | 0.0 to 10.0×<br>[(bA-63)/(minimum resistor)]^2 (%)<br>( Max. setting value is 100% ) *1) | If set to 0.0, the BRD function is not<br>work. If the setting is other than 0.0<br>and the BRD load rate monitor [dA-41]<br>exceeds this set value, the inverter is<br>tripped with [E006] Braking resistor<br>overload error. |
| Dynamic brake<br>activation<br>selection | [bA-61] | 00                                                                                       | Disabled                                                                                                    |
|                                          |         | 01                                                                                       | Enabled (Disable while being stopped)                                                                                                    |
|                                          |         | 02                                                                                       | Enabled (Enabled while being<br>stopped)                                                                                                    |
| Dynamic brake<br>activation level        | [bA-62] | 200 V class: 330.0 to 400.0 (VDC)<br>400 V class: 660.0 to 800.0 (VDC)                   | The ON level at which the BRD is activated.                                                                                                    |
| Dynamic brake<br>resistor value          | [bA-63] | Minimum resistance to 600 ( $\Omega$ ) *1)                                               | Setting the BRD resistance to be<br>connected automatically sets the<br>maximum value for [bA-60].                                                                                                    |

\*1) The minimum resistance value depends on the inverter model.

Monitoring.

| Name                     | Code    | Data range (unit) | Description                                 |
|--------------------------|---------|-------------------|---------------------------------------------|
| BRD load rate<br>monitor | [dA-41] | 0.00 to 100.00(%) | Displays the load rate of braking resistor. |

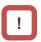

- You can also use the optional BRD unit instead of using the built-in braking circuit (BRD). When using the BRD unit, it is not necessary to set the parameters below.
- The BRD ON level is the level setting for the main circuit DC smoothing capacitor inside the inverter. It needs to be set to a value exceeding the input voltage times √2.
- For the minimum resistance value that can be connected, refer to "Chapter 20 Specifications".

## 12.13.6 Restarting After Under Voltage

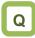

- I want to continue driving the inverter even if the main power is cut off for a moment.
- I want to match the inverter output frequency to the motor speed and restart when recovering from under voltage.

!

- If the input power supply to the inverter is input to the control power supply (R0, T0) via main power supply (R, S, T), instantaneous power failure tripping or instantaneous power failure retry may be triggered first depending on the operating situation.
- If the control power supply is completely shut off, restarting the inverter is the same as when the power supply is turned on.
- Even if [bb-27] = 00 or 02, an under voltage error will occur if 40 seconds elapse with the main power (R, S, T) dropping.
- Inverter's internal P-N voltage can be monitored with [dA-40].

- Α
- When the main power supply (R, S, T) fails, you can select either tripping ([bb-21] = 00) or restarting ([bb-21] ≠ 00) when power supply recovery.
- If the input power supply to the inverter is separately to main power supply (R, S, T) and control power supply (R0, T0), the restart function operates depending on the the main power supply (R, S, T).
- When [bb-27] = 00, an under voltage error will not occur if the inverter output is stopping even if the main power is turned off to save energy.
- When [bb-27] = 02, you can avoid under voltage error caused by power shutdown during deceleration and stop.

| Name                                                                        | Code                       | Data range (unit)              | Description                                                                                                    |
|-----------------------------------------------------------------------------|----------------------------|--------------------------------|----------------------------------------------------------------------------------------------------|
| Number of retries after under voltage                                       | [bb-21]                    | 00 to<br>16(Counts)/<br>255(∞) | Set the number of times that an under voltage retry<br>can be performed.<br>If set to 0, the inverter trips without retry.<br>If set to 255, there is no retry limit. |
|                                                                             |                            | 00                             | Restarts at 0 Hz                                                                                                    |
| Destant made calestian                                                      |                            | 01                             | Restart with frequency matching                                                                                                    |
| Restart mode selection after instantaneous power                            | [bb-24]                    | 02                             | Restart with active frequency matching                                                                                                    |
| failure/under-voltage error                                                 |                            | 03                             | Detect speed (Supported Ver 2.00 or higher)                                                                                                    |
| landre/under-voltage error                                                  |                            | 04                             | Decelerate and stop with frequency matching and then trip                                                                                                    |
| Retry wait time after<br>instantaneous power<br>failure/under-voltage error | [bb-26]                    | 0.3 to 100.0(s)                | Starts after waiting for the set time upon power voltage recovery.                                                                                                    |
| Enable instantaneous                                                        | [bb_27]                    | 00                             | Disabled                                                                                                    |
| power failure/                                                              |                            | 01                             | Enabled                                                                                                    |
| under-voltage trip while in stop status                                     | ider-voltage trip while in |                                | Disabled during stop and deceleration stop                                                                                                    |

(Ex. 1) When [bb-21] = 00, tripping occurs.

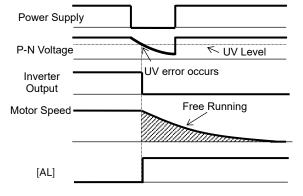

(Ex. 2) When [bb-21] ≠00 and [bb-24] = 00, it restarts at 0 Hz.

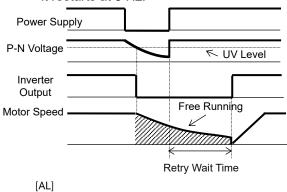

12-13-9

(Ex. 3) When [bb-21] ≠00 and [bb-24] = 01, It restart with frequency matching.

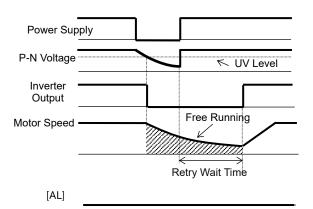

- See "12.14.3 Starting with Frequency Matching " for details.
- (Ex. 5) When [bb-21] ≠00 and [bb-24] = 03, it restarts using the motor speed feedback.

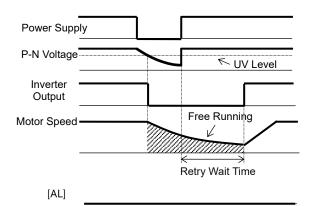

- For motor speed feedback, the feedback input to the input terminals A and B, or feedback input to the optional cassette P1-FB is required.
- Even when [bb-24] = 03, if the feedback detection speed is less than [bb-42], 0Hz restart is performed.

. See "12.14.3 Starting with Frequency Matching" for details. (Ex. 4) When [bb-21] ≠00 and [bb-24] = 02, it restarts with active frequency matching.

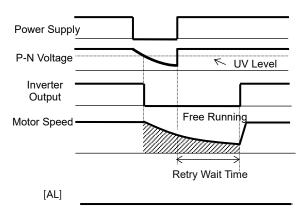

- See "12.14.4 Starting with Active Frequency Matching" for details.
- (Ex. 6) When [bb-21] ≠00 and [bb-24] = 04, it restarts with frequency matching, and then after deceleration according to the setting, the motor trips when stopped.

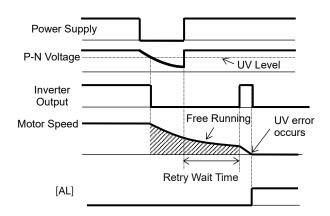

### 12.13.7 Restarting After Instantaneous Power Failure Recovery

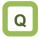

- I want to continue operating the inverter even if an instantaneous power failure occurs.
- I want to set the restart while the control power supply is active by inputting the P-N voltage to the control circuit.
- I want to restart even if the power supply failed by connecting 24 VDC backup power supply.

# A

Parameters

- When the power supply voltage drops below the under voltage level, it is possible to select whether trip ([bb-20] = 00) or restart ([bb-20] ≠ 00) when power supply is recovered.
- If the input power supply to the inverter is input separately to main power supply (R, S, T) and control power supply (R0, T0), the instantaneous power failure is detected based on the main power supply (R, S, T).

# !

- The judgement of instantaneous power failure of the inverter is based on the detection of voltage drop in the main power supply (R, S, T).
- Depending on the fluctuation rate of the main power supply (R, S, T), errors other than instantaneous power failure may occur.
- If the input power supply to the inverter is input to the control power supply (R0, T0) via main power supply (R, S, T), under voltage tripping or under voltage retry may be triggered first depending on the operating situation.
- When the power supplied to the control power supply (R0, T0) is shut off, the power will be lost within about 80 ms. In this case, it will be a power supply shutdown.
- When [bb-27] = 00, It is possible to avoid the [E016] instantaneous power failure error at when turned off power supply while the inverter output is stopped for save energy.
- When [bb-27] = 02, you can avoid instantaneous power failure error caused by power shutdown during deceleration and stop. See also "12.16.6 Detecting Instantaneous Power Failure and Under-Voltage" for more details.

| Name                                                                        | Code    | Data range (unit)           | Description                                                                                                    |  |
|-----------------------------------------------------------------------------|---------|-----------------------------|----------------------------------------------------------------------------------------------------|--|
| Number of retries after<br>instantaneous power failure                      | [bb-20] | 00 to 16(Counts)/<br>255(∞) | Set the number of times that an instantaneous power failure retry can be performed. If set to 0, the inverter trips without retry. If set to 255, there is no retry limit. |  |
|                                                                             |         | 00                          | Restarts at 0 Hz                                                                                                    |  |
| Restart mode selection after                                                |         | 01                          | Restart with frequency matching                                                                                                    |  |
| instantaneous power                                                         | [bb-24] | 02                          | Restart with active frequency matching                                                                                                    |  |
| failure/under-voltage error                                                 | [00-24] | 03                          | Detect speed (Supported Ver 2.00 or higher)                                                                                                    |  |
| landre/under-voltage error                                                  |         | 04                          | Decelerate and stop with frequency matching and then trip                                                                                                    |  |
| Instantaneous power failure allowed time                                    | [bb-25] | 0.3 to 25.0(s)              | Restarts if the instantaneous power failure time is within the set value.                                                                                                  |  |
| Retry wait time after<br>instantaneous power<br>failure/under-voltage error | [bb-26] | 0.3 to 100.0(s)             | Starts after waiting for the set time upon power voltage recovery.                                                                                                    |  |
| Enable instantaneous power                                                  |         | 00                          | Disabled                                                                                                    |  |
| failure/ under-voltage trip                                                 | [bb-27] | 01                          | Enabled                                                                                                    |  |
| while in stop status                                                        |         | 02                          | Disabled during stop and deceleration stop                                                                                                    |  |

(Ex. 1) When [bb-20] = 00, tripping occurs.

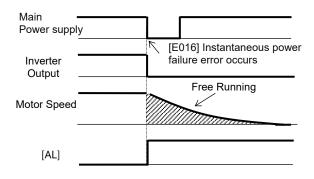

(Ex.2) When [bb-20] ≠00 and [bb-24]=00,restarts at 0 Hz.

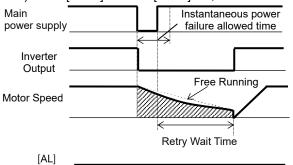

\*) A trip occurs, if the power supply recovers after instantaneous power failure allowed time.

12-13-11

(Ex. 3) When [bb-20] ≠00 and [bb-24] = 01, it restarts with frequency matching.

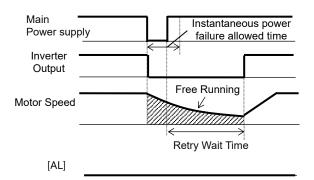

- \*) A trip occurs, if the power supply recovers after instantaneous power failure allowed time.
- See "12.14.3 Starting with Frequency Matching " for details.
- (Ex. 5) When [bb-20] ≠00 and [bb-24] = 03, it restarts using the motor speed feedback.

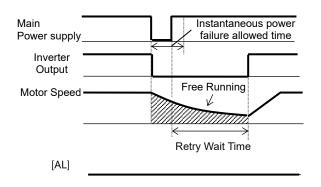

- \*) A trip occurs, if the power supply recovers after instantaneous power failure allowed time.
- For motor speed feedback, the feedback input to the input terminals A and B, or feedback input to the optional cassette P1-FB is required.
- Even when [bb-24] = 03, if the feedback detection speed is less than [bb-42], 0Hz restart is performed.

See "12.14.3 Starting with Frequency Matching" for details.

(Ex. 4) When [bb-20] ≠00 and [bb-24] = 02, it restarts with active frequency matching.

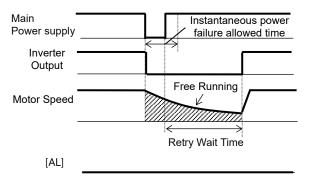

- \*) A trip occurs, if the power supply recovers after instantaneous power failure allowed time.
- See "12.14.4 Starting with Active Frequency Matching" for details.
- (Ex. 6) When [bb-20] ≠00 and [bb-24] = 04, it restarts with frequency matching, and then deceleration stops and the [E016] Instantaneous power failure occurs.

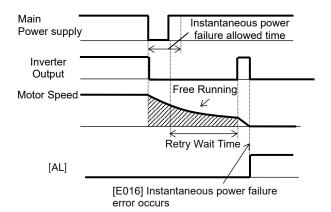

\*) A trip occurs, if the power supply recovers after instantaneous power failure allowed time.

## 12.13.8 Restarting After Over-Current

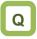

- I want to restart the inverter when overcurrent occurs since it does not cause a problem for the system.
- I want the system to continue operating even if overcurrent occurs.

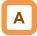

In case of overcurrent, you can restart without causing tripping.

#### Parameters

| ſ | ! |   |  |
|---|---|---|--|
| L |   | J |  |

• If overcurrent continues to be observed, there are some possible causes: short acceleration time, heavy load, locked motor, etc.

| Name                                          | Code    | Data range (unit)                                  | Description                                                                                                    |
|-----------------------------------------------|---------|----------------------------------------------------|----------------------------------------------------------------------------------------------------|
| Overcurrent detection level, 1st-motor        | [bb160] | Inverter ND rated<br>current<br>× (0.2 to 2.2) (A) | Sets the level at which the overcurrent is to be detected.                                                               |
| Number of retries after overcurrent           | [bb-22] | 0 to 5 (Counts)                                    | Set the number of times that an overcurrent<br>retry can be performed.<br>If set to 0, the inverter trips without retry. |
|                                               |         | 00                                                 | Restarts at 0 Hz                                                                                                    |
|                                               |         | 01                                                 | Restart with frequency matching                                                                                          |
| Restart mode                                  |         | 02                                                 | Restart with active frequency matching                                                                                   |
| selection after an<br>overcurrent error       | [bb-28] | 03                                                 | Detection speed (frequency) (Ver 2.00 or higher)                                                                         |
|                                               |         | 04                                                 | Decelerate and stop with frequency matching and then trip                                                                |
| Retry wait time after<br>an overcurrent error | [bb-29] | 0.3 to 100.0(s)                                    | Restarts after waiting for the set time upon<br>overcurrent.                                                             |

<sup>(</sup>Ex. 1) When [bb-22] = 00, tripping occurs.

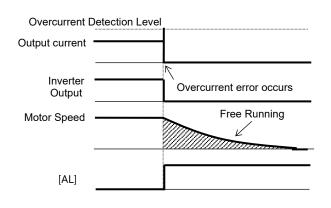

(Ex. 2) When [bb-22] ≠00 and [bb-28] = 00, it restarts at 0 Hz.

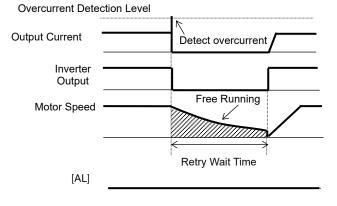

(Ex. 3) When [bb-22] ≠00 and [bb-28] = 01, it restarts with frequency matching.

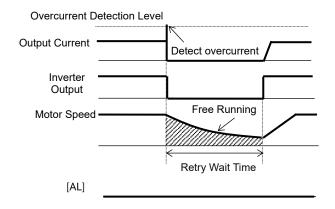

- See "12.14.3 Starting with Frequency Matching" for details.
- (Ex. 5) When [bb-22] ≠00 and [bb-28] = 03, it restarts using the motor speed feedback.

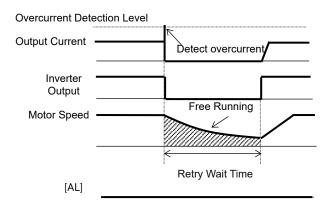

- For motor speed feedback, the feedback input to the input terminals A and B, or feedback input to the optional cassette P1-FB is required.
- Even when [bb-28] = 03, if the feedback detection speed is less than [bb-42], 0Hz restart is performed.

see "12.14.3 Starting with Frequency Matching" for details.

(Ex. 4) When [bb-22] ≠00 and [bb-28] = 02, it restarts with active frequency matching.

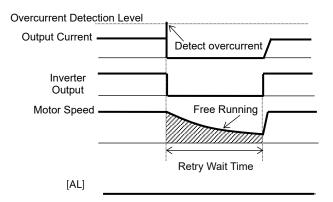

- See "12.14.4 Starting with Active Frequency Matching" for details.
- (Ex. 6) When [bb-22] ≠00 and [bb-28] = 04, it restarts with frequency matching, and then deceleration stops and overcurrent error occurs.

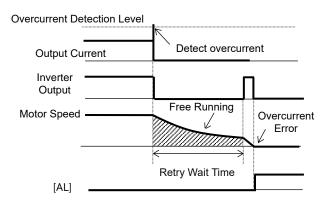

## 12.13.9 Restarting After Over-Voltage

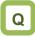

- I want to restart the inverter when overvoltage occurs since it does not cause a problem for the system.
- I want the system to continue operating even if overvoltage occurs.

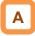

In case of overvoltage, you can restart without causing tripping.

#### Parameters.

 If an overvoltage occurs continuously, the cause may be that the deceleration time is too short, the load is heavy, or the motor is being rotated by an external force, or etc.

| Name                                                       | Code    | Data range<br>(unit) | Description                                                                                                    |
|------------------------------------------------------------|---------|----------------------|----------------------------------------------------------------------------------------------------|
| Number of retries after over voltage                       | [bb-23] | 0 to 5 (Counts)      | Set the number of times that an overvoltage retry can be performed.<br>If it is set to 0, the inverter trips without retry. |
| Restart mode<br>selection after an [k<br>overvoltage error | [bb-30] | 00                   | Restarts at 0 Hz                                                                                                    |
|                                                            |         | 01                   | Restart with frequency matching                                                                                             |
|                                                            |         | 02                   | Restart with active frequency matching                                                                                      |
|                                                            |         | 03                   | Detection speed (frequency) <ver 2.00="" higher="" or=""></ver>                                                             |
|                                                            |         | 04                   | Decelerate with frequency matching and stop then trip                                                                       |
| Retry wait time<br>after an<br>overvoltage error           | [bb-31] | 0.3 to 100.0(s)      | After the overvoltage occurs, the inverter restarts after waiting the set time                                              |

### (Ex. 1) When [bb-23] = 00, tripping occurs.

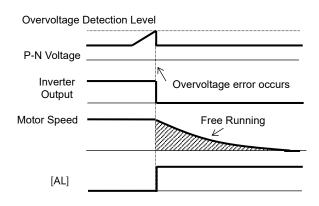

# (Ex. 2) When [bb-23] ≠00 and [bb-30] = 00, it restarts at 0 Hz.

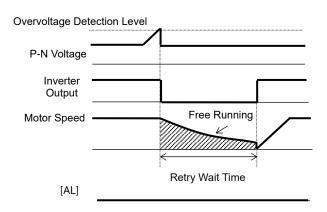

(Ex. 3) When [bb-23] ≠00 and [bb-30] = 01, it restarts with frequency matching.

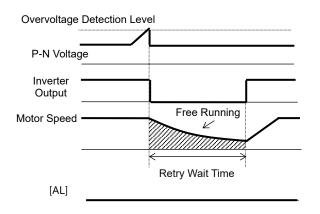

- See "12.14.3 Starting with Frequency Matching" for details.
- (Ex. 5) When [bb-23] ≠00 and [bb-30] = 03, it restarts using the motor speed feedback.

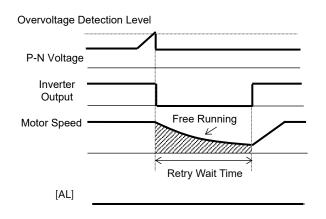

- For motor speed feedback, the feedback input to the input terminals A and B, or feedback input to the optional cassette P1-FB is required.
- Even when [bb-30] = 03, if the feedback detection speed is less than [bb-42], 0Hz restart is performed.

. See "12.14.3 Starting with Frequency Matching" for details. (Ex. 4) When [bb-23] ≠00 and [bb-30] = 02, it restarts active frequency matching.

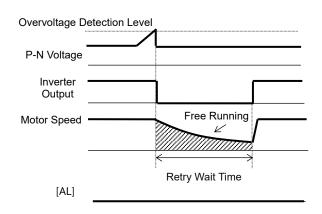

- See "12.14.4 Starting with Active Frequency Matching" for details.
- (Ex. 6) When [bb-23] ≠00 and [bb-30] = 04, it restarts with frequency matching, and then after deceleration, the motor trips then stopped.

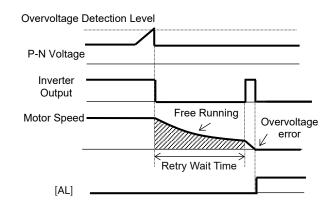

## **12.13.10** Drive Continues Even after Instantaneous Power Failure

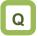

• I want to decelerate and stop the motor even if the instantaneous power failure is not recovered.

# Α

- This function allows deceleration and stop of the motor while maintaining the voltage under the overvoltage level when the power supply is shut down during operation.
- One of the three modes can be selected with the instantaneous power failure non-stop function, mode selection [bA-30].

!

- Instantaneous power failure non-stop function is activated when the input to the main power supply (R, S, T) drops.
- When [bA-30] is 01 or 02, the motor decelerates and stops after the function is activated. To restart, it is necessary to turn off and on again the RUN command. In addition, even if [bA-30] is 03, if the drive stop without restart after the function is activated, To restart, it is necessary to turn off and on again the RUN command.
- If the control power supply (R0, T0) is not input separately from main power supply, the instantaneous power failure non-stop function works by the P-N voltage to the control power supply (R0, T0). When using this function, disconnect the J51 connector line connected to the R0 and T0 terminals and connect the wire from main terminal P to R0, and N to T0. Use electrical wire of 0.75 mm<sup>2</sup> or larger.

| Name                                                                               | Code                     | Data range (unit)                                                        | Description                                                                                                    |
|------------------------------------------------------------------------------------|--------------------------|--------------------------------------------------------------------------|----------------------------------------------------------------------------------------------------|
|                                                                                    |                          | 00                                                                       | Disabled                                                                                                    |
|                                                                                    | [bA-30]                  | 01                                                                       | Decelerates and stops, and maintains the stop status.                                                                                                    |
| Instantaneous power failure<br>non-stop function, mode<br>selection                |                          | 02                                                                       | Decelerates and stops with constant DC bus voltage control, and maintains the stop status.                                                                                         |
| 3010011011                                                                         |                          | 03                                                                       | Decelerates and stops with constant DC<br>bus voltage control, and maintains the stop<br>status. If the power supply recovers during<br>the process, return to normal running.     |
| Instantaneous power failure<br>non-stop function, start<br>voltage level           | [bA-31]                  | (200 V class)<br>0.0 to 410.0(VDC)<br>(400 V class)<br>0.0 to 820.0(VDC) | Is the voltage level at which the instantaneous power failure non-stop control starts when the P-N voltage drops.                                                                  |
| Instantaneous power failure<br>non-stop function, target<br>voltage level          | [bA-32]                  | (200 V class)<br>0.0 to 410.0(VDC)<br>(400 V class)<br>0.0 to 820.0(VDC) | Is the target output PN voltage when the instantaneous power failure non-stop control is applied.                                                                                  |
| Instantaneous power failure<br>non-stop function,<br>deceleration time             | [bA-34]                  | 0.01 to 3600.00(s)                                                       | Sets deceleration time for instantaneous<br>power failure non-stop deceleration and<br>stop operation.                                                                             |
| Instantaneous power failure<br>non-stop function, start<br>frequency decrement     | [bA-36]                  | 0.00 to 10.00(Hz)                                                        | The setting for starting deceleration by<br>lowering frequency during instantaneous<br>power failure non-stop deceleration and<br>stop operation.                                  |
| Instantaneous power failure<br>non-stop function, DC bus<br>voltage control P gain | [bA-37]                  | 0.00 to 5.00                                                             | Proportional gain for PI control during constant DC bus voltage control.                                                                                                    |
| Instantaneous power failure<br>non-stop function, DC bus<br>voltage control I gain | [bA-38]                  | 0.00 to 150.00(s)                                                        | Integral gain for PI control during constant DC bus voltage control.                                                                                                    |
| Output terminal function                                                           | [CC-01]<br>to<br>[CC-07] | 023                                                                      | <ul> <li>[IPS] IP-Non stop function is active</li> <li>OFF: The function is not active.</li> <li>ON: Instantaneous power failure non-stop<br/>deceleration in function.</li> </ul> |

### Parameters.

Instantaneous power failure non-stop Deceleration stop ([bA-30] = 01).

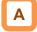

- This function allows deceleration and stop of the motor while maintaining the voltage under the [bA-32] (Instantaneous power failure non-stop function, target voltage level) after the power supply was shut down during operation.
- If the power supply shut off during operation and the P-N voltage falls below the [bA-31] (Instantaneous power failure non-stop function, start voltage level), the output frequency is dropped by the [bA-36] (Instantaneous power failure non-stop function, start frequency decrement), and then decelerates at the [bA-34] (Instantaneous power failure non-stop function, deceleration time).
- During deceleration, if the P-N voltage exceeds the [bA-32] due to regeneration state due to deceleration torque, the speed is constant until the P-N voltage falls below the [bA-32].

!

- If [bA-32] < [bA-31], this function works by equating [bA-32] with [bA-31]. (However, the set values will not be changed).
- If [bA-32] is lower than the input voltage multiplied by √2, the constant speed state will be maintained and deceleration will not take place if the power recovers while this function is in operation. (Power should be shut off and turned on again, or [bA-32] needs to be re-setting during operation.). [bA-32] must be set to a value greater than the input voltage multiplied by √2.
- This function will not be disabled until the operation stop will be completed. To recover power and restart the operation while this function is in operation, input the stop command (operation command OFF) and then input the operation command again after the motor stopped.
- If [bA-34] is too short, sudden deceleration will cause overcurrent tripping. If [bA-36] is too low or [bA-34] is too long, insufficient regenerative force will cause undervoltage tripping.

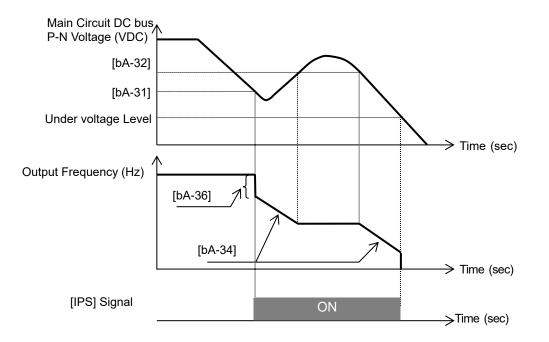

Instantaneous power failure non-stop.
 Constant DC bus voltage control.
 ([bA-30]=02: No recovery, [bA-30]=03: Recovery)

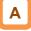

- This function decelerates while maintaining the PN voltage at the value set for the [bA-32] when an instantaneous power failure occurs or the PN voltage drops during operation.
- The condition to activate this function is when all the conditions below are met:
  - [bA-30] is 02 or 03;
  - In operation (It will not function while being tripped, under voltage or stopped);
  - When the instantaneous power failure occurs at the control power supply or when the main circuit P-N voltage drops to the [bA-31], or lower;
- If the instantaneous power failure time is short, continuous operation without interrupting output is possible. However, if undervoltage is observed upon instantaneous power failure, the output is interrupted immediately and this function will be terminated. The operation after recovering from the instantaneous power failure depends on the selection of how to restart after instantaneous power failure and undervoltage.
- When [bA-30] is 03, the inverter is returned to normal operation if a instantaneous power failure or undervoltage is resolved before the inverter output is shut off. However, it may decelerate and stop depending on the [bA-32] setting. Details are given below.

| [bA-30]               | [bA-32]                                                         | Action                                                     |
|-----------------------|-----------------------------------------------------------------|------------------------------------------------------------|
| 02                    | [bA-32] > Received power supply voltage<br>when power recovered | Deceleration stop (constant DC bus voltage control) (Ex.1) |
| (No recovery) [bA-32] | [bA-32] < Received power supply voltage<br>when power recovered | Deceleration stops (normal operation) (Ex.2)               |
| 03                    | [bA-32] > Received power supply voltage<br>when power recovered | Deceleration stop (constant DC bus voltage control) (Ex.1) |
| (With recovery)       | [bA-32] < Received power supply voltage<br>when power recovered | Operation (normal operation) (Ex.2)                        |

- Even if the power line for J51 connector connected to R0 and T0 terminals are disconnected to be connected from P of the main terminal to R0 and from N to T0, or even if the control power supply and main circuit power supply are powered independently, this function operates if the above operation start conditions are met.
- If the operation of this function causes a deceleration stop, it will be forcibly stopped even if [FW] is ON. When restarting, confirm that the power has been restored and then turn [FW] ON again.

(Ex. 1)

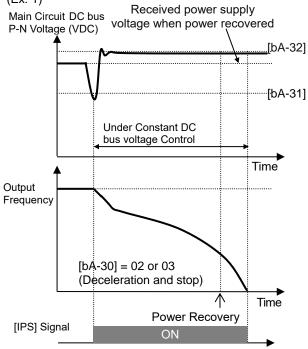

Note) Depending on the proportional gain and integral time settings ([bA-37], [bA-38]), the main circuit DC bus voltage level while the function is being activated may be lower than

!

- Set [bA-31] and [bA-32] to the under voltage recovery level (P-N voltage 180 VDC (200 V class), 360 VDC (400 V class)) or higher. Otherwise, this function is not work after undervoltage occur.
- Set [bA-31] lower than [bA-32]. If the difference between the settings of [bA-31] and [bA-32] is large and the proportional gain [bA-37] is set too high, the motor may suddenly accelerate immediately after this function operates and overcurrent may occur.

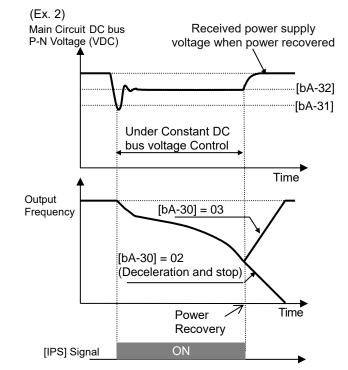

- When [bA-30] is 02 or 03, PI control is performed so that the P-N voltage becomes as constant.
- Setting the proportional gain [bA-37] is set to a large value, the response becomes faster. However, setting it to be too large may dissipate the control, tending to cause tripping.
- Setting the integral gain [bA-38] is set to a small value, the response becomes faster. However, setting it to be too small may also tend to cause tripping.
- If the proportional gain [bA-37] is small, an undervoltage trip may occur due to the voltage drop immediately after the start of function operation.
- In order to retry even with a relatively long instantaneous power failure, supply power R0 and T0 from the P- N voltage.

# 12.14 Each Start Mode Settings

12.14.1 Starting with Gradually Increasing Voltage

# Q

 How to minimize overcurrent at starting when the minimum frequency has been set high to obtain a higher torque.

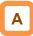

- This function allows you to make the inverter increase the voltage gradually when starting the motor while outputting the minimum frequency.
- The time to reach the output voltage for the reduced voltage start can be set with [Hb131].

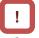

- Set a small value for the Reduced voltage start time setting [Hb131] if you intend to increase the start torque. On the other hand, if it is set to a small value, it will be in a state similar to inputting commercial power directly to the inverter, and overcurrent trips are likely to occur.
- This function is effective only when V/f control (constant torque characteristics, reduced torque characteristics, or free V/f control) is selected for the Control mode selection [AA121].

| Name                                             | Code    | Data range (unit) | Description                                                                                                    |
|--------------------------------------------------|---------|-------------------|----------------------------------------------------------------------------------------------------|
| Minimum frequency adjustment, 1st-motor          | [Hb130] | 0.10 to 10.00(Hz) | Sets the start frequency.                                                                                                    |
| Reduced voltage start<br>time setting, 1st-motor | [Hb131] | 0 to 2000(ms)     | Sets the time to increase the<br>voltage from the start of RUN<br>command to the output voltage<br>corresponding to the minimum<br>frequency. |

(Ex.1) In case of reduced voltage start time setting = 0ms

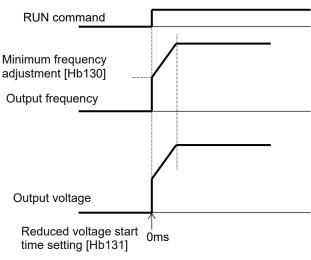

(Ex. 2) In case of reduced voltage start time setting = 10ms

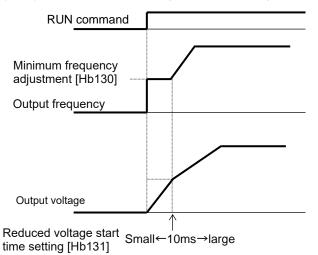

#### Starting with DC Braking 12.14.2

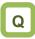

- I want to stop the free-running fan first and then start it again.
- I want to operate the inverter after stopping the motor with the DC braking.

# Α

Parameters

- Before outputting the frequency to the motor, apply DC braking to stop the motor rotating. And then, start operation.
- To use DC braking for starting, the following settings are required:
  - Set [AF101] DC braking selection to 01;
  - Set [AF102] Braking type selection to 00
  - Set [AF109] DC braking active time at start to other than 0.0;
- In DC braking for starting, DC braking is performed, after the operation command is given, for the period of time set for the DC braking active time at start [AF109].

- The carrier frequency during DC braking is depending on the Carrier frequency setting [bb101], however it may automatically drop to 2 kHz depending on the braking force setting.
- When setting or operating the DC braking force at start [AF108] and the DC braking active time at start [AF109], pay attention to heat generation on the motor.
- Example of a case where the DC braking function for starting is applied.

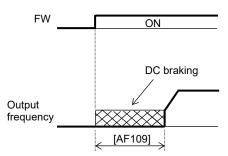

| Name                                             | Code    | Data range (unit)                            | Description                                                                                                    |
|--------------------------------------------------|---------|----------------------------------------------|----------------------------------------------------------------------------------------------------|
|                                                  |         | 00                                           | Internal DC braking: Disabled                                                                                    |
| DC braking selection,                            | [AF101] | 01                                           | Internal DC braking: Enabled                                                                                     |
| 1st-motor                                        |         | 02                                           | Internal DC braking: Enabled (operable<br>only at the set frequency)                                             |
| Braking type selection, 1st-motor                | [AF102] | 00                                           | Enables the DC braking.                                                                                          |
| DC braking force at start, 1st-motor             | [AF108] | 0 to 100(%)<br>(Might be internally limited) | Adjusts the DC braking force. The maximum braking force is achieved when set to 100%.                            |
| DC braking active<br>time at start,<br>1st-motor | [AF109] | 0.0 to 60.0(s)                               | Valid when the internal DC braking is<br>enabled.<br>Starts the DC braking when the RUN<br>command is turned on. |

- If [AF101] DC braking selection is set to 02, DC braking will be started when both the frequency command and the output frequency become equal to or lower than [AF103] DC braking frequency setting, regardless of whether the motor is running or stopped. See "12.15.2 Stopping with DC Braking" for details.
- If the Braking type selection [AF102] is set to other than 00, see "12.14.9 Starting with Servo Lock".

#### Starting with Frequency Matching 12.14.3

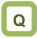

- How to start the inverter with the frequency matched with the speed when the motor is in free-running.
- How to start operation matched with frequency at the time of trip retry, free-run stop, reset, power-on, etc.

# Α

- If the motor runs idle due to trips or terminal functions, the frequency matching function can be set for each factor.
- The frequency matching function detects the residual voltage of the motor and starts the operation.
- Frequency matching minimum restart frequency [bb-42] is the parameter common to frequency matching functions.

- Even if frequency matching restart is selected, the inverter may restart with 0 Hz if:
  - The output frequency is equal to or lower than 1/2 of the base frequency;
  - The voltage induced on the induction motor quickly attenuates;
  - The frequency matching minimum restart frequency [bb-42] is set and the inverter detects a frequency equal to or lower than that.
- · If the restart after free-run stop or the restart after reset is performed, the inverter will restart after the retry wait time after instantaneous power failure/under-voltage has elapsed.
- The restart after free-run stop and the restart after reset will be performed if the RUN command is continuously input via a terminal command or other ways.
- If the frequency matching restart does not go well because the residual voltage rapidly decreases or for other reasons, it may go well by using the active frequency matching restart. See "12.14.4 Starting with Active Frequency Matching".
- (Ex. 1) When the motor speed is equal to or higher than the frequency matching minimum restart frequency setting [bb-42].

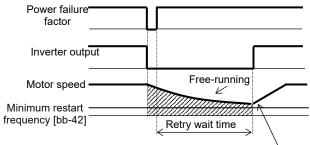

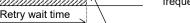

Restarting with frequency matching

#### (Ex. 2) When the motor speed is equal to or lower than the frequency matching minimum restart frequency setting [bb-42].

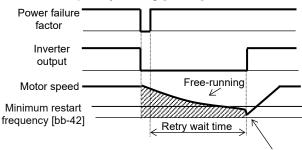

Restart with 0 Hz

### Parameter.

| Name                                               | Code    | Data range (unit)  | Description                                                                                       |
|----------------------------------------------------|---------|--------------------|---------------------------------------------------------------------------------------------------|
| Frequency matching<br>minimum restart<br>frequency | [bb-42] | 0.00 to 590.00(Hz) | When the detected value is equal to or lower than the set value, the inverter restarts with 0 Hz. |

- For the retry function, see "12.13 Functions to Prevent Trips or Restart on Trips" as well.
- When 03 (detection speed) is selected for each restart mode parameter, feedback input to input terminals A and B or feedback input to option P1-FB is required.
- When the feedback detection speed is less than [bb-42], 0Hz restart is performed.

- When instantaneous power failure/under-voltage occurs. [bb-24]=01,03.
  - (Ex. 1) Power recovery within the Instantaneous power failure allowed time [bb-25].

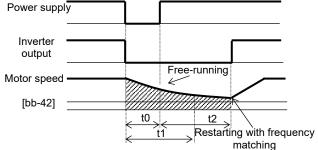

- t0: Instantaneous power failure time;
- t1: Instantaneous power failure allowed time [bb-25];
- t2: Retry wait time [bb-26];
- (Ex. 2) Power recovery after the instantaneous power failure allowed time [bb-25].

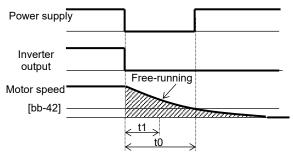

| Name                                                                               | Code    | Data range<br>(unit) | Description                                                                               |
|------------------------------------------------------------------------------------|---------|----------------------|-------------------------------------------------------------------------------------------|
| Restart mode selection after<br>instantaneous power<br>failure/under-voltage error | [bb-24] | 01                   | Performs frequency matching restart.                                                      |
| Instantaneous power failure allowed time                                           | [bb-25] | 0.3 to 25.0(s)       | Restarts the motor if the power supply recovers within the allowable time.                |
| Retry wait time after<br>instantaneous power<br>failure/under-voltage              | [bb-26] | 0.3 to 100.0(s)      | Sets the wait time after power supply<br>recovers, [FRS] turns OFF or [FRS]<br>turns OFF. |

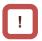

- If a power failure has occurred so that the power to the inverter's control power supply terminals (R0,T0) is lost, and then the inverter is restarted, it is considered as power-on and the inverter will operate in accordance with the Restart mode after RS release [bb-41].
- Even if the power to control power supply terminals (R0, T0) is lost, it will take time until the main circuit power supply is completely lost.
- Trip after instantaneous power failure/under-voltage can be switched between "enabled" and "disabled" by using the Enable instantaneous power failure/ under-voltage trip while in stop status [bb-27]. This will prevent the occurrence of an error during stopping. If the error is prevented, the output terminal [AL] will not turn on.

- In a system where the power to control power supply terminals (R0, T0) gradually decreases, it is possible to cause a trip when Allowable instantaneous power failure time has elapsed.
- To make the power to control power supply terminals (R0, T0) last as much as possible by the inverter alone during an instantaneous power failure, remove the J51 connector cables from terminals R0 and T0, and connect a cable from P on the main circuit terminal block to R0, and N on the main circuit terminal block to T0. Use 0.75 mm<sup>2</sup> or thicker wires for the connections.

Retry of overcurrent. [bb-28]=01,03.
 (Ex.) Frequency matching operation after

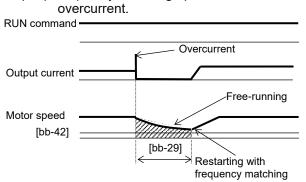

| Name                                             | Code Data range<br>(unit) |                    | Description                                         |
|--------------------------------------------------|---------------------------|--------------------|-----------------------------------------------------|
| Restart mode                                     | [bb 20]                   | 01                 | Performs<br>frequency<br>matching<br>restart.       |
| selection after an [bb-28]<br>overcurrent error  | [DD-20]                   | 03                 | Performs<br>feedback<br>detection<br>speed restart. |
| Retry wait time<br>after an<br>overcurrent error | [bb-29]                   | 0.3 to<br>100.0(s) | Sets the wait<br>time after<br>overcurrent          |

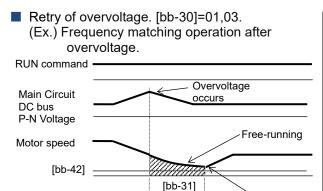

| Name                                             | Code Data range<br>(unit) |                    | Description                                   |
|--------------------------------------------------|---------------------------|--------------------|-----------------------------------------------|
| Restart mode<br>selection after an               | [bb-30]                   | 01                 | Performs<br>frequency<br>matching<br>restart. |
| overvoltage error                                |                           |                    | 03                                            |
| Retry wait time<br>after an<br>overvoltage error | [bb-31]                   | 0.3 to<br>100.0(s) | Sets the wait<br>time after<br>overvoltage    |

Frequency matching after free run stop [FRS]. [bb-40]=01,03.

Restarting with frequency matching

(Ex.) Frequency matching operation after free-run stop [FRS] release.

RUN command

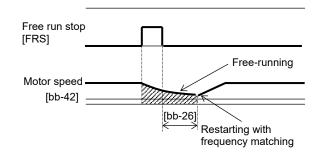

| Name                                                                                   | Code    | Data range<br>(unit) | Description                                         |
|----------------------------------------------------------------------------------------|---------|----------------------|-----------------------------------------------------|
| Restart mode<br>after FRS release                                                      | [bb 40] | 01                   | Performs<br>frequency<br>matching<br>restart.       |
|                                                                                        | [bb-40] | 03                   | Performs<br>feedback<br>detection<br>speed restart. |
| Retry wait time<br>after<br>instantaneous<br>power failure /<br>under-voltage<br>error | [bb-26] | 0.3 to<br>100.0(s)   | Sets the wait<br>time after<br>[FRS] release.       |

Frequency matching after reset [RS]. [bb-41]=01,03.

(Ex.) Frequency matching operation after reset [RS] release.

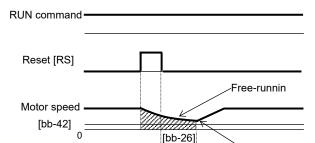

|  |                                                                                       |         | 1. 1               |                                                     |
|--|---------------------------------------------------------------------------------------|---------|--------------------|-----------------------------------------------------|
|  | Restart mode<br>after RS release [bb-41]                                              |         | 01                 | Performs<br>frequency<br>matching<br>restart.       |
|  |                                                                                       | [DD-41] | 03                 | Performs<br>feedback<br>detection<br>speed restart. |
|  | Retry wait time<br>after<br>instantaneous<br>power<br>failure/under-vol<br>tage error | [bb-26] | 0.3 to<br>100.0(s) | Sets the wait<br>time after [RS]<br>release.        |

Code

Name

Data range

(unit)

Description

\*) When frequency matching after reset is set, the behavior at power-on is also set to frequency matching.

 $\rightarrow$  Restarting with

12-14-5

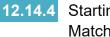

Starting with Active Frequency Matching

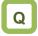

- I want to restart the inverter by guickly following the frequency reference regardless of the speed of the idling motor.
- I want to operate the inverter quickly at the frequency reference when trip retry, free run stop, reset, power recycle, etc. occur.

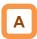

- If the motor runs idle due to trips or terminal functions, the active frequency matching function can be set for each factor.
- Even if a motor residual voltage is lost, the inverter will restart at the frequency selected in the Active frequency matching restart speed selection [bb-47].
- (Ex.) The operation of active frequency matching.

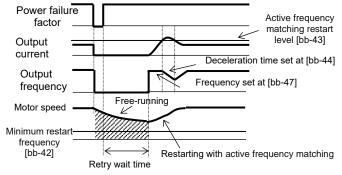

- If the restart after free-run stop or the restart after reset is performed, the inverter will restart after the retry wait time after instantaneous power failure/under-voltage has elapsed.
- The restart after free-run stop and the restart after reset will be performed when the RUN command is given.
- The active frequency matching restart function can be used only for induction motor drive. In addition, if the Control mode selection [AA121] is set to other than the V/f control, restart may become unstable. In this case, see "12.14.3 Starting with Frequency Matching".
- When active frequency matching with the V/f control is selected, the inverter starts with a suppressed output voltage during the time set for active frequency matching restart constant (voltage) [bb-45]. When sensorless vector control, zero-speed range sensorless vector control, or vector control with sensor is selected, the frequency is automatically active frequency matching while controlling the current.
- If the current increases during active frequency matching to exceed the restart level [bb-43], the motor will decelerate at the time set for the active frequency matching restart constant (speed) [bb-44].
- If the current rapidly increases during active frequency matching to exceed OC-suppress level at active frequency matching [bb-46], the overcurrent suppression function operates automatically.

| Parameters.                                                |         |                                          |                                                                                                    |
|------------------------------------------------------------|---------|------------------------------------------|----------------------------------------------------------------------------------------------------|
| Name                                                       | Code    | Data range (unit)                        | Description                                                                                                |
| Frequency matching<br>minimum restart<br>frequency         | [bb-42] | 0.00 to 590.00 (Hz)                      | If the frequency at restart (depend<br>on [bb-47] setting) is below the<br>this set value, restart at 0Hz. |
| Active frequency<br>matching restart<br>level              | [bb-43] | Inverterrated current × (0.2 to 2.0) (A) | Determines whether or not the current has increased at restart.                                            |
| Active frequency<br>matching restart<br>constant (speed)   | [bb-44] | 0.10 to 30.00 (s)                        | Sets the deceleration time for an increase in the current.                                                 |
| Active frequency<br>matching restart<br>constant (voltage) | [bb-45] | 0.10 to 30.00 (s)                        | Sets the time to start with reduced output voltage.                                                        |
| OC-suppress level at<br>active frequency<br>matching       | [bb-46] | Inverterrated current × (0.0 to 2.0) (A) | Sets the level of the current at which a sudden current increase at restarting is prevented.               |
| Active frequency                                           |         | 00                                       | Start-up at the frequency at the<br>previous shutoff.                                                      |
| matching restart speed                                     | [bb-47] | 01                                       | Start-up at the maximum frequency.                                                                         |
| selection                                                  | · · -   | 02                                       | Start-up at the current frequency<br>command.                                                              |

- When instantaneous power failure/under-voltage occurs [bb-24]=02.
- (Ex. 1) Power recovery within Instantaneous power failure allowed time [bb-25]

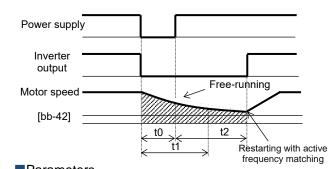

t0: Instantaneous power failure time

- t1: Instantaneous power failure allowed time [bb-25]
- t2: Retry wait time [bb-26]
- (Ex. 2) Power recovery after Instantaneous power failure allowed time [bb-25]

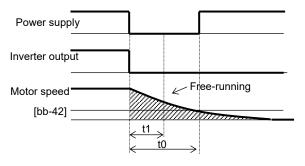

| Name                                                                               | Code    | Data range<br>(unit) | Description                                                                         |
|------------------------------------------------------------------------------------|---------|----------------------|-------------------------------------------------------------------------------------|
| Restart mode selection after<br>instantaneous power<br>failure/under-voltage error | [bb-24] | 02                   | Performs active frequency matching restart.                                         |
| Instantaneous power failure<br>allowed time                                        | [bb-25] | 0.3 to 25.0(s)       | Restarts the motor if the power supply recovers within the allowable time.          |
| Retry wait time after<br>instantaneous power<br>failure/under-voltage error        | [bb-26] | 0.3 to 100.0(s)      | Sets the wait time after power supply recovers, [FRS] turns OFF or [FRS] turns OFF. |

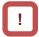

- If a power failure has occurred so that the power to the inverter's control power supply terminals (R0,T0) is lost, and then the inverter is restarted, it is considered as power-on and the inverter will operate in accordance with the Restart mode after RS release [bb-41].
- Even if the power to control power supply terminals (R0, T0) is lost, it will take time until the internal power supply is completely lost.
- Trip after instantaneous power
- failure/under-voltage can be switched between "enabled" and "disabled" by using the Enable instantaneous power failure/ under-voltage trip while in stop status [bb-27]. This will prevent the occurrence of an error during stopping. If the error is prevented, the output terminal [AL] will not turn on.

- In a system where the power to control power supply terminals (R0, T0) gradually decreases, it is possible to cause a trip when Allowable instantaneous power failure time has elapsed.
- To make the power to control power supply terminals (R0, T0) last as much as possible by the inverter alone when an instantaneous power failure occurs, remove the J51 connector cables from terminals R0 and T0, connect the main circuit terminals P and R0 to each other, and connect the main terminals N and T0 to each other. Use 0.75 mm<sup>2</sup> or thicker wires for the connections.

#### Retry of overcurrent. [bb-28]=02.

(Ex.) Active frequency matching operation after overcurrent.

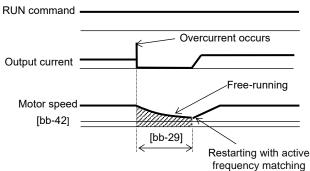

| Name                                                       | Code    | Data range<br>(unit) | Description                                             |
|------------------------------------------------------------|---------|----------------------|---------------------------------------------------------|
| Restart mode<br>selection after<br>an overcurrent<br>error | [bb-28] | 02                   | Performs<br>active<br>frequency<br>matching<br>restart. |
| Retry wait time<br>after an<br>overcurrent<br>error        | [bb-29] | 0.3 to<br>100.0(s)   | Sets the wait<br>time after<br>overcurrent<br>occurs.   |

Retry of overvoltage. [bb-30]=02.

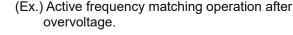

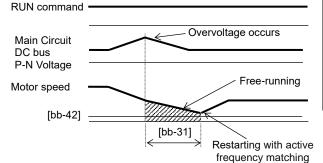

Active frequency matching after free run stop [FRS]. [bb-40]=02.

(Ex.) Active frequency matching operation after free run stop [FRS] release.

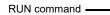

RUN command

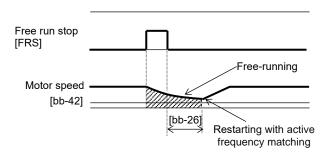

Active Frequency matching after reset [RS]. [bb-41]=02.

(Ex.) Active frequency matching operation after reset [RS] release.

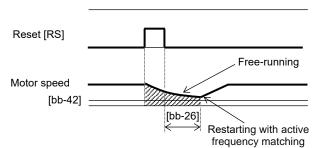

\*) When active frequency matching after reset is set, the behavior at power-on is also set to active frequency matching.

| Name                                                    | Code    | Data range<br>(unit) | Description                                             |
|---------------------------------------------------------|---------|----------------------|---------------------------------------------------------|
| Restart mode<br>selection after an<br>overvoltage error | [bb-30] | 02                   | Performs<br>active<br>frequency<br>matching<br>restart. |
| Retry wait time<br>after an<br>overvoltage error        | [bb-31] | 0.3 to<br>100.0(s)   | Sets the wait<br>time after<br>overvoltage<br>occurs.   |

| Name                                                                                  | Code    | Data range<br>(unit) | Description                                             |
|---------------------------------------------------------------------------------------|---------|----------------------|---------------------------------------------------------|
| Restart mode<br>after FRS release                                                     | [bb-40] | 02                   | Performs<br>active<br>frequency<br>matching<br>restart. |
| Retry wait time<br>after<br>instantaneous<br>power<br>failure/under-volta<br>ge error | [bb-26] | 0.3 to<br>100.0(s)   | Sets the wait<br>time after<br>[FRS] release.           |

| Name                                                                                  | Code Data range (unit) |                    | Description                                             |
|---------------------------------------------------------------------------------------|------------------------|--------------------|---------------------------------------------------------|
| Restart mode<br>after RS release                                                      | [bb-41]                | 02                 | Performs<br>active<br>frequency<br>matching<br>restart. |
| Retry wait time<br>after<br>instantaneous<br>power<br>failure/under-volt<br>age error | [bb-26]                | 0.3 to<br>100.0(s) | Sets the wait<br>time after [RS]<br>release.            |

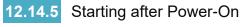

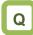

- How to start operation with frequency matching because the motor is in free running state at power-on.
- How to start operation with 0 Hz because the brake is applied at starting.

!

- The operation at power-on is the same as that of the restart after reset stop which occurs when the inverter recovers from reset.
- If the active frequency matching restart is used, the rotational direction of the output frequency is the same as that of the frequency command.
- If a power failure lasts long and the inverter's P-N voltage is lost, recovery will take place by the restart after reset instead of the restart after instantaneous power failure/under-voltage.
- In the case of [bb-41]=01, if the residual voltage generated by the motor cannot be detected, the 0 Hz restart may take place.

Set the start mode at power-on.

(Ex. 1) Restart operation with 0 Hz. [bb-41]=00

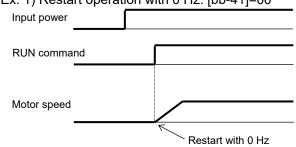

(Ex. 2) Restart operation with frequency matching. [bb-41]=01 to 03

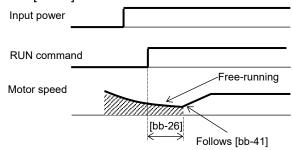

### Parameters.

| Name                                                                        | Code    | Data range<br>(unit) | Description                                                                         |
|-----------------------------------------------------------------------------|---------|----------------------|-------------------------------------------------------------------------------------|
|                                                                             |         | 00                   | Performs the 0 Hz restart.                                                          |
|                                                                             |         | 01                   | Performs frequency matching restart. * 1)                                           |
| Restart mode after RS release [bb-                                          | [bb-41] | 02                   | Performs active frequency matching restart. * 2)                                    |
|                                                                             |         | 03                   | Performs feedback detection speed restart. *3)                                      |
| Retry wait time after<br>instantaneous power<br>failure/under-voltage error | [bb-26] | 0.3 to 100.0(s)      | Sets the wait time after power supply recovers, [FRS] turns OFF or [FRS] turns OFF. |

\* 1) See "12.14.3 Starting with Frequency Matching".

\*2) See "12.14.4 Starting with Active Frequency Matching".

\*3) When 03 (detection speed) is selected, feedback input to input terminals A and B or feedback input to option P1-FB is required.

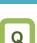

#### Starting after Reset 12.14.6

- How to start operation with frequency matching because the motor is in free running state at trip reset.
- How to start operation with 0 Hz because the brake is applied after a trip.

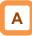

- Settings the startup method with the reset input by trip reset and the reset input with 028 [RS] input terminal.
- (Ex. 1) Restart operation with 0 Hz. [bb-41]=00

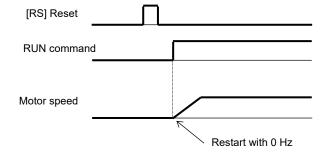

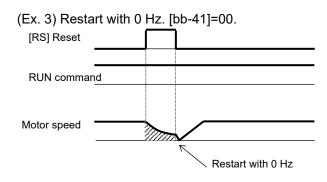

### Parameters.

| Name                                                                                                 | Code    | Data range<br>(unit) | Description                                                                               |
|----------------------------------------------------------------------------------------------------|---------|----------------------|-------------------------------------------------------------------------------------------|
|                                                                                                    | [bb-41] | 00                   | Performs the 0 Hz restart.                                                                |
|                                                                                                    |         | 01                   | Performs frequency matching restart.* 1)                                                  |
| Restart mode after RS release                                                                        |         | 02                   | Performs active frequency matching restart.* 2)                                           |
|                                                                                                    |         | 03                   | Performs feedback detection speed restart. *3)                                            |
| Retry wait time after<br>instantaneous power<br>failure/under-voltage error                          | [bb-26] | 0.3 to 100.0(s)      | Sets the wait time after power supply<br>recovers, [FRS] turns OFF or [FRS] turns<br>OFF. |
| * 1) See "12.14.3 Starting with Frequency Matching". *2) See "12.14.4 Starting with Active Frequency |         |                      |                                                                                           |

Matching".

(Ex. 2) Restart operation with frequency matching. [bb-41]=01 to 03.

The restart after reset, which occurs when the

mode at power-on.

inverter recovers from a reset, is the same as the

If the active frequency matching restart is used, the

rotational direction of the output frequency is the

same as the command direction at shut-off. • If a power failure lasts long and the inverter's P-N

voltage is lost, recovery will take place by the restart after reset instead of the restart after

• In case of the 0 Hz restart, there is no wait time.

instantaneous power failure/under-voltage.

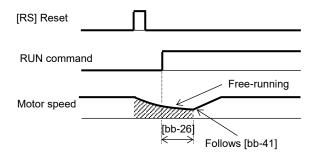

(Ex. 4) Restart operation with frequency matching. [bb-41]=01 to 03.

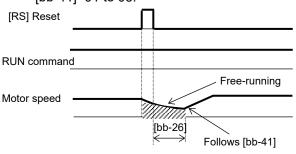

\*3) When 03 (detection speed) is selected, feedback input to input terminals A and B or feedback input to option P1-FB is required.

## 12.14.7 Starting after Free Run Stop

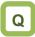

- How to start operation with frequency matching because the motor is in free running when the free-run stop terminal is turned off.
- How to start operation with 0 Hz because the brake is applied at stopping although free-run stop has been specified for stopping.

# Α

- Set the start mode after free-run stop function via the input terminal function 032 [FRS], (Ex.1) to (Ex. 4), or start mode after stop when FRS (free run to stop) is specified for [AA115] Stop mode selection, (Ex. 5) and (Ex. 6).
- (Ex. 1) to (Ex. 4) below are examples where a free-run stop command is input using the [FRS] terminal.

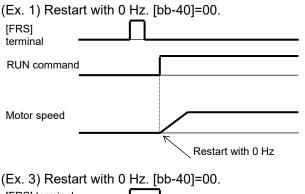

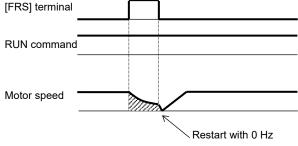

!

- The restart after reset, which occurs when the inverter recovers from a reset, is the same as the mode at power-on.
- If the active frequency matching restart is used, the rotational direction of the output frequency is the same as that of the frequency command.
- If a power failure lasts long and the inverter's internal power supply is lost, recovery will take place by the restart after reset instead of the restart after instantaneous power failure/under-voltage.
- At power-on, the inverter will start operation with 0 Hz.
- In case of the 0 Hz restart, there is no wait time.

(Ex. 2) Restart operation with frequency matching. [bb-40]=01 to 03.

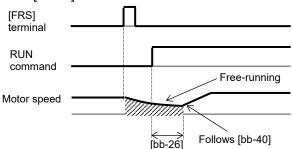

(Ex. 4) Restart operation with frequency matching. [bb-40]=01 to 03.

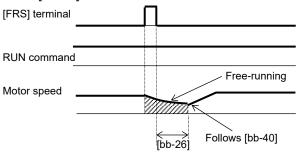

# Α

- (Ex. 5) and (Ex. 6) below show cases where the free-run stop is performed via the operation command.
- (Ex. 5) Restarting with 0 Hz. [bb-40]=00. And the STOP mode selection [AA115]=01(free run).

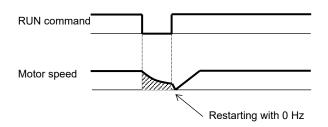

- The free-run stop at stopping is used when an overvoltage error occurs at stopping, for example. However, the motor continues rotating through inertia.
- (Ex. 6) Restart operation with frequency matching. [bb-40]=01 to 03. And the STOP mode selection [AA115]=01(free run).

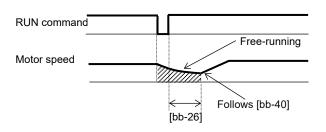

| Parameters.                                                                 |         |                      |                                                                                     |  |
|-----------------------------------------------------------------------------|---------|----------------------|-------------------------------------------------------------------------------------|--|
| Name                                                                        | Code    | Data range<br>(unit) | Description                                                                         |  |
|                                                                             |         | 00                   | Performs the 0 Hz restart.                                                          |  |
|                                                                             | [bb-40] | 01                   | Performs frequency matching restart.* 1)                                            |  |
| Restart mode after FRS release                                              |         | 02                   | Performs active frequency matching<br>restart.* 2)                                  |  |
|                                                                             |         | 03                   | Performs feedback detection speed restart. *3)                                      |  |
| Retry wait time after<br>instantaneous power<br>failure/under-voltage error | [bb-26] | 0.3 to 100.0(s)      | Sets the wait time after power supply recovers, [FRS] turns OFF or [FRS] turns OFF. |  |
| STOP mode selection, 1st-motor                                              | [AA115] | 01                   | Performs the free-run stop when the RUN command is off.                             |  |

\* 1) See "12.14.3 Starting with Frequency Matching ".

- \*2) See "12.14.4 Starting with Active Frequency Matching".
- \*3) When 03 (detection speed) is selected, feedback input to input terminals A and B or feedback input to option P1-FB is required.

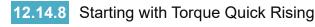

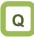

- How to make torque rise faster at start-up.
- The motor starts rotating slowly after an RUN command is given.

# Α

- The pre-excitation (forcing) function allows the excitation current to flow to the motor before starting and establishes the magnetic flux in advance to accelerate the rise of torque. Forcing (pre-excitation) function operates by assigning the input terminal function 066 [FOC] and turn it on.
- When the Stop mode selection [AA115] is set to 00.

!

- This function is effective when the Sensorless vector control (IM), Zero-Hz-range sensorless vector control (IM), or Vector control with encoder (IM) is selected for the control mode [AA121].
- If [FOC] is assigned to the input terminal function, RUN command will not be accepted unless [FOC] is turned on.
- If [FOC] is turned off during operation, the inverter will be operated according to the Stop mode selection [AA115]. If a free run occurs, restart will take place according to the setting for the restart after free-run stop.
- FOC \_ FOC FW FW Restart after free-run stop The inverter does not The inverter does run because FOC not run because Output terminal = OFF. Output OC terminal = OFF. frequency frequency Excitation current does Excitation current does not flow. not flow. Excitation Excitation Free-running current flows Deceleration stop current flows.

### • When the Stop mode selection [AA115] is set to 01.

### Parameters.

| Name                                                                        | Code                  | Data range (unit) | Description                                                                            |
|-----------------------------------------------------------------------------|-----------------------|-------------------|----------------------------------------------------------------------------------------|
| Input terminal function                                                     | [CA-01] to<br>[CA-11] | 066               | Forcing function [FOC]                                                                 |
| STOP mode selection,                                                        | [AA115]               | 00                | Performs the deceleration stop when the operation command is off.                      |
| 1st-motor                                                                   |                       | 01                | Performs the free-run when the operation command is off.                               |
| Restart mode after FRS<br>release                                           | [bb-40]               | 00                | Performs the 0 Hz restart.                                                             |
|                                                                             |                       | 01                | Performs frequency matching restart.* 1)                                               |
|                                                                             |                       | 02                | Performs active frequency matching restart.* 2)                                        |
|                                                                             |                       | 03                | Performs feedback detection speed restart. *3)                                         |
| Retry wait time after<br>instantaneous power<br>failure/under-voltage error | [bb-26]               | 0.3 to 100.0(s)   | Sets the wait time after power supply recovers,<br>[FRS] turns OFF or [FRS] turns OFF. |

\* 1) See "12.14.3 Starting with Frequency Matching".

\*2) See "12.14.4 Starting with Active Frequency Matching".

\*3) When 03 (detection speed) is selected, feedback input to input terminals A and B or feedback input to option P1-FB is required.

# !

 If torque at starting is insufficient, it may improve by adjusting the Boost value at start [HC111], [HC112] or the Speed response [HA115].
 See "12.9 Select the Appropriate Control Mode for

See "12.9 Select the Appropriate Control Mode for the Motor and Load".

- If torque at starting is insufficient, it may improve by using the torque bias function.
  - See "12.11.6 Torque Bias Function Settings".

# 12.14.9 Starting with Servo Lock

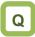

• I want to stop the motor at predetermined place so that it is not move by external force, and then start driving again. for example traveling crane, etc.

# Α

- Before outputting the frequency to the motor, performs the servo-lock to stop the motor rotating. And then, start operation.
- To apply servo-lock control, the following settings are required:
  - [AA121] Control mode (see the right section)
  - Set [AF101] DC braking selection to 01
  - Set [AF102] Braking type selection to 01 or 02.
  - Set [AF109] DC braking active time at start to other than 0.0
- If the servo-lock control is enabled, servo-lock control is performed after the RUN command is given, for the period of time set as the DC braking active time at start [AF109].
- Example of a case where the servo-lock control at starting is enabled.

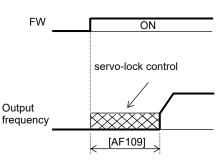

### Parameters.

!

- The carrier frequency during servo-lock is depending on the Carrier frequency setting [bb101], however it may automatically drop to 2 kHz depending on the the required lock torque.
- To use servo lock control, the Control mode selection [AA121] should be set appropriately. If the following control mode is not selected, it is operate as DC braking mode regardless of the [AF102] setting.

(1) When the Braking type selection [AF102] is set to 01: Speed servo-lock

| No. | [AA121] Control mode selection                   |
|-----|--------------------------------------------------|
| 1   | 09: Zero-Hz-range sensorless vector control (IM) |
| 2   | 10: Vector control with encoder (IM)             |

(2) When the Braking type selection [AF102] is set to 02: Position servo-lock

| No. | [AA121] Control mode selection       |
|-----|--------------------------------------|
| 1   | 10: Vector control with encoder (IM) |

- For [AA121] Control mode and [AA123] Vector control mode, see "12.9 Select the Appropriate Control Mode for the Motor and Load".
- The output of the servo-lock control is automatically calculated according to the selected control mode.
- Since the DC brake only outputs the braking force, the speed or position may continue to drift when external force is applied continuously. On the other hand, the speed servo lock controls to keep 0 speed even if external force is applied. In addition, the position servo lock controls so that it stays at the stop position even if external force is applied, which is useful in the absolute position control mode.

| Name                                       | Code    | Data range (unit) | Description                                                                                                   |
|--------------------------------------------|---------|-------------------|----------------------------------------------------------------------------------------------------|
|                                            |         | 00                | Internal DC braking: Disabled                                                                                 |
| DC braking selection,                      | [AF101] | 01                | Internal DC braking: Enabled                                                                                  |
| 1st-motor                                  |         | 02                | Internal DC braking: Enabled (The braking<br>operates only with the set braking frequency.)                   |
| Braking type selection,                    |         | 01                | Enables the speed servo-lock.                                                                                 |
| 1st-motor                                  | [AF102] | 02                | Enables the position servo-lock.                                                                              |
| DC braking active time at start, 1st-motor | [AF109] | 0.00 to 60.00 (s) | Valid when the internal DC braking is enabled.<br>Starts the servo-lock when the RUN command is<br>turned on. |
| Control mode                               |         | 08                | Sensorless vector control (IM)                                                                                |
| Control mode selection, 1st-motor          | [AA121] | 09                | Zero-Hz-range sensorless vector control (IM)                                                                  |
| selection, ist-motor                       |         | 10                | Vector control with encoder (IM)                                                                              |

# 12.15 Each Stop Mode Settings

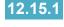

Stop Mode Selection

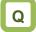

- How to shut down the output without decelerating the motor because a moment of inertia is so large that it causes overvoltage.
- How to shut down the inverter output immediately because the mechanical brake is used to stop the motor.

- Use the Stop mode selection [AA115] to select one of the two methods of stopping the motor when the RUN command is turned off. One is to stop the motor according to the deceleration time; the other is to immediately cut off the output to shut down.
- If a free-run stop is to be input from a terminal, • assign 032 [FRS] to an input terminal, and turn on the terminal.
- · If the free-run stop is selected, the restart when a RUN command is given the next time follows the selection of the Restart mode after FRS release [bb-40].

If [AA115]=01 free-run stop is selected, the output

will be shut off when the RUN command is turned

### Parameter.

| Name                     | Code                  | Data range (unit) | Description                                   |
|--------------------------|-----------------------|-------------------|-----------------------------------------------|
| STOP mode                | [] ] ] ]              | 00                | Normal stop (deceleration $\rightarrow$ stop) |
| selection, 1st-motor     | [AA115]               | 01                | Free-run stop                                 |
|                          |                       | 00                | Restart at 0Hz                                |
| Restart mode after       | [h.h. 40]             | 01                | Restart with matching frequency *1)           |
| FRS release              | [bb-40]               | 02                | Restart with active frequency matching *2)    |
|                          |                       | 03                | Detect speed *3)                              |
| Input terminal selection | [CA-01] to<br>[CA-11] | 032               | Uses the Free-run stop function [FRS].        |

Į.

off.

\* 1) See "12.14.3 Starting with Frequency Matching".

|                                                            | Restant with active frequency matching 2) |  |  |
|------------------------------------------------------------|-------------------------------------------|--|--|
|                                                            | Detect speed *3)                          |  |  |
|                                                            | Uses the Free-run stop function [FRS].    |  |  |
| *2) See "12.14.4 Starting with Active Frequency Matching". |                                           |  |  |

\*3) When 03 (detection speed) is selected, feedback input to input terminals A and B or feedback input to option P1-FB is required.

### When free-run stop is selected. [AA115]=01

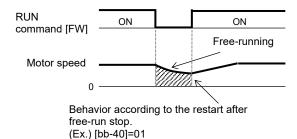

### When the [FRS] terminal is used.

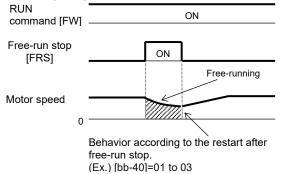

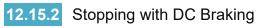

# Q

How to stop the motor when a large moment of inertia makes it continue rotating even after deceleration stop.

# Α

- To use DC braking for stopping, the following settings are required.
  - Set [AF101] DC braking selection to 01.
  - Set [AF102] Braking type selection to 00.
  - Set [AF105] DC braking force setting.
  - Set [AF106] DC braking active time at stop to other than 0.0.
- To use DC braking with frequency command, the following settings are required.
  - Set [AF101] DC braking selection to 02.
  - Set [AF102] Braking type selection to 01 or 02. -
  - Set [AF103] DC braking frequency to other than 0.00.
  - Set [AF105] DC braking force setting.
  - Set [AF106] DC braking active time at stop \_ to other than 0.0.

| Parameters.                                     | Oodo                  |                                                 | Decemintien                                                                                                    |
|-------------------------------------------------|-----------------------|-------------------------------------------------|----------------------------------------------------------------------------------------------------|
| Name                                            | Code                  | Data range (unit)                               | Description                                                                                                    |
|                                                 |                       | 00                                              | Internal DC braking: Disabled.                                                                                                    |
| DC braking                                      | [AF101]               | 01                                              | Internal DC braking: Enabled.                                                                                                    |
| selection, 1st-motor                            |                       | 02                                              | Internal DC braking: Enabled. (The braking operates only with the frequency reference.)                                                                                                    |
| Braking type selection, 1st-motor               | [AF102]               | 00                                              | Enables the DC braking.                                                                                                    |
| DC braking<br>frequency,<br>1st-motor           | [AF103]               | 0.00 to 590.00(Hz)                              | With internal DC braking enabled, DC braking is started when the output frequency becomes below this frequency.                                                                                              |
| DC braking delay time, 1st-motor                | [AF104]               | 0.00 to 5.00(s)                                 | Specifies the delay in starting DC braking while temporally shutting off the output.                                                                                                    |
| DC braking force setting, 1st-motor             | [AF105]               | 0 to 100(%)<br>(Might be internally<br>limited) | Adjusts the DC braking force. When "0%" is specified, no braking operation will be performed.                                                                                                    |
| DC braking active<br>time at stop,<br>1st-motor | [AF106]               | 0.00 to 60.00(s)                                | Sets the duration for DC braking. This<br>setting is valid when the [DB] terminal is<br>edge input or for the internal DC braking.<br>When "0.00 s" is specified, no braking<br>operation will be performed. |
| DC braking                                      |                       | 00                                              | Edge mode.                                                                                                    |
| operation method selection, 1st-motor           | [AF107]               | 01                                              | Level mode.                                                                                                    |
| Input terminal<br>function                      | [CA-01] to<br>[CA-11] | 030                                             | DC braking is enabled by using the [DB]<br>terminal.<br>OFF: DC braking is disabled.<br>ON: DC braking is enabled.                                                                                           |

# 

- The carrier frequency during DC braking depends on [bb101], but it is limited to at maximum 5 kHz. Depending on the set braking force, the carrier frequency may automatically go down to 2 kHz.
- When the motor is stopped by using input terminal function 030 [DB] External DC braking, an overcurrent error or overvoltage error may occur if the output frequency is high or the high-inertia load.

### DC braking at stopped.

# Α

- To use the DC braking for stopping, set [AF101] DC braking selection to 01, [AF102] Braking type selection to 00, [AF106] DC braking active time at stop to other than 0.00 s, and [AF105] DC braking force setting to any value. When the frequency output is shut off, DC braking is applied.
- The braking force is adjusted at the [AF105] DC braking force setting.
- When the DC braking delay time [AF104] is set and the decelerated frequency after the RUN command is turnd OFF belows the DC braking frequency [AF103], the frequency output is cut off and DC braking is started after the set time [AF104].

### Edge mode: [AF107]=00.

DC braking active time at stop [AF106] is given priority, and the inverter performs DC braking for the time set for [AF106]. After the RUN command is turned off, if the output frequency falls below [AF103] DC braking frequency, DC braking will be applied for the time set for [AF106]. Even if the RUN command is turned on during DC braking, DC braking continues until the time set for [AF106] elapses. (Ex. 1), (Ex. 2)

# !

- The DC braking behaviour when the RUN command changes from STOP to RUN differs depending on the edge or level selection in the DC braking operation method selection [AF107].
- When setting the DC braking force setting [AF105] and the DC braking active time at stop [AF106], pay attention to the heat generation on the motor.

Level mode: [AF107]=01. RUN command is given priority. The inverter

RUN command is given priority. The inverter ignores the DC braking active time at stop [AF106] and transits to the normal operation. If the RUN command is turned on during DC braking, the inverter ignores the time set for [AF106] and returns to the normal operation. (Ex. 3), (Ex. 4)

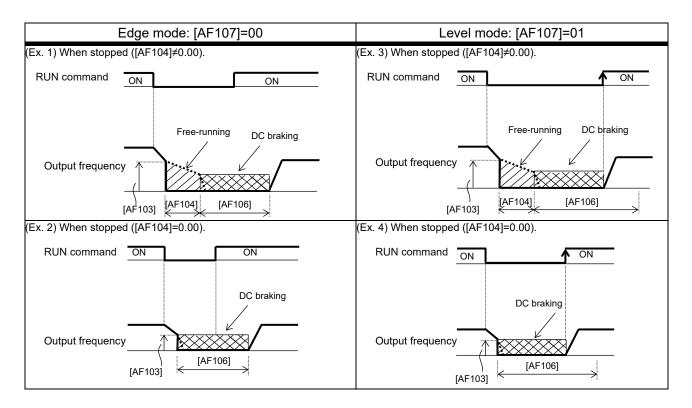

### DC braking with frequency reference

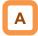

- To use the DC braking with frequency reference, set the DC braking selection [AF101] to 02, and the DC braking active time at stop [AF106] to other than 0.0 s. DC output can be started by changing the frequency reference.
- The inverter starts DC braking when both the frequency reference and the output frequency fall to [AF103] or below. (Ex. 5)
- This function operates only when the RUN command is ON.

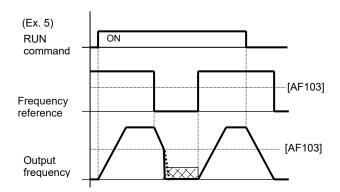

- How the inverter returns to the normal operation varies depending on the setting of the DC braking operation method selection [AF107].
- When "00" is set for [AF107], the inverter returns to the normal operation after the DC braking active time at stop [AF106] is elapsed. (Ex. 7)

- If the RUN command is turned on after the frequency reference is established (where a value larger than [AF103]+2 Hz is input), the inverter is started with the normal output.
- When the starting frequency is "0 Hz" due to the frequency reference input source is analog input, etc., the DC braking is applied at the start because both the frequency reference and the output frequency are "0 Hz". (Ex. 6)

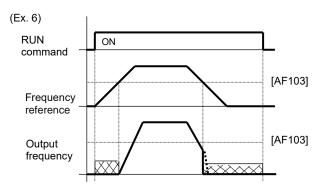

When "00" is set for [AF107], the inverter starts acceleration when the frequency reference exceeds [AF103]+2 Hz. (Ex. 8)

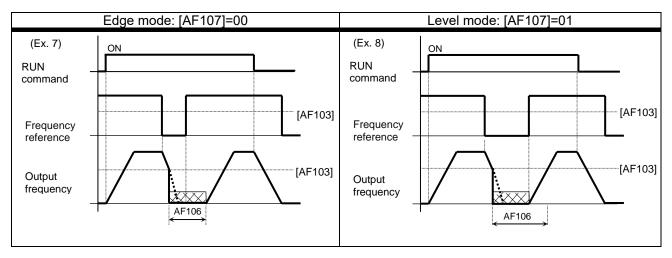

!

- The following applies When the DC braking with frequency reference is enabled:
  - The input terminal function 030 [DB] External DC braking is invalid;
  - The[AF102] setting is invalid, and it operates with [AF102] = 00 (DC braking).

DC braking using the input terminal function.

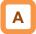

- Assign 030 [DB] External DC braking to input terminal functions [CA-01] to [CA-11].
- When [AF101]=00 or 01, DC braking is applied depending on whether the [DB] terminal is on or off.
- Adjust the braking force by adjusting the DC braking force setting [AF105].
- When the DC braking delay time [AF104] is aet, during the set time, the inverter output is shut off and the motor is in free running. (Ex. 11), (Ex. 14)
- DC braking is started after the set period [AF104] is elapsed.
- Select the braking mode by the DC braking operation method selection [AF107], and then make any other necessary settings suitable for your system.
- When [AF107]=00(edge mode): by ON edge input of [DB], the inverter performs DC braking for the time set for [AF106]. (Example 9) to (Example 11)
- When [AF107]=01(lebel mode): The inverter performs DC braking while [DB] is on. (Ex. 12) to (Ex. 14)

!

- When setting the DC braking force setting [AF105], the DC braking active time at stop [AF106], or the ON time of the input terminal function 030 [DB], pay attention to the heat generation on the motor.
- The setting for the [DB] terminal is given priority over RUN commands. (Ex. 9), (Ex. 12)
- If the [DB] terminal is turned on when the motor speed is high, an overcurrent error or an overvoltage error may occur.
- When the setting of the DC braking selection [AF101] is 02(Frequency reference), the external DC braking by [DB] terminal input is invalid.

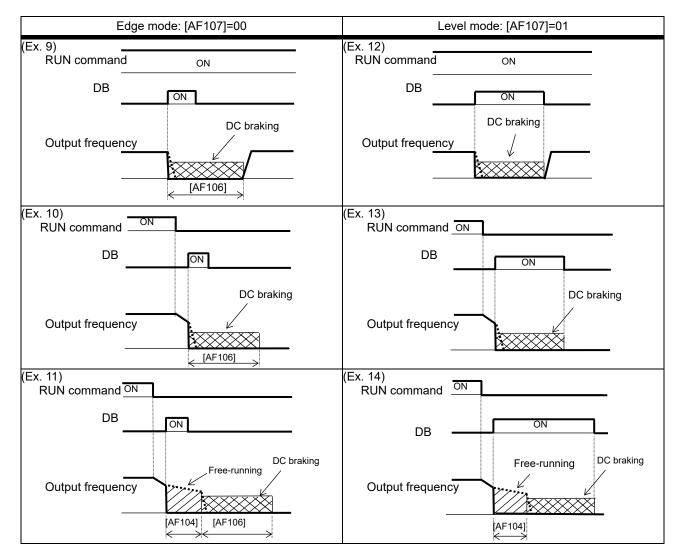

# 12.15.3 Stopping with Servo-Lock

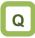

- How to stop the motor when a large moment of inertia makes it continue rotating even after deceleration stop.
- How to stop the motor at a fixed position.

# !

- The carrier frequency during servo-lock depends on [bb101], but it is limited to at maximum 5 kHz. Depending on the servo-lock force, the carrier frequency may automatically go down to 2 kHz.
- To use the servo-lock control, it is necessary to set [AA121] Control mode selection. If the corresponding control mode is not selected, the inverter assumes that the [AF102] setting is 00 (DC braking)
  - (1) When [AF102] Braking type selection is set to 01: Speed servo-lock.

| No. | [AA121] Control mode selection                   |  |  |  |
|-----|--------------------------------------------------|--|--|--|
| 1   | 09: Zero-Hz-range sensorless vector control (IM) |  |  |  |
| 2   | 10: Vector control with encoder (IM)             |  |  |  |

(2) When [AF102] Braking type selection is set to 02: Position servo-lock.

| No. | [AA121] Control mode selection       |
|-----|--------------------------------------|
| 1   | 10: Vector control with encoder (IM) |

### Parameters.

# Α

- To stop with servo-lock control, the following settings are required:
  - [AA121] Control mode selection (see the following).
  - Set [AF101] DC braking selection to 01.
  - Set [AF102] Braking type selection to 01 or 02.
  - Set [AF106] DC braking active time at stop to other than 0.0.
- To use the servo-lock control, it is necessary to set [AA121] Control mode selection. See "12.9 Select the Appropriate Control Mode for the Motor and Load".
- The output of the servo-lock control is automatically calculated according to the selected control mode.
- Since the DC braking only outputs the braking force, the speed or position may continue to drift when external force is applied continuously.
   On the other hand, the speed servo lock controls to keep 0 speed even if external force is applied. In addition, the position servo lock controls so that it stays at the stop position even if external force is applied, which is useful in the absolute position control mode.

| Name                                            | Code               | Data range<br>(unit)  | Description                                                                                                    |
|-------------------------------------------------|--------------------|-----------------------|----------------------------------------------------------------------------------------------------|
|                                                 |                    | 00                    | Internal DC braking: Disabled                                                                                                    |
| DC braking selection,                           | [AF101]            | 01                    | Internal DC braking: Enabled                                                                                                    |
| 1st-motor                                       | [לו וטו]           | 02                    | Internal DC braking: Enabled (The braking<br>operates only with the frequency reference.)                                                                                                    |
| Braking type selection,                         | [AF102]            | 01                    | Enables the speed servo-lock.                                                                                                    |
| 1st-motor                                       | [AF 102]           | 02                    | Enables the position servo-lock.                                                                                                    |
| DC braking<br>frequency, 1st-motor              | [AF103]            | 0.00 to<br>590.00(Hz) | With internal DC braking enabled, DC braking is started when the output frequency becomes below this frequency.                                                                                |
| DC braking delay time, 1st-motor                | [AF104]            | 0.00 to 5.00(s)       | Specifies the delay in starting DC braking while<br>temporally shutting off the output.                                                                                                    |
| DC braking active<br>time at stop,<br>1st-motor | [AF106]            | 0.00 to 60.00(s)      | Sets the duration for DC braking. This setting is valid for the [DB] terminal in edge mode or for the internal DC braking. When "0.00 s" is specified, no braking operation will be performed. |
| DC braking operation                            |                    | 00                    | Edge mode.                                                                                                    |
| method selection,<br>1st-motor                  | [AF107]            | 01                    | Level mode.                                                                                                    |
| Input terminal function                         | [CA-01] to [CA-11] | 065                   | Controls with the servo-on mode using the [SON]<br>terminal.<br>OFF: Servo lock is disabled.<br>ON: Servo lock is enabled.                                                                     |
| Control mode                                    |                    | 08                    | Sensorless vector control (IM)                                                                                                    |
| selection, 1st-motor                            | [AA121]            | 09                    | Zero-Hz-range sensorless vector control (IM)                                                                                                    |
|                                                 |                    | 10                    | Vector control with encoder (IM)                                                                                                    |

### Servo-lock control at stopped.

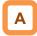

- To use servo-lock control for stopping, set the Control mode selection [AA121] and DC braking selection [AF102] to 01, the Braking type selection [AF102] to 01 or 02, and the DC braking active time at stop [AF105] to other than 0.00 s. DC braking operates after the frequency output is shut off.
- When the DC braking delay time [AF104] is set, and if the RUN command is turned off and the decelerated frequency falls below the DC braking frequency [AF103], the output is shut off once, and after [AF104] is elapsed, DC braking is started.

!

- The operation to be performed when the RUN command is switched from the STOP to RUN varies depending on the setting of the DC braking operation method selection [AF107].
- When setting the DC braking active time at stop [AF106], pay attention to the heat generation on the motor.

Edge mode: [AF107]=00

The DC braking active time at stop [AF106] is given priority, and the inverter performs servo-lock control for the time set for [AF106]. After the RUN command is turned off, if the output frequency falls below the [AF103], servo-lock is applied for the time set for [AF106]. Even if the RUN command is turned ON, the servo lock is continued until the set time of [AF106] is elapsed. (Ex. 1), (Ex. 2).

### Level mode: [AF107]=01

Run commands are given priority. The inverter ignores the [AF106] setting and transits to the normal operation. If the RUN command is turned on during servo-lock, the inverter ignores the time set for [AF106] and returns to the normal operation. (Ex. 3), (Ex. 4).

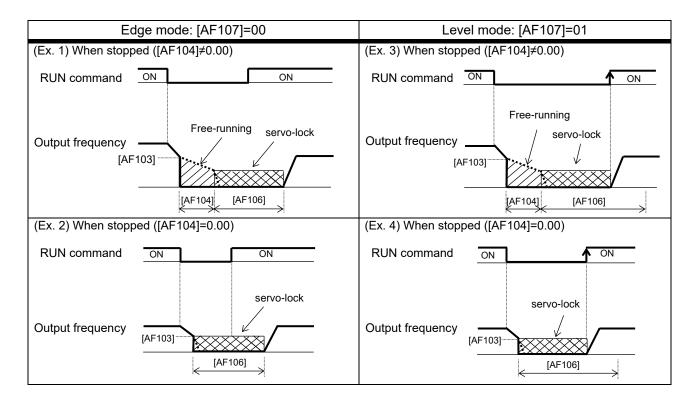

(Memo)

# 12.16 Using System Protection

Functions

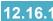

**12.16.1** Detecting Input Phase loss

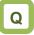

How to prevent system failure due to unstable motor operation when a phase loss occurs by breakage of the input power cable.

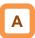

Parameters.

- Enable the input phase loss protection function by using the Input phase loss detection enable [bb-65].
- When the input phase loss protection function has been enabled, an input phase loss error [E024] will occur if a phase loss state due to disconnection or breakage of the input power cable continues for 1 second or more.
- If an Input open-phase error [E024] occurs, it is necessary to cut off the power supply to the inverter and check the state of wiring and breakers.

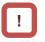

- When 3-phase AC is not input to power supply terminals R, S, and T, such as in cases where DC bus voltage is input to R and T or between P and N of the inverter, this function is disabled regardless of the setting for [bb-65].
- This detection is not performed during an instantaneous power failure.

| Name             | Code    | Data range (unit) | Description |
|------------------|---------|-------------------|-------------|
| Input phase loss | [bb-65] | 00                | Disabled    |
| detection enable |         | 01                | Enabled     |

# 12.16.2 Detecting Output Phase loss

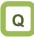

 How to prevent system failure due to unstable motor operation because a phase loss occurs by breakage of the output cable to the motor.

# Α

- Enable the output phase loss protection function by using the Output phase loss detection enable [bb-66].
- When the output phase loss protection function has been enabled, an Output open-phase error [E034] will occur if a phase loss caused by disconnection or breakage of the motor cable continues.

!

- If the capacity of the drive motor is smaller than that of the inverter, the inverter may detect an output phase loss erroneously. In this case, decrease the value of [bb-67] or set [bb-66] to 00.
- If the carrier frequency [bb101] is low, the inverter may detect an output phase loss erroneously. It may improve by increasing the value of the carrier frequency [bb101].
- This function operates when the output frequency is between 5 Hz and 100 Hz.
- Set the value of [bb-67] equal to or lower than the steadily flowing current, with the rated current being 100%.

### Parameters.

| Name                                    | Code    | Data range (unit)                                                                                                    | Description                                       |
|-----------------------------------------|---------|----------------------------------------------------------------------------------------------------|---------------------------------------------------|
| Output phase loss detection enable      | [bb-66] | 00                                                                                                    | Disabled                                          |
|                                         |         | 01                                                                                                    | Enabled                                           |
| Output phase loss detection sensitivity | [bb-67] | 1 to 100(%)                                                                                                    | Adjusts the sensitivity of the output phase loss. |
| Carrier frequency<br>setting, 1st-motor | [bb101] | 200 V class P1-004L to P1-550L /<br>400 V class P1-007H to P1-550H:<br>[Ub-03]=<br>02(ND): 0.5 to 16.0(kHz)<br>01(LD): 0.5 to 12.0(kHz)<br>00(VLD): 0.5 to 10.0(kHz)<br>400 V class P1-750H or larger:<br>[Ub-03]=<br>02(ND): 0.5 to 10.0(kHz)<br>01(LD): 0.5 to 8.0(kHz)<br>00(VLD): 0.5 to 8.0(kHz) | Changes the carrier frequency.                    |

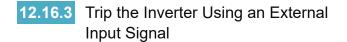

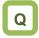

• How to shut off the inverter output when an error occurs in the system.

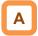

- This function is enabled by setting 033 [EXT] External fault as an input terminal function. When a signal connected to the applicable terminal is turned on, an error [E012] occurs.
- Use this function when you want to trip the inverter via an error (trip) signal generated by a peripheral system.

!

- When the inverter trips with error code [E012] displayed, the trip of the inverter is not reset only even if the error signal from the external equipment is reset ([EXT] terminal is turned off). To reset this trip, reset the inverter or power off and on again.
- If the inverter is reset while the [EXT] terminal is on, [E012] is occur again.
- After the reset, the inverter follows the Restart mode after RS release [bb-41] setting. See "12.14.6 Starting After Reset".
- When the terminal [EXT] is turned on, an error will occur even if the inverter output is turned off, and the inverter trips with [E012] displayed.

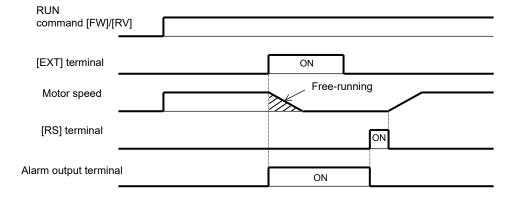

| Name                       | Code               | Data range (unit) | Description                                                                                                    |
|----------------------------|--------------------|-------------------|----------------------------------------------------------------------------------------------------|
| Input terminal<br>function | [CA-01] to [CA-11] | 033               | [EXT]: When the input terminal to which this<br>function is assigned is turned on, an<br>External trip error [E012] occurs. |

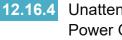

Unattended Start Protection at Power On

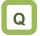

- How to prevent the motor from starting rotation suddenly when the inverter power is turned on.
- How to stop with an error when the power supply is turned on again while the RUN command remains ON.

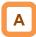

- With this unattended start protection (USP), if the power supply to the inverter is on while the RUN command is on, the inverter is not started, a trip occurred, and the error code [E013] USP error is displayed.
- When the reset is turned on or the RUN command is turned off, the inverter release the trip. (Ex. 1)
- When the trip is released while the RUN • command is ON, the inverter is started driving immediately after the trip is released. (Ex. 2)
- The inverter can operate normally when an RUN • command is turned on after the inverter power supply is turned on. (Ex. 3)

- Unlike other trips, the USP error [E013] is automatically released when the RUN command is turned off.
- The unattended start protection operates for up to 2 seconds after the control power supply is turned on.

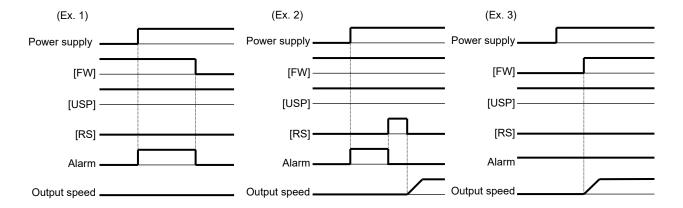

Parameter.

| Name                       | Code               | Data range<br>(unit) | Description                                                                                                    |
|----------------------------|--------------------|----------------------|----------------------------------------------------------------------------------------------------|
| Input terminal<br>function | [CA-01] to [CA-11] | 034                  | [USP]: If the applicable [USP] terminal assigned<br>to an input terminal is turned on, the<br>inverter is tripped when the power supply<br>is recovered while RUN command is<br>turned on. |

### 12.16.5 Detecting Overcurrent Error

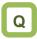

- How to prevent overcurrent from flowing in the motor.
- How to lower the overcurrent protection threshold to prevent the magnet from demagnetizing when a magnetic motor is driven.

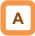

 By the setting of the Overcurrent detection level [bb160], the threshold current value used for detecting the Overcurrent error [E001] can be adjusted.

## !

- If the threshold level for overcurrent is lowered, the overcurrent error [E001] is more likely to occur. Therefore, it is necessary to lower the levels for the overload restriction function and the overcurrent suppression function. For details, see "12.13 Functions to Prevent Trips or Restart on Trips".
- The Overcurrent detection level [bb160]/[bb260] is 0.2 to 2.2 times the normal duty (ND) rated current regardless of the Load type selection [Ub-03].

#### Parameters.

| Name                                      | Code    | Data range (unit)                                               | Description                                              |
|-------------------------------------------|---------|-----------------------------------------------------------------|----------------------------------------------------------|
| Overcurrent detection<br>level, 1st-motor | [bb160] | Inverter ND(normal duty)<br>rated current<br>× (0.2 to 2.2) (A) | Sets the threshold level used for detecting overcurrent. |

# **12.16.6** Detecting Instantaneous Power Failure and Under-Voltage

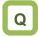

- How to make the inverter trip when the power supply voltage of the inverter has dropped.
- How to stop the inverter with an error when an instantaneous power failure has occurred.

## Α

Parameters related to instantaneous power failure and under-voltage.

| Item                                                                                                    | Instantaneous power<br>failure                                                        | Under-voltage                                                        |
|----------------------------------------------------------------------------------------------------|---------------------------------------------------------------------------------------|----------------------------------------------------------------------|
| <ul> <li>The inverter is always tripped when an<br/>instantaneous power failure or under-voltage<br/>occurs.</li> </ul>                                                    | Set [bb-20] to 0.<br>[E016] Instantaneous power<br>failure error.                     | Set [bb-21] to 0.<br>[E009] Under-voltage error.                     |
| <ul> <li>The inverter is always retried when an<br/>instantaneous power failure or under-voltage<br/>occurs.</li> </ul>                                                    | Set [bb-20] to 255.                                                                   | Set [bb-21] to 255.                                                  |
| • The inverter is tripped after the specified number of retries, when an instantaneous power failure or under-voltage occurs.                                              | Set [b-20] to other than 0 or<br>255.<br>[E016] Instantaneous power<br>failure error. | Set [b-21] to other than 0 or<br>255.<br>[E009] Under-voltage error. |
| Outputting the state to an output terminal.                                                                                                    | Assigns 020 [IP]<br>Instantaneous power failure<br>to output terminal.                | Assigns the 021 [UV] Under voltage to output terminal.               |
| <ul> <li>Selection of whether to trip the inverter when<br/>an instantaneous power failure or<br/>under-voltage occurs while the inverter is in<br/>stop state.</li> </ul> | Set [bb-27].                                                                          |                                                                      |

1

# !

- When DC voltage (P-N) is supplied to control power supply terminal R0 and T0, the inverter may detect under-voltage at power interruption and then trip. If there is any problem with your system, set [bb-27] to 00 or 02.
- Even if Number of retries after instantaneous power failure [bb-20] is set to other than 0 and Enable instantaneous power failure/ under-voltage trip while in stop status [bb-27] is set to Disabled (00 or 02), [E016] Instantaneous power failure error is occurs if the actual power failure time exceeds the allowable instantaneous power failure time.
- Even during a retry operation, the retry is interrupted if the instantaneous power failure/under-voltage condition continues for about 40 seconds, and [E009] Under-voltage error or [E016] Instantaneous power failure error is occurred.

When selecting a retry function, see "12.13

Starting after Reset" for details.

Functions to Prevent Trips or Restart on Trips".

If the main CPU power supply and firmware of the

inverter are stopped due to the cutoff of the control power supply, the operation after power on again is the same as the restart after reset. See "12.14.6

• When connecting separate power supplies to control power supply terminals (R0 and T0), and if an instantaneous power failure occurs at the main power supply terminals (R, S, and T), there is a detection delay of about 1 second before an instantaneous power failure error or under-voltage error occur.

In this case, if braking is performed by output terminal function 017 [AL] alarm signal, the braking response is slowed, therefore use the brake control function instead.

See "12.17.4 External Mechanical Brake Control Settings" for details.

### Chapter 12

#### Parameter

| Name                                                                        | Code       | Data range<br>(unit) | Description                                                                                                    |
|-----------------------------------------------------------------------------|------------|----------------------|----------------------------------------------------------------------------------------------------|
| Number of retries after instantaneous power failure                         | [bb-20]    | 0 to 16 / 255        | Detects a decrease in the control power supply and<br>restarts the motor when the power supply is<br>recovered. When 0 is specified, the inverter<br>immediately trips when an instantaneous power<br>failure occurs.<br>If 255 is set, the retry count limit is unlimited. |
| Number of retries after under voltage                                       | [bb-21]    | 0 to 16 / 255        | Detects a decrease in the main power supply and<br>restarts the motor when the power supply is<br>recovered. When 0 is specified, the inverter<br>immediately trips when an under-voltage condition<br>occurs.<br>If 255 is set, the retry count limit is unlimited.        |
|                                                                             |            | 00                   | Restarts at 0 Hz                                                                                                    |
| Destart mode calestian often                                                |            | 01                   | Restart with frequency matching                                                                                                    |
| Restart mode selection after                                                | [bb 04]    | 02                   | Restart with active frequency matching                                                                                                    |
| instantaneous power<br>failure/under-voltage error                          | [bb-24]    | 03                   | Detect speed (Supported Ver 2.00 or higher)                                                                                                    |
| lanure/under-voltage error                                                  | 0.         | 04                   | Decelerate and stop with frequency matching and then trip.                                                                                                    |
| Instantaneous power failure allowed time                                    | [bb-25]    | 0.3 to 25.0 (s)      | Restarts if the instantaneous power failure is within<br>the set time. Trips if the instantaneous power failure<br>exceeds the specified time.                                                                                                    |
| Retry wait time after<br>instantaneous power<br>failure/under-voltage error | [bb-26]    | 0.3 to 100.0 (s)     | Sets the time before restarting.                                                                                                    |
| Enable instantaneous newsr                                                  |            | 00                   | Disabled                                                                                                    |
| Enable instantaneous power<br>failure/ under-voltage trip                   | [bb-27]    | 01                   | Enabled                                                                                                    |
| while in stop status                                                        | [12-27]    | 02                   | Disabled during stopping and during deceleration<br>stop after the RUN command has been turned off.                                                                                                    |
|                                                                             | [CC-01] to | 017                  | 017: [AL] Alarm signal.                                                                                                    |
| output terminal function                                                    | [CC-07]    | 020                  | 020: [IP] Instantaneous power failure signal                                                                                                    |
|                                                                             | [00 0/]    | 021                  | 021: [UV] Under-voltage signal.                                                                                                    |

 Alarm output when instantaneous power failure/under-voltage occurs during stopping.

## Α

- By setting [bb-27], it is able to select whether output terminal function 017 [AL] alarm signal is output when an instantaneous power failure/ under-voltage occurs while the inverter is in stop.
- Examples 1 to 6 are examples when retry operation is not performed.

!

- When the power to control power supply terminals R0 and T0 is supplied from main power supply terminals R, S, and T, and if the control power supply terminals continue to be shut off for 80 ms or more, it is judged that the power supply is cut off.
   After the power supply is recovered, the inverter
- performs same as start at power-on.
  Depending on the load conditions of the motor, an under-voltage error [E009], instead of an instantaneous power failure error [E016], may occur.
- The inverter outputs the alarm while the power to control power supply terminals R0 and T0 remains.

| Irom R, S, and T.    |                            |                      |                                                   |
|----------------------|----------------------------|----------------------|---------------------------------------------------|
| (Ex. 1) [bb-27]=00   | Inverter is in stop        |                      | Inverter is in running (at rated load)            |
| Power supply         | ON<br>OFF                  | Power supply         | ON<br>OFF                                         |
| RUN command [FW]     | ON<br>OFF                  | RUN command [FW]     | ON OFF                                            |
| Inverter output      | ON<br>OFF                  | Inverter output      | ON<br>OFF                                         |
| Output terminal [AL] | ON<br>OFF No trip          | Output terminal [AL] | ON Trip occurs                                    |
| Output terminal [IP] | ON<br>OFF                  | Output terminal [IP] | ON<br>OFF                                         |
| Output terminal [UV] | OFF                        | Output terminal [UV] | ON<br>OFF                                         |
| (Ex. 2) [bb-27]=01   | Inverter is in stop        |                      | Inverter is in running (at rated load)            |
| Power supply         |                            | Power supply         | ON OFF                                            |
| RUN command [FW]     | ON<br>OFF                  | RUN command [FW]     | ON OFF                                            |
| Inverter output      | ON<br>OFF                  | Inverter output      | ON<br>OFF                                         |
| Output terminal [AL] | $\frac{ON}{OFF}$           | Output terminal [AL] | $\underset{\text{OFF}}{\text{ON}}$                |
| Output terminal [IP] | ON<br>OFF                  | Output terminal [IP] | ON<br>OFF                                         |
| Output terminal [UV] | ON<br>OFF                  | Output terminal [UV] | ON<br>OFF                                         |
| (Ex. 3) [bb-27]=02   | Inverter is in stop        |                      | Inverter is in deceleration stop.                 |
| Power supply         |                            | Power supply         |                                                   |
| RUN command [FW]     | OFF                        | RUN command [FW]     | OFF ON                                            |
| Inverter output      | OFF<br>ON<br>OFF           | Inverter output      |                                                   |
| Output terminal [AL] | OFF<br>ON<br>OFF No trip → | Output terminal [AL] | $\begin{array}{c c} OFF \\ ON \\ OFF \end{array}$ |
| Output terminal [IP] | ON<br>OFF                  | Output terminal [IP] | ON<br>OFF                                         |
| Output terminal [UV] | ON<br>OFF                  | Output terminal [UV] | ON<br>OFF                                         |
|                      |                            |                      |                                                   |

## Examples of supplying the power to R0 and T0 from R, S, and T.

# !

- Depending on the setting for [bb-25] instantaneous power failure allowed time and the setting of the number of retries, the inverter's behavior varies.
- When "0" is set to the number of retries (Error occurs):
  - Power recovery within [bb-25];
    - $\Rightarrow$  An error will be occurred.
  - Power recovery after [bb-25] is elapsed;
     ⇒ An error will not be occurred. The behavior of the inverter when the power recovered is same as start at power on.
- When other than "0" is set to the number of retries (Retry enabled);
  - Power recovery within [bb-25];
     ⇒ Trip retry operation.
  - Power recovery after [bb-25] is elapsed;
    - $\Rightarrow$  An error will be occurred.

## Examples of supplying the power to R0 and T0 from P and N.

| Irom P and N.        |                                                                                      |                      |                                        |
|----------------------|--------------------------------------------------------------------------------------|----------------------|----------------------------------------|
| (Ex. 4) [bb-27]=00   | Inverter is in stop                                                                  |                      | Inverter is in running (at rated load) |
| Power supply         | ON<br>OFF                                                                            | Power supply         | ON<br>OFF                              |
| RUN command [FW]     | ON<br>OFF                                                                            | RUN command [FW]     | ON<br>OFF                              |
| Inverter output      | ON<br>OFF                                                                            | Inverter output      | ON OFF                                 |
| Output terminal [AL] | ON No trip                                                                           | Output terminal [AL] | ON Trip occurs ->                      |
| Output terminal [IP] | ON<br>OFF                                                                            | Output terminal [IP] | ON<br>OFF                              |
| Output terminal [UV] | OFF                                                                                  | Output terminal [UV] | ON<br>OFF                              |
| (Ex. 5) [bb-27]=01   | Inverter is in stop                                                                  |                      | Inverter is in running (at rated load) |
| Power supply         | ON<br>OFF                                                                            | Power supply         | ON<br>OFF                              |
| RUN command [FW]     | ON<br>OFF                                                                            | RUN command [FW]     | ON                                     |
| Inverter output      | ON<br>OFF                                                                            | Inverter output      | ON<br>OFF                              |
| Output terminal [AL] | $\underset{\text{OFF}}{\text{ON}}$                                                   | Output terminal [AL] | ON Trip occurs →                       |
| Output terminal [IP] | ON<br>OFF                                                                            | Output terminal [IP] | ON<br>OFF                              |
| Output terminal [UV] | OFF                                                                                  | Output terminal [UV] | OFF                                    |
| (Ex. 6) [bb-27]=02   | Inverter is in stop                                                                  |                      | Inverter is in deceleration stop.      |
| Power supply         | ON<br>OFF                                                                            | Power supply         | ON<br>OFF                              |
| RUN command [FW]     | ON<br>OFF                                                                            | RUN command [FW]     |                                        |
| Inverter output      | ON<br>OFF                                                                            | Inverter output      | ON OFF                                 |
| Output terminal [AL] | $\stackrel{\text{ON}}{\longrightarrow} \qquad \qquad \text{No trip} \longrightarrow$ | Output terminal [AL] | ON No trip                             |
| Output terminal [IP] | ON<br>OFF                                                                            | Output terminal [IP] |                                        |
| Output terminal [UV] | ON<br>OFF                                                                            | Output terminal [UV] | ON<br>OFF                              |

# !

- The [IP] signal is detected after the input of the three-phase power supply is confirmed at the main power supply R, S, and T terminals.
- If DC voltage is directly supplied between P and N, the [IP] signal is not output.

#### 12.16.7 Avoiding Mechanical Resonance of Motor and Machine

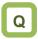

How to avoid the motor or machine vibrating when the motor is installed in the system and driven at a certain speed. !

• The jump frequency function is a function to prevent output within the specified frequency reference range. When a frequency reference that is within the range of the jump frequency function is input, the output is automatically limited. While the output is limited, the LIM icon is displayed.

# Α

- The jump frequency function is used when operating while avoiding the resonance point of the load mechanical system.
- There are three jump frequency settings.

#### Parameters.

• The output frequency within the range of the jump frequency settings fluctuates continuously according to normal the acceleration/deceleration time.

| Name                                 | Code    | Data range (unit)  | Description                                                                                                    |
|--------------------------------------|---------|--------------------|----------------------------------------------------------------------------------------------------|
| Jump frequency 1,<br>1st-motor       | [AG101] |                    | Sate the center of the frequency range at                                                                                           |
| Jump frequency 2,<br>1st-motor       | [AG103] | 0.00 to 590.00(Hz) | Sets the center of the frequency range at<br>which to execute a jump If 0.00 Hz is set,<br>the jump frequency function is disabled. |
| Jump frequency 3,<br>1st-motor       | [AG105] |                    |                                                                                                    |
| Jump frequency<br>width 1, 1st-motor | [AG102] |                    | Set one-half of the frequency width in which                                                                                        |
| Jump frequency<br>width 2, 1st-motor | [AG104] | 0.00 to 10.00(Hz)  | to execute a jump. Frequencies that fall in the range of a jump frequency±jump width                                                |
| Jump frequency<br>width 3, 1st-motor | [AG106] |                    | is jumped.                                                                                                    |

Setting examples.

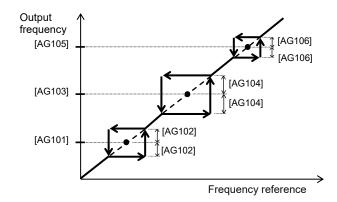

### 12.16.8 Detecting Speed Deviation Error

# Q

- How to check whether the system is driving at the reference speed.
- How to generate an error signal when the motor is not controlled at the reference speed.

## Α

- The speed deviation error detection function judges that the deviation is excessive if the deviation between the frequency reference and the feedback speed becomes large.
- This function operates when the Speed deviation error detection level [bb-83] is set to other than "0.0".

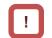

- To use this function, feedback input to input terminals A and B or feedback input to option P1-FB is required.
- Speed deviation is the difference between the Output frequency monitor (signed) [dA-12] and the Detect speed monitor [dA-08].
- When the absolute value of speed deviation is exceeded the Speed deviation error detection level [bb-83], and then the Speed deviation error detection time [bb-84] is elapsed, it is judged as a speed deviation error.
- If "00: Warning" is specified for [bb-82] Speed deviation error mode selection, the inverter turns on the output terminal function 041 [DSE] with a speed deviation error.
- If "01: Error" is specified for [bb-82] Speed deviation error mode selection, the inverter turns on the output terminal function 041 [DSE] with a speed deviation error, and trips with [E105] Speed deviation excessive error.

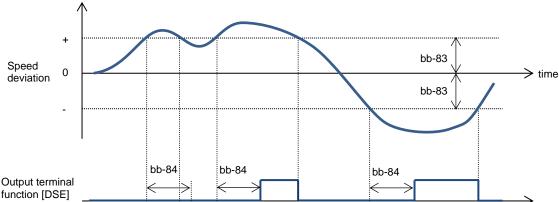

#### Parameters.

| Name                                    | Code    | Data range (unit)        | Description                                                                                                   |
|-----------------------------------------|---------|--------------------------|----------------------------------------------------------------------------------------------------|
| Spood doviation arrar                   |         | 00                       | Turns on the output terminal function 041<br>[DSE] as warning.                                                |
| Speed deviation error<br>mode selection | [bb-82] | 01                       | Turns on the output terminal function 041<br>[DSE], and trips with [E105] Speed<br>deviation excessive error. |
| Speed deviation error detection level   | [bb-83] | 0.0 to 100.0(%)          | Sets the speed deviation error detection<br>level at the ratio with the maximum<br>frequency as 100%.         |
| Speed deviation error detection time    | [bb-84] | 0.0 to 5.0(s)            | Sets the time to judge the deviation to be an error after it has excessively increased.                       |
| Detect speed monitor                    | [dA-08] | -590.00 to<br>590.00(Hz) | Displays data obtained through encoder feedback.                                                              |
| Output frequency<br>monitor (signed)    | [dA-12] | -590.00 to<br>590.00(Hz) | Displays the frequency referene given by the inverter.                                                        |

### 12-16-11

### 12.16.9 Detecting Over-Speed Error

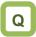

- How to monitor whether the motor is rotating at below the maximum speed.
- How to output an error signal when the rotation speed of the motor exceeds the allowable speed of the system.

Α

- The over-speed error detection function judges that the speed is excessive if the feedback speed exceeds the over-speed level.
- This function operates when the Over-speed detection level [bb-80] set to other than "0.0".

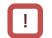

- To use this function, feedback input to input terminals A and B or feedback input to option P1-FB is required.
- Whether the speed is excessive is determined according to the feedback frequency displayed on the Detect speed monitor [dA-08].
- When the speed is exceeded the Over-speed detection level [bb-80], and then Over-speed detection time [bb-81] is elapsed, it is judged as an over-speed error.
- When an Over-speed error occurs, the inverter trips with [E107].

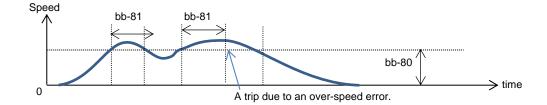

#### Parameters.

| Name                          | Code    | Data range (unit)        | Description                                                                                                    |
|-------------------------------|---------|--------------------------|----------------------------------------------------------------------------------------------------|
| Over-speed detection<br>level | [bb-80] | 0.0 to 150.0(%)          | Sets the overspeed detection level at the ratio with the maximum frequency as 100%.                                                  |
| Over-speed detection time     | [bb-81] | 0.0 to 5.0(s)            | Sets the time to judge the speed to be an error after it has excessively increased. The inverter trips with [E107] Over-speed error. |
| Detect speed monitor          | [dA-08] | -590.00 to<br>590.00(Hz) | Displays the data obtained through encoder feedback.                                                                                 |

### 12.17 How to Use the Functions Interlock to the System

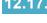

**12.17.1** Switching the Control of Two Motors

Q

- How to drive two types of motors with different settings.
- How to retain the settings for two types of motors separately.
- How to change the settings all together for a batch production, etc.

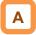

- This function changes the valid parameters by assigning 024 [SET] to the input terminal function and turning it on. In conjunction with [SET], the output terminal 012 [SETM] is turned on.
- The following is the notation for the parameters that are changed with the [SET] terminal.
- Example of the Common Settings.

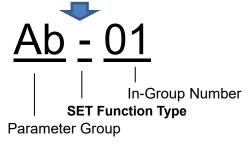

!

- The [SET] terminal can be switched while the output of the inverter is blocked. If it is being switched during the output, it is switched after the output blockage.
- Even if you want to switch the [SET] terminal for immediate operation, take more than 1 s for the switching time.
- Example of the First Setting.

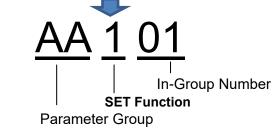

Example of the Second Setting.

AA 2 01 In-Group Number SET Function Parameter Group

| Example)       | SET Function Type Notation                                                  | Description                                                                                                    |
|----------------|-----------------------------------------------------------------------------|----------------------------------------------------------------------------------------------------|
| Common         | The third digit of the parameter is "-":<br>[Ab-01], [bA-30], [CC-01], etc. | The parameter is common to the first and second settings regardless of the SET function. Always valid.                                                                                  |
| First setting  | The third digit of the parameter is "1":<br>[AA101], [bC112], [Hb102], etc. | If the [SET] terminal is off or the [SET] function is not<br>assigned (off), the first setting is applied. The data for<br>which the third digit of the parameter is "1" are all valid. |
| Second setting | The third digit of the parameter is "2":<br>[AA201], [bC212], [Hb202], etc. | If the [SET] terminal is on, the second setting is applied.<br>The data for which the third digit of the parameter is "2" are<br>all valid.                                             |

#### Parameters.

| Item                        | Parameter          | Data | Description                                                                                                    |
|-----------------------------|--------------------|------|----------------------------------------------------------------------------------------------------|
| Input terminal<br>function  | [CA-01] to [CA-11] | 024  | <ul> <li>[SET]: 2nd-motor control.</li> <li>OFF: The first setting is valid.</li> <li>ON: The second setting is valid.</li> <li>*) If the parameter does not have 024[SET] assigned, the first setting is valid.</li> </ul>                                                                                                    |
| Output terminal<br>function | [CC-01] to [CC-07] | 012  | <ul> <li>[SETM]: 2nd-motor control is selected.</li> <li>OFF when [SET] is OFF; ON when [SET] is ON.</li> <li>*) Even if [SET] is turned ON while the inverter is in running,<br/>[SETM] is not turned ON because it is not switched to the<br/>2nd control. [SETM] turns ON after switching to the 2nd<br/>control by turning [SET] ON when the inverter is in stop<br/>state.</li> </ul> |

### 12-17-1

#### 12.17.2 Switching to Commercial Power Supply (Commercial Switching)

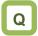

- How to start the motor with the inverter and drive it with a commercial power supply.
- How to switch between the drive with a commercial power supply and drive with the inverter.

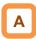

- This function can be used to drive the acceleration/deceleration with the inverter and drive in a constant speed with a commercial power supply for a system where the load inertia moment is large.
- If the 035[CS] terminal is turned from on to off with the status when a RUN command is ON, the inverter starts with the frequency matched with the motor rotation speed in free-running after the retry wait time [bb-26]. (Starting the frequency matching.)

!

- The operation at the [CS] terminal is similar to the case when starting the frequency matching is selected. Starting at 0 Hz may occur when:
  - The output frequency is equal to or less than one-half of the base frequency;
  - The induced voltage of the induction motor decays early;
  - The frequency matching minimum restart frequency [bb-42] is set and a speed not more than the set speed is detected.
- For the frequency matching, extend the retry wait time [bb-26] when the overcurrent trip occurs.
- The operation can be also restarted automatically when the power is turned on. In this case, the reset restart function is used. See "12.14 Each Start Mode Settings" for details.

### Chapter 12

- For the behavior of the commercial switching, refer to the following sample connection diagram for the commercial switching operation and timing.
- Use light electrical relays for FWY, RVY, and CSY. The following sequence is a reference diagram for timing.
- Take a mechanical interlock for MC3 and MC2. Otherwise, you run the risk of damage to the inverter.
- Since the commercial circuit does not operate either when the earth leakage circuit breaker (ELCB) trips, connect the commercial circuit of another system to MC2 if the backup is required.

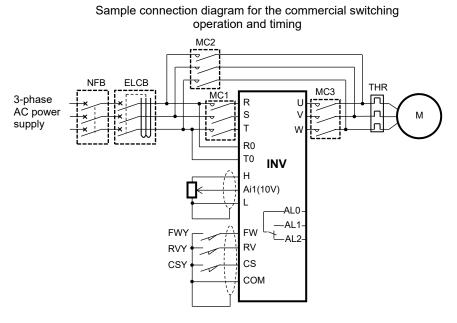

Example of timing from INV to the commercial operation.

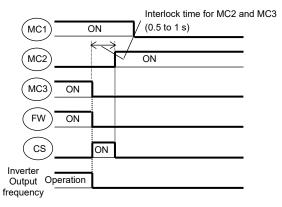

Example of timing from the commercial operation to INV

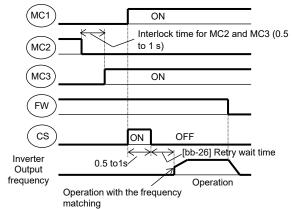

| Parameters.                                                                    |                    |                    |                                                                                      |
|--------------------------------------------------------------------------------|--------------------|--------------------|--------------------------------------------------------------------------------------|
| Name                                                                           | Code               | Data range (unit)  | Description                                                                          |
| Input terminal function                                                        | [CA-01] to [CA-11] | 035                | [CS]:Commercial Supply change.<br>Used for the commercial power supply<br>switching. |
| Retry wait time after<br>instantaneous power<br>failure/under-voltage<br>error | [bb-26]            | 0.3 to 100.0(s)    | Set the waiting time after [CS] is released.                                         |
| Frequency matching<br>minimum restart<br>frequency                             | [bb-42]            | 0.00 to 590.00(Hz) | Starting at 0 Hz when the detected value is equal to or less than the set value.     |

### 12.17.3 Jogging/Inching Driving Settings

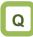

- How to drive a motor gradually.
- How to perform an inching operation.

## Α

 This function allows fine adjustment of the position when the motor is stopped.

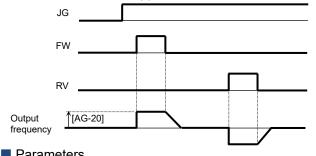

!

- Jogging operation is easy to trip because it has no acceleration time. Adjust the setting value for the jogging frequency [AG-20] so that the inverter does not trip.
- For the jogging operation, set the [AA111] RUN command input source selection to 00, turn on the 029[JG] terminal and then put the [FW]/[RV] terminal. The operation is not allowed with the [JG] terminal alone.
- When [AG-21] = 00, 03 for the free-running at the time of the stop, the operation settings for free-running is required.
- When [AG-21] = 02, 05 for the DC-braking at the time of the stop, the settings for the DC-braking function is required.
   Refer to "12.15 Each Stop Mode Settings" respectively.

| Name                           | Code               | Data range (unit)                  | Description                                                                                               |
|--------------------------------|--------------------|------------------------------------|----------------------------------------------------------------------------------------------------|
| Jogging frequency              | [AG-20]            | Minimum frequency to<br>10.00 (Hz) | Frequency command at the time of the jogging operation command.                                           |
|                                | [AG-21]            | 00                                 | Invalid when the inverter is in running.<br>And Free run when jogging stopped.                            |
|                                |                    | 01                                 | Invalid when the inverter is in running.<br>And decelerating stop when jogging<br>stopped.                |
| Jogging stop mode<br>selection |                    | 02                                 | Invalid when the inverter is in running.<br>And DC braking oparates when jogging<br>stopped.              |
|                                |                    | 03                                 | Valid when the inverter is in running.<br>And Free run when jogging stopped.                              |
|                                |                    | 04                                 | Valid when the inverter is in running.<br>And decelerating stop when jogging<br>stopped.                  |
|                                |                    | 05                                 | Valid when the inverter is in running.<br>And DC braking oparates when jogging<br>stopped.                |
| Input terminal function        | [CA-01] to [CA-11] | 029                                | When the [JG] terminal function is<br>turned on, the jogging behavior occurs<br>at the time of operation. |

(Example 1)

[JG]

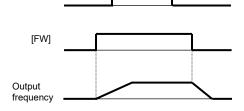

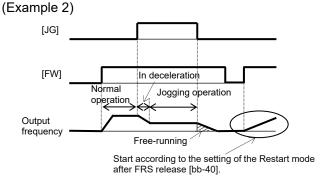

When the setting for [AG-21] is 00, 01 or 02, the jogging behavior does not occur if the [FW] signal is turned on first. When the setting for [AG-21] is 03, 04 or 05, the jogging behavior occurs if the [FW] signal is turned on first. However, if the [JG] signal is turned off first, the free-running stop occurs.

# 12.17.4 External Mechanical Brake Control Settings

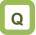

 How to control an external mechanical brake interlocked to the operation of the inverter.

## Α

- Function to control the external brake used in a lifting system, etc. by the inverter. Changing the Brake control enable [AF130], it is abele to select between two types of control methods.
- 1. Brake control 1: [AF130] = 01 or 02 Releases and checks the brake while outputting the frequency.
- 2. Brake control 2: [AF130] = 03 Controls the brake in conjunction with the servo lock control.
- Brake Control 1
- Available in those instances where the operations vary for lifting and lowering since different operations can be set for forward and reverse rotations.
- The 037[BRK] brake release signal for the output terminal function and the 037[BOK] answer back from brake signal for the input terminal function are available.
- [AF130] = 01: For the brake control function, the following parameters are valid.

| ltem                                | Valid for both      |
|-------------------------------------|---------------------|
|                                     | forward and reverse |
| Brake release wait time             | [AF131]             |
| Brake wait time for accel.          | [AF132]             |
| Brake wait time for stopping        | [AF133]             |
| Brake confirmation signal wait time | [AF134]             |
| Brake release frequency setting     | [AF135]             |
| Brake release current setting       | [AF136]             |
| Braking frequency                   | [AF137]             |

## !

- For using the brake control function, we recommend using controls that generate high torque when the control system [AA121] is started such as:
  - 08: Sensorless vector control (IM);
  - 09: Zero-Hz-range sensorless vector control (IM); 10: Vector control with encoder (IM).
- When an error occurs in the brake sequence, the inverter trips [E036], the brake error signal 038[BER] for the output terminal function is output.
- For the brake control, a trip occurs in the following cases.
  - After the Brake release waitt ime ([AF131],[AF138]), the output current was less than the Brake release current setting ([AF136],[AF143]).
  - When the answer back from brake signal 037[BOK] is used, [BOK] was not turned on within the Brake confirmation signal wait time ([AF134],[AF141]) at start-up.
  - When the answer back from brake signal 037[BOK] is used, [BOK] was not turned off within the Brake confirmation signal wait time at stop.
  - When the answer back from brake signal 037[BOK] is used, the brake release signal 037[BRK] was being output, but [BOK] was turned off.

| • | [AF130] = 02: For the brake control function    |
|---|-------------------------------------------------|
|   | (forward/reverse), the following parameters are |
|   | valid.                                          |

| ltem                                | Forward<br>rotation<br>side | Reverse<br>rotation<br>side |
|-------------------------------------|-----------------------------|-----------------------------|
| Brake release wait time             | [AF131]                     | [AF138]                     |
| Brake wait time for accel.          | [AF132]                     | [AF139]                     |
| Brake wait time for stopping        | [AF133]                     | [AF140]                     |
| Brake confirmation signal wait time | [AF134]                     | [AF141]                     |
| Brake release frequency setting     | [AF135]                     | [AF142]                     |
| Brake release current setting       | [AF136]                     | [AF143]                     |
| Braking frequency                   | [AF137]                     | [AF144]                     |

#### Brake Control 1 Function (with the [BOK] Setting).

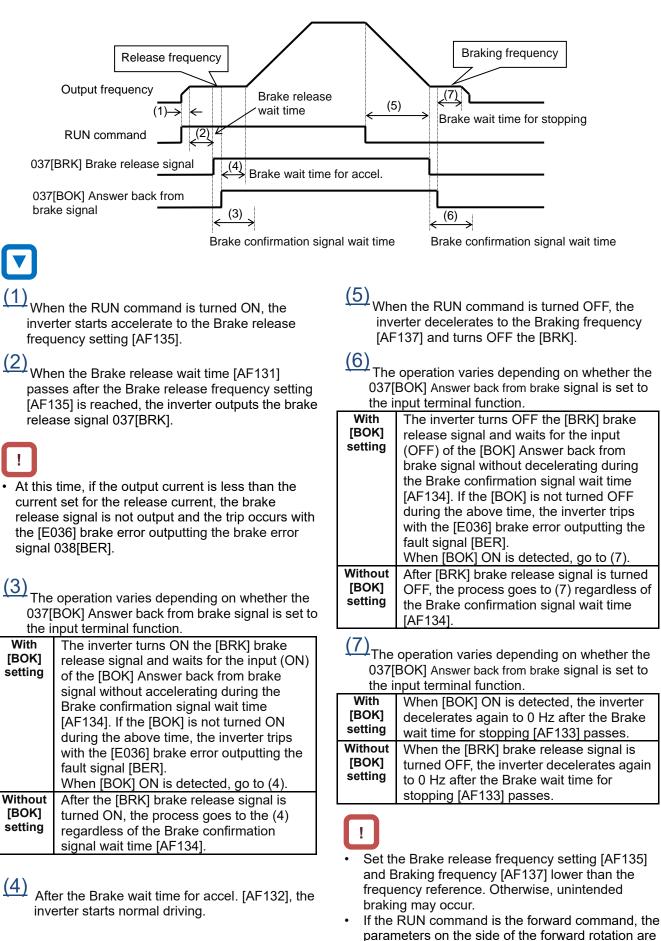

adopted; if it is the reverse command, those on the

side of the reverse rotation are adopted.

Setting Items Required for the Brake Control 1 Function.

| Name                               |                     | Code                  | Data range (unit)      | Description                                                                                                    |  |
|------------------------------------|---------------------|-----------------------|------------------------|----------------------------------------------------------------------------------------------------|--|
|                                    |                     |                       | 00                     | Disabled                                                                                                    |  |
| Brake control enable,<br>1st-motor |                     | [AF130]               | 01                     | Brake control 1: Common *1)                                                                                                    |  |
|                                    |                     | [AF 130]              | 02                     | Brake control 1: Separate<br>(forward/reverse set individually)                                                                                            |  |
| Brake release<br>wait time,        | Forward rotation    | [AF131]               | 0.00 to 5.00(s)        | Sets the time after the release frequency is reached until the output current reaches                                                                      |  |
| 1st-motor                          | Reverse rotation    | [AF138]               |                        | the release current                                                                                                    |  |
| Brake wait time for accel.,        | Forward rotation    | [AF132]               | 0.00 to 5.00(s)        | Sets the mechanical delay time after the release signal is sent until the brake is                                                                         |  |
| 1st-motor                          | Reverse rotation    | [AF139]               | 0.00 10 0.00(3)        | released                                                                                                    |  |
| Brake wait time<br>for stopping,   | Forward rotation    | [AF133]               | 0.00 to 5.00(s)        | Sets the mechanical delay time after the                                                                                                    |  |
| 1st-motor                          | Reverse rotation    | [AF140]               | 0.00 10 0.00(3)        | release signal is turned off until the brake is closed                                                                                                    |  |
| Brake confirmation                 | Forward rotation    | [AF134]               | 0.00 to 5.00(s)        | Set the time not less than the time after the release signal is sent until the release                                                                     |  |
| signal wait time,<br>1st-motor     | Reverse rotation    | [AF141]               | 0.00 10 0.00(3)        | completion signal output from the brake is input to the inverter.                                                                                          |  |
| Brake release frequency setting,   | Forward rotation    | [AF135]               | 0.00 to 590.0(Hz)      | Setting the frequency to output the brake release signal *2)                                                                                               |  |
| 1st-motor                          | Reverse rotation    | [AF142]               | 0.00 10 390.0(112)     |                                                                                                    |  |
| Brake release current setting,     | Forward rotation    | [AF136]               | Inverter rated current | Setting the output current to allow the                                                                                                    |  |
| 1st-motor                          | Reverse<br>rotation | [AF143]               | ×(0.0 to 2.0) (A)      | brake release *3)                                                                                                    |  |
| Braking<br>frequency,              | Forward rotation    | [AF137]               | 0.00 to 590.0(Hz)      | Setting the frequency to close the brake at                                                                                                    |  |
| 1st-motor Revers                   |                     | [AF144]               | 0.00 10 000.0(112)     | the time of stop *2)                                                                                                    |  |
| Input terminal fund                | ction               | [CA-01] to<br>[CA-11] | 037                    | [BOK] Answer back from brake signal.<br>This is the answer back signal of the [BRK]<br>Brake release signal.<br>OFF: Brake applied.<br>ON: Brake released. |  |
| Output terminal function           |                     | [CC-01] to            | 037                    | [BRK] Brake release signal.<br>OFF: Brake apply command.<br>ON: Brake release command.                                                                     |  |
|                                    |                     | [CC-07]               | 038                    | [BER] Brake error signal<br>OFF: Brake sequence is normal<br>ON: Brake sequence is abnormal                                                                |  |

\*1) If [AF130] = 01, the forward rotation settings, [AF131] to [AF137] are valid for both the forward and reverse rotations.  \*3) Note that if the set value is small, the brake may be released even though the brake is not applied sufficiently.

\*2) Set the time greater than the value of the Minimum frequency [Hb130].

#### Brake Control 2.

- The brake control by managing time is available.
- The 037[BRK] Brake release signal for the output terminal function and the 037[BOK] Answer back from brake signal for the input terminal function are available.
- [AF130] = 03: For the brake control function 2, the following parameters are valid.

| Item                                                 | Valid for both<br>forward and<br>reverse |
|------------------------------------------------------|------------------------------------------|
| Brake open delay time, 1st-motor                     | [AF150]                                  |
| Brake close delay time, 1st-motor                    | [AF151]                                  |
| Brake response check time, 1st-motor                 | [AF152]                                  |
| Servo lock/ DC injection time at start,<br>1st-motor | [AF153]                                  |
| Servo lock/ DC injection time at stop,<br>1st-motor  | [AF154]                                  |

Brake Control 2 Function.

## !

•

To perform the servo lock in brake control 2, select 09:Zero Hz range sensorless vector control (IM) or 10:Vector control with encoder (IM) for the [AA121] control mode.

In other control modes, the DC braking operation is performed instead of servo lock operation.

- For the brake control 2, an error occurs with a trip in the following cases when the 037[BOK] Answer back from brake signal is used:
- [BOK] is not turned on within the Brake response check time [AF152] at start-up;
- [BOK] is not turned off within the the Brake response check time [AF152] at stop;
- The 037[BRK] Brake release signal is turnd ON but [BOK] is turned OFF;

|                                                                       | Output frequency                                                                                                    | Servo lock<br>time at start                                                                                                 |                                                                                             | $(4) \qquad (5) \qquad (5)$                                                                                                    |
|-----------------------------------------------------------------------|----------------------------------------------------------------------------------------------------|----------------------------------------------------------------------------------------------------|---------------------------------------------------------------------------------------------|----------------------------------------------------------------------------------------------------|
|                                                                       | Brake release signal<br>037[BRK]                                                                                                    | Brake open delay                                                                                                    |                                                                                             | $\xrightarrow{(6)} \text{Brake close delay time}$                                                                                                    |
|                                                                       | nswer back from<br>ake signal 037[BOK]                                                                                                    |                                                                                                    |                                                                                             | Brake response check time                                                                                                    |
| serve<br>start<br>longe<br>(2)<br>Afte<br>the (<br>(3)<br>The<br>037[ | en the RUN command is tur<br>o lock is applied until the se<br>[AF153] (or [AF150]+[AF15<br>er).<br>r the Brake open delay time<br>037[BRK] brake release sign<br>operation varies depending<br>BOK] Answer back from bra<br>nput terminal function.<br>The inverter waits for the inp    | ervo lock time at<br>52] whichever is<br>e [AF150] passes,<br>nal is turned ON.<br>g on whether the<br>ake signal is set to | inve<br>lock<br>(5)<br>The<br>stop<br>longe<br>(6)<br>After<br>the 0<br>(7)<br>The<br>037[I | servo lock is kept for the Servo lock time at<br>[AF154] ( or [AF151]+[AF152] whichever is                                                                                                    |
| [BOK]<br>setting<br>Without                                           | [BOK] signal until the Brake in<br>time [AF152]. If the 037[BOK]<br>by the time [AF152] is passe<br>trips with the [E036] Brake en<br>the fault signal 038[BER].<br>When [BOK] ON is detected,<br>performs servo lock until (1)<br>starts normanl driving.<br>The inverter performs servo | response check<br>is not turned ON<br>d, the inverter<br>rror and outputs<br>the inverter<br>time and then                  | With<br>[BOK]<br>setting                                                                    | The inverter waits for the input (OFF) of the<br>[BOK] signal until the Brake response check<br>time [AF152].If the 037[BOK] is not turned OFF<br>by the time [AF152] is passed, the inverter<br>trips with the [E036] brake error and outputs<br>the fault signal 038[BER].<br>When [BOK] OFF is detected, the inverter<br>performs servo lock until (5) time and then<br>stops. |
| [BOK]<br>setting                                                      | and then starts normal drivin                                                                                                    |                                                                                                    | Without<br>[BOK]<br>setting                                                                 | The inverter performs servo lock until (5) time and then stops.                                                                                                    |

| Name                                                    | Code    | Data range (unit)                               | Description                                                                                                    |
|---------------------------------------------------------|---------|-------------------------------------------------|----------------------------------------------------------------------------------------------------|
| Brake control<br>enable, 1st-motor                      | [AF130] | 03                                              | Brake control 2                                                                                                    |
| Brake open delay time, 1st-motor                        | [AF150] | 0.00 to 2.00(s)                                 | Set the brake release delay time.                                                                                                    |
| Brake close delay time, 1st-motor                       | [AF151] | 0.00 to 2.00(s)                                 | Set the brake apply delay time.                                                                                                    |
| Brake response<br>check time,<br>1st-motor              | [AF152] | 0.00 to 5.00(s)                                 | Set the time to check the brake.                                                                                                    |
| Servo lock/ DC<br>injection time at<br>start, 1st-motor | [AF153] | 0.00 to 10.00(s)                                | Set the servo lock time at start.                                                                                                    |
| Servo lock/ DC<br>injection time at<br>stop, 1st-motor  | [AF154] | 0.00 to 10.00(s)                                | Set the servo lock time at stop.                                                                                                    |
| DC braking force setting, 1st-motor                     | [AF105] | 0 to 100(%)<br>(Might be<br>internally limited) | If the control method is neither 09: Zero-Hz-range<br>sensorless vector control (IM) nor 10: Vector control<br>with encoder (IM), the DC braking is applied. Set the<br>braking force (at the time of stop).  |
| DC braking force at start, 1st-motor                    | [AF108] | 0 to 100(%)<br>(Might be<br>internally limited) | If the control method is neither 09: Zero-Hz-range<br>sensorless vector control (IM) nor 10: Vector control<br>with encoder (IM), the DC braking is applied. Set the<br>braking force (at the time of start). |

Setting Items Required for the Brake Control 2 Function.

### 12.17.5 External Contactor Control Settings

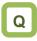

- How to perform the operation sequence using a contactor.
- How to involve a contactor on the output side for the control.
- How to save energy by controlling the contactor on the input side.

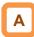

- For performing the contactor operation, set the [AF120] Contactor control enable to 01.
- The 039[CON] contactor control signal for the output terminal function and the 107[COK] contactor check signal for the input terminal function are available.

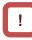

- The contactor control requires this function because operating a contactor during the inverter output generates a surge causing damage to the inverter.
- When an error occurs in the contactor sequence, the inverter trips at [E110].
- For the contactor control, in the case at which the contactor check signal 107[COK] is used, a trip occurs at the following:
  - [COK] is not turned on within the Contactor response check time [AF123] at start-up;
  - [COK] is not turned off within Contactor response check time [AF123] at stop;
  - [COK] is turned off while the contactor control signal 039[CON] is on;

| Name                                           | Code                  | Data range (unit) | Description                                                                                                    |
|------------------------------------------------|-----------------------|-------------------|----------------------------------------------------------------------------------------------------|
|                                                |                       | 00                | Disabled.                                                                                                    |
| Contactor control                              | [AF120]               | 01                | Enabled (primary side).<br>Place a contactor on the input side of the<br>inverter to reduce standby power.                             |
| enable, 1st-motor                              |                       | 02                | Enabled (secondary side).<br>Place a contactor on the output side of the<br>inverter to implement the function as a brake<br>sequence. |
| Run delay time,<br>1st-motor                   | [AF121]               | 0.00 to 2.00(s)   | Set the waiting time from the input of a RUN command to the start of the inverter output.                                              |
| Contactor off delay time, 1st-motor            | [AF122]               | 0.00 to 2.00(s)   | Set the time from the output shutoff of the inverter to the control of the contactor.                                                  |
| Contactor<br>response check<br>time, 1st-motor | [AF123]               | 0.00 to 5.00(s)   | Set the time from the input a RUN command to the control of the contactor.                                                             |
| Input terminal function                        | [CA-01] to<br>[CA-11] | 107               | [COK] Contactor check signal.<br>OFF: Contactor released.<br>ON: Contactor in operation.                                               |
| Output terminal function                       | [CC-01] to<br>[CC-07] | 039               | [CON] Contactor control signal.<br>OFF: Contactor release command.<br>ON: Contactor operation command.                                 |

Setting Items Required for the Contactor Control Function.

- Example of Energy Saving on the input side contactor.
- (AF120 = 01: Enabled (Primary Side)
- · Reduce standby power in combination with the external 24 VDC power supply for control circuit. For details of the external 24 VDC power supply P+/P-, refer to the description table of P+/P- in "7.7.4 Upper Portion Wiring of the Control Circuit".
- Connecting the auxiliary contact MC for the main • circuit power supply to the setting terminal of the output terminal function [CON] shuts off the power input to the inverter main circuit while the inverter output is suspended to implement the operation sequence for energy saving.

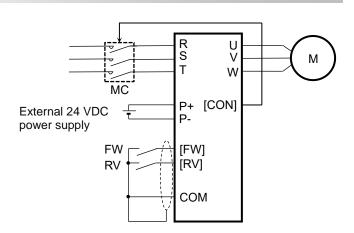

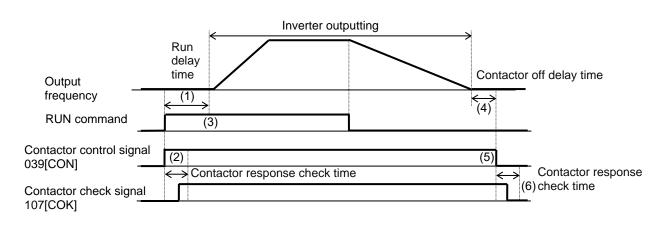

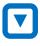

When the RUN command is turned ON, the inverter waits for the start of driving until the Run delay time [AF121] passes.

(2)

The 039 [CON] contactor control signal is turned ON when the same time as the RUN command is turned ON.

The operation varies depending on whether the 107[COK] Contactor check signal is set to the input terminal function.

| With    | If the 107[COK] is not turned ON by the    |
|---------|--------------------------------------------|
| [COK]   | Contactor response check time [AF123]      |
| setting | passes, the inverter trips with the [E110] |
| _       | contactor error.                           |
| Without | Wait for the Run delay time [AF121] to     |
| [COK]   | pass.                                      |
| setting |                                            |

(3) After the Run delay time [AF121] passes, the inverter starts normal driving.

(4) When the RUN command is turned OFF, the inverter decelerates and stops, and then waits until the Contactor off delay time [AF122] passes.

(5) After the Contactor off delay time [AF122] is passed, the 039[CON] contactor control signal is turned OFF.

(6) The operation varies depending on whether the contactor check signal 107[COK] is set to the input terminal function.

| With<br>[COK]<br>setting    | If the 107[COK] is not turned OFF by the<br>Contactor response check time [AF123]<br>passes, the inverter trips with the [E110]<br>contactor error. |
|-----------------------------|----------------------------------------------------------------------------------------------------|
| Without<br>[COK]<br>setting | The inverter is in stopping.                                                                                                    |

- Example of the Control on the output side contactor.
- (AF120 = 02: Enabled (secondary side)
- When Enabled (secondary side) is selected, using in

combination with the brake control 2 is available.

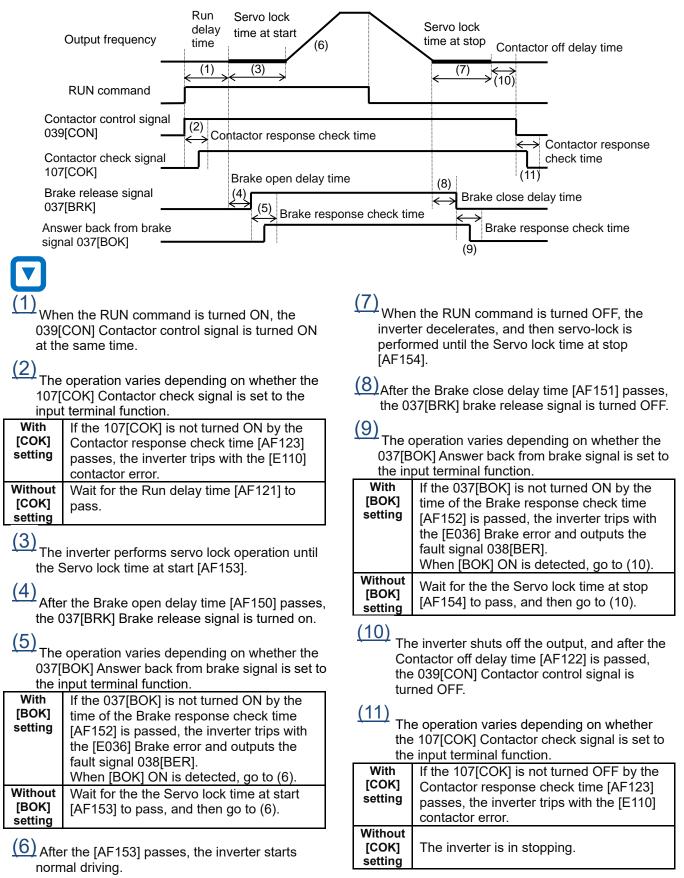

12-17-12

### 12.17.6 Emergency Forced Driving Settings

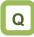

- How to switch to the forced operation mode with the signal input.
- How to keep driving until the power supply is cut off.
- How to enter the operation mode using a commercial power supply when the inverter cannot be restarted due to a failure.

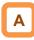

- Performing this function enables the inverter to run in the forced operation mode (Em-Force mode) in which it operates at a constant speed without shutting off the inverter output until the power-off.
- Set the Enable Emergency-force drive mode [PA-01] to 01 (enabled) and turn on the 105 [EMF] Emergency-Force Drive activation input terminal function to enter the forced operation mode.
- The command for the forced operation mode is set with the Emergency-force drive frequency reference [PA-02] and the Emergency-force drive direction command [PA-03].

!

- Once the forced operation mode is turned on, the inverter keeps operating until the power is off.
- When using the forced operation mode, make sure that the system is safe even if operation is continued.
- Overcurrent retry, overvoltage retry, undervoltage retry or instantaneous power failure retry automatically operates. A separate setting is required to change the operation details.
- After the Emergency-Force Drive activation 105 [EMF] is turned on, the input terminal function except for the following are disabled.
  - $\Rightarrow$ [COK]: Contactor check signal

| Name                                         | Code    | Data range (unit)  | Description                                             |
|----------------------------------------------|---------|--------------------|---------------------------------------------------------|
| Enable                                       |         | 00                 | Disabled                                                |
| Emergency-force drive mode                   | [PA-01] | 01                 | Enabled                                                 |
| Emergency-force drive<br>frequency reference | [PA-02] | 0.00 to 590.00(Hz) | Set the frequency command in the forced operation mode. |
| Emergency-force drive                        | [PA-03] | 00                 | Forward rotation command                                |
| direction command                            | [FA-03] | 01                 | Reverse rotation command                                |

#### Input Terminal Setting.

Parameter Setting.

| Name                    | Code                  | Data range (unit) | Description                                                                                               |
|-------------------------|-----------------------|-------------------|----------------------------------------------------------------------------------------------------|
| Input terminal function | [CA-01] to<br>[CA-11] | 105               | [EMF] :Emergency-Force Drive activation<br>OFF: Disabled<br>ON: Forced operation mode (when [PA-01] = 01) |

#### Output Terminal Setting.

| Name                     | Code                  | Data range (unit) | Description                                                                                   |
|--------------------------|-----------------------|-------------------|-----------------------------------------------------------------------------------------------|
| output terminal function | [CC-01] to<br>[CC-07] | 076               | [EMFC] : Emergency force drive indicator<br>OFF: Disabled<br>ON: In the forced operation mode |

Behavior in the Forced Operation.

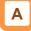

- The 105 [EMF] Emergency-Force Drive activation input terminal function is turned on, the forced operation mode operates.
- The inverter performs the output at the frequency set to the Emergency-force drive frequency reference [PA-02] and rotation direction set to the rotation direction command in the Emergency -force drive direction command [PA-03].

| Power su                             | oply |      |                                          |
|--------------------------------------|------|------|------------------------------------------|
| [FW] ON<br>OFF_                      |      |      |                                          |
| Inverter                             | ~ ~  | <br> | [PA-02]                                  |
| output<br>frequency                  |      |      |                                          |
| Input ON terminal OFF                |      |      | The rotation direction epends on [PA-03] |
| [EMF]                                |      |      |                                          |
| Output ON<br>terminal OFF_<br>[EMFC] |      |      |                                          |

Auto-Reset Behavior in the Forced Operation.

# Α

When an error occurs during the forced operation and the inverter trips, the reset equivalent to the one at power-on is performed.

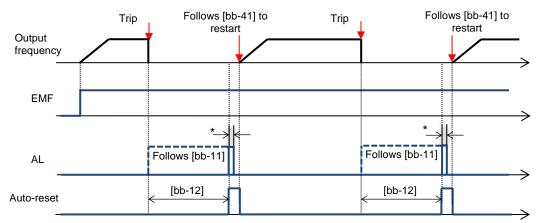

\*For the AL relay terminal, due to the MCU reset (equivalent to Power ON reset), on for a moment no matter what is assigned.

#### Auto-Reset at the Forced Behavior.

(The following parameters themselves are not

| changed.) |  |
|-----------|--|
|-----------|--|

| Name                                            | Code    | At the Forced Behavior                        | Description                                                                                                    |
|-------------------------------------------------|---------|-----------------------------------------------|----------------------------------------------------------------------------------------------------|
| Auto-reset selection                            | -       | All errors reset in addition to<br>[bb-10]=02 | [bb-10]=02 is applied to all errors regardless setting (02:<br>valid executed after the time defined by [bb-12])                     |
| Alarm signal selection at automatic error reset | [bb-11] | Follows the setting for [bb-11]               | Parameter setting is enabled.<br>However, due to the system reset, AL is turned on for a<br>moment even if AL is set for the output. |
| Automatic error reset<br>wait time              | [bb-12] | Follows the setting for [bb-12]               | Parameter setting is enabled.                                                                                                    |
| Automatic error reset<br>number                 | [bb-13] | Change to no limit                            | Forcibly reset an infinite number of times regardless the settings.                                                                  |
| Restart mode after RS release                   | [bb-41] | Follows the setting for [bb-41]               | Parameter setting is enabled. For other retry settings ([bb-20] to [bb-31]), the parameter settings are enabled.                     |

## !

- In the forced operation mode, the following functions are operating automatically.
- (1) Soft lock status (equivalent to [UA-16] = 01) The parameters can be no longer changed. To restore the settings, turn off [EMF], restore the power and then change the parameters.
- (2) Auto-reset (equivalent to [bb-10] = 02) When a trip that can be released occurs, the reset is performed automatically to restart.
- (3) STOP key disabled (equivalent to [AA-13] = 00) Disable the STOP/RESET keys on the operator keypad.
- (4) Operation enabled during the optional start ([oA-13] = 01, [oA-23] = 01, [oA-33] = 01) The operation is allowed even in the optional start-up.
- The functions except for the above operate according to the settings.

Switching to the Commercial Operation (Bypass Mode).

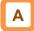

- When the Bypass function selection [PA-04] is set to 01(Enabled), switching to the commercial operation mode (bypass mode) is allowed if the specified operation mode is not entered during the forced operation.
- In the bypass mode, output terminal 077 [EMBP] bypass mode signal is turned on and the inverter output is shut off.
- For the behavior in the bypass mode, refer to the following sample connection diagram for the commercial switching operation and timing.
- Perform the contactor control based on the output terminal 077 [EMBP] bypass mode signal.

!

- For using the bypass mode, it is necessary to implement a interlock taking into consideration the operation delay of the contactor when shifting to the commercial operation. Make sure that the system operation is safe in using the mode.
- The timing of the contactor control can be taken using the output terminal 077 [EMBP] bypass mode signal as the contactor control signal. Take a interlock between the contactor on the commercial power supply side and that on the inverter output side.
- When the earth leakage breaker ELCB trips, the commercial circuit will not operate, so if a backup is required, connect a different commercial circuit to MC2.

Sample connection diagram when shifting to the commercial operation and timing

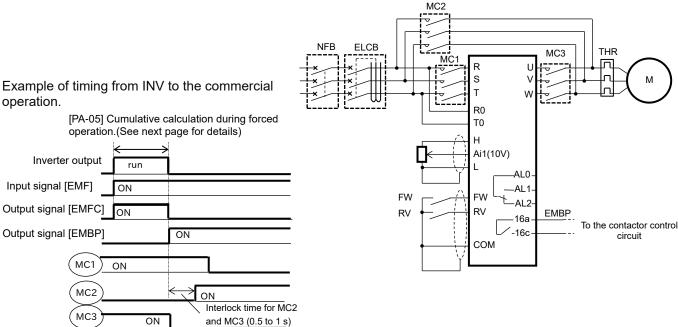

#### Parameter Setting.

| Name                                                     | Code    | Data range (unit) | Description                                         |
|----------------------------------------------------------|---------|-------------------|-----------------------------------------------------|
| Commercial power                                         |         | 00                | Disabled.                                           |
| supply bypass function<br>selection                      | [PA-04] | 01                | Enabled.                                            |
| Commercial power<br>supply bypass function<br>delay time | [PA-05] | 0.0 to 1000.0(s)  | Set the delay time until the bypass mode operation. |

#### Output Terminal Setting.

| Name                     | Code                  | Data range (unit) | Description                                                                 |
|--------------------------|-----------------------|-------------------|-----------------------------------------------------------------------------|
| output terminal function | [CC-01] to<br>[CC-07] | 077               | [EMBP] :Bypass mode indicator.<br>OFF: Disabled.<br>ON: In the bypass mode. |

Decision for Switching to the Bypass Mode.

## Α

When the Commercial power supply bypass function selection [PA-04] is set to 01 (enabled) and during forced operation, If the period that the output frequency cannot reach

the [PA-02] is longer than the [PA-05] and the inverter is not ready for operation (output terminal [IRDY] is OFF),

the inverter operates in commercial operation mode (bypass mode).

## !

- Once the bypass mode is turned on, the inverter keeps shutting off until the power is off.
- While the inverter is operating immediately after the reset, the output terminal [IRDY] is turned off for about a second, however, the bypass mode is not entered for that period.
- When frequency doesn't reach to Em-Force mode frequency setting [PA-02] while upper limiter function is activated, accumulation of delay time is added.

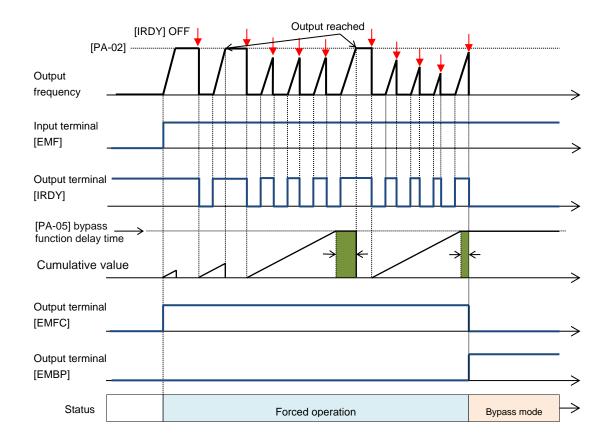

!

- In the bypass mode, the following functions are operating automatically.
- (1)Soft lock status (equivalent to [UA-16] = 01). The parameters can be no longer changed. To restore the settings, turn off [EMF], restore the power and then change the parameters.
- (2)Auto-reset (equivalent to [bb-10] = 00). Auto-reset is disabled.
- (3) STOP key disabled (equivalent to [AA-13] = 00). Disable the STOP/RESET keys on the operator keypad.
- (4) Operation enabled during the optional start ([oA-13] = 01, [oA-23] = 01, [oA-33] = 01). The operation is allowed even in the optional start-up.
- •The functions except for the above operate according to the settings.

### 12-17-16

### 12.17.7 Pulse Train Position Control

Settings

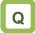

• How to input the pulse train to the feedback option to perform the position control.

# Α

- Pulse train position control is possible by inputting the pulse train to the SAP-SAN and SBP-SBN terminals of the feedback option (P1-FB).
- In the position control mode, the acceleration/deceleration time is disabled. (The inverter output is performed following the speed command. (refer to the following right.)) The larger the position loop back gain is, the shorter the acceleration/deceleration time becomes.
- Start the input of the pulse train by assigning the 073[STAT] Pulse train position reference input enable to the input terminal and turning on the terminal.

Setting Items for the Pulse Train Position Control

- Using this function requires the following settings:
  - Set 10:Vector control with encoder (IM) to the Control mode selection [AA121];
  - Set 01:Pulse train position control to the Vector control mode selection [AA123];
  - Set 01:Pulse train position reference to the Pulse train input, target function selection (option) [ob-10];
- The speed command in the pulse train position control mode is calculated by the following formula.

Speed  $(Hz) = \frac{P}{2} \times Kv$ 

$$Kv \times \frac{v}{4 \times ENC}$$

P: Number of motor poles Kv: Position loop gain ENC: Number of encoder pulses ∠P: Position deviation

• See also "12.9.17 Use Encoder".

| Name                                      | Code    | Data range (unit)   | Description                                                                     |
|-------------------------------------------|---------|---------------------|---------------------------------------------------------------------------------|
| Control mode selection,<br>1st-motor      | [AA121] | 10                  | Vector control with encoder (IM)                                                |
| Vector control mode selection, 1st-motor  | [AA123] | 01                  | Pulse train position control                                                    |
| Pulse train input, target                 | [ob-10] | 00                  | Pulse train frequency reference                                                 |
| function selection (option)               |         | 01                  | Pulse train position reference                                                  |
|                                           |         | 00                  | MD0: 90°shift pulse train                                                       |
| Pulse train input mode selection (option) | [ob-11] | 01                  | MD1: Forward/ Reverse pulse train<br>and direction signal                       |
|                                           |         | 02                  | MD2: Forward pulse train and<br>Reverse pulse train                             |
| Electronic gear setting                   | [AE-01] | 00                  | FB: Feedback side                                                               |
| point selection                           | [AE-01] | 01                  | REF: Reference side                                                             |
| Electronic gear ratio<br>numerator        | [AE-02] | 1 to 10000          | Numerator of th electronic gear                                                 |
| Electronic gear ratio denominator         | [AE-03] | 1 to 10000          | Denominator of th electronic gear                                               |
| Positioning completion<br>range setting   | [AE-04] | 0 to 10000 (pls)    | Set the value equivalent to encoder 4 multiplication                            |
| Positioning completion delay time setting | [AE-05] | 0.00 to 10.00 (s)   | Set the time from the positioning completion to the output of the [POK] signal. |
| Position feedforward gain setting         | [AE-06] | 0.00 to 655.35      | Position feed forward gain.                                                     |
| Position loop gain setting                | [AE-07] | 0.00 to 100.00      | Position loop gain.                                                             |
| Position bias setting                     | [AE-08] | -2048 to 2048 (pls) | Set the bias value of the position.                                             |

Setting Items for the Pulse Train Position Control.

| Name                                       | Code                  | Data range (unit)                                                                                                    | Description                                                                                                    |
|--------------------------------------------|-----------------------|----------------------------------------------------------------------------------------------------|----------------------------------------------------------------------------------------------------|
| Add frequency setting,<br>1st-motor        | [AA106]               | -590.00 to 590.00(Hz)                                                                                                    | Frequency added when the [ADD] terminal is turned on.                                                                      |
|                                            |                       |                                                                                                    | The excessive position deviation signal [PDD] is output.                                                                   |
| Position deviation error<br>mode selection | [bb-85]               | 01                                                                                                    | The output of the excessive position<br>deviation signal [PDD] and the<br>position deviation error [E106]<br>cause a trip. |
| Position deviation error detection level   | [bb-86]               | 0 to 65535(×100pls)                                                                                                    | The level for deciding an abnormal position deviation.                                                                     |
| Position deviation error detection time    | [bb-87]               | 0.0 to 5.0(s)                                                                                                    | Set the time after an abnormal status occurs until the output of [PDD] and error.                                          |
|                                            | [CA-01] to<br>[CA-11] | 014                                                                                                    | ADD: Trigger for frequency addition                                                                                        |
|                                            |                       | 072                                                                                                    | PCLR: Clearance of position<br>deviation                                                                                   |
| Input terminal function                    |                       | 073                                                                                                    | STAT: Pulse train position reference<br>input enable                                                                       |
|                                            |                       | 074                                                                                                    | PUP: Position bias (ADD)                                                                                                   |
|                                            |                       | 075                                                                                                    | PDN: Position bias (SUB)                                                                                                   |
| Output terminal function                   | [CC-01] to<br>[CC-07] | 042                                                                                                    | PDD: Position over deviation                                                                                               |
| Current position monitor                   | [dA-20]               | When [AA121]≠10 or,<br>[AA123]≠03<br>-536870912 to<br>536870911(pls)/<br>When other than above<br>-2147483648 to<br>2147483647(pls) | Displays the current position during<br>pulse train position control and<br>absolute position control.                     |
| Pulse train position deviation monitor     | [dA-26]               | -2147483647 to<br>2147483647 (pls)                                                                                                  | Displays the position deviation for<br>the position reference and position<br>feedback.                                    |

- Input Mode for the Pulse Train Position Control
- For more information about the pulse train input mode, refer to the following.
- 1. MD0: 90°shift pulse train.

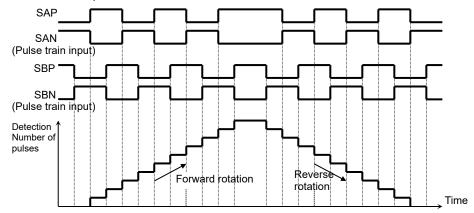

2. MD1: Forward/ Reverse pulse train and direction signal.

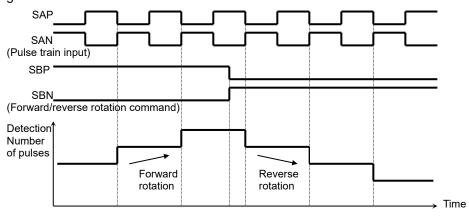

3. MD2: Forward pulse train and Reverse pulse train.

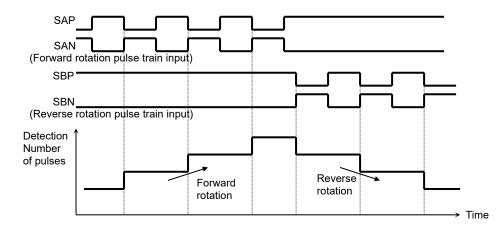

#### Electronic Gear Function.

### Α

• This function enables you to set the gain for the position command or position feedback to change the rotation ratio of the main and sub motors when performs the synchronous operation.

#### [AE-01] = 00 (feedback side)

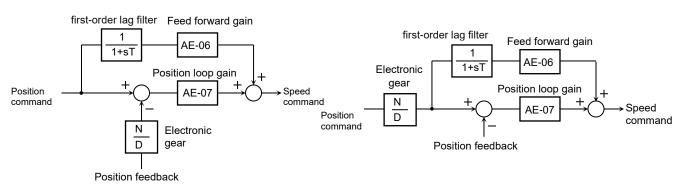

- Example of Synchronous Operation between Master and Slave.
- When performing master-slave synchronous operation, use encoder feedback option P1-FB.
- The master unit is operable with any control methods ([AA121]).
- The salve unit performs the pulse train position control with vector control.

([AA121]=10,[AA123]=01,[ob-10]=01)
Assign the 073[STAT] Pulse train position reference input enable to an input terminal and turn on the terminal.

When the 073[STAT] is off, the pulse train input is not accepted.

<Setting Examples>

•Main motor: Number of encoder pulses is 1024 •Sub motor: Number of encoder pulses is 3000

•Main motor rotation speed : sub motor rotation speed =2 : 1 For the operation with the above conditions, set the following data to the slave unit. [ob-11]Pulse train input mode selection (option): 00 [AE-01]Electronic gear setting point selection: 01 (REF) [AE-02]Electronic gear ratio numerator: 3000 [AE-03]Electronic gear ratio denominator:1024× 2 = 2048

- The encoder output [AP][BP][AN][BN] of the main motor is retrieved as the pulse train position reference [SAP][SBP][SAN] [SBN] of the slave unit.
- When the main motor speed is high, the change amount of the pulse per unit time is getting large and the speed command of the slave unit is also getting large. When the main motor speed is low, the speed command of the slave unit is also getting small.
- This causes the sub motor follows the main motor to operate.

 If the follow-up response on the slave side is slow, adjust by raising the [AE-06] feed forward gain or [AE-07] position loop gain.

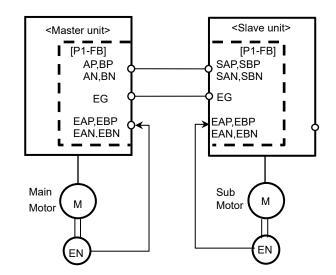

## !

- Make sure that the setting of N/D is in the range of  $1/50 \leq N/D \leq 20.$ 
  - N: [AE-02] Electronic gear ratio numerator
  - D: [AE-03] Electronic gear ratio denominator

#### [AE-01] = 01 (command side)

#### Position Bias Function.

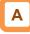

- Used to apply a bias to the position reference for the pulse train position control.
- Add/subtract the set number of pulses to the change amount every 1 ms. Used to adjust the phase of the synchronization point during the synchronous operation, etc.
- Set the bias amount to the [AE-08] Position bias setting.
- Assign either 074(PUP) or 075(PDN) of the input terminal function.

The bias amount is added while the PUP terminal is on and is subtracted while the PDN terminal is on.

#### Speed Bias Function.

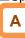

- The function to apply a speed command bias when the pulse train position control is performed.
- Set the bias amount to the [AA106] adding frequency setting.
- Assign 014(ADD) to any of the input terminal function. The bias amount is added/subtracted to the speed command while the ADD terminal is on.

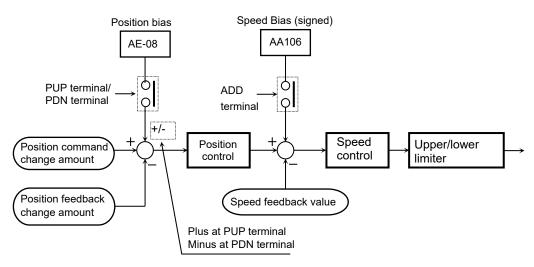

Detecting excessive position deviation.

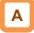

- If the deviation of the position feedback (current position monitor [dA-20]) with respect to the position reference exceeds the position deviation error detection level [bb-86] and the position deviation error detection time [bb-87] passes, it is judged as abnormal.
- The position deviation can be checked with the pulse train position deviation monitor [dA-26].
- When the behavior of the position deviation error mode selection [bb-85] is 00, the output terminal [PDD] is turned on.
- When the [bb-85] is 01, the output terminal [PDD] is turned on and the [E106] position deviation error occurs.
- The position deviation is cleared with on/off of the input terminal 072[PCLR] clearance of position deviation or the trip reset.

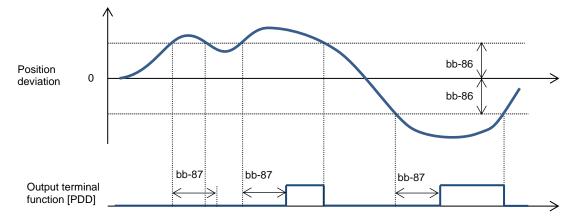

12-17-21

### 12.17.8 Stopping at the Defined Positions

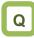

- How to stop the system at the designated position for the maintenance of a machine tool.
- How to use the orientation function.

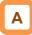

- The orientation control is available for the pulse train position control.
- Used with the Control mode selection [AA121] set to 10:Vector control with encoder (IM) and the Vector control mode selection [AA123] set to 00: Speed/Torque control mode or 01:Pulse train position control mode.
- This function is used for positioning at any one point during one motor rotation. It can be used to such as change tools on the spindle of machine tools.

## !

- For using this function, it is required to set the Control mode selection [AA121] to 10:vector control with encoder (IM) and use the encoder feedback.
- See also "12.9.17 Use Encoder".
- The Z pulse (one rotation position signal) is used as the reference signal for the positioning.
- (1) When the encoder is connected to the P1-FB option:

Input the Z pulse to EZP-EZN terminals.

(2) When the encoder is connected to the control circuit terminal block: Assign the input terminal function 109 [PLZ] to any

of the input terminal and input the Z pulse.

ON RUN command (FW/RV) ORT terminal ON Output frequency (2)(1)[AE-12] Speed reference of home search function (3)[AE-04] Positioning completed range setting Z pulse terminal ON (4) POK signal [AE-05] Positioning completed Speed control Position control delay time setting

- (1) If the RUN command is turned on while the [ORT] terminal is on, it will accelerate to the Speed reference of home search function [AE-12].
  (During the operation, the speed is shifted to the orientation speed as soon as the [ORT] terminal is tuned on.)
- (2) After the orientation speed is reached, there is a shift to the position control when the first Z pulse is detected.
- (3) For forward rotation, the Stop position of home search function [AE-11] +1 rotation is used as the target value for position control.
  For reverse rotation, the Stop position of home search function [AE-11] + 2 rotations is used as a target value for position control.
  The larger the Position loop gain setting [AE-07], the shorter the deceleration time.
  - (The deceleration time setting is not followed.)

(4) The [POK] signal is output after the Positioning completed delay time setting [AE-05] is passed since the remaining number of pulses entered the Positioning completed range setting [AE-04]. (The output continues until the [ORT] terminal is turned off.)

After the positioning completes, the servo lock status continues until the RUN command is turned off.

| Parameters.                                  |                       |                       |                                                                                 |
|----------------------------------------------|-----------------------|-----------------------|---------------------------------------------------------------------------------|
| Name                                         | Code                  | Data range (unit)     | Description                                                                     |
| Control mode selection, 1st-motor            | [AA121]               | 10                    | Vector control with encoder (IM)                                                |
|                                              | [4 4 4 9 9]           | 00                    | Speed/Torque control mode                                                       |
| Vector control mode selection, 1st-motor     | [AA123]               | 01                    | Pulse train position control mode                                               |
|                                              |                       | 00                    | Disable                                                                         |
| Pulse train input, target function selection |                       | 01                    | Pulse train frequency command                                                   |
| (Internal)                                   | [CA-90]               | 02                    | Speed feedback                                                                  |
|                                              |                       | 03                    | Pulse count                                                                     |
|                                              |                       | 00                    | 90 degrees shift pulse train                                                    |
| Pulse train input mode selection (Internal)  | [CA-91]               | 01                    | Forward/Reverse pulse train and direction signal                                |
|                                              |                       | 02                    | Forward pulse train and reverse pulse train                                     |
| Encoder constant setting (Internal)          | [CA-81]               | 32 to 65535(pls)      | Setting of the number of pulses.                                                |
| Encoder phase sequence selection             | [CA-82]               | 00                    | Phase-A Lead                                                                    |
| (Internal)                                   | [CA-02]               | 01                    | Phase-B Lead                                                                    |
| Encoder constant setting(option)             | [ob-01]               | 32 to 65535(pls)      | Setting of the number of pulses.                                                |
| Encoder phase sequence selection             | [ob-02]               | 00                    | Phase-A Lead                                                                    |
| (option)                                     |                       | 01                    | Phase-B Lead                                                                    |
|                                              |                       | 00                    | Parameter setting                                                               |
| Stop position selection of home search       | [AE-10]               | 01                    | Option 1                                                                        |
| function                                     |                       | 02                    | Option 2                                                                        |
|                                              |                       | 03                    | Option 3                                                                        |
| Stop position of home search function        | [AE-11]               | 0 to 4095             | Note 2)                                                                         |
| Speed reference of home search function      | [AE-12]               | 0.00 to<br>120.00(Hz) | Note 1)                                                                         |
| Direction of home search function            | [AE-13]               | 00                    | Forward rotation side                                                           |
|                                              | []                    | 01                    | Reverse rotation side                                                           |
| Positioning completed range setting          | [AE-04]               | 0 to 10000(pls)       | Set the value equivalent to encoder 4 multiplication                            |
| Positioning completed delay time setting     | [AE-05]               | 0.00 to 10.00(s)      | Set the time from the positioning completion to the output of the [POK] signal. |
| Position feedforward gain setting            | [AE-06]               | 0 to 655.35           | Position feed forward gain.                                                     |
| Position loop gain setting                   | [AE-07]               | 0.00 to 100.00        | Position loop gain.                                                             |
| Input terminal function                      | [CA-01] to            | 069                   | ORT: Home search function                                                       |
|                                              | [CA-11]               | 109                   | PLZ: Pulse train input Z                                                        |
| Output terminal function                     | [CC-01] to<br>[CA-07] | 043                   | POK: Positioning completed                                                      |

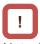

- Note 1: Do not set the orientation speed to a high frequency because the deceleration behavior becomes the positioning status within two rotations. The overvoltage protection may cause a trip.
- Note2: Set the orientation stop position by dividing one rotation to 4095 (0 to 4095) in the forward rotation direction starting the reference point (It is fixed at 4096 divisions regardless of the number of encoder pulses). The reference point is where the pulse is input to EZP-EZN terminals, and the stop target position view from the motor shaft load side is as shown in the figure on the right. (For a positive phase connection.)

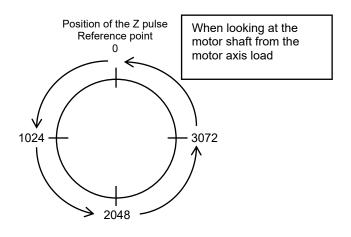

Adjustment of Positioning Control.

Adjusting the stop position at the positioning

operation.

| Occurrence              | Workaround Examples                                    |  |  |
|-------------------------|--------------------------------------------------------|--|--|
| Stop position is long.  | <ul> <li>Adjust by increasing [AE-64] by 5%.</li></ul> |  |  |
| Position overruns.      | or <li>Adjust by increasing [AE-65] by 5%.</li>        |  |  |
| Stop position is short. | <ul> <li>Adjust by decreasing [AE-64] by 5%.</li></ul> |  |  |
| Position shortens.      | or <li>Adjust by decreasing [AE-65] by 5%.</li>        |  |  |

Parameters.

| Name                                           | Code    | Data range (unit)   | Description                                                |
|------------------------------------------------|---------|---------------------|------------------------------------------------------------|
| Deceleration stop<br>distance calculation gain | [AE-64] | 50.00 to 200.00 (%) | Adjust against the stop distance.                          |
| Deceleration stop<br>distance calculation bias | [AE-65] | 0.00 to 655.35 (%)  | Adjust the output frequency for the positioning operation. |

Adjusting the control gain at the positioning operation.

## !

- Set [AE-66] and [AE-67] to the ratios against the [Hb105] maximum frequency.
- Once the positioning operation is entered, the control starts at the speed set to the [AE-67] APR start speed.(\*Note 1)
- During the positioning operation, the speed is limited to that set to the [AE-66] APR control speed limit. During the positioning, the acceleration/deceleration time is 0 and the output follows the internal position control results.
  - ((\*Note 1) APR(Automatic Position Regulator))

- For the positioning operation, specify the stop behavior with the following functions:
  - Absolute value control;
  - Homing function;
  - Orientation;
  - SON terminal operation (at position servo);
  - DC braking (at position servo lock control);

| Occurrence                                         | Workaround Examples                                                                                                    |  |  |
|----------------------------------------------------|----------------------------------------------------------------------------------------------------|--|--|
| The follow-up for the positioning stop is bad.     | <ul> <li>Adjust by increasing [AE-07] by 0.1.<br/>or</li> <li>Adjust by increasing [AE-67] and [AE-66] by 1%.</li> </ul> |  |  |
| An abrupt behavior occurs at the positioning stop. | <ul> <li>Adjust by decreasing [AE-07] by 0.1.<br/>or</li> <li>Adjust by decreasing [AE-67] and [AE-66] by 1%.</li> </ul> |  |  |
| An axis vibrates during the stop.                  | Adjust by decreasing [AE-07] by 5.                                                                                       |  |  |

Parameters.

| Name                       | Code    | Data range (unit) | Description                             |
|----------------------------|---------|-------------------|-----------------------------------------|
| Position loop gain setting | [AE-07] | 0.00 to 100.00    | Adjust the position loop gain.          |
| Speed limit in APR control | [AE-66] | 0.00 to 100.00(%) | Limit the output at the positioning.    |
| APR start speed            | [AE-67] | 0.00 to 100.00(%) | Set the speed at the positioning start. |

### 12.17.9 Absolute Position Control Settings

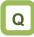

 How to perform the absolute position control of the origin reference such as a servo drive.

## Α

- In absolute position control, the inverter operates to the target position according to the following settings. When reached, the position servo lock state is maintained. (The servo lock state is maintained until the RUN command is turned OFF.)
  - (1) Position reference
  - (2) Speed command (frequency reference)
  - (3) Acceleration time and deceleration time
- For the frequency reference and accel./decal. command at the absolute position control, those selected at that time are followed.
- When the position reference is small, there may be the deceleration and then positioning without reaching the speed command value.
- The direction of the RUN command ([FW]/[RV]) in the absolute position control mode does not have a meaning as the rotation direction. They behave as the signals for RUN/STOP. The rotation direction specifies the forward rotation if (target position - current position) is plus and the reverse rotation if minus.
- When homing function (described later) is not performed, If the Save current position at power off [AE-61] is 00, the position when the power is turned on is the origin (Current position monitor [dA-20] = 0), When [AE-61] is 01, the current position is the position at the previous power-off (value of the Current position monitor [dA-20]).
- When the deviation between the position reference and current position is 0, if the RUN command is turned on, the positioning operation is performed immediately.
- The current position reference can be monitored with the Position reference setting or monitor [FA-20].

!

- For using this function:
  - Set the Control mode selection [AA121] to 10:vector control with encoder (IM);
  - Set the Vector control mode selection [AA123] to 02:Absolute position control or 03:High-resolution absolute position control;
- This function requires using the encoder feedback
- See also "12.9.17 Use Encoder".
- When the Vector control mode selection [AA123] is set to 03:High-resolution absolute position control, the control is performed with the 4 multiplication number of pulses used for the internal calculation. (Set the multistage position reference and position range designation with the 4 multiplication accuracy.)
- The position reference can be switched at a maximum of 16 stages in combination of the input terminals.
- The trip reset or reset signal input does not clear the current position counter.
- When the PCLR terminal is assigned, turning on the PCLR terminal clears the current position counter.
- In the absolute position control mode, the ATR terminal is disabled. (The torque control does not operate.)
- In the absolute position control mode, the STAT terminal is disabled. (The pulse train position control does not operate.)

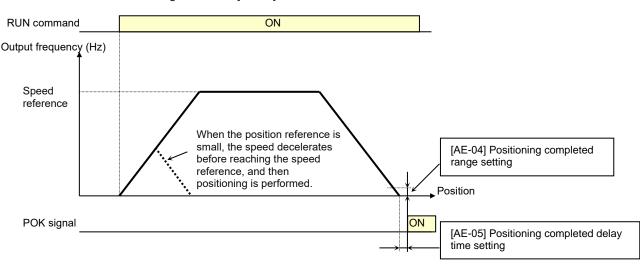

12-17-25

- Shortest Position Control.
- When the Position control mode selection is [AE-56] set to 01 (without limit), the rotation direction is determined so that the moving distance to a target position is the shortest for applications such as a turntable.

Application example) A turntable with eight positioning points.

- Assume a case of moving from the current position (1000 pulse) to the target position (6000 pulse).
- When [AE-56] = 00 (with limit), Since (target position) (current position) = +5000 pulse, the rotation is in the forward direction.
- When [AE-56] = 01 (without limit), the move is in the reverse direction with the shorter moving distance comparing the forward and reverse directions.

Moving distance in the forward direction: +5000 pulse

Moving distance in the reverse direction: -3000 pulse

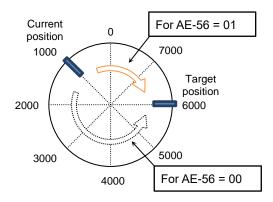

- For the above example, Set the Position control range setting (forward) [AE-52] = 7999 and the Position control range setting (reverse) [AE-54]= 0. Also, each positioning point is required to be set in this range.
- Depending on the setting for the position range designation, the following settings are also allowed.

[AE-52]=3999 [AE-54]=-4000

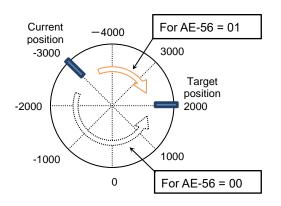

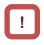

- When [AE-56] = 01, the [E104] position control range error does not occur.
- In the case of the example on the left, when moving from the position of 7000pls to the position of 1000pls, the current position counter next to the forward rotation side position range 7999 pulse becomes 0 pulse instead of 8000 pulse, and then moves to the position of 1000pls.

- Multistage Position Switching Function.
- By combining 076[CP1] to 079[CP4] input terminals, the multistage position 0 to 15 can be switched.
- For the multistage position settings, use the Position reference 0 to 15 ([AE-20] to [AE-50]).
- When there no terminal assignments, the Position reference 0 [AE-20] becomes the multistage position 0.

| Position<br>reference     | CP4 | CP3 | CP2 | CP1 |
|---------------------------|-----|-----|-----|-----|
| Multistage<br>position 0  | OFF | OFF | OFF | OFF |
| Multistage<br>position 1  | OFF | OFF | OFF | ON  |
| Multistage<br>position 2  | OFF | OFF | ON  | OFF |
| Multistage<br>position 3  | OFF | OFF | ON  | ON  |
| Multistage<br>position 4  | OFF | ON  | OFF | OFF |
| Multistage<br>position 5  | OFF | ON  | OFF | ON  |
| Multistage<br>position 6  | OFF | ON  | ON  | OFF |
| Multistage<br>position 7  | OFF | ON  | ON  | ON  |
| Multistage<br>position 8  | ON  | OFF | OFF | OFF |
| Multistage<br>position 9  | ON  | OFF | OFF | ON  |
| Multistage<br>position 10 | ON  | OFF | ON  | OFF |
| Multistage<br>position 11 | ON  | OFF | ON  | ON  |
| Multistage<br>position 12 | ON  | ON  | OFF | OFF |
| Multistage<br>position 13 | ON  | ON  | OFF | ON  |
| Multistage<br>position 14 | ON  | ON  | ON  | OFF |
| Multistage position 15    | ON  | ON  | ON  | ON  |

Speed/Position Switching Function

Output

- Turn on the input terminal function 084 [SPD] when the speed control operation is performed in the absolute position control mode.
- While the 084[SPD] terminal is on, the current position counter is 0. Therefore, when the [SPD] terminal is turned off during the operation, the position control operation starts at that time. (Speed/position switching)

# !

- When inputting the Multistage position settings selection1 to 4, the waiting time until the terminal input is fixed can be set. The transition state before the input is fixed can be prevented from being adopted as the input.
- With the Multistage input determination time [CA-55], the fixing time can be adjusted. Finally, after the [CA-55] setting time passes without any changes of the input, the data is fixed. (Note that a longer fixing time causes a bad performance of the input response.)
- Example using [CP1] to [CP3] as the input terminals

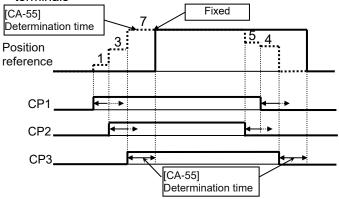

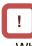

- When switching the speed to position, if the deviation between the position reference and current position is 0, the stop operation is performed immediately.
  - (Depending on the position loop gain, there is a possibility of hunting)
- Also, while the [SPD] terminal is on, there is a move in the direction depending on the RUN command. For switching the speed to position, note the sign of the command.

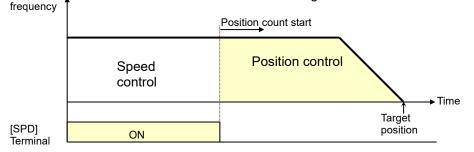

12-17-27

### Chapter 12

#### Teaching Function

- Function to rotate and stop a motor and store the position as a position reference at any position reference area.
- In position teaching, the Teach-in function target selection [AE-60] is used to store the actual position (value of the Current position monitor [dA-20]) in any parameter from the position reference 0[AE-20] to the position reference 15[AE-50].

#### [Teaching method]

- Move the workpiece to the position where you want to memorize it by normal operation or manual operation.
- (2) Select X00 to X15 with [AE-60] and save. By this operation, the position data of the Current position monitor [dA-20] is stored in the Position reference 0 [AE-20] to the Position reference 15 [AE-50].
  (X00 to X15 corresponds to [AE-20] to [AE-50]. Refer to the table on the right.)
- [Teaching procedure example during absolute position control operation]
- (1) Select the position reference number to be set in the Teach-in function target selection [AE-60].
  (Do not press the F2 (save) key on the keypad.)
  (2)Move the work piece.

Turn on the 110[TCH] terminal to change the control mode to speed control, then enter the RUN command (speed reference, acceleration time and deceleration time depends on the setting at this time).

- (3)When the work reaches the target position, press the F2 (save) key on the keypad VOP. As a result, the current position is saved to the position reference number (refer to the table on the right) set in the Teach-in function target selection [AE-60]. (Position saving does not depend on the ON / OFF status of [TCH].)
- (4) If the position is memorized continuously, repeat from step (1).
  - (Note: Values are not saved in [AE-60]. It becomes 0 when the power is cut off or reset.)

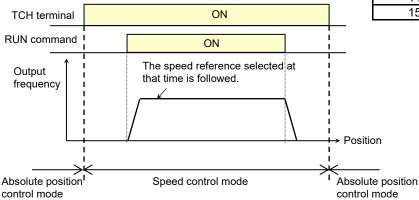

# Α

 Teaching is possible if the inverter control circuit power supply (R0, T0) is input.
 Even if the workpiece is moved by an external device, the current position counter will change if there is an encoder feedback input. Teaching is possible without operating the inverter.

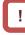

!

 However, make sure that the power supply of the inverter power circuit (R, S, T) is shut off. Or make sure that the connection between the output of the inverter (U, V, W) and the motor is shut off.
 Otherwise, you run the risk of injury and damage.

[AE-60] should not be used for purposes other than position teaching.

Regardless of the control mode or operation status, The corresponding absolute position reference parameter ([AE-20] to [AE-50]) is changed to Current position monitor [dA-20] when select X00 to X15 with [AE-60] and press the F2 (Save) key on the keypad VOP.

| [AE-60]<br>setting<br>value | Position reference to be set   |
|-----------------------------|--------------------------------|
| 00                          | [AE-20]: Position reference 0  |
| 01                          | [AE-22]: Position reference 1  |
| 02                          | [AE-24]: Position reference 2  |
| 03                          | [AE-26]: Position reference 3  |
| 04                          | [AE-28]: Position reference 4  |
| 05                          | [AE-30]: Position reference 5  |
| 06                          | [AE-32]: Position reference 6  |
| 07                          | [AE-34]: Position reference 7  |
| 08                          | [AE-36]: Position reference 8  |
| 09                          | [AE-38]: Position reference 9  |
| 10                          | [AE-40]: Position reference 10 |
| 11                          | [AE-42]: Position reference 11 |
| 12                          | [AE-44]: Position reference 12 |
| 13                          | [AE-46]: Position reference 13 |
| 14                          | [AE-48]: Position reference 14 |
| 15                          | [AE-50]: Position reference 15 |

### Homing Function

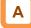

- With the [AE-70] Homing function selection, three types of zero return operations are performed.
   Once the zero return completes, the current position is cleared (= 0).
- When using the Homing function, assign 081 [ORG] Start signal of Homing function and 080 [ORL] Limit signal of Homing function to the intelligent input terminal function.

#### Low Speed Homing ([AE-70] = 00). ORG terminal ON FW terminal ON ON **ORL** terminal Output [AE-72] (2) frequency ow-speed homing speed setting (3)Position Origin

### High Speed Homing 1 ([AE-70] = 01).

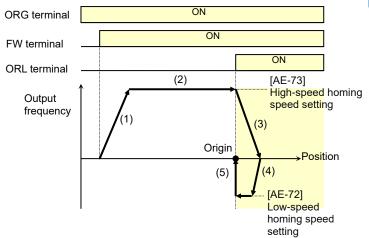

High Speed Homing 2 ([AE-70] = 02).

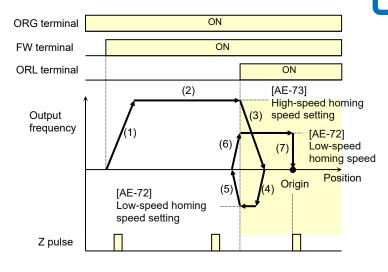

- The direction of the [AE-71] Direction of homing function is selected with the homing direction selection.
- When the homing is not performed, the position at power-on follows the [AE-61] Save current position at power off and the position control is performed.

- (1) Follows the acceleration time to accelerate to the low speed homing speed.
- (2) Operates at the low speed homing speed.
- (3) Positioning when the ORL signal is input.

- (1) Follows the acceleration time to accelerate to the high speed homing speed.
- (2) Operates at the high speed homing speed.
- (3) Starts the deceleration when the ORL signal is turned on.
- (4) Operates in the reverse rotation direction at the low speed homing speed.
- (5) Positioning when the ORL signal is turned off.

# (1)Follows the acceleration time to accelerate to the high speed homing speed.

- (2)Operates at the high speed homing speed.
- (3)Starts the deceleration when the ORL signal is turned on.
- (4)Operates in the reverse rotation direction at the low speed homing speed.
- (5)Starts the deceleration when the ORL signal is turned off.
- (6)Operates in the forward rotation direction at the low speed homing speed.
- (7)Positioning at the first Z pulse after the ORL signal is turned on.

12-17-29

- Forward/Reverse Over Travel Function (FOT/ROT).
- Function to prevent the operation range from being deviated using the signal from the control range limit switch.
- The torque limit is restricted to 10% on the forward rotation side when the 082[FOT] terminal is input and on the reverse rotation side when the 083[ROT] terminal is input. This is applicable as the limit switch at the edge of the machine.
- Position Range Designation Function.
- Specify the position control range at the [AE-52] Position control range setting (forward) /[AE-54] Position control range setting (reverse).
- When the current position counter exceeds this setting, there is a trip with the position control range error (E104) and the inverter becomes the free-running status.

- Position Memory at Power-Off.
- By setting the [AE-61] Save current position at power off to 01, the current position data at power-off can be stored.
- Use this for the application where the shaft of the motor is locked at power-off.

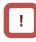

- For the machine of which the shaft idles at power-off, there is likely to be a gap between the stored position and the current position when the power is turned on again.
- Position Data Preset.
- When the 085[PSET] terminal is turned on, the current position counter (can be monitored with [dA-20]) is overwritten with the value set to the [AE-62] preset position data.
- Available for restarting in the middle of the positioning process, etc. (Data is overwritten at the ON edge of the [PSET] terminal.)

| Position Control Related Name            | Code    |                                                                                                    | Description                                                                              |
|------------------------------------------|---------|----------------------------------------------------------------------------------------------------|------------------------------------------------------------------------------------------|
|                                          | Code    | Data range (unit)                                                                                  | Description                                                                              |
| Control mode selection,<br>1st-motor     | [AA121] | 10                                                                                                 | Vector control with encoder (IM)                                                         |
| Vector control mode                      |         | 02                                                                                                 | Absolute position control                                                                |
| selection, 1st-motor                     | [AA123] | 03                                                                                                 | High resolution absolute position control                                                |
| Position reference 0                     | [AE-20] | [AE-54] to [AE-52]                                                                                 |                                                                                          |
| Position reference 1                     | [AE-22] | [AE-54] to [AE-52]                                                                                 | 1                                                                                        |
| Position reference 2                     | [AE-24] | [AE-54] to [AE-52]                                                                                 | 1                                                                                        |
| Position reference 3                     | [AE-26] | [AE-54] to [AE-52]                                                                                 | 1                                                                                        |
| Position reference 4                     | [AE-28] | [AE-54] to [AE-52]                                                                                 | 1                                                                                        |
| Position reference 5                     | [AE-30] | [AE-54] to [AE-52]                                                                                 | 1                                                                                        |
| Position reference 6                     | [AE-32] | [AE-54] to [AE-52]                                                                                 | 1                                                                                        |
| Position reference 7                     | [AE-34] | [AE-54] to [AE-52]                                                                                 | Set the position reference for the                                                       |
| Position reference 8                     | [AE-36] | [AE-54] to [AE-52]                                                                                 | multistage speed command to                                                              |
| Position reference 9                     | [AE-38] | [AE-54] to AE-52]                                                                                  | each.                                                                                    |
| Position reference 10                    | [AE-40] | [AE-54] to [AE-52]                                                                                 | 1                                                                                        |
| Position reference 11                    | [AE-42] | [AE-54] to [AE-52]                                                                                 | 1                                                                                        |
| Position reference 12                    | [AE-44] | [AE-54] to [AE-52]                                                                                 | 1                                                                                        |
| Position reference 13                    | [AE-46] | [AE-54] to [AE-52]                                                                                 | 1                                                                                        |
| Position reference 14                    | [AE-48] | [AE-54] to [AE-52]                                                                                 | 1                                                                                        |
| Position reference 15                    | [AE-50] | [AE-54] to [AE-52]                                                                                 | 1                                                                                        |
| Position control range setting (forward) | [AE-52] | Condition 1:<br>0 to +268435455 (pls)<br>Condition 2:<br>0 to +1073741823 (pls)                    | Condition 1:<br>Except for the condition 2<br>Condition 2:<br>[AA121] = 10, [AA123] = 03 |
| Position control range setting (reverse) | [AE-54] | Condition 1:<br>-268435455 to 0 (pls)<br>Condition 2:<br>-1073741823 to 0 (pls)                    | Condition 1:<br>Except for the condition 2<br>Condition 2:<br>[AA121] = 10, [AA123] = 03 |
| Position reference setting or monitor    | [FA-20] | Condition 1:<br>-268435455 to +268435455 (pls)<br>Condition 2:<br>-1073741823 to +1073741823 (pls) | Condition 1:<br>Except for the condition 2<br>Condition 2:<br>[AA121] = 10, [AA123] = 03 |

#### Position Control Related Parameters.

Position Control Related Parameters.

| Name                     | Code          | Data range (unit)                                                                                     | Description                                                                              |
|--------------------------|---------------|----------------------------------------------------------------------------------------------------|------------------------------------------------------------------------------------------|
| Position control mode    |               | 00                                                                                                    | With limit                                                                               |
| selection                | [AE-56]       | 01                                                                                                    | Without limit                                                                            |
|                          |               | 00                                                                                                    | Position reference 0 (AE-20)                                                             |
|                          |               | 01                                                                                                    | Position reference 1 (AE-22)                                                             |
|                          |               | 02                                                                                                    | Position reference 2 (AE-24)                                                             |
|                          |               | 03                                                                                                    | Position reference 3 (AE-26)                                                             |
|                          |               | 04                                                                                                    | Position reference 4 (AE-28)                                                             |
|                          |               | 05                                                                                                    | Position reference 5 (AE-30)                                                             |
|                          |               | 06                                                                                                    | Position reference 6 (AE-32)                                                             |
| Teach-in function target |               | 07                                                                                                    | Position reference 7 (AE-34)                                                             |
| selection                | [AE-60]       | 08                                                                                                    | Position reference 8 (AE-36)                                                             |
|                          |               | 09                                                                                                    | Position reference 9 (AE-38)                                                             |
|                          |               | 10                                                                                                    | Position reference 10 (AE-40)                                                            |
|                          |               | 11                                                                                                    | Position reference 11 (AE-42)                                                            |
|                          |               | 12                                                                                                    | Position reference 12 (AE-44)                                                            |
|                          |               | 13                                                                                                    | Position reference 13 (AE-46)                                                            |
|                          |               | 14                                                                                                    | Position reference 14 (AE-48)                                                            |
|                          |               | 15                                                                                                    | Position reference 15 (AE-50)                                                            |
| Save current position at |               | 00                                                                                                    | Disabled                                                                                 |
| power off                | [AE-61]       | 01                                                                                                    | Enabled                                                                                  |
| Pre-set position data    | [AE-62]       | Condition 1:<br>-268435455 to +268435455 (pls)<br>Condition 2:<br>-1073741823 to +1073741823<br>(pls) | Condition 1:<br>Except for the condition 2<br>Condition 2:<br>[AA121] = 10, [AA123] = 03 |
|                          |               | 02                                                                                                    | Only enable in trip status.<br>(Trip release at turned ON.)                              |
| Reset mode selection     | [CA-72]       | 03                                                                                                    | Only enable in trip status.<br>(Trip release at turned OFF.)                             |
|                          |               | 072                                                                                                   | PCLR:<br>Clearance of position deviation                                                 |
| Input terminal function  | 104 041       | 076                                                                                                   | CP1: Multistage position settings selection 1                                            |
|                          | [CA-01]<br>to | 077                                                                                                   | CP2: Multistage position settings selection 2                                            |
|                          | [CA-11]       | 078                                                                                                   | CP3: Multistage position settings selection 3                                            |
|                          |               | 079                                                                                                   | CP4: Multistage position settings selection 4                                            |
| Current position monitor | [dA-20]       | Condition 1:<br>-536870912 to +536870911 (pls)<br>Condition 2:<br>-2147483648 to +2147483647 (pls)    | Condition 1:<br>Except for the condition 2<br>Condition 2:<br>[AA121] = 10, [AA123] = 03 |

# !

- If the absolute position control is changed to high resolution absolute position control ([AA121] = 10, [AA123] = 03), the settings for the following parameters are quadrupled:
  - Position reference setting or monitor [FA-20];
  - Position reference 0 to 15 ([AE-20] to [AE-50]);
  - Position control range setting (forward) [AE-52];
  - Position control range setting (reverse) [AE-54];
  - Pre-set position data [AE-62];

#### (Example)

When [FA-20] = 1000 pulse and the mode setting is changed from absolute position control to high resolution absolute position control, the display of [FA-20] is 4000 pulse.

#### Homing Related Parameters.

| Name                               | Code                  | Data range (unit)     | Description                                   |
|------------------------------------|-----------------------|-----------------------|-----------------------------------------------|
|                                    |                       | 00                    | Low speed                                     |
| Homing function selection          | [AE-70]               | 01                    | High speed 1                                  |
|                                    |                       | 02                    | High speed 2                                  |
| Direction of homing                | [AE-71]               | 00                    | Forward rotation                              |
| function                           |                       | 01                    | Reverse rotation                              |
| Low-speed homing speed setting     | [AE-72]               | 0.00 to 10.00(Hz)     | Speed in the low speed Homing mode.           |
| High-speed homing<br>speed setting | [AE-73]               | 0.00 to<br>590.00(Hz) | Speed in the high speed Homing mode.          |
|                                    | [CA-01] to<br>[CA-11] | 072                   | PCLR: Clearance of position deviation         |
|                                    |                       | 076                   | CP1: Multistage position settings selection 1 |
|                                    |                       | 077                   | CP2: Multistage position settings selection 2 |
|                                    |                       | 078                   | CP3: Multistage position settings selection 3 |
|                                    |                       | 079                   | CP4: Multistage position settings selection 4 |
| Input terminal function            |                       | 080                   | ORL: Limit signal of Homing function          |
|                                    |                       | 081                   | ORG: Start signal of Homing function          |
|                                    |                       | 082                   | FOT: Forward Over Travel                      |
|                                    |                       | 083                   | ROT: Reserve Over Travel                      |
|                                    |                       | 084                   | SPD: speed / position switching               |
|                                    |                       | 085                   | PSET: Position data presetting                |
|                                    |                       | 110                   | TCH: Teach-in signal                          |

### 12.17.10 Servo Lock Using the Input Terminal Function

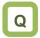

- How to fixed stop the shaft so that it does not move due to the load during position control.
- How to lock a motor while it stops using vector control.

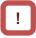

- This is valid when the Control mode selection [AA121] is 09:Zero-Hz-range sensorless vector control(IM) or 10:Vector control with encoder(IM).
- When [SON] is assigned to the input terminal function, the RUN command is not accepted unless [SON] is turned on.

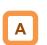

- This function makes a motor the servo lock status with the input terminal function 065 [SON] Servo-on.
- Assigning the input terminal function 065 [SON] triggers this function
- If [SON] is turned off while the inverter is in running, the operation of the STOP mode selection [AA115] is followed. When the free-running occurs, restarting follows the setting of the Restart mode after FRS release [bb-40].
- When the Forcing (Pre-excitation) function [FOC] is assigned to the input terminal, the input terminal [SON] does not work.

For the STOP mode selection [AA115] is 01.

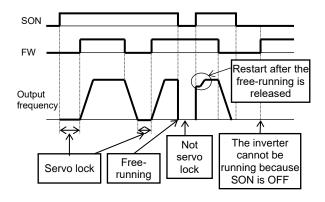

### For the STOP mode selection [AA115] is 00.

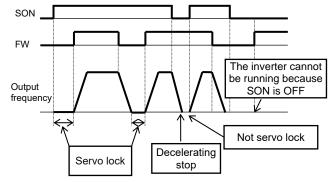

### Parameters.

| Name                                                                        | Code                  | Data range (unit) | Description                                                        |
|-----------------------------------------------------------------------------|-----------------------|-------------------|--------------------------------------------------------------------|
| Input terminal function                                                     | [CA-01] to<br>[CA-11] | 065               | SON: the inverter performs servo-lock.                             |
| STOP mode selection,                                                        | [0 0 116]             | 00                | Deceleration stop is performed when the RUN command is turned off. |
| 1st-motor                                                                   | [AA115]               | 01                | Free-running is performed when the RUN<br>command is turned off.   |
|                                                                             | [bb-40]               | 00                | Restart at 0Hz                                                     |
| Restart mode after FRS                                                      |                       | 01                | Restart with frequency matching *1)                                |
| release                                                                     |                       | 02                | Restart with active frequency matching *2)                         |
|                                                                             |                       | 03                | Detect speed *3)                                                   |
| Retry wait time after<br>instantaneous power<br>failure/under-voltage error | [bb-26]               | 0.3 to 100.0 (s)  | Set the waiting time before restart.                               |

\*1) Refer to "12.14.3 Starting with Frequency Matching".

\*2) Refer to "12.14.4 Starting with Active Frequency Matching".

\*3) When 03 (detection speed) is selected, feedback input to input terminals A and B or feedback input to option P1-FB is required.

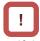

 If the torque at the time of start is insufficient, it may be improved by the Boost value at start [HC111], [HC112] or Speed response [HA115]. Refer to "12.9 Select the Appropriate Control Mode for the Motor and Load".  If the torque at the time of start is insufficient, it may be improved by using the torque bias function. Refer to "12.11.6 Torque Bias Function Settings". (Memo)

### 12.18 Controlling the Cooling Fan of the Inverter

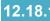

12.18.1 Selecting the Operation of the **Cooling Fan** 

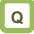

- How to run the cooling fan of the inverter all the time.
- How to cool the inverter only while it is operating.
- How to stop the sound of the cooling fan while the inverter is in stop.
- How to cool the inverter only when it is generating heat.

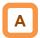

- The behaviors of the cooling fan is able to set by the Cooling fan control method selection [bA-70].
- For [bA-70]=00, the cooling fan runs all the time.
- For [bA-70]=01, the cooling fan runs when the inverter is in running. The fan runs for 3 minutes after the operation stops.
- For [bA-70]=02, the cooling fan runs depending on the temperature of the heat sink detected by the inverter.

### Parameters.

| Name                                    | Code | Data range (unit) | Description                                                                                                    |
|-----------------------------------------|------|-------------------|----------------------------------------------------------------------------------------------------|
|                                         |      | 00                | Always ON : The cooling fan runs all the time while<br>power supply on.                                                                                                    |
| Cooling fan control<br>method selection |      | 01                | <ul> <li>While the inverter is in running :<br/>The cooling fan runs automatically when the inverter<br/>becomes the running status. The cooling fan<br/>continuously runs for 3 minutes after the inverter stops<br/>and then automatically stops.</li> <li>* In addition, regardless of whether the inverter is<br/>running or stopped, the cooling fan runs when the<br/>heat sink temperature of the inverter exceeds 60 °<br/>C, and stops when the heat sink temperature<br/>continues under 50 ° C for 3 minutes or longer.</li> </ul> |
|                                         |      | 02                | Depends on temperature :<br>The cooling fan runs when the heat sink temperature of<br>the inverter exceeds 40°C. If the heat sink temperature<br>is under 40°C for more than 3 minutes, the cooling fan<br>automatically stops.                                                                                                    |

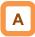

- For checking the heat sink temperature, see "13.10 Checking the Inverter Temperature ".
- · For the replacement timing of the cooling fan, see "13.12.2 Checking the Cumulative Running Time of Cooling Fan".

# 

When the instantaneous power failure or power-off occurs while the cooling fan is in running, it is suspended regardless of the Cooling fan control method selection [bA-70], and automatically resumes after the restoration of power.

### 12.19 How to Output Warning Signals

12.19.1 Outputting an Alarm Signal

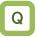

• I want to detect the error state of the inverter and make a notification to the system.

# Α

- Assign the output terminal function 017 [AL] alarm signal to one of [CC-01] to [CC-07] that corresponds to the output terminal and output the signal.
- The [AL] function is assigned in the initial state to the contact c relay [CC-07] of AL1-AL0 and AL2-AL0.
- You can set the output specifications of contacts a and b to output terminals 11-15, relay output terminals 16A-16C, AL1-AL0/AL2-AL0 individually. (The a / b contact setting is parameter [CC-11] to [CC-17]).
- Alarm relay AL.
- The operations of AL1-AL0 and AL2-AL0 are as follows.

| [CC-17] | Control Inverter error |              | Output terminal<br>state |         |
|---------|------------------------|--------------|--------------------------|---------|
|         | power                  | power output |                          | AL2-AL0 |
|         | On                     | Abnormal     | Close                    | Open    |
| 00      |                        | Normal       | Open                     | Close   |
|         | Off                    | -            | Open                     | Close   |
|         | On<br>01               | Abnormal     | Open                     | Close   |
| 01      |                        | Normal       | Close                    | Open    |
| -       | Off                    | -            | Open                     | Close   |

(Factory default value of [CC-17] is 01.)

• The specifications of the relay contacts AL1-AL0 and AL2-AL0 are as follows.

|         |                                                  | Resistive<br>load             | Inductive<br>load             |
|---------|--------------------------------------------------|-------------------------------|-------------------------------|
|         | Maximum<br>contact 250 VAC,<br>capacity 30 VDC,3 |                               | 250 VAC,0.2 A<br>30 VDC,0.6 A |
| AL1-AL0 | Minimum<br>contact<br>capacity                   | 100 VAC,10 mA<br>5 VDC,100 mA |                               |
| AL2-AL0 | Maximum<br>contact<br>capacity                   | 250 VAC,1 A<br>30 VDC,1 A     | 250 VAC,0.2 A<br>30 VDC,0.2 A |
| ALZ-ALU | Minimum<br>contact<br>capacity                   | 100 VAC,10 mA<br>5 VDC,100 mA |                               |

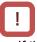

- If the system recognizes an interruption of the inverter power supply as an error, this symptom may be alleviated by changing the wiring and the selection of contacts.
- In the factory default, AL2-AL0 is "closed" when the power is off, and "open" when there is no error in the inverter with power on. (See table for alarm relay AL at bottom left).

If there is a problem with the above condition, set [CC-17] to 00 or change the error detection sequence.

## Relay output 16C.The operations of 16C are as follows.

| [CC-16]      | Control power | Functional operation | Output terminal state |  |
|--------------|---------------|----------------------|-----------------------|--|
|              | 0.5           | ON                   | Close                 |  |
| 00           | 00 On         | OFF                  | Open                  |  |
| Off          |               | -                    | Open                  |  |
|              | On            | ON                   | Open                  |  |
| 01           |               | OFF                  | Close                 |  |
|              | Off           | -                    | Open                  |  |
| ( <b>F</b> ) |               |                      | • •                   |  |

(Factory default value of [CC-17] is 00.)

The specifications of the relay contact 16C is as follows.

|         |                                | Resistive<br>load           | Inductive<br>load             |
|---------|--------------------------------|-----------------------------|-------------------------------|
| 404,400 | Maximum<br>contact<br>capacity | 250 VAC, 2 A<br>30 VDC, 3 A | 250 VAC, 1 A<br>30 VDC, 0.6 A |
| 16A-16C | Minimum<br>contact<br>capacity | 5 VDC,10 mA                 |                               |

### Parameters.

| Name                                           | Code                  | Data range<br>(unit) | Description                                                                                                    |
|------------------------------------------------|-----------------------|----------------------|----------------------------------------------------------------------------------------------------|
| Output terminal function<br>[11] to [16], [AL] | [CC-01] to<br>[CC-07] | 017                  | An alarm signal is output to the output terminal to<br>which 017 [AL] has been assigned.<br>ON: When an alarm has occurred<br>OFF: When no alarm has occurred |
| Output terminal active state                   | [CC-11] to            | 00                   | Operates as contact a (NO).                                                                                                    |
| [11] to [16]<br>(a / b (NO/NC selection))      | [CC-16]               | 01                   | Operates as contact b (NC).                                                                                                    |
| Output terminal active state                   |                       | 00                   |                                                                                                    |
| [AL]<br>(a / b (NO/NC selection))              | [CC-17]               | 01                   | See the previous page                                                                                                    |

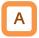

Contact a:

The contact closes when the functional operation is ON and opens when OFF.

Contact b:

The contact closes when the functional operation is OFF and opens when ON.

## Example: [E001] occurred when the current reached the overcurrent level.

[bb160] Overcurrent detection level

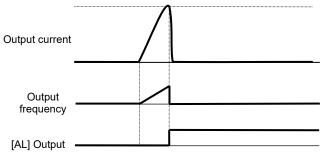

### 12.19.2 Outputting a Major Failure Signal

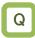

• I want to detect an unrecoverable error condition of the inverter and notify the system.

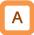

- Assign the output terminal function 018 [MJA] Major failure signal to one of [CC-01] to [CC-07] that corresponds to the output terminal and output the signal.
- Trips that are evaluated as serious faults are as follows.

<u>!</u>

- The inverter hardware may have a fault when this signal is output. Check the error history and deal with the situation appropriately.
- When these trips occur, the error cannot be released by resetting. However, the [E020] ( Cooling fan rotation speed reduction temperature error ) can be reset if the inverter temperature drops sufficiently.

| Error code | Name                                                      | Description                                                                                                |
|------------|-----------------------------------------------------------|----------------------------------------------------------------------------------------------------|
| E008       | Memory error                                              | The memory element of the inverter is under an abnormal condition.                                         |
| E010       | Current detector error                                    | The current detector of the inverter is under an abnormal condition.                                       |
| E011       | CPU error                                                 | The drive CPU of the inverter is under an abnormal condition.                                              |
| E014       | Ground fault error                                        | The inverter has a ground fault.                                                                           |
| E019       | Temperature detector error                                | The temperature detector of the inverter is under an abnormal condition.                                   |
| E020       | Cooling fan rotation speed<br>reduction temperature error | The cooling fan rotation speed of the inverter has reduced, preventing the inverter from dissipating heat. |

#### Parameter

| Name                                           | Code                  | Data<br>range<br>(unit) | Description                                                                                                    |
|------------------------------------------------|-----------------------|-------------------------|----------------------------------------------------------------------------------------------------|
| Output terminal function<br>[11] to [16], [AL] | [CC-01] to<br>[CC-07] | 018                     | <ul><li>[MJA]: The signal is output from the output terminal to<br/>which 018 [MJA] is assigned when a serious<br/>failure error occurs.</li><li>OFF: No serious fault is occurred.</li><li>ON: A serious fault is occurred.</li></ul> |

### **12.19.3** Outputting the Trip Type to Output Terminals by Bit Code

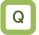

 I want to detect the error type of the inverter and make a notification to the system.

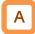

- Assign the output terminal functions 084 [AC0] to 087 [AC3] alarm code to one of [CC-01] to [CC-07] that corresponds to the output terminal and output the signal.
- The 4-bit output mode is selected when 087 [AC3] is assigned to the output terminal function, whereas the 3-bit output mode is selected when it is not assigned.
- The table next page shows the alarm codes to be output.

#### Parameter

!

- The output state switches depending on whether 087 [AC3] has been set to [CC-01] to [CC-07]. The 4-bit output mode is selected when 087 [AC3] has been set, and the signals 084 [AC0], 085 [AC1], 086 [AC2], and 087[AC3] will be output in accordance with the table next page even when all of them have not been set.
- The signals will be output in the 3-bit mode when one of or any two from 084 [AC0], 085 [AC1], and 086 [AC2] have been set. The signals 084 [AC0], 085 [AC1], and 086 [AC2] will be output in accordance with the table next page even when all of them have not been set.

| Name                                           | Code               | Data range<br>(unit) | Description                                                                                                    |
|------------------------------------------------|--------------------|----------------------|----------------------------------------------------------------------------------------------------|
| Output terminal function<br>[11] to [16], [AL] | [CC-01] to [CC-07] | 084 to 087           | 084: [AC0] alarm code bit 0<br>085: [AC1] alarm code bit 1<br>086: [AC2] alarm code bit 2<br>087: [AC3] alarm code bit 3<br>The signal is output when a trip occurs at<br>the output terminal assigned. |

#### Trip code

| -   | ut term | inal fun | ction | When a 4-bit                                      | code is selected (with [AC3])                                                                                                    | When a 3-b             | it code is selected (without [AC3])                                                   |
|-----|---------|----------|-------|---------------------------------------------------|----------------------------------------------------------------------------------------------------|------------------------|---------------------------------------------------------------------------------------|
| AC3 | AC2     | AC1      | AC0   | Cause code                                        | Trip description                                                                                                    | Cause code             | Trip description                                                                      |
| 0   | 0       | 0        | 0     | Normal                                            | Normal                                                                                                    | Normal                 | Normal                                                                                |
| 0   | 0       | 0        | 1     | E001                                              | Overcurrent error                                                                                                    | E001                   | Overcurrent error                                                                     |
| 0   | 0       | 1        | 0     | E005,<br>E038,<br>E039                            | Motor overload error,<br>Low-speed range overload<br>error,<br>Controller(Inverter) overload<br>error                                                                       | E005,<br>E038,<br>E039 | Motor overload error, low-speed<br>range overload error, controller<br>overload error |
| 0   | 0       | 1        | 1     | E007,<br>E015                                     | Overvoltage,<br>Power supply overvoltage error                                                                                                    | E007<br>,E015          | Overvoltage,<br>Power supply overvoltage error                                        |
| 0   | 1       | 0        | 0     | E009                                              | Undervoltage error                                                                                                    | E009                   | Undervoltage error                                                                    |
| 0   | 1       | 0        | 1     | E016                                              | Instantaneous power failure<br>error                                                                                                    | E016                   | Instantaneous power failure<br>error                                                  |
| 0   | 1       | 1        | 0     | E030                                              | IGBT error                                                                                                    | E030                   | IGBT error                                                                            |
| 0   | 1       | 1        | 1     | E006                                              | Braking resistor overload error                                                                                                    | -                      | Other than above                                                                      |
| 1   | 0       | 0        | 0     | E008,<br>E011                                     | Memory error,<br>CPU error                                                                                                    | -                      | -                                                                                     |
| 1   | 0       | 0        | 1     | E010,<br>E019                                     | Current detector error,<br>Temperature detector error                                                                                                    | -                      | -                                                                                     |
| 1   | 0       | 1        | 0     | E012,<br>E013,<br>E035,<br>E036                   | External trip error,<br>USP error,<br>Thermistor error,<br>Break error                                                                                                    | -                      | -                                                                                     |
| 1   | 0       | 1        | 1     | E014                                              | Ground fault error                                                                                                    | -                      | -                                                                                     |
| 1   | 1       | 0        | 0     | E040,<br>E041,<br>E042,<br>E043,<br>E044,<br>E045 | Operator keypad<br>disconnection error,<br>RS485 communication error,<br>RTC error,<br>EzSQ invalid instruction error,<br>EzSQ nesting count error,<br>EzSQ execution error | -                      | -                                                                                     |
| 1   | 1       | 0        | 1     | E020,<br>E021                                     | Cooling fan rotation speed<br>reduction temperature error,<br>Temperature error,                                                                                            | -                      | -                                                                                     |
| 1   | 1       | 1        | 0     | E024,<br>E034                                     | Input open-phase error,<br>Output open-phase error                                                                                                    | -                      | -                                                                                     |
| 1   | 1       | 1        | 1     | Other than above                                  | EzSQ assignment error 0 to 9, etc.                                                                                                    | -                      | -                                                                                     |

# 12.19.4 Outputting a Warning Depending on the Overload Conditions

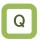

- I want to know an increase in the output current of the motor from a warning signal.
- I want to know the increase in motor current before the alarm occurs.

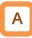

- Assign the output terminal functions 035 [OL] and 036 [OL2] Overload warning notice signals to the [CC-01] to [CC-07] that corresponds to the output terminal and output the signal.
- The Overload warning notice signal [OL] and [OL2] will be output when the output currents exceed the corresponding overload warning level.
- By changing the Overload signal output mode selection [CE105], the method of signal output can be changed depending on the running status of the inverter.
- This function is effective, for conveyors, processing machines, etc., to prevent machine failure that may occur when the load increases, or to prevent the machines from stopping due to an overload error of the inverter.

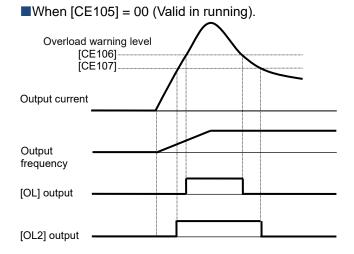

# !

- An Overcurrent error [E001] may occur before [OL] or [OL2] signals are output when the overload warning level is set too high. In this case, reduce the overload warning level settings.
- When the Overload signal output mode selection [CE105] is set 01(valid only in constant speed) and the frequency reference input source is analog input, it may not be judged as a constant speed because the frequency reference fluctuates finely, therefore the overload warning signal may not be output. In this case, set [CE105] to 00 (valid in running).

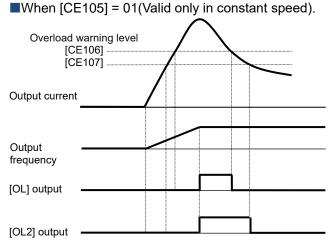

#### Parameter.

| Name                                                     | Code                  | Data range (unit)       | Description                                                                                                    |
|----------------------------------------------------------|-----------------------|-------------------------|----------------------------------------------------------------------------------------------------|
| Output terminal function<br>selection [11] to [16], [AL] | [CC-01] to<br>[CC-07] | 035<br>036              | <ul> <li>035 [OL]: Overload warning notice<br/>signal is output.</li> <li>036 [OL2]: Overload warning notice 2<br/>signal is output.</li> <li>OFF: Less than the overload warning<br/>level.</li> <li>ON: More than or equal to the overload<br/>warning level.</li> </ul> |
| Overload signal output                                   | [CE105]               | 00                      | Valid in running.                                                                                                    |
| mode selection, 1st motor                                | [CE103]               | 01                      | Valid only in constant speed.                                                                                                    |
| Overload warning level 1,<br>1st motor                   | [CE106]               | (0.0 to 2.0) x inverter | Sets the output current level at which the overload warning notice signal is output.                                                                                                    |
| Overload warning level 2,<br>1st motor                   | [CE107]               | rated current (A)       | The signal is output when the output current exceeds this setting.                                                                                                    |

### 12-19-6

### 12.19.5 Outputting a Warning when the Current is Low

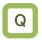

- I want to make a notification with a warning about a decrease in the output current of the motor.
- I want to detect a decrease in the motor current when the dropout in the load occurs.

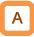

- Assign the output terminal functions 033 [LOC] and 034 [LOC2] Low-current indication signals to the [CC-01] to [CC-07] that corresponds to the output terminal and output the signal.
- The Low-current indication signal can be output when the load is reduced.
- The Low-current indication signals 033 [LOC] and 034 [LOC2] is output when the output current becomes lower than the Low current detection level [CE102] and [CE103], respectively.
- By changing the Low current signal output mode selection [CE101], the method of signal output can be changed depending on the running status of the inverter.

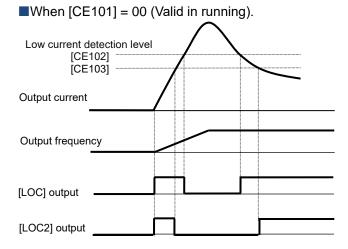

#### Parameters.

| Name                                           | Code                  | Data range (unit)       | Description                                                                                                    |
|------------------------------------------------|-----------------------|-------------------------|----------------------------------------------------------------------------------------------------|
| Output terminal function<br>[11] to [16], [AL] | [CC-01] to<br>[CC-07] | 033/<br>034             | <ul> <li>033 [LOC]: Low-current indication<br/>signal is output.</li> <li>034 [LOC2]: Low-current indication 2<br/>signal is output.</li> <li>OFF: More than or equal to the low current<br/>detection level</li> <li>ON: Less than the low current detection<br/>level</li> </ul> |
| Low current signal output                      | [CE101]               | 00                      | Valid in running                                                                                                    |
| mode selection, 1st motor                      |                       | 01                      | Valid only in constant speed                                                                                                    |
| Low current detection level 1, 1st motor       | [CE102]               | (0.0 to 2.0) x inverter | Sets the current level at which the low current warning signal is output.                                                                                                    |
| Low current detection level 2, 1st motor       | [CE103]               | rated current (A)       | The signal is output when the output current becomes lower than this setting.                                                                                                    |

!

• When the Low current signal output mode selection [CE101] is set 01(valid only in constant speed) and the frequency reference input source is analog input, it may not be judged as a constant speed because the frequency reference fluctuates finely, therefore the Low-current indication signal may not be output. In this case, set [CE101] to 00 (valid in running).

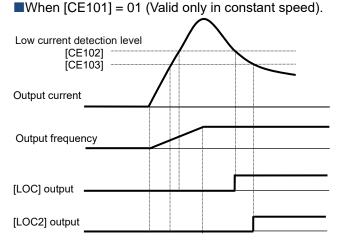

### 12-19-7

**12.19.6** Outputting a Warning when an Instantaneous Power Failure Occurs

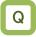

• I want to make a notification with a warning when an instantaneous power failure occurs.

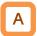

- Assign the output terminal function 020 [IP] Instantaneous power failure signal to the [CC-01] to [CC-07] that corresponds to the output terminal and output the signal.
- The [IP] signal can be output when an instantaneous power failure occurs in the inverter main power supply.
- When the power supply to the control power supply (R0,T0) separately (J51 terminal is removed), the instantaneous power failure signal is output when the main power supply (R,S,T) is shut off.

Example of instantaneous power failure signal.

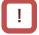

- The instantaneous power failure signal [IP] is valid when power supply is input to the main power (R,S,T) terminals.
- The [IP] signal is output as long as the control circuit power of the inverter remains (including external 24 VDC power supply input to P+/P-).
- For the behavior settings of the inverter when an instantaneous power failure occurs, see "12.16.6 Detecting Instantaneous Power Failure and Under-Voltage".
- For details of the restarting the inverter without an error when an instantaneous power failure occurs, see "12.13.7 Restarting After Instantaneous Power Failure Recovery".

| Main power<br>(R, S, T) |       |  |
|-------------------------|-------|--|
| P-N voltage             | <br>١ |  |
| I -IN VOILage           |       |  |
| [IP] output             | ON    |  |

Parameter

| Name                     | Code       | Data range<br>(unit) | Description                                                                                                    |
|--------------------------|------------|----------------------|----------------------------------------------------------------------------------------------------|
| Output terminal function | [CC-01] to | 020                  | <ul> <li>[IP]: The instantaneous power failure signal is output.</li> <li>OFF: Main power supply (R,S,T) is established.</li> <li>ON: Main power supply (R, S, T) established and then</li></ul> |
| [11] to [16], [AL]       | [CC-07]    |                      | shut off.                                                                                                    |

### 12.19.7 Outputting a Warning when an Undervoltage Occurs

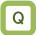

 I want to make a notification with a warning when an undervoltage occurs.

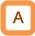

- Assign the output terminal function 021 [UV] undervoltage signal to the [CC-01] to [CC-07] that corresponds to the output terminal and output the signal.
- The [UV] undervoltage signal can be output when a power failure occurs in the main power supply (R,S,T) or control power supply (R0,T0) and control power.
- Example of an undervoltage (Main power (R,S,T) and control power (R0,T0) are supplied separately).

!

- The [UV] signal is output as long as the control circuit power of the inverter remains (including external 24 VDC power supply input to P+/P-).
- For the behavior settings of the inverter when an undervoltage occurs, see "12.16.6 Detecting Instantaneous Power Failure and Under-Voltage".
- For details of the restarting the inverter without an error when an undervoltage occurs, see "12.13.6 Restarting After Under Voltage".
- The [UV] signal is output in undervoltage condition regardless of whether the inverter is in trip or not.

| Main power<br>R,S,T               |        |    |   |
|-----------------------------------|--------|----|---|
| P-N voltage                       |        |    |   |
| Control power<br>(R0, T0) voltage |        |    | [ |
| [UV] output                       | <br>ON | ON |   |

### Parameter

| Name                                           | Code                  | Data range<br>(unit) | Description                                                                                                    |
|------------------------------------------------|-----------------------|----------------------|----------------------------------------------------------------------------------------------------|
| Output terminal function<br>[11] to [16], [AL] | [CC-01] to<br>[CC-07] | 021                  | <ul> <li>[UV]: The Undervoltage signal is output.</li> <li>OFF: P-N voltage and control power is<br/>established.</li> <li>ON: P-N voltage or control power is<br/>insufficient.</li> </ul> |

### **12.19.8** Outputting a Warning Before Thermal Protection of the Motor

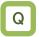

- I want to check the output current and output the signal before the inverter occurs an error by the motor electronic thermal protection calculation.
- I want to cool the system before a thermal error is occurred.

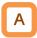

- Assign the output terminal function 026 [THM] Electronic thermal alarm (Motor) signal to the [CC-01] to [CC-07] that corresponds to the output terminal and output the signal.
- The motor overload condition can be notified by this signal before the motor overload error [E005] occurs with the electronic thermal function.
- Example operation (when the Electronic thermal function is subtraction mode)

!

- The motor overload error [E005] is occurred when the electronic thermal load rate of the motor, it can be monitored in the [dA-42], exceeds 100.00%.
- For the settings of motor electronic thermal, see "12.7.1 Electronic Thermal Settings of Motor"

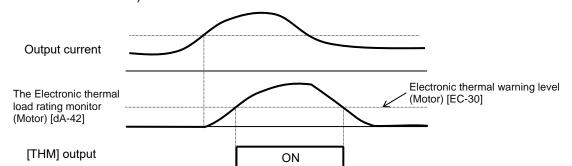

Parameter.

| Name                                          | Code                  | Data range (unit)  | Description                                                                                                    |
|-----------------------------------------------|-----------------------|--------------------|----------------------------------------------------------------------------------------------------|
| Output terminal function<br>[11] to [16],[AL] | [CC-01] to<br>[CC-07] | 026                | <ul> <li>[THM]: The electronic thermal alarm (Motor)<br/>signal is output.</li> <li>OFF: The Electronic thermal load rating<br/>monitor (Motor) [dA-42] is smaller than<br/>the electronic thermal warning level<br/>(Motor) [CE-30].</li> <li>ON: Not above.</li> </ul> |
| Electronic thermal<br>warning level (Motor)   | [CE-30]               | 0.00 to 100.00 (%) | Sets the electronic thermal load rating of the<br>motor at which the electronic thermal alarm<br>(Motor) signal is output.<br>The signal is output when the electronic<br>thermal load rating of the motor, it can be<br>monitored at the [dA-42], exceeds this setting. |

### **12.19.9** Outputting a Warning Before Thermal Protection of the Inverter

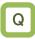

- I want to check the output current and output the signal before the inverter occurs an error by the inverter electronic thermal protection calculation.
- I want to cool the system before a thermal error is occurred.

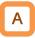

- Assign the output terminal function 026 [THC] Electronic thermal alarm (Inverter) signal to the [CC-01] to [CC-07] that corresponds to the output terminal and output the signal.
- The inverter overload condition can be notified by this signal before the controller (inverter) overload error [E039] occurs with the electronic thermal function.

# !

- The controller (inverter) overload error [E039] is occurred when the electronic thermal load rate of the inverter, it can be monitored in the [dA-43], exceeds 100.00%.
- Note that the electronic thermal characteristics of inverter are fixed for each model and cannot be changed by user parameters.

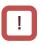

- The electronic thermal of the inverter depends on the over load current rating at ND rating regardless of the Load type selection [Ub-03] setting. Therefore, even if [Ub-03] is changed to LD or LVD, check not only LD or LVD but also ND rated current derating. For details, see "20.4 Current Derating".
- As shown in the figure below, for protect the inverter, the thermal characteristic is reduced with the electronic thermal protection of the inverter in the low speed range below 5 Hz, so the Electronic thermal warning signal may be output faster in this speed range. In addition, the controller (inverter) overload error [E039] is also likely to occur.

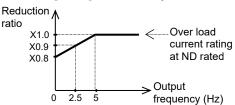

- Inverter thermal values are cleared every 10 minutes. However, integration is processed in a dual-redundant system, so that the value may not be cleared when the current is high and the integrated value increases.
- For more information on electronic thermal, see also "12.7.1 Electronic Thermal Settings of Motor", and In chapter 18 "E039 Controller (inverter) overload error".

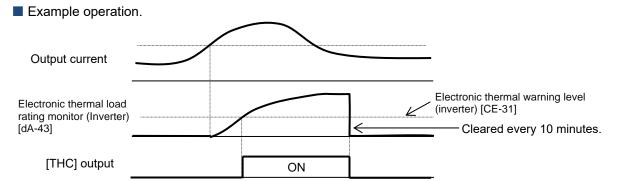

Parameters.

| Name                                           | Code                  | Data range (unit) | Description                                                                                                    |
|------------------------------------------------|-----------------------|-------------------|----------------------------------------------------------------------------------------------------|
| Output terminal function<br>[11] to [16], [AL] | [CC-01] to<br>[CC-07] | 027               | <ul> <li>[THC]: The electronic thermal alarm (Inverter) signal is output.</li> <li>OFF: The Electronic thermal load rating monitor (Inverter) [dA-43] is smaller than the electronic thermal warning level (Inverter) [CE-31].</li> <li>ON: Not above.</li> </ul>                 |
| Electronic thermal warning level (Inverter)    | [CE-31]               | 0.00 to 100.00(%) | Sets the electronic thermal load rating of the<br>inverter at which the electronic thermal alarm<br>(inverter) signal is output.<br>The signal is output when the electronic<br>thermal load rating of the inverter, it can be<br>monitored at the [dA-43], exceeds this setting. |

### 12-19-11

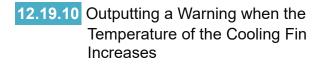

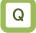

- I want to know a increase in the temperature of the cooling fin before a trip occurs.
- I want to cool the system before a thermal error is generated.

# Α

- Assign the output terminal function 032 [OHF] Heat sink overheat warning signal to one of [CC-01] to [CC-07] that corresponds to the output terminal and output the signal.
- You can understand the state from the signal before the temperature error [E021] is generated by the cooling fin heating warning level function.
- Operation example

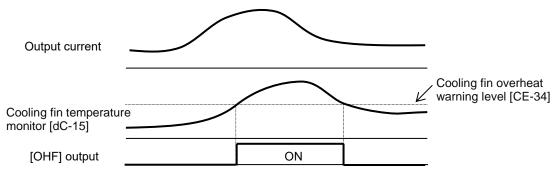

Parameters.

| Name                                           | Code                  | Data range<br>(unit) | Description                                                                                                    |  |
|------------------------------------------------|-----------------------|----------------------|----------------------------------------------------------------------------------------------------|--|
| Output terminal function<br>[11] to [16], [AL] | [CC-01] to<br>[CC-07] | 032                  | <ul> <li>[OHF]: Heat sink overheat warning signal [OHF]<br/>is output.</li> <li>OFF: Cooling fin temperature monitor [dC-15]<br/>is smaller than the Cooling fin overheat<br/>warning level [CE-34].</li> <li>ON: Not above.</li> </ul> |  |
| Cooling fin overheat<br>warning level          | [CE-34]               | 0 to 200(°C)         | Sets the Cooling fin temperature at which the<br>Heat sink overheat warning signal is output.<br>The signal is output when the Cooling fin<br>temperature, it can be monitored at the [dC-15],<br>exceeds this setting.                 |  |

# The temperature error [E021] is generated when the cooling fin temperature exceeds 120°C.

### 12.19.11 Outputting a Warning About Electrolytic Capacitors Life-Span on the Circuit Boards

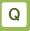

 I want to know the lives of the electrolytic capacitors on the circuit boards before they reach their life spans.

# A

- Assign the output terminal function 029 [WAC] Capacitor life warning signal to one of [CC-01] to [CC-07] that corresponds to the output terminal and output the signal.
- The life spans of the electrolytic capacitors on the circuit boards are diagnosed from the temperature inside the inverter and the energized time.
- The state of this signal can be monitored by using the life diagnostic monitor. Refer to 13.12.1 "Checking the Life Monitor."
- A warning also is displayed in the display icons on the operator keypad.

### Parameter

| Name                                           | Code                  | Data range<br>(unit) | Description                                                                                                    |
|------------------------------------------------|-----------------------|----------------------|----------------------------------------------------------------------------------------------------|
| Output terminal function<br>[11] to [15], [AL] | [CC-01] to<br>[CC-07] | 029                  | <ul> <li>[WAC]: The electrolytic capacitors (on the circuit boards) life warning signal [WAC] is output.</li> <li>OFF: No warning.</li> <li>ON: Time to replace the circuit boards because the electrolytic capacitors on the circuit boards have reached their life spans.</li> </ul> |
| Life assessment monitor                        | [dC-16]               | LL to HH             | The monitors become H at the end of the life<br>spans.<br>The monitor on the right indicates the lives of<br>the electrolytic capacitors on the circuit boards,<br>whereas that on the left indicates the life of the<br>cooling fan.                                                  |

!

 When a warning about the life of the electrolytic capacitors on the circuit boards occurs, it is recommended to replace the circuit boards.

# **12.19.12** Outputting a Warning About the Life of the Cooling Fan

# Q

• I want to know the life of the cooling fan before it reaches its life span.

# A

- Assign the output terminal function 030 [WAF] cooling-fan speed drop signal to the [CC-01] to [CC-07] that corresponds to the output terminal and output the signal.
- The signal is output when it is detected that the rotation speed of the cooling fan incorporated in the inverter has decreased to 75% or less.
- The state of this signal can be monitored by using the life diagnostic monitor. Refer to 13.12.1 "Checking the Life Monitor."
- A warning also is displayed in the display icons on the operator keypad.

Parameters.

### !

- Check the cooling fan for clogging when this signal is output.
- This signal is not output when the fan is stopped by the Cooling fan control method selection [bA-70] setting.

| Name                                            | Code                  | Data range<br>(unit) | Description                                                                                                    |
|-------------------------------------------------|-----------------------|----------------------|----------------------------------------------------------------------------------------------------|
| Output terminal function<br>[11] to [16] , [AL] | [CC-01] to<br>[CC-07] | 030                  | [WAF]: The cooling-fan speed drop signal<br>[WAF] is output.<br>OFF: No warning.<br>ON: Fan rotation speed has decreased.                                                                                                    |
| Life assessment monitor                         | [dC-16]               | LL to HH             | The monitors become H at the end of the life<br>spans.<br>The monitor on the right indicates the lives of<br>the electrolytic capacitors on the circuit board,<br>whereas that on the left indicates the life of<br>the cooling fan. |

### 12.19.13 Outputting a Warning Based on the Accumulated RUN Time Hours

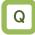

- I want to know when the accumulated running hours of the inverter is reached a certain period time.
- I want to output with a signal the number of operating hours of the system in which the inverter has been incorporated.

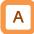

- Assign the output terminal function 024 [RNT] Accumulated operation time over signal to the [CC-01] to [CC-07] that corresponds to the output terminal and output the signal.
- Specify the accum. RUN time (RNT) / Accum. Power-ON(ONT) time setting [CE-36].
- The Accumulated operation time over signal [RNT] is output when the accumulative total of inverter power on hours exceeds the time set to the Accum. RUN time (RNT) / Accum. Power-ON (ONT) time setting [CE-36].

!

When specifying the time level as a guideline for replacement, use a number with an adequate margin.

Setting example.

First time:

If you want to generate a warning when the inverter running time reaches [250 days/year x 8 hours x 5 years =] 10,000 hours, set [CE-36] to 10,000.

### Second time onward:

If you want to generate a warning again when the inverter running time reaches [250 days/year x 8 hours x 3 years =] 6,000 hours after the first time above, set [CE-36] to 10,000+6,000=16,000.

| Name                                                               | Code                  | Data range (unit) | Description                                                                                                    |
|--------------------------------------------------------------------|-----------------------|-------------------|----------------------------------------------------------------------------------------------------|
| Output terminal function selection [11] to [16], [AL]              | [CC-01] to<br>[CC-07] | 024               | <ul><li>[RNT]: The accumulated operation time<br/>over signal [RNT] is output.</li><li>OFF: Less than the RUN time setting.</li><li>ON: More than or equal to the RUN<br/>time setting.</li></ul> |
| Accum. RUN time (RNT)<br>/ Accum.<br>Power-ON(ONT) time<br>setting | [CE-36]               | 0 to 100000 (hr)  | This function does not work when this setting is 0.<br>Sets 1 to 100,000 hours.                                                                                                    |
| Accumulated RUN time monitor                                       | [dC-22]               | 0 to 1000000 (hr) | The accumulated time of the inverter running hours is stored and monitored.                                                                                                    |

### Parameters.

# 12.19.14 Outputting a Warning Based on the Accumulated Power-On Hours

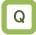

- I want to know when the number of power-on hours reaches a certain period of time.
- I want to output with a signal the number of operating hours of the system in which the inverter has been incorporated.

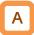

- Assign the output terminal function 025 [ONT] Accumulated power-on time over signal to one of [CC-01] to [CC-07] that corresponds to the output terminal and output the signal.
- Specify the Accum. RUN time (RNT) / Accum. Power-ON(ONT) time setting [CE-36].
- The Accumulated operation time over signal [RNT] is output when the accumulative total of inverter power-on hours exceeds the time set to the Accum. RUN time (RNT)/Accum. Power-ON (ONT) time setting [CE-36].

!

• When specifying the time level as a guideline for replacement, use a number with an adequate margin.

Setting example.

If you want to generate a warning when power-on time of the inverter reaches [300 days/year x 24 hours x 3 years =] 21,600 hours, set [CE-36] to 21,600.

Second time onward:

If you want to generate a warning again when power-on time of the inverter reaches [250 days/year x 8 hours x 5 years =] 10,000 hours after the first time above, set [CE-36] to 21600+10000=31,600.

| Name                                                               | Code                  | Data range (unit) | Description                                                                                                    |
|--------------------------------------------------------------------|-----------------------|-------------------|----------------------------------------------------------------------------------------------------|
| Output terminal function<br>[11] to [15], [AL]                     | [CC-01] to<br>[CC-07] | 025               | <ul><li>[ONT]: The accumulated power-on time<br/>over [ONT] is output.</li><li>OFF: Less than the power-on time setting.</li><li>ON: More than or equal to the power-on<br/>time setting.</li></ul> |
| Accum. RUN time (RNT)<br>/ Accum.<br>Power-ON(ONT) time<br>setting | [CE-36]               | 0 to 100000 (hr)  | This function does not work when this setting is 0.<br>Sets 1 to 100,000 hours.                                                                                                    |
| Accumulated power-on time monitor                                  | [dC-24]               | 0 to 1000000 (hr) | The accumulated time of power-on hours of the inverter is stored and monitored.                                                                                                    |

### Parameters.

# **12.19.15** Outputting a Warning When the Power Supply Voltage Is High

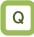

 I want to generate a warning when the power supply voltage is high.

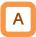

- Assign the output terminal function 081 [OVS] Over-Voltage power Supply signal to the [CC-01] to [CC-17] that corresponds to the output terminal and output the signal.
- The Over-Voltage power Supply signal [OVS] turns on when the main circuit DC bus voltage (P-N voltage) exceeds the power supply overvoltage level setting [bb-62] for 100 s continuously.
- When power supply overvoltage selection [bb-61] is set to 00, only the [OVS] signal is output.
- When power supply overvoltage selection [bb-61] is set to 01, the [OVS] signal is output, and the inverter trips with the Power supply overvoltage error [E015].

#### Parameter

| Name                                                  | Code                  | Data range (unit)                                                                  | Description                                                                                                    |
|-------------------------------------------------------|-----------------------|------------------------------------------------------------------------------------|----------------------------------------------------------------------------------------------------|
| Output terminal function selection [11] to [16], [AL] | [CC-01] to<br>[CC-07] | 081                                                                                | <ul> <li>[OVS]: The [OVS] signal is output<br/>when the power supply<br/>voltage is high.</li> <li>OFF: Less than or equal to the power<br/>supply overvoltage level.</li> <li>ON: More than the power supply<br/>overvoltage level.</li> </ul> |
|                                                       |                       | 00                                                                                 | Only the [OVS] signal is output.                                                                                                    |
| Power supply<br>overvoltage selection                 | [bb-61]               | 01                                                                                 | The [OVS] signal is output, and the inverter trips with the Power supply overvoltage error [E015].                                                                                                    |
| Power supply overvoltage level setting                | [bb-62]               | (200 V class)<br>300.0 VDC to 410.0 VDC<br>(400 V class)<br>600.0 VDC to 820.0 VDC | Sets the power supply overvoltage level.                                                                                                    |

!

This function performs detection only when the inverter is stopped. This function does not work while the inverter is in running.

### 12.20 How to Output Running Status **Related Signals**

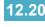

12.20.1 Outputting a Running Signal

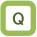

I want to detect the running status of the inverter and notify the system.

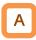

Assign the output terminal function 001 [RUN] Running signal to the [CC-01] to [CC-07] that corresponds to the output terminal and output the signal.

Į.

- The [RUN] signal is turned ON not only when the motor is driven normally, but also when the voltage is output to the motor due to functions such as DC braking or etc.
- The [RUN] signal is turned off when no voltage is output to the motor, such as retry waiting time, DC braking delay time or etc.

The timing chart is as follows.

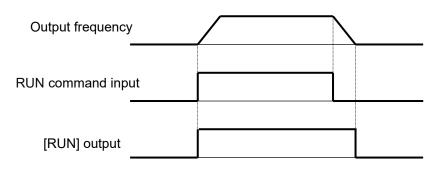

Parameter.

| Name                                           | Code                   | Data range<br>(unit) | Description                                                          |
|------------------------------------------------|------------------------|----------------------|----------------------------------------------------------------------|
| Output terminal function<br>[11] to [16], [AL] | [CC-01] to [CC-<br>07] | 001                  | [RUN]: The Running signal is output to the output terminal assigned. |

# 12.20.2 Outputting the Forward or Reverse Running Signals

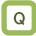

- I want to detect the forward rotation running status of the inverter and notify the system.
- I want to detect the reverse rotation running status of the inverter and notify the system.

# Α

- Assign the output terminal function 008 [FWR] Forward rotation signal to the [CC-01] to [CC-07] that corresponds to the output terminal and output the signal.
- The [FWR] signal is output only during the inverter is in forward rotation running.
- The timing chart is as follows.

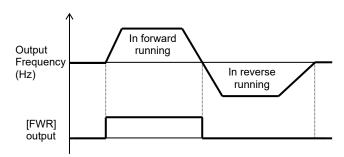

| Name                                           | Code                   | Data range<br>(unit) | Description                                                                         |
|------------------------------------------------|------------------------|----------------------|-------------------------------------------------------------------------------------|
| Output terminal function<br>[11] to [16], [AL] | [CC-01] to [CC-<br>07] | 008                  | [FWR]: The Forward rotation signal is<br>output to the output terminal<br>assigned. |
|                                                |                        | 009                  | [RVR]: The Reverse rotation signal is<br>output to the output terminal<br>assigned. |

# [FWR] and [RVR] is not output during DC breaking or Servo lock.

- Assign the output terminal function 009 [RVR] Reverse rotation signal to the [CC-01] to [CC-07] that corresponds to the output terminal and output the signal.
- The [RVR] signal is output only during the inverter is in reverse rotation running.
- The timing chart is as follows.

ļ

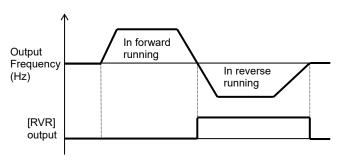

# 12.20.3 Outputting a RUN Command Active Signal

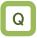

• I want to detect that a RUN command is input to the inverter and notify the system.

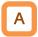

- Assign the output terminal function 031 [FR] RUN command active to the [CC-01] to [CC-07] that corresponds to the output terminal and output the signal.
- The [FR] signal is output while the inverter accepts RUN commands.
- The [FR] signal is output according to the reception status of the RUN commands even if the RUN command source is other than the [FW]/[RV] input terminal functions.
- (Example) In the case of [FW]/[RV] input terminal RUN commands.

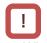

- When the inverter is in running state by the input terminals, if the 001 [FW] Forward rotation and the 002 [RV] Reverse rotation are input at the same time, a command conflict occurs and it is as a stop command. In this case, the [FR] signal is not output.
- The [FR] signal is turned ON not only when the motor is driven normally, but also when the voltage is output to the motor due to functions such as DC braking or etc.
- When the 101 [REN] RUN enable signal is assigned and OFF, the inverter cannot be run. In this case, the [FR] signal is turned OFF.

| RUN command [FW] input    |  |   |
|---------------------------|--|---|
|                           |  | 1 |
| RUN command<br>[RV] input |  |   |
| [FR] output               |  |   |

#### Parameter.

| Name                                           | Code                  | Data range<br>(unit) | Description                                                             |
|------------------------------------------------|-----------------------|----------------------|-------------------------------------------------------------------------|
| Output terminal function<br>[11] to [16], [AL] | [CC-01] to<br>[CC-07] | 031                  | [FR]: The RUN command active is output to the output terminal assigned. |

### 12.20.4 Outputting a Ready for Run Signal

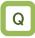

I want to notify the system when the inverter can be run with an RUN command.

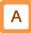

- Assign the output terminal function 007 [IRDY] Inverter ready signal to the [CC-01] to [CC-07] that corresponds to the output terminal and output the signal.
- The [IRDY] signal is output when the inverter is ready to accept RUN commands.
- (Example) In the case of a terminal command.

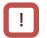

- When the [IRDY] signal is turned off, the inverter cannot be run even if RUN commands are input.
- The [IRDY] signal is turned off when the voltage cannot be output to the motor, such as during preparation for starting when the power supply is turned on, during under voltage of the main power supply (R,S,T), the inverter is in trip or free-run state, or etc.

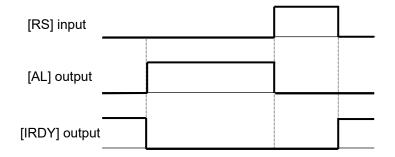

Parameter.

| Name                                           | Code                  | Data range<br>(unit) | Description                                                              |
|------------------------------------------------|-----------------------|----------------------|--------------------------------------------------------------------------|
| Output terminal function<br>[11] to [16], [AL] | [CC-01] to<br>[CC-07] | 007                  | [IRDY]: Inverter ready signal is output to the output terminal assigned. |

### 12.21 How to Output the Output Frequency Specific Condition Signals

12.21.1 Outputting an Output Frequency Reference Reached Signal

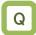

 I want to detect that the output frequency to the motor is reached the frequency reference and notify the system.

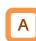

- Assign the output terminal function 002 [FA1] Constant-frequency reached signal to the [CC-01] to [CC-07] that corresponds to the output terminal and output the signal.
- The signal is output when the output frequency is reached the frequency reference.

Operation example.

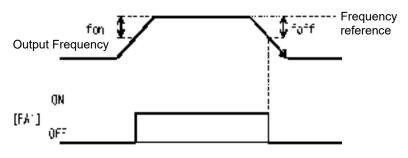

fon: 1% of the maximum frequency foff: 2% of the maximum frequency

When the frequency reference input source is

fluctuates finely. In this case, it may be improved by adjusting the output terminal on-delay / off-delay

analog input, the [FA1] signal may become unstable because the frequency reference

time of [CC-20] to [CC-33].

(Operation example) Maximum frequency: 60 Hz Set frequency: 50 Hz

- fon=60 × 0.01 = 0.6 Hz
- foff=60 × 0.02 = 1.2Hz
- In acceleration: On at 50 0.6 = 49.4 Hz
- In deceleration: Off at 50 1.2 = 48.8 Hz

Parameter.

| Name                                           | Code                  | Data range<br>(unit) | Description                                                                            |
|------------------------------------------------|-----------------------|----------------------|----------------------------------------------------------------------------------------|
| Output terminal function<br>[11] to [16], [AL] | [CC-01] to<br>[CC-07] | 002                  | [FA1]:The constant-frequency reached signal is output to the output terminal assigned. |

I

# **12.21.2** Outputting the Output Frequency Target Exceeded Signals

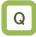

• I want to detect that the output frequency to the motor is exceeded the frequency reference and notify the system.

# A

- Assign the output terminal functions 003 [FA2] and 005 [FA4] Set frequency overreached 1/2 signal to the [CC-01] to [CC-07] that corresponds to the output terminal and output the signals.
- The frequencies for ON and OFF of the [FA2] and [FA4] output terminal functions can be set individually.
- The [FA2] and [FA4] signals are turned on when the output frequency exceeds the set frequencies.

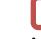

ļ

- The [FA2] operating frequencies are set by [CE-10] and [CE-11].
- The [FA4] operating frequencies are set by [CE-12] and [CE-13]

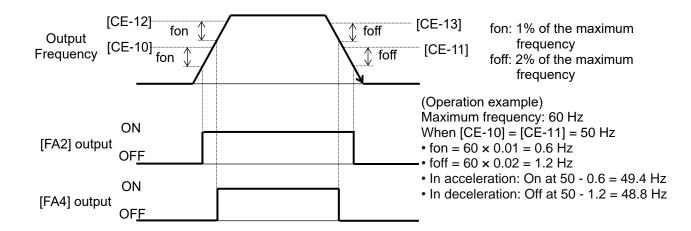

Parameter.

Operation example.

| Name                                                        | Code                  | Data range<br>(unit)  | Description                                                                                                    |
|-------------------------------------------------------------|-----------------------|-----------------------|----------------------------------------------------------------------------------------------------|
| Output terminal function<br>[11] to [16], [AL]              | [CC-01] to<br>[CC-07] | 003<br>005            | <ul> <li>003 [FA2]: The set frequency overreached signal is output to the output terminal assigned.</li> <li>005[FA4]: The set frequency overreached 2 signal is output to the output terminal assigned.</li> </ul> |
| Arrival frequency 1<br>value setting during<br>acceleration | [CE-10]               | 0.00 to<br>590.00(Hz) | Sets the frequency to turn on the [FA2] signal<br>by judging that the output frequency is<br>exceeded this setting in acceleration.                                                                                 |
| Arrival frequency 1<br>value setting during<br>deceleration | [CE-11]               | 0.00 to<br>590.00(Hz) | Sets the frequency to turn off the [FA2] signal<br>by judging that the output frequency is fallen<br>below this setting in deceleration.                                                                            |
| Arrival frequency 2<br>value setting during<br>acceleration | [CE-12]               | 0.00 to<br>590.00(Hz) | Sets the frequency to turn on the [FA4] signal<br>by judging that the output frequency is<br>exceeded this setting in acceleration.                                                                                 |
| Arrival frequency 2<br>value setting during<br>deceleration | [CE-13]               | 0.00 to<br>590.00(Hz) | Sets the frequency to turn off the [FA4] signal<br>by judging that the output frequency is fallen<br>below this setting in deceleration.                                                                            |

# **12.21.3** Outputting the Output Frequency Target Reached Signals

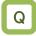

 I want to detect that the output frequency to the motor has reached around the set value and make a notification to the system.

# Α

- Assign the output terminal functions 004 [FA3] and 006 [FA5] Set frequency reached signals to one of [CC-01] to [CC-07] that corresponds to the output terminal and output the signals.
- The signals [FA3] and [FA5] can be output individually.
- The signals [FA3] and [FA5] will be output when the enabled output frequency reaches around the setting value.

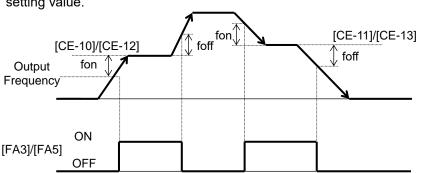

!

- The operation of [FA3] can be set through [CE-10] and [CE-11].
- The operation of [FA5] can be set through [CE-12] and [CE-13].

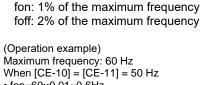

- fon=60×0.01=0.6Hz
- foff=60×0.02=1.2Hz
- In acceleration: On at 50 0.6 = 49.4 Hz Off at 50 + 1.2 = 51.2 Hz
   In deceleration: On at 50 + 0.6 = 50.6 Hz
- In deceleration: On at 50 + 0.6 = 50.6 Hz Off at 50 - 1.2 = 48.8 Hz

| Paramete | r |
|----------|---|

| Name                                                        | Code                  | Data range (unit)     | Description                                                                                                    |
|-------------------------------------------------------------|-----------------------|-----------------------|----------------------------------------------------------------------------------------------------|
| Output terminal function<br>[11] to [16], [AL]              | [CC-01] to<br>[CC-07] | 004<br>006            | [FA3]: The set frequency reached signal<br>will be output to the output terminal<br>assigned.<br>[FA5]: The set frequency reached 2 signal<br>will be output to the output terminal<br>assigned. |
| Arrival frequency 1<br>value setting during<br>acceleration | [CE-10]               | 0.00 to<br>590.00(Hz) | The frequency to judge that the frequency has been reached in acceleration and output the signal [FA3].                                                                                          |
| Arrival frequency 1<br>value setting during<br>deceleration | [CE-11]               | 0.00 to<br>590.00(Hz) | The frequency to judge that the frequency has been reached in deceleration and output the signal [FA3].                                                                                          |
| Arrival frequency 2<br>value setting during<br>acceleration | [CE-12]               | 0.00 to<br>590.00(Hz) | The frequency to judge that the frequency has been reached in acceleration and output the signal [FA5].                                                                                          |
| Arrival frequency 2<br>value setting during<br>deceleration | [CE-13]               | 0.00 to<br>590.00(Hz) | The frequency to judge that the frequency has been reached in deceleration and output the signal [FA5].                                                                                          |

### **12.21.4** Outputting an Output Frequency 0 Hz Reached Signal

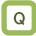

 I want to detect that the output frequency to the motor has reached around 0 Hz and make a notification to the system.

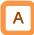

- Assign the output terminal function 040 [ZS] Zero speed detection signal to one of [CC-01] to [CC-07] that corresponds to the output terminal and output the signal.
- This function is to output a signal when the output frequency of the inverter becomes lower than the level specified with the Zero speed detection level [CE-33].
- When the feedback circuit board is used, the actual frequency of the motor is evaluated for outputting the signal.

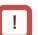

While the operation is stopped, the [ZS] signal becomes ON state because the frequency is 0 Hz.

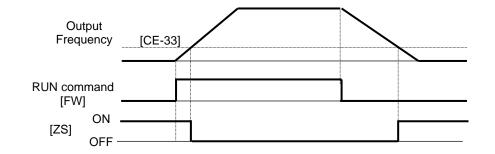

#### Parameter

| Name                                           | Code                  | Data range (unit)     | Description                                                                      |
|------------------------------------------------|-----------------------|-----------------------|----------------------------------------------------------------------------------|
| Output terminal function<br>[11] to [16], [AL] | [CC-01] to<br>[CC-07] | 040                   | [ZS]: The Zero speed detection signal is output to the output terminal assigned. |
| Zero speed detection<br>level                  | [CE-33]               | 0.00 to<br>100.00(Hz) | The frequency setting value to estimate<br>0-Hz state when [ZS] is output.       |

### 12.22 How to detect Analog Inputs Disconnection or Out-of-Range

12.22.1 Disconnection or Out-of-Range Signals of Analog Input Terminals on the Main Unit

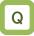

- I want to know if the analog input value is within the specified range.
- I want to maintain a constant speed even if a disconnection or short circuit occurs in the analog input wiring.

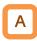

- The [WCAi1]/[WCAi2]/[WCAi3] window comparator signals is output when the analog inputs [Ai1]/[Ai2]/[Ai3] are within the range from the lower limit level setting to the higher limit level setting. Any value can be set for the analog input disconnection detection level.
- Set the output terminal function 056[WCAi1]/ 057[WCAi2]/058[WCAi3] window comparator signals to any of the output terminal function selection [CC-01] to [CC-07] and output the signals.
- The detection level and hysteresis width can be set individually for each analog input [Ai1]/[Ai2]/[Ai3].

- When the [WCAi1], [WCAi2], or [WCAi3] signal is output, the value adopted to the analog input can be fixed to any value by the [Ai1]/[Ai2]/[Ai3] Operation set level at disconnection or compare event [CE-50]/[CE-52]/[CE-54].
- When the analog command holding 019 [AHD] is enabled, the input being held has higher priority.
- Output terminal function [Ai1DC]/[Ai2Dc]/[Ai3Dc] analog disconnection detection signal can be output by setting the Operation set level implement timing [CE-51]/[CE-53]/[CE-55] to 01 or 02.
- Set the output terminal function 050[Ai1Dc]/ 051[Ai2Dc]/052[Ai3Dc] analog disconnection signals to any of the output terminal function selection [CC-01] to [CC-07] and output the signals.

| Name                                                         | Code                                      | Data range (unit) | Description                                                                                                    |
|--------------------------------------------------------------|-------------------------------------------|-------------------|----------------------------------------------------------------------------------------------------|
| Output terminal function selection [11] to [16], [AL]        | [CC-01] to<br>[CC-07]                     | 050<br>051<br>052 | The signals 050 [Ai1Dc], 051 [Ai2Dc], and 052 [Ai3Dc] are output to the output terminal assigned.                         |
| Output terminal function selection [11] to [16], [AL]        | [CC-01] to<br>[CC-07]                     | 056<br>057<br>058 | The signals 056 [WCAi1], 057 [WCAi2], and 058 [WCAi3] are output to the output terminal assigned.                         |
| [Ai1]/[Ai2]/[Ai3] Window comparator higher limit             | Ai1:[CE-40]<br>Ai2:[CE-43]                | 0 to 100(%)       | Sets the higher limit for each analog input. The setting ranges are limited to the lower limits                           |
|                                                              | Ai3:[CE-46]                               | -100 to 100(%)    | level or larger.                                                                                                    |
| [Ai1]/[Ai2]/[Ai3] Window                                     | Ai1:[CE-41]<br>Ai2:[CE-44]                | 0 to 100(%)       | Sets the lower limit for each analog input. The setting ranges are limited to the higher limit or                         |
| comparator lower limit                                       | Ai3:[CE-47]                               | -100 to 100(%)    | smaller.                                                                                                    |
| [Ai1]/[Ai2]/[Ai3] Window comparator hysteresis width         | Ai1:[CE-42]<br>Ai2:[CE-45]<br>Ai3:[CE-48] | 0 to 10(%)        | The maxim hysteresis widths are limited to (higher limit level - lower limit level) / 2.                                  |
| [Ai1]/[Ai2]/[Ai3] Operation set<br>level at disconnection or | Ai1:[CE-50]<br>Ai2:[CE-52]                | 0 to 100(%)       | Sets fixed input value when it is determined that                                                                         |
| compare event                                                | Ai3:[CE-54]                               | -100 to 100(%)    | the analog input is in the abnormal range.                                                                                |
|                                                              |                                           | 00                | Disabled.                                                                                                    |
| [Ai1]/[Ai2]/[Ai3] Operation set                              | Ai1:[CE-51]<br>Ai2:[CE-53]                | 01                | Enabled: The window comparator signal is ON<br>when the analog input value is within<br>the higher and lower limit range. |
| level implement timing                                       | Ai3:[CE-55]                               | 02                | Enabled: The window comparator signal is ON<br>when the analog input value is out of<br>the higher and lower limit range. |

### Parameter.

### Chapter 12

### Window comparator operation. Ai1/Ai2/Ai3 inputs Max(100%) Hysteresis width Window comparator higher limit [CE-42]/[CE-45]/ [CE-40]/[CE-43]/[CE-46] [CE-48] Analog input value Window comparator lower limit [CE-41]/[CE-44]/[CE-47] Min(Ai1/Ai2:0%) (Ai3 :-100%) [WCAi1]/[WCAi2]/[WCAi3] [Ai1Dc]/[Ai2Dc]/[Ai3Dc] 00 [CE-51] 01 [CE-53] [CE-55] 02

## Α

- In the window comparator function, the signal is output when the input level is within the specified range.
- In the disconnection detection function, the signal is output when the input level is out of the specified range.
- The logic of the output signals can be inverted from [CC-11] to [CC-17].
- Output operation in abnormal conditions. Example when [CE-51]/[CE-53]/[CE-55] = 02.
- Set the analog operating level so that the input level is fixed when the analog input becomes the maximum value because of a short circuit or when the analog input becomes 0 VDC because of a disconnection.
- To prevent the signal from being output at power-on, set the Output terminal on-delay time of [CC-20] to [CC-32].

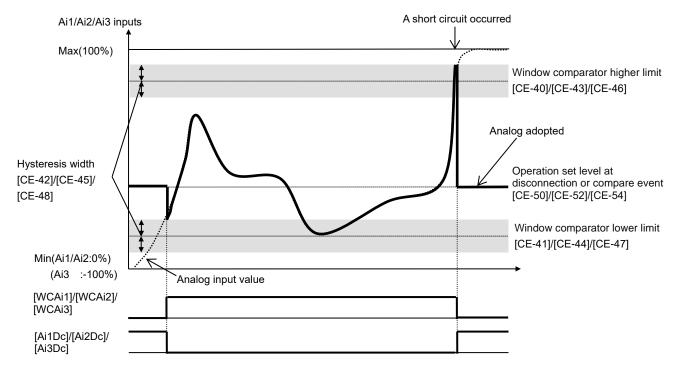

- Output operation in abnormal conditions. Example when [CE-51]/[CE-53]/[CE-55] = 01.
- When the analog input becomes the minimum value (Min) because of a disconnection in the input wire.

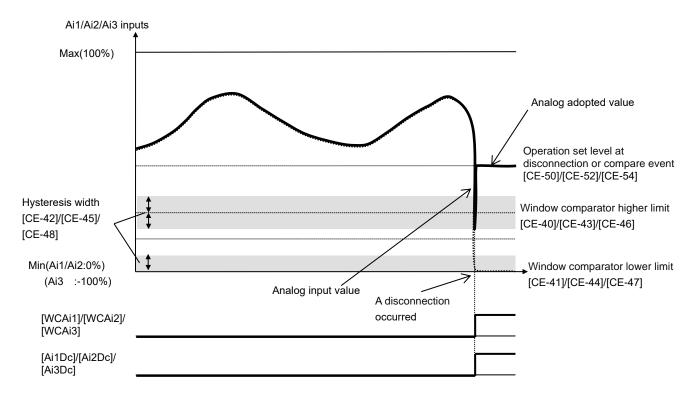

• When the analog input becomes the maximum value (Max) because of a short circuit in the input wire.

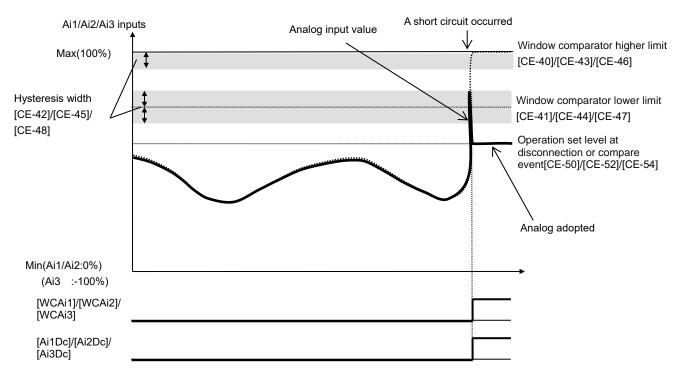

### 12.22.2 Disconnection or Out-of-Range Signals of Analog Input Terminals on the P1-AG Option

## Q

- I want to know if the analog input value is within the specified range when the P1-AG option is used.
- I want to maintain a constant speed even if a disconnection or short circuit occurs in the analog input wiring of the P1-AG option.

## Α

- The [WCAi4]/[WCAi5]/[WCAi6] window comparator signals is output when the analog inputs [Ai4]/[Ai5]/[Ai6] are within the range from the lower limit level setting to the higher limit level setting. Any value can be set for the analog input disconnection detection level.
- Set the output terminal function 059[WCAi4]/ 060[WCAi5]/061[WCAi6] window comparator signals to any of the output terminal function selection [CC-01] to [CC-07] and output the signals.
- The detection level and hysteresis width can be set individually for each analog input [Ai4]/[Ai5]/[Ai6].

!

- When the [WCAi4], [WCAi5], or [WCAi6] signal is output, the value adopted to the analog input can be fixed to any value by the [Ai4]/[Ai5]/[Ai6] Temporal operation level set at disconnection or compare event [oE-44]/[oE-46]/[oE-48].
- When the analog command holding 019 [AHD] is enabled, the input being held has higher priority.
- Output terminal function [Ai4DC]/[Ai5Dc]/[Ai6Dc] analog disconnection detection signal can be output by setting the Temporal operation level implementation timing [oE-45]/[oE-47]/[oE-49] to 01 or 02.
- Set the output terminal function 053[Ai4Dc]/ 054[Ai5Dc]/055[Ai6Dc] analog disconnection signals to any of the output terminal function selection [CC-01] to [CC-07] and output the signals.
- See also the P1-AG Analog Input / Output Option User's Guide.

| Name                                                      | Code                                      | Data range (unit)             | Description                                                                                                    |  |
|-----------------------------------------------------------|-------------------------------------------|-------------------------------|----------------------------------------------------------------------------------------------------|--|
| Output terminal function selection [11] to [16], [AL]     | [CC-01] to [CC-07]                        | 053<br>054<br>055             | The signals 053 [Ai4Dc], 054 [Ai5Dc],<br>and 055 [Ai6Dc] is output to the output<br>terminal assigned.                      |  |
| Output terminal function selection [11] to [16], [AL]     | [CC-01] to [CC-07]                        | 059<br>060<br>061             | The signals 059 [WCAi4], 060 [WCAi5],<br>and 061 [WCAi6] are output to the<br>output terminal assigned.                     |  |
| [Ai4]/[Ai5]/[Ai6] Window comparator upper limit           | Ai4:[oE-35]<br>Ai5:[oE-38]<br>Ai6:[oE-41] | 0 to 100(%)<br>-100 to 100(%) | Sets the upper limit for each analog<br>input. The setting ranges are limited to<br>the lower limits or larger.             |  |
| [Ai4]/[Ai5]/[Ai6] Window<br>comparator lower limit        | Ai4:[oE-36]<br>Ai5:[oE-39]                | 0 to 100(%)                   | Sets the lower limit for each analog input. The setting ranges are limited to                                               |  |
|                                                           | Ai6:[oE-42]                               | -100 to 100(%)                | the upper limits or smaller.                                                                                                |  |
| [Ai4]/[Ai5]/[Ai6] Window comparator hysteresis width      | Ai4:[oE-37]<br>Ai5:[oE-40]<br>Ai6:[oE-43] | 0 to 10(%)                    | The maxim hysteresis widths are limited to (upper limit level - lower limit level)/2.                                       |  |
| [Ai4]/[Ai5]/[Ai6] Temporal<br>operation level set at      | Ai4:[oE-44]<br>Ai5:[oE-46]                | 0 to 100(%)                   | Sets fixed input value when it is determined that the analog input is in                                                    |  |
| disconnection or compare event                            | Ai6:[oE-48]                               | -100 to 100(%)                | the abnormal range.                                                                                                    |  |
|                                                           |                                           | 00                            | Disabled.                                                                                                    |  |
| [Ai4]/[Ai5]/[Ai6] Temporal operation level implementation | Ai4:[oE-45]<br>Ai5:[oE-47]                | 01                            | Enabled: The window comparator signal<br>is ON when the analog input<br>value is within the upper and<br>lower limit range. |  |
| timing                                                    | Ai6:[oE-49]                               | 02                            | Enabled: The window comparator signal<br>is ON when the analog input<br>value is out of the upper and<br>lower limit range. |  |

### 12-22-4

### Chapter 12

### Window comparator operation. Ai4/Ai5/Ai6 inputs Max(100%) Hysteresis width Window comparator upper limit [oE-37]/[oE-40]/ [oE-35]/[oE-38]/[oE-41] [oE-43] Analog input value Window comparator lower limit [oE-36]/[oE-39]/[oE-42] Min(Ai4/Ai5:0%) (Ai6 :-100%) [WCAi1]/[WCAi2]/[WCAi3] [Ai4Dc]/[Ai5Dc]/[Ai6Dc] 00 [oE-45] 01 [oE-47] [oE-49] 02

## Α

- In the window comparator function, the signal is output when the input level is within the specified range.
- In the disconnection detection function, the signal is output when the input level is out of the specified range.
- The logic of the output signals can be inverted from [CC-11] to [CC-17].
- Output operation in abnormal conditions. Example when [oE-45]/[oE-47]/[oE-49] = 02.
- Set the analog operating level so that the input level is fixed when the analog input becomes the maximum value because of a short circuit or when the analog input becomes 0 VDC because of a disconnection.
- To prevent the signal from being output at power-on, set the Output terminal on-delay time of [CC-20] to [CC-32].

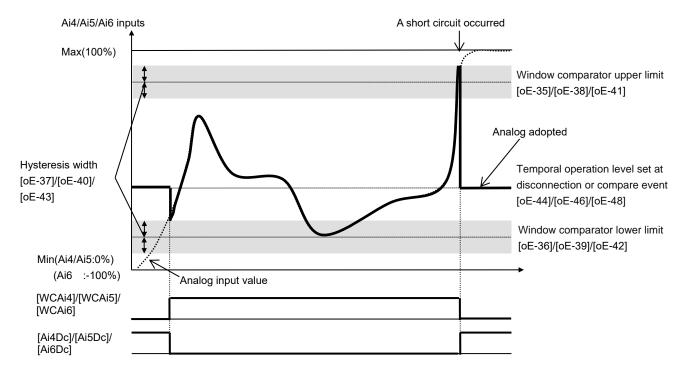

- Output operation in abnormal conditions. Example when [oE-45]/[oE-47]/[oE-49] = 01
- When the analog input becomes the minimum value (Min) because of a disconnection in the input wire.

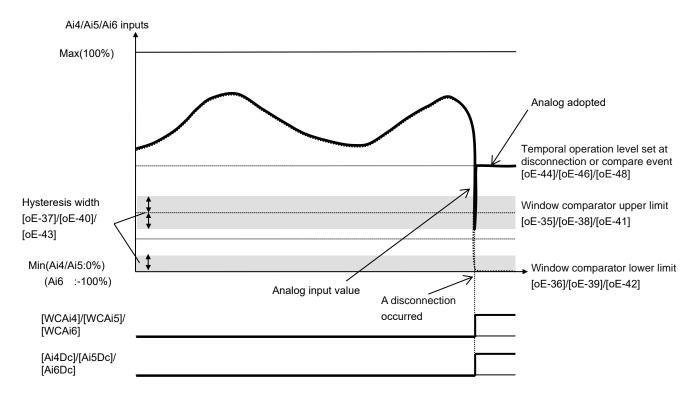

• When the analog input becomes the maximum value (Max) because of a short circuit in the input wire.

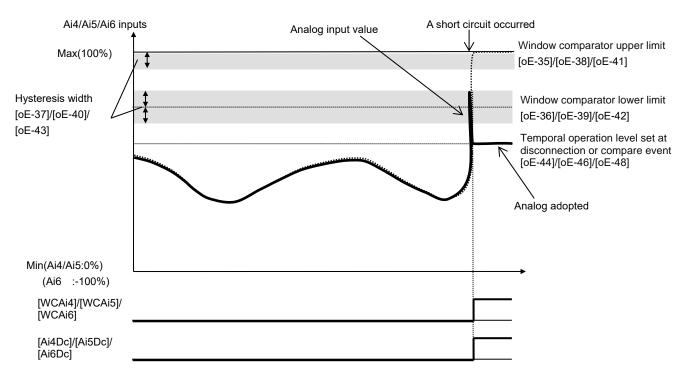

### 12.23 How to Output the Logical Operation of Two Output Signals

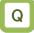

 I want to output one output signal by combining the output terminal functions.

## Α

- Various signals can be output by performing logical operations on the output terminal functions inside the inverter.
- Three types of logical operations, AND, OR, and XOR, can be selected.

| parameter<br>Selected signal              | operand-1<br>selection | operand-2<br>selection | logical calculation selection |
|-------------------------------------------|------------------------|------------------------|-------------------------------|
| 062: Logical operation result 1<br>(LOG1) | [CC-40]                | [CC-41]                | [CC-42]                       |
| 063: Logical operation result 2<br>(LOG2) | [CC-43]                | [CC-44]                | [CC-45]                       |
| 064: Logical operation result 3 (LOG3)    | [CC-46]                | [CC-47]                | [CC-48]                       |
| 065: Logical operation result 4<br>(LOG4) | [CC-49]                | [CC-50]                | [CC-51]                       |
| 066: Logical operation result 5 (LOG5)    | [CC-52]                | [CC-53]                | [CC-54]                       |
| 067: Logical operation result 6 (LOG6)    | [CC-55]                | [CC-56]                | [CC-57]                       |
| 068: Logical operation result 7<br>(LOG7) | [CC-58]                | [CC-59]                | [CC-60]                       |

(Example 1) The AND logical operation results of the "003[FA2] Set frequency overreached" and the "033[LOC] Low-current indication" are output to the Output terminal [11].

If the output current drops while the output frequency exceeds the specified frequency, the [LOG1] Logical operation result 1 is turned ON.

- Output terminal [11] function [CC-01]: 062 (LOG1)
- LOG1 operand-1 selection [CC-40]: 003 (FA2)
- LOG1 operand-2 selection [CC-41]: 033 (LOC)
- LOG1 logical calculation selection [CC-42]:00 (AND)

(Example 2) The OR logical operation results of the "035[OL] Overload warning notice" and the "026[THM] Electronic thermal alarm (Motor)" are output to the Output terminal [12].

If the output current becomes larger or smaller than the specified range, the [LOG3] Logical operation result 3 is turned ON.

- Output terminal [12] function [CC-02]: 064 (LOG3)
- LOG3 operand-1 selection [CC-46]: 035 (OL)
- LOG3 operand-2 selection [CC-47]: 026 (THM)
- LOG3 logical calculation selection [CC-48]: 01 (OR)

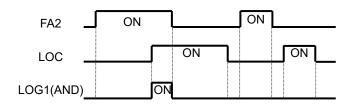

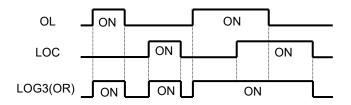

 Except for the logical operation results [LOG1] to [LOG7], all other output terminal functions can be targeted for logical operation.

(Example 3) The XOR logical operation results of the "035[OL] Overload warning notice" and the "036[OL2] Overload warning notice 2" are output to the Output terminal [13].

If the output current is within the specified range, the [LOG5] Logical operation result 5 is turned ON.

- Output terminal [13] function [CC-03]: 066 (LOG5)
  LOG5 operand-1 selection [CC-52]: 035 (OL)
  LOG5 operand-2 selection [CC-53]: 036 (OL2)

- LOG5 logical calculation selection [CC-54]: 02 (XOR)

### Parameters

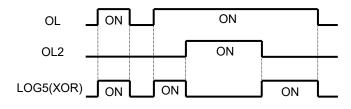

| Name                                                        | Code                                                                | Data range (unit)                                                                      | Description                                      |
|-------------------------------------------------------------|---------------------------------------------------------------------|----------------------------------------------------------------------------------------|--------------------------------------------------|
| Output terminal<br>function selection<br>[11] to [16], [AL] | [CC-01] to [CC-07]                                                  | 062<br>063<br>064<br>065<br>066<br>067<br>068                                          | LOG1 to LOG7:<br>Logical operation result 1 to 7 |
| LOG * operand-1<br>selection                                | [CC-40], [CC-43], [CC-46],<br>[CC-49], [CC-52], [CC-55],<br>[CC-58] | Select from the output terminal<br>function selection data<br>(excluding LOG1 to LOG7) | Select Arithmetic operation target 1             |
| LOG * operand-2<br>selection                                | [CC-41], [CC-44], [CC-47],<br>[CC-50], [CC-53], [CC-56],<br>[CC-59] | Select from the output terminal<br>function selection data<br>(excluding LOG1 to LOG7) | Select Arithmetic operation target 2             |
| LOG * logical                                               | [CC-42], [CC-45], [CC-48],                                          | 00                                                                                     | AND                                              |
| calculation                                                 | [CC-51], [CC-54], [CC-57],                                          | 01                                                                                     | OR                                               |
| selection                                                   | [CC-60]                                                             | 02                                                                                     | XOR                                              |

### 12.24 Functions with Input Terminal Signal

12.24.1 Intelligent Input Terminal Function Settings

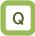

- · I want to operate the function by inputting a signal into the inverter.
- · I want to make a setting to prevent noise from entering into signals.

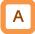

Parameters

- Input terminals [1] to [9], [A] and [B] are intelligent input terminals. The each function on the next page can be assigned to each input terminal.
- · The pulse train input signal can be assigned to the input terminals [A] and [B].

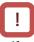

- · If you assign the function you want to execute to [CA-01] to [CA-11], the assigned function will be executed when the input terminal is turned ON.
- You can switch a contact for an input signal with the Input terminal [1] to [9], [A], [B] active state [CA-21] to [CA-31].
- · When a function is selected for many targets, the targets will be set to "00 [no] Not use", excluding the finally set function selection.

| Falameters.                                     |                    |                                                     |                                                            |
|-------------------------------------------------|--------------------|-----------------------------------------------------|------------------------------------------------------------|
| Name                                            | Code               | Data range (unit)                                   | Description                                                |
| Input terminal [1] to<br>[9], [A], [B] function | [CA-01] to [CA-11] | Next page: Table of<br>input terminal<br>selections | Assign the input terminal function to each input terminal. |
| Input terminal [1] to                           |                    | 00                                                  | Operates as Contact a (NO).                                |
| [9], [A], [B] active state                      | [CA-21] to [CA-31] | 01                                                  | Operates as Contact b (NC).                                |

### Terminals corresponding to parameters.

| Terminal<br>block<br>symbol | Function setting destination parameter |
|-----------------------------|----------------------------------------|
| 1                           | [CA-01]                                |
| 2                           | [CA-02]                                |
| 3                           | [CA-03]                                |
| 4                           | [CA-04]                                |
| 5                           | [CA-05]                                |
| 6                           | [CA-06]                                |
| 7                           | [CA-07]                                |
| 8                           | [CA-08]                                |
| 9                           | [CA-09]                                |
| A                           | [CA-10]                                |
| В                           | [CA-11]                                |

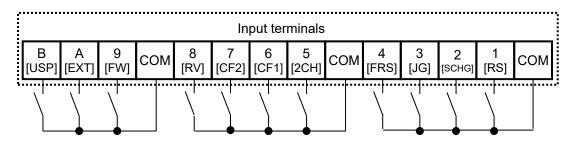

Table of the input terminal function list.

| No. | Abbrevi-<br>ation | Function name                         | Page                |
|-----|-------------------|---------------------------------------|---------------------|
| 000 | no                | Not use                               | _                   |
| 000 | FW                | Forward rotation                      | -<br>12-5-3         |
| 001 | RV                | Reverse rotation                      | 12-5-3              |
| 002 | CF1               | Multi speed selection 1               | 12-4-13             |
| 003 | CF2               | Multi speed selection 2               | 12-4-13             |
| 004 | CF3               | Multi speed selection 2               | 12-4-13             |
| 006 | CF4               | Multi speed selection 3               | 12-4-13             |
| 000 | SF1               | Multi speed Bit-1                     | 12-4-13             |
| 008 | SF2               | Multi speed Bit-2                     | 12-4-14             |
| 009 | SF3               | Multi speed Bit-3                     | 12-4-14             |
| 010 | SF4               | Multi speed Bit-4                     | 12-4-14             |
| 011 | SF5               | Multi speed Bit-5                     | 12-4-14             |
| 012 | SF6               | Multi speed Bit-6                     | 12-4-14             |
| 013 | SF7               | Multi speed Bit-7                     | 12-4-14             |
| 014 | ADD               | Trigger for frequency addition        | 12-4-15             |
|     |                   | Main/Sub speed reference              |                     |
| 015 | SCHG              | change                                | 12-4-10             |
| 016 | STA               | 3-wire Start                          | 12-5-4              |
| 017 | STP               | 3-wire Stop                           | 12-5-4              |
| 018 | F/R               | 3-wire Forward/Reverse                | 12-5-4              |
| 019 | AHD               | analog command holding                | 12-4-17             |
| 020 | FUP               | Remote control Speed-UP<br>function   | 12-4-16             |
| 021 | FDN               | Remote control<br>Speed-DOWN function | 12-4-16             |
| 022 | UDC               | Remote control Speed data clearing    | 12-4-16             |
| 023 | F-OP              | Force operation                       | 12-4-18<br>12-5-7   |
| 024 | SET               | 2nd-motor control                     | 12-17-1             |
| 028 | RS                | Reset                                 | 12-24-6             |
| 029 | JG                | Jogging                               | 12-17-4             |
| 030 | DB                | External DC braking                   | 12-15-5             |
| 031 | 2CH               | 2-stage<br>Acceleration/Deceleration  | 12-8-3              |
| 032 | FRS               | Free run stop                         | 12-14-11<br>12-15-1 |
| 033 | EXT               | External fault                        | 12-16-3             |
| 034 | USP               | unattended start protection           | 12-16-4             |
| 035 | CS                | Commercial power supply               | 12-17-2             |
| 036 | SFT               | change<br>Soft-Lock                   | 9-24                |
| 030 | BOK               | Answer back from Brake                | 9-24<br>12-17-5     |
| 038 | OLR               | Overload restriction selection        | 12-13-2             |
| 039 | KHC               | Accumulation input power clearance    | 13-14               |
| 040 | OKHC              | Accumulation output power clearance   | 13-15               |
| 041 | PID               | Disable PID1                          | 12-10-13            |
| 041 | PIDC              | PID1 integration reset                | 12-10-13            |
| 042 | PIDC<br>PID2      | Disable PID2                          | 12-10-13            |
| 043 | PIDC2             | PID2 integration reset                | 12-10-27            |
| 044 | PID3              | Disable PID3                          | 12-10-27            |
| 046 | PIDC3             | PID3 integration reset                | 12-10-27            |
| 047 | PID4              | Disable PID4                          | 12-10-27            |
| 048 | PIDC4             | PID4 integration reset                | 12-10-27            |
| 051 | SVC1              | Multi set-point selection 1           | 12-10-21            |
| 052 | SVC2              | Multi set-point selection 2           | 12-10-9             |
| 053 | SVC3              | Multi set-point selection 3           | 12-10-9             |
|     | SVC4              | Multi set-point selection 4           | 12-10-9             |
| 054 |                   |                                       |                     |

| No. | Abbrevi- | Function name                               | Page                 |
|-----|----------|---------------------------------------------|----------------------|
|     | ation    |                                             | i uge                |
| 055 | PRO      | PID gain change                             | 12-10-14             |
| 056 | PIO1     | PID output switching 1                      | 12-10-22             |
| 057 | PIO2     | PID output switching 2                      | 12-10-22             |
| 058 | SLEP     | SLEEP condition activation                  | 12-10-17             |
| 059 | WAKE     | WAKE condition activation                   | 12-10-17             |
| 060 | TL       | Torque limit enable *1)                     | 12-11-7              |
| 061 | TRQ1     | Torque limit selection bit1 *1)             | 12-11-7              |
| 062 | TRQ2     | Torque limit selection bit2 *1)             | 12-11-7              |
| 063 | PPI      | P/PI control mode selection                 | 12-11-2<br>12-11-5   |
| 064 | CAS      | Control gain change                         | 12-11-2              |
|     |          |                                             | 12-11-5              |
| 065 | SON      | Servo-on                                    | 12-17-33             |
| 066 | FOC      | Forcing                                     | 12-14-13             |
| 067 | ATR      | Permission of torque control *1)            | 12-11-13             |
| 068 | TBS      | Torque Bias enable *1)                      | 12-11-11             |
| 069 | ORT      | Home search function                        | 12-17-22             |
| 071 | LAC      | Acceleration/Deceleration<br>cancellation   | 12-8-11              |
| 072 | PCLR     | Clearance of position deviation             | 12-17-21<br>12-17-25 |
| 073 | STAT     | Pulse train position reference input enable | 12-17-17             |
| 074 | PUP      | Position bias (ADD)                         | 12-17-21             |
| 075 | PDN      | Position bias (SUB)                         | 12-17-21             |
| 076 | CP1      | Multistage position settings selection 1    | 12-17-27             |
| 077 | CP2      | Multistage position settings<br>selection 2 | 12-17-27             |
| 078 | CP3      | Multistage position settings<br>selection 3 | 12-17-27             |
| 079 | CP4      | Multistage position settings selection 4    | 12-17-27             |
| 080 | ORL      | Limit signal of Homing function             | 12-17-29             |
| 081 | ORG      | Start signal of Homing function             | 12-17-29             |
| 082 | FOT      | Forward Over Travel                         | 12-17-30             |
| 083 | ROT      | Reserve Over Travel                         | 12-17-30             |
| 084 | SPD      | speed / position switching                  | 12-17-27             |
| 085 | PSET     | Position data presetting                    | 12-17-30             |

 \*1) These torque related functions are valid when the Control mode selection [AA121] / [AA221] is set to 08(IM-SLV), 09(IM-0Hz-SLV), or 10(IM-CLV). [ATR] is valid at 08 or 10.

| No. | Abbrevi-<br>ation | Function name                       | Page                |
|-----|-------------------|-------------------------------------|---------------------|
| 086 | MI1               | General-purpose input 1             | 16-6                |
| 087 | MI2               | General-purpose input 2             | 16-6                |
| 088 | MI3               | General-purpose input 3             | 16-6                |
| 089 | MI4               | General-purpose input 4             | 16-6                |
| 090 | MI5               | General-purpose input 5             | 16-6                |
| 091 | MI6               | General-purpose input 6             | 16-6                |
| 092 | MI7               | General-purpose input 7             | 16-6                |
| 093 | MI8               | General-purpose input 8             | 16-6                |
| 094 | MI9               | General-purpose input 9             | 16-6                |
| 095 | MI10              | General-purpose input 10            | 16-6                |
| 096 | MI11              | General-purpose input 11            | 16-6                |
| 097 | PCC               | Pulse counter clearing              | 12-24-16            |
| 098 | ECOM              | EzCOM activation                    | 14-22               |
| 099 | PRG               | Program RUN                         | 16-6                |
| 100 | HLD               | Acceleration/Deceleration disable   | 12-8-8              |
| 101 | REN               | RUN enable                          | 12-6-4              |
| 102 | DISP              | Display lock                        | 9-39<br>12-5-6      |
| 103 | PLA               | Pulse count A                       | 12-9-35<br>12-24-16 |
| 104 | PLB               | Pulse count B                       | 12-9-35<br>12-24-16 |
| 105 | EMF               | Emergency-Force Drive<br>activation | 12-17-13            |
| 107 | COK               | Contactor check signal              | 12-17-10            |
| 108 | DTR               | Data trace start                    | 16-8                |
| 109 | PLZ               | Pulse train input Z                 | 12-17-22            |
| 110 | TCH               | Teach-in                            | 12-17-28            |

### 12.24.2 Changing the Input Signals Logic Level

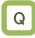

- I want to input reversed input logic for input signals.
- I want to switch Contacts a/b in the inverter.

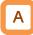

· You can set input specifications for Contact a or Contact b separately for Input terminals [1] to [9], [A] and [B].

### Parameters.

| Name                            | Code       | Data range (unit) | Description                 |
|---------------------------------|------------|-------------------|-----------------------------|
| Input terminal [1] to [9], [A], | [CA-21] to | 00                | Operates as Contact a (NO). |
| [B] active state                | [CA-31]    | 01                | Operates as Contact b (NC). |

- Contact a: Closes with "ON," and opens with "OFF."Contact b: Closes with "OFF," and opens with "ON."

| Input terminal | Switching between<br>Contact a (NO) and<br>Contact b (NC) |
|----------------|-----------------------------------------------------------|
| 1              | [CA-21]                                                   |
| 2              | [CA-22]                                                   |
| 3              | [CA-23]                                                   |
| 4              | [CA-24]                                                   |
| 5              | [CA-25]                                                   |
| 6              | [CA-26]                                                   |
| 7              | [CA-27]                                                   |
| 8              | [CA-28]                                                   |
| 9              | [CA-29]                                                   |
| А              | [CA-30]                                                   |
| В              | [CA-31]                                                   |

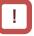

• Even when the "Selection of Input terminals a/b" is used, a terminal allocated with a "[RS] Reset terminal" always operates as Contact a (NO).

### 12.24.3 Adjusting the Response to Input Signals

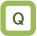

- I want to delay the response to an input signal.
- I want to prevent as much as possible a signal from fluctuating.
- Since noise is included in the input signal, I want to make settings to avoid that noise.

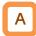

- You can set a response time per input terminal.
- For the correspondence between input terminals and parameters, please refer to the table shown on the right.

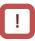

• All input signals immediately turn ON/OFF upon a condition is satisfied. Chattering could occur depending on a selected signal. This function is available for retaining/delaying such a signal.

| Input terminal | Response time |
|----------------|---------------|
| 1              | [CA-41]       |
| 2              | [CA-42]       |
| 3              | [CA-43]       |
| 4              | [CA-44]       |
| 5              | [CA-45]       |
| 6              | [CA-46]       |
| 7              | [CA-47]       |
| 8              | [CA-48]       |
| 9              | [CA-49]       |
| А              | [CA-50]       |
| В              | [CA-51]       |

### Parameters.

| Name                                                 | Code                                                                                            | Data range<br>(unit) | Description           |
|------------------------------------------------------|-------------------------------------------------------------------------------------------------|----------------------|-----------------------|
| Input terminal [1] to [9], [A], [B]<br>response time | [CA-41]/[CA-42]/[CA-43]/[CA-44]/<br>[CA-45]/[CA-46]/[CC-47]/[CA-48]/<br>[CA-49]/[CA-50]/[CA-51] | 0 to 400(ms)         | Sets a response time. |

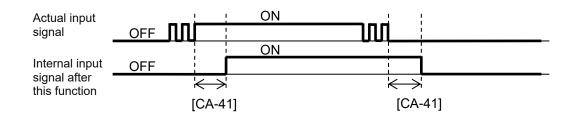

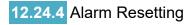

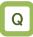

- I want to release the trip of inverter.
- I want to make an "[RS] Reset terminal" valid only when a trip has occurred.

## Α

- You can release the trip of inverter.
- For resetting, press the Stop/Reset key on the operator keypad or turn on the [RS] Reset terminal.
- To use the reset terminal, allocate the "[RS] Reset" to the input terminal function.
- Regardless of the settings, the reset terminal is set to serve as Contact a (NO).
- With the Reset mode selection [CA-72], you can select a timing for releasing the trip with the RS terminal. You can make the "[RS] Reset terminal" valid only at a timing for releasing the trip in the event of an abnormality.

### Parameters

!

- Do not use the "[RS] Reset terminal" in order to interrupt the output of the inverter. To interrupt the output of the inverter with a signal input, use the "[FRS] Free run stop terminal" of the input terminal function.
- The internal data of the inverter is not cleared even if a reset signal is input.
- The frequency at shut down for the Restart with active frequency matching function is not cleared even if the reset signal is input during waiting for retry.

| Name                    | Code                  | Data range<br>(unit) | Description                                                                                                    |
|-------------------------|-----------------------|----------------------|----------------------------------------------------------------------------------------------------|
| Reset mode selection    | [CA-72]               | 00                   | At ON, cancels the trip (Example 1 and 3).<br>At normal: Interrupts the output.<br>At abnormal: Cancels the trip.  |
|                         |                       | 01                   | At OFF, cancels the trip (Example 2 and 3).<br>At normal: Interrupts the output.<br>At abnormal: Cancels the trip. |
|                         |                       | 02                   | At ON, cancels the trip (Examples1 and 4).<br>At normal: Invalid<br>At abnormal: Cancels the trip.                 |
|                         |                       | 03                   | At OFF, cancels the trip (Examples 2 and 4).<br>At normal: Invalid<br>At abnormal: Cancels the trip.               |
|                         |                       | 00                   | Restart at 0 Hz                                                                                                    |
| Restart mode after RS   | [bb-41]               | 01                   | Restart with frequency matching                                                                                    |
| release                 | [00-41]               | 02                   | Restart with active frequency matching                                                                             |
|                         |                       | 03                   | Detect speed *1)                                                                                                   |
| Input terminal function | [CA-01] to<br>[CA-11] | 028                  | RS: Reset function                                                                                                 |

\*1) For frequency matching by detection speed, feedback input to input terminals A and B or feedback input to option P1-FB is required.

### Parameters (continued).

| Name                                                                        | Code    | Data range (unit)                         | Description                                                                                                    |
|-----------------------------------------------------------------------------|---------|-------------------------------------------|----------------------------------------------------------------------------------------------------|
| Retry wait time after<br>instantaneous power<br>failure/under-voltage error | [bb-26] | 0.3 to 100.0(s)                           | A stand-by time for restarting after resetting, and after an RUN command has been given                         |
| Frequency matching<br>minimum restart frequency                             | [bb-42] | 0.00 to 590.00(Hz)                        | The lower limit frequency setting for<br>restarting                                                             |
| Active frequency matching<br>restart level                                  | [bb-43] | (0.2 to 2.0) × Inverter rated current (A) | The current limit level when restarting<br>frequency acquisition                                                |
| Active frequency matching restart constant (speed)                          | [bb-44] | 0.10 to 30.00 (sec)                       | The deceleration rate at the time of<br>frequency acquisition                                                   |
| Active frequency matching restart constant (voltage)                        | [bb-45] | 0.10 to 30.00 (sec)                       | The start time of frequency acquisition                                                                         |
| OC-suppress level at active<br>frequency matching                           | [bb-46] | (0.2 to 2.0) × Inverter rated current (A) | The limit current value setting for the excessive current prevention level at the time of frequency acquisition |
| Active frequency matching                                                   |         | 00                                        | Output frequency at shut down                                                                                   |
| restart speed selection                                                     | [bb-47] | 01                                        | Maximum frequency                                                                                               |
|                                                                             |         | 02                                        | Setting frequency                                                                                               |

Examples of the Reset operations.

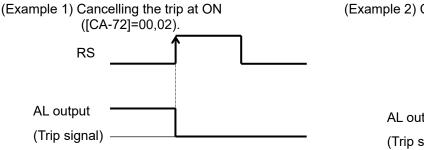

(Example 3) Validating resetting at normal ([CA-72]=00,01),

Restarts in accordance with [bb-41]

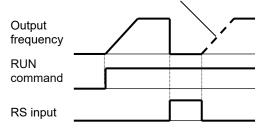

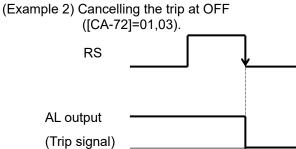

(Example 4) Invalidating resetting at normal ([CA-72]=02,03).

Reset is invalid while the inverter is in running.

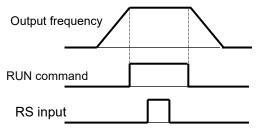

Examples of restarting when resetting. (Example 5) When the "Restarting with frequency matching" is selected ([bb-41]=01).

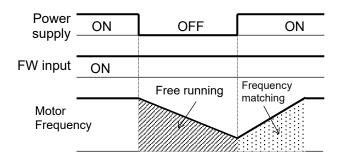

# (Example 6) When the "Restart with active frequency matching" is selected ([bb-41]=02).

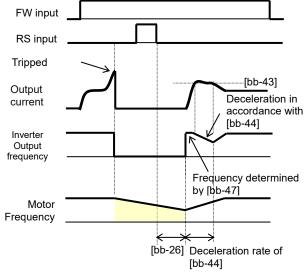

## Α

ļ

• In the Restart mode after RS release [bb-41], when 01 (Restart with frequency matching) or 03 (Detect speed) is selected, restarting with frequency matching is possible when the power supply is turned on again.

When 00 (Restarting at 0Hz) is set, the operation starts from 0 Hz without waiting for the Retry wait time after instantaneous power failure/under-voltage error [bb-26].

- Even when the Restarting with frequency matching is selected, start-up of the motor may be the Restart at 0 Hz in the following cases:
  - When an output frequency is 1/2 of a base frequency or below.
  - When the induced voltage of the motor quickly attenuates.
  - When the frequency by the frequency matching is less than or equal to the setting of the Frequency matching minimum restart frequency [bb-42].

## Α

- After the "Retry wait time after instantaneous power failure/under-voltage error [bb-26]" has elapsed, the output starts at a frequency conforming to the "Active frequency matching restart constant (speed) [bb-44]". After that, during a time of the "Active frequency matching restart constant (voltage) [bb-45]," the motor speed is acquired. At that time, to reduce the output current with the "Active frequency matching restart level [bb-43]", deceleration occurs in accordance with the "Active frequency matching restart constant (speed) [bb-44]".
- When the output current lowers below the " Active frequency matching restart level [bb-43]", acceleration starts. If a trip occurs due to an excessive current even in this method, lower the " Active frequency matching restart level [bb-43]" or the "Active frequency matching restart constant (voltage) [bb-46]."

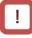

• When the Active frequency matching restart speed selection [bb-47] is set to 00 (the output frequency at shutdown), the inverter retry starts with frequency at the previous shut-down even if a reset signal is input during the waiting for retry status.

### 12.24.5 Analog Input Settings

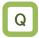

- I want to input a frequency command or torque command by external analog input.
- I want to change the analog input characteristics such as "0 to 5 VDC becomes 0 Hz to maximum frequency command".

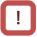

- The following explanation is an example when the frequency command input is selected as analog input. See the table at the end of this section for scaling of other available analog input commands.
- Note that the analog inputs are factory adjusted to 9.8 VDC / 19.8 mA at full scale command input.

Α

• The SJ-P1 has three analog inputs Ai1, Ai2, Ai3, which can be used for inputting commands such as the frequency command, torque command, etc. (Ai1/Ai2 can change 0 to 10 VDC input or 0 to 20 mA input by DIP switch, Ai3 is fixed input from -10 to 10 VDC.)

And Ai4/Ai5/Ai6 can be added by using the optional cassette P1-AG. (Ai4/Ai5 can change 0 to 10 VDC input or 0 to 20 mA input, Ai6 is -10 to 10 VDC fixed input.)

• The input characteristics such as the frequency command corresponding to the analog input value can be adjusted by the following analog input settings.

| Adjusting the A                        | Analog inpu | ıt Ai1.             |                                                                                                    |
|----------------------------------------|-------------|---------------------|----------------------------------------------------------------------------------------------------|
| Name                                   | Code        | Data range (unit)   | Description                                                                                                    |
| [Ai1] Filter time<br>constant          | [Cb-01]     | 1 to 500(ms)        | Filter for the analog input.                                                                                                    |
| [Ai1] Start value                      | [Cb-03]     | 0.00 to 100.00(%)   | Sets the start frequency when the analog input value is [Cb-05]. Sets the ratio (%) with the maximum frequency as 100%.                                                                         |
| [Ai1] End value                        | [Cb-04]     | 0.00 to 100.00(%)   | Sets the end frequency when the analog input value is [Cb-06]. Sets the ratio (%) with the maximum frequency as 100%.                                                                           |
| [Ai1] Start rate                       | [Cb-05]     | 0.0 to [Cb-06](%)   | Sets the start ratio (%) between analog input 0 to 10 VDC/0 to 20 mA.                                                                                                    |
| [Ai1] End rate                         | [Cb-06]     | [Cb-05] to 100.0(%) | Sets the end ratio (%) between analog input 0 to 10 VDC/0 to 20 mA.                                                                                                    |
| [Ai1] Start value<br>selection [Cb-07] |             | 00                  | As shown below (Example 1-1, 1-2), analog input value from 0% to [Cb-05] is fixed to [Cb-03].                                                                                                   |
|                                        |             | 01                  | As shown below (Example 2-1, 2-2), analog input value is:<br>At the [Cb-03] < [Cb-04], from 0% to [Cb-05] is fixed to 0 Hz.<br>At the [Cb-03] > [Cb-04], from [Cb-06] to 100% is fixed to 0 Hz. |

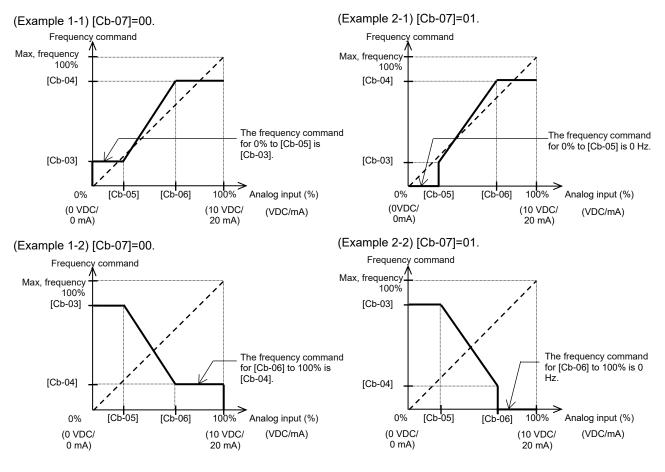

12-24-9

### Adjusting the Analog input Ai2.

| Name                                   | Code    | Data range (unit)   | Description                                                                                                    |
|----------------------------------------|---------|---------------------|----------------------------------------------------------------------------------------------------|
| [Ai2] Filter time<br>constant          | [Cb-11] | 1 to 500(ms)        | Filter for the analog input.                                                                                                    |
| [Ai2] Start value                      | [Cb-13] | 0.00 to 100.00(%)   | Sets the start frequency when the analog input value is [Cb-15].<br>Sets the ratio (%) with the maximum frequency as 100%.                                                                      |
| [Ai2] End value                        | [Cb-14] | 0.00 to 100.00(%)   | Sets the end frequency when the analog input value is [Cb-16]. Sets the ratio (%) with the maximum frequency as 100%.                                                                           |
| [Ai2] Start rate                       | [Cb-15] | 0.0 to [Cb-16](%)   | Sets the start ratio (%) between analog input 0 to 10 VDC/0 to 20 mA.                                                                                                    |
| [Ai2] End rate                         | [Cb-16] | [Cb-15] to 100.0(%) | Sets the end ratio (%) between analog input 0 to 10 VDC/0 to 20 mA.                                                                                                    |
| [Ai2] Start value<br>selection [Cb-17] |         | 00                  | As shown below (Example 3-1, 3-2), analog input value from 0% to [Cb-15] is fixed to [Cb-13].                                                                                                   |
|                                        |         | 01                  | As shown below (Example 4-1, 4-2), analog input value is:<br>At the [Cb-13] < [Cb-14], from 0% to [Cb-15] is fixed to 0 Hz.<br>At the [Cb-13] > [Cb-14], from [Cb-16] to 100% is fixed to 0 Hz. |

### (Example 3-1) [Cb-17]=00.

Frequency command Max, frequency 100% [Cb-14] The output frequency for 0% to [Cb-15] is [Cb-13]. [Cb-13] 0% [Cb-15] [Cb-16] 100% Analog input (%) (10 VDC/ 20 mA) (0 VDC/ (VDC/mA) 0 mA)

(Example 4-1) [Cb-17]=01.

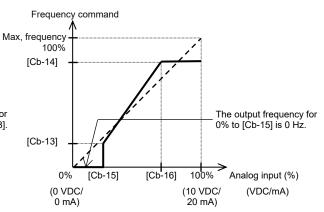

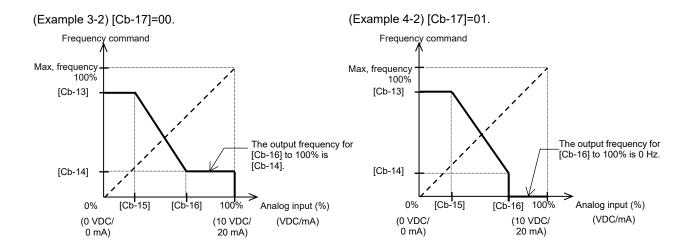

### Adjusting the Analog input Ai3.

| Name                       | Code    | Data range (unit)    | Description                                                                                                    |
|----------------------------|---------|----------------------|----------------------------------------------------------------------------------------------------|
| [Ai3] Filter time constant | [Cb-21] | 1 to 500(ms)         | Filter for the input.                                                                                                    |
|                            |         | 00                   | Single.                                                                                                    |
| Terminal [Ai3] selection   | [Cb-22] | 01                   | Added to Ai1/Ai2: Forward and Reverse.                                                                                    |
|                            |         | 02                   | Added to Ai1/Ai2: Forward only.                                                                                           |
| [Ai3] Start value          | [Cb-23] | -100.00 to 100.00(%) | Sets the start frequency when the analog input value is [Cb-25]. Sets the ratio (%) with the maximum frequency as 100%.   |
| [Ai3] End value            | [Cb-24] | -100.00 to 100.00(%) | Sets the end frequency when the analog input value is [Cb-26]. Sets the ratio (%) with the maximum frequency as 100%.     |
| [Ai3] Start rate           | [Cb-25] | -100.0 to [Cb-26](%) | Sets the start voltage between the analog input<br>-10 VDC and 10 VDC in the ratio (%)<br>corresponding to -100% to 100%. |
| [Ai3] End rate             | [Cb-26] | [Cb-25] to 100.0(%)  | Sets the end voltage between the analog input<br>-10 to 10 VDC in the ratio (%) corresponding to<br>-100% to 100%.        |

### (Example 5)

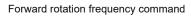

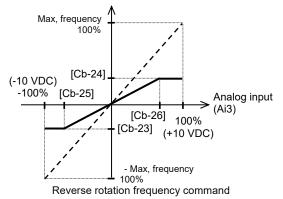

Adding analog input [Ai3] to [Ai1] and [Ai2].
 The input value of [Ai3] terminal can be forcibly

added to the value of [Ai1]/[Ai2].

(Example 6-1) [Cb-22]=01 (with reversibility).

• Selects whether or not reversible output is possible for the added value of analog input by [Cb-22] setting.

(Example 6-2) [Cb-22]=02 (without reversibility).

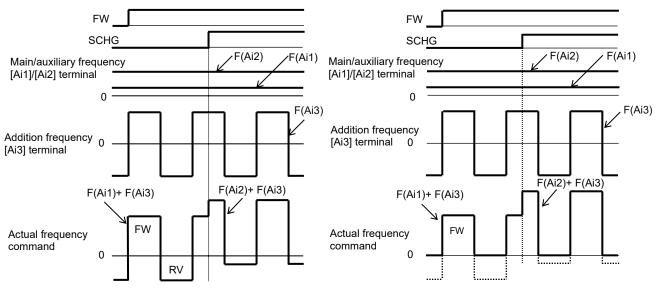

Note: "F(Ai\*)" in the above figure is the frequency command from each analog input terminal.

- Stabilizing signals of analog inputs.
- When frequency command is performed by external analog signal, analog input filter time constant can be set for voltage input or current input.
- This feature is effective for removing noise from the analog input data.
- If noise adversely affects stable operation, increase the setting value. At the using analog input by PID control, the response of PID control becomes slower as the filter setting increases, so note that the desired characteristics may not be achieved.

| Item                       | Parameter | Data          | Description                                |
|----------------------------|-----------|---------------|--------------------------------------------|
| [Ai1] Filter time constant | [Cb-01]   | 1 to 500 (ms) | Sets a time constant for the input filter. |
| [Ai2] Filter time constant | [Cb-11]   | 1 to 500 (ms) | Sets a time constant for the input filter. |
| [Ai3] Filter time constant | [Cb-21]   | 1 to 500 (ms) | Sets a time constant for the input filter. |

### Chapter 12

- Fine adjustment for analog input.
- If there is deviation between the command input value and the analog input value, fine adjustment is possible by adding the bias adjustment value to the 0 VDC / 0 mA point and/or multiplying the gain to the slope of the input value.
- Normally, use this fine adjustment when a small deviation due to the influence of individual products, temperature environment, input device, etc., is corrected.
- When using the analog fine adjustment function, set the each analog input Start value/End value/Start rate/End rate parameters to the default values. Otherwise, adjustment will be so difficult.

| Name                                     | Code    | Data range (unit)     | Description                                                                                                    |
|------------------------------------------|---------|-----------------------|----------------------------------------------------------------------------------------------------|
| [Ai1] Voltage/Current bias adjustment    | [Cb-30] | -100.00 to 100.00 (%) | Fine adjustment of the analog input 0 VDC / 0 mA point<br>is performed by adding the bias value to the input<br>command value. Set the ratio (%) with the full scale of<br>the input command as 100%.                                      |
| [Ai1] Voltage/Current gain adjustment    | [Cb-31] | 0 to 200.00 (%)       | Fine adjustment of the slope of the reference line is<br>performed by multiplying the gain value to the input<br>command value. Set the ratio (%) based on "Full scale<br>of input command/maximum analog input (10 VDC/20<br>mA) = 100%". |
| [Ai2] Voltage/Current bias adjustment    | [Cb-32] | -100.00 to 100.00 (%) | Same as [Cb-30].                                                                                                    |
| [Ai2] Voltage/Current gain<br>adjustment | [Cb-33] | 0 to 200.00 (%)       | Same as [Cb-31].                                                                                                    |
| [Ai3] Voltage bias<br>adjustment         | [Cb-34] | -100.00 to 100.00 (%) | Same as [Cb-30].<br>If the frequency reference is negative, the rotation is<br>reverse.                                                                                                    |
| [Ai3] Voltage gain<br>adjustment         | [Cb-35] | 0 to 200.00 (%)       | Same as [Cb-31].<br>If the frequency reference is negative, the rotation is<br>reverse.                                                                                                    |

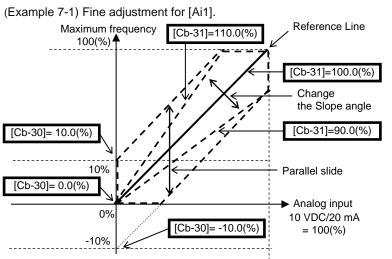

(Note that the analog input is adjusted at the factory to be 9.8 VDC / 19.8 mA at full scale of command input.)

(Example 7-2) Fine adjustment for [Ai3].

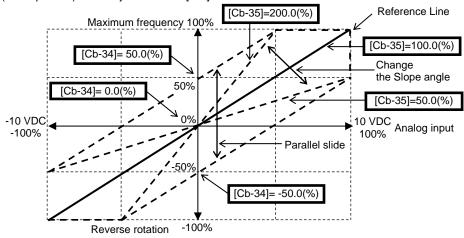

12-24-13

### Chapter 12

Analog input setting by P1-AG option.

The analog input function behaviour of Ai4/Ai5/Ai6 of the optional P1-AG is the same as the analog input Ai1/Ai2/Ai3 (except Cb-22). For details, refer to the explanation of related parameters with Ai1/Ai2/Ai3 read as Ai4/Ai5/Ai6. For details of installation, wiring and etc., refer to P1-AG Analog Input / Output Option User's Guide NT260\*X.

| Name                                                                    | Code               | Data range (unit)                                                       | Description                                                                             |
|-------------------------------------------------------------------------|--------------------|-------------------------------------------------------------------------|-----------------------------------------------------------------------------------------|
| [Ai4] Filter time constant                                              | [oE-01]            | 1 to 500 (ms)                                                           | The operation of Ai4/Ai5/Ai6 is                                                         |
| [Ai4] Start value                                                       | [oE-03]            | 0.00 to 100.00 (%)                                                      | the same as Ai1/Ai2/Ai3.                                                                |
| [Ai4] End value                                                         | [oE-04]            | 0.00 to 100.00 (%)                                                      |                                                                                         |
| [Ai4] Start rate                                                        | [oE-05]            | 0.0 to [oE-06] (%)                                                      | For details, refer to "Adjusting                                                        |
| [Ai4] End rate                                                          | [oE-06]            | [oE-05] to 100.0 (%)                                                    | the Analog input Ai1 to Ai3" in                                                         |
| [Ai4] Start point selection                                             | [oE-07]            | 00(Start value[oE-03])/<br>01(0%)                                       | this section 12.24.5.                                                                   |
| [Ai5] Filter time constant                                              | [oE-11]            | 1 to 500 (ms)                                                           | However, the function equivalent to the Terminal [Ai3]                                  |
| [Ai5] Start value                                                       | [oE-13]            | 0.00 to 100.00 (%)                                                      | selection [Cb-22] is not                                                                |
| [Ai5] End value                                                         | [oE-14]            | 0.00 to 100.00 (%)                                                      | available in the optional P1-AG.                                                        |
| [Ai5] Start rate                                                        | [oE-15]            | 0.0 to [oE-16] (%)                                                      |                                                                                         |
| [Ai5] End rate                                                          | [oE-16]            | [oE-15] to 100.0 (%)                                                    |                                                                                         |
| [Ai5] Start point selection                                             | [oE-17]            | 00(Start value[oE-13])/<br>01(0%)                                       |                                                                                         |
| [Ai6] Filter time constant                                              | [oE-21]            | 1 to 500 (ms)                                                           |                                                                                         |
| [Ai6] Start value                                                       | [oE-23]            | -100.00 to 100.00 (%)                                                   | 1                                                                                       |
| [Ai6] End value                                                         | [0E-24]            | -100.00 to 100.00 (%)                                                   |                                                                                         |
| [Ai6] Start rate                                                        | [oE-25]            | -100.0 to [oE-26] (%)                                                   |                                                                                         |
| [Ai6] End rate                                                          | [0E-26]            | [oE-25] to 100.0 (%)                                                    | 4                                                                                       |
| [Ai4] Voltage/Current bias adjustment                                   | [0E-20]<br>[0E-28] | -100.00 to 100.00 (%)                                                   |                                                                                         |
|                                                                         | [0L-20]            | -100.00 to 100.00 (78)                                                  | The operation of Ai4/Ai5/Ai6 is                                                         |
| [Ai4] Voltage/Current gain adjustment                                   | [oE-29]            | 0- 200.00 (%)                                                           | the same as Ai1/Ai2/Ai3.                                                                |
| [Ai4] Voltage/Current bias adjustment                                   | [oE-30]            | -100.00 to 100.00 (%)                                                   | For details, refer to "Fine<br>adjustment for analog input"<br>in this section 12.24.5. |
| [Ai4] Voltage/Current gain adjustment                                   | [oE-31]            | 0 to 200.00 (%)                                                         |                                                                                         |
| [Ai4] Voltage bias adjustment                                           | [oE-32]            | -100.00 to 100.00 (%)                                                   | 1                                                                                       |
| [Ai4] Voltage gain adjustment                                           | [oE-33]            | 0 to 200.00 (%)                                                         |                                                                                         |
| [Ai4] Window comparator upper limit                                     | [oE-35]            | 0 to 100 (%)                                                            | The operation of Ai4/Ai5/Ai6 is                                                         |
| [Ai4] Window comparator lower limit                                     | [oE-36]            | 0 to 100 (%)                                                            | the same as Ai1/Ai2/Ai3.                                                                |
| [Ai4] Window comparator hysteresis width                                | [oE-37]            | 0 to 10 (%)                                                             |                                                                                         |
| [Ai5] Window comparator upper limit                                     | [oE-38]            | 0 to 100 (%)                                                            | For details, refer to "12.22.2                                                          |
| [Ai5] Window comparator lower limit                                     | [oE-39]            | 0 to 100 (%)                                                            | Disconnection or Out-of-Range                                                           |
| [Ai5] Window comparator hysteresis width                                | [oE-40]            | 0 to 10 (%)                                                             | Signals of Analog Input                                                                 |
| [Ai6] Window comparator upper limit                                     | [oE-41]            | -100 to 100 (%)                                                         | Terminals on the P1-AG                                                                  |
| [Ai6] Window comparator lower limit                                     | [oE-42]            | -100 to 100 (%)                                                         | Option".                                                                                |
| [Ai6] Window comparator hysteresis width                                | [oE-43]            | 0 to 10 (%)                                                             |                                                                                         |
| [Ai4] Temporal operation level set at<br>disconnection or compare event | [oE-44]            | 0 to 100 (%)                                                            |                                                                                         |
| [Ai4] Temporal operation level<br>implementation timing                 | [oE-45]            | 00(Disable)/<br>01(Enable(at WC*active))/<br>02(Enable(at WC*de-active) |                                                                                         |
| [Ai5] Temporal operation level set at<br>disconnection or compare event | [oE-46]            | 0 to 100 (%)                                                            |                                                                                         |
| [Ai5] Temporal operation level<br>implementation timing                 | [oE-47]            | 00(Disable)/<br>01(Enable(at WC*active))/<br>02(Enable(at WC*de-active) |                                                                                         |
| [Ai6] Temporal operation level set at<br>disconnection or compare event | [oE-48]            | -100 to 100 (%)                                                         | ]                                                                                       |
| [Ai6] Temporal operation level implementation timing                    | [oE-49]            | 00(Disable)/<br>01(Enable(at WC*active))/<br>02(Enable(at WC*de-active) |                                                                                         |

- Selectable input commands and each scale range.
- The following table is a list of parameters that can be analog input, and shows the full-scale value at analog input. The full scale range depends on whether the input source is Ai1/Ai2(Ai4/Ai5) or Ai3(Ai6).
- The input ranges below are when each Start value/Start rate is set to 0% and each End value/End rate is set to 100%.
- Note that the analog inputs are factory adjusted to 9.8 VDC / 19.8 mA at full scale command input.

| Code                          | Name                                                     | Scale range of each command and analog input<br>(Upper rows are Ai1/Ai2/Ai4/Ai5, And lower rows are Ai |                                                   |  |
|-------------------------------|----------------------------------------------------------|----------------------------------------------------------------------------------------------------|---------------------------------------------------|--|
| A A 101 A A 102               | Main / Sub anad input                                    | 0.00 to Max. frequency setting (Hz)                                                                    | 0 to 10 VDC / 0 to 20 mA                          |  |
| AA101, AA102,<br>AA201, AA202 | Main / Sub speed input source selection                  | - Max. frequency to<br>Max. frequency setting (Hz)                                                     | -10 to 10 VDC                                     |  |
| Ad-01, Ad-11                  | Torque reference / Torque bias input source selection    | 0.0 to 500.0 (%)<br>- 500.0 to 500.0 (%)                                                               | 0 to 10 VDC / 0 to 20 mA<br>-10 to 10 VDC         |  |
|                               | Speed limit input source                                 | 0.00 to Max. frequency setting (Hz)                                                                    | 0 to 10 VDC / 0 to 20 mA                          |  |
| Ad-40                         | selection at torque control                              | - Max. frequency to<br>Max. frequency setting (Hz)                                                     | -10 to 10 VDC                                     |  |
| AH-07, AH-42,                 | PID set-point input source                               | 0.00 to 100.00 (%)                                                                                     | 0 to 10 VDC / 0 to 20 mA                          |  |
| AH-46, AJ-07,<br>AJ-27, AJ-47 | selection                                                | -100.00 to 100.00 (%)                                                                                  | -10 to 10 VDC                                     |  |
| AH-51, AH-52,                 | PID feedback input source                                | 0.00 to 100.00 (%)                                                                                     | 0 to 10 VDC / 0 to 20 mA                          |  |
| AH-53, AJ-12,<br>AJ-32, AJ-52 | selection                                                | -100.00 to 100.00 (%)                                                                                  | -10 to 10 VDC                                     |  |
| AH-70                         | PID1 feed-forward input                                  | 0.00 to 100.00 (%)                                                                                     | 0 to 10 VDC / 0 to 20 mA                          |  |
| AH-70                         | source selection                                         | -100.00 to 100.00 (%)                                                                                  | -10 to 10 VDC                                     |  |
|                               |                                                          | 0.00 to Max. frequency setting (Hz)                                                                    | 0 to 10 VDC / 0 to 20 mA                          |  |
| bA101, bA201                  | Upper frequency limit source selection                   | - Max. frequency to<br>Max. frequency setting (Hz)                                                     | -10 to 10 VDC                                     |  |
| bA110, bA210                  |                                                          | 0.0 to 500.0 (%)                                                                                       | 0 to 10 VDC / 0 to 20 mA                          |  |
| DATTO, DAZTO                  | Torque limit selection                                   | - 500.0 to 500.0 (%)                                                                                   | -10 to 10 VDC                                     |  |
|                               | Speed reference source                                   | 0.00 to Max. frequency setting (Hz)                                                                    | 0 to 10 VDC / 0 to 20 mA                          |  |
| CA-70                         | selection when [F-OP] is active                          | - Max. frequency to<br>Max. frequency setting (Hz)                                                     | -10 to 10 VDC                                     |  |
|                               | Simulation mode:                                         | (0 to 3.0) ×<br>Inverter rated current (A)                                                             | 0 to 10 VDC / 0 to 20 mA                          |  |
| PA-22                         | Optional output selection for the output current monitor | (0 to 3.0) ×<br>Inverter rated current (A)                                                             | 0 to 10 VDC<br>( -10 to 0 VDC input<br>becomes 0) |  |
|                               | Simulation mode:                                         | 0.0 to 450.0 (VDC) (200V class)<br>0.0 to 900.0 (VDC) (400V class)                                     | 0 to 10 VDC / 0 to 20 mA                          |  |
| PA-24                         | Optional output selection for the DC bus voltage monitor | 0.0 to 450.0 (VDC) (200V class)<br>0.0 to 900.0 (VDC) (400V class)                                     | 0 to 10 VDC<br>( -10 to 0 VDC input<br>becomes 0) |  |
|                               | Simulation mode:                                         | 0.0 to 300.0 (VDC) (200V class)<br>0.0 to 600.0 (VDC) (400V class)                                     | 0 to 10 VDC / 0 to 20 mA                          |  |
| PA-26                         | Optional output selection for the output voltage monitor | 0.0 to 300.0 (VDC) (200V class)<br>0.0 to 600.0 (VDC) (400V class)                                     | 0 to 10 VDC<br>( -10 to 0 VDC input<br>becomes 0) |  |
|                               | Simulation mode:                                         | 0.0 to 500.0 (%)                                                                                       | 0 to 10 VDC / 0 to 20 mA                          |  |
| PA-28                         | Optional output selection for the output torque monitor  | - 500.0 to 500.0 (%)                                                                                   | -10 to 10 VDC                                     |  |
|                               | Simulation mode:                                         | 0.00 to Max. frequency setting (Hz)                                                                    | 0 to 10 VDC / 0 to 20 mA                          |  |
| PA-30                         | Optional frequency matching start enable setting         | - Max. frequency to<br>Max. frequency setting (Hz)                                                     | -10 to 10 VDC                                     |  |

12.24.6 Checking the Number

of Input Pulses

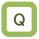

- I want to count the number of pulses of the pulse train input.
- I want to output an ON/OFF signal according to the pulse train input count.

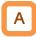

- For the pulse counting function, the terminal input monitoring mode and the phase coefficient monitoring mode are available.
- When the "Pulse train input, target function selection [CA-90]" ranges from 00 to 02, the terminal input monitoring mode becomes valid. When [CA-90] is set to 03(Pulse count), the phase coefficient monitoring mode becomes valid.
- You can monitor the acquired pulses with the pulse counter monitor served as an accumulation counter.
- By turning on [PCC] (Pulse counter clearing), you can clear the accumulated counter value.

!

- The maximum input pulse in the phase coefficient monitoring mode becomes a maximum of 32 kpps. (When the duty ratio is approximately 50%)
- An accumulation counter value cannot be stored. After the power supply is turned on, the value becomes zero.
- The maximum input pulse in the terminal input monitoring mode depends on the settings of the input terminal response times [CA-41] to [CA-51].

| Name                                            | Code               | Data range (unit) | Description                                                                                                    |
|-------------------------------------------------|--------------------|-------------------|----------------------------------------------------------------------------------------------------|
|                                                 |                    | 103               | [PLA]: Pulse count A                                                                                                    |
| Input terminal function                         | [CA-01] to [CA-11] | 104               | [PLB]: Pulse count B                                                                                                    |
|                                                 |                    | 097               | [PCC]: Pulse counter clearing                                                                                                    |
| Output terminal function                        | [CC-01] to [CC-07] | 044               | [PCMP]: Pulse count compare match                                                                                                    |
|                                                 |                    | 044               | output                                                                                                    |
| Bulas train input torget                        |                    | 00                | Disable                                                                                                    |
| Pulse train input, target<br>function selection | [CA-90]            | 01                | Frequency reference                                                                                                    |
| (Internal)                                      |                    | 02                | Speed feedback                                                                                                    |
| (internal)                                      |                    | 03                | Pulse count                                                                                                    |
|                                                 |                    | 00                | 90 degrees shift pulse train                                                                                                    |
| Pulse train input mode                          | [CA-91]            | 01                | Forward/Reverse pulse train and<br>direction signal                                                                                                 |
| selection (Internal)                            |                    | 02                | Forward pulse train and reverse pulse train                                                                                                    |
| Pulse counter compare<br>match output ON value  | [CA-97]            | 0 to 65535        | When the number of pulses reaches this set value, Turn on [PCMP].                                                                                   |
| Pulse counter compare<br>match output OFF value | [CA-98]            | 0 to 65535        | When the number of pulses reaches this set value, Turn off [PCMP].                                                                                  |
| Pulse counter maximum value                     | [CA-99]            | 0 to 65535        | A one-shot pulse can be achieved<br>when the value is 0.<br>When the number of pulses reaches<br>the set value, the internal counter is<br>cleared. |
| Pulse count monitor                             | [dA-28]            | 0 to 2147483647   | Displays the counter integrated value.                                                                                                    |

### Parameters.

- Terminal input monitoring mode ([CA-90]=00 to 02).
- Monitors whether the input terminal functions [PLA] and [PLB] are turned on.

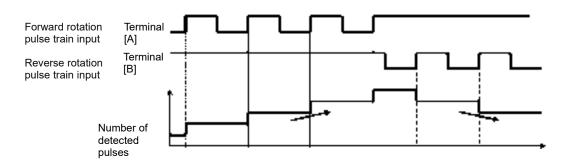

- Phase coefficient monitoring mode ([CA-90]=03).
- Input terminals [A] and [B] become available for pulse train inputs.
- (1) Mode 0: 90 degrees shift pulse train ([CA-91]=00).

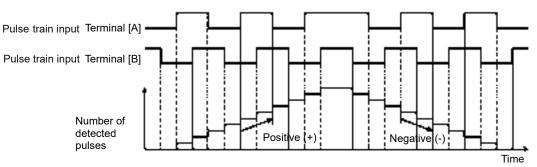

(2) Mode 1: Forward/Reverse pulse train and direction signal ([CA-91]=01).

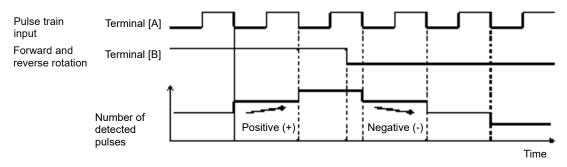

(3) Mode 2: Forward pulse train and reverse pulse train ([CA-91]=02).

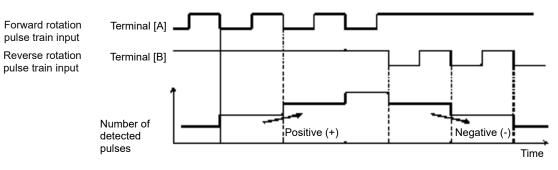

- Example of pulse counter operation.
- The following shows how the pulse counter operates.
- The captured pulse can be monitored by the Pulse counter monitor [dA-28] as a cumulative counter.

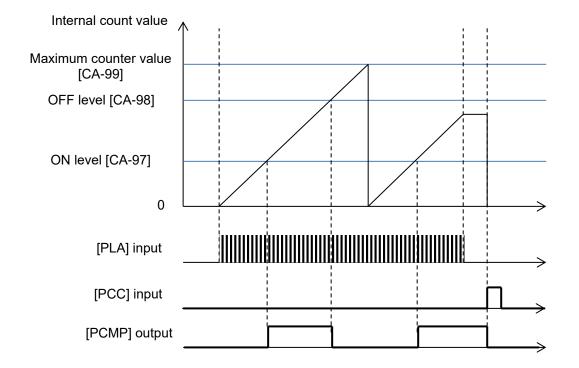

### 12.24.7 Performing Resetting Automatically

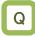

- · I want to reset an error with an operation for which an RUN command is turned off.
- · I want to reset automatically a resettable trip and restart the inverter.

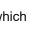

- When the "[bb-10] Automatic error reset selection" is set to 01, resetting starts when the STOP/RESET key is pressed as long as an RUN command is given through the operator keypad.
- · When resetting is performed manually, and a control power supply is turned on again, the number of automatic resetting counted in internal is cleared.

• By setting the "Alarm signal selection at automatic error

can invalidate the output of the "Alarm [AL]" during

• Upon automatic resetting has been performed for

reset [bb-11]" to 01 while automatic resetting is valid, you

the number of times set with the "[bb-13] Automatic

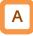

- When the "[bb-10] Automatic error reset selection" is set to 01, resetting is performed after the "[bb-12] Automatic error reset wait time" has elapsed from when an RUN command has been turned off.
- When the "[bb-10] Automatic error reset selection" is set to 02, resetting is performed after the "[bb-12] Automatic error reset wait time" has elapsed from when an error has occurred.
- Example operation of automatic resetting. (Example 1) When [bb-10]=01

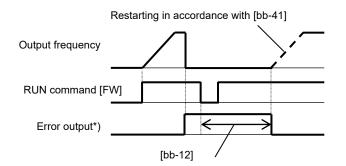

\*) When [bb-11]=00, the error output becomes the [AL] output.

### Parameters.

| Name                               | Code    | Data range<br>(unit) | Description                                                                      |
|------------------------------------|---------|----------------------|----------------------------------------------------------------------------------|
| Automotic owner weedt              |         | 00                   | Disable                                                                          |
| Automatic error reset<br>selection | [bb-10] | 01                   | Resetting starts when the RUN command is turned off.                             |
| Selection                          |         | 02                   | Resetting starts after the set time has elapsed.                                 |
| Alarm signal selection at          | [bb 11] | 00                   | Outputting is available.                                                         |
| automatic error reset              | [bb-11] | 01                   | Outputting is not available.                                                     |
| Automatic error reset wait time    | [bb-12] | 0 to 600(s)          | Sets a stand-by time from when resetting starts to when actual resetting starts. |
| Automatic error reset number       | [bb-13] | 0 to 10 (times)      | Sets the number of automatic resetting.                                          |
|                                    |         | 00                   | Restart at 0Hz                                                                   |
| Restart mode after RS              | [bb 41] | 01                   | Restart with frequency matching                                                  |
| release                            | [bb-41] | 02                   | Restart with active frequency matching                                           |
|                                    |         | 03                   | Detect speed *1)                                                                 |

\*1) For frequency matching by detection speed, feedback input to input terminals A and B or feedback input to option P1-FB is required.

error reset number", no error will be released, but a trip occurs.

automatic resetting operation.

(Example 2) When [bb-10]=02

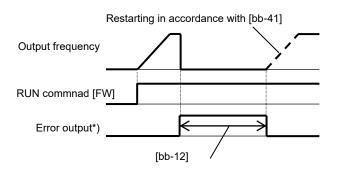

(memo)

### 12.25 Functions with Output Terminal Signal

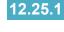

12.25.1 Intelligent Output Terminal Function Settings

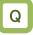

I want to detect warning signals, error signals, and state signals issued by the inverter with an external system.

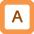

- Output terminals 11 to 15, 16A-16C, AL0-AL1 / AL0-AL2 are intelligent output terminals. Each function on the next page is assigned to each output terminal by parameter.
- Output terminals 11 to 15 are open collector outputs, 16A-16C is a relay of A contact output, and AL0-AL1 / AL0-AL2 is a relay of C contact output.

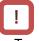

- To use the contact c relay, please check the control circuit power supply and the relay output terminals whether they are turned on or off.
- For the content of an output signal, by allocating the functions that you want to output to [CC-01] to [CC-07], you will be able to allow the corresponding output terminal contacts to operate.
- You can switch an output signal level with the Contacts a/b selection functions of [CC-11] to [CC-17].

### Parameters

| Name                                               | Code                  | Data range (unit)                                    | Description                                                          |
|----------------------------------------------------|-----------------------|------------------------------------------------------|----------------------------------------------------------------------|
| Output terminal [11] to [16],<br>[AL] function     | [CC-01] to<br>[CC-07] | Next item: Table<br>of output terminal<br>selections | Outputs the allocated function to the corresponding output terminal. |
| Output terminal [11] to [16],<br>[AL] active state | [CC-11] to<br>[CC-17] | 00<br>01                                             | Operates as Contact a (NO).<br>Operates as Contact b (NC).           |

### Terminals corresponding to parameters.

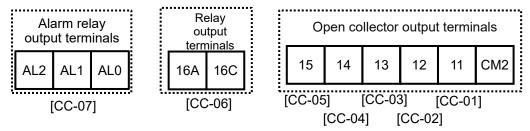

Table of output terminal selections.

| No. | Abbrevia tion | Function name                               | Page                 |
|-----|---------------|---------------------------------------------|----------------------|
| 000 | no            | Not use                                     | -                    |
| 001 | RUN           | Running                                     | 12-20-1              |
| 002 | FA1           | Constant-frequency reached                  | 12-21-1              |
| 003 | FA2           | Set frequency overreached                   | 12-21-2              |
| 004 | FA3           | Set frequency reached                       | 12-21-3              |
| 005 | FA4           | Set frequency overreached 2                 | 12-21-2              |
| 006 | FA5           | Set frequency reached                       | 12-21-3              |
| 007 | IRDY          | inverter ready                              | 12-20-4              |
| 008 | FWR           | Forward rotation                            | 12-20-2              |
| 009 | RVR           | Reverse rotation                            | 12-20-2              |
| 010 | FREF          | Frequency reference =<br>Keypad is selected | 12-4-2               |
| 011 | REF           | Run command = Keypad is<br>selected         | 12-5-2               |
| 012 | SETM          | 2nd control is selected                     | 12-17-1              |
| 016 | OPO           | Option output *1)                           | _                    |
| 017 | AL            | Alarm                                       | 12-19-1              |
| 018 | MJA           | Major failure                               | 12-19-3              |
| 019 | OTQ           | Over-torque *2)                             | 12-11-9              |
| 020 | IP            | Instantaneous power failure                 | 12-19-8              |
| 021 | UV            | Undervoltage                                | 12-19-9              |
| 022 | TRQ           | Torque limited *2)                          | 12-11-7              |
| 023 | IPS           | IP-Non stop function is active              | 12-13-17             |
| 024 | RNT           | Accumulated operation time over             | 12-19-15             |
| 025 | ONT           | Accumulated power-on time over              | 12-19-16             |
| 026 | THM           | Electronic thermal alarm (Motor)            | 12-19-10             |
| 027 | THC           | Electronic thermal alarm (Inverter)         | 12-19-11             |
| 029 | WAC           | Capacitor life warning                      | 12-19-13             |
| 030 | WAF           | Cooling-fan speed drop                      | 12-19-14             |
| 031 | FR            | RUN command active                          | 12-20-3              |
| 032 | OHF           | Heat sink overheat warning                  | 12-19-12             |
| 033 | LOC           | Low-current indication                      | 12-19-7              |
| 034 | LOC2          | Low-current indication 2                    | 12-19-7              |
| 035 | OL            | Overload warning notice                     | 12-19-6              |
| 036 | OL2           | Overload warning notice 2                   | 12-19-6              |
| 037 | BRK           | Brake release                               | 12-17-5              |
| 038 | BER           | Brake error                                 | 12-17-5              |
| 039 | CON           | Contactor control                           | 12-17-10             |
| 040 | ZS            | Zero speed detection                        | 12-21-4              |
| 041 | DSE           | Speed over deviation                        | 12-16-11             |
| 042 | PDD           | Position over deviation                     | 12-17-21             |
| 043 | POK           | Positioning completed                       | 12-17-22<br>12-17-25 |
| 044 | PCMP          | Pulse count compare match<br>output         | 12-24-16             |
| 045 | OD            | Over deviation for PID control              | 12-10-28             |
| 046 | FBV           | PID1 feedback comparison                    | 12-10-29             |
| 047 | OD2           | Over deviation for PID2 control             | 12-10-28             |
| 048 | FBV2          | PID2 feedback comparison                    | 12-10-29             |
| 049 | NDc           | Communication line disconnection            | 14-5                 |

| No. | Abbrevia<br>tion | Function name                                                  | Page     |
|-----|------------------|----------------------------------------------------------------|----------|
| 050 | Ai1Dc            | Analog [Ai1] disconnection detection                           | 12-22-1  |
| 051 | Ai2Dc            | Analog [Ai2] disconnection detection                           | 12-22-1  |
| 052 | Ai3Dc            | Analog [Ai3] disconnection detection                           | 12-22-1  |
| 053 | Ai4Dc            | Analog [Ai4] disconnection detection                           | 12-22-4  |
| 054 | Ai5Dc            | Analog [Ai5] disconnection detection                           | 12-22-4  |
| 055 | Ai6Dc            | Analog [Ai6] disconnection detection                           | 12-22-4  |
| 056 | WCAi1            | Window comparator Ai1                                          | 12-22-1  |
| 057 | WCAi2            | Window comparator Ai2                                          | 12-22-1  |
| 058 | WCAi3            | Window comparator Ai3                                          | 12-22-1  |
| 059 | WCAi4            | Window comparator Ai4                                          | 12-22-4  |
| 060 | WCAi5            | Window comparator Ai5                                          | 12-22-4  |
| 061 | WCAi6            | Window comparator Ai6                                          | 12-22-4  |
| 062 | LOG1             | Logical operation result 1                                     |          |
| 063 | LOG2             | Logical operation result 2                                     |          |
| 064 | LOG3             | Logical operation result 3                                     |          |
| 065 | LOG4             | Logical operation result 4                                     | 12-23-1  |
| 066 | LOG5             | Logical operation result 5                                     |          |
| 067 | LOG6             | Logical operation result 6                                     |          |
| 068 | LOG7             | Logical operation result 7                                     |          |
| 069 | MO1              | General-purpose output 1                                       |          |
| 070 | MO2              | General-purpose output 2                                       |          |
| 071 | MO3              | General-purpose output 3                                       |          |
| 072 | MO4              | General-purpose output 4                                       | 16-6     |
| 073 | MO5              | General-purpose output 5                                       |          |
| 074 | MO6              | General-purpose output 6                                       |          |
| 075 | MO7              | General-purpose output 7                                       |          |
| 076 | EMFC             | Emergency force drive indicator                                | 12-17-13 |
| 077 | EMBP             | Bypass mode indicator                                          | 12-17-15 |
| 011 |                  | Trace function waiting for                                     | 12-11-13 |
| 078 | WFT              | trigger                                                        | 16-7     |
| 079 | TRA              | Trace function data logging                                    | 16-7     |
| 080 | LBK              | Low-battery of keypad                                          | 9-41     |
| 081 | OVS              | Over-Voltage power Supply                                      | 12-19-17 |
| 084 | AC0              | Alarm code bit-0                                               | 12 10-17 |
| 085 | AC1              | Alarm code bit-1                                               |          |
| 085 | AC1<br>AC2       | Alarm code bit-2                                               | 12-19-4  |
| 087 | AC3              | Alarm code bit-3                                               |          |
| 089 | OD3              | Over deviation for PID3                                        | 12-10-28 |
| 090 |                  | control                                                        | 12-10-29 |
| 090 | FBV3<br>OD4      | PID3 feedback comparison<br>Over deviation for PID4<br>control | 12-10-29 |
| 092 | FBV4             | PID4 feedback comparison                                       | 12-10-29 |
| 092 | SSE              | PID soft start error                                           | 12-10-25 |

\*1) [OPO] "Option output" function is not currently functioning for future expansion. Therefore, do not assign.

\*2) These torque related functions are valid when the Control mode selection [AA121] / [AA221] is set to 08(IM-SLV), 09(IM-0Hz-SLV), or 10(IM-CLV). (memo)

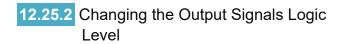

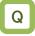

- I want to reverse the output signal logic and output.
- I want to switch the a / b contact by setting the inverter.

| Name                          | Code                  | Data range (unit) | Description                           |
|-------------------------------|-----------------------|-------------------|---------------------------------------|
| Output terminal [11] to [16], | [CC-11] to            | 00                | Contact a (normally open) operation   |
|                               | [CC-17] 10<br>[CC-17] | 01                | Contact b (normally closed) operation |

- Contact a: Closes with "ON," and opens with "OFF."
- Contact b: Closes with "OFF," and opens with ٠ "ON."
- Open collector output terminals.
- The specifications of Output terminals 11 to 15 are as shown below. The same specifications are applied.

|                                   | Electrical characteristics                                                                                                    |
|-----------------------------------|----------------------------------------------------------------------------------------------------|
| Terminals<br>(11 to 15)<br>to CM2 | Voltage drop at ON: 4 V or below<br>Allowable maximum voltage: 27 VDC<br>Allowable maximum current: 50 mA<br>These are available for both Sink and<br>Source logics. |

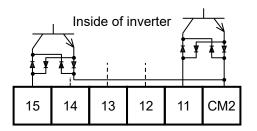

· The open collector output operation is as shown below.

| [CC-11] to<br>[CC-15] | Control<br>power<br>supply | Output of<br>inverter<br>function | Open<br>collector<br>operation |
|-----------------------|----------------------------|-----------------------------------|--------------------------------|
| 00                    | On                         | ON                                | Close                          |
| (Contact a)           | 01                         | OFF                               | Open                           |
| (Contact a)           | Off                        | -                                 | -                              |
| 01                    | On                         | ON                                | Open                           |
| (Contact b)           | 01                         | OFF                               | Close                          |
|                       | Off                        | -                                 | -                              |

You can set output specifications for Contact a or Contact b separately for Output terminals 11 to 15 and Relay output terminals 16 and 17.

- Relay 1a output terminals.
- The specifications of Relay 1a output terminals 16A to 16C are as shown below.

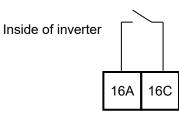

|           |                                | Resistance<br>load          | Induced load                  |
|-----------|--------------------------------|-----------------------------|-------------------------------|
|           | Maximum<br>contact<br>capacity | 250 VAC, 2 A<br>30 VDC, 3 A | 250 VAC, 1 A<br>30 VDC, 0.6 A |
| 16A - 16C | Minimum<br>contact<br>capacity | 5 VDC                       | , 10 mA                       |

| • | The operations of | 16A to | 16C are | as shown | below. |
|---|-------------------|--------|---------|----------|--------|
|---|-------------------|--------|---------|----------|--------|

| [CC-16]           | Control power<br>supply | Output of<br>inverter<br>function | Relay<br>operation |
|-------------------|-------------------------|-----------------------------------|--------------------|
| 00                | On                      | ON                                | Close              |
| 00<br>(Contact a) | On                      | OFF                               | Open               |
| (Contact a)       | Off                     | -                                 | Open               |
| 01                | On                      | ON                                | Open               |
| (Contact b)       | On                      | OFF                               | Close              |
|                   | Off                     | -                                 | Open               |

- Relay 1c output terminals.
  The specification of Relay 1c output terminals AL1 to AL0/AL2 to AL0 are as shown below.

| Insi      | de of invert                         | er              |                |                     |                         |
|-----------|--------------------------------------|-----------------|----------------|---------------------|-------------------------|
|           |                                      | AL2             | AL1            | AL0                 |                         |
|           |                                      | Resis<br>Ioa    |                | Indu                | uced load               |
|           | Maximum<br>contact<br>capacity       | 250 VA<br>30 VD |                |                     | /AC, 0.2 A<br>DC, 0.6 A |
| AL1 - AL0 | - AL0 Minimum<br>contact<br>capacity |                 |                | .C, 10 r<br>, 100 n |                         |
| AL2-AL0   | Maximum<br>contact<br>capacity       |                 | C, 1A<br>C, 1A |                     | /AC, 0.2 A<br>DC, 0.2 A |
| ALZ-ALU   | Minimum<br>contact<br>capacity       |                 |                | .C, 10 r<br>, 100 n |                         |

• The operations of AL1 to AL0/AL2 to AL0 are as shown below.

|          | Control         | Control Output of |         | Output terminal state |  |
|----------|-----------------|-------------------|---------|-----------------------|--|
| [CC-17]  | power<br>supply | inverter function | AL1-AL0 | AL2-AL0               |  |
|          | On              | ON                | Close   | Open                  |  |
| 00       | On On           | OFF               | Open    | Close                 |  |
|          | Off             | -                 | Open    | Close                 |  |
| 01       | On              | ON                | Open    | Close                 |  |
| (Initial | OII             | OFF               | Close   | Open                  |  |
| value)   | Off             | -                 | Open    | Close                 |  |

### 12.25.3 Delaying and holding output signals

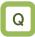

- I want to delay the response to an output signal.
- I want to reduce fluctuation of signal as much as possible.

# Α

 On-delay time and off-delay time can be set for each output terminal.
 See the table on the right for the setting

parameters of each output terminal.

!

All output signals immediately turn ON/OFF upon a condition is satisfied. Therefor, Output signal chattering may occur depending on a selected signal. This function is available for retaining/hold the signal in such case.

| Output<br>terminals     | On-delay time | Off-delay time |
|-------------------------|---------------|----------------|
| 11                      | [CC-20]       | [CC-21]        |
| 12                      | [CC-22]       | [CC-23]        |
| 13                      | [CC-24]       | [CC-25]        |
| 14                      | [CC-26]       | [CC-27]        |
| 15                      | [CC-28]       | [CC-29]        |
| 16A - 16C               | [CC-30]       | [CC-31]        |
| AL1 - AL0/<br>AL2 - AL0 | [CC-32]       | [CC-33]        |

### Parameters.

| Name                             | Code                                                                | Data range (unit) | Description             |
|----------------------------------|---------------------------------------------------------------------|-------------------|-------------------------|
| Output terminal<br>on-delay time | [CC-20]/[CC-22]/<br>[CC-24]/[CC-26]/<br>[CC-28]/[CC-30]/<br>[CC-32] | 0.00 to 100.00(s) | Sets an on-delay time.  |
| Output terminal off-delay time   | [CC-21]/[CC-23]/<br>[CC-25]/[CC-27]/<br>[CC-29]/[CC-31]/<br>[CC-33] | 0.00 to 100.00(s) | Sets an off-delay time. |

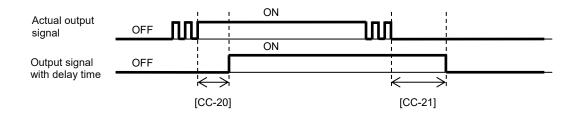

### 12.25.4 Monitor Data Selectable with Analog or Digital Output

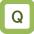

 I want to output the inverter monitors data from the analog or digital output terminal.

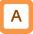

- The monitor data shown in the table below can be output as analog data from the Ao1/Ao2 terminals and as digital data from the FM terminals. (Ao1/Ao2 can change 0 to 10 VDC output or 0 to 20 mA output by DIP switches.)
- And Ao3/Ao4/Ao5 analog output can be added by using the optional cassette P1-AG. (Ao3/Ao4 can change 0 to 10 VDC input or 0 to 20 mA output, Ao5 is -10 to 10 VDC fixed output. For details of installation, wiring and etc., refer to P1-AG Analog Input / Output Option User's Guide NT260\*X.)

!

- For the negative value of "Outputting is possible with (±)" in the table below, when the Data type selection parameter of each output terminal is set to 00, the positive value of absolute value is output.
- If the data type selection parameter is set to 01, negative data will be output as negative. However, the output data becomes 0 because the output terminal is positive voltage/current output. In such a case, the value in the negative range can be output by adjusting the Bias adjustment parameters.

(Alternatively, Ao5 of P1-AG is -10 to 10 VDC output, so data in the negative range can be output as a negative voltage.)

• The output scale ranges below are when each bias setting is set to 0% and the each gain setting is set to 100%.

| Selectable output monitors and each scale range. |                                                                                                    |                                             |                                              |  |  |
|--------------------------------------------------|----------------------------------------------------------------------------------------------------|---------------------------------------------|----------------------------------------------|--|--|
| Code                                             | NameOutput scale range ( Corresponding to<br>0 to 10 VDC / 0 to 20 mA / 0 to 100% )                |                                             | Remarks                                      |  |  |
| dA-01                                            | Output frequency monitor 0.00 to maximum frequency (Hz)                                            |                                             |                                              |  |  |
| dA-02                                            | Output current monitor                                                                             | (0.00 to 2.00) × Inverter rated current (A) |                                              |  |  |
| dA-04                                            | Frequency reference monitor<br>(after calculation) *1)                                             | 0.00 to ± maximum frequency (Hz)            | Outputting is possible with (±).             |  |  |
| dA-08                                            | Detect speed monitor                                                                               | 0.00 to ± maximum frequency (Hz)            | Outputting is possible with (±).             |  |  |
| dA-12                                            | Output frequency monitor (signed)                                                                  | 0.00 to ± maximum frequency (Hz)            | Outputting is possible with (±).             |  |  |
| dA-14                                            | Frequency upper limit monitor                                                                      | 0.00 to maximum frequency (Hz)              |                                              |  |  |
| dA-15                                            | Torque reference monitor (after calculation) *1) *2)                                               | 0.0 to ±1000.0 (%) of torque reference *4)  | Outputting is possible with (±).             |  |  |
| dA-16                                            | Torque limit monitor *2)                                                                           | 0.0 to 500.0 (%) of torque reference *4)    |                                              |  |  |
| dA-17                                            | Output torque monitor *2)                                                                          | 0.0 to ±1000.0 (%) of torque reference *4)  | Outputting is possible with (±).             |  |  |
| dA-18                                            | Output voltage monitor (RMS)                                                                       | 0 to rated output voltage × 133 % (V)       | About 75% of full scale is the rated output. |  |  |
| dA-30                                            | Input power monitor                                                                                | 0.00 to inverter capacity × 200% (kW)       |                                              |  |  |
| dA-34                                            | Output power monitor                                                                               | 0.00 to inverter capacity × 200% (kW)       |                                              |  |  |
| dA-38                                            | Motor temperature monitor *3)                                                                      | -20.0 to 200.0 (°C)                         |                                              |  |  |
| dA-40                                            | DC bus voltage monitor (P-N voltage )                                                              | 0.0 to 1000.0 (VDC)                         |                                              |  |  |
| dA-41                                            | BRD load rate monitor                                                                              | 0.00 to 100.00 (%)                          |                                              |  |  |
| dA-42                                            | Electronic thermal load rating monitor (MTR)                                                       | 0.00 to 100.00 (%)                          |                                              |  |  |
| dA-43                                            | Electronic thermal load rating<br>monitor (CTL)                                                    | 0.00 to 100.00 (%)                          |                                              |  |  |
| dA-61                                            | Analog input [Ai1] monitor                                                                         | 0.00 to 100.00 (%)                          |                                              |  |  |
| dA-62                                            | Analog input [Ai2] monitor                                                                         | 0.00 to 100.00 (%)                          |                                              |  |  |
| dA-63                                            | Analog input [Ai3] monitor                                                                         | 0.00 to ±100.00 (%)                         | Outputting is possible with (±).             |  |  |
| dA-64                                            | Analog input [Ai4] monitor                                                                         | 0.00 to 100.00 (%)                          |                                              |  |  |
| dA-65                                            | Analog input [Ai5] monitor                                                                         | 0.00 to 100.00 (%)                          |                                              |  |  |
| dA-66                                            | Analog input [Ai6] monitor                                                                         | 0.00 to ±100.00 (%)                         | Outputting is possible with (±).             |  |  |
| dA-70                                            | Pulse train input monitor (internal)                                                               | 0.00 to ±100.00 (%)                         | Outputting is possible with (±).             |  |  |
| dA-71                                            | Pulse train input monitor (option)                                                                 | 0.00 to ±100.00 (%)                         | Outputting is possible with (±).             |  |  |
| *1) (Aff                                         | *1) (After calculation) means that it is after *3) Valid only when an NTC type external thermistor |                                             |                                              |  |  |

Selectable output monitors and each scale range.

 \*1) (After calculation) means that it is after calculation such as auxiliary speed or addition frequency and calculation such as torque bias.

- \*2) These torque related functions are valid when the Control mode selection [AA121] / [AA221] is set to 08(IM-SLV), 09(IM-0Hz-SLV), or 10(IM-CLV). [dA-15] is valid at 08 or 10.
- \*3) Valid only when an NTC type external thermistor is connected. For details, refer to "12.7.2 Monitoring of Motor Temperature".

\*4) The torque reference value (100%) is selected with the [HC115] / [HC215]. For details, refer to "12.11.8 Torque Reference Settings for Torque Control".

| Code  | Name                                               | Output scale range (Corresponding to 0 to 10 VDC / 0 to 20 mA / 0 to 100%) | Remarks                          |
|-------|----------------------------------------------------|----------------------------------------------------------------------------|----------------------------------|
| db-18 | Analog output monitor YA0                          | 0.00 to 100.00 (%)                                                         |                                  |
| db-19 | Analog output monitor YA1                          | 0.00 to 100.00 (%)                                                         |                                  |
| db-20 | Analog output monitor YA2                          | 0.00 to 100.00 (%)                                                         |                                  |
| db-21 | Analog output monitor YA3                          | 0.00 to 100.00 (%)                                                         |                                  |
| db-22 | Analog output monitor YA4                          | 0.00 to 100.00 (%)                                                         |                                  |
| db-23 | Analog output monitor YA5                          | 0.00 to 100.00 (%)                                                         |                                  |
| db-30 | PID1 feedback value 1 monitor                      | 0.00 to ±100.00(%) *1)                                                     | Outputting is possible with (±). |
| db-32 | PID1 feedback value 2 monitor                      | 0.00 to ±100.00(%) *1)                                                     | Outputting is possible with (±). |
| db-34 | PID1 feedback value 3 monitor                      | 0.00 to ±100.00(%) *1)                                                     | Outputting is possible with (±). |
| db-36 | PID2 feedback value monitor                        | 0.00 to ±100.00(%) *2)                                                     | Outputting is possible with (±). |
| db-38 | PID3 feedback value monitor                        | 0.00 to ±100.00(%) *3)                                                     | Outputting is possible with (±). |
| db-40 | PID4 feedback value monitor                        | 0.00 to ±100.00(%) *4)                                                     | Outputting is possible with (±). |
| db-42 | PID1 target value monitor (after<br>calculation)   | 0.00 to ±100.00(%) *1)                                                     | Outputting is possible with (±). |
| db-44 | PID1 feedback value monitor<br>(after calculation) | 0.00 to ±100.00(%) *1)                                                     | Outputting is possible with (±). |
| db-50 | PID1 output monitor                                | 0.00 to ±100.00 (%)                                                        | Outputting is possible with (±). |
| db-51 | PID1 deviation monitor                             | 0.00 to ±200.00 (%)                                                        | Outputting is possible with (±). |
| db-52 | PID1 deviation 1 monitor                           | 0.00 to ±200.00 (%)                                                        | Outputting is possible with (±). |
| db-53 | PID1 deviation 2 monitor                           | 0.00 to ±200.00 (%)                                                        | Outputting is possible with (±). |
| db-54 | PID1 deviation 3 monitor                           | 0.00 to ±200.00 (%)                                                        | Outputting is possible with (±). |
| db-55 | PID2 output monitor                                | 0.00 to ±100.00 (%)                                                        | Outputting is possible with (±). |
| db-56 | PID2 deviation monitor                             | 0.00 to ±200.00 (%)                                                        | Outputting is possible with (±). |
| db-57 | PID3 output monitor                                | 0.00 to ±100.00 (%)                                                        | Outputting is possible with (±). |
| db-58 | PID3 deviation monitor                             | 0.00 to ±200.00 (%)                                                        | Outputting is possible with (±). |
| db-59 | PID4 output monitor                                | 0.00 to ±100.00 (%)                                                        | Outputting is possible with (±). |
| db-60 | PID4 deviation monitor                             | 0.00 to ±200.00 (%)                                                        | Outputting is possible with (±). |
| db-64 | PID feedforward monitor                            | 0.00 to 100.00 (%)                                                         |                                  |
| dC-15 | Cooling fin temperature monitor                    | -20.0 to 200.0 (°C)                                                        |                                  |

| Code  | Name                                       | Output scale range (Corresponding to 0 to 10<br>VDC / 0 to 20 mA / 0 to 100%) | Remarks                          |
|-------|--------------------------------------------|-------------------------------------------------------------------------------|----------------------------------|
| FA-01 | Main speed reference setting or<br>monitor | 0.00 to 590.00(Hz)                                                            |                                  |
| FA-02 | Sub-speed reference setting or<br>monitor  | 0.00 to 590.00(Hz)                                                            |                                  |
| FA-15 | Torque reference setting or<br>monitor *6) | 0.0 to ± 500.0 (%) of torque reference *5)                                    | Outputting is possible with (±). |
| FA-16 | Torque bias setting or monitor<br>*6)      | 0.0 to ± 500.0 (%) of torque reference *5)                                    | Outputting is possible with (±). |
| FA-30 | PID1 set-point 1 setting or monitor        | 0.00 to 100.00 (%) *1)                                                        | Outputting is possible with (±). |
| FA-32 | PID1 set-point 2 setting or monitor        | 0.00 to 100.00 (%) *1)                                                        | Outputting is possible with (±). |
| FA-34 | PID1 set-point 3 setting or monitor        | 0.00 to 100.00 (%) *1)                                                        | Outputting is possible with (±). |
| FA-36 | PID2 set-point setting or monitor          | 0.00 to 100.00 (%) *2)                                                        | Outputting is possible with (±). |
| FA-38 | PID3 set-point setting or monitor          | 0.00 to 100.00 (%) *3)                                                        | Outputting is possible with (±). |
| FA-40 | PID4 set-point setting or monitor          | 0.00 to 100.00 (%) *4)                                                        | Outputting is possible with (±). |

\*1) The data range depends on the [AH-04], [AH-05] and [AH-06].

\*2) The data range depends on the [AJ-04], [AJ-05] and [AJ-06].

\*3) The data range depends on the [AJ-24], [AJ-25] and [AJ-26].

\*4) The data range depends on the [AJ-44], [AJ-45] and [AJ-46].

\*5) The torque reference value (100%) is selected with the [HC115] / [HC215]. For details, refer to "12.11.8 Torque Reference Settings for Torque Control".

\*6) The torque control related function [FA-16] is valid when the control mode selection [AA121] / [AA221] is 08 (IM-SLV), 09 (IM-0Hz-SLV), or 10 (IM-CLV). And [FA-15] is valid at 08 or 10.

## 12.25.5 Digital Output Settings

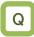

- I want to output monitor data of the inverter to the outside by digital pulse output.
- I want to monitor data using the digital frequency counter.

# Α

• For the FM output terminal, either PWM output with changing duty ratio or digital frequency output with changing frequency can be selected.

(Example 1) [Cd-01]=00: PWM output.

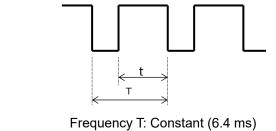

Duty ratio t/T: Changes

#### Parameters.

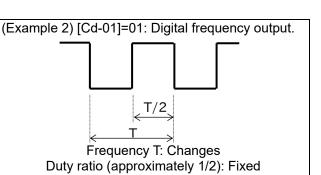

Note that the maximum output specification of the

[FM] output terminal is 3600Hz, so values above

 When the Analog monitor adjustment mode enable [Cd-10] = 01, the [FM]/[Ao1]/[Ao2] outputs are the fixed values set for [Cd-15]/[Cd-25]/[Cd-35].

Please use this for output adjustment etc.

| Name                                                   | Code     | Data range (unit)                                                                        | Description                                                                                                    |
|--------------------------------------------------------|----------|------------------------------------------------------------------------------------------|----------------------------------------------------------------------------------------------------|
| [FM] Output wave form                                  | [0.1.04] | 00                                                                                       | PWM output (Frequency: 6.4 ms)                                                                                                    |
| selection                                              | [Cd-01]  | 01                                                                                       | Digital frequency output                                                                                                    |
| [FM] Output base<br>frequency (at frequency<br>output) | [Cd-02]  | 0 to 3600 (Hz)                                                                           | [FM] terminal output frequency in the full scale.                                                                                                    |
| [FM] Output monitor selection                          | [Cd-03]  | Parameter code for "12.25.4<br>Monitor Data Selectable with<br>Analog or Digital Output" | Sets a parameter code.                                                                                                    |
| Analog monitor                                         |          | 00                                                                                       | Disable.                                                                                                    |
| Analog monitor<br>adjustment mode<br>enable            | [Cd-10]  | 01                                                                                       | Enable. Outputs to terminals<br>output levels in the adjustment<br>mode.                                                                                                    |
| [FM] Output filter time constant                       | [Cd-11]  | 1 to 500 (ms)                                                                            | Filters FM output data.                                                                                                    |
| [FM] Data type selection                               | [Cd-12]  | 00                                                                                       | Outputs the absolute value of data.                                                                                                    |
|                                                        |          | 01                                                                                       | Outputs the signed value of data.                                                                                                    |
| [FM] Bias adjustment                                   | [Cd-13]  | -100.0 to 100.0 (%)                                                                      | Biases data to adjust Point 0 of data.                                                                                                    |
| [FM] Gain adjustment                                   | [Cd-14]  | -1000.0 to 1000.0 (%)                                                                    | Apply a gain to data to adjust an inclination in data.                                                                                                    |
| Adjustment mode [FM]<br>output level                   | [Cd-15]  | -100.0 to 100.0 (%)                                                                      | Sets output in the adjustment<br>mode. It selects the maximum<br>output (at 100.0%), the minimum<br>output (at 0.0%) ([Cd-12]=00), or<br>the minimum output (at -100.0%)<br>([Cd-12]=01). |

that cannot be output.

[FM] Output wave form selection [Cd-01] is set to 00.
 PWM output adjustment of 0 point by the [FM] bias

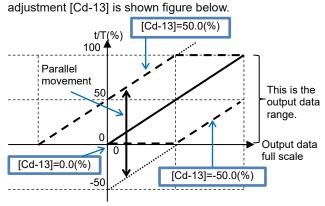

(Ex.1) PWM output of the Output frequency monitor [dA-01].
 • To output the maximum frequency as PWM output 100%.

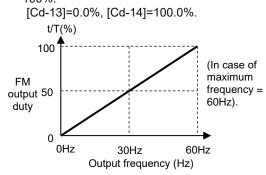

- (Ex. 3-1) PWM output of the Output torque monitor [dA-17].
  To output the output torque with signed in the range -200% to +200% as PWM output range from 0 to 100%. In this case, settings of bias [Cd-13] and gain [Cd-14] are so that -200 to 0% and 0 to 200% of output torque become 0 to 50% and 50 to 100% of PWM output respectively. Since the full scale of [dA-17] is ± 1000%, and shown figure bellow.
  - For [Cd-13]: Since the FM output is 0 at the center of the output torque range (-200 to 200%), so the setting is 50%.
  - For [Cd-14]: Since [Cd-14]×100%/1000%=50%/200% , so the setting is 250%.

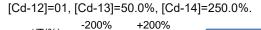

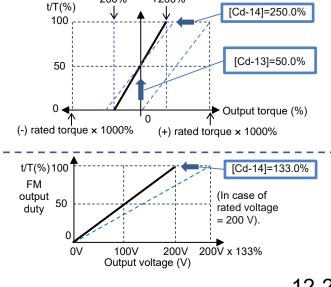

 PWM output adjustment for changing the inclination by the [FM] gain adjustment [Cd-14] is shown figure below.

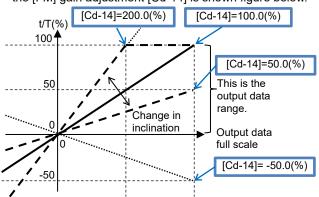

(Ex.2) PWM output of the Output current monitor [dA-02].
To output the inverter rated current 100% as PWM output 100%. Since the [dA-02] full scale is 200%, so sets the gain setting to 200% to output 100% PWM at the 100% rated current output.

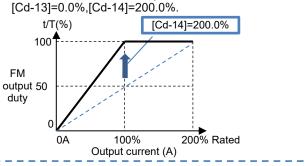

- (Ex. 3-2) PWM output of the Output torque monitor [dA-17].
  To output the output torque in the range 0% to ±200% of the absolute value as PWM output range 0 to 100%. In this case, both -200 to 0% and 0 to 200% of output torque are 0 to 100% of PWM output.
  - For [Cd-13]: Since the FM output 0 = Output torque 0, so the setting is 0%. For [Cd-14]: Since [Cd-14]×100%/1000%=100%/200%, so the setting is 500%.

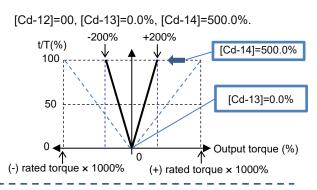

- (Ex. 4) PWM output of the Output voltage monitor (RMS) [dA-18].
- To output the output voltage with the rated voltage 100% as the PWM output 100%. Since the [dA-18] full scale is rated output voltage × 133%, so sets the gain setting to 133% to output 100% PWM at the 100% rated output voltage as shown in the left figure. [Cd-13]=0.0%, [Cd-14]=133.0%.

12-25-10

- ■[FM] Output wave form selection [Cd-01] is set to 01.
- Digital frequency output adjustment of 0 point by the [FM] bias adjustment [Cd-13] is shown figure below.

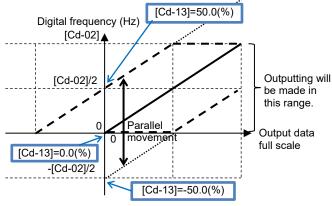

- (Ex.5) Digital frequency output of the Output frequency monitor [dA-01].
  - To output the inverter output frequency and the digital frequency output as same frequency and the maximum frequency output as 100%.

When the maximum frequency is 60 Hz, set [Cd-02]=60Hz. [Cd-13]=0.0%、[Cd-14]=100.0%

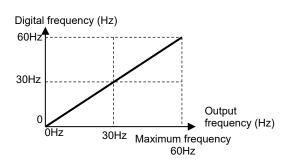

 Digital frequency output adjustment for changing the inclination by the [FM] gain adjustment [Cd-14] is shown figure below.

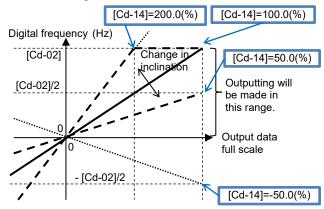

- (Ex.6) Digital frequency output of the Output current monitor [dA-02].
  - To output as 1500 Hz digital frequency when the inverter output current is rated current.

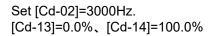

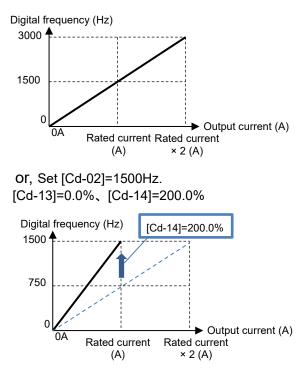

### Chapter 12

- Analog monitor adjustment mode [FM].
- Setting the Analog monitor adjustment mode enable [Cd-10] to 01 fixes the outputs of the [FM].
- Based on the monitor full scale set in the [FM] output monitor selection [Cd-03], the value set in [Cd-15] is output from the [FM] terminal.
- (Ex.) Output the Output current monitor [dA-02] from [FM] as PWM output. Adjust to output the inverter rated current 100% as PWM output 100%.

(The reference point is the inverter rated current.)

# 1

Set [Cd-01]=00 and [Cd-03]=(dA-02). Setting [Cd-10] to 01, the PWM set in [Cd-15] is output from the [FM] terminal.

# 2

When outputting the inverter rated current to the reference point, the maximum scale of the output current is the rated current × 2, so first set [Cd-15] to 50.0% (inverter rated current 100%).

By this setting, the [FM] terminal outputs the duty 50% PWM which is the output of rated current (= inverter rated current x 2.00 x 50.0%).

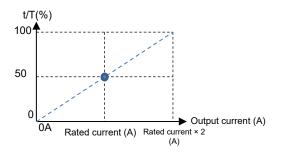

| Code  | Name                         | Output scale range<br>(Corresponding to 0 to 10 V / 0 to 20 mA) |
|-------|------------------------------|-----------------------------------------------------------------|
| dA-02 | Output<br>current<br>monitor | (0.00 to 2.00) × Inverter rated current (A)                     |

<u>3</u>

Adjust the inclination with [Cd-14]. Change [Cd-14] to adjust [FM] output is 100% duty PWM output.

(For example, check while adjusting the range from 190.0% to 210.0%.)

[Cd-13]=0.0%、[Cd-14]=200.0%

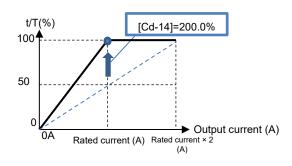

4

After setting [Cd-10] back to 00, adjusted PWM output starts from the [FM] terminal.

### 12.25.6 Analog Output Settings

- As inverter information, I want to output information externally with a voltage.
- As inverter information, I want to output information externally with a current.

# Α

Parameters.

 For analog output terminals Ao1 and Ao2, voltage output or current output can be selected by DIP switches SW3 and SW4 on the board. !

- For analog outputs, [Ao1] initial setting is voltage output in a range from 0 to 10 V, and [Ao2] initial setting is current output in a range from 4 to 20 mA.
- Operate the DIP switches on the board while the inverter power supply is turned off.
- When [Cd-10]=01 is set, [FM], [Ao1], and [Ao2] respectively perform outputs in accordance with values of [Cd-15], [Cd-25], and [Cd-35].

| Name                                  | Code        | Data range (unit)                                           | Description                                                                                                    |  |
|---------------------------------------|-------------|-------------------------------------------------------------|----------------------------------------------------------------------------------------------------|--|
| [Ao1] Output monitor selection        | [Cd-04]     | Parameter code for "12.25.4<br>Monitor Data Selectable with | Sets a parameter code.                                                                                                    |  |
| [Ao2] Output monitor selection        | [Cd-05]     | Analog or Digital Output"                                   |                                                                                                    |  |
| Analog monitor                        |             | 00                                                          | Disable                                                                                                    |  |
| adjustment mode<br>enable             | [Cd-10]     | 01                                                          | Enable: Outputs to terminals output levels in the adjustment mode.                                                                                                    |  |
| [Ao1] Output filter time constant     | [Cd-21]     | 1 to 500 (ms)                                               | Filters and outputs the selected data.                                                                                                    |  |
| [Ao1] Data type                       |             | 00                                                          | Outputs the absolute value of data.                                                                                                    |  |
| selection                             | [Cd-22]     | 01                                                          | Outputs the signed value of data.                                                                                                    |  |
| [Ao1] Bias<br>adjustment              | [Cd-23]     | -100.0 to 100.0 (%)                                         | Biases data to adjust Point 0 of data.                                                                                                    |  |
| [Ao1] Gain<br>adjustment              | [Cd-24]     | -1000.0 to 1000.0 (%)                                       | Apply a gain to data to adjust an inclination in data.                                                                                                    |  |
| Adjustment mode<br>[Ao1] output level | [Cd-25]     | -100.0 to 100.0 (%)                                         | Sets output in the adjustment<br>mode. It selects the maximum<br>output (at 100.0%), the minimum<br>output (at 0.0%) ([Cd-22]=00), or<br>the minimum output (at -100.0%)<br>([Cd-22]=01). |  |
| [Ao2] Output filter time constant     | [Cd-31]     | 1 to 500 (ms)                                               | Filters and outputs the selected data.                                                                                                    |  |
| [Ao2] Data type                       |             | 00                                                          | Outputs the absolute value of data.                                                                                                    |  |
| selection                             | [Cd-32]     | 01                                                          | Outputs the signed value of data.                                                                                                    |  |
| [Ao2] Bias<br>adjustment              | [Cd-33]     | -100.0 to 100.0 (%)                                         | Biases data to adjust Point 0 of data.                                                                                                    |  |
| [Ao2] Gain<br>adjustment              | [Cd-34] *1) | -1000.0 to 1000.0 (%)                                       | Apply a gain to data to adjust an inclination in data.                                                                                                    |  |
| Adjustment mode<br>[Ao2] output level | [Cd-35]     | -100.0 to 100.0 (%)                                         | Sets output in the adjustment<br>mode. It selects the maximum<br>output (at 100.0%), the minimum<br>output (at 0.0%) ([Cd-32]=00), or<br>the minimum output (at -100.0%)<br>([Cd-32]=01). |  |

 \*1) Ver2.02 or later, [Cd-34] initial value is 80%. In the initial state of factory shipment, the Ao2 analog output is adjusted so that the [dA-01] output frequency from 0 (Hz) to the maximum frequency (Hz) is 4 to 20 mA output. (Regardless of Version, Fine adjustment may be

required due to differences in product parts. )

Before Ver2.01, [Cd-34] initial value is 100%. When using the analog output monitor from Ao2, be sure to confirm the set values of [Cd-33] and [Cd-34].

| Terminal | Current/voltage              | Bias parameter |  |
|----------|------------------------------|----------------|--|
| Ao1      | Common to<br>voltage/current | [Cd-23]        |  |
| Ao2      | Common to<br>voltage/current | [Cd-33]        |  |

• The bias adjustment to 0 point is shown figure below.

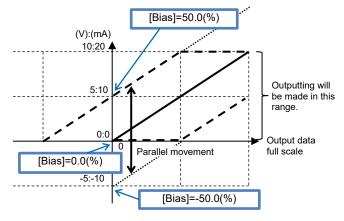

- (Ex.1) Output the Output frequency monitor [dA-01] to the Ao1 at voltage range 0 to 10 VDC.
  - To output from 0 Hz to maximum frequency (60Hz).

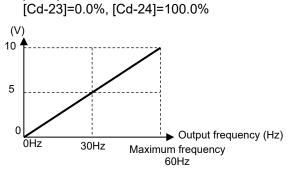

- (Ex.3) Output the Output frequency monitor [dA-01] to the Ao1 at current range from 4 to 20 mA.
  - To output from 0 Hz to the maximum frequency (50Hz).
     [Cd-23]=20.0%, [Cd-24]=80.0%

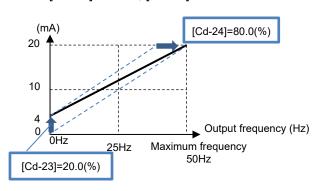

Gain adjustment of analog output

| Terminal | Current/voltage              | Gain parameter |  |  |  |
|----------|------------------------------|----------------|--|--|--|
| Ao1      | Common to voltage/current    | [Cd-24]        |  |  |  |
| Ao2      | Common to<br>voltage/current | [Cd-34]        |  |  |  |

• The gain adjustment for changing the inclination is shown figure below.

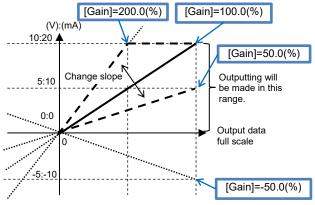

- (Ex.2) Output the Output current monitor [dA-02] to the Ao2 at current range 4 to 20 mA.
  - To output from 0 A to the inverter rated current. [Cd-33]=20.0%, [Cd-34]=160.0%

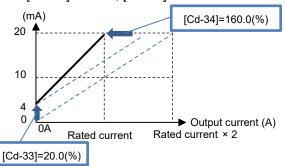

- (Ex.4) Output the Output torque monitor [dA-17] to the Ao2 at voltage range from 0 to 10 VDC.
  - To output torque from -200% to 200%. [Cd-32]=01, [Cd-33]=50.0%, [Cd-34]=250.0%

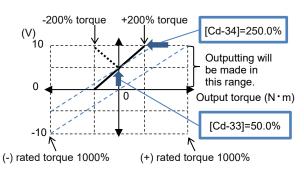

\*) If [Cd-32] = 00 is set in the above example, output torque in the negative range of 0 to -200% is output as the corresponding 5 to 10 VDC (dotted line).

12-25-14

### Chapter 12

- Analog monitor adjustment mode [Ao1]/ [Ao2].
- Setting the Analog monitor adjustment mode enable [Cd-10] to 01 fixes the outputs of the [Ao1] and [Ao2] output terminals.
- (Ex.) Output the Output current monitor [dA-02] from [Ao1] at the range from 4 to 20 mA. Adjust to output 0 to 200% of the inverter rated current within the range of 4 to 20 mA. (The reference point is 0 and 200% of the inverter rated current.)

### 1

Check that [SW3] on the board is set to a current of 20 mA, and then turn on the power supply. Set [Cd-04]=(dA-02). Setting [Cd-10] to 01 and [Cd-25] to 0.0% becoms the output from the [Ao1] terminal to 0 mA.

# 2

When outputting 4 mA from [Ao1] with the inverter output current 0 A at the reference point, adjust [Cd-23] to about 20.0% and check if 4 mA is output.

(For example, check while adjusting the range from 15.0% to 25.0%.)

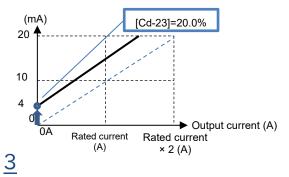

Setting [Cd-25] to 100.0% becomes the output from the [Ao1] terminal to approximately 20 mA.

- Based on the monitor full scale set in the [Ao1] output monitor selection [Cd-04], the value set in [Cd-25] is output from the [Ao1] terminal.
- Based on the monitor full scale set in the [Ao2] output monitor selection [Cd-05], the value set in [Cd-35] is output from the [Ao1] terminal.

| Code  | Name                         | Output scale range<br>(Corresponding to 0 to 10 VDC /0 to 20 mA) |
|-------|------------------------------|------------------------------------------------------------------|
| dA-02 | Output<br>current<br>monitor | (0.00 to 2.00) × Inverter rated current (A)                      |

4

Adjust the inclination with [Cd-24]. Change [Cd-24] to adjust just before [Ao1] output begins to drop from 20 mA. (For example, check while adjusting the range from 75.0% to 85.0%.)

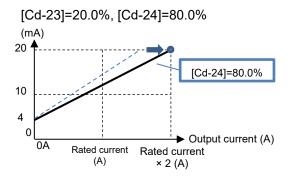

<u>5</u>

After setting [Cd-10] back to 00, adjusted [Ao1] output starts.

Analog output settings for P1-AG option.

The analog output function behaviour of Ao3/Ao4 of the optional P1-AG is the same as the analog output Ao1/Ao2. For details, refer to the explanation of related parameters with Ao1/Ao2 read as Ao3/Ao4. For details of installation, wiring and etc., refer to P1-AG Analog Input / Output Option User's Guide NT260\*X.

| Name                               | Code    | Data range (unit)                       | Description                                                                           |
|------------------------------------|---------|-----------------------------------------|---------------------------------------------------------------------------------------|
| [Ao3] Output monitor selection     | [oE-50] | Parameter code for "12.25.4             | The operation of Ao3/Ao4 is                                                           |
| [Ao4] Output monitor selection     | [oE-51] | Monitor Data Selectable with            | the same as Ao1/Ao2.                                                                  |
| [Ao5] Output monitor selection     | [oE-52] | Analog or Digital Output "              |                                                                                       |
| [Ao3] Output filter time constant  | [oE-56] | 1 to 500 (ms)                           |                                                                                       |
| [Ao3] Data type selection          | [oE-57] | 00(Absolute value)/<br>01(Signed value) | For details, refer to " Bias<br>adjustment of analog<br>output.", "Gain adjustment of |
| [Ao3] Bias adjustment              | [oE-58] | -100.0 to 100.0 (%)                     | analog output.", "Analog<br>monitor adjustment mode" in                               |
| [Ao3] Gain adjustment              | [oE-59] | -1000.0 to 1000.0 (%)                   | this section 12.25.6.                                                                 |
| Adjustment mode [Ao3] output level | [oE-60] | -100.0 to 100.0 (%)                     |                                                                                       |
| [Ao4] Output filter time constant  | [oE-61] | 1 to 500 (ms)                           | For gain and bias adjustment                                                          |
| [Ao4] Data type selection          | [oE-62] | 00(Absolute value)/<br>01(Signed value) | of Ao5, refer to below.                                                               |
| [Ao4] Bias adjustment              | [oE-63] | -100.0 to 100.0 (%)                     | 1                                                                                     |
| [Ao4] Gain adjustment              | [oE-64] | -1000.0 to 1000.0 (%)                   |                                                                                       |
| Adjustment mode [Ao4] output level | [oE-65] | -100.0 to 100.0 (%)                     | 1                                                                                     |
| [Ao5] Output filter time constant  | [oE-66] | 1 to 500 (ms)                           | 1                                                                                     |
| [Ao5] Data type selection          | [oE-67] | 00(Absolute value)/<br>01(Signed value) |                                                                                       |
| [Ao5] Bias adjustment              | [oE-68] | -100.0 to 100.0 (%)                     | ]                                                                                     |
| [Ao5] Gain adjustment              | [oE-69] | -1000.0 to 1000.0 (%)                   | ]                                                                                     |
| Adjustment mode [Ao5] output level | [oE-70] | -100.0 to 100.0 (%)                     | ]                                                                                     |

For Ao5 please refer to the following explanation.

■Bias adjustment and Gain adjustment for Ao5 analog output of P1-AG.

- When the [Ao5] Data type selection is 00(Absolute value), the negative value is not output, so the Gain and Bias adjustments are the same as Ao1/Ao2.
- The [Ao5] Bias adjustment [oE-68] at 0 point is shown figure below.
- When [Ao5] Data type selection is 01(Signed value), the gain and bias adjustments are as shown below.
- The changing inclination by the [Ao5] Gain adjustment [oE-69] is shown figure below.

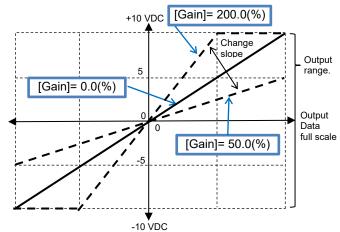

# Chapter 13 Information Monitor Functions

13

#### Contents

| 13.1 What This Chapter Explains                 | 13-1   |
|-------------------------------------------------|--------|
| 13.2 Checking the Frequency Data                | . 13-2 |
| 13.2.1 Monitoring Output Frequency              |        |
| 13.2.2 Checking Frequency Reference             |        |
| 13.2.3 Monitoring Converted Frequency           |        |
| 13.2.4 Monitoring the Motor Detection Speed     |        |
| 13.3 Checking the Acceleration Time or          |        |
| Deceleration Time                               | . 13-6 |
| 13.4 Checking the Rotational Direction          |        |
| 13.5 Checking the Input or Output of Terminals  |        |
| 13.5.1 Checking the Input Terminals Are         |        |
| Turned ON or Turned OFF                         | . 13-8 |
| 13.5.2 Checking the Output Terminals Are        |        |
| Turned ON or Turned OFF                         | 13-8   |
| 13.6 Monitoring Output Current                  |        |
| 13.7 Monitoring Output Voltage                  |        |
| 13.8 Checking P-N Voltage (Internal DC Voltage) |        |
| 13.9 Checking the Inverter's Operating Time     | 10 10  |
| and Operation Count                             | 13_11  |
| 13.9.1 Checking the Cumulative Running hours    |        |
| 13.9.2 Checking the Cumulative Power-On Time    |        |
| 13.9.3 Checking the Total Start-Up Count        |        |
| 13.9.4 Checking the Total Power-On Count        |        |
| 13.10 Checking the Inverter Temperature         |        |
| 13.10.1 Checking the Cooling Fin Temperature    |        |
| 13.11 Checking the Inverter Power Consumption   |        |
| 13.11.1 Checking the Input Power                |        |
| 13.11.2 Checking the Output Power               |        |
| 13.12 Checking the Result of Life Diagnosis     |        |
| 13.12.1 Checking the Life Monitor               |        |
| 13.12.2 Checking the Cumulative Running Time of | 10-10  |
| Cooling Fan                                     | 13-17  |
| 13.13 Checking Electric Thermal Load Factor     |        |
| 13.13.1 Checking the Load Factor of             | 10-10  |
| the Thermal Load Rating (Motor)                 | 13_18  |
| 13.13.2 Checking the Load Factor of             | 10-10  |
| the Thermal Load Rating (Inverter)              | 13-18  |
| 13.14 Checking Load Factor of Braking Resistor  |        |
| 13.15 Checking the State of Mounted Option Slot |        |
| 13.16 Checking the State of Analog Switch       |        |
| 13.17 Checking the Load Type of Inverter        |        |
| 13.18 Checking the Rated Current of Inverter    |        |
| 13.19 Checking the Run Command Source           | 10-22  |
| and Frequency Reference Source                  | 13-23  |
| 13.20 Checking the State of Inverter            |        |
| 13.20.1 Iconized Monitors                       |        |
| 13.21 Monitoring Analog Input Information       |        |
| 13.22 Monitoring Terminal Block Mounting Status |        |
| 13.23 Monitoring Functions                      | 10-21  |
| Described in Other Chapters                     | 13-28  |
|                                                 | .5 20  |

#### 13.1 What This Chapter Explains

This chapter describes various monitor functions of the inverter. Select a monitor function that you want to use and configure it.

Make sure to carefully read "Chapter 1 Safety Instructions/Risks" for safety work.

| Symbol | Meanings                                 |  |
|--------|------------------------------------------|--|
| Q      | General and troubleshooting<br>questions |  |
| A      | Key points for a solution                |  |
| !      | Notes                                    |  |
|        | Confirmation of procedures               |  |

### 13.2 Checking the Frequency Data

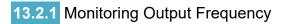

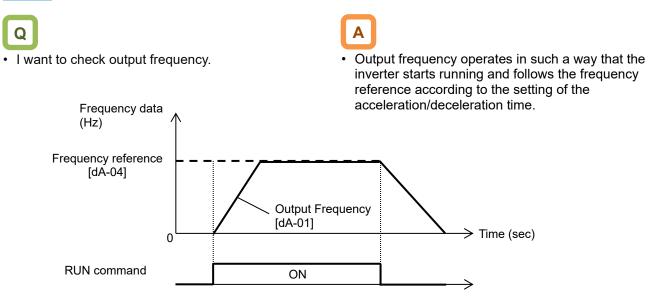

#### Parameter

| Name                                                | Code    | Data range (unit)      | Description                                                                                                    |
|-----------------------------------------------------|---------|------------------------|----------------------------------------------------------------------------------------------------|
| Output frequency monitor                            | [dA-01] | 0.00 to 590.00 (Hz)    | Displays output frequency.                                                                                                    |
| Frequency reference monitor (after calculation) *1) | [dA-04] | -590.00 to 590.00 (Hz) | Displays frequency reference.                                                                                                 |
| Output frequency monitor (signed)                   | [dA-12] | -590.00 to 590.00 (Hz) | Displays output frequency with<br>sign.<br>A forward revolution is indicated<br>with + sign, and a reverse<br>revolution with |

\*1) (After calculation) means after operation such as auxiliary speed, additional frequency, and bias calculation.

#### 13.2.2 Checking Frequency Reference

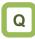

- I want to check the frequency reference which is entered currently.
- I want to check the main speed and auxiliary speed individually.

# Α

- The Frequency reference monitor [dA-04] monitors the Frequency reference which is set by selected input source at the moment.
- As for the [FA-01] "Main speed reference setting or monitor", if the [AA101] "Main speed input source selection, 1st-motor" is set to 07(Operator keypad setting), frequency reference setting value can be changed by using UP/DOWN keys on the Keypad.
- As for the [FA-02] "Sub-speed reference setting or monitor", if the [AA102] "Sub speed input source selection, 1st-motor" is set to 07 (Operator keypad setting), frequency reference setting value can be changed by using UP/DOWN keys on the Keypad.

!

- If the value of the frequency reference monitor does not change even if the frequency reference is changed, there is a possibility that the unintended frequency reference source is prioritized.
- The frequency reference is influenced by the following functions:
  - Main speed input source selection,1st-motor [AA101];
  - Sub speed input source selection,1st-motor [AA102];
  - Jogging command [JG];
  - Multi-speed command [CF1 to CF4 /SF1 to SF7];
  - Main/Sub speed reference change [SCHG];
  - Speed reference calculation symbol selection, 1stmotor [AA105]:
  - Force operation [F-OP];
  - Trigger for frequency addition [ADD].
- See "12.4 Selection of Frequency Reference" for details.

#### Parameter

| Name                                                   | Code    | Data range (unit)                                                       | Description                                                                                                    |
|--------------------------------------------------------|---------|-------------------------------------------------------------------------|----------------------------------------------------------------------------------------------------|
| Frequency reference monitor<br>(after calculation) *1) | [dA-04] | -590.00 to 590.00(Hz)                                                   | Displays frequency reference.<br>Displays a result of function such as<br>jogging, multi speed, and [F-OP]<br>functon operated. |
| Main speed reference setting<br>or monitor             | [FA-01] | 0.00 to 590.00(Hz)                                                      | Displays the frequency reference<br>selected for the main speed input<br>source selection [AA101].                              |
| Sub-speed reference setting<br>or monitor              | [FA-02] | Setting : 0.00 to<br>590.00 (Hz)<br>Monitor : -590.00 to<br>590.00 (Hz) | Displays the frequency reference<br>selected for the Sub speed input<br>source selection [AA102].                               |

\*1) (After calculation) means after operation such as auxiliary speed, additional frequency, and bias calculation.

### 13.2.3 Monitoring Converted Frequency

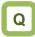

I want to change the displayed frequency reference value.

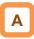

- On the [dA-06] Output frequency scale conversion monitor, the frequency value obtained by multiplying the coefficient which is set in the [Ab-01] Frequency conversion gain can be shown. Use this method when you want to change the displayed value of data such as motor rotation speed, etc.
- Example of conversion of displayed frequency "Output frequency scale conversion monitor [dA-06]" = "Frequency reference (Hz)" x " Frequency conversion gain [Ab-01]".

(Example) Displaying the motor rotation speed. The relationship of rotation speed and frequency is as shown below:

Rotation speed N (min<sup>-1</sup>) = (120 x f (Hz))/P(poles)

When the motor frequency is 60Hz and the number of poles is 4, the coefficient is 30; hence at 60Hz, if [Ab-01]=30.00, " $60\times30.0=1800$  (min<sup>-1</sup>)" will be displayed on the monitor.

!

• In this monitor, gain is applied to the [dA-01] Output frequency monitor.

Table of sample conversions.

| Motor<br>frequency<br>(Hz) | Number<br>of motor<br>poles (P) | Coefficient<br>[Ab-01] | Synchronous<br>rotation<br>[min <sup>-1</sup> ] |
|----------------------------|---------------------------------|------------------------|-------------------------------------------------|
| 50                         | 2                               | 60                     | 3000                                            |
| 50                         | 4                               | 30                     | 1500                                            |
| 50                         | 6                               | 15                     | 750                                             |
| 50                         | 8                               | 7.5                    | 375                                             |
| 60                         | 2                               | 60                     | 3600                                            |
| 60                         | 4                               | 30                     | 1800                                            |
| 60                         | 6                               | 15                     | 900                                             |
| 60                         | 8                               | 7.5                    | 450                                             |

| Parameter. |
|------------|
|------------|

| Name                                      | Code    | Data range (unit) | Description                                   |
|-------------------------------------------|---------|-------------------|-----------------------------------------------|
| Output frequency scale conversion monitor | [dA-06] | 0.00 to 59000.00  | Converted output frequency is<br>displayed.   |
| Frequency conversion gain                 | [Ab-01] | 0.01 to 100.00    | Set the gain of frequency conversion monitor. |

#### **13.2.4** Monitoring the Motor Detection Speed

Q

· I want to see the rotation frequency information feedback from the motor.

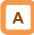

If the motor is controlled with the encoder feedback, ٠ the feedback rotation speed data can be shown as frequency.

#### P +

!

- The Detect speed monitor [dA-08] does not work when the encoder feedback function is not used.
- The Detect speed monitor [dA-08] is not displayed correctly when the encoder pulse number and motor pole number settings are incorrect.

| Name                                            | Code                     | Data range (unit)            | Description                                                                                                    |
|-------------------------------------------------|--------------------------|------------------------------|----------------------------------------------------------------------------------------------------|
| Detect speed monitor                            | [dA-08]                  | -590.00 to 590.00 (Hz)       | Displays the feedback speed detection value.                                                                                 |
| Encoder constant setting (Internal)             | IUA-611 3210 00000 (01S) |                              | Enabled when the [CA-90] is set to 02.                                                                                       |
|                                                 |                          | 00                           | Disable                                                                                                    |
| Pulse train input, target function              | [CA-90]                  | 01                           | Pulse train input frequency reference is enabled.                                                                            |
| selection (Internal)                            |                          | 02                           | Speed feedback.                                                                                                    |
|                                                 |                          | 03                           | Pulse count.                                                                                                    |
| Encoder constant setting (option)               | [ob-01]                  | 32 to 65535 (pls)            | Set the number of pulses of<br>encoder which is input from P1-<br>FB. It is enabled when [CA-90] is<br>set to other than 02. |
| Async. Motor number of poles setting, 1st-motor | [Hb103]                  | 0 to 23<br>( 2 to 48 poles ) | Set the number of motor poles.                                                                                               |

# 13.3 Checking the Acceleration Time

or Deceleration Time

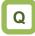

• I want to check the acceleration or deceleration time of the inverter.

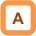

- Displays the currently operating accel/decel time when the accel. / decel time is switched by the 2stage accel/decel function or multi-speed function or when the accel/decel time setting is changed.
- The time that it takes to rise from 0 Hz to the maximum frequency will be displayed as the acceleration time.
- The time that it takes to fall from the maximum frequency to 0 Hz will be displayed as the deceleration time.

!

- The acceleration time and deceleration time monitors are affected by the following functions:
   acceleration/deceleration function
- 2-stage acceleration/deceleration function;
- Multi-speed function;
- PID soft-start function;
- accel/decel cancellation 071[LAC] function;
- Second setting 024[SET] function;
- The accel/decel time settings are valid only for speed control.

If the accel/decel time varies due to torque control, the correct value may not be displayed.

• Even when the accel/decel pattern is changed, the time between 0Hz and the maximum frequency is displayed.

Parameters.

| Name                                    | Code    | Data range (unit)   | Description                             |
|-----------------------------------------|---------|---------------------|-----------------------------------------|
| Acceleration time setting<br>or monitor | [FA-10] | 0.00 to 3600.00 (s) | Monitors the enabled acceleration time. |
| Deceleration time setting<br>or monitor | [FA-12] | 0.00 to 3600.00 (s) | Monitors the enabled deceleration time. |

## 13.4 Checking the Rotational Direction

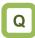

• I want to check the rotational direction currently used.

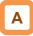

 The rotational direction is determined by methods of RUN command and signs of frequency reference.

# !

- If [dA-03] is 1 (0Hz output), the inverter may be in running with 0 Hz due to the DC braking function, forcing function, or Zero-Hz-range sensorless vector control (IM), etc.
- The inverter is in the stop(0) state while the inverter output is shut-off.

#### Parameters.

| Name                        | Code    | Data range (unit) | Description                              |
|-----------------------------|---------|-------------------|------------------------------------------|
|                             |         | 0 ( Stop )        | Inverter is in stop state.               |
| Detetion direction requiter | [dA-03] | 1 ( 0 Hz output ) | Inverter is in 0Hz operated state.       |
| Rotation direction monitor  |         | 2 (Forward)       | Inverter is in forward rotation running. |
|                             |         | 3 (Reverse)       | Inverter is in reverse rotation running. |

### 13.5 Checking the Input or Output of Terminals

13.5.1 Checking the Input Terminals Are Turned ON or Turned OFF

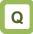

- I want to know the status of commands currently entered to the input terminals.
- I want to check whether input terminals are disconnected or not.

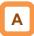

- The input terminal monitor displays the physical ON (H)/OFF (L) status of terminals.
- A reaction of the input terminal monitor delays according to input terminal response time.
- The input terminal monitor is not affected by setting of a/b contact.

- If the monitor status doesn't change when a terminal is turned ON and OFF, the input wires may be disconnected.
- When the 028[RS] terminal is turned ON, the inverter enters a reset mode; hence the state of input terminal cannot be checked on the input terminal monitor. However, from the fact the inverter enters the reset mode, you know that the terminal is working.

(Example) The state where terminals 4 and 8 are ON.

| Monitor         |     |     |     |     |     |     |     |     |     |     |     |
|-----------------|-----|-----|-----|-----|-----|-----|-----|-----|-----|-----|-----|
| Terminal<br>No. | (B) | (A) | (9) | (8) | (7) | (6) | (5) | (4) | (3) | (2) | (1) |

#### Parameter.

| Name                   | Code    | Data range (unit)         | Description                                                    |
|------------------------|---------|---------------------------|----------------------------------------------------------------|
| Input terminal monitor | [dA-51] | LLLLLLLLL to HHHHHHHHHHHH | Displays the ON/OFF status of input terminals (H: ON; L: OFF). |

#### 13.5.2 Checking the Output Terminals Are Turned ON or Turned OFF

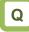

- Want to know the status of commands to the output terminals which are outputting now.
- Want to check whether output terminals are disconnected or not.

# Α

- The output terminal monitor displays the state of internal functions.
- The output terminal monitor behaves as set for ondelay/off-delay of output terminals.

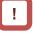

- · If the output terminal status doesn't change when the monitor status changes, the output wires may be disconnected.
- The output terminal monitor is not affected by setting of a/b contact.

(Example) The state where terminals 15 and AL are

| (               | JN.  |      |      |      |      |      |      |
|-----------------|------|------|------|------|------|------|------|
| Monitor         | Η    | L    | Η    | L    | L    | L    | L    |
| Terminal<br>No. | (AL) | (16) | (15) | (14) | (13) | (12) | (11) |

#### Parameter

| N                 | ame      | Code    | Data range (unit) | Description                                                        |
|-------------------|----------|---------|-------------------|--------------------------------------------------------------------|
| Output<br>monitor | terminal | [dA-54] | LLLLLL to HHHHHHH | Displays the ON/OFF status of<br>output terminals (H: ON; L: OFF). |

## 13.6 Monitoring Output Current

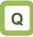

- I want to check the effective value of the output current to the motor.
- I want to confirm the output current changing.

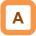

• Displays the output current flowing in the motor.

#### Parameter.

| Name                   | Code    | Data range (unit)                                                                              | Description                                                  |
|------------------------|---------|------------------------------------------------------------------------------------------------|--------------------------------------------------------------|
| Output current monitor | [dA-02] | 0.00 to 655.35(A)<br>(P1-550L/P1-1320H or smaller)<br>0.0 to 6553.5(A)<br>(P1-1600H or larger) | Displays the effective value of output current to the motor. |

• The lower the carrier frequency, the more the value of current of monitor may fluctuate, depending on the PWM output system of the inverter.

### 13.7 Monitoring Output Voltage

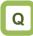

- I want to check the voltage which is output to the motor.
- I want to confirm the output voltage changing.

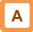

Displays the output voltage which is output to the motor.

#### Parameter

| Name                            | Code    | Data range (unit) | Description                                        |
|---------------------------------|---------|-------------------|----------------------------------------------------|
| Output voltage monitor<br>(RMS) | [dA-18] | 0.0 to 800.0 (V)  | Displays the voltage which is output to the motor. |

!

### 13.8 Checking P-N Voltage (Internal DC Voltage)

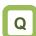

- I want to check the inverter's internal DC voltage.
- I want to check the inverter's internal DC voltage when there is a regenerative voltage from the motor.

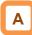

 P-N voltage charged in the main circuit capacitor of inverter can be monitored.

#### Parameter

| Name                                    | Code    | Data range (unit)   | Description                           |
|-----------------------------------------|---------|---------------------|---------------------------------------|
| DC bus voltage monitor<br>(P-N voltage) | [dA-40] | 0.0 to 1000.0 (VDC) | Displays the P-N voltage of inverter. |

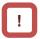

• A correct value may not be displayed when the input voltage is low.

P-N voltage is DC voltage. The overvoltage error

[E007] is generated when P-N voltage exceeds approx. 410 VDC in the case of 200V class

inverters, and when P-N voltage exceeds approx. 820 VDC in the case of 400V class inverters.

### 13.9 Checking the Inverter's Operating Time and Operation Count

# 13.9.1 Checking the Cumulative Running hours

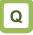

• I want to check how long the inverter has been operated.

# Α

• The Accumulated RUN time monitor [dC-22] displays the cumulative time when the inverter is in running state.

#### Parameter

| Name                         | Code    | Data range (unit) | Description                                                        |
|------------------------------|---------|-------------------|--------------------------------------------------------------------|
| Accumulated RUN time monitor | [dC-22] | 0 to 1000000 [hr] | Data of period that the inverter outputs is stored for monitoring. |

# 13.9.2 Checking the Cumulative Power-On

Time

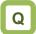

• I want to check the hours when the power of the inverter is turned on.

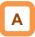

• The Accumulated power-on time monitor [dC-24] displays the cumulative time when main power is supplied to the inverter.

#### Parameter.

|      | Name                           | Code    | Data range (unit) | Description                                                                                |
|------|--------------------------------|---------|-------------------|--------------------------------------------------------------------------------------------|
| Accu | umulated power-on time monitor | [dC-24] | 0 to 1000000 [hr] | Data of period that the power of<br>the inverter is turned ON is stored<br>for monitoring. |

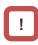

• The cumulated power-on time cannot be cleared by the initialization function.

13-11

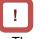

The cumulative RUN time cannot be cleared by the initialization function.

#### 13.9.3 Checking the Total Start-Up Count

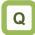

· I want to check how many times the inverter has been running and stopped.

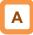

The Accumulated number of starts monitor [dC-20] displays the number of times the inverter started running (PWM output to the motor) from the stopped state.

#### Parameter.

| Name                                 | Code    | Data range (unit)   | Description                                                                     |
|--------------------------------------|---------|---------------------|---------------------------------------------------------------------------------|
| Accumulated number of starts monitor | [dC-20] | 1 to 65535 (Counts) | Checks the number of times the inverter started running from the stopped state. |

#### 13.9.4 Checking the Total Power-On Count

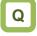

· I want to check the number of times the power supply of the inverter has been turned ON.

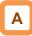

The cumulated number of power-on times monitor displays the number of times the power supply of the inverter was turned ON.

Parameter.

| Name                                         | Code    | Data range (unit)   | Description                                                                    |
|----------------------------------------------|---------|---------------------|--------------------------------------------------------------------------------|
| Accumulated number of power-on times monitor | [dC-21] | 1 to 65535 (Counts) | Checks the number of times the power supply for control circuit was turned ON. |

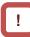

The cumulated number of starts cannot be cleared by the initialization function.

be cleared by the initialization function.

· Retry restarts due to instantaneous power failures

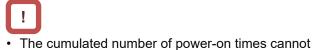

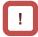

are not counted.

• The temperature error [E021] is occurred when the

cooling fin temperature exceeds 120°C.

# 13.10 Checking the Inverter

Temperature

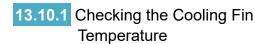

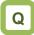

I want to know the temperature of inverter's cooling fin.

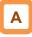

• Cooling fin temperature monitor displays the temperature of inverter's fin.

#### Parameter.

| Name                              | Code    | Data range (unit)   | Description                          |
|-----------------------------------|---------|---------------------|--------------------------------------|
| Cooling fin<br>emperature monitor | [dC-15] | -20.0 to 200.0 (°C) | Displays the cooling fin temperature |

!

#### 13.11 Checking the Inverter Power Consumption

#### 13.11.1 Checking the Input Power

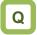

- I want to know the input power to the inverter.
- I want to know the accumulated input power of inverter.

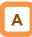

- On the input power monitor [dA-30], the power which is currently input to the inverter displays.
- On the accumulated input power monitor [dA-32], the cumulative data of input power to the inverter displays.

!

• The displayed contents can be converted with [UA-13] "Display gain for the accumulated input power monitor".

[dA-32] is

- "Calculated input power value (kWh)" / [UA-13]. ( [UA-13] can be set from 1 to 1000.)
- The accumulated input power value is cleared by setting "01" to [UA-12] "Accumulated input power monitor clear".
- By assigned 039[KHC] accumulation input power clearance to the input terminal, clearing by input terminal is also possible.

| Para | ameters. |
|------|----------|
|      |          |

| Name                                                 | Code                  | Data range (unit)                                                                                  | Description                                                                                         |
|------------------------------------------------------|-----------------------|----------------------------------------------------------------------------------------------------|----------------------------------------------------------------------------------------------------|
| Input power monitor                                  | [dA-30]               | 0.00 to 655.35 (kW)<br>(P1-550L/P1-1320H or smaller)<br>0.0 to 6553.5 (kW)<br>(P1-1600H or larger) | Displays the input power.<br>It changes according to the<br>input power factor.                     |
| Accumulated<br>input power monitor                   | [dA-32]               | 0.0 to 1000000.0 (kWh)                                                                             | Displays the cumulative<br>value of input power.<br>It changes according to<br>input power factors. |
| Accumulated input power monitor                      | [UA-12]               | 00                                                                                                 | Disable.                                                                                            |
| clear                                                | [UA-12]               | 01                                                                                                 | Clear.                                                                                              |
| Display gain for the accumulated input power monitor | [UA-13]               | 1 to 1000                                                                                          | This setting is the gain for [dA-32] display data.                                                  |
| Input terminal function                              | [CA-01] to<br>[CA-11] | 039                                                                                                | 039[KHC] Accumulation<br>input power clearance                                                      |

### 13.11.2 Checking the Output Power

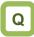

- I want to know the output power to the motor.
- I want to know the accumulated output power to the motor.

# Α

- On the output power monitor [dA-34], the power which is currently being output to the motor displays.
- On the accumulated output power monitor [dA-36], the cumulative data of output power to the motor displays.

!

• The displayed contents can be converted with the [UA-15] "Display gain for the accumulated output power monitor".

[dA-36] is

"Calculated output power value (kWh)" / [UA-15]. ([UA-15] can be set from 1 to 1000.)

- The accumulated output power value is cleared by setting "01" to [UA-14] "Accumulated output power monitor clear".
- By assigned 040[OKHC] accumulation output power clearance to the input terminal, clearing by input terminal is also possible.

#### Parameters.

| Name                                                  | Code                  | Data range (unit)                                                                          | Description                                        |
|-------------------------------------------------------|-----------------------|--------------------------------------------------------------------------------------------|----------------------------------------------------|
| Output power monitor                                  | [dA-34]               | 0.00~655.35(kW)<br>(P1-550L/P1-1320H or smaller)<br>0.0~6553.5(kW)<br>(P1-1600H or larger) | Displays the output power.                         |
| Accumulated output power monitor                      | [dA-36]               | 0.0 to 1000000.0 (kWh)                                                                     | Displays the accumulated value of output power.    |
| Accumulated output power                              | [UA-14]               | 00                                                                                         | Disable.                                           |
| monitor clear                                         | [UA-14]               | 01                                                                                         | Clear.                                             |
| Display gain for the accumulated output power monitor | [UA-15]               | 1 to 1000                                                                                  | This setting is the gain for [dA-36] display data. |
| Input terminal function                               | [CA-01] to<br>[CA-11] | 040                                                                                        | 040[OKHC] Accumulation<br>output power clearance.  |

# 13.12 Checking the Result of Life

Diagnosis

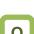

13.12.1 Checking the Life Monitor

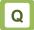

- I want to check the life of Inverter.
- I want to know the timing to be maintained.

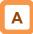

Parameters.

- The life assessment monitor shows the status of following two items.
  - 1: The lives of electrolytic capacitors on the board (except the main circuit smoothing capacitor.)
  - 2: Reduced rotation speed of the cooling fan.
- · As output signals, Capacitor life warning signal (029 [WAC]) and a Cooling-fan speed drop signal (030 [WAF]) can be output.

!

- The lives of capacitors are calculated once a ten minutes. If the power supply is repeatedly turned ON and OFF faster than this cycle, the inverter will be incapable of diagnosing the lives of capacitors normally.
- · If the selection of the cooling fan operation is set to other than 00, the fan will stop automatically depending on the condition. The life diagnosis isn't carried out while the fan is in the automatic stop mode.

| Name                                 | Code               | Data range<br>(unit) | Description                                                                                                    |
|--------------------------------------|--------------------|----------------------|----------------------------------------------------------------------------------------------------|
| Life assessment monitor              | [dC-16]            | LL to HH             | The monitors shows H at the end of the life<br>spans.<br>The monitor on the right indicates the lives of<br>the electrolytic capacitors on the circuit board,<br>whereas that on the left indicates the life of<br>the cooling fan. |
| Capacitor life warning               | [CC-01] to [CC-07] | 029                  | 029[WAC]: This signal is output when the<br>lives of the electrolytic capacitors<br>on the circuit board are neared.                                                                                                    |
| Cooling-fan speed<br>drop            | [CC-01] to [CC-07] | 030                  | 030[WAF]: This signal is output when the cooling fan rotation speed is decreased.                                                                                                    |
|                                      |                    | 00                   | Always ON                                                                                                    |
| Cooling fan control method selection | [bA-70]            | 01                   | The fan is turned ON during operation and<br>continues rotating for a while after the<br>operation is stopped.                                                                                                    |
|                                      |                    | 02                   | Running depending on the temperature. The fan runs as the fin temperature rises.                                                                                                    |

For operation of cooling fan, see "12.18 Controlling the Cooling Fan of the Inverter".

#### 13.12.2 Checking the Cumulative Running Time of Cooling Fan

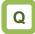

• I want to know the operating time of cooling fan.

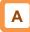

- The accumulated cooling-fan run time monitor [dC-26] checks the time the cooling fan have operated.
- This monitor can be used as a guid for a replacement of the cooling fan.

| Parameters.<br>Name                      | Code    | Data range (unit) | Description                                                                              |
|------------------------------------------|---------|-------------------|------------------------------------------------------------------------------------------|
| Accumulated cooling-fan run time monitor | [dC-26] | 0 to 1000000 (hr) | Measures and displays the duration<br>of time that the cooling fan has<br>been operated. |
| Clear accumulated cooling fan            |         | 00                | Disable                                                                                  |
| run time monitor                         | [bA-71] | 01                | Clear                                                                                    |

· The accumulated cooling-fan run time is cleared by setting "01" to [bA-71] "Clear accumulated cooling" fan run time monitor".

# 13.13 Checking Electric Thermal Load

#### Factor

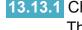

13.13.1 Checking the Load Factor of the Thermal Load Rating (Motor)

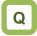

I want to check the state of overheat protection of the motor.

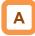

- Display the load factor of the electric thermal load rating for the motor. The Motor overload error [E005] is occured when the load factor exceeds 100%.
- Appropriately perform the basic settings of motor and electric thermal function settings.

#### Parameter.

| Name                                           | Code    | Data range (unit)  | Description                                                        |
|------------------------------------------------|---------|--------------------|--------------------------------------------------------------------|
| Electronic thermal load rating monitor (motor) | [dA-42] | 0.00 to 100.00 (%) | Displays the load factor of the thermal load rating for the motor. |

#### 13.13.2 Checking the Load Factor of the Thermal Load Rating (Inverter)

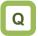

I want to check the state of overheat protection of the inverter.

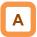

Display the load factor of the electric thermal load rating for the inverter. The controller (Inverter) overload error [E039] is occured when the load factor exceeds 100%.

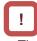

- The SJ-P1 has the electronic thermal function for the inverter and the the electronic thermal function for the motor implemented separately.
- The electronic thermal for the inverter is fixed characteristic and there are no user parameters to change that characteristic.
- The electronic thermal for the inverter follows the ND rated currnt derating regardless of the [Ub-03] load type selection. For details, refer to "20.4 Current Derating Table".
- If the controller (Inverter) overload error [E039] occurs, refer to "Chapter 18 Tips/FAQ/ Troubleshooting".

| Name                                   | Code    | Data range (unit)  | Description                                                           |
|----------------------------------------|---------|--------------------|-----------------------------------------------------------------------|
| <br>thermal load<br>hitor (controller) | [dA-43] | 0.00 to 100.00 (%) | Displays the load factor of the thermal load rating for the inverter. |

# 13.14 Checking Load Factor of

Braking Resistor

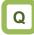

I want to check the use rate of an optional braking resistor.

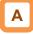

• Display the use rate of braking resistor circuit (BRD).

| Name                            | Code    | Data range (unit)                                                                                   | Description                                                                                                   |
|---------------------------------|---------|----------------------------------------------------------------------------------------------------|----------------------------------------------------------------------------------------------------|
| BRD load rate<br>monitor        | [dA-41] | 0.00 to 100.00 (%)                                                                                  | Displays the load ratio of<br>braking resistor.                                                               |
| Dynamic brake<br>use ratio      | [bA-60] | 0.0 to<br>10×[(bA-63)/(Inverter minimum resistor)] <sup>2</sup> (%)<br>( Maximum value is 100%) *1) | Sets the maximum use rate of braking resistor.                                                                |
| Dynamic brake<br>resistor value | [bA-63] | Minimum resistor to 600(Ω) *1)                                                                      | The maximum value of [bA-<br>60] is automatically calculated<br>by setting the connected<br>resistance value. |

\* 1) The minimum resistance value varies depending on the each model.

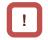

- A setting is required for a braking resistor circuit (BRD) to operate.
   For details, see "12.13.5 Suppressing overvoltage with braking resistor".
- The braking resistor overload error [E006] is occurred when the [dA-41] BRD load rate exceed the value which is set in the [bA-60] Dynamic brake use ratio.

# 13.15 Checking the State of Mounted

Option Slot

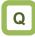

- I want to check whether an optional cassette is properly mounted.
- I want to check whether an optional cassette is recognized.

# Α

• On the monitor, you can check which optional cassette is mounted and where it is mounted.

Parameters.

| Name                 | Code    | Data range (unit) | Description                                                           |
|----------------------|---------|-------------------|-----------------------------------------------------------------------|
| Option slot-1 status | [dA-81] | Option ID *1)     | Displays the ID of optional cassette mounted<br>in the option slot 1. |
| Option slot-2 status | [dA-82] | Option ID *1)     | Displays the ID of optional cassette mounted<br>in the option slot 2. |
| Option slot-3 status | [dA-83] | Option ID *1)     | Displays the ID of optional cassette mounted<br>in the option slot 3. |

#### Option ID \*1)

| ID | Option type | Description                                                                 |
|----|-------------|-----------------------------------------------------------------------------|
| 00 | No          | -                                                                           |
| 01 | P1-EN       | Ethernet communication                                                      |
| 02 | P1-ECT      | EtherCAT communication                                                      |
| 03 | P1-PN       | PROFINET communication                                                      |
| 05 | P1-DN       | DeviceNet communication                                                     |
| 06 | P1-PB       | PROFIBUS communication                                                      |
| 07 | P1-CCL      | CC-Link communication                                                       |
| 18 | P1-AG       | Analog Input/Output option                                                  |
| 33 | P1-FB       | Encoder Feedback option (Line driver input) (Can only be mounted in slot 2) |
| 48 | P1-FS       | Functional safety option (Can only be mounted in slot 3)                    |

!

- Recognition of an optional cassette is performed in the condition the power supply of the optional cassette has been established.
- If the optional cassette is poorly connected or damaged, it is regarded as in unconnected state.

# 13.16 Checking the State of Analog

Switch

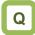

- I want to check the state of analog voltage/current changeover switches.
- I want to check whether analog input/output terminals are voltage input/output terminals or current input/out terminals.

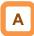

• You can check the state of analog input/output changeover switches.

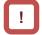

- Note that the data cannot be obtained appropriately if the analog input switch selection differs from the actual input, which results in a damage.
- The data cannot be output appropriately if an analog output switch selection differs from the actual output.
- If the data on analog switch monitor does not switch after the switch is switched, check the switch because the switch may not be fully switched or may be damaged.

 (Example) For terminals on the inverter, current is enabled only at [Ai2], and voltage is enabled at the other terminals.
 For options, current terminal is enabled only at [li5] of [Ai5], and other voltage terminals are enabled.

| Monitor                                                     | V     | V     | А     | V     | V     | V     | А     | V     |
|-------------------------------------------------------------|-------|-------|-------|-------|-------|-------|-------|-------|
| Terminal                                                    | (Ao4) | (Ao3) | (Ai5) | (Ai4) | (Ao2) | (Ao1) | (Ai2) | (Ai1) |
| No.                                                         |       |       |       |       |       |       |       |       |
| *) For options, current terminals and voltage terminals are |       |       |       |       |       |       |       |       |

separated. Each terminal is numbered in the order corresponding to "terminal (current terminal/voltage terminal)" as follows: Ao4 (Io4/Vo4), terminal Ao3 (Io3/Vo3), terminal Ai4 (Ii4/Vi4), and terminal Ai5 (Ii5/Vi5).

| Name                                     | Code    | Data range (unit)         | Description                                                                                                    |
|------------------------------------------|---------|---------------------------|----------------------------------------------------------------------------------------------------|
| Analog<br>input/output<br>status monitor | [dA-60] | VVVVVVV<br>to<br>AAAAAAAA | Displays whether an analog input/output terminal is a<br>voltage input/output terminal or a current input/output<br>terminal.<br>[Left side](Ao4(Io4/Vo4))(Ao3(Io3/Vo3))(Ai5(Ii5/Vi5))<br>(Ai4(Ii4/Vi4))(Ao2)(Ao1)(Ai2)(Ai1) [Right side]<br>V: voltage/A: current |

## 13.17 Checking the Load Type of

#### Inverter

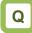

• I want to check the currently selected load type.

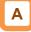

· You can check the adopted load rating of inverter.

#### Parameter.

| Name                      | Code    | Data range (unit) | Description        |
|---------------------------|---------|-------------------|--------------------|
|                           |         | 00                | VLD: Very low duty |
| Inverter load type status | [dC-01] | 01                | LD: Low duty       |
|                           |         | 02                | ND: Normal duty    |

### 13.18 Checking the Rated Current of

#### Inverter

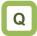

· I want to check the present rated current of inverter.

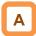

• You can check the adopted rated current of inverter.

Parameter

| Name                  | Code    | Data range (unit) | Description                                         |
|-----------------------|---------|-------------------|-----------------------------------------------------|
| Rated current monitor | [dC-02] | 0.0 to 6553.5 [A] | Displays the rated current adopted to the inverter. |

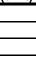

!

selections.

!

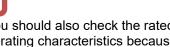

You should also check the rated current and current derating characteristics because they vary depending on load type selections.

· You should also check not only the rated current but also the current derating characteristics because they vary depending on load type

## 13.19 Checking the Run Command

Source and Frequency Reference Source

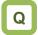

- I want to check if the RUN command input source is correct with what I set.
- I want to check if the frequency reference source is correct with what I set.

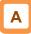

• You can check the RUN command source and the frequency reference source currently enabled.

#### Parameters.

| Name                               | Code    | Data range (unit)         | Description                                                                                                    |
|------------------------------------|---------|---------------------------|----------------------------------------------------------------------------------------------------|
| Main speed input<br>source monitor | [dC-07] | 01 to 34                  | 00(Disabled) / 01(Terminal[Ai1]) / 02(Terminal[Ai2]) /<br>03(Terminal[Ai3]) / 04(Terminal[Ai4]) /<br>05(Terminal[Ai5]) / 06(Terminal[Ai6]) /<br>07(Multi-speed 0) / 08(Auxiliary speed) /<br>09(Multi-speed 0) / 08(Auxiliary speed) /<br>09(Multi-speed 1) / 10(Multi-speed 2) /<br>11(Multi-speed 3) / 12(Multi-speed 4) /<br>13(Multi-speed 5) / 14(Multi-speed 6) /<br>15(Multi-speed 7) / 16(Multi-speed 8) /<br>17(Multi-speed 7) / 16(Multi-speed 8) /<br>17(Multi-speed 7) / 16(Multi-speed 10) /<br>19(Multi-speed 11) / 20(Multi-speed 12) /<br>21(Multi-speed 13) / 22(Multi-speed 14) /<br>23(Multi-speed 15) / 24(Jogging) / 25(RS485) /<br>26(Option-1) / 27(Option-2) / 28(Option-3) /<br>29(Pulse train input(Internal)) /<br>30(Pulse train input(Option)) / 31(EzSQ) / 32(PID) /<br>33(MOP-VR) / 34(AHD retention speed) |
| Sub speed input<br>source monitor  | [dC-08] | 00 to 06, 08,<br>25 to 33 | 00(Disabled) / 01(Terminal[Ai1]) / 02(Terminal[Ai2]) /<br>03(Terminal[Ai3]) / 04(Terminal[Ai4]) /<br>05(Terminal[Ai5]) / 06(Terminal[Ai6]) /<br>08(Auxiliary speed) / 25(RS485) /<br>26(Option-1) / 27(Option-2) / 28(Option-3) /<br>29(Pulse train input(Internal)) /<br>30(Pulse train input(Option)) /<br>31(EzSQ) / 32(PID) / 33(MOP-VR)                                                                                                    |
| RUN command input source monitor   | [dC-10] | 00 to 06                  | 00([FW]/[RV] terminal) / 01(3-wire) /<br>02(Keypad's RUN key) / 03(RS485) /<br>04(Option-1) / 05(Option-2) / 06(Option-3)                                                                                                    |

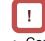

- Command and reference sources change depending not only on the setting of parameters but also on the input terminal functions status.
- Inputs from invalidly command and reference sources are ignored.

# 13.20 Checking the State of Inverter

### 13.20.1 Iconized Monitors

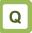

- The inverter stops and does not operate.I want to know the contents of icons.

# Α

· Check the current condition of inverter.

#### Parameters

| 1 |  |
|---|--|
|   |  |

• For more detail information, refer to "18.5 Troubleshooting for Warning Functions Related Error".

| Name                        | Code    | Data range (unit) | Description                                     |
|-----------------------------|---------|-------------------|-------------------------------------------------|
| Icon 2 LIM monitor          | [dC-37] | 00 to 06          |                                                 |
| Icon 2 ALT monitor          | [dC-38] | 00 to 04          |                                                 |
| Icon 2 RETRY detail monitor | [dC-39] | 00 to 02          | Refer to "18.5.1 Checking the Warning Display". |
| Icon 2 NRDY detail monitor  | [dC-40] | 00 to 09          |                                                 |

#### Icon 2 LIM monitor [dC-37]

| Data | Status                        | Description                                                                            |
|------|-------------------------------|----------------------------------------------------------------------------------------|
| 00   | Other than below.             | A state other than those below.                                                        |
| 01   | Overcurrent suppression.      | The overcurrent<br>suppression function is<br>applied due to<br>increased current.     |
| 02   | Overload restriction.         | The overload limiting<br>function is applied due<br>to increased current.              |
| 03   | Overvoltage suppression.      | The overvoltage<br>suppression function is<br>applied due to<br>increased P-N voltage. |
| 04   | Torque limitation.            | . The torque limiting<br>function is applied due<br>to increased current.              |
| 05   | Frequency<br>limitation.      | The frequency is within the upper/lower limit or jump frequency limit.                 |
| 06   | Minimum frequency limitation. | The frequency<br>reference at below the<br>minimum frequency has<br>been given.        |

#### Icon 2 ALT monitor [dC-38]

| Data | Status                     | Description                                                                                                    |
|------|----------------------------|----------------------------------------------------------------------------------------------------|
| 00   | Other than below.          | A state other than those below.                                                                                                    |
| 01   | Overload warning.          | Current is increased.                                                                                                    |
| 02   | Motor thermal warning.     | The motor thermal load is increased.                                                                                                    |
| 03   | Inverter thermal warning.  | The inverter thermal load is increased.                                                                                                    |
| 04   | Motor overheat<br>warning. | Motor overheating<br>notice. (A Thermistor<br>must be connected to<br>TH+ and TH- terminals.<br>For details, see "12.7.2<br>Monitoring of motor<br>temperature".) |

| Icon 2 RETRY detail monitor [dC-39] |
|-------------------------------------|
|-------------------------------------|

| Data | Status               | Description                             |
|------|----------------------|-----------------------------------------|
| 00   | Other than below.    | A state other than those below.         |
| 01   | Waiting for retry.   | Waiting to retry after a<br>trip reset. |
| 02   | Waiting for restart. | Waiting to restart.                     |

#### Icon 2 NRDY detail monitor [dC-40]

| Data | Status                  | Description                                                                                           |
|------|-------------------------|----------------------------------------------------------------------------------------------------|
| 00   | Other than below.       | A state other than those below.                                                                       |
| 01   | Tripped.                | A trip has occurred.                                                                                  |
| 02   | Power supply error.     | Power failure or undervoltage state.                                                                  |
| 03   | Resetting.              | Being reset or waiting to cancel reset.                                                               |
| 04   | STO                     | STO is enabled.                                                                                       |
| 05   | Standby.                | Waiting for inverter's internal circuit or internal condition to be stable.                           |
| 06   | Data warning, etc.      | A setting inconsistency exists (Warning).                                                             |
| 07   | EzSQ Sequence<br>error. | Abnormality during a EzSQ operation.                                                                  |
| 08   | Free-run.               | Free-run is enabled (free-<br>run operation).                                                         |
| 09   | Forced stop.            | RUN command isn't<br>permitted. Or forced stop<br>is being issued<br>(deceleration stop<br>behavior). |

# 13.21 Monitoring Analog Input

**Information** 

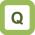

• I want to check how voltage/current of analog input is recognized by the inverter.

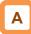

- · You can monitor the input values for Ai1/Ai2/Ai3 that are currently being input to the inverter's terminal block.
- · You can monitor the input values for Ai4/Ai5/Ai6 that are input to the terminal block of an analog extension option.

| Parameters.                   |         |                       |                                                                                                    |  |
|-------------------------------|---------|-----------------------|----------------------------------------------------------------------------------------------------|--|
| Name                          | Code    | Data range (unit)     | Description                                                                                                    |  |
| Analog input [Ai1]<br>monitor | [dA-61] | 0.00 to 100.00 (%)    | Monitors analog input values.                                                                                       |  |
| Analog input [Ai2]<br>monitor | [dA-62] | 0.00 to 100.00 (%)    | [Ai1]: 0 to 10 VDC / 0 to 20 mA Switchable.<br>[Ai2]: 0 to 10 VDC / 0 to 20 mA Switchable.<br>[Ai3]: -10 to +10 VDC |  |
| Analog input [Ai3]<br>monitor | [dA-63] | -100.00 to 100.00 (%) |                                                                                                    |  |
| Analog input [Ai4]<br>monitor | [dA-64] | 0.00 to 100.00 (%)    | Monitors analog input values for an anale<br>extension option.<br>[Ai4(Vi4/li4)]:0 to 10 VDC / 0 to 20 mA Switchab  |  |
| Analog input [Ai5]<br>monitor | [dA-65] | 0.00 to 100.00 (%)    |                                                                                                    |  |
| Analog input [Ai6]<br>monitor | [dA-66] | -100.00 to 100.00 (%) | [Ai5(Vi5/li5)]:0 to 10 VDC / 0 to 20 mA Switchabl<br>[Ai6(Vi6)]: -10 to +10 VDC                                     |  |

# 13.22 Monitoring Terminal Block Mounting Status

Q

• I want to check how a terminal block option is recognized by the inverter.

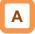

• You can monitor a terminal block option which is currently mounted to the inverter.

#### Parameter.

| Name                  | Code    | Data range (unit)                                                                                                    | Description                           |
|-----------------------|---------|----------------------------------------------------------------------------------------------------|---------------------------------------|
| Control terminal type | [dA-50] | 00 (standard)/<br>02 (P1-TM2(Screw type terminal) or<br>P1-TM2R(Screw type terminal<br>(Expanded relay)) /<br>15 (not connected) | Displays terminal block option types. |

# 13.23 Monitoring Functions

### **Described in Other Chapters**

• The information shown below is provided in the pages shown for reference. Please also read the pages.

| Parameter                                                              | Description                                         | Reference Chapter                                                                           |  |
|------------------------------------------------------------------------|-----------------------------------------------------|---------------------------------------------------------------------------------------------|--|
| See the right column.                                                  | Trip history monitor                                | 18.3.1 Checking Trip Information                                                            |  |
| See the right column.                                                  | Retry history monitor                               | 18.3.2 Checking Retry Information                                                           |  |
| See the right column.                                                  | Warning monitor                                     | 18.5. Troubleshooting for Warning Functions<br>Related Error                                |  |
| [dE-50]                                                                | Warning monitor                                     | 18.5.2 Checking Setting Inconsistencies                                                     |  |
| [dA-14]                                                                | Frequency upper limit monitor                       | 12.6.1 Limit Frequency References                                                           |  |
| [dA-15]                                                                | Torque reference monitor<br>(after calculation) *1) | - 12.11.8 Torque Reference Settings for Torque<br>Control                                   |  |
| [dA-17]                                                                | Output torque monitor                               |                                                                                             |  |
| [FA-15]                                                                | Torque reference setting or<br>monitor              |                                                                                             |  |
| [FA-16]                                                                | Torque bias setting or monitor                      | 12.11.6 Torque Bias Function Settings                                                       |  |
| [dA-16]                                                                | Torque limit monitor                                | 12.11.4 Torque Limit Settings                                                               |  |
| [dA-20]                                                                | Current position monitor                            | 12.17.7 Pulse Train Position Control Settings<br>12.17.9 Absolute Position Control Settings |  |
| [dA-26]                                                                | Pulse train position deviation monitor              | 12.17.7 Pulse Train Position Control Settings                                               |  |
| [dA-28]                                                                | Pulse count monitor                                 | 12.24.6 Checking the Number of Input Pulses                                                 |  |
| [dA-38]                                                                | Motor temperature monitor *2)                       | 12.7.2 Monitoring of Motor Temperature                                                      |  |
| [dA-45]                                                                | Safety STO monitor                                  | 21.4 STO Terminal Functions<br>21.4.7 Status Indication Function                            |  |
| [dA-46]                                                                | Safety option hardware monitor                      | 15.7.1 Eurotianal Safety Europaian Ontian                                                   |  |
| [dA-47]                                                                | Safety option function monitor                      | 15.7.1 Functional Safety Expansion Option                                                   |  |
| [dA-70]                                                                | Pulse train input monitor<br>(internal)             | 12.4.6 Making Command from Pulse Train Inp                                                  |  |
| [dA-71] Pulse train input monitor (optio                               |                                                     |                                                                                             |  |
| [db-30] to [db-64]<br>[FA-30] to [FA-40] PID function related monitors |                                                     | 12.10.2 PID1 Functions Settings<br>12.10.5 PID2/PID3/PID4 Functions Settings                |  |
| [db-01] to [db-23]                                                     | EzSQ function related parameters                    | 16.3.3 EzSQ Function Related Parameters                                                     |  |
| [dC-45]                                                                | IM / SM(PMM) monitors                               | 12.9.1 Selection of Control Mode                                                            |  |
| [dC-50]                                                                | Firmware version monitor.                           | 4.3.2 Specification Label                                                                   |  |

 \*1) (After calculation) means that it is after calculation such as auxiliary speed or addition frequency and calculation such as torque bias.

\*2)This is valid when an NTC type external thermistor is connected. For details, see "12.7.2 Monitoring of Motor Temperature".

# 14

## Chapter 14 RS485 Communication

#### Contents

| 14.1 What This Chapter Explains                   | 14-1  |
|---------------------------------------------------|-------|
| 14.2 Modbus-RTU                                   | 14-2  |
| 14.2.1 Communication Specification                | 14-2  |
| 14.2.2 Wiring and Connection                      | 14-2  |
| 14.2.3 Parameters                                 |       |
| 14.2.4 Communication Process                      | 14-6  |
| 14.3 Message Structure                            | 14-7  |
| 14.3.1 Queries and Responses                      |       |
| 14.3.2 Slave Addresses (Station Numbers)          | 14-7  |
| 14.3.3 Function Codes                             |       |
| 14.3.4 Data                                       | 14-8  |
| 14.3.5 Error Check                                | 14-9  |
| 14.3.6 Time Required for Communication            | 14-10 |
| 14.3.7 Responses in the Normal Condition          | 14-10 |
| 14.3.8 Responses in the Abnormal Condition        | 14-10 |
| 14.3.9 No Response                                | 14-10 |
| 14.4 Description of Each Function Code            | 14-11 |
| 14.4.1 Read Coils [01h]                           | 14-11 |
| 14.4.2 Read Holding Registers [03h]               | 14-12 |
| 14.4.3 Write Single Coil [05h]                    | 14-13 |
| 14.4.4 Write Single Register [06h]                |       |
| 14.4.5 Diagnostic [08h]                           | 14-15 |
| 14.4.6 Write Multiple Coils [0Fh]                 | 14-16 |
| 14.4.7 Writie Multiple Registers [10h]            | 14-17 |
| 14.4.8 Read/Write Multiple Registers [17h]        | 14-18 |
| 14.4.9 Exceptional Responses                      | 14-19 |
| 14.4.10 Storing a Change Made                     |       |
| to holding register                               | 14-20 |
| 14.5 EzCOM Function                               |       |
| 14.5.1 What is EzCOM                              |       |
| 14.5.2 EzCOM Settings                             |       |
| 14.5.3 EzCOM Operations                           |       |
| 14.5.4 Examples of EzCOM communication            |       |
| 14.6 Lists of Coils and Communication Registers   |       |
| 14.6.1 Precausions at setting registers and coils | 14-26 |
| 14.6.2 List of coil numbers                       |       |
| 14.6.3 List of register numbers                   | 14-28 |

#### 14.1 What This Chapter Explains

This chapter describes the communication methods operable using RS485 communication. SJ-P1 main units correspond to Modbus-RTU mode in which RS485 is used as the physical layer.

Hitachi's original EzCOM (communication between inverters) function with Modbus protocol is also available.

Select a communication function that you want to use and configure it.

Make sure to carefully read "Chapter 1 Safety Instructions/Risks" for safety work.

| Symbol | Meanings                              |  |
|--------|---------------------------------------|--|
| Q      | General and troubleshooting questions |  |
| A      | Key points for a solution             |  |
| !      | Notes                                 |  |
|        | Confirmation of procedures            |  |

#### 14.2 Modbus-RTU

#### 14.2.1 Communication Specification

• Modbus-RTU is used as communication method.

| ltem                 | Modbus-RTU Mode                                                                  | Remarks                 |
|----------------------|----------------------------------------------------------------------------------|-------------------------|
| Transmission speed   | 2400/4800/9600/19.2k/38.4k/57.6k/76.8k/115.2k bps                                | Sets using a parameter. |
| Communication method | Half duplex communication method                                                 |                         |
| Synchronous mode     | Non-synchronous mode                                                             |                         |
| Transmission code    | Binary                                                                           |                         |
| Transmission method  | Transmission from a low-order bit                                                |                         |
| Applicable interface | RS-485                                                                           |                         |
| Data bit length      | 8 bits                                                                           |                         |
| Parity               | No / Even / Odd                                                                  | Sets using a parameter. |
| Stop bit length      | 1/2 bits                                                                         | Sets using a parameter. |
| Start mode           | Half side start method by command from external<br>control equipment.            |                         |
| Waiting time         | 0 to 1000[ms]                                                                    | Sets using a parameter. |
| Connection form      | 1:N (N=Maximum 32)<br>(Up to 247 units can be connected with a repeater<br>unit) | Sets using a parameter. |
| Error check          | Overrun / Framing / CRC-16 / Horizontal parity                                   |                         |

#### 14.2.2 Wiring and Connection

#### Wiring location.

For RS485 communication, connect the external control equipment to the terminals shown in the table below.

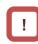

• For wiring details, see "7.7.2 Wiring to the Control Circuit Terminal Block".

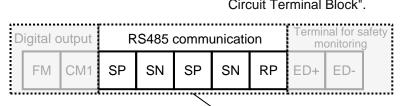

| Terminal<br>symbol | Description                             |
|--------------------|-----------------------------------------|
| SP                 | Sending/receiving + side                |
| SN                 | Sending/receiving - side                |
| RP                 | Enable termination resistor<br>terminal |
| (SN)               | Enable termination resistor             |
|                    | terminal                                |
| (CM1)              | Signal ground                           |

| Control circuit terminal area |
|-------------------------------|
|                               |
|                               |

#### Connection and cable used

- An example of RS485 communication wiring connection is shown below.
  - Connect each inverter in parallel as shown below. For the communication cable, use a shielded 3-
- For the communication cable, use a shielded 3wire cable that includes a twisted pair for communication and a ground connection.
- Connects the signal ground (SG) of external control equipment to CM1 of the control circuit terminal block of the inverter.
- Be sure to short-circuit between RP and SN at the terminal end inverter.

When RP and SN are short-circuited, the terminating resistor in the control terminal board becomes effective, and the communication error is prevented by suppressing the signal reflection. (Even if there is only one inverter that performs RS485 communication, short between RP and SN.)

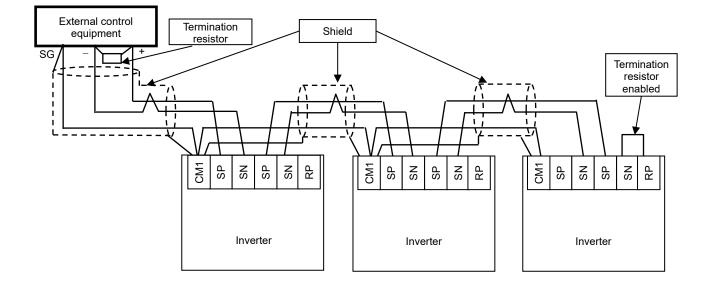

# !

• Wire the signal ground (SG) of external control equipment and CM1 of the control circuit terminal block of the inverter.

Communication may be possible even with a 2wire twisted pair cable, but it is not recommended. It increases the possibility of communication error due to noise.

• Normally, connect the shield and CM1 as shown above.

If a communication error occurs due to noise, disconnecting the shield and CM1 may improve the communication noise.

Please connect or disconnect the shields and each CM1 depending on the situation.

• Separate the communication cables from the high-voltage wiring such as power cables and alarm relay wiring, and be sure not to lay them in parallel.

(memo)

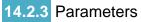

Parameter settings. RS485 communication requires the following settings.

| Item                                           | Parameter             | Data                  | Description                                                                                                    |
|------------------------------------------------|-----------------------|-----------------------|----------------------------------------------------------------------------------------------------|
|                                                |                       | 03                    | 2400bps                                                                                                    |
|                                                |                       | 04                    | 4800bps                                                                                                    |
|                                                |                       | 05                    | 9600bps                                                                                                    |
| RS485 communication baud                       |                       | 06                    | 19.2kbps                                                                                                    |
| rate selection                                 | [CF-01]               | 07                    | 38.4kbps                                                                                                    |
|                                                |                       | 08                    | 57.6kbps                                                                                                    |
|                                                |                       | 09                    | 76.8kbps                                                                                                    |
|                                                |                       | 10                    | 115.2kbps                                                                                                    |
| RS485 communication node                       |                       |                       | Assigns inverter station numbers.                                                                                                    |
| address                                        | [CF-02]               | 1 to 247              | This is to be set in controlling multiple                                                                                                    |
| address                                        |                       |                       | inverters simultaneously.                                                                                                    |
| RS485 communication parity                     |                       | 00                    | No Parity                                                                                                    |
| selection                                      | [CF-03]               | 01                    | Even parity                                                                                                    |
| Selection                                      |                       | 02                    | Odd parity                                                                                                    |
| RS485 communication stop bit                   | [CF-04]               | 01                    | 1 bit                                                                                                    |
| selection                                      | [01-04]               | 02                    | 2 bits                                                                                                    |
|                                                |                       | 00                    | Error                                                                                                    |
| RS485 communication error                      | [CF-05]               | 01                    | Error output after Deceleration stop                                                                                                    |
| selection                                      |                       | 02                    | Ignore                                                                                                    |
| Selection                                      |                       | 03                    | Free run stop                                                                                                    |
|                                                |                       | 04                    | Decelration stop                                                                                                    |
| RS485 communication timeout setting            | [CF-06]               | 0.00 to 100.00<br>(s) | Determination time for communication<br>disconnection.<br>When communication is lost longer than<br>the determination time, the RS485 error<br>[E041] will be occurred.   |
| RS485 communication wait time setting          | [CF-07]               | 0 to 1000 (ms)        | The time until the inverter replies.                                                                                                    |
|                                                |                       | 1                     | Modbus-RTU mode                                                                                                    |
| RS485 communication mode selection             | [CF-08]               | 2                     | Communication between inverters (EzCOM)                                                                                                    |
| Selection                                      |                       | 3                     | Communication between inverters<br>(EzCOM Administrator)                                                                                                    |
| Register data conversion                       |                       | 00                    | Current/Voltage response unit is (A, V)                                                                                                    |
| function (A,V⇔% ) *1)                          | [CF-11]               | 01                    | Current/voltage unit is (%) of rated value                                                                                                    |
| Output terminal [11] to [16],<br>[AL] function | [CC-01] to<br>[CC-07] | 049                   | By assigning 049 [NDc] to the output<br>terminal, the [NDc] signal turns ON when<br>a communication disconnection occurs,<br>and turns OFF when the error is<br>released. |

\*1) Refer to the register number list in this chapter for the corresponding data.

#### 14.2.4 Communication Process

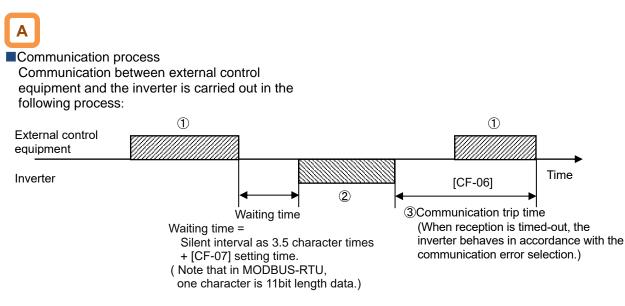

- ①Frame sent from external control equipment to the inverter (query)
- ②Frame returned from the inverter to external control equipment (response)

③After the inverter sends a response, if a query from the external control equipment is not completely received within the time set in [CF-06] (communication timeout time), the inverter will be in the condition of receiving the head data again. During this, the inverter will be in a no response condition and will behave as set in the communication error selection. For more details, see the following. Monitoring of reception timeout begins following the completion of first transmission after the power supply is turned ON or reset. As long as transmission and reception is not performed, reception timeout will not occur.

A response from the inverter (frame 2) is output as a reply after the inverter receives a query (frame 1) and hence is not output actively.

Silent interval time of 3.5 characters is always inserted between 1 and 2. So, the waiting time is the silent interval + [CF-07] setting time.

| Item                                  | Parameter | Data                                                                                                    | Description                                                                             |
|---------------------------------------|-----------|----------------------------------------------------------------------------------------------------|-----------------------------------------------------------------------------------------|
|                                       |           | 00 : Error                                                                                                    | Error [E041] occurs after reception timeout.                                            |
| RS485 communication                   |           | 01 : Error output after<br>Deceleration stop                                                                                                    | Deceleration stop after reception<br>timeout.<br>Trip with error [E041] after stopping. |
| error selection                       | [CF-05]   | 02 : Ignore                                                                                                    | Timeout error is invalid.                                                               |
|                                       |           | 03 : Free run stop                                                                                                    | Free run stops when timeout occurs, but error [E041] does not occur.                    |
|                                       |           | 04 : Deceleration stop                                                                                                    | Deceleration stop when timeout occurs, but error [E041] does not occur.                 |
| RS485 communication timeout setting   | [CF-06]   | 0.00 to 100.00 (s) The time until reception timeout.                                                                                                    |                                                                                         |
| RS485 communication wait time setting | [CF-07]   | Determines the waiting time until a<br>response is started after reception<br>completed. The actual waiting time<br>addition of the silent interval of 3.5<br>characters and this set time.<br>(Note that in MODBUS-RTU, one<br>character is 11bit length data.) |                                                                                         |

#### Parameter.

#### 14.3 Message Structure

#### 14.3.1 Queries and Responses

A command message sent from the master to a slave is called a "query", and an answering message from a slave is called "response".

| Query                |
|----------------------|
| Slave address        |
| Function code        |
| Query data           |
| Error check (CRC-16) |

#### 14.3.2 Slave Addresses (Station Numbers)

- A slave address is a number from 1 to 247 which is set in each inverter (slave) in advance. (Only the inverter having the address matching the query's slave address will take the query.)
- If the master designate "0" to the slave address of transmission destination, it is a broadcast transmission to all stations. Under the broadcasting mode, all slaves receive data but do not return responses.

Transmission formats of queries and responses are shown below:

| Rsponse                    |
|----------------------------|
| Slave address for checking |
| Function code for checking |
| Answering data             |
| Error check (CRC-16)       |

- · Under the broadcasting mode, data readout and loopback cannot be executed.
- · Although in the Modbus specification, slave addresses from 1 to 247 are used. If using number 250 to 254 as slave addresses, the master station can execute a broadcasting only to the specific slave addresses shown below table. (In this case, the slaves do not return responses. And this function is valid only for Register Write commands (05h, 06h, 0Fh, 10h).)

| Slave Address | Transmission Destination                                |
|---------------|---------------------------------------------------------|
| 250 (FAh)     | Simultaneous broadcasting to slave addresses 01 to 09.  |
| 251 (FBh)     | Simultaneous broadcasting to slave addresses 10 to 19.  |
| 252 (FCh)     | Simultaneous broadcasting to slave addresses 20 to 29.  |
| 253 (FDh)     | Simultaneous broadcasting to slave addresses 30 to 39.  |
| 254 (FEh)     | Simultaneous broadcasting to slave addresses 40 to 247. |

#### 14.3.3 Function Codes

 Specify functions the inverter executes using function codes. Corresponding function codes are shown below:

#### Function code.

| Function Code | Function                       | Max. Data Bytes Handled<br>by 1 Message | Max. Number of Data<br>Handled by 1 Message |
|---------------|--------------------------------|-----------------------------------------|---------------------------------------------|
| 01h           | Read Coils.                    | 4                                       | 32 coils (bitwise)                          |
| 03h           | Read Holding Registers.        | 32                                      | 16 registers (in bytes)                     |
| 05h           | Write Single Coil.             | 2                                       | 1 coil (bitwise)                            |
| 06h           | Write Single Register.         | 2                                       | 1 register (in bytes)                       |
| 08h           | Diagnostics                    | -                                       | -                                           |
| 0Fh           | Write Multiple Coils.          | 4                                       | 32 coils (bitwise)                          |
| 10h           | Write Multiple Registers.      | 32                                      | 16 registers (in bytes)                     |
| 17h           | Read/Write Multiple Registers. | 32 / 32                                 | 16 / 16 registers (in bytes)                |

#### 14.3.4 Data

- The data related to the function code are transmitted.
- The inverter corresponds to the data formats shown below among data used in Modbus.
- Transmission formats of data vary depending on function codes.

| Data Name        | Description                                |
|------------------|--------------------------------------------|
| Coil             | Writable/readable binary data (1 bit long) |
| Holding Register | Writable/readable 16 bits long data        |

#### 14.3.5 Error Check

- To check errors in Modbus-RTU, use CRC (Cyclic Redundancy Check).
- To generate a CRC code, use the generating polynomial for CRC-16 (X<sup>16</sup>+X<sup>15</sup>+X<sup>2</sup>+1).

Example of procedure for calculating CRC-16.

• CRC codes are16 bits data generated for a block with arbitrary data length in 8-bit unit.

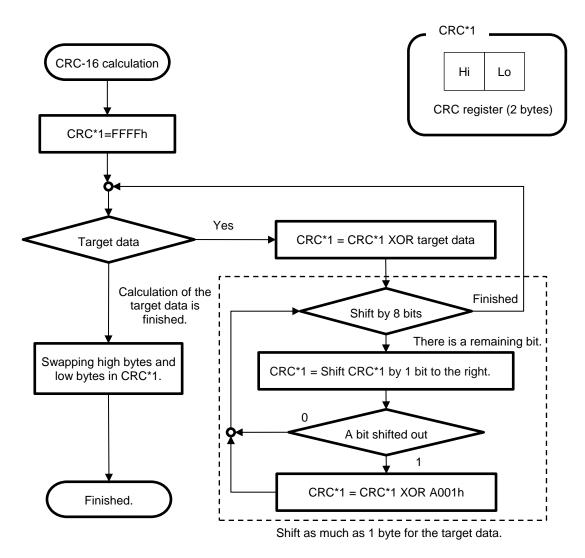

#### 14.3.6 Time Required for Communication

The inverter's response after it receives a query is equal to silent interval plus [CF-07] setting value plus processing time for creating response.

#### 14.3.7 Responses in the Normal Condition

A response is returned in accordance with the format for each query defined in "14.4 Description of Each Function Code".

#### 14.3.8 Responses in the Abnormal Condition

- When there is a failure (excluding communication error) in the content of a query, the inverter returns an exceptional response without executing any action requested by the query.
- For error determination, check the function code of the response. The function code of the exceptional response is the value obtained by adding 80h to the function code of the query.

 When transmitting the next query to the inverter after receiving a response from the inverter, make sure to provide an interval equal to the silent interval of [at least 3.5 characters] or more.

· Field composition for exceptional response

| Slave address  |
|----------------|
| Function code  |
| Exception code |
| CRC-16         |

 For more details of errors, see "14.4.9 Exceptional Responses".

#### 14.3.9 No Response

- The inverter ignores a guery and returns no response in the following conditions:
- (1) A broadcast (query with slave address "0") is received.
- (2) A communication error is detected during a query reception processing.
- (3) The query's slave address doesn't match the slave address set in the inverter.
- (4) The time interval between data constituting a message is 3.5 characters or less.
- (5) The data of query is in the wrong length.
- (6) The reception interval within frame exceeds 1.5 character.
- (7) An error check code of query does not match (CRC error).
- (8) A simultaneous broadcasting by group (query with slave address from 250 to 254) is received.

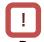

Provide the master with a timer for monitoring responses, then if a response is not returned within the time, transmit the same query again.

#### 14.4 Description of Each Function Code

#### 14.4.1 Read Coils [01h]

• Read out the state of coil (ON/OFF).

#### (Example)

To read out the input terminal functions from 1 to 6 of the inverter with slave address 8, the state of input terminals are as shown in the right table.

#### Query

| 1         Slave address *1)         08           2         Function code         01           3         Coil starting No. (high) *2)         00           4         Coil starting No. (low) *2)         06           5         Number of coils (high) *3)         00           6         Number of coils (low) *3)         06           7         CRC-16 (high)         5C           8         CRC-16 (low)         90 |   | Field Name                   | Example<br>(HEX) |
|----------------------------------------------------------------------------------------------------|---|------------------------------|------------------|
| 3         Coil starting No. (high) *2)         00           4         Coil starting No. (low) *2)         06           5         Number of coils (high) *3)         00           6         Number of coils (low) *3)         06           7         CRC-16 (high)         5C                                                                                                    | 1 | Slave address *1)            | 08               |
| 4         Coil starting No. (low) *2)         06           5         Number of coils (high) *3)         00           6         Number of coils (low) *3)         06           7         CRC-16 (high)         5C                                                                                                    | 2 | Function code                | 01               |
| 5         Number of coils (high) *3)         00           6         Number of coils (low) *3)         06           7         CRC-16 (high)         5C                                                                                                    | 3 | Coil starting No. (high) *2) | 00               |
| 6         Number of coils (low) *3)         06           7         CRC-16 (high)         5C                                                                                                    | 4 | Coil starting No. (low) *2)  | 06               |
| 7 CRC-16 (high) 5C                                                                                                    | 5 | Number of coils (high) *3)   | 00               |
|                                                                                                    | 6 | Number of coils (low) *3)    | 06               |
| 8 CRC-16 (low) 90                                                                                                    | 7 | CRC-16 (high)                | 5C               |
| · · · · · ·                                                                                                    | 8 | CRC-16 (low)                 | 90               |

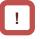

- \*1) A broadcasting cannot be executed.
- \*2) Note that the value of starting number is one less than the actual number. Specify the value of "(Coil No.) -1".
- \*3) Where the number of readout coils is specified to value 0 or value exceeding 32, error code "03h" is returned.
- \*4) Data as much as the number of data bytes is transferred.

## Α

 Data received as a response indicates the state of coils 7 to 14. The data "17h = 00010111b" received here is read as shown below, letting coil 7 be the LSB.

| -           |     |     |     |    |     |    |    |    |
|-------------|-----|-----|-----|----|-----|----|----|----|
| Coil number | 14  | 13  | 12  | 11 | 10  | 9  | 8  | 7  |
| Coil state  | OFF | OFF | OFF | ON | OFF | ON | ON | ON |
| 17h         | 0   | 0   | 0   | 1  | 0   | 1  | 1  | 1  |

In the last coil data, if the readout coil data extends to the outside the range of defined coil, the coil data beyond the range is transmitted as "0". • Coils 13 and 14 are OFF.

| Input terminal No. | 1  | 2  | 3  | 4   | 5  | 6   |
|--------------------|----|----|----|-----|----|-----|
| Coil No.           | 7  | 8  | 9  | 10  | 11 | 12  |
| Terminal state     | ON | ON | ON | OFF | ON | OFF |

Response

|   | Field Name         | Example<br>(HEX) |
|---|--------------------|------------------|
| 1 | Slave address      | 08               |
| 2 | Function code      | 01               |
| 3 | Data bytes         | 01               |
| 4 | Read coil data *4) | 17               |
| 5 | CRC-16 (high)      | 12               |
| 6 | CRC-16 (low)       | 1A               |

When the coil state readout command cannot be executed normally, see "14.4.9 Exceptional Responses".

#### 14.4.2 Read Holding Registers [03h]

• Read out the contents of consecutive holding registers as much as specified, from the specified holding register addresses.

(Example)

Chapter 14

To read out a past trip history from the inverter with slave address 5.

(To read out the factors and output frequency of trip monitor.)

|              | Trip monitor 1 (factor)     | Trip monitor 1 (output frequency) |
|--------------|-----------------------------|-----------------------------------|
| Register No. | 03E9h                       | 03EAh, 03EBh                      |
| Data         | Overvoltage [E007] =(0007h) | 60.00Hz = (0000h, 1770h)          |

Response

11

CRC-16 (low)

#### Query

|   | Field Name                       | Example<br>(HEX) |
|---|----------------------------------|------------------|
| 1 | Slave address *1)                | 05               |
| 2 | Function code                    | 03               |
| 3 | Register starting No. (high) *2) | 03               |
| 4 | Register starting No. (low) *2)  | E8               |
| 5 | The number of registers (high)   | 00               |
| 6 | The number of registers (low)    | 03               |
| 7 | CRC-16 (high)                    | 84               |
| 8 | CRC-16 (low)                     | 3F               |

| I Cope | 1100                   |                  |
|--------|------------------------|------------------|
|        | Field Name             | Example<br>(HEX) |
| 1      | Slave address          | 05               |
| 2      | Function code          | 03               |
| 3      | Data bytes *3)         | 06               |
| 4      | Readout data 0 (high)  | 00               |
| 5      | Readout data 0 (low)   | 07               |
| 6      | Readout data +1 (high) | 00               |
| 7      | Readout data +1 (low)  | 00               |
| 8      | Readout data +2 (high) | 17               |
| 9      | Readout data +2 (low)  | 70               |
| 10     | CRC-16 (high)          | A8               |

61

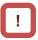

- \*1) A broadcasting cannot be executed.
- \*2) Note that the value of starting number is one less than the actual number. Specify the value of "(Register No.) -1".
- \*3) Data as much as the number of data bytes is transferred. In this example, two holding registers are returned; hence 4 bytes.

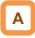

 The data received as a response is read as shown below.

| Response buffer       | 4       | 5                 | 6       | 7       | 8                    | 9       |
|-----------------------|---------|-------------------|---------|---------|----------------------|---------|
| Register starting No. | +0 (hi) | +0 (lo)           | +1 (hi) | +1 (lo) | +2 (hi)              | +2 (lo) |
| Response data         | 00h     | 07h               | 00h     | 00h     | 17h                  | 70h     |
| Trip description      |         | tage trip<br>)7h) | Т       |         | ncy 60.00H<br>1770h) | lz      |

• When a readout of holding register contents cannot be executed normally, see "14.4.9 Exceptional Responses".

#### 14.4.3 Write Single Coil [05h]

• Perform writing to a coil.

Coil states change as shown in the table at the right.

#### (Example)

To give a RUN command to the inverter with slave address 10.

- To drive the inverter via Modbus command, it is necessary to set the RUN command input source selection [AA111] to 03.
- Coil No. for RUN command is "1".

#### Query

|   | Field Name                   | Example<br>(HEX) |
|---|------------------------------|------------------|
| 1 | Slave address *1)            | 0A               |
| 2 | Function code                | 05               |
| 3 | Coil starting No. (high) *2) | 00               |
| 4 | Coil starting No. (low) *2)  | 00               |
| 5 | Write coil data (high)       | FF               |
| 6 | Write coil data (low)        | 00               |
| 7 | CRC-16 (high)                | 8D               |
| 8 | CRC-16 (low)                 | 41               |

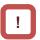

- \*1) When a broadcasting is performed, a response is not returned.
- \*2) Note that the shown value is one less than starting number. For coil No. 0001, specify 0000(=0001-1).

## Α

 When a writing to a coil cannot be executed normally, see "14.4.9 Exceptional Responses".

|                           | Coil state |        |  |
|---------------------------|------------|--------|--|
|                           | OFF→ON     | ON→OFF |  |
| Data to be changed (high) | FFh        | 00h    |  |
| Data to be changed (low)  | 00h        | 00h    |  |

| Res | Response                 |                  |  |  |  |  |
|-----|--------------------------|------------------|--|--|--|--|
|     | Field Name               | Example<br>(HEX) |  |  |  |  |
| 1   | Slave address            | 0A               |  |  |  |  |
| 2   | Function code            | 05               |  |  |  |  |
| 3   | Coil starting No. (high) | 00               |  |  |  |  |
| 4   | Coil starting No. (low)  | 00               |  |  |  |  |
| 5   | Write coil data (high)   | FF               |  |  |  |  |
| 6   | Write coil data (low)    | 00               |  |  |  |  |
| 7   | CRC-16 (high)            | 8D               |  |  |  |  |
| 8   | CRC-16 (low)             | 41               |  |  |  |  |
|     |                          |                  |  |  |  |  |

#### 14.4.4 Write Single Register [06h]

• Perform a writing to the specified holding register.

#### (Example)

Write 50 Hz to the Multi-speed 0 setting [Ab110] of the slave address 1 inverter.

| Query |                              |                  |  |  |
|-------|------------------------------|------------------|--|--|
|       | Field Name                   | Example<br>(HEX) |  |  |
| 1     | Slave address *1)            | 01               |  |  |
| 2     | Function code                | 06               |  |  |
| 3     | Register starting No. (high) | 2F               |  |  |
| 4     | Register starting No. (low)  | 4D               |  |  |
| 5     | Write data (high)            | 13               |  |  |
| 6     | Write data (low)             | 88               |  |  |
| 7     | CRC-16 (high)                | 1C               |  |  |
| 8     | CRC-16 (low)                 | 5F               |  |  |
|       |                              |                  |  |  |

• In order to set 50 Hz to the Multi-speed 0 setting [Ab110], because of the data resolution of the holding register "2F4Eh" is 0.01Hz, so set "5000 (1388h)".

| Response |                              |                  |  |  |
|----------|------------------------------|------------------|--|--|
|          | Field Name                   | Example<br>(HEX) |  |  |
| 1        | Slave address                | 01               |  |  |
| 2        | Function code                | 06               |  |  |
| 3        | Register starting No. (high) | 2F               |  |  |
| 4        | Register starting No. (low)  | 4D               |  |  |
| 5        | Write data (high)            | 13               |  |  |
| 6        | Write data (low)             | 88               |  |  |
| 7        | CRC-16 (high)                | 1C               |  |  |
| 8        | CRC-16 (low)                 | 5F               |  |  |

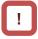

- \*1) When a broadcasting is performed, a response is not returned.
- \*3) Note that the starting address of [Ab110] holding register is "2F4Dh", which is one less than the register No. "2F4Eh". The value obtained by subtracting one from the register No. is the register address.

## Α

 When a writing to a holding register cannot be executed normally, see "14.4.9 Exceptional Responses".

## 14.4.5 Diagnostic [08h]

• Use this test for a communication check between the master and slaves. For test data, arbitrary values can be used.

#### (Example)

To perform a loopback test on the inverter with slave address 1.

#### Query

|   | Field Name                 | Example<br>(HEX) |
|---|----------------------------|------------------|
| 1 | Slave address *1)          | 01               |
| 2 | Function code              | 08               |
| 3 | Diagnostic sub code (high) | 00               |
| 4 | Diagnostic sub code (low)  | 00               |
| 5 | Data (high)                | Arbitrary        |
| 6 | Data (low)                 | Arbitrary        |
| 7 | CRC-16 (high)              | CRC              |
| 8 | CRC-16 (low)               | CRC              |

| R | espo | onse                       |                  |
|---|------|----------------------------|------------------|
|   |      | Field Name                 | Example<br>(HEX) |
|   | 1    | Slave address              | 01               |
|   | 2    | Function code              | 08               |
|   | 3    | Diagnostic sub code (high) | 00               |
|   | 4    | Diagnostic sub code (low)  | 00               |
|   | 5    | Data (high)                | Arbitrary        |
|   | 6    | Data (low)                 | Arbitrary        |
|   | 7    | CRC-16 (high)              | CRC              |
|   | 8    | CRC-16 (low)               | CRC              |
|   |      |                            |                  |

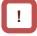

\*1) A broadcasting cannot be executed.

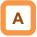

• Diagnostic sub codes correspond to query data echo (00h, 00h) only and not to other commands.

#### 14.4.6 Write Multiple Coils [0Fh]

Rewrite consecutive multiple coils.

#### (Example)

To change the state of input terminal functions from 1 to 6 of the inverter with slave address 5.

#### Query

|    | Field Name                   | Example<br>(HEX) |
|----|------------------------------|------------------|
| 1  | Slave address *1)            | 05               |
| 2  | Function code                | 0F               |
| 3  | Coil starting No. (high) *2) | 00               |
| 4  | Coil starting No. (low) *2)  | 06               |
| 5  | Number of coils (high)       | 00               |
| 6  | Number of coils (low)        | 06               |
| 7  | Bytes *3)                    | 02               |
| 8  | Write coil data (high) *3)   | 17               |
| 9  | Write coil data (low) *3)    | 00               |
| 10 | CRC-16 (high)                | DB               |
| 11 | CRC-16 (low)                 | 3E               |

The state of input terminals are as shown below.

| Input terminal No. | 1  | 2  | 3  | 4   | 5  | 6   |
|--------------------|----|----|----|-----|----|-----|
| Coil No.           | 7  | 8  | 9  | 10  | 11 | 12  |
| Terminal state     | ON | ON | ON | OFF | ON | OFF |

Response

| 1Slave address052Function code0F3Coil starting No. (high)004Coil starting No. (low)065Number of coils (high)006Number of coils (low)067CRC-16 (high)348CRC-16 (low)4C |   | Field Name               | Example<br>(HEX) |
|----------------------------------------------------------------------------------------------------|---|--------------------------|------------------|
| 3Coil starting No. (high)004Coil starting No. (low)065Number of coils (high)006Number of coils (low)067CRC-16 (high)34                                                | 1 | Slave address            | 05               |
| 4Coil starting No. (low)065Number of coils (high)006Number of coils (low)067CRC-16 (high)34                                                                           | 2 | Function code            | 0F               |
| 5Number of coils (high)006Number of coils (low)067CRC-16 (high)34                                                                                                    | 3 | Coil starting No. (high) | 00               |
| 6         Number of coils (low)         06           7         CRC-16 (high)         34                                                                               | 4 | Coil starting No. (low)  | 06               |
| 7 CRC-16 (high) 34                                                                                                    | 5 | Number of coils (high)   | 00               |
|                                                                                                    | 6 | Number of coils (low)    | 06               |
| 8 CRC-16 (low) 4C                                                                                                    | 7 | CRC-16 (high)            | 34               |
|                                                                                                    | 8 | CRC-16 (low)             | 4C               |

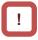

- \*1) When a broadcasting is performed, a response is not returned.
- \*2) Note that the value of starting number is one less than the No.
- \*3) Even when the number of bytes required to be changed is odd, add 1 to the number to make it even because the data to be changed will consist of higher order and lower order bytes as a set.

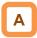

• When a writing to multiple coils cannot be executed normally, see "14.4.9 Exceptional Responses".

#### 14.4.7 Writie Multiple Registers [10h]

Rewrite consecutive multiple registers.

#### (Example)

Write 3,000 sec to the Acceleration time setting setting [FA-10] of the slave address 1 inverter.

#### Query

|    | Field Name                     | Example<br>(HEX) |
|----|--------------------------------|------------------|
| 1  | Slave address *1)              | 01               |
| 2  | Function code                  | 10               |
| 3  | Starting address (high) *2)    | 2B               |
| 4  | Starting address (low) *2)     | 01               |
| 5  | The number of registers (high) | 00               |
| 6  | The number of registers (low)  | 02               |
| 7  | Bytes *3)                      | 04               |
| 8  | Write register data 1 (high)   | 00               |
| 9  | Write register data 1 (low)    | 04               |
| 10 | Write register data 2 (high)   | 93               |
| 11 | Write register data 2 (low)    | E0               |
| 12 | CRC-16 (high)                  | F4               |
| 13 | CRC-16 (low)                   | 2B               |

# !

- When a broadcasting is performed, a response is not returned.
- \*2) Note that the value of starting address is one less than the actual address.
- \*3) Specify the number of bytes to be actually changed instead of the number of holding registers.

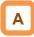

• When a writing to multiple coils cannot be executed normally, see "14.4.9 Exceptional Responses".

 In order to set 3,000 sec to the Acceleration time setting [FA-10], because of the data resolution of the holding register "2B02h,2B03h" is 0.01 sec, so set "300,000 (493E0h)".

| Response |                                |         |  |  |  |
|----------|--------------------------------|---------|--|--|--|
|          | Field Name                     | Example |  |  |  |
|          |                                | (HEX)   |  |  |  |
| 1        | Slave address                  | 01      |  |  |  |
| 2        | Function code                  | 10      |  |  |  |
| 3        | Starting address (high)        | 2B      |  |  |  |
| 4        | Starting address (low)         | 01      |  |  |  |
| 5        | The number of registers (high) | 00      |  |  |  |
| 6        | The number of registers (low)  | 02      |  |  |  |
| 7        | CRC-16 (high)                  | 19      |  |  |  |
| 8        | CRC-16 (low)                   | EC      |  |  |  |

#### 14.4.8 Read/Write Multiple Registers [17h]

• Write and read out to consecutive multiple registers.

(Example)

To the inverter with slave address "1", to write 50.00Hz for the output frequency setting [FA-01] and read out output frequency monitor value [dA-01].

| Quer                                            | у:                                           |                  |                                                                                                   |
|-------------------------------------------------|----------------------------------------------|------------------|---------------------------------------------------------------------------------------------------|
| No.                                             | Field Name                                   | Example<br>(Hex) | _                                                                                                 |
| 1                                               | Slave address                                | 01               |                                                                                                   |
| 2                                               | Function code                                | 17               |                                                                                                   |
| 3                                               | Readout register starting address (high) *1) | 27               | (Degister address) (register No.) 1                                                               |
| 4                                               | Readout register starting address (low) *1)  | 10               | - (Register address) = (register No.) - 1                                                         |
| 5                                               | The number of readout registers (high)       | 00               |                                                                                                   |
| 6                                               | The number of readout registers (low)        | 01               |                                                                                                   |
| 1<br>2<br>3<br>4<br>5<br>6<br>7<br>8<br>9<br>10 | Writing register starting address (high) *1) | 2A               | $\left[ - \right] $ (Register address) = (register No.) - 1                                       |
| 8                                               | Writing register starting address (low) *1)  | F8               |                                                                                                   |
| 9                                               | The number of writing registers (high)       | 00               |                                                                                                   |
| 10                                              | The number of writing registers (low)        | 01               |                                                                                                   |
| 11                                              | Writing data bytes n                         | 02               |                                                                                                   |
| 12                                              | Writing data 1 (high)                        | 13               | $\left( - \right)^{-}$ 1388h $\rightarrow$ 5000d $\rightarrow$ 50.00Hz                            |
| 13                                              | Writing data 1 (low)                         | 88               |                                                                                                   |
| 14                                              | CRC-16 (high)                                | 77               |                                                                                                   |
| 15                                              | CRC-16 (low)                                 | A3               |                                                                                                   |
| Resp                                            | oonse:                                       |                  |                                                                                                   |
| No.                                             | Field Name                                   | Example<br>(Hex) |                                                                                                   |
| 1                                               | Slave address                                | 01               | _                                                                                                 |
| 2                                               | Function code                                | 17               |                                                                                                   |
| 3                                               | Readout data bytes n                         | 02               |                                                                                                   |
| 4                                               | Readout data 1 (high)                        | 13               | $\left. \begin{array}{c} \\ \end{array} \right\}$ 1388h $\rightarrow$ 5000d $\rightarrow$ 50.00Hz |
| 5                                               | Readout data 1 (low)                         | 88               |                                                                                                   |
| 1<br>2<br>3<br>4<br>5<br>6<br>7                 | CRC-16 (high)                                | B0               | —                                                                                                 |
| 7                                               | CRC-16 (low)                                 | E2               | —                                                                                                 |

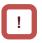

\*1) Note that the starting address of holding register is one less than the register No. The value obtained by subtracting one from the register No. is the register address.

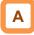

• When a writing and reading out to multiple registers cannot be executed normally, see "14.4.9 Exceptional Responses".

#### 14.4.9 Exceptional Responses

- The master sends a query and requests a response from the slave, except a broadcast query. Inverters have to return responses corresponding to queries, but when there is an error in queries, inverters return an exceptional response.
- Details of the field composition are shown below. The value of function code is obtained by adding 80h to a query subjected to an exceptional response. An exception code indicates a factor of exceptional response.

#### Function code

| Query | Exception<br>Response |
|-------|-----------------------|
| 01h   | 81h                   |
| 03h   | 83h                   |
| 05h   | 85h                   |
| 06h   | 86h                   |
| 0Fh   | 8Fh                   |
| 10h   | 90h                   |
| 17h   | 97h                   |

• Field composition for exceptional response is as shown below.

| Field compositio | n |
|------------------|---|
|------------------|---|

| Slave address  |
|----------------|
| Function code  |
| Exception code |
| CRC-16         |

#### Exception code

| Code | Description                                                                                                    |
|------|----------------------------------------------------------------------------------------------------|
| 01h  | An unsupported function was specified.                                                                                                    |
| 02h  | The specified address does not exist.                                                                                                    |
| 03h  | The specified data is in an unacceptable format.                                                                                                    |
| 21h  | In writing to a holding register, the data is beyond the range of the inverter.                                                                                                    |
| 22h  | <ul> <li>The inverter is in the state that it doesn't permit functions to be executed as following:</li> <li>a register for which changes are inhibited during running was about to be changed;</li> <li>data was written to a register to which soft-lock has been applied;</li> <li>an ENTER instruction was executed during running;</li> <li>an ENTER instruction was executed during undervoltage;</li> <li>data was about to be written to a register when auto-tuning is enable; and so on.</li> </ul> |
| 23h  | A function code for writing was used to the parameter specialized for readout.                                                                                                    |
| 26h  | Data was written during data writing or execution of data initialization.                                                                                                    |
| 27h  | There was an access to only the higher side register of 2 register long parameter.                                                                                                    |

## 14.4.10 Storing a Change Made to holding register

- When only the writing command to a holding register (06h) and the writing command to multiple registers (10h) are used, the changes data is written only to the RAM and not to the Non-volatile memory.
- If the power of the inverter is shut off without writing the data to the Non-volatile memory, the data before the change will be restored.

ENTER instruction issuing method

• The writing of entire memory is performed when 1 is written to a holding register (9000(DEC)) using the writing command to a holding register (06h).

Cautions:

- Do not turn OFF the power during data writing by an ENTER instruction. If the power is turned OFF, the data is not stored properly. Monitor the signal (coil No. 0049h) during data wring to determine whether the data is being written or not.
- Frequent use of ENTER instruction may shorten the life of the inverter because the inverter's memory element has the limit of the number of rewriting times. Use of ENTER instruction must be kept minimized, and especially periodic and/or successive issuance of this instruction must be completely avoided.

#### ENTER instruction

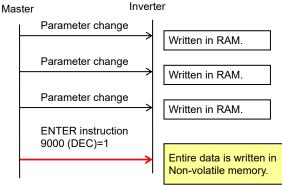

- To store in the inverter a change made to holding register, you need to issue ENTER instruction in the procedure shown below.
- To change control constants such as a motor constant, you need to use ENTER instruction and recalculate control processing internal variables.

Data writing mode

- The inverter enters the data writing mode when 1 is written to a holding register (9002 (DEC)) using the writing command to a holding register (06h).
- The data changed by the writing command to a holding register (06h) after the inverter enters the data writing mode will be written both in the RAM area for temporary saving and in the ROM area for storying in the event of power-off. Then simultaneously the data writing mode will be released.
- If the inverter receives commands other than the writing command to a holding register (06h) after entering the data writing mode, the data writing mode will be released.
- Frequent use of data writing mode may shorten the life of the inverter because the inverter's memory element has the limit of the number of rewriting times. Use of data writing mode must be kept minimized, and especially periodic and/or successive issuance of this mode must be completely avoided.

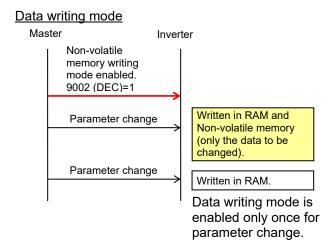

- Recalculation of control processing internal variables
- Recalculation of control processing internal variables is performed when 1 is written to a holding register (9010 (DEC)) using the writing command to a holding register (06h).

## 14-20

#### 14.5 EzCOM Function

#### 14.5.1 What is EzCOM

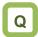

• What is EzCOM?

## Α

- EzCOM is a function to allow multiple inverters to communicate each other without a master such as PC and PLC, aside from normal Modbus-RTU communication (slave).
- Rolls of inverters within the network of EzCOM are allocated to:
  - "Controlling inverter"
  - "Master inverter"
  - "Slave inverter"
- In the EzCOM network, the "controlling inverter" designates an inverter within the network as a "master inverter", and the "master inverter" gives commands sequentially.
- As in the normal Modbus communication (RS-485), connect SP and SN terminals of respective inverters used in EzCOM communication.

- A master inverter is able to write 5 different commands to registers of arbitrary slave inverters.
- Once a data transmission between a master and slaves is completed, the controlling inverter shifts a master inverter sequentially and repeats a data transmission in accordance with the settings of respective master inverters.
- "Controlling inverter" is always fixed whereas "master inverter" is shifted sequentially. For this reason, the "controlling inverter" can be a "master inverter" or "slave inverter".
- Up to 8 inverters can function as a "master inverter".

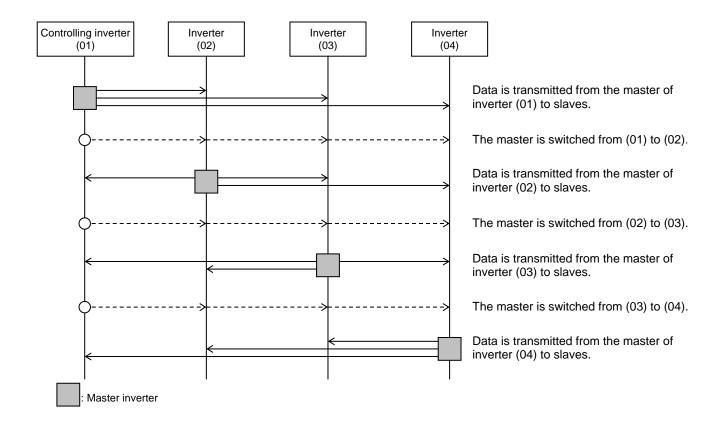

## 14.5.2 EzCOM Settings

- Set a station number for [CF-02] to each inverter of the EzCOM network, avoiding overlapping a station number. While doing so, make sure to assign a station number 1. The inverter with the station number 1 will be the "Controlling inverter".
- Set the communication selection of controlling inverter to EzCOM communication's "Controlling inverter" [CF-08]=03.

Set the communication selection of other inverters to EzCOM communication [CF-08]=02.

- Set the EzCOM communication start method [CF-22] to the controlling inverter. If you selected the input terminal start [CF-22]=00, assign 098 [ECOM] to any of input terminals 1 to 9, A or B.
- To a master inverter, set the number of transmitting data, the station number of transmission destination, register of transmission destination, and register of transmission source that are required for the master inverter to write the data (see the table of next page).

| Item                                  | Parameter             | Data              | Set-up<br>Destination | Description                                     |
|---------------------------------------|-----------------------|-------------------|-----------------------|-------------------------------------------------|
| RS485 communication node address *1)  | [CF-02]               | 1 to 247          | ALL                   | Station number setting                          |
|                                       |                       | 00                | ALL                   | Error                                           |
| RS485 communication                   |                       | 01                | ALL                   | Error output after Deceleration stop            |
| error selection                       | [CF-05]               | 02                | ALL                   | Ignore                                          |
|                                       |                       | 03                | ALL                   | Free run stop                                   |
|                                       |                       | 04                | ALL                   | Decelration stop                                |
| RS485 communication                   |                       | 0.00              | ALL                   | Communication timeout disabled                  |
| timeout setting                       | [CF-06]               | 0.01 to<br>100.00 | ALL                   | Unit [s]                                        |
| RS485 communication wait time setting | [CF-07]               | 0 to 1000         | ALL                   | Unit [ms]                                       |
|                                       |                       | 01                | —                     | Modbus-RTU communication                        |
| RS485 communication                   |                       | 02                | В                     | EzCOM communication                             |
| mode selection                        | [CF-08]               | 03                | A                     | EzCOM communication<br>< controlling inverter > |
| EzCOM start node No. *2)              | [CF-20]               | 1 to 8            | А                     | Setting required for controlling inverter only. |
| EzCOM end node No. *2)                | [CF-21]               | 1 to 8            | А                     | Setting required for controlling inverter only. |
| EzCOM start method                    |                       | 00                | A                     | Start-up by input terminal                      |
| selection                             | [CF-22]               | 01                | A                     | Always communication                            |
| Input terminal function               | [CA-01] to<br>[CA-11] | 098               | А                     | [ECOM]: Starting up of EzCOM                    |

#### Set-up destinations.

ALL : Set to all inverters used for EzCOM.

- A : Set to only an inverter for controlling (station number 01).
- B : Set to inverters other than an inverter for controlling (station number 01).
- \*1) When you provide multiple master inverters, set consecutive station numbers (01, 02, 03, ...) to them. If the numbers are not consecutive, the inverters cannot perform communication.
- \*2) Note that the relationship between the master start/end station number settings must be [CF-20] ≤ [CF-21].

Command settings for assigning master inverters.

| Item                             | Parameter | Data           | Set-up<br>Destination | Description                                                                                                  |
|----------------------------------|-----------|----------------|-----------------------|----------------------------------------------------------------------------------------------------|
| EzCOM data size                  | [CF-23]   | 1 to 5         | М                     | Sets how many of the<br>registers 1 to 5 shown<br>below need to be<br>transferred in EzCOM<br>communication. |
| EzCOM destination address 1      | [CF-24]   | 1 to 247       | М                     | —                                                                                                    |
| EzCOM destination register 1 *3) | [CF-25]   | 0000h to FFFFh | М                     | —                                                                                                    |
| EzCOM source register 1 *3)      | [CF-26]   | 0000h to FFFFh | М                     | —                                                                                                    |
| EzCOM destination address 2      | [CF-27]   | 1 to 247       | М                     |                                                                                                    |
| EzCOM destination register 2 *3) | [CF-28]   | 0000h to FFFFh | М                     | —                                                                                                    |
| EzCOM source register 2 *3)      | [CF-29]   | 0000h to FFFFh | М                     | —                                                                                                    |
| EzCOM destination address 3      | [CF-30]   | 1 to 247       | М                     | —                                                                                                    |
| EzCOM destination register 3 *3) | [CF-31]   | 0000h to FFFFh | М                     | —                                                                                                    |
| EzCOM source register 3 *3)      | [CF-32]   | 0000h to FFFFh | М                     | —                                                                                                    |
| EzCOM destination address 4      | [CF-33]   | 1 to 247       | М                     | —                                                                                                    |
| EzCOM destination register 4 *3) | [CF-34]   | 0000h to FFFFh | М                     | —                                                                                                    |
| EzCOM source register 4 *3)      | [CF-35]   | 0000h to FFFFh | М                     | —                                                                                                    |
| EzCOM destination address 5      | [CF-36]   | 1 to 247       | М                     | —                                                                                                    |
| EzCOM destination register 5 *3) | [CF-37]   | 0000h to FFFFh | М                     |                                                                                                    |
| EzCOM source register 5 *3)      | [CF-38]   | 0000h to FFFFh | М                     |                                                                                                    |

Set-up destinations.

- M: Perform the setting to inverters having station numbers designated in [CF-20] and [CF-21] (= master inverters).
- \*3) As for the transmission destination register and the transmission source register, specify the register address obtained by subtracting one from the register No.

#### 14.5.3 EzCOM Operations

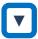

- (1) A master inverter transmits data to slave inverters according to the settings made to the master inverter.
- (2) The controlling inverter transmits a master switching command, and then a master inverter is switched.
- (3) The next master inverter transmits data to slave inverters as described in (1).
- (4) Processes of (2) and (3) will follow, and the whole processes will be repeated likewise.

!

• Entire communication data is transmitted to all stations because EzCOM communication is performed by broadcast communication. As a result, a slave not designated as transmission destinations on the master side receives data once, but internally discards the data which is not addressed to it.

#### 14.5.4 Examples of EzCOM communication

Shown below is communication sequences of inverters with station numbers 01 to 04 (four inverters in total), where the inverters 01 to 03 are designated as master inverters.

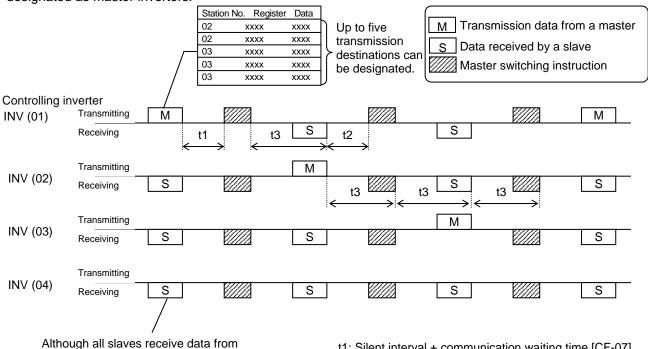

a master, if there is no data addressed to them, the received data by them will be discarded.

t1: Silent interval + communication waiting time [CF-07]

t2: Silent interval + communication waiting time [CF-07]

t3: Communication timeout time [CF-06]

- Communication timeout time [CF-06] for the controlling inverter, make sure to set value other than 0 (1 second or longer is recommended). Otherwise, the EzCOM function will stop when the communication is timed-out and data from a master inverter cannot be received. When the EzCOM function is stopped, reset the controlling inverter by turning on the power again or by resetting with the [RS] terminal.
- If the controlling inverter is a master inverter, a master switching instruction is transmitted after the master inverter transmits data followed by a silent interval + communication waiting time [CF-07] (aforementioned t1).
- · If an inverter other than the controlling inverter is a master inverter, a master switching instruction is transmitted after the data from the master inverter is received followed by a silent interval + communication waiting time [CF-07] (aforementioned t2).
- The timer of communication timeout starts counting from the start of reception waiting. If data reception isn't completed within a set time, the communication will be timed-out (aforementioned t3), and the the inverter behaves in accordance with the communication error selection [CF-05].

## !

- When continuous communication [CF-22]=01 is selected in EzCOM start selection, the controlling inverter starts a transmission as soon as the power is turned ON. If the other inverters are turned ON late, a normal communication cannot be performed and the controlling inverter issues a communication timeout. Where always communication is selected, turn ON the controlling inverter after confirming that the other inverters have been turned ON.
- Do not set 08FFh (data writing) or 0901h (data writing mode selection) to transmission destination registers.
- When [CF-08], [CF-20] to [CF-22] are changed, the setting change is reflected by turn on the power supply again or reset with the [RS] input terminal.

## <u>14.6 Lists of Coils and</u> <u>Communication Registers</u>

- 14.6.1 Precausions at setting registers and coils
- R or W shown in the lists indicates whether a coil or register can be used for readout or writing.
  - R: only readout
  - W: only writing
  - R/W: both readout and writing
- Parameter shown in outline characters in the "Coil No. (decimal)" or "Function code" columns of the lists are parameters added in the Ver. 2.00. Do not access to those parameters for Ver.1.xx.
- For details of setting and monitoring range, see Chapter 12, Chapter 13 and Appendix A1.3 List of Monitor Modes and A1.4 List of Parameter Modes.

In addition, note that there are some parameters for which monitor and/or setting range varies depending on versions.  The setting ranges shown in the lists are values in the condition where the parameter [CF-11] resister data selection (A, V⇔% conversion function) is set to "00:(A, V)".

Note that where the parameter selection is set to "01:(%)", monitor and setting range for a current/voltage related parameter is shown in percentage to the rated value.

• Note that, as shown in the tables below, register numbers and data types were changed from Ver.1.xx.

| 1 | Frequency | reference | (after | calculation) |
|---|-----------|-----------|--------|--------------|
|---|-----------|-----------|--------|--------------|

|                  | Ve          | er.1.xx |                             | Ver.2.00         |                           |                               |                 |              |                 |
|------------------|-------------|---------|-----------------------------|------------------|---------------------------|-------------------------------|-----------------|--------------|-----------------|
| Function<br>Code |             |         | Monitor<br>content          | Function<br>Code | Register No.<br>(decimal) | Register No.<br>(hexadecimal) | Monitor content |              |                 |
| 44.04            | 10004 0714b |         | A-04 10004 2714h 0 to 59000 |                  | 0 to 59000                | dA-04                         | 10004 (high)    | 2714h (high) | -59000 to 59000 |
| dA-04            | 10004       | 27140   | (w/o sign)                  | (dA-05)          | 10005 (low)               | 2715h (low)                   | (with sign)     |              |                 |

#### 2 RS485 Set frequency

|                  | V                         | er.1.xx                       |                    | Ver.2.00                |                           |                 |  |  |
|------------------|---------------------------|-------------------------------|--------------------|-------------------------|---------------------------|-----------------|--|--|
| Function<br>Code | Register No.<br>(decimal) | Register No.<br>(hexadecimal) | Monitor<br>content | Function<br>Code        | Register No.<br>(decimal) | Monitor content |  |  |
| -                | 10502 (high)              | 2906h (high)                  | 0 to 59000         |                         | -59000 to                 |                 |  |  |
| -                | 10503 (low)               | 2907h (low)                   | (with sign)        | Not changed (with sign) |                           |                 |  |  |

③ Sub-speed command (monitor + setting)

|                  | V                         | er.1.xx                       |                          | Ver.2.00         |                           |                               |                                     |  |
|------------------|---------------------------|-------------------------------|--------------------------|------------------|---------------------------|-------------------------------|-------------------------------------|--|
| Function<br>Code | Register No.<br>(decimal) | Register No.<br>(hexadecimal) | Monitor<br>content       | Function<br>Code | Register No.<br>(decimal) | Register No.<br>(hexadecimal) | Monitor content                     |  |
| FA 02            | 11002                     |                               | 0 to 59000<br>(w/o sign) | FA-02            | 11002 (high)              | 2AFAh (high)                  | -59000 to +59000<br>(monitor)       |  |
| FA-02            |                           | 2AFAh                         |                          | (FA-03)          | 11003 (low)               | 2AFBh (low)                   | 0 to 59000 (setting)<br>(with sign) |  |

## 14.6.2 List of coil numbers

| Coil No.  | Coil No.      | Item name                              | R/W | Setting description                                             |
|-----------|---------------|----------------------------------------|-----|-----------------------------------------------------------------|
| (decimal) | (hexadecimal) |                                        |     |                                                                 |
| 0         | 0000h         | (Reserved)                             |     |                                                                 |
| 1         | 0001h         | RUN command                            | R/W | 1: Run / 0: Stop (enabled when AA111/AA211=03)                  |
| 2         | 0002h         | Rotation direction<br>command          | R/W | 1: Reverse / 0: Forward (enabled when AA111/AA211=03)           |
| 3         | 0003h         | External trip [EXT]                    | R/W | 1: [EXT] ON / 0: [EXT] OFF                                      |
| 4         | 0004h         | Trip reset [RS]                        | R/W | 1: [RS] ON / 0: [RS] OFF                                        |
| 5         | 0005h         | Input terminal 1                       | R/W | 1: ON/0: OFF                                                    |
| 6         | 0006h         | Input terminal 2                       | R/W | 1: ON/0: OFF                                                    |
| 7         | 0007h         | Input terminal 3                       | R/W | 1: ON/0: OFF                                                    |
| 8         | 0008h         | Input terminal 4                       | R/W | 1: ON/0: OFF                                                    |
| 9         | 0009h         | Input terminal 5                       | R/W | 1: ON/0: OFF                                                    |
| 10        | 000Ah         | Input terminal 6                       | R/W | 1: ON/0: OFF                                                    |
| 11        | 000Bh         | Input terminal 7                       | R/W | 1: ON/0: OFF                                                    |
| 12        | 000Ch         | Input terminal 8                       | R/W | 1: ON/0: OFF                                                    |
| 13        | 000Dh         | Input terminal 9                       | R/W | 1: ON/0: OFF                                                    |
| 14        | 000Eh         | Input terminal A                       | R/W | 1: ON/0: OFF                                                    |
| 15        | 000Fh         | Input terminal B                       | R/W | 1: ON/0: OFF                                                    |
| 16        | 0010h         | (Reserved)                             |     |                                                                 |
|           |               | (Reserved)                             |     |                                                                 |
| 20        | 0014h         | (Reserved)                             |     |                                                                 |
| 21        | 0015h         | Operating status                       |     | 1:Forward or Reverse operation /                                |
|           |               | 1 5                                    | R   | 0:Other than Forward/Reverse operation (linked with dA-03)      |
| 22        | 0016h         | Rotation direction                     | R   | 1:Reverse operation/0:Forward operation (linked with dA-<br>03) |
| 23        | 0017h         | Inverter operation<br>ready completion | R   | 1: Ready / 0: Not ready                                         |
| 24        | 0018h         | (Reserved)                             |     |                                                                 |
| 25        | 0019h         | Output terminal 11                     | R   | 1: ON/0: OFF                                                    |
| 26        | 001Ah         | Output terminal 12                     | R   | 1: ON/0: OFF                                                    |
| 27        | 001Bh         | Output terminal 13                     | R   | 1: ON/0: OFF                                                    |
| 28        | 001Ch         | Output terminal 14                     | R   | 1: ON/0: OFF                                                    |
| 29        | 001Dh         | Output terminal 15                     | R   | 1: ON/0: OFF                                                    |
| 30        | 001Eh         | Output terminal 16                     | R   | 1: ON/0: OFF                                                    |
| 31        | 001Fh         | Output terminal AL                     | R   | 1: ON/0: OFF                                                    |
| 32        | 0020h         | (Reserved)                             |     |                                                                 |
|           |               |                                        |     |                                                                 |
| 72        | 0048h         | (Reserved)                             |     |                                                                 |
| 73        | 0049h         | Data being written                     | R   | 1: Being written / 0: Normal state                              |
| 74        | 004Ah         | CRC error                              | R   | 1: With error / 0: No error                                     |
| 75        | 004Bh         | Overrun error                          | R   | 1: With error / 0: No error                                     |
| 76        | 004Ch         | Framing error                          | R   | 1: With error / 0: No error                                     |
| 77        | 004Dh         | Parity error                           | R   | 1: With error / 0: No error                                     |
| 78        | 004Eh         | Sum check error                        | R   | 1: With error / 0: No error                                     |
| 79 to     | 004Fh to      | (Reserved)                             |     |                                                                 |

## 14.6.3 List of register numbers

(Monitor (Code-d))

| Function<br>Code | (Code-d))<br>Register<br>No.<br>(decimal) | Register<br>No.<br>(hexadecimal) | Function Name                                     | R/W | Monitor Content and Setting<br>Item                        | Data<br>Resolution /<br>Unit |
|------------------|-------------------------------------------|----------------------------------|---------------------------------------------------|-----|------------------------------------------------------------|------------------------------|
| dA-01            | 10001                                     | 2711h                            | Output frequency monitor                          | R   | 0 to 59000                                                 | 0.01Hz                       |
| dA-02            | 10002                                     | 2712h                            | Output current monitor                            | R   | 0 to 65535 (132kW or Lower)<br>0 to 65535 (160kW or Upper) | 0.01A<br>0.1A                |
| dA-03            | 10003                                     | 2713h                            | Rotation direction monitor                        | R   | 0 to 3                                                     | 1                            |
|                  |                                           |                                  | Frequency reference                               |     | -59000 to 59000                                            |                              |
| dA-04            | 10004                                     | 2714h                            | monitor (after calculation) (High)                | R   | (Register No. and monitor range                            | 0.01Hz                       |
| (dA-05)          | 10005                                     | 2715h                            | (Low)                                             |     | are not the same with Ver1.xx.)                            |                              |
| dA-06            | 10006                                     | 2716h                            | Output frequency scale (High) conversion monitor  | R   | 0 to 5900000                                               | 0.01                         |
| (dA-07)          | 10007                                     | 2717h                            | (Low)                                             |     |                                                            |                              |
| dA-08            | 10008                                     | 2718h                            | Detect speed monitor (High)                       | R   | -59000 to 59000                                            | 0.01Hz                       |
| (dA-09)          | 10009                                     | 2719h                            | (Low)                                             |     | 33000 10 33000                                             | 0.01112                      |
| dA-12            | 10012                                     | 271Ch                            | Output frequency monitor<br>( signed ) (High)     | R   | -59000 to 59000                                            | 0.01Hz                       |
| (dA-13)          | 10013                                     | 271Dh                            | (Low)                                             |     |                                                            |                              |
| dA-14            | 10014                                     | 271Eh                            | Frequency upper limit monitor                     | R   | 0 to 59000                                                 | 0.01Hz                       |
| dA-15            | 10015                                     | 271Fh                            | Torque reference monitor (after<br>calculation)   | R   | -10000 to 10000                                            | 0.1%                         |
| dA-16            | 10016                                     | 2720h                            | Torque limit monitor                              | R   | 0 to 5000                                                  | 0.1%                         |
| dA-17            | 10017                                     | 2721h                            | Output torque monitor                             | R   | -10000 to 10000                                            | 0.1%                         |
| dA-18            | 10018                                     | 2722h                            | Output voltage monitor (RMS)                      | R   | 0 to 8000                                                  | 0.1V                         |
| dA-20            | 10020                                     | 2724h                            | Current position monitor (High)                   | R   | -536870912 to 536870911<br>In high resolution mode:        | 1pls                         |
| (dA-21)          | 10021                                     | 2725h                            | (Low)                                             |     | -2147483648 to 2147483647                                  |                              |
| dA-26            | 10026                                     | 272Ah                            | Pulse train position deviation (High) monitor     | R   | -2147483647 to 2147483647                                  | 1pls                         |
| (dA-27)          | 10027                                     | 272Bh                            | (Low)                                             |     |                                                            |                              |
| dA-28            | 10028                                     | 272Ch                            | Pulse counter monitor (High)                      | R   | 0 to 2147483647                                            | 1pls                         |
| (dA-29)          | 10029                                     | 272Dh                            | (Low)                                             |     |                                                            |                              |
| dA-30            | 10030                                     | 272Eh                            | Input power monitor                               | R   | 0 to 65535 (132kW or Lower)<br>0 to 65535 (160kW or Upper) | 0.01kW<br>0.1kW              |
| dA-32            | 10032                                     | 2730h                            | Accumulated input power (High) (High)             | R   | 0 to 1000000                                               | 0.1kWh                       |
| (dA-33)          | 10033                                     | 2731h                            | (Low)                                             |     |                                                            |                              |
| dA-34            | 10034                                     | 2732h                            | Output power monitor                              | R   | 0 to 65535 (132kW or Lower)<br>0 to 65535 (160kW or Upper) | 0.01kW<br>0.1kW              |
| dA-36            | 10036                                     | 2734h                            | Accumulated output power (High) (High)            | R   | 0 to 1000000                                               | 0.1kWh                       |
| (dA-37)          | 10037                                     | 2735h                            | (Low)                                             |     |                                                            |                              |
| dA-38            | 10038                                     | 2736h                            | Motor temperature monitor                         | R   | -200 to 2000                                               | 0.1°C                        |
| dA-40            | 10040                                     | 2738h                            | DC bus voltage monitor                            | R   | 0 to 10000                                                 | 0.1VDC                       |
| dA-41            | 10041                                     | 2739h                            | BRD load rate monitor                             | R   | 0 to 10000                                                 | 0.01%                        |
| dA-42            | 10042                                     | 273Ah                            | Electronic thermal load rating monitor (Motor)    | R   | 0 to 10000                                                 | 0.01%                        |
| dA-43            | 10043                                     | 273Bh                            | Electronic thermal load rating monitor (Inverter) | R   | 0 to 10000                                                 | 0.01%                        |
| dA-45            | 10045                                     | 273Dh                            | Safety STO monitor                                | R   | 0 to 7                                                     | 1                            |
| dA-46            | 10046                                     | 273Eh                            | Safety option hardware monitor                    | R   | 0 to 0xFFFF                                                | 1                            |
| dA-47            | 10047                                     | 273Fh                            | Safety option function monitor                    | R   | 0 to 6                                                     | 1                            |
| dA-50            | 10050                                     | 2742h                            | Control terminal type                             | R   | 0 to 15                                                    | 1                            |
| dA-51            | 10051                                     | 2743h                            | Input terminal monitor                            | R   | 0 to 0xFFFF                                                | 1                            |
| dA-54            | 10054                                     | 2746h                            | Output terminal monitor                           | R   | 0 to 0xFF                                                  | 1                            |

| Function<br>Code | Register<br>No.<br>(decimal) | Register<br>No.<br>(hexadecimal) | Function Name                        | R/W | Monitor Content and<br>Setting Item | Data<br>Resolution<br>/ Unit |
|------------------|------------------------------|----------------------------------|--------------------------------------|-----|-------------------------------------|------------------------------|
| dA-60            | 10060                        | 274Ch                            | Analog input/output status monitor   | R   | 0 to 0xFF                           | 1                            |
| dA-61            | 10061                        | 274Dh                            | Analog input [Ai1] monitor           | R   | 0 to 10000                          | 0.01%                        |
| dA-62            | 10062                        | 274Eh                            | Analog input [Ai2] monitor           | R   | 0 to 10000                          | 0.01%                        |
| dA-63            | 10063                        | 274Fh                            | Analog input [Ai3] monitor           | R   | -10000 to 10000                     | 0.01%                        |
| dA-64            | 10064                        | 2750h                            | Analog input [Ai4] monitor           | R   | 0 to 10000                          | 0.01%                        |
| dA-65            | 10065                        | 2751h                            | Analog input [Ai5] monitor           | R   | 0 to 10000                          | 0.01%                        |
| dA-66            | 10066                        | 2752h                            | Analog input [Ai6] monitor           | R   | -10000 to 10000                     | 0.01%                        |
| dA-70            | 10070                        | 2756h                            | Pulse train input monitor (Internal) | R   | -10000 to 10000                     | 0.01%                        |
| dA-71            | 10071                        | 2757h                            | Pulse train input monitor (option)   | R   | -10000 to 10000                     | 0.01%                        |
| dA-81            | 10081                        | 2761h                            | Option slot-1 status                 | R   | 0 to 48                             | 1                            |
| dA-82            | 10082                        | 2762h                            | Option slot-2 status                 | R   | 0 to 48                             | 1                            |
| dA-83            | 10083                        | 2763h                            | Option slot-3 status                 | R   | 0 to 48                             | 1                            |
| db-01            | 10101                        | 2775h                            | Program download monitor             | R   | 0 to 1                              | 1                            |
| db-02            | 10102                        | 2776h                            | Program No. monitor                  | R   | 0 to 9999                           | 1                            |
| db-03            | 10103                        | 2777h                            | Program counter (Task-1)             | R   | 1 to 1024                           | 1                            |
| db-04            | 10104                        | 2778h                            | Program counter (Task-2)             | R   | 1 to 1024                           | 1                            |
| db-05            | 10105                        | 2779h                            | Program counter (Task-3)             | R   | 1 to 1024                           | 1                            |
| db-06            | 10106                        | 277Ah                            | Program counter (Task-4)             | R   | 1 to 1024                           | 1                            |
| db-07            | 10107                        | 277Bh                            | Program counter (Task-5)             | R   | 1 to 1024                           | 1                            |
| db-08            | 10108                        | 277Ch                            | User monitor 0 (High)                |     |                                     |                              |
| (db-09)          | 10109                        | 277Dh                            | (Low)                                | R   | -2147483647 to 2147483647           | 1                            |
| db-10            | 10110                        | 277Eh                            | User monitor 1 (High)                |     |                                     |                              |
| (db-11)          | 10111                        | 277Fh                            | (Low)                                | R   | -2147483647 to 2147483647           | 1                            |
| db-12            | 10112                        | 2780h                            | User monitor 2 (High)                |     |                                     |                              |
| (db-13)          | 10113                        | 2781h                            | (Low)                                | R   | -2147483647 to 2147483647           | 1                            |
| db-14            | 10114                        | 2782h                            | User monitor 3 (High)                |     |                                     |                              |
| (db-15)          | 10115                        | 2783h                            | (Low)                                | R   | -2147483647 to 2147483647           | 1                            |
| db-16            | 10116                        | 2784h                            | User monitor 4 (High)                |     |                                     |                              |
| (db-17)          | 10117                        | 2785h                            | (Low)                                | R   | -2147483647 to 2147483647           | 1                            |
| db-18            | 10118                        | 2786h                            | Analog output monitor YA0            | R   | 0 to 10000                          | 0.01%                        |
| db-19            | 10119                        | 2787h                            | Analog output monitor YA1            | R   | 0 to 10000                          | 0.01%                        |
| db-20            | 10120                        | 2788h                            | Analog output monitor YA2            | R   | 0 to 10000                          | 0.01%                        |
| db-21            | 10120                        | 2789h                            | Analog output monitor YA3            | R   | 0 to 10000                          | 0.01%                        |
| db-22            | 10121                        | 278Ah                            | Analog output monitor YA4            | R   | 0 to 10000                          | 0.01%                        |
| db-23            | 10122                        | 278Bh                            | Analog output monitor YA5            | R   | 0 to 10000                          | 0.01%                        |
| db-20<br>db-30   | 10120                        | 2792h                            | PID1 feedback value1 monitor (High)  |     |                                     | Per AH-06                    |
| (db-31)          | 10131                        | 2793h                            | (Low)                                | R   | -10000 to 10000                     | setting                      |
| db-32            | 10132                        | 2794h                            | PID1 feedback value2 monitor (High)  |     |                                     | Per AH-06                    |
| (db-33)          | 10132                        | 2795h                            | (Low)                                | R   | -10000 to 10000                     | setting                      |
| (db-33)<br>db-34 | 10133                        | 2795h                            | PID1 feedback value3 monitor (High)  |     |                                     | Per AH-06                    |
| (db-35)          | 10134                        | 27901<br>2797h                   | (Low)                                | R   | -10000 to 10000                     | setting                      |
| db-36            | 10135                        | 2797h<br>2798h                   | PID2 feedback value monitor (High)   |     |                                     | Per AJ-06                    |
| (db-37)          | 10130                        | 2790h                            | (Low)                                | R   | -10000 to 10000                     | setting                      |
| (db-37)<br>db-38 | 10137                        | 279911<br>279Ah                  | PID3 feedback value monitor (High)   |     |                                     | Per AJ-26                    |
|                  | 10138                        | 279An<br>279Bh                   | (Low)                                | R   | -10000 to 10000                     | Per AJ-26<br>setting         |
| (db-39)<br>db-40 | 10139                        | 279Bn<br>279Ch                   | PID4 feedback value monitor (High)   |     |                                     | Ŭ                            |
|                  |                              |                                  |                                      | R   | -10000 to 10000                     | Per AJ-46                    |
| (db-41)          | 10141                        | 279Dh                            | (Low)                                |     |                                     | setting                      |

| Function<br>Code | Register<br>No.<br>(decimal) | Register<br>No.<br>(hexadecimal) | Function Name                                          | I   | R/W | Monitor Content and<br>Setting Item                          | Data<br>Resolution<br>/ Unit |
|------------------|------------------------------|----------------------------------|--------------------------------------------------------|-----|-----|--------------------------------------------------------------|------------------------------|
| db-42            | 10142                        | 279Eh                            | PID1 target value monitor (after (Hit calculation)     | gh) | R   | -10000 to 10000                                              | Per AH-06<br>setting         |
| (db-43)          | 10143                        | 279Fh                            |                                                        | ow) |     |                                                              | Setting                      |
| db-44            | 10144                        | 27A0h                            | PID1 feedback value monitor<br>(after calculation) (Hi | gh) | R   | -10000 to 10000                                              | Per AH-06<br>setting         |
| (db-45)          | 10145                        | 27A1h                            |                                                        | ow) |     |                                                              | Ű                            |
| db-50            | 10150                        | 27A6h                            | PID1 output monitor                                    |     | R   | -10000 to 10000                                              | 0.01%                        |
| db-51            | 10151                        | 27A7h                            | PID1 deviation monitor                                 |     | R   | -20000 to 20000                                              | 0.01%                        |
| db-52            | 10152                        | 27A8h                            | PID1 deviation 1 monitor                               |     | R   | -20000 to 20000                                              | 0.01%                        |
| db-53            | 10153                        | 27A9h                            | PID1 deviation 2 monitor                               |     | R   | -20000 to 20000                                              | 0.01%                        |
| db-54            | 10154                        | 27AAh                            | PID1 deviation 3 monitor                               |     | R   | -20000 to 20000                                              | 0.01%                        |
| db-55            | 10155                        | 27ABh                            | PID2 output monitor                                    |     | R   | -10000 to 10000                                              | 0.01%                        |
| db-56            | 10156                        | 27ACh                            | PID2 deviation monitor                                 |     | R   | -20000 to 20000                                              | 0.01%                        |
| db-57            | 10157                        | 27ADh                            | PID3 output monitor                                    |     | R   | -10000 to 10000                                              | 0.01%                        |
| db-58            | 10158                        | 27AEh                            | PID3 deviation monitor                                 |     | R   | -20000 to 20000                                              | 0.01%                        |
| db-59            | 10159                        | 27AFh                            | PID4 output monitor                                    |     | R   | -10000 to 10000                                              | 0.01%                        |
| db-60            | 10160                        | 27B0h                            | PID4 deviation monitor                                 |     | R   | -20000 to 20000                                              | 0.01%                        |
| db-61            | 10161                        | 27B1h                            | Current PID P-Gain monitor                             |     | R   | 0 to 1000                                                    | 0.1 x                        |
| db-62            | 10162                        | 27B2h                            | Current PID I-Gain monitor                             |     | R   | 0 to 36000                                                   | 0.1s                         |
| db-63            | 10163                        | 27B3h                            | Current PID D-Gain monitor                             |     | R   | 0 to 10000                                                   | 0.01s                        |
| db-64            | 10164                        | 27B4h                            | PID feed forward monitor                               |     | R   | 0 to 10000                                                   | 0.01%                        |
| dC-01            | 10201                        | 27D9h                            | Inverter load type status                              |     | R   | 0 to 2                                                       | 1                            |
| dC-02            | 10202                        | 27DAh                            | Rated current monitor                                  |     | R   | 0 to 65535                                                   | 0.1A                         |
| dC-07            | 10207                        | 27DFh                            | Main speed input source monitor                        |     | R   | 0 to 34                                                      | 1                            |
| dC-08            | 10208                        | 27E0h                            | Sub speed input source monitor                         |     | R   | 0 to 34                                                      | 1                            |
| dC-10            | 10210                        | 27E2h                            | RUN command input source monitor                       |     | R   | 0 to 6                                                       | 1                            |
| dC-15            | 10215                        | 27E7h                            | Cooling fin temperature monitor                        |     | R   | -200 to 2000                                                 | 0.1°C                        |
| dC-16            | 10216                        | 27E8h                            | Life assessment monitor                                |     | R   | 0 to 0xFF                                                    | 1                            |
| dC-20            | 10220                        | 27ECh                            | Accumulated number of starts monitor                   |     | R   | 1 to 65535                                                   | 1                            |
| dC-21            | 10221                        | 27EDh                            | Accumulated number of power-on tim                     |     | R   | 1 to 65535                                                   | 1                            |
| dC-22            | 10222                        | 27EEh                            | Accumulated RUN time (Hig                              |     | R   | 0 to 1000000                                                 | 1hr                          |
| (dC-23)          | 10223                        | 27EFh                            | (Lc                                                    | w)  |     |                                                              |                              |
| dC-24            | 10224                        | 27F0h                            | Accumulated power-on time (Hig                         | gh) | R   | 0 to 1000000                                                 | 1hr                          |
| (dC-25)          | 10225                        | 27F1h                            | (Lc                                                    | w)  |     |                                                              |                              |
| dC-26            | 10226                        | 27F2h                            | Accumulated cooling-fan run (Hig                       | gh) | R   | 0 to 1000000                                                 | 1hr                          |
| (dC-27)          | 10227                        | 27F3h                            | (Low)                                                  |     |     |                                                              |                              |
| dC-37            | 10237                        | 27FDh                            | Icon 2 LIM monitor                                     |     | R   | 0 to 6                                                       | 1                            |
| dC-38            | 10238                        | 27FEh                            | Icon 2 ALT monitor                                     |     | R   | 0 to 4                                                       | 1                            |
| dC-39            | 10239                        | 27FFh                            | Icon 2 RETRY detail monitor                            |     | R   | 0 to 2                                                       | 1                            |
| dC-40            | 10240                        | 2800h                            | Icon 2 NRDY detail monitor                             |     | R   | 0 to 9                                                       | 1                            |
| dC-45            | 10245                        | 2805h                            | IM/SM monitor                                          |     | R   | 0 to 1                                                       | 1                            |
| dC-50            | 10250                        | 280Ah                            | Firmware Ver. monitor                                  |     | R   | 0 to 0xFFFF<br>Higher 1 byte: Major<br>Lower 1 byte: Minor 1 | 1                            |
| dC-53            | 10253                        | 280Dh                            | Firmware Gr. monitor                                   |     | R   | 0 to 1                                                       | 1                            |

| Function<br>Code           | Register<br>No.<br>(decimal) | Register<br>No.<br>(hexadecimal) | Function Name                                       | R/W | Monitor Content and<br>Setting Item      | Data<br>Resolution /<br>Unit |
|----------------------------|------------------------------|----------------------------------|-----------------------------------------------------|-----|------------------------------------------|------------------------------|
| Trip<br>monitor<br>(dE-01) | 1000                         | 03E8h                            | Trip count monitor                                  | R   | 0 to 65535                               | 1                            |
|                            | 1001                         | 03E9h                            | Trip monitor 1 Factor                               | R   | 1 to 255                                 | 1                            |
|                            | 1002                         | 03EAh                            | Trip monitor 1 Output frequency (High)              | R   | -59000 to 59000                          | 0.0411-                      |
|                            | 1003                         | 03EBh                            | (with sign) (Low)                                   | к   | -59000 10 59000                          | 0.01Hz                       |
|                            | 1004                         | 03ECh                            | Trip monitor 1 Output current                       | R   | 0 to 65535                               | 0.01A                        |
|                            | 1005                         | 03EDh                            | Trip monitor 1 P-N DC voltage                       | R   | 0 to 10000                               | 0.1VDC                       |
|                            | 1006                         | 03EEh                            | Trip monitor 1 Inverter state                       | R   | 0 to 8                                   | 1                            |
|                            | 1007                         | 03EFh                            | Trip monitor 1 LAD state                            | R   | 0 to 5                                   | 1                            |
|                            | 1008                         | 03F0h                            | Trip monitor 1 INV control mode                     | R   | 0 to 11                                  | 1                            |
| Trip                       | 1009                         | 03F1h                            | Trip monitor 1 Limit state                          | R   | 0 to 6                                   | 1                            |
| monitor                    | 1010                         | 03F2h                            | Trip monitor 1 Special state                        | R   | 0 to 6                                   | 1                            |
| (dE-11)                    | 1012                         | 03F4h                            | Trip monitor 1 RUN time (High)                      | R   | 0 to 1000000                             | 1hr                          |
| (                          | 1013                         | 03F5h                            | (Low)                                               |     | 0.0000000                                |                              |
|                            | 1014                         | 03F6h                            | Trip monitor 1 Power ON time (High)                 | R   | 0 to 1000000                             | 1hr                          |
|                            | 1015                         | 03F7h                            | (Low)                                               |     |                                          | 1111                         |
|                            | 1016                         | 03F8h                            | Trip monitor 1 Absolute time (year, month)          | R   | 00 - 99 (BCD code)<br>01 - 12 (BCD code) | 1                            |
|                            | 1017                         | 03F9h                            | Trip monitor 1 Absolute time (day, day of the week) | R   | 01 - 31 (BCD code)<br>00 - 06 (BCD code) | 1                            |
|                            | 1018                         | 03FAh                            | Trip monitor 1 Absolute time (hour, minute)         | R   | 00 - 23 (BCD code)<br>00 - 59 (BCD code) | 1                            |
|                            | 1021                         | 03FDh                            | Trip monitor 2 Factor                               | R   | 1 to 255                                 | 1                            |
|                            | 1022                         | 03FEh                            | Trip monitor 2 Output frequency (High)              | R   | 50000 to 50000                           | 0.0111-                      |
|                            | 1023                         | 03FFh                            | (with sign) (Low)                                   | к   | -59000 to 59000                          | 0.01Hz                       |
|                            | 1024                         | 0400h                            | Trip monitor 2 Output current                       | R   | 0 to 65535                               | 0.01A                        |
|                            | 1025                         | 0401h                            | Trip monitor 2 P-N DC voltage                       | R   | 0 to 10000                               | 0.1VDC                       |
|                            | 1026                         | 0402h                            | Trip monitor 2 Inverter state                       | R   | 0 to 8                                   | 1                            |
|                            | 1027                         | 0403h                            | Trip monitor 2 LAD state                            | R   | 0 to 5                                   | 1                            |
|                            | 1028                         | 0404h                            | Trip monitor 2 INV control mode                     | R   | 0 to 11                                  | 1                            |
| Trim                       | 1029                         | 0405h                            | Trip monitor 2 Limit state                          | R   | 0 to 6                                   | 1                            |
| Trip<br>monitor            | 1030                         | 0406h                            | Trip monitor 2 Special state                        | R   | 0 to 6                                   | 1                            |
| (dE-12)                    | 1032                         | 0408h                            | Trip monitor 2 RUN time (High)                      | R   | 0 to 1000000                             | 1hr                          |
| (UE-12)                    | 1033                         | 0409h                            | (Low)                                               | IX. | 0 10 1000000                             | 1111                         |
|                            | 1034                         | 040Ah                            | Trip monitor 2 Power ON time (High)                 | R   | 0 to 1000000                             | 1hr                          |
|                            | 1035                         | 040Bh                            | (Low)                                               |     |                                          | 1111                         |
|                            | 1036                         | 040Ch                            | Trip monitor 2 Absolute time (year, month)          | R   | 00 - 99 (BCD code)<br>01 - 12 (BCD code) | 1                            |
|                            | 1037                         | 040Dh                            | Trip monitor 2 Absolute time (day, day of the week) | R   | 01 - 31 (BCD code)<br>00 - 06 (BCD code) | 1                            |
|                            | 1038                         | 040Eh                            | Trip monitor 2 Absolute time (hour, minute)         | R   | 00 - 23 (BCD code)<br>00 - 59 (BCD code) | 1                            |

| Function<br>Code   | Register<br>No.<br>(decimal) | Register<br>No.<br>(hexadecimal) | Function Name                                       | R/W      | Monitor Content and<br>Setting Item      | Data<br>Resolution /<br>Unit |
|--------------------|------------------------------|----------------------------------|-----------------------------------------------------|----------|------------------------------------------|------------------------------|
|                    | 1041                         | 0411h                            | Trip monitor 3 Factor                               | R        | 1 to 255                                 | 1                            |
|                    | 1042                         | 0412h                            | Trip monitor 3 Output frequency (High)              | R        | -59000 to 59000                          | 0.01Hz                       |
|                    | 1043                         | 0413h                            | (with sign) (Low)                                   | ĸ        |                                          | 0.01HZ                       |
|                    | 1044                         | 0414h                            | Trip monitor 3 Output current                       | R        | 0 to 65535                               | 0.01A                        |
|                    | 1045                         | 0415h                            | Trip monitor 3 P-N DC voltage                       | R        | 0 to 10000                               | 0.1VDC                       |
|                    | 1046                         | 0416h                            | Trip monitor 3 Inverter state                       | R        | 0 to 8                                   | 1                            |
|                    | 1047                         | 0417h                            | Trip monitor 3 LAD state                            | R        | 0 to 5                                   | 1                            |
|                    | 1048                         | 0418h                            | Trip monitor 3 INV control mode                     | R        | 0 to 11                                  | 1                            |
| Tuin               | 1049                         | 0419h                            | Trip monitor 3 Limit state                          | R        | 0 to 6                                   | 1                            |
| Trip               | 1050                         | 041Ah                            | Trip monitor 3 Special state                        | R        | 0 to 6                                   | 1                            |
| monitor<br>(dE-13) | 1052                         | 041Ch                            | Trip monitor 3 RUN time (High)                      | R        | 0 to 1000000                             | 1hr                          |
| (uL-13)            | 1053                         | 041Dh                            | (Low)                                               | ĸ        | 0.10.1000000                             | 1111                         |
|                    | 1054                         | 041Eh                            | Trip monitor 3 Power ON time (High)                 | Б        | 0 to 1000000                             | 4 6 7                        |
|                    | 1055                         | 041Fh                            | (Low)                                               | R        | 0 to 1000000                             | 1hr                          |
|                    | 1050                         | 04006                            |                                                     | Р        | 00 - 99 (BCD code)                       | 1                            |
|                    | 1056                         | 0420h                            | Trip monitor 3 Absolute time (year, month)          | R        | 01 - 12 (BCD code)                       | 1                            |
|                    | 4057                         | 04045                            | Trip monitor 3 Absolute time (day, day of           | _        | 01 - 31 (BCD code)                       | 1                            |
|                    | 1057                         | 0421h                            | the week)                                           | R        | R 00 - 06 (BCD code)                     | 1                            |
|                    | 4050                         | 0.400                            |                                                     |          | 00 - 23 (BCD code)                       | 1                            |
|                    | 1058                         | 0422h                            | Trip monitor 3 Absolute time (hour, minute)         | R        | 00 - 59 (BCD code)                       | 1                            |
|                    | 1061                         | 0425h                            | Trip monitor 4 Factor                               | R        | 1 to 255                                 | 1                            |
|                    | 1062                         | 0426h                            | Trip monitor 4 Output frequency (High)              | <b>_</b> | 50000 to 50000                           | 0.0411-                      |
|                    | 1063                         | 0427h                            | (with sign) (Low)                                   | R        | -59000 to 59000                          | 0.01Hz                       |
|                    | 1064                         | 0428h                            | Trip monitor 4 Output current                       | R        | 0 to 65535                               | 0.01A                        |
|                    | 1065                         | 0429h                            | Trip monitor 4 P-N DC voltage                       | R        | 0 to 10000                               | 0.1VDC                       |
|                    | 1066                         | 042Ah                            | Trip monitor 4 Inverter state                       | R        | 0 to 8                                   | 1                            |
|                    | 1067                         | 042Bh                            | Trip monitor 4 LAD state                            | R        | 0 to 5                                   | 1                            |
|                    | 1068                         | 042Ch                            | Trip monitor 4 INV control mode                     | R        | 0 to 11                                  | 1                            |
| <b>T</b> : .       | 1069                         | 042Dh                            | Trip monitor 4 Limit state                          | R        | 0 to 6                                   | 1                            |
| Trip               | 1070                         | 042Eh                            | Trip monitor 4 Special state                        | R        | 0 to 6                                   | 1                            |
| monitor<br>(dE-14) | 1072                         | 0430h                            | Trip monitor 4 RUN time (High)                      | R        | 0.4- 4000000                             | 41                           |
| (uE-14)            | 1073                         | 0431h                            | (Low)                                               | ĸ        | 0 to 1000000                             | 1hr                          |
|                    | 1074                         | 0432h                            | Trip monitor 4 Power ON time (High)                 | _        | 0.1. 1000000                             | 41                           |
|                    | 1075                         | 0433h                            | (Low)                                               | R        | 0 to 1000000                             | 1hr                          |
|                    | 1076                         | 0434h                            | Trip monitor 4 Absolute time (year, month)          | R        | 00 - 99 (BCD code)<br>01 - 12 (BCD code) | 1                            |
|                    | 1077                         | 0435h                            | Trip monitor 4 Absolute time (day, day of the week) | R        | 01 - 31 (BCD code)<br>00 - 06 (BCD code) | 1                            |
|                    | 1078                         | 0436h                            | Trip monitor 4 Absolute time (hour, minute)         | R        | 00 - 23 (BCD code)<br>00 - 59 (BCD code) | 1                            |

| Function<br>Code | Register<br>No.<br>(decimal) | Register<br>No.<br>(hexadecimal) | Function Name                                       | R/W      | Monitor Content and<br>Setting Item      | Data<br>Resolution /<br>Unit |
|------------------|------------------------------|----------------------------------|-----------------------------------------------------|----------|------------------------------------------|------------------------------|
|                  | 1081                         | 0439h                            | Trip monitor 5 Factor                               | R        | 1 to 255                                 | 1                            |
|                  | 1082                         | 043Ah                            | Trip monitor 5 Output frequency (High)              | П        | -59000 to 59000                          | 0.0111-                      |
|                  | 1083                         | 043Bh                            | (with sign) (Low)                                   | R        |                                          | 0.01Hz                       |
|                  | 1084                         | 043Ch                            | Trip monitor 5 Output current                       | R        | 0 to 65535                               | 0.01A                        |
|                  | 1085                         | 043Dh                            | Trip monitor 5 P-N DC voltage                       | R        | 0 to 10000                               | 0.1VDC                       |
|                  | 1086                         | 043Eh                            | Trip monitor 5 Inverter state                       | R        | 0 to 8                                   | 1                            |
|                  | 1087                         | 043Fh                            | Trip monitor 5 LAD state                            | R        | 0 to 5                                   | 1                            |
|                  | 1088                         | 0440h                            | Trip monitor 5 INV control mode                     | R        | 0 to 11                                  | 1                            |
| <b>-</b> ·       | 1089                         | 0441h                            | Trip monitor 5 Limit state                          | R        | 0 to 6                                   | 1                            |
| Trip             | 1090                         | 0442h                            | Trip monitor 5 Special state                        | R        | 0 to 6                                   | 1                            |
| monitor          | 1092                         | 0444h                            | Trip monitor 5 RUN time (High)                      |          | 0.4- 4000000                             | 4 6 4                        |
| (dE-15)          | 1093                         | 0445h                            | (Low)                                               | R        | 0 to 1000000                             | 1hr                          |
|                  | 1094                         | 0446h                            | Trip monitor 5 Power ON time (High)                 | <b>_</b> | 0.1. 1000000                             | 41 .                         |
|                  | 1095                         | 0447h                            | (Low)                                               | R        | 0 to 1000000                             | 1hr                          |
|                  | 4000                         |                                  |                                                     | <b>_</b> | 00 - 99 (BCD code)                       | 1                            |
|                  | 1096                         | 0448h                            | Trip monitor 5 Absolute time (year, month)          | R        | 01 - 12 (BCD code)                       | 1                            |
|                  |                              | 0.4.401                          | Trip monitor 5 Absolute time (day, day of           | _        | 01 - 31 (BCD code)                       | 1                            |
|                  | 1097                         | 0449h                            | the week)                                           | R        | 00 - 06 (BCD code)                       | 1                            |
|                  | 1000                         | 044Ah                            | Trip monitor 5 Absolute time (hour, minute)         | _        | 00 - 23 (BCD code)                       | 1                            |
|                  | 1098                         |                                  |                                                     | R        | 00 - 59 (BCD code)                       | 1                            |
|                  | 1101                         | 044Dh                            | Trip monitor 6 Factor                               | R        | 1 to 255                                 | 1                            |
|                  | 1102                         | 044Eh                            | Trip monitor 6 Output frequency (High)              | _        | 50000 / 50000                            | 0.0411                       |
|                  | 1103                         | 044Fh                            | (with sign) (Low)                                   | R        | -59000 to 59000                          | 0.01Hz                       |
|                  | 1104                         | 0450h                            | Trip monitor 6 Output current                       | R        | 0 to 65535                               | 0.01A                        |
|                  | 1105                         | 0451h                            | Trip monitor 6 P-N DC voltage                       | R        | 0 to 10000                               | 0.1VDC                       |
|                  | 1106                         | 0452h                            | Trip monitor 6 Inverter state                       | R        | 0 to 8                                   | 1                            |
|                  | 1107                         | 0453h                            | Trip monitor 6 LAD state                            | R        | 0 to 5                                   | 1                            |
|                  | 1108                         | 0454h                            | Trip monitor 6 INV control mode                     | R        | 0 to 11                                  | 1                            |
|                  | 1109                         | 0455h                            | Trip monitor 6 Limit state                          | R        | 0 to 6                                   | 1                            |
| Trip             | 1110                         | 0456h                            | Trip monitor 6 Special state                        | R        | 0 to 6                                   | 1                            |
| monitor          | 1112                         | 0458h                            | Trip monitor 6 RUN time (High)                      | _        | 0.1. 1000000                             | 41                           |
| (dE-16)          | 1113                         | 0459h                            | (Low)                                               | R        | 0 to 1000000                             | 1hr                          |
|                  | 1114                         | 045Ah                            | Trip monitor 6 Power ON time (High)                 | <b>_</b> | 0.1. 1000000                             | 41 .                         |
|                  | 1115                         | 045Bh                            | (Low)                                               | R        | 0 to 1000000                             | 1hr                          |
|                  | 1116                         | 045Ch                            | Trip monitor 6 Absolute time (year, month)          | R        | 00 - 99 (BCD code)<br>01 - 12 (BCD code) | 1                            |
|                  | 1117                         | 045Dh                            | Trip monitor 6 Absolute time (day, day of the week) | R        | 01 - 31 (BCD code)<br>00 - 06 (BCD code) | 1                            |
|                  | 1118                         | 045Eh                            | Trip monitor 6 Absolute time (hour, minute)         | R        | 00 - 23 (BCD code)<br>00 - 59 (BCD code) | 1                            |

| Function<br>Code | Register<br>No.<br>(decimal) | Register<br>No.<br>(hexadecimal) | Function Name                                       | R/W | Monitor Content and<br>Setting Item      | Data<br>Resolution /<br>Unit |
|------------------|------------------------------|----------------------------------|-----------------------------------------------------|-----|------------------------------------------|------------------------------|
|                  | 1121                         | 0461h                            | Trip monitor 7 Factor                               | R   | 1 to 255                                 | 1                            |
|                  | 1122                         | 0462h                            | Trip monitor 7 Output (High) (High)                 | R   | -59000 to 59000                          | 0.01Hz                       |
|                  | 1123                         | 0463h                            | (with sign) (Low)                                   | 1   |                                          |                              |
|                  | 1124                         | 0464h                            | Trip monitor 7 Output current                       | R   | 0 to 65535                               | 0.01A                        |
|                  | 1125                         | 0465h                            | Trip monitor 7 P-N DC voltage                       | R   | 0 to 10000                               | 0.1VDC                       |
|                  | 1126                         | 0466h                            | Trip monitor 7 Inverter state                       | R   | 0 to 8                                   | 1                            |
|                  | 1127                         | 0467h                            | Trip monitor 7 LAD state                            | R   | 0 to 5                                   | 1                            |
|                  | 1128                         | 0468h                            | Trip monitor 7 INV control mode                     | R   | 0 to 11                                  | 1                            |
| Trip             | 1129                         | 0469h                            | Trip monitor 7 Limit state                          | R   | 0 to 6                                   | 1                            |
| monitor          | 1130                         | 046Ah                            | Trip monitor 7 Special state                        | R   | 0 to 6                                   | 1                            |
| (dE-17)          | 1132                         | 046Ch                            | Trip monitor 7 RUN time (High)                      | R   | 0 to 1000000                             | 1hr                          |
|                  | 1133                         | 046Dh                            | (Low)                                               | ĸ   | 0.10.1000000                             | 1111                         |
|                  | 1134                         | 046Eh                            | Trip monitor 7 Power ON time (High)                 | R   | 0 to 1000000                             | 1hr                          |
|                  | 1135                         | 046Fh                            | (Low)                                               | IX. | 0 10 1000000                             | 1111                         |
|                  | 1136                         | 0470h                            | Trip monitor 7 Absolute time (year, month)          | R   | 00 - 99 (BCD code)                       | 1                            |
|                  | 1130                         |                                  |                                                     | ĸ   | 01 - 12 (BCD code)                       | 1                            |
|                  | 1137                         | 0471h                            | Trip monitor 7 Absolute time (day, day of the week) | R   | 01 - 31 (BCD code)                       | 1                            |
|                  | 1157                         |                                  |                                                     |     | 00 - 06 (BCD code)                       | 1                            |
|                  | 1138                         | 0472h                            | 72h Trip monitor 7 Absolute time (hour, minute)     | R   | 00 - 23 (BCD code)                       | 1                            |
|                  | 1100                         | -                                |                                                     |     | 00 - 59 (BCD code)                       | 1                            |
|                  | 1141                         | 0475h                            | Trip monitor 8 Factor                               | R   | 1 to 255                                 | 1                            |
|                  | 1142                         | 0476h                            | Trip monitor 8 Output<br>frequency (High)           | R   | -59000 to 59000                          | 0.01Hz                       |
|                  | 1143                         | 0477h                            | (with sign) (Low)                                   |     |                                          |                              |
|                  | 1144                         | 0478h                            | Trip monitor 8 Output current                       | R   | 0 to 65535                               | 0.01A                        |
|                  | 1145                         | 0479h                            | Trip monitor 8 P-N DC voltage                       | R   | 0 to 10000                               | 0.1VDC                       |
|                  | 1146                         | 047Ah                            | Trip monitor 8 Inverter state                       | R   | 0 to 8                                   | 1                            |
|                  | 1147                         | 047Bh                            | Trip monitor 8 LAD state                            | R   | 0 to 5                                   | 1                            |
|                  | 1148                         | 047Ch                            | Trip monitor 8 INV control mode                     | R   | 0 to 11                                  | 1                            |
| Trip             | 1149                         | 047Dh                            | Trip monitor 8 Limit state                          | R   | 0 to 6                                   | 1                            |
| monitor          | 1150                         | 047Eh                            | Trip monitor 8 Special state                        | R   | 0 to 6                                   | 1                            |
| (dE-18)          | 1152                         | 0480h                            | Trip monitor 8 RUN time (High)                      | R   | 0 to 1000000                             | 1hr                          |
|                  | 1153                         | 0481h                            | (Low)                                               |     | 0.10.1000000                             | 1111                         |
|                  | 1154                         | 0482h                            | Trip monitor 8 Power ON time (High)                 | R   | 0 to 1000000                             | 1hr                          |
|                  | 1155                         | 0483h                            | (Low)                                               |     |                                          |                              |
|                  | 1156                         | 0484h                            | Trip monitor 8 Absolute time (year, month)          | R   | 00 - 99 (BCD code)<br>01 - 12 (BCD code) | 1                            |
|                  | 1157                         | 0485h                            | Trip monitor 8 Absolute time (day, day of the week) | R   | 01 - 31 (BCD code)<br>00 - 06 (BCD code) | 1                            |
|                  | 1158                         | 0486h                            | Trip monitor 8 Absolute time (hour, minute)         | R   | 00 - 23 (BCD code)<br>00 - 59 (BCD code) | 1                            |

| Function<br>Code | Register<br>No.<br>(decimal) | Register<br>No.<br>(hexadecimal) | Function Name                                        | R/W | Monitor Content and<br>Setting Item      | Data<br>Resolution /<br>Unit |
|------------------|------------------------------|----------------------------------|------------------------------------------------------|-----|------------------------------------------|------------------------------|
|                  | 1161                         | 0489h                            | Trip monitor 9 Factor                                | R   | 1 to 255                                 | 1                            |
|                  | 1162                         | 048Ah                            | Trip monitor 9 Output (High)<br>frequency            | R   | -59000 to 59000                          | 0.01Hz                       |
|                  | 1163                         | 048Bh                            | (with sign) (Low)                                    |     |                                          |                              |
|                  | 1164                         | 048Ch                            | Trip monitor 9 Output current                        | R   | 0 to 65535                               | 0.01A                        |
|                  | 1165                         | 048Dh                            | Trip monitor 9 P-N DC voltage                        | R   | 0 to 10000                               | 0.1VDC                       |
|                  | 1166                         | 048Eh                            | Trip monitor 9 Inverter state                        | R   | 0 to 8                                   | 1                            |
|                  | 1167                         | 048Fh                            | Trip monitor 9 LAD state                             | R   | 0 to 5                                   | 1                            |
|                  | 1168                         | 0490h                            | Trip monitor 9 INV control mode                      | R   | 0 to 11                                  | 1                            |
| Trip             | 1169                         | 0491h                            | Trip monitor 9 Limit state                           | R   | 0 to 6                                   | 1                            |
| monitor          | 1170                         | 0492h                            | Trip monitor 9 Special state                         | R   | 0 to 6                                   | 1                            |
| (dE-19)          | 1172                         | 0494h                            | Trip monitor 9 RUN time (High)                       | R   | 0 to 1000000                             | 1hr                          |
|                  | 1173                         | 0495h                            | (Low)                                                | ĸ   | 010100000                                | 1111                         |
|                  | 1174                         | 0496h                            | Trip monitor 9 Power ON time (High)                  | R   | 0 to 1000000                             | 1br                          |
|                  | 1175                         | 0497h                            | (Low)                                                | R   | 0 to 100000                              | 1hr                          |
|                  | 1176                         | 04096                            | Trip monitor 9 Absolute time (year, month)           | Р   | 00 - 99 (BCD code)                       | 1                            |
|                  | 1170                         | 0498h                            |                                                      | R   | 01 - 12 (BCD code)                       | 1                            |
|                  | 1177                         | 0499h                            | Trip monitor 9 Absolute time (day, day of the week)  | R   | 01 - 31 (BCD code)                       | 1                            |
|                  | 11/7                         | 049911                           |                                                      |     | 00 - 06 (BCD code)                       | 1                            |
|                  | 1178                         | 049Ah                            | Trip monitor 9 Absolute time (hour, minute)          | R   | 00 - 23 (BCD code)                       | 1                            |
|                  | 1170                         |                                  |                                                      |     | 00 - 59 (BCD code)                       | 1                            |
|                  | 1181                         | 049Dh                            | Trip monitor 10 Factor                               | R   | 1 to 255                                 | 1                            |
|                  | 1182                         | 049Eh                            | Trip monitor 10 Output (High) frequency              | R   | -59000 to 59000                          | 0.01Hz                       |
|                  | 1183                         | 049Fh                            | (with sign) (Low)                                    |     |                                          |                              |
|                  | 1184                         | 04A0h                            | Trip monitor 10 Output current                       | R   | 0 to 65535                               | 0.01A                        |
|                  | 1185                         | 04A1h                            | Trip monitor 10 P-N DC voltage                       | R   | 0 to 10000                               | 0.1VDC                       |
|                  | 1186                         | 04A2h                            | Trip monitor 10 Inverter state                       | R   | 0 to 8                                   | 1                            |
|                  | 1187                         | 04A3h                            | Trip monitor 10 LAD state                            | R   | 0 to 5                                   | 1                            |
|                  | 1188                         | 04A4h                            | Trip monitor 10 INV control mode                     | R   | 0 to 11                                  | 1                            |
| Trip             | 1189                         | 04A5h                            | Trip monitor 10 Limit state                          | R   | 0 to 6                                   | 1                            |
| monitor          | 1190                         | 04A6h                            | Trip monitor 10 Special state                        | R   | 0 to 6                                   | 1                            |
| (dE-20)          | 1192                         | 04A8h                            | Trip monitor 10 RUN time (High)                      | R   | 0 to 1000000                             | 1hr                          |
|                  | 1193                         | 04A9h                            | (Low)                                                | ĸ   | 010100000                                | 1111                         |
|                  | 1194                         | 04AAh                            | Trip monitor 10 Power ON time (High)                 | R   | 0 to 1000000                             | 1hr                          |
|                  | 1195                         | 04ABh                            | (Low)                                                | IX. | 010100000                                | 1111                         |
|                  | 1196                         | 04ACh                            | Trip monitor 10 Absolute time (year, month)          | R   | 00 - 99 (BCD code)<br>01 - 12 (BCD code) | 1                            |
|                  | 1197                         | 04ADh                            | Trip monitor 10 Absolute time (day, day of the week) | R   | 01 - 31 (BCD code)<br>00 - 06 (BCD code) | 1                            |
|                  | 1198                         | 04AEh                            | Trip monitor 10 Absolute time (hour, minute)         | R   | 00 - 23 (BCD code)<br>00 - 59 (BCD code) | 1                            |

| Function<br>Code | Register<br>No.<br>(decimal) | Register<br>No.<br>(hexadecimal) | Function Name                                        | R/W      | Monitor Content and<br>Setting Item      | Data<br>Resolution<br>/ Unit |
|------------------|------------------------------|----------------------------------|------------------------------------------------------|----------|------------------------------------------|------------------------------|
|                  | 1201                         | 04B1h                            | Retry monitor 1 Factor                               | R        | 1 to 255                                 | 1                            |
|                  | 1202                         | 04B2h                            | Retry monitor 1 Output (High) (High)                 | R        | -59000 to 59000                          | 0.01Hz                       |
|                  | 1203                         | 04B3h                            | (with sign) (Low)                                    |          |                                          |                              |
|                  | 1204                         | 04B4h                            | Retry monitor 1 Output current                       | R        | 0 to 65535                               | 0.01A                        |
|                  | 1205                         | 04B5h                            | Retry monitor 1 P-N DC voltage                       | R        | 0 to 10000                               | 0.1VDC                       |
|                  | 1206                         | 04B6h                            | Retry monitor 1 Inverter state                       | R        | 0 to 8                                   | 1                            |
|                  | 1207                         | 04B7h                            | Retry monitor 1 LAD state                            | R        | 0 to 5                                   | 1                            |
|                  | 1208                         | 04B8h                            | Retry monitor 1 INV control mode                     | R        | 0 to 11                                  | 1                            |
| Retry            | 1209                         | 04B9h                            | Retry monitor 1 Limit state                          | R        | 0 to 6                                   | 1                            |
| monitor          | 1210                         | 04BAh                            | Retry monitor 1 Special state                        | R        | 0 to 6                                   | 1                            |
| (dE-31)          | 1212                         | 04BCh                            | Retry monitor 1 RUN time (High)                      | R        | 0 to 1000000                             | 1hr                          |
|                  | 1213                         | 04BDh                            | (Low)                                                |          |                                          |                              |
|                  | 1214                         | 04BEh                            | Retry monitor 1 Power ON time (High)                 | R        | 0 to 1000000                             | 1hr                          |
|                  | 1215                         | 04BFh                            | (Low)                                                |          |                                          |                              |
|                  | 1216                         | 04C0h                            | Retry monitor 1 Absolute time (year,                 | R        | 00 - 99 (BCD code)                       | 1                            |
|                  |                              | -                                | month)                                               | <u> </u> | 01 - 12 (BCD code)                       | 1                            |
|                  | 1217                         | 04C1h                            | Retry monitor 1 Absolute time (day, day of           | R        | 01 - 31 (BCD code)                       | 1                            |
|                  |                              |                                  | the week)                                            |          | 00 - 06 (BCD code)                       | 1                            |
|                  | 1218                         | 04C2h                            | Retry monitor 1 Absolute time (hour,                 | R        | 00 - 23 (BCD code)                       | 1                            |
|                  | 1001                         |                                  | minute)                                              |          | 00 - 59 (BCD code)                       | 1                            |
|                  | 1221                         | 04C5h                            | Retry monitor 2 Factor                               | R        | 1 to 255                                 | 1                            |
|                  | 1222                         | 04C6h                            | Retry monitor 2 Output (High) frequency              | R        | -59000 to 59000                          | 0.01Hz                       |
|                  | 1223                         | 04C7h                            | (with sign) (Low)                                    |          |                                          |                              |
|                  | 1224                         | 04C8h                            | Retry monitor 2 Output current                       | R        | 0 to 65535                               | 0.01A                        |
|                  | 1225                         | 04C9h                            | Retry monitor 2 P-N DC voltage                       | R        | 0 to 10000                               | 0.1VDC                       |
|                  | 1226                         | 04CAh                            | Retry monitor 2 Inverter state                       | R        | 0 to 8                                   | 1                            |
|                  | 1227                         | 04CBh                            | Retry monitor 2 LAD state                            | R        | 0 to 5                                   | 1                            |
|                  | 1228                         | 04CCh                            | Retry monitor 2 INV control mode                     | R        | 0 to 11                                  | 1                            |
| Retry            | 1229                         | 04CDh                            | Retry monitor 2 Limit state                          | R        | 0 to 6                                   | 1                            |
| monitor          | 1230                         | 04CEh                            | Retry monitor 2 Special state                        | R        | 0 to 6                                   | 1                            |
| (dE-32)          | 1232                         | 04D0h                            | Retry monitor 2 RUN time (High)                      | R        | 0 to 1000000                             | 1hr                          |
|                  | 1233                         | 04D1h                            | (Low)                                                |          |                                          |                              |
|                  | 1234                         | 04D2h                            | Retry monitor 2 Power ON time (High)                 | R        | 0 to 1000000                             | 1hr                          |
|                  | 1235                         | 04D3h                            | (Low)                                                |          |                                          |                              |
|                  | 1236                         | 04D4h                            | Retry monitor 2 Absolute time (year, month)          | R        | 00 - 99 (BCD code)<br>01 - 12 (BCD code) | 1                            |
|                  | 1237                         | 04D5h                            | Retry monitor 2 Absolute time (day, day of the week) | R        | 01 - 31 (BCD code)<br>00 - 06 (BCD code) | 1                            |
|                  | 1238                         | 04D6h                            | Retry monitor 2 Absolute time (hour, minute)         | R        | 00 - 23 (BCD code)<br>00 - 59 (BCD code) | 1                            |

| Function<br>Code | Register<br>No.<br>(decimal) | Register<br>No.<br>(hexadecimal) | Function Name                                        | R/W | Monitor Content and<br>Setting Item      | Data<br>Resolution /<br>Unit |
|------------------|------------------------------|----------------------------------|------------------------------------------------------|-----|------------------------------------------|------------------------------|
|                  | 1241                         | 04D9h                            | Retry monitor 3 Factor                               | R   | 1 to 255                                 | 1                            |
|                  | 1242                         | 04DAh                            | Retry monitor 3 Output (High)                        | R   | -59000 to 59000                          | 0.01Hz                       |
|                  | 1243                         | 04DBh                            | (with sign) (Low)                                    |     |                                          |                              |
|                  | 1244                         | 04DCh                            | Retry monitor 3 Output current                       | R   | 0 to 65535                               | 0.01A                        |
|                  | 1245                         | 04DDh                            | Retry monitor 3 P-N DC voltage                       | R   | 0 to 10000                               | 0.1VDC                       |
|                  | 1246                         | 04DEh                            | Retry monitor 3 Inverter state                       | R   | 0 to 8                                   | 1                            |
|                  | 1247                         | 04DFh                            | Retry monitor 3 LAD state                            | R   | 0 to 5                                   | 1                            |
|                  | 1248                         | 04E0h                            | Retry monitor 3 INV control mode                     | R   | 0 to 11                                  | 1                            |
| Retry            | 1249                         | 04E1h                            | Retry monitor 3 Limit state                          | R   | 0 to 6                                   | 1                            |
| monitor          | 1250                         | 04E2h                            | Retry monitor 3 Special state                        | R   | 0 to 6                                   | 1                            |
| (dE-33)          | 1252<br>1253                 | 04E4h<br>04E5h                   | Retry monitor 3 RUN time (High) (Low)                | R   | 0 to 1000000                             | 1hr                          |
|                  | 1254<br>1255                 | 04E6h<br>04E7h                   | Retry monitor 3 Power ON time (High)<br>(Low)        | R   | 0 to 1000000                             | 1hr                          |
|                  | 1256                         | 04E8h                            | Retry monitor 3 Absolute time (year, month)          | R   | 00 - 99 (BCD code)<br>01 - 12 (BCD code) | 1                            |
|                  | 1257                         | 04E9h                            | Retry monitor 3 Absolute time (day, day of the week) | R   | 01 - 31 (BCD code)<br>00 - 06 (BCD code) | 1                            |
|                  | 1258                         | 04EAh                            | Retry monitor 3 Absolute time (hour, minute)         | R   | 00 - 23 (BCD code)<br>00 - 59 (BCD code) | 1                            |
|                  | 1261                         | 04EDh                            | Retry monitor 4 Factor                               | R   | 1 to 255                                 | 1                            |
|                  | 1262                         | 04EEh                            | Retry monitor 4 Output (High)<br>frequency           | R   | -59000 to 59000                          | 0.01Hz                       |
|                  | 1263                         | 04EFh                            | (with sign) (Low)                                    |     |                                          |                              |
|                  | 1264                         | 04F0h                            | Retry monitor 4 Output current                       | R   | 0 to 65535                               | 0.01A                        |
|                  | 1265                         | 04F1h                            | Retry monitor 4 P-N DC voltage                       | R   | 0 to 10000                               | 0.1VDC                       |
|                  | 1266                         | 04F2h                            | Retry monitor 4 Inverter state                       | R   | 0 to 8                                   | 1                            |
|                  | 1267                         | 04F3h                            | Retry monitor 4 LAD state                            | R   | 0 to 5                                   | 1                            |
|                  | 1268                         | 04F4h                            | Retry monitor 4 INV control mode                     | R   | 0 to 11                                  | 1                            |
| Retry            | 1269                         | 04F5h                            | Retry monitor 4 Limit state                          | R   | 0 to 6                                   | 1                            |
| monitor          | 1270                         | 04F6h                            | Retry monitor 4 Special state                        | R   | 0 to 6                                   | 1                            |
| (dE-34)          | 1272                         | 04F8h                            | Retry monitor 4 RUN time (High)                      | R   | 0 to 1000000                             | 1hr                          |
|                  | 1273                         | 04F9h                            | (Low)                                                |     | 0.10.1000000                             | 1111                         |
|                  | 1274                         | 04FAh                            | Retry monitor 4 Power ON time (High)                 | R   | 0 to 1000000                             | 1hr                          |
|                  | 1275                         | 04FBh                            | (Low)                                                |     |                                          |                              |
|                  | 1276                         | 04FCh                            | Retry monitor 4 Absolute time (year, month)          | R   | 00 - 99 (BCD code)<br>01 - 12 (BCD code) | 1                            |
|                  | 1277                         | 04FDh                            | Retry monitor 4 Absolute time (day, day of the week) | R   | 01 - 31 (BCD code)<br>00 - 06 (BCD code) | 1                            |
|                  | 1278                         | 04FEh                            | Retry monitor 4 Absolute time (hour, minute)         | R   | 00 - 23 (BCD code)<br>00 - 59 (BCD code) | 1                            |

| Function<br>Code | Register<br>No.<br>(decimal) | Register<br>No.<br>(hexadecimal) | Function Name                                        | R/W      | Monitor Content and<br>Setting Item      | Data<br>Resolution<br>/ Unit |
|------------------|------------------------------|----------------------------------|------------------------------------------------------|----------|------------------------------------------|------------------------------|
|                  | 1281                         | 0501h                            | Retry monitor 5 Factor                               | R        | 1 to 255                                 | 1                            |
|                  | 1282                         | 0502h                            | Retry monitor 5 Output (High) (High)                 | R        | -59000 to 59000                          | 0.01Hz                       |
|                  | 1283                         | 0503h                            | (with sign) (Low)                                    |          |                                          |                              |
|                  | 1284                         | 0504h                            | Retry monitor 5 Output current                       | R        | 0 to 65535                               | 0.01A                        |
|                  | 1285                         | 0505h                            | Retry monitor 5 P-N DC voltage                       | R        | 0 to 10000                               | 0.1VDC                       |
|                  | 1286                         | 0506h                            | Retry monitor 5 Inverter state                       | R        | 0 to 8                                   | 1                            |
|                  | 1287                         | 0507h                            | Retry monitor 5 LAD state                            | R        | 0 to 5                                   | 1                            |
|                  | 1288                         | 0508h                            | Retry monitor 5 INV control mode                     | R        | 0 to 11                                  | 1                            |
| Retry            | 1289                         | 0509h                            | Retry monitor 5 Limit state                          | R        | 0 to 6                                   | 1                            |
| monitor          | 1290                         | 050Ah                            | Retry monitor 5 Special state                        | R        | 0 to 6                                   | 1                            |
| (dE-35)          | 1292                         | 050Ch                            | Retry monitor 5 RUN time (High)                      |          |                                          |                              |
| (                | 1293                         | 050Dh                            | (Low)                                                | R        | 0 to 1000000                             | 1hr                          |
|                  | 1294                         | 050Eh                            | Retry monitor 5 Power ON time (High)                 |          |                                          |                              |
|                  | 1294                         | 050Eh                            | (Low)                                                | R        | 0 to 1000000                             | 1hr                          |
|                  | 1296                         | 050111                           | Retry monitor 5 Absolute time (year,                 |          | 00 - 99 (BCD code)                       | 1                            |
|                  |                              | 0510h                            | month)                                               | R        | 00 - 99 (BCD code)<br>01 - 12 (BCD code) | 1                            |
|                  |                              |                                  | /                                                    |          | 01 - 12 (BCD code)                       | 1                            |
|                  | 1297                         | 0511h                            | Retry monitor 5 Absolute time (day, day of           | R        |                                          |                              |
|                  |                              |                                  | the week)                                            |          | 00 - 06 (BCD code)                       | 1                            |
|                  | 1298                         | 0512h                            | Retry monitor 5 Absolute time (hour,                 | R        | 00 - 23 (BCD code)                       | 1                            |
|                  |                              |                                  | minute)                                              |          | 00 - 59 (BCD code)                       | 1                            |
|                  | 1301                         | 0515h                            | Retry monitor 6 Factor                               | R        | 1 to 255                                 | 1                            |
|                  | 1302                         | 0516h                            | Retry monitor 6 Output (High) frequency              | R        | -59000 to 59000                          | 0.01Hz                       |
|                  | 1303                         | 0517h                            | (with sign) (Low)                                    |          |                                          |                              |
|                  | 1304                         | 0518h                            | Retry monitor 6 Output current                       | R        | 0 to 65535                               | 0.01A                        |
|                  | 1305                         | 0519h                            | Retry monitor 6 P-N DC voltage                       | R        | 0 to 10000                               | 0.1VDC                       |
|                  | 1306                         | 051Ah                            | Retry monitor 6 Inverter state                       | R        | 0 to 8                                   | 1                            |
|                  | 1307                         | 051Bh                            | Retry monitor 6 LAD state                            | R        | 0 to 5                                   | 1                            |
|                  | 1308                         | 051Ch                            | Retry monitor 6 INV control mode                     | R        | 0 to 11                                  | 1                            |
| Batas            | 1309                         | 051Dh                            | Retry monitor 6 Limit state                          | R        | 0 to 6                                   | 1                            |
| Retry            | 1310                         | 051Eh                            | Retry monitor 6 Special state                        | R        | 0 to 6                                   | 1                            |
| monitor          | 1312                         | 0520h                            | Retry monitor 6 RUN time (High)                      | <b>_</b> | 0.4- 4000000                             | 4                            |
| (dE-36)          | 1313                         | 0521h                            | (Low)                                                | R        | 0 to 1000000                             | 1hr                          |
|                  | 1314                         | 0522h                            | Retry monitor 6 Power ON (High)                      | R        | 0 to 1000000                             | 1hr                          |
|                  | 1315                         | 0523h                            | (Low)                                                |          |                                          |                              |
|                  | 1316                         | 0524h                            | Retry monitor 6 Absolute time (year, month)          | R        | 00 - 99 (BCD code)<br>01 - 12 (BCD code) | 1                            |
|                  | 1317                         | 0525h                            | Retry monitor 6 Absolute time (day, day of the week) | R        | 01 - 31 (BCD code)<br>00 - 06 (BCD code) | 1                            |
|                  | 1318                         | 0526h                            | Retry monitor 6 Absolute time (hour, minute)         | R        | 00 - 23 (BCD code)<br>00 - 59 (BCD code) | 1                            |

| Function<br>Code | Register<br>No.<br>(decimal) | Register<br>No.<br>(hexadecimal) | Function Name                                        | R/W | Monitor Content and<br>Setting Item      | Data<br>Resolution<br>/ Unit |
|------------------|------------------------------|----------------------------------|------------------------------------------------------|-----|------------------------------------------|------------------------------|
|                  | 1321                         | 0529h                            | Retry monitor 7 Factor                               | R   | 1 to 255                                 | 1                            |
|                  | 1322                         | 052Ah                            | Retry monitor 7 Output (High)<br>frequency           | R   | -59000 to 59000                          | 0.01Hz                       |
|                  | 1323                         | 052Bh                            | (with sign) (Low)                                    |     |                                          |                              |
|                  | 1324                         | 052Ch                            | Retry monitor 7 Output current                       | R   | 0 to 65535                               | 0.01A                        |
|                  | 1325                         | 052Dh                            | Retry monitor 7 P-N DC voltage                       | R   | 0 to 10000                               | 0.1VDC                       |
|                  | 1326                         | 052Eh                            | Retry monitor 7 Inverter state                       | R   | 0 to 8                                   | 1                            |
|                  | 1327                         | 052Fh                            | Retry monitor 7 LAD state                            | R   | 0 to 5                                   | 1                            |
|                  | 1328                         | 0530h                            | Retry monitor 7 INV control mode                     | R   | 0 to 11                                  | 1                            |
| Retry            | 1329                         | 0531h                            | Retry monitor 7 Limit state                          | R   | 0 to 6                                   | 1                            |
| monitor          | 1330                         | 0532h                            | Retry monitor 7 Special state                        | R   | 0 to 6                                   | 1                            |
| (dE-37)          | 1332                         | 0534h                            | Retry monitor 7 RUN time (High)                      | R   | 0 to 1000000                             | 1hr                          |
|                  | 1333                         | 0535h                            | (Low)                                                | IX. |                                          | 1111                         |
|                  | 1334                         | 0536h                            | Retry monitor 7 Power ON time (High)                 | R   | 0 to 1000000                             | 1hr                          |
|                  | 1335                         | 0537h                            | (Low)                                                | R   | 0.10.1000000                             | 1111                         |
|                  | 1336                         | 0538h                            | Retry monitor 7 Absolute time (year,                 | R   | 00 - 99 (BCD code)                       | 1                            |
|                  | 1330                         | 05561                            | month)                                               | ĸ   | 01 - 12 (BCD code)                       | 1                            |
|                  | 1337                         | 0539h                            | Retry monitor 7 Absolute time (day, day of           | R   | 01 - 31 (BCD code)                       | 1                            |
|                  | 1557                         | 05390                            | the week)                                            | ĸ   | 00 - 06 (BCD code)                       | 1                            |
|                  | 1338                         | 053Ah                            | Retry monitor 7 Absolute time (hour,                 | R   | 00 - 23 (BCD code)                       | 1                            |
|                  | 1330                         | 055A11                           | minute)                                              | R   | 00 - 59 (BCD code)                       | 1                            |
|                  | 1341                         | 053Dh                            | Retry monitor 8 Factor                               | R   | 1 to 255                                 | 1                            |
|                  | 1342                         | 053Eh                            | Retry monitor 8 Output<br>frequency (High)           | R   | -59000 to 59000                          | 0.01Hz                       |
|                  | 1343                         | 053Fh                            | (with sign) (Low)                                    |     |                                          |                              |
|                  | 1344                         | 0540h                            | Retry monitor 8 Output current                       | R   | 0 to 65535                               | 0.01A                        |
|                  | 1345                         | 0541h                            | Retry monitor 8 P-N DC voltage                       | R   | 0 to 10000                               | 0.1VDC                       |
|                  | 1346                         | 0542h                            | Retry monitor 8 Inverter state                       | R   | 0 to 8                                   | 1                            |
|                  | 1347                         | 0543h                            | Retry monitor 8 LAD state                            | R   | 0 to 5                                   | 1                            |
|                  | 1348                         | 0544h                            | Retry monitor 8 INV control mode                     | R   | 0 to 11                                  | 1                            |
| Retry            | 1349                         | 0545h                            | Retry monitor 8 Limit state                          | R   | 0 to 6                                   | 1                            |
| monitor          | 1350                         | 0546h                            | Retry monitor 8 Special state                        | R   | 0 to 6                                   | 1                            |
| (dE-38)          | 1352                         | 0548h                            | Retry monitor 8 RUN time (High)                      | R   | 0 to 1000000                             | 1hr                          |
|                  | 1353                         | 0549h                            | (Low)                                                |     | 0.10.1000000                             | 1111                         |
|                  | 1354                         | 054Ah                            | Retry monitor 8 Power ON time (High)                 | R   | 0 to 1000000                             | 1hr                          |
|                  | 1355                         | 054Bh                            | (Low)                                                |     | 0.10.1000000                             |                              |
|                  | 1356                         | 054Ch                            | Retry monitor 8 Absolute time (year, month)          | R   | 00 - 99 (BCD code)<br>01 - 12 (BCD code) | 1                            |
|                  | 1357                         | 054Dh                            | Retry monitor 8 Absolute time (day, day of the week) | R   | 01 - 31 (BCD code)<br>00 - 06 (BCD code) | 1                            |
|                  | 1358                         | 054Eh                            | Retry monitor 8 Absolute time (hour, minute)         | R   | 00 - 23 (BCD code)<br>00 - 59 (BCD code) | 1                            |

| Function<br>Code | Register<br>No.<br>(decimal) | Register<br>No.<br>(hexadecimal) | Function Name                                         | R/W | Monitor Content and<br>Setting Item      | Data<br>Resolution<br>/ Unit |
|------------------|------------------------------|----------------------------------|-------------------------------------------------------|-----|------------------------------------------|------------------------------|
|                  | 1361                         | 0551h                            | Retry monitor 9 Factor                                | R   | 1 to 255                                 | 1                            |
|                  | 1362                         | 0552h                            | Retry monitor 9 Output (High) frequency               | R   | -59000 to 59000                          | 0.01Hz                       |
|                  | 1363                         | 0553h                            | (with sign) (Low)                                     |     |                                          |                              |
|                  | 1364                         | 0554h                            | Retry monitor 9 Output current                        | R   | 0 to 65535                               | 0.01A                        |
|                  | 1365                         | 0555h                            | Retry monitor 9 P-N DC voltage                        | R   | 0 to 10000                               | 0.1VDC                       |
|                  | 1366                         | 0556h                            | Retry monitor 9 Inverter state                        | R   | 0 to 8                                   | 1                            |
|                  | 1367                         | 0557h                            | Retry monitor 9 LAD state                             | R   | 0 to 5                                   | 1                            |
|                  | 1368                         | 0558h                            | Retry monitor 9 INV control mode                      | R   | 0 to 11                                  | 1                            |
| Retry            | 1369                         | 0559h                            | Retry monitor 9 Limit state                           | R   | 0 to 6                                   | 1                            |
| monitor          | 1370                         | 055Ah                            | Retry monitor 9 Special state                         | R   | 0 to 6                                   | 1                            |
| (dE-39)          | 1372                         | 055Ch                            | Retry monitor 9 RUN time (High)                       | R   | 0 to 1000000                             | 1hr                          |
|                  | 1373                         | 055Dh                            | (Low)                                                 | ĸ   | 0.18.1000000                             | Inr                          |
|                  | 1374                         | 055Eh                            | Retry monitor 9 Power ON time (High)                  | R   | 0 to 1000000                             | 1 h #                        |
|                  | 1375                         | 055Fh                            | (Low)                                                 | ĸ   | 0 to 1000000                             | 1hr                          |
|                  | 4070                         | 0560h                            | Retry monitor 9 Absolute time (year,                  | _   | 00 - 99 (BCD code)                       | 1                            |
|                  | 1376                         |                                  | month)                                                | R   | 01 - 12 (BCD code)                       | 1                            |
|                  | 4077                         | 05041                            | Retry monitor 9 Absolute time (day, day of            | _   | 01 - 31 (BCD code)                       | 1                            |
|                  | 1377                         | 0561h                            | the week)                                             | R   | 00 - 06 (BCD code)                       | 1                            |
|                  | 4070                         | 05001                            | Retry monitor 9 Absolute time (hour,                  | _   | 00 - 23 (BCD code)                       | 1                            |
|                  | 1378                         | 0562h                            | minute)                                               | R   | 00 - 59 (BCD code)                       | 1                            |
|                  | 1381                         | 0565h                            | Retry monitor 10 Factor                               | R   | 1 to 255                                 | 1                            |
|                  | 1382                         | 0566h                            | Retry monitor 10 Output (High) (High)                 | R   | -59000 to 59000                          | 0.01Hz                       |
|                  | 1383                         | 0567h                            | (with sign) (Low)                                     |     |                                          |                              |
|                  | 1384                         | 0568h                            | Retry monitor 10 Output current                       | R   | 0 to 65535                               | 0.01A                        |
|                  | 1385                         | 0569h                            | Retry monitor 10 P-N DC voltage                       | R   | 0 to 10000                               | 0.1VDC                       |
|                  | 1386                         | 056Ah                            | Retry monitor 10 Inverter state                       | R   | 0 to 8                                   | 1                            |
|                  | 1387                         | 056Bh                            | Retry monitor 10 LAD state                            | R   | 0 to 5                                   | 1                            |
|                  | 1388                         | 056Ch                            | Retry monitor 10 INV control mode                     | R   | 0 to 11                                  | 1                            |
| Deter            | 1389                         | 056Dh                            | Retry monitor 10 Limit state                          | R   | 0 to 6                                   | 1                            |
| Retry<br>monitor | 1390                         | 056Eh                            | Retry monitor 10 Special state                        | R   | 0 to 6                                   | 1                            |
| (dE-40)          | 1392                         | 0570h                            | Retry monitor 10 RUN time (High)                      | R   | 0 to 1000000                             | 1hr                          |
| (u=-40)          | 1393                         | 0571h                            | (Low)                                                 | ĸ   | 0.10.1000000                             | 1111                         |
|                  | 1394                         | 0572h                            | Retry monitor 10 Power ON (High) time                 | R   | 0 to 1000000                             | 1hr                          |
|                  | 1395                         | 0573h                            | (Low)                                                 |     |                                          |                              |
|                  | 1396                         | 0574h                            | Retry monitor 10 Absolute time (year, month)          | R   | 00 - 99 (BCD code)<br>01 - 12 (BCD code) | 1                            |
|                  | 1397                         | 0575h                            | Retry monitor 10 Absolute time (day, day of the week) | R   | 01 - 31 (BCD code)<br>00 - 06 (BCD code) | 1                            |
|                  | 1398                         | 0576h                            | Retry monitor 10 Absolute time (hour, minute)         | R   | 00 - 23 (BCD code)<br>00 - 59 (BCD code) | 1                            |

(Warning)

| Function<br>Code | Register<br>No.<br>(decimal) | Register<br>No.<br>(hexadecimal) | Function Name   | R/W | Monitor Content and<br>Setting Item | Data<br>Resolution /<br>Unit |
|------------------|------------------------------|----------------------------------|-----------------|-----|-------------------------------------|------------------------------|
| dE-50            | 1500                         | 05DCh                            | Warning monitor | R   | 0 to 65535                          | 1                            |

(Writing, recalculation register)

| Function<br>Code | Register<br>No.<br>(decimal) | Register<br>No.<br>(hexadecimal) | Function Name                                                                         | R/W | Monitor Content and<br>Setting Item | Data<br>Resolution /<br>Unit |
|------------------|------------------------------|----------------------------------|---------------------------------------------------------------------------------------|-----|-------------------------------------|------------------------------|
| -                | 9000                         | 2328h                            | ENTER instruction (Writing to Data Flash)                                             | W   | 01: writing all parameters          | 1                            |
| -                | 9002                         | 232Ah                            | 1 register writing mode                                                               | W   | 01: enabled                         | 1                            |
| -                | 9010                         | 2332h                            | Motor constant recalculation (motor<br>constant standard data not to be<br>developed) | W   | 01: enabled                         | 1                            |

(Items other than parameter)

| Function<br>Code | Register<br>No.<br>(decimal) | Register<br>No.<br>(hexadecimal) | Function Name                                                 | R/W  | Monitor Content and<br>Setting Item  | Data<br>Resolution /<br>Unit |
|------------------|------------------------------|----------------------------------|---------------------------------------------------------------|------|--------------------------------------|------------------------------|
| -                | 10502                        | 2906h                            | RS485 Set frequency (High)                                    |      | -59000 to + 59000 (setting           |                              |
| -                | 10503                        | 2907h                            | (Signed) (Common to main speed (Low) and auxiliary speed)     | R/W  | range is not the same with Ver1.xx.) | 0.01Hz                       |
| -                | 10526                        | 291Eh                            | RS485 Torque command                                          | R/W  | -5000 to 5000                        | 0.1%                         |
| -                | 10530                        | 2922h                            | RS485 Torque bias                                             | R/W  | -5000 to 5000                        | 0.1%                         |
| -                | 10534                        | 2926h                            | RS485 Torque control speed limit value (for forward rotation) | R/W  | 0 to 59000                           | 0.01Hz                       |
| -                | 10535                        | 2927h                            | RS485 Torque control speed limit value (for reverse rotation) | R/W  | 0 to 59000                           | 0.01Hz                       |
| -                | 10546                        | 2932h                            | RS485 PID target value (High)                                 | R/W  | -10000 to 10000                      | 0.01%                        |
| -                | 10547                        | 2933h                            | (Low)                                                         | R/VV | -10000 10 10000                      | 0.01%                        |
| -                | 10554                        | 293Ah                            | RS485 PID feedback data (High)                                | R/W  | -10000 to 10000                      | 0.01%                        |
| -                | 10555                        | 293Bh                            | (Low)                                                         |      | -10000 to 10000                      | 0.01%                        |
| -                | 10566                        | 2946h                            | RS485 Torque limit                                            | R/W  | 0 to 5000                            | 0.1%                         |
| -                | 16053                        | 3EB5h                            | Output terminal function option output (OPO output)           | R/W  | 0 to 0x7F                            | 1                            |
| -                | 16060                        | 3EBCh                            | Coil data 0 (coil No. 0000h - 000Fh)                          | R/W  | 0 to 0xFFFF                          | 1                            |
| -                | 16061                        | 3EBDh                            | Coil data 1 (coil No. 0010h - 001Fh)                          | R    | 0 to 0xFFFF                          | 1                            |
| -                | 16062                        | 3EBEh                            | Coil data 2 (coil No. 0020h - 002Fh)                          | R    | 0 to 0xFFFF                          | 1                            |
| -                | 16063                        | 3EBFh                            | Coil data 3 (coil No. 0030h - 003Fh)                          | R    | 0 to 0xFFFF                          | 1                            |
| -                | 16064                        | 3EC0h                            | Coil data 4 (coil No. 0040h - 004Fh)                          | R    | 0 to 0xFFFF                          | 1                            |

| Function<br>Code | Register<br>No.<br>(decimal) | Register<br>No.<br>(hexadecimal) | Function Name                             |        |     | Monitor Content and Setting<br>Item                             | Data<br>Resolution /<br>Unit |
|------------------|------------------------------|----------------------------------|-------------------------------------------|--------|-----|-----------------------------------------------------------------|------------------------------|
| FA-01            | 11001                        | 2AF9h                            | Main speed reference setting monitor      | or     | R/W | 0 to 59000                                                      | 0.01Hz                       |
| FA-02            | 11002                        | 2AFAh                            | Sub-speed reference setting<br>or monitor | (High) | R/W | -59000 to +59000 (monitor)<br>0 to 59000 (setting)              | 0.01Hz                       |
| (FA-03)          | 11003                        | 2AFBh                            |                                           | (Low)  |     | (Register No. and monitor range are not the same with Ver1.xx.) |                              |
| FA-10            | 11010                        | 2B02h                            | Acceleration time setting or<br>monitor   | (High) | R/W | 0 to 360000                                                     | 0.01s                        |
| (FA-11)          | 11011                        | 2B03h                            |                                           | (Low)  |     |                                                                 |                              |
| FA-12            | 11012                        | 2B04h                            | Deceleration time setting or<br>monitor   | (High) | R/W | 0 to 360000                                                     | 0.01s                        |
| (FA-13)          | 11013                        | 2B05h                            |                                           | (Low)  | 1   |                                                                 |                              |
| FA-15            | 11015                        | 2B07h                            | Torque reference setting or m             |        | R/W | -5000 to 5000                                                   | 0.1%                         |
| FA-16            | 11016                        | 2B08h                            | Torque bias setting or monitor            | r      | R/W | -5000 to 5000                                                   | 0.1%                         |
| FA-20            | 11020                        | 2B0Ch                            | Position reference setting or<br>monitor  | (High) | R/W | -268435455 to 268435455<br>In high resolution mode: -           | 1                            |
| (FA-21)          | 11021                        | 2B0Dh                            |                                           | (Low)  |     | 1073741823 to 1073741823                                        |                              |
| FA-30            | 11030                        | 2B16h                            | PID1 set-point 1 setting or<br>monitor    | (High) | R/W | -10000 to 10000                                                 | Per AH-06                    |
| (FA-31)          | 11031                        | 2B17h                            |                                           | (Low)  |     |                                                                 | setting                      |
| FA-32            | 11032                        | 2B18h                            | PID1 set-point 2 setting or<br>monitor    | (High) | R/W | -10000 to 10000                                                 | Per AH-06                    |
| (FA-33)          | 11033                        | 2B19h                            |                                           | (Low)  |     |                                                                 | setting                      |
| FA-34            | 11034                        | 2B1Ah                            | PID1 set-point 3 setting or<br>monitor    | (High) | R/W | -10000 to 10000                                                 | Per AH-06                    |
| (FA-35)          | 11035                        | 2B1Bh                            |                                           | (Low)  | 1   |                                                                 | setting                      |
| FA-36            | 11036                        | 2B1Ch                            | PID2 set-point setting or<br>monitor      | (High) | R/W | -10000 to 10000                                                 | Per AJ-06                    |
| (FA-37)          | 11037                        | 2B1Dh                            |                                           | (Low)  |     |                                                                 | setting                      |
| FA-38            | 11038                        | 2B1Eh                            | PID3 set-point setting or<br>monitor      | (High) | R/W | -10000 to 10000                                                 | Per AJ-26                    |
| (FA-39)          | 11039                        | 2B1Fh                            |                                           | (Low)  |     |                                                                 | setting                      |
| FA-40            | 11040                        | 2B20h                            | PID4 set-point setting or<br>monitor      | (High) | R/W | -10000 to 10000                                                 | Per AJ-46                    |
| (FA-41)          | 11041                        | 2B21h                            |                                           | (Low)  |     |                                                                 | setting                      |

(Monitor + setting parameter (Code-F))

| Function<br>Code | Register<br>No.<br>(decimal) | Register<br>No.<br>(hexadecimal) | Function Name                                              | R/W          | Monitor Content<br>and Setting Item | Data<br>Resolution /<br>Unit |
|------------------|------------------------------|----------------------------------|------------------------------------------------------------|--------------|-------------------------------------|------------------------------|
| AA101            | 12001                        | 2EE1h                            | Main speed input source selection, 1st-motor               | R/W          | 1 to 16                             | 1                            |
| AA102            | 12002                        | 2EE2h                            | Sub speed input source selection, 1st-motor                | R/W          | 0 to 16                             | 1                            |
| AA104            | 12004                        | 2EE4h                            | Sub speed setting, 1st-motor                               | R/W          | 0 to 59000                          | 0.01Hz                       |
| AA105            | 12005                        | 2EE5h                            | Speed reference calculation symbol selection, 1st-motor    | R/W          | 0 to 3                              | 1                            |
| AA106<br>(AA107) | 12006<br>12007               | 2EE6h<br>2EE7h                   | Add frequency setting, 1st-motor (High)<br>(Low)           | R/W          | -59000 to 59000                     | 0.01Hz                       |
| AA111            | 12011                        | 2EEBh                            | RUN command input source selection,1st-motor               | R/W          | 0 to 6                              | 1                            |
| AA-12            | 12012                        | 2EECh                            | RUN-key command rotation direction                         | R/W          | 0 to 1                              | 1                            |
| AA-13            | 12013                        | 2EEDh                            | STOP-key enable                                            | R/W          | 0 to 2                              | 1                            |
| AA114            | 12014                        | 2EEEh                            | RUN direction restriction,1st-motor                        | R/W          | 0 to 2                              | 1                            |
| AA115            | 12015                        | 2EEFh                            | STOP mode selection, 1st-motor                             | R/W          | 0 to 1                              | 1                            |
| AA121            | 12021                        | 2EF5h                            | Control mode selection, 1st-motor                          | R/W          | 0 to 12                             | 1                            |
| AA123            | 12023                        | 2EF7h                            | Vector control mode selection, 1st-motor                   | R/W          | 0 to 3                              | 1                            |
| AA201            | 22001                        | 55F1h                            | Main speed input source selection, 2nd-motor               | R/W          | 1 to 16                             | 1                            |
| AA202            | 22002                        | 55F2h                            | Sub speed input source selection, 2nd-motor                | R/W          | 0 to 16                             | 1                            |
| AA204            | 22004                        | 55F4h                            | Sub speed setting, 2nd-motor                               | R/W          | 0 to 59000                          | 0.01Hz                       |
| AA205            | 22005                        | 55F5h                            | Speed reference calculation symbol selection,<br>2nd-motor | R/W          | 0 to 3                              | 1                            |
| AA206            | 22006                        | 55F6h                            | Add frequency setting, 2nd-motor (High)                    | <b>D</b> 444 | 50000 / 50000                       | 0.0411                       |
| (AA207)          | 22007                        | 55F7h                            | (Low)                                                      | R/W          | -59000 to 59000                     | 0.01Hz                       |
| AA211            | 22011                        | 55FBh                            | RUN command input source selection, 2nd-<br>motor          | R/W          | 0 to 6                              | 1                            |
| AA214            | 22014                        | 55FEh                            | RUN-direction restriction selection, 2nd-motor             | R/W          | 0 to 2                              | 1                            |
| AA215            | 22015                        | 55FFh                            | STOP mode selection, 2nd-motor                             | R/W          | 0 to 1                              | 1                            |
| AA221            | 22021                        | 5605h                            | Control mode selection 2nd-motor                           | R/W          | 0 to 11                             | 1                            |
| AA223            | 22023                        | 5607h                            | Vector control mode selection, 2nd-motor                   | R/W          | 0 to 3                              | 1                            |
| Ab-01            | 12101                        | 2F45h                            | Frequency conversion gain                                  | R/W          | 1 to 10000                          | 0.01                         |
| Ab-03            | 12103                        | 2F47h                            | Multi-speed operation selection                            | R/W          | 0 to 1                              | 1                            |
| Ab110            | 12110                        | 2F4Eh                            | Multi-speed 0 setting, 1st-motor                           | R/W          | 0 to 59000                          | 0.01Hz                       |
| Ab-11            | 12111                        | 2F4Fh                            | Multi-speed 1 setting                                      | R/W          | 0 to 59000                          | 0.01Hz                       |
| Ab-12            | 12112                        | 2F50h                            | Multi-speed 2 setting                                      | R/W          | 0 to 59000                          | 0.01Hz                       |
| Ab-13            | 12113                        | 2F51h                            | Multi-speed 3 setting                                      | R/W          | 0 to 59000                          | 0.01Hz                       |
| Ab-14            | 12114                        | 2F52h                            | Multi-speed 4 setting                                      | R/W          | 0 to 59000                          | 0.01Hz                       |
| Ab-15            | 12115                        | 2F53h                            | Multi-speed 5 setting                                      | R/W          | 0 to 59000                          | 0.01Hz                       |
| Ab-16            | 12116                        | 2F54h                            | Multi-speed 6 setting                                      | R/W          | 0 to 59000                          | 0.01Hz                       |
| Ab-17            | 12117                        | 2F55h                            | Multi-speed 7 setting                                      | R/W          | 0 to 59000                          | 0.01Hz                       |
| Ab-18            | 12118                        | 2F56h                            | Multi-speed 8 setting                                      | R/W          | 0 to 59000                          | 0.01Hz                       |
| Ab-19            | 12119                        | 2F57h                            | Multi-speed 9 setting                                      | R/W          | 0 to 59000                          | 0.01Hz                       |
| Ab-20            | 12120                        | 2F58h                            | Multi-speed 10 setting                                     | R/W          | 0 to 59000                          | 0.01Hz                       |
| Ab-21            | 12121                        | 2F59h                            | Multi-speed 11 setting                                     | R/W          | 0 to 59000                          | 0.01Hz                       |
| Ab-22            | 12122                        | 2F5Ah                            | Multi-speed 12 setting                                     | R/W          | 0 to 59000                          | 0.01Hz                       |
| Ab-23            | 12123                        | 2F5Bh                            | Multi-speed 13 setting                                     | R/W          | 0 to 59000                          | 0.01Hz                       |
| Ab-24            | 12124                        | 2F5Ch                            | Multi-speed 14 setting                                     | R/W          | 0 to 59000                          | 0.01Hz                       |
| Ab-25            | 12125                        | 2F5Dh                            | Multi-speed 15 setting                                     | R/W          | 0 to 59000                          | 0.01Hz                       |
| Ab210            | 22110                        | 565Eh                            | Multi-speed 0 setting, 2nd-motor                           | R/W          | 0 to 59000                          | 0.01Hz                       |

#### (Setting parameter (Code-A, b, C, H, o, P, U))

| Function | Register  | Register      |                                                           |         | Monitor Content and | Data         |
|----------|-----------|---------------|-----------------------------------------------------------|---------|---------------------|--------------|
| Code     | No.       | No.           | Function Name                                             | R/W     | Setting Item        | Resolution / |
|          | (decimal) | (hexadecimal) | Acceleration/Deceleration time input source               |         | -                   | Unit         |
| AC-01    | 12201     | 2FA9h         | selection                                                 | R/W     | 0 to 4              | 1            |
| AC-02    | 12202     | 2FAAh         | Acceleration/Deceleration selection                       | R/W     | 0 to 1              | 1            |
| AC-03    | 12203     | 2FABh         | Acceleration curve selection                              | R/W     | 0 to 4              | 1            |
| AC-04    | 12204     | 2FACh         | Deceleration curve selection                              | R/W     | 0 to 4              | 1            |
| AC-05    | 12205     | 2FADh         | Acceleration curve constant setting                       | R/W     | 1 to 10             | 1            |
| AC-06    | 12206     | 2FAEh         | Deceleration curve constant setting                       | R/W     | 1 to 10             | 1            |
| AC-08    | 12208     | 2FB0h         | EL-S-curve ratio @start of acceleration                   | R/W     | 0 to 100            | 1%           |
| AC-09    | 12209     | 2FB1h         | EL-S-curve ratio @end of acceleration                     | R/W     | 0 to 100            | 1%           |
| AC-10    | 12210     | 2FB2h         | EL-S-curve ratio @start of deceleration                   | R/W     | 0 to 100            | 1%           |
| AC-11    | 12211     | 2FB3h         | EL-S-curve ratio @end of deceleration                     | R/W     | 0 to 100            | 1%           |
| AC115    | 12215     | 2FB7h         | Accel/Decel change trigger, 1st-motor                     | R/W     | 0 to 2              | 1            |
| AC110    | 10010     |               | Accel1 to Accel2 frequency transition point,              |         | 0 to 50000          | 0.0111-      |
| AC116    | 12216     | 2FB8h         | 1st-motor                                                 | R/W     | 0 to 59000          | 0.01Hz       |
| AC117    | 12217     | 2FB9h         | Decel1 to Decel2 frequency transition point,<br>1st-motor | R/W     | 0 to 59000          | 0.01Hz       |
| 10100    | 10000     |               | Acceleration time sotting 1                               |         |                     |              |
| AC120    | 12220     | 2FBCh         | 1st-motor (High)                                          | R/W     | 0 to 360000         | 0.01s        |
| (AC121)  | 12221     | 2FBDh         | (Low)                                                     |         |                     |              |
| AC122    | 12222     | 2FBEh         | Deceleration time setting 1, (High)                       | R/W     | 0 to 360000         | 0.01s        |
| (AC123)  | 12223     | 2FBFh         | (Low)                                                     |         |                     | 0.0.0        |
| AC124    | 12224     | 2FC0h         | Acceleration time setting 2, (High)                       | R/W     | 0 to 360000         | 0.01s        |
| (AC125)  | 12225     | 2FC1h         | (Low)                                                     |         |                     | 0.010        |
| AC126    | 12226     | 2FC2h         | Deceleration time setting 2, (High)                       | R/W     | 0 to 360000         | 0.01s        |
| (AC127)  | 12227     | 2FC3h         | (High)                                                    |         |                     |              |
| AC-30    | 12230     | 2FC6h         | Accel. time for Multi-speed 1 (High)                      | R/W     | 0 to 200000         | 0.01a        |
| (AC-31)  | 12231     | 2FC7h         | (Low)                                                     | R/VV    | 0 to 360000         | 0.01s        |
| AC-32    | 12232     | 2FC8h         | Decel. time for Multi-speed 1 (High)                      | R/W     | 0 to 260000         | 0.01a        |
| (AC-33)  | 12233     | 2FC9h         | (Low)                                                     | R/ VV   | 0 to 360000         | 0.01s        |
| AC-34    | 12234     | 2FCAh         | Accel. time for Multi-speed 2 (High)                      | R/W     | 0 to 360000         | 0.01s        |
| (AC-35)  | 12235     | 2FCBh         | (Low)                                                     | N/ VV   | 0 10 300000         | 0.015        |
| AC-36    | 12236     | 2FCCh         | Decel. time for Multi-speed 2 (High)                      | R/W     | 0 to 360000         | 0.01c        |
| (AC-37)  | 12237     | 2FCDh         | (Low)                                                     | R/ VV   | 0 10 360000         | 0.01s        |
| AC-38    | 12238     | 2FCEh         | Accel. time for Multi-speed 3 (High)                      | R/W     | 0 to 360000         | 0.01s        |
| (AC-39)  | 12239     | 2FCFh         | (Low)                                                     | N/ VV   | 0 10 300000         | 0.015        |
| AC-40    | 12240     | 2FD0h         | Decel. time for Multi-speed 3 (High)                      | R/W     | 0 to 360000         | 0.01s        |
| (AC-41)  | 12241     | 2FD1h         | (Low)                                                     | FX/ V V | 0 10 300000         | 0.015        |
| AC-42    | 12242     | 2FD2h         | Accel. time for Multi-speed 4 (High)                      | R/W     | 0 to 360000         | 0.01s        |
| (AC-43)  | 12243     | 2FD3h         | (Low)                                                     | 17/00   | 0.0.00000           | 0.015        |
| AC-44    | 12244     | 2FD4h         | Decel. time for Multi-speed 4 (High)                      | R/W     | 0 to 360000         | 0.01s        |
| (AC-45)  | 12245     | 2FD5h         | (Low)                                                     | 17/11   | 0.000000            | 0.015        |
| AC-46    | 12246     | 2FD6h         | Accel. time for Multi-speed 5 (High)                      | R/W     | 0 to 360000         | 0.01s        |
| (AC-47)  | 12247     | 2FD7h         | (Low)                                                     | 1.7.9.9 | 0.000000            | 0.013        |
| AC-48    | 12248     | 2FD8h         | Decel. time for Multi-speed 5 (High)                      | R/W     | 0 to 360000         | 0.01s        |
| (AC-49)  | 12249     | 2FD9h         | (Low)                                                     | 1.7.9.9 | 0.000000            | 0.010        |
| AC-50    | 12250     | 2FDAh         | Accel. time for Multi-speed 6 (High)                      | R/W     | 0 to 360000         | 0.01s        |
| (AC-51)  | 12251     | 2FDBh         | (Low)                                                     |         |                     |              |
| AC-52    | 12252     | 2FDCh         | Decel. time for Multi-speed 6 (High)                      | R/W     | 0 to 360000         | 0.01s        |
| (AC-53)  | 12253     | 2FDDh         | (Low)                                                     |         | · · · · · · · ·     |              |

## Chapter 14

### **RS485** Communication

| Function<br>Code | Register<br>No.<br>(decimal) | Register<br>No.<br>(hexadecimal) | Function Name                                             | R/W    | Monitor Content and<br>Setting Item | Data<br>Resolution /<br>Unit |
|------------------|------------------------------|----------------------------------|-----------------------------------------------------------|--------|-------------------------------------|------------------------------|
| AC-54            | 12254                        | 2FDEh                            | Accel. time for Multi-speed 7 (High)                      |        | 0.4- 000000                         | 0.01-                        |
| (AC-55)          | 12255                        | 2FDFh                            | (Low)                                                     | R/W    | 0 to 360000                         | 0.01s                        |
| AC-56            | 12256                        | 2FE0h                            | Decel. time for Multi-speed 7 (High)                      | R/W    | 0 to 360000                         | 0.01s                        |
| (AC-57)          | 12257                        | 2FE1h                            | (Low)                                                     |        | 0 10 300000                         | 0.015                        |
| AC-58            | 12258                        | 2FE2h                            | Accel. time for Multi-speed 8 (High)                      | R/W    | 0 to 360000                         | 0.01s                        |
| (AC-59)          | 12259                        | 2FE3h                            | (Low)                                                     | 17/17  | 0 10 300000                         | 0.015                        |
| AC-60            | 12260                        | 2FE4h                            | Decel. time for Multi-speed 8 (High)                      | R/W    | 0 to 360000                         | 0.01s                        |
| (AC-61)          | 12261                        | 2FE5h                            | (Low)                                                     | 10,00  | 0.000000                            | 0.010                        |
| AC-62            | 12262                        | 2FE6h                            | Accel. time for Multi-speed 9 (High)                      | R/W    | 0 to 360000                         | 0.01s                        |
| (AC-63)          | 12263                        | 2FE7h                            | (Low)                                                     | -      |                                     |                              |
| AC-64            | 12264                        | 2FE8h                            | Decel. time for Multi-speed 9 (High)                      | R/W    | 0 to 360000                         | 0.01s                        |
| (AC-65)          | 12265                        | 2FE9h                            | (Low)                                                     |        |                                     |                              |
| AC-66            | 12266                        | 2FEAh                            | Accel. time for Multi-speed 10 (High)                     | R/W    | 0 to 360000                         | 0.01s                        |
| (AC-67)          | 12267                        | 2FEBh                            | (Low)                                                     |        |                                     |                              |
| AC-68            | 12268                        | 2FECh                            | Decel. time for Multi-speed 10 (High)                     | R/W    | 0 to 360000                         | 0.01s                        |
| (AC-69)<br>AC-70 | 12269<br>12270               | 2FEDh<br>2FEEh                   | (Low)<br>Accel. time for Multi-speed 11 (High)            |        |                                     |                              |
| (AC-70)          | 12270                        | 2FEEn<br>2FEFh                   | Accel. time for Multi-speed 11 (High)<br>(Low)            | R/W    | 0 to 360000                         | 0.01s                        |
| AC-71)           | 12271                        | 2FEFN<br>2FF0h                   | Decel. time for Multi-speed 11 (High)                     |        |                                     |                              |
| (AC-72)          | 12272                        | 2FF01<br>2FF1h                   | (Low)                                                     | R/W    | 0 to 360000                         | 0.01s                        |
| AC-74            | 12273                        | 2FF2h                            | Accel. time for Multi-speed 12 (High)                     |        |                                     |                              |
| (AC-75)          | 12274                        | 2FF3h                            | (Low)                                                     | R/W    | 0 to 360000                         | 0.01s                        |
| AC-76            | 12276                        | 2FF4h                            | Decel. time for Multi-speed 12 (High)                     |        |                                     |                              |
| (AC-77)          | 12277                        | 2FF5h                            | (Low)                                                     | R/W    | 0 to 360000                         | 0.01s                        |
| AC-78            | 12278                        | 2FF6h                            | Accel. time for Multi-speed 13 (High)                     | -      |                                     |                              |
| (AC-79)          | 12279                        | 2FF7h                            | (Low)                                                     | R/W    | 0 to 360000                         | 0.01s                        |
| AC-80            | 12280                        | 2FF8h                            | Decel. time for Multi-speed 13 (High)                     |        | 0.1.000000                          | 0.04                         |
| (AC-81)          | 12281                        | 2FF9h                            | (Low)                                                     | R/W    | 0 to 360000                         | 0.01s                        |
| AC-82            | 12282                        | 2FFAh                            | Accel. time for Multi-speed 14 (High)                     | R/W    | 0 to 360000                         | 0.01s                        |
| (AC-83)          | 12283                        | 2FFBh                            | (Low)                                                     | R/W    | 0 10 300000                         | 0.015                        |
| AC-84            | 12284                        | 2FFCh                            | Decel. time for Multi-speed 14 (High)                     | R/W    | 0 to 360000                         | 0.01s                        |
| (AC-85)          | 12285                        | 2FFDh                            | (Low)                                                     | 17/11  | 010 300000                          | 0.015                        |
| AC-86            | 12286                        | 2FFEh                            | Accel. time for Multi-speed 15 (High)                     | R/W    | 0 to 360000                         | 0.01s                        |
| (AC-87)          | 12287                        | 2FFFh                            | (Low)                                                     | 10,00  | 0 10 000000                         | 0.013                        |
| AC-88            | 12288                        | 3000h                            | Decel. time for Multi-speed 15 (High)                     | R/W    | 0 to 360000                         | 0.01s                        |
| (AC-89)          | 12289                        | 3001h                            | (Low)                                                     |        |                                     |                              |
| AC215            | 22215                        | 56C7h                            | Accel/Decel change trigger, 2nd-motor                     | R/W    | 0 to 2                              | 1                            |
| AC216            | 22216                        | 56C8h                            | Accel1 to Accel2 frequency transition point, 2nd-motor    | R/W    | 0 to 59000                          | 0.01Hz                       |
| AC217            | 22217                        | 56C9h                            | Decel1 to Decel2 frequency transition<br>point, 2nd-motor | R/W    | 0 to 59000                          | 0.01Hz                       |
| AC220            | 22220                        | 56CCh                            | Acceleration time 1, 2nd-motor (High)                     | R/W    | 0 to 360000                         | 0.01s                        |
| (AC221)          | 22221                        | 56CDh                            | (Low)                                                     | 13/99  |                                     | 0.015                        |
| AC222            | 22222                        | 56Ceh                            | Deceleration time 1, 2nd-motor (High)                     | R/W    | 0 to 360000                         | 0.01s                        |
| (AC223)          | 22223                        | 56CFh                            | (Low)                                                     | 1.7.11 |                                     | 0.013                        |
| AC224            | 22224                        | 56D0h                            | Acceleration time 2, 2nd-motor (High)                     | R/W    | 0 to 360000                         | 0.01s                        |
| (AC225)          | 22225                        | 56D1h                            | (Low)                                                     | 1.7.11 |                                     | 0.013                        |
| AC226            | 22226                        | 56D2h                            | Deceleration time 2, 2nd-motor (High)                     | R/W    | 0 to 360000                         | 0.01s                        |
| (AC227)          | 22227                        | 56D3h                            | (Low)                                                     |        |                                     | 0.010                        |

| Function<br>Code | Register<br>No.<br>(decimal) | Register<br>No.<br>(hexadecimal) | Function Name                                                                      | R/W            | Monitor Content and Setting<br>Item                                              | Data<br>Resolution /<br>Unit |
|------------------|------------------------------|----------------------------------|------------------------------------------------------------------------------------|----------------|----------------------------------------------------------------------------------|------------------------------|
| Ad-01            | 12301                        | 300Dh                            | Torque reference input source<br>selection                                         | R/W            | 1 to 13, 15                                                                      | 1                            |
| Ad-02            | 12302                        | 300Eh                            | Torque reference value setting                                                     | R/W            | -5000 to 5000                                                                    | 0.1%                         |
| Ad-03            | 12303                        | 300Fh                            | Polarity selection for torque<br>reference                                         | R/W            | 0 to 1                                                                           | 1                            |
| Ad-04            | 12304                        | 3010h                            | Switching time of speed control to to to to to to to to to to to to to             | R/W            | 0 to 1000                                                                        | 1ms                          |
| Ad-11            | 12311                        | 3017h                            | Torque bias input source selection                                                 | R/W            | 0 to 13, 15                                                                      | 1                            |
| Ad-12            | 12312                        | 3018h                            | Torque bias value setting                                                          | R/W            | -5000 to 5000                                                                    | 0.1%                         |
| Ad-13<br>Ad-14   | 12313<br>12314               | 3019h<br>301Ah                   | Torque bias polarity<br>Enable terminal [TBS]                                      | R/W<br>R/W     | 0 to 1<br>0 to 1                                                                 | 1                            |
| Ad-14<br>Ad-40   | 12340                        | 3034h                            | Speed limit input source selection at torque control                               | R/W            | 1 to 13                                                                          | 1                            |
| Ad-41            | 12341                        | 3035h                            | Speed limit at torque control (at<br>Forward rotation)                             | R/W            | 0 to 59000                                                                       | 0.01Hz                       |
| Ad-42            | 12342                        | 3036h                            | Speed limit at torque control (at Reverse rotation)                                | R/W            | 0 to 59000                                                                       | 0.01Hz                       |
| AE-01            | 12401                        | 3071h                            | Electronic gear setting point selection                                            | R/W            | 0 to 1                                                                           | 1                            |
| AE-02            | 12402                        | 3072h                            | Electronic gear ratio numerator                                                    | R/W            | 1 to 10000                                                                       | 1                            |
| AE-03            | 12403                        | 3073h                            | Electronic gear ratio denominator                                                  | R/W            | 1 to 10000                                                                       | 1                            |
| AE-04<br>AE-05   | 12404<br>12405               | 3074h<br>3075h                   | Positioning completed range setting<br>Positioning completed delay time<br>setting | R/W<br>R/W     | 0 to 10000<br>0 to 1000                                                          | 1pls<br>0.01s                |
| AE-06            | 12406                        | 3076h                            | Position feedforward gain setting                                                  | R/W            | 0 to 65535                                                                       | 0.01                         |
| AE-07            | 12407                        | 3077h                            | Position loop gain setting                                                         | R/W            | 0 to 10000                                                                       | 0.01                         |
| AE-08            | 12408                        | 3078h                            | Position bias setting                                                              | R/W            | -2048 to 2048                                                                    | 1pls                         |
| AE-10            | 12410                        | 307Ah                            | Stop position selection of home search function                                    | R/W            | 0 to 3                                                                           | 1                            |
| AE-11            | 12411                        | 307Bh                            | Stop position of home search<br>function                                           | R/W            | 0 to 4095                                                                        | 1                            |
| AE-12            | 12412                        | 307Ch                            | Speed reference of home search<br>function                                         | R/W            | 0 to 12000                                                                       | 0.01Hz                       |
| AE-13            | 12413                        | 307Dh                            | Direction of home search function                                                  | R/W            | 0 to 1                                                                           | 1                            |
| AE-20<br>(AE-21) | 12420<br>12421               | 3084h<br>3085h                   | Position reference 0 (High)<br>(Low)                                               | R/W            | -268435455 to 268435455<br>In high resolution mode:<br>-1073741823 to 1073741823 | 1pls                         |
| AE-22            | 12422                        | 3086h                            | Position reference 1 (High)                                                        |                | -268435455 to 268435455                                                          |                              |
| (AE-23)          | 12423                        | 3087h                            | (Low)                                                                              | R/W            | In high resolution mode:<br>-1073741823 to 1073741823                            | 1pls                         |
| AE-24            | 12424                        | 3088h                            | Position reference 2 (High)                                                        |                | -268435455 to 268435455                                                          |                              |
| (AE-25)          | 12425                        | 3089h                            | (Low)                                                                              | R/W            | In high resolution mode:<br>-1073741823 to 1073741823                            | 1pls                         |
| AE-26<br>(AE-27) | 12426<br>12427               | 308Ah<br>308Bh                   | Position reference 3 (High)<br>(Low)                                               | R/W            | -268435455 to 268435455<br>In high resolution mode:                              | 1pls                         |
| AE-28            | 12428                        | 308Ch                            | Position reference 4 (High)                                                        |                | -1073741823 to 1073741823<br>-268435455 to 268435455                             |                              |
| (AE-29)          | 12429                        | 308Dh                            | (Low)                                                                              | R/W            | In high resolution mode:<br>-1073741823 to 1073741823                            | 1pls                         |
| AE-30            | 12430                        | 308Eh                            | Position reference 5 (High)                                                        | _              | -268435455 to 268435455                                                          |                              |
| (AE-31)          | 12431                        | 308Fh                            | (Low)                                                                              | R/W            | In high resolution mode:<br>-1073741823 to 1073741823                            | 1pls                         |
| AE-32            | 12432                        | 3090h                            | Position reference 6 (High)                                                        | <b>D</b> 4 4 4 | -268435455 to 268435455                                                          |                              |
| (AE-33)          | 12433                        | 3091h                            | (Low)                                                                              | R/W            | In high resolution mode:<br>-1073741823 to 1073741823                            | 1pls                         |
| AE-34            | 12434                        | 3092h                            | Position reference 7 (High)                                                        | D 444          | -268435455 to 268435455                                                          |                              |
| (AE-35)          | 12435                        | 3093h                            | (Low)                                                                              | R/W            | In high resolution mode:<br>-1073741823 to 1073741823                            | 1pls                         |
| AE-36<br>(AE-37) | 12436<br>12437               | 3094h<br>3095h                   | Position reference 8 (High)<br>(Low)                                               | R/W            | -268435455 to 268435455<br>In high resolution mode:                              | 1pls                         |

| Function<br>Code | Register<br>No.<br>(decimal) | Register<br>No.<br>(hexadecimal) | Function Name                                      | R/W | Monitor Content and Setting<br>Item                   | Data<br>Resolution<br>/ Unit |
|------------------|------------------------------|----------------------------------|----------------------------------------------------|-----|-------------------------------------------------------|------------------------------|
| AE-38            | 12438                        | 3096h                            | Position reference 9 (High)                        |     | -268435455 to 268435455                               |                              |
| (AE-39)          | 12439                        | 3097h                            | (Low)                                              | R/W | In high resolution mode:<br>-1073741823 to 1073741823 | 1pls                         |
| AE-40            | 12440                        | 3098h                            | Position reference 10 (High)                       |     | -268435455 to 268435455                               |                              |
| (AE-41)          | 12441                        | 3099h                            | (Low)                                              | R/W | In high resolution mode:<br>-1073741823 to 1073741823 | 1pls                         |
| AE-42            | 12442                        | 309Ah                            | Position reference 11 (High)                       |     | -268435455 to 268435455                               |                              |
| (AE-43)          | 12443                        | 309Bh                            | (Low)                                              | R/W | In high resolution mode:<br>-1073741823 to 1073741823 | 1pls                         |
| AE-44            | 12444                        | 309Ch                            | Position reference 12 (High)                       |     | -268435455 to 268435455                               |                              |
| (AE-45)          | 12445                        | 309Dh                            | (Low)                                              | R/W | In high resolution mode:<br>-1073741823 to 1073741823 | 1pls                         |
| AE-46            | 12446                        | 309Eh                            | Position reference 13 (High)                       |     | -268435455 to 268435455                               |                              |
| (AE-47)          | 12447                        | 309Fh                            | (Low)                                              | R/W | In high resolution mode:<br>-1073741823 to 1073741823 | 1pls                         |
| AE-48            | 12448                        | 30A0h                            | Position reference 14 (High)                       |     | -268435455 to 268435455                               |                              |
| (AE-49)          | 12449                        | 30A1h                            | (Low)                                              | R/W | In high resolution mode:<br>-1073741823 to 1073741823 | 1pls                         |
| AE-50            | 12450                        | 30A2h                            | Position reference 15 (High)                       |     | -268435455 to 268435455                               |                              |
| (AE-51)          | 12451                        | 30A3h                            | (Low)                                              | R/W | In high resolution mode:<br>-1073741823 to 1073741823 | 1pls                         |
| AE-52            | 12452                        | 30A4h                            | Position control range<br>setting (forward) (High) | R/W | 0 to 268435455<br>In high resolution mode:            | 1pls                         |
| (AE-53)          | 12453                        | 30A5h                            | (Low)                                              |     | 0 to 1073741823                                       |                              |
| AE-54            | 12454                        | 30A6h                            | Position control range<br>setting (reverse) (High) | R/W | -268435455 to 0<br>In high resolution mode:           | 1pls                         |
| (AE-55)          | 12455                        | 30A7h                            | (Low)                                              |     | -1073741823 to 0                                      |                              |
| AE-56            | 12456                        | 30A8h                            | Position control mode selection                    | R/W | 0 to 1                                                | 1                            |
| AE-60            | 12460                        | 30Ach                            | Teach-in function target selection                 | R/W | 0 to 15                                               | 1                            |
| AE-61            | 12461                        | 30Adh                            | Save current position at power off                 | R/W | 0 to 1                                                | 1                            |
| AE-62            | 12462                        | 30Aeh                            | Pre-set position data (High)                       |     | -268435455 to 268435455                               |                              |
| (AE-63)          | 12463                        | 30Afh                            | (Low)                                              | R/W | In high resolution mode:<br>-1073741823 to 1073741823 | 1pls                         |
| AE-64            | 12464                        | 30B0h                            | Deceleration stop distance<br>calculation gain     | R/W | 5000 to 20000                                         | 0.01%                        |
| AE-65            | 12465                        | 30B1h                            | Deceleration stop distance<br>calculation bias     | R/W | 0 to 65535                                            | 0.01%                        |
| AE-66            | 12466                        | 30B2h                            | Speed limit in APR control                         | R/W | 0 to 10000                                            | 0.01%                        |
| AE-67            | 12467                        | 30B3h                            | APR start speed                                    | R/W | 0 to 10000                                            | 0.01%                        |
| AE-70            | 12470                        | 30B6h                            | Homing function selection                          | R/W | 0 to 2                                                | 1                            |
| AE-71            | 12471                        | 30B7h                            | Direction of homing function                       | R/W | 0 to 1                                                | 1                            |
| AE-72            | 12472                        | 30B8h                            | Low-speed homing speed setting                     | R/W | 0 to 1000                                             | 0.01Hz                       |
| AE-73            | 12473                        | 30B9h                            | High-speed homing speed setting                    | R/W | 0 to 59000                                            | 0.01Hz                       |

| Function | Register         | Register             |                                                                                                  | _          | Monitor Content and                         | Data                 |
|----------|------------------|----------------------|--------------------------------------------------------------------------------------------------|------------|---------------------------------------------|----------------------|
| Code     | No.<br>(decimal) | No.<br>(hexadecimal) | Function Name                                                                                    | R/W        | Setting Item                                | Resolution<br>/ Unit |
| AF101    | 12501            | 30D5h                | DC braking selection, 1st-motor                                                                  | R/W        | 0 to 2                                      | 1                    |
| AF102    | 12502            | 30D6h                | Braking type selection, 1st-motor                                                                | R/W        | 0 to 2                                      | 1                    |
| AF103    | 12503            | 30D7h                | DC braking frequency, 1st-motor                                                                  | R/W        | 0 to 59000                                  | 0.01Hz               |
| AF104    | 12504            | 30D8h                | DC braking delay time, 1st-motor                                                                 | R/W        | 0 to 500                                    | 0.01s                |
| AF105    | 12505            | 30D9h                | DC braking force setting, 1st-motor                                                              | R/W        | 0 to 100                                    | 1%                   |
| AF106    | 12506            | 30Dah                | DC braking active time at stop, 1st-motor                                                        | R/W        | 0 to 6000                                   | 0.01s                |
| AF107    | 12507            | 30DBh                | DC braking operation method selection,<br>1st-motor                                              | R/W        | 0 to 1                                      | 1                    |
| AF108    | 12508            | 30DCh                | DC braking force at start, 1st-motor                                                             | R/W        | 0 to 100                                    | 1%                   |
| AF109    | 12509            | 30DDh                | DC braking active time at start, 1st-motor                                                       | R/W        | 0 to 6000                                   | 0.01s                |
| AF120    | 12520            | 30E8h                | Contactor control enable, 1st-motor                                                              | R/W        | 0 to 2                                      | 1                    |
| AF121    | 12521            | 30E9h                | Run delay time, 1st-motor                                                                        | R/W        | 0 to 200                                    | 0.01s                |
| AF122    | 12522            | 30Eah                | Contactor off delay time, 1st-motor                                                              | R/W        | 0 to 200                                    | 0.01s                |
| AF123    | 12523            | 30Ebh                | Contactor response check time, 1st-motor                                                         | R/W        | 0 to 500                                    | 0.01s                |
| AF130    | 12530            | 30F2h                | Brake control enable, 1st-motor                                                                  | R/W        | 0 to 3                                      | 1                    |
|          |                  |                      | Brake release wait time, 1st-motor                                                               |            |                                             | I                    |
| AF131    | 12531            | 30F3h                | (Forward)                                                                                        | R/W        | 0 to 500                                    | 0.01s                |
| AF132    | 12532            | 30F4h                | Brake wait time for accel., 1st-motor<br>(Forward)                                               | R/W        | 0 to 500                                    | 0.01s                |
| AF133    | 12533            | 30F5h                | Brake wait time for stopping, 1st-motor (Forward)                                                | R/W        | 0 to 500                                    | 0.01s                |
| AF134    | 12534            | 30F6h                | Brake confirmation signal wait time, 1st-<br>motor (Forward)                                     | R/W        | 0 to 500                                    | 0.01s                |
| AF135    | 12535            | 30F7h                | Brake release frequency setting, 1st-motor (Forward)                                             | R/W        | 0 to 59000                                  | 0.01Hz               |
| AF136    | 12536            | 30F8h                | Brake release current setting, 1st-motor (Forward)                                               | R/W        | (0 to 2.00)*rated current<br>0 to 20000 *1) | 0.1A<br>0.01%        |
| AF137    | 12537            | 30F9h                | Braking frequency, 1st-motor (Forward)                                                           | R/W        | 0 to 59000                                  | 0.01Hz               |
| AF138    | 12538            | 30Fah                | Brake release wait time, 1st-motor<br>(Reverse)                                                  | R/W        | 0 to 500                                    | 0.01s                |
| AF139    | 12539            | 30FBh                | Brake wait time for accel., 1st-motor<br>(Reverse)                                               | R/W        | 0 to 500                                    | 0.01s                |
| AF140    | 12540            | 30FCh                | Brake wait time for stopping, 1st-motor (Reverse)                                                | R/W        | 0 to 500                                    | 0.01s                |
| AF141    | 12541            | 30FDh                | Brake confirmation signal wait time, 1st-<br>motor (Reverse)                                     | R/W        | 0 to 500                                    | 0.01s                |
| AF142    | 12542            | 30Feh                | Brake release frequency setting, 1st-motor (Reverse)                                             | R/W        | 0 to 59000                                  | 0.01Hz               |
| AF143    | 12543            | 30FFh                | Brake release current setting, 1st-motor (Reverse)                                               | R/W        | (0 to 2.00)*rated current<br>0 to 20000 *1) | 0.1A<br>0.01%        |
| AF144    | 12544            | 3100h                | Braking frequency, 1st-motor (Reverse)                                                           | R/W        | 0 to 59000                                  | 0.01Hz               |
| AF150    | 12550            | 3106h                | Brake open delay time, 1st-motor                                                                 | R/W        | 0 to 200                                    | 0.01s                |
| AF151    | 12551            | 3107h                | Brake close delay time, 1st-motor                                                                | R/W        | 0 to 200                                    | 0.01s                |
| AF152    | 12552            | 3108h                | Brake response check time, 1st-motor                                                             | R/W        | 0 to 500                                    | 0.01s                |
| AF153    | 12553            | 3109h                | Servo lock/ DC injection time at start, 1st-<br>motor                                            | R/W        | 0 to 1000                                   | 0.01s                |
| AF154    | 12554            | 310Ah                | Servo lock/ DC injection time at stop, 1st-<br>motor                                             | R/W        | 0 to 1000                                   | 0.01s                |
| AF201    | 22501            | 57E5h                | DC braking selection, 2nd-motor                                                                  | R/W        | 0 to 2                                      | 1                    |
| AF202    | 22502            | 57E6h                | Braking type selection, 2nd-motor                                                                | R/W        | 0 to 2                                      | 1                    |
| AF202    | 22503            | 57E7h                | DC braking frequency, 2nd-motor                                                                  | R/W        | 0 to 59000                                  | 0.01Hz               |
| AF204    | 22504            | 57E8h                | DC braking delay time, 2nd-motor                                                                 | R/W        | 0 to 500                                    | 0.01s                |
| AF204    | 22505            | 57E9h                | DC braking force setting, 2nd-motor                                                              | R/W        | 0 to 100                                    | 1%                   |
| AF205    | 22505            | 57Eah                | DC braking active time at stop, 2nd-motor                                                        | R/W        | 0 to 6000                                   | 0.01s                |
| AF207    | 22507            | 57Ean<br>57Ebh       | DC braking active time at stop, 2nd-motor<br>DC braking operation method selection,<br>2nd-motor | R/W        | 0 to 1                                      | 1                    |
| AE209    | 22500            | 57Eab                | DC braking force at start, 2nd-motor                                                             |            | 0 to 100                                    | 1%                   |
| AF208    | 22508            | 57Ech                |                                                                                                  | R/W        | 0 to 100                                    |                      |
| AF209    | 22509            | 57Edh                | DC braking active time at start, 2nd-motor                                                       | R/W<br>R/W | 0 to 6000                                   | 0.01s<br>1           |
| AF220    | 22520            | 57F8h                | Contactor control enable, 2nd-motor                                                              | R/W        | 0 to 2                                      | -                    |
| AF221    | 22521            | 57F9h                | Run delay time, 2nd-motor                                                                        |            | 0 to 200                                    | 0.01s                |
| AF222    | 22522            | 57Fah                | Contactor off delay time, 2nd-motor                                                              | R/W        | 0 to 200                                    | 0.01s                |
| AF223    | 22523            | 57FBh                | Contactor response check time, 2nd-motor                                                         | R/W        | 0 to 500                                    | 0.01s                |

| Function<br>Code | Register<br>No.<br>(decimal) | Register<br>No.<br>(hexadecimal) | Function Name                                                                      | R/W        | Monitor Content and<br>Setting Item                  | Data<br>Resolution /<br>Unit |
|------------------|------------------------------|----------------------------------|------------------------------------------------------------------------------------|------------|------------------------------------------------------|------------------------------|
| AF230            | 22530                        | 5802h                            | Brake control enable, 2nd-motor                                                    | R/W        | 0 to 3                                               | 1                            |
| AF231            | 22531                        | 5803h                            | Brake release wait time, 2nd-motor<br>(Forward)                                    | R/W        | 0 to 500                                             | 0.01s                        |
| AF232            | 22532                        | 5804h                            | Brake wait time for accel., 2nd-motor<br>(Forward)                                 | R/W        | 0 to 500                                             | 0.01s                        |
| AF233            | 22533                        | 5805h                            | Brake wait time for stopping, 2nd-motor<br>(Forward)                               | R/W        | 0 to 500                                             | 0.01s                        |
| AF234            | 22534                        | 5806h                            | Brake confirmation signal wait time, 2nd-<br>motor (Forward)                       | R/W        | 0 to 500                                             | 0.01s                        |
| AF235            | 22535                        | 5807h                            | Brake release frequency setting, 2nd-motor (Forward)                               | R/W        | 0 to 59000                                           | 0.01Hz                       |
| AF236            | 22536                        | 5808h                            | Brake release current setting, 2nd-motor (Forward)                                 | R/W        | (0 to 2.00) * CTL rated<br>current<br>0 to 20000 *1) | 0.1A<br>0.01%                |
| AF237            | 22537                        | 5809h                            | Braking frequency, 2nd-motor (Forward)                                             | R/W        | 0 to 59000                                           | 0.017%<br>0.01Hz             |
|                  |                              |                                  | Brake release wait time, 2nd-motor                                                 |            |                                                      |                              |
| AF238            | 22538                        | 580Ah                            | (Reverse)<br>Brake wait time for accel., 2nd-motor                                 | R/W        | 0 to 500                                             | 0.01s                        |
| AF239            | 22539                        | 580Bh                            | (Reverse)                                                                          | R/W        | 0 to 500                                             | 0.01s                        |
| AF240            | 22540                        | 580Ch                            | Brake wait time for stopping, 2nd-motor<br>(Reverse)                               | R/W        | 0 to 500                                             | 0.01s                        |
| AF241            | 22541                        | 580Dh                            | Brake confirmation signal wait time, 2nd-<br>motor (Reverse)                       | R/W        | 0 to 500                                             | 0.01s                        |
| AF242            | 22542                        | 580Eh                            | Brake release frequency setting, 2nd-motor (Reverse)                               | R/W        | 0 to 59000                                           | 0.01Hz                       |
| AF243            | 22543                        | 580Fh                            | Brake release current setting, 2nd-motor (Reverse)                                 | R/W        | (0 to 2.00) * CTL rated current                      | 0.1A                         |
|                  |                              |                                  |                                                                                    |            | 0 to 20000 *1)                                       | 0.01%                        |
| AF244            | 22544                        | 5810h                            | Braking frequency, 2nd-motor (Reverse side)                                        | R/W        | 0 to 59000                                           | 0.01Hz                       |
| AF250            | 22550                        | 5816h                            | Brake open delay time, 2nd-motor                                                   | R/W        | 0 to 200                                             | 0.01s                        |
| AF251            | 22551                        | 5817h                            | Brake close delay time, 2nd-motor                                                  | R/W        | 0 to 200                                             | 0.01s                        |
| AF252<br>AF253   | 22552<br>22553               | 5818h<br>5819h                   | Brake response check time, 2nd-motor<br>Servo lock/DC injection time at start,2nd- | R/W<br>R/W | 0 to 500<br>0 to 1000                                | 0.01s<br>0.01s               |
| AF254            | 22554                        | 581Ah                            | motor<br>Servo lock/DC injection time at stop, 2nd-<br>motor                       | R/W        | 0 to 1000                                            | 0.01s                        |
| AG101            | 12601                        | 3139h                            | Jump frequency 1, 1st-motor                                                        | R/W        | 0 to 59000                                           | 0.01Hz                       |
| AG102            | 12602                        | 313Ah                            | Jump frequency width 1, 1st-motor                                                  |            | 0 to 1000                                            | 0.01Hz                       |
| AG102            | 12603                        | 313Bh                            | Jump frequency 2, 1st-motor                                                        | R/W        | 0 to 59000                                           | 0.01Hz                       |
| AG104            | 12604                        | 313Ch                            | Jump frequency width 2, 1st-motor                                                  | R/W        | 0 to 1000                                            | 0.01Hz                       |
| AG105            | 12605                        | 313Dh                            | Jump frequency 3, 1st-motor                                                        | R/W        | 0 to 59000                                           | 0.01Hz                       |
| AG106            | 12606                        | 313Eh                            | Jump frequency width 3, 1st-motor                                                  | R/W        | 0 to 1000                                            | 0.01Hz                       |
| AG110            | 12610                        | 3142h                            | Acceleration stop frequency setting, 1st-<br>motor                                 | R/W        | 0 to 59000                                           | 0.01Hz                       |
| AG111            | 12611                        | 3143h                            | Acceleration stop time setting, 1st-motor                                          | R/W        | 0 to 600                                             | 0.1s                         |
| AG112            | 12612                        | 3144h                            | Deceleration stop frequency setting, 1st-<br>motor                                 | R/W        | 0 to 59000                                           | 0.01Hz                       |
| AG113            | 12613                        | 3145h                            | Deceleration stop time setting, 1st-motor                                          | R/W        | 0 to 600                                             | 0.1s                         |
| AG-20            | 12620                        | 314Ch                            | Jogging frequency                                                                  | R/W        | 0 to 1000                                            | 0.01Hz                       |
| AG-21            | 12621                        | 314Dh                            | Jogging stop mode selection                                                        | R/W        | 0 to 5                                               | 1                            |
| AG201            | 22601                        | 5849h                            | Jump frequency 1, 2nd-motor                                                        | R/W        | 0 to 59000                                           | 0.01Hz                       |
| AG202            | 22602                        | 584Ah                            | Jump frequency width 1, 2nd-motor                                                  | R/W        | 0 to 1000                                            | 0.01Hz                       |
| AG203            | 22603                        | 584Bh                            | Jump frequency 2, 2nd-motor                                                        | R/W        | 0 to 59000                                           | 0.01Hz                       |
| AG204            | 22604                        | 584Ch                            | Jump frequency width 2, 2nd-motor                                                  | R/W        | 0 to 1000                                            | 0.01Hz                       |
| AG205            | 22605                        | 584Dh                            | Jump frequency 3, 2nd-motor                                                        | R/W        | 0 to 59000                                           | 0.01Hz                       |
| AG206            | 22606                        | 584Eh                            | Jump frequency width 3, 2nd-motor                                                  | R/W        | 0 to 1000                                            | 0.01Hz                       |
| AG210            | 22610                        | 5852h                            | Acceleration stop frequency setting, 2nd-<br>motor                                 | R/W        | 0 to 59000                                           | 0.01Hz                       |
| AG211            | 22611                        | 5853h                            | Acceleration stop time setting 2nd-motor                                           | R/W        | 0 to 600                                             | 0.1s                         |
|                  |                              |                                  | Deceleration stop frequency setting, 2nd-                                          | 1          |                                                      |                              |
| AG212            | 22612                        | 5854h                            | motor                                                                              | R/W        | 0 to 59000                                           | 0.01Hz                       |

| Function<br>Code | Register<br>No.<br>(decimal) | Register<br>No.<br>(hexadecimal) | Function Name                            | R/W | Monitor Content and<br>Setting Item | Data<br>Resolution<br>/ Unit |
|------------------|------------------------------|----------------------------------|------------------------------------------|-----|-------------------------------------|------------------------------|
| AH-01            | 12701                        | 319Dh                            | PID1 enable                              | R/W | 0 to 2                              | 1                            |
| AH-02            | 12702                        | 319Eh                            | PID1 deviation inversion                 | R/W | 0 to 1                              | 1                            |
| AH-03            | 12703                        | 319Fh                            | Unit selection for PID1                  | R/W | 0 to 58                             | 1                            |
| AH-04            | 12704                        | 31A0h                            | PID1 adjustment (0%)                     | R/W | -10000 to 10000                     | 1                            |
| AH-05            | 12705                        | 31A1h                            | PID1 adjustment (100%)                   | R/W | -10000 to 10000                     | 1                            |
| AH-06            | 12706                        | 31A2h                            | PID1 Adjustment (decimal point position) | R/W | 0 to 4                              | 1                            |
| AH-07            | 12707                        | 31A3h                            | PID1 set-point 1 input source selection  | R/W | 0 to 13                             | 1                            |
| AH-10            | 12710                        | 31A6h                            | PID1 set-point-1 setting (High)          |     |                                     | Per AH-06                    |
| (AH-11)          | 12711                        | 31A7h                            | (Low)                                    | R/W | -10000 - 10000                      | setting                      |
| AH-12            | 12712                        | 31A8h                            | PID1 multistage set-point 1 (High)       |     |                                     | Per AH-06                    |
| (AH-13)          | 12713                        | 31A9h                            | (Low)                                    | R/W | -10000 – 10000                      | setting                      |
| AH-14            | 12714                        | 31Aah                            | PID1 multistage set-point 2 (High)       |     |                                     | Per AH-06                    |
| (AH-15)          | 12715                        | 31Abh                            | (Low)                                    | R/W | -10000 - 10000                      | setting                      |
| AH-16            | 12716                        | 31Ach                            | PID1 multistage set-point 3 (High)       |     |                                     | Per AH-06                    |
| (AH-17)          | 12717                        | 31Adh                            | (Low)                                    | R/W | -10000 - 10000                      | setting                      |
| AH-18            | 12718                        | 31Aeh                            | PID1 multistage set-point 4 (High)       |     |                                     | Per AH-06                    |
| (AH-19)          | 12719                        | 31Afh                            | (Low)                                    | R/W | -10000 - 10000                      | setting                      |
| AH-20            | 12720                        | 31B0h                            | PID1 multistage set-point 5 (High)       |     |                                     | Per AH-06                    |
| (AH-21)          | 12721                        | 31B1h                            | (Low)                                    | R/W | -10000 - 10000                      | setting                      |
| AH-22            | 12722                        | 31B2h                            | PID1 multistage set-point 6 (High)       |     |                                     | Per AH-06                    |
| (AH-23)          | 12723                        | 31B3h                            | (Low)                                    | R/W | -10000 - 10000                      | setting                      |
| AH-24            | 12724                        | 31B4h                            | PID1 multistage set-point 7 (High)       |     |                                     | Per AH-06                    |
| (AH-25)          | 12725                        | 31B5h                            | (Low)                                    | R/W | -10000 - 10000                      | setting                      |
| AH-26            | 12726                        | 31B6h                            | PID1 multistage set-point 8 (High)       |     |                                     | Per AH-06                    |
| (AH-27)          | 12727                        | 31B7h                            | (Low)                                    | R/W | -10000 - 10000                      | setting                      |
| AH-28            | 12728                        | 31B8h                            | PID1 multistage set-point 9 (High)       |     |                                     | Per AH-06                    |
| (AH-29)          | 12729                        | 31B9h                            | (Low)                                    | R/W | -10000 - 10000                      | setting                      |
| AH-30            | 12730                        | 31Bah                            | PID1 multistage set-point 10 (High)      |     |                                     | Per AH-06                    |
| (AH-31)          | 12731                        | 31BBh                            | (Low)                                    | R/W | -10000 - 10000                      | setting                      |
| AH-32            | 12732                        | 31BCh                            | PID1 multistage set-point 11 (High)      | -   |                                     | Per AH-06                    |
| (AH-33)          | 12733                        | 31BDh                            | (Low)                                    | R/W | -10000 - 10000                      | setting                      |
| AH-34            | 12734                        | 31Beh                            | PID1 multistage set-point 12 (High)      |     | 40000 40000                         | Per AH-06                    |
| (AH-35)          | 12735                        | 31BFh                            | (Low)                                    | R/W | -10000 - 10000                      | setting                      |
| AH-36            | 12736                        | 31C0h                            | PID1 multistage set-point 13 (High)      |     | 40000 40000                         | Per AH-06                    |
| (AH-37)          | 12737                        | 31C1h                            | (Low)                                    | R/W | -10000 - 10000                      | setting                      |
| AH-38            | 12738                        | 31C2h                            | PID1 multistage set-point 14 (High)      |     | 40000 40000                         | Per AH-06                    |
| (AH-39)          | 12739                        | 31C3h                            | (Low)                                    | R/W | -10000 - 10000                      | setting                      |
| AH-40            | 12740                        | 31C4h                            | PID1 multistage set-point 15 (High)      |     | 40000 40000                         | Per AH-06                    |
| (AH-41)          | 12741                        | 31C5h                            | (Low)                                    | R/W | -10000 – 10000                      | setting                      |
| AH-42            | 12742                        | 31C6h                            | PID1 set-point 2 input source selection  | R/W | 0 – 13                              | 1                            |
| AH-44            | 12744                        | 31C8h                            | PID1 set-point 2 setting (High)          |     |                                     | Per AH-06                    |
| (AH-45)          | 12745                        | 31C9h                            | (Low)                                    | R/W | -10000 – 10000                      | setting                      |
| AH-46            | 12746                        | 31Cah                            | PID1 set-point 3 input source selection  | R/W | 0 to 13                             | 1                            |
| AH-48            | 12748                        | 31CCh                            | PID1 set-point 3 setting (High)          |     |                                     | Per AH-06                    |
| (AH-49)          | 12749                        | 31CDh                            | (Low)                                    | R/W | -10000 to 10000                     | setting                      |

| Function<br>Code | Register<br>No.<br>(decimal) | Register<br>No.<br>(hexadecimal) | Function Name                                       | R/W | Monitor Content and<br>Setting Item | Data<br>Resolution<br>/ Unit |
|------------------|------------------------------|----------------------------------|-----------------------------------------------------|-----|-------------------------------------|------------------------------|
| AH-50            | 12750                        | 31Ceh                            | PID1 set-point calculation symbol selection         | R/W | 1 to 6                              | 1                            |
| AH-51            | 12751                        | 31CFh                            | PID1 feedback 1 input source selection              | R/W | 0 to 6, 8 to 13                     | 1                            |
| AH-52            | 12752                        | 31D0h                            | PID1 feedback 2 input source selection              | R/W | 0 to 6, 8 to 13                     | 1                            |
| AH-53            | 12753                        | 31D1h                            | PID1 feedback 3 input source selection              | R/W | 0 to 6, 8 to 13                     | 1                            |
| AH-54            | 12754                        | 31D2h                            | PID1 feedback calculation symbol selection          | R/W | 1 to 10                             | 1                            |
| AH-60            | 12760                        | 31D8h                            | PID1 gain change method selection                   | R/W | 0 to 1                              | 1                            |
| AH-61            | 12761                        | 31D9h                            | PID1 proportional gain 1                            | R/W | 0 to 1000                           | 0.1                          |
| AH-62            | 12762                        | 31Dah                            | PID1 integral time constant 1                       | R/W | 0 to 36000                          | 0.1s                         |
| AH-63            | 12763                        | 31DBh                            | PID1 derivative gain 1                              | R/W | 0 to 10000                          | 0.01s                        |
| AH-64            | 12764                        | 31DCh                            | PID1 proportional gain 2                            | R/W | 0 to 1000                           | 0.1                          |
| AH-65            | 12765                        | 31DDh                            | PID1 integral time constant 2                       | R/W | 0 to 36000                          | 0.1s                         |
| AH-66            | 12766                        | 31Deh                            | PID1 derivative gain 2                              | R/W | 0 to 10000                          | 0.01s                        |
| AH-67            | 12767                        | 31DFh                            | PID1 gain change time                               | R/W | 0 to 10000                          | 1ms                          |
| AH-70            | 12770                        | 31E2h                            | PID1 feed-forward input source selection            | R/W | 0 to 6                              | 1                            |
| AH-71            | 12771                        | 31E3h                            | PID1 output range                                   | R/W | 0 to 10000                          | 0.01%                        |
| AH-72            | 12772                        | 31E4h                            | PID1 over deviation level                           | R/W | 0 to 10000                          | 0.01%                        |
| AH-73            | 12773                        | 31E5h                            | Turn-off level for the PID1 feedback compare signal | R/W | 0 to 10000                          | 0.01%                        |
| AH-74            | 12774                        | 31E6h                            | Turn-on level for the PID1 feedback compare signal  | R/W | 0 to 10000                          | 0.01%                        |
| AH-75            | 12775                        | 31E7h                            | PID soft start function enable                      | R/W | 0 to 1                              | 1                            |
| AH-76            | 12776                        | 31E8h                            | PID soft start target level                         | R/W | 0 to 10000                          | 0.01%                        |
| AH-78            | 12778                        | 31Eah                            | Acceleration time setting for PID (High)            | R/W | 0 to 360000                         | 0.01s                        |
| (AH-79)          | 12779                        | 31Ebh                            | (Low)                                               |     |                                     |                              |
| AH-80            | 12780                        | 31Ech                            | PID soft start time                                 | R/W | 0 to 60000 *1)                      | 0.01s                        |
| AH-81            | 12781                        | 31Edh                            | PID soft start error detection enable               | R/W | 0 to 2                              | 1                            |
| AH-82            | 12782                        | 31Eeh                            | PID soft start error detection level                | R/W | 0 to 10000                          | 0.01%                        |
| AH-85            | 12785                        | 31F1h                            | PID sleep trigger selection                         | R/W | 0 to 2                              | 1                            |
| AH-86            | 12786                        | 31F2h                            | PID sleep start level                               | R/W | 0 to 59000                          | 0.01Hz                       |
| AH-87            | 12787                        | 31F3h                            | PID sleep active time                               | R/W | 0 to 10000                          | 0.01s                        |
| AH-88            | 12788                        | 31F4h                            | Enable set-point boost before PID sleep             | R/W | 0 to 1                              | 1                            |
| AH-89            | 12789                        | 31F5h                            | Set-point boost time before PID sleep               | R/W | 0 to 10000                          | 0.01s                        |
| AH-90            | 12790                        | 31F6h                            | Set-point boost value before PID sleep              | R/W | 0 to 10000                          | 0.01%                        |
| AH-91            | 12791                        | 31F7h                            | Minimum RUN time before PID sleep                   | R/W | 0 to 10000                          | 0.01s                        |
| AH-92            | 12792                        | 31F8h                            | Minimum active time of PID sleep                    | R/W | 0 to 10000                          | 0.01s                        |
| AH-93            | 12793                        | 31F9h                            | PID wake trigger selection                          | R/W | 1 to 3                              | 1                            |
| AH-94            | 12794                        | 31Fah                            | PID wake start level                                | R/W | 0 to 10000                          | 0.01%                        |
| AH-95            | 12795                        | 31FBh                            | PID wake start time                                 | R/W | 0 to 10000                          | 0.01s                        |
| AH-96            | 12796                        | 31FCh                            | PID wake start deviation value                      | R/W | 0 to 10000                          | 0.01%                        |
| AJ-01            | 12801                        | 3201h                            | PID2 enable                                         | R/W | 0 to 2                              | 1                            |
| AJ-02            | 12802                        | 3202h                            | PID2 deviation inversion                            | R/W | 0 to 1                              | 1                            |
| AJ-03            | 12803                        | 3203h                            | PID2 unit selection                                 | R/W | 0 to 58                             | 1                            |
| AJ-04            | 12804                        | 3204h                            | PID2 scale adjustment (0%)                          | R/W | -10000 to 10000                     | 1                            |
| AJ-05            | 12805                        | 3205h                            | PID2 scale adjustment (100%)                        | R/W | -10000 to 10000                     | 1                            |
| AJ-06            | 12806                        | 3206h                            | PID2 scale adjustment (decimal point position)      | R/W | 0 to 4                              | 1                            |
| AJ-07            | 12807                        | 3207h                            | PID2 set-point input source selection               | R/W | 0 to 13, 15                         | 1                            |

\*1) Setting range of Ver2.01 or older is 0 to 10000.

| Function | Register  | Register      |                                                        |     | Monitor Content and | Data       |
|----------|-----------|---------------|--------------------------------------------------------|-----|---------------------|------------|
| Code     | No.       | No.           | Function Name                                          | R/W | Setting Item        | Resolution |
| A 1 40   | (decimal) | (hexadecimal) |                                                        |     | Ŭ                   | / Unit     |
| AJ-10    | 12810     | 320Ah         | PID2 set-point setting (High)                          | R/W | -10000 to 10000     | Per AJ-06  |
| (AJ-11)  | 12811     | 320Bh         | (Low)                                                  | DAA | 0 45 0 0 45 40      | setting    |
| AJ-12    | 12812     | 320Ch         | PID2 feedback input source selection                   | R/W | 0 to 6, 8 to 13     | 1          |
| AJ-13    | 12813     | 320Dh         | PID2 proportional gain                                 | R/W | 0 to 1000           | 0.1        |
| AJ-14    | 12814     | 320Eh         | PID2 integral time constant                            | R/W | 0 to 36000          | 0.1s       |
| AJ-15    | 12815     | 320Fh         | PID2 derivative gain                                   | R/W | 0 to 10000          | 0.01s      |
| AJ-16    | 12816     | 3210h         | PID2 output range                                      | R/W | 0 to 10000          | 0.01%      |
| AJ-17    | 12817     | 3211h         | PID2 over deviation level                              | R/W | 0 to 10000          | 0.01%      |
| AJ-18    | 12818     | 3212h         | Turn-off level for the PID2 feedback compare signal    | R/W | 0 to 10000          | 0.01%      |
| AJ-19    | 12819     | 3213h         | Turn-on level for the PID2 feedback<br>compare signal  | R/W | 0 to 10000          | 0.01%      |
| AJ-21    | 12821     | 3215h         | PID3 enable                                            | R/W | 0 to 2              | 1          |
| AJ-22    | 12822     | 3216h         | PID3 deviation inversion                               | R/W | 0 to 1              | 1          |
| AJ-23    | 12823     | 3217h         | PID3 unit selection                                    | R/W | 0 to 58             | 1          |
| AJ-24    | 12824     | 3218h         | PID3 scale adjustment (0%)                             | R/W | -10000 to 10000     | 1          |
| AJ-25    | 12825     | 3219h         | PID3 scale adjustment (100%)                           | R/W | -10000 to 10000     | 1          |
| AJ-26    | 12826     | 321Ah         | PID3 scale adjustment (decimal point<br>position)      | R/W | 0 to 4              | 1          |
| AJ-27    | 12827     | 321Bh         | PID3 set-point input source selection                  | R/W | 0 to 13             | 1          |
| AJ-30    | 12830     | 321Eh         | PID3 set-point setting (High)                          |     | 10000 to 10000      | Per AJ-26  |
| (AJ-31)  | 12831     | 321Fh         | (Low)                                                  | R/W | -10000 to 10000     | setting    |
| AJ-32    | 12832     | 3220h         | PID3 feedback input source selection                   | R/W | 0 to 6, 8 to 13     | 1          |
| AJ-33    | 12833     | 3221h         | PID3 proportional gain                                 | R/W | 0 to 1000           | 0.1        |
| AJ-34    | 12834     | 3222h         | PID3 integral time constant                            | R/W | 0 to 36000          | 0.1s       |
| AJ-35    | 12835     | 3223h         | PID3 derivative gain                                   | R/W | 0 to 10000          | 0.01s      |
| AJ-36    | 12836     | 3224h         | PID3 output range                                      | R/W | 0 to 10000          | 0.01%      |
| AJ-37    | 12837     | 3225h         | PID3 over deviation level                              | R/W | 0 to 10000          | 0.01%      |
| AJ-38    | 12838     | 3226h         | Turn-off level for the PID3 feedback<br>compare signal | R/W | 0 to 10000          | 0.01%      |
| AJ-39    | 12839     | 3227h         | Turn-on level for the PID3 feedback compare signal     | R/W | 0 to 10000          | 0.01%      |
| AJ-41    | 12841     | 3229h         | PID4 enable                                            | R/W | 0 to 2              | 1          |
| AJ-42    | 12842     | 322Ah         | PID4 deviation inversion                               | R/W | 0 to 1              | 1          |
| AJ-43    | 12843     | 322Bh         | PID4 unit selection                                    | R/W | 0 to 58             | 1          |
| AJ-44    | 12844     | 322Ch         | PID4 scale adjustment (0%)                             | R/W | -10000 to 10000     | 1          |
| AJ-45    | 12845     | 322Dh         | PID4 scale adjustment (100%)                           | R/W | -10000 to 10000     | 1          |
| AJ-46    | 12846     | 322Eh         | PID4 scale adjustment (decimal point position)         | R/W | 0 to 4              | 1          |
| AJ-47    | 12847     | 322Fh         | PID4 set-point input source selection                  | R/W | 0 to 13             | 1          |
| AJ-50    | 12850     | 3232h         | PID4 set-point setting (High)                          |     |                     | Per AJ-46  |
| (AJ-51)  | 12851     | 3233h         | (Low)                                                  | R/W | -10000 to 10000     | setting    |
| AJ-52    | 12852     | 3234h         | PID4 feedback input source selection                   | R/W | 0 to 6, 8 to 13     | 1          |
| AJ-53    | 12853     | 3235h         | PID4 proportional gain                                 | R/W | 0 to 1000           | 0.1        |
| AJ-54    | 12854     | 3236h         | PID4 integral time constant                            | R/W | 0 to 36000          | 0.1s       |
| AJ-55    | 12855     | 3237h         | PID4 derivative gain                                   | R/W | 0 to 10000          | 0.01s      |
| AJ-56    | 12856     | 3238h         | PID4 output range                                      | R/W | 0 to 10000          | 0.01%      |
| AJ-57    | 12857     | 3239h         | PID4 over deviation level                              | R/W | 0 to 10000          | 0.01%      |
| AJ-58    | 12858     | 323Ah         | Turn-off level for the PID4 feedback compare signal    | R/W | 0 to 10000          | 0.01%      |
| AJ-59    | 12859     | 323Bh         | Turn-on level for the PID4 feedback compare signal     | R/W | 0 to 10000          | 0.01%      |

# Chapter 14

### **RS485** Communication

| Function<br>Code | Register.<br>No.<br>(decimal) | Register No.<br>(hexadecimal) | Function Name                                                                           | R/W     | Monitor Content and<br>Setting Item                                        | Data<br>Resolution<br>/ Unit |
|------------------|-------------------------------|-------------------------------|-----------------------------------------------------------------------------------------|---------|----------------------------------------------------------------------------|------------------------------|
| bA101            | 13001                         | 32C9h                         | Upper frequency limit source selection, 1st-<br>motor                                   | R/W     | 0 to 13                                                                    | 1                            |
| bA102            | 13002                         | 32Cah                         | Upper frequency limit, 1st-motor                                                        | R/W     | 0 to 59000                                                                 | 0.01Hz                       |
| bA103            | 13003                         | 32CBh                         | Lower frequency limit , 1st-motor                                                       | R/W     | 0 to 59000                                                                 | 0.01Hz                       |
| bA110            | 13010                         | 32D2h                         | Torque limit selection, 1st-motor                                                       | R/W     | 0 to 11                                                                    | 1                            |
| bA111            | 13011                         | 32D3h                         | Torque limiting parameters mode selection, 1st-motor                                    | R/W     | 0 to 1                                                                     | 1                            |
| bA112            | 13012                         | 32D4h                         | Torque limit 1 (Forward drive), 1st-motor                                               | R/W     | 0 to 5000                                                                  | 0.1%                         |
| bA113            | 13013                         | 32D5h                         | Torque limit 2 (Reverse regenerative), 1st-<br>motor                                    | R/W     | 0 to 5000                                                                  | 0.1%                         |
| bA114            | 13014                         | 32D6h                         | Torque limit 3 (Reverse drive), 1st-motor                                               | R/W     | 0 to 5000                                                                  | 0.1%                         |
| bA115            | 13015                         | 32D7h                         | Torque limit 4 (Forward regenerative), 1st-<br>motor                                    | R/W     | 0 to 5000                                                                  | 0.1%                         |
| bA116            | 13016                         | 32D8h                         | Torque limit LADSTOP selection, 1st-motor                                               | R/W     | 0 to 1                                                                     | 1                            |
| bA120            | 13020                         | 32DCh                         | Overcurrent suppression enable, 1st-motor                                               | R/W     | 0 to 1                                                                     | 1                            |
| bA121            | 13021                         | 32DDh                         | Overcurrent suppression level, 1st-motor                                                | R/W     | (0 to 2.00)*rated current<br>0 to 20000 *1)                                | 0.1A<br>0.01%                |
| bA122            | 13022                         | 32Deh                         | Overload restriction 1 mode selection, 1st-                                             | R/W     | 0 to 3                                                                     | 1                            |
| bA123            | 13023                         | 32DFh                         | motor<br>Overload restriction 1 active level, 1st-motor                                 | R/W     | (0.2 to 2.0)*rated urrent                                                  | 0.1A                         |
|                  |                               |                               | Overload restriction 1 action time,                                                     |         | 2000 to 20000 *1)                                                          | 0.01%                        |
| bA124<br>(bA125) | 13024<br>13025                | 32E0h<br>32E1h                | 1st-motor (Low)                                                                         | R/W     | 10 to 360000                                                               | 0.01s                        |
| (DA123)<br>bA126 | 13025                         | 32E111<br>32E2h               | Overload restriction 2 mode selection, 1st-                                             | R/W     | 0 to 3                                                                     | 1                            |
|                  |                               |                               | motor                                                                                   |         | (0.2 to 2.0) * rated current                                               | 0.1A                         |
| bA127            | 13027                         | 32E3h                         | Overload restriction 2 active level, 1st-motor                                          | R/W     | 2000 to 20000 *1)                                                          | 0.01%                        |
| bA128            | 13028                         | 32E4h                         | Overload restriction 2 action time, (High)                                              | R/W     | 10 to 360000                                                               | 0.01s                        |
| (bA129)          | 13029                         | 32E5h                         | (Low)                                                                                   | R/ VV   | 10 10 300000                                                               | 0.015                        |
| bA-30            | 13030                         | 32E6h                         | Instantaneous power failure non-stop<br>function, mode selection                        | R/W     | 0 to 3                                                                     | 1                            |
| bA-31            | 13031                         | 32E7h                         | Instantaneous power failure non-stop<br>function, start voltage level                   | R/W     | 200V class: 0 to 4100<br>400V class: 0 to 8200<br>0 to 20500 *1)           | 0.1VDC<br>0.01%              |
|                  |                               |                               | Instantaneous power failure non-stop                                                    |         | 200V class: 0 to 4100                                                      |                              |
| bA-32            | 13032                         | 32E8h                         | function, target voltage level                                                          | R/W     | 400V class: 0 to 8200<br>0 to 20500 *1)                                    | 0.1VDC<br>0.01%              |
| bA-34            | 13034                         | 32Eah                         | Instantaneous power failure non-<br>stop function, deceleration time (High)             | R/W     | 1 to 360000                                                                | 0.01s                        |
| (bA-35)          | 13035                         | 32Ebh                         | (Low)                                                                                   | 1.7.4.4 | 1 10 300000                                                                | 0.013                        |
| bA-36            | 13036                         | 32Ech                         | Instantaneous power failure non-stop<br>function, start frequency decrement             | R/W     | 0 to 1000                                                                  | 0.01Hz                       |
| bA-37            | 13037                         | 32Edh                         | Instantaneous power failure non-stop<br>function, DC bus voltage control P gain         | R/W     | 0 to 500                                                                   | 0.01                         |
| bA-38            | 13038                         | 32Eeh                         | Instantaneous power failure non-stop                                                    | R/W     | 0 to 15000                                                                 | 0.01s                        |
| bA140            | 13040                         | 32F0h                         | function, DC bus voltage control I gain<br>Overvoltage suppression enable setting, 1st- | R/W     | 0 to 3                                                                     | 1                            |
|                  |                               |                               | motor                                                                                   |         |                                                                            | · · ·                        |
| bA141            | 13041                         | 32F1h                         | Overvoltage suppression active level, 1st-<br>motor                                     | R/W     | 200V class: 3300 to 4000<br>400V class: 6600 to 8000                       | 0.1VDC                       |
| bA142            | 13042                         | 32F2h                         | Overvoltage suppression active (High)                                                   |         | 16500 to 20000 *1)                                                         | 0.01%                        |
| (bA143)          | 13043                         | 32F3h                         | time, 1st-motor (Low)                                                                   | R/W     | 0 to 360000                                                                | 0.01s                        |
| bA144            | 13044                         | 32F4h                         | Constant DC bus voltage control P gain, 1st-                                            | R/W     | 0 to 500                                                                   | 0.01                         |
| bA145            | 13045                         | 32F5h                         | Constant DC bus voltage control I gain, 1st-<br>motor                                   | R/W     | 0 to 15000                                                                 | 0.01s                        |
| bA146            | 13046                         | 32F6h                         | Over-magnetization function selection, 1st-<br>motor                                    | R/W     | 0 to 4                                                                     | 1                            |
| bA147            | 13047                         | 32F7h                         | Over-magnetization function output filter time constant, 1st_motor                      | R/W     | 0 to 100                                                                   | 0.01s                        |
| bA148            | 13048                         | 32F8h                         | Over-magnetization function voltage gain,<br>1st-motor                                  | R/W     | 50 to 400                                                                  | 1%                           |
| bA149            | 13049                         | 32F9h                         | Over-magnetization function level setting,<br>1st-motor                                 | R/W     | 200V class: 3300 to 4000<br>400V class: 6600 to 8000<br>16500 to 20000 *1) | 0.1VDC<br>0.01%              |
| L                | L                             | -1 "0/" - 1                   |                                                                                         | 1       | 10000 10 20000 17                                                          | 0.0170                       |

| Function<br>Code | Register<br>No.<br>(decimal) | Register<br>No.<br>(hexadecimal) | Function Name                                                      | R/W | Monitor Content and<br>Setting Item                  | Data<br>Resolution<br>/ Unit |
|------------------|------------------------------|----------------------------------|--------------------------------------------------------------------|-----|------------------------------------------------------|------------------------------|
| bA-60            | 13060                        | 3304h                            | Dynamic brake use ratio                                            | R/W | 0 - 1000 (linked with bA-63)                         | 0.1%                         |
| bA-61            | 13061                        | 3305h                            | Dynamic brake activation selection                                 | R/W | 0 to 2                                               | 1                            |
| bA-62            | 13062                        | 3306h                            | Dynamic brake activation level                                     | R/W | 200V class: 3300 to 4000<br>400V class: 6600 to 8000 | 0.1VDC                       |
| bA-63            | 13063                        | 3307h                            | Dynamic brake resistor value                                       | R/W | 16500 to 20000 *1)<br>From the minimum               | 0.01%<br>0.1Ω                |
| bA-70            | 13070                        | 330Eh                            | Cooling fan control method selection                               | R/W | resistance to 600.0<br>0 to 2                        | 1                            |
| bA-70<br>bA-71   | 13070                        | 330Eh<br>330Fh                   | Clear accumulated cooling fan run time<br>monitor                  | R/W | 0 to 1                                               | 1                            |
| bA201            | 23001                        | 59D9h                            | Upper frequency limit source selection,<br>2nd-motor               | R/W | 0 to 13                                              | 1                            |
| bA202            | 23002                        | 59Dah                            | Upper Frequency limit, 2nd-motor                                   | R/W | 0 to 59000                                           | 0.01Hz                       |
| bA203            | 23003                        | 59DBh                            | Lower Frequency limit , 2nd-motor                                  | R/W | 0 to 59000                                           | 0.01Hz                       |
| bA210            | 23010                        | 59E2h                            | Torque limit selection, 2nd-motor                                  | R/W | 0 to 11                                              | 1                            |
| bA211            | 23011                        | 59E3h                            | Torque limiting parameters mode selection, 2nd-motor               | R/W | 0 to 1                                               | 1                            |
| bA212            | 23012                        | 59E4h                            | Torque limit 1 (Forward drive), 2nd-motor                          | R/W | 0 to 5000                                            | 0.1%                         |
| bA213            | 23013                        | 59E5h                            | Torque limit 2 (Reverse regenerative), 2nd-<br>motor               | R/W | 0 to 5000                                            | 0.1%                         |
| bA214            | 23014                        | 59E6h                            | Torque limit 3 (Reverse drive), 2nd-motor                          | R/W | 0 to 5000                                            | 0.1%                         |
| bA215            | 23015                        | 59E7h                            | Torque limit 4 (Forward regenerative), 2nd-<br>motor               | R/W | 0 to 5000                                            | 0.1%                         |
| bA216            | 23016                        | 59E8h                            | Torque limit LADSTOP selection, 2nd-<br>motor                      | R/W | 0 to 1                                               | 1                            |
| bA220            | 23020                        | 59Ech                            | Overcurrent suppression enable, 2nd-<br>motor                      | R/W | 0 to 1                                               | 1                            |
| bA221            | 23021                        | 59Edh                            | Overcurrent suppression level, 2nd-motor                           | R/W | (0.0 to 2.0) * rated current<br>0 to 20000 *1)       | 0.1A<br>0.01%                |
| bA222            | 23022                        | 59Eeh                            | Overload restriction 1 mode selection, 2nd-<br>motor               | R/W | 0 to 3                                               | 1                            |
| bA223            | 23023                        | 59Efh                            | Overload restriction 1 active level , 2nd-<br>motor                | R/W | (0.2 to 2.0) * rated current<br>2000 to 20000 *1)    | 0.1A<br>0.01%                |
| bA224            | 23024                        | 59F0h                            | Overload restriction 1 action (High)<br>time, 2nd-motor            | R/W | 10 to 360000                                         | 0.01s                        |
| (bA225)          | 23025                        | 59F1h                            | (Low)                                                              |     |                                                      |                              |
| bA226            | 23026                        | 59F2h                            | Overload restriction 2 mode selection, 2nd-<br>motor               | R/W | 0 to 3                                               | 1                            |
| bA227            | 23027                        | 59F3h                            | Overload restriction 2 active level, 2nd-<br>motor                 | R/W | (0.2 to 2.0) * rated current<br>2000 to 20000 *1)    | 0.1A<br>0.01%                |
| bA228            | 23028                        | 59F4h                            | Overload restriction 2 action (High)<br>time, 2nd-motor            | R/W | 10 to 360000                                         | 0.01s                        |
| (bA229)<br>bA240 | 23029<br>23040               | 59F5h<br>5A00h                   | (Low)<br>Overvoltage suppression enable, 2nd-<br>motor             | R/W | 0 to 3                                               | 1                            |
| bA241            | 23041                        | 5A01h                            | Overvoltage suppression active level, 2nd-<br>motor                | R/W | 200V class: 3300 to 4000<br>400V class: 6600 to 8000 | 0.1VDC                       |
| bA242            | 23042                        | 5A02h                            | Overvoltage suppression active (High)                              |     | 16500 to 20000 *1)                                   | 0.01%                        |
|                  |                              |                                  | lime, 2nd-motor                                                    | R/W | 0 to 360000                                          | 0.01s                        |
| (bA243)<br>bA244 | 23043<br>23044               | 5A03h<br>5A04h                   | (Low)<br>Constant DC bus voltage control P gain,<br>2nd-motor      | R/W | 0 to 500                                             | 0.01                         |
| bA245            | 23045                        | 5A05h                            | Constant DC bus voltage control I gain,<br>2nd-motor               | R/W | 0 to 15000                                           | 0.01s                        |
| bA246            | 23046                        | 5A06h                            | Over magnetization function selection, 2nd-<br>motor               | R/W | 0 to 4                                               | 1                            |
| bA247            | 23047                        | 5A07h                            | Over magnetization function output filter time constant, 2nd-motor | R/W | 0 to 100                                             | 0.01s                        |
| bA248            | 23048                        | 5A08h                            | Over magnetization function voltage gain, 2nd-motor                | R/W | 50 to 400                                            | 1%                           |
| bA249            | 23049                        | 5A09h                            | Over magnetization function level setting,<br>2nd-motor            | R/W | 200V class: 3300 to 4000<br>400V class: 6600 to 8000 | 0.1VDC                       |
|                  |                              | 1 "0/"                           |                                                                    |     | 16500 to 20000 *1)                                   | 0.01%                        |

| bb102         13102         332Eh         Sprinkle carrier pattern selection, 1st-<br>motor         R/W         0 to 3           bb103         13103         332Fh         Automatic carrier reduction selection,<br>1st-motor         R/W         0 to 2         1           bb-10         13110         3336h         Automatic error reset selection         R/W         0 to 2         1           bb-11         13111         3336h         Automatic error reset selection         R/W         0 to 1         1           bb-12         13112         3338h         Automatic error reset number         R/W         0 to 10         1           bb-21         13121         3338h         Automatic error reset number         R/W         0 to 16 / 255         1           bb-22         13122         3342h         Number of retries after over current         R/W         0 to 5         1           bb-23         13123         3343h         Number of retries after over voltage         R/W         0 to 4         1           bb-24         13126         3345h         Instantaneous power failure?         R/W         0 to 4         1           bb-25         13126         3346h         Retry wait ime after instantaneous power failure?         R/W         10 to 2         1                                                                                                    | Data<br>solution /<br>Unit |
|----------------------------------------------------------------------------------------------------|----------------------------|
| bb102         13102         332Eh         Sprinkle carrier pattern selection, 1st-<br>motor         R.W.         0 to 3           bb103         13103         332Fh         Automatic carrier reduction selection,<br>13110         R.W.         0 to 2           bb-10         13110         3336h         Automatic error reset selection         R.W.         0 to 2           bb-11         13111         3337h         Automatic error reset wait time         R.W.         0 to 10           bb-21         13112         3339h         Automatic error reset wait time         R.W.         0 to 10           bb-22         13122         3340h         Number of retries after instantaneous<br>power failure         R.W.         0 to 16 / 255           bb-23         13122         3342h         Number of retries after over voltage<br>R.W.         0 to 5         R.W.           bb-24         13122         3343h         Number of retries after over voltage<br>R.W.         0 to 4         Volta 5           bb-24         13124         3343h         Number of retries after allowed time<br>R.W.         8 to 250         R.W.         0 to 4           bb-25         13125         3345h         Instantaneous power failure/under-voltage error<br>R.W.         3 to 1000         R.W.         0 to 4           bb-27         13127<                                                                                                    | 0.1kHz                     |
| bb-10         1310         332/n         1st-motor         RVV         0 10 2           bb-10         13110         3336h         Automatic error reset selection         RVW         0 to 1           bb-11         13111         3337h         Alarm signal selection at automatic error         RVW         0 to 1           bb-12         13112         3338h         Automatic error reset number         RVW         0 to 600           bb-23         13121         3344h         Automatic error reset number         RVW         0 to 16 / 255           bb-24         13122         3342h         Number of retries after instantaneous power failure allowed ime         RVW         0 to 5           bb-23         13123         3343h         Number of retries after over voltage         RVW         0 to 5           bb-24         13124         3344h         Number of retries after over voltage         RVW         0 to 4           bb-25         13125         3345h         Instantaneous power failure/under-voltage RVW         0 to 4           bb-26         13126         3346h         Retry wait time after an overcurrent error         RVW         3 to 1000           bb-27         13127         3347h         Enable instantaneous power failure/under-voltage error         RVW         0                                                                                                    | 1                          |
| bb-11         13111         3337h         Alarm signal selection at automatic error<br>reset         R/W         0 to 1           bb-12         13112         3338h         Automatic error reset wait time         R/W         0 to 600           bb-30         13113         3338h         Automatic error reset number         R/W         0 to 600           bb-20         13120         3340h         Number of retries after instantaneous<br>power failure         R/W         0 to 16 / 255           bb-21         13121         3343h         Number of retries after over voltage         R/W         0 to 5           bb-22         13122         3343h         Number of retries after over voltage         R/W         0 to 5           bb-24         13124         3343h         Number of retries after over voltage         R/W         0 to 4           bb-25         13125         3345h         Instantaneous power failure/inder-voltage error         R/W         3 to 1000           bb-26         13126         3346h         Retry wait time after an overcurrent error         R/W         0 to 4           bb-27         13127         3347h         Enable instantaneous power failure/<br>under-voltage error         R/W         0 to 4           bb-28         13128         3348h         Retry wait time after                                                                                                    | 1                          |
| bb-12         13111         3337h         reset         RW         0.01           bb-13         13112         3338h         Automatic error reset number         R/W         0.16         0.01           bb-20         13120         3340h         power failure         R/W         0.16         10           bb-21         13121         3341h         Number of retries after under voltage         R/W         0.16         16         255           bb-22         13122         3342h         Number of retries after over voltage         R/W         0.16         5         16           bb-23         13123         3343h         Number of retries after over voltage         R/W         0.16         5         16           bb-24         13124         344h         instantaneous power failure/under-voltage error         R/W         0.16         4           bb-26         13126         3348h         Restart mode selection after an overcurrent error         R/W         3.10         100           bb-27         13127         3347h         Enable instantaneous power failure/<br>under-voltage error         R/W         3.10         10.0         2           bb-27         13129         3348h         Restart mode fafer an overcurrent error         R/W                                                                                                    | 1                          |
| bb-13         13113         3339h         Automatic error reset number         RW         0 to 10           bb-20         13120         3340h         Number of retries after instantaneous<br>power failure         R/W         0 to 16 / 255           bb-21         13121         3341h         Number of retries after under voltage<br>pb-22         R/W         0 to 16 / 255           bb-22         13122         3343h         Number of retries after overcurent<br>pb-23         R/W         0 to 5           bb-24         13124         3344h         Number of retries after overvoltage<br>Restart mode selection after<br>voltage error         R/W         0 to 4           bb-25         13125         3345h         Instantaneous power failure/<br>under-voltage error         R/W         3 to 1000           bb-26         13126         3348h         Restart mode selection after an<br>overcurrent error         R/W         0 to 2           bb-27         13127         3347h         Enable instantaneous power failure/<br>under-voltage error         R/W         0 to 4           bb-28         13128         3348h         Restart mode selection after an<br>overcurrent error         R/W         0 to 4           bb-30         13130         334Ah         Restart mode after FS release         R/W         0 to 3           bb-41         131                                                                                                    | 1                          |
| bb-20         13120         3340h         Number of retries after instantaneous<br>power failure         R/W         0 to 16 / 255           bb-21         13121         3341h         Number of retries after under voltage         R/W         0 to 16 / 255           bb-22         13122         3342h         Number of retries after overcurrent         R/W         0 to 5           bb-23         13123         3343h         Number of retries after overcurrent<br>instantaneous power failure/under-<br>voltage error         R/W         0 to 4           bb-25         13125         3345h         Instantaneous power failure/under-<br>voltage error         R/W         3 to 250           bb-26         13126         3346h         Retry wait time after instantaneous<br>power failure/under-voltage error         R/W         3 to 1000           bb-27         13127         3347h         Restart mode selection after an<br>overcurrent error         R/W         0 to 4           bb-28         13128         3348h         Restart mode after an<br>overcurrent error         R/W         0 to 4           bb-29         13129         3349h         Retry wait time after an overcurrent error         R/W         0 to 4           bb-30         13130         334Ah         overcurrent FRS release         R/W         0 to 3           bb-41                                                                                                    | 1s                         |
| bb-20         13120         3340h         power failure         R/W         0 to 16 / 255           bb-21         13121         3341h         Number of retries after over voltage         R/W         0 to 16 / 255         1           bb-22         13122         3342h         Number of retries after over voltage         R/W         0 to 5         1           bb-23         13123         3343h         Number of retries after over voltage         R/W         0 to 5         1           bb-24         13124         3344h         number of retries after over voltage         R/W         0 to 4         1           bb-25         13125         3345h         Instantaneous power failure/under-voltage error         R/W         3 to 1000         1           bb-26         13126         3346h         Retry wait time after instantaneous power failure/         R/W         0 to 2         1           bb-27         13127         3347h         Enable instantaneous power failure/         R/W         0 to 4         1         1         0         1         1         0         1         1         0         1         1         0         1         1         0         1         0         1         1         0         1         0                                                                                                    | 1                          |
| bb-22         13122         3342h         Number of retries after over voltage         R/W         0 to 5           bb-23         13123         3343h         Number of retries after over voltage         R/W         0 to 5         10           bb-24         13124         3344h         Number of retries after over voltage         R/W         0 to 5         10           bb-25         13125         3345h         Instantaneous power failure/under-voltage error         R/W         3 to 250         10           bb-26         13126         3346h         Retry wait time after instantaneous power failure/<br>under-voltage trip while in stop status         R/W         0 to 4         10           bb-27         13127         3347h         Enable instantaneous power failure/<br>under-voltage trip while in stop status         R/W         0 to 4         10           bb-28         13128         3348h         Restart mode selection after an<br>overcurrent error         R/W         0 to 4         10           bb-30         13130         3344h         Restart mode after RS release         R/W         0 to 3         10           bb-41         13141         3355h         Restart mode after RS release         R/W         0 to 3         10           bb-42         13142         3356h         Freque                                                                                                    | 1                          |
| bb-23         13123         3343h         Number of retries after over voltage         R/W         0 to 5           bb-24         13124         3344h         Restart mode selection after<br>instantaneous power failure/under-<br>voltage error         R/W         0 to 4           bb-25         13125         3345h         Instantaneous power failure/under-voltage error         R/W         3 to 1000           bb-26         13126         3346h         Retry wait time after instantaneous<br>power failure/under-voltage error         R/W         3 to 1000           bb-27         13127         3347h         Enable instantaneous power failure/<br>under-voltage trip while in stop status         R/W         0 to 2           bb-28         13128         3348h         Restart mode selection after an<br>over ourrent error         R/W         0 to 4           bb-30         13130         334Ah         Restart mode selection after an<br>over voltage error         R/W         3 to 1000           bb-41         13140         3354h         Retry wait time after an overvoltage error         R/W         0 to 4           bb-41         13140         3354h         Retry wait time after RS release         R/W         0 to 3           bb-41         13142         3356h         Restart mode after RS release         R/W         0 to 3           <                                                                                                    | 1                          |
| bb-24         13124         3344h         Restart mode selection after<br>instantaneous power failure/under-<br>voltage error         R/W         0 to 4           bb-25         13125         3345h         Instantaneous power failure allowed time         R/W         3 to 250           bb-26         13126         3346h         Retry wait time after instantaneous<br>power failure/under-voltage error         R/W         3 to 1000           bb-27         13127         3347h         Enable instantaneous power failure/<br>under-voltage trip while in stop status         R/W         0 to 2           bb-28         13128         3348h         Restart mode selection after an<br>overcurrent error         R/W         0 to 4           bb-29         13129         3349h         Retsart mode selection after an<br>overcurrent error         R/W         0 to 4           bb-30         13130         334Ah         Restart mode after RS release         R/W         0 to 4           bb-41         13141         3355h         Restart mode after RS release         R/W         0 to 59000         0           bb-42         13142         3356h         Frequency matching restart<br>frequency matching restart         R/W         0 to 59000         0           bb-44         13143         3357h         Active frequency matching restart<br>constant (speed)         R/W <td>1</td>                                                                                                    | 1                          |
| bb-24         13124         3344h         instantaneous power failure/under-<br>voltage error         R/W         0 to 4           bb-25         13125         3345h         Instantaneous power failure allowed time         R/W         3 to 250           bb-26         13126         3346h         Retry wait time after instantaneous<br>power failure/<br>under-voltage trip while in stop status         R/W         3 to 1000         1           bb-27         13127         3347h         Enable instantaneous power failure/<br>under-voltage trip while in stop status         R/W         0 to 2         1           bb-28         13128         3348h         Restart mode selection after an<br>overcurrent error         R/W         0 to 4         1           bb-29         13129         3349h         Retry wait time after an overcurrent error         R/W         3 to 1000         1           bb-30         13130         334Ah         Restart mode selection after an<br>overvoltage error         R/W         0 to 4         1           bb-41         13141         3355h         Restart mode after RS release         R/W         0 to 3         1           bb-42         13142         3356h         Frequency matching restart level<br>constant (speed)         R/W         10 to 3000         1           bb-44         13144         33                                                                                                    | 1                          |
| bb-26         13126         3346h         Retry wait time after instantaneous power failure/under-voltage error         R/W         3 to 1000         1           bb-27         13127         3347h         Enable instantaneous power failure/under-voltage trip while in stop status         R/W         0 to 2         1           bb-28         13128         3348h         Restart mode selection after an overcurrent error         R/W         0 to 4         1           bb-29         13129         3349h         Retry wait time after an overcurrent error         R/W         0 to 4         1           bb-30         13130         334Ah         Restart mode selection after an overcurrent error         R/W         0 to 4         1           bb-31         13131         334Bh         Retry wait time after an overvoltage error         R/W         0 to 4         1           bb-41         13141         3354h         Restart mode after RS release         R/W         0 to 53000         1           bb-42         13142         3356h         Frequency matching restart frequency         R/W         0 to 59000         1           bb-43         13143         3357h         Active frequency matching restart constant (speed)         R/W         10 to 3000         1           bb-44         13146                                                                                                    | 1                          |
| bb-26         13126         3346n         power failure/under-voltage error         R/W         3 to 1000           bb-27         13127         3347h         Enable instantaneous power failure/<br>under-voltage trip while in stop status         R/W         0 to 2           bb-28         13128         3348h         Restart mode selection after an<br>overcurrent error         R/W         0 to 4         1           bb-29         13129         3349h         Retry wait time after an overcurrent error         R/W         0 to 4         1           bb-30         13130         334Ah         Restart mode selection after an<br>overvoltage error         R/W         0 to 4         1           bb-40         13140         3354h         Restart mode after FRS release         R/W         0 to 3         1           bb-41         13141         3355h         Restart mode after RS release         R/W         0 to 3         1           bb-42         13142         3356h         Frequency matching restart level         R/W         0 to 3000         1           bb-43         13143         3357h         Active frequency matching restart<br>constant (speed)         R/W         10 to 3000         1           bb-44         13146         335Ah         Active frequency matching restart<br>constant (voltage)                                                                                                    | 0.1s                       |
| bb-27         13127         334/1         under-voltage trip while in stop status         R/W         0 to 2           bb-28         13128         3348h         Restart mode selection after an overcurrent error         R/W         0 to 4         1           bb-29         13129         3349h         Retry wait time after an overcurrent error         R/W         0 to 4         1           bb-30         13130         334Ah         Restart mode selection after an overvoltage error         R/W         0 to 4         1           bb-31         13131         334Bh         Retry wait time after an overvoltage error         R/W         0 to 4         1           bb-40         13140         3354h         Restart mode after RS release         R/W         0 to 3         1           bb-41         13141         3356h         Restart mode after RS release         R/W         0 to 59000         0           bb-42         13142         3356h         Retry wait frequency matching restart level         R/W         0 to 3000         10           bb-43         13143         3357h         Active frequency matching restart level         R/W         10 to 3000         10           bb-44         13144         3358h         Active frequency matching restart speed selection         R/                                                                                                    | 0.1s                       |
| bb-28         13128         3348h         overcurrent error         R/W         0 to 4           bb-29         13129         3349h         Retry wait time after an overcurrent error         R/W         3 to 1000         1           bb-30         13130         334Ah         Restart mode selection after an overcultage error         R/W         0 to 4         1           bb-31         13131         334Bh         Retry wait time after an overvoltage error         R/W         3 to 1000         1           bb-40         13140         3354h         Restart mode after FRS release         R/W         0 to 3         1           bb-41         13141         3355h         Restart mode after RS release         R/W         0 to 59000         1           bb-42         13142         3356h         Frequency matching minimum restart<br>frequency         R/W         0 to 59000         1           bb-43         13143         3357h         Active frequency matching restart level<br>constant (speed)         R/W         10 to 3000         1           bb-44         13144         3358h         Active frequency matching restart<br>constant (voltage)         R/W         10 to 3000         1           bb-47         13146         335Ah         Active frequency matching restart speed<br>selection                                                                                                    | 1                          |
| bb-30         13130         334Ah         Restart mode selection after an overvoltage error         R/W         0 to 4           bb-31         13131         334Bh         Retry wait time after an overvoltage error         R/W         3 to 1000         0           bb-40         13140         3354h         Restart mode after FRS release         R/W         0 to 3         0         0           bb-41         13141         3355h         Restart mode after RS release         R/W         0 to 59000         0         0           bb-42         13142         3356h         Frequency matching minimum restart frequency         R/W         0 to 59000         0         0           bb-43         13143         3357h         Active frequency matching restart level         R/W         0 to 50000 *1)         0         0         0         0         0         0         0         0         0         0         0         0         0         0         0         0         0         0         0         0         0         0         0         0         0         0         0         0         0         0         0         0         0         0         0         0         0         0         0         0                                                                                                    | 1                          |
| bb-30         13130         334Ah         overvoltage error         R/W         0 to 4           bb-31         13131         334Bh         Retry wait time after an overvoltage error         R/W         3 to 1000         1           bb-40         13140         3354h         Restart mode after FRS release         R/W         0 to 3         1           bb-41         13141         3355h         Restart mode after RS release         R/W         0 to 3         1           bb-42         13142         3356h         Frequency matching minimum restart<br>frequency         R/W         0 to 59000         0           bb-43         13143         3357h         Active frequency matching restart level         R/W         0 to 50000 *1)         1           bb-44         13144         3358h         Active frequency matching restart<br>constant (speed)         R/W         10 to 3000         1           bb-45         13145         335Ah         OC-supress level at active frequency<br>matching         R/W         10 to 3000         1           bb-46         13146         335Bh         Active frequency matching restart speed<br>selection         R/W         0 to 2         0         1           bb-50*2)         13150         335Eh         Frequency matching filter gain         R/W </td <td>0.1s</td>                                                                                                    | 0.1s                       |
| bb-40         13140         3354h         Restart mode after FRS release         R/W         0 to 3           bb-41         13141         3355h         Restart mode after RS release         R/W         0 to 3         (0.2 to 2.0)*rated current           bb-42         13142         3356h         Frequency matching minimum restart<br>frequency         R/W         0 to 59000         (0           bb-43         13143         3357h         Active frequency matching restart level         R/W         (0.2 to 2.0)*rated current         (0.2 to 2.0)*rated current           bb-44         13144         3358h         Active frequency matching restart<br>constant (speed)         R/W         10 to 3000         (0.2 to 2.0)*rated current           bb-45         13145         3359h         Active frequency matching restart<br>constant (voltage)         R/W         10 to 3000         (0.0 to 2.0) * rated current           bb-46         13146         335Ah         Active frequency matching restart speed<br>matching         R/W         10 to 20000 *1)         (0.0 to 2.0) * rated current           bb-47         13147         335Bh         Active frequency matching restart speed<br>selection         R/W         0 to 1000         (0.2 to 2.2) * ND rated<br>current         (0.2 to 2.2) * ND rated<br>current         (0.2 to 2.2) * ND rated<br>current         (0.2 to 2.2) * ND rated<br>current         (0.0 to 1                                                                                                    | 1                          |
| bb-41         13141         3355h         Restart mode after RS release         R/W         0 to 3         (0 to 3)           bb-42         13142         3356h         Frequency matching minimum restart frequency         R/W         0 to 59000         (0           bb-43         13143         3357h         Active frequency matching restart level         R/W         (0.2 to 2.0)*rated current         (0           bb-44         13144         3358h         Active frequency matching restart constant (speed)         R/W         10 to 3000         (0           bb-45         13145         3359h         Active frequency matching restart constant (voltage)         R/W         10 to 3000         (0.0 to 2.0) * rated current         (0.0 to 2.0) * rated current           bb-46         13146         335Ah         Active frequency matching restart constant (voltage)         R/W         10 to 3000         (0.0 to 2.0) * rated current           bb-46         13146         335Ah         Active frequency matching restart speed selection         R/W         10 to 3000         (0.0 to 2.0) * rated current           bb-50 *2)         13147         335Bh         Active frequency matching restart speed selection         R/W         0 to 1000         (0.2 to 2.2) * ND rated current           bb-50 *2)         13160         3368h         Power supply                                                                                                    | 0.1s                       |
| bb-42         13142         3356h         Frequency matching minimum restart<br>frequency         R/W         0 to 59000         (0           bb-43         13143         3357h         Active frequency matching restart level         R/W         (0.2 to 2.0)*rated current<br>2000 to 20000 *1)         (0           bb-44         13144         3358h         Active frequency matching restart<br>constant (speed)         R/W         10 to 3000         (0.2 to 2.0)*rated current<br>2000 to 20000 *1)         (0           bb-45         13145         3359h         Active frequency matching restart<br>constant (voltage)         R/W         10 to 3000         (0           bb-46         13146         335Ah         OC-supress level at active frequency<br>matching         R/W         10 to 3000         (0         (0         (0.0 to 2.0) * rated current<br>0 to 20000 *1)         (0         (0         (0         (0         (0         (0         (0         (0         (0         (0         (0         (0         (0         (0         (0         (0         (0         (0         (0         (0         (0         (0         (0         (0         (0         (0         (0         (0         (0         (0         (0         (0         (0         (0         (0         (0         (0         (0                                                                                                    | 1                          |
| bb-42         13142         3350h         frequency         requency         R/W         0 to \$9000         10           bb-43         13143         3357h         Active frequency matching restart level         R/W         (0.2 to 2.0)*rated current         2000 to 20000 *1)         10           bb-44         13144         3358h         Active frequency matching restart constant (speed)         R/W         10 to 3000         10           bb-45         13145         3359h         Active frequency matching restart constant (voltage)         R/W         10 to 3000         10           bb-46         13146         335Ah         OC-supress level at active frequency matching restart constant (voltage)         R/W         10 to 3000         10           bb-47         13147         335Bh         Active frequency matching restart speed selection         R/W         0 to 2         10         10         10         10         10         10         10         10         10         10         10         10         10         10         10         10         10         10         10         10         10         10         10         10         10         10         10         10         10         10         10         10         10         10                                                                                                    | 1                          |
| bb-43         13143         3357h         Active frequency matching restart<br>constant (speed)         R/W         2000 to 2000 *1)           bb-44         13144         3358h         Active frequency matching restart<br>constant (speed)         R/W         10 to 3000         Image: constant (speed)         Image: constant (speed)         Image: constant (speed)         R/W         10 to 3000         Image: constant (speed)         Image: constant (speed)         Image: constant (speed)         R/W         10 to 3000         Image: constant (speed)         Image: constant (speed)         Image: constant (speed)         R/W         10 to 3000         Image: constant (speed)         Image: constant (speed)         Image: constant (speed)         R/W         10 to 3000         Image: constant (speed)         Image: constant (speed)         Image: constant (speed)         R/W         10 to 3000         Image: constant (speed)         Image: constant (speed)         R/W         10 to 3000         Image: constant (speed)         Image: constant (speed)         R/W         Image: constant (speed)         Image: constant (speed)         R/W         Image: constant (speed)         Image: constant (speed)         R/W         Image: constant (speed)         R/W         Image: constant (speed)         Image: constant (speed)         Image: constant (speed)         R/W         Image: constant (speed)         Image: constant (speed)         Image: constant (speed)         <                                                                                                    | 0.01Hz                     |
| bb-44         13144         33301         constant (speed)         R/W         10 to 3000         I           bb-45         13145         3359h         Active frequency matching restart<br>constant (voltage)         R/W         10 to 3000         I           bb-46         13146         335Ah         OC-supress level at active frequency<br>matching         R/W         (0.0 to 2.0)* rated current         I           bb-47         13147         335Bh         Active frequency matching restart speed<br>selection         R/W         0 to 2000*1)         I           bb-50*2)         13150         335Eh         Frequency matching filter gain         R/W         0 to 1000         I           bb160         13160         3368h         Overcurrent detection level, 1st-motor         R/W         (0.2 to 2.2)* ND rated<br>current         I           bb-61         13161         3369h         Power supply overvoltage selection         R/W         0 to 1         I           bb-62         13162         336Ah         Power supply overvoltage level setting<br>I         R/W         0 to 1         I           bb-64         13164         336Ch         Detect ground fault selection         R/W         0 to 1         I                                                                                                    | 0.1A<br>0.01%              |
| bb-45         13145         3359n         constant (voltage)         R/W         10 to 3000         Initial (0.0 to 2.0) * rated current         Initial (0.0 to 2.0) * rated current         Initel (0.0 to 2.0) * rated curre                                                                                                    | 0.01s                      |
| bb-46         13146         335Ah         matching         R/W         (core tarls) rates canon (core tarls) rates canon (core t | 0.01s                      |
| bb-47         13147         335Bh         Active frequency matching restart speed selection         R/W         0 to 20000 *1)         0           bb-50 *2)         13150         335Bh         Frequency matching filter gain         R/W         0 to 1000         0           bb160         13160         3368h         Frequency matching filter gain         R/W         0 to 1000         0           bb160         13160         3368h         Overcurrent detection level, 1st-motor         R/W         (0.2 to 2.2) * ND rated current         0           bb-61         13161         3369h         Power supply overvoltage selection         R/W         0 to 1         0           bb-62         13162         336Ah         Power supply overvoltage level setting         R/W         200V class: 3000 to 4100         0           bb-64         13164         336Ch         Detect ground fault selection         R/W         0 to 1         0         0                                                                                                    | 0.1A                       |
| bb-47         13147         335Bn         selection         R/W         0 to 2           bb-50*2)         13150         335Eh         Frequency matching filter gain         R/W         0 to 1000         0           bb160         13160         3368h         Overcurrent detection level, 1st-motor         R/W         (0.2 to 2.2) * ND rated current         0           bb-61         13161         3369h         Power supply overvoltage selection         R/W         0 to 1         0           bb-61         13162         336Ah         Power supply overvoltage level setting bb-62         R/W         0 to 1         0           bb-64         13164         336Ch         Detect ground fault selection         R/W         0 to 1         0         0                                                                                                    | 0.01%                      |
| bb160         13160         3368h         Overcurrent detection level, 1st-motor         R/W         (0.2 to 2.2) * ND rated<br>current         (0.2 to 2.2) * ND rated           bb-61         13161         3369h         Power supply overvoltage selection         R/W         (0.2 to 2.2) * ND rated         (0.2 to 2.2) * ND rated           bb-61         13161         3369h         Power supply overvoltage selection         R/W         0 to 1         (0.2 to 2.2) * ND rated         (0.2 to 2.2) * ND rated         (0.2 t                                                                                                    | 1                          |
| bb160         13160         3368h         R/W         current         current         current           bb-61         13161         3369h         Power supply overvoltage selection         R/W         0 to 1         0           bb-62         13162         336Ah         Power supply overvoltage level setting         R/W         200V class: 3000 to 4100         0           bb-64         13164         336Ch         Detect ground fault selection         R/W         0 to 1         0                                                                                                    | 1%                         |
| bb-61         13161         3369h         Power supply overvoltage selection         R/W         0 to 1         200V class: 3000 to 4100         C           bb-62         13162         336Ah         Power supply overvoltage level setting         R/W         200V class: 6000 to 8200         C           bb-64         13164         336Ch         Detect ground fault selection         R/W         0 to 1         C                                                                                                    | 0.1A                       |
| bb-62         13162         336Ah         Power supply overvoltage level setting         R/W         200V class: 3000 to 4100<br>400V class: 6000 to 8200         C           bb-64         13164         336Ch         Detect ground fault selection         R/W         0 to 1         C                                                                                                    | 0.01%                      |
| bb-62         13162         336Ah         R/W         400V class: 6000 to 8200         C           bb-64         13164         336Ch         Detect ground fault selection         R/W         0 to 1         0                                                                                                    | 1                          |
| bb-64         13164         336Ch         Detect ground fault selection         R/W         0 to 1                                                                                                    | 0.1VDC                     |
|                                                                                                    | 0.01%<br>1                 |
|                                                                                                    | 1                          |
| bb-66 13166 336Eh Output phase loss detection enable R/W 0 to 1                                                                                                    | 1                          |
| bb-67 13167 336Fh Output phase loss detection sensitivity R/W 1 to 100                                                                                                    | 1%                         |
| bb-70 13170 3372h Thermistor error level R/W 0 to 10000                                                                                                    | 1Ω                         |
| bb-80         13180         337Ch         Over-speed detection level         R/W         0 to 1500           bb-81         13181         337Dh         Over-speed detection time         R/W         0 to 50                                                                                                    | 0.1%                       |
| bb-81         13181         337Dh         Over-speed detection time         R/W         0 to 50           bb-82         13182         337Eh         Speed deviation error mode selection         R/W         0 to 1                                                                                                    | 0.1s<br>1                  |
| bb-83     13183     337Fh     Speed deviation error detection level     R/W     0 to 1                                                                                                    | 0.1%                       |
| bb-84     13184     3380h     Speed deviation error detection time     R/W     0 to 50                                                                                                    | 0.1s                       |
| bb-85 13185 3381h Position deviation error mode selection R/W 0 to 1                                                                                                    | 1                          |
|                                                                                                    | (*100pls)                  |
| bb-87     13187     3383h     Position deviation error detection time     R/W     0 to 50       *1) It in in approximation of the second second secon                 | 0.1s                       |

\*1) It is in case selected "%" at parameter [CF-11]. \*2) [bb-50] is added to Ver2.03 or later.

| Function<br>Code | Register<br>No.<br>(decimal) | Register<br>No.<br>(hexadecimal) | Function Name                                             | R/W | Monitor Content and<br>Setting Item                                           | Data<br>Resolution<br>/ Unit |
|------------------|------------------------------|----------------------------------|-----------------------------------------------------------|-----|-------------------------------------------------------------------------------|------------------------------|
| bb201            | 23101                        | 5A3Dh                            | Carrier frequency setting, 2nd-motor                      | R/W | 5 to 160 (varies<br>depending on selection<br>of capacity and load<br>rating) | 0.1kHz                       |
| bb202            | 23102                        | 5A3Eh                            | Sprinkle carrier pattern selection, 2nd-motor             | R/W | 0 to 3                                                                        | 1                            |
| bb203            | 23103                        | 5A3Fh                            | Automatic carrier reduction selection, 2nd-<br>motor      | R/W | 0 to 2                                                                        | 1                            |
| bb260            | 23160                        | 5A78h                            | Overcurrent detection level, 2nd-motor                    | R/W | (0.2 to 2.2) * ND rated<br>current<br>2000 to 22000 *1)                       | 0.1A<br>0.01%                |
| bC110            | 13210                        | 339Ah                            | Electronic thermal level setting, 1st-motor               | R/W | (0.0 to 3.0)*rated current                                                    | 0.1A                         |
| bC111            | 13211                        | 339Bh                            | Electronic thermal characteristic selection,<br>1st-motor | R/W | 0 to 30000 *1)<br>0 to 2                                                      | <u>0.01%</u><br>1            |
| bC112            | 13212                        | 339Ch                            | Electronic thermal decrease function enable,<br>1st-motor | R/W | 0 to 1                                                                        | 1                            |
| bC113            | 13213                        | 339Dh                            | Electronic thermal decreasing time, 1st-<br>motor         | R/W | 1 to 1000                                                                     | 1s                           |
| bC-14            | 13214                        | 339Eh                            | Store electronic thermal counter at power-off             | R/W | 0 to 1                                                                        | 1                            |
| bC120            | 13220                        | 33A4h                            | Free electronic thermal frequency-1, 1st-<br>motor        | R/W | 0 to 59000 (bC122)                                                            | 0.01Hz                       |
| bC121            | 13221                        | 33A5h                            | Free electronic thermal current-1, 1st-motor              | R/W | (0.0 to 3.0)*rated<br>current<br>0 to 30000 *1)                               | 0.1A<br>0.01%                |
| bC122            | 13222                        | 33A6h                            | Free electronic thermal frequency-2, 1st-<br>motor        | R/W | 0 to 59000<br>(bC120 to bC124)                                                | 0.01Hz                       |
| bC123            | 13223                        | 33A7h                            | Free electronic thermal current-2, 1st-motor              | R/W | (0.0 to 3.0)*rated<br>current                                                 | 0.1A                         |
| bC124            | 13224                        | 33A8h                            | Free electronic thermal frequency-3, 1st-<br>motor        | R/W | 0 to 30000 *1)<br>0 (bC122 )to 59000                                          | 0.01%<br>0.01Hz              |
| bC125            | 13225                        | 33A9h                            | Free electronic thermal current-3, 1st-motor              | R/W | (0 to 3.00)*rated current                                                     | 0.1A                         |
| bC210            | 23210                        | 5AAAh                            | Electronic thermal level setting, 2nd-motor               | R/W | 0 to 30000 *1)<br>(0 to 3.00)*rated current<br>0 to 30000 *1)                 | 0.01%<br>0.1A<br>0.01%       |
| bC211            | 23211                        | 5AABh                            | Electronic thermal characteristic selection, 2nd-motor    | R/W | 0 to 2                                                                        | 1                            |
| bC212            | 23212                        | 5AACh                            | Electronic thermal decrease function selection, 2nd-motor | R/W | 0 to 1                                                                        | 1                            |
| bC213            | 23213                        | 5AADh                            | Electronic thermal decreasing time, 2nd-<br>motor         | R/W | 1 to 1000                                                                     | 1s                           |
| bC220            | 23220                        | 5AB4h                            | Free electronic thermal frequency-1, 2nd-<br>motor        | R/W | 0 to 59000 (bC222)                                                            | 0.01Hz                       |
| bC221            | 23221                        | 5AB5h                            | Free electronic thermal current-1, 2nd-motor              | R/W | (0.0 to 3.0)*rated<br>current<br>0 to 30000 *1)                               | 0.1A<br>0.01%                |
| bC222            | 23222                        | 5AB6h                            | Free electronic thermal frequency-2, 2nd-<br>motor        | R/W | 0 to 59000<br>(bC220 to bC224)                                                | 0.01Hz                       |
| bC223            | 23223                        | 5AB7h                            | Free electronic thermal current-2, 2nd-motor              | R/W | (0.0 to 3.0)*rated<br>current<br>0 to 30000 *1)                               | 0.1A<br>0.01%                |
| bC224            | 23224                        | 5AB8h                            | Free electronic thermal frequency-3, 2nd-<br>motor        | R/W | 0 (bC222) to 59000                                                            | 0.0178                       |
| bC225            | 23225                        | 5AB9h                            | Free electronic thermal current-3, 2nd-motor              | R/W | (0.0 to 3.0)*rated<br>current                                                 | 0.1A                         |
| bd-01            | 13301                        | 33F5h                            | STO input display selection                               | R/W | 0 to 30000 *1)<br>0 to 2                                                      | 0.01%                        |
| bd-01<br>bd-02   | 13302                        | 33F6h                            | STO input change time                                     | R/W | 0 to 6000                                                                     | 0.01s                        |
| bd-03            | 13303                        | 33F7h                            | Display selection during STO input change time            | R/W | 0 to 1                                                                        | 1                            |
| bd-04            | 13304                        | 33F8h                            | Action selection after STO input change time              | R/W | 0 to 2                                                                        | 1                            |

| Function<br>Code | Register<br>No.<br>(decimal) | Register<br>No.<br>(hexadecimal) | Function Name                                              | R/W | Monitor Content and<br>Setting Item | Data<br>Resolution<br>/ Unit |
|------------------|------------------------------|----------------------------------|------------------------------------------------------------|-----|-------------------------------------|------------------------------|
| CA-01            | 14001                        | 36B1h                            | Input terminal [1] function                                | R/W | 0 to 110                            | 1                            |
| CA-02            | 14002                        | 36B2h                            | Input terminal [2] function                                | R/W | 0 to 110                            | 1                            |
| CA-03            | 14003                        | 36B3h                            | Input terminal [3] function                                | R/W | 0 to 110                            | 1                            |
| CA-04            | 14004                        | 36B4h                            | Input terminal [4] function                                | R/W | 0 to 110                            | 1                            |
| CA-05            | 14005                        | 36B5h                            | Input terminal [5] function                                | R/W | 0 to 110                            | 1                            |
| CA-06            | 14006                        | 36B6h                            | Input terminal [6] function                                | R/W | 0 to 110                            | 1                            |
| CA-07            | 14007                        | 36B7h                            | Input terminal [7] function                                | R/W | 0 to 110                            | 1                            |
| CA-08            | 14008                        | 36B8h                            | Input terminal [8] function                                | R/W | 0 to 110                            | 1                            |
| CA-09            | 14009                        | 36B9h                            | Input terminal [9] function                                | R/W | 0 to 110                            | 1                            |
| CA-10            | 14010                        | 36Bah                            | Input terminal [A] function                                | R/W | 0 to 110                            | 1                            |
| CA-11            | 14011                        | 36BBh                            | Input terminal [B] function                                | R/W | 0 to 110                            | 1                            |
| CA-21            | 14021                        | 36C5h                            | Input terminal [1] active state                            | R/W | 0 to 1                              | 1                            |
| CA-22            | 14022                        | 36C6h                            | Input terminal [2] active state                            | R/W | 0 to 1                              | 1                            |
| CA-23            | 14023                        | 36C7h                            | Input terminal [3] active state                            | R/W | 0 to 1                              | 1                            |
| CA-24            | 14024                        | 36C8h                            | Input terminal [4] active state                            | R/W | 0 to 1                              | 1                            |
| CA-25            | 14025                        | 36C9h                            | Input terminal [5] active state                            | R/W | 0 to 1                              | 1                            |
| CA-26            | 14026                        | 36Cah                            | Input terminal [6] active state                            | R/W | 0 to 1                              | 1                            |
| CA-27            | 14027                        | 36CBh                            | Input terminal [7] active state                            | R/W | 0 to 1                              | 1                            |
| CA-28            | 14028                        | 36CCh                            | Input terminal [8] active state                            | R/W | 0 to 1                              | 1                            |
| CA-29            | 14029                        | 36CDh                            | Input terminal [9] active state                            | R/W | 0 to 1                              | 1                            |
| CA-30            | 14030                        | 36Ceh                            | Input terminal [A] active state                            | R/W | 0 to 1                              | 1                            |
| CA-31            | 14031                        | 36CFh                            | Input terminal [B] active state                            | R/W | 0 to 1                              | 1                            |
| CA-41            | 14041                        | 36D9h                            | Input terminal [1] response time                           | R/W | 0 to 400                            | 1ms                          |
| CA-42            | 14042                        | 36Dah                            | Input terminal [2] response time                           | R/W | 0 to 400                            | 1ms                          |
| CA-43            | 14043                        | 36DBh                            | Input terminal [3] response time                           | R/W | 0 to 400                            | 1ms                          |
| CA-44            | 14044                        | 36DCh                            | Input terminal [4] response time                           | R/W | 0 to 400                            | 1ms                          |
| CA-45            | 14045                        | 36DDh                            | Input terminal [5] response time                           | R/W | 0 to 400                            | 1ms                          |
| CA-46            | 14046                        | 36Deh                            | Input terminal [6] response time                           | R/W | 0 to 400                            | 1ms                          |
| CA-47            | 14047                        | 36DFh                            | Input terminal [7] response time                           | R/W | 0 to 400                            | 1ms                          |
| CA-48            | 14048                        | 36E0h                            | Input terminal [8] response time                           | R/W | 0 to 400                            | 1ms                          |
| CA-49            | 14049                        | 36E1h                            | Input terminal [9] response time                           | R/W | 0 to 400                            | 1ms                          |
| CA-50            | 14050                        | 36E2h                            | Input terminal [A] response time                           | R/W | 0 to 400                            | 1ms                          |
| CA-51            | 14051                        | 36E3h                            | Input terminal [B] response time                           | R/W | 0 to 400                            | 1ms                          |
| CA-55            | 14055                        | 36E7h                            | Multistage input determination time                        | R/W | 0 to 2000                           | 1ms                          |
| CA-60            | 14060                        | 36Ech                            | FUP/FDN overwrite target selection                         | R/W | 0 to 1                              | 1                            |
| CA-61            | 14061                        | 36Edh                            | FUP/FDN data save enable                                   | R/W | 0 to 1                              | 1                            |
| CA-62            | 14062                        | 36Eeh                            | FUP/FDN UDC selection                                      | R/W | 0 to 1                              | 1                            |
| CA-64            | 14064                        | 36F0h                            | Acceleration time setting for<br>FUP/FDN function (High)   | R/W | 0 to 360000                         | 0.01s                        |
| (CA-65)          | 14065                        | 36F1h                            | (Low)                                                      |     | · · · · · · · · ·                   |                              |
| CA-66            | 14066                        | 36F2h                            | Deceleration time setting for<br>FUP/FDN function (High)   | R/W | 0 to 360000                         | 0.01s                        |
| (CA-67)          | 14067                        | 36F3h                            | (Low)                                                      |     |                                     | 0.0.0                        |
| CA-70            | 14070                        | 36F6h                            | Speed reference source selection when [F-<br>OP] is active | R/W | 1 to 16                             | 1                            |
| CA-71            | 14071                        | 36F7h                            | RUN command source selection when [F-<br>OP] is active     | R/W | 0 to 6                              | 1                            |
| CA-72            | 14072                        | 36F8h                            | Reset mode selection                                       | R/W | 0 to 3                              | 1                            |

| Function | Register  | Register      |                                                         |     | Monitor Content and   | Data       |
|----------|-----------|---------------|---------------------------------------------------------|-----|-----------------------|------------|
| Code     | No.       | No.           | Function Name                                           | R/W | Setting Item          | Resolution |
|          | (decimal) | (hexadecimal) |                                                         |     | _                     | / Unit     |
| CA-81    | 14081     | 3701h         | Encoder constant setting (Internal)                     | R/W | 32 to 65535           | 1pls       |
| CA-82    | 14082     | 3702h         | Encoder phase sequence selection (Internal)             | R/W | 0 to 1                | 1          |
| CA-83    | 14083     | 3703h         | Motor gear ratio numerator (Internal)                   | R/W | 1 to 10000            | 1          |
| CA-84    | 14084     | 3704h         | Motor gear ratio denominator (Internal)                 | R/W | 1 to 10000            | 1          |
| CA-90    | 14090     | 370Ah         | Pulse train input, target function selection (Internal) | R/W | 0 to 3                | 1          |
| CA-91    | 14091     | 370Bh         | Pulse train input mode selection (Internal)             | R/W | 0 to 2                | 1          |
| CA-92    | 14092     | 370Ch         | Pulse train frequency scale (Internal)                  | R/W | 5 to 3200             | 0.01kHz    |
| CA-93    | 14093     | 370Dh         | Pulse train frequency filter time constant (Internal)   | R/W | 1 to 200              | 0.01s      |
| CA-94    | 14094     | 370Eh         | Pulse train frequency bias value (Internal)             | R/W | -1000 to 1000         | 0.1%       |
| CA-95    | 14095     | 370Fh         | Pulse train upper frequency detection level (Internal)  | R/W | 0 to 1000             | 0.1%       |
| CA-96    | 14096     | 3710h         | Pulse train lower frequency detection level (Internal)  | R/W | 0 to 1000             | 0.1%       |
| CA-97    | 14097     | 3711h         | Pulse counter compare match output ON value             | R/W | 0 to 65535            | 1          |
| CA-98    | 14098     | 3712h         | Pulse counter compare match output OFF value            | R/W | 0 to 65535            | 1          |
| CA-99    | 14099     | 3713h         | Pulse counter maximum value                             | R/W | 0 to 65535            | 1          |
| Cb-01    | 14101     | 3715h         | [Ai1] Filter time constant                              | R/W | 1 to 500              | 1ms        |
| Cb-03    | 14103     | 3717h         | [Ai1] Start value                                       | R/W | 0 to 10000            | 0.01%      |
| Cb-04    | 14104     | 3718h         | [Ai1] End value                                         | R/W | 0 to 10000            | 0.01%      |
| Cb-05    | 14105     | 3719h         | [Ai1] Start rate                                        | R/W | 0 to 1000 (Cb-06)     | 0.1%       |
| Cb-06    | 14106     | 371Ah         | [Ai1] End rate                                          | R/W | (Cb-05) 0 to 1000     | 0.1%       |
| Cb-07    | 14107     | 371Bh         | [Ai1] Start value selection                             | R/W | 0 to 1                | 1          |
| Cb-11    | 14111     | 371Fh         | [Ai2] Filter time constant                              | R/W | 1 to 500              | 1ms        |
| Cb-13    | 14113     | 3721h         | [Ai2] Start value                                       | R/W | 0 to 10000            | 0.01%      |
| Cb-14    | 14114     | 3722h         | [Ai2] End value                                         | R/W | 0 to 10000            | 0.01%      |
| Cb-15    | 14115     | 3723h         | [Ai2] Start rate                                        | R/W | 0 to 1000 (Cb-16)     | 0.1%       |
| Cb-16    | 14116     | 3724h         | [Ai2] End rate                                          | R/W | (Cb-15) to 1000       | 0.1%       |
| Cb-17    | 14117     | 3725h         | [Ai2] Start value selection                             | R/W | 0 to 1                | 1          |
| Cb-21    | 14121     | 3729h         | [Ai3] Filter time constant                              | R/W | 1 to 500              | 1ms        |
| Cb-22    | 14122     | 372Ah         | Terminal [Ai3] selection                                | R/W | 0 to 2                | 1          |
| Cb-23    | 14123     | 372Bh         | [Ai3] Start value                                       | R/W | -10000 to 10000       | 0.01%      |
| Cb-24    | 14124     | 372Ch         | [Ai3] End value                                         | R/W | -10000 to 10000       | 0.01%      |
| Cb-25    | 14125     | 372Dh         | [Ai3] Start rate                                        | R/W | -1000 to 1000 (Cb-26) | 0.1%       |
| Cb-26    | 14126     | 372Eh         | [Ai3] End rate                                          | R/W | (Cb-25)-1000 to 1000  | 0.1%       |
| Cb-30    | 14130     | 3732h         | [Ai1] Voltage/Current bias adjustment                   | R/W | -10000 to 10000       | 0.01%      |
| Cb-31    | 14131     | 3733h         | [Ai1] Voltage/Current gain adjustment                   |     | 0 to 20000            | 0.01%      |
| Cb-32    | 14132     | 3734h         | [Ai2] Voltage/Current bias adjustment                   | R/W | -10000 to 10000       | 0.01%      |
| Cb-33    | 14133     | 3735h         | [Ai2] Voltage/Current gain adjustment                   | R/W | 0 to 20000            | 0.01%      |
| Cb-34    | 14134     | 3736h         | [Ai3] Voltage bias adjustment                           | R/W | -10000 to 10000       | 0.01%      |
| Cb-35    | 14135     | 3737h         | [Ai3] Voltage gain adjustment                           | R/W | 0 to 20000            | 0.01%      |
| Cb-40    | 14140     | 373Ch         | Thermistor type selection                               | R/W | 0 to 2                | 1          |
| Cb-41    | 14141     | 373Dh         | Thermistor gain adjustment                              | R/W | 0 to 10000            | 0.1        |
| Cb-51    | 14151     | 3747h         | MOP-VR input filter time constant                       | R/W | 1 to 500              | 1ms        |
| Cb-53    | 14153     | 3749h         | MOP-VR start value                                      | R/W | 0 to 10000            | 0.01%      |
| Cb-54    | 14154     | 374Ah         | MOP-VR end value                                        | R/W | 0 to 10000            | 0.01%      |
| Cb-55    | 14155     | 374Bh         | MOP-VR start ratio                                      | R/W | 0 to 1000 (Cb-56)     | 0.1%       |
| Cb-56    | 14156     | 374Ch         | MOP-VR end ratio                                        | R/W | (Cb-55) 0 to 1000     | 0.1%       |
| Cb-57    | 14157     | 374Dh         | MOP-VR start selection                                  | R/W | 0 to 1                | 1          |

| Function<br>Code | Register<br>No.<br>(decimal) | Register<br>No.<br>(hexadecimal) | Function Name                       | R/W | Monitor Content and<br>Setting Item | Data<br>Resolution /<br>Unit |
|------------------|------------------------------|----------------------------------|-------------------------------------|-----|-------------------------------------|------------------------------|
| CC-01            | 14201                        | 3779h                            | Output terminal [11] function       | R/W | 0 to 93                             | 1                            |
| CC-02            | 14202                        | 377Ah                            | Output terminal [12] function       | R/W | 0 to 93                             | 1                            |
| CC-03            | 14203                        | 377Bh                            | Output terminal [13] function       | R/W | 0 to 93                             | 1                            |
| CC-04            | 14204                        | 377Ch                            | Output terminal [14] function       | R/W | 0 to 93                             | 1                            |
| CC-05            | 14205                        | 377Dh                            | Output terminal [15] function       | R/W | 0 to 93                             | 1                            |
| CC-06            | 14206                        | 377Eh                            | Output terminal [16] function       | R/W | 0 to 93                             | 1                            |
| CC-07            | 14207                        | 377Fh                            | Output terminal [AL] function       | R/W | 0 to 93                             | 1                            |
| CC-11            | 14211                        | 3783h                            | Output terminal [11] active state   | R/W | 0 to 1                              | 1                            |
| CC-12            | 14212                        | 3784h                            | Output terminal [12] active state   | R/W | 0 to 1                              | 1                            |
| CC-13            | 14213                        | 3785h                            | Output terminal [13] active state   | R/W | 0 to 1                              | 1                            |
| CC-14            | 14214                        | 3786h                            | Output terminal [14] active state   | R/W | 0 to 1                              | 1                            |
| CC-15            | 14215                        | 3787h                            | Output terminal [15] active state   | R/W | 0 to 1                              | 1                            |
| CC-16            | 14216                        | 3788h                            | Output terminal [16] active state   | R/W | 0 to 1                              | 1                            |
| CC-17            | 14217                        | 3789h                            | Output terminal [AL] active state   | R/W | 0 to 1                              | 1                            |
| CC-20            | 14220                        | 378Ch                            | Output terminal [11] on-delay time  | R/W | 0 to 10000                          | 0.01s                        |
| CC-21            | 14221                        | 378Dh                            | Output terminal [11] off-delay time | R/W | 0 to 10000                          | 0.01s                        |
| CC-22            | 14222                        | 378Eh                            | Output terminal [12] on-delay time  | R/W | 0 to 10000                          | 0.01s                        |
| CC-23            | 14223                        | 378Fh                            | Output terminal [12] off-delay time | R/W | 0 to 10000                          | 0.01s                        |
| CC-24            | 14224                        | 3790h                            | Output terminal [13] on-delay time  | R/W | 0 to 10000                          | 0.01s                        |
| CC-25            | 14225                        | 3791h                            | Output terminal [13] off-delay time | R/W | 0 to 10000                          | 0.01s                        |
| CC-26            | 14226                        | 3792h                            | Output terminal [14] on-delay time  | R/W | 0 to 10000                          | 0.01s                        |
| CC-27            | 14227                        | 3793h                            | Output terminal [14] off-delay time | R/W | 0 to 10000                          | 0.01s                        |
| CC-28            | 14228                        | 3794h                            | Output terminal [15] on-delay time  | R/W | 0 to 10000                          | 0.01s                        |
| CC-29            | 14229                        | 3795h                            | Output terminal [15] off-delay time | R/W | 0 to 10000                          | 0.01s                        |
| CC-30            | 14230                        | 3796h                            | Output terminal [16] on-delay time  | R/W | 0 to 10000                          | 0.01s                        |
| CC-31            | 14231                        | 3797h                            | Output terminal [16] off-delay time | R/W | 0 to 10000                          | 0.01s                        |
| CC-32            | 14232                        | 3798h                            | Output terminal [AL] on-delay time  | R/W | 0 to 10000                          | 0.01s                        |
| CC-33            | 14233                        | 3799h                            | Output terminal [AL] off-delay time | R/W | 0 to 10000                          | 0.01s                        |
| CC-40            | 14240                        | 37A0h                            | LOG1 operand-1 selection            | R/W | 0 to 93                             | 1                            |
| CC-41            | 14241                        | 37A1h                            | LOG1 operand-2 selection            | R/W | 0 to 93                             | 1                            |
| CC-42            | 14242                        | 37A2h                            | LOG1 logical calculation selection  | R/W | 0 to 2                              | 1                            |
| CC-43            | 14243                        | 37A3h                            | LOG2 operand-1 selection            | R/W | 0 to 93                             | 1                            |
| CC-44            | 14244                        | 37A4h                            | LOG2 operand-2 selection            | R/W | 0 to 93                             | 1                            |
| CC-45            | 14245                        | 37A5h                            | LOG2 logical calculation selection  | R/W | 0 to 2                              | 1                            |
| CC-46            | 14246                        | 37A6h                            | LOG3 operand-1 selection            | R/W | 0 to 93                             | 1                            |
| CC-47            | 14247                        | 37A7h                            | LOG3 operand-2 selection            | R/W | 0 to 93                             | 1                            |
| CC-48            | 14248                        | 37A8h                            | LOG3 logical calculation selection  | R/W | 0 to 2                              | 1                            |
| CC-49            | 14249                        | 37A9h                            | LOG4 operand-1 selection            | R/W | 0 to 93                             | 1                            |
| CC-50            | 14250                        | 37Aah                            | LOG4 operand-2 selection            |     | 0 to 93                             | 1                            |
| CC-51            | 14251                        | 37Abh                            | LOG4 logical calculation selection  | R/W | 0 to 2                              | 1                            |
| CC-52            | 14252                        | 37Ach                            | LOG5 operand-1 selection            | R/W | 0 to 93                             | 1                            |
| CC-53            | 14253                        | 37Adh                            | LOG5 operand-2 selection            | R/W | 0 to 93                             | 1                            |
| CC-54            | 14254                        | 37Aeh                            | LOG5 logical calculation selection  | R/W | 0 to 2                              | 1                            |
| CC-55            | 14255                        | 37Afh                            | LOG6 operand-1 selection            | R/W | 0 to 93                             | 1                            |
| CC-56            | 14256                        | 37B0h                            | LOG6 operand-2 selection            | R/W | 0 to 93                             | 1                            |
| CC-57            | 14257                        | 37B1h                            | LOG6 logical calculation selection  | R/W | 0 to 2                              | 1                            |

| Function<br>Code | Register<br>No.<br>(decimal) | Register<br>No.<br>(hexadecimal) | Function Name                                          | R/W   | Monitor Content and<br>Setting Item        | Data<br>Resolution /<br>Unit |
|------------------|------------------------------|----------------------------------|--------------------------------------------------------|-------|--------------------------------------------|------------------------------|
| CC-58            | 14258                        | 37B2h                            | LOG7 operand-1 selection                               | R/W   | 0 to 93                                    | 1                            |
| CC-59            | 14259                        | 37B3h                            | LOG7 operand-2 selection                               | R/W   | 0 to 93                                    | 1                            |
| CC-60            | 14260                        | 37B4h                            | LOG7 logical calculation selection                     | R/W   | 0 to 2                                     | 1                            |
| Cd-01            | 14301                        | 37DDh                            | [FM] Output wave form selection                        | R/W   | 0 to 1                                     | 1                            |
| Cd-02            | 14302                        | 37Deh                            | [FM] Output base frequency (at frequency output)       | R/W   | 0 to 3600                                  | 1Hz                          |
| Cd-03            | 14303                        | 37DFh                            | [FM] Output monitor selection                          | R/W   | 0 to 65535<br>(register No. of d, F codes) | 1                            |
| Cd-04            | 14304                        | 37E0h                            | [Ao1] Output monitor selection                         | R/W   | 0 to 65535<br>(register No. of d, F codes) | 1                            |
| Cd-05            | 14305                        | 37E1h                            | [Ao2] Output monitor selection                         | R/W   | 0 to 65535<br>(register No. of d, F codes) | 1                            |
| Cd-10            | 14310                        | 37E6h                            | Analog monitor adjustment mode enable                  | R/W   | 0 to 1                                     | 1                            |
| Cd-11            | 14311                        | 37E7h                            | [FM] Output filter time constant                       |       | 1 to 500                                   | 1ms                          |
| Cd-12            | 14312                        | 37E8h                            | [FM] Data type selection                               |       | 0 to 1                                     | 1                            |
| Cd-13            | 14313                        | 37E9h                            | [FM] Bias adjustment                                   | R/W   | -1000 to 1000                              | 0.1%                         |
| Cd-14            | 14314                        | 37Eah                            | [FM] Gain adjustment                                   | R/W   | -10000 to 10000                            | 0.1%                         |
| Cd-15            | 14315                        | 37Ebh                            | Adjustment mode [FM] output level                      | R/W   | -1000 to 1000                              | 0.1%                         |
| Cd-21            | 14321                        | 37F1h                            | [Ao1] Output filter time constant                      | R/W   | 1 to 500                                   | 1ms                          |
| Cd-22            | 14322                        | 37F2h                            | [Ao1] Data type selection                              | R/W   | 0 to 1                                     | 1                            |
| Cd-23            | 14323                        | 37F3h                            | [Ao1] Bias adjustment                                  | R/W   | -1000 to 1000                              | 0.1%                         |
| Cd-24            | 14324                        | 37F4h                            | [Ao1] Gain adjustment                                  | R/W   | -10000 to 10000                            | 0.1%                         |
| Cd-25            | 14325                        | 37F5h                            | Adjustment mode [Ao1] output level                     |       | -1000 to 1000                              | 0.1%                         |
| Cd-31            | 14331                        | 37FBh                            | [Ao2] Output filter time constant                      | R/W   | 1 to 500                                   | 1ms                          |
| Cd-32            | 14332                        | 37FCh                            | [Ao2] Data type selection                              |       | 0 to 1                                     | 1                            |
| Cd-33            | 14333                        | 37FDh                            | [Ao2] Bias adjustment                                  |       | -1000 to 1000                              | 0.1%                         |
| Cd-34            | 14334                        | 37Feh                            | [Ao2] Gain adjustment                                  |       | -10000 to 10000                            | 0.1%                         |
| Cd-35            | 14335                        | 37FFh                            | Adjustment mode [Ao2] output level                     | R/W   |                                            | 0.1%                         |
| CE101            | 14401                        | 3841h                            | Low current signal output mode selection,<br>1st motor | R/W   |                                            | 1                            |
| 05400            |                              | 00.401                           | Low current detection level 1, 1st motor               | D 444 | (0.0 to 2.0) * rated current               | 0.1A                         |
| CE102            | 14402                        | 3842h                            |                                                        | R/W   | 0 to 20000 *1)                             | 0.01%                        |
| 0=/00            |                              |                                  | Low current detection level 2, 1st motor               | -     | (0.0 to 2.0) * rated current               | 0.1A                         |
| CE103            | 14403                        | 3843h                            | ,,                                                     | R/W   | 0 to 20000 *1)                             | 0.01%                        |
| CE105            | 14405                        | 3845h                            | Overload signal output mode selection, 1st motor       | R/W   | 0 to 1                                     | 1                            |
|                  |                              |                                  | Overload warning level 1, 1st motor                    |       | (0.0 to 2.0) * rated current               | 0.1A                         |
| CE106            | 14406                        | 3846h                            | <u> </u>                                               | R/W   | 0 to 20000 *1)                             | 0.01%                        |
|                  |                              |                                  | Overload warning level 2, 1st motor                    |       | (0.0 to 2.0) * rated current               | 0.1A                         |
| CE107            | 14407                        | 3847h                            | eveneda warning lever 2, Tet meter                     | R/W   | 0 to 20000 *1)                             | 0.01%                        |
| CE-10            | 14410                        | 384Ah                            | Arrival frequency 1 value setting during acceleration  | R/W   | ,                                          | 0.01Hz                       |
| CE-11            | 14411                        | 384Bh                            | Arrival frequency 1 value setting during deceleration  | R/W   | 0 to 59000                                 | 0.01Hz                       |
| CE-12            | 14412                        | 384Ch                            | Arrival frequency 2 value setting during acceleration  | R/W   | 0 to 59000                                 | 0.01Hz                       |
| CE-13            | 14413                        | 384Dh                            | Arrival frequency 2 value setting during deceleration  | R/W   | 0 to 59000                                 | 0.01Hz                       |
| CE120            | 14420                        | 3854h                            | Over-torque level (Forward drive), 1st motor           | R/W   | 0 to 5000                                  | 0.1%                         |
| CE121            | 14421                        | 3855h                            | Over-torque level (Reverse regenerative),<br>1st motor | R/W   | 0 to 5000                                  | 0.1%                         |
| CE122            | 14422                        | 3856h                            | Over-torque level (Reverse drive), 1st motor           | R/W   | 0 to 5000                                  | 0.1%                         |
| CE123            | 14423                        | 3857h                            | Over-torque level (Forward regenerative),<br>1st motor | R/W   | 0 to 5000                                  | 0.1%                         |

| Function<br>Code | Register<br>No.<br>(decimal) | Register<br>No.<br>(hexadecimal) | Function Name                                                  | R/W | Monitor Content and<br>Setting Item | Data<br>Resolution /<br>Unit |
|------------------|------------------------------|----------------------------------|----------------------------------------------------------------|-----|-------------------------------------|------------------------------|
| CE-30            | 14430                        | 385Eh                            | Electronic thermal warning level (Motor)                       | R/W | 0 to 10000                          | 0.01%                        |
| CE-31            | 14431                        | 385Fh                            | Electronic thermal warning level (Inverter)                    | R/W | 0 to 10000                          | 0.01%                        |
| CE-33            | 14433                        | 3861h                            | Zero speed detection level                                     | R/W | 0 to 10000                          | 0.01Hz                       |
| CE-34            | 14434                        | 3862h                            | Cooling fin overheat warning level                             | R/W | 0 to 200                            | 1°C                          |
| CE-36            | 14436                        | 3864h                            | Accum. RUN time (RNT) / Accum. Power-<br>ON(ONT) time setting  | R/W | 0 to 100000                         | 1hr                          |
| (CE-37)          | 14437                        | 3865h                            | (Low)                                                          |     |                                     |                              |
| CE-40            | 14440                        | 3868h                            | [Ai1] Window comparator higher limit                           | R/W | 0 to 100                            | 1%                           |
| CE-41            | 14441                        | 3869h                            | [Ai1] Window comparator lower limit                            | R/W | 0 to 100                            | 1%                           |
| CE-42            | 14442                        | 386Ah                            | [Ai1] Window comparator hysteresis width                       | R/W | 0 to 10                             | 1%                           |
| CE-43            | 14443                        | 386Bh                            | [Ai2] Window comparator higher limit                           | R/W | 0 to 100                            | 1%                           |
| CE-44            | 14444                        | 386Ch                            | [Ai2] Window comparator lower limit                            | R/W | 0 to 100                            | 1%                           |
| CE-45            | 14445                        | 386Dh                            | [Ai2] Window comparator hysteresis width                       | R/W | 0 to 10                             | 1%                           |
| CE-46            | 14446                        | 386Eh                            | [Ai3] Window comparator higher limit                           | R/W | -100 to 100                         | 1%                           |
| CE-47            | 14447                        | 386Fh                            | [Ai3] Window comparator lower limit                            | R/W | -100 to 100                         | 1%                           |
| CE-48            | 14448                        | 3870h                            | [Ai3] Window comparator hysteresis width                       | R/W | 0 to 10                             | 1%                           |
| CE-50            | 14450                        | 3872h                            | [Ai1] Operation set level at disconnection or<br>compare event | R/W | 0 to 100                            | 1%                           |
| CE-51            | 14451                        | 3873h                            | [Ai1] Operation set level implement timing                     | R/W | 0 to 2                              | 1                            |
| CE-52            | 14452                        | 3874h                            | [Ai2] Operation set level at disconnection or<br>compare event | R/W | 0 to 100                            | 1%                           |
| CE-53            | 14453                        | 3875h                            | [Ai2] Operation set level implement timing                     | R/W | 0 to 2                              | 1                            |
| CE-54            | 14454                        | 3876h                            | [Ai3] Operation set level at disconnection or<br>compare event | R/W | -100 to 100                         | 1%                           |
| CE-55            | 14455                        | 3877h                            | [Ai3] Operation set level implement timing                     | R/W | 0 to 2                              | 1                            |
| CE201            | 24401                        | 5F51h                            | Low current signal output mode selection,<br>2nd-motor         | R/W | 0 to 1                              | 1                            |
| CE202            | 24402                        | 5F52h                            | Low current detection level 1, 2nd-motor                       | R/W | (0.0 to 2.0)*rated current          | 0.1A<br>0.01%                |
|                  |                              |                                  | Low overant datastian loval 2. and mater                       |     | 0 to 20000 *1)                      |                              |
| CE203            | 24403                        | 5F53h                            | Low current detection level 2, 2nd-motor                       | R/W | (0.0 to 2.0)*rated current          | 0.1A                         |
|                  |                              |                                  |                                                                | -   | 0 to 20000 *1)                      | 0.01%                        |
| CE205            | 24405                        | 5F55h                            | Overcurrent signal output mode selection, 2nd-motor            | R/W | 0 to 1                              | 1                            |
| 05000            | 04400                        | FFFOI                            | Overcurrent detection level 1, 2nd-motor                       |     | (0.0 to 2.0)*rated current          | 0.1A                         |
| CE206            | 24406                        | 5F56h                            |                                                                | R/W | 0 to 20000 *1)                      | 0.01%                        |
| CE207            | 24407                        | 5F57h                            | Overcurrent detection level 2, 2nd-motor                       | R/W | (0.0 to 2.0)*rated current          | 0.1A                         |
| -                |                              |                                  |                                                                |     | 0 to 20000 *1)                      | 0.01%                        |
| CE220            | 24420                        | 5F64h                            | Over-torque level (Forward drive), 2nd-<br>motor               | R/W | 0 to 5000                           | 0.1%                         |
| CE221            | 24421                        | 5F65h                            | Over-torque level (Reverse regenerative),<br>2nd-motor         | R/W | 0 to 5000                           | 0.1%                         |
| CE222            | 24422                        | 5F66h                            | Over-torque level (Reverse drive), 2nd-<br>motor               | R/W | 0 to 5000                           | 0.1%                         |
| CE223            | 24423                        | 5F67h                            | Over-torque level (Forward regenerative),<br>2nd motor         | R/W | 0 to 5000                           | 0.1%                         |

| Function<br>Code | Register<br>No.<br>(decimal) | Register<br>No.<br>(hexadecimal) | Function Name                             | R/W | Monitor Content and<br>Setting Item | Data<br>Resolution /<br>Unit |
|------------------|------------------------------|----------------------------------|-------------------------------------------|-----|-------------------------------------|------------------------------|
| CF-01            | 14501                        | 38A5h                            | RS485 communication baud rate selection   | R/W | 3 to 10                             | 1                            |
| CF-02            | 14502                        | 38A6h                            | RS485 communication node address          | R/W | 1 to 247                            | 1                            |
| CF-03            | 14503                        | 38A7h                            | RS485 communication parity selection      | R/W | 0 to 2                              | 1                            |
| CF-04            | 14504                        | 38A8h                            | RS485 communication stop bit selection    | R/W | 1 to 2                              | 1                            |
| CF-05            | 14505                        | 38A9h                            | RS485 communication error selection       | R/W | 0 to 4                              | 1                            |
| CF-06            | 14506                        | 38Aah                            | RS485 communication timeout setting       | R/W | 0 to 10000                          | 0.01s                        |
| CF-07            | 14507                        | 38Abh                            | RS485 communication wait time setting     | R/W | 0 to 1000                           | 1ms                          |
| CF-08            | 14508                        | 38Ach                            | RS485 communication mode selection        | R/W | 1 to 3                              | 1                            |
| CF-11            | 14511                        | 38AFh                            | Register data conversion function (A,V⇔%) | R/W | 0 to 1                              | 1                            |
| CF-20            | 14520                        | 38B8h                            | EzCOM start node No.                      | R/W | 1 to 8                              | 1                            |
| CF-21            | 14521                        | 38B9h                            | EzCOM end node No.                        | R/W | 1 to 8                              | 1                            |
| CF-22            | 14522                        | 38Bah                            | EzCOM start method selection              | R/W | 0 to 1                              | 1                            |
| CF-23            | 14523                        | 38BBh                            | EzCOM data size                           | R/W | 1 to 5                              | 1                            |
| CF-24            | 14524                        | 38BCh                            | EzCOM destination address 1               | R/W | 1 to 247                            | 1                            |
| CF-25            | 14525                        | 38BDh                            | EzCOM destination register 1              | R/W | 0 to 65535                          | 1                            |
| CF-26            | 14526                        | 38Beh                            | EzCOM source register 1                   | R/W | 0 to 65535                          | 1                            |
| CF-27            | 14527                        | 38BFh                            | EzCOM destination address 2               | R/W | 1 to 247                            | 1                            |
| CF-28            | 14528                        | 38C0h                            | EzCOM destination register 2              | R/W | 0 to 65535                          | 1                            |
| CF-29            | 14529                        | 38C1h                            | EzCOM source register 2                   | R/W | 0 to 65535                          | 1                            |
| CF-30            | 14530                        | 38C2h                            | EzCOM destination address 3               | R/W | 1 to 247                            | 1                            |
| CF-31            | 14531                        | 38C3h                            | EzCOM destination register 3              | R/W | 0 to 65535                          | 1                            |
| CF-32            | 14532                        | 38C4h                            | EzCOM source register 3                   | R/W | 0 to 65535                          | 1                            |
| CF-33            | 14533                        | 38C5h                            | EzCOM destination address 4               | R/W | 1 to 247                            | 1                            |
| CF-34            | 14534                        | 38C6h                            | EzCOM destination register 4              | R/W | 0 to 65535                          | 1                            |
| CF-35            | 14535                        | 38C7h                            | EzCOM source register 4                   | R/W | 0 to 65535                          | 1                            |
| CF-36            | 14536                        | 38C8h                            | EzCOM destination address 5               | R/W | 1 to 247                            | 1                            |
| CF-37            | 14537                        | 38C9h                            | EzCOM destination register 5              | R/W | 0 to 65535                          | 1                            |
| CF-38            | 14538                        | 38Cah                            | EzCOM source register 5                   | R/W | 0 to 65535                          | 1                            |
| CF-50            | 14550                        | 38D6h                            | USB communication node address            | R/W | 1 to 247                            | 1                            |

| Function<br>Code | Register No.<br>(decimal) | Register No.<br>(hexadecimal) | Function Name                                                               | R/W | Monitor<br>Content and<br>Setting Item | Data<br>Resolution/<br>Unit |
|------------------|---------------------------|-------------------------------|-----------------------------------------------------------------------------|-----|----------------------------------------|-----------------------------|
| HA-01            | 15001                     | 3A99h                         | Auto-tuning selection                                                       | R/W | 0 to 3                                 | 1                           |
| HA-02            | 15002                     | 3A9Ah                         | Auto-tuning RUN command source selection                                    | R/W | 0 to 1                                 | 1                           |
| HA-03            | 15003                     | 3A9Bh                         | Online auto-tuning selection                                                | R/W | 0 to 1                                 | 1                           |
| HA110            | 15010                     | 3AA2h                         | Stabilization constant, 1st-motor                                           | R/W | 0 to 1000                              | 1%                          |
| HA112 *1)        | 15012                     | 3AA4h                         | Stabilization ramp function end ratio,<br>1st-motor                         | R/W | 0 to 100                               | 1%                          |
| HA113 *1)        | 15013                     | 3AA5h                         | Stabilization ramp function start ratio,<br>1st-motor                       | R/W | 0 to 100                               | 1%                          |
| HA115            | 15015                     | 3AA7h                         | Speed response, 1st-motor                                                   | R/W | 0 to 1000                              | 1%                          |
| HA120            | 15020                     | 3AACh                         | ASR gain switching mode selection, 1st-motor                                | R/W | 0 to 1                                 | 1                           |
| HA121            | 15021                     | 3AADh                         | ASR gain switching time setting, 1st-motor                                  | R/W | 0 to 10000                             | 1ms                         |
| HA122            | 15022                     | 3AAEh                         | ASR gain mapping intermediate speed 1, 1st-<br>motor                        | R/W | 0 to 59000                             | 0.01Hz                      |
| HA123            | 15023                     | 3AAFh                         | ASR gain mapping intermediate speed 2, 1st-<br>motor                        | R/W | 0 to 59000                             | 0.01Hz                      |
| HA124            | 15024                     | 3AB0h                         | ASR gain mapping maximum speed, 1st-motor                                   | R/W | 0 to 59000                             | 0.01Hz                      |
| HA125            | 15025                     | 3AB1h                         | ASR gain mapping P-gain 1, 1st-motor                                        | R/W | 0 to 10000                             | 0.1%                        |
| HA126            | 15026                     | 3AB2h                         | ASR gain mapping I-gain 1, 1st-motor                                        | R/W | 0 to 10000                             | 0.1%                        |
| HA127            | 15027                     | 3AB3h                         | ASR gain mapping P control P-gain 1, 1st-motor                              | R/W | 0 to 10000                             | 0.1%                        |
| HA128            | 15028                     | 3AB4h                         | ASR gain mapping P-gain 2, 1st-motor                                        | R/W | 0 to 10000                             | 0.1%                        |
| HA129            | 15029                     | 3AB5h                         | ASR gain mapping I-gain 2, 1st-motor                                        | R/W | 0 to 10000                             | 0.1%                        |
| HA130            | 15030                     | 3AB6h                         | ASR gain mapping P control P-gain 2, 1st-motor                              | R/W | 0 to 10000                             | 0.1%                        |
| HA131            | 15030                     | 3AB7h                         | ASR gain mapping P-gain 3, 1st-motor                                        | R/W | 0 to 10000                             | 0.1%                        |
| HA132            | 15032                     | 3AB8h                         | ASR gain mapping I-gain 3, 1st-motor                                        | R/W | 0 to 10000                             | 0.1%                        |
| HA132            | 15032                     | 3AB9h                         |                                                                             | R/W | 0 to 10000                             | 0.1%                        |
| HA133            |                           |                               | ASR gain mapping P-gain 4, 1st-motor                                        |     | 0 to 10000                             | 0.1%                        |
|                  | 15034                     | 3ABAh                         | ASR gain mapping I-gain 4, 1st-motor                                        | R/W |                                        |                             |
| HA210            | 25010                     | 61B2h                         | Stabilization constant, 2nd-motor<br>Stabilization ramp function end ratio, | R/W | 0 to 1000                              | 1%                          |
| HA212 *1)        | 25012                     | 61B4h                         | 1st-motor                                                                   | R/W | 0 to 100                               | 1%                          |
| HA213 *1)        | 25013                     | 61B5h                         | Stabilization ramp function start ratio,<br>1st-motor                       | R/W | 0 to 100                               | 1%                          |
| HA215            | 25015                     | 61B7h                         | Speed response, 2nd-motor                                                   | R/W | 0 to 1000                              | 1%                          |
| HA220            | 25020                     | 61BCh                         | ASR gain switching mode selection, 2nd-motor                                |     | 0 to 1                                 | 1                           |
| HA221            | 25021                     | 61BDh                         | ASR gain switching time setting, 2nd-motor                                  | R/W | 0 to 10000                             | 1ms                         |
| HA222            | 25022                     | 61Beh                         | ASR gain mapping intermediate speed 1, 2nd-<br>motor                        | R/W | 0 to 59000                             | 0.01Hz                      |
| HA223            | 25023                     | 61BFh                         | ASR gain mapping intermediate speed 2, 2nd-<br>motor                        | R/W | 0 to 59000                             | 0.01Hz                      |
| HA224            | 25024                     | 61C0h                         | ASR gain mapping maximum speed, 2nd-motor                                   | R/W | 0 to 59000                             | 0.01Hz                      |
| HA225            | 25025                     | 61C1h                         | ASR gain mapping P-gain 1, 2nd-motor                                        | R/W | 0 to 10000                             | 0.1%                        |
| HA226            | 25026                     | 61C2h                         | ASR gain mapping I-gain 1, 2nd-motor                                        | R/W | 0 to 10000                             | 0.1%                        |
| HA227            | 25027                     | 61C3h                         | ASR gain mapping P control P-gain 1, 2nd-motor                              | R/W | 0 to 10000                             | 0.1%                        |
| HA228            | 25028                     | 61C4h                         | ASR gain mapping P-gain 2, 2nd-motor                                        | R/W | 0 to 10000                             | 0.1%                        |
| HA229            | 25029                     | 61C5h                         | ASR gain mapping I-gain 2, 2nd-motor                                        | R/W | 0 to 10000                             | 0.1%                        |
| HA230            | 25030                     | 61C6h                         | ASR gain mapping P control P-gain 2, 2nd-motor                              | R/W | 0 to 10000                             | 0.1%                        |
| HA231            | 25031                     | 61C7h                         | ASR gain mapping P-gain 3, 2nd-motor                                        | R/W | 0 to 10000                             | 0.1%                        |
| HA232            | 25032                     | 61C8h                         | ASR gain mapping I-gain 3, 2nd-motor                                        | R/W | 0 to 10000                             | 0.1%                        |
| HA233            | 25033                     | 61C9h                         | ASR gain mapping P-gain 4, 2nd-motor                                        | R/W | 0 to 10000                             | 0.1%                        |
| HA233            | 25033                     | 61Cah                         | ASR gain mapping I-gain 4, 2nd-motor                                        | R/W | 0 to 10000                             | 0.1%                        |

 $^{\ast}$  1) These are the parameters added to Ver2.03 or later.

| Function<br>Code | Register No.<br>(decimal) | Register No.<br>(hexadecimal) | Function Name                                                                    | R/W        | Monitor Content and<br>Setting Item                              | Data<br>Resolution /<br>Unit |
|------------------|---------------------------|-------------------------------|----------------------------------------------------------------------------------|------------|------------------------------------------------------------------|------------------------------|
| Hb102            | 15102                     | 3AFEh                         | Async. Motor capacity setting, 1st-motor                                         | R/W        | 1 to 16000<br>(132kW or lower)<br>1 to 50000<br>(160kW or Upper) | 0.01kW<br>0.01kW             |
| Hb103            | 15103                     | 3AFFh                         | Async. Motor number of poles setting, 1st-<br>motor                              | R/W        | 0 to 23                                                          | 1                            |
| Hb104            | 15104                     | 3B00h                         | Async. Motor base frequency setting, 1st-<br>motor                               | R/W        | 1000 to 59000                                                    | 0.01Hz                       |
| Hb105            | 15105                     | 3B01h                         | Async. Motor maximum frequency setting,<br>1st-motor                             | R/W        | 1000 to 59000                                                    | 0.01Hz                       |
| Hb106            | 15106                     | 3B02h                         | Async. Motor rated voltage, 1st-motor                                            | R/W        | 1 to 1000                                                        | 1V                           |
| Hb108            | 15108                     | 3B04h                         | Async. Motor rated current, 1st-<br>motor (High)                                 | R/W        | 1 to 1000000                                                     | 0.01A                        |
| (Hb109)          | 15109                     | 3B05h                         | (Low)                                                                            |            |                                                                  |                              |
| Hb110            | 15110                     | 3B06h                         | Async. Motor constant R1, 1st-<br>motor (High)                                   | R/W        | 1 to 100000000                                                   | 0.000001Ω                    |
| (Hb111)          | 15111                     | 3B07h                         | (Low)                                                                            |            |                                                                  |                              |
| Hb112            | 15112                     | 3B08h                         | Async. Motor constant R2, 1st-<br>motor (High)                                   | R/W        | 1 to 100000000                                                   | 0.000001Ω                    |
| (Hb113)          | 15113                     | 3B09h                         | (Low)                                                                            |            |                                                                  |                              |
| Hb114            | 15114                     | 3B0Ah                         | Async. Motor constant L, 1st-<br>motor (High)                                    | R/W        | 1 to 100000000                                                   | 0.000001mH                   |
| (Hb115)          | 15115                     | 3B0Bh                         | (Low)                                                                            |            |                                                                  |                              |
| Hb116            | 15116                     | 3B0Ch                         | Async. Motor constant I0, 1st-<br>motor (High)                                   | R/W        | 1 to 1000000                                                     | 0.01A                        |
| (Hb117)          | 15117                     | 3B0Dh                         | (Low)                                                                            |            |                                                                  |                              |
| Hb118            | 15118                     | 3B0Eh                         | Async. Motor constant J, 1st-<br>motor (High)                                    | R/W        | 1 to 100000000                                                   | 0.00001kg∙<br>m²             |
| (Hb119)<br>Hb130 | 15119<br>15130            | 3B0Fh<br>3B1Ah                | (Low)<br>Minimum frequency adjustment, 1st-motor                                 | R/W        | 10 to 1000                                                       | 0.01Hz                       |
| Hb131            | 15130                     | 3B1Ah<br>3B1Bh                | Reduced voltage start time setting, 1st-<br>motor                                | R/W        | 0 to 2000                                                        | 1ms                          |
| Hb140            | 15140                     | 3B24h                         | Manual torque boost operation mode selection, 1st-motor                          | R/W        | 0 to 3                                                           | 1                            |
| Hb141            | 15141                     | 3B25h                         | Manual torque boost value, 1st-motor                                             | R/W        | 0 to 200                                                         | 0.1%                         |
| Hb142            | 15142                     | 3B26h                         | Manual torque boost peak speed, 1st-<br>motor                                    | R/W        | 0 to 500                                                         | 0.1%                         |
| Hb145            | 15145                     | 3B29h                         | Eco drive enable, 1st-motor                                                      | R/W        | 0 to 1                                                           | 1                            |
| Hb146            | 15146                     | 3B2Ah                         | Eco drive response adjustment, 1st-motor                                         | R/W        | 0 to 100                                                         | 1                            |
| Hb150            | 15150                     | 3B2Eh                         | Free-V/f frequency 1 setting, 1st-motor                                          |            | 0 to 59000 (Hb152)                                               | 0.01Hz                       |
| Hb151<br>Hb152   | 15151<br>15152            | 3B2Fh<br>3B30h                | Free-V/f voltage 1 setting, 1st-motor<br>Free-V/f frequency 2 setting, 1st-motor | R/W<br>R/W | 0 to 10000<br>0 to 59000                                         | 0.1V<br>0.01Hz               |
|                  |                           |                               |                                                                                  |            | (Hb150)to(Hb154)                                                 |                              |
| Hb153<br>Hb154   | 15153<br>15154            | 3B31h<br>3B32h                | Free-V/f voltage 2 setting, 1st-motor<br>Free-V/f frequency 3 setting, 1st-motor | R/W<br>R/W | 0 to 10000<br>0 to 59000                                         | 0.1V<br>0.01Hz               |
|                  |                           |                               |                                                                                  |            | (Hb152)to(Hb156)                                                 |                              |
| Hb155<br>Hb156   | 15155<br>15156            | 3B33h<br>3B34h                | Free-V/f voltage 3 setting, 1st-motor<br>Free-V/f frequency 4 setting, 1st-motor | R/W<br>R/W | 0 to 10000<br>0 to 59000                                         | 0.1V<br>0.01Hz               |
| Hb157            | 15157                     | 3B35h                         | Free-V/f voltage 4 setting, 1st-motor                                            | R/W        | (Hb154)to(Hb158)<br>0 to 10000                                   | 0.1V                         |
| Hb158            | 15157                     | 3B36h                         | Free-V/f frequency 5 setting, 1st-motor                                          | R/W        | 0 to 59000                                                       | 0.1V<br>0.01Hz               |
| Hb159            | 15159                     | 3B37h                         | Free-V/f voltage 5 setting, 1st-motor                                            | R/W        | (Hb156)to(Hb160)<br>0 to 10000                                   | 0.1V                         |
| Hb160            | 15160                     | 3B38h                         | Free-V/f frequency 6 setting, 1st-motor                                          | R/W        | 0 to 59000<br>(Hb158) to (Hb162)                                 | 0.01Hz                       |
| Hb161            | 15161                     | 3B39h                         | Free-V/f voltage 6 setting, 1st-motor                                            | R/W        | 0 to 10000                                                       | 0.1V                         |
| Hb162            | 15162                     | 3B3Ah                         | Free-V/f frequency 7 setting, 1st-motor                                          | R/W        | 0 to 59000<br>(Hb160)to(Hb104)                                   | 0.01Hz                       |
| Hb163            | 15163                     | 3B3Bh                         | Free-V/f voltage 7 setting, 1st-motor                                            | R/W        | 0 to 10000                                                       | 0.1V                         |
| Hb170            | 15170                     | 3B42h                         | Slip compensation P-gain at V/f with encoder, 1st-motor                          | R/W        | 0 to 1000                                                        | 1%                           |
| Hb171            | 15171                     | 3B43h                         | Slip compensation I-gain at V/f with encoder, 1st-motor                          | R/W        | 0 to 1000                                                        | 1%                           |
| Hb180            | 15180                     | 3B4Ch                         | Output voltage gain, 1st-motor                                                   | R/W        | 0 to 255                                                         | 1%                           |

| Function<br>Code | Register No.<br>(decimal) | Register No.<br>(hexadecimal) | Function Name                                                                                | R/W        | Monitor Content and<br>Setting Item                              | Data<br>Resolution /<br>Unit |
|------------------|---------------------------|-------------------------------|----------------------------------------------------------------------------------------------|------------|------------------------------------------------------------------|------------------------------|
| Hb202            | 25102                     | 620Eh                         | Async. Motor capacity setting, 2nd-motor                                                     | R/W        | 1 to 16000<br>(132kW or lower)<br>1 to 50000<br>(160kW or Upper) | 0.01kW<br>0.01kW             |
| Hb203            | 25103                     | 620Fh                         | Async. Motor number of poles setting, 2nd-<br>motor                                          | R/W        | 0 to 23                                                          | 1                            |
| Hb204            | 25104                     | 6210h                         | Async. Motor base frequency setting, 2nd-<br>motor                                           | R/W        | 1000 to 59000                                                    | 0.01Hz                       |
| Hb205            | 25105                     | 6211h                         | Async. Motor maximum frequency setting, 2nd-motor                                            | R/W        | 1000 to 59000                                                    | 0.01Hz                       |
| Hb206            | 25106                     | 6212h                         | Async. Motor rated voltage, 2nd-motor                                                        | R/W        | 1 to 1000                                                        | 1V                           |
| Hb208            | 25108                     | 6214h                         | Async. Motor rated current, 2nd-<br>motor (High)                                             | R/W        | 1 to 100000                                                      | 0.014                        |
| (Hb209)          | 25109                     | 6215h                         | (Low)                                                                                        | R/VV       | 1 to 1000000                                                     | 0.01A                        |
| Hb210            | 25110                     | 6216h                         | Async. Motor constant R1, 2nd- (High)                                                        |            | 4 1. 4000000000                                                  | 0.000004.0                   |
| (Hb211)          | 25111                     | 6217h                         | motor (Low)                                                                                  | R/W        | 1 to 100000000                                                   | 0.000001Ω                    |
| Hb212            | 25112                     | 6218h                         | Async. Motor constant R2, 2nd- (High)                                                        | R/W        | 1 to 100000000                                                   | 0.000001Ω                    |
| (Hb213)          | 25113                     | 6219h                         | (Low)                                                                                        |            |                                                                  |                              |
| Hb214            | 25114                     | 621Ah                         | Async. Motor constant L, 2nd-<br>motor (High)                                                | R/W        | 1 to 100000000                                                   | 0.000001mH                   |
| (Hb215)          | 25115                     | 621Bh                         | (Low)                                                                                        |            |                                                                  |                              |
| Hb216            | 25116                     | 621Ch                         | Async. Motor constant I0, 2nd-<br>motor (High)                                               | R/W        | 1 to 1000000                                                     | 0.01A                        |
| (Hb217)          | 25117                     | 621Dh                         | (Low)                                                                                        |            |                                                                  |                              |
| Hb218            | 25118                     | 621Eh                         | Async. Motor constant J, 2nd-<br>motor (High)                                                | R/W        | 1 to 100000000                                                   | 0.00001kg∙<br>m²             |
| (Hb219)          | 25119                     | 621Fh                         | (Low)                                                                                        |            | 40.1.4000                                                        |                              |
| Hb230<br>Hb231   | 25130<br>25131            | 622Ah<br>622Bh                | Minimum frequency adjustment, 2nd-motor<br>Reduced voltage start time setting, 2nd-<br>motor | R/W<br>R/W | 10 to 1000<br>0 to 2000                                          | 0.01Hz<br>1ms                |
| Hb240            | 25140                     | 6234h                         | Manual torque boost operation mode selection, 2nd-motor                                      | R/W        | 0 to 3                                                           | 1                            |
| Hb241            | 25141                     | 6235h                         | Manual torque boost value, 2nd-motor                                                         | R/W        | 0 to 200                                                         | 0.1%                         |
| Hb242            | 25142                     | 6236h                         | Manual torque boost peak speed, 2nd-<br>motor                                                | R/W        | 0 to 500                                                         | 0.1%                         |
| Hb245            | 25145                     | 6239h                         | Eco drive enable, 2nd-motor                                                                  | R/W        | 0 to 1                                                           | 1                            |
| Hb246            | 25146                     | 623Ah                         | Eco drive response adjustment, 2nd-motor                                                     | R/W        | 0 to 100                                                         | 1                            |
| Hb250<br>Hb251   | 25150                     | 623Eh                         | Free-V/f frequency 1 setting, 2nd-motor                                                      | R/W<br>R/W | 0 to 59000 (Hb252)                                               | 0.01Hz                       |
| Hb251            | 25151<br>25152            | 623Fh<br>6240h                | Free-V/f voltage 1 setting, 2nd-motor<br>Free-V/f frequency 2 setting, 2nd-motor             | R/W        | 0 to 10000<br>0 to 59000                                         | 0.1V<br>0.01Hz               |
| Hb253            | 25153                     | 6241h                         | Free-V/f voltage 2 setting, 2nd-motor                                                        | R/W        | (Hb250)to(Hb254)<br>0 to 10000                                   | 0.1V                         |
| Hb254            | 25154                     | 6242h                         | Free-V/f frequency 3 setting, 2nd-motor                                                      | R/W        | 0 to 59000<br>(Hb252)to(Hb256)                                   | 0.01Hz                       |
| Hb255            | 25155                     | 6243h                         | Free-V/f voltage 3 setting, 2nd-motor                                                        | R/W        | 0 to 10000                                                       | 0.1V                         |
| Hb256            | 25156                     | 6244h                         | Free-V/f frequency 4 setting, 2nd-motor                                                      | R/W        | 0 to 59000<br>(Hb254)to(Hb258)                                   | 0.01Hz                       |
| Hb257            | 25157                     | 6245h                         | Free-V/f voltage 4 setting, 2nd-motor                                                        | R/W        | 0 to 10000                                                       | 0.1V                         |
| Hb258            | 25158                     | 6246h                         | Free-V/f frequency 5 setting, 2nd-motor                                                      | R/W        | 0 to 59000<br>(Hb256)to(Hb260)                                   | 0.01Hz                       |
| Hb259            | 25159                     | 6247h                         | Free-V/f voltage 5 setting, 2nd-motor                                                        | R/W        | 0 to 10000                                                       | 0.1V                         |
| Hb260            | 25160                     | 6248h                         | Free-V/f frequency 6 setting, 2nd-motor                                                      | R/W        | 0 to 59000<br>(Hb258)to(Hb262)                                   | 0.01Hz                       |
| Hb261            | 25161                     | 6249h                         | Free-V/f voltage 6 setting, 2nd-motor                                                        | R/W        | 0 to 10000                                                       | 0.1V                         |
| Hb262            | 25162                     | 624Ah                         | Free-V/f frequency 7 setting, 2nd-motor                                                      | R/W        | 0 to 59000<br>(Hb260)to(Hb204)                                   | 0.01Hz                       |
| Hb263            | 25163                     | 624Bh                         | Free-V/f voltage 7 setting, 2nd-motor                                                        | R/W        | 0 to 10000                                                       | 0.1V                         |
| Hb270            | 25170                     | 6252h                         | Slip compensation P-gain at V/f with<br>encoder, 2nd-motor                                   | R/W        | 0 to 1000                                                        | 1%                           |
| Hb271            | 25171                     | 6253h                         | Slip compensation I-gain at V/f with<br>encoder, 2nd-motor                                   | R/W        | 0 to 1000                                                        | 1%                           |
| Hb280            | 25180                     | 625Ch                         | Output voltage gain, 2nd-motor                                                               | R/W        | 0 to 255                                                         | 1%                           |

| Function<br>Code | Register<br>No.<br>(decimal) | Register No.<br>(hexadecimal) | Function Name                                                  | R/W | Monitor Content and<br>Setting Item | Data<br>Resolution /<br>Unit |
|------------------|------------------------------|-------------------------------|----------------------------------------------------------------|-----|-------------------------------------|------------------------------|
| HC101            | 15201                        | 3B61h                         | Automatic torque boost voltage<br>compensation gain, 1st-motor | R/W | 0 to 255                            | 1%                           |
| HC102            | 15202                        | 3B62h                         | Automatic torque boost slip compensation gain, 1st-motor       | R/W | 0 to 255                            | 1%                           |
| HC110            | 15210                        | 3B6Ah                         | Zero speed range limit, 1st-motor (IM-<br>0Hz-SLV)             | R/W | 0 to 100                            | 1%                           |
| HC111            | 15211                        | 3B6Bh                         | Boost value at start, 1st-motor (IM-SLV,IM-<br>CLV)            | R/W | 0 to 50                             | 1%                           |
| HC112            | 15212                        | 3B6Ch                         | Boost value at start, 1st-motor (IM-0Hz-<br>SLV)               | R/W | 0 to 50                             | 1%                           |
| HC113            | 15213                        | 3B6Dh                         | Secondary resistance (R2) correction, 1st-<br>motor            | R/W | 0 to 1                              | 1                            |
| HC114            | 15214                        | 3B6Eh                         | Direction reversal protection, 1st-motor                       | R/W | 0 to 1                              | 1                            |
| HC115            | 15215                        | 3B6Fh                         | Torque conversion method selection, 1st-<br>motor *1)          | R/W | 0 to 1                              | 1                            |
| HC120            | 15220                        | 3B74h                         | Torque current reference filter time<br>constant, 1st-motor    | R/W | 0 to 100                            | 1ms                          |
| HC121            | 15221                        | 3B75h                         | Speed feedforward compensation gain, 1st-motor                 | R/W | 0 to 1000                           | 1%                           |
| HC137 *2)        | 15237                        | 3B85h                         | Flux settling level, 1st-motor                                 | R/W | 0 to 1000                           | 0.1%                         |
| HC140 *2)        | 15240                        | 3B88h                         | Forcing level, 1st-motor                                       | R/W | 0 to 1000                           | 1%                           |
| HC141 *2)        | 15241                        | 3B89h                         | Modulation threshold 1, 1st-motor                              | R/W | 0 to 133                            | 1%                           |
| HC142 *2)        | 15242                        | 3B8Ah                         | Modulation threshold 2, 1st-motor                              | R/W | 0 to 133                            | 1%                           |
| HC201            | 25201                        | 6271h                         | Automatic torque boost voltage<br>compensation gain, 2nd-motor | R/W | 0 to 255                            | 1%                           |
| HC202            | 25202                        | 6272h                         | Automatic torque boost slip compensation gain, 2nd-motor       | R/W | 0 to 255                            | 1%                           |
| HC210            | 25210                        | 627Ah                         | Zero speed range limit, 2nd-motor (IM-0Hz-SLV)                 | R/W | 0 to 100                            | 1%                           |
| HC211            | 25211                        | 627Bh                         | Boost value at start, 2nd-motor (IM-SLV,IM-<br>CLV)            | R/W | 0 to 50                             | 1%                           |
| HC212            | 25212                        | 627Ch                         | Boost value at start, 2nd-motor (IM-0Hz-<br>SLV)               | R/W | 0 to 50                             | 1%                           |
| HC213            | 25213                        | 627Dh                         | Secondary resistor (R2) compensation enable, 2nd-motor         | R/W | 0 to 1                              | 1                            |
| HC214            | 25214                        | 627Eh                         | Direction reversal protection, 2nd-motor                       | R/W | 0 to 1                              | 1                            |
| HC215 *1)        | 25215                        | 627Fh                         | Torque conversion method selection, 2nd-<br>motor              | R/W | 0 to 1                              | 1                            |
| HC220            | 25220                        | 6284h                         | Torque current reference filter time<br>constant, 2nd-motor    | R/W | 0 to 100                            | 1ms                          |
| HC221            | 25221                        | 6285h                         | Speed feedforward compensation gain, 2nd-motor                 | R/W | 0 to 1000                           | 1%                           |
| HC237 *2)        | 25237                        | 6295h                         | Flux settling level, 2nd-motor                                 | R/W | 0 to 1000                           | 0.1%                         |
| HC240 *2)        | 25240                        | 6298h                         | Forcing level, 2nd-motor                                       | R/W | 0 to 1000                           | 1%                           |
| HC241 *2)        | 25241                        | 6299h                         | Modulation threshold 1, 2nd-motor                              | R/W | 0 to 133                            | 1%                           |
| HC242 *2)        | 25242                        | 629Ah                         | Modulation threshold 2, 2nd-motor                              | R/W | 0 to 133                            | 1%                           |

\*1) [HC115] / [HC215] is a parameter added in Ver2.02 or later.
\*2) These are the parameters added to Ver2.03 or later.

| Function<br>Code | Register<br>No.<br>(decimal) | Register No.<br>(hexadecimal) | Function Name                                                        | R/W      | Monitor Content and<br>Setting Item                              | Data<br>Resolution /<br>Unit |
|------------------|------------------------------|-------------------------------|----------------------------------------------------------------------|----------|------------------------------------------------------------------|------------------------------|
| Hd102            | 15302                        | 3BC6h                         | Sync. Motor capacity setting, 1st-motor                              | R/W      | 1 to 16000<br>(132kW or lower)<br>1 to 50000<br>(160kW or Upper) | 0.01kW<br>0.01kW             |
| Hd103            | 15303                        | 3BC7h                         | Sync. Motor number of poles setting, 1st-<br>motor                   | R/W      | 0 to 23                                                          | 1                            |
| Hd104            | 15304                        | 3BC8h                         | Sync. Motor Base frequency setting, 1st-<br>motor                    | R/W      | 1000 to 59000                                                    | 0.01Hz                       |
| Hd105            | 15305                        | 3BC9h                         | Sync. Motor Maximum frequency setting, 1st-motor                     | R/W      | 1000 to 59000                                                    | 0.01Hz                       |
| Hd106            | 15306                        | 3BCAh                         | Sync. Motor rated voltage, 1st-motor                                 | R/W      | 1 to 1000                                                        | 1V                           |
| Hd108            | 15308                        | 3BCCh                         | Sync. Motor rated current, 1st-motor (High)                          | R/W      | 1 to 1000000                                                     | 0.01A                        |
| (Hd109)          | 15309                        | 3BCDh                         | (Low)                                                                |          | 1 10 100000                                                      | 0.01A                        |
| Hd110            | 15310                        | 3BCEh                         | Sync. Motor constant R, 1st-motor (High)                             | R/W      | 1 to 100000000                                                   | 0.000001Ω                    |
| (Hd111)          | 15311                        | 3BCFh                         | (Low)                                                                | 17/44    |                                                                  | 0.00000112                   |
| Hd112            | 15312                        | 3BD0h                         | Sync. Motor constant Ld, 1st-motor (High)                            | R/W      | 1 to 100000000                                                   | 0.000001mH                   |
| (Hd113)          | 15313                        | 3BD1h                         | (Low)                                                                | 1.7, 4.4 |                                                                  | 0.00000 11111                |
| Hd114            | 15314                        | 3BD2h                         | Sync. Motor constant Lq, 1st-motor (High)                            | R/W      | 1 to 100000000                                                   | 0.000001mH                   |
| (Hd115)          | 15315                        | 3BD3h                         | (Low)                                                                | 1.7, 4.4 |                                                                  | 0.00000 11111                |
| Hd116            | 15316                        | 3BD4h                         | Sync. Motor constant Ke, 1st-motor (High)                            | R/W      | 1 to 1000000                                                     | 0.1mVs/rad                   |
| (Hd117)          | 15317                        | 3BD5h                         | (Low)                                                                | 1.7, 4.4 |                                                                  | 0.1111/3/144                 |
| Hd118            | 15318                        | 3BD6h                         | Sync. Motor constant J, 1st-motor (High)                             | R/W      | 1 to 100000000                                                   | 0.00001                      |
| (Hd119)          | 15319                        | 3BD7h                         | (Low)                                                                | 1.7, 4.4 |                                                                  | kg∙m²                        |
| Hd130            | 15330                        | 3BE2h                         | Minimum frequency adjustment for Sync.M, 1st-motor                   | R/W      | 0 to 50                                                          | 1%                           |
| Hd131            | 15331                        | 3BE3h                         | No-Load current for Sync.M, 1st-motor                                | R/W      | 0 to 100                                                         | 1%                           |
| Hd132            | 15332                        | 3BE4h                         | Starting method for Sync.M, 1st-motor                                | R/W      | 0 to 1                                                           | 1                            |
| Hd133            | 15333                        | 3BE5h                         | IMPE 0V wait number for Sync.M, 1st-motor                            | R/W      | 0 to 255                                                         | 1                            |
| Hd134            | 15334                        | 3BE6h                         | IMPE detect wait number for Sync.M, 1st-<br>motor                    | R/W      | 0 to 255                                                         | 1                            |
| Hd135            | 15335                        | 3BE7h                         | IMPE detect number for Sync.M, 1st-motor                             | R/W      | 0 to 255                                                         | 1                            |
| Hd136            | 15336                        | 3BE8h                         | IMPE voltage gain for Sync.M, 1st-motor                              | R/W      | 0 to 200                                                         | 1%                           |
| Hd137            | 15337                        | 3BE9h                         | IMPE Mg-pole position offset, 1st-motor                              | R/W      | 0 to 359                                                         | 1deg                         |
| Hd-41            | 15341                        | 3BEDh                         | IVMS carrier frequency                                               | R/W      | 5 to 160                                                         | 0.1kHz                       |
| Hd-42            | 15342                        | 3BEEh                         | Filter gain of IVMS current detection                                | R/W      | 0 to 1000                                                        | 1                            |
| Hd-43            | 15343                        | 3BEFh                         | Open-phase voltage detection gain                                    | R/W      | 0 to 3                                                           | 1                            |
| Hd-44            | 15344                        | 3BF0h                         | Open-phase switching threshold<br>compensation                       | R/W      | 0 to 1                                                           | 1                            |
| Hd-45            | 15345                        | 3BF1h                         | SM(PMM)-IVMS speed control P gain                                    | R/W      | 0 to 1000                                                        | 1                            |
| Hd-46            | 15346                        | 3BF2h                         | SM(PMM)-IVMS speed control I gain                                    | R/W      | 0 to 10000                                                       | 1                            |
| Hd-47            | 15347                        | 3BF3h                         | SM(PMM)-IVMS wait time for open-phase switching,                     | R/W      | 0 to 1000                                                        | 1                            |
| Hd-48            | 15348                        | 3BF4h                         | SM(PMM)-IVMS restriction on the rotation-<br>direction determination | R/W      | 0 to 1                                                           | 1                            |
| Hd-49            | 15349                        | 3BF5h                         | SM(PMM)-IVMS open-phase voltage detection timing adjustment,         | R/W      | 0 to 1000                                                        | 1                            |
| Hd-50            | 15350                        | 3BF6h                         | SM(PMM)-IVMS minimum pulse width<br>adjustment,                      | R/W      | 0 to 1000                                                        | 1                            |
| Hd-51            | 15351                        | 3BF7h                         | IVMS threshold current limit                                         | R/W      | 0 to 255                                                         | 1                            |
| Hd-52            | 15352                        | 3BF8h                         | IVMS threshold gain                                                  | R/W      | 0 to 255                                                         | 1                            |
| Hd-58            | 15358                        | 3BFEh                         | IVMS carrier-frequency switching<br>start/finish point               | R/W      | 0 to 50                                                          | 1%                           |

| Function<br>Code | Register<br>No.<br>(decimal) | Register No.<br>(hexadecimal) | Function Name                                      | R/W | Monitor Content and<br>Setting Item                              | Data<br>Resolution /<br>Unit |
|------------------|------------------------------|-------------------------------|----------------------------------------------------|-----|------------------------------------------------------------------|------------------------------|
| Hd202            | 25302                        | 62D6h                         | Sync. Motor capacity setting, 2nd-motor            | R/W | 1 to 16000<br>(132kW or lower)<br>1 to 50000<br>(160kW or Upper) | 0.01kW<br>0.01kW             |
| Hd203            | 25303                        | 62D7h                         | Sync. Motor number of poles setting, 2nd-<br>motor | R/W | 0 to 23                                                          | 1                            |
| Hd204            | 25304                        | 62D8h                         | Sync. Motor Base frequency setting, 2nd-<br>motor  | R/W | 1000 to 59000                                                    | 0.01Hz                       |
| Hd205            | 25305                        | 62D9h                         | Sync. Motor Maximum frequency setting, 2nd-motor   | R/W | 1000 to 59000                                                    | 0.01Hz                       |
| Hd206            | 25306                        | 62Dah                         | Sync. Motor rated voltage, 2nd-motor               | R/W | 1 to 1000                                                        | 1V                           |
| Hd208            | 25308                        | 62DCh                         | Sync. Motor rated current, 2nd- (High) motor       | R/W | 1 to 1000000                                                     | 0.01A                        |
| (Hd209)          | 25309                        | 62DDh                         | (Low)                                              |     |                                                                  |                              |
| Hd210            | 25310                        | 62Deh                         | Sync. Motor constant R, 2nd- (High) motor          | R/W | 1 to 100000000                                                   | 0.000001Ω                    |
| (Hd211)          | 25311                        | 62DFh                         | (Low)                                              |     |                                                                  |                              |
| Hd212            | 25312                        | 62E0h                         | Sync. Motor constant Ld, 2nd- (High) motor         | R/W | 1 to 100000000                                                   | 0.000001mH                   |
| (Hd213)          | 25313                        | 62E1h                         | (Low)                                              |     |                                                                  |                              |
| Hd214            | 25314                        | 62E2h                         | Sync. Motor constant Lq, 2nd- (High) motor         | R/W | 1 to 100000000                                                   | 0.000001mH                   |
| (Hd215)          | 25315                        | 62E3h                         | (Low)                                              |     |                                                                  |                              |
| Hd216            | 25316                        | 62E4h                         | Sync. Motor constant Ke, 2nd- (High)<br>motor      | R/W | 1 to 1000000                                                     | 0.1mVs/rad                   |
| (Hd217)          | 25317                        | 62E5h                         | (Low)                                              |     |                                                                  |                              |
| Hd218            | 25318                        | 62E6h                         | Sync. Motor constant J, 2nd- (High) motor          | R/W | 1 to 100000000                                                   | 0.00001                      |
| (Hd219)          | 25319                        | 62E7h                         | (Low)                                              |     |                                                                  | kg∙m²                        |
| Hd230            | 25330                        | 62F2h                         | Minimum frequency adjustment for Sync.M, 2nd-motor | R/W | 0 to 50                                                          | 1%                           |
| Hd231            | 25331                        | 62F3h                         | No-Load current for Sync.M, 2nd-motor              | R/W | 0 to 100                                                         | 1%                           |
| Hd232            | 25332                        | 62F4h                         | Starting method for Sync.M, 2nd-motor              | R/W | 0 to 1                                                           | 1                            |
| Hd233            | 25333                        | 62F5h                         | IMPE 0V wait number for Sync.M, 2nd-<br>motor      | R/W | 0 to 255                                                         | 1                            |
| Hd234            | 25334                        | 62F6h                         | IMPE detect wait number for Sync.M, 2nd-<br>motor  | R/W | 0 to 255                                                         | 1                            |
| Hd235            | 25335                        | 62F7h                         | IMPE detect number for Sync.M, 2nd-motor           | R/W | 0 to 255                                                         | 1                            |
| Hd236            | 25336                        | 62F8h                         | IMPE voltage gain for Sync.M, 2nd-motor            | R/W | 0 to 200                                                         | 1%                           |
| Hd237            | 25337                        | 62F9h                         | IMPE Mg-pole position offset, 2nd-motor            | R/W | 0 to 359                                                         | 1deg                         |

| Function<br>Code | Register<br>No.<br>(decimal) | Register<br>No.<br>(hexadecimal) | Function Name                                                          | R/W        | Monitor Content and<br>Setting Item | Data<br>Resolution /<br>Unit |
|------------------|------------------------------|----------------------------------|------------------------------------------------------------------------|------------|-------------------------------------|------------------------------|
| oA-10            | 16010                        | 3E8Ah                            | Operation selection at an option error<br>(SLOT-1)                     | R/W        | 0 to 1                              | 1                            |
| oA-11            | 16011                        | 3E8Bh                            | Communication Watch Dog Timer (SLOT-1)                                 | R/W        | 0 to 10000                          | 0.01s                        |
| oA-12            | 16012                        | 3E8Ch                            | Action selection at a communication error (SLOT-1)                     | R/W        | 0 to 4                              | 1                            |
| oA-13            | 16013                        | 3E8Dh                            | RUN command selection at start up (SLOT-<br>1)                         | R/W        | 0 to 1                              | 1                            |
| oA-20            | 16020                        | 3E94h                            | Operation selection at an option error (SLOT-2)                        | R/W        | 0 to 1                              | 1                            |
| oA-21            | 16021                        | 3E95h                            | Communication Watch Dog Timer (SLOT-2)                                 | R/W        | 0 to 10000                          | 0.01s                        |
| oA-22            | 16022                        | 3E96h                            | Action selection at a communication error (SLOT-2)                     | R/W        | 0 to 4                              | 1                            |
| oA-23            | 16023                        | 3E97h                            | RUN command selection at start up (SLOT-<br>2)                         | R/W        | 0 to 1                              | 1                            |
| oA-30            | 16030                        | 3E9Eh                            | Operation selection at an option error<br>(SLOT-3)                     | R/W        | 0 to 1                              | 1                            |
| oA-31            | 16031                        | 3E9Fh                            | Communication Watch Dog Timer (SLOT-3)                                 | R/W        | 0 to 10000                          | 0.01s                        |
| oA-32            | 16032                        | 3EA0h                            | Action selection at a communication error (SLOT-3)                     | R/W        | 0 to 4                              | 1                            |
| oA-33            | 16033                        | 3EA1h                            | RUN command selection at start up (SLOT-<br>3)                         | R/W        | 0 to 1                              | 1                            |
| ob-01            | 16101                        | 3EE5h                            | Encoder constant setting (option)                                      | R/W        | 32 to 65535                         | 1pls                         |
| ob-02            | 16102                        | 3EE6h                            | Encoder phase sequence selection (option)                              | R/W        | 0 to 1                              | 1                            |
| ob-03            | 16103                        | 3EE7h                            | Motor gear ratio numerator (option)                                    | R/W        | 1 to 10000                          | 1                            |
| ob-04            | 16104                        | 3EE8h                            | Motor gear ratio denominator (option)                                  | R/W        | 1 to 10000                          | 1                            |
| ob-10            | 16110                        | 3EEEh                            | Pulse train input, target function selection (option)                  | R/W        | 0 to 1                              | 1                            |
| ob-11            | 16111                        | 3EEFh                            | Pulse train input mode selection (option)                              | R/W        | 0 to 2                              | 1                            |
| ob-12            | 16112                        | 3EF0h                            | Pulse train frequency scale (option)                                   | R/W        | 5 to 20000                          | 0.01kHz                      |
| ob-13            | 16113                        | 3EF1h                            | Pulse train frequency filter time constant (option)                    | R/W        | 1 to 200                            | 0.01s                        |
| ob-14            | 16114                        | 3EF2h                            | Pulse train frequency bias value (option)                              | R/W        | -1000 to 1000                       | 0.1%                         |
| ob-15            | 16115                        | 3EF3h                            | Pulse train upper frequency detection<br>level(option)                 | R/W        | 0 to 1000                           | 0.1%                         |
| ob-16            | 16116                        | 3EF4h                            | Pulse train lower frequency detection level (option)                   | R/W        | 0 to 1000                           | 0.1%                         |
| oC-01            | 16201                        | 3F49h                            | Safety option input display selection                                  | R/W        | 0 to 1                              | 1                            |
| oC-10            | 16210                        | 3F52h                            | SS1-A deceleration time setting (High)                                 | R/W        | 0 to 360000                         | 0.01s                        |
| (oC-11)          | 16211                        | 3F53h                            | (Low)                                                                  |            |                                     | 0.010                        |
| oC-12            | 16212                        | 3F54h                            | SLS-A deceleration time setting (High)                                 | R/W        | 0 to 360000                         | 0.01s                        |
| (oC-13)          | 16213                        | 3F55h                            | (Low)                                                                  |            | 0 to 50000                          | 0.0411-                      |
| oC-14<br>oC-15   | 16214<br>16215               | 3F56h<br>3F57h                   | SLS-A speed upper limit (Forward)<br>SLS-A speed upper limit (Reverse) | R/W<br>R/W | 0 to 59000<br>0 to 59000            | 0.01Hz<br>0.01Hz             |
| oC-15<br>oC-16   | 16215                        | 3F58h                            | SDI-A deceleration time setting (High)                                 |            |                                     |                              |
| (oC-17)          | 16217                        | 3F59h                            | (Low)                                                                  | R/W        | 0 to 360000                         | 0.01s                        |
| oC-18            | 16218                        | 3F5Ah                            | SDI-A direction limit mode                                             | R/W        | 0 to 1                              | 1                            |
| oC-20            | 16220                        | 3F5Ch                            | SS1-B deceleration time setting (High)                                 |            |                                     |                              |
| (oC-21)          | 16221                        | 3F5Dh                            | (Low)                                                                  | R/W        | 0 to 360000                         | 0.01s                        |
| oC-22            | 16222                        | 3F5Eh                            | SLS-B deceleration time setting (High)                                 | R/W        | 0 to 360000                         | 0.010                        |
| (oC-23)          | 16223                        | 3F5Fh                            | (Low)                                                                  |            | 0 to 360000                         | 0.01s                        |
| oC-24            | 16224                        | 3F60h                            | SLS-B speed upper limit (Forward)                                      | R/W        | 0 to 59000                          | 0.01Hz                       |
| oC-25            | 16225                        | 3F61h                            | SLS-B speed upper limit (Reverse)                                      | R/W        | 0 to 59000                          | 0.01Hz                       |
| oC-26<br>(oC-27) | 16226<br>16227               | 3F62h<br>3F63h                   | SDI-B deceleration time setting (High)<br>(Low)                        | R/W        | 0 to 360000                         | 0.01s                        |
| oC-27)           | 16227                        | 3F64h                            | SDI-B direction limit mode                                             | R/W        | 0 to 1                              | 1                            |

| Function<br>Code | Register<br>No.<br>(decimal) | Register<br>No.<br>(hexadecimal) | Function Name                                                           | R/W | Monitor Content and<br>Setting Item | Data<br>Resolution /<br>Unit |
|------------------|------------------------------|----------------------------------|-------------------------------------------------------------------------|-----|-------------------------------------|------------------------------|
| oE-01            | 16401                        | 4011h                            | [Ai4] Filter time constant                                              | R/W | 1 to 500                            | 1ms                          |
| oE-03            | 16403                        | 4013h                            | [Ai4] Start value                                                       | R/W | 0 to 10000                          | 0.01%                        |
| oE-04            | 16404                        | 4014h                            | [Ai4] End value                                                         | R/W | 0 to 10000                          | 0.01%                        |
| oE-05            | 16405                        | 4015h                            | [Ai4] Start rate                                                        | R/W | 0 to 1000 (oE-06)                   | 0.1%                         |
| oE-06            | 16406                        | 4016h                            | [Ai4] End rate                                                          | R/W | (oE-05) 0 to 1000                   | 0.1%                         |
| oE-07            | 16407                        | 4017h                            | [Ai4] Start point selection                                             | R/W | 0 to 1                              | 1                            |
| oE-11            | 16411                        | 401Bh                            | [Ai5] Filter time constant                                              | R/W | 1 to 500                            | 1ms                          |
| oE-13            | 16413                        | 401Dh                            | [Ai5] Start value                                                       | R/W | 0 to 10000                          | 0.01%                        |
| oE-14            | 16414                        | 401Eh                            | [Ai5] End value                                                         | R/W | 0 to 10000                          | 0.01%                        |
| oE-15            | 16415                        | 401Fh                            | [Ai5] Start rate                                                        | R/W | 0 to 1000 (oE-16)                   | 0.1%                         |
| oE-16            | 16416                        | 4020h                            | [Ai5] End rate                                                          | R/W | (oE-15) 0 to 1000                   | 0.1%                         |
| oE-17            | 16417                        | 4021h                            | [Ai5] Start point selection                                             | R/W | 0 to 1                              | 1                            |
| oE-21            | 16421                        | 4025h                            | [Ai6] Filter time constant                                              | R/W | 1 to 500                            | 1ms                          |
| oE-23            | 16423                        | 4027h                            | [Ai6] Start value                                                       | R/W | -10000 to 10000                     | 0.01%                        |
| oE-24            | 16424                        | 4028h                            | [Ai6] End value                                                         | R/W | -10000 to 10000                     | 0.01%                        |
| oE-25            | 16425                        | 4029h                            | [Ai6] Start rate                                                        | R/W | -1000 to 1000 (oE-26)               | 0.1%                         |
| oE-26            | 16426                        | 402Ah                            | [Ai6] End rate                                                          | R/W | (oE-25) -1000 to 1000               | 0.1%                         |
| oE-28            | 16428                        | 402Ch                            | [Ai4] Voltage/Current bias adjustment                                   | R/W | -10000 to 10000                     | 0.01%                        |
| oE-29            | 16429                        | 402Dh                            | [Ai4] Voltage/Current gain adjustment                                   | R/W | 0 to 20000                          | 0.01%                        |
| oE-30            | 16430                        | 402Eh                            | [Ai5] Voltage/Current bias adjustment                                   | R/W | -10000 to 10000                     | 0.01%                        |
| oE-31            | 16431                        | 402Fh                            | [Ai5] Voltage/Current gain adjustment                                   | R/W | 0 to 20000                          | 0.01%                        |
| oE-32            | 16432                        | 4030h                            | [Ai6] Voltage bias adjustment                                           | R/W | -10000 to 10000                     | 0.01%                        |
| oE-33            | 16433                        | 4031h                            | [Ai6] Voltage gain adjustment                                           | R/W | 0 to 20000                          | 0.01%                        |
| oE-35            | 16435                        | 4033h                            | [Ai4] Window comparator upper limit                                     | R/W | 0 to 100                            | 1%                           |
| oE-36            | 16436                        | 4034h                            | [Ai4] Window comparator lower limit                                     | R/W | 0 to 100                            | 1%                           |
| oE-37            | 16437                        | 4035h                            | [Ai4] Window comparator hysteresis width                                | R/W | 0 to 10                             | 1%                           |
| oE-38            | 16438                        | 4036h                            | [Ai5] Window comparator upper limit                                     | R/W | 0 to 100                            | 1%                           |
| oE-39            | 16439                        | 4037h                            | [Ai5] Window comparator lower limit                                     | R/W | 0 to 100                            | 1%                           |
| oE-40            | 16440                        | 4038h                            | [Ai5] Window comparator hysteresis width                                | R/W | 0 to 10                             | 1%                           |
| oE-41            | 16441                        | 4039h                            | [Ai6] Window comparator upper limit                                     | R/W | -100 to 100                         | 1%                           |
| oE-42            | 16442                        | 403Ah                            | [Ai6] Window comparator lower limit                                     | R/W | -100 to 100                         | 1%                           |
| oE-43            | 16443                        | 403Bh                            | [Ai6] Window comparator hysteresis width                                | R/W | 0 to 10                             | 1%                           |
| oE-44            | 16444                        | 403Ch                            | [Ai4] Temporal operation level set at<br>disconnection or compare event | R/W | 0 to 100                            | 1%                           |
| oE-45            | 16445                        | 403Dh                            | [Ai4] Temporal operation level<br>implementation timing                 | R/W | 0 to 2                              | 1                            |
| oE-46            | 16446                        | 403Eh                            | [Ai5] Temporal operation level set at disconnection or compare event    | R/W | 0 to 100                            | 1%                           |
| oE-47            | 16447                        | 403Fh                            | [Ai5] Temporal operation level implementation timing                    | R/W | 0 to 2                              | 1                            |
| oE-48            | 16448                        | 4040h                            | [Ai6] Temporal operation level set at disconnection or compare event    | R/W | -100 to 100                         | 1%                           |
| oE-49            | 16449                        | 4041h                            | [Ai6] Temporal operation level implementation timing                    | R/W | 0 to 2                              | 1                            |

| Function<br>Code | Register<br>No.<br>(decimal) | Register<br>No.<br>(hexadecimal) | Function Name                                | R/W | Monitor Content and<br>Setting Item    | Data<br>Resolution /<br>Unit |
|------------------|------------------------------|----------------------------------|----------------------------------------------|-----|----------------------------------------|------------------------------|
| oE-50            | 16450                        | 4042h                            | [Ao3] Output monitor selection               | R/W | 0 to 65535 (register No.)              | 1                            |
| oE-51            | 16451                        | 4043h                            | [Ao4] Output monitor selection               | R/W | 0 to 65535 (register No.)              | 1                            |
| oE-52            | 16452                        | 4044h                            | [Ao5] Output monitor selection               | R/W | 0 to 65535 (register No.)              | 1                            |
| oE-56            | 16456                        | 4048h                            | [Ao3] Output filter time constant            | R/W | 1 to 500                               | 1ms                          |
| oE-57            | 16457                        | 4049h                            | [Ao3] Data type selection                    | R/W | 0 to 1                                 | 1                            |
| oE-58            | 16458                        | 404Ah                            | [Ao3] Bias adjustment                        | R/W | -1000 to 1000                          | 0.1%                         |
| oE-59            | 16459                        | 404Bh                            | [Ao3] Gain adjustment                        | R/W | -10000 to 10000                        | 0.1%                         |
| oE-60            | 16460                        | 404Ch                            | Adjustment mode [Ao3] output level           | R/W | -1000 to 1000                          | 0.1%                         |
| oE-61            | 16461                        | 404Dh                            | [Ao4] Output filter time constant            | R/W | 1 to 500                               | 1ms                          |
| oE-62            | 16462                        | 404Eh                            | [Ao4] Data type selection                    | R/W | 0 to 1                                 | 1                            |
| oE-63            | 16463                        | 404Fh                            | [Ao4] Bias adjustment                        | R/W | -1000 to 1000                          | 0.1%                         |
| oE-64            | 16464                        | 4050h                            | [Ao4] Gain adjustment                        | R/W | -10000 to 10000                        | 0.1%                         |
| oE-65            | 16465                        | 4051h                            | Adjustment mode [Ao4] output level           | R/W | -1000 to 1000                          | 0.1%                         |
| oE-66            | 16466                        | 4052h                            | [Ao5] Output filter time constant            | R/W | 1 to 500                               | 1ms                          |
| oE-67            | 16467                        | 4053h                            | [Ao5] Data type selection                    | R/W | 0 to 1                                 | 1                            |
| oE-68            | 16468                        | 4054h                            | [Ao5] Bias adjustment                        | R/W | -1000 to 1000                          | 0.1%                         |
| oE-69            | 16469                        | 4055h                            | [Ao5] Gain adjustment                        | R/W | -10000 to 10000                        | 0.1%                         |
| oE-70            | 16470                        | 4056h                            | Adjustment mode [Ao5] output level           | R/W | -1000 to 1000                          | 0.1%                         |
| oH-01            | 16701                        | 413Dh                            | IP-address selection                         | R/W | 0 to 1                                 | 1                            |
| oH-02            | 16702                        | 413Eh                            | Communication speed (port-1)                 | R/W | 0 to 4                                 | 1                            |
| oH-03            | 16703                        | 413Fh                            | Communication speed (port-2)                 | R/W | 0 to 4                                 | 1                            |
| oH-04            | 16704                        | 4140h                            | Ethernet communication timeout               | R/W | 1 to 65535                             | 1 (*10ms)                    |
| oH-05            | 16705                        | 4141h                            | Modbus TCP Port No.(IPv4)                    | R/W | 502,1024 to 65535                      | 1                            |
| oH-06            | 16706                        | 4142h                            | Modbus TCP Port No.(IPv6)                    | R/W | 502,1024 to 65535                      | 1                            |
| oH-20            | 16720                        | 4150h                            | PROFIBUS Node address                        | R/W | 0 to 125                               | 1                            |
| oH-21            | 16721                        | 4151h                            | Profibus Clear Mode selection                | R/W | For factory setting.<br>Do not change. | 1                            |
| oH-22            | 16722                        | 4152h                            | Profibus Map selection                       | R/W |                                        | 1                            |
| oH-23            | 16723                        | 4153h                            | Profibus master setting selection            | R/W |                                        | 1                            |
| oH-24            | 16724                        | 4154h                            | PROFIBUS Telegram group selection            | R/W | 0 to 2                                 | 1                            |
| oH-30            | 16730                        | 415Ah                            | PN IP-Address select                         | R/W | For factory setting.<br>Do not change. | 1                            |
| oH-31            | 16731                        | 415Bh                            | PN Communication speed (port-1)              | R/W |                                        | 1                            |
| oH-32            | 16732                        | 415Ch                            | PN Communication speed (port-2)              | R/W |                                        | 1                            |
| oH-33            | 16733                        | 415Dh                            | PN Ethernet communication timeout)           | R/W |                                        | 1 (*10ms)                    |
| oH-34            | 16734                        | 415Eh                            | PROFINET Telegram group selection            | R/W | 0 to 2                                 | 1                            |
| oH-40            | 16740                        | 4164h                            | DeviceNet node address (MAC ID)              | R/W | 0 to 63                                | 1                            |
| oH-41            | 16741                        | 4165h                            | DeviceNet assembly instance number selection | R/W | 0 to 7                                 | 1                            |
| oH-42            | 16742                        | 4166h                            | DeviceNet speed unit selection               | R/W | 0 to 1                                 | 1                            |
| oH-44            | 16744                        | 4168h                            | DeviceNet flexible Gr. Format selection      | R/W | 0 to 2                                 | 1                            |
| oH-45            | 16745                        | 4169h                            | DeviceNet idle mode action selection         | R/W | 0 to 4                                 | 1                            |

| Function<br>Code | Register<br>No.<br>(decimal) | Register<br>No.<br>(hexadecimal) | Function Name             | R/W | Monitor Content and<br>Setting Item | Data<br>Resolution /<br>Unit |
|------------------|------------------------------|----------------------------------|---------------------------|-----|-------------------------------------|------------------------------|
| oJ-01            | 16801                        | 41A1h                            | Writing register 1, Gr.A  | R/W | 0 to 65535                          | 1                            |
| oJ-02            | 16802                        | 41A2h                            | Writing register 2, Gr.A  | R/W | 0 to 65535                          | 1                            |
| oJ-03            | 16803                        | 41A3h                            | Writing register 3, Gr.A  | R/W | 0 to 65535                          | 1                            |
| oJ-04            | 16804                        | 41A4h                            | Writing register 4, Gr.A  | R/W | 0 to 65535                          | 1                            |
| oJ-05            | 16805                        | 41A5h                            | Writing register 5, Gr.A  | R/W | 0 to 65535                          | 1                            |
| oJ-06            | 16806                        | 41A6h                            | Writing register 6, Gr.A  | R/W | 0 to 65535                          | 1                            |
| oJ-07            | 16807                        | 41A7h                            | Writing register 7, Gr.A  | R/W | 0 to 65535                          | 1                            |
| oJ-08            | 16808                        | 41A8h                            | Writing register 8, Gr.A  | R/W | 0 to 65535                          | 1                            |
| oJ-09            | 16809                        | 41A9h                            | Writing register 9, Gr.A  | R/W | 0 to 65535                          | 1                            |
| oJ-10            | 16810                        | 41AAh                            | Writing register 10, Gr.A | R/W | 0 to 65535                          | 1                            |
| oJ-11            | 16811                        | 41ABh                            | Reading register 1 Gr.A   | R/W | 0 to 65535                          | 1                            |
| oJ-12            | 16812                        | 41ACh                            | Reading register 2 Gr.A   | R/W | 0 to 65535                          | 1                            |
| oJ-13            | 16813                        | 41ADh                            | Reading register 3 Gr.A   | R/W | 0 to 65535                          | 1                            |
| oJ-14            | 16814                        | 41AEh                            | Reading register 4 Gr.A   | R/W | 0 to 65535                          | 1                            |
| oJ-15            | 16815                        | 41AFh                            | Reading register 5 Gr.A   | R/W | 0 to 65535                          | 1                            |
| oJ-16            | 16816                        | 41B0h                            | Reading register 6 Gr.A   | R/W | 0 to 65535                          | 1                            |
| oJ-17            | 16817                        | 41B1h                            | Reading register 7 Gr.A   | R/W | 0 to 65535                          | 1                            |
| oJ-18            | 16818                        | 41B2h                            | Reading register 8 Gr.A   | R/W | 0 to 65535                          | 1                            |
| oJ-19            | 16819                        | 41B3h                            | Reading register 9 Gr.A   | R/W | 0 to 65535                          | 1                            |
| oJ-20            | 16820                        | 41B4h                            | Reading register 10 Gr.A  | R/W | 0 to 65535                          | 1                            |
| oJ-21            | 16821                        | 41B5h                            | Writing register 1, Gr.B  | R/W | 0 to 65535                          | 1                            |
| oJ-22            | 16822                        | 41B6h                            | Writing register 2, Gr.B  | R/W | 0 to 65535                          | 1                            |
| oJ-23            | 16823                        | 41B7h                            | Writing register 3, Gr.B  | R/W | 0 to 65535                          | 1                            |
| oJ-24            | 16824                        | 41B8h                            | Writing register 4, Gr.B  | R/W | 0 to 65535                          | 1                            |
| oJ-25            | 16825                        | 41B9h                            | Writing register 5, Gr.B  | R/W | 0 to 65535                          | 1                            |
| oJ-26            | 16826                        | 41BAh                            | Writing register 6, Gr.B  | R/W | 0 to 65535                          | 1                            |
| oJ-27            | 16827                        | 41BBh                            | Writing register 7, Gr.B  | R/W | 0 to 65535                          | 1                            |
| oJ-28            | 16828                        | 41BCh                            | Writing register 8, Gr.B  | R/W | 0 to 65535                          | 1                            |
| oJ-29            | 16829                        | 41BDh                            | Writing register 9, Gr.B  | R/W | 0 to 65535                          | 1                            |
| oJ-30            | 16830                        | 41BEh                            | Writing register 10, Gr.B | R/W | 0 to 65535                          | 1                            |
| oJ-31            | 16831                        | 41BFh                            | Reading register 1 Gr.B   | R/W | 0 to 65535                          | 1                            |
| oJ-32            | 16832                        | 41C0h                            | Reading register 2 Gr.B   | R/W | 0 to 65535                          | 1                            |
| oJ-33            | 16833                        | 41C1h                            | Reading register 3 Gr.B   | R/W | 0 to 65535                          | 1                            |
| oJ-34            | 16834                        | 41C2h                            | Reading register 4 Gr.B   | R/W | 0 to 65535                          | 1                            |
| oJ-35            | 16835                        | 41C3h                            | Reading register 5 Gr.B   | R/W | 0 to 65535                          | 1                            |
| oJ-36            | 16836                        | 41C4h                            | Reading register 6 Gr.B   | R/W | 0 to 65535                          | 1                            |
| oJ-37            | 16837                        | 41C5h                            | Reading register 7 Gr.B   | R/W | 0 to 65535                          | 1                            |
| oJ-38            | 16838                        | 41C6h                            | Reading register 8 Gr.B   | R/W | 0 to 65535                          | 1                            |
| oJ-39            | 16839                        | 41C7h                            | Reading register 9 Gr.B   | R/W | 0 to 65535                          | 1                            |
| oJ-40            | 16840                        | 41C8h                            | Reading register 10 Gr.B  | R/W | 0 to 65535                          | 1                            |

| Function<br>Code | Register<br>No.<br>(decimal) | Register<br>No.<br>(hexadecimal) | Function Name                 | R/W | Monitor Content and<br>Setting Item | Data<br>Resolution /<br>Unit |
|------------------|------------------------------|----------------------------------|-------------------------------|-----|-------------------------------------|------------------------------|
| oJ-41            | 16841                        | 41C9h                            | Writing register 1, Gr.C      | R/W | 0 to 65535                          | 1                            |
| oJ-42            | 16842                        | 41CAh                            | Writing register 2, Gr.C      | R/W | 0 to 65535                          | 1                            |
| oJ-43            | 16843                        | 41CBh                            | Writing register 3, Gr.C      | R/W | 0 to 65535                          | 1                            |
| oJ-44            | 16844                        | 41CCh                            | Writing register 4, Gr.C      | R/W | 0 to 65535                          | 1                            |
| oJ-45            | 16845                        | 41CDh                            | Writing register 5, Gr.C      | R/W | 0 to 65535                          | 1                            |
| oJ-46            | 16846                        | 41CEh                            | Writing register 6, Gr.C      | R/W | 0 to 65535                          | 1                            |
| oJ-47            | 16847                        | 41CFh                            | Writing register 7, Gr.C      | R/W | 0 to 65535                          | 1                            |
| oJ-48            | 16848                        | 41D0h                            | Writing register 8, Gr.C      | R/W | 0 to 65535                          | 1                            |
| oJ-49            | 16849                        | 41D1h                            | Writing register 9, Gr.C      | R/W | 0 to 65535                          | 1                            |
| oJ-50            | 16850                        | 41D2h                            | Writing register 10, Gr.C     | R/W | 0 to 65535                          | 1                            |
| oJ-51            | 16851                        | 41D3h                            | Reading register 1 Gr.C       | R/W | 0 to 65535                          | 1                            |
| oJ-52            | 16852                        | 41D4h                            | Reading register 2 Gr.C       | R/W | 0 to 65535                          | 1                            |
| oJ-53            | 16853                        | 41D5h                            | Reading register 3 Gr.C       | R/W | 0 to 65535                          | 1                            |
| oJ-54            | 16854                        | 41D6h                            | Reading register 4 Gr.C       | R/W | 0 to 65535                          | 1                            |
| oJ-55            | 16855                        | 41D7h                            | Reading register 5 Gr.C       | R/W | 0 to 65535                          | 1                            |
| oJ-56            | 16856                        | 41D8h                            | Reading register 6 Gr.C       | R/W | 0 to 65535                          | 1                            |
| oJ-57            | 16857                        | 41D9h                            | Reading register 7 Gr.C       | R/W | 0 to 65535                          | 1                            |
| oJ-58            | 16858                        | 41DAh                            | Reading register 8 Gr.C       | R/W | 0 to 65535                          | 1                            |
| oJ-59            | 16859                        | 41DBh                            | Reading register 9 Gr.C       | R/W | 0 to 65535                          | 1                            |
| oJ-60            | 16860                        | 41DCh                            | Reading register 10 Gr.C      | R/W | 0 to 65535                          | 1                            |
| oL-01            | 16901                        | 4205h                            | IPv4 IP address (1) Gr.1      | R/W | 0 to 255                            | 1                            |
| oL-02            | 16902                        | 4206h                            | IPv4 IP address (2) Gr.1      | R/W | 0 to 255                            | 1                            |
| oL-03            | 16903                        | 4207h                            | IPv4 IP address (3) Gr.1      | R/W | 0 to 255                            | 1                            |
| oL-04            | 16904                        | 4208h                            | IPv4 IP address (4) Gr.1      | R/W | 0 to 255                            | 1                            |
| oL-05            | 16905                        | 4209h                            | IPv4 subnet mask (1) Gr.1     | R/W | 0 to 255                            | 1                            |
| oL-06            | 16906                        | 420Ah                            | IPv4 subnet mask (2) Gr.1     | R/W | 0 to 255                            | 1                            |
| oL-07            | 16907                        | 420Bh                            | IPv4 subnet mask (3) Gr.1     | R/W | 0 to 255                            | 1                            |
| oL-08            | 16908                        | 420Ch                            | IPv4 subnet mask (4) Gr.1     | R/W | 0 to 255                            | 1                            |
| oL-09            | 16909                        | 420Dh                            | IPv4 default gateway (1) Gr.1 | R/W | 0 to 255                            | 1                            |
| oL-10            | 16910                        | 420Eh                            | IPv4 default gateway (2) Gr.1 | R/W | 0 to 255                            | 1                            |
| oL-11            | 16911                        | 420Fh                            | IPv4 default gateway (3) Gr.1 | R/W | 0 to 255                            | 1                            |
| oL-12            | 16912                        | 4210h                            | IPv4 default gateway (4) Gr.1 | R/W | 0 to 255                            | 1                            |
| oL-20            | 16920                        | 4218h                            | IPv6 IP address (1) Gr.1      | R/W | 0 to 65535                          | 1                            |
| oL-21            | 16921                        | 4219h                            | IPv6 IP address (2) Gr.1      | R/W | 0 to 65535                          | 1                            |
| oL-22            | 16922                        | 421Ah                            | IPv6 IP address (3) Gr.1      | R/W | 0 to 65535                          | 1                            |
| oL-23            | 16923                        | 421Bh                            | IPv6 IP address (4) Gr.1      | R/W | 0 to 65535                          | 1                            |
| oL-24            | 16924                        | 421Ch                            | IPv6 IP address (5) Gr.1      | R/W | 0 to 65535                          | 1                            |
| oL-25            | 16925                        | 421Dh                            | IPv6 IP address (6) Gr.1      | R/W | 0 to 65535                          | 1                            |
| oL-26            | 16926                        | 421Eh                            | IPv6 IP address (7) Gr.1      | R/W | 0 to 65535                          | 1                            |
| oL-27            | 16927                        | 421Fh                            | IPv6 IP address (8) Gr.1      | R/W | 0 to 65535                          | 1                            |
| oL-28            | 16928                        | 4220h                            | IPv6 Prefix of subnet, Gr.1   | R/W | 0 to 127                            | 1                            |

| Function<br>Code | Register<br>No.<br>(decimal) | Register No.<br>(hexadecimal) | Function Name                 |     | Monitor Content and<br>Setting Item | Data<br>Resolution /<br>Unit |
|------------------|------------------------------|-------------------------------|-------------------------------|-----|-------------------------------------|------------------------------|
| oL-29            | 16929                        | 4221h                         | IPv6 default gateway (1) Gr.1 | R/W | 0 to 65535                          | 1                            |
| oL-30            | 16930                        | 4222h                         | IPv6 default gateway (2) Gr.1 | R/W | 0 to 65535                          | 1                            |
| oL-31            | 16931                        | 4223h                         | IPv6 default gateway (3) Gr.1 | R/W | 0 to 65535                          | 1                            |
| oL-32            | 16932                        | 4224h                         | IPv6 default gateway (4) Gr.1 | R/W | 0 to 65535                          | 1                            |
| oL-33            | 16933                        | 4225h                         | IPv6 default gateway (5) Gr.1 | R/W | 0 to 65535                          | 1                            |
| oL-34            | 16934                        | 4226h                         | IPv6 default gateway (6) Gr.1 | R/W | 0 to 65535                          | 1                            |
| oL-35            | 16935                        | 4227h                         | IPv6 default gateway (7) Gr.1 | R/W | 0 to 65535                          | 1                            |
| oL-36            | 16936                        | 4228h                         | IPv6 default gateway (8) Gr.1 | R/W | 0 to 65535                          | 1                            |
| oL-40            | 16940                        | 422Ch                         | IPv4 IP-address (1) Gr.2      | R/W | 0 to 255                            | 1                            |
| oL-41            | 16941                        | 422Dh                         | IPv4 IP-address (2) Gr.2      | R/W | 0 to 255                            | 1                            |
| oL-42            | 16942                        | 422Eh                         | IPv4 IP-address (3) Gr.2      | R/W | 0 to 255                            | 1                            |
| oL-43            | 16943                        | 422Fh                         | IPv4 IP-address (4) Gr.2      | R/W | 0 to 255                            | 1                            |
| oL-44            | 16944                        | 4230h                         | IPv4 subnet mask (1) Gr.2     | R/W | 0 to 255                            | 1                            |
| oL-45            | 16945                        | 4231h                         | IPv4 subnet mask (2) Gr.2     | R/W | 0 to 255                            | 1                            |
| oL-46            | 16946                        | 4232h                         | IPv4 subnet mask (3) Gr.2     | R/W | 0 to 255                            | 1                            |
| oL-47            | 16947                        | 4233h                         | IPv4 subnet mask (4) Gr.2     | R/W | 0 to 255                            | 1                            |
| oL-48            | 16948                        | 4234h                         | IPv4 default gateway (1) Gr.2 | R/W | 0 to 255                            | 1                            |
| oL-49            | 16949                        | 4235h                         | IPv4 default gateway (2) Gr.2 | R/W | 0 to 255                            | 1                            |
| oL-50            | 16950                        | 4236h                         | IPv4 default gateway (3) Gr.2 | R/W | 0 to 255                            | 1                            |
| oL-51            | 16951                        | 4237h                         | IPv4 default gateway (4) Gr.2 | R/W | 0 to 255                            | 1                            |
| oL-60            | 16960                        | 4240h                         | IPv6 IP address (1) Gr.2      | R/W | 0 to 65535                          | 1                            |
| oL-61            | 16961                        | 4241h                         | IPv6 IP address (2) Gr.2      | R/W | 0 to 65535                          | 1                            |
| oL-62            | 16962                        | 4242h                         | IPv6 IP address (3) Gr.2      | R/W | 0 to 65535                          | 1                            |
| oL-63            | 16963                        | 4243h                         | IPv6 IP address (4) Gr.2      | R/W | 0 to 65535                          | 1                            |
| oL-64            | 16964                        | 4244h                         | IPv6 IP address (5) Gr.2      | R/W | 0 to 65535                          | 1                            |
| oL-65            | 16965                        | 4245h                         | IPv6 IP address (6) Gr.2      | R/W | 0 to 65535                          | 1                            |
| oL-66            | 16966                        | 4246h                         | IPv6 IP address (7) Gr.2      | R/W | 0 to 65535                          | 1                            |
| oL-67            | 16967                        | 4247h                         | IPv6 IP address (8) Gr.2      | R/W | 0 to 65535                          | 1                            |
| oL-68            | 16968                        | 4248h                         | IPv6 Prefix of subnet, Gr.2   | R/W | 0 to 127                            | 1                            |
| oL-69            | 16969                        | 4249h                         | IPv6 default gateway (1) Gr.2 | R/W | 0 to 65535                          | 1                            |
| oL-70            | 16970                        | 424Ah                         | IPv6 default gateway (2) Gr.2 | R/W | 0 to 65535                          | 1                            |
| oL-71            | 16971                        | 424Bh                         | IPv6 default gateway (3) Gr.2 | R/W | 0 to 65535                          | 1                            |
| oL-72            | 16972                        | 424Ch                         | IPv6 default gateway (4) Gr.2 | R/W | 0 to 65535                          | 1                            |
| oL-73            | 16973                        | 424Dh                         | IPv6 default gateway (5) Gr.2 | R/W | 0 to 65535                          | 1                            |
| oL-74            | 16974                        | 424Eh                         | IPv6 default gateway (6) Gr.2 | R/W | 0 to 65535                          | 1                            |
| oL-75            | 16975                        | 424Fh                         | IPv6 default gateway (7) Gr.2 | R/W | 0 to 65535                          | 1                            |
| oL-76            | 16976                        | 4250h                         | IPv6 default gateway (8) Gr.2 | R/W | 0 to 65535                          | 1                            |

| Function<br>Code | Register<br>No.<br>(decimal) | Register<br>No.<br>(hexadecimal) | Function Name                                                             |     | Monitor Content and<br>Setting Item        | Data<br>Resolution /<br>Unit |
|------------------|------------------------------|----------------------------------|---------------------------------------------------------------------------|-----|--------------------------------------------|------------------------------|
| PA-01            | 17001                        | 4269h                            | Enable Emergency-force drive mode                                         | R/W | 0 to 1                                     | 1                            |
| PA-02            | 17002                        | 426Ah                            | Emergency-force drive frequency reference                                 | R/W | 0 to 59000                                 | 0.01Hz                       |
| PA-03            | 17003                        | 426Bh                            | Emergency-force drive direction command                                   | R/W | 0 to 1                                     | 1                            |
| PA-04            | 17004                        | 426Ch                            | Commercial power supply bypass function selection                         | R/W | 0 to 1                                     | 1                            |
| PA-05            | 17005                        | 426Dh                            | Commercial power supply bypass function delay time                        | R/W | 0 to 10000                                 | 0.1s                         |
| PA-20            | 17020                        | 427Ch                            | Simulation mode enable                                                    | R/W | 0 to 1                                     | 1                            |
| PA-21            | 17021                        | 427Dh                            | Error code selection for alarm test                                       | R/W | 0 to 255                                   | 1                            |
| PA-22            | 17022                        | 427Eh                            | Simulation mode: Optional output selection for the output current monitor | R/W | 0 to 7                                     | 1                            |
| PA-23            | 17023                        | 427Fh                            | Optional output value setting for the output current monitor              | R/W | (0.0 to 3.0) * rated current               | 0.1A                         |
|                  |                              |                                  |                                                                           |     | 0 to 30000 *1)                             | 0.01%                        |
| PA-24            | 17024                        | 4280h                            | Simulation mode: Optional output selection or the DC bus voltage monitor  |     | 0 to 7                                     | 1                            |
| PA-25            | 17025                        | 4281h                            | Optional output value setting for the DC bus voltage monitor              | R/W | 200Vclass:0 to 4500<br>400Vclass:0 to 9000 | 0.1VDC                       |
|                  |                              |                                  | voluge monitor                                                            |     | 0 to 22500 *1)                             | 0.01%                        |
| PA-26            | 17026                        | 4282h                            | Simulation mode: Optional output selection for the output voltage monitor | R/W | 0 to 7                                     | 1                            |
| PA-27            | 17027                        | 4283h                            | Optional output value setting for the output                              | R/W | 200Vclass:0 to 3000<br>400Vclass:0 to 6000 | 0.1V                         |
|                  |                              |                                  | voltage monitor                                                           |     | 0 to 15000 *1)                             | 0.01%                        |
| PA-28            | 17028                        | 4284h                            | Simulation mode: Optional output selection for the output torque monitor  | R/W | 0 to 7                                     | 1                            |
| PA-29            | 17029                        | 4285h                            | Optional output value setting for the output torque monitor               | R/W | -5000 to 5000                              | 0.1%                         |
| PA-30            | 17030                        | 4286h                            | Simulation mode: Optional frequency matching start enable setting         | R/W | 0 to 7                                     | 1                            |
| PA-31            | 17031                        | 4287h                            | Optional frequency matching start setting value                           | R/W | 0 to 59000                                 | 0.01Hz                       |

\*1) It is in case selected "%" at parameter [CF-11].

| Function<br>Code | Register<br>No.<br>(decimal) | Register<br>No.<br>(hexadecimal) | Function Name                                         | R/W | Monitor Content and<br>Setting Item | Data<br>Resolution<br>/ Unit |
|------------------|------------------------------|----------------------------------|-------------------------------------------------------|-----|-------------------------------------|------------------------------|
| UA-10            | 18010                        | 465Ah                            | Display restriction selection                         | R/W | 0 to 4                              | 1                            |
| UA-12            | 18012                        | 465Ch                            | Accumulated input power monitor clear                 | R/W | 0 to 1                              | 1                            |
| UA-13            | 18013                        | 465Dh                            | Display gain for the accumulated input power monitor  | R/W | 1 to 1000                           | 1                            |
| UA-14            | 18014                        | 465Eh                            | Accumulated output power monitor clear                | R/W | 0 to 1                              | 1                            |
| UA-15            | 18015                        | 465Fh                            | Display gain for the accumulated output power monitor | R/W | 1 to 1000                           | 1                            |
| UA-16            | 18016                        | 4660h                            | Soft-Lock selection                                   | R/W | 0 to 1                              | 1                            |
| UA-17            | 18017                        | 4661h                            | Soft-Lock target selection                            | R/W | 0 to 1                              | 1                            |
| UA-18            | 18018                        | 4662h                            | Data R/W selection                                    | R/W | 0 to 1                              | 1                            |
| UA-19            | 18019                        | 4663h                            | Low battery warning enable                            | R/W | 0 to 2                              | 1                            |
| UA-20            | 18020                        | 4664h                            | Action selection at keypad disconnection              | R/W | 0 to 4                              | 1                            |
| UA-21            | 18021                        | 4665h                            | 2nd-motor parameter display selection                 | R/W | 0 to 1                              | 1                            |
| UA-22            | 18022                        | 4666h                            | Option parameter display selection                    | R/W | 0 to 1                              | 1                            |
| UA-30            | 18030                        | 466Eh                            | User-parameter auto setting function enable           | R/W | 0 to 1                              | 1                            |
| UA-31            | 18031                        | 466Fh                            | User-parameter 1 selection                            | R/W | 0 to 65535 (register No.)           | 1                            |
| UA-32            | 18032                        | 4670h                            | User-parameter 2 selection                            | R/W | 0 to 65535 (register No.)           | 1                            |
| UA-33            | 18033                        | 4671h                            | User-parameter 3 selection                            | R/W | 0 to 65535 (register No.)           | 1                            |
| UA-34            | 18034                        | 4672h                            | Jser-parameter 4 selection F                          |     | 0 to 65535 (register No.)           | 1                            |
| UA-35            | 18035                        | 4673h                            | User-parameter 5 selection                            | R/W | 0 to 65535 (register No.)           | 1                            |
| UA-36            | 18036                        | 4674h                            | User-parameter 6 selection                            | R/W | 0 to 65535 (register No.)           | 1                            |
| UA-37            | 18037                        | 4675h                            | User-parameter 7 selection                            | R/W | 0 to 65535 (register No.)           | 1                            |
| UA-38            | 18038                        | 4676h                            | User-parameter 8 selection                            | R/W | 0 to 65535 (register No.)           | 1                            |
| UA-39            | 18039                        | 4677h                            | User-parameter 9 selection                            | R/W | 0 to 65535 (register No.)           | 1                            |
| UA-40            | 18040                        | 4678h                            | User-parameter 10 selection                           | R/W | 0 to 65535 (register No.)           | 1                            |
| UA-41            | 18041                        | 4679h                            | User-parameter 11 selection                           | R/W | 0 to 65535 (register No.)           | 1                            |
| UA-42            | 18042                        | 467Ah                            | User-parameter 12 selection                           | R/W | 0 to 65535 (register No.)           | 1                            |
| UA-43            | 18043                        | 467Bh                            | User-parameter 13 selection                           | R/W | 0 to 65535 (register No.)           | 1                            |
| UA-44            | 18044                        | 467Ch                            | User-parameter 14 selection                           | R/W | 0 to 65535 (register No.)           | 1                            |
| UA-45            | 18045                        | 467Dh                            | User-parameter 15 selection                           | R/W | 0 to 65535 (register No.)           | 1                            |
| UA-46            | 18046                        | 467Eh                            | User-parameter 16 selection                           | R/W | 0 to 65535 (register No.)           | 1                            |
| UA-47            | 18047                        | 467Fh                            | User-parameter 17 selection                           | R/W | 0 to 65535 (register No.)           | 1                            |
| UA-48            | 18048                        | 4680h                            | User-parameter 18 selection                           | R/W | 0 to 65535 (register No.)           | 1                            |
| UA-49            | 18049                        | 4681h                            | User-parameter 19 selection                           | R/W | 0 to 65535 (register No.)           | 1                            |
| UA-50            | 18050                        | 4682h                            | User-parameter 20 selection                           | R/W | 0 to 65535 (register No.)           | 1                            |
| UA-51            | 18051                        | 4683h                            | User-parameter 21 selection                           | R/W | 0 to 65535 (register No.)           | 1                            |
| UA-52            | 18052                        | 4684h                            | User-parameter 22 selection                           | R/W | 0 to 65535 (register No.)           | 1                            |
| UA-53            | 18053                        | 4685h                            | User-parameter 23 selection                           | R/W | 0 to 65535 (register No.)           | 1                            |
| UA-54            | 18054                        | 4686h                            | User-parameter 24 selection                           | R/W | 0 to 65535 (register No.)           | 1                            |
| UA-55            | 18055                        | 4687h                            | User-parameter 25 selection                           | R/W | 0 to 65535 (register No.)           | 1                            |
| UA-56            | 18056                        | 4688h                            | User-parameter 26 selection                           | R/W | 0 to 65535 (register No.)           | 1                            |
| UA-57            | 18057                        | 4689h                            | User-parameter 27 selection                           | R/W | 0 to 65535 (register No.)           | 1                            |
| UA-58            | 18058                        | 468Ah                            | User-parameter 28 selection                           | R/W | 0 to 65535 (register No.)           | 1                            |
| UA-59            | 18059                        | 468Bh                            | User-parameter 29 selection                           | R/W | 0 to 65535 (register No.)           | 1                            |
| UA-60            | 18060                        | 468Ch                            | User-parameter 30 selection                           | R/W | 0 to 65535 (register No.)           | 1                            |
| UA-61            | 18061                        | 468Dh                            | User-parameter 31 selection                           | R/W | 0 to 65535 (register No.)           | 1                            |
| UA-62            | 18062                        | 468Eh                            | User-parameter 32 selection                           | R/W | 0 to 65535 (register No.)           | 1                            |

| Function<br>Code | Register<br>No.<br>(decimal) | Register<br>No.<br>(hexadecimal) | Function Name                                                     |      | Monitor Content and<br>Setting Item        | Data<br>Resoluti<br>on / Unit |
|------------------|------------------------------|----------------------------------|-------------------------------------------------------------------|------|--------------------------------------------|-------------------------------|
| UA-90            | 18090                        | 46AAh                            | Waiting time for turning off the display(MOP)                     | R/W  | 0 to 60                                    | 1min                          |
| UA-91            | 18091                        | 46ABh                            | Initial display selection (MOP)                                   | R/W  | 0 to 65535<br>(register No. of d, F codes) | 1                             |
| UA-92            | 18092                        | 46ACh                            | Enable auto-return to the initial display (MOP)                   | R/W  | 0 to 1                                     | 1                             |
| UA-93            | 18093                        | 46ADh                            | Enable frequency changes through monitor display(MOP)             | R/W  | 0 to 1                                     | 1                             |
| UA-94            | 18094                        | 46AEh                            | Enable multispeed frequency changes through monitor display (MOP) | R/W  | 0 to 1                                     | 1                             |
| Ub-01            | 18101                        | 46B5h                            | Initialize mode selection                                         | R/W  | 0 to 8                                     | 1                             |
| Ub-02            | 18102                        | 46B6h                            | Initialize data selection                                         | R/W  | 0 to 3                                     | 1                             |
| Ub-03            | 18103                        | 46B7h                            | Load type selection                                               | R/W  | 0 to 2                                     | 1                             |
| Ub-05            | 18105                        | 46B9h                            | Enable initialization                                             | R/W  | 0 to 1                                     | 1                             |
| UC-01            | 18201                        | 4719h                            | (-)                                                               | R/W  | For factory setting.<br>Do not change.     | 1                             |
| Ud-01            | 18301                        | 477Dh                            | Trace function enable                                             | R/W  | 0 to 1                                     | 1                             |
| Ud-02            | 18302                        | 477Eh                            | Trace start                                                       | R/W  | 0 to 1                                     | 1                             |
| Ud-03            | 18303                        | 477Fh                            | Number of trace data setting                                      | R/W  | 0 to 8                                     | 1                             |
| Ud-04            | 18304                        | 4780h                            | Number of trace signals setting                                   | R/W  | 0 to 8                                     | 1                             |
| Ud-10            | 18310                        | 4786h                            | Trace data 0 selection                                            | R/W  | 0 to 65535                                 | 1                             |
| 00-10            | 18310                        | 47800                            |                                                                   | R/VV | (register No. of d, F codes)               | 1                             |
| Ud-11            | 18311                        | 4787h                            | Trace data 1 selection                                            | R/W  | 0 to 65535<br>(register No. of d, F codes) | 1                             |
| Ud-12            | 18312                        | 4788h                            | Trace data 2 selection                                            | R/W  | 0 to 65535<br>(register No. of d, F codes) | 1                             |
| Ud-13            | 18313                        | 4789h                            | Trace data 3 selection                                            |      | 0 to 65535<br>(register No. of d, F codes) | 1                             |
| Ud-14            | 18314                        | 478Ah                            | Trace data 4 selection                                            | R/W  | 0 to 65535<br>(register No. of d, F codes) | 1                             |
| Ud-15            | 18315                        | 478Bh                            | Trace data 5 selection                                            | R/W  | 0 to 65535<br>(register No. of d, F codes) | 1                             |
| Ud-16            | 18316                        | 478Ch                            | Trace data 6 selection                                            | R/W  | 0 to 65535<br>(register No. of d, F codes) | 1                             |
| Ud-17            | 18317                        | 478Dh                            | Trace data 7 selection                                            | R/W  | 0 to 65535<br>(register No. of d, F codes) | 1                             |
| Ud-20            | 18320                        | 4790h                            | Trace signal 0 input/output selection                             | R/W  | 0 to 1                                     | 1                             |
| Ud-21            | 18321                        | 4791h                            | Trace signal 0 input terminal selection                           | R/W  | 0 to 110                                   | 1                             |
| Ud-22            | 18322                        | 4792h                            | Trace signal 0 output terminal selection                          | R/W  | 0 to 93                                    | 1                             |
| Ud-23            | 18323                        | 4793h                            | Trace signal 1 input/output selection                             | R/W  | 0 to 1                                     | 1                             |
| Ud-24            | 18324                        | 4794h                            | Trace signal 1 input terminal selection                           | R/W  | 0 to 110                                   | 1                             |
| Ud-25            | 18325                        | 4795h                            | Trace signal 1 output terminal selection                          | R/W  | 0 to 93                                    | 1                             |
| Ud-26            | 18326                        | 4796h                            | Trace signal 2 input/output selection                             | R/W  | 0 to 1                                     | 1                             |
| Ud-27            | 18327                        | 4797h                            | Trace signal 2 input terminal selection                           | R/W  | 0 to 110                                   | 1                             |
| Ud-28            | 18328                        | 4798h                            | Trace signal 2 output terminal selection                          | R/W  | 0 to 93                                    | 1                             |
| Ud-29            | 18329                        | 4799h                            | Trace signal 3 input/output selection                             | R/W  | 0 to 1                                     | 1                             |
| Ud-30            | 18330                        | 479Ah                            | Trace signal 3 input terminal selection                           | R/W  | 0 to 110                                   | 1                             |
| Ud-31            | 18331                        | 479Bh                            | Trace signal 3 output terminal selection                          | R/W  | 0 to 93                                    | 1                             |
| Ud-32            | 18332                        | 479Ch                            | Trace signal 4 input/output selection                             | R/W  | 0 to 1                                     | 1                             |
| Ud-33            | 18333                        | 479Dh                            | Trace signal 4 input terminal selection                           |      | 0 to 110                                   | 1                             |
| Ud-34            | 18334                        | 479Eh                            | Trace signal 4 output terminal selection                          | R/W  | 0 to 93                                    | 1                             |
| Ud-35            | 18335                        | 479Fh                            | Trace signal 5 input/output selection                             | R/W  | 0 to 1                                     | 1                             |
| Ud-36            | 18336                        | 47A0h                            | Trace signal 5 input terminal selection                           | R/W  | 0 to 110                                   | 1                             |
| Ud-37            | 18337                        | 47A1h                            | Trace signal 5 output terminal selection                          | R/W  | 0 to 93                                    | 1                             |

| Function<br>Code | Register Register<br>No. No. Function Name<br>(decimal) (hexadecimal) |            | R/W                                                    | Monitor Content and<br>Setting Item | Data<br>Resoluti<br>on / Unit |    |
|------------------|-----------------------------------------------------------------------|------------|--------------------------------------------------------|-------------------------------------|-------------------------------|----|
| Ud-38            | 18338                                                                 | ,<br>47A2h | Trace signal 6 input/output selection                  | R/W                                 | 0 to 1                        | 1  |
| Ud-39            | 18339                                                                 | 47A3h      | Trace signal 6 input terminal selection                | R/W                                 | 0 to 110                      | 1  |
| Ud-40            | 18340                                                                 | 47A4h      | Trace signal 6 output terminal selection               | R/W                                 | 0 to 93                       | 1  |
| Ud-41            | 18341                                                                 | 47A5h      | Trace signal 7 input/output selection                  | R/W                                 | 0 to 1                        | 1  |
| Ud-42            | 18342                                                                 | 47A6h      | Trace signal 7 input terminal selection                | R/W                                 | 0 to 110                      | 1  |
| Ud-43            | 18343                                                                 | 47A7h      | Trace signal 7 output terminal selection               | R/W                                 | 0 to 93                       | 1  |
| Ud-50            | 18350                                                                 | 47AEh      | Trace trigger 1 selection                              | R/W                                 | 0 to 16                       | 1  |
| Ud-51            | 18351                                                                 | 47AFh      | Trigger 1 activation selection at trace data trigger   | R/W                                 | 0 to 1                        | 1  |
| Ud-52            | 18352                                                                 | 47B0h      | Trigger 1 level setting at trace data trigger          | R/W                                 | 0 to 100                      | 1% |
| Ud-53            | 18353                                                                 | 47B1h      | Trigger 1 activation selection at trace signal trigger | R/W                                 | 0 to 1                        | 1  |
| Ud-54            | 18354                                                                 | 47B2h      | Trace trigger 2 selection                              | R/W                                 | 0 to 16                       | 1  |
| Ud-55            | 18355                                                                 | 47B3h      | Trigger 2 activation selection at trace data trigger   | R/W                                 | 0 to 1                        | 1  |
| Ud-56            | 18356                                                                 | 47B4h      | Trigger 2 level setting at trace data trigger          | R/W                                 | 0 to 100                      | 1% |
| Ud-57            | 18357                                                                 | 47B5h      | Trigger 2 activation selection at trace signal trigger | R/W                                 | 0 to 1                        | 1  |
| Ud-58            | 18358 47B6h                                                           |            | Trigger condition selection                            | R/W                                 | 0 to 3                        | 1  |
| Ud-59            | 18359                                                                 | 47B7h      | Trigger point setting                                  | R/W                                 | 0 to 100                      | 1% |
| Ud-60            | 18360                                                                 | 47B8h      | Sampling time setting                                  |                                     | 1 to 10                       | 1  |
| UE-01            | 18401                                                                 | 47E1h      | EzSQ execution cycle                                   |                                     | 0 to 1                        | 1  |
| UE-02            | 18402                                                                 | 47E2h      | EzSQ enable setting                                    | R/W                                 | 0 to 2                        | 1  |
| UE-10            | 18410                                                                 | 47EAh      | EzSQ User parameter U(00)                              | R/W                                 | 0 to 65535                    | 1  |
| UE-11            | 18411                                                                 | 47EBh      | EzSQ User parameter U(01)                              | R/W                                 | 0 to 65535                    | 1  |
| UE-12            | 18412                                                                 | 47ECh      | EzSQ User parameter U(02)                              | R/W                                 | 0 to 65535                    | 1  |
| UE-13            | 18413                                                                 | 47EDh      | EzSQ User parameter U(03)                              | R/W                                 | 0 to 65535                    | 1  |
| UE-14            | 18414                                                                 | 47EEh      | EzSQ User parameter U(04)                              | R/W                                 | 0 to 65535                    | 1  |
| UE-15            | 18415                                                                 | 47EFh      | EzSQ User parameter U(05)                              | R/W                                 | 0 to 65535                    | 1  |
| UE-16            | 18416                                                                 | 47F0h      | EzSQ User parameter U(06)                              | R/W                                 | 0 to 65535                    | 1  |
| UE-17            | 18417                                                                 | 47F1h      | EzSQ User parameter U(07)                              | R/W                                 | 0 to 65535                    | 1  |
| UE-18            | 18418                                                                 | 47F2h      | EzSQ User parameter U(08)                              | R/W                                 | 0 to 65535                    | 1  |
| UE-19            | 18419                                                                 | 47F3h      | EzSQ User parameter U(09)                              | R/W                                 | 0 to 65535                    | 1  |
| UE-20            | 18420                                                                 | 47F4h      | EzSQ User parameter U(10)                              | R/W                                 | 0 to 65535                    | 1  |
| UE-21            | 18421                                                                 | 47F5h      | EzSQ User parameter U(11)                              | R/W                                 | 0 to 65535                    | 1  |
| UE-22            | 18422                                                                 | 47F6h      | EzSQ User parameter U(12)                              | R/W                                 | 0 to 65535                    | 1  |
| UE-23            | 18423                                                                 | 47F7h      | EzSQ User parameter U(13)                              | R/W                                 | 0 to 65535                    | 1  |
| UE-24            | 18424                                                                 | 47F8h      | EzSQ User parameter U(14)                              | R/W                                 | 0 to 65535                    | 1  |
| UE-25            | 18425                                                                 | 47F9h      | EzSQ User parameter U(15)                              | R/W                                 | 0 to 65535                    | 1  |
| UE-26            | 18426                                                                 | 47FAh      | EzSQ User parameter U(16)                              | R/W                                 | 0 to 65535                    | 1  |
| UE-27            | 18427                                                                 | 47FBh      | EzSQ User parameter U(17)                              | R/W                                 | 0 to 65535                    | 1  |
| UE-28            | 18428                                                                 | 47FCh      | EzSQ User parameter U(18)                              | R/W                                 | 0 to 65535                    | 1  |
| UE-29            | 18429                                                                 | 47FDh      | EzSQ User parameter U(19)                              | R/W                                 | 0 to 65535                    | 1  |
| UE-30            | 18430                                                                 | 47FEh      | EzSQ User parameter U(20)                              | R/W                                 | 0 to 65535                    | 1  |
| UE-31            | 18431                                                                 | 47FFh      | EzSQ User parameter U(21)                              | R/W                                 | 0 to 65535                    | 1  |
| UE-32            | 18432                                                                 | 4800h      | EzSQ User parameter U(22)                              | R/W                                 | 0 to 65535                    | 1  |
| UE-33            | 18433                                                                 | 4801h      | EzSQ User parameter U(23)                              | R/W                                 | 0 to 65535                    | 1  |
| UE-34            | 18434                                                                 | 4802h      | EzSQ User parameter U(24)                              | R/W                                 | 0 to 65535                    | 1  |
| UE-35            | 18435                                                                 | 4803h      | EzSQ User parameter U(25)                              | R/W                                 | 0 to 65535                    | 1  |

| Function<br>Code | Register<br>No.<br>(decimal) | Register<br>No.<br>(hexadecimal) | Function Name             |     | Monitor Content and<br>Setting Item | Data<br>Resoluti<br>on / Unit |
|------------------|------------------------------|----------------------------------|---------------------------|-----|-------------------------------------|-------------------------------|
| UE-36            | 18436                        | 4804h                            | EzSQ User parameter U(26) | R/W | 0 to 65535                          | 1                             |
| UE-37            | 18437                        | 4805h                            | EzSQ User parameter U(27) | R/W | 0 to 65535                          | 1                             |
| UE-38            | 18438                        | 4806h                            | EzSQ User parameter U(28) | R/W | 0 to 65535                          | 1                             |
| UE-39            | 18439                        | 4807h                            | EzSQ User parameter U(29) | R/W | 0 to 65535                          | 1                             |
| UE-40            | 18440                        | 4808h                            | EzSQ User parameter U(30) | R/W | 0 to 65535                          | 1                             |
| UE-41            | 18441                        | 4809h                            | EzSQ User parameter U(31) | R/W | 0 to 65535                          | 1                             |
| UE-42            | 18442                        | 480Ah                            | EzSQ User parameter U(32) | R/W | 0 to 65535                          | 1                             |
| UE-43            | 18443                        | 480Bh                            | EzSQ User parameter U(33) | R/W | 0 to 65535                          | 1                             |
| UE-44            | 18444                        | 480Ch                            | EzSQ User parameter U(34) | R/W | 0 to 65535                          | 1                             |
| UE-45            | 18445                        | 480Dh                            | EzSQ User parameter U(35) | R/W | 0 to 65535                          | 1                             |
| UE-46            | 18446                        | 480Eh                            | EzSQ User parameter U(36) | R/W | 0 to 65535                          | 1                             |
| UE-47            | 18447                        | 480Fh                            | EzSQ User parameter U(37) | R/W | 0 to 65535                          | 1                             |
| UE-48            | 18448                        | 4810h                            | EzSQ User parameter U(38) | R/W | 0 to 65535                          | 1                             |
| UE-49            | 18449                        | 4811h                            | EzSQ User parameter U(39) | R/W | 0 to 65535                          | 1                             |
| UE-50            | 18450                        | 4812h                            | EzSQ User parameter U(40) | R/W | 0 to 65535                          | 1                             |
| UE-51            | 18451                        | 4813h                            | EzSQ User parameter U(41) | R/W | 0 to 65535                          | 1                             |
| UE-52            | 18452                        | 4814h                            | EzSQ User parameter U(42) | R/W | 0 to 65535                          | 1                             |
| UE-53            | 18453                        | 4815h                            | EzSQ User parameter U(43) | R/W | 0 to 65535                          | 1                             |
| UE-54            | 18454                        | 4816h                            | EzSQ User parameter U(44) | R/W | 0 to 65535                          | 1                             |
| UE-55            | 18455                        | 4817h                            | EzSQ User parameter U(45) | R/W | 0 to 65535                          | 1                             |
| UE-56            | 18456                        | 4818h                            | EzSQ User parameter U(46) | R/W | 0 to 65535                          | 1                             |
| UE-57            | 18457                        | 4819h                            | EzSQ User parameter U(47) | R/W | 0 to 65535                          | 1                             |
| UE-58            | 18458                        | 481Ah                            | EzSQ User parameter U(48) | R/W | 0 to 65535                          | 1                             |
| UE-59            | 18459                        | 481Bh                            | EzSQ User parameter U(49) | R/W | 0 to 65535                          | 1                             |
| UE-60            | 18460                        | 481Ch                            | EzSQ User parameter U(50) | R/W | 0 to 65535                          | 1                             |
| UE-61            | 18461                        | 481Dh                            | EzSQ User parameter U(51) | R/W | 0 to 65535                          | 1                             |
| UE-62            | 18462                        | 481Eh                            | EzSQ User parameter U(52) | R/W | 0 to 65535                          | 1                             |
| UE-63            | 18463                        | 481Fh                            | EzSQ User parameter U(53) | R/W | 0 to 65535                          | 1                             |
| UE-64            | 18464                        | 4820h                            | EzSQ User parameter U(54) | R/W | 0 to 65535                          | 1                             |
| UE-65            | 18465                        | 4821h                            | EzSQ User parameter U(55) | R/W | 0 to 65535                          | 1                             |
| UE-66            | 18466                        | 4822h                            | EzSQ User parameter U(56) | R/W | 0 to 65535                          | 1                             |
| UE-67            | 18467                        | 4823h                            | EzSQ User parameter U(57) | R/W | 0 to 65535                          | 1                             |
| UE-68            | 18468                        | 4824h                            | EzSQ User parameter U(58) | R/W | 0 to 65535                          | 1                             |
| UE-69            | 18469                        | 4825h                            | EzSQ User parameter U(59) | R/W | 0 to 65535                          | 1                             |
| UE-70            | 18470                        | 4826h                            | EzSQ User parameter U(60) | R/W | 0 to 65535                          | 1                             |
| UE-71            | 18471                        | 4827h                            | EzSQ User parameter U(61) | R/W | 0 to 65535                          | 1                             |
| UE-72            | 18472                        | 4828h                            | EzSQ User parameter U(62) | R/W | 0 to 65535                          | 1                             |
| UE-73            | 18473                        | 4829h                            | EzSQ User parameter U(63) | R/W | 0 to 65535                          | 1                             |

| Function<br>Code | Register<br>No.<br>(decimal) | Register<br>No.<br>(hexadecimal) | Function Name F            |        | R/W    | Monitor Content and<br>Setting Item | Data<br>Resolutio<br>n / Unit |
|------------------|------------------------------|----------------------------------|----------------------------|--------|--------|-------------------------------------|-------------------------------|
| UF-02            | 18502                        | 4846h                            | EzSQ user parameter UL(00) | (High) |        | -2147483647 to                      | 4                             |
| (UF-03)          | 18503                        | 4847h                            |                            | (Low)  | R/W    | 2147483647                          | 1                             |
| UF-04            | 18504                        | 4848h                            | EzSQ user parameter UL(01) | (High) |        | -2147483647 to                      |                               |
| (UF-05)          | 18505                        | 4849h                            |                            | (Low)  | R/W    | 2147483647                          | 1                             |
| UF-06            | 18506                        | 484Ah                            | EzSQ user parameter UL(02) | (High) |        | -2147483647 to                      | 4                             |
| (UF-07)          | 18507                        | 484Bh                            |                            | (Low)  | R/W    | 2147483647                          | 1                             |
| UF-08            | 18508                        | 484Ch                            | EzSQ user parameter UL(03) | (High) |        | -2147483647 to                      |                               |
| (UF-09)          | 18509                        | 484Dh                            |                            | (Low)  | R/W    | 2147483647                          | 1                             |
| UF-10            | 18510                        | 484Eh                            | EzSQ user parameter UL(04) | (High) |        | -2147483647 to                      |                               |
| (UF-11)          | 18511                        | 484Fh                            |                            | (Low)  | R/W    | 2147483647                          | 1                             |
| UF-12            | 18512                        | 4850h                            | EzSQ user parameter UL(05) | (High) | R/W    | -2147483647 to                      | 4                             |
| (UF-13)          | 18513                        | 4851h                            |                            | (Low)  | R/W    | 2147483647                          | 1                             |
| UF-14            | 18514                        | 4852h                            | EzSQ user parameter UL(06) | (High) |        | -2147483647 to                      |                               |
| (UF-15)          | 18515                        | 4853h                            |                            | (Low)  | R/W    | 2147483647                          | 1                             |
| UF-16            | 18516                        | 4854h                            | EzSQ user parameter UL(07) | (High) |        | -2147483647 to                      | 4                             |
| (UF-17)          | 18517                        | 4855h                            |                            | (Low)  | R/W    | 2147483647                          | 1                             |
| UF-18            | 18518                        | 4856h                            | EzSQ user parameter UL(08) | (High) | R/W    | -2147483647 to                      | 4                             |
| (UF-19)          | 18519                        | 4857h                            |                            | (Low)  | R/VV   | 2147483647                          | 1                             |
| UF-20            | 18520                        | 4858h                            | EzSQ user parameter UL(09) | (High) |        | -2147483647 to                      |                               |
| (UF-21)          | 18521                        | 4859h                            |                            | (Low)  | R/W    | 2147483647                          | 1                             |
| UF-22            | 18522                        | 485Ah                            | EzSQ user parameter UL(10) | (High) | R/W    | -2147483647 to                      | 1                             |
| (UF-23)          | 18523                        | 485Bh                            |                            | (Low)  | R/W    | 2147483647                          | I                             |
| UF-24            | 18524                        | 485Ch                            | EzSQ user parameter UL(11) | (High) | R/W    | -2147483647 to                      | 1                             |
| (UF-25)          | 18525                        | 485Dh                            |                            | (Low)  | R/ W   | 2147483647                          | I                             |
| UF-26            | 18526                        | 485Eh                            | EzSQ user parameter UL(12) | (High) | R/W    | -2147483647 to                      | 1                             |
| (UF-27)          | 18527                        | 485Fh                            |                            | (Low)  | R/ W   | 2147483647                          | I                             |
| UF-28            | 18528                        | 4860h                            | EzSQ user parameter UL(13) | (High) | R/W    | -2147483647 to                      | 1                             |
| (UF-29)          | 18529                        | 4861h                            |                            | (Low)  | r./ W  | 2147483647                          | I                             |
| UF-30            | 18530                        | 4862h                            | EzSQ user parameter UL(14) | (High) | R/W    | -2147483647 to                      | 1                             |
| (UF-31)          | 18531                        | 4863h                            |                            | (Low)  | r./ VV | 2147483647                          |                               |
| UF-32            | 18532                        | 4864h                            | EzSQ user parameter UL(15) | (High) | R/W    | -2147483647 to                      | 1                             |
| (UF-33)          | 18533                        | 4865h                            |                            | (Low)  | rt/ VV | 2147483647                          |                               |

# 15

# Chapter 15 Optional Cassettes

#### Contents

| 15.1 What This Chapter Explains             | 15-1 |
|---------------------------------------------|------|
| 15.2 Installation of Optional Cassettes     | 15-1 |
| 15.3 Parameters Related to Optional Devices | 15-2 |
| 15.3.1 Common Settings of                   |      |
| Optional Cassettes                          | 15-2 |
| 15.4 Feedback Option Overview               | 15-3 |
| 15.4.1 Line Driver Interface                |      |
| Feedback Option                             |      |
| 15.5 Communication Option Overview          | 15-4 |
| 15.5.1 Communication option                 |      |
| common setting                              |      |
| 15.5.2 Ethernet (Modbus-TCP) Option         |      |
| 15.5.3 EtherCAT Option                      |      |
| 15.5.4 PROFIBUS Option                      |      |
| 15.5.5 PROFINET Option                      | 15-5 |
| 15.5.6 CC-Link Option                       |      |
| 15.5.7 DeviceNet Option                     | 15-5 |
| 15.6 Terminal Extension Option Overview     | 15-6 |
| 15.6.1 Analog Input/Output                  |      |
| Extension Option                            | 15-6 |
| 15.7 Functional Safety                      |      |
| Expansion Option Overview                   |      |
| 15.7.1 Functional Safety Expansion Option   | 15-7 |
|                                             |      |

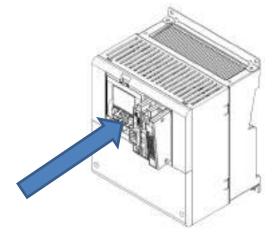

## 15.1 What This Chapter Explains

- This chapter describes optional cassettes that are able to connect to SJ-P1.
- For details, refer to the Basic / User's Guide each optional devices.

Note:The User's Guide is not bandled with some option products (See Introduction). In this case, please contact your supplier or the nearest Hitachi sales office.

| Symbol | Meanings                                 |
|--------|------------------------------------------|
| Q      | General and troubleshooting<br>questions |
| A      | Key points for a solution                |
| !      | Notes                                    |
| ▼      | Confirmation of procedures               |

# 15.2 Installation of Optional Cassettes

- When inserting an optional cassette, remove the slot cover screws and straightly insert an optional cassette you want to use. Then set the optional cassette to be secured with the removed screws.
- Connection state of optional cassettes can be monitored on the option slot mounted state monitors [dA-81] (SLOT1) to [dA-83] (SLOT3).

| Connection Part | Name                     | Description                                                                                                    |
|-----------------|--------------------------|----------------------------------------------------------------------------------------------------|
| SLOT1           | Optional cassette slot 1 | For connecting various optional cassettes.                                                                             |
| SLOT2           | Optional cassette slot 2 | For connecting various optional cassettes.<br>The encoder feedback option (P1-FB) must be connected to the<br>slot 2.  |
| SLOT3           | Optional cassette slot 3 | For connecting various optional cassettes.<br>The functional Safety option (P1-FS) must be connected to the<br>slot 3. |

# 15.3 Parameters Related to Optional Devices

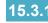

**15.3.1** Common Settings of Optional Cassettes

Operation selection when option error occurs (operation when communication error occurs between P1 main unit and optional cassette)

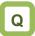

 I want to continue operation of the inverter even when a communication error is detected between the P1 main unit and an optional cassette.

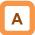

- The behavior when an option error (E060, E069/E070, E079/E080, E089) occurs can be set for each slot ([oA-10]/[oA-20]/[oA-30]).
- · For option errors, refer to the each option's Basic and User's Guide.

#### Parameter

| Name                                            | Code    | Data range (unit)                | Description                                                                                  |
|-------------------------------------------------|---------|----------------------------------|----------------------------------------------------------------------------------------------|
| Operation selection at an option error (SLOT-1) | [oA-10] | 00 (Error)                       | When an error related to the SLOT-1 option occurs, the inverter will be into the trip state. |
| option error (SLOT-T)                           |         | 01 (Ignore error (keep running)) | SLOT-1 option related errors are ignored.                                                    |
| Operation selection at an                       | [oA-20] | 00 (Error)                       | When an error related to the SLOT-2 option occurs, the inverter will be into the trip state. |
| option error (SLOT-2)                           |         | 01 (Ignore error)                | SLOT-2 option related errors are ignored.                                                    |
| Operation selection at an                       | [oA-30] | 00 (Error)                       | When an error related to the SLOT-2 option occurs, the inverter will be into the trip state. |
| option error (SLOT-3)                           |         | 01 (Ignore error)                | SLOT-2 option related errors are ignored.                                                    |

RUN command behavior at option startup.

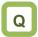

 Start up of the motor is delayed when communication option is connected.

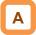

- At using the communication option, when "RUN command selection at start up" is set to Disable (00), the RUN command is accepted after confirming the connection between the option and the inverter.
- When this parameter is set to enable (01), the RUN command is accepted without waiting for the connection between the option and the inverter. If the communication option is used only for power monitoring etc. and the RUN command is given via the inverter input terminal [FW]/[RV], etc., the startup may be faster.

#### Parameter.

| Name                  | Code    | Data range<br>(unit) | Description                                                    |
|-----------------------|---------|----------------------|----------------------------------------------------------------|
| RUN command selection | [oA-13] | 00 (Disable)         | RUN command is disabled until the SLOT-1 option is ready.      |
| at start up (SLOT-1)  | [0A-13] | 01 (Enable)          | RUN command is enabled even if the SLOT-1 option is not ready. |
| RUN command selection | [oA-23] | 00 (Disable)         | RUN command is disabled until the SLOT-2 option is ready.      |
| at start up (SLOT-2)  | [0A-23] | 01 (Enable)          | RUN command is enabled even if the SLOT-2 option is not ready. |
| RUN command selection | [oA-33] | 00 (Disable)         | RUN command is disabled until the SLOT-3 option is ready.      |
| at start up (SLOT-3)  | [UA-33] | 01 (Enable)          | RUN command is enabled even if the SLOT-3 option is not ready. |

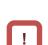

• When "Ignore error (01)" is selected for "Operation selection at an option error ([oA-10]/[oA-20]/[oA-30])", even when an operation stop command is given via an optional cassette, there is a case what an operation may not be stopped via the optional cassette.

Make sure that the construct system so that it can be shut down even in an emergency.

- Option errors except for E060, E069/E070, E079/E080, and E089, as well as errors exclusive to optional cassettes (E090 to E109) are disabled. (An error occurs and the inverter stops operating.)
- This function is invalid with the P1-FS option.

# 15.4 Feedback Option Overview

15.4.1 Line Driver Interface **Feedback Option** 

- · Option P1-FB for line driver is an interface option to inverters which is corresponding to 5 VDC line driver output for incremental type rotary encoder.
- Combining this option with an inverter to detect and feedback rotation speed of the motor with encoder suppresses speed fluctuation and realizes high precision operation.
- In addition, by inputting pulse string position command, you can execute position control, synchronous operation, orientation function, etc. For details, refer to the following sections contained herein and P1-FB user's guide.
- On settings of encoder

"12.9.17 Use Encoder"

- On control mode "12.9.1 Selection of Control Mode"
- On settings of pulse train input "12.4.6 Making Command from Pulse Train Input"
- On position control
  - "12.17.7 Pulse Train Position Control Settings"
  - "12.17.8 Stopping at the defined Positions"
  - "12.17.9 Absolute Position Control Settings"
- Related parameters

Refer to the aforementioned sections contained herein and P1-FB user's guide.

# 15.5 Communication Option Overview

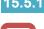

15.5.1 Communication option common setting

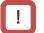

- When using a communication option, do not change "CF-11 resister data selection" from "00:(A, V).
- Only the parameters related to each communication option are described in this chapter. For details, refer to the User's Guide for each option.
- Operation setting for communication error
- This function is for P1-EN, P1-PB, P1-PN, P1-ECT, P1-CCL and P1-DN. The function is disabled when other optional cassettes are used.
- For details, refer to the each User's Guide.

#### Parameter

| Item                                                  | Parameter | Data               | Description                             |
|-------------------------------------------------------|-----------|--------------------|-----------------------------------------|
| Communication Watch Dog Timer (SLOT-1)                | [oA-11]   | 0.00 to 100.00 (s) | Judgment time of communication error    |
| · · ·                                                 |           | 00                 | An error occurs                         |
|                                                       |           | 01                 | An error occurs after deceleration stop |
| Action selection at a<br>communication error (SLOT-1) | [oA-12]   | 02                 | Ignore                                  |
| communication entri (SEOT-T)                          |           | 03                 | Free-run stop without error             |
|                                                       |           | 04                 | Deceleration stop without error         |
| Communication Watch Dog Timer (SLOT-2)                | [oA-21]   | 0.00 to 100.00 (s) | Judgment time of communication error    |
| · · ·                                                 | [oA-22]   | 00                 | An error occurs                         |
| Action selection at a communication error (SLOT-2)    |           | 01                 | An error occurs after deceleration stop |
|                                                       |           | 02                 | Ignore                                  |
| communication entri (SEOT-2)                          |           | 03                 | Free-run stop without error             |
|                                                       |           | 04                 | Deceleration stop without error         |
| Communication Watch Dog Timer (SLOT-3)                | [oA-31]   | 0.00 to 100.00 (s) | Judgment time of communication error    |
|                                                       |           | 00                 | An error occurs                         |
| Action selection at a communication error (SLOT-3)    | [oA-32]   | 01                 | An error occurs after deceleration stop |
|                                                       |           | 02                 | Ignore                                  |
|                                                       |           | 03                 | Free-run stop without error             |
|                                                       |           | 04                 | Deceleration stop without error         |

## **15.5.2** Ethernet (Modbus-TCP) Option

 Ethernet communication is performed with Modbus-TCP protocol.
 For details, refer to the P1-EN User's Guide.

#### Related parameters (Ethernet option)

| Item                                 | Parameter          |
|--------------------------------------|--------------------|
| IP-address selection                 | [oH-01]            |
| Communication speed (port-1)         | [oH-02]            |
| Communication speed (port-2)         | [oH-03]            |
| Ethernet communication timeout       | [oH-04]            |
| Modbus TCP Port No.(IPv4)            | [oH-05]            |
| Modbus TCP Port No.(IPv6)            | [oH-06]            |
| IPv4 IP address (1) to (4) Gr.1      | [oL-01] to [oL-04] |
| IPv4 subnet mask (1) to (4) Gr.1     | [oL-05] to [oL-08] |
| IPv4 default gateway (1) to (4) Gr.1 | [oL-09] to [oL-12] |
| IPv6 IP address (1) to (8) Gr.1      | [oL-20] to [oL-27] |
| IPv6 Prefix of subnet, Gr.1          | [oL-28]            |
| IPv6 default gateway (1) to (8) Gr.1 | [oL-29] to [oL-36] |
| IPv4 IP address (1) to (4) Gr.2      | [oL-40] to [oL-43] |
| IPv4 subnet mask (1) to (4) Gr.2     | [oL-44] to [oL-47] |
| IPv4 default gateway (1) to (4) Gr.2 | [oL-48] to [oL-51] |
| IPv6 IP address (1) to (8) Gr.2      | [oL-60] to [oL-67] |
| IPv6 Prefix of subnet, Gr.2          | [oL-68]            |
| IPv6 default gateway (1) to (8) Gr.2 | [oL-69] to [oL-76] |

## 15.5.3 EtherCAT Option

- Use this option to perform EtherCAT communication.
   For details, refer to the P1-ECT User's Guide.
- Related parameters
- None

# 15.5.4 PROFIBUS Option

 Use this option to perform PROFIBUS communication.
 For details, refer to the P1-PB User's Guide.

#### Related parameters (PROFIBUS option)

| Item                                 | Parameter          |
|--------------------------------------|--------------------|
| PROFIBUS Node address                | [oH-20]            |
| PROFIBUS Telegram group<br>selection | [oH-24]            |
| Writing register 1 to 10, Gr.A       | [oJ-01] to [oJ-10] |
| Reading register 1 to 10, Gr.A       | [oJ-11] to [oJ-20] |
| Writing register 1 to 10, Gr.B       | [oJ-21] to [oJ-30] |
| Reading register 1 to 10, Gr.B       | [oJ-31] to [oJ-40] |
| Writing register 1 to 10, Gr.C       | [oJ-41] to [oJ-50] |
| Reading register 1 to 10, Gr.C       | [oJ-51] to [oJ-60] |

## 15.5.5 PROFINET Option

 Use this option to perform PROFINET communication.
 For details, refer to the P1-PN User's Guide.

#### Related parameters (PROFINET option)

| Item                                 | Parameter          |
|--------------------------------------|--------------------|
| PROFINRT Telegram group<br>selection | [oH-34]            |
| Writing register 1 to 10, Gr.A       | [oJ-01] to [oJ-10] |
| Reading register 1 to 10, Gr.A       | [oJ-11] to [oJ-20] |
| Writing register 1 to 10, Gr.B       | [oJ-21] to [oJ-30] |
| Reading register 1 to 10, Gr.B       | [oJ-31] to [oJ-40] |
| Writing register 1 to 10, Gr.C       | [oJ-41] to [oJ-50] |
| Reading register 1 to 10, Gr.C       | [oJ-51] to [oJ-60] |

## 15.5.6 CC-Link Option

- Use this option to perform P1-CCL communication. For details, refer to the P1-CCL User's Guide.
- Related parameters
- None

## 15.5.7 DeviceNet Option

 Use this option to perform DeviceNet communication.
 For details, refer to the P1-DN User's Guide.

#### Related parameters (DeviceNet option)

| Item                                            | Parameter |
|-------------------------------------------------|-----------|
| DeviceNet node address (MAC ID)                 | [oH-40]   |
| DeviceNet assembly instance<br>number selection | [oH-41]   |
| DeviceNet speed unit selection                  | [oH-42]   |
| DeviceNet flexible Gr.<br>Format selection      | [oH-44]   |
| DeviceNet idle mode<br>action selection         | [oH-45]   |

# 15.6 Terminal Extension Option

Overview

## 15.6.1 Analog Input/Output Extension

#### Option

• This is an option for extending analog inputs and outputs (voltage/current) on the control circuit terminal block.

For details, refer to the P1-AG User's Guide.

#### Related parameters (P1-AG option)

| Item                                     | Parameter |
|------------------------------------------|-----------|
| [Ai4] Filter time constant               | [oE-01]   |
| [Ai4] Start value                        | [oE-03]   |
| [Ai4] End value                          | [oE-04]   |
| [Ai4] Start rate                         | [oE-05]   |
| [Ai4] End rate                           | [oE-06]   |
| [Ai4] Start point selection              | [oE-07]   |
| [Ai5] Filter time constant               | [oE-11]   |
| [Ai5] Start value                        | [oE-13]   |
| [Ai5] End value                          | [oE-14]   |
| [Ai5] Start rate                         | [oE-15]   |
| [Ai5] End rate                           | [oE-16]   |
| [Ai5] Start point selection              | [oE-17]   |
| [Ai6] Filter time constant               | [oE-21]   |
| [Ai6] Start value                        | [oE-23]   |
| [Ai6] End value                          | [oE-24]   |
| [Ai6] Start rate                         | [oE-25]   |
| [Ai6] End rate                           | [oE-26]   |
| [Ai4] Voltage/Current bias adjustment    | [oE-28]   |
| [Ai4] Voltage/Current gain adjustment    | [oE-29]   |
| [Ai5] Voltage/Current bias adjustment    | [oE-30]   |
| [Ai5] Voltage/Current gain adjustment    | [oE-31]   |
| [Ai6] Voltage bias adjustment            | [oE-32]   |
| [Ai6] Voltage gain adjustment            | [oE-33]   |
| [Ai4] Window comparator upper limit      | [oE-35]   |
| [Ai4] Window comparator lower limit      | [oE-36]   |
| [Ai4] Window comparator hysteresis width | [oE-37]   |
| [Ai5] Window comparator upper limit      | [oE-38]   |
| [Ai5] Window comparator lower limit      | [oE-39]   |
| [Ai5] Window comparator hysteresis width | [oE-40]   |
| [Ai6] Window comparator upper limit      | [oE-41]   |
| [Ai6] Window comparator lower limit      | [oE-42]   |
| [Ai6] Window comparator hysteresis width | [oE-43]   |

| ltem                                                                    | Parameter |
|-------------------------------------------------------------------------|-----------|
| [Ai4] Temporal operation level set at<br>disconnection or compare event | [oE-44]   |
| [Ai4] Temporal operation level<br>implementation timing                 | [oE-45]   |
| [Ai5] Temporal operation level set at<br>disconnection or compare event | [oE-46]   |
| [Ai5] Temporal operation level<br>implementation timing                 | [oE-47]   |
| [Ai6] Temporal operation level set at<br>disconnection or compare event | [oE-48]   |
| [Ai6] Temporal operation level<br>implementation timing                 | [oE-49]   |
| [Ao3] Output monitor selection                                          | [oE-50]   |
| [Ao4] Output monitor selection                                          | [oE-51]   |
| [Ao5] Output monitor selection                                          | [oE-52]   |
| [Ao3] Output filter time constant                                       | [oE-56]   |
| [Ao3] Data type selection                                               | [oE-57]   |
| [Ao3] Bias adjustment                                                   | [oE-58]   |
| [Ao3] Gain adjustment                                                   | [oE-59]   |
| Adjustment mode [Ao3] output level                                      | [oE-60]   |
| [Ao4] Output filter time constant                                       | [oE-61]   |
| [Ao4] Data type selection                                               | [oE-62]   |
| [Ao4] Bias adjustment                                                   | [oE-63]   |
| [Ao4] Gain adjustment                                                   | [oE-64]   |
| Adjustment mode [Ao4] output level                                      | [oE-65]   |
| [Ao5] Output filter time constant                                       | [oE-66]   |
| [Ao5] Data type selection                                               | [oE-67]   |
| [Ao5] Bias adjustment                                                   | [oE-68]   |
| [Ao5] Gain adjustment                                                   | [oE-69]   |
| Adjustment mode [Ao5] output level                                      | [oE-70]   |

#### Related monitors

| Item                               | Parameter |
|------------------------------------|-----------|
| Analog input/output status monitor | [dA-60]   |
| Analog input [Ai4] monitor         | [dA-64]   |
| Analog input [Ai5] monitor         | [dA-65]   |
| Analog input [Ai6] monitor         | [dA-66]   |

# 15.7 Functional Safety Expansion **Option Overview**

# **15.7.1** Functional Safety Expansion OptionThis is an option for expanding safety functions.

For details, refer to the P1-FS User's Guide.

Related parameters (P1-FS option)

| ltem                                  | Parameter |
|---------------------------------------|-----------|
| Safety option input display selection | [oC-01]   |
| SS1-A deceleration time setting       | [oC-10]   |
| SLS-A deceleration time setting       | [oC-12]   |
| SLS-A speed upper limit (Forward)     | [oC-14]   |
| SLS-A speed upper limit (Reverse)     | [oC-15]   |
| SDI-A deceleration time setting       | [oC-16]   |
| SDI-A direction limit mode            | [oC-18]   |
| SS1-B deceleration time setting       | [oC-20]   |
| SLS-B deceleration time setting       | [oC-22]   |
| SLS-B speed upper limit (Forward)     | [oC-24]   |
| SLS-B speed upper limit (Reverse)     | [oC-25]   |
| SDI-B deceleration time setting       | [oC-26]   |
| SDI-B direction limit mode            | [oC-28]   |

Related monitors

| Item                           | Parameter |
|--------------------------------|-----------|
| Safety option hardware monitor | [dA-46]   |
| Safety option function monitor | [dA-47]   |

(Memo)

# 16

# Chapter 16 ProDriveNext / EzSQ

#### Contents

| 16.1 What This Chapter Explains            | . 16-1 |
|--------------------------------------------|--------|
| 16.2 "ProDriveNext"                        | . 16-2 |
| 16.2.1 Connecting PC and Inverter          |        |
| 16.2.2 What You Can Do with "ProDriveNext" | . 16-2 |
| 16.3 Program Operation Function EzSQ       | . 16-3 |
| 16.3.1 EzSQ Specifications                 |        |
| 16.3.2 EzSQ Use Procedure                  | . 16-4 |
| 16.3.3 EzSQ Function Related Parameters    | . 16-5 |
| 16.4 Trace Functions                       | . 16-7 |
| 16.4.1 Trace Function Specifications       | . 16-7 |
| 16.4.2 Trace Function Use Procedure        | . 16-7 |
| 16.4.3 Trace Function Related Parameters   | . 16-8 |
|                                            |        |

# 16.1 What This Chapter Explains

This chapter provides the inverter side details related to PC software "ProDriveNext".

For more details, see the instruction manuals of "ProDriveNext" and "SJ series P1 Easy-Sequence Function(EzSQ) Programming Guide (NT252\*X).

| Symbol   | Meanings                              |
|----------|---------------------------------------|
| Q        | General and troubleshooting questions |
| A        | Key points for a solution             |
| !        | Notes                                 |
| <b>T</b> | Confirmation of procedures            |

## 16.2 "ProDriveNext"

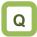

- I want to manage parameters by PC.
- I want to perform an automatic operation using the program operation function (EzSQ).
- I want to check the monitor data graphically at the time of error.

### 16.2.1 Connecting PC and Inverter

- Install Hitachi's "ProDriveNext" to your PC.
- Connect the inverter and the PC using a USB cable.

# Α

- With the PC tool "ProDriveNext", the following functions are usable: wizard function for supporting an operation setting; function for writing a parameter to and reading out a parameter from a file; function for creating a program and downloading to inverters; function for tracing an error when it occurs; etc.
- For installation procedure, see the instruction manual of "ProDriveNext".

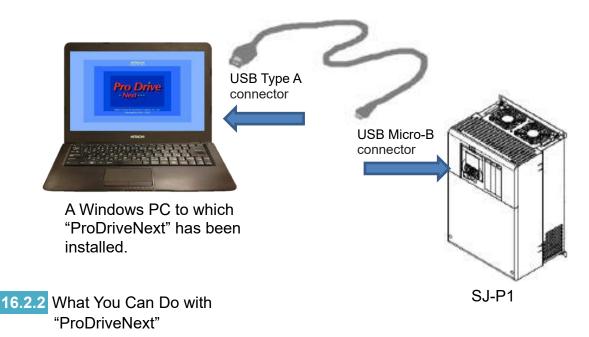

# Α

Parameter setting function

- You can configure various parameter settings such as setting parameters individually and searching parameters changed from the factory setting.
- Parameters can be stored and read as CSV file format.

#### Monitor function

- You can set arbitrary parameters and conduct monitoring accordingly.
- Monitor data can be stored and read out in the CSV file format.
- Trace function
- This function enables you to set parameters and triggers in order to show data graphically at occurrence of a trigger.
- Traced data can be stored and read as CSV file format.

- Functions for program operation (EzSQ)
- You can download the program to the inverter to customize the inverter for you.
- With its BASIC-like entry-type or selection-type programming function, EzSQ enables you to freely designate input/output and RUN/STOP of the inverter.
- Programs can be stored and read out in the CSV file format.

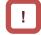

- For more details, see the instruction manuals of "ProDriveNext" and "SJ series P1 Easy-Sequence Function(EzSQ) Programming Guide (NT252\*X).
- "ProDriveNext" must be used under the following settings:
- · [CF-02] RS485 communication node address = "1".
- · [CF-11] Register data conversion function (A,V⇔% ) = "0".
- · [CF-50] USB communication node address = "1".

# 16.3 Program Operation Function EzSQ

## 16.3.1 EzSQ Specifications

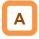

• EzSQ is a function which realizes easy sequence operations when you create a program with "ProDriveNext" and download the program to the inverter.

!

• For programming details, refer to SJ-P1 EzSQ Programming Guide (NT252\*X). The note (\*1) in the table below are the specifications added or changed in SJ-P1 Ver 2.00 or later.

#### Specifications.

| <u> </u>                           | Item                   |                                                                                                    | Specification                                                                                                    |  |  |  |  |
|------------------------------------|------------------------|----------------------------------------------------------------------------------------------------|----------------------------------------------------------------------------------------------------|--|--|--|--|
|                                    | Linguistic form        | BASIC-like                                                                                                    | ·                                                                                                    |  |  |  |  |
| tion                               | Programming device     | Windows PCs (For applicab                                                                                                    | le OSs, see the instruction manual of "ProDriveNext".)                                                                                                    |  |  |  |  |
| Language specification             | Execution<br>form      | <ul> <li>Interpreter type</li> <li>Execution interval: 1 ms per step (SJ-P1- Ver 1.XX)<br/>Select either 1 ms or 2 ms per step (parameter [UE-01]). (*1)</li> <li>Subroutine call availability: Max. 8 nests</li> <li>Multitasking capability: Max. 5 tasks</li> </ul>                                                                                                    |                                                                                                    |  |  |  |  |
| angu                               | Program<br>capacity    | Up to 1,024 steps per task, I                                                                                                    | to 1,024 steps per task, hence up to 7,680 bytes in total of 5 tasks                                                                                                 |  |  |  |  |
|                                    | Programming<br>tool    | <ul> <li>"ProdriveNext"         (Edit, Viewer, Program gramer)     </li> </ul>                                                                                                    | ammar check, Program download, upload, program clear and others)                                                                                                    |  |  |  |  |
| elated                             | F. down of Second      | Contact signal<br>Program activation<br>General purpose ir                                                                                                    | 24 VDC open collector input (input terminals 1 to 9, A, and B)<br>Select "Activated by PRG terminal" or "Always active".                                             |  |  |  |  |
| Input / output related<br>function | External input         | General purpose analog inp                                                                                                    | XA (0) to XA(5)<br>(Ai1 to Ai6 terminal input. (*1) XA(3) to XA(5) require analog<br>input / output option P1-AG.)                                                   |  |  |  |  |
| put                                | External               | General purpose output tern                                                                                                    | ninal Max. 7 terminals (Y (00) to Y (06) <incl. contact="" outputs="" relay="">)</incl.>                                                                             |  |  |  |  |
| Ч                                  | output                 | General purpose analog out                                                                                                    | put YA (0) to YA (5) ( Allocated to FM, Ao1, and Ao2 terminals.<br>(*1) YA(3) to YA(5) require analog input / output option P1-AG.)                                  |  |  |  |  |
|                                    | Instruction            | <ol> <li>Program control instruction:<br/>Loop (for) / Unconditional branches (go to) / Time control (wait) / Subroutines (call, sub) /<br/>Conditional branches (if then, ifs then, select case, until, while) / others (entry, end, cont, inc,<br/>dec)</li> <li>Arithmetic instruction:<br/>4 arithmetic operations (+, -, *, /) / Modulus operator (mod) / Assignment (=) / Absolute value<br/>(abs) / Logical operations (or, and, xor, not)</li> <li>Input/output controlling:<br/>General purpose input/output (bit input, word input, bit output, word output) / Inverter input<br/>terminal reading</li> <li>Timer controlling: Delay operation / Timer control (*1)</li> <li>Parameter controlling: Monitor/setting can be changed by designating an operator display code.</li> </ol> |                                                                                                    |  |  |  |  |
| ord                                |                        | User-defined variable                                                                                                    | U (00) to U (63) / 64 variables                                                                                                    |  |  |  |  |
| Reserved word                      | Number of<br>variables | User-defined variable<br>(LONG)                                                                                                    | UL (00) to UL (15) / 16 variables                                                                                                    |  |  |  |  |
| ierv.                              |                        | Main speed command<br>Acceleration time                                                                                                    | SET-Freq<br>ACCEL                                                                                                    |  |  |  |  |
| Ses                                |                        |                                                                                                    | DECEL                                                                                                    |  |  |  |  |
| H                                  |                        | Deceleration time<br>Monitor variable                                                                                                    | FM, Iout, Dir, PID-FB, F-CNV, Tmon, Vout, Power, RUN-Time, ON-<br>Time, PIsCnt, POS (*1), STATUS, DCV, ERR CNT, ERR (1) to ERR<br>(10), RETRY (1) to RETRY (10) (*1) |  |  |  |  |
|                                    |                        | General purpose input<br>contact                                                                                                    | X (00) to X (10) / 11 variables                                                                                                    |  |  |  |  |
|                                    |                        | General purpose output<br>contact                                                                                                    | Y (00) to Y (06) / 7 variables (2 of them are for relay contact outputs)                                                                                             |  |  |  |  |
|                                    |                        | Internal user contact                                                                                                    | UB (00) to UB (15) / 16 variables                                                                                                    |  |  |  |  |
|                                    |                        | Internal timer contact                                                                                                    | TD (0) to TD (15) / 16 variables                                                                                                    |  |  |  |  |
|                                    |                        | Inverter input / output                                                                                                    | Specify from intelligent input / output terminal functions                                                                                                    |  |  |  |  |
|                                    |                        | User monitor                                                                                                    | Displaying arbitrary data on the inverter operator / 5 variables                                                                                                    |  |  |  |  |
|                                    |                        | User trip                                                                                                    | Making the inverter trip during programming / 10 variables                                                                                                    |  |  |  |  |

# 16.3.2 EzSQ Use Procedure

#### Flow up until execution of EzSQ.

| No. | Description                                                                                                    | Remarks                                                      |
|-----|----------------------------------------------------------------------------------------------------|--------------------------------------------------------------|
| 1   | Create an EzSQ program with "ProDriveNext".                                                                                                    |                                                              |
| 2   | Compile the program in the form executable in the inverter.<br>As soon as the compiling begins, the grammar of EzSQ program is checked.<br>If there is an error, the compiling is suspended and the error message<br>appears. | Inverter set up tool software<br>"ProDriveNext" is required. |
| 3   | Download the compiled EzSQ program to the inverter and save it to the non-volatile memory of inverter. *1)                                                                                                    |                                                              |
| 4   | Set the necessary parameters for the inverter.                                                                                                    |                                                              |
| 5   | Set the EzSQ enable setting [UE-02] to Enable (01 or 02).                                                                                                    |                                                              |
| 6   | When [UE-02] is set to 01, the PRG terminal is turned ON and the program will be executed.<br>When [UE-02] is set to 02, the program will be executed automatically after the power supply is turned ON. *2)                  | See "16.3.3 EzSQ Function<br>Related Parameters".            |
| 7   | The operation state of EzSQ can be checked on the inverter operator keypad.                                                                                                    |                                                              |

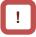

- \*1) By saving the program to the memory element incorporated in the inverter (data flash), you will also be able to execute the program after the power supply is returned ON. If the downloaded program hasn't been saved to the memory element, the program will be erased when the inverter power supply is shut off. When you create a program and carry out debugs including operation check, it is recommended to save after the debugs are completed instead of saving to the memory element.
- \*2) Once the program is downloaded to the inverter, the EzSQ program becomes executable with the inverter disconnected from the PC.

- · Beca
- Because SJ-P1 doesn't share the same parameter numbers, setting range, the minimum unit, etc. with conventional models like SJ700/L700, the EzSQ programs created for these conventional models may not be used as is. Make sure to carry out re-examination of the programs and operation checks.
- When a reset or trip reset using the RS terminal is performed during execution of an EzSQ program, the program counter will be reset and the program will be executed from the lead.

# 16.3.3 EzSQ Function Related Parameters

#### EzSQ function related parameters (monitors).

| Name                      | Code    | Data range (unit)    | Description                                                                             |
|---------------------------|---------|----------------------|-----------------------------------------------------------------------------------------|
| Drearen download monitor  | [db 01] | 00 (without program) | Program hasn't been downloaded.                                                         |
| Program download monitor  | [db-01] | 01 (with program)    | Program has been downloaded.                                                            |
| Program No. monitor       | [db-02] | 0000 to 9999         | Program No. of downloaded program is displayed.                                         |
| Program counter (Task-1)  | [db-03] |                      |                                                                                         |
| Program counter (Task-2)  | [db-04] |                      | For each took (Took 1 to Took 5) the line number                                        |
| Program counter (Task-3)  | [db-05] | 1 to 1024            | For each task (Task-1 to Task-5), the line number which is being executed is monitored. |
| Program counter (Task-4)  | [db-06] |                      | which is being executed is monitored.                                                   |
| Program counter (Task-5)  | [db-07] |                      |                                                                                         |
| User monitor 0            | [db-08] |                      | The data which was output to Umon (00) to Umon                                          |
| User monitor 1            | [db-10] |                      | (04) in the program is monitored.                                                       |
| User monitor 2            | [db-12] |                      | [db-08] ← Umon (00)                                                                     |
| User monitor 3            | [db-14] | -2147483647          | [db-10] ← Umon (01)                                                                     |
| User monitor 4            | [db-16] | to 2147483647        | [db-12] ← Umon (02)<br>[db-14] ← Umon (03)<br>[db-16] ← Umon (04)                       |
| Analog output monitor YA0 | [db-18] |                      | The data which was output to YA (00) to YA (05) in                                      |
| Analog output monitor YA1 | [db-19] |                      | the program is monitored.                                                               |
| Analog output monitor YA2 | [db-20] |                      | YA0 [db-18] ← YA(00)                                                                    |
| Analog output monitor YA3 | [db-21] |                      | YA1 [db-19] ← YA(01)                                                                    |
| Analog output monitor YA4 | [db-22] | 0.00 to 100.00(%)    | $YA2 [db-20] \leftarrow YA(02)$                                                         |
| Analog output monitor YA5 | [db-23] |                      | YA3 [db-21] ← YA(03)<br>YA4 [db-22] ← YA(04)<br>YA5 [db-23] ← YA(05)                    |

#### Related parameters (settings).

| Name                                                                                                | Code                                           | Data range<br>(unit)         | Description                                                                                                    |
|----------------------------------------------------------------------------------------------------|------------------------------------------------|------------------------------|----------------------------------------------------------------------------------------------------|
| EzSQ execution cycle                                                                                | [UE-01]                                        | 00                           | 1ms/Step                                                                                                    |
| E23Q execution cycle                                                                                | [02-01]                                        | 01                           | 2ms/Step (same as SJ700/L700)                                                                                                    |
|                                                                                                    |                                                | 00                           | EzSQ function disabled                                                                                                    |
| EzSQ enable setting                                                                                 | [UE-02]                                        | 01                           | EzSQ function enabled (Activated by PRG terminal)                                                                                                    |
|                                                                                                    |                                                | 02                           | EzSQ function enabled (Always active)                                                                                                    |
| EzSQ user parameters<br>U (00) to U (63)                                                            | [UE-10] to<br>[UE-73]                          | 0 to 65535                   | U (00) to U (63) on the program is operable via the operator keypad.                                                                                  |
| EzSQ user parameters<br>UL (00) to UL (15)                                                          | [UF-02] to<br>[UF-32]                          | -2147483647<br>to 2147483647 | UL (00) to UL (15) on the program is operable via the operator keypad.                                                                                |
| Main speed input source<br>selection, 1st-motor /<br>Sub speed input source<br>selection, 1st-motor | [AA101]<br>[AA102]                             | 14                           | To set frequency in the SET-Freq variable, select 14 (program function) for these parameters. *1)                                                     |
| RUN command input source selection, 1st-motor                                                       | [AA111]                                        | 00                           | To operate and stop the inverter using the variables<br>FW and RV respectively, select 00 (terminal<br>[FW]/[RV]) for this RUN command parameter. *1) |
| Acceleration/Deceleration time input source selection                                               | [AC-01]                                        | 04                           | To set acceleration and deceleration time in the ACCEL and DECEL variables respectively, select 04 (Function EzSQ) for this parameter.                |
| Input terminal 1 to 9, A or B function                                                              | [CA-01] to<br>[CA-11]                          | 099                          | PRG: EzSQ function PRG terminal *2)                                                                                                    |
| Input terminal 1 to 9, A or B function                                                              | [CA-01] to<br>[CA-11]                          | 086 to 096                   | MI1 to MI11: General purpose input 1 to 9, A or B                                                                                                    |
| Output terminal 11 to 16,AL<br>function.( 16 and AL are Relay<br>output terminal)                   | [CC-01] to<br>[CC-07]                          | 069 to 075                   | MO1 to MO7: General purpose output 1 to 7                                                                                                    |
| Analogue input [Ai1] terminal                                                                       | <ul> <li>(setting not<br/>required)</li> </ul> | _                            | XA (0): General purpose analog input (0 to 10 V /0 to 20 mA)                                                                                          |
| Analogue input [Ai2] terminal                                                                       | <ul> <li>(setting not<br/>required)</li> </ul> | _                            | XA (1): General purpose analog input (0 to 10 V /0 to 20 mA)                                                                                          |
| Analogue input [Ai3] terminal                                                                       | <ul> <li>(setting not<br/>required)</li> </ul> | -                            | XA (2): General purpose analog input (-10 to 10 V)                                                                                                    |
| [FM] Output monitor selection                                                                       | [Cd-03]                                        | [db-18],[db-19]              |                                                                                                    |
| [Ao1] Output monitor selection                                                                      | [Cd-04]                                        | [db-20],[db-21]              | YA (0) to YA(5): General purpose analog output                                                                                                    |
| [Ao2] Output monitor selection                                                                      | [Cd-05]                                        | [db-22],[db-23]              |                                                                                                    |

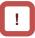

#### \*1) By setting the Main speed input source selection [AA101] and RUN command input source selection [AA111] to values other than above table, the operator keypad / analog input value can be used as RUN command / frequency reference, for example.

\*2) Assign 099 [PRG] to the input terminal only if you select 01 (Activated by PRG terminal) for [UE-02] (EzSQ function selection).

#### EzSQ program activation timing.

- (1) When [UE-02] (Activated by [PRG] terminal) is set to 01,
- Assign 099 [PRG] terminal to any of the input terminals 1 to 9, A and B. The EzSQ program will be executed when the PRG terminal is turned ON.

| Inverter power supply |                  |                |
|-----------------------|------------------|----------------|
| [PRG] terminal input  |                  |                |
|                       | Normal operation | EzSQ operation |
|                       | -                | · ·            |

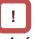

- As for variables that require adjustment on the actual inverter, you can change the data on the operator keypad without connecting the inverter to a PC if you have designated the variables to user parameters ([UE-10] to [UE-73] and/or [UF-02] to [UF-32]).
- (2) When [UE-02] (Always active) is set to 02,
- The EzSQ program is constantly active while the inverter power supply is turnd ON.

| Inverter power supply |                |
|-----------------------|----------------|
|                       | EzSQ operation |
|                       | · · · ·        |

# 16.4 Trace Functions

## **16.4.1** Trace Function Specifications

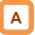

- The trace function is a function for obtaining and accumulating the inverter monitor data under the set conditions.
- With "ProDriveNext", accumulated data (accumulated trace data) can be uploaded, shown graphically, and stored.

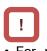

For more details, see the instruction manual of "ProDriveNext".

| Item                        | Description                                                                                                    |
|-----------------------------|----------------------------------------------------------------------------------------------------|
| Number of trace data        | Monitor data: Max. 8 data<br>Signal: Max. 8 signals (Select from the Input/output terminal function.)                                                                                                    |
| Accumulated trace data size | 8kbytes                                                                                                    |
| Sampling time (interval)    | Select from 0.2 ms, 0.5 ms, 1 ms, 2 ms, 5 ms, 10 ms, 50 ms,100 ms, 500 ms, and 1000 ms.                                                                                                    |
| Number of sampling points   | It varies depending on the number of trace data, the number of signals, and data size of parameters to be traced.<br>Ex. 953 sampling points if "the number of trace data is 4; the number of signals is 1; and the data size of them is respectively 2 bytes". |
| Trace starting method       | "ProDriveNext", parameter setting, input terminal (DTR (data trace starting signal))                                                                                                    |
| Trigger condition           | 2 conditions (4 conditions in total by the combination of them)<br>Select either Trip or Trace data (monitor data, signal).<br>Trigger level and trigger point can be set.                                                                                      |
| Others                      | <ul> <li>Trace function state signals ([WFT] is ON in a trigger stand-by state, and [TRA] is ON during tracing)</li> <li>To graphically show or store accumulated trace data, "ProDriveNext" is required.</li> </ul>                                            |

# 16.4.2 Trace Function Use Procedure

Trace function use procedure.

| No. | Description                                                                                                    | Remarks                                                                   |
|-----|----------------------------------------------------------------------------------------------------|---------------------------------------------------------------------------|
| 1   | Enable the trace function. (Set [Ud-01] to 01(Enable).)                                                                                                    |                                                                           |
| 2   | Set the number of data ([Ud-03]) and signals ([Ud-04]) to be traced.                                                                                                    |                                                                           |
| 3   | Select parameters to be traced. ([Ud-10] to [Ud-17])                                                                                                    |                                                                           |
| 4   | <ul> <li>Select whether a signal to be traced is of input terminal function or output terminal function.<br/>([Ud-20], [Ud-23], [Ud-26], [Ud-29], [Ud-32], [Ud-35], [Ud-38], [Ud-41])</li> <li>Then, select a signal (terminal function) to be traced.<br/>(Input: [Ud-21], [Ud-24], [Ud-27], [Ud-30], [Ud-33], [Ud-36], [Ud-39], [Ud-42])<br/>(Output: [Ud-22], [Ud-25], [Ud-28], [Ud-31], [Ud-34], [Ud-37], [Ud-40], [Ud-43])</li> </ul> | See "16.4.3 Trace<br>Function Related<br>Parameters".<br>(These items can |
| 5   | Select and set trigger conditions. ([Ud-50] to [Ud-59])                                                                                                    | also be set with                                                          |
| 6   | Select sampling time (interval). ([Ud-60])                                                                                                    | "ProDriveNext".)                                                          |
| 7   | Start tracing. (Set [Ud-02] to 01(Start).)<br>(This item can also be set with the input terminal function DTR or "ProDriveNext".)                                                                                                    |                                                                           |
| 8   | The inverter enters the trace stop state as tracing is completed. *1) *2)<br>(Wait until the inverter finishes tracing.) When it's done, [Ud-02] will be changed to 00 (Stop).)                                                                                                    |                                                                           |
| 9   | Read out, show graphically, and store the accumulated trace data, using "ProDriveNext". *3)                                                                                                    | "ProDriveNext" is required.                                               |

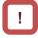

- \*1) Note that the accumulated trace data will be erased if the inverter power supply is shut off.
- \*3) During data readout, trace data may be missing. In such a case, carry out readout again.
- \*2) Do not interrupt tracing while it is being executed because some accumulated trace data may be remained.
  - 16-7

# **16.4.3** Trace Function Related Parameters

### Related parameters.

| Name                                            | Code                                                                            | Data range<br>(unit)                                                   | Description                                                                                                    |
|-------------------------------------------------|---------------------------------------------------------------------------------|------------------------------------------------------------------------|----------------------------------------------------------------------------------------------------|
| Trace function enable                           | [Ud-01]                                                                         | 00                                                                     | Disable                                                                                                    |
| Trace function enable                           | [00-01]                                                                         | 01                                                                     | Enable                                                                                                    |
| Trace start                                     | [Ud-02]                                                                         | 00                                                                     | Stop tracing.                                                                                                    |
|                                                 | [00-02]                                                                         | 01                                                                     | Start tracing and enters the trigger stand-by state.                                                                                                    |
| Number of trace data setting                    | [Ud-03]                                                                         | 0 to 8                                                                 | Select the number of data to be traced.                                                                                                    |
| Number of trace signals setting                 | [Ud-04]                                                                         | 0 to 8                                                                 | Select the number of I/O signals to be traced.                                                                                                    |
| Trace data 0 to 7 selection                     | [Ud-10] to [Ud-17]                                                              | See the trace<br>target data<br>described in the<br>following section. | Select monitor parameters to be traced.                                                                                                    |
| Trace signal 0 to 7                             | [Ud-20], [Ud-23],<br>[Ud-26], [Ud-29],                                          | 00                                                                     | Trace the input terminals. When 00 is selected,<br>[Ud-21], [Ud-24], [Ud-27], [Ud-30], [Ud-33], [Ud-<br>36], [Ud-39], [Ud-42] are enabled.                  |
| input/output selection                          | [Ud-32], [Ud-35],<br>[Ud-38], [Ud-41]                                           | 01                                                                     | Trace the output terminals. When 01 is selected,<br>[Ud-22], [Ud-25], [Ud-28], [Ud-31], [Ud-34], [Ud-<br>37], [Ud-40], [Ud-43] are enabled.                 |
| Trace signal 0 to 7 input terminal selection    | [Ud-21], [Ud-24],<br>[Ud-27], [Ud-30],<br>[Ud-33], [Ud-36],<br>[Ud-39], [Ud-42] | See options for<br>[CA-01].                                            | Set input terminal number to be traced.                                                                                                    |
| Trace signal 0 to 7 output terminal selection   | [Ud-22], [Ud-25],<br>[Ud-28], [Ud-31],<br>[Ud-34], [Ud-37],<br>[Ud-40], [Ud-43] | See options for [CC-01].                                               | Set output terminal number to be traced.                                                                                                    |
| Trace trigger 1 2                               |                                                                                 | 00                                                                     | Set the occurrence of a trip as a trigger                                                                                                    |
| Trace trigger 1, 2 selection                    | [Ud-50], [Ud-54]                                                                | 01 to 08                                                               | Trace data 0 to 7 is trigger.                                                                                                    |
| Selection                                       |                                                                                 | 09 to 16                                                               | Trace signal 0 to 7 is trigger.                                                                                                    |
| Trigger 1,2 activation                          |                                                                                 | 00                                                                     | Recording starts when the trace data rises above the trigger level.                                                                                         |
| selection at trace data trigger                 | [Ud-51], [Ud-55]                                                                | 01                                                                     | Recording starts when the trace data falls below the trigger level.                                                                                         |
| Trigger 1,2 level setting at trace data trigger | [Ud-52], [Ud-56]                                                                | 0 to 100 (%)                                                           | Adjust the trigger level, considering the Max. value of each selected monitor parameter as 100%.                                                            |
| Trigger 1,2 activation                          |                                                                                 | 00                                                                     | Recording starts when the signal is ON.                                                                                                    |
| selection at trace signal trigger               | [Ud-53], [Ud-57]                                                                | 01                                                                     | Recording starts when the signal is OFF.                                                                                                    |
|                                                 |                                                                                 | 00                                                                     | Recording starts when trigger 1 is satisfied.                                                                                                    |
| Trigger condition                               | [Ud-58]                                                                         | 01                                                                     | Recording starts when trigger 2 is satisfied.                                                                                                    |
| selection                                       | [00-56]                                                                         | 02                                                                     | Record when either of trigger 1 or 2 is satisfied.                                                                                                    |
|                                                 |                                                                                 | 03                                                                     | Record when both triggers 1 and 2 are satisfied.                                                                                                    |
| Trigger point setting                           | [Ud-59]                                                                         | 0 to 100 (%)                                                           | Determine the trigger point for recording trace data.                                                                                                    |
| Sampling time setting                           | [Ud-60]                                                                         | 01 to 10                                                               | Obtain data at the set intervals.<br>01 (0.2ms), 02 (0.5ms), 03 (1ms), 04 (2ms),<br>05 (5ms), 06 (10ms), 07 (50ms), 08 (100ms),<br>09 (500ms), 10 (1,000ms) |
| Input terminal function                         | [CA-01] to [CA-11]                                                              | 108                                                                    | DTR: Data trace starting signal                                                                                                    |
|                                                 | [CC-01] to [CC-07]                                                              | 078                                                                    | WFT: Trace function trigger stand-by signal                                                                                                    |
| Output terminal function                        | [CC-01] to [CC-07]                                                              | 079                                                                    | TRA: Trace function during-tracing signal                                                                                                    |

Trace target data.

• Set the following monitor parameters to the trace data 0 to 7 selection ([Ud-10] to [Ud-17]).

| dA-02 (Output current monitor)       2       db-32 (PID1 feedback value 2 monitor)       4         dA-04 (Frequency reference monitor (after calculation))       4       db-34 (PID1 feedback value 3 monitor)       4         dA-08 (Detect speed monitor )       4       db-36 (PID2 feedback value monitor)       4         dA-12 (Output frequency monitor (signed))       4       db-38 (PID3 feedback value monitor)       4         dA-14 (Frequency upper limit monitor)       4       db-40 (PID4 feedback value monitor)       4         dA-15 (Torque reference monitor (after calculation))       2       db-42 (PID1 target value monitor)       4         dA-16 (Torque limit monitor)       2       db-44 (PID1 feedback data monitor (after calculation))       4       db-50 (PID1 dupt monitor)       4         dA-16 (Torque limit monitor)       2       db-51 (PID1 feedback data monitor (after calculation))       2       db-50 (PID1 output monitor)       2         dA-16 (Torque limit monitor)       2       db-51 (PID1 deviation monitor)       2       db-53 (PID1 deviation monitor)       2         dA-30 (Input power monitor)       2       db-53 (PID1 deviation 1 monitor)       2       db-53 (PID1 deviation 2 monitor)       2         dA-34 (Output power monitor)       2       db-54 (PID1 deviation 3 monitor)       2       db-55 (PID2 output monitor)       2 </th <th>4<br/>4<br/>4<br/>4<br/>4<br/>4<br/>4</th> | 4<br>4<br>4<br>4<br>4<br>4<br>4 |
|----------------------------------------------------------------------------------------------------|---------------------------------|
| dA-04 (Frequency reference monitor (after<br>calculation))4db-34 (PID1 feedback value 3 monitor)dA-08 (Detect speed monitor)4db-36 (PID2 feedback value monitor)dA-12 (Output frequency monitor (signed))4db-38 (PID3 feedback value monitor)dA-14 (Frequency upper limit monitor)4db-38 (PID3 feedback value monitor)dA-14 (Frequency upper limit monitor)4db-40 (PID4 feedback value monitor)dA-14 (Frequency upper limit monitor)4db-40 (PID4 feedback value monitor)dA-15 (Torque reference monitor (after<br>calculation))2db-42 (PID1 target value monitor)dA-16 (Torque limit monitor)2db-44 (PID1 feedback data monitor<br>(after calculation))dA-16 (Torque monitor)4db-50 (PID1 output monitor)dA-30 (Input power monitor)2db-52 (PID1 deviation 1 monitor)dA-30 (Input power monitor)2db-52 (PID1 deviation 1 monitor)dA-34 (DC bus voltage monitor)2db-55 (PID2 output monitor)dA-40 (DC bus voltage monitor)2db-56 (PID2 output monitor)dA-41 (BRD load rate monitor)2db-56 (PID2 output monitor)dA-43 (Electronic thermal load rating monitor<br>(MTR))2db-58 (PID3 output monitor)dA-43 (Analog input [Ai1] monitor)2db-59 (PID4 output monitor)dA-43 (Analog input [Ai2] monitor)2db-54 (PID4 output monitor)                                                                                                    | 4<br>4<br>4<br>4                |
| calculation))4db-34 (PIDT feedback value 3 monitor)dA-08 (Detect speed monitor)4db-36 (PID2 feedback value monitor)dA-12 (Output frequency monitor (signed))4db-38 (PID3 feedback value monitor)dA-14 (Frequency upper limit monitor)4db-38 (PID3 feedback value monitor)dA-14 (Frequency upper limit monitor)4db-40 (PID4 feedback value monitor)dA-15 (Torque reference monitor (after<br>calculation))2db-42 (PID1 target value monitor)dA-16 (Torque limit monitor)2db-44 (PID1 feedback data monitor)dA-16 (Torque monitor)2db-50 (PID1 output monitor)dA-17 (Output torque monitor)4db-50 (PID1 output monitor)dA-30 (Input power monitor)2db-50 (PID1 deviation monitor)dA-30 (Input power monitor)2db-52 (PID1 deviation 1 monitor)dA-34 (DC bus voltage monitor)2db-53 (PID1 deviation 1 monitor)dA-38 (Motor temperature monitor)2db-54 (PID1 deviation 3 monitor)dA-40 (DC bus voltage monitor)2db-56 (PID2 output monitor)dA-41 (BRD load rate monitor)2db-56 (PID2 deviation monitor)dA-42 (Electronic thermal load rating monitor<br>(MTR))2db-59 (PID3 deviation monitor)dA-43 (Analog input [Ai1] monitor)2db-59 (PID4 output monitor)dA-62 (Analog input [Ai1] monitor)2db-59 (PID4 deviation monitor)dA-63 (Analog input [Ai3] monitor)2db-59 (PID4 deviation monitor)                                                                                                    | 4<br>4<br>4                     |
| dA-12 (Output frequency monitor (signed))4db-38 (PID3 feedback value monitor)dA-14 (Frequency upper limit monitor)4db-40 (PID4 feedback value monitor)dA-15 (Torque reference monitor (after<br>calculation))2db-42 (PID1 target value monitor<br>(after calculation))dA-16 (Torque limit monitor)2db-44 (PID1 feedback data monitor<br>(after calculation))dA-16 (Torque limit monitor)2db-44 (PID1 feedback data monitor<br>(after calculation))dA-16 (Torque limit monitor)2db-50 (PID1 output monitor)dA-17 (Output torque monitor)4db-50 (PID1 output monitor)dA-38 (Output voltage monitor)2db-52 (PID1 deviation nonitor)dA-38 (Motor temperature monitor)2db-53 (PID1 deviation 1 monitor)dA-34 (Output power monitor)2db-54 (PID1 deviation 3 monitor)dA-40 (DC bus voltage monitor )2db-56 (PID2 output monitor)dA-41 (BRD load rate monitor )2db-57 (PID3 output monitor)dA-42 (Electronic thermal load rating monitor<br>(CTL))2db-59 (PID4 output monitor)dA-43 (Analog input [Ai1] monitor)2db-59 (PID4 output monitor)dA-63 (Analog input [Ai2] monitor)2db-59 (PID4 output monitor)                                                                                                    | 4                               |
| dA-14 (Frequency upper limit monitor)4db-40 (PID4 feedback value monitor)dA-15 (Torque reference monitor (after<br>calculation))2db-42 (PID1 target value monitor<br>(after calculation))dA-16 (Torque limit monitor)2db-44 (PID1 feedback data monitor<br>(after calculation))dA-16 (Torque limit monitor)2db-44 (PID1 feedback data monitor<br>(after calculation))dA-16 (Torque limit monitor)2db-50 (PID1 output monitor)dA-17 (Output torque monitor)4db-50 (PID1 output monitor)dA-18 (Output voltage monitor (RMS))4db-51 (PID1 deviation monitor)dA-30 (Input power monitor)2db-52 (PID1 deviation 1 monitor)dA-30 (Input power monitor)2db-53 (PID1 deviation 2 monitor)dA-34 (Output power monitor)2db-54 (PID1 deviation 3 monitor)dA-40 (DC bus voltage monitor )2db-55 (PID2 output monitor)dA-41 (BRD load rate monitor )2db-56 (PID2 deviation monitor)dA-42 (Electronic thermal load rating monitor<br>(CTL))2db-58 (PID3 deviation monitor)dA-61 (Analog input [Ai1] monitor)2db-59 (PID4 output monitor)dA-62 (Analog input [Ai2] monitor)2db-60 (PID4 deviation monitor)dA-63 (Analog input [Ai3] monitor)2db-64 (PID feed forward monitor)                                                                                                    | 4                               |
| dA-15 (Torque reference monitor (after<br>calculation))2db-42 (PID1 target value monitor<br>(after calculation))dA-16 (Torque limit monitor)2db-44 (PID1 feedback data monitor<br>(after calculation))dA-16 (Torque limit monitor)2db-44 (PID1 feedback data monitor<br>(after calculation))dA-17 (Output torque monitor)4db-50 (PID1 output monitor)dA-30 (Input power monitor)2db-52 (PID1 deviation monitor)dA-30 (Input power monitor)2db-52 (PID1 deviation 1 monitor)dA-34 (Output power monitor)2db-53 (PID1 deviation 2 monitor)dA-38 (Motor temperature monitor)2db-54 (PID1 deviation 3 monitor)dA-40 (DC bus voltage monitor)2db-55 (PID2 output monitor)dA-41 (BRD load rate monitor)2db-56 (PID2 deviation monitor)dA-42 (Electronic thermal load rating monitor<br>(MTR))2db-58 (PID3 output monitor)dA-61 (Analog input [Ai1] monitor)2db-59 (PID4 output monitor)dA-62 (Analog input [Ai2] monitor)2db-59 (PID4 output monitor)dA-63 (Analog input [Ai3] monitor)2db-64 (PID feed forward monitor)                                                                                                    |                                 |
| Calculation))2(after calculation))2dA-16 (Torque limit monitor)2db-44 (PID1 feedback data monitor<br>(after calculation))2dA-17 (Output torque monitor)4db-50 (PID1 output monitor)2dA-18 (Output voltage monitor (RMS))4db-51 (PID1 deviation monitor)2dA-30 (Input power monitor)2db-52 (PID1 deviation 1 monitor)2dA-34 (Output power monitor)2db-53 (PID1 deviation 2 monitor)2dA-38 (Motor temperature monitor)2db-55 (PID2 output monitor)2dA-40 (DC bus voltage monitor )2db-55 (PID2 output monitor)2dA-41 (BRD load rate monitor )2db-56 (PID2 deviation monitor)2dA-42 (Electronic thermal load rating monitor<br>(MTR))2db-58 (PID3 output monitor)2dA-61 (Analog input [Ai1] monitor)2db-59 (PID4 output monitor)2dA-62 (Analog input [Ai2] monitor)2db-60 (PID4 deviation monitor)2dA-63 (Analog input [Ai3] monitor)2db-64 (PID feed forward monitor)2                                                                                                    | 4                               |
| dA-16 (Torque limit monitor)2(after calculation))dA-17 (Output torque monitor)4db-50 (PID1 output monitor)dA-18 (Output voltage monitor (RMS))4db-51 (PID1 deviation monitor)dA-30 (Input power monitor)2db-52 (PID1 deviation 1 monitor)dA-34 (Output power monitor)2db-53 (PID1 deviation 2 monitor)dA-38 (Motor temperature monitor)2db-54 (PID1 deviation 3 monitor)dA-40 (DC bus voltage monitor)2db-55 (PID2 output monitor)dA-41 (BRD load rate monitor)2db-56 (PID2 deviation monitor)dA-42 (Electronic thermal load rating monitor<br>(MTR))2db-57 (PID3 output monitor)dA-61 (Analog input [Ai1] monitor)2db-59 (PID4 output monitor)dA-62 (Analog input [Ai2] monitor)2db-60 (PID4 deviation monitor)dA-63 (Analog input [Ai3] monitor)2db-64 (PID feed forward monitor)                                                                                                    |                                 |
| dA-18 (Output voltage monitor (RMS))4db-51 (PID1 deviation monitor)dA-30 (Input power monitor)2db-52 (PID1 deviation 1 monitor)dA-34 (Output power monitor)2db-53 (PID1 deviation 2 monitor)dA-38 (Motor temperature monitor)2db-54 (PID1 deviation 3 monitor)dA-40 (DC bus voltage monitor)2db-55 (PID2 output monitor)dA-41 (BRD load rate monitor)2db-56 (PID2 deviation monitor)dA-42 (Electronic thermal load rating monitor<br>(MTR))2db-57 (PID3 output monitor)dA-43 (Electronic thermal load rating monitor<br>(CTL))2db-58 (PID3 deviation monitor)dA-61 (Analog input [Ai1] monitor)2db-59 (PID4 output monitor)dA-63 (Analog input [Ai2] monitor)2db-60 (PID4 deviation monitor)                                                                                                    | 4                               |
| dA-30 (Input power monitor)2db-52 (PID1 deviation 1 monitor)dA-34 (Output power monitor)2db-53 (PID1 deviation 2 monitor)dA-38 (Motor temperature monitor)2db-54 (PID1 deviation 3 monitor)dA-40 (DC bus voltage monitor)2db-55 (PID2 output monitor)dA-41 (BRD load rate monitor)2db-56 (PID2 deviation monitor)dA-42 (Electronic thermal load rating monitor<br>(MTR))2db-57 (PID3 output monitor)dA-43 (Electronic thermal load rating monitor<br>(CTL))2db-58 (PID3 deviation monitor)dA-61 (Analog input [Ai1] monitor)2db-59 (PID4 output monitor)dA-62 (Analog input [Ai2] monitor)2db-60 (PID4 deviation monitor)dA-63 (Analog input [Ai3] monitor)2db-64 (PID feed forward monitor)                                                                                                    | 2                               |
| dA-34 (Output power monitor)2db-53 (PID1 deviation 2 monitor)dA-38 (Motor temperature monitor)2db-54 (PID1 deviation 3 monitor)dA-40 (DC bus voltage monitor)2db-55 (PID2 output monitor)dA-41 (BRD load rate monitor)2db-56 (PID2 deviation monitor)dA-42 (Electronic thermal load rating monitor<br>(MTR))2db-57 (PID3 output monitor)dA-43 (Electronic thermal load rating monitor<br>(CTL))2db-58 (PID3 deviation monitor)dA-61 (Analog input [Ai1] monitor)2db-59 (PID4 output monitor)dA-62 (Analog input [Ai2] monitor)2db-60 (PID4 deviation monitor)dA-63 (Analog input [Ai3] monitor)2db-64 (PID feed forward monitor)                                                                                                    | 2                               |
| dA-38 (Motor temperature monitor)2db-54 (PID1 deviation 3 monitor)2dA-40 (DC bus voltage monitor)2db-55 (PID2 output monitor)2dA-41 (BRD load rate monitor)2db-56 (PID2 deviation monitor)2dA-42 (Electronic thermal load rating monitor<br>(MTR))2db-57 (PID3 output monitor)2dA-43 (Electronic thermal load rating monitor<br>(CTL))2db-58 (PID3 deviation monitor)2dA-61 (Analog input [Ai1] monitor)2db-59 (PID4 output monitor)2dA-62 (Analog input [Ai2] monitor)2db-60 (PID4 deviation monitor)2dA-63 (Analog input [Ai3] monitor)2db-64 (PID feed forward monitor)2                                                                                                    | 2                               |
| dA-40 (DC bus voltage monitor)2db-55 (PID2 output monitor)2dA-41 (BRD load rate monitor)2db-56 (PID2 deviation monitor)2dA-42 (Electronic thermal load rating monitor<br>(MTR))2db-57 (PID3 output monitor)2dA-43 (Electronic thermal load rating monitor<br>(CTL))2db-58 (PID3 deviation monitor)2dA-61 (Analog input [Ai1] monitor)2db-59 (PID4 output monitor)2dA-62 (Analog input [Ai2] monitor)2db-60 (PID4 deviation monitor)2dA-63 (Analog input [Ai3] monitor)2db-64 (PID feed forward monitor)2                                                                                                    | 2                               |
| dA-41 (BRD load rate monitor)2db-56 (PID2 deviation monitor)2dA-42 (Electronic thermal load rating monitor<br>(MTR))2db-57 (PID3 output monitor)2dA-43 (Electronic thermal load rating monitor<br>(CTL))2db-58 (PID3 deviation monitor)2dA-61 (Analog input [Ai1] monitor)2db-59 (PID4 output monitor)2dA-62 (Analog input [Ai2] monitor)2db-60 (PID4 deviation monitor)2dA-63 (Analog input [Ai3] monitor)2db-64 (PID feed forward monitor)2                                                                                                    | 2                               |
| dA-42 (Electronic thermal load rating monitor<br>(MTR))       2       db-57 (PID3 output monitor)       2         dA-43 (Electronic thermal load rating monitor<br>(CTL))       2       db-58 (PID3 deviation monitor)       2         dA-61 (Analog input [Ai1] monitor)       2       db-59 (PID4 output monitor)       2         dA-62 (Analog input [Ai2] monitor)       2       db-60 (PID4 deviation monitor)       2         dA-63 (Analog input [Ai3] monitor)       2       db-64 (PID feed forward monitor)       2                                                                                                    | 2                               |
| (MTR))2db-57 (PID3 output monitor)2dA-43 (Electronic thermal load rating monitor<br>(CTL))2db-58 (PID3 deviation monitor)2dA-61 (Analog input [Ai1] monitor)2db-59 (PID4 output monitor)2dA-62 (Analog input [Ai2] monitor)2db-60 (PID4 deviation monitor)2dA-63 (Analog input [Ai3] monitor)2db-64 (PID feed forward monitor)2                                                                                                    | 2                               |
| (CTL))2db-58 (PID3 deviation monitor)2dA-61 (Analog input [Ai1] monitor)2db-59 (PID4 output monitor)2dA-62 (Analog input [Ai2] monitor)2db-60 (PID4 deviation monitor)2dA-63 (Analog input [Ai3] monitor)2db-64 (PID feed forward monitor)2                                                                                                    | 2                               |
| dA-61 (Analog input [Ai1] monitor)2db-59 (PID4 output monitor)2dA-62 (Analog input [Ai2] monitor)2db-60 (PID4 deviation monitor)2dA-63 (Analog input [Ai3] monitor)2db-64 (PID feed forward monitor)4                                                                                                    | 2                               |
| dA-63 (Analog input [Ai3] monitor) 2 db-64 (PID feed forward monitor)                                                                                                    | 2                               |
|                                                                                                    | 2                               |
| dA-64 (Analog input [Ai4] monitor) 2 dC-15 (Cooling fin temperature monitor)                                                                                                    | 4                               |
|                                                                                                    | 2                               |
| dA-65 (Analog input [Ai5] monitor) 2 FA-01 (Main speed reference setting or monitor )                                                                                                    | 4                               |
| dA-66 (Analog input [Ai6] monitor) 2 FA-02 (Sub-speed reference setting or monitor))                                                                                                    | 4                               |
|                                                                                                    | 2                               |
|                                                                                                    | 2                               |
|                                                                                                    | 4                               |
|                                                                                                    | 4                               |
|                                                                                                    | 4                               |
|                                                                                                    | 4                               |
|                                                                                                    | 4                               |
|                                                                                                    | 4                               |

Data tracing time.

• Data tracing time varies depending on the sampling time setting [Ud-60], the number of trace data [Ud-03], the number of trace signals [Ud-04], and data size of monitor parameters to be traced.

|                              | Data Tracing Time *1) *2)                |                         |                                            |                         |  |
|------------------------------|------------------------------------------|-------------------------|--------------------------------------------|-------------------------|--|
| No. of Trace<br>Data [Ud-03] | Sampling time [Ud-60]: 01 (0.2ms) (Min.) |                         | Sampling time [Ud-60]: 10 (1,000ms) (Max.) |                         |  |
|                              | If all are 4-byte data,                  | If all are 2-byte data, | If all are 4-byte data,                    | If all are 2-byte data, |  |
| 1                            | 344ms (1,724 points)                     | 576ms (2,880 points)    | 1,724s (1,724 points)                      | 2,880s (2,880 points)   |  |
| 2                            | 190ms (953 points)                       | 344ms (1,724 points)    | 953s (953 points)                          | 1,724s (1,724 points)   |  |
| 3                            | 131ms (656 points)                       | 245ms (1,228 points)    | 656s (656 points)                          | 1,228s (1,228 points)   |  |
| 4                            | 100ms (500 points)                       | 190ms (953 points)      | 500s (500 points)                          | 953s (953 points)       |  |
| 5                            | 80ms (402 points)                        | 155ms (778 points)      | 402s (402 points)                          | 778s (778 points)       |  |
| 6                            | 67ms (336 points)                        | 131ms (656 points)      | 336s (336 points)                          | 656s (656 points)       |  |
| 7                            | 57ms (288 points)                        | 113ms (568 points)      | 288s (288 points)                          | 568s (568 points)       |  |
| 8                            | 50ms (252 points)                        | 100ms (500 points)      | 252s (252 points)                          | 500s (500 points)       |  |

\*1) For cases when the number of trace signals other than 0 \*2 is selected for [Ud-04].

\*2) "Points" in parentheses indicate the number of sampling points.

(Memo)

# 17

# Chapter 17 Connection with PLC

### Contents

| 17.1 What This Chapter Explains | '-1 |
|---------------------------------|-----|
| 17.2 Connection with PLC 17     | '-2 |

## 17.1 What This Chapter Explains

This chapter describes the method for connecting the inverter with a programmable logic controller (PLC). Perform connection in accordance with the guidance given hereunder. Incorrect wiring may result in unexpected operations and breakage of the inverter and PLC. Furthermore, make sure to carefully read "Chapter 1 Safety Instructions/Risks" for safety work.

# 17.2 Connection with PLC

(1) Connecting input terminals to a programmable

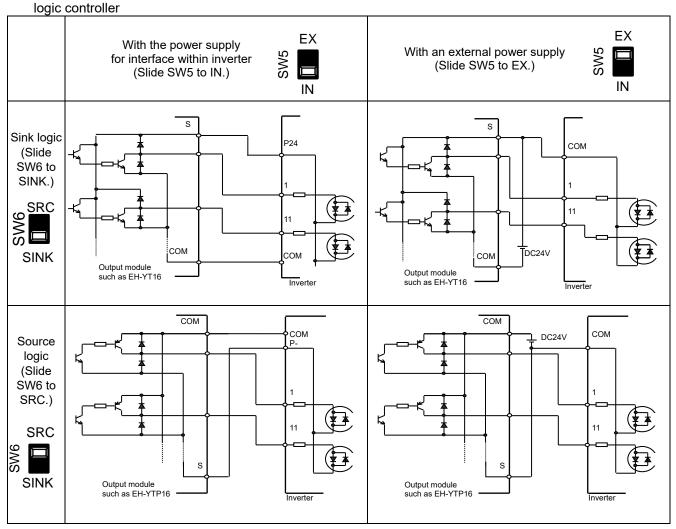

(2) Connecting output terminals to a programmable logic controller

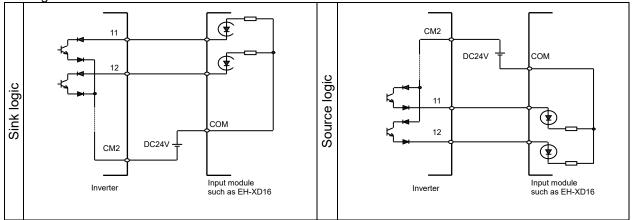

# 18

# Chapter 18 Tips/FAQ/Troubleshooting

#### Contents

| 18.1 What This Chapter Explains               | -1 |
|-----------------------------------------------|----|
| 18.2 Self Diagnosis of Problems               | -2 |
| 18.3 Checking Error Information               | -3 |
| 18.3.1 Checking Trip Information              | -3 |
| 18.3.2 Checking Retry Information             | -5 |
| 18.4 Troubleshooting for Protection Functions |    |
| Related Error18                               | -6 |
| 18.5 Troubleshooting for Warning Functions    |    |
| Related Error 18-3                            | 33 |
| 18.5.1 Checking the Warning Display           | 33 |
| 18.5.2 Checking Setting Inconsistencies 18-3  | 88 |
|                                               |    |
| 18.5.3 Checking Display Messages              | 39 |
| 18.5.3 Checking Display Messages              | 39 |

## 18.1 What This Chapter Explains

This chapter provides troubleshooting information for protection function related errors, warning function related warnings, and "When something seems wrong".

| Symbol | Meanings                              |
|--------|---------------------------------------|
| Q      | General and troubleshooting questions |
| A      | Key points for a solution             |
| !      | Notes                                 |
| ▼      | Confirmation of procedures            |

# !

• Read this chapter first when the inverter doesn't operate as intended or a problem occurred. Address these issues according to the circumstances by referring to the next and subsequent sections.

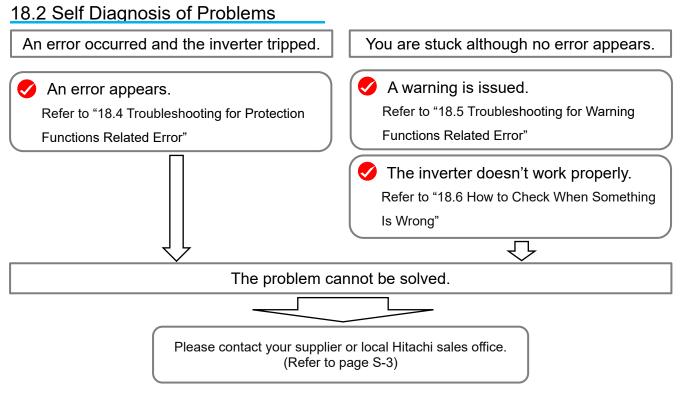

Before making an inquiry, please check the information shown on the right and have them ready.

(1) Inverter model, (2) Manufacturing number (MFG No.), (3) Date of purchase, and (4) Content of the inquiry

# 18.3 Checking Error Information

### **18.3.1** Checking Trip Information

# Q

The inverter generated an error and tripped. You want to see the information of the moment the error occurred.

# Α

- Up to 10 trips in the past is displayed as the trip history.
- The latest trip history is displayed on the trip monitor 1.
- · The following data items are displayed on the monitor:
- 1) Error factor for trip
- 2) Output frequency (Hz) at trip
- 3) Output current (A) at trip
- 4) Main circuit DC voltage (V) at trip
- 5) Operation state when a trip occurred.
  - (See next page for details) State 1: Inverter operation status (0 to 8)

    - State 2: LAD(Accel/Decel) operation status (0 to 5) State 3: Inverter control status (0 to 11)
    - State 4: Motor drive limit status (0 to 6)
    - State 5: Special feature operation status (0 to 6)
- 6) Cumulative inverter operating time (h) before trip
- 7) Cumulative inverter power-on time (h) before trip

#### Parameter

#### Item Parameter Data Description On the parameter monitor, you can view See above data Trip monitor 1 to 10 Trip whole display data items 1) to 7) in sequence by items. UP/DOWN keys. 0 to 65535 (Counts) Trip count data is stored in the inverter. Trip whole display Trip count monitor

#### "Trip whole display" for checking the history You can look through the history

with the arrow keys.

|   | STOP                          |                                  | M1                      | H06     |
|---|-------------------------------|----------------------------------|-------------------------|---------|
|   | Trip hist                     | ory                              |                         |         |
|   | Total cou                     | nt 20 time                       | s                       |         |
| < | 1. E007<br>2. E001            | 16/07/15<br>16/07/15             | 10:10<br>08:55          | l î     |
| I | 3. E001<br>4. E009<br>5. E012 | 16/07/15<br>16/07/12<br>16/07/10 | 08:52<br>10:10<br>22:52 |         |
| N | lenu 🔽                        | <b>FW</b> 46.4                   | 49Hz                    | Details |

| Trip histo                               | ory                                          |                                  |   |
|------------------------------------------|----------------------------------------------|----------------------------------|---|
| Total cou                                | nt 20 time                                   | s                                |   |
| 6. E001<br>7. E001<br>8. E007<br>9. E001 | 16/05/10<br>16/04/21<br>16/03/30<br>15/12/25 | 19:22<br>20:59<br>23:55<br>01:34 | Î |
| 10. E005                                 | 15/12/24                                     | 22:10                            |   |

| Trip history details (No.10)                     |                                                      | Trip history         | details (No.10)                                         |                                                                      |
|--------------------------------------------------|------------------------------------------------------|----------------------|---------------------------------------------------------|----------------------------------------------------------------------|
| Motor overload error                             |                                                      | Motor overload error |                                                         |                                                                      |
| Output frequency<br>Output current<br>DC voltage | 22:10<br>: 0.50Hz<br>: 49.71A<br>: 274.1Vdc<br>: Run |                      | Status 3<br>Status 4<br>Status 5<br>RUN time<br>ON time | : Speed control<br>: Overload limit<br>:<br>: 20256 hr<br>: 27248 hr |

- The information of the moment of error occurrence may not be fetched properly if the inverter is forcibly turned OFF by its hardware.
- Values of respective data items may be reset to 0 when an error occurred and the inverter entered the trip condition.
- For a ground fault or a momentary overcurrent event, the current may be recorded in a value lower than the actual value.
- The trip monitor and the trip count monitor can be cleared by initialization of the trip history.

#### Display of occurring trip M1 H07 TRIP NRDY Occurring trip Motor overload error E005 15/12/24 22:10 Output frequency : 0.50Hz 49.71A Output current DC voltage 274.1Vdc Status 1 Run Back oFW 46.49Hz

Details of Operation state 1 to 5 when a trip or a retry occurred.

| Num. | Contents                              |
|------|---------------------------------------|
|      | At power supply turned on             |
| 0    | During Reset                          |
|      | User initialize in progress           |
| 1    | Detecting ground fault                |
| 2    | Stopping                              |
| 3    | Transitioning to Run state            |
| 4    | Operation standby                     |
| 4    | (Or detecting magnetic pole position) |
| 5    | Running                               |
| 5    | (Including DB, Servo ON, and Forcing) |
| 6    | Transitioning to stop state           |
| 7    | Waiting for retry                     |
| 8    | Retrying                              |

#### State 2: LAD(Accel/Decel) operation status

| Num. | Contents                             |
|------|--------------------------------------|
| 0    | Output shut-off, DB, Servo-ON,       |
|      | Forcing                              |
| 1    | At start, Forward/Reverse switching, |
|      | Reduced voltage start                |
| 2    | Acceleration state                   |
| 3    | Deceleration state                   |
| 4    | Constant speed state                 |
| 5    | Restarting                           |

#### State 3: Inverter control status

| Num. | Contents                         |
|------|----------------------------------|
| 0    | Output shut off                  |
| 1    | During speed control mode        |
| 2    | Starting                         |
| 3    | DC braking                       |
| 4    | Forcing                          |
| 5    | Servo ON                         |
| 6    | During position control mode     |
| 7    | During torque control mode       |
| 8    | Restarting                       |
| 9    | Detecting magnetic pole position |
| 10   | Detecting ground fault           |
| 11   | Auto-tuning R1, R2, L measuring  |

#### State 4: Motor drive limit status

| Num. | Contents                               |  |  |
|------|----------------------------------------|--|--|
| 0    | No motor drive limit                   |  |  |
| 1    | Overcurrent suppressed                 |  |  |
|      | (high display priority)                |  |  |
| 2    | Overload limit                         |  |  |
| 3    | During overvoltage suppression         |  |  |
| 4    | Torque limit (display priority is low) |  |  |
| 5    | Upper/lower and jump frequency         |  |  |
|      | settings are limited                   |  |  |
| 6    | Minimum frequency setting is           |  |  |
|      | limited                                |  |  |

#### State 5: Special feature operation status

| Num. | Contents                            |  |
|------|-------------------------------------|--|
| 0    | No special function state           |  |
| 1    | During Auto-tuning                  |  |
| 2    | In simulation mode                  |  |
| 3    | The scheduler function is operating |  |
| 4    | Emergency forced operation mode     |  |
| 5    | Bypass mode                         |  |
| 6    | During emergency operation mode     |  |

# 18.3.2 Checking Retry Information

# Q

• Want to see the information of the moment of error occurrence because a retry was executed after the inverter generated the error.

# Α

- The last 9 retry histories are displayed.
- The latest retry history is displayed on the retry monitor 1.
- The following data items are displayed on the monitor:
- 1) Error factor for retry

Parameter

- 2) Output frequency (Hz) at retry
- 3) Output current (A) at retry
- 4) Main circuit DC voltage (V) at retry
- 5) Operation state when a retry occurred. (See previous page for details) State 1: Inverter operation status (0 to 8) State 2: LAD(Accel/Decel) operation status (0 to 5) State 3: Inverter control status (0 to 11) State 4: Motor drive limit status (0 to 6) State 5: Special feature operation status (0 to 6)
- 6) Cumulative inverter operating time (h) before retry
- 7) Cumulative inverter power-on time (h) before retry

# !

- While a retry is underway, the inverter tries to continue running. For a trip after a retry, the trip information is recorded on the trip history.
- The information of the moment of error occurrence may not be fetched properly if the inverter is forcibly turned OFF by its hardware.
- For a momentary overcurrent event, the current may be recorded in a value lower than the actual value.

| ltem                  | Parameter         | Data                     | Description                                                                             |
|-----------------------|-------------------|--------------------------|-----------------------------------------------------------------------------------------|
| Retry monitor 1 to 10 | Why retry history | See above<br>data items. | On the parameter monitor, you can view data items 1) to 7) in sequence by UP/DOWN keys. |

- Why retry history " for checking the history
- You can look through the history with the arrow keys.

| Retry hi | story    |       |   |
|----------|----------|-------|---|
| 1. r007  | 16/07/14 | 20:10 |   |
| 2. r009  | 16/07/14 | 18:54 |   |
| 3. r009  | 16/07/14 | 08:32 |   |
| 4. r009  | 16/07/14 | 06:18 | _ |
| 5. r001  | 16/07/12 | 22:49 | _ |

| Retry history           | Retry history details (No.10)<br>Overvoltage error |  | Retry history details (No.10)<br>Overvoltage error |                 |
|-------------------------|----------------------------------------------------|--|----------------------------------------------------|-----------------|
| 6. r001 16/07/10 19:22  | r007 16/06/12 21:11                                |  | Status 3                                           | : Speed control |
| 7. r001 16/07/01 15:39  | Output frequency : 40.03Hz                         |  | Status 4                                           |                 |
| 8. r009 16/06/24 21:44  | Output current : 11.22A                            |  | Status 5                                           |                 |
| 9. r001 16/06/20 01:34  | DC voltage : 411.0Vdc                              |  | RUN time                                           | : 19998 hr      |
| 10. r007 16/06/12 21:11 | Status 1 : Run                                     |  | ON time                                            | : 25454 hr      |

# 18.4 Troubleshooting for Protection Functions Related Error

 The corrective action depends on the error number.
 Please refer to the corresponding section in the table below.

| Error No. | Error Name                                                    | Explanation<br>Page |
|-----------|---------------------------------------------------------------|---------------------|
| E001      | Overcurrent error                                             | 18-8                |
| E005      | Motor overload error *2) *3)                                  | 18-9                |
| E006      | Braking resistor overload error                               | 18-10               |
| E007      | Overvoltage error                                             | 18-11               |
| E008      | Memory error *1)                                              | 18-12               |
| E009      | Under-voltage error                                           | 18-13               |
| E010      | Current detector error *1)                                    | 18-14               |
| E011      | CPU error *1)                                                 | 18-14               |
| E012      | External trip error                                           | 18-15               |
| E013      | USP error                                                     | 18-15               |
| E014      | Ground fault error *1) 18-16                                  |                     |
| E015      | Power supply overvoltage error 18-16                          |                     |
| E016      | Instantaneous power failure<br>error                          | 18-17               |
| E019      | Temperature detector error *1) 18-17                          |                     |
| E020      | Cooling fan rotation speed<br>reduction temperature error *1) |                     |
| E021      | Temperature error                                             | 18-18               |
| E024      | Input open-phase error 18-19                                  |                     |
| E030      | IGBT error                                                    | 18-19               |
| E034      | Output open-phase error                                       | 18-20               |

- \*1) As a major failure error, the output terminal function [MJA] turns ON. And these errors could not be canceled with input terminal 028[RS]. However, "E020" can be reset if the inverter temperature drops sufficiently.
- \*2) When [bC112] "Electronic thermal decrease function enable" = 01 (Overload accumulated value subtraction mode = Enabled (initial value)), it can be reset immediately after an [E005] error occurs, but the overload accumulated value is not cleared.

Therefore, if restarting immediately after resetting, the overload accumulated value will soon reach 100% and the [E005] error may occur again. In that case, wait for a while and restart.

| Error No. | Error Name                              | Explanation<br>Page |
|-----------|-----------------------------------------|---------------------|
| E035      | Thermistor error                        | 18-20               |
| E036      | Brake error                             | 18-21               |
| E038      | Low-speed range overload error          | 18-21               |
| E039      | Controller(Inverter) overload error *3) | 18-22               |
| E040      | Operator keypad<br>disconnection error  | 18-23               |
| E041      | RS485 communication error               | 18-23               |
| E042      | RTC error                               | 18-24               |
| E043      | EzSQ invalid instruction error          | 18-24               |
| E044      | EzSQ nesting count error                | 18-25               |
| E045      | EzSQ execution error                    | 18-25               |
| E050      | EzSQ user-assigned error 0 18-26        |                     |
| E051      | EzSQ user-assigned error 1              | 18-26               |
| E052      | EzSQ user-assigned error 2              | 18-26               |
| E053      | EzSQ user-assigned error 3 18-26        |                     |
| E054      | EzSQ user-assigned error 4 18-26        |                     |
| E055      | EzSQ user-assigned error 5 18-26        |                     |
| E056      | EzSQ user-assigned error 6 18-26        |                     |
| E057      | EzSQ user-assigned error 7              | 18-26               |
| E058      | EzSQ user-assigned error 8 18-26        |                     |
| E059      | EzSQ user-assigned error 9 18-26        |                     |

\*3) When a controller overload error [E039] occurred, or a motor overload error [E005] occurred in the condition that [bC112] set to 00, the inverter does not accept a reset for 10 s. Wait for a while before performing a reset operation.

| Error<br>No. | Error Name             | Explanation<br>Page |
|--------------|------------------------|---------------------|
| E060         | Option 1 error 0       | 18-26               |
| E061         | Option 1 error 1       | 18-26               |
| E062         | Option 1 error 2       | 18-26               |
| E063         | Option 1 error 3 18-26 |                     |
| E064         | Option 1 error 4       | 18-26               |
| E065         | Option 1 error 5       | 18-26               |
| E066         | Option 1 error 6       | 18-26               |
| E067         | Option 1 error 7       | 18-26               |
| E068         | Option 1 error 8       | 18-26               |
| E069         | Option 1 error 9       | 18-26               |
| E070         | Option 2 error 0       | 18-27               |
| E071         | Option 2 error 1       | 18-27               |
| E072         | Option 2 error 2       | 18-27               |
| E073         | Option 2 error 3       | 18-27               |
| E074         | Option 2 error 4       | 18-27               |
| E075         | Option 2 error 5       | 18-27               |
| E076         | Option 2 error 6 18-27 |                     |
| E077         | Option 2 error 7 18-27 |                     |
| E078         | Option 2 error 8       | 18-27               |
| E079         | Option 2 error 9       | 18-27               |
| E080         | Option 3 error 0       | 18-27               |
| E081         | Option 3 error 1       | 18-27               |
| E082         | Option 3 error 2       | 18-27               |
| E083         | Option 3 error 3       | 18-27               |
| E084         | Option 3 error 4       | 18-27               |
| E085         | Option 3 error 5       | 18-27               |
| E086         | Option 3 error 6       | 18-27               |
| E087         | Option 3 error 7       | 18-27               |
| E088         | Option 3 error 8       | 18-27               |
| E089         | Option 3 error 9       | 18-27               |

| Error<br>No. | Error Name                        | Explanation<br>Page |  |
|--------------|-----------------------------------|---------------------|--|
| E090         | STO shutoff error                 | 18-28               |  |
| E091         | STO internal error                | 18-28               |  |
| E092         | STO path 1 error                  | 18-28               |  |
| E093         | STO path 2 error                  | 18-28               |  |
| E094         | FS option internal error          | 18-28               |  |
| E095         | FS option path 1 error            | 18-28               |  |
| E096         | FS option path 2 error            | 18-28               |  |
| E097         | FS option communication error     | 18-28               |  |
| E100         | Encoder disconnection error 18-28 |                     |  |
| E104         | Position control range error      | 18-29               |  |
| E105         | Speed deviation error             | 18-29               |  |
| E106         | Position deviation error 18-30    |                     |  |
| E107         | Over-speed error                  | 18-30               |  |
| E110         | Contactor error                   | 18-31               |  |
| E112         | Feedback option connection error  | 18-31               |  |
| E120         | PID start error                   | 18-32               |  |

# **E001 Overcurrent error**

A large current flowing in the inverter results in a failure. To prevent this, the inverter turns OFF its output. By setting the parameters, you can perform retries for a fixed number of times without generating an error. Overcurrent level can be set in the [bb160].

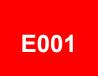

| Occurrence ►                                          | Estimated cause(s) ►                                                                                                    | Exemplar measures to be taken                                                                                                    |
|-------------------------------------------------------|----------------------------------------------------------------------------------------------------|----------------------------------------------------------------------------------------------------|
| Error occurred<br>abruptly during<br>operation.       | A steep load change occurred.                                                                                                    | <ul> <li>[bA120] "Overcurrent suppression enable" and [bA122] /[bA126]<br/>"Overload restriction 1/2 mode selection" are effective to suppress<br/>overcurrent.</li> <li>When the vector control is used, the situation may be improved by<br/>adjusting the response to control in [HA115].</li> </ul>                                                                                                  |
|                                                       | Hunting of motor                                                                                                    | <ul> <li>The situation may be improved by setting the IM motor capacity in [Hb102], the number of IM poles in [Hb103], or the auto-tuning selection in [HA-01].</li> <li>The situation may be improved by adjusting the Stabilization constant in [HA110].</li> </ul>                                                                                                    |
| Error occurred<br>during<br>acceleration.             | <ul> <li>Insufficient acceleration<br/>time</li> <li>Insufficient acceleration<br/>torque</li> <li>Load inertia is large.</li> <li>Friction torque is large.</li> </ul> | <ul> <li>Setting longer acceleration time in [FA-10] can ease the insufficient acceleration torque.</li> <li>When acceleration torque is required, the situation may be improved by adjusting the [Hb141] manual torque boost value, or by operating the inverter and making adjustments with control method in [AA121].</li> <li>Re-examination of load condition may improve the situation.</li> </ul> |
| Error occurred<br>during<br>deceleration.             | <ul> <li>Insufficient deceleration time</li> <li>Insufficient regenerative torque</li> <li>Load inertia is large.</li> </ul>                                            | <ul> <li>Setting longer deceleration time in [FA-12] can ease the insufficient regenerative torque.</li> <li>When regenerative torque is required, the situation may be improved by adjusting the [Hb141] manual torque boost value, or by operating the inverter and making adjustments with control method in [AA121].</li> <li>Re-examination of load condition may improve the situation.</li> </ul> |
| Error occurred<br>right after a RUN<br>command input. | <ul> <li>A ground fault has<br/>occurred.</li> <li>Output line is short-<br/>circuited or in open<br/>phase.</li> <li>Output element failure</li> </ul>                 | <ul> <li>The inverter may be broken if the error persists even when the power of inverter only is turned ON again after the power was turned OFF and the output line to the motor was removed.</li> <li>If the issue is solved when the output line to the motor is removed, you need to check the wiring and/or motor.</li> </ul>                                                                       |
|                                                       | <ul><li>Motor is locked.</li><li>Load inertia is large.</li></ul>                                                                                                    | <ul> <li>Error may occur when the motor rotation is locked.</li> <li>The situation may be improved by taking a measure for the case<br/>"Error occurred during acceleration".</li> </ul>                                                                                                    |
| Error occurred right<br>after power was<br>turned ON. | Output element failure     Current detector failure                                                                                                    | • Failure output element or current detector may be the cause.<br>An investigation and repair are required.                                                                                                    |
| Error occurred<br>after long hours of<br>use.         | System environment changes                                                                                                    | • The situation may be improved by reducing the motor load, or performing a system maintenance (e.g., cleaning the fan to be driven and removing clogging in the duct).                                                                                                    |
|                                                       | Aging deterioration                                                                                                    | • If the issue is not solved by reduction of the load and system maintenance, aging deterioration of a life-limited component may be the cause. A repair is required.                                                                                                    |

# E005 Motor overload error

The built-in electronic thermal function monitors the output current of the inverter and when a motor overload is detected, the inverter turns OFF its output. The inverter trips according to the setting of the motor electronic thermal function. When a motor overload error occurred, the inverter does not accept a reset input for 10 seconds. \*1)

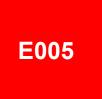

| Occurrence ►                              | Estimated cause(s)►                                                                                                    | Exemplar measures to be taken                                                                                                    |
|-------------------------------------------|----------------------------------------------------------------------------------------------------|----------------------------------------------------------------------------------------------------|
| Error occurred<br>after a fixed period    | Operation under heavy<br>load condition has<br>continued.                                                                   | • Re-examination of operation condition or correction of load condition may improve the situation.                                                                                                    |
| of operation.                             | Thermal level is set high.                                                                                                  | • When the [bC110] Electronic thermal level setting is not appropriate, re-examination of the setting may improve the situation.                                                                                                    |
| Error occurred<br>during<br>acceleration. | <ul> <li>Insufficient acceleration<br/>torque</li> <li>Load inertia is large.</li> <li>Friction torque is large.</li> </ul> | <ul> <li>Setting longer acceleration time in [FA-10] can ease the insufficient acceleration torque.</li> <li>When acceleration torque is required, the situation may be improved by adjusting the [Hb141] boost function in, or by operating the inverter and making adjustments with control method in [AA121].</li> </ul>                                                                     |
|                                           | • A function to suppress overcurrent is at work.                                                                            | • A factor for overcurrent may have been occurred. Re-examination of acceleration time or load condition is required.                                                                                                    |
| Error occurred<br>during<br>deceleration. | Load inertia is large.                                                                                                    | <ul> <li>Setting longer deceleration time in [FA-12] can ease the insufficient regenerative torque.</li> <li>When regenerative torque is required, the situation may be improved by adjusting the [Hb141] manual torque boost value, or by operating the inverter and adjusting with control method in [AA121].</li> <li>Re-examination of load condition may improve the situation.</li> </ul> |
|                                           | • A function to suppress overvoltage is at work.                                                                            | • Current may increase as a result of suppressing overvoltage.<br>Re-examination of the deceleration time [FA-12] or load conditions<br>are required                                                                                                    |
| Error occurred<br>after long hours of     | System environment changes                                                                                                  | • The situation may be improved by reducing the motor load, or performing a system maintenance (e.g., cleaning the fan to be driven and removing clogging in the duct).                                                                                                    |
| use.                                      | Aging deterioration                                                                                                    | • If the issue is not solved by reduction of the load and system maintenance, aging deterioration of a life-limited component may be the cause. A repair is required.                                                                                                    |

\*1) When a Motor overload error [E005] occurred in the condition that [bC112] set to 00, the inverter does not accept a reset for 10 sec. Wait for a while before performing a reset operation.

When [bC112] "Electronic thermal decrease function enable" = 01 (Overload accumulated value subtraction mode = Enabled (initial value)), it can be reset immediately after an [E005] error occurs, but the overload accumulated value is not cleared. Therefore, if restarting immediately after resetting, the overload accumulated value will soon reach 100% and the [E005] error may occur again. In that case, wait for a while and restart.

# E006 Braking resistor overload error

When the use rate of inverter's braking resistor operation circuit (BRD) exceeds the use rate set beforehand in [bA-60], the inverter turns OFF its output.

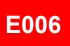

| Occurrence ►                                       | Estimated cause(s)►                                                                                                    | Exemplar measures to be taken                                                                                                    |
|----------------------------------------------------|----------------------------------------------------------------------------------------------------|----------------------------------------------------------------------------------------------------|
| Error occurred<br>during<br>deceleration.          | <ul> <li>Insufficient deceleration<br/>time</li> <li>Load inertia is large.</li> <li>Capacity of braking<br/>resistor is small.</li> </ul> | • Setting longer deceleration time in [FA-12] may improve the situation that the motor is rapidly decelerated. If deceleration time cannot be shortened, choice of resistor must be re-examined.                                                                                                |
| Error occurred during operation.                   | <ul> <li>Continuous regenerative operation</li> <li>Capacity of braking resistor is small.</li> </ul>                                      | • Due to the high regenerative power returned from the motor, the resistor may not be able to completely consume it. Load condition or choice of resistor must be re-examined.                                                                                                    |
|                                                    | Rotated by external force.                                                                                                    | • The resistor may not be able to fully consume the power because<br>the fan is rotated by a strong wind, or because the regenerative<br>power returned from the motor increases when loads are lowered<br>by a crane or the like. Load condition or choice of resistor must be<br>re-examined. |
| Error occurred<br>during repetitive<br>operations. | Repetition cycle of operation is high.                                                                                                    | • Reduction of repetition cycle of operation may improve the situation. Adjustment of deceleration time in [FA-12] and re-examination of choice of resistor may also improve the situation.                                                                                                    |

# E007 Overvoltage error

Too high P-N voltage results in a failure. To prevent this, the inverter turns OFF its output. When P-N voltage exceeds approx. 410Vdc (200V class) or approx. 820Vdc (400V class), the output is turned OFF. By setting the parameters, you can perform retries for a fixed number of times without generating an error.

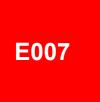

| Occurrence ►                                 | Estimated cause(s)►                                                                     | Exemplar measures to be taken                                                                                                    |
|----------------------------------------------|-----------------------------------------------------------------------------------------|----------------------------------------------------------------------------------------------------|
| Error occurred<br>during<br>deceleration.    | <ul> <li>Insufficient deceleration time</li> <li>Load inertia is large.</li> </ul>      | • Setting longer deceleration time in [FA-12] may improve the situation when the motor is rapidly decelerated. If deceleration time cannot be shortened, you need to re-examine load condition, enable overvoltage suppression function in [bA140] and [bA146], or use a braking resistor, braking unit, or regenerative converter. |
| Error occurred during operation.             | Load inertia is large.                                                                  | • If load inertia is large, high regenerative power returns from the motor; hence an overvoltage is likely to occur. You need to re-<br>examine load condition, enable overvoltage suppression function in [bA140] and [bA146], or use a braking resistor, braking unit, or regenerative converter.                                 |
|                                              | Rotated by external force (fan, crane).                                                 | • An overvoltage is likely to occur if motor rotation speed exceeds<br>the output frequency (rotation speed) of inverter. You need to re-<br>examine load condition, enable overvoltage suppression function<br>in [bA140] and [bA146], or use a braking resistor, braking unit, or<br>regenerative converter.                      |
| Error occurred during stop.                  | Abnormality of Power<br>Supply voltage.                                                 | • Power supply voltage may be raised or fluctuated. Re-examination of power supply environment or use of an AC reactor may improve the situation.                                                                                                    |
| Error occurred<br>during drooping<br>control | • Mutual interference<br>caused by 2 inverters<br>trying to control motors<br>strictly. | • When 2 motors driving a same shaft are controlled by 2 inverters, both the inverters attempt to generate torques, which may result in control divergence. The situation may be improved by setting one of the inverters to P control. See "12.11.3 Drooping Control Operation".                                                   |

# E008 Memory error

If the built-in memory has problems, the inverter turns OFF its output. CPU error may be issued instead.

The inverter recovers by re-turning ON the power; however, you need to check that there is no problem in parameters. The data which has been backed up on the operator keypad beforehand may be restored.

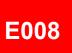

| Occurrence ►                                                                                                    | Estimated cause(s) ►               | Exemplar measures to be taken                                                                                                    |
|----------------------------------------------------------------------------------------------------|------------------------------------|----------------------------------------------------------------------------------------------------|
| Error occurred some<br>time after the power<br>was turned ON.                                                                                    | Noise is mixed.                    | • A physical countermeasure such as placing a shielding plate may be required to avoid external noises.                                                                                                    |
| Power has been<br>unintentionally turned<br>OFF before.<br>(Main power supply/<br>R0T0 power supply/<br>External 24 VDC into<br>P+,P- terminals) | Power-off during<br>memory access. | <ul> <li>You need to restore the data by using the data which has been backed up on the operator keypad beforehand. For data backup to the operator keypad, refer to "9.6 Copy Data!"</li> <li>If the data cannot be restored, initialization is required. See "12.2.2 Initialization of Inverter". If the data cannot be restored by initialization, a repair is required of the inverter.</li> </ul> |

# E009 Undervoltage error

A decrease of the main power supply of inverter results in a circuit breakage. To prevent this, the inverter turns OFF its output. When P-N voltage falls below approx. 160 VDC (200V class) or approx. 320 VDC (400V class), the output is turned OFF. By setting the parameters, you can perform retries for a fixed number of times without generating an error. Furthermore, undervoltage error during stop can be disabled by setting.

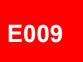

| Occurrence ►                                      | Estimated cause(s) ►                                                                                         | Exemplar measures to be taken                                                                                                    |
|---------------------------------------------------|----------------------------------------------------------------------------------------------------|----------------------------------------------------------------------------------------------------|
| There was a power failure.                        | Power supply voltage decreased.                                                                              | • If the internal power supply hasn't been fully turned OFF, it is possible to re-start the inverter after the power supply is recovered, by setting the retry function while it is still on. |
| Error occurred with<br>the start of<br>operation. | <ul><li>Power supply voltage decreased.</li><li>Power supply capacity is insufficient.</li></ul>             | • When power supply voltage decreases or power supply capacity is insufficient, re-examination of power supply environment is required.                                                       |
| The inverter doesn't start.                       | Power supply voltage is insufficient.                                                                        | • Perform power supplying in accordance with the inverter voltage class.                                                                                                    |
| Error occurred after long hours of use.           | <ul> <li>System environment<br/>changes</li> <li>Capacitor deterioration</li> <li>Circuit failure</li> </ul> | • If an undervoltage occurs frequently, the inverter may have reached its end of life or be broken down. A repair is required.                                                                |

# E010 Current detector error

If the built-in current detector has problems, the inverter turns OFF its output.

# E010

| Occurrence►                             | Estimated cause(s) ►                | Exemplar measures to be taken                                                                                                    |
|-----------------------------------------|-------------------------------------|----------------------------------------------------------------------------------------------------|
| Error occurred                          | Current detector circuit is broken. | • If the error recurs after a reset operation, the current detector circuit may be broken down. A repair is required.                                                     |
| after power was<br>turned ON.           | A noise source is nearby.           | • When there is a noise source nearby, the situation may be improved by taking a noise countermeasure such as keeping the noise source away or placing a shielding plate. |
| Error occurred after long hours of use. | Current detector circuit is broken. | • If the error recurs after a reset operation, the current detector circuit may be broken down. A repair is required.                                                     |

# E011 CPU error

When a malfunction or problem occurs in the built-in CPU, the inverter turns OFF its output and then displays the error.

If the inverter doesn't recover by re-turning ON the power, the CPU or control circuit is likely to be broken.

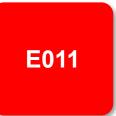

| Occurrence ►                        | Estimated cause(s)►                            | Exemplar measures to be taken                                                                                                    |
|-------------------------------------|------------------------------------------------|----------------------------------------------------------------------------------------------------|
| Error occurred abruptly.            | The internal CPU or control circuit is broken. | <ul> <li>The inverter may recover by a reset operation, re-turning ON the power, or initialization operation. When the inverter recovered, an initialization must be executed.</li> <li>If the inverter doesn't recover, the CPU may be broken down. A repair is required.</li> </ul> |
|                                     | A noise source is nearby.                      | • Where there is a noise source nearby, the situation may be improved by taking a noise countermeasure such as keeping the noise source away or placing a shielding plate.                                                                                                    |
| Error occurred during data writing. | Data is inconsistent.                          | • The inverter may recover by a reset operation, re-turning ON the power, or initialization operation. When the inverter recovered, an initialization must be executed. See "12.2.2 Initialization of Inverter".                                                                      |

# E012 External trip error

When the inverter accepted a signal commanded by an external device or equipment, the inverter turns OFF its output. (Assigning 033[EXT] External fault function to any of the input terminal functions [CA-01] to [CA-11] and turning it ON will generate [E012].)

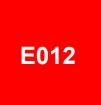

| Occurrence ►                    | Estimated cause(s) ►                                                     | Exemplar measures to be taken                                                                                                    |
|---------------------------------|--------------------------------------------------------------------------|----------------------------------------------------------------------------------------------------|
| Error occurred unintentionally. | <ul><li>Terminal logics are reversed.</li><li>Wiring is wrong.</li></ul> | <ul> <li>You need to check the state of operations related to external devices or external equipment, and re-examine the assignment of external trip terminal to the inverter input terminal, the setting of a/b contact, the external trip command via communication, etc.</li> <li>A/b contact of terminal can be changed by inverter setting.</li> </ul> |

# E013 USP error

This error occurs if a RUN command has been input to the inverter when the power supply is turned ON. RUN command detection is carried out for 1 second after the power supply is turned ON.

(This is valid when input terminal function [USP] unattended start protection function is selected.)

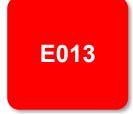

| Occurrence ►                    | Estimated cause(s)►                                                                           | Exemplar measures to be taken                                                                                                    |
|---------------------------------|-----------------------------------------------------------------------------------------------|----------------------------------------------------------------------------------------------------|
| Error occurred unintentionally. | RUN command was entered too early.                                                            | • Re-examination of the sequence to enter RUN command is required. You need to wait for 2 seconds or longer to enter RUN command after turning ON the power supply.                                       |
|                                 | • RUN command isn't released.                                                                 | • When turning on the power, the RUN command must be turned off.                                                                                                    |
|                                 | • A RUN command from<br>other than the input<br>terminal was<br>commanded to the<br>inverter. | • When USP is enabled, RUN commands of the operator keypad<br>and communication commands are treated as errors.<br>After turning on the power, wait at least 2 seconds before entering<br>an RUN command. |

# E014 Ground fault error

This is a function to protect the inverter by the detection of ground faults between the inverter output and the motor at power-on.

The function doesn't work when there is a voltage induced in the motor due to idling or when the inverter trips.

When the control circuit power (R0T0 or external 24VDC power supply) has been turned ON prior to the main circuit power R,S or T, the function is activated at the time the main circuit power is turned ON.

E014

Setting the [bb-64] detect ground fault selection to 00 disables the ground fault function. Setting it to 01 enables the function.

| Occurrence ►                                            | Estimated cause(s) ►                                                                                    | Exemplar measures to be taken                                                                                                    |
|---------------------------------------------------------|----------------------------------------------------------------------------------------------------|----------------------------------------------------------------------------------------------------|
| Error occurred as<br>the power supply<br>was turned ON. | <ul> <li>Ground faults of wires<br/>or the motor</li> <li>Motor insulation<br/>deterioration</li> </ul> | <ul> <li>Turn OFF the power, remove the wires connected to the motor, and then check the motor and the wires. A ground fault or insulation deterioration may have been occurred</li> <li>Turning ON the power supply in a ground fault state results in a failure. Do not turn ON the power when you check the motor and motor wires.</li> </ul> |

# E015 Power supply overvoltage error

This error occurs if high power supply voltage level is held for 100 seconds continuously while the inverter output is stopped when the [bb-61] "Power supply overvoltage selection" is set to 01.

This error occurs when the P-N voltage depending on the main power supply exceeds the voltage level set in [bb-62] "Power supply overvoltage level setting" E015

| Occurrence ►                                    | Estimated cause(s) ►               | Exemplar measures to be taken                                                                                                    |
|-------------------------------------------------|------------------------------------|----------------------------------------------------------------------------------------------------|
| Error occurred after<br>power was turned<br>ON. | Main power supply voltage is high. | • Re-examination of the power supply environment is required.                                                                                                |
| Error occurred after long hours of use.         | Power supply has become unstable.  | • The power supply environment may have been changed due to facility replacement or the like.<br>Re-examination of the power supply environment is required. |

# E016 Instantaneous power failure error

At the time of an instantaneous power failure, the inverter turns OFF its output. If the power failure continues, the event is regarded as a normal power-off.

Decrease in the main power R, S, or T generates this error. Decrease in the voltage of control circuit power supply R0 or T0 doesn't generate the error if the J51 connector has been removed and the R0 and T0 are input via a separate system.

# E016

| Occurrence ►                                      | Estimated cause(s)►                             | Exemplar measures to be taken                                                                                                    |
|---------------------------------------------------|-------------------------------------------------|----------------------------------------------------------------------------------------------------|
| Error occurred<br>after long hours of<br>use.     | Power supply voltage decreased.                 | • If the power is turned OFF due to an external factor such as power failure, the inverter can be restarted by using the retry function when the power is restored.      |
|                                                   | • There was a contact fault in circuit breaker. | • Failure of magnetic contactor or earth-leakage breaker may be the cause. Therefore, replaced them are required if necessary.                                           |
| Error occurred with<br>the start of<br>operation. | Power supply voltage decreased.                 | • If an instantaneous power failure hasn't occurred, insufficient capacity of power supply may be the cause. Re-examination of the power supply environment is required. |

# E019 Temperature detector error

This error occurs if there is a problem in the temperature detector circuit such as disconnection.

•

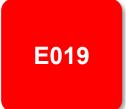

#### Occurrence ►

Error occurred after use.

- Estimated cause(s) ►
- The temperature detector circuit is disconnected or broken down.

•

- Exemplar measures to be taken
- The temperature detector circuit is broken down. A repair is required.

**E020** 

# E020 Cooling fan rotation speed reduction temperature error

If the temperature of inverter gets high due to deterioration of cooling ability resulted from decrease in fan rotation speed, the inverter turns OFF its output. Refer to E021 also.

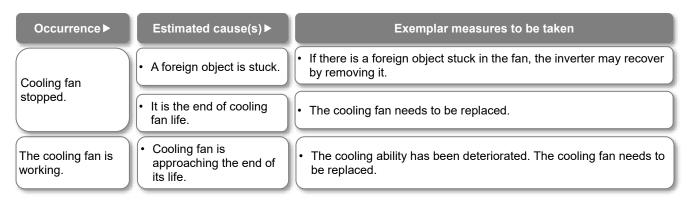

# E021 Temperature error

When the temperature of inverter gets high, the inverter turns OFF its output.

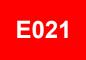

| Occurrence ►                        | Estimated cause(s) ►                                                                                                 | Exemplar measures to be taken                                                                                                    |
|-------------------------------------|----------------------------------------------------------------------------------------------------|----------------------------------------------------------------------------------------------------|
| Error occurred<br>during operation. | Carrier frequency is high.                                                                                           | • The higher the carrier frequency is, the more the temperature inside the inverter tends to increase. Lower the carrier frequency setting.     |
|                                     | • There is clogging in the fin.                                                                                      | • The cooling ability is deteriorated. Cleaning the fin may improve the situation.                                                              |
|                                     | <ul><li>Used in high temperature<br/>environment.</li><li>Cooling of the surroundings<br/>is insufficient.</li></ul> | • Enhancing the use environment or cooling environment may improve the situation.                                                               |
|                                     | The formal installation condition is not satisfied.                                                                  | • Improper installation of the inverter may results in the inverter failure. Install the inverter properly in accordance with the User's Guide. |
| Error occurred during stop.         | • The temperature detector circuit broke down.                                                                       | • The temperature detector circuit is broken down if the error is generated consecutively even after a reset. A repair is required.             |

### E024 Input open-phase error

When [bb-65] "Input phase loss detection enable" is set to 01, when a missing phase is detected in input line, the inverter turns OFF its output.

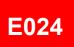

| Occurrence►                                     | Estimated cause(s)►                                                     | Exemplar measures to be taken                                                                                                    |
|-------------------------------------------------|-------------------------------------------------------------------------|----------------------------------------------------------------------------------------------------|
| Error occurred<br>after power was<br>turned ON. | • An input line or the motor has a loose connection or is disconnected. | • You need to turn OFF the power supply and check the input lines<br>and the wiring condition of breaker. This error may also occur due<br>to power supply voltage defect, contact defect, screw tightening<br>failure, etc. |
| • Single-phase input is                         | For input lines, use three-phase connection.                            |                                                                                                    |
| Error occurred after long hours of use.         | • An input line or breaker has a loose connection or is disconnected.   | • The situation may be improved by mending loose connections due to loosening of screws or the breaker problems.                                                                                                    |

# E030 IGBT error

At the time of an instantaneous overcurrent or the main element failure, the inverter turns OFF its output to protect the main element.

Overcurrent error may be issued instead.

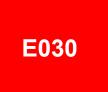

| Occurrence ►                                            | Estimated cause(s) ►                                                                               | Exemplar measures to be taken                                                                                                    |
|---------------------------------------------------------|----------------------------------------------------------------------------------------------------|----------------------------------------------------------------------------------------------------|
|                                                         | <ul> <li>A ground fault has<br/>occurred.</li> <li>Output line is short-<br/>circuited.</li> </ul> | • After the power is turned OFF, you need to check the wires connected to the motor, motor disconnection, and the like. If the error occurs after removal of the motor wires, the inverter is broken down. It needs to be repaired. |
| Error occurred<br>right after the<br>operation started. | Motor rotation is locked.                                                                          | • A large current may flow when the motor rotation is locked during operation. The cause needs to be removed.                                                                                                    |
|                                                         | Output element is broken down.                                                                     | If output element is broken down, it needs to be repaired.                                                                                                    |
| Error occurred right<br>after power was<br>turned ON.   | Output element is broken down.                                                                     | If output element is broken down, it needs to be repaired.                                                                                                    |
| Error occurred during operation.                        | Motor rotation is locked.                                                                          | • A large current may flow when the motor rotation is locked during operation. The cause needs to be removed.                                                                                                    |

### E034 Output open-phase error

When the [bb-66] "Output phase loss detection enable" is set to 01, when a loose connection or disconnection of output line, disconnection inside the motor, etc. is detected, the inverter turns OFF its output. Detection of phase loss state is executed in the section between 5Hz to 100Hz.

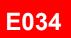

| Occurrence ►                                            | Estimated cause(s)►                                                      | Exemplar measures to be taken                                                                                                    |
|---------------------------------------------------------|--------------------------------------------------------------------------|----------------------------------------------------------------------------------------------------|
| Error occurred<br>right after the<br>operation started. | • An output line or the motor has a loose connection or is disconnected. | • You need to turn OFF the power supply and check the output lines<br>and the wiring condition of motor. This error can also occur due to<br>motor insulation breakdown or screw tightening failure. |
|                                                         | • Single-phase output is used.                                           | For output lines, use three-phase connection.                                                                                                    |
| Error occurred after<br>long hours of<br>operation.     | • An output line or the motor has a loose connection or is disconnected. | • You need to turn OFF the power supply and check the output lines<br>and the wiring condition of motor. If there is a loosened screw, the<br>situation may be improved by re-tightening the screw.  |

# E035 Thermistor error

If an abnormal temperature is observed during detection of resistor level change in an external thermistor, the inverter turns OFF its output.

(This is valid when the [Cb-40] "Thermistor type selection" is not disable.)

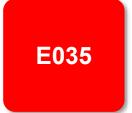

| Occurrence ►            | Estimated cause(s) ►                           | Exemplar measures to be taken                                                               |
|-------------------------|------------------------------------------------|---------------------------------------------------------------------------------------------|
| Motor is heated.        | • The motor hasn't been cooled sufficiently.   | The cooling environment needs to be improved.                                               |
| Motor is neated.        | • Heavy load has been applied for a long time. | The motor's driving environment needs to be re-examined.                                    |
|                         | Inadequate thermistor function setting         | • Re-examination of the thermistor function setting may improve the situation.              |
| Motor is not<br>heated. | • The thermistor is broken down.               | The thermistor needs to be repaired.                                                        |
|                         | Malfunction due to noise                       | • The situation may be improved by taking a noise countermeasure such as wiring separation. |

## E036 Brake error

This error occurs when the inverter can not detect whether the brake check signal is ON or OFF during waiting time after the inverter has output a brake releasing signal.

(When brake function is enabled.)

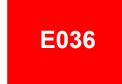

| Occurrence ►                    | Estimated cause(s)►           | Exemplar measures to be taken                                                                                                    |
|---------------------------------|-------------------------------|----------------------------------------------------------------------------------------------------|
|                                 | Disconnection of signal line. | Check the wiring of [BOK] "Answer back from Brake" signal and whether the signal is ON or OFF.                                                  |
| Error occurred after operation. | Brake function setting        | • The situation may be improved by re-examination of brake check waiting time or input terminal logics according to the sequence of the signal. |

# E038 Low-speed range overload error

This error occurs to protect the main element if the inverter has output at a low frequency of 0.2Hz or below.

When such a low frequency is detected by the built-in electronic thermal function, the inverter turns OFF its output.

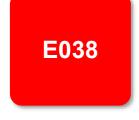

| Occurrence ►                                     | Estimated cause(s)►      | Exemplar measures to be taken                                                                                                    |
|--------------------------------------------------|--------------------------|----------------------------------------------------------------------------------------------------|
| Error occurred<br>during output at low<br>speed. | The motor load is heavy. | • Load at low-speed range needs to be reduced. If the error occurs frequently, you need to select an inverter with a capacity large enough for the motor. |

# E039 Controller (inverter) overload error

The built-in electronic thermal function monitors the output current of the inverter (controller) and when inverter overload is detected, the inverter turns OFF its output. If a controller(inverter) overload error occurs, reset input is not accepted for 10 seconds. Wait for a while before resetting. There is no user parameter for controller (inverter) overload protection. Also, regardless the setting of the [Ub-03] Load type selection, ND rated derating is applied. Refer to "20.4 Current Derating" for details of derating. When this error occurs, take the following actions.

# E039

| the following actions.                                     |                                                                                                    |                                                                                                    |
|------------------------------------------------------------|----------------------------------------------------------------------------------------------------|----------------------------------------------------------------------------------------------------|
| Occurrence ►                                               | Estimated cause(s) ►                                                                                                    | Exemplar measures to be taken                                                                                                    |
| Error occurred                                             | Operation under heavy<br>load condition has<br>continued.                                                                                  | Re-examination of operation condition or correction of load condition may improve the situation.                                                                                                    |
| after a fixed period<br>of operation.<br>(Or accelerating) | a fixed period<br>peration.<br>accelerating) (• With the change of the<br>Load type selection<br>(ND/LD/VLD), carrier<br>fraguarent it was | • It may be improved by reducing the carrier frequency setting, reviewing overload / overcurrent limit or other operating conditions, or improving the load status.                                                                                                    |
| Error occurred<br>during<br>acceleration.                  | <ul> <li>Insufficient acceleration<br/>torque</li> <li>Load inertia is large.</li> <li>Friction torque is large.</li> </ul>                | <ul> <li>Setting longer acceleration time in [FA-10] can ease the insufficient acceleration torque.</li> <li>When acceleration torque is required, the situation may be improved by adjusting the [Hb141] manual torque boost value, or by operating the inverter and making adjustments with control method in [AA121].</li> <li>Re-examination of load condition may improve the situation.</li> </ul>    |
|                                                            | • A function to suppress overcurrent is at work.                                                                                           | • A factor for overcurrent may have been occurred. Re-examination of acceleration time or load condition is required.                                                                                                    |
| Error occurred<br>during<br>deceleration.                  | • Load inertia is large.                                                                                                    | <ul> <li>Insufficient rotation regeneration torque can be eased by setting longer deceleration time in [FA-12].</li> <li>When regenerative torque is required, the situation may be improved by adjusting the [Hb141] manual torque boost value, or by operating the inverter and adjusting with control method in [AA121].</li> <li>Re-examination of load condition may improve the situation.</li> </ul> |
|                                                            | • A function to suppress overvoltage is at work.                                                                                           | • Current may increase as a result of suppressing overvoltage. Re-<br>examination of deceleration time or load condition is required.                                                                                                    |
| Error occurred after long hours of                         | System environment changes                                                                                                    | • The situation may be improved by reducing the motor load, or performing a system maintenance (e.g., cleaning the fan to be driven and removing clogging in the duct).                                                                                                    |
| use.                                                       | Aging deterioration                                                                                                    | • If the issue is not solved by reduction of the load and system maintenance, aging deterioration of a life-limited component may be the cause. A repair is required.                                                                                                    |

E040

E041

# E040 Operator keypad disconnection error

The inverter displays this error when timeout occurs because of a malfunction due to noises, loose connection or disconnection of circuit for communication with the operator keypad(VOP). This error function can be enabled and disabled by setting of the [UA-20] "action selection at keypad disconnection".

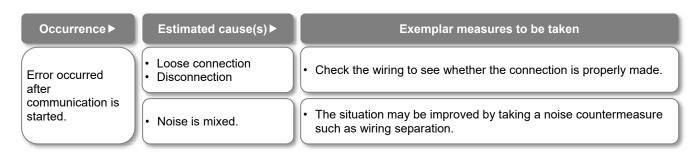

# E041 RS485 communication error

The inverter displays this error when RS485 communication timeout occurs because of a malfunction due to noises, loose wire connection or wiring disconnection, etc.

This error function can be enabled and disabled by setting of the [CF-05] "RS485 communication error selection".

This error may occur even if the communication settings with the connected control device do not match (in this case, the connection is not normally established and an error occurs in the control device). Check [CF-01] to [CF-08].

| Occurrence ►                                            | Estimated cause(s)►                | Exemplar measures to be taken                                                               |
|---------------------------------------------------------|------------------------------------|---------------------------------------------------------------------------------------------|
| Error occurred<br>after<br>communication is<br>started. | Loose connection     Disconnection | Check the wiring to see whether or not the connection is properly made.                     |
|                                                         | Noise is mixed.                    | • The situation may be improved by taking a noise countermeasure such as wiring separation. |

# E042 RTC error

The error is generated if the data of RTC incorporated in the operator keypad(VOP) is returned to the initial data.

# E042

| Occurrence ►                | Estimated cause(s) ►                | Exemplar measures to be taken                                                                                                    |
|-----------------------------|-------------------------------------|----------------------------------------------------------------------------------------------------|
| Error occurred at power-on. | A battery in the operator runs out. | Replacement of the battery and setting of the date solve the issue. The error occurs when the power supply is turned ON with a dead battery. |

# E043 EzSQ invalid instruction error

This error is output when an invalid instruction is detected while executing the EzSQ program which is downloaded to the inverter.

The error is also output if the EzSQ program is executed when it is not downloaded.

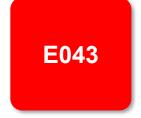

| Occurrence ►                                  | Estimated cause(s)►                    | Exemplar measures to be taken                                                                                                    |
|-----------------------------------------------|----------------------------------------|----------------------------------------------------------------------------------------------------|
| Error occurred<br>when the EzSQ<br>program is | Downloading error due to noise.        | • There is a possibility of the EzSQ program downloading error<br>and if there is a noise source nearby, the situation may be<br>improved by taking a noise countermeasure such as keeping the<br>noise source away. |
| executed.                                     | • EzSQ program hasn't been downloaded. | • EzSQ program needs to be downloaded in the factory default setting condition and after initialization.                                                                                                    |

# E044 EzSQ nesting count error

This error is output when the nesting frequency of a subroutine, "for" statement, "next" statement, etc. on a program exceeds 8 times while the programing function EzSQ is used.

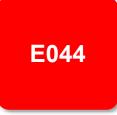

| Occurrence ►                                               | Estimated cause(s) ►                  | Exemplar measures to be taken                                                                                                    |
|------------------------------------------------------------|---------------------------------------|----------------------------------------------------------------------------------------------------|
| Error occurred<br>when the program<br>was put into action. | Program structure is too complicated. | • The program has deep nesting of a subroutine, "for" statement,<br>"next" statement, etc., with its nesting frequency exceeding 8 times.<br>Improvement of the program structure is required. |

# E045 EzSQ execution error

During operation of a program which is downloaded to the inverter while the programing function EzSQ is used, if execution of the program is turned OFF due to an error, the inverter generates E045 error.

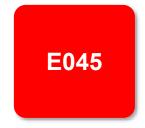

| Occurrence ►                                                  | Estimated cause(s) ►        | Exemplar measures to be taken                                                                                                    |
|---------------------------------------------------------------|-----------------------------|----------------------------------------------------------------------------------------------------|
| Error occurred<br>when the program<br>was put into<br>action. | Program flow is inadequate. | • This error is output if there is no nest starting statement such as<br>"for" at the point when "goto" statement refers to, or if a nest ending<br>statement such as "next" precedes the nest starting statement.<br>Check the structure of "for" statement and "next" statement and<br>make amendments as needed. |
|                                                               | There is a problem in       | • There may be an overflow, underflow, or division by zero in four arithmetic operations. Check the result of operations and amend the operations as needed.                                                                                                    |
|                                                               | the data.                   | • This error is output if a non-existing parameter is referred to or a setting is made beyond the setting range in "chg param" or "mon param" instruction. Check the content of instruction and make amendments as needed.                                                                                          |

# E050 to E059 EzSQ user-assigned error 0 to 9

The inverter generates these errors when the corresponding user-assigned tripping programs are executed during operation of a program which is downloaded to the inverter while the programing function EzSQ is used.

# E050 to E059

| Occurrence ►                                               | Estimated cause(s) ►                    | Exemplar measures to be taken                                                                                                    |
|------------------------------------------------------------|-----------------------------------------|----------------------------------------------------------------------------------------------------|
| Error occurred<br>when the program<br>was put into action. | • The program has an error instruction. | • If a user-assigned error occurs unintentionally, check the content of trip instruction of the program and make amendments as needed. |

# E060 to E069 Option 1 errors 0 to 9

Errors occurring in an option mounted in the option slot 1 (to the observer's left) are detected. For details, refer to the instruction manual provided

together with the option mounted.

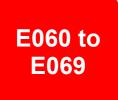

| Occurrence ►                                    | Estimated cause(s)►                    | Exemplar measures to be taken                                                                                                    |
|-------------------------------------------------|----------------------------------------|----------------------------------------------------------------------------------------------------|
| Error occurred<br>when an option is<br>mounted. | • The option isn't securely mounted.   | The option may not be securely mounted.<br>Check the mounting state.                                                                          |
|                                                 | • The option is used in the wrong way. | • The type of error varies depending on options. For details, refer to the instruction manuals provided together with the respective options. |

# E070 to E079 Option 2 error 0 to 9

Errors occurring in an option mounted in the option slot 2 (to the observer's center) are detected. For details, refer to the instruction manual provided together with the option mounted.

# E070 to E079

| Occurrence ►                                    | Estimated cause(s)►                    | Exemplar measures to be taken                                                                                                    |
|-------------------------------------------------|----------------------------------------|----------------------------------------------------------------------------------------------------|
| Error occurred<br>when an option is<br>mounted. | • The option isn't securely mounted.   | The option may not be securely mounted.<br>Check the mounting state.                                                                          |
|                                                 | • The option is used in the wrong way. | • The type of error varies depending on options. For details, refer to the instruction manuals provided together with the respective options. |

# E080 to E089 Option 3 error 0 to 9

Errors occurring in an option mounted in the option slot 3 (to the observer's right) are detected. For details, refer to the instruction manual provided together with the option mounted.

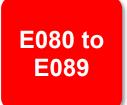

| Occurrence ►                                    | Estimated cause(s)►                    | Exemplar measures to be taken                                                                                                    |
|-------------------------------------------------|----------------------------------------|----------------------------------------------------------------------------------------------------|
| Error occurred<br>when an option is<br>mounted. | • The option isn't securely mounted.   | The option may not be securely mounted.<br>Check the mounting state.                                                                          |
|                                                 | • The option is used in the wrong way. | • The type of error varies depending on options. For details, refer to the instruction manuals provided together with the respective options. |

# E090 to E093

STO shutoff error, STO internal error, STO path1 error, STO path2 error

# E094 to E097

FS option internal error, FS option path1 error, FS option path2 error, FS option communication error

This error is output when there is a problem in functional safety circuit path. For details of E090 to E093, refer to the separatevolume "Functional Safety Guide" (NT2512\*X). For details of E094 to E097, refer to the User's Guide (NT2582\*X) bundled with the P1-FS option

| Occurrence ►                 | Estimated cause(s) ►                       | Exemplar measures to be taken                                                                                                    |
|------------------------------|--------------------------------------------|----------------------------------------------------------------------------------------------------|
| The safety function is used. | • The safety function system has problems. | • Refer to the separate-volume "P1 Safety function<br>Guide"(NT2512*X) or "P1-FS Functional Safety Option Safety<br>Function Guide"(NT2582*X). |

# E100 Encoder disconnection error

This is an error related to feedback options. For E100 (encoder disconnection error), refer to the "P1-FB Encoder Feedback option User's Guide" (NT253\*X).

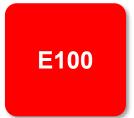

# E090 to E096

# E104 Position control range error

This error occurs when the current position counter exceeds the position control range set in [AE-52] "Position control setting range (forward)" and [AE-54] "Position control setting range (reverse)".

Related pages found herein: 12-17-26

| E104 |
|------|
|------|

| Occurrence ►                     | Estimated cause(s) ►                             | Exemplar measures to be taken                                                                    |
|----------------------------------|--------------------------------------------------|--------------------------------------------------------------------------------------------------|
| Error occurred during operation. | • Recheck the setting of electronic gear.        | Re-examination of operation condition or correction of load condition may improve the situation. |
|                                  | • A slip occurs due to improper encoder setting. | Check the encoder mounting state. If any, re-examine factors for slipping.                       |
|                                  | Improper encoder setting                         | Check the setting of encoder constant and the like.                                              |
|                                  | Improper electronic gear setting                 | Recheck the setting of electronic gear.                                                          |

# E105 Speed deviation error

When the deviation between the frequency reference and the feedback speed exceeds the setting of the [bb-83] "Speed deviation error detection level", the inverter judges it as an error. If 01(Error) is specified for [bb-82] "Speed deviation error mode selection", the inverter turns ON the output terminal function 041 [DSE] with a speed deviation error, this error is occurred. E105

Related pages found herein: 12-16-11

| Occurrence ►                     | Estimated cause(s) ►                             | Exemplar measures to be taken                                                                    |
|----------------------------------|--------------------------------------------------|--------------------------------------------------------------------------------------------------|
| Error occurred during operation. | Recheck the setting of electronic gear.          | Re-examination of operation condition or correction of load condition may improve the situation. |
|                                  | • A slip occurs due to improper encoder setting. | Check the encoder mounting state. If any, re-examine factors for slipping.                       |
|                                  | Improper encoder setting                         | Check the setting of encoder constant and the like.                                              |
|                                  | Improper electronic gear setting                 | Recheck the setting of electronic gear.                                                          |

# **E106 Position deviation**

### error

When the deviation of the position feedback exceeds the [bb-86] "Position deviation error detection level" and the [bb-87] "Position deviation error detection time" passes, it is determined to be abnormal. When the [bb-85] "Position deviation error mode selection" set to 01, the output terminal [PDD] is turned ON and this error is occurred.

Related pages found herein: 12-17-18

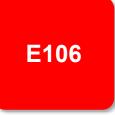

| Occurrence ►                     | Estimated cause(s) ►                             | Exemplar measures to be taken                                                                    |
|----------------------------------|--------------------------------------------------|--------------------------------------------------------------------------------------------------|
| Error occurred during operation. | Recheck the setting of electronic gear.          | Re-examination of operation condition or correction of load condition may improve the situation. |
|                                  | • A slip occurs due to improper encoder setting. | Check the encoder mounting state. If any, re-examine factors for slipping.                       |
|                                  | Improper encoder setting                         | Check the setting of encoder constant and the like.                                              |
|                                  | Improper electronic gear setting                 | Recheck the setting of electronic gear.                                                          |

# E107 Over-speed error

When the speed has exceeded [bb-80] "Over-speed detection level" and [bb-81] "Over-speed detection time", this error is occurred.

Related pages found herein: 12-16-12

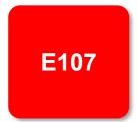

| Occurrence ►                        | Estimated cause(s)►                       | Exemplar measures to be taken                                                                    |
|-------------------------------------|-------------------------------------------|--------------------------------------------------------------------------------------------------|
| Error occurred<br>during operation. | • Recheck the setting of electronic gear. | Re-examination of operation condition or correction of load condition may improve the situation. |
|                                     | Improper encoder setting                  | Check the setting of encoder constant and the like.                                              |
|                                     | Improper electronic gear setting          | Recheck the setting of electronic gear.                                                          |

## E110 Contactor error

When an error occurs in the contactor sequence, the output is turned OFF.

Related pages found herein: 12-17-10

E110

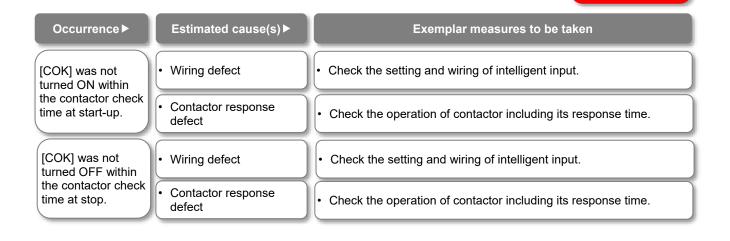

# E112 Feedback option connection error

This is an error related to feedback options. For E112 (FB option connection error), see the P1-FB user's guide. E112

# E120 PID start error

When [AH-75] "PID soft start function enable" and [AH-81] "PID soft start error detection enable" are set to 01 and PID operation is performed, this error occurs when the PID feedback value does not reach [AH-82] "PID soft start error detection level" after the set time of [AH-80] "PID soft start time" has elapsed.

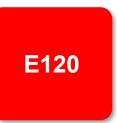

| Occurrence ►                     | Estimated cause(s) ►          | Exemplar measures to be taken                                                                                                  |
|----------------------------------|-------------------------------|----------------------------------------------------------------------------------------------------|
| Error occurred during operation. | PID set-point may be too low. | • Re-examination of the [AH-76] "PID soft start target level" setting may improve the situation.                               |
|                                  | Disconnection of signal line. | • PID feedback may not be entered properly.<br>Check the wiring and [db-44] "PID1 feedback value monitor (after calculation)". |

### 18.5 Troubleshooting for Warning Functions Related Error

### 18.5.1 Checking the Warning Display

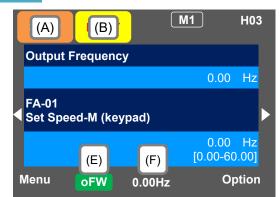

#### Display (A) Main Operation status display

| No. | Indication | Description                                                                                                    |
|-----|------------|----------------------------------------------------------------------------------------------------|
| A1  | RUN<br>FW  | Displayed during forward rotation. There are<br>some parameters that cannot be changed<br>while the inverter is in running.                                                                                                    |
| A2  | RUN<br>RV  | Displayed during reverse rotation. There are<br>some parameters that cannot be changed<br>while the inverter is in running.                                                                                                    |
| A3  | RUN<br>0Hz | The inverter is in running at 0Hz output. This<br>is also displayed by DB, FOC, and SON<br>functions. There are some parameters that<br>cannot be changed while the inverter is in<br>running.                                                                                                    |
| A4  | TRIP       | Displayed during trip after the occurrence of<br>error. For errors that cannot be canceled,<br>perform reset operation to cancel.<br>-> 18.3.1 Checking Trip Information.                                                                                                    |
| A5  | WARN       | Displayed when setting inconsistency<br>occurs. It is cleared when the inconsistency<br>is resolved.<br>-> 18.5.2 Checking Setting Inconsistencies.                                                                                                    |
| A6  | STOP       | <ul> <li>This is the stop display when the RUN command is being input but the output to the motor is shut off by a forced stop due to some function:</li> <li>The RUN command was input when the frequency reference value is 0 Hz;</li> <li>The inverter stopped by the Keypad STOP key when the RUN command is other than the Keypad;</li> <li>The inverter stopped due to the output shutoff function such as [RS], [FRS] or etc., when the RUN command is other than the Keypad;</li> <li>The inverter stopped by the Instantaneous power failure non-stop function.</li> </ul> |
| A7  | STOP       | <ul> <li>This is the stop display when there is no run command.</li> <li>If the run command is the keypad RUN key, the inverter immediately enters this stop when the shutoff terminal functions are turned on.</li> </ul>                                                                                                    |

(Tips)

· A6: If STOP (red),

- ⇒When the display (F) is 0.00 Hz, the reference frequency is 0.00Hz. Make sure that the intended frequency reference is entered.
- ⇒For example, the inverter is stopped by keypad STOP key while running by the input terminal [FW], the [FW] terminal must be turned off and then on again to start operation again.
- ⇒The inverter cannot be driven if the output shutoff functions such as [RS] reset, [FRS]free-run, or STO terminal are ON.

#### Display (B) Warning status display

| Display (B) warning status display |            |                                                                                                    |
|------------------------------------|------------|----------------------------------------------------------------------------------------------------|
| No.                                | Indication | Description                                                                                                    |
| В1                                 | LIM        | <ul> <li>While:</li> <li>Overload restriction;</li> <li>Torque limiting;</li> <li>Overcurrent suppression;</li> <li>Overvoltage suppression;</li> <li>Upper or lower frequency limited;</li> <li>Jump frequency limited;</li> <li>minimum frequency limited.</li> </ul> Details can be confirmed in [dC-37].                                                     |
| B2                                 | ALT        | <ul> <li>This is displayed with the following functions:</li> <li>Overload warning;</li> <li>Motor thermal warning;</li> <li>Inverter thermal warning;</li> <li>Motor heat warning.</li> <li>Details can be confirmed in [dC-38].</li> </ul>                                                                                                    |
| В3                                 | RETRY      | While waiting for retry or restart functions.<br>Details can be confirmed in [dC-39].                                                                                                    |
| В4                                 | NRDY       | <ul> <li>While inverter is in a state unfit to operate, even if a RUN command is issued.</li> <li>Main power undervoltage;</li> <li>Operating only with 24 VDC supply;</li> <li>Resetting;</li> <li>Run command is not possible when the input terminal 101[REN](RUN enable) is assigned and it is OFF.</li> <li>Details can be confirmed in [dC-40].</li> </ul> |
| B5                                 | FAN        | Cooling-fan life warning is issued.<br>Also, the output terminal 030 [WAF]<br>turned ON.                                                                                                    |
| B6                                 | C          | Capacitor life warning is issued. Also, the output terminal 029[WAC] turned ON.                                                                                                    |
| B7                                 | F/C        | When both Capacitor and Cooling-fan life warnings are issued.                                                                                                    |
| B8                                 | (None)     | Different statuses from those shown above.                                                                                                    |

(Tips)

• LIM and ALT are indicated when current and internal voltage has risen. Review things such as the load if this error happens too often.

 Above icons are indicated when the cooling-fan and the electrolytic capacitors on the board lifespan has reached to the end.

When [multi monitor], [While screen] or [Huge monitor],

press the Up key ( $\blacktriangle$ ) to see the details of the warning.

### Display (E) Keypad's RUN key function

| No. | Indication | Description                                                                  |
|-----|------------|------------------------------------------------------------------------------|
| E1  | oFW        | Forward operation from panel's RUN key.                                      |
| E2  | oRV        | Reverse operation from panel's RUN key.                                      |
| E3  | >FW        | By 023 [F-OP] Force operation or the<br>keypad VOP or etc. functions, Keypad |
| E4  | >RV        | RUN key is forcibly enabled<br>(>FW=Forward, >RV=Reverse)                    |
| E5  | (None)     | Different operation (other than RUN).                                        |

(Tips)

- · When the keypad RUN key is enabled, E1 to E4 are displayed on (E).
- When checking the run command source or running from the keypad RUN key, first review the [AA111] RUN command input source selection. Alternatively, check the [dC-10] RUN command input source monitor.
- When "17: Remote mode switching" in the system settings is enabled, if the F1 key is held down for 1 second or longer on the home screen, the frequency reference source and RUN command source are forcibly switched to the keypad.

| <ul> <li>(STOP in red) app</li> <li>(STOP in red) app</li> <li>(STOP in red) app</li> </ul>                | A                                                                                                    |                                                                                                    |
|----------------------------------------------------------------------------------------------------|----------------------------------------------------------------------------------------------------|----------------------------------------------------------------------------------------------------|
| Occurrence ►                                                                                               | Estimated cause(s) ►                                                                                                    | Exemplar measures to be taken                                                                                                    |
| RUN key on the<br>keypad was<br>pressed.<br>[FW] terminal was<br>turned ON.<br>RUN command was<br>entered. | <ul> <li>If LIM icon is lit, the command is below the minimum frequency and the following reasons are conceivable.</li> <li>RUN command is entered but not frequency reference.</li> <li>Frequency reference source selection is wrong.</li> </ul> | <ul> <li>Check that [FA-01] "Main speed<br/>reference setting or monitor" is not set<br/>to 0.00Hz.</li> <li>Check whether the command is<br/>entered from the command source<br/>indicated on the right of the [FA-01] on<br/>the operator keypad.</li> <li>Check [AA101] "Main speed input<br/>source selection, 1st-motor"</li> </ul> |
| After STOP key on<br>keypad is pressed,<br>inverter doesn't<br>operate with RUN<br>key.                    | • STOP key on the operation keypad was pressed<br>when the RUN command had been entered from a<br>source other than the operation keypad.                                                                                                    | Cancel the command entered from the RUN command source.                                                                                                    |
| Instantaneous<br>power failure<br>occurred.                                                                | The inverter stopped by the [bA-30] instantaneous power failure non-stop function.                                                                                                    | • To start operation, turn off the RUN command entered from the RUN command source and turn on again.                                                                                                    |

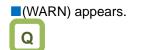

• (WARN) appears.

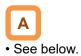

| Occurrence ►              | Estimated cause(s) ►                               | Exemplar measures to be taken                       |
|---------------------------|----------------------------------------------------|-----------------------------------------------------|
| A setting was configured. | There is an inconsistency in the parameter setting | Refer to 18.5.2 "Checking Setting Inconsistencies". |

#### Icon 2 LIM monitor

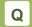

• The LIM icon is shown on the display.

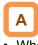

- When LIM is shown, the inverter is in the following condition(s).
- The LIM status can be confirmed by pressing the up key while the [Multi monitor] (3-line screen) is displayed or by referring to the [dC-37].

| Occurrence ►                                                                       | Estimated cause(s) ►                                                                                                    | Exemplar measures to be taken                                                                                                    |
|------------------------------------------------------------------------------------|----------------------------------------------------------------------------------------------------|----------------------------------------------------------------------------------------------------|
|                                                                                    | • [bA120] overcurrent suppression function was<br>enabled and the current increased due to the load<br>or other factors.                                                     | • Remove the factor for the increased load.<br>(E.g., by cleaning a clogged channel, re-<br>examining the load)                                                                                                    |
| Output current was<br>high, and [dC-37]<br>LIM was set to 01.                      | • The current was increased by the high ratio of motor rotation during DC braking that was caused by the selection of the [DB] terminal or the DC braking selection [AF101]. | <ul> <li>Reduce the DC braking force in [AF105] or [AF108].</li> <li>For stopping, set a longer time to the DC braking active time at stop [AF106].</li> <li>For retry operation at the start, set longer delay time according to the factors. [bb-26] [bb-29] [bb-31]</li> </ul> |
|                                                                                    | • [FA-10] acceleration time is too short.                                                                                                    | • Make the acceleration time longer in [FA-<br>10].                                                                                                    |
| Output current was high, and [dC-37]                                               | • [bA122] overload limit function or similar function was enabled and the current increased due to the load or other factors.                                                | • Remove the factor for the increased load.<br>(E.g., by cleaning a clogged channel, re-<br>examining the load)                                                                                                    |
| LIM was set to 02.                                                                 | • [bA122] overload limit function or similar function<br>was enabled and [FA-10] acceleration time was<br>too short.                                                         | • Make the acceleration time longer in [FA-<br>10].                                                                                                    |
| Error occurred<br>during deceleration.<br>[dC-37] LIM was                          | • [bA140] overvoltage suppression function was<br>enabled and P-N voltage increased due to<br>regenerative load or the like.                                                 | <ul> <li>Remove the factor for the increased<br/>regenerative load.</li> <li>(E.g., by re-examining the state of the<br/>motor being rotated by external force, and<br/>by re-examining the load.)</li> </ul>                                                                     |
| set to 03.                                                                         | • [bA122] overload limit function or similar function was enabled and [FA-12] deceleration time was too short.                                                               | • Make the deceleration time longer in [FA-<br>12].                                                                                                    |
| Error occurred<br>during sudden<br>acceleration. [dC-<br>37] LIM was set to<br>03. | • [bA140] overvoltage suppression function was<br>enabled and P-N voltage increased due to<br>regenerative load or the like.                                                 | Remove the factor for the increased regenerative load.     (E.g., by re-examining the state of the motor being rotated by external force, and by re-examining the load)                                                                                                    |
| Output current was high, and [dC-37]                                               | • [bA110] torque limit function or similar function was enabled and the current increased due to the load or other factors.                                                  | • Remove the factor for the increased load.<br>(E.g., by cleaning a clogged channel, re-<br>examining the load)                                                                                                    |
| LIM was set to 04.                                                                 | • [bA110] torque limit function or similar function was enabled and [FA-10] acceleration time was too short.                                                                 | • Make the acceleration time longer in [FA-<br>10].                                                                                                    |
| Error occurred<br>during operation.<br>[dC-37] LIM was set<br>to 05.               | • The limiting is performed properly due to the settings of the Upper frequency limit [bA102], the Lower frequency limit[bA103], and the Jump frequency ([AG101] or etc.).   | • Re-examine the settings of the upper/lower limiter or jump frequencies if necessary.                                                                                                    |
| Error occurred<br>during operation.<br>[dC-37] LIM was set<br>to 06.               | • The frequency reference at below the minimum frequency [Hb130] has been input.                                                                                             | • Set the frequency reference at the minimum frequency or higher in [FA-01].                                                                                                    |

#### Icon 2 ALT monitor

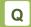

• The ALT icon is shown on the display.

A

- When ALT is shown, the inverter is in the following condition(s).
- The ALT status can be confirmed by pressing the up key while the [Multi monitor] (3-line screen) is displayed or by referring to the [dC-38].

| Occurrence ►                                                  | Estimated cause(s) ►                                                                                                    | Exemplar measures to be taken                                                                                                    |
|---------------------------------------------------------------|----------------------------------------------------------------------------------------------------|----------------------------------------------------------------------------------------------------|
| Output current was<br>high, and [dC-38]<br>ALT was set to 01. | • The current increased due to load or other factors, exceeding the overload warning levels such as the parameter [CE106].                                              | <ul> <li>Remove the factor for the increased load.<br/>(E.g., by cleaning a clogged channel)</li> <li>Enable [bA122] overload limit function or<br/>similar function.</li> </ul>         |
| Output current was<br>high, and [dC-38]<br>ALT was set to 02. | • The electronic thermal function of motor was activated due to increase in current and the load exceeded the [CE-30] "Electronic thermal warning level (Motor)".       | <ul> <li>Remove the factor for the increased load.<br/>(E.g., by cleaning a clogged channel)</li> <li>Re-examine the electric thermal settings of<br/>the [bC110] and others.</li> </ul> |
| Output current was<br>high, and [dC-38]<br>ALT was set to 03. | • The electronic thermal function of inverter was activated due to increase in current and the load exceeded the [CE-31] "Electronic thermal warning level (Inverter)". | • Remove the factor for the increased load.<br>(E.g., by cleaning a clogged channel)                                                                                                    |

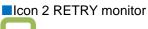

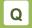

• The RETRY icon is shown on the display.

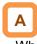

- When RETRY is shown, the inverter is in the following condition(s).
- The RETRY status can be confirmed by pressing the up key while the [Multi monitor] (3-line screen) is displayed or by referring to the [dC-39].

| Occurrence ►                                                    | Estimated cause(s) ►                                                                                                    | Exemplar measures to be taken                                                                                                    |
|-----------------------------------------------------------------|----------------------------------------------------------------------------------------------------|----------------------------------------------------------------------------------------------------|
| Output was turned<br>OFF and [dC-39]<br>RETRY was set to<br>01. | • The inverter is in the waiting mode after a trip<br>retry operation due to increased current or P-N<br>voltage fluctuation. | <ul> <li>If the wait time is long, set the following retry wait time settings shorter. [bb-26] [bb-29] [bb-31]</li> <li>If this error occurs continuously, set the following retry wait time settings longer. [bb-26] [bb-29] [bb-31]</li> </ul> |
| Output was turned<br>OFF and [dC-39]<br>RETRY was set to<br>02. | • The inverter is in the waiting mode before restart after power-off by [RS], [FRS], or [CS] terminal.                        | • If the wait time is long, set the following retry wait time setting shorter. [bb-26]                                                                                                    |

#### Icon 2 NRDY monitor

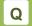

• The NRDY icon is shown on the display.

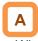

- When NRDY is shown, the inverter is in the following condition(s).
- The NRDY status can be confirmed by pressing the up key while the [Multi monitor] (3-line screen) is displayed or by referring to the [dC-40].

| Occurrence ►                                                     | Estimated cause(s) ►                                                                                                    | Exemplar measures to be taken                                                                                                    |
|------------------------------------------------------------------|----------------------------------------------------------------------------------------------------|----------------------------------------------------------------------------------------------------|
| TRIP display was<br>shown and [dC-40]<br>NRDY was set to<br>01.  | • There was an error factor, which caused the inverter to trip.                                                                       | Remove the error factor.<br>Consult this chapter.                                                                                   |
| The CTRL icon was<br>shown and [dC-40]<br>NRDY was set to<br>02. | • The control power supply (R0, T0) has been input, whereas the main circuit power supply R-S-T hasn't been input.                    | • Check the input of main circuit power supply and examine the breaker, wiring, and so on.                                          |
| The 24V icon was<br>shown and [dC-40]<br>NRDY was set to<br>02.  | Only 24V has been input to the backup power supply P+-P                                                                               | • Check the input of main circuit power supply and the control power supply, and examine the breaker, wiring, and so on.            |
| [dC-40] NRDY was set to 03.                                      | • [RS] terminal is ON and the inverter is under reset operation.                                                                      | • Check the wiring and operation state of [RS] terminal.                                                                            |
| [dC-40] NRDY was set to 04.                                      | The STO circuit is turned OFF or broken.                                                                                              | Check ST1/ST2 terminals.                                                                                                    |
| [dC-40] NRDY was set to 05.                                      | • The inverter is checking the internal circuit, operator keypad, options, etc.                                                       | • If this error is not released, check the operator keypad for contact failure or other problem.                                    |
| [dC-40] NRDY was set to 06.                                      | • There is an inconsistency in the setting.                                                                                           | • [CA-90] is not 02 and [AA121] is 4, 5, 6, 7<br>or 10 (Control with encoder using P1-FB),<br>but the option P1-FB is not attached. |
|                                                                  |                                                                                                    | Refer to "18.5.2 Checking Setting Inconsistencies".                                                                                 |
| [dC-40] NRDY was set to 07.                                      | • There is a sequence operation problem in the brake control.                                                                         | • Check the brake control settings such as the [AF130] and the signal behavior.                                                     |
| [dC-40] NRDY was set to 08.                                      | <ul> <li>[FRS] terminal or [CS] terminal was turned ON.</li> <li>[FRS] or [CS] command was entered from the communication.</li> </ul> | Check the signal operation of input terminal for [FRS] or [CS].                                                                     |
| [dC-40] NRDY was                                                 | • RUN command isn't permitted.                                                                                                    | • The [REN] terminal has been assigned and is turned OFF.                                                                           |
| set to 09.                                                       | Forced stop is being issued. (Deceleration stop behavior)                                                                             | • STOP key was pressed when commands had been entered from a source other than the operation keypad.                                |

### 18.5.2 Checking Setting Inconsistencies

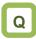

• A warning was generated. You want to identify the cause and troubleshoot the warning.

Α

- You need to take a measure according to the warning number and the type of warning. Refer to the table below.
- The induction motor (IM) control and synchronous motor (permanent magnetic motor) (SM (PMM)) control can be switched in [AA121].
   After a warning occurs, the following warning numbers can be monitored with the [dE-50] warning monitor.

| Occurrence ►   | Estimated cause(s)►                                                                                                    | Exemplar measures to be taken                                                                                                    |
|----------------|----------------------------------------------------------------------------------------------------|----------------------------------------------------------------------------------------------------|
| Warning<br>102 | (Max.frequency,1st-motor) < (Upper frequency limit,1st-motor)<br>IM: [Hb105] < [bA102]<br>SM (PMM): [Hd105] < [bA102]    | <ul> <li>Increase the Max. frequency<br/>[Hb105]/[Hd105].</li> <li>Decrease the Upper frequency<br/>limit,1st-motor [bA102].</li> </ul>  |
| Warning<br>103 | (Max. frequency, 1st-motor) < (Lower frequency limit, 1st-motor)<br>IM: [Hb105] < [bA103]<br>SM (PMM): [Hd105] < [bA103] | <ul> <li>Increase the Max. frequency<br/>[Hb105]/[Hd105].</li> <li>Decrease the Lower frequency limit,<br/>1st-motor [bA103].</li> </ul> |
| Warning<br>106 | (Max. frequency, 1st-motor) < (Multi-speed 0 setting,1st-motor)<br>IM: [Hb105] < [Ab110]<br>SM (PMM): [Hd105] < [Ab110]  | <ul> <li>Increase the Max. frequency<br/>[Hb105]/[Hd105].</li> <li>Decrease the Multi-speed 0<br/>setting,1st-motor [Ab110].</li> </ul>  |
| Warning<br>107 | (Max. frequency,1st-motor) < (Sub speed setting,1st-motor)<br>IM: [Hb105] < [AA104]<br>SM (PMM): [Hd105] < [AA104]       | <ul> <li>Increase the Max. frequency<br/>[Hb105]/[Hd105].</li> <li>Decrease the Sub speed setting,1st-motor<br/>[AA104].</li> </ul>      |
| Warning<br>202 | (Max.frequency,2nd-motor) < (Upper frequency limit,2nd-motor)<br>IM: [Hb205] < [bA202]<br>SM (PMM): [Hd205] < [bA202]    | <ul> <li>Increase the Max. frequency<br/>[Hb205]/[Hd205].</li> <li>Decrease the Upper frequency<br/>limit,2nd-motor [bA202].</li> </ul>  |
| Warning<br>203 | (Max.frequency,2nd-motor) < (Lower frequency limit, 2nd-motor)<br>IM: [Hb205] < [bA203]<br>SM (PMM): [Hd205] < [bA203]   | <ul> <li>Increase the Max. frequency<br/>[Hb205]/[Hd205].</li> <li>Decrease the Lower frequency limit,<br/>2nd-motor [bA203].</li> </ul> |
| Warning<br>206 | (Max.frequency,2nd-motor) < (Multi-speed 0 setting,2nd-motor)<br>IM: [Hb205] < [Ab210]<br>SM (PMM): [Hd205] < [Ab210]    | <ul> <li>Increase the Max. frequency<br/>[Hb205]/[Hd205].</li> <li>Decrease the Multi-speed 0<br/>setting,2nd-motor [Ab210].</li> </ul>  |
| Warning<br>207 | (Max. frequency,2nd-motor) < (Sub speed setting,2nd-motor)<br>IM: [Hb205] < [AA204]<br>SM (PMM): [Hd205] < [AA204]       | <ul> <li>Increase the Max. frequency<br/>[Hb205]/[Hd205].</li> <li>Decrease the Sub speed setting,2nd-<br/>motor [AA204].</li> </ul>     |

### 18.5.3 Checking Display Messages

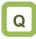

• A message was appeared on the operator keypad VOP. You want to know the meaning of error.

Α

- A message appears in an event like communication error, insufficient voltage, or result of auto-tuning.
- Even if there is an error, the screen can be changed using the 

   key. However, the cause of the error needs to be improved separately.
- (• is the [SEL] key in the center of the arrow keys.)

| Message►                                                                                                    | Estimated cause(s) ►                                                                                              | Exemplar measures to be taken                                               |
|----------------------------------------------------------------------------------------------------|----------------------------------------------------------------------------------------------------|-----------------------------------------------------------------------------|
| Warning<br>xxxxxxxxxxxx<br>Press ● key                                                                                                    | • Warning of setting inconsistency was generated. There is inconsistency of setting shown in the warning message. | • The warning will be canceled by amending the indicated parameter setting. |
| Static tuning End‼<br>xxxxxxxxxxx<br>Press ● key                                                                                                    | Non-revolving auto-tuning process is finished.                                                                    | See "12.3.3 Auto-Tuning of Motor".                                          |
| Rotating tuning End‼<br>xxxxxxxxxxx<br>Press ● key                                                                                                    | • Revolving auto-tuning process is finished.                                                                      | See "12.3.3 Auto-Tuning of Motor".                                          |
| Tuning failed.<br>Please check<br>Setting,Wiring<br>Press ● key                                                                                        | Revolving auto-tuning process is disturbed and not finished.                                                      | • See "12.3.3 Auto-Tuning of Motor" for troubleshooting.                    |
| Initializing<br>Please wait                                                                                                    | The inverter is being initialized.                                                                                | • The initialization completion screen will appear after a while.           |
| History CLR<br>Please wait                                                                                                    | The inverter is being initialized.                                                                                | • The history clearance completion screen will appear after a while.        |
| Initialize End!!<br>Target : ##: xxxxxxxxxx<br>Initialize Data Sel (Ub-02)<br>xxxxxxxxxxx<br>Load type selection (Ub-03)<br>xxxxxxxxxxx<br>Press • key | The initialization is completed.                                                                                  | • Press ●( [SEL] ) key to exit the initialization completion screen.        |
| History CLR finished!!<br>trip history<br>Clear End!!<br>Press ● key                                                                                   | The history clearance is completed.                                                                               | • Press ●( [SEL] ) key to exit the history clearance completion screen.     |

# Chapter 18

## Tips/FAQ/Troubleshooting

| Message►                                                    | Estimated cause(s) ►                                                                                                    | Exemplar measures to be taken                                                                                                    |
|-------------------------------------------------------------|----------------------------------------------------------------------------------------------------|----------------------------------------------------------------------------------------------------|
| restricted RUN command<br>Please check<br>RUN command       | <ul> <li>Run command direction is limited by the setting of the RUN direction restriction [AA114].</li> <li>The rotation direction is reversed from the command direction limited according to the setting of the RUN direction restriction [AA114] because the frequency reference is turned negative due to calculation of main speed or sub speed.</li> </ul> | <ul> <li>Check the setting of [AA114].</li> <li>Check the terminal command FW/RW and the command direction of communication command.</li> <li>Check whether the calculated frequency reference is negative or not.</li> </ul> |
| Reset<br>Reset<br>Press ● key                               | <ul> <li>[RS] terminal is ON.</li> <li>Trip reset was performed. (The screen is transited automatically at trip reset.)</li> </ul>                                                                                                    | • The inverter is in the condition that<br>[RS] terminal is ON. Re-examine the<br>state of input terminal.                                                                                                    |
| Retry<br>Retry<br>Press ● key                               | <ul> <li>The inverter is waiting for restart.<br/>(This mode is released after the set wait time has elapsed.)</li> <li>The inverter may not start if the incoming voltage is low.</li> </ul>                                                                                                    | <ul> <li>If the wait time for restart is long, the message will continue to be indicated. See "12.14 Each Start Mode Settings".</li> <li>If the incoming voltage is low, check the input voltage.</li> </ul>                  |
| Main IP<br>Main Power OFF<br>Press ● key                    | • The main circuit power supply (R, S, T) is turned OFF due to lightning strikes, power supply environment, or other factors.                                                                                                    | <ul> <li>Check the state of input power supply.</li> <li>The inverter will recover when the power supply returns.</li> </ul>                                                                                                  |
| Main UV<br>Please check<br>Main Power Source<br>Press ● key | • The control circuit power supply (R0, T0) has<br>been input, whereas the main circuit power<br>supply (R, S, T) has been cut.                                                                                                    | <ul> <li>Check the state of input power supply.</li> <li>The inverter will recover when the power supply of main circuit returns.</li> </ul>                                                                                  |
| POWER OFF<br>POWER OFF<br>Press ● key                       | • The power supply to the inverter is turned OFF.                                                                                                    | <ul> <li>Check the state of input power supply.</li> <li>The inverter will recover when the power supply returns.</li> </ul>                                                                                                  |
| Ctrl UV<br>Please check<br>Ctrl Power Source<br>Press ● key | • The control circuit power supply (R0, T0) is turned OFF.                                                                                                    | <ul> <li>Check the state of input power supply.</li> <li>The inverter will recover when the power supply of control circuit returns.</li> </ul>                                                                               |

# Chapter 18

## Tips/FAQ/Troubleshooting

| Message►                                                                                                    | Estimated cause(s) ►                                                                 | Exemplar measures to be taken                                          |
|----------------------------------------------------------------------------------------------------|--------------------------------------------------------------------------------------|------------------------------------------------------------------------|
| EXT24Vdc<br>EXT24Vdc supply<br>Press • key                                                                                                    | The inverter is operating only with 24VDC power supply input to P+ and P- terminals. | If the input power supply is input, check its state.                   |
| Load type setting<br>Please wait                                                                                                    | The load type of inverter is being changed.                                          | • The load type change completion screen will appear after a while.    |
| Load type set End!!<br>Load type selection (Ub-03)<br>Rated current was changed.<br>Please check the parameters<br>for the current.<br>Press • key | The load type change is completed.                                                   | • Press ●( [SEL] ) key to exit the load type change completion screen. |

### 18.6 How to Check When Something Is Wrong

# Q

- There is something wrong.
- The inverter doesn't work as intended.
- There is no alarm output from the inverter and no trip displayed on the operator keypad, but the inverter does not work properly.

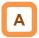

- Frequently asked questions are listed below.
- Consult this chapter to solve your problem.
- If the problem still persists, Please contact your supplier or local Hitachi inverter sales office.

| Occurrence ►                                                                                          | Estimated cause(s) ►                                                                                                    | Exemplar measures to be taken                                                                                                    |  |
|----------------------------------------------------------------------------------------------------|----------------------------------------------------------------------------------------------------|----------------------------------------------------------------------------------------------------|--|
|                                                                                                    | • The power supply is not turned ON.                                                                                          | <ul> <li>Check that the power supply which satisfies the specification is turned ON.</li> <li>When different powers are supplied to the control power supplies R0 and T0, and to P+ and P- terminals, make sure that the power supply conforms to the specifications.</li> </ul> |  |
|                                                                                                    |                                                                                                    |                                                                                                    |  |
| S1:                                                                                                   | Operator keypad is about to come off.                                                                                         | • The issue will be solved by remounting the operator keypad.                                                                                                    |  |
| Operator keypad<br>doesn't turn ON                                                                    |                                                                                                    |                                                                                                    |  |
| (the POWER LED<br>on the operator<br>keypad VOP is<br>not lit.)                                       | The J51 connector is disconnected.                                                                                            | • The J51 connector supplies power to the control power<br>supplies R0 and T0 from the main power supplies R, S, and<br>T. Keep the connector connected if you do not supply power<br>to the control power supply with a different system.                                       |  |
|                                                                                                    |                                                                                                    |                                                                                                    |  |
|                                                                                                    | <ul> <li>The power supply input path is disconnected.</li> <li>200V power is supplied to R0 and T0 for 400V class.</li> </ul> | <ul> <li>The breaker or wires may be disconnected. You need to re-examine the wiring.</li> <li>When different power is supplied to the control power supplies R0 and T0, you also need to re-examine R0 and T0.</li> </ul>                                                       |  |
| S2:<br>Operator keypad<br>doesn't turn ON<br>(the POWER LED<br>on the operator<br>keypad VOP is lit.) | Operator keypad is in the automatic light off mode.                                                                           | <ul> <li>The screen is lit by pressing a key on the operator keypad.</li> <li>The automatic light off function can be disabled in the operator keypad system setting.</li> </ul>                                                                                                 |  |
|                                                                                                    |                                                                                                    |                                                                                                    |  |
|                                                                                                    | • The dimming setting of operator keypad display is set to low.                                                               | The brightness of the display is adjustable by changing the dimming setting in the operator keypad system setting.                                                                                                    |  |
|                                                                                                    |                                                                                                    |                                                                                                    |  |
|                                                                                                    | Operator keypad is about to disconnect.                                                                                       | • The issue will be solved by remounting the operator keypad. (Check the RJ45 connector.)                                                                                                    |  |
|                                                                                                    |                                                                                                    |                                                                                                    |  |
|                                                                                                    | • The operator keypad has reached the end of its life.                                                                        | Replacement of the operator keypad is required.                                                                                                    |  |

\* Also, see "18.5.1 Checking the Warning Display".

| Occurrence ►                               | Estimated cause(s) ►                                                                                                    | Exemplar measures to be taken                                                                                                    |  |  |  |
|--------------------------------------------|----------------------------------------------------------------------------------------------------|----------------------------------------------------------------------------------------------------|--|--|--|
|                                            | • The inverter is tripping.                                                                                                    | <ul> <li>When the inverter trips due to an error, you need to remove the error factor and reset the inverter.</li> <li>See "18.4 Troubleshooting for Protection Functions Related Error" in this chapter.</li> </ul>                                                                                                    |  |  |  |
|                                            |                                                                                                    |                                                                                                    |  |  |  |
|                                            | • A warning is issued.                                                                                                    | <ul> <li>If a warning is issued, you need to eliminate the data inconsistency.</li> <li>See "18.5 Troubleshooting for Warning Functions Related Error" in this chapter.</li> </ul>                                                                                                    |  |  |  |
|                                            |                                                                                                    |                                                                                                    |  |  |  |
| S3:<br>The motor                           | <ul> <li>RUN command is not entered<br/>or RUN command source is<br/>incorrect.</li> <li>OR</li> <li>Frequency reference is not<br/>entered or frequency reference<br/>source is incorrect.</li> </ul> | <ul> <li>The RUN command source is incorrect, the RUN command is invalid, the frequency reference source is incorrect, the frequency reference is 0 Hz, or due to these complex factors, the intended operation may not be performed.</li> <li>When the RUN command is not accepted or when the motor is driven by non intended RUN command source. ⇒ Proceed to S4</li> <li>When the frequency reference source is incorrect or the frequency reference is 0Hz. ⇒ Proceed to S5.</li> </ul> |  |  |  |
| doesn't rotate                             |                                                                                                    |                                                                                                    |  |  |  |
| although an RUN<br>command was<br>entered. | • A shutoff function is at work.                                                                                                    | <ul> <li>The function safety terminal, Input terminal function 028[RS], or 032[FRS] terminal may be enabled, or 101 [REN] operation enable signal may be assigned and it turned OFF. Check the input terminal function [CA-01] to [CA-11] settings and input terminal monitor [dA-51].</li> <li>⇒ Proceed to S6.</li> </ul>                                                                                                    |  |  |  |
|                                            |                                                                                                    |                                                                                                    |  |  |  |
|                                            | • A limit function is at work.                                                                                                    | • The command direction may be limited by the rotation direction limit function. $\Rightarrow$ Proceed to S7.                                                                                                    |  |  |  |
|                                            |                                                                                                    |                                                                                                    |  |  |  |
|                                            | Motor speed does not increase.                                                                                                    | • Acceleration operation may be limited due to overload limitation, frequency limitation or etc. $\Rightarrow$ Proceed to S8.                                                                                                    |  |  |  |
|                                            |                                                                                                    |                                                                                                    |  |  |  |
|                                            | • Motor is locked.                                                                                                    | • If the motor shaft is locked by something which hinders the brake or the motor revolution (e.g., clogging), the cause needs to be removed.                                                                                                    |  |  |  |
|                                            |                                                                                                    |                                                                                                    |  |  |  |
|                                            | • Wiring or the like is disconnected.                                                                                                    | • Check for abnormalities such as disconnection of the output line to the motor or disconnection within the motor.                                                                                                    |  |  |  |

# Chapter 18

## Tips/FAQ/Troubleshooting

| Occurrence ►                                                | Estimated cause(s) ►                                                                                  | Exemplar measures to be taken                                                                                                    |  |  |
|-------------------------------------------------------------|----------------------------------------------------------------------------------------------------|----------------------------------------------------------------------------------------------------|--|--|
|                                                             | • Even though the RUN command is entered, the motor does not drive.                                   | <ul> <li>If the LED for RUN on the operator keypad is lit or the operation display appears, the run command has been entered normally. There is another factor for why the motor is not driven. ⇒ Return to S3.</li> </ul>                                                              |  |  |
|                                                             |                                                                                                    |                                                                                                    |  |  |
|                                                             | • The RUN command source and the RUN command input are not the same.                                  | <ul> <li>Check the RUN command source. Check [AA111] and the<br/>terminal function. See "12.5 Selection of RUN Command."<br/>for details.</li> </ul>                                                                                                    |  |  |
|                                                             |                                                                                                    |                                                                                                    |  |  |
| S4:<br>Run command<br>source or RUN<br>command is<br>wrong. | • You want to make operation<br>from the operator keypad but<br>had made the different setting.       | • Confirm that "oFW" or "oRV" is shown on the operator<br>keypad. If it is not shown, then confirm that the [AA111]<br>"RUN command input source selection,1st-motor" is set to<br>02(Keypad's RUN-key). If it is shown, other factors must be<br>checked.                              |  |  |
|                                                             |                                                                                                    |                                                                                                    |  |  |
|                                                             | • You want to input a RUN<br>command from the [FW]<br>terminal but had made the<br>different setting. | • Set the [AA111] "RUN command input source selection,1st-<br>motor" to 00 [FW/RV] terminal. If RUN is not shown when<br>the [FW] terminal is turned ON, It is necessary to check the<br>operation inhibition function such as the operation cutoff<br>function such as [RS] and [FRS]. |  |  |
|                                                             |                                                                                                    |                                                                                                    |  |  |
|                                                             | • You want to input a RUN<br>command from 3-wire terminals<br>but had made the different<br>setting.  | • Set the [AA111] "RUN command input source selection,<br>1st-motor" to 01 (3-wire). Assign 016[STA](start), 01 [STP]<br>(stop), 018[F/R](forward/reverse). If driving does not start<br>even when 017[STP] and 016[STA] is turned on, other<br>factors must be checked.                |  |  |
|                                                             |                                                                                                    |                                                                                                    |  |  |
|                                                             | • There is a cause other than the RUN command.                                                        | <ul> <li>If "RUN" is not displayed on the keypad, the shut-off function such as [FRS] / [RS] may be on, or the main power may be off.</li> <li>There is another factor for why the motor is not driven. ⇒ Return to S3.</li> </ul>                                                      |  |  |

# Tips/FAQ/Troubleshooting

## Chapter 18

| Occurrence ►                                                                   | Estimated cause(s) ►                                                                                                    | Exemplar measures to be taken                                                                                                    |
|--------------------------------------------------------------------------------|----------------------------------------------------------------------------------------------------|----------------------------------------------------------------------------------------------------|
|                                                                                | <ul> <li>Frequency reference is 0.</li> <li>[dA-04] has been 0.</li> <li>Frequency reference is lower than minimum frequency setting ([Hb130] [Hb230] [Hd130] [Hd230])</li> </ul> | <ul> <li>The frequency reference destination may be wrong, or the setting of the command destination or the input voltage of frequency setter may be 0. Set the value other than 0 for the setting destination.</li> <li>The following shows an example where the command frequency is less than the minimum frequency setting. If STOP (red) or LIM display appears at the start, check the following.</li> <li>The Main speed reference [FA-01] &lt; the minimum frequency setting.</li> <li>The frequency reference source is analog input, but 0V is input.</li> <li>Incorrect setting of upper/lower limit settings [bA101] to [bA103].</li> <li>Setting error such as Start value setting [Cb-03] in analog adjustment.</li> </ul> |
|                                                                                |                                                                                                    |                                                                                                    |
| S5:<br>Frequency<br>reference source<br>or frequency<br>reference is<br>wrong. | Frequency reference source is wrong.                                                                                                    | <ul> <li>Check the frequency reference source. Check [AA101] and the terminal function. See "12.4 Selection of Frequency Reference" for details.</li> <li>When OI and O2 inputs were used on L300P/L700/ SL700, [AT] terminal assignment and ON were required. In the case of P1, When use only [Ai2] analog current 4 to 20 mA input ( When it is unnecessary that using Ai2 or Ai3 analog input and switching Main/Sub frequency reference, or other complex usage ), the [SCHG] input terminal assignment and ON/OFF is not required. [SCHG] is use only when switching between two frequency reference inputs. For details, see "12.4 Selection of Frequency Reference".</li> </ul>                                                  |
|                                                                                |                                                                                                    |                                                                                                    |
|                                                                                | • You want to set the frequency reference but [FA-01] has been 0.                                                                                                    | • Set the Main speed input source selection [AA101] to 02:<br>Key on operator keypad, and then change the setting of<br>[Ab110].                                                                                                    |
|                                                                                |                                                                                                    |                                                                                                    |
|                                                                                | • [FA-01] has been 0 even though<br>the external volume for<br>frequency setting is turned.                                                                                       | • Set the [AA101] main speed selection to using analog input terminal and operate the volume for frequency setting.                                                                                                    |
|                                                                                | -                                                                                                    |                                                                                                    |
|                                                                                | • [FA-01] is not 0, and there is a cause other than the frequency reference.                                                                                                    | <ul> <li>If data appears in [FA-01], the frequency reference is correct.</li> <li>There is another factor for why the motor is not driven. ⇒ Return to S3.</li> </ul>                                                                                                    |

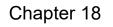

| Estimated cause(s)►                                       | Exemplar measures to be taken                                                                                                    |  |  |
|-----------------------------------------------------------|----------------------------------------------------------------------------------------------------|--|--|
| • The main power supply is not turned ON.                 | • When the power supply is separated to R, S, T and R0, T0 (J51 connector section), the inverter can not be operated if the R, S, T, side power is down. The power supply check is required.                                                                                                    |  |  |
|                                                           |                                                                                                    |  |  |
| • [RS] terminal is ON.                                    | If the [RS] terminal is ON, the inverter enters the reset<br>mode and does not accept RUN commands. The [RS]<br>terminal needs to be turned OFF.                                                                                                    |  |  |
| _                                                         |                                                                                                    |  |  |
| • [FRS] terminal is ON.                                   | • If the [FRS] terminal is ON, the inverter enters the free-run stop mode and does not accept RUN commands. The [FRS] terminal needs to be turned OFF.                                                                                                    |  |  |
|                                                           |                                                                                                    |  |  |
| • [CS] terminal is ON.                                    | <ul> <li>If the [CS] terminal is ON, the inverter enters the mode<br/>switched to commercial power supply shutoff and does not<br/>accept RUN commands. Check the commercial switching</li> </ul>                                                                                                    |  |  |
|                                                           |                                                                                                    |  |  |
| • The [REN] terminal has been assigned and is turned OFF. | When the [REN] terminal is used, if the terminal is OFF, the inverter does not accept RUN commands. Check the [REN] RUN enable.                                                                                                    |  |  |
|                                                           |                                                                                                    |  |  |
| • STO terminal is not wired or is in OFF state.           | If STO function terminals are not use, the short-circuit wire must be connected (Factory default condition ).                                                                                                    |  |  |
|                                                           |                                                                                                    |  |  |
| • The inverter is tripping.                               | • When the inverter is tripping, it does not accept RUN commands. Eliminate the cause of the trip and reset.                                                                                                    |  |  |
|                                                           |                                                                                                    |  |  |
| Shutoff functions are not on.                             | • If shutoff functions are not on and the motor is not driven, there is another factor. $\Rightarrow$ Return to S3.                                                                                                    |  |  |
|                                                           | <ul> <li>The main power supply is not turned ON.</li> <li>[RS] terminal is ON.</li> <li>[FRS] terminal is ON.</li> <li>[CS] terminal is ON.</li> <li>The [REN] terminal has been assigned and is turned OFF.</li> <li>STO terminal is not wired or is in OFF state.</li> <li>The inverter is tripping.</li> </ul> |  |  |

| Occurrence ►                           | Estimated cause(s)►                                                                                                   | Exemplar measures to be taken                                                                                                    |
|----------------------------------------|----------------------------------------------------------------------------------------------------|----------------------------------------------------------------------------------------------------|
|                                        | • The [REN] RUN enable signal<br>has been assigned to the input<br>terminal function and the signal<br>is turned OFF. | • When the [REN] RUN enable signal has been assigned, the RUN enable signal needs to be turned ON.                                                                       |
|                                        | -                                                                                                    |                                                                                                    |
| S7:<br>A limit function is<br>at work. | • The RUN command is given to the direction the operation is limited.                                                 | Check the RUN direction restriction [AA114]                                                                                                    |
|                                        |                                                                                                    |                                                                                                    |
|                                        | • The RUN command source is<br>input terminals, both [FW]<br>terminal and [RV] terminals has<br>been turned ON.       | • If both [FW] terminal and [RV] terminal are turned ON,<br>input inconsistency is generated and the inverter stops.<br>Use only either one of them to run the inverter. |

| Occurrence ►                 | Estimated cause(s)►                     | Exemplar measures to be taken                                                                                                    |
|------------------------------|-----------------------------------------|----------------------------------------------------------------------------------------------------|
|                              | The overload limit function is at work. | • If the output current exceeds the [bA123]/[bA127] Overload restriction 1/2 active level when the [bA122]/[bA126] Overload restriction 1/2 mode selection are enabled, the output current is limited by automatically reducing the output frequency.                                                                 |
|                              |                                         |                                                                                                    |
| S8:                          | • The frequency reference is limited.   | • If the [bA102] Upper frequency limit and the [Hb105]/[Hd105]<br>Motor maximum frequency setting are set to low level, the<br>situation will be improved by setting them to higher level.<br>When limiting the output frequency, use the Upper<br>frequency limit instead of the Motor maximum frequency<br>setting. |
| Motor speed<br>doesn't rise. |                                         |                                                                                                    |
|                              | The frequency reference is low.         | • The command frequency becomes lower when a more prioritized such as the [AG-20] Jogging frequency or [Ab-11] to [Ab-25] Multi-speed is entered. Review the frequency reference such as the input terminal function or frequency reference source selection.                                                         |
|                              |                                         |                                                                                                    |
|                              | Acceleration time is long.              | <ul> <li>If the Acceleration time setting is too long, acceleration<br/>becomes slow. Set the Acceleration time short more than<br/>current setting.</li> </ul>                                                                                                    |

| Occurrence ►                                     | Estimated cause(s) ►                                                                        | Exemplar measures to be taken                                                                                                    |
|--------------------------------------------------|---------------------------------------------------------------------------------------------|----------------------------------------------------------------------------------------------------|
| S9: The<br>parameter you<br>are looking for is   | • The display limit has been set.                                                           | • Display limit function may be working. Cancel the [UA-10]<br>Display restriction selection (See section 9.10.2) .<br>[UA-10] Display restriction selection may be locked by [UA-<br>01] Password for display ([LKP] is displayed on the<br>parameter setting screen). In that case, release the<br>password lock first (See section 9.10.4).                                          |
| not shown.                                       |                                                                                             |                                                                                                    |
|                                                  | • The display is fixed.                                                                     | • Operation on the operator keypad isn't accepted if the input terminal function 102 [DISP] is ON. Turn OFF the terminal.                                                                                                    |
| S10: Keypad<br>operator cannot<br>be operated.   | The display is fixed.                                                                       | Operation on the operator keypad isn't accepted if the input terminal function 102 [DISP] is ON. Turn OFF the terminal.                                                                                                    |
|                                                  | Inverter is running.                                                                        | • Some parameters cannot be changed while the inverter is running. If that is the case, turn OFF the inverter once.                                                                                                    |
|                                                  |                                                                                             |                                                                                                    |
| S11: Setting cannot be made.                     | Parameters cannot be changed.                                                               | • Soft lock function may be working. Check the Soft-Lock selection [UA-16]. And if input terminal 036[SFT] is assigned and it is ON, turned OFF it (See section 9.10.1). The Soft-Lock selection [UA-16] may be locked by the Password for Soft-lock [UA-02] ( [LKP] is displayed on the parameter setting screen). In this case, release the password lock first (See section 9.10.4). |
|                                                  | • The wires connected to the motor are in wrong phase sequence.                             | Swapping two phases of wires connected to the motor changes the direction of rotation.                                                                                                    |
|                                                  |                                                                                             |                                                                                                    |
| S12: Motor<br>rotates in a<br>reverse direction. | • When the RUN key on the operator keypad is used, the rotation direction setting is wrong. | The RUN-key command rotation direction [AA-12] needs to be switched.                                                                                                    |
|                                                  |                                                                                             |                                                                                                    |
|                                                  | • When the 3-wire function is used, the input of input terminal function F/R is reversed.   | Check the logic of 3-wire normal rotation / reverse rotation terminal (018[F/R]).                                                                                                    |
| S13: Noises of motor and                         | Carrier frequency is set low.                                                               | • Increase the [bb101] Carrier frequency setting. However, this may increase noise generated in the inverter and leakage currents from the inverter. In addition, derating is required to the output current depending on the models.                                                                                                    |
| machines are                                     |                                                                                             |                                                                                                    |
| noisy.                                           | • The revolution frequency of motor and the natural frequency of machines resonate.         | • Change the frequency reference slightly to avoid resonance. If a resonance occurs during acceleration/ deceleration, avoid the resonance frequency with the [AG101] to [AG106] jump frequency functions.                                                                                                    |

| Occurrence ►                                                 | Estimated cause(s)►                                           | Exemplar measures to be taken                                                                                                    |  |  |
|--------------------------------------------------------------|---------------------------------------------------------------|----------------------------------------------------------------------------------------------------|--|--|
|                                                              | Inadequate parameters are used.                               | • Find out the basic parameter settings for motor and set them accordingly.                                                                                                    |  |  |
|                                                              |                                                               |                                                                                                    |  |  |
| S14: Output<br>frequency<br>becomes                          | Load fluctuates significantly.                                | • Re-examination of capacity of both motor and inverter may be required.                                                                                                    |  |  |
| unstable.                                                    |                                                               |                                                                                                    |  |  |
|                                                              | Power supply voltage fluctuates.                              | • To keep to a minimum the supply fluctuations, by using an optional AC reactor (ALI-****), DC link choke (DCL-***) or/and input filter, improvement is possible.                             |  |  |
|                                                              | V/f control is used.                                          | Use the torque boost function for V / f control.<br>Or change [AA121] Control mode selection to switch to<br>automatic torque boost, sensorless vector control, etc.<br>( See chapter 12.9 ). |  |  |
|                                                              |                                                               |                                                                                                    |  |  |
| S15: Torque is not generated.                                | • The inverter is used for lowering.                          | If the torque is not sufficient for regenerative operation, use a braking resistor or regenerative braking unit.                                                                              |  |  |
|                                                              |                                                               |                                                                                                    |  |  |
|                                                              | The load is too heavy.                                        | • Review the required capacity for both the motor and inverter.<br>The motor and inverter may need to be changed in some cases.                                                               |  |  |
| S16: Operator<br>keypad<br>disconnection<br>error is issued. | Behavior setting at disconnection of keypad is inappropriate. | <ul> <li>Set the "[UA-20] Action selection at keypad disconnection"<br/>to 02 (Ignore).</li> </ul>                                                                                            |  |  |

| Occurrence ►                                                                                    | Estimated cause(s) ►                                                   | Exemplar measures to be taken                                                                                                    |  |  |
|-------------------------------------------------------------------------------------------------|------------------------------------------------------------------------|----------------------------------------------------------------------------------------------------|--|--|
|                                                                                                 | Changes made to<br>communication parameters<br>haven't been reflected. | • If the [CF-01] to [CF-38] are changed, turn OFF the control power supply and restart.                                                                                                    |  |  |
|                                                                                                 |                                                                        |                                                                                                    |  |  |
|                                                                                                 | • The RUN command selection is not set to RS485.                       | Check that the [AA111] "RUN command input source selection" is set to 03 (RS485).                                                                                                    |  |  |
|                                                                                                 |                                                                        |                                                                                                    |  |  |
|                                                                                                 | • The Frequency reference selection is not set to RS485.               | Check that the [AA101] "Main speed input source selection" is set to 08 (RS485).                                                                                                    |  |  |
|                                                                                                 | _                                                                      |                                                                                                    |  |  |
|                                                                                                 | The communication speed setting is wrong.                              | <ul> <li>Set the correct value in [CF-01], then turn OFF the control<br/>power supply and restart.</li> </ul>                                                                                                    |  |  |
| S17:                                                                                            |                                                                        |                                                                                                    |  |  |
| Operation/setting<br>of Modbus<br>communication                                                 | • Station numbers are wrongly set or overlapping each other.           | • Set the correct value in [CF-02], then turn OFF the control power supply and restart.                                                                                                    |  |  |
| cannot be made.                                                                                 |                                                                        |                                                                                                    |  |  |
|                                                                                                 | • The communication parity setting is wrong.                           | <ul> <li>Set the correct value in [CF-03], then turn OFF the control<br/>power supply and restart.</li> </ul>                                                                                                    |  |  |
|                                                                                                 |                                                                        |                                                                                                    |  |  |
|                                                                                                 | • The communication stop bit setting is wrong.                         | Set the correct value in [CF-04], then turn OFF the control power supply and restart.                                                                                                    |  |  |
|                                                                                                 |                                                                        |                                                                                                    |  |  |
|                                                                                                 | Wiring is wrong,                                                       | <ul> <li>Connect wires properly to the SP, SN and CM1 terminals on<br/>the control circuit terminal block.</li> </ul>                                                                                                    |  |  |
|                                                                                                 |                                                                        |                                                                                                    |  |  |
|                                                                                                 | • The inverter is the last end of a daisy chain.                       | • The inverter at the last end of a daisy chain, short-circuit the RP-SN terminal to enable the terminating resistor.                                                                                                    |  |  |
| S18: The earth<br>leakage circuit<br>breaker is<br>activated as the<br>inverter is<br>operated. | Leakage currents in the inverter are large.                            | <ul> <li>Decrease the [bb101] carrier frequency setting.</li> <li>Increase the sensitivity current of the earth leakage circuit breaker, or replace the earth leakage circuit breaker with high sensitivity current.</li> <li>Enabling the built-in EMC filter increases the leakage current. If necessary, consider selecting an appropriate earth leakage breaker or turning off the EMC filter.</li> </ul> |  |  |
|                                                                                                 | • The DC braking force is not set.                                     | • Set the [AF105] DC braking force setting and the [AF108] DC braking force at start.                                                                                                    |  |  |
| S19: DC braking is disabled.                                                                    |                                                                        |                                                                                                    |  |  |
|                                                                                                 | The DC braking time is not set.                                        | • Set the [AF106] DC braking active time at stop and the [AF109] DC braking active time at start.                                                                                                    |  |  |
| S20: TV and radio<br>have noises near<br>the inverter.                                          | Radiation noise from the inverter                                      | <ul> <li>Locate the inverter wires as far as possible from a TV and radio.</li> <li>Install the radio noise filter (zero-phase reactor ) to the main power supply input and output of the inverter.</li> </ul>                                                                                                    |  |  |

# Chapter 19 Maintenance and Inspection

#### Contents

| 19.1 What This Chapter Explains               | 19-1 |
|-----------------------------------------------|------|
| 19.2 Notes on Maintenance and Inspection      | 19-2 |
| 19.2.1 Daily Inspection                       | 19-2 |
| 19.2.2 Cleaning                               | 19-2 |
| 19.2.3 Periodic Inspection                    | 19-2 |
| 19.2.4 Periodical Functional Test for STO     | 19-2 |
| 19.3 Daily Inspection and Periodic Inspection | 19-3 |
| 19.4 Megger Test                              | 19-4 |
| 19.5 Withstand Voltage Test                   | 19-4 |
| 19.6 Checking Method of Inverter              |      |
| and Converter                                 | 19-5 |
| 19.7 Smoothing Capacitor Life Curve           | 19-6 |
| 19.8 Life Alarming Output                     | 19-6 |
| 19.9 Measurement Method of I/O Voltage,       |      |
| Current, and Power                            | 19-7 |

#### 19.1 What This Chapter Explains

- This chapter describes methods of maintenance and inspection.
- Carefully read "Chapter 1 Safety Instructions/Risks" again before performing maintenance and inspection.
- \* Components that have finite lives are electrolytic condenser on board, smoothing capacitor, IGBT, diode module, current limiting resistor, relay for driving current limiting resistor or thyristor, cooling fan, and memory element, which are mounted on the board.

| Be careful for | maintenance and |
|----------------|-----------------|
| inspection!    |                 |

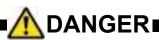

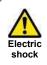

Do

You run the risk of electric shock.

• Before inspecting the inverter, be sure to turn off the power supply and wait for 10 minutes or more (\*1) or 15 minutes or more (\*2).

(Confirm that the charge lamp on the inverter is turned off and the DC voltage between terminals P and N is 45 VDC or less.)

 \*1) For models P1-00044-L to P1-01240-L (P1-004L to P1-220L) and P1-00041-H to 00620-H (P1-007H to P1-220H)
 \*2) For models P1-01530-L to P1-02950-L (P1-300L to P1-550L)

and P1-00770-H to P1-06600-H (P1-300H to P1-3150H)

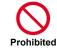

 Entrust only a designated person for maintenance, inspection, and replacement of parts.

(Be sure to remove wristwatches and metal accessories, e.g., bracelets, before maintenance and inspection work. Be sure to use insulated tools for the work.)

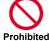

Do not perform pressure test.

#### 19.2 Notes on Maintenance and

Inspection

#### 19.2.1 Daily Inspection

As a basic procedure, check that the following abnormalities are not observed during operation.

| No. | Description                                                                     | Check |
|-----|---------------------------------------------------------------------------------|-------|
| 1   | The motor operates according to the<br>settings                                 |       |
| 2   | There is no abnormality in the<br>environment where the device is<br>installed. |       |
| 3   | There is no abnormality in the cooling system.                                  |       |
| 4   | No abnormal vibration or sound is<br>observed.                                  |       |
| 5   | No abnormal overheat or discoloration is observed.                              |       |
| 6   | No abnormal smell is observed.                                                  |       |

While the inverter is running, check the input voltage of inverter using a tester, etc.

| No. | Description                                                              | Check |
|-----|--------------------------------------------------------------------------|-------|
| 1   | There is no frequent occurrence of<br>variation of power supply voltage. |       |
| 2   | Line voltage keeps a good balance.                                       |       |

#### 19.2.2 Cleaning

Keep the inverter in a clean condition.

| No. | Description                                                                                                    | Check |
|-----|----------------------------------------------------------------------------------------------------|-------|
| 1   | When cleaning the inverter, use a soft<br>cloth soaked in neutral detergent to<br>gently wipe up the dirtied parts.                                                 |       |
| 2   | Solvents such as acetone, benzene,<br>toluene, and alcohol may cause the<br>inverter surface to dissolve or its coating<br>to peel off, therefore, do not use them. |       |
| 3   | Do not use solvents such as acetone,<br>benzene, toluene or alcohol as they may<br>melt the surface or strip the coating of<br>the inverter.                        |       |

#### 19.2.3 Periodic Inspection

Check sections that cannot be inspected unless operation is stopped and sections requiring periodic inspection.

Please contact your supplier or local Hitachi inverter sales office for periodic inspection.

| No. | Description                                                                                                    | Check |
|-----|----------------------------------------------------------------------------------------------------|-------|
| 1   | <ul> <li>There is no abnormality in the cooling system.</li> <li>Cleaning of the air filter and other components</li> </ul>                                                                                   |       |
| 2   | Checking tightness and re-tightening<br>• Due to effects of vibration or<br>temperature change, tightened<br>portions of screws or bolts may<br>loosen. Make sure to carefully check<br>and perform the work. |       |
| 3   | No corrosion or damage is observed on the conductors and insulators.                                                                                                    |       |
| 4   | Measurement of insulation resistance                                                                                                    |       |
| 5   | Checking and replacing the cooling fan, smoothing capacitor, and relay                                                                                                    |       |

#### 19.2.4 Periodical Functional Test for STO

When handling this product as a functional safety certified product, be sure to perform the following items. For details, refer to the separate volume "SJ Series P1 Safety Function Guide" (NT2512\*X).

- A periodical STO functional test must be performed at least once in a year in order to maintain the intended safety performance level of the STO function.
- This periodical STO function test is one of the conditions for the STO function of SJ-P1 to meet PLe of EN ISO13849-1 and SIL 3 of IEC61800-5-2.

# 19.3 Daily Inspection and Periodic

#### Inspection

|                        | nspecie                                                                             |                                                                                                    | Inspe | ection o | cycle                                                                                                    |                                                                                                    |                                                                                                    |                                             |
|------------------------|-------------------------------------------------------------------------------------|----------------------------------------------------------------------------------------------------|-------|----------|----------------------------------------------------------------------------------------------------|----------------------------------------------------------------------------------------------------|----------------------------------------------------------------------------------------------------|---------------------------------------------|
| Inspected part         | Inspection<br>entry                                                                 | Details of inspection                                                                                                    | Daily | Ev<br>1  | ery<br>2<br>years                                                                                                    | Inspection method                                                                                                    | Criterion                                                                                                    | Tester device                               |
|                        | Surrounding<br>environment                                                          | Check the ambient temperature,<br>level of humidity, dust, etc                                                                                          | 0     |          |                                                                                                    | Refer to<br>"Chapter 6 Installation" .                                                                                                    | Ambient temperature, level of<br>humidity are withing the range.<br>No frozen part. No<br>condensation.                                                                                                    | Thermometer.<br>Hygrometer.<br>Data logger. |
| General                | Whole inverter                                                                      | Check that there are no abnormal<br>vibrations or noises.                                                                                               | 0     |          |                                                                                                    | Check visually and auditorily.                                                                                                    | No abnormality.                                                                                                    |                                             |
|                        | Power supply voltage                                                                | Check that the main circuit voltage is normal.                                                                                                    | 0     |          |                                                                                                    | Measure the line-to-line<br>voltage of the inverter main<br>circuit terminals R,S and T.                                                                                                    | Within the AC voltage permissible variation.                                                                                                    | Multimeter,<br>Digital<br>multimeter.       |
|                        | General check                                                                       | (1)Check the resistance between the main circuit and the ground terminals.                                                                              |       | 0        |                                                                                                    | Remove the inverter main<br>circuit terminals input/output<br>wiring and the control terminal<br>board, and remove the jumper<br>for the internal filter, after<br>that, shortcircuit the terminals<br>R,S,T,U,V,W,P,PD,N,RB,R0,T0,<br>and measure between this<br>shortcircuit and the ground. | Resistance no less than 5MΩ.                                                                                                    | DC 500V class<br>Ohmmeter.<br>(megger®)     |
|                        |                                                                                     | (2)Check looseness in fastened parts.                                                                                                    |       | 0        |                                                                                                    | Confirm tighten of fasteners.                                                                                                    | No abnormality.                                                                                                    |                                             |
|                        | Conductor and                                                                       | <ul><li>(3)Check for overheating traces.</li><li>(1)Check for straining in conductors.</li></ul>                                                        |       | 0        |                                                                                                    | Check visually.                                                                                                    | No abnormality.                                                                                                    |                                             |
| Main                   | cables                                                                              | (1)Check for cable coating damage.                                                                                                    |       | 0        |                                                                                                    | Check visually.                                                                                                    | No abnormality.                                                                                                    |                                             |
| circuit                | Terminal block<br>Inverter and<br>converter<br>circuits<br>(Including<br>resistors) | Check for any damage.<br>Check the resistance between all the<br>terminals.                                                                             |       | 0        | 0                                                                                                    | Check visually.<br>Remove the inverter main<br>circuit terminal wiring, and<br>measure the following:<br>- Resistance between<br>terminals RST and PN.<br>- Resistance between<br>terminals UVW and PN                                                                                          | No abnormality.<br>Refer the "19.6 Checking<br>Method of Inverter and<br>Converter ". The inverter,<br>capacitor and thyristor lifespan<br>before replacing the<br>componentes is of 10 <sup>6</sup><br>start/stop cycles. *3) | Analog<br>multimeter.                       |
|                        | Smoothing capacitor                                                                 | <ol> <li>(1)Check for capacitor fluid leakage</li> <li>(2)Check that the relief valve does not<br/>swells or protudes.</li> </ol>                       | 0     | 0        |                                                                                                    | Check visually.                                                                                                    | No abnormality.<br>Estimated years life span<br>before exchanging component:<br>10 years. *1) *3) *4)                                                                                                    |                                             |
|                        | Relay                                                                               | (1)No chatter sound while operating.<br>(2)Check contacts for damage.                                                                                   |       | 0<br>0   |                                                                                                    | Check auditorily.<br>Check visually.                                                                                                    | No abnormality.<br>No abnormality.                                                                                                    |                                             |
| Control and protection | Operation<br>check                                                                  | <ol> <li>While performing a unit operation<br/>of the inverter, check the balance of<br/>the output voltage among the<br/>individual phases.</li> </ol> |       | 0        |                                                                                                    | Measure the voltage between<br>the U,V,W terminals of the<br>inverter main circuit.                                                                                                    | Phase-to-phase voltage<br>balance 200V class: within 4V.<br>400V class: within 8V.                                                                                                    | Digital<br>multimeter.<br>Voltmeter.        |
| circuits               | encen                                                                               | (2)Carry out a sequential protection<br>test, and check the protective and<br>display circuits for any abnormality.                                     |       | 0        |                                                                                                    | Simulate a shortcircuit or open<br>of the inverter output<br>protection circuit.                                                                                                    | An error must be detected according to the sequence.                                                                                                    | Ammeter.                                    |
| Cooling<br>system      | Cooling-fan                                                                         | (1) Check that there are no abnormal<br>vibrations or noises.                                                                                           | 0     | 0        |                                                                                                    | Turn by hand while electricity<br>is not being supplied.<br>Check visually.                                                                                                    | Smooth operation.<br>No abnormality.<br>Replace every: 10 years.                                                                                                    |                                             |
| System                 |                                                                                     | (2)Check for loose joints.                                                                                                    |       |          |                                                                                                    |                                                                                                    | *2) *3) *5)                                                                                                    |                                             |
|                        | Heat sink<br>Display                                                                | Check for obstructions/clogging.<br>(1) Check if the charge lamp and the<br>Keypad's LEDs and LCD light up.                                             | 0     | 0        |                                                                                                    | Check visually.<br>Check visually.                                                                                                    | Chack that there is no clogging.<br>Confirm they light up.                                                                                                    |                                             |
| Display                | Uispidy                                                                             | (2)Display cleaning.                                                                                                    |       | 0        |                                                                                                    | With cleaning rag.                                                                                                    |                                                                                                    |                                             |
| Display                | Meter                                                                               | Check that Indicated values are normal.                                                                                                    | 0     |          |                                                                                                    | Check the meters readings on the control panel.                                                                                                    | Regulation and control value are satisfactory.                                                                                                    | Voltmeter.<br>Ammeter.<br>Etc.              |
|                        |                                                                                     | (1)Check that there are no abnormal<br>vibrations or noises.                                                                                            | 0     |          |                                                                                                    | Check visually, auditorily, and by touch.                                                                                                    | No abnormality.                                                                                                    |                                             |
|                        | General                                                                             | (2)Check that there is no odour.                                                                                                    | 0     |          |                                                                                                    | Check for abnormal<br>superheating, damages and so<br>on.                                                                                                    | No abnormality.                                                                                                    |                                             |
| Motor                  | Insulation<br>resistance                                                            |                                                                                                    | *6)   |          | Remove the wiring from the<br>main circuit terminals U, V, W<br>of the inverter, shortcircuit the<br>motor wire (for 3 phases), and<br>measure with a Megger <sup>®</sup><br>between the motor wire and<br>the ground terminal. | No less than 5MΩ.                                                                                                    | DC 500V class<br>Ohmmeter.<br>(megger®)                                                                                                    |                                             |

\*1) The life span of the smoothing capacitor is influenced by the ambient temperature. Refer to "19.7 Smoothing Capacitor Life Curve" for replacing measures.

\*2) The life span of the cooling-fan is influenced by the ambient temperature, the dirt and the change in its environmental conditions. Check these circumstances on the usual inspection.

\*3) The estimated time before replacement (Number of years/cycle) and the [Smoothing capacitor life span curve] are based on the design lifespan, not guaranteed. \*4) In the case that the capacitors are replaced after that the storage period of 3 years has expired, perform aging under the following conditions before using the inverter:

• First, apply for 1 hour the 80% of the capacitor rated voltage at ambient temperature.

• Then, raise the voltage to 90%, and keep it for 1 more hour.

• Finally, apply for 5 hours the rated voltage at ambient temperature.

\*5) If the cooling fan is locked due to dust, etc., it takes 5 to 10 seconds to restart even if dust is removed.

\*6) Follow the instruction manual for the motor.

#### 19.4 Megger Test

- When testing an external circuit with a megger, disconnect all the external circuit cables from the inverter to prevent it from being exposed to the test voltage.
- In the control circuit carry out a conduction test, use a tester (with high resistance range), do not use a megger® or buzzer /continuity tester.
- The insulation resistance test of the inverter itself is carried out only at the main circuit, do not perform an insulation resistance test in the control circuit.
- · For megger® test, use a 500 VDC megger.

- Before the main circuit test with a megger, remove the jumper for switching the inverter's internal filter function, and then connect terminals R, S, T, U, V, W, P, PD, N, RB, R0, and T0 by wires as shown in the figure below. Subsequently, carry out the test.
- After the test using the megger, remove the wires from terminals R, S, T, U, V, W, P, PD, N, RB, R0, and T0, and connect the jumper for switching the inverter's internal filter function at the original position.
- Furthermore, depending on the model, the RB terminal may not be present. Please confirm in chapter "7.5 Connect Wire to the Main Circuit Terminal Block".
- Because the insulation resistance rating of the single inverter unit is 5 M $\Omega$  or higher, it is normal if the resistance is 5 M $\Omega$  or higher.

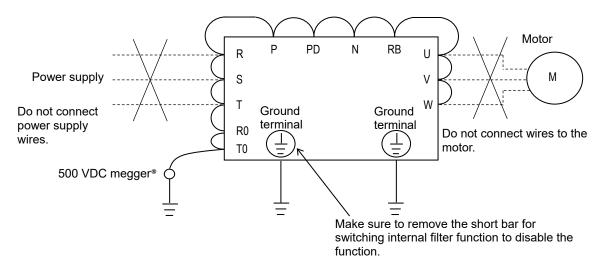

#### 19.5 Withstand Voltage Test

• Do not carry out a withstand voltage test for the inverter. The test may damage its internal parts, deteriorating the inverter.

## 19.6 Checking Method of Inverter and

#### <u>Converter</u>

• Using the analog multimeter, you can check if the inverter or converter unit are defective or non-defective.

(preparation)

- Remove the power lines connected from an external supply (R, S, T), wires connecting to the motor (U, V, W), and regenerative braking resistor (P, RB).
- (ii) Prepare a tester. (The range used is  $1\Omega$  resistance measurement range.)

(Checking method) \*1)

 You can determine the good-or-bad condition of conduction status of terminals on the inverter main circuit terminal block R, S, T, U, V, W, RB, P, and N by alternately changing the polarity of tester for measurement.

| $\begin{split} & \begin{array}{ c c c c c } \hline \mbox{Tester polarity} & \mbox{Measured} \\ \hline \mbox{Walue *2} \\ \hline \mbox{Walue *2} \\ $ | me    | measurement. |                |                   |                |  |  |  |  |  |  |
|----------------------------------------------------------------------------------------------------|-------|--------------|----------------|-------------------|----------------|--|--|--|--|--|--|
| $\begin{array}{c c c c c c c c } & \bigoplus (\operatorname{Red}) \bigoplus (\operatorname{Black}) & \operatorname{value} *2) \\ & & & & \\ & & & \\ \hline \begin{tabular}{ c c c } & & & \\ \hline \begin{tabular}{ c c } & & & & \\ \hline \begin{tabular}{ c c } & & & \\ \hline \begin{tabular}{ c c } & & & \\ \hline \begin{tabular}{ c c } & & \\ \hline \begin{tabular}{ c c } & & & \\ \hline \begin{tabular}{ c c } & & \\ \hline \begin{tabular}{ c c } & & \\ \hline \begin{tabular}{ c c } & & \\ \hline \begin{tabular}{ c c } & & \\ \hline \begin{tabular}{ c c } & & \\ \hline \begin{tabular}{ c c } & & \\ \hline \begin{tabular}{ c c } & & \\ \hline \begin{tabular}{ c c } & & \\ \hline \begin{tabular}{ c c } & & \\ \hline \begin{tabular}{ c c } & & \\ \hline \begin{tabular}{ c c } & & \\ \hline \beltarcel{ c c c } & & \\ \hline \begin{tabular}{ c$                                                                                                    |       |              | Tester         | polarity          | Measured       |  |  |  |  |  |  |
| D1PDRConductiveD2SPDNon-conductivePDSConductivePDTPDD3TPDTD4RNConductiveD4RNConductiveD5SNConductiveD6TNSTR1UPNon-conductiveTR2VPNon-conductiveTR3WPNon-conductiveTR4UNConductiveTR4VPNon-conductiveTR5NVNon-conductiveTR6NVNon-conductiveRBPNon-conductiveRBNDon't care                                                                                                    |       |              | $\oplus$ (Red) | $\ominus$ (Black) |                |  |  |  |  |  |  |
| PDRConductiveD2SPDNon-conductivePDSConductivePDTPDNon-conductivePDTConductivePDTConductivePDTConductivePDTConductivePDTConductivePDSNon-conductivePARNConductiveP5SNConductiveD6TNSP06TNon-conductiveP17PVConductiveP2VPNon-conductiveP3VPNon-conductiveP4VPNon-conductiveP5NConductivePP4VPNon-conductiveP5NVConductiveP4VNConductiveP5NVNon-conductiveP4NVNon-conductiveP5NVNon-conductiveP6NVNon-conductiveP7RBPNon-conductiveR8PNon-conductiveR8NDon't care                                                                                                    |       |              | R              | PD                | Non-conductive |  |  |  |  |  |  |
| D2PDSConductiveD3TPDNon-conductivePDTConductiveD4RNConductiveD5SNConductiveD6TNSPDTConductiveD6TNNon-conductivePR1UPNon-conductivePR2VPNon-conductiveTR2VPNon-conductiveTR3PUConductiveTR4UNConductiveTR5NUNon-conductiveTR6NVNon-conductiveRBPNon-conductiveRBNDon't care                                                                                                    |       | וט           | PD             | R                 | Conductive     |  |  |  |  |  |  |
| PDSConductiveD3TPDNon-conductivePDTConductiveD4RNConductiveD5SNConductiveD6TNSTR1UPNon-conductiveTR2VPNon-conductiveTR3WPNon-conductiveTR4UNConductiveTR4VPNon-conductiveTR4WPNon-conductiveTR4WPNon-conductiveTR5NConductiveTR6NVNon-conductiveRBPNon-conductiveRBNDon't care                                                                                                    |       | 50           | S              | PD                | Non-conductive |  |  |  |  |  |  |
| D3         PD         T         Conductive           PD         T         Conductive           PA         R         N         Conductive           D4         R         N         Conductive           D5         S         N         Conductive           D6         T         N         Conductive           D6         T         N         Conductive           D6         T         N         Conductive           TR1         U         P         Non-conductive           TR2         V         P         Non-conductive           TR3         P         V         Conductive           TR4         U         N         Conductive           TR3         P         W         Conductive           TR4         U         N         Conductive           TR5         N         V         Non-conductive           TR6         N         V         Non-conductive           RB         P         Non-conductive           RB         N         Don't care                                                                                                    |       | DZ           | PD             | S                 | Conductive     |  |  |  |  |  |  |
| $\begin{array}{c c c c c c } \hline R & R & Roll-conductive \\ \hline R & S & N & Conductive \\ \hline R & S & Non-conductive \\ \hline R & S & Non-conductive \\ \hline R & S & Non-conductive \\ \hline R & S & Non-conductive \\ \hline R & S & Non-conductive \\ \hline R & T & N & Conductive \\ \hline R & U & P & Non-conductive \\ \hline R & U & P & Non-conductive \\ \hline R & V & P & Non-conductive \\ \hline R & V & P & Non-conductive \\ \hline R & W & P & Non-conductive \\ \hline R & U & N & Conductive \\ \hline R & U & N & Conductive \\ \hline R & V & N & Conductive \\ \hline R & V & N & Conductive \\ \hline R & V & N & Conductive \\ \hline R & W & N & Conductive \\ \hline R & N & V & Non-conductive \\ \hline R & R & P & Non-conductive \\ \hline R & R & P & Non-conductive \\ \hline R & R & R & P & Non-conductive \\ \hline R & R & N & Don't care \\ \hline \end{array}$                                                                                                    | ы     | 20           | Т              | PD                | Non-conductive |  |  |  |  |  |  |
| $\begin{array}{c c c c c c } \hline R & R & Roll-conductive \\ \hline R & S & N & Conductive \\ \hline R & S & Non-conductive \\ \hline R & S & Non-conductive \\ \hline R & S & Non-conductive \\ \hline R & S & Non-conductive \\ \hline R & S & Non-conductive \\ \hline R & T & N & Conductive \\ \hline R & U & P & Non-conductive \\ \hline R & U & P & Non-conductive \\ \hline R & V & P & Non-conductive \\ \hline R & V & P & Non-conductive \\ \hline R & W & P & Non-conductive \\ \hline R & U & N & Conductive \\ \hline R & U & N & Conductive \\ \hline R & V & N & Conductive \\ \hline R & V & N & Conductive \\ \hline R & V & N & Conductive \\ \hline R & W & N & Conductive \\ \hline R & N & V & Non-conductive \\ \hline R & R & P & Non-conductive \\ \hline R & R & P & Non-conductive \\ \hline R & R & R & P & Non-conductive \\ \hline R & R & N & Don't care \\ \hline \end{array}$                                                                                                    | erte  | 50           | PD             | Т                 | Conductive     |  |  |  |  |  |  |
| $\begin{array}{c c c c c c } \hline R & R & Roll-conductive \\ \hline R & S & N & Conductive \\ \hline R & S & Non-conductive \\ \hline R & S & Non-conductive \\ \hline R & S & Non-conductive \\ \hline R & S & Non-conductive \\ \hline R & S & Non-conductive \\ \hline R & T & N & Conductive \\ \hline R & U & P & Non-conductive \\ \hline R & U & P & Non-conductive \\ \hline R & V & P & Non-conductive \\ \hline R & V & P & Non-conductive \\ \hline R & W & P & Non-conductive \\ \hline R & U & N & Conductive \\ \hline R & U & N & Conductive \\ \hline R & V & N & Conductive \\ \hline R & V & N & Conductive \\ \hline R & V & N & Conductive \\ \hline R & W & N & Conductive \\ \hline R & N & V & Non-conductive \\ \hline R & R & P & Non-conductive \\ \hline R & R & P & Non-conductive \\ \hline R & R & R & P & Non-conductive \\ \hline R & R & N & Don't care \\ \hline \end{array}$                                                                                                    | onv   |              | R              | Ν                 | Conductive     |  |  |  |  |  |  |
| D5         N         S         Non-conductive           D6         T         N         Conductive           D6         N         T         Non-conductive           R         U         P         Non-conductive           TR1         U         P         Non-conductive           TR2         V         P         Non-conductive           TR2         V         P         Non-conductive           TR3         W         P         Non-conductive           TR4         U         N         Conductive           TR4         U         N         Conductive           TR4         U         N         Conductive           TR4         V         N         Conductive           TR5         N         V         Non-conductive           TR6         N         W         Non-conductive           RB         P         Non-conductive           RB         N         Don't care                                                                                                    | 0     | D4           | Ν              | R                 | Non-conductive |  |  |  |  |  |  |
| $\begin{array}{c c c c c c } \hline N & S & Non-conductive \\ \hline N & T & Non-conductive \\ \hline D6 & N & T & Non-conductive \\ \hline N & T & Non-conductive \\ \hline P & V & Non-conductive \\ \hline TR2 & V & P & Non-conductive \\ \hline TR2 & V & P & Non-conductive \\ \hline TR3 & W & P & Non-conductive \\ \hline TR3 & W & P & Non-conductive \\ \hline TR3 & V & P & Non-conductive \\ \hline TR3 & V & P & Non-conductive \\ \hline TR3 & V & P & Non-conductive \\ \hline TR4 & U & N & Conductive \\ \hline TR4 & U & N & Conductive \\ \hline TR5 & V & N & Conductive \\ \hline TR6 & N & V & Non-conductive \\ \hline RB & P & Non-conductive \\ \hline RB & N & Don't care \\ \hline \end{array}$                                                                                                    |       | DE           | S              | Ν                 | Conductive     |  |  |  |  |  |  |
| D6         N         T         Non-conductive           R1         U         P         Non-conductive           P         U         Conductive           TR1         P         U         Conductive           TR2         V         P         Non-conductive           TR3         W         P         Non-conductive           TR3         W         P         Non-conductive           TR4         U         N         Conductive           TR4         U         N         Conductive           TR4         V         N         Conductive           TR5         V         N         Conductive           TR6         N         V         Non-conductive           RB         P         Non-conductive         P           RB         N         Don't care         RB                                                                                                    |       | 05           | Ν              | S                 | Non-conductive |  |  |  |  |  |  |
| N         T         Non-conductive           TR1         U         P         Non-conductive           P         U         Conductive           TR2         V         P         Non-conductive           TR2         V         P         Non-conductive           TR3         W         P         Non-conductive           TR3         W         P         Non-conductive           TR4         U         N         Conductive           TR4         U         N         Conductive           TR4         V         N         Conductive           TR5         N         V         Non-conductive           TR6         N         W         Non-conductive           RB         P         Non-conductive           RB         N         Don't care                                                                                                    |       | De           | Т              | Ν                 | Conductive     |  |  |  |  |  |  |
| $\begin{array}{c c c c c c c } \hline RR1 & \hline P & U & Conductive \\ \hline P & V & P & Non-conductive \\ \hline TR2 & V & P & Non-conductive \\ \hline P & V & Conductive \\ \hline TR3 & W & P & Non-conductive \\ \hline TR3 & V & P & Non-conductive \\ \hline TR4 & U & N & Conductive \\ \hline TR4 & U & N & Conductive \\ \hline TR5 & V & N & Conductive \\ \hline TR5 & V & N & Conductive \\ \hline TR6 & V & N & Conductive \\ \hline R8 & P & Non-conductive \\ \hline R8 & P & Non-conductive \\ \hline R8 & N & Don't care \\ \hline \end{array}$                                                                                                    |       | Do           | Ν              | Т                 | Non-conductive |  |  |  |  |  |  |
| $\begin{array}{c c c c c c c } & P & U & Conductive \\ \hline P & V & P & Non-conductive \\ \hline P & V & Conductive \\ \hline P & V & Conductive \\ \hline R3 & W & P & Non-conductive \\ \hline TR3 & W & P & Non-conductive \\ \hline TR4 & U & N & Conductive \\ \hline TR4 & U & N & Conductive \\ \hline TR5 & V & N & Conductive \\ \hline TR5 & V & N & Conductive \\ \hline TR6 & W & N & Conductive \\ \hline R8 & P & Non-conductive \\ \hline R8 & P & Non-conductive \\ \hline R8 & N & Don't care \\ \hline \end{array}$                                                                                                    |       | TD1          | U              | Р                 | Non-conductive |  |  |  |  |  |  |
| $\begin{array}{c c c c c c c c c c c c c c c c c c c $                                                                                                    |       | IKI          | Р              | U                 | Conductive     |  |  |  |  |  |  |
| $\begin{array}{c c c c c c c c } & P & V & Conductive \\ \hline P & W & P & Non-conductive \\ \hline TR3 & P & W & Conductive \\ \hline TR4 & U & N & Conductive \\ \hline TR4 & U & N & Conductive \\ \hline TR5 & V & N & Conductive \\ \hline TR5 & V & N & Conductive \\ \hline TR6 & W & N & Conductive \\ \hline TR6 & N & W & Non-conductive \\ \hline RB & P & Non-conductive \\ \hline RB & N & Don't care \\ \hline \end{array}$                                                                                                    |       | TR2          | V              | Р                 | Non-conductive |  |  |  |  |  |  |
| $\begin{array}{c c c c c c c c c c c c c c c c c c c $                                                                                                    |       |              | Р              | V                 | Conductive     |  |  |  |  |  |  |
| $\begin{array}{c c c c c c c c c c c c c c c c c c c $                                                                                                    | L     | TD2          | W              | Р                 | Non-conductive |  |  |  |  |  |  |
| $\begin{array}{c c c c c c c } & N & U & Non-conductive \\ \hline \hline R5 & V & N & Conductive \\ \hline \hline R6 & V & Non-conductive \\ \hline \hline R8 & P & Non-conductive \\ \hline \hline R8 & P & Non-conductive \\ \hline \hline R8 & N & Don't care \\ \hline \hline \end{array}$                                                                                                    | ertei | IRS          | Р              | W                 | Conductive     |  |  |  |  |  |  |
| $\begin{array}{c c c c c c c } & N & U & Non-conductive \\ \hline \hline R5 & V & N & Conductive \\ \hline \hline R6 & V & Non-conductive \\ \hline \hline R8 & P & Non-conductive \\ \hline \hline R8 & P & Non-conductive \\ \hline \hline R8 & N & Don't care \\ \hline \hline \end{array}$                                                                                                    | nve   | TDA          | U              | Ν                 | Conductive     |  |  |  |  |  |  |
| TR5     N     V     Non-conductive       TR6     W     N     Conductive       N     W     Non-conductive       RB     P     Non-conductive       P     RB     Conductive       RB     N     Don't care                                                                                                    | _     | 1174         | Ν              | U                 | Non-conductive |  |  |  |  |  |  |
| N         V         Non-conductive           TR6         W         N         Conductive           N         W         Non-conductive           RB         P         Non-conductive           P         RB         Conductive           RB         N         Conductive           RB         N         Don't care                                                                                                    |       | TDE          | V              | Ν                 | Conductive     |  |  |  |  |  |  |
| TR6     N     W     Non-conductive       RB     P     Non-conductive       P     RB     Conductive       RB     N     Don't care                                                                                                    |       | IND          | Ν              | V                 | Non-conductive |  |  |  |  |  |  |
| N         W         Non-conductive           RB         P         Non-conductive           P         RB         Conductive           RB         N         Don't care                                                                                                    |       | TDE          | W              | Ν                 | Conductive     |  |  |  |  |  |  |
| BRD TR7 P RB Conductive<br>RB N Don't care                                                                                                    |       | INU          | N              | W                 | Non-conductive |  |  |  |  |  |  |
| BRD TR7 RB N Don't care                                                                                                    |       |              | RB             | Р                 | Non-conductive |  |  |  |  |  |  |
| RB N Don't care                                                                                                    | BDD   | TD7          | Р              | RB                | Conductive     |  |  |  |  |  |  |
| N RB Non-conductive                                                                                                    | BRD   | 1177         | RB             | Ν                 | Don't care     |  |  |  |  |  |  |
|                                                                                                    |       |              | Ν              | RB                | Non-conductive |  |  |  |  |  |  |

- \*1) By measuring the voltage between P and N in the DC voltage range, check that electricity is fully discharged from the smoothing capacitor before performing check.
- \*2) When electricity is not conducted, a nearly infinite value is demonstrated. Due to effects of the smoothing capacitor, electricity may be conducted instantly and may not show infinity value. When electricity is conducted, a numeric value range will be indicated from some to dozens in a unit of  $\Omega$ . The values vary depending on the element type, tester, type, etc. However, it is acceptable if numeric values obtained for each item are nearly the same. The measured value may be shifted by several ohms due to the current limiting resistance for preventing inrush current.
- \*3) The chopper braking circuit (BRD) is equipped as standard on the following models: P1-00044-L to P1-01240-L (P1-004L to P1-220L) and P1-00041-H to P1-00930-H (P1-007H to P1-370H)

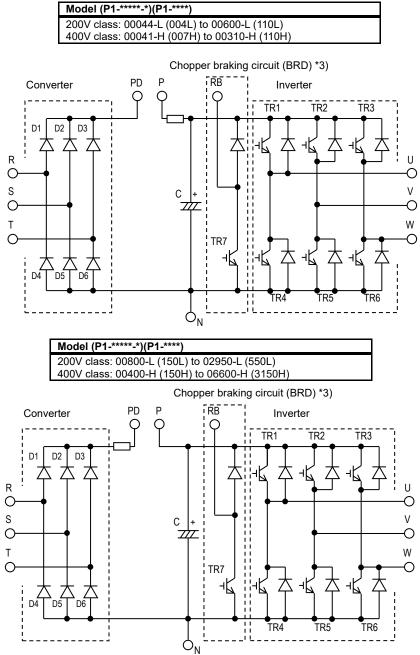

19-5

#### 19.7 Smoothing Capacitor Life Curve

When the inverter is continuously driven at 80% of ND rated current.

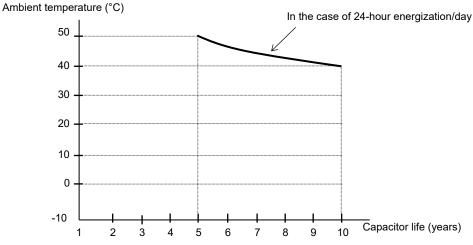

Note 1) The ambient temperature is a temperature measured at a position about 5cm from the bottom center of the inverter. (atmospheric temperature)

If the inverter is stored inside the panel, it is in-panel temperature.

- 19.8 Life Alarming Output
- By the self-diagnostic, it is possible to output an alarm in regards of the inverter own internal components lifespan when the lifespan is nearing to its end (Including the circuit board electrolytic capacitor and cooling-fan, and excluding the main circuit smoothing capacitor). Use this to get a reference for when the components should be replaced. Particularly, consult the lifespan diagnosis monitor [dC-16] and the output terminal function selection [CC-01] to [CC-07]. It should be noted that the warning itself is based on the design lifespan, and thus, is not a guaranteed

measurement. Depending on the environment, the operation conditions etc. problems may arise to avoid that is

conditions, etc. problems may arise, to avoid that, is recommended an early maintenance.

9 10 Capacitor life (years)
 Note 2) The smoothing capacitor is a finite life component which occurs chemical reaction inside, replacement is required after 10 years of use (It is a designed expected life, not a guaranteed value). However, if the inverter is used in an environment at high temperature or in a heavy-load environment where the its rated current is exceeded, the life is significantly shortened.

#### 19.9 Measurement Method of I/O

#### Voltage, Current, and Power

Standard equipment for measuring input/output voltage, current, and power measurement.

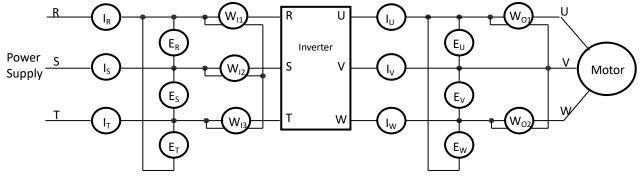

| Measured<br>data                               | Measuring point                                                                                                    | Measuring instrument                              | Remarks                                   | Standard reference values                                         |
|------------------------------------------------|----------------------------------------------------------------------------------------------------|---------------------------------------------------|-------------------------------------------|-------------------------------------------------------------------|
| Input<br>voltage<br>E <sub>IN</sub>            | R-S, S-T, T-R<br>(E <sub>R</sub> ), (E <sub>S</sub> ), (E <sub>T</sub> )                                                                             | Moving-iron voltmeter or Rectifier-type voltmeter | Effective value of full waves             | 200V class:200 to 240V 50/60Hz<br>400V class:380 to 500V 50/60Hz  |
| Input<br>current<br>I <sub>IN</sub>            | R, S, T current $(I_R)$ , $(I_S)$ , $(I_T)$                                                                                                    | Koving-iron ammeter                               | Effective value of full waves             | If there is unbalance in the input supply $IIN=(I_R+I_S+I_T)/3$   |
| Input power<br>W <sub>IN</sub>                 | R-S, S-T, T-R<br>(W <sub>11</sub> )+(W <sub>12</sub> )+(W <sub>13</sub> )                                                                            | Electrodynamometer-type wattmeter                 | Effective value<br>of full waves          | Three-wattmeter method                                            |
| Input power<br>factor<br>Pf <sub>IN</sub>      | Is calculated from the mean current (I <sub>IN</sub> ) and supply point $Pf_{IN} = \frac{W_{IN}}{\sqrt{3 \times E_{IN} \times I_{IN}}}$              |                                                   | E <sub>IN</sub> ), input                  |                                                                   |
| Output<br>voltage<br>E <sub>OUT</sub>          | U-V, V-W, W-U<br>(E <sub>U</sub> ), (E <sub>V</sub> ), (E <sub>W</sub> ) <b>→</b>                                                                    | Moving-iron voltmeter or Rectifier-type voltmeter | Effective value<br>of fundamental<br>wave |                                                                   |
| Output<br>current<br>I <sub>OUT</sub>          | U, V, W current<br>(I <sub>U</sub> ), (I <sub>V</sub> ), (I <sub>W</sub> )                                                                           | Koving-iron ammeter                               | Effective value of full waves             |                                                                   |
| Output<br>power<br>W <sub>out</sub>            | U-V, V-W<br>(W <sub>01</sub> )+(W <sub>02</sub> )                                                                                                    | Electrodynamometer-type wattmeter                 | Effective value of full waves             | Two-wattmeter method<br>(Otherwise the three-wattmeter<br>method) |
| Output<br>power<br>factor<br>Рf <sub>оυт</sub> | Is calculated from the mean current (I <sub>OUT</sub> ) and output p<br>Pf <sub>OUT</sub> = $\frac{W_{OUT}}{\sqrt{3 \times E_{OUT} \times E_{OUT}}}$ |                                                   |                                           |                                                                   |

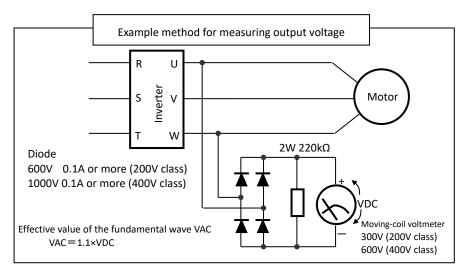

When measuring...

- To measure the output voltage, use an instrument that reads the effective value of the fundamental wave. To measure the current or the power, use an instrument that reads the effective value of full waves.
- Since the inverter output waveform is controlled by PWM, it has a large margin of error, especially at low frequencies. In many cases, general multimeters may be defective for the measurement, because of the adverse effects of the noise.

(memo)

# 20

# **Chapter 20** Specifications

#### Contents

| 20.1 What This Chapter Explains  | )-1 |
|----------------------------------|-----|
| 20.2 Inverter Specifications     | )-2 |
| 20.2.1 200V Class Specifications | )-2 |
| 20.2.2 400V Class Specifications | )-3 |
| 20.2.3 Common Specifications     | )-5 |
| 20.3 External Dimensions         | )-7 |
| 20.4 Current Derating            | 19  |
| 20.4.1 200V Class                | 19  |
| 20.4.2 400V Class                | 22  |

#### 20.1 What This Chapter Explains

This chapter describes product specifications. The abbreviations used in the product specifications show the following meanings.

Rated duty:

- · ND (normal duty rating)
- · LD (low duty rating)
- · VLD (very low duty rating)

Motor types:

- · IM (induction motor)
- · SM/PMM: (synchronous motor/permanent magnet

motor)

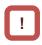

In the following, if the specifications are the same for each model, part of the model name is omitted. For example, if P1-0044-LFUF is written as P1-\*\*\*\*-L, this is specific to the 200 V class but does not depend on the region code or etc. Details of the model name, see "4.3.1 Model of the Product".

#### 20.2 Inverter Specifications

#### 20.2.1 200V Class Specifications

The model name of 200V class are P1-\*\*\*\*-LFF, P1-\*\*\*\*-LFEF, P1-\*\*\*\*-LFUF or P1-\*\*\*\*-LFCF. The portion "\*\*\*\*\*" are filled with numbers described in "Model namet"

| The portion "*****" are filled with numbers described in "Model namet". |                           |                 |        |       |                                                                                                    |          |         |           |                     | -        | -         |          |           |          |          |           |           |           |
|-------------------------------------------------------------------------|---------------------------|-----------------|--------|-------|----------------------------------------------------------------------------------------------------|----------|---------|-----------|---------------------|----------|-----------|----------|-----------|----------|----------|-----------|-----------|-----------|
|                                                                         | Model name<br>P1-****-L   |                 |        | 00044 | 00080                                                                                                    | 00104    | 00156   | 00228     | 00330               | 00460    | 00600     | 00800    | 00930     | 01240    | 01530    | 01850     | 02290     | 02950     |
| N                                                                       | ND Rating Code<br>P1-***L |                 |        | 004   | 007                                                                                                    | 015      | 022     | 037       | 055                 | 075      | 110       | 150      | 185       | 220      | 300      | 370       | 450       | 550       |
| Appl                                                                    | icable m                  | notor           | VLD    | 0.75  | 1.5                                                                                                    | 2.2      | 3.7     | 5.5       | 7.5                 | 11       | 15        | 18.5     | 22        | 30       | 37       | 45        | 55        | 75        |
|                                                                         | bacity (k                 |                 | LD     | 0.75  | 1.5                                                                                                    | 2.2      | 3.7     | 5.5       | 7.5                 | 11       | 15        | 18.5     | 22        | 30       | 37       | 45        | 55        | 75        |
| (                                                                       | 4 poles)                  |                 | ND     | 0.4   | 0.75                                                                                                    | 1.5      | 2.2     | 3.7       | 5.5                 | 7.5      | 11        | 15       | 18.5      | 22       | 30       | 37        | 45        | 55        |
|                                                                         | Rated o                   | utput           | VLD    | 4.4   | 8.0                                                                                                    | 10.4     | 15.6    | 22.8      | 33.0                | 46.0     | 60.0      | 80.0     | 93.0      | 124      | 153      | 185       | 229       | 295       |
|                                                                         | curren                    | t(Å)            | LD     | 3.7   | 6.3                                                                                                    | 9.4      | 12.0    | 19.6      | 30.0                | 40.0     | 56.0      | 73.0     | 85.0      | 113      | 140      | 169       | 210       | 270       |
|                                                                         | *1                        | )               | ND     | 3.2   | 5.0                                                                                                    | 8.0      | 11.0    | 17.5      | 25.0                | 32.0     | 46.0      | 64.0     | 76.0      | 95.0     | 122      | 146       | 182       | 220       |
|                                                                         | Overlo                    | bad             | VLD    |       |                                                                                                    |          |         |           | 1                   | 10% 60   | sec / 12  | 20% 3se  | C         |          |          |           |           |           |
| 1                                                                       | current                   | rating          | LD     |       |                                                                                                    |          |         |           | 1                   | 20% 60   | sec / 15  | 50% 3se  | C         |          |          |           |           |           |
| rt                                                                      | *1 )                      | )               | ND     |       |                                                                                                    |          |         |           | 1                   | 50% 60   | sec / 20  | 0% 3se   | C         |          |          |           |           |           |
| Output                                                                  | Rated ou                  | itput vo        | oltage |       | 1                                                                                                    | Thr      | ee-phas | se (3 wi  | re) 200             | to 240 \ | / (Corre  | spondir  | ng to the | e incomi | ng volta | ige)      | 1         |           |
| 0                                                                       |                           |                 | VLD    | 1.5   | 2.7                                                                                                    | 3.6      | 5.4     | 7.8       | 11.4                | 15.9     | 20.7      | 27.7     | 32.2      | 42.9     | 53.0     | 64.0      | 79.3      | 102       |
|                                                                         |                           | 200V            | LD     | 1.2   | 2.1                                                                                                    | 3.2      | 4.1     | 6.7       | 10.3                | 13.8     | 19.3      | 25.2     | 29.4      | 39.1     | 48.4     | 58.5      | 72.7      | 93.5      |
|                                                                         | Rated<br>capacity         |                 | ND     | 1.1   | 1.7                                                                                                    | 2.7      | 3.8     | 6.0       | 8.6                 | 11.0     | 15.9      | 22.1     | 26.3      | 32.9     | 42.2     | 50.5      | 63.0      | 76.2      |
|                                                                         | (kVA)                     |                 | VLD    | 1.8   | 3.3                                                                                                    | 4.3      | 6.4     | 9.4       | 13.7                | 19.1     | 24.9      | 33.2     | 38.6      | 51.5     | 63.6     | 76.9      | 95.1      | 123       |
|                                                                         | 、 <i>,</i>                | 240V            | LD     | 1.5   | 2.6                                                                                                    | 3.9      | 4.9     | 8.1       | 12.4                | 16.6     | 23.2      | 30.3     | 35.3      | 46.9     | 58.1     | 70.2      | 87.2      | 112       |
|                                                                         |                           |                 | ND     | 1.3   | 2.0                                                                                                    | 3.3      | 4.5     | 7.2       | 10.3                | 13.3     | 19.1      | 26.6     | 31.5      | 39.4     | 50.7     | 60.6      | 75.6      | 91.4      |
|                                                                         | Rated i                   | nput            | VLD    | 5.2   | 9.5                                                                                                    | 12.4     | 18.6    | 27.1      | 39.3                | 54.8     | 71.4      | 95.2     | 111       | 148      | 182      | 220       | 273       | 351       |
|                                                                         | current(A) L              |                 | LD     | 4.4   | 7.5                                                                                                    | 11.2     | 14.3    | 23.3      | 35.7                | 47.6     | 66.7      | 86.9     | 101       | 135      | 167      | 201       | 250       | 321       |
|                                                                         | *2)                       |                 | ND     | 3.8   | 6.0                                                                                                    | 9.5      | 13.1    | 20.8      | 29.8                | 38.1     | 54.8      | 76.2     | 90.5      | 113      | 145      | 174       | 217       | 262       |
| ut                                                                      | Rate                      | ed inp          | ut     |       |                                                                                                    |          |         |           | e-phase<br>range: 4 |          |           |          |           |          |          |           |           |           |
| Input                                                                   | AC vo                     |                 |        |       | Main circuit power supply: Three-phase (3 wire) 200 to 240 V (Permissible AC voltage 170 to 264 V) ,<br>50 Hz(allowable variation range: 47.5 to 52.5 Hz) / 60 Hz (allowable variation range:57 to 63 Hz) |          |         |           |                     |          |           |          |           |          |          |           |           |           |
|                                                                         | Power s                   | vlaqu           | VLD    | 2.0   | 3.7                                                                                                    | 4.8      | 7.1     | 10.4      | 15.0                | 20.9     | 27.3      | 36.3     | 42.2      | 56.3     | 69.4     | 84.0      | 104       | 134       |
|                                                                         | capad                     |                 | LD     | 1.7   | 2.9                                                                                                    | 4.3      | 5.5     | 8.9       | 13.7                | 18.2     | 25.5      | 33.2     | 38.6      | 51.3     | 63.6     | 76.7      | 95.3      | 123       |
|                                                                         | (kVA)                     | *4)             | ND     | 1.5   | 2.3                                                                                                    | 3.7      | 5.0     | 8.0       | 11.4                | 14.6     | 20.9      | 29.1     | 34.5      | 43.1     | 55.4     | 66.3      | 82.6      | 99.8      |
| <b>.</b>                                                                | (                         |                 | VLD    |       |                                                                                                    |          |         |           |                     | 0.5      | i to 10.0 | kHz      |           |          |          |           |           |           |
|                                                                         | er frequeriation *        | ,               | LD     |       |                                                                                                    |          |         |           |                     | 0.5      | i to 12.0 | kHz      |           |          |          |           |           |           |
| va                                                                      | nation                    | 5)              | ND     |       |                                                                                                    |          |         |           |                     | 0.5      | i to 16.0 | kHz      |           |          |          |           |           |           |
| Mot                                                                     | or start t                | orque           | *6)    |       |                                                                                                    |          |         |           |                     | 20       | 0%/0.3    | Hz       |           |          |          |           |           |           |
| ing                                                                     | Rege                      | enerati         | ve     |       |                                                                                                    | Internal | BRD ci  | rcuit (ex | ternal d            | ischarg  | e resisto | or value | )         |          | External | l regener | ative bra | king unit |
|                                                                         | Mir<br>resistan           | nimum<br>ce val |        | 50    | 50                                                                                                    | 35       | 35      | 35        | 16                  | 10       | 10        | 7.5      | 7.5       | 5        | -        | -         | -         | -         |
| Dimensions<br>*7)                                                       | H(heig                    | ht)(m           | m)     | 255   | 255                                                                                                    | 255      | 255     | 255       | 260                 | 260      | 260       | 390      | 390       | 390      | 540      | 550       | 550       | 700       |
| ensi<br>*7)                                                             | W(wid                     | th)(mr          | n)     | 150   | 150                                                                                                    | 150      | 150     | 150       | 210                 | 210      | 210       | 245      | 245       | 245      | 300      | 390       | 390       | 480       |
| Dime                                                                    | D(Dep                     | th)(m           | m)     | 140   | 140                                                                                                    | 140      | 140     | 140       | 170                 | 170      | 170       | 190      | 190       | 190      | 195      | 250       | 250       | 250       |
| Pro                                                                     | Protective structure      |                 |        |       | 1                                                                                                    |          |         |           | 1                   | IP20 –   | UL Ope    | n Type   | 1         | 1        | 1        |           |           |           |
|                                                                         |                           |                 |        | 3     | 3                                                                                                    | 3        | 3       | 3         | 6                   | 6        | 6         | 10       | 10        | 10       | 22       | 33        | 33        | 47        |
| Aprox. weight (kg)                                                      |                           |                 |        |       |                                                                                                    | donona   |         |           | ior from            | -        |           | d amhi   |           |          |          |           | -         |           |

\*1) Some models require current derating depending on the carrier frequency setting and ambient temperature. For details, please refer to "20.4 Current Derating". (Please contact us for models not described in the Basic / User's Guide.)

\*2) The rated input current is the value when the drive is operated in the rated output current. The value of the impedance at the supply side changes due to the wiring, breaker, input reactor, etc. In addition, the input current on the specification label is a UL-certified current.

\*3) Following are for Low Voltage Directive (LVD) compliant.

- Pollution degree 2

Overvoltage category 3

\*4) The power supply capacity is the value of the rated output current at 220V. The value of the impedance at the supply side changes due to the wiring, breaker, input reactor, etc.

\*5) The setting range of carrier frequency [bb101] / [bb201] is limited according to the [Ub-03] setting (load type selection). It is recommended to set the carrier frequency settings [bb101]/[bb201] equal or greater than the (maximum output frequency x 10) Hz. For induction motor IM, it is recommended to set the carrier frequency to 2 kHz or more except V/f control. For synchronous motor (SM) / Permanent magnet motor (PMM), it is recommended to set the carrier frequency to 8 kHz or more.

\*6) The value is specified for the Hitachi standard motor controlled by the sensorless vector control when ND rating.

Torque characteristics may vary by the control system and the use of the motor.

\*7) The key height of keypad are exclued from dimensions. When an option is connected, the depth is increased. Refer to the each option Guide.

#### 20.2.2 400V Class Specifications

The model name of 400V class are P1-\*\*\*\*\*-HFF, P1-\*\*\*\*\*-HFEF, P1-\*\*\*\*\*-HFUF or P1-\*\*\*\*\*-HFCF. The portion "\*\*\*\*\*" are filled with numbers described in "Model name".

|                           | The portion "*****" are filled with numbers described in "Model name". |          |       |                 |                    |       |           |         |          |         |                  |         |        |          |       |          |        |                    |                   |       |
|---------------------------|------------------------------------------------------------------------|----------|-------|-----------------|--------------------|-------|-----------|---------|----------|---------|------------------|---------|--------|----------|-------|----------|--------|--------------------|-------------------|-------|
|                           | Model name<br>P1-****-H                                                |          | 00041 | 00054           | 00083              | 00126 | 00175     | 00250   | 00310    | 00400   | 00470            | 00620   | 00770  | 00930    | 01160 | 01470    | 01760  | 02130              | 02520             | 03160 |
| ND Rating Code<br>P1-***H |                                                                        |          | 007   | 015             | 022                | 037   | 055       | 075     | 110      | 150     | 185              | 220     | 300    | 370      | 450   | 550      | 750    | 900                | 1100              | 1320  |
| App                       | licable motor                                                          | VLD      | 1.5   | 2.2             | 3.7                | 5.5   | 7.5       | 11      | 15       | 18.5    | 22               | 30      | 37     | 45       | 55    | 75       | 90     | 110                | 132               | 160   |
|                           | acity (kW)                                                             | LD       | 1.5   | 2.2             | 3.7                | 5.5   | 7.5       | 11      | 15       | 18.5    | 22               | 30      | 37     | 45       | 55    | 75       | 90     | 110                | 132               | 160   |
|                           | (4 poles)                                                              | ND       | 0.75  | 1.5             | 2.2                | 3.7   | 5.5       | 7.5     | 11       | 15      | 18.5             | 22      | 30     | 37       | 45    | 55       | 75     | 90                 | 110               | 132   |
|                           | Rated output                                                           | VLD      | 4.1   | 5.4             | 8.3                | 12.6  | 17.5      | 25.0    | 31.0     | 40.0    | 47.0             | 62.0    | 77.0   | 93.0     | 116   | 147      | 176    | 213                | 252               | 316   |
|                           | current (A)                                                            | LD       | 3.1   | 4.8             | 6.7                | 11.1  | 16.0      | 22.0    | 29.0     | 37.0    | 43.0             | 57.0    | 70.0   | 85.0     | 105   | 135      | 160    | 195                | 230               | 290   |
|                           | *1)                                                                    | ND       | 2.5   | 4.0             | 5.5                | 9.2   | 14.8      | 19.0    | 25.0     | 32.0    | 39.0             | 48.0    | 61.0   | 75.0     | 91.0  | 112      | 150    | 180                | 217               | 260   |
|                           | Overload                                                               | VLD      |       |                 |                    |       |           |         |          |         | 60 sec           |         |        |          |       |          |        |                    |                   |       |
|                           | current rating                                                         | LD<br>ND |       |                 |                    |       |           |         |          |         | 60 sec<br>60 sec |         |        |          |       |          |        |                    |                   |       |
| Output                    | Rated output v                                                         |          |       |                 |                    | Three | -nhase    | ) (3 wi |          |         | 0 V (C           |         |        |          | incom | nina va  | ltage) |                    |                   |       |
| Ō                         |                                                                        | VLD      | 2.8   | 3.7             | 5.7                | 8.7   | 12.1      | 17.3    | 21.4     | 27.7    | 32.5             | 42.9    | 53.3   | 64.4     | 80.3  | 102      | 122    | 148                | 175               | 219   |
| _                         | 400V                                                                   | LD       | 2.1   | 3.3             | 4.6                | 7.6   | 11.0      | 15.2    | 20.0     | 25.6    | 29.7             | 39.4    | 48.4   | 58.8     | 72.7  | 93.5     | 111    | 135                | 159               | 201   |
|                           | Rated                                                                  | ND       | 1.7   | 2.7             | 3.8                | 6.3   | 10.2      | 13.1    | 17.3     | 22.1    | 27.0             | 33.2    | 42.2   | 51.9     | 63.0  | 77.5     | 104    | 125                | 150               | 180   |
|                           | capacity<br>(kVA)                                                      | VLD      | 3.5   | 4.6             | 7.1                | 10.9  | 15.1      | 21.6    | 26.8     | 34.6    | 40.7             | 53.6    | 66.6   | 80.5     | 100   | 127      | 152    | 184                | 218               | 274   |
|                           | (KVA) 500V                                                             | LD       | 2.6   | 4.1             | 5.8                | 9.6   | 13.8      | 19.0    | 25.1     | 32.0    | 37.2             | 49.3    | 60.6   | 73.6     | 90.9  | 117      | 139    | 169                | 199               | 251   |
|                           |                                                                        | ND       | 2.1   | 3.4             | 4.7                | 7.9   | 12.8      | 16.4    | 21.6     | 27.7    | 33.7             | 41.5    | 52.8   | 64.9     | 78.8  | 96.9     | 130    | 156                | 188               | 225   |
|                           | Rated input                                                            | VLD      | 4.9   | 6.4             | 9.9                | 15.0  | 20.8      | 29.8    | 36.9     | 47.6    | 56.0             | 73.8    | 91.7   | 111      | 138   | 175      | 210    | 254                | 300               | 376   |
|                           | current                                                                | LD       | 3.7   | 5.7             | 8.0                | 13.2  | 19.0      | 26.2    | 34.5     | 44.0    | 51.2             | 67.9    | 83.3   | 101      | 125   | 161      | 191    | 232                | 274               | 345   |
|                           | (A)*2)                                                                 | ND       | 3.0   | 4.8             | 6.5                | 11.0  | 17.6      | 22.6    | 29.8     | 38.1    | 46.4             | 57.1    | 72.6   | 89.3     | 108   | 133      | 179    | 214                | 258               | 310   |
|                           | Rated input                                                            | 10       |       |                 | Control<br>50 Hz(a |       |           |         |          |         |                  |         |        |          |       |          |        |                    |                   |       |
| Input                     | voltage *:                                                             |          |       |                 | ain circi          |       |           |         |          |         |                  |         |        |          |       |          |        |                    |                   |       |
|                           | vollage                                                                | ,        |       |                 | 50 Hz(a            |       |           |         |          |         |                  |         |        |          |       |          |        |                    |                   |       |
|                           | Power                                                                  | VLD      | 3.8   | 4.9             | 7.6                | 11.5  | 15.9      | 22.8    | 28.2     | 36.3    | 42.7             | 56.3    | 69.9   | 84.4     | 105   | 133      | 160    | 193                | 229               | 287   |
|                           | supply capacity                                                        | LD       | 2.9   | 4.4             | 6.1                | 10.1  | 14.5      | 20.0    | 26.3     | 33.6    | 39.1             | 51.8    | 63.5   | 77.2     | 95.3  | 123      | 145    | 177                | 209               | 263   |
|                           | (kVA) *4)                                                              | ND       | 2.3   | 3.7             | 5.0                | 8.4   | 13.5      | 17.3    | 22.8     | 29.1    | 35.4             | 43.6    | 55.4   | 68.1     | 82.6  | 102      | 136    | 163                | 197               | 236   |
| <b>C a m</b>              |                                                                        | VLD      |       | 0.5 to 10.0 kHz |                    |       |           |         |          |         |                  |         | 0.5 to | 8.0 kH   | Z     |          |        |                    |                   |       |
|                           | ier frequency<br>ariation *5)                                          | LD       |       |                 |                    |       |           | (       | ).5 to 1 | I2.0 k⊦ | lz               |         |        |          |       |          |        | 0.5 to             | 8.0 kH            | Z     |
| vc                        |                                                                        | ND       |       |                 |                    |       |           | (       | ).5 to 1 | I6.0 k⊦ | lz               |         |        |          |       |          | (      | ).5 to 1           | I0.0 k⊦           | lz    |
| St                        | tarting torque                                                         | *6)      |       |                 |                    |       |           | 2       | 200 %    | / 0.3 H | Z                |         |        |          |       |          | 1      | 80 % /             | / 0.3 H           | z     |
| ting                      | Regenerat                                                              | ive      |       | Ir              | nternal            | BRD c | circuit ( | extern  | al disc  | harge   | resisto          | or valu | e)     |          | *     | 8)       | Exte   | ernal re<br>brakir | genera<br>ng unit | ative |
| Braking                   | Minimur<br>resistance va                                               | 100      | 100   | 100             | 70                 | 70    | 35        | 35      | 24       | 24      | 20               | 15      | 15     | 10       | 10    |          | Diana  | <u>.g u</u>        |                   |       |
| su                        |                                                                        |          | 255   | 255             | 255                | 255   | 260       | 260     | 260      | 390     | 390              | 390     | 540    | 550      | 550   | 550      | 700    | 700                | 740               | 740   |
| Dimensions<br>*7)         | .orsu<br>Sue ↓ W(width)(mm)                                            |          | 150   | 150             | 150                | 150   | 210       | 210     | 210      | 245     | 245              | 245     | 300    | 390      | 390   | 390      | 390    | 390                | 480               | 480   |
| Dim(                      | D(Depth)(mr                                                            | n)       | 140   | 140             | 140                | 140   | 170       | 170     | 170      | 190     | 190              | 190     | 195    | 250      | 250   | 250      | 270    | 270                | 270               | 270   |
| Pr                        | otective struct                                                        | ure      |       |                 |                    |       |           |         |          | IP20    | ) – UL (         | Open 1  | уре    |          |       |          |        |                    |                   |       |
|                           | prox.weight (k                                                         |          | 3     | 3               | 3                  | 3     | 6         | 6       | 6        | 8.5     | 8.5              | 8.5     | 22     | 31       | 31    | 31       | 41     | 41                 | 53                | 53    |
|                           |                                                                        | 3/       | Ň     |                 |                    |       |           | v       |          | 0.0     | 0.0              | 0.0     |        | <b>.</b> |       | <u> </u> |        |                    |                   |       |

\*1) Some models require current derating depending on the carrier frequency setting and ambient temperature. For details, please refer to "20.4 Current Derating". (Please contact us for models not described in the Basic / User's Guide.)

\*2) The rated input current is the value when the drive is operated in the rated output current. The value of the impedance at the supply side changes due to the wiring, breaker, input reactor, etc. In addition, the input current on the specification label is a UL-certified current.

\*3) Make sure the following for Low Voltage Directive (LVD) compliant.

Pollution degree 2, - Overvoltage category 3 (for 380 to 460 Vac Input supply), - Overvoltage category 2 (for over 460Vac Input supply)
 \*4) The power supply capacity is the value of the rated output current at 440V. The value of the impedance at the supply side changes due to the wiring, breaker, input reactor, etc.

\*5) The setting range of carrier frequency [bb101] / [bb201] is limited according to the [Ub-03] setting (load type selection). It is recommended to set the carrier frequency settings [bb101] / [bb201] equal or greater than the (maximum output frequency x 10 ) Hz. For induction motor IM, it is recommended to set the carrier frequency to 2 kHz or more except V/f control. For synchronous motor (SM) / Permanent magnet motor (PMM), it is recommended to set the carrier frequency to 8 kHz or more.

\*6)The value is specified for the Hitachi standard motor controlled by the sensorless vector control when ND rating.

Torque characteristics may vary by the control system and the use of the motor.

\*7) The key height of keypad are excluded from dimensions. When an option is connected, the depth is increased. Refer to the each option Guide

\*8) Usually an external regenerative braking unit is required. However, with an optional built –in chopper braking circuit and external discharge resistor can eliminate a external regenerative unit. The built-in chopper braking circuit is offered by order. In order to purchase, contact to the nearest sales office.

#### 400V Class Specifications (Continuation)

The model name of 400V class are P1-\*\*\*\*\*-HFF, P1-\*\*\*\*\*-HFEF, P1-\*\*\*\*\*-HFUF or P1-\*\*\*\*\*-HFCF. The portion "\*\*\*\*\*" are filled with numbers described in "Model name".

|                   |                  |                    |               |                                    | I ne porti         | are filled                                                                          | with humbers dest                       | cribed in "Nodel na               |        |
|-------------------|------------------|--------------------|---------------|------------------------------------|--------------------|-------------------------------------------------------------------------------------|-----------------------------------------|-----------------------------------|--------|
|                   |                  | el name<br>*****-H | ;             | 03720                              | 04320              | 04860                                                                               | 05200                                   | 05500                             | 06600  |
|                   | ND Ra<br>P1      | ting Co<br>-****H  | de            | 1600                               | 1850               | 2000                                                                                | 2200                                    | 2500                              | 3150   |
| App               | licable          | Motor              | VLD *8)       | 185                                | 200                | 220                                                                                 | 250                                     | -                                 | -      |
| cap               | capacity (kW) LD |                    |               | 185                                | 200                | 220                                                                                 | 250                                     | 280                               | 355    |
| . (4              | poles)           | ,                  | ND            | 160                                | 185                | 200                                                                                 | 220                                     | 250                               | 315    |
|                   | Rated            | output             | VLD *8)       | 372                                | 432                | 486                                                                                 | 520                                     | -                                 | -      |
|                   |                  | rent               | LD            | 341                                | 395                | 446                                                                                 | 481                                     | 550                               | 660    |
|                   | (A)              | *1)                | ND            | 310                                | 370                | 405                                                                                 | 450                                     | 500                               | 600    |
|                   | 0                | ار م م ا           | VLD *8)       |                                    | 110 % 60 sec       | / 120 % 3 sec                                                                       |                                         | _                                 |        |
|                   |                  | rload<br>t rating  | LD            |                                    |                    | 120 % 60 sec                                                                        | / 150 % 3 sec                           |                                   |        |
| nt                | curren           | rating             | ND            |                                    |                    | 150 % 60 sec                                                                        |                                         |                                   |        |
| Output            | Rated            | output             | voltage       | Three                              | -phase (3 wire)    | 380 to 500 V (C                                                                     | orresponding to t                       | he incoming vo                    | ltage) |
| Ō                 |                  |                    | VLD *8)       | 258                                | 299                | 337                                                                                 | 360                                     | -                                 | -      |
|                   | Rated            | 400V               | LD            | 236                                | 274                | 309                                                                                 | 333                                     | 381                               | 457    |
|                   | capa-            |                    | ND            | 215                                | 256                | 281                                                                                 | 312                                     | 346                               | 416    |
|                   | city             |                    | VLD *8)       | 322                                | 374                | 421                                                                                 | 450                                     | -                                 | -      |
|                   | (kVA)            | 500V               | LD            | 295                                | 342                | 386                                                                                 | 417                                     | 476                               | 572    |
|                   |                  |                    | ND            | 268                                | 320                | 351                                                                                 | 390                                     | 433                               | 520    |
|                   | Rated            | l input            | VLD *8)       | 443                                | 514                | 579                                                                                 | 619                                     | -                                 | -      |
|                   |                  | rent               | LD            | 406                                | 470                | 531                                                                                 | 573                                     | 655                               | 786    |
|                   | (A)              | *2)                | ND            | 369                                | 441                | 482                                                                                 | 536                                     | 595                               | 714    |
| Input             |                  | ed inpu<br>oltage  |               | 50 Hz (allowal<br>Main circuit pow | ble variation rang | to 500 V (Permiss<br>z) /60 Hz (allowab<br>0 to 500 V (Permi<br>c) / 60 Hz (allowab | le variation range<br>ssible AC voltage | e:57 to 63 Hz)<br>e 323 to 550 V) |        |
|                   | Power            | supply             | VLD *8)       | 338                                | 392                | 441                                                                                 | 472                                     | -                                 | -      |
|                   |                  | acity              | LD .          | 310                                | 358                | 405                                                                                 | 436                                     | 499                               | 599    |
|                   | (kVA             | () *Á)             | ND            | 281                                | 336                | 368                                                                                 | 408                                     | 454                               | 544    |
| Carr              | ier freq         | uencv              | VLD *8)       |                                    | 0.5 to 8           | 3.0 kHz                                                                             |                                         | -                                 | -      |
|                   | ariation         |                    | LD            |                                    |                    | 0.5 to 8.0 kHz                                                                      |                                         |                                   |        |
|                   |                  |                    | ND            |                                    |                    | 0.5 to 10.0 kHz                                                                     | -                                       |                                   |        |
| ŝ                 | Starting         | torque             | *6)           |                                    |                    | 180 % /                                                                             | / 0.3 Hz                                |                                   |        |
| g                 | Re               | genera             | tive          |                                    | E                  | xternal regeneration                                                                | ative braking unit                      |                                   |        |
| Braking           |                  | um res<br>value (9 | istance<br>2) |                                    |                    | -                                                                                   |                                         | -                                 |        |
| ions              | H(ł              | neight)(           | mm)           | 995                                | 995                | 995                                                                                 | 995                                     | 995                               | 1200   |
| Dimensions<br>*7) | W(               | width)(            | mm)           | 480                                | 680                | 680                                                                                 | 680                                     | 680                               | 580    |
| Dir               | D(I              | Depth)(            | mm)           | 370                                | 370                | 370                                                                                 | 370                                     | 370                               | 450    |
|                   | rotectiv         |                    |               |                                    |                    |                                                                                     | Open Type                               |                                   |        |
| ŀ                 | ۹prox. ۱         | veight (           | kg)           | 95                                 | 125                | 125                                                                                 | 125                                     | 125                               | 170    |

\*1) Some models require current derating depending on the carrier frequency setting and ambient temperature. For details, please refer to "20.4 Current Derating". (Please contact us for models not described in the Basic / User's Guide.)

\*2) The rated input current is the value when the drive is operated in the rated output current. The value of the impedance at the supply side changes due to the wiring, breaker, input reactor, etc. In addition, the input current on the specification label is a UL-certified current.

\*3) Make sure the following for Low Voltage Directive (LVD) compliant.

Pollution degree 2, - Overvoltage category 3 (for 380 to 460 Vac Input supply), - Overvoltage category 2 (for over 460 Vac Input supply)
 \*4) The power supply capacity is the value of the rated output current at 440V. The value of the impedance at the supply side changes due to the wiring, breaker, input reactor, etc.

\*5) The setting range of carrier frequency [bb101] / [bb201] is limited according to the [Ub-03] setting (load type selection).

It is recommended to set the carrier frequency settings [bb101] / [bb201] equal or greater than the (maximum output frequency x 10) Hz. For induction motor IM, it is recommended to set the carrier frequency to 2 kHz or more except V/f control. For synchronous motor (SM) / Permanent magnet motor (PMM), it is recommended to set the carrier frequency to 8 kHz or more.

\*6)The value is specified for the Hitachi standard motor controlled by the sensorless vector control when ND rating.

Torque characteristics may vary by the control system and the use of the motor.

\*7) The key height of keypad are excluded from dimensions. When an option is connected, the depth is increased. Refer to the each option Guide.

\*8) P1-05500-H (P1-2500H) and P1-06600-H (P1-3150H) support ND (normal duty) / LD (low duty) double rating.

#### 20.2.3 Common Specifications

|       | PWN                             | 1 system              | Sine-wave P                                                                                                    | WM system                                                                                                    |                                                                                                    |  |  |  |  |  |  |
|-------|---------------------------------|-----------------------|----------------------------------------------------------------------------------------------------|----------------------------------------------------------------------------------------------------|----------------------------------------------------------------------------------------------------|--|--|--|--|--|--|
| 0     | utput frequ                     | uency range *1)       | 0.00 to 590.0                                                                                                    | 00 Hz                                                                                                    |                                                                                                    |  |  |  |  |  |  |
|       | Frequen                         | cy accuracy           | For the high                                                                                                    | or the highest frequency, digital ± 0.01%, analog ± 0.2% (25 ± 10°C)                                                                                                    |                                                                                                    |  |  |  |  |  |  |
|       | Frequen                         | cy resolution         | Digital: 0.01<br>Analog: Ai1                                                                                                    |                                                                                                    | bit / 0 to +10 VDC or 0 to +20 mA, Ai3 terminal 12 bit / -10 to +10 VDC                                                                                                    |  |  |  |  |  |  |
|       |                                 |                       |                                                                                                    | V/f control (constant torque/reduced torque/ free / automatic torque boost control )                                                                                                    |                                                                                                    |  |  |  |  |  |  |
|       | Control                         | system *2)            | IM                                                                                                    |                                                                                                    | ant torque/reduced torque/ free / automatic torque boost control )                                                                                                    |  |  |  |  |  |  |
|       |                                 |                       | Cascade type sensorless vector control, 0Hz sensorless vector control, Vector control with encoder<br>SM/PMM synchronous startup for smart sensorless vector control, IVMS start type sensorless vector control                                                                                                    |                                                                                                    |                                                                                                    |  |  |  |  |  |  |
|       | Speed fl                        | uctuation *3)         |                                                                                                    | sorless vector control)                                                                                                    |                                                                                                    |  |  |  |  |  |  |
| Ac    |                                 | deceleration time     | ,                                                                                                    |                                                                                                    | -curve, Inverted-U-curve, EL-S-curve)                                                                                                    |  |  |  |  |  |  |
|       | D                               | splay                 | Output frequ                                                                                                    | uency, Output current, Ou                                                                                                    | utput torque, trip history, input/output terminal status, input/output terminal                                                                                                    |  |  |  |  |  |  |
| F     |                                 | functions             |                                                                                                    | after the start, Frequency                                                                                                    | voltage, etc, the others are described in Chapter 13.<br>y matching after the start, Active frequency matching start, Low-voltage start,                                                                                                    |  |  |  |  |  |  |
| -     | Stop                            | functions             |                                                                                                    | n stop, Deceleration stop                                                                                                    | b, DC braking or external DC braking operation (Adjustable braking force, time                                                                                                    |  |  |  |  |  |  |
|       | Stall preve                     | ention function       |                                                                                                    |                                                                                                    | t suppression function, Over voltage suppression function.                                                                                                    |  |  |  |  |  |  |
|       | Protectior                      | functions *5)         | Undervoltage<br>overvoltage<br>reduction te<br>Thermistor o<br>communica<br>disconnectio<br>Contactor e                                                                                                    | ge error, Current detector<br>error, Instantaneous pow<br>mperature error, Temper-<br>error, brake error, low-sp<br>tion error, RTC error, EzS<br>on error, Position control<br>rror, Feedback option co | ror, Braking resistor overload error, Overvoltage error, Memory error,<br>error, CPU error, External trip error, USP error, Ground fault error, Power supply<br>wer failure error, Temperature detector error, Cooling fan rotation speed<br>ature error, Input open-phase error, IGBT error, Output open-phase error,<br>eed range overload error, Controller(inverter) overload error, RS485<br>SQ related errors, Option related errors, Functional safety related errors, Encoder<br>range error, Speed deviation error, Position deviation error, Over-speed error,<br>nnection error, PID start error. |  |  |  |  |  |  |
|       | Other                           | functions             | V/f free setting (7 points), upper and lower speed limit, speed jump, curve acceleration and deceleration, manual torque boost, energy-saven operation, analog output adjustment, minimun speed, carrier frequency adjustment, motor electronic thermal function(free is possible), inverter thermal function, analog input adjustment, frequency input selection, trip retry, restart stop, various signal output, inilization setting, PID control, auto-decel at shut-off, brake control function, commercial power switching function, auto-tuning (online / offline), etc. The other functions are described in Chapter 12                                                                                                    |                                                                                                    |                                                                                                    |  |  |  |  |  |  |
|       |                                 | Keypad                | The parame                                                                                                    | eters for the command va                                                                                                    | alue (Set by operating the arrow keys on the keypad)                                                                                                    |  |  |  |  |  |  |
|       | λo                              |                       |                                                                                                    | minal (for voltage input)                                                                                                    | , , , ,                                                                                                    |  |  |  |  |  |  |
|       | enc                             | External signal       |                                                                                                    | minal (for current input)                                                                                                    | 0 to 20 mA set by the current input (Input impedance:100 $\Omega$ )                                                                                                    |  |  |  |  |  |  |
|       | Frequency<br>reference          | *6)                   | Ai3 termina                                                                                                    |                                                                                                    | -10 to +10 VDC set by the voltage input (Input impedance:10 k $\Omega$ )                                                                                                    |  |  |  |  |  |  |
|       | Fr                              |                       | Multi-speed<br>Pulse train-                                                                                                    |                                                                                                    | 16 multi-speed (With the use of the intelligent input terminal)<br>Maximum 32 kHz × 2                                                                                                    |  |  |  |  |  |  |
|       |                                 | Communication port    |                                                                                                    | al communication (Protoc                                                                                                    |                                                                                                    |  |  |  |  |  |  |
|       | e √ o                           | Keypad                | RUN/Stop key (With the set parameter, forward/reverse can be switched)                                                                                                    |                                                                                                    |                                                                                                    |  |  |  |  |  |  |
|       | V/St<br>war<br>vers             | External signal       | Forward (F)                                                                                                    | N)/ Reverse(RV)/ 3-wire                                                                                                    | input (When input terminal functions are allocated)                                                                                                    |  |  |  |  |  |  |
|       | RUN/Stop<br>Forward/<br>Reverse | Communication<br>Port | Set by RS4                                                                                                    | 85 communication (Maxir                                                                                                    | mum: 115.2kbps)                                                                                                    |  |  |  |  |  |  |
|       |                                 | . 211                 |                                                                                                    |                                                                                                    |                                                                                                    |  |  |  |  |  |  |
| Input | Intelligen                      | t input terminals     | 11 terminals (A or B terminal accept a pulse train)<br>FW(Forward rotation)/RV(Reverse rotation), CF1 to CF4(Multi speed 1 to 4), SF1 to SF7(Multi speed Bit<br>ADD(Trigger for frequency addition), SCHG(Main/Sub speed reference change), STA(3-wire start)/STP(<br>F/R( 3-wire Forward/Reverse), AHD(Analog command holding), FUP(Remote speed up)/FDN(Remote s<br>UDC(Remote speed data clearing), F-OP(Force operation), SET(2nd-motor), RS(Reset), JG(Jogging), D<br>DC braking), 2CH(2-stage Accel/Decel), FRS(Free-run stop), EXT(External fault), USP(Unattended start<br>CS(Commercial power supply change), SFT(Soft lock), BOK(Answer back from Brake), OLR(Overload r<br>selection), KHC(Accumulation input power clearance), OKHC(Accumulation output power clearance),<br>PID to PID4(PID1 to PID4 disable), PIDC to PIDC4(PID1 to PID4 integration reset), SVC1 to 4(PID1 Mu<br>to 4), PRO(PID gain change), PIO1/2(PID output switching 1/2), SLEP(SLEEP condition activation) / WA<br>condition activation), TL(Torque limit enable), TRQ1/2(Torque limit selection1/2), PPI(P/PI control mode<br>CAS(Control gain change), SON(Servo-ON), FOC(Forcing), ATR(Permission of torque control), TBS(Tor<br>enable), ORT(Home search function), LAC(Accel/Decel cancellation), PCLR(Clearance of position devia<br>STAT(Pulse train position reference input enable), PUP(Position bias (ADD)), PDN(Position bias (SUB)))<br>CP4(Multistage position 1 to 4), ORL(Limit signal of Homing), ORG(Start signal of Homing), FOT(Forwa<br>travel), ROT(Reserve over travel), SPD(Speed/position switching), PSET(Position data presetting), Mi1<br>(General-purpose input 1 to 11), PCC(Pulse counter clearing), ECOM(EzCOM activation), PLB(Pulse court<br>EMF(Emergency-force drive activation), COK(Contactor check), DTR(Data trace start), PLZ(Pulse train<br>TCH(Teach-in) |                                                                                                    |                                                                                                    |  |  |  |  |  |  |
|       | Func                            | tional safety         |                                                                                                    |                                                                                                    | e voltage: 24 VDC ± 10%)                                                                                                    |  |  |  |  |  |  |
|       | STO i                           | nput terminal         |                                                                                                    | (Simultaneous input)                                                                                                    |                                                                                                    |  |  |  |  |  |  |
|       | Thermist                        | or input terminal     | 1 terminal (I                                                                                                    | PTC/NTC resistor allowed                                                                                                    | d)                                                                                                    |  |  |  |  |  |  |

\*1) Output frequency range will depend on the motor control method and the motor used. Consult the motor manufacturer for the maximum

allowable frequency of the motor when operating beyond 60Hz.

\*3) Regarding the speed range regulation of motor, the variable range depends on the client system and the environment in which the motor is used. Please contact Hitachi inverter distributers for more information.

\*4) Both the input power and output power are reference values, which are not appropriate for use in calculation of efficiency values, etc. To obtain an accurate value, use an external device.

\*5) If the IGBT error [E030] occurs by the protective function, it may have happened by the short-circuit protection, but also can occur if the IGBT is damaged. Depending on the operation status of the inverter, instead of the IGBT error, the overcurrent error [E001] may also occur. \*6) At factory setting, the maximum output frequency for analog input signal Ai1/Ai2 is adjusted to 9.8 VDC for voltage input and 19.8 mA for current

input. To change characteristic, refer to the adjustment parameter [Cb-01] to [Cb-35] of analog input terminal of this Guide.

<sup>\*2)</sup> In case of the control mode is changed and the motor constant is not set appropriately, the desired starting torque cannot be obtained and also exists the possibility of tripping.

#### Common Specifications(Continued)

| _                     | non opecilicat                                                                       | , i                                    |            |                                                                                                 |  |  |  |  |  |  |  |
|-----------------------|--------------------------------------------------------------------------------------|----------------------------------------|------------|-------------------------------------------------------------------------------------------------|--|--|--|--|--|--|--|
|                       | Intelligent output                                                                   |                                        |            | erminal 5, 1a contact relay 1 point, 1c contact relay 1 point                                   |  |  |  |  |  |  |  |
|                       | terminals                                                                            | ``                                     | 0,1        | to 5(Frequency reached signals), IRDY(Inverter ready), FWR(Forward rotation), RVR(Reverse       |  |  |  |  |  |  |  |
|                       | terminais                                                                            | <b>,</b> .                             |            | quency reference = Keypad is selected ), REF(Run command = Keypad is selected),                 |  |  |  |  |  |  |  |
|                       |                                                                                      | SETM(2nd-                              | motor se   | elected), OPO(Option Output), AL(Alarm), MJA(Major failure), OTQ(Over torque)*7),               |  |  |  |  |  |  |  |
|                       |                                                                                      | IP(Instantar                           | neous po   | ower failure), UV(Undervoltage), TRQ(Torque limited), IPS(IP-Non stop function is active),      |  |  |  |  |  |  |  |
|                       |                                                                                      | ``                                     |            | RUN time over), ONT(Accumulated power-on time over), THM(Electronic thermal alarm (Motor)),     |  |  |  |  |  |  |  |
|                       |                                                                                      | ``                                     |            |                                                                                                 |  |  |  |  |  |  |  |
|                       |                                                                                      | ``                                     |            | mal alarm (Inverter)), WAC(Capacitor life warning), WAF(Cooling-fan speed drop),                |  |  |  |  |  |  |  |
|                       |                                                                                      | `                                      |            | active), OHF(Heat sink overheat warning), LOC/LOC2(Low-current indication 1/2),                 |  |  |  |  |  |  |  |
|                       | <b>D</b> / /                                                                         | ```                                    |            | /arning notice 1/2), BRK(Brake release), BER(Brake error), CON(Contactor control),              |  |  |  |  |  |  |  |
| Ħ                     | Relay/                                                                               | ZS(Zero sp                             | eed dete   | ection), DSE(Speed deviation over), PDD(Position deviation over), POK(Positioning completed),   |  |  |  |  |  |  |  |
| Output                | Alarm relay                                                                          | PCMP(Puls                              | e counte   | er compare match output), OD/OD2/OD3/OD4(Over deviation for PID1 to 4 control),                 |  |  |  |  |  |  |  |
| Ō                     | (1a, 1c) function                                                                    | FBV/FBV2/                              | FBV3/FE    | 3V4(PID1to 4 feedback comparison), NDc(Communication line disconnection),                       |  |  |  |  |  |  |  |
|                       |                                                                                      | Ai1Dc/Ai2D                             | c/Ai3Dc/   | Ai4Dc/Ai5Dc/Ai6Dc(Analog Ai1 to Ai6 disconnection detection),WCAi1/WCAi2/WCAi3/WCAi4/           |  |  |  |  |  |  |  |
|                       |                                                                                      |                                        |            | dow comparator Ai1 to Ai6), LOG1 to 7(logical operation result 1 to 7),                         |  |  |  |  |  |  |  |
|                       |                                                                                      |                                        | ``         | purpose output 1 to 7), EMFC(Emergency force drive indicator), EMBP(Bypass mode indicator),     |  |  |  |  |  |  |  |
|                       |                                                                                      |                                        |            | waiting for trigger), TRA(Trace function data logging), LBK(Low battery of keypad),             |  |  |  |  |  |  |  |
|                       |                                                                                      | •                                      |            |                                                                                                 |  |  |  |  |  |  |  |
|                       |                                                                                      | UVS(Overv                              | oitage p   | ower Supply), AC0 to 3( Alarm code bit-0 to 3), SSE( PID soft start error)                      |  |  |  |  |  |  |  |
|                       | EDM output                                                                           | Functional                             | safetv d   | iagnostic output                                                                                |  |  |  |  |  |  |  |
|                       | terminal                                                                             |                                        |            |                                                                                                 |  |  |  |  |  |  |  |
|                       | Output terminal                                                                      | The date of                            | the me     | niter can be called any the perspector of the output                                            |  |  |  |  |  |  |  |
|                       | monitor *8)                                                                          | The data o                             | i the mo   | nitor can be selected by the parameter of the output                                            |  |  |  |  |  |  |  |
| I                     | EMC filter *9)                                                                       | EMC filter                             | can be e   | nable (The filter exchange method can alter depending on the model)                             |  |  |  |  |  |  |  |
| PC                    | external access                                                                      | USB Micro                              | -B         |                                                                                                 |  |  |  |  |  |  |  |
|                       | Ambient                                                                              | ND                                     | -10 to     | 50°C                                                                                            |  |  |  |  |  |  |  |
|                       | temperature                                                                          | LD                                     | -10 to     |                                                                                                 |  |  |  |  |  |  |  |
| ¥                     | •                                                                                    | VLD                                    |            |                                                                                                 |  |  |  |  |  |  |  |
| ner                   | *14)                                                                                 | VLD                                    | -10 to     | 40°C                                                                                            |  |  |  |  |  |  |  |
| Dur                   | Storage                                                                              | -20 to 65°C                            | ;          |                                                                                                 |  |  |  |  |  |  |  |
| lvird                 | temperature *10)                                                                     |                                        |            |                                                                                                 |  |  |  |  |  |  |  |
| er                    | Level of humidity                                                                    |                                        |            | ondensation allowed)                                                                            |  |  |  |  |  |  |  |
| ing                   | \/ib seties                                                                          | 5.9 m/s <sup>2</sup> (0.               |            | P1-00044-L(P1-004L) to P1-01240-L(P1-220L)/P1-00041-H(P1-007H) to P1-00620-H( P1-220H)          |  |  |  |  |  |  |  |
| erat                  | Vibration                                                                            | 10 to 55 Hz<br>2.94 m/s <sup>2</sup> ( |            |                                                                                                 |  |  |  |  |  |  |  |
| Operating environment | tolerance *11)                                                                       | 10 to 55Hz                             | 0.30),     | P1-01530-L(P1-300L) to P1-03160-L(P1-550L)/P1-00770-H(P1-300H) to P1-06600-H(P1-3150H)          |  |  |  |  |  |  |  |
| Ŭ                     | Installation place                                                                   |                                        |            |                                                                                                 |  |  |  |  |  |  |  |
|                       | *12)                                                                                 | 1000 altitud                           | de or low  | ver (location free from corrosive gas, oil mist, and dust)                                      |  |  |  |  |  |  |  |
|                       | /                                                                                    | The design                             | life of th | ne electrolytic capacitor on the board and the main circuit smoothing capacitor is 10 years.    |  |  |  |  |  |  |  |
| 0                     | nononto life ere e                                                                   | The design                             | life of th | ne cooling fan is 10 years (models with cooling fan). But no dust.                              |  |  |  |  |  |  |  |
| Com                   | ponents life span                                                                    | Non-volatil                            | e memoi    | ry parts on control circuit board.                                                              |  |  |  |  |  |  |  |
| L                     |                                                                                      |                                        |            | e LCD backlight in Keypad (VOP) is 10 years( 8hr/day at 100% dimming, 30% brightness reduction) |  |  |  |  |  |  |  |
|                       |                                                                                      | UL, cUL, C                             |            |                                                                                                 |  |  |  |  |  |  |  |
| 0                     | formity other days                                                                   |                                        |            | TO function/ IEC61800-5-2,IEC62061,IEC61508: SIL3/ EN ISO13849-1: Cat.4 PLe)                    |  |  |  |  |  |  |  |
| Con                   | formity standars                                                                     | The fun                                | ctional s  | afety certification models are P1-00044-L(P1-004L) to P1-02950-L(P1-550L) /                     |  |  |  |  |  |  |  |
|                       | *13)                                                                                 |                                        |            | -007H) to P1-03160-H(P1-1320H).                                                                 |  |  |  |  |  |  |  |
|                       |                                                                                      | In additi                              | on, the c  | certification models for the functional safety option P1-FS are also the same models.           |  |  |  |  |  |  |  |
| (                     | and above models are unpainted (but front cover and terminal block cover are black)) |                                        |            |                                                                                                 |  |  |  |  |  |  |  |
| (                     | Optional slots                                                                       | 3 ports                                |            |                                                                                                 |  |  |  |  |  |  |  |
|                       |                                                                                      | <ul> <li>Commun</li> </ul>             | ication o  | option : Ethernet(Modbus-TCP)(P1-EN), EtherCAT® (P1-ECT), PROFINET® (P1-PN),                    |  |  |  |  |  |  |  |
|                       |                                                                                      |                                        |            | PROFIBUS® (P1-PB), CC-Link® (P1-CCL), DeviceNet® (P1-DN)                                        |  |  |  |  |  |  |  |
| Or                    | otion cassettes                                                                      | Encoder                                | Feedba     | ck option (Line driver input(RS422))(P1-FB)                                                     |  |  |  |  |  |  |  |
|                       | *15)                                                                                 |                                        |            | option(P1-FS)(STO/SS1/SBC/SLS/SDI/SSM function/IEC61800-5-2,IEC62061,                           |  |  |  |  |  |  |  |
|                       | - /                                                                                  | i anotori                              | aroundry   | IEC61508:SIL3/EN ISO13849-1:Cat.4 PLe )                                                         |  |  |  |  |  |  |  |
|                       |                                                                                      | • Analog ir                            | nout/outr  | but option (P1-AG)                                                                              |  |  |  |  |  |  |  |
| <u> </u>              |                                                                                      |                                        |            | C reactor, DC link choke, Noise filter, Operator cable, Harmonics suppresion unit, LCRfilter,   |  |  |  |  |  |  |  |
| C                     | Other optional                                                                       |                                        |            | enerative braking unit, Power regeneration converter, SJ300/L300P/SJ700/L700 compatible screw   |  |  |  |  |  |  |  |
|                       | components                                                                           |                                        |            | al block option(P1-TM2 / P1-TM2R), PC software ProdriveNext.                                    |  |  |  |  |  |  |  |
| *7) Th/               | threshold for signs                                                                  |                                        |            | Inding on the motor to be combined with the inverter, parameter adjustment, etc.                |  |  |  |  |  |  |  |

\*7) The threshold for signal output varies depending on the motor to be combined with the inverter, parameter adjustment, etc.

\*8) The analog voltage and analog current monitor are estimated outputs of the analog meter connection. Maximum output value might deviate slightly from 10V or 20mA by variation of the analog output circuit. If you want to change the characteristics, adjust the Ao1 and Ao2 adjustment functions. There are some monitor data that cannot be output.

\*9) In order to enable the EMC filter, connect to the neutral grounding supply. Otherwise, the leakage current may increase.

\*10) Storage temperature is the temperature during transport.

\*11) In accordance with the test methods of JIS C 60068-2-6:2010(IEC 60068-2-6:2007).

\*12) In case of utilization at an altitude of 1000m or more, take into account that the atmospheric pressure is reduced by 1% for every 100m up. Apply 1% current derating from the rated current by increasing every 100m, and conduct an evaluation test. When using above 2500m ambient, please contact Hitachi Inverter distributer.

\*13) Insulation distance is in accordance with the UL and CE standards.

\*14) Use the 400V class inverter at an input voltage of 500VAC or below. If input voltage exceeds 500VAC due to fluctuation of power, use the inverter at 40°C or lower ambient temperature.

\*15) Modbus® is a registered trademark of Schneider Automation Inc.

EtherCAT® is registered trademark and patented technology, licensed by Beckhoff Automation GmbH, Germany.

PROFIBUS® and PROFINET® is registered trademark of PROFIBUS Nutzerorganisation e.V. (PNO).

CC-Link® is trade names of Mitsubishi Electric Co. DeviceNet® is the trademark of Open DeviceNet Vendor Association, Inc.

Specifications

# 20.3 External Dimensions

| Model P1-****-* (P1-****)                                                                       |        |        |        |  |  |  |  |  |  |  |  |
|-------------------------------------------------------------------------------------------------|--------|--------|--------|--|--|--|--|--|--|--|--|
| 200 V class: 00044-L (004L), 00080-L (007L), 00104-L (015L),<br>00156-L (022L) , 00228-L (037L) |        |        |        |  |  |  |  |  |  |  |  |
| 400V class: 00041-H (007H), 00054-H (015H), 00083-H (022H),<br>00126-H (037H)                   |        |        |        |  |  |  |  |  |  |  |  |
| Dimension                                                                                       | W (mm) | H (mm) | D (mm) |  |  |  |  |  |  |  |  |
| Dimension                                                                                       | 150    | 255    | 140    |  |  |  |  |  |  |  |  |

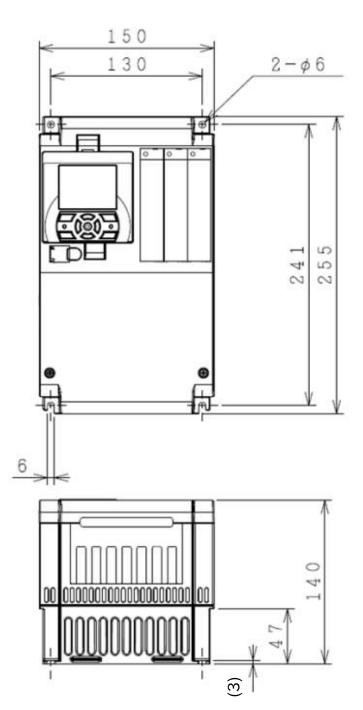

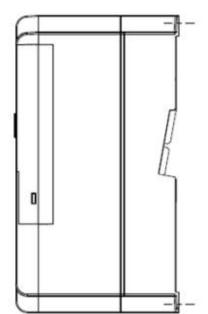

| Model P1-****                                                                                                    | Model P1-****-* (P1-****) |     |     |  |  |  |  |  |  |  |  |
|----------------------------------------------------------------------------------------------------|---------------------------|-----|-----|--|--|--|--|--|--|--|--|
| 200V class: 00330-L (055L), 00460-L (075L), 00600-L (110L)<br>400V class: 00175-H (055H), 00250-H (075H), 00310-H (110H) |                           |     |     |  |  |  |  |  |  |  |  |
| Dimension W (mm) H (mm) D (mm)                                                                                           |                           |     |     |  |  |  |  |  |  |  |  |
| Dimension                                                                                                    | 210                       | 260 | 170 |  |  |  |  |  |  |  |  |

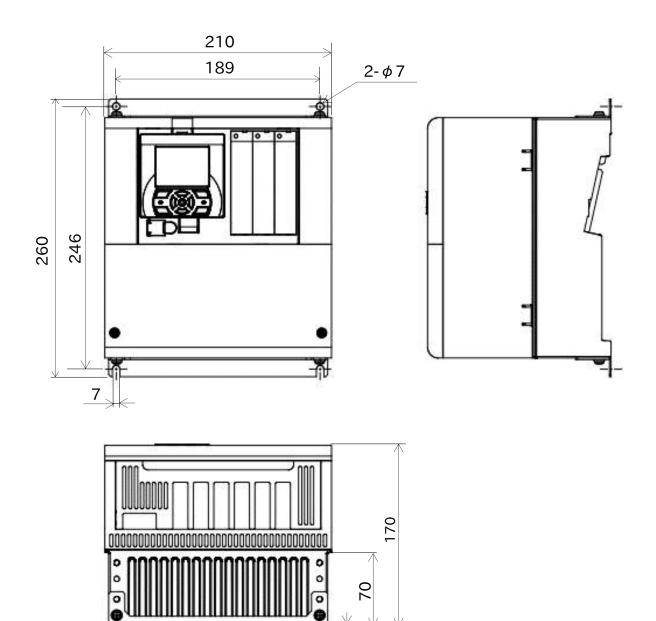

(1.6)

0

.

\_\_\_\_\_

235

#### Model P1-\*\*\*\*-\* (P1-\*\*\*\*)

| 200V class: 00800-L (150L), 00930-L (185L), 01240-L (220L)<br>400V class: 00400-H (150H), 00470-H (185H), 00620-H (220H) |        |        |        |  |
|----------------------------------------------------------------------------------------------------|--------|--------|--------|--|
| Dimension                                                                                                    | W (mm) | H (mm) | D (mm) |  |
| Dimension                                                                                                    | 245    | 390    | 190    |  |

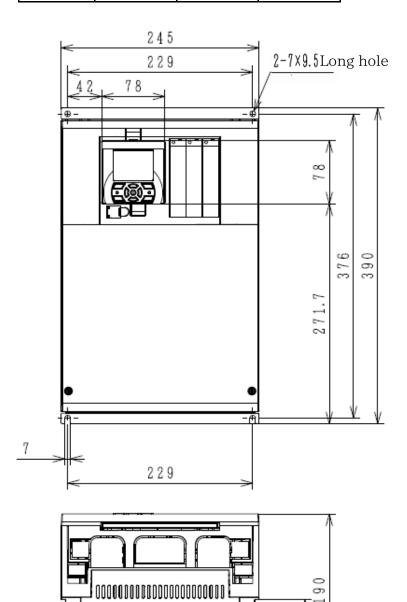

١,

•

-----

84

V

(1.6)

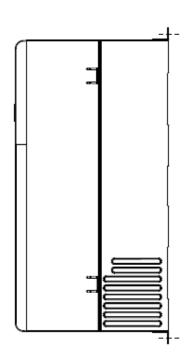

| Model P1-****-* (P1-****)                                |        |        |        |  |
|----------------------------------------------------------|--------|--------|--------|--|
| 200V class: 01530-L (300L)<br>400V class: 00770-H (300H) |        |        |        |  |
| Dimension                                                | W (mm) | H (mm) | D (mm) |  |
| Dimension                                                | 300    | 540    | 195    |  |

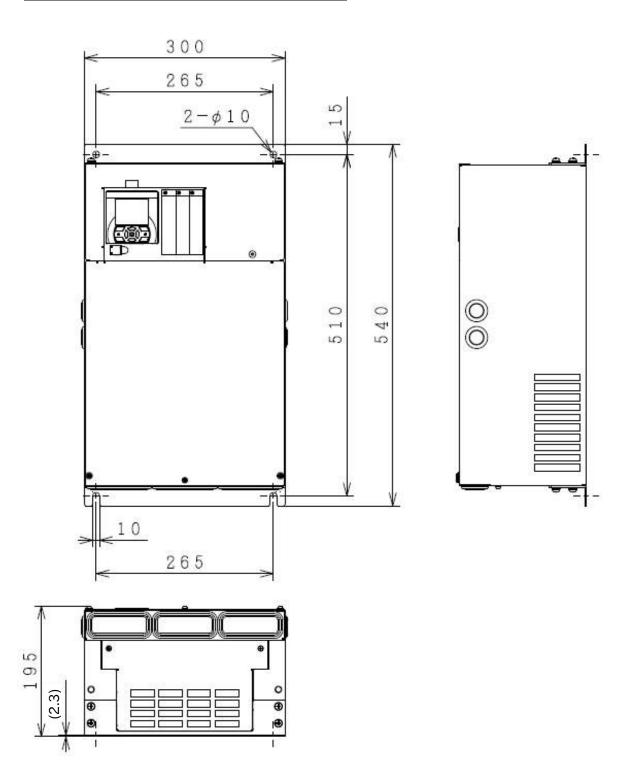

| Model P1-****-* (P1-****)                                                                                |        |     |     |  |
|----------------------------------------------------------------------------------------------------|--------|-----|-----|--|
| 200V class: 01850-L (370L), 02290-L (450L)<br>400V class: 00930-H (370H), 01160-H (450H), 01470-H (550H) |        |     |     |  |
| Dimension                                                                                                | D (mm) |     |     |  |
| Dimension                                                                                                | 390    | 550 | 250 |  |

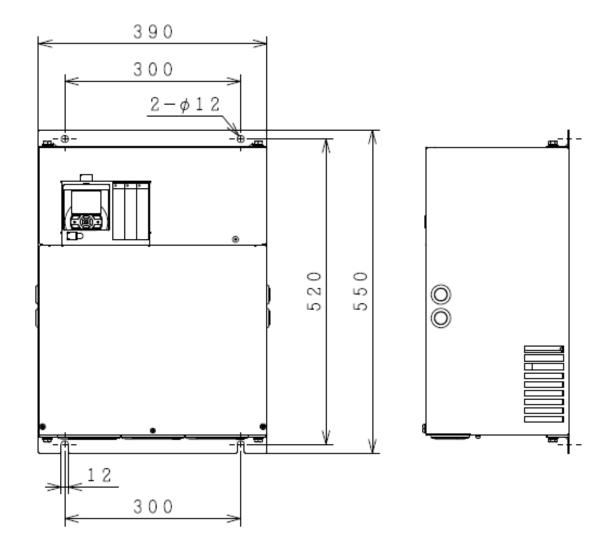

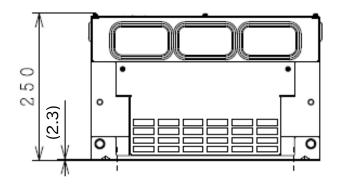

| Model P1-****-* (P1-****)  |        |        |        |  |
|----------------------------|--------|--------|--------|--|
| 200V class: 02950-L (550L) |        |        |        |  |
| Dimension                  | W (mm) | H (mm) | D (mm) |  |
| Dimension                  | 480    | 700    | 250    |  |

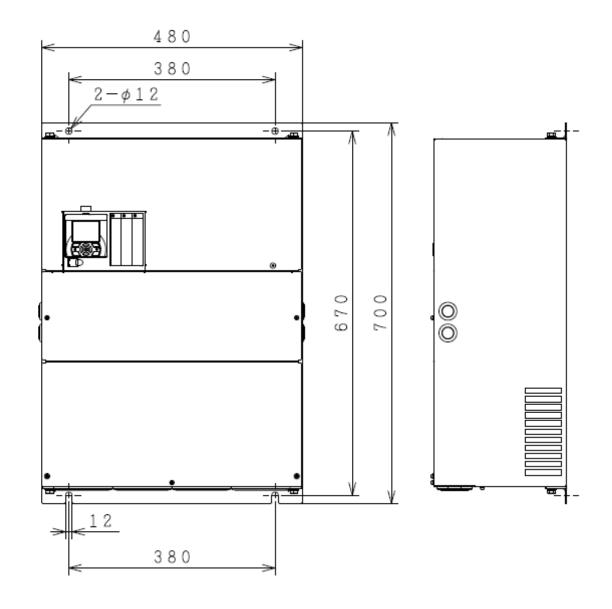

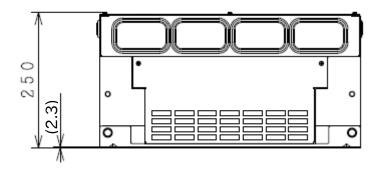

| Model P1-****-* (P1-****)                  |        |        |        |  |
|--------------------------------------------|--------|--------|--------|--|
| 400V class: 01760-H (750H), 02130-H (900H) |        |        |        |  |
| Dimension                                  | W (mm) | H (mm) | D (mm) |  |
| Dimension                                  | 390    | 700    | 270    |  |

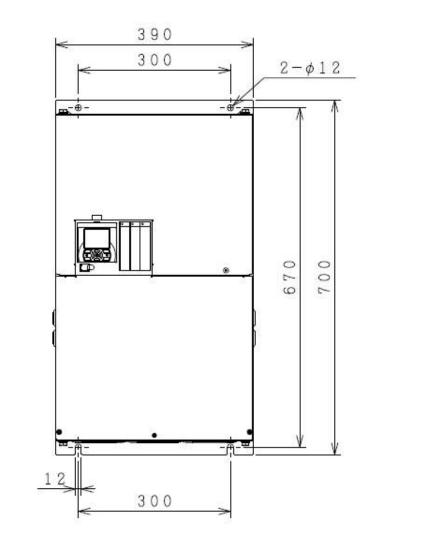

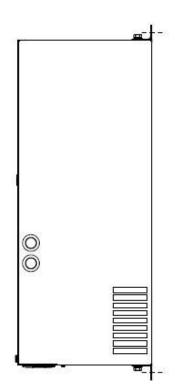

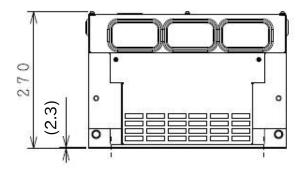

| Model P1-****-* (P1-****)                    |        |        |        |  |
|----------------------------------------------|--------|--------|--------|--|
| 400V class: 02520-H (1100H), 03160-H (1320H) |        |        |        |  |
| Dimension                                    | W (mm) | H (mm) | D (mm) |  |
| Dimension                                    | 480    | 740    | 270    |  |

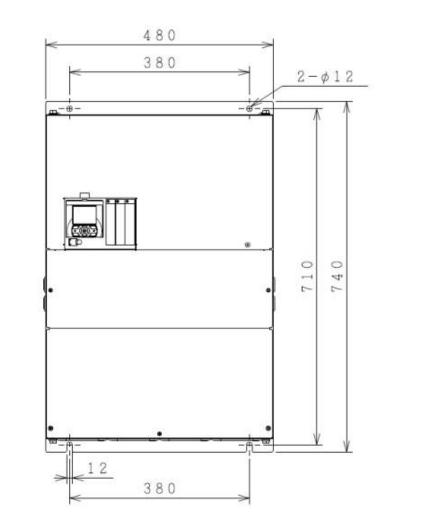

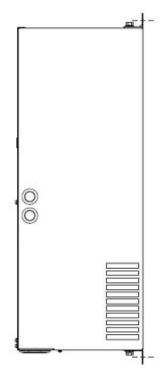

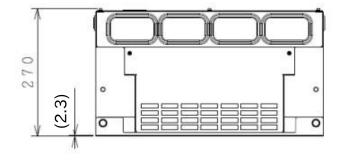

| Model P1-****-* (P1-****)  |       |       |       |  |
|----------------------------|-------|-------|-------|--|
| 400V class:03720-H (1600H) |       |       |       |  |
| Dimension                  | W(mm) | H(mm) | D(mm) |  |
| Dimension                  | 480   | 995   | 370   |  |

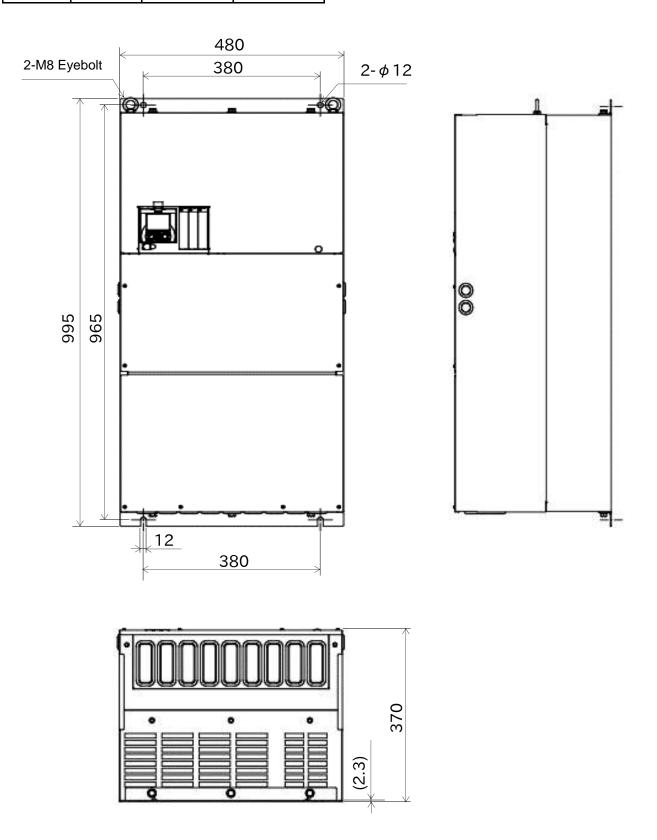

| Model P1-****-* (P1-*****) |       |       |       |  |
|----------------------------|-------|-------|-------|--|
| 400V class:04320-H (1850H) |       |       |       |  |
| Dimension                  | W(mm) | H(mm) | D(mm) |  |
| Dimension                  | 680   | 995   | 370   |  |

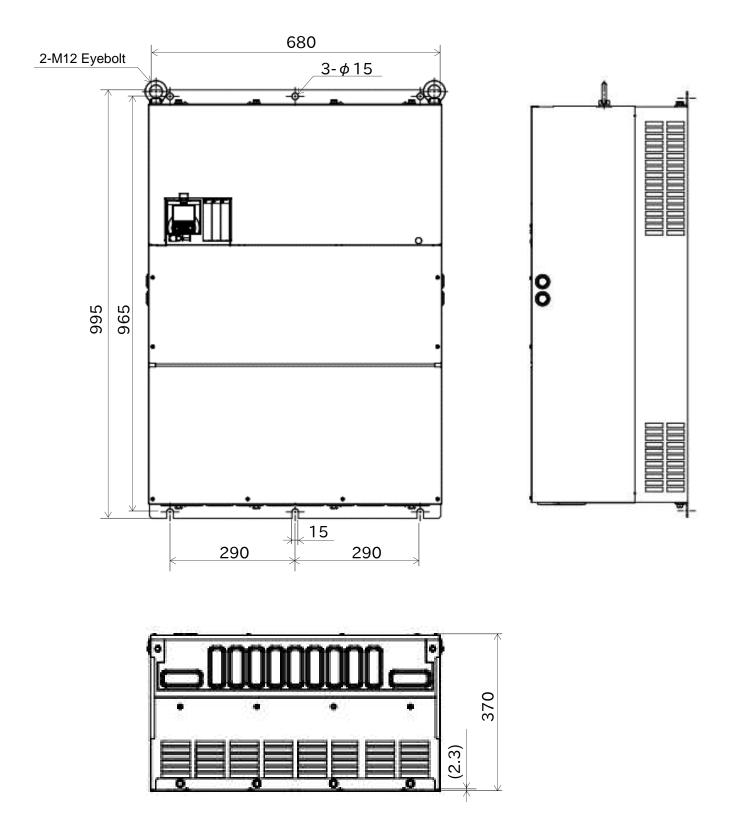

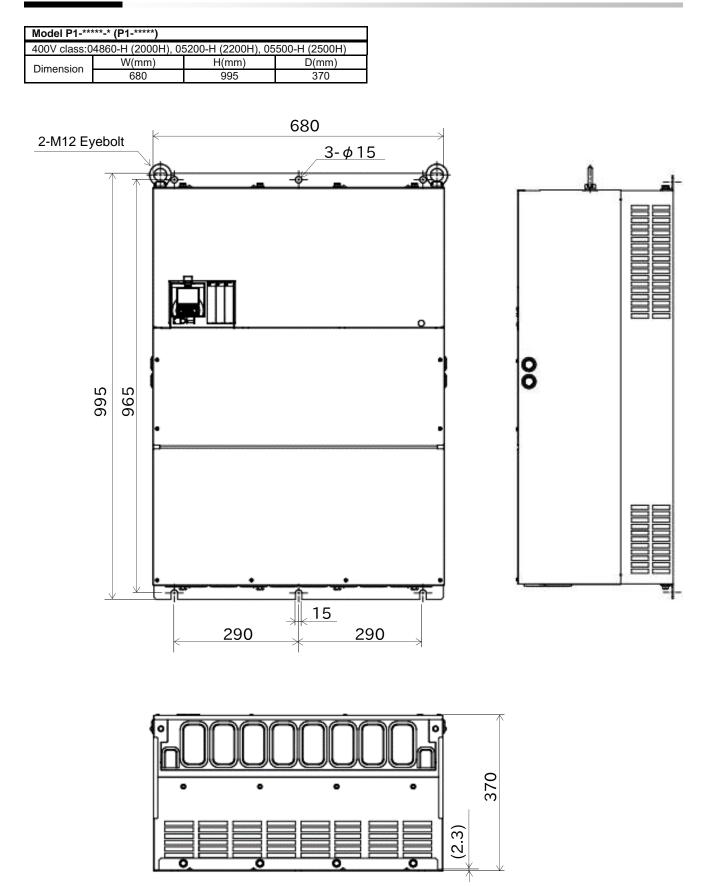

# Specifications

| Model P1-****-* (P1-****)  |       |       |       |  |
|----------------------------|-------|-------|-------|--|
| 400V class:06600-H (3150H) |       |       |       |  |
| Dimension                  | W(mm) | H(mm) | D(mm) |  |
| Dimension                  | 580   | 1200  | 450   |  |

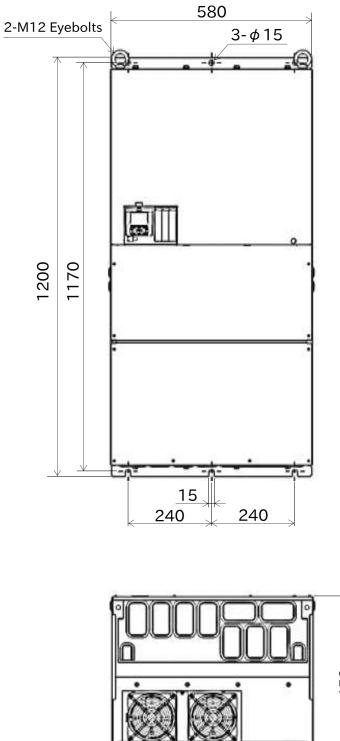

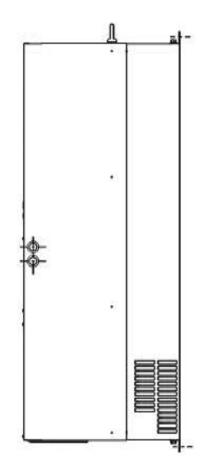

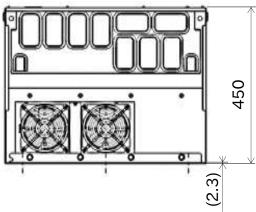

#### 20.4 Current Derating

Please use the inverter within the current range in accordance with the derating curves of each model. If using exceeding the derating range, the Motor overload error [E005] or the Controller(Inverter) overload error [E039] may be occurred. And note that the inverter may be damaged or its life may be shortened depending on the usage conditions. Also, please note that the ND rated current derating is applied to the electronic thermal protection of the inverter regardless of the Load type selection [Ub-03] setting. Therefore, even if [Ub-03] is changed to LD or VLD, check not only LD or LVD but also ND rated current derating. For details, see "12.7.1 Electronic Thermal Setting of Motor" and "12.19.9 Outputting a

Warning Before Thermal Protection of the Inverter", and for handling each error, see "Chapter 18 Tips/FAQ/Troubleshooting" for these errors.

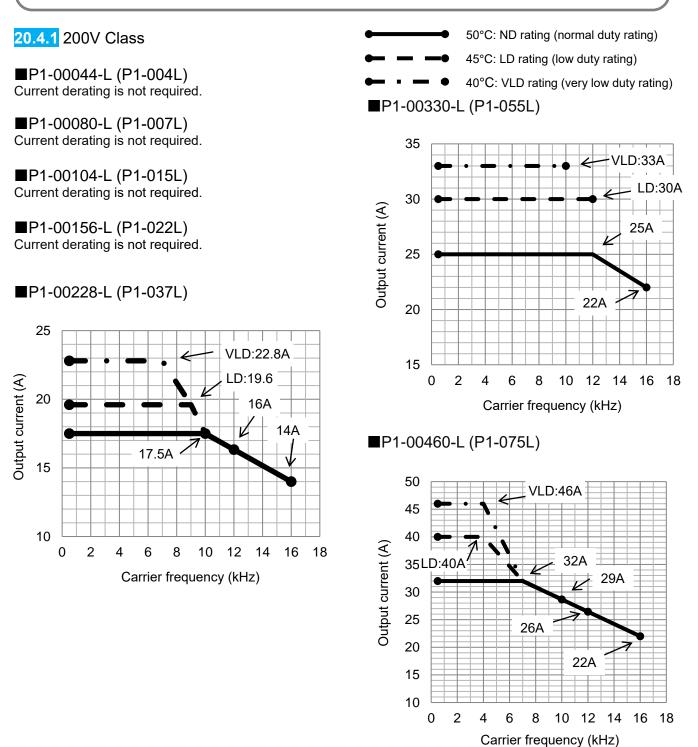

50°C: ND rating (normal duty rating)

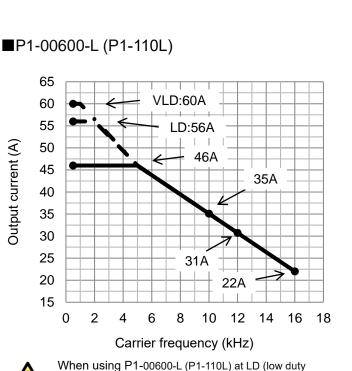

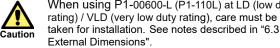

■P1-00800-L (P1-150L)

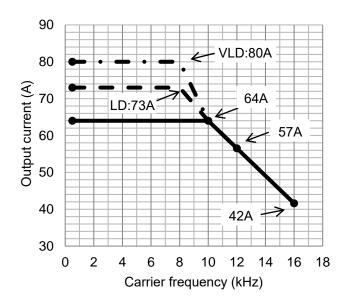

45°C: LD rating (low duty rating)
40°C: VLD rating (very low duty rating)

#### ■P1-00930-L (P1-185L)

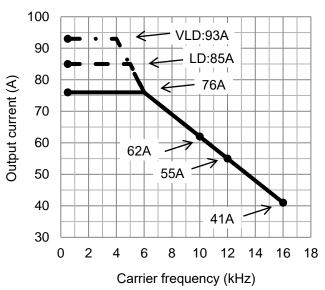

#### ■P1-01240-L (P1-220L)

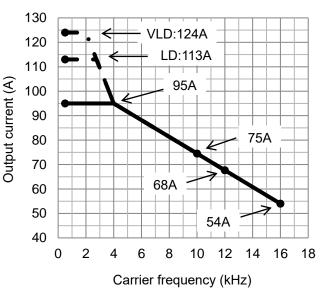

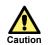

When using P1-01240-L (P1-220L) at VLD (very low duty rating), care must be taken for installation. See notes described in "6.3 External Dimensions".

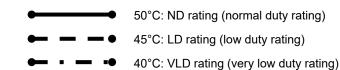

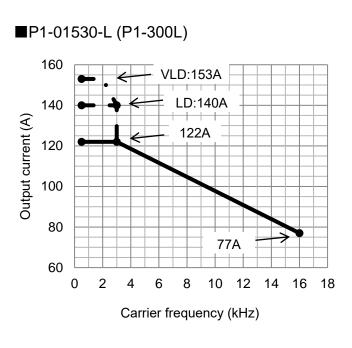

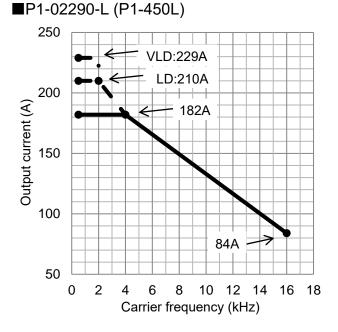

■P1-01850-L (P1-370L)

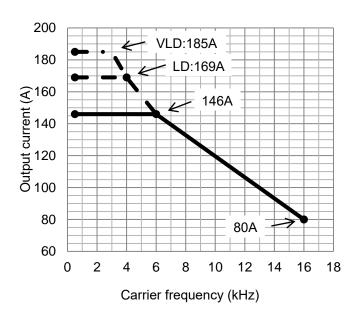

■P1-02950-L (P1-550L)

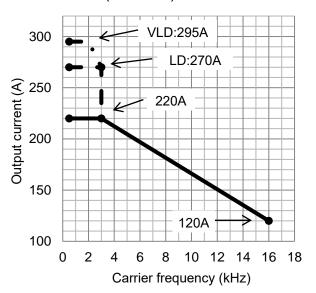

#### 20.4.2 400V Class

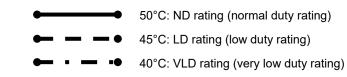

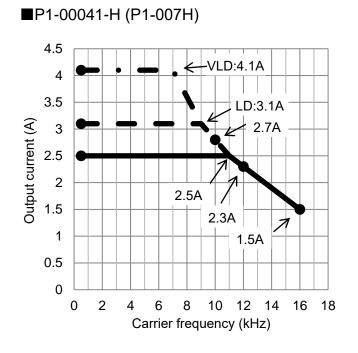

■P1-00083-H (P1-022H)

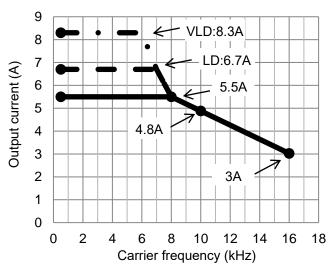

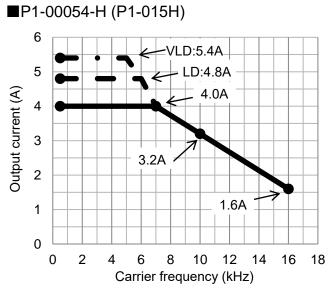

■P1-00126-H (P1-037H)

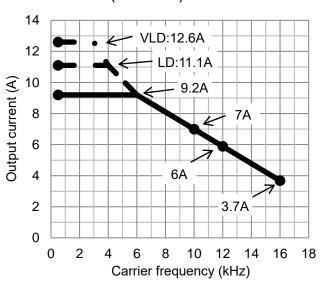

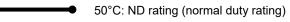

■ ● 45°C: LD rating (low duty rating)

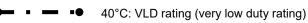

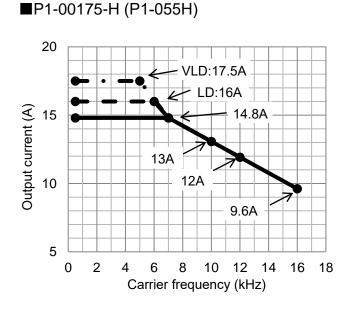

■P1-00250-H (P1-075H)

### ■P1-00310-H (P1-110H)

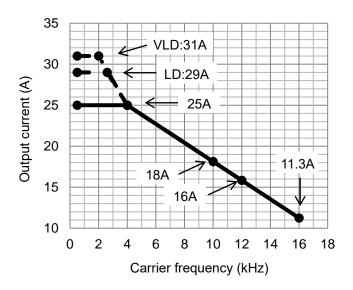

30 D:25A 25 LD:22A Output current (A) Output current (A) 19A 20 14.7A 15 = 13A 10 9.5A 5 2 6 8 12 14 0 4 10 16 18 Carrier frequency (kHz)

■P1-00400-H (P1-150H)

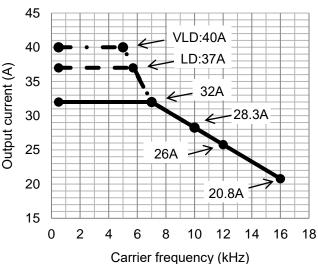

18

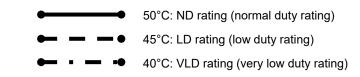

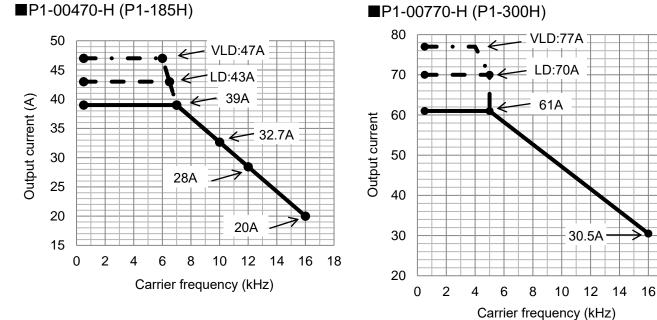

Carrier freque

■P1-00930-H (P1-370H)

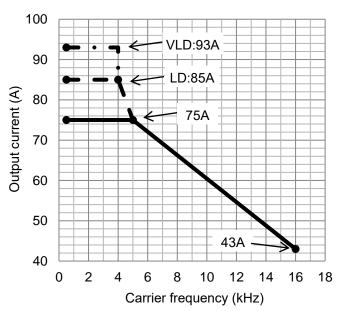

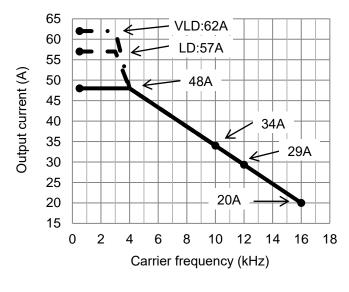

■P1-00620-H (P1-220H)

20-24

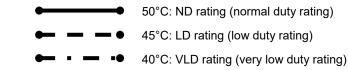

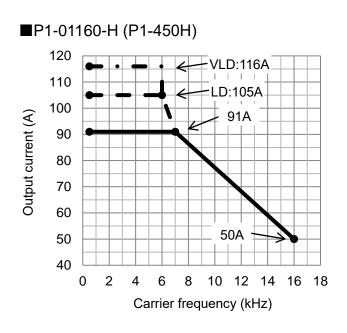

■P1-01760-H (P1-750H)

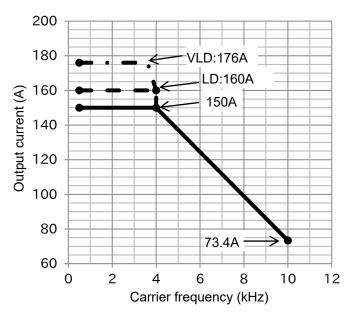

■P1-01470-H (P1-550H)

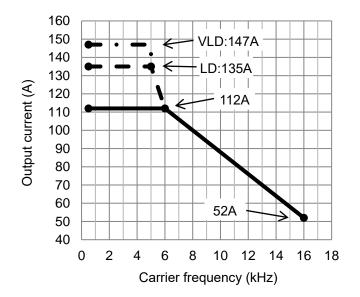

■P1-02130-H (P1-900H)

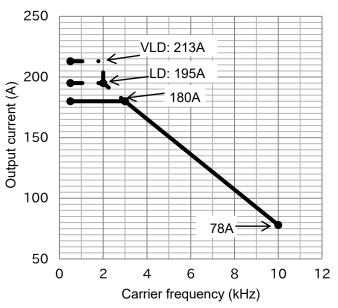

12

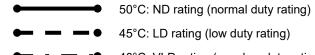

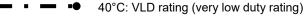

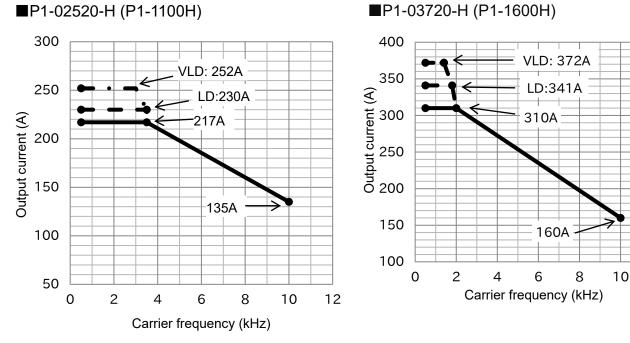

■P1-02520-H (P1-1100H)

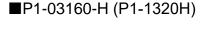

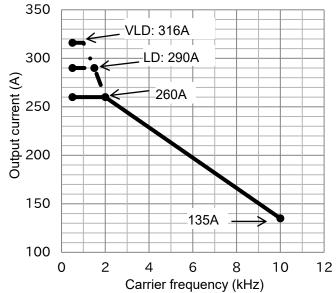

■P1-04320-H (P1-1850H)

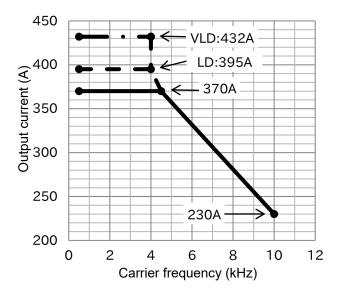

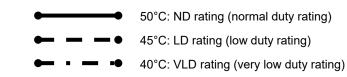

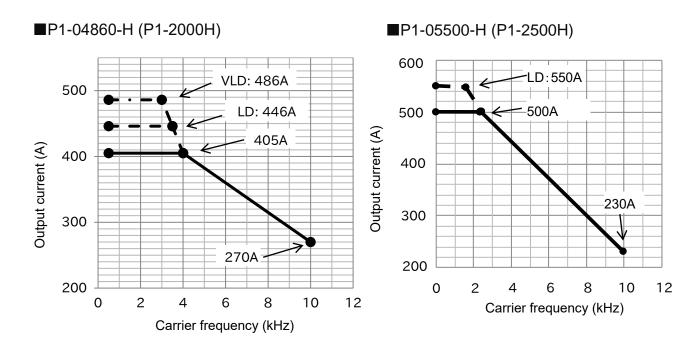

■P1-05200-H (P1-2200H)

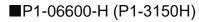

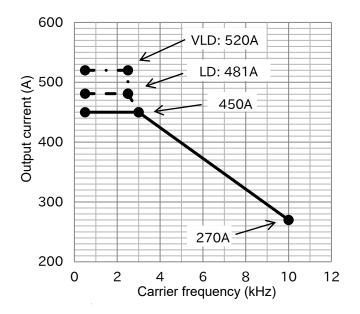

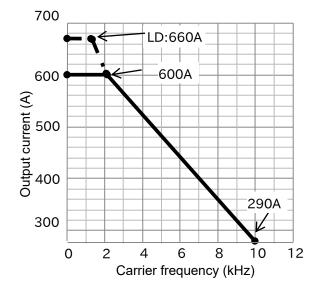

(memo)

# 21

# Chapter 21 Technical Notes

#### Contents

| 21.1 What This Chapter Explains          | 21-1    |
|------------------------------------------|---------|
| 21.2 Replacement from SJ700-2/L700       | 21-2    |
| 21.2.1 Comparison of External Dimensions |         |
| 21.2.2 Parameters                        | . 21-12 |
| 21.3 Summary of Changes in Each Version  | . 21-28 |
| 21.3.1 Changes in Ver. 2.00              | . 21-28 |
| 21.3.2 Changes in Ver. 2.01              | . 21-30 |
| 21.3.3 Changes in Ver. 2.02              | . 21-31 |
| 21.3.4 Changes in Ver. 2.03              | . 21-35 |
| 21.4 STO Terminal Functions              | . 21-37 |
| 21.4.1 Safety Function, STO              |         |
| (Safe Torque Off)                        | . 21-37 |
| 21.4.2 Operation Procedure of            |         |
| Safety Function                          | . 21-37 |
| 21.4.3 Input Method of STO Signal        | . 21-38 |
| 21.4.4 STO Status Retention Function     | . 21-39 |
| 21.4.5 STO Confirmation Signal Output    |         |
| (EDM Signal)                             | . 21-39 |
| 21.4.6 Timing Diagram                    | . 21-40 |
| 21.4.7 Status Indication Function        | . 21-40 |

## 21.1 What This Chapter Explains

This chapter describes the technical notes regarding the inverter.

It also shows the compatible models and compatible parameters when replacing SJ700 and L700 with P1. For detailed replacement procedures for each model, please contact your supplier or your local Hitachi inverter sales representative.

Configuration parameters can be converted using the setup software ProDriveNext.

| Symbol | Meanings                    |  |
|--------|-----------------------------|--|
|        | General and troubleshooting |  |
|        | questions                   |  |
| A      | Key points for a solution   |  |
| !      | Notes                       |  |
|        | Confirmation of operation   |  |
| Ľ      | procedures                  |  |

# 21.2 Replacement from SJ700-2/L700

21.2.1 Comparison of External Dimensions

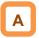

• Since SJ700 and P1 have the same installation pitch (excluding 315kW), installation is available without any change when replacing.

- · When installing P1, see "Chapter 6 Installation".
- Basically, as shown in the table below, the replacement P1 model from the SJ700 series will be the same capacity P1 model with ND rating, and from the L700 series will be one lower capacity P1 model with LD rating.

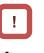

# Necautions for replacement

When selecting a model, check the P1 rated current, the rated current of the motor used, the ambient temperature, and the operation pattern. Also, check the carrier frequency setting and "20.4 Current Derating", and consider not to overload both the motor and the inverter's electronic thermal.

For details, refer to "12.7 Temperature Protection of Motor" and "12.19.9 Outputting a Warning Before Thermal Protection of the Inverter".

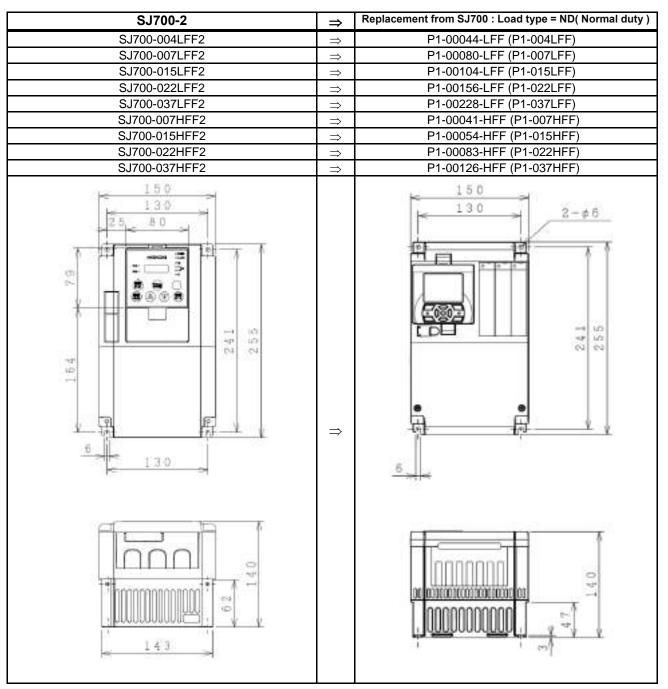

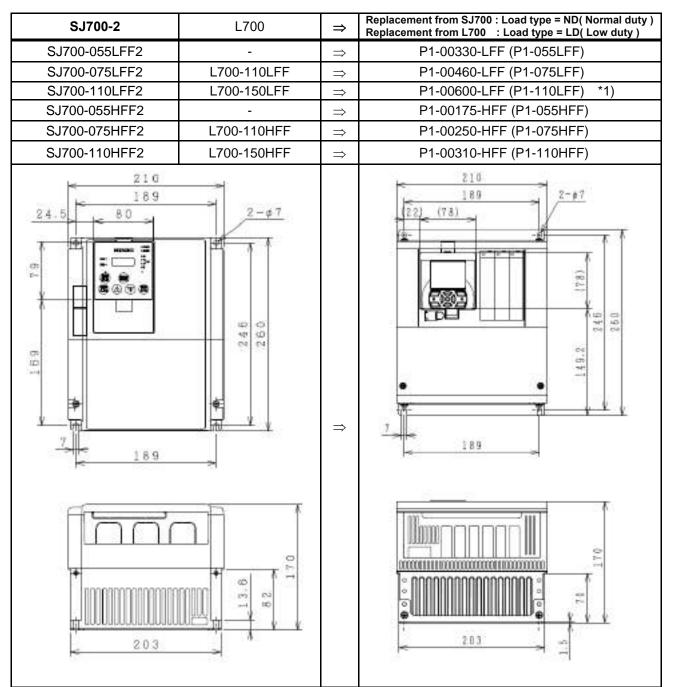

\*1) When using P1-00600-L (P1-110LFF) with LD rating, care must be taken regarding installation. For details, refer to "Notes for P1-00600-L (P1-110L)" in "6.3 External Dimensions".

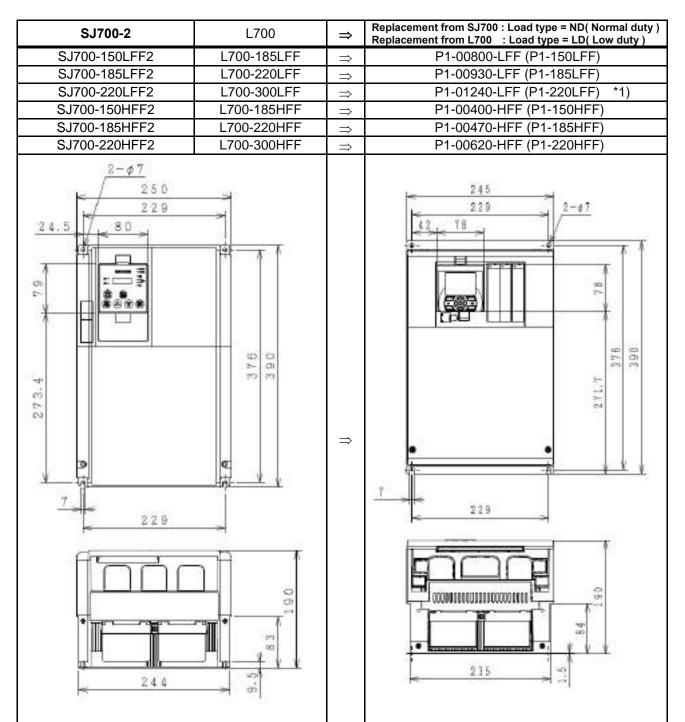

\*1) When using P1-01240-L (P1-220LFF) with LD rating, care must be taken regarding installation. For details, refer to "Notes for P1-01240-L (P1-220L)" in "6.3 External Dimensions".

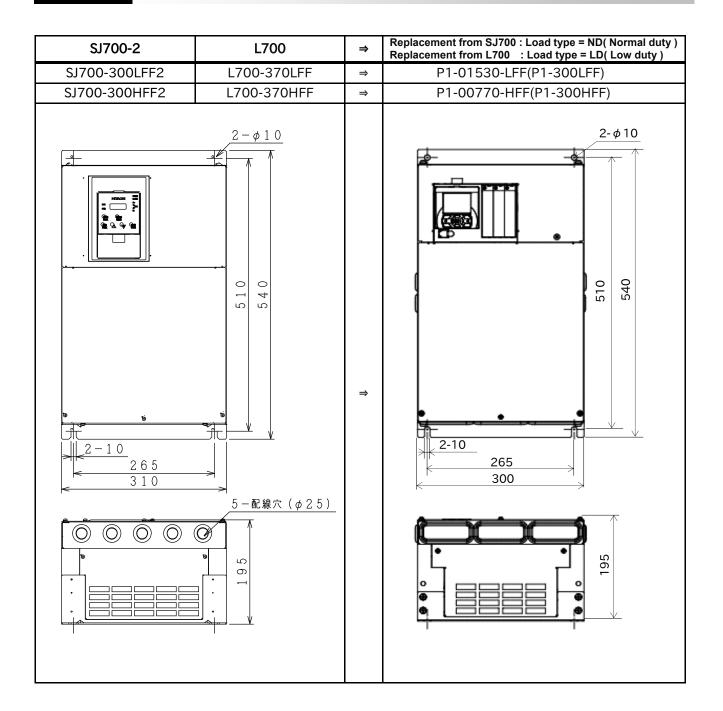

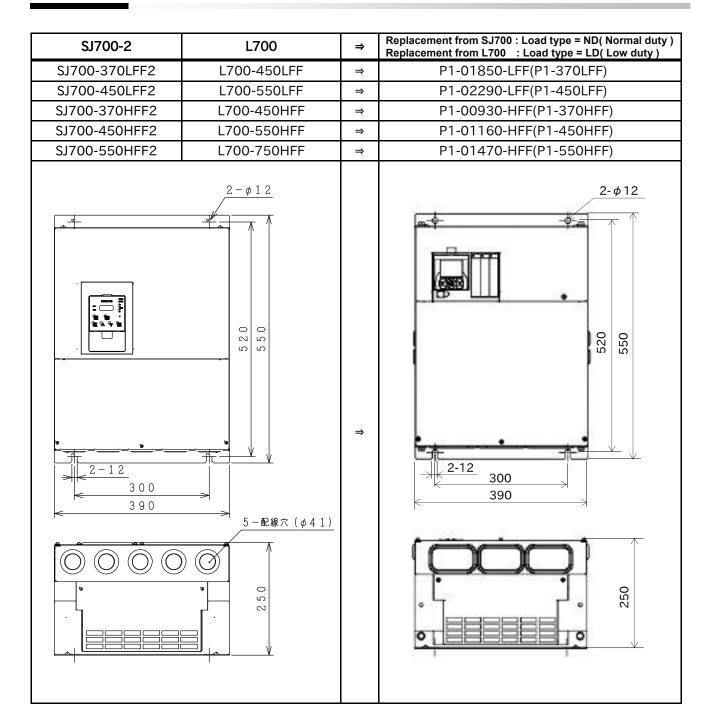

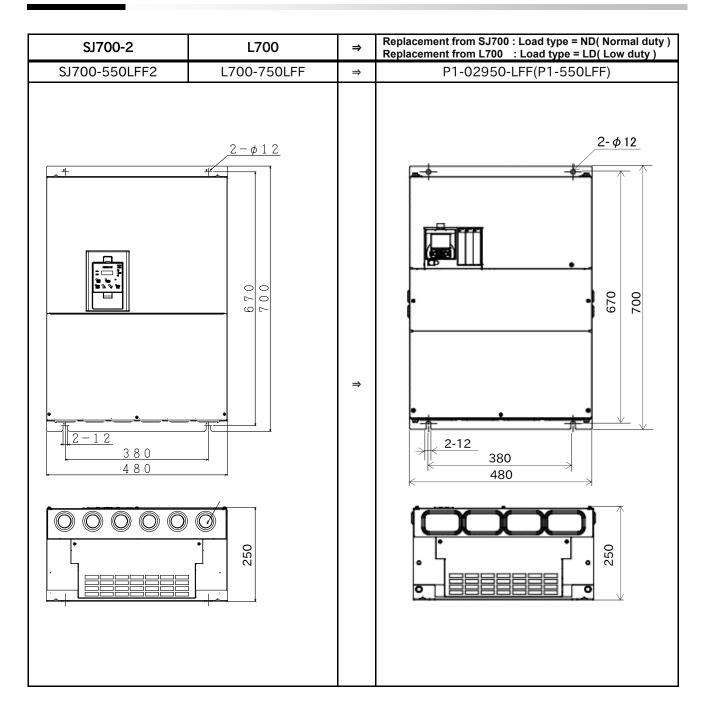

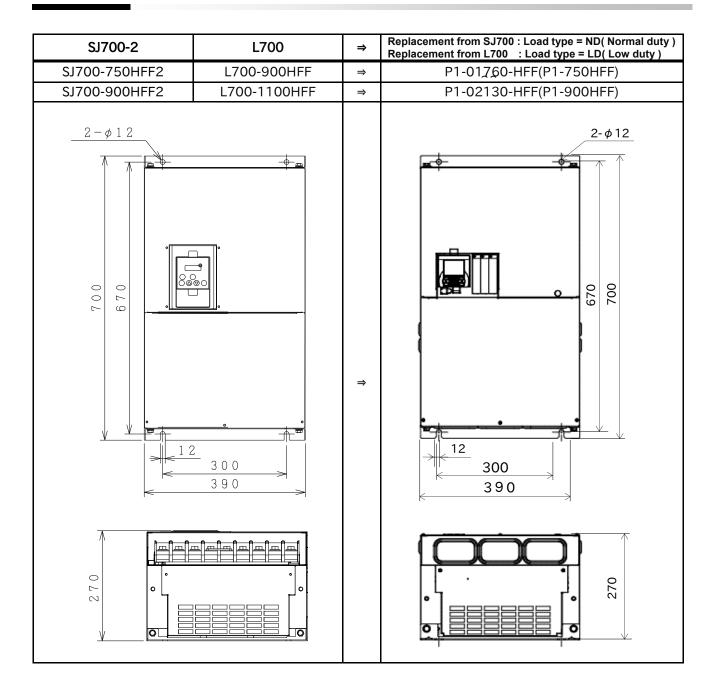

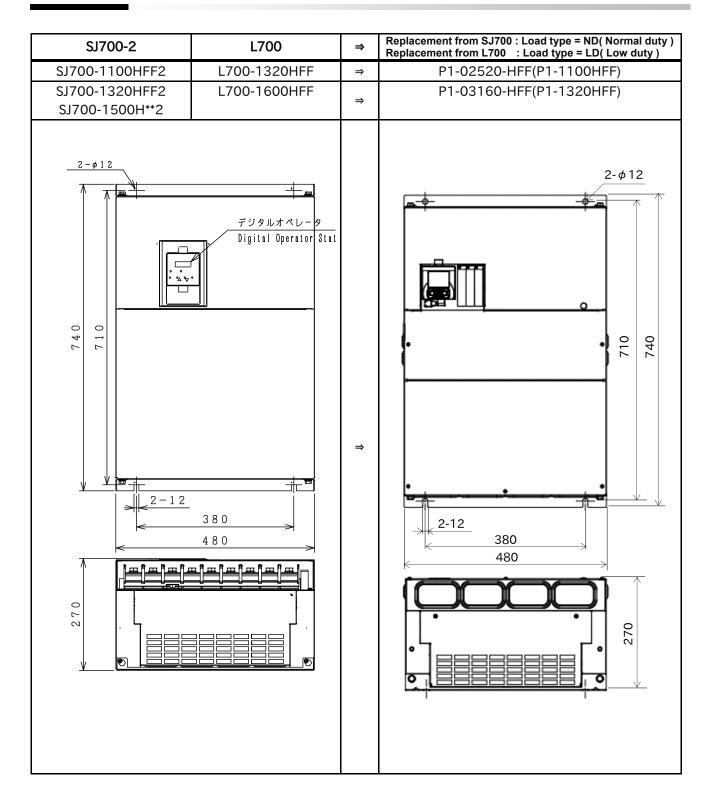

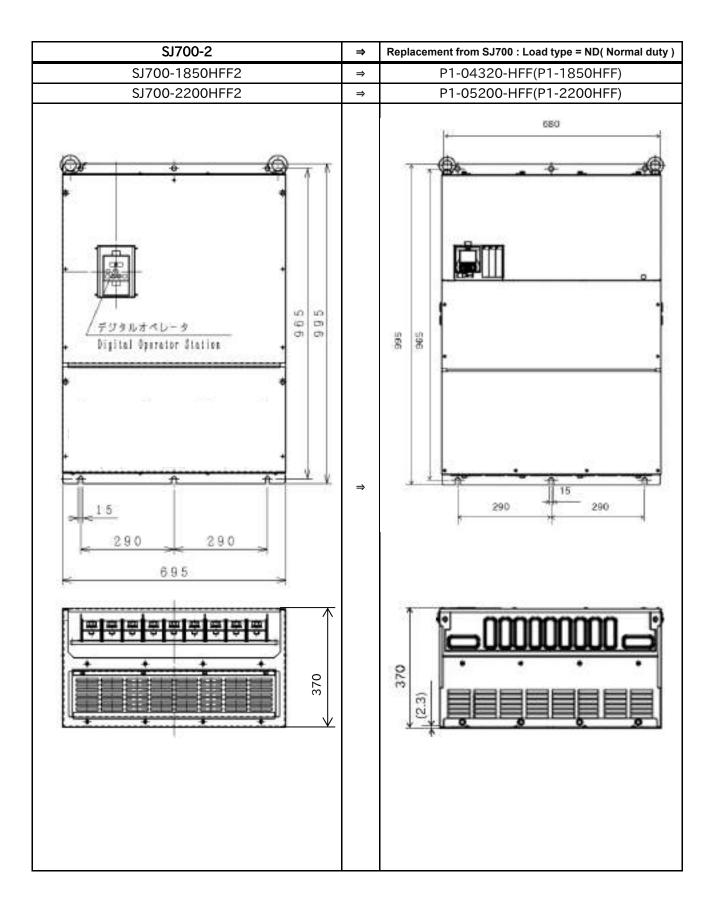

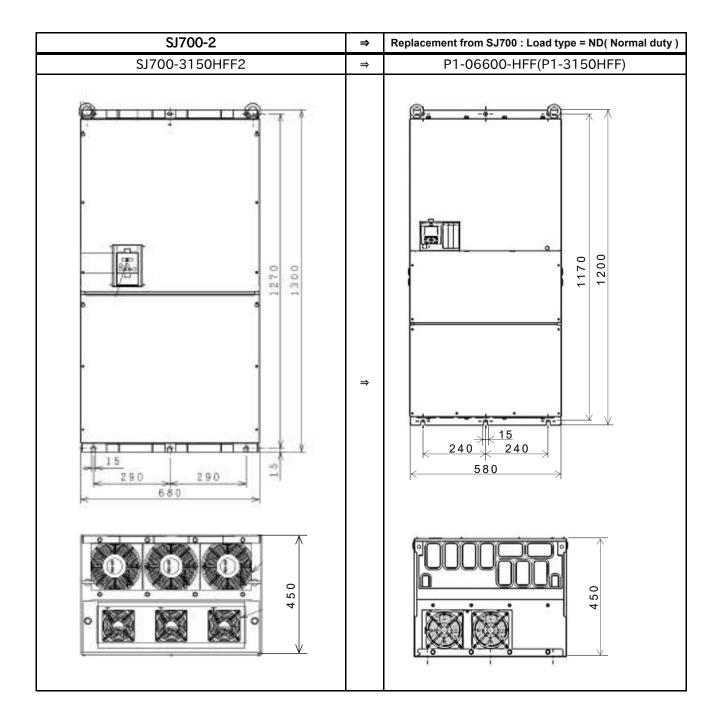

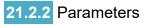

\* The content of parameters may be different depending on SJ700 and P1. Set parameters after fully checking description of the functions.

|              | SJ700-2/L700                                  | P1       | Descentes                                                                          |
|--------------|-----------------------------------------------|----------|------------------------------------------------------------------------------------|
| Display code | Function name                                 | New code | Remarks                                                                            |
| d001         | Output frequency monitor                      | dA-01    |                                                                                    |
| d002         | Output current monitor                        | dA-02    |                                                                                    |
| d003         | Operation direction monitor                   | dA-03    |                                                                                    |
| d004         | PID feedback monitor                          | db-30    |                                                                                    |
| d005         | Intelligent input monitor                     | dA-51    |                                                                                    |
| d006         | Intelligent output monitor                    | dA-54    |                                                                                    |
| d007         | Frequency conversion monitor                  | dA-06    |                                                                                    |
| d008         | Real frequency monitor                        | dA-08    |                                                                                    |
| d009         | Torque command monitor                        | FA-15    | These torque related functions are valid when                                      |
| d010         | Torque bias monitor                           | FA-16    | the Control mode selection [AA121] / [AA221] is                                    |
| d012         | Output torque monitor                         | dA-17    | set to 08(IM-SLV), 09(IM-0Hz-SLV), or<br>10(IM-CLV). [FA-15] is valid at 08 or 10. |
| d013         | Output voltage monitor                        | dA-18    |                                                                                    |
| d014         | Input power monitor                           | dA-30    |                                                                                    |
| d015         | Integrated power monitor                      | dA-32    |                                                                                    |
| d016         | Cumulative operating hours monitor during RUN | dC-22    |                                                                                    |
| d017         | Power ON time monitor                         | dC-24    |                                                                                    |
| d018         | Cooling fin temperature monitor               | dC-15    |                                                                                    |
| d019         | Motor temperature monitor                     | dA-38    |                                                                                    |
| d022         | Life diagnostic monitor                       | dC-16    |                                                                                    |
| d023         | Program counter                               | db-03    |                                                                                    |
| d024         | Program number monitor                        | db-02    |                                                                                    |
| d025         | User monitor 0                                | db-08    |                                                                                    |
| d026         | User monitor 1                                | db-10    |                                                                                    |
| d027         | User monitor 2                                | db-12    |                                                                                    |
| d028         | Pulse counter monitor                         | dA-28    |                                                                                    |
| d029         | Position command monitor                      | FA-20    |                                                                                    |
| d030         | Current position monitor                      | dA-20    |                                                                                    |
|              |                                               | dC-01    | [dC-01] confirms the duty type, and [dC-45]                                        |
| d060         | Inverter mode monitor                         | dC-45    | confirms the IM / SM selection.                                                    |
| d080         | Trip frequency monitor                        | -        | Displayed on the trip history screen of the keypad VOP.                            |
| d081         | Trip history monitor 1                        | -        | Displayed on the trip history screen of the keypad VOP.                            |
| d082         | Trip history monitor 2                        | -        | Displayed on the trip history screen of the keypad VOP.                            |
| d083         | Trip history monitor 3                        | -        | Displayed on the trip history screen of the keypad VOP.                            |
| d084         | Trip history monitor 4                        | -        | Displayed on the trip history screen of the keypad VOP.                            |
| d085         | Trip history monitor 5                        | -        | Displayed on the trip history screen of the keypad VOP.                            |
| d086         | Trip history monitor 6                        | -        | Displayed on the trip history screen of the keypad VOP.                            |
| d090         | Warning monitor                               | -        | Displayed on the warning screen of the keypad VOP.                                 |
| d102         | DC voltage monitor                            | dA-40    |                                                                                    |
| d103         | BRD load factor monitor                       | dA-41    |                                                                                    |
| d104         | BRD thermal load factor monitor               | dA-42    |                                                                                    |

|              | SJ700-2/L700                           | P1          | Demerica                                       |
|--------------|----------------------------------------|-------------|------------------------------------------------|
| Display code | Function name                          | New code    | Remarks                                        |
| F001         | Output frequency setting               | FA-01       |                                                |
| F002         | First acceleration time setting        | AC120       |                                                |
| F202         | Second acceleration time setting       | AC220       |                                                |
| F302         | Third acceleration time setting        | -           | Abolition of 3rd motor control                 |
| F003         | First deceleration time setting        | AC122       |                                                |
| F203         | Second deceleration time setting       | AC222       |                                                |
| F303         | Third deceleration time setting        | -           | Abolition of 3rd motor control                 |
| F004         | Operation direction selection          | AA-12       |                                                |
| A001         | Frequency command selection            | AA101       | Added 2nd-motor control:[AA201]                |
| A002         | Operation command selection            | AA111       |                                                |
| A003         | First base frequency                   | Hb104/Hd104 | [Hb104] : IM, [Hd104] : SM(PMM)                |
| A203         | Second base frequency                  | Hb204/Hd204 | [Hb204] : IM, [Hd204] : SM(PMM)                |
| A303         | Third base frequency                   | -           | Abolition of 3rd motor control                 |
| A004         | First maximum frequency                | Hb105/Hd105 | [Hb105]:IM, [Hd105]:SM(PMM)                    |
| A204         | Second maximum frequency               | Hb205/Hd205 | [Hb205] : IM, [Hd205] : SM(PMM)                |
| A304         | Third maximum frequency                | -           | Abolition of 3rd motor control                 |
|              |                                        |             | Similar function is possible by switching the  |
|              |                                        |             | analog current / voltage input by DIPSW on the |
| A005         | AT terminal selection                  | -           | board and switching the main speed [AA101] /   |
|              |                                        |             | sub speed [AA102] by input terminal function   |
|              |                                        |             | [SCHG].                                        |
| A006         | O2 selection                           | _           | This function is substituted by the setting of |
| A000         |                                        | -           | [Cb-22]                                        |
| A011         | 0 start                                | Cb-03       | For Ai1                                        |
| A012         | 0 end                                  | Cb-04       | For Ai1                                        |
| A013         | 0 start ratio                          | Cb-05       | For Ai1                                        |
| A014         | 0 end ratio                            | Cb-06       | For Ai1                                        |
| A015         | 0 start selection                      | Cb-07       | For Ai1                                        |
| A016         | Analog input filter                    | Cb-01       | For Ai1 ( [Cb-11] for Ai2 , [Cb-21] for Ai3)   |
| A017         | Simplified sequence function selection | UE-02       |                                                |
| A019         | Multistep speed selection              | Ab-03       |                                                |
| A020         | Oth speed of the 1st multi-step speed  | Ab110       |                                                |
| A220         | Oth speed of the 2nd multi-step speed  | Ab210       |                                                |
| A320         | Oth speed of the 3rd multi-step speed  | -           | Abolition of 3rd motor control                 |
| A021         | 1st speed of the multi-step speed      | Ab-11       |                                                |
| A022         | 2nd speed of the multi-step speed      | Ab-12       |                                                |
| A023         | 3rd speed of the multi-step speed      | Ab-13       |                                                |
| A024         | 4th speed of the multi-step speed      | Ab-14       |                                                |
| A025         | 5th speed of the multi-step speed      | Ab-15       |                                                |
| A026         | 6th speed of the multi-step speed      | Ab-16       |                                                |
| A027         | 7th speed of the multi-step speed      | Ab-17       |                                                |
| A028         | 8th speed of the multi-step speed      | Ab-18       |                                                |
| A029         | 9th speed of the multi-step speed      | Ab-19       |                                                |
| A030         | 10th speed of the multi-step speed     | Ab-20       |                                                |
| A031         | 11th speed of the multi-step speed     | Ab-21       |                                                |
| A032         | 12th speed of the multi-step speed     | Ab-22       |                                                |
| A033         | 13th speed of the multi-step speed     | Ab-23       |                                                |
| A034         | 14th speed of the multi-step speed     | Ab-24       |                                                |
| A035         | 15th speed of the multi-step speed     | Ab-25       |                                                |

|              | SJ700-2/L700                                                | P1       |                                                                   |
|--------------|-------------------------------------------------------------|----------|-------------------------------------------------------------------|
| Display code | Function name                                               | New code | Remarks                                                           |
| A038         | Jogging frequency                                           | AG-20    |                                                                   |
| A039         | Jogging selection                                           | AG-21    |                                                                   |
| A041         | First torque boost selection                                | AA121    | When [A041] is set to 01, select 03: automatic boost for [AA121]. |
| A241         | Second torque boost selection                               | AA221    | When [A241] is set to 01, select 03: automatic boost for [AA221]. |
| A042         | First manual torque boost volume                            | Hb141    | * Re-confirmation is required for setting.                        |
| A242         | Second manual torque boost volume                           | Hb241    | * Re-confirmation is required for setting.                        |
| A342         | Third manual torque boost volume                            | -        | Abolition of 3rd motor control                                    |
| A043         | First manual torque boost break point                       | Hb142    | * Re-confirmation is required for setting.                        |
| A243         | Second manual torque boost break point                      | Hb242    | * Re-confirmation is required for setting.                        |
| A343         | Third manual torque boost break point                       | -        | Abolition of 3rd motor control                                    |
| A044         | First control mode                                          | AA121    | * Re-confirmation is required for setting.                        |
| A244         | Second control mode                                         | AA221    | * Re-confirmation is required for setting.                        |
| A344         | Third control mode                                          | -        | Abolition of 3rd motor control                                    |
| A045         | Output voltage gain                                         | Hb180    | Added 2nd-motor control:[Hb280]                                   |
| A046         | First voltage compensation gain for automatic torque boost  | HC101    |                                                                   |
| A246         | Second voltage compensation gain for automatic torque boost | HC201    |                                                                   |
| A047         | First slip compensation gain for automatic torque boost     | HC102    |                                                                   |
| A247         | Second slip compensation gain for automatic torque boost    | HC202    |                                                                   |
| A051         | DC braking selection                                        | AF101    | Added 2nd-motor control:[AF201]                                   |
| A052         | DC braking frequency                                        | AF103    | Added 2nd-motor control:[AF203]                                   |
| A053         | DC braking delay time                                       | AF104    | Added 2nd-motor control:[AF204]                                   |
| A054         | DC braking force                                            | AF105    | Added 2nd-motor control:[AF205]                                   |
| A055         | DC braking time                                             | AF106    | Added 2nd-motor control:[AF206]                                   |
| A056         | DC braking edge/level selection                             | AF107    | Added 2nd-motor control:[AF207]                                   |
| A057         | DC braking force at the start                               | AF108    | Added 2nd-motor control:[AF208]                                   |
| A058         | DC braking time at the start                                | AF109    | Added 2nd-motor control:[AF209]                                   |
| A059         | DC braking carrier frequency                                | -        | Integrated into [bb101]                                           |
| A061         | First frequency upper limiter                               | bA102    |                                                                   |
| A261         | Second frequency upper limiter                              | bA202    |                                                                   |
| A062         | First frequency lower limiter                               | bA103    |                                                                   |
| A262         | Second frequency lower limiter                              | bA203    |                                                                   |
| A063         | Jump frequency 1                                            | AG101    | Added 2nd-motor control:[AG201]                                   |
| A064         | Jump frequency width 1                                      | AG102    | Added 2nd-motor control:[AG202]                                   |
| A065         | Jump frequency 2                                            | AG103    | Added 2nd-motor control:[AG203]                                   |
| A066         | Jump frequency width 2                                      | AG104    | Added 2nd-motor control:[AG204]                                   |
| A067         | Jump frequency 3                                            | AG105    | Added 2nd-motor control:[AG205]                                   |
| A068         | Jump frequency width 3                                      | AG106    | Added 2nd-motor control:[AG206]                                   |
| A069         | Acceleration stop frequency                                 | AG110    | Added 2nd-motor control:[AG210]                                   |
| A070         | Acceleration stop time                                      | AG111    | Added 2nd-motor control:[AG211]                                   |

|              | SJ700-2/L700                                      | P1          |                                                                              |
|--------------|---------------------------------------------------|-------------|------------------------------------------------------------------------------|
| Display code | Function name                                     | New code    | Remarks                                                                      |
| A071         | PID selection                                     | AH-01       |                                                                              |
| A072         | PID P gain                                        | AH-61       |                                                                              |
| A073         | PID I gain                                        | AH-62       |                                                                              |
| A074         | PID D gain                                        | AH-63       |                                                                              |
| A075         | PID scale                                         | -           | Configured with [AH-04] to [AH-06]                                           |
| A076         | PID feedback selection                            | AH-51       |                                                                              |
| A077         | PID deviation reverse output                      | AH-02       |                                                                              |
| A078         | PID changeable range                              | AH-71       |                                                                              |
| A079         | PID feed forward selection                        | AH-70       |                                                                              |
| A081         | AVR selection                                     | bA146       | Added 2nd-motor control:[bA246]<br>Note: Valid only during V/f control mode. |
| A082         | Motor incoming voltage selection                  | Hb106/Hd106 | Configured with [Hb106](IM)/[Hd106](SM/PMM)                                  |
| A085         | Operation mode selection                          | Hb145       | Added 2nd-motor control:[Hb245]                                              |
| A086         | Energy-saving response/accuracy<br>adjustment     | Hb146       | Added 2nd-motor control:[Hb246]                                              |
| A092         | First acceleration time 2                         | AC124       |                                                                              |
| A292         | Second acceleration time 2                        | AC224       |                                                                              |
| A392         | Second acceleration time 3                        | -           | Abolition of 3rd motor control                                               |
| A093         | First deceleration time 2                         | AC126       |                                                                              |
| A293         | Second deceleration time 2                        | AC226       |                                                                              |
| A393         | Second deceleration time 3                        | -           | Abolition of 3rd motor control                                               |
| A094         | First 2-step acceleration/deceleration selection  | AC115       |                                                                              |
| A294         | Second 2-step acceleration/deceleration selection | AC215       |                                                                              |
| A095         | First 2-stage acceleration frequency              | AC116       |                                                                              |
| A295         | Second 2-stage acceleration frequency             | AC216       |                                                                              |
| A096         | First 2-stage deceleration frequency              | AC117       |                                                                              |
| A296         | Second 2-stage deceleration frequency             | AC217       |                                                                              |
| A097         | Acceleration pattern selection                    | AC-03       |                                                                              |
| A098         | Deceleration pattern selection                    | AC-04       |                                                                              |

|              | SJ700-2/L700                               | P1       |                                                                                      |
|--------------|--------------------------------------------|----------|--------------------------------------------------------------------------------------|
| Display code | Function name                              | New code | Remarks                                                                              |
| A101         | OI start                                   | Cb-13    | For Ai2                                                                              |
| A102         | OI end                                     | Cb-14    | For Ai2                                                                              |
| A103         | OI start ratio                             | Cb-15    | For Ai2                                                                              |
| A104         | OI end ratio                               | Cb-16    | For Ai2                                                                              |
| A105         | OI start selection                         | Cb-17    | For Ai2                                                                              |
| A111         | O2 start                                   | Cb-23    | For Ai3                                                                              |
| A112         | O2 end                                     | Cb-24    | For Ai3                                                                              |
| A113         | O2 start ratio                             | Cb-25    | For Ai3                                                                              |
| A114         | O2 end ratio                               | Cb-26    | For Ai3                                                                              |
| A131         | Acceleration curve constant                | AC-05    |                                                                                      |
| A132         | Deceleration curve constant                | AC-06    |                                                                                      |
| A141         | Operation frequency selection 1            | AA101    | Integrated into main speed/sub speed command.<br>Added 2nd-motor control:[AA201]     |
| A142         | Arithmetic operation frequency selection 2 | AA102    | Integrated into main speed/sub speed command.<br>Added 2nd-motor control:[AA202]     |
| A143         | Arithmetic operation operator selection    | AA105    | Added 2nd-motor control:[AA205]                                                      |
| A145         | Additional frequency setting               | AA106    | Added 2nd-motor control:[AA206]                                                      |
| A146         | Additional frequency sign selection        | -        | There is no corresponding parameter because a negative number can be set in [AA106]. |
| A150         | Curvature 1 for EL-S-shaped acceleration   | AC-08    |                                                                                      |
| A151         | Curvature 2 for EL-S-shaped acceleration   | AC-09    |                                                                                      |
| A152         | Curvature 1 for EL-S-shaped deceleration   | AC-10    |                                                                                      |
| A153         | Curvature 2 for EL-S-shaped deceleration   | AC-11    |                                                                                      |

|              | SJ700-2/L700                                                                    | P1       | Remarks                                                                                                    |
|--------------|---------------------------------------------------------------------------------|----------|----------------------------------------------------------------------------------------------------|
| Display code | Function name                                                                   | New code | Remarks                                                                                                    |
| b001         | Selection of instantaneous power failure/<br>undervoltage restart               | bb-24    | To make it the same as [b001]=00(trip),<br>set [bb-20](instantaneous power failure) /<br>[bb-21] (under voltage) to 0. |
| b002         | Allowable instantaneous power failure time                                      | bb-25    |                                                                                                    |
| b003         | Retry stand-by time for instantaneous<br>power failure and insufficient voltage | bb-26    |                                                                                                    |
| b004         | Instantaneous power failure/undervoltage tripping selection during stop         | bb-27    |                                                                                                    |
| b005         | Selection of instantaneous power failure retry count                            | bb-20    | 0: trip, 255: infinite                                                                                                 |
| b006         | Input phase loss selection                                                      | bb-65    |                                                                                                    |
| b007         | f matching lower limit frequency setting                                        | bb-42    |                                                                                                    |
| b008         | Trip retry selection                                                            | bb-28    | To make it the same as [b008]=00(trip),<br>set [bb-22](overcurrent) / [bb-23] (over voltage)<br>to 0.                  |
| b009         | Selection of undervoltage retry count                                           | bb-21    | 0: trip, 255: infinite                                                                                                 |
| b010         | Selection of overvoltage/overcurrent retry                                      | bb-22    | Specify [bb-22] overcurrent /                                                                                          |
| 0100         | count                                                                           | bb-23    | [bb-23] overvoltageand individually.                                                                                   |
| b011         | Trip retry standby time                                                         | bb-29    |                                                                                                    |
| b012         | First electronic thermal level                                                  | bC110    |                                                                                                    |
| b212         | Second electronic thermal level                                                 | bC210    |                                                                                                    |
| b312         | Third electronic thermal level                                                  | -        | Abolition of 3rd motor control                                                                                         |
| b013         | Selection of first electronic thermal<br>characteristics                        | bC111    |                                                                                                    |
| b213         | Selection of second electronic thermal<br>characteristics                       | bC211    |                                                                                                    |
| b313         | Selection of third electronic thermal<br>characteristics                        | -        | Abolition of 3rd motor control                                                                                         |
| b015         | Free electronic thermal frequency 1                                             | bC120    | Added 2nd-motor control:[bC220]                                                                                        |
| b016         | Free electronic thermal current 1                                               | bC121    | Added 2nd-motor control:[bC221]                                                                                        |
| b017         | Free electronic thermal frequency 2                                             | bC122    | Added 2nd-motor control:[bC222]                                                                                        |
| b018         | Free electronic thermal current 2                                               | bC123    | Added 2nd-motor control:[bC223]                                                                                        |
| b019         | Free electronic thermal frequency 3                                             | bC124    | Added 2nd-motor control:[bC224]                                                                                        |
| b020         | Free electronic thermal current 3                                               | bC125    | Added 2nd-motor control:[bC225]                                                                                        |
| b021         | Overload limit selection                                                        | bA122    | Added 2nd-motor control:[bA222]                                                                                        |
| b022         | Overload limit level                                                            | bA123    | Added 2nd-motor control:[bA223]                                                                                        |
| b023         | Overload limit constant                                                         | bA124    | Added 2nd-motor control:[bA224]                                                                                        |
| b024         | Overload limit selection 2                                                      | bA126    | Added 2nd-motor control:[bA226]                                                                                        |
| b025         | Overload limit level 2                                                          | bA127    | Added 2nd-motor control:[bA227]                                                                                        |
| b026         | Overload limit constant 2                                                       | bA128    | Added 2nd-motor control:[bA228]                                                                                        |
| b027         | Overcurrent suppression selection                                               | bA120    | Added 2nd-motor control:[bA220]                                                                                        |
| b028         | Frequency pull-in restart level                                                 | bb-43    |                                                                                                    |
| b029         | Frequency pull-in restart constant                                              | bb-44    |                                                                                                    |
| b030         | Start frequency selection for frequency<br>pull-in restart                      | bb-47    |                                                                                                    |
| b031         | Soft-lock selection                                                             | UA-16    |                                                                                                    |
| b034         | RUN time/power supply ON time level                                             | CE-36    |                                                                                                    |
| b035         | Operation direction limit selection                                             | AA114    | Added 2nd-motor control:[AA214]                                                                                        |
| b036         | Reduced voltage start selection                                                 | Hb131    | Added 2nd-motor control:[Hb231]                                                                                        |
| b037         | Display selection                                                               | UA-10    |                                                                                                    |
| b038         | Initial screen selection                                                        | UA-91    | The initial screen can be selected in the System setting of the operator keypad VOP.                                   |
| b039         | User parameter automatic setting function                                       | UA-30    |                                                                                                    |

|              | SJ700-2/L700                                                                    | P1       |                                 |
|--------------|---------------------------------------------------------------------------------|----------|---------------------------------|
| Display code | Function name                                                                   | New code | Remarks                         |
| b040         | Torque limit selection                                                          | bA110    | Added 2nd-motor control:[bA210] |
| b041         | Torque limit 1 (Four-quadrant mode normal                                       | bA112    | Added 2nd-motor control:[bA212] |
| 5041         | powered)                                                                        | UNITZ    |                                 |
| b042         | Torque limit 2 (Four-quadrant mode reverse regenerative)                        | bA113    | Added 2nd-motor control:[bA213] |
| b043         | Torque limit 3 (Four-quadrant mode reverse powered)                             | bA114    | Added 2nd-motor control:[bA214] |
| b044         | Torque limit 4 (Four-quadrant mode normal regenerative)                         | bA115    | Added 2nd-motor control:[bA215] |
| b045         | Torque LADSTOP selection                                                        | bA116    | Added 2nd-motor control:[bA216] |
| b046         | Selection of reversal prevention                                                | HC114    | Added 2nd-motor control:[HC214] |
| b050         | Instantaneous power failure non-stop selection                                  | bA-30    |                                 |
| b051         | Instantaneous power failure non-stop starting voltage                           | bA-31    |                                 |
| b052         | Instantaneous power failure non-stop<br>OV-LADSTOP level (target voltage level) | bA-32    |                                 |
| b053         | Instantaneous power failure non-stop<br>deceleration time                       | bA-34    |                                 |
| b054         | Instantaneous power failure non-stop deceleration start range                   | bA-36    |                                 |
| b055         | Instantaneous power failure non-stop<br>proportional gain setting               | bA-37    |                                 |
| b056         | Instantaneous power failure non-stop integrated time setting                    | bA-38    |                                 |
| b060         | Window comparator O upper limit                                                 | CE-40    |                                 |
| b061         | Window comparator O lower limit                                                 | CE-41    |                                 |
| b062         | Window comparator O hysteresis width                                            | CE-42    |                                 |
| b063         | Window comparator OI upper limit level                                          | CE-43    |                                 |
| b064         | Window comparator OI lower limit level                                          | CE-44    |                                 |
| b065         | Window comparator OI hysteresis width                                           | CE-45    |                                 |
| b066         | Window comparator O2 upper limit level                                          | CE-46    |                                 |
| b067         | Window comparator O2 lower limit level                                          | CE-47    |                                 |
| b068         | Window comparator O2 hysteresis width                                           | CE-48    |                                 |
| b070         | O operation level at disconnection                                              | CE-50    |                                 |
| b071         | OI operation level at disconnection                                             | CE-52    |                                 |
| b072         | O2 operation level at disconnection                                             | CE-54    |                                 |
| b078         | Deletion of integrated power                                                    | UA-12    |                                 |
| b079         | Integrated power display gain                                                   | UA-13    |                                 |
| b082         | Starting frequency                                                              | Hb130    | Added 2nd-motor control:[Hb230] |
| b083         | Carrier frequency                                                               | bb101    | Added 2nd-motor control:[bb201] |
| b084         | Selection of initialization                                                     | Ub-01    |                                 |
| b085         | Initialization data selection                                                   | Ub-02    |                                 |
| b086         | Frequency conversion coefficient                                                | Ab-01    |                                 |
| b087         | Stop key selection                                                              | AA-13    |                                 |
| b088         | Free-run stop selection                                                         | bb-40    |                                 |
| b089         | Automatic carrier reduction                                                     | bb103    | Added 2nd-motor control:[bb203] |
| b090         | BRD use rate                                                                    | bA-60    |                                 |
| b091         | Stop mode selection                                                             | AA115    | Added 2nd-motor control:[AA215] |
| b092         | Cooling fan operation selection                                                 | bA-70    |                                 |
| b095         | BRD selection                                                                   | bA-61    |                                 |
| b096         | BRD on level                                                                    | bA-62    |                                 |
| b098<br>b099 | Thermistor selection                                                            | Cb-40    |                                 |
| 0099         | Thermistor error level                                                          | bb-70    | l                               |

|              | SJ700-2/L700 P1 Demorke                           |          |                                 |
|--------------|---------------------------------------------------|----------|---------------------------------|
| Display code | Function name                                     | New code | Remarks                         |
| b100         | Free V/f frequency 1                              | Hb150    | Added 2nd-motor control:[Hb250] |
| b101         | Free V/f voltage 1                                | Hb151    | Added 2nd-motor control:[Hb251] |
| b102         | Free V/f frequency 2                              | Hb152    | Added 2nd-motor control:[Hb252] |
| b103         | Free V/f voltage 2                                | Hb153    | Added 2nd-motor control:[Hb253] |
| b104         | Free V/f frequency 3                              | Hb154    | Added 2nd-motor control:[Hb254] |
| b105         | Free V/f voltage 3                                | Hb155    | Added 2nd-motor control:[Hb255] |
| b106         | Free V/f frequency 4                              | Hb156    | Added 2nd-motor control:[Hb256] |
| b107         | Free V/f voltage 4                                | Hb157    | Added 2nd-motor control:[Hb257] |
| b108         | Free V/f frequency 5                              | Hb158    | Added 2nd-motor control:[Hb258] |
| b109         | Free V/f voltage 5                                | Hb159    | Added 2nd-motor control:[Hb259] |
| b110         | Free V/f frequency 6                              | Hb160    | Added 2nd-motor control:[Hb260] |
| b111         | Free V/f voltage 6                                | Hb161    | Added 2nd-motor control:[Hb261] |
| b112         | Free V/f frequency 7                              | Hb162    | Added 2nd-motor control:[Hb262] |
| b113         | Free V/f voltage 7                                | Hb163    | Added 2nd-motor control:[Hb263] |
| b120         | Brake control selection                           | AF130    | Added 2nd-motor control:[AF230] |
| b121         | Establishment waiting time                        | AF131    | Added 2nd-motor control:[AF231] |
| b122         | Acceleration waiting time                         | AF132    | Added 2nd-motor control:[AF232] |
| b123         | Stop waiting time                                 | AF133    | Added 2nd-motor control:[AF233] |
| b124         | Brake check waiting time                          | AF134    | Added 2nd-motor control:[AF234] |
| b125         | Brake release frequency                           | AF135    | Added 2nd-motor control:[AF235] |
| b126         | Brake release current                             | AF136    | Added 2nd-motor control:[AF236] |
| b127         | Brake apply frequency                             | AF137    | Added 2nd-motor control:[AF237] |
| b130         | Overvoltage suppression function selection        | bA140    | Added 2nd-motor control:[bA240] |
| b131         | Overvoltage suppression level                     | bA141    | Added 2nd-motor control:[bA241] |
| b132         | Overvoltage suppression constant                  | bA142    | Added 2nd-motor control:[bA243] |
| b133         | Overvoltage suppression proportional gain setting | bA144    | Added 2nd-motor control:[bA244] |
| b134         | Overvoltage suppression integrated time setting   | bA145    | Added 2nd-motor control:[bA245] |

|              | SJ700-2/L700                                            | P1             |                                                       |
|--------------|---------------------------------------------------------|----------------|-------------------------------------------------------|
| Display code | Function name                                           | New code       | Remarks                                               |
| C001         | Selection of intelligent input terminal 1               | CA-01          |                                                       |
| C002         | Selection of intelligent input terminal 2               | CA-02          |                                                       |
| C002         | Selection of intelligent input terminal 3               | CA-03          |                                                       |
| C003         | Selection of intelligent input terminal 4               | CA-03          |                                                       |
| C005         | Selection of intelligent input terminal 5               | CA-05          |                                                       |
| C005         | Selection of intelligent input terminal 6               | CA-05          |                                                       |
| C000         | Selection of intelligent input terminal 7               | CA-00          |                                                       |
| C007         | Selection of intelligent input terminal 8               | CA-07<br>CA-08 |                                                       |
| C000         | Selection of intelligent input terminal 1a/b<br>(NO/NC) | CA-00          |                                                       |
| C012         | Selection of intelligent input terminal 2a/b (NO/NC)    | CA-22          |                                                       |
| C013         | Selection of intelligent input terminal 3a/b (NO/NC)    | CA-23          |                                                       |
| C014         | Selection of intelligent input terminal 4a/b (NO/NC)    | CA-24          |                                                       |
| C015         | Selection of intelligent input terminal 5a/b (NO/NC)    | CA-25          |                                                       |
| C016         | Selection of intelligent input terminal 6a/b (NO/NC)    | CA-26          |                                                       |
| C017         | Selection of intelligent input terminal 7a/b (NO/NC)    | CA-27          |                                                       |
| C018         | Selection of intelligent input terminal 8a/b (NO/NC)    | CA-28          |                                                       |
| C019         | Selection of FW terminal a/b (NO/NC)                    | CA-29          | When [CA-09] is set to "FW"                           |
| C021         | Selection of intelligent output terminal 11             | CC-01          |                                                       |
| C022         | Selection of intelligent output terminal 12             | CC-02          |                                                       |
| C023         | Selection of intelligent output terminal 13             | CC-03          |                                                       |
| C024         | Selection of intelligent output terminal 14             | CC-04          |                                                       |
| C025         | Selection of intelligent output terminal 15             | CC-05          |                                                       |
| C026         | Selection of intelligent relay terminal                 | CC-07          |                                                       |
| C027         | FM selection                                            | Cd-03          |                                                       |
| C028         | AM selection                                            | Cd-04          |                                                       |
| C029         | AMI selection                                           | Cd-05          |                                                       |
| C030         | Reference value of digital current monitor              | -              | Configured with [Cd-02] (settings need to be checked) |
| C031         | Selection of intelligent output terminal 11a/b (NO/NC)  | CC-11          |                                                       |
| C032         | Selection of intelligent output terminal 12a/b (NO/NC)  | CC-12          |                                                       |
| C033         | Selection of intelligent output terminal 13a/b (NO/NC)  | CC-13          |                                                       |
| C034         | Selection of intelligent output terminal 14a/b (NO/NC)  | CC-14          |                                                       |
| C035         | Selection of intelligent output terminal 15a/b (NO/NC)  | CC-15          |                                                       |
| C036         | Selection of intelligent relay a/b (NO/NC)              | CC-17          |                                                       |
| C038         | Low current signal output mode selection                | CE101          | Added 2nd-motor control:[CE201]                       |
| C039         | Low current detection level                             | CE102          | Added 2nd-motor control:[CE202]                       |
| C040         | Overload advance notice signal output mode selection    | CE105          | Added 2nd-motor control:[CE205]                       |
| C041         | Overload advance notice level                           | CE106          | Added 2nd-motor control:[CE206]                       |
| C042         | Acceleration reaching frequency                         | CE-10          |                                                       |
| C043         | Deceleration reaching frequency                         | CE-11          |                                                       |
| C044         | PID excessive deviation level                           | AH-72          |                                                       |
| C045         | Acceleration reaching frequency 2                       | CE-12          |                                                       |
| C046         | Deceleration reaching frequency 2                       | CE-13          |                                                       |

|              | SJ700-2/L700                                     | P1          |                                                                                                    |
|--------------|--------------------------------------------------|-------------|----------------------------------------------------------------------------------------------------|
| Display code | Function name                                    | New code    | Remarks                                                                                                    |
| C052         | Feedback comparison signal OFF level             | AH-73       |                                                                                                    |
| C053         | Feedback comparison signal ON level              | AH-74       |                                                                                                    |
| C055         | Overtorque level (normal rotation powered)       | CE120       | Added 2nd-motor control:[CE220]                                                                                     |
| C056         | Overtorque level (reverse rotation regenerative) | CE121       | Added 2nd-motor control:[CE221]                                                                                     |
| C057         | Overtorque level (reverse rotation powered)      | CE122       | Added 2nd-motor control:[CE222]                                                                                     |
| C058         | Overtorque level (normal rotation regenerative)  | CE123       | Added 2nd-motor control:[CE223]                                                                                     |
| C061         | Thermal warning level                            | CE-30       |                                                                                                    |
| C062         | Alarm code selection                             | -           | This function is enabled by assigning "Alarm code bits 0 to 3" to the output terminal functions [CC-01] to [CC-07]. |
| C063         | 0Hz detection level                              | CE-33       |                                                                                                    |
| C064         | Cooling fin overheat advance notice level        | CE-34       |                                                                                                    |
| C071         | Communication transmission speed selection       | CF-01       |                                                                                                    |
| C072         | Communication station number selection           | CF-02       |                                                                                                    |
| C073         | Communication bit length selection               | -           | Abolished because only Modbus-RTU is<br>supported.                                                                  |
| C074         | Communication parity selection                   | CF-03       |                                                                                                    |
| C075         | Communication stop bit selection                 | CF-04       |                                                                                                    |
| C076         | Communication error selection                    | CF-05       |                                                                                                    |
| C077         | Communication trip time                          | CF-06       |                                                                                                    |
| C078         | Stop waiting time                                | CF-07       |                                                                                                    |
| C079         | Communication method selection                   | -           | Abolished because only Modbus-RTU is<br>supported.                                                                  |
| C081         | O adjustment                                     | Cb-30/Cb-31 | Similar function is adjustment with [Cb-30] and [Cb-31], but not exact same.                                        |
| C082         | OI adjustment                                    | Cb-32/Cb-33 | Similar function is adjustment with [Cb-32] and [Cb-33], but not exact same.                                        |
| C083         | O2 adjustment                                    | Cb-34/Cb-35 | Similar function is adjustment with [Cb-34] and [Cb-35], but not exact same.                                        |
| C085         | Thermistor adjustment                            | Cb-41       |                                                                                                    |
| C091         | Debug mode selection                             | UC-01       |                                                                                                    |
| C101         | UP/DWN memory selection                          | CA-61       |                                                                                                    |
| C102         | Reset selection                                  | CA-72       |                                                                                                    |
| C103         | Reset f matching selection                       | bb-41       |                                                                                                    |
| C105         | FM gain setting                                  | Cd-14       |                                                                                                    |
| C106         | AM gain setting                                  | Cd-24       |                                                                                                    |
| C107         | AMI gain setting                                 | Cd-34       |                                                                                                    |
| C109         | AM bias setting                                  | Cd-23       |                                                                                                    |
| C110         | AMI bias setting                                 | Cd-33       |                                                                                                    |
| C111         | Overload advance notice level 2                  | CE107       |                                                                                                    |
| C121         | O zero adjustment                                | Cb-30/Cb-31 | Similar function is adjustment with [Cb-30] and [Cb-31], but not exact same.                                        |
| C122         | OI zero adjustment                               | Cb-32/Cb-33 | Similar function is adjustment with [Cb-32] and [Cb-33], but not exact same.                                        |
| C123         | O2 zero adjustment                               | Cb-34/Cb-35 | Similar function is adjustment with [Cb-34] and [Cb-35], but not exact same.                                        |

| SJ700-2/L700 |                                              | P1       |         |
|--------------|----------------------------------------------|----------|---------|
| Display code | Function name                                | New code | Remarks |
| C130         | Output 11 on-delay time                      | CC-20    |         |
| C131         | Output 11 off-delay time                     | CC-21    |         |
| C132         | Output 12 on-delay time                      | CC-22    |         |
| C133         | Output 12 off-delay time                     | CC-23    |         |
| C134         | Output 13 on-delay time                      | CC-24    |         |
| C135         | Output 13 off-delay time                     | CC-25    |         |
| C136         | Output 14 on-delay time                      | CC-26    |         |
| C137         | Output 14 off-delay time                     | CC-27    |         |
| C138         | Output 15 on-delay time                      | CC-28    |         |
| C139         | Output 15 off-delay time                     | CC-29    |         |
| C140         | Output RY on-delay time                      | CC-32    |         |
| C141         | Output RY off-delay time                     | CC-33    |         |
| C142         | Logical output signal 1 selection 1          | CC-40    |         |
| C143         | Logical output signal 1 selection 2          | CC-41    |         |
| C144         | Logical output signal 1 operator selection   | CC-42    |         |
| C145         | Logical output signal 2 selection 1          | CC-43    |         |
| C146         | Logical output signal 2 selection 2          | CC-44    |         |
| C147         | Logical output signal 2 operator selection   | CC-45    |         |
| C148         | Logical output signal 3 selection 1          | CC-46    |         |
| C149         | Logical output signal 3 selection 2          | CC-47    |         |
| C150         | Logical output signal 3 operator selection   | CC-48    |         |
| C151         | Logical output signal 4 selection 1          | CC-49    |         |
| C152         | Logical output signal 4 selection 2          | CC-50    |         |
| C153         | Logical output signal 4 operator selection   | CC-51    |         |
| C154         | Logical output signal 5 selection 1          | CC-52    |         |
| C155         | Logical output signal 5 selection 2          | CC-53    |         |
| C156         | Logical output signal 5 operator selection   | CC-54    |         |
| C157         | Logical output signal 6 selection 1          | CC-55    |         |
| C158         | Logical output signal 6 selection 2          | CC-56    |         |
| C159         | Logical output signal 6 operator selection   | CC-57    |         |
| C160         | Input terminal response time 1               | CA-41    |         |
| C161         | Input terminal response time 2               | CA-42    |         |
| C162         | Input terminal response time 3               | CA-43    |         |
| C163         | Input terminal response time 4               | CA-44    |         |
| C164         | Input terminal response time 5               | CA-45    |         |
| C165         | Input terminal response time 6               | CA-46    |         |
| C166         | Input terminal response time 7               | CA-47    |         |
| C167         | Input terminal response time 8               | CA-48    |         |
| C168         | Input terminal response time FW              | CA-49    |         |
| C169         | Multistage speed/position determination time | CA-55    |         |

| SJ700-2/L700 |                                               | P1       | Demorila                                  |
|--------------|-----------------------------------------------|----------|-------------------------------------------|
| Display code | Function name                                 | New code | Remarks                                   |
| H001         | Auto-tuning selection                         | HA-01    |                                           |
| H002         | First motor constant selection                | -        | There is only one motor constant table.   |
| H202         | Second motor constant selection               | -        | The initial value is Hitachi's IE3 motor. |
| H003         | First motor capacity selection                | Hb102    |                                           |
| H203         | Second motor capacity selection               | Hb202    |                                           |
| H004         | First selection of the number of motor poles  | Hb103    |                                           |
| H204         | Second selection of the number of motor poles | Hb203    |                                           |
| H005         | First speed response                          | HA115    | * Adjustment may be required.             |
| H205         | Second speed response                         | HA215    | * Adjustment may be required.             |
| H006         | First stability constant                      | HA110    | * Adjustment may be required.             |
| H206         | Second stability constant                     | HA210    | * Adjustment may be required.             |
| H306         | Third stability constant                      | -        | Abolition of 3rd motor control            |
| H020         | First motor R1                                | Hb110    | * Adjustment may be required.             |
| H220         | Second motor R1                               | Hb210    | * Adjustment may be required.             |
| H021         | First motor R2                                | Hb112    | * Adjustment may be required.             |
| H221         | Second motor R2                               | Hb212    | * Adjustment may be required.             |
| H022         | First motor L                                 | Hb114    | * Adjustment may be required.             |
| H222         | Second motor L                                | Hb214    | * Adjustment may be required.             |
| H023         | First motor I0                                | Hb116    | * Adjustment may be required.             |
| H223         | Second motor I0                               | Hb216    | * Adjustment may be required.             |
| H024         | First motor J                                 | Hb118    | * Adjustment may be required.             |
| H224         | Second motor J                                | Hb218    | * Adjustment may be required.             |
| H030         | First motor R1 (auto-tuning data)             | -        | [Hb110]: Integration of setting location  |
| H230         | Second motor R1 (auto-tuning data)            | -        | [Hb210]: Integration of setting location  |
| H031         | First motor R2 (auto-tuning data)             | -        | [Hb112]: Integration of setting location  |
| H231         | Second motor R2 (auto-tuning data)            | -        | [Hb212]: Integration of setting location  |
| H032         | First motor L (auto-tuning data)              | -        | [Hb114]: Integration of setting location  |
| H232         | Second motor L (auto-tuning data)             | -        | [Hb214]: Integration of setting location  |
| H033         | First motor I0 (auto-tuning data)             | -        | [Hb116]: Integration of setting location  |
| H233         | Second motor I0 (auto-tuning data)            | -        | [Hb216]: Integration of setting location  |
| H034         | First motor J (auto-tuning data)              | -        | [Hb118]: Integration of setting location  |
| H234         | Second motor J (auto-tuning data)             | -        | [Hb218]: Integration of setting location  |

|              | SJ700-2/L700                            | P1       | Descerta                      |
|--------------|-----------------------------------------|----------|-------------------------------|
| Display code | Function name                           | New code | Remarks                       |
| H050         | First PI proportional gain              | HA125    | * Adjustment may be required. |
| H250         | Second PI proportional gain             | HA225    | * Adjustment may be required. |
| H051         | First PI proportional gain              | HA126    | * Adjustment may be required. |
| H251         | Second PI integrated gain               | HA226    | * Adjustment may be required. |
| H052         | First P proportional gain               | HA127    | * Adjustment may be required. |
| H252         | Second P proportional gain              | HA227    | * Adjustment may be required. |
| H060         | First 0Hz range limiter                 | HC110    |                               |
| H260         | Second 0Hz range limiter                | HC210    |                               |
| H061         | First 0Hz range SLV start boost volume  | HC112    |                               |
| H261         | Second 0Hz range SLV start boost volume | HC212    |                               |
| H070         | For switching PI proportional gain      | HA128    | * Adjustment may be required. |
| H071         | For switching PI integrated gain        | HA129    | * Adjustment may be required. |
| H072         | For switching P proportional gain       | HA130    | * Adjustment may be required. |
| H073         | Gain switch time                        | HA121    |                               |

| SJ700-2/L700 |                                                             | P1                            | Demodus                                                                      |
|--------------|-------------------------------------------------------------|-------------------------------|------------------------------------------------------------------------------|
| Display code | Function name                                               | New code                      | Remarks                                                                      |
| P001         | Selection of operation at option 1 error                    | oA-12                         |                                                                              |
| P002         | Selection of operation at option 2 error                    | oA-22                         |                                                                              |
| P011         | Number of pulses of encoder                                 | ob-01                         |                                                                              |
| P012         | V2 control mode selection                                   | AA123                         |                                                                              |
| P013         | Pulse string mode selection                                 | ob-11                         |                                                                              |
| P014         | Orientation stop position                                   | AE-11                         |                                                                              |
| P015         | Orientation speed setting                                   | AE-12                         |                                                                              |
| P016         | Orientation direction setting                               | AE-13                         |                                                                              |
| P017         | Positioning completion range setting                        | AE-04                         |                                                                              |
| P018         | Positioning completion delay time setting                   | AE-05                         |                                                                              |
| P019         | Electronic gear installation position selection             | AE-01                         |                                                                              |
| P020         | Numerator of electronic gear ratio                          | AE-02                         |                                                                              |
| P021         | Denominator of electronic gear ratio                        | AE-03                         |                                                                              |
| P022         | Positioning control feed forward gain                       | AE-06                         |                                                                              |
| P023         | Position loop gain                                          | AE-07                         |                                                                              |
| P024         | Position bias volume                                        | AE-08                         |                                                                              |
| P025         | Selection of whether a secondary-resistance                 | HC113                         | Added 2nd-motor control:[HC213]                                              |
| F023         | correction is to be conducted.                              | пстта                         |                                                                              |
| P026         | Overspeed error detection level                             | bb-80                         |                                                                              |
| P027         | Overspeed deviation error detection level                   | bb-83                         |                                                                              |
| P028         | Numerator of motor gear ratio                               | ob-03                         |                                                                              |
| P029         | Denominator of motor gear ratio                             | ob-04                         |                                                                              |
| P031         | Acceleration or deceleration time input type                | AC-01                         |                                                                              |
| P032         | Orientation stop position input type                        | AE-10                         |                                                                              |
| P033         | Torque command input selection                              | Ad-01                         |                                                                              |
| P034         | Torque command setting                                      | Ad-02                         |                                                                              |
| P035         | Selection of pole at torque command by O2                   | Ad-03                         | Not limited to Ai3.                                                          |
| P036         | Torque bias mode                                            | Ad-11                         |                                                                              |
| P037         | Torque bias value                                           | Ad-12                         |                                                                              |
| P038         | Torque bias polarity selection                              | Ad-13                         |                                                                              |
| P039         | Torque control speed limit value (for normal rotation)      | Ad-41                         |                                                                              |
| P040         | Torque control speed limit value (for reverse rotation)     | Ad-42                         |                                                                              |
| P044         | Timer setting for monitoring of DeviceNet operation command | oA-11 or<br>oA-21 or<br>oA-31 | Note:                                                                        |
| P045         | Operation setting at the time of<br>communication error     | oA-12 or<br>oA-22 or<br>oA-32 | If P1-DN is installed in slot 1, P044 = oA-11,<br>P045 = oA-12.              |
| P046         | OUTPUT assembly instance No. setting                        | oH-41                         |                                                                              |
| P047         | INPUT assembly instance No. setting                         | oH-41                         |                                                                              |
| P048         | Operation setting at the time of detection of idle mode     | oH-45                         | Note:<br>For P1, parameter setting is possible only from<br>the host device. |

|              | SJ700-2/L700                                       | P1       |                                         |
|--------------|----------------------------------------------------|----------|-----------------------------------------|
| Display code | Function name                                      | New code | Remarks                                 |
| P049         | Setting of the number of poles for rotation speed  | -        | Integrated to Hb103 (IM)/Hd103 (SM/PMM) |
| P055         | Pulse string frequency scale                       | ob-12    |                                         |
| P056         | Pulse string frequency time constant               | ob-13    |                                         |
| P057         | Position string bias volume                        | ob-14    |                                         |
| P058         | Pulse string limit                                 | ob-15    |                                         |
| P060         | Position command 0                                 | AE-20    |                                         |
| P061         | Position command 1                                 | AE-22    |                                         |
| P062         | Position command 2                                 | AE-24    |                                         |
| P063         | Position command 3                                 | AE-26    |                                         |
| P064         | Position command 4                                 | AE-28    |                                         |
| P065         | Position command 5                                 | AE-30    |                                         |
| P066         | Position command 6                                 | AE-32    |                                         |
| P067         | Position command 7                                 | AE-34    |                                         |
| P068         | Zero return mode                                   | AE-70    |                                         |
| P069         | Zero return direction selection                    | AE-71    |                                         |
| P070         | Low speed zero return frequency                    | AE-72    |                                         |
| P071         | High speed zero return frequency                   | AE-73    |                                         |
| P072         | Position range designation (forward rotation side) | AE-52    |                                         |
| P073         | Position range designation (reverse rotation side) | AE-54    |                                         |
| P074         | Teaching selection                                 | AE-60    |                                         |

| SJ700-2/L700 |                                                    | P1       |         |
|--------------|----------------------------------------------------|----------|---------|
| Display code | Function name                                      | New code | Remarks |
| P100         | Simplified sequence function user parameter U (00) | UE-10    |         |
| P101         | Simplified sequence function user parameter U (01) | UE-11    |         |
| P102         | Simplified sequence function user parameter U (02) | UE-12    |         |
| P103         | Simplified sequence function user parameter U (03) | UE-13    |         |
| P104         | Simplified sequence function user parameter U (04) | UE-14    |         |
| P105         | Simplified sequence function user parameter U (05) | UE-15    |         |
| P106         | Simplified sequence function user parameter U (06) | UE-16    |         |
| P107         | Simplified sequence function user parameter U (07) | UE-17    |         |
| P108         | Simplified sequence function user parameter U (08) | UE-18    |         |
| P109         | Simplified sequence function user parameter U (09) | UE-19    |         |
| P110         | Simplified sequence function user parameter U (10) | UE-20    |         |
| P111         | Simplified sequence function user parameter U (11) | UE-21    |         |
| P112         | Simplified sequence function user parameter U (12) | UE-22    |         |
| P113         | Simplified sequence function user parameter U (13) | UE-23    |         |
| P114         | Simplified sequence function user parameter U (14) | UE-24    |         |
| P115         | Simplified sequence function user parameter U (15) | UE-25    |         |
| P116         | Simplified sequence function user parameter U (16) | UE-26    |         |
| P117         | Simplified sequence function user parameter U (17) | UE-27    |         |
| P118         | Simplified sequence function user parameter U (18) | UE-28    |         |
| P119         | Simplified sequence function user parameter U (19) | UE-29    |         |
| P120         | Simplified sequence function user parameter U (20) | UE-30    |         |
| P121         | Simplified sequence function user parameter U (21) | UE-31    |         |
| P122         | Simplified sequence function user parameter U (22) | UE-32    |         |
| P123         | Simplified sequence function user parameter U (23) | UE-33    |         |
| P124         | Simplified sequence function user parameter U (24) | UE-34    |         |
| P125         | Simplified sequence function user parameter U (25) | UE-35    |         |
| P126         | Simplified sequence function user parameter U (26) | UE-36    |         |
| P127         | Simplified sequence function user parameter U (27) | UE-37    |         |
| P128         | Simplified sequence function user parameter U (28) | UE-38    |         |
| P129         | Simplified sequence function user parameter U (29) | UE-39    |         |
| P130         | Simplified sequence function user parameter U (30) | UE-40    |         |
| P131         | Simplified sequence function user parameter U (31) | UE-41    |         |
| U001         | User 1 selection                                   | UA-31    |         |
| U002         | User 2 selection                                   | UA-32    |         |
| U003         | User 3 selection                                   | UA-33    |         |
| U004         | User 4 selection                                   | UA-34    |         |
| U005         | User 5 selection                                   | UA-35    |         |
| U006         | User 6 selection                                   | UA-36    |         |
| U007         | User 7 selection                                   | UA-37    |         |
| U008         | User 8 selection                                   | UA-38    |         |
| U009         | User 9 selection                                   | UA-39    |         |
| U010         | User 10 selection                                  | UA-40    |         |
| U011         | User 11 selection                                  | UA-41    |         |
| U012         | User 12 selection                                  | UA-42    |         |

# 21.3 Summary of Changes in Each

Version

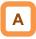

- There are some changes in the specifications and functions depending on each version.
- Please check the version of your product and check the following additions and changes.
- Please refer to "4.3.2 Specification Label " for the product version. The product version can be confirmed with the parameter [dC-50].

| Ver.1.00 | Description             | Ver.2.00                             | Description                                                                | Page                |
|----------|-------------------------|--------------------------------------|----------------------------------------------------------------------------|---------------------|
| _        | Addition of             | IM: V/f control with encoder         | With speed feedback from the motor to                                      | 12-9-1,             |
|          | function                | Free V/f control with encoder        | the feedback option P1-FB or the input                                     | 12-9-16 to          |
|          |                         | Automatic boost control with encoder | terminals A/B, various controls are                                        | 12-9-23             |
|          | A 1 1111 C              |                                      | performed with speed correction.                                           |                     |
| -        | Addition of             | IM: Vector control with encoder      | With speed feedback from the motor to                                      | 10.0.1              |
|          | function                | Speed control/torque control         | the feedback option P1-FB or the input                                     | 12-9-1              |
|          |                         | Position control function            | terminals A/B, Vector control requiring                                    | 12-9-24             |
|          |                         |                                      | high torque is performed. Position control is also possible through        | 12-11-1<br>12-17-17 |
|          |                         |                                      | feedback.                                                                  | 12-17-17            |
| _        | Addition of             | SM (PMM): IVMS-start type sensorless | The Hitachi's unique method to control                                     |                     |
|          | function                | vector control                       | permanent magnet motor at high                                             | 12-9-26             |
|          | Tariodon                |                                      | torque from the start                                                      | 12 0 20             |
| _        | Addition of             | Forced display function              | The function to fix the screen.                                            | 10 - 0              |
|          | function                |                                      |                                                                            | 12-5-6              |
| _        | Addition of             | Display selection function           | Selects the content of display.                                            |                     |
|          | function                | Password function                    | Includes a comparison function that                                        |                     |
|          |                         |                                      | only displays changed parameters and                                       |                     |
|          |                         |                                      | user parameter function that only                                          | 9-25                |
|          |                         |                                      | displays set data. You can fix the                                         |                     |
|          |                         |                                      | conditions of display limitation using a                                   |                     |
|          |                         |                                      | password.                                                                  |                     |
| -        | Addition of             | User parameter automatic setting     | Changed parameters are automatically                                       | 9-33                |
|          | function                |                                      | saved.                                                                     |                     |
| -        | Addition of             | Forced operation function            | Operation is forcibly performed by                                         | 12-17-13            |
|          | function<br>Addition of | Duração recedo function              | terminal input.                                                            |                     |
| -        | function                | Bypass mode function                 | When the inverter cannot run during forced operation, this function can be |                     |
|          | Turiction               |                                      | used on a system driven by                                                 | 12-17-15            |
|          |                         |                                      | commercial power supply.                                                   |                     |
| _        | Addition of             | Automatic reset function             | When a trip occurs, trip is canceled                                       |                     |
|          | function                |                                      | after a specified time. A trip due to                                      | 12-24-19            |
|          |                         |                                      | major failure error cannot be canceled.                                    |                     |
| -        | Addition of             | Data trace function                  | Using the occurrence of errors as a                                        |                     |
|          | function                |                                      | trigger, data at the time of trigger is                                    | 16.7                |
|          |                         |                                      | saved. The data can be checked using                                       | 16-7                |
|          |                         |                                      | a PC tool "ProDriveNext".                                                  |                     |
| -        | Addition of             | Soft-lock function                   | When using the soft-lock function to                                       |                     |
|          | function                | Password function                    | protect parameters, you can set a                                          | 9-34                |
|          |                         |                                      | password to prevent others from                                            | 5 54                |
|          |                         |                                      | changing the parameters.                                                   |                     |
| -        | Addition of             | Optional cassette function           | The optional cassettes for P1 can be                                       | 15-1                |
|          | function                |                                      | used.                                                                      |                     |
| -        | Addition of             | Abnormal speed deviation/excessive   | This function warns speed deviation. It                                    | 12-16-11            |
|          | function                | speed deviation                      | can be used for control with sensor.                                       | • • • •             |

| Ver.1.00                       | Description             | Ver.2.00                                                                                                    | Description                                                                                                    | Page     |
|--------------------------------|-------------------------|----------------------------------------------------------------------------------------------------|----------------------------------------------------------------------------------------------------|----------|
| _                              | Addition of<br>function | Battery level warning function                                                                                                    | This function warns battery level on the operator keypad.                                                                                                    | 9-41     |
| _                              | Addition of<br>function | Retry history function                                                                                                    | You can display retry history on VOP.                                                                                                    | 9-17     |
| PID1 function<br>PID2 function | Function<br>extension   | PID1 function (addition of<br>target and feedback)<br>PID2 function<br>PID3 function<br>PID4 function<br>PID start abnormal judgment | <ul> <li>The PID function was extended.</li> <li>The target and feedback of PID1 are covered in total of 3 systems.</li> <li>Added PID3 and PID4</li> <li>Abnormal judgment upon startup</li> </ul> | 12-10-1  |
| Brake control<br>function      | Function<br>extension   | Addition of brake control<br>function 2                                                                                              | A brake function using vector-controlled<br>servo lock was added.                                                                                                    | 12-17-8  |
| _                              | Addition of<br>function | Contactor control                                                                                                    | A function was added, enabling control of<br>a contactor arranged on the secondary<br>side of the inverter.                                                                                         | 12-17-10 |
| Upper limit                    | Function<br>extension   | Upper limit selection                                                                                                    | The function was extended so that a value<br>other than the parameter value can be set<br>for the upper limit.                                                                                      | 12-6-1   |
| Compare-match<br>function      | Addition of<br>function | Compare-match function<br>(phase factor mode)                                                                                        | In addition to the low interval detection<br>mode, input pulse in pulse string input is<br>counted, and an output signal is output if<br>compare-match is performed.                                | 12-24-16 |

21.3.2 Changes in Ver. 2.01

The following explanation is the contents implemented by the update in the Ver. 2.01.

#### [1] Added functions

The following functions were added to the Ver.2.01.

| NO.             | Function                                               | Ver.2.01                                                                                                    | Ver.2.00 or lower                                                                                                    |
|-----------------|--------------------------------------------------------|----------------------------------------------------------------------------------------------------|----------------------------------------------------------------------------------------------------|
| <u>NO.</u><br>1 | Function<br>Operation panel<br>VOP display<br>language | Ver.2.01<br>Can be selected from one of these<br>7 languages<br>•English,<br>•Japanese (日本語),<br>•French (Français),<br>•Spanish (Español),<br>•Turkish (Türkçe),<br>•Polish (ję zyk polski),<br>•Czech (český jazyk), | Ver.2.00 or lower<br>Can be selected from<br>one of these 2<br>languages<br>·English,<br>·Japanese (日本語),<br>[VOP Ver2.00 or lower] |
|                 |                                                        | [VOP Ver2.01]                                                                                                    |                                                                                                    |

Setting method · · · select [Menu], [03 System setting] then [01 Language].

(In case the [01 controller] option is selected from the [01 Language] option list, the language will be set to Japanese if the SJ-P1 model number ends in –LFF or HFF, or it will be set to English if the SJ-P1 model number ends in -HFEF, -LFUF or HFUF.)

#### [2] Supplementary cautions

The following modifications were made on the Ver.2.01 based on the Ver.2.00. If settings related to the modifications described below were being used on the Ver.2.00 or lower, then is necessary to reexamine the configuration of these settings.

| No. | Content                                                                                                    | Item                                     | Ver.2.01 | Ver.2.00 or lower |
|-----|----------------------------------------------------------------------------------------------------|------------------------------------------|----------|-------------------|
| 1   | Output range modification of the Ao1, Ao2 analog output terminals when used as current outputs. <sup>*1</sup> | Output current range* <sup>2</sup>       | 0~20mA   | 4~20mA            |
| 2   | Output logic modification of the                                                                              | While stopped                            | OFF      | OFF               |
|     | Speed deviation over (DSE)<br>output signal. <sup>*3</sup><br>(bb-83 : Speed deviation error                  | Operating at<br>(bb-83) level or<br>less | OFF      | ON                |
|     | detection level)                                                                                              | Operating at more than (bb-83) level     | ON       | OFF               |

\*1) Please reexamine the setting of the bias adjustment Cd-23/Cd-33 and the gain adjustment Cd-24/Cd-34.

\*2) Assuming Cd-23/Cd-33=0.0% and Cd-24/Cd-34=100.0%.

\*3) If the same specification as the Ver.2.00 is required, then configure the logical calculation function (CC-40~CC-60) to calculate the XOR of the Speed deviation over (DSE) and the Running (RUN) output signals, then use the logical operation result (LOG) output signal as the Speed deviation over (DSE) output signal. In this case, the speed deviation error detection time setting should be done by using the output terminal off-delay time parameters (CC-21, 23, 25, 27, 29, 31, 33). (In this case the speed deviation error detection time set to 0.0s)

# 21.3.3 Changes in Ver. 2.02

The following explanations are the contents implemented by the update in the Ver. 2.02.

| Ver.2.02                                         | [VOP Ver. 2.02] | Ver.2.01 [VOP Ver.2.01]                         |  |
|--------------------------------------------------|-----------------|-------------------------------------------------|--|
| The language can be selected from the 10 options |                 | The language can be selected from the 7 options |  |
| shown below                                      |                 | shown below                                     |  |
| ·English                                         |                 | ·English                                        |  |
| ·Japanese(日本語)                                   |                 | ·Japanese(日本語)                                  |  |
| ·French(Français)                                |                 | ·French(Français)                               |  |
| ·Spanish (Español)                               |                 | ·Spanish (Español)                              |  |
| <ul> <li>Turkish(Türkçe)</li> </ul>              |                 | ·Turkish(Türkçe)                                |  |
| •Polish(ję zyk polski)                           |                 | ·Polish(ję zyk polski)                          |  |
| ·Czech(český jazyk)                              |                 | ·Czech(český jazyk)                             |  |
| ·German(Deutsch)                                 | %New addition   |                                                 |  |
| ·Italian(Italiano)                               | %New addition   |                                                 |  |
| ·Dutch(Nederlands)                               | ※New addition   |                                                 |  |

# [1] Operation panel VOP language support expansion (10 languages support)

◆Setting method · · · select [Menu]→[07 System setting]→[01 Language] then choose one of the options shown above.

In case the [01 Controller] option is selected from the [01 Language] option list, the language will be set to Japanese if the SJ-P1 model number ends in –LFF or HFF, or it will be set to English if the SJ-P1 model number ends in -HFEF, -LFUF or HFUF.

# [2] Operation panel VOP menu addition

4 types of function specific parameter menus were added.

| Ver.2.02 [VOP Ver.2.02]             |               | Ver.2.01 [VOP Ver.2.01]             |
|-------------------------------------|---------------|-------------------------------------|
| The following 7 menus are available |               | The following 3 menus are available |
| ·01 Scroll mode                     |               | ·01 Scroll mode                     |
| ·02 User mode                       | ※New addition | ·02 Read/Write                      |
| ·03 Short menu                      | ※New addition | ·03 System setting                  |
| ·04 Compare mode                    | XNew addition |                                     |
| ·05 Motor setup                     | XNew addition |                                     |
| ·06 Read/Write                      |               |                                     |
| ·07 System setting                  |               |                                     |

%The operation method and details of the 02 to 05 menus are explained in the section [5].

Or please refer to each section of "9.10.3", "9.10.5", "9.10.6", "9.10.7" in "Chapter 9 Operating".

# [3] Parameter addition and specification changes

The addition of new parameters and specification changes of existent parameters were implemented as shown in the tables below.

## New parameter addition

| Code  | Name                                                                         | Data range                                                                                                    | Initial<br>Value | Details                        |
|-------|------------------------------------------------------------------------------|----------------------------------------------------------------------------------------------------|------------------|--------------------------------|
| HC115 | Torque conversion<br>method selection,<br>1st-motor                          | 00/Torgue)/04(Current)                                                                                                    | 00               | Torque reference               |
| HC215 | Torque conversion<br>method selection,<br>2nd-motor                          | 00(Torque)/01(Current)                                                                                                    | 00               | percentage value<br>selection  |
| oH-40 | DeviceNet node<br>address (MAC ID)                                           | 0 to 63                                                                                                    | 0                |                                |
| oH-41 | DeviceNet assembly<br>instance number<br>selection                           | 00(Instance 20 and 70) / 01(Instance 21 and 71) /<br>02(Instance 100 and 150) / 03(Instance 101 and 151) /<br>04(Instance 101 and 153) / 05(Instance 110 and 111) /<br>06(Instance 123 and 173) / 07(Instance 139 and 159) | 00               | DeviceNet option<br>designated |
| oH-42 | DeviceNet speed unit<br>selection                                            | 00(Hz) / 01(min <sup>-1</sup> )                                                                                                    | 01               | parameters                     |
| oH-44 | DeviceNet flexible Gr.<br>Format selection 00(Gr. A) / 01(Gr. B) / 02(Gr. C) |                                                                                                    | 00               |                                |
| oH-45 | DeviceNet idle mode<br>action selection                                      | 00(error) / 01(Decel-Trip) / 02(Ignore) /<br>03(Free run stop) / 04(Decel stop)                                                                                                    | 00               |                                |

# Parameter specification changes

| Code  | Name                                     | Ver.2.02                        | Ver.2.01                        |  |
|-------|------------------------------------------|---------------------------------|---------------------------------|--|
| AH-80 | PID soft start time                      | Data range 0.00 to 600.00 (sec) | Data range 0.00 to 100.00 (sec) |  |
| CC-06 | Output terminal [16] function            | Initial value 00 (no)           | Initial value 40 (ZS)           |  |
| Cd-34 | [Ao2] Gain adjustment                    | Initial value 80.0 (%)          | Initial value 100.0 (%)         |  |
| Hb146 | Eco drive response adjustment, 1st motor |                                 |                                 |  |
| Hb246 | Eco drive response adjustment, 2nd motor | No unit display                 | [%] displayed as unit           |  |

# [4] Positioning Speed limit specification change

The speed limit setting for each positioning operation was changed as shown in the table below.

| Positioning operation                   | Ver.2.02                                                                                  | Ver.2.01 Speed limit               |
|-----------------------------------------|-------------------------------------------------------------------------------------------|------------------------------------|
| Positioning of the orientation function | sitioning of the orientation function [AE-12] Speed reference of home search function *1) |                                    |
| Positioning of the homing function      | [AE-72] Low-speed homing speed setting *1)                                                | [AE-66] Speed limit in APR control |

\*1) The behavior is the same as the SJ700 inverter

# [5] Explanation of the new added menus

## (1) User mode

- •The user mode will display user-registered parameters only. This will allow to quickly access the parameters that are frequently used or are essential to the user.
- Select the "02 User mode" option from the menu screen, then press the SEL(O) to display the main user mode screen.

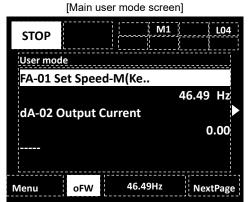

•This user mode screen displays the parameters that have been previously registered on the user parameters [UA-31] to [UA-62] in that order.( [-----] will be displayed in case there is no registered parameter)

#### **%**User mode parameter registration

• By pressing the RIGHT(▷)button, the screen will move to the parameter registration screen where the parameters UA-31 to UA-62 are displayed.

User mode screen(parameter registration screen)

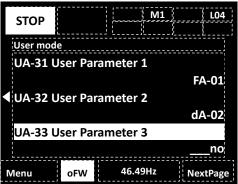

• Use the UP/DOWN( $\Delta \nabla$ )or the F2 key(Next page) to select the required user parameter then press the SEL(0) to display the parameter setting screen, then search and register the required parameter.

• Registering a non-existent parameter will release the registration in that user

parameter( [\_\_\_\_no] will be shown instead).

#### (2) Short menu

•The short menu displays regularly used parameters for the inverter operation allowing the user to configure the inverter more quickly and efficiently.

Select the "03 Short menu" option from the menu screen, then press the SEL(O) to display the short menu screen.

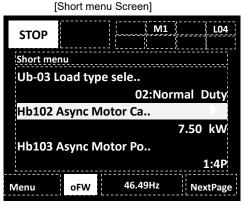

•The short menu will display the parameters shown in the table below. (These are pre-defined parameters for the short menu)

#### XShort menu pre-defined parameters

| No | Code    | Name                                         |  |
|----|---------|----------------------------------------------|--|
| 1  | Ub-03   | Load type selection                          |  |
| 2  | Hb102   | Async. Motor capacity setting, 1st-motor     |  |
| 3  | Hb103   | Async. Motor number of poles setting,        |  |
|    |         | 1st-motor                                    |  |
| 4  | Hb104   | Async. Motor base frequency setting,         |  |
|    |         | 1st-motor                                    |  |
| 5  | Hb105   | Async. Motor maximum frequency setting,      |  |
|    | 111-400 | 1st-motor                                    |  |
| 6  | Hb106   | Async. Motor rated voltage, 1st-motor        |  |
| 7  | Hb108   | Async. Motor rated current, 1st-motor        |  |
| 8  | bC110   | Electronic thermal level setting,1st-motor   |  |
| 9  | AA121   | Control mode selection, 1st-motor            |  |
| 10 | bb101   | Carrier frequency setting, 1st-motor         |  |
| 11 | AA101   | Main speed input source selection, 1st-motor |  |
| 12 | AA111   | Run command input source selection,          |  |
|    |         | 1st-motor                                    |  |
| 13 | AC120   | Acceleration time setting 1, 1st-motor       |  |
| 14 | AC122   | Deceleration time setting 1, 1st-motor       |  |
| 15 | AA115   | STOP mode selection, 1st-motor               |  |
| 16 | Ab110   | Multis-peed 0 setting, 1st-motor             |  |
| 17 | Ab-11   | Multis-peed 1 setting                        |  |
| 18 | Ab-12   | Multis-peed 2 setting                        |  |
| 19 | Ab-13   | Multis-peed 3 setting                        |  |
| 20 | bA101   | Upper frequency limit source selection,      |  |
|    |         | 1st-motor                                    |  |
| 21 | bA102   | Upper frequency limit, 1st-motor             |  |
| 22 | bA103   | Lower frequency limit, 1st-motor             |  |
| 23 | Cb-40   | Thermistor type selection                    |  |
| 24 | CC-07   | Output terminal [AL] function                |  |
| 25 | CC-06   | Output terminal [16] function                |  |
| 26 | bA-61   | Dynamic brake activation selection           |  |
| 27 | bA-60   | Dynamic brake use ratio                      |  |
| 28 | bA-63   | Dynamic brake resistor value                 |  |

%The number in the No. column represents the short menu display order

# (3) Compare mode

- •The compare mode will only display the parameters that have been modified from its initial settings, allowing the user to quickly verify or modify the implemented changes.
- •Select the "04 Compare mode" option from the menu screen, then press the SEL(O) to display the compare mode screen.

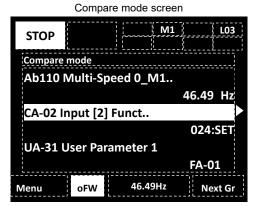

•The compare mode will not display the parameters that have not been modified from their initial settings. Additionally this mode will not display any monitor parameters (Groups d and F).

#### ※Motor setup pre-defined parameters

## (4) Motor setup menu

•The motor setup menu displays the parameters that are related to a basic motor setting, allowing the user to quickly configure the inverter to operate a motor.

Select the "05 Motor setup" option from the menu screen, then press the SEL(O) to display the motor setup screen.

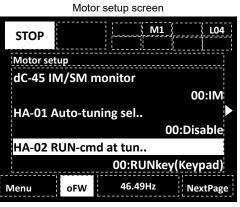

•The motor setup menu will display the parameters shown in the table below. (These are pre-defined parameters for the motor setup menu)

| No | Code  | Name                                                 | No | Code  | Name                                                  |
|----|-------|------------------------------------------------------|----|-------|-------------------------------------------------------|
| 1  | dC-45 | IM/SM monitor                                        | 21 | Hd104 | Sync. Motor Base frequency setting, 1st-motor         |
| 2  | HA-01 | Auto-tuning selection                                | 22 | Hd105 | Sync. Motor Maximum frequency setting,<br>1st-motor   |
| 3  | HA-02 | Auto-tuning RUN command source selection             | 23 | Hd106 | Sync. Motor rated voltage, 1st-motor                  |
| 4  | HA-03 | Online auto-tuning selection                         | 24 | Hd108 | Sync. Motor rated current, 1st-motor                  |
| 5  | Hb102 | Async. Motor capacity setting, 1st motor             | 25 | Hd110 | Sync. Motor constant R, 1st-motor                     |
| 6  | Hb103 | Async. Motor number of poles setting,<br>1st-motor   | 26 | Hd112 | Sync. Motor constant Ld, 1st-motor                    |
| 7  | Hb104 | Async. Motor Base frequency setting,<br>1st-motor    | 27 | Hd114 | Sync. Motor constant Lq, 1st-motor                    |
| 8  | Hb105 | Async. Motor Maximum frequency setting,<br>1st-motor | 28 | Hd116 | Sync. Motor constant Ke, 1st-motor                    |
| 9  | Hb106 | Async. Motor rated voltage, 1st-motor                | 29 | Hd118 | Sync. Motor constant J, 1st-motor                     |
| 10 | Hb108 | Async. Motor rated current, 1st-motor                | 30 | Hd130 | Minimum frequency adjustment for Sync.M,<br>1st-motor |
| 11 | Hb110 | Async. Motor constant R1, 1st-motor                  | 31 | Hd131 | No-Load current for Sync.M, 1st-motor                 |
| 12 | Hb112 | Async. Motor constant R2, 1st-motor                  | 32 | Hd132 | Starting method for Sync. M., 1st-motor               |
| 13 | Hb114 | Async. Motor constant L, 1st-motor                   | 33 | Hd133 | IMPE OV wait number for Sync. M., 1st-motor           |
| 14 | Hb116 | Async. Motor constant I0, 1st-motor                  | 34 | Hd134 | IMPE detect wait number for Sync. M.,<br>1st-motor    |
| 15 | Hb118 | Async. Motor constant J, 1st-motor                   | 35 | Hd135 | IMPE detect number for Sync. M., 1st-motor            |
| 16 | HA110 | Stabilization constant, 1st-motor                    | 36 | Hd136 | IMPE voltage gain for Sync. M., 1st-motor             |
| 17 | HA115 | Speed response, 1st-motor                            | 37 | Hd137 | IMPE Mg-pole position offset, 1st-motor               |
| 18 | Hb180 | Ouput voltage gain, 1st-motor                        |    |       |                                                       |
| 19 | Hd102 | Sync. Motor capacity setting, 1st motor              |    |       |                                                       |
| 20 | Hd103 | Sync. Motor number of poles setting,<br>1st-motor    |    |       |                                                       |

 $\$ The number in the No. column represents the motor setup menu display order

# 21.3.4 Changes in Ver. 2.03

The following explanations are the contents implemented by the update in the Ver. 2.03.

# [1] Added parameters

The following table shows the parameters added in this version upgrade.

| Code  | Name                                                | Range                                        | Initial<br>Value                        | Description                                                                                           |
|-------|-----------------------------------------------------|----------------------------------------------|-----------------------------------------|----------------------------------------------------------------------------------------------------|
| bb-50 | Frequency matching filter gain                      | 0 to 1000(%)                                 | 50                                      | This adjusts the frequency acquisition<br>process filter used during a frequency<br>matching restart. |
| HA112 | Stabilization ramp function end ratio,<br>1st-motor |                                              | 30                                      |                                                                                                    |
| HA212 | Stabilization ramp function end ratio, 2nd-motor    | 0 to 100(%)                                  | 30                                      | These adjust the stabilization constant-                                                              |
| HA113 | Stabilization ramp function start ratio, 1st-motor  | $0 \neq 100(\%)$                             | 10                                      | output frequency characteristic curve                                                                 |
| HA213 | Stabilization ramp function start ratio, 2nd-motor  | 0 to 100(%)                                  | 10                                      |                                                                                                    |
| HC137 | Flux settling level, 1st-motor                      | 0.0 to 100.0(%) 80.0 These adjust the magnet | These adjust the magnetic flux settling |                                                                                                    |
| HC237 | Flux settling level, 2nd-motor                      | 0.0 to 100.0(%)                              | 80.0                                    | level at the start of the operation                                                                   |
| HC140 | Forcing level, 1st-motor                            | 0 to 1000(%)                                 | 100                                     | These adjust the output current when                                                                  |
| HC240 | Forcing level, 2nd-motor                            | 0.10.1000(78)                                | 100                                     | the forcing function is active                                                                        |
| HC141 | Modulation threshold 1, 1st-motor                   | 0 to 133(%)                                  | 115                                     |                                                                                                    |
| HC241 | Modulation threshold 1, 2nd-motor                   | 010133(%)                                    | 115                                     | These adjust the upper limit of the                                                                   |
| HC142 | Modulation threshold 2, 1st-motor                   | 0 = 122(0/)                                  | 115                                     | output voltage                                                                                        |
| HC242 | Modulation threshold 2, 2nd-motor                   | 0 to 133(%)                                  | 115                                     |                                                                                                    |

#### (1) Frequency matching filter gain [bb-50]

This parameter is used to adjust the filter that is implemented in the motor frequency acquisition process during a frequency matching restart. By decreasing this parameter value the filter time constant increases. The filter will be disabled in case this parameter value is set to 0%.

By adjusting this parameter, the operation of the frequency matching restart may be improved in cases where the restart operation is unstable.

#### (2) Stabilization ramp function start ratio [HA113/213], end ratio [HA112/212]

These parameters are used to adjust the stabilization constant - output frequency characteristic curve. When the output frequency is below the start ratio the stabilization constant is 0%, and when it exceeds the end ratio the stabilization constant becomes the [HA110/210] set value. Between the start and end ratio the stabilization constant increases from 0 to [HA110/210] proportionally to the output frequency. See the figure below.

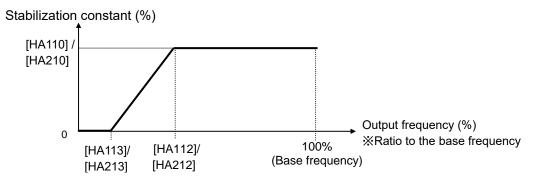

Note) Make sure that the start ratio value is lower than the end ratio value when adjusting these parameters. In case the end ratio is lower than the start ratio, the end ratio setting will be ignored and the start ratio value will be assigned to both the start and end ratio values.

# (3) Flux settling level [HC137/237]

These parameters are used to adjust the magnetic flux settling level at the start of the operation. Since the acceleration begins when the magnetic flux has reached the level set by these parameters at the start of the operation, the waiting time until the acceleration begins is decreased by setting a smaller value to these parameters. However, changing the setting of these parameters can destabilize the start of the operation. These parameter settings are effective only when the control mode selection [AA121/221] is set to either 08: Sensorless vector control (IM), 09: Zero-Hz-range sensorless vector control (IM), or 10: Vector control with encoder (IM).

## (4) Forcing level [HC140/240]

These parameters are used to adjust the output current level while the forcing function is active. These parameter settings are effective only when the control mode selection [AA121/221] is set to either 08: Sensorless vector control (IM), 09: Zero-Hz-range sensorless vector control (IM), or 10: Vector control with encoder (IM). And the basis of these parameters [HC140/240] is applied by the parameters shown in the following table.

| Control mode                                                        | basis of [HC140/240]                             |
|---------------------------------------------------------------------|--------------------------------------------------|
| Sensorless vector control (IM),<br>Vector control with encoder (IM) | [Hb116/216] Async. Motor constant I0             |
| Zero-Hz-range sensorless vector control                             | [HC110/210] Zero speed range limit (IM -0Hz-SLV) |

In the case the Zero-Hz-range sensorless vector control is being used, and the forcing current is high, the forcing current can be reduced by setting these parameters small.

## (5) Modulation threshold 1,2 ( [HC141/241], [HC142/242] )

These parameters are used to adjust the upper limit of the inverter output voltage.

By increasing these parameter values the output current can be reduced. However by applying these settings, the operation can become unstable.

Additionally, always make sure that the [HC141] and [HC142] are set to the same value in case these parameter settings need to be changed (same for the 2nd motor parameters [HC241] and [HC242]). These parameter settings are effective only when the control mode selection [AA121/221] is set to either 08: Sensorless vector control (IM), 09: Zero-Hz-range sensorless vector control (IM), or 10: Vector control with encoder (IM).

#### [2] Added pulse train position control and speed control switching function

When the pulse train position control is enabled ([AA123/223]=01), the control method can be switched to speed control by the [SPD] terminal function.

| Changed operation                                                             | Ver.2.03                                                                                                    | Ver.2.00 to 2.02                 |
|-------------------------------------------------------------------------------|----------------------------------------------------------------------------------------------------|----------------------------------|
| The [SPD] terminal<br>effect regarding the<br>pulse train position<br>control | <ul> <li>By turning ON or OFF the [SPD] terminal the control method is switched as shown below.</li> <li>When [SPD] is OFF: Pulse train position control</li> <li>When [SPD] is ON : Speed control</li> <li>While the [SPD] is ON the Pulse train position deviation is 0. Hence when changing the [SPD] from ON to OFF, the deviation is 0 at the beginning of the position control operation.</li> </ul> | [SPD] terminal has no<br>effect. |

# [3] Modification of the positioning completed signal [POK] output condition\_

The reference position for the positioning completed signal [POK] is modified as shown below.

| Changed operation                                                                                      | Ver.2.03                                                                                                    | Ver.2.00 to 2.02                                                                                     |
|----------------------------------------------------------------------------------------------------|----------------------------------------------------------------------------------------------------|----------------------------------------------------------------------------------------------------|
| The reference position<br>for the [POK] output<br>signal regarding the<br>absolute position<br>control | The [POK] signal is output when the aimed target<br>position is reached. In the homing function, the<br>aimed target position is the origin (point zero).<br>In the [SON] function, the aimed target position is<br>the position where the [SON] signal is turning on. | The reference for the<br>[POK] output signal is set<br>by the position reference<br>setting [FA-20]. |

# 21.4 STO Terminal Functions

- 21.4.1 Safety Function, STO (Safe Torque Off)
- The SJ Series P1 is equipped with the STO (Safe torque off) function defined in IEC61800-5-2. This function is equivalent to stop category 0 defined in EN/IEC60204-1.
- The section describes only the functions of STO terminals. If this product is handled as a product with certification of safety function, make sure to check the SJ-P1 Safety Function Guide separately provided, and perform work (verification, validity confirmation, etc.) required for a functional safety system. The contents described in the SJ-P1 Safety Function Guide shall take precedence.

# 21.4.2 Operation Procedure of Safety Function

- STO input terminal
- Input of STO signal is performed by redundant input of STO terminals ST1 and ST2.
- When voltage is applied to each input terminal and current flows, operation of safety path is enabled. (When shipped from the factory, operation is always enabled. See the figure below.)
- If voltage is not applied to at least one of the input terminals, the corresponding blocking path shuts off output of the inverter.

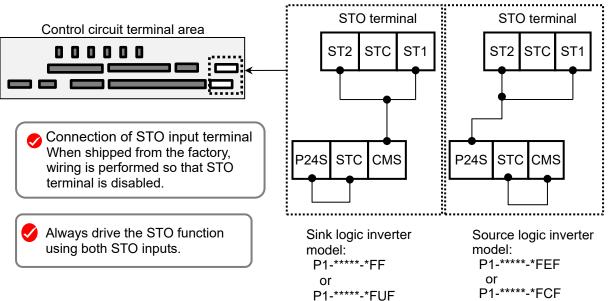

#### Terminal specifications

| Terminal symbol | Terminal name                                   | Description                                                                                                    | Electrical characteristics                                                                                                    |
|-----------------|-------------------------------------------------|----------------------------------------------------------------------------------------------------|----------------------------------------------------------------------------------------------------|
| P24S            | 24V output terminal<br>(for STO input only)     | A DC24V power supply for contact signals dedicated for ST1/ST2 terminals. The common terminal is CMS.                                                                                                    | Maximum output current: 100mA                                                                                                    |
| CMS             | 24V output terminal common (for STO input only) | A common terminal for DC24V power supply for contact signals dedicated for ST1/ST2 terminals.                                                                                                    | Maximum ouput current. ToomA                                                                                                    |
| STC             | Input logic switching terminal                  | A logic switching terminal for STO input.<br>You can change the input logic changing the connecting<br>point of short-circuit line.<br>When an external power supply is used, remove the<br>short-circuit line and use this terminal as the input<br>common for ST1/ST2 | <for logic="" sink=""><br/>Short-circuit line: Connect between P24S<br/>and STC<br/><for logic="" source=""><br/>Short-circuit line: Connect between CMS<br/>and STC</for></for>                            |
| ST1/ST2         | STO input terminal                              | An input terminal of STO.                                                                                                    | Voltage between ST1 and STC/ST1 and<br>STC<br>• ON voltage: Min.15 VDC<br>• OFF voltage Max. 5 VDC<br>• Maximum allowable voltage 27 VDC<br>• Load current 5.8mA (at 27 VDC)<br>Internal resistance: 4.7 kΩ |
| ED+             | EDM signal output terminal (+)                  | A plus terminal of EDM signal (STO status monitoring).                                                                                                    | Open collector output <ul> <li>Between ED+ and ED-</li> </ul>                                                                                                    |
| ED-             | EDM signal output terminal (-)                  | A minus terminal of EDM signal (STO status monitoring).                                                                                                    | <ul> <li>Voltage drop at ON: 4 V or less</li> <li>Maximum allowable voltage: 27 V</li> <li>Maximum allowable current: 50 mA</li> </ul>                                                                      |

# 21.4.3 Input Method of STO Signal

• Input voltage for the STO signal can be chosen from the internal power supply of inverter (P24S terminal) or an external 24 VDC power supply.

# Wiring example

# Internal power supply+Sink logic

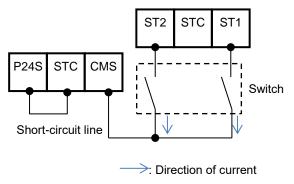

# External power supply+Sink logic

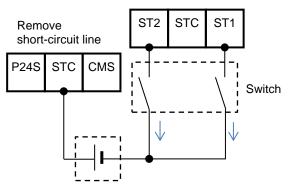

24 VDC external power supply (SELV or PELV)

: Direction of current

- Also, by changing the connecting point of short-circuit line, you can choose input logic from sink and source.
- By turning off the external switch (contact point) for STO input shown in the wiring example below, STO function is enabled, and output to the motor is shuts off.

Internal power supply+Source logic

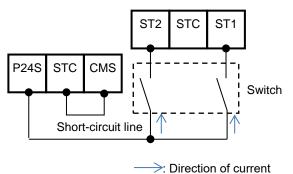

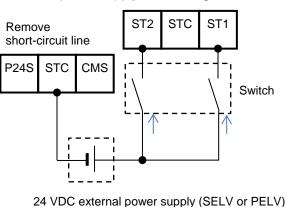

External power supply+Source logic

# 21.4.4 STO Status Retention Function

The retention function that retains the blocked status of internal safety path even if STO input is canceled is not implemented as a safety circuit.

Therefore, if an operation command is input after cancellation of STO input or STO input is canceled while it is input, the inverter starts output to the motor. Hence, to satisfy the requirement about cancellation of emergency stop specified in EN/IEC60204-1, you need to take either of the following measures.

- (1) At the same time as STO input, set the operation command to the inverter to stopped status
- (2) Configure the system so that STO input to SJ-P1 is canceled when system reboot is required by the user.

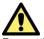

By setting parameters of the main unit, you can select the following operations.

(see "21.4.7 Status Indication Function".)

- (1) Trip the inverter by STO input. In this case, the inverter is tripped and output is stopped until power is shut off or the error reset signal for the inverter is input.
- (2) If two STO input systems to the inverter are not input at the same time, the inverter is shut off and enters standby mode until STO input for the two systems is input.

# 21.4.5 STO Confirmation Signal Output (EDM Signal)

The STO confirmation signal output (EDM output) is the output signal for monitoring the input status of STO signal and failure detection status on the internal safety path.

EDM terminal (ED+ / ED-) and wiring example

Control circuit terminal area

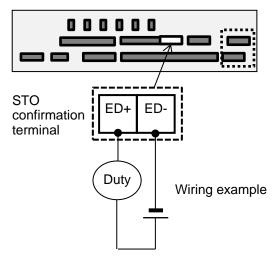

For operation of ST1/St2 and output of STO confirmation signal against failure detection status, see the matrix below. EDM turns ON only when both STO inputs are correctly input and internal failure is not detected.

| Signal              | Status 1 | Status 2               | Status 3               | Status 4               | Status 5 |
|---------------------|----------|------------------------|------------------------|------------------------|----------|
| ST1 *1)             | STO      | Operation<br>permitted | STO                    | Operation<br>permitted | *        |
| ST2 *1)             | STO      | STO                    | Operation<br>permitted | Operation<br>permitted | *        |
| Failure detection   | None     | None                   | None                   | None                   | Detected |
| EDM                 | ON       | OFF                    | OFF                    | OFF                    | OFF      |
| Output to the motor | Off      | Off                    | Off                    | Output<br>permitted    | Off      |

\*1) The following table shows the correspondence between the input status of ST1/ST2 described in the table above and status of contact points.

| Input status        | Contact point |
|---------------------|---------------|
| STO                 | OFF           |
| Operation permitted | ON            |

# 21.4.6 Timing Diagram

The following shows the timing diagram of output to the motor and output of EDM signals for STO inputs ST1/ST2.

#### Timing Diagram

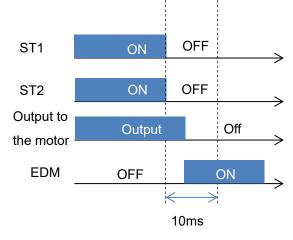

# 21.4.7 Status Indication Function

By setting parameters described in the table below, you can STO input status on the control panel screen. You can also check the status by checking the monitor parameter [dA-45].

# Parameters related to STO function indication

| ltem                                    | Parameter | Data               | Description                                                                                                    |
|-----------------------------------------|-----------|--------------------|----------------------------------------------------------------------------------------------------|
| STO input display                       | [bd-01]   | 00                 | If input of both ST1 and ST2 is STO (input contact point is OFF), "STO" is shown on                                                                                 |
| selection                               |           |                    | the control panel screen.                                                                                                    |
|                                         |           | 01                 | Also if input of both ST1 and ST2 is STO (input contact point is OFF), "STO" is not shown on the control panel.                                                     |
|                                         |           | 02                 | If input of both ST1 and ST2 is STO (input contact point is OFF), [E090] error occurs.<br>* Even if either ST1 and ST2 is set to STO, [E090] error does not occur.  |
| STO input change time                   | [bd-02]   | 0.00~<br>60.00 (s) | Set the allowable time during which input status of ST1 and ST2 is different (e.g., input contact point: ST1=ON, ST2=OFF).                                          |
|                                         |           |                    | If there is a difference between the switching time of ST1 and that of ST2, set the maximum allowable time the difference can be generated.                         |
|                                         |           |                    | If it is set to 0.00, the determination of allowable time becomes invalid.                                                                                          |
| Display selection<br>during STO input   | [bd-03]   | 00                 | Displays a warning at the time difference of status occurs between ST1 and ST2 until the STO allowable input switch time configured in [bd-02] has elapsed.         |
| change time                             |           | 01                 | Does not display a warning at the time difference of status occurs between ST1 and ST2 until the STO allowable input switch time configured in [bd-02] has elapsed. |
| Action selection after STO input change |           | 00                 | Displays a warning after the STO allowable input switch time configured in [bd-02] has<br>elapsed.                                                                  |
| time                                    |           | 01                 | Does not display a warning after the STO allowable input switch time configured in [bd-02] has elapsed.                                                             |
|                                         |           |                    | 02                                                                                                    |

#### [dA-45] Safety STO monitor and status indication on the upper right of the operator keypad

| STO monitor [dA-45]<br>data display<br>contents | (Status indication on<br>the upper right of the<br>operator keypad) | Condition | Description                                                                                                    |
|-------------------------------------------------|---------------------------------------------------------------------|-----------|----------------------------------------------------------------------------------------------------|
| 00:Non                                          | (No indication)                                                     | <1>       | Operation is permitted on both ST1 and ST2 (contact point is ON) and inverter output is available.                                                                                                    |
| 01:P-1A                                         | P-1A                                                                | <2>       | When operation is permitted on both ST1 and ST2 (contact point is ON), only ST2 changes to STO (contact point is OFF). Then, operation is permitted (contact point is ON) on ST1 again for the entire STO switch allowable time [bd-02].                                                                      |
| 02:P-2A                                         | P-2A                                                                | <3>       | When operation is permitted on both ST1 and ST2 (contact point is ON), only ST1 changes to STO (contact point is OFF). Then, operation is permitted (contact point is ON) on ST1 again for the entire STO switch allowable time [bd-02].                                                                      |
| 03:P-1b                                         | P-1b                                                                | <5>       | <ol> <li>The P-1A or P-1b status is kept until the STO switch allowable time [bd-02] has elapsed.</li> <li>When operation is permitted on both ST1 and ST2 (contact point is ON), only ST2 changes to STO (contact point is OFF), and then the operation is permitted (contact point is ON) again.</li> </ol> |
| 04:P-2b                                         | P-2b                                                                | <6>       | <ol> <li>The P-12 or P-2b status is kept until the STO switch allowable time [bd-02] has elapsed.</li> <li>When operation is permitted on both ST1 and ST2 (contact point is ON), only ST1 changes to STO (contact point is OFF), and then the operation is permitted (contact point is ON) again.</li> </ol> |
| 05:P-1C                                         | P-1C                                                                | <7>       | From the status that both ST1 and ST2 is STO (contact point is ON), operation is permitted (contact point is ON) only on ST2. Then, ST1 is at STO (contact point is OFF) again for the entire STO switch allowable time [bd-02].                                                                              |
| 06:P-2C                                         | P-2C                                                                | <8>       | From the status that both ST1 and ST2 is STO (contact point is ON), operation is permitted (contact point is ON) only on ST2. Then, ST1 is at STO (contact point is OFF) again for the entire STO switch allowable time [bd-02].                                                                              |
| 07:STO                                          | STO                                                                 | <4>       | Both ST1 and ST2 are at STO (contact point is OFF).                                                                                                    |

#### Error indication

| ltem               | Error  | Condition | Description                                                                            |  |
|--------------------|--------|-----------|----------------------------------------------------------------------------------------|--|
| STO shutoff error  | [E090] | <9>       | If [bd-01] is set to 02, the error occurs when both ST1 and ST2 are input.             |  |
| STO internal error | [E091] | <10>      | The error occurs when internal failure is found. It cannot be canceled by reset operat |  |
| STP path 1 error   | [E092] | <11>      | If [bd-04] is set to 02, the error occurs at [P-1b].                                   |  |
| STP path 2 error   | [E093] | <12>      | If [bd-04] is set to 02, the error occurs at [P-2b].                                   |  |

#### Status transition

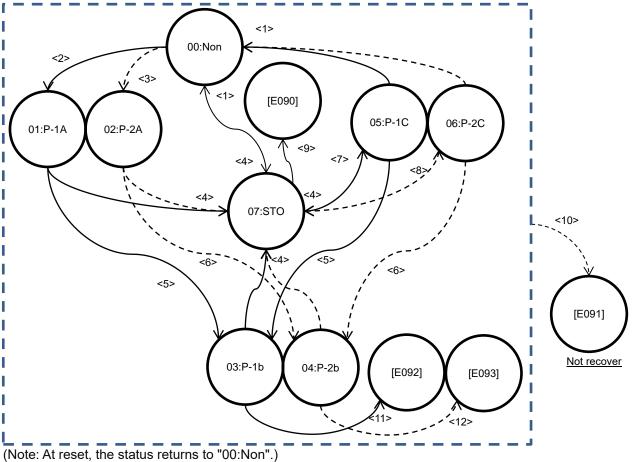

(memo)

# Appendix 1

# Appendix 1 List of Parameters

# Contents

| A1.1 What This Chapter Explains        | Appendix 1-1 |
|----------------------------------------|--------------|
| A1.2 How to View Parameters and Lists. | Appendix 1-1 |
| A1.3 List of Monitor Modes             | Appendix 1-3 |
| A1.4 List of Parameter Modes           | Appendix 1-8 |

# A1.1 What This Chapter Explains

This chapter describes lists of monitors and parameters as well as setting range of each parameter and their initial values.

# A1.2 How to View Parameters and

# Lists

Structure of parameter code.

- A parameter consists of a parameter group, switch recognition number assigned by the 024[SET] terminal function, and an in-group number.
- If the switch recognition number assigned by 024[SET] terminal function is "-", it is enabled in both first setting and second setting.
- If the 024[SET] function is not set to the input terminal functions [CA-01] to [CA-11], the first setting is valid.

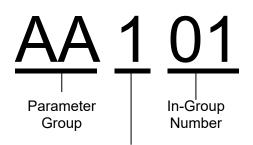

-: Always enabled in both the first setting and second setting.

1: Enabled in the first setting when the [SET] terminal function is OFF.

2: Enabled in the second setting when the [SET] terminal function is ON.

About monitor mode.

| Code  | Name         | Data range | Page           |
|-------|--------------|------------|----------------|
| XX-01 | Monitor name | Data Range | Reference page |

About parameter mode.

| Code         | Name           | Data range                                         | Initial value                              | Note                                 | Page           |
|--------------|----------------|----------------------------------------------------|--------------------------------------------|--------------------------------------|----------------|
| YY101        | Parameter name | Data range                                         | ZZ (*FF)/<br>UU (*FEF)<br>(*FUF)<br>(*FCF) | (Write down<br>the setting<br>value) | Reference page |
| <u>YY-02</u> | Parameter name | (200V class) data range<br>(400V class) data range | (200V class) VV<br>(400V class) WW         | (Write down<br>the setting<br>value) | Reference page |

Codes that can be changed during operation are underlined.

- The voltage class is shown by 200V/400V.
- See "Chapter 20 Specifications" for the product model.

The description applies to all models unless otherwise specified.

Notes on setting parameters.

- D٥
- Make sure to check and set the following parameters to protect the motor:
- [Hb102] to [Hb108] ( For IM );
- [Hb110] to [Hb118] ( For IM vector control ); [Hd102] to [Hd108] ( For SM/PMM );

· When setting parameters, we expect you to fully understand various points to be noted.

- [Hd110] to [Hd118] ( For SM/PMM vector control ); - [bC110] (Electronic thermal level setting)
- for motor overload protection current; - [bb160] (Overcurrent detection level).
- \* When setting the thermal subtraction characteristics, set a value in accordance with the characteristics of motor. Otherwise, the motor may be burned.

- If the initial value differs depending on the destination, symbols (JPN)/(EU · ASIA)/(USA)/ (CHN) are separately described. If there is no description, the initial value is the same for all destinations.
- Models correspond with the following destinations. P1-\*\*\*\*-\*FF (\*FF):(JPN) P1-\*\*\*\*-\*FEF (\*FEF):(EU, ASIA)
  - P1-\*\*\*\*-\*FUF (\*FUF):(USA) P1-\*\*\*\*-\*FCF (\*FCF):(CHN)
- \* Parameters other than those changeable during operation can be changed only when the device is stopped. The user can change the parameter that cannot be changed during operation after the device decelerates and stops and output is stopped. However, it cannot be changed if the softlock function is activated.
- The text includes notes with a symbol "\*)".

After configuring settings for motor protection, choose the frequency command destination and operation command destination to run the device.

- · With [AA101], choose a frequency command destination.
- With [AA111], choose an RUN command destination.
- With [FA-01], the frequency command value can be checked.
- \*) To run the inverter, a frequency command and RUN command are required. If the control mode is V/f mode, NO output to the motor when frequency command is 0 Hz.

# A1.3 List of Monitor Modes

## Monitors related to output.

| Code  | Name                                                    | Data range                                                                                                    | Page                 |
|-------|---------------------------------------------------------|----------------------------------------------------------------------------------------------------|----------------------|
| dA-01 | Output frequency monitor                                | 0.00 to 590.00 (Hz)                                                                                                    | 13-2                 |
| dA-02 | Output current monitor                                  | 0.00 to 655.35 (A) (P1-550L / P1-1320H or smaller)<br>0.0 to 6553.5 (A) (P1-1600H or larger)                                            | 13-9                 |
| dA-03 | Rotation direction monitor                              | 0(Stop)/ 1(0Hz output)/ 2(Forward)/ 3(Reverse)                                                                                          | 13-7                 |
| dA-04 | Frequency reference monitor<br>(after calculation) *1)  | -590.00 to 590.00 (Hz)                                                                                                    | 13-3                 |
| dA-06 | Output frequency scale conversion<br>monitor            | 0.00 to 59000.00                                                                                                    | 13-4                 |
| dA-08 | Detect speed monitor                                    | -590.00 to 590.00 (Hz)                                                                                                    | 13-5                 |
| dA-12 | Output frequency monitor (signed)                       | -590.00 to 590.00 (Hz)                                                                                                    | 13-2                 |
| dA-14 | Frequency upper limit monitor                           | 0.00 to 590.00 (Hz)                                                                                                    | 12-6-1               |
| dA-15 | Torque reference monitor<br>(after calculation) *1) *2) | -1000.0 to 1000.0 (%)                                                                                                    | 12-11-15             |
| dA-16 | Torque limit monitor *2)                                | 0.0 to 500.0 (%)                                                                                                    | 12-11-9              |
| dA-17 | Output torque monitor *2)                               | -1000.0 to 1000.0 (%)                                                                                                    | 12-11-9              |
| dA-18 | Output voltage monitor (RMS)                            | 0.0 to 800.0 (V)                                                                                                    | 13-10                |
| dA-20 | Current position monitor                                | When [AA121]≠10 or [AA123]≠03<br>-536870912 to +536870911 (pls) /<br>When [AA121]=10 and [AA123]=03<br>-2147483648 to +2147483647 (pls) | 12-17-18<br>12-17-31 |
| dA-26 | Pulse train position deviation monitor                  | -2147483647 to 2147483647 (pls)                                                                                                    | 12-17-18             |
| dA-28 | Pulse count monitor                                     | 0 to 2147483647                                                                                                    | 12-24-16             |
| dA-30 | Input power monitor                                     | 0.00 to 655.35 (kW) (P1-550L / P1-1320H or smaller)<br>0.0 to 6553.5 (kW) (P1-1600H or larger)                                          | 13-14                |
| dA-32 | Accumulated input power monitor                         | 0.0 to 1000000.0 (kWh)                                                                                                    | 13-14                |
| dA-34 | Output power monitor                                    | 0.00 to 655.35 (kW) (P1-550L / P1-1320H or smaller)<br>0.0 to 6553.5 (kW) (P1-1600H or larger)                                          | 13-15                |
| dA-36 | Accumulated output power monitor                        | 0.0 to 1000000.0 (kWh)                                                                                                    | 13-15                |
| dA-38 | Motor temperature monitor *3)                           | -20.0 to 200.0 (degrees Celsius)                                                                                                    | 12-7-6               |
| dA-40 | DC bus voltage monitor (P-N voltage)                    | 0.0 to 1000.0 (VDC)                                                                                                    | 13-10                |
| dA-41 | BRD load rate monitor                                   | 0.00 to 100.00 (%)                                                                                                    | 13-19                |
| dA-42 | Electronic thermal load rating monitor (Motor)          | 0.00 to 100.00 (%)                                                                                                    | 13-18                |
| dA-43 | Electronic thermal load rating monitor (Inverter)       | 0.00 to 100.00 (%)                                                                                                    | 13-18                |

\*1) (After calculation) means that it is after calculation such as auxiliary speed or addition frequency and calculation such as torque bias.

\*2) These torque related functions are valid when the Control mode selection [AA121] / [AA221] is set to 08(IM-SLV), 09(IM-0Hz-SLV), or 10(IM-CLV). [dA-15] is valid at 08 or 10.

\*3) Valid only when an NTC type external thermistor is connected. For details, refer to "12.7.2 Monitoring of Motor Temperature".

Monitors related to control circuit.

| Code  | Name                                 | Data range                                                                                                    | Page   |
|-------|--------------------------------------|----------------------------------------------------------------------------------------------------|--------|
| dA-45 | Safety STO monitor                   | 00(no input)/ 01(P-1A)/ 02(P-2A)/ 03(P-1b)/ 04(P-2b)/ 05(P-1C)/<br>06(P-2C)/ 07(STO)                                                                                                    | 21-41  |
| dA-46 | Safety option hardware monitor       | 0000 to FFFF                                                                                                    | -      |
| dA-47 | Safety option function monitor       | 00(no input)/ 01(STO)/ 02(SBC)/ 03(SS1)/ 04(SLS)/ 05(SDI)/<br>06(SSM)                                                                                                    | -      |
| dA-50 | Control terminal type                | 00(P1-TM (standard terminal block)) /<br>02(P1-TM2 (screw type terminal option) or<br>P1-TM2R (screw type terminal option (Expanded relay)) /<br>015(Not connect)                          | 13-27  |
| dA-51 | Input terminal monitor               | LLLLLLLLL to HHHHHHHHHHH[L:OFF/H:ON]<br>[Left side] (terminal B) (terminal A)······(termianl1) [Right side]                                                                                | 13-8   |
| dA-54 | Output terminal monitor              | LLLLLLL to HHHHHHH [L:OFF/H:ON]<br>[Left side] (terminal AL) (terminal 16)······(terminal 11) [Right side]                                                                                 | 13-8   |
| dA-60 | Analog input/output status monitor   | AAAAAAAA to VVVVVVV [A: current/V: voltage]<br>[Left side](terminal Ao4)(terminal Ao3)(terminal Ai5)(terminal Ai4)<br>(terminal Ao2)(terminal Ao1)(terminal Ai2)(terminal Ai1)[Right side] | 13-21  |
| dA-61 | Analog input [Ai1] monitor           | 0.00 to 100.00 (%)                                                                                                    |        |
| dA-62 | Analog input [Ai2] monitor           | 0.00 to 100.00 (%)                                                                                                    |        |
| dA-63 | Analog input [Ai3] monitor           | -100.00 to 100.00 (%)                                                                                                    | 13-26  |
| dA-64 | Analog input [Ai4] monitor           | 0.00 to 100.00 (%)                                                                                                    | 13-20  |
| dA-65 | Analog input [Ai5] monitor           | 0.00 to 100.00 (%)                                                                                                    |        |
| dA-66 | Analog input [Ai6] monitor           | -100.00 to 100.00 (%)                                                                                                    |        |
| dA-70 | Pulse train input monitor (internal) | -100.00 to 100.00 (%)                                                                                                    | 12-4-5 |
| dA-71 | Pulse train input monitor (option)   | -100.00 to 100.00 (%)                                                                                                    | 12-4-7 |

# Option slot monitor.

| Code  | Name                 | Data range                                                                                                   | Page  |
|-------|----------------------|----------------------------------------------------------------------------------------------------|-------|
| dA-81 | Option slot-1 status | 00:(none)/<br>01:(P1-EN)/                                                                                    |       |
| dA-82 | Option slot-2 status | 02:(P1-ECT)/<br>03:(P1-PN)/                                                                                  |       |
| dA-83 | Option slot-3 status | 05:(P1-DN)/<br>06:(P1-PB)/<br>07:(P1-CCL)/<br>18:(P1-AG)/<br>33:(P1-FB:dA-82 only)/<br>48:(P1-FS:dA-83 only) | 13-20 |

## Monitors related to the program function EzSQ.

| Code  | Name                      | Data range                                                | Page |
|-------|---------------------------|-----------------------------------------------------------|------|
| db-01 | Program download monitor  | 00(Program is not installed)/<br>01(Program is installed) | 16-5 |
| db-02 | Program No. monitor       | 0000 to 9999                                              | 16-5 |
| db-03 | Program counter (Task-1)  | 1 to 1024                                                 | 16-5 |
| db-04 | Program counter (Task-2)  | 1 to 1024                                                 | 16-5 |
| db-05 | Program counter (Task-3)  | 1 to 1024                                                 | 16-5 |
| db-06 | Program counter (Task-4)  | 1 to 1024                                                 | 16-5 |
| db-07 | Program counter (Task-5)  | 1 to 1024                                                 | 16-5 |
| db-08 | User monitor-0            | -2147483647 to 2147483647                                 | 16-5 |
| db-10 | User monitor-1            | -2147483647 to 2147483647                                 | 16-5 |
| db-12 | User monitor-2            | -2147483647 to 2147483647                                 | 16-5 |
| db-14 | User monitor-3            | -2147483647 to 2147483647                                 | 16-5 |
| db-16 | User monitor-4            | -2147483647 to 2147483647                                 | 16-5 |
| db-18 | Analog output monitor YA0 | 0.00 to 100.00 (%)                                        | 16-5 |
| db-19 | Analog output monitor YA1 | 0.00 to 100.00 (%)                                        | 16-5 |
| db-20 | Analog output monitor YA2 | 0.00 to 100.00 (%)                                        | 16-5 |
| db-21 | Analog output monitor YA3 | 0.00 to 100.00 (%)                                        | 16-5 |
| db-22 | Analog output monitor YA4 | 0.00 to 100.00 (%)                                        | 16-5 |
| db-23 | Analog output monitor YA5 | 0.00 to 100.00 (%)                                        | 16-5 |

## Monitors related to PID function.

| Code  | Name                                                   | Data range                                                                 | Page     |
|-------|--------------------------------------------------------|----------------------------------------------------------------------------|----------|
| db-30 | PID1 feedback value 1 monitor                          |                                                                            |          |
| db-32 | PID1 feedback value 2 monitor                          | -100.00 to 100.00 (%)<br>(Range will depend on [AH-04], [AH-05], [AH-06])  | 12-10-7  |
| db-34 | PID1 feedback value 3 monitor                          |                                                                            |          |
| db-36 | PID2 feedback value monitor                            | -100.00 to 100.00 (%)<br>( Range will depend on [AJ-04], [AJ-05], [AJ-06]) |          |
| db-38 | PID3 feedback value monitor                            | -100.00 to 100.00 (%)<br>( Range will depend on [AJ-24], [AJ-25], [AJ-26]) | 12-10-25 |
| db-40 | PID4 feedback value monitor                            | -100.00 to 100.00 (%)<br>( Range will depend on [AJ-44], [AJ-45], [AJ-46]) |          |
| db-42 | PID1 target value monitor (after calculation) *1)      | -100.00 to 100.00 (%)                                                      |          |
| db-44 | PID1 feedback value monitor<br>(after calculation) *1) | (Range will depend on [AH-04], [AH-05], [AH-06])                           |          |
| db-50 | PID1 output monitor                                    | -100.00 to 100.00 (%)                                                      | 10 10 7  |
| db-51 | PID1 deviation monitor                                 | -200.00 to 200.00 (%)                                                      | 12-10-7  |
| db-52 | PID1 deviation 1 monitor                               | -200.00 to 200.00 (%)                                                      | 1        |
| db-53 | PID1 deviation 2 monitor                               | -200.00 to 200.00 (%)                                                      |          |
| db-54 | PID1 deviation 3 monitor                               | -200.00 to 200.00 (%)                                                      |          |
| db-55 | PID2 output monitor                                    | -100.00 to 100.00 (%)                                                      |          |
| db-56 | PID2 deviation monitor                                 | -200.00 to 200.00 (%)                                                      |          |
| db-57 | PID3 output monitor                                    | -100.00 to 100.00 (%)                                                      | 12-10-25 |
| db-58 | PID3 deviation monitor                                 | -200.00 to 200.00 (%)                                                      | 12-10-25 |
| db-59 | PID4 output monitor                                    | -100.00 to 100.00 (%)                                                      |          |
| db-60 | PID4 deviation monitor                                 | -200.00 to 200.00 (%)                                                      | 1        |
| db-61 | Current PID P-Gain monitor                             | 0.0 to 100.0                                                               |          |
| db-62 | Current PID I-Gain monitor                             | 0.0 to 3600.0 (s)                                                          | 12-10-7  |
| db-63 | Current PID D-Gain monitor                             | 0.00 to 100.00 (s)                                                         | 12-10-7  |
| db-64 | PID feedforward monitor                                | 0.00 to 100.00 (%)                                                         |          |

\*1) (After calculation) means that it is after calculation such as auxiliary speed or addition frequency.

Monitors for checking internal condition.

| Code  | Name                                            | Data range                                                                                                    | Page         |
|-------|-------------------------------------------------|----------------------------------------------------------------------------------------------------|--------------|
| dC-01 | Inverter load type status                       | 00(Very low duty)/ 01(Low duty)/ 02(Normal duty)                                                                                                    | 13-22        |
| dC-02 | Rated current monitor                           | 0.0 to 6553.5 (A)                                                                                                    | 13-22        |
| dC-07 | Main speed input source<br>monitor              | 00(Disabled)/<br>01(Terminal[Ai1])/ 02(Terminal[Ai2])/ 03(Terminal[Ai3])/<br>04(Terminal[Ai4])/ 05(Terminal[Ai5])/ 06(Terminal[Ai6])/ 07(Multi-<br>Speed 0)/ 08(Auxiliary speed)/ 09(Multi-Speed 1)/ 10(Multi-Speed<br>2)/ 11(Multi-Speed 3)/ 12(Multi-Speed 4)/ 13(Multi-Speed 5)/<br>14(Multi-Speed 6)/ 15(Multi-Speed 7)/ 16(Multi-Speed 8)/ 17(Multi-<br>Speed 9)/ 18(Multi-Speed 10)/ 19(Multi-Speed 11)/ 20(Multi-Speed<br>12)/ 21(Multi-Speed 13)/ 22(Multi-Speed 14)/ 23(Multi-Speed 15)/<br>24(JG)/ 25(RS485)/ 26(Option-1)/ 27(Option-2)/ 28(Option-3)/<br>29(PIs-Train(In))/ 30(PIs-Train(Opt))/ 31(EzSQ)/ 32(PID)/ 33(MOP-<br>VR)/ 34(AHD retention speed) | 13-23        |
| dC-08 | Sub speed input source monitor                  | 00(Disabled)/<br>01(Terminal[Ai1])/ 02(Terminal[Ai2])/ 03(Terminal[Ai3])/<br>4(Terminal[Ai4])/ 05(Terminal[Ai5])/ 06(Terminal[Ai6])/<br>08(Auxiliary speed)/ 25(RS485)/ 26(Option-1)/ 27(Option-2)/<br>28(Option-3)/ 29(Pls-Train(In))/ 30(Pls-Train(Opt))/ 31(EzSQ)/<br>32(PID)/ 33(MOP-VR)                                                                                                    | 13-23        |
| dC-10 | RUN command input source monitor                | 00([FW]/[RV] terminal)/ 01(3-wire)/ 02(Keypad's RUN key)/<br>03(RS485)/ 04(Option-1)/ 05(Option-2)/ 06(Option-3)                                                                                                    | 13-23        |
| dC-15 | Cooling fin temperature<br>monitor              | -20.0 to 200.0 (degrees Celsius)                                                                                                    | 13-13        |
| dC-16 | Life assessment monitor                         | LL to HH [L : Normal / H : Worn out ]<br>[Left side] : Cooling fan life-span<br>[Right side] : Electrolytic capacitor on board life-span                                                                                                    | 13-16        |
| dC-20 | Accumulated number of<br>starts monitor         | 1 to 65535 (count)                                                                                                    | 13-12        |
| dC-21 | Accumulated number of<br>power-on times monitor | 1 to 65535 (count)                                                                                                    | 13-12        |
| dC-22 | Accumulated RUN time monitor                    | 0 to 1000000 (hr)                                                                                                    | 13-11        |
| dC-24 | Accumulated power-on time monitor               | 0 to 1000000 (hr)                                                                                                    | 13-11        |
| dC-26 | Accumulated cooling-fan run time monitor        | 0 to 1000000 (hr)                                                                                                    | 13-17        |
| dC-37 | Icon 2 LIM monitor                              | 00(Other than below)/ 01(OC suppress)/ 02(OL restriction)/<br>03(OV suppress)/ 04(TRQ Limit)/ 05(Freq Limit)/ 06(Min.Freq)                                                                                                    |              |
| dC-38 | Icon 2 ALT monitor                              | 00(Other than below)/ 01(OL notice)/ 02(Motor thermal notice)/<br>03(Controller thermal notice)/ 04(Motor overheating notice)                                                                                                    | 1            |
| dC-39 | Icon 2 RETRY detail monitor                     | 00(Other than below)/ 01(Waiting for retry)/ 02(Waiting for restart)                                                                                                    | 13-24        |
| dC-40 | Icon 2 NRDY detail monitor                      | 00(Other than below) /<br>(When the state is other than following, Output terminal 007[IRDY]= ON.)<br>01(Trip occurrence)/ 02(Power supply error)/ 03(Resetting)/<br>04(STO)/ 05(Standby)/ 06(Data Warning, etc)/<br>07(EzSQ Sequence error)/ 08(Free run)/ 09(Forced stop)                                                                                                    | 18-33        |
| dC-45 | IM/SM monitor                                   | 00(IM selected)/ 01(SM selected)                                                                                                    | 12-9-1       |
| dC-50 | Firmware ver. Monitor                           | 00.00 to 99.99                                                                                                    | 4-3<br>21-28 |
| dC-53 | Firmware Gr. Monitor                            | 00(Standard)                                                                                                    | -            |
| dE-50 | Warning monitor                                 | 0 to 65535                                                                                                    | 18-38        |

Code Name Data range Note Page FA-01 Main speed reference setting or monitor 0.00 to 590.00 (Hz) 13-3 -590.00 to 590.00 (Hz) (Monitor) FA-02 13-3 Sub-speed reference setting or monitor 0.00 to 590.00 (Hz) (Setting) FA-10 Acceleration time setting or monitor 13-6 0.00 to 3600.00 (s) FA-12 Deceleration time setting or monitor 0.00 to 3600.00 (s) 13-6 FA-15 Torque reference setting or monitor \*2) -500.0 to +500.0 (%) 12-11-15 FA-16 Torque bias setting or monitor -500.0 to +500.0 (%) 12-11-12 \*2) When [AA121]≠10 or [AA123]≠03 -268435455 to +268435455 (pls)/ FA-20 Position reference setting or monitor 12-17-30 When [AA121]=10 and [AA123]=03 -1073741823 to +1073741823 (pls) FA-30 PID1 set-point 1 setting or monitor -100.00 to 100.00 (%) 12-10-7 FA-32 PID1 set-point 2 setting or monitor (Adjustable in [AH-04], [AH-05], [AH-06]) FA-34 PID1 set-point 3 setting or monitor -100.00 to 100.00 (%) FA-36 PID2 set-point setting or monitor (Adjustable in [AJ-04], [AJ-05], [AJ-06]) -100.00 to 100.00 (%) FA-38 12-10-25 PID3 set-point setting or monitor (Adjustable in [AJ-24], [AJ-25], [AJ-26]) -100.00 to 100.00 (%) FA-40 PID4 set-point setting or monitor (Adjustable in [AJ-44], [AJ-45], [AJ-46])

Monitors and parameters for changing the current commands. \*1)

\*1) The FA parameters display the value of the currently used command destination and they can be changed. However, the changeable parameter is the value which can be changed on the keypad, such as multi-speed.

Example) When the "Main speed input source selection, 1st-motor"([AA101]) is set to 07 (parameter setting), the value of [FA-01] can be changed on the parameter setting screen of the keypad. Also, the set value at this time is reflected in [Ab110] together with [FA-01].

If [FA-01] is changed when the speed command destination is "Multi-speed 1 setting", the changed value is also reflected in [Ab-11] "Multi-speed 1 setting".

When the speed command destination is analog input [Ai1], [FA-01] becomes a monitor of the input value to analog terminal [Ai1] (converted value to frequency command) and cannot be changed from the keypad.

\*2) The torque control related function [FA-16] is valid when the control mode selection [AA121] / [AA221] is 08(IM-SLV), 09(IM-0Hz-SLV), or 10(IM-CLV). And [FA-15] is valid at 08 or 10.

# A1.4 List of Parameter Modes

Parameter mode (code A).

| Code         | Name                                                          | Data range                                                                                                    | Initial<br>value                         | Note | Page               |
|--------------|---------------------------------------------------------------|----------------------------------------------------------------------------------------------------|------------------------------------------|------|--------------------|
| AA101        | Main speed input<br>source selection, 1st-<br>motor           | 01(Terminal[Ai1])/ 02(Terminal[Ai2])/<br>03(Terminal[Ai3])/ 04(Terminal[Ai4])/<br>05(Terminal[Ai5])/ 06(Terminal[Ai6])/<br>07(Parameter Setting)/ 08(RS485)/<br>09(Option-1)/ 10(Option-2)/ 11(Option-3)/<br>12(Pulse train input(internal))/<br>13(Pulse train input(option))/ 14(Program function)/<br>15(PID calc.)/ 16(MOP Keypad's VR)                                                                                                    | 07 (*FF)/<br>01 (*FEF,<br>*FUF,<br>*FCF) |      | 12-4-1<br>12-4-10  |
| AA102        | Sub speed input source selection, 1st-motor                   | 00(Disable)/<br>01(Terminal[Ai1])/ 02(Terminal[Ai2])/<br>03(Terminal[Ai3])/ 04(Terminal[Ai4])/<br>05(Terminal[Ai5])/ 06(Terminal[Ai6])/<br>07(Parameter Setting)/ 08(RS485)/<br>09(Option-1)/ 10(Option-2)/ 11(Option-3)/<br>12(Pulse train input(internal))/<br>13(Pulse train input(option))/ 14(Program function)/<br>15(PID calc.)/ 16(MOP Keypad's VR)                                                                                                    | 00                                       |      | 12-4-1<br>12-4-10  |
| <u>AA104</u> | Sub speed setting, 1st-<br>motor                              | 0.00 to 590.00 (Hz)                                                                                                    | 0.00                                     |      | 12-4-2             |
| AA105        | Speed reference<br>calculation symbol<br>selection, 1st-motor | 00(Disable)/ 01(Addition)/<br>02(Subtraction)/ 03(Multiplication)                                                                                                    | 00                                       |      | 12-4-10            |
| <u>AA106</u> | Add frequency setting,<br>1st-motor                           | -590.00 to 590.00 (Hz)                                                                                                    | 0.00                                     |      | 12-4-15            |
| AA111        | RUN command input<br>source selection, 1st-<br>motor          | 00([FW]/[RV] terminal)/ 01(3-wire)/<br>02(Keypad's RUN-key )/ 03(RS485)/<br>04(Option-1)/ 05(Option-2)/ 06(Option-3)                                                                                                    | 02 (*FF)/<br>00 (*FEF,<br>*FUF,<br>*FCF) |      | 12-5-1             |
| <u>AA-12</u> | RUN-key command<br>rotation direction                         | 00(Forward)/ 01(Reverse)                                                                                                    | 00                                       |      | 12-5-2             |
| AA-13        | STOP-key enable                                               | 00(Disable)/ 01(Enable)/ 02(Enable at only trip reset)                                                                                                    | 01                                       |      | 12-5-6             |
| AA114        | RUN direction<br>restriction,1st-motor                        | 00(No restriction)/ 01(Enable only Forward rotation)/<br>02(Enable only Reverse rotation)                                                                                                    | 00                                       |      | 12-6-2             |
| AA115        | STOP mode selection,<br>1st-motor                             | 00(Deceleration stop)/ 01(Free-run stop)                                                                                                    | 00                                       |      | 12-15-1            |
| AA121        | Control mode selection,<br>1st-motor                          | <ul> <li>00([V/f] Fixed torque characteristics (IM))/</li> <li>01([V/f] Reducing torque characteristics (IM))/</li> <li>02([V/f] Free V/f (IM))/</li> <li>03([V/f] Auto torque boost (IM))/</li> <li>04([V/f with encoder] Fixed torque characteristics (IM))/</li> <li>05([V/f with encoder] Reduced torque characteristics(IM))/</li> <li>06([V/f with encoder] Reduced torque characteristics(IM))/</li> <li>06([V/f with encoder] Free V/f (IM))/</li> <li>06([V/f with encoder] Auto torque boost (IM))/</li> <li>08(Sensorless vector control (IM))/</li> <li>09(Zero-Hz-range sensorless vector control (IM)) *1) /</li> <li>10(Vector control with encoder (IM)) *1) /</li> <li>11(Synchronous start type sensorless vector control(SM/PMM))/</li> <li>12(IVMS start type sensorless vector control (SM/PMM)) *2)</li> </ul> | 00                                       |      | 12-9-1             |
| AA123        | Vector control mode selection, 1st-motor                      | 00(Speed/Torque control mode)/<br>01(Pulse train position control)/<br>02(Absolute position control)/<br>03(High-resolution absolute position control)<br>pad type selection [Ub-03] set to 00(VLD) or 01(LD).                                                                                                    | 00                                       |      | 12-9-24<br>12-9-38 |

\*1) Cannot be selected if the load type selection [Ub-03] set to 00(VLD) or 01(LD).

\*2) Cannot be selected if the load type selection [Ub-03] set to 00(VLD).

| Code         | Name                                                          | Data range                                                                                                    | Initial<br>value                         | Note | Page                          |
|--------------|---------------------------------------------------------------|----------------------------------------------------------------------------------------------------|------------------------------------------|------|-------------------------------|
| AA201        | Main speed input<br>source selection, 2nd-<br>motor           | 01(Terminal[Ai1])/ 02(Terminal[Ai2])/<br>03(Terminal[Ai3])/ 04(Terminal[Ai4])/<br>05(Terminal[Ai5])/ 06(Terminal[Ai6])/<br>07(Parameter Setting)/ 08(RS485)/<br>09(Option-1)/ 10(Option-2)/ 11(Option-3)/<br>12(Pulse train input(internal))/<br>13(Pulse train input(option))/ 14(Program function)/<br>15(PID calc.)/ 16(MOP Keypad's VR)                                                                                                    | 07 (*FF)/<br>01 (*FEF,<br>*FUF,<br>*FCF) |      | 12-4-1<br>12-4-10<br>12-17-1  |
| AA202        | Sub speed input source selection, 2nd-motor                   | 00(Disable)/<br>01(Terminal[Ai1])/ 02(Terminal[Ai2])/<br>03(Terminal[Ai3])/ 04(Terminal[Ai4])/<br>05(Terminal[Ai5])/ 06(Terminal[Ai6])/<br>07(Parameter Setting)/ 08(RS485)/<br>09(Option-1)/ 10(Option-2)/ 11(Option-3)/<br>12(Pulse train input(internal))/<br>13(Pulse train input(option))/ 14(Program function)/<br>15(PID calc.)/ 16(MOP Keypad's VR)                                                                                                    | 00                                       |      | 12-4-1<br>12-4-10<br>12-17-1  |
| <u>AA204</u> | Sub speed setting, 2nd-<br>motor                              | 0 to 590.00 (Hz)                                                                                                    | 0.00                                     |      | 12-4-2<br>12-17-1             |
| AA205        | Speed reference<br>calculation symbol<br>selection, 2nd-motor | 00(Disable)/ 01(Addition)/<br>02(Subtraction)/ 03(Multiplication)                                                                                                    | 00                                       |      | 12-4-10<br>12-17-1            |
| <u>AA206</u> | Add froguency setting                                         | -590.00 to 590.00 (Hz)                                                                                                    | 0.00                                     |      | 12-4-15<br>12-17-1            |
| AA211        | RUN command input source selection, 2nd-<br>motor             | 00([FW]/[RV] terminal)/ 01(3-wire)/<br>02(Keypad's RUN-key )/ 03(RS485)/<br>04(Option-1)/ 05(Option-2)/ 06(Option-3)                                                                                                    | 02 (*FF)/<br>00 (*FEF,<br>*FUF,<br>*FCF) |      | 12-5-1<br>12-17-1             |
| AA214        | RUN-direction<br>restriction selection,<br>2nd-motor          | 00(No restriction)/ 01(Only forward)/ 02(Only reverse)                                                                                                    | 00                                       |      | 12-6-2<br>12-17-1             |
| AA215        | STOP mode selection,<br>2nd-motor                             | 00(Deceleration until stop)/ 01(Free-run stop)                                                                                                    | 00                                       |      | 12-15-1<br>12-17-1            |
| AA221        | Control mode selection<br>2nd-motor                           | 00([V/f] Fixed torque characteristics (IM))/<br>01([V/f] Reducing torque characteristics (IM))/<br>02([V/f] Free V/f (IM))/<br>03([V/f] Auto torque boost (IM))/<br>04([V/f with encoder] Fixed torque characteristics<br>(IM))/ 05([V/f with encoder] Reduced torque<br>characteristics (IM))/<br>06([V/f with encoder] Free V/f (IM))/<br>06([V/f with encoder] Auto torque boost (IM))/<br>08(Sensorless vector control (IM))/<br>08(Sensorless vector control (IM))/<br>09(Zero-Hz-range sensorless vector control (IM)) *1) /<br>10(Vector control with encoder (IM)) *1) /<br>11(Synchronous start type<br>sensorless vector control(SM/PMM)) | 00                                       |      | 12-9-1<br>12-17-1             |
| AA223        | Vector control mode selection, 2nd-motor                      | 00(Speed/Torque control mode)/<br>01(Pulse train position control)/<br>02(Absolute position control)/<br>03(High-resolution absolute position control)                                                                                                    | 00                                       |      | 12-9-24<br>12-9-38<br>12-17-1 |

\*1) Cannot be selected if the load type selection [Ub-03] set to 00(VLD) or 01(LD).

| Code         | Name                             | Data range                                  | Initial<br>value | Note | Page              |
|--------------|----------------------------------|---------------------------------------------|------------------|------|-------------------|
| Ab-01        | Frequency conversion gain        | 0.01 to 100.00                              | 1.00             |      | 13-4              |
| Ab-03        | Multi-speed operation selection  | 00(Binary(16 speeds))/<br>01(Bit(8 speeds)) | 00               |      | 12-4-12           |
| <u>Ab110</u> | Multi-speed 0 setting, 1st-motor | 0.00 to 590.00 (Hz)                         | 0.00             |      | 12-4-2<br>12-4-12 |
| Ab-11        | Multi-speed 1 setting            | 0.00 to 590.00 (Hz)                         | 0.00             |      |                   |
| Ab-12        | Multi-speed 2 setting            | 0.00 to 590.00 (Hz)                         | 0.00             |      | 1                 |
| Ab-13        | Multi-speed 3 setting            | 0.00 to 590.00 (Hz)                         | 0.00             |      |                   |
| Ab-14        | Multi-speed 4 setting            | 0.00 to 590.00 (Hz)                         | 0.00             |      |                   |
| Ab-15        | Multi-speed 5 setting            | 0.00 to 590.00 (Hz)                         | 0.00             |      |                   |
| Ab-16        | Multi-speed 6 setting            | 0.00 to 590.00 (Hz)                         | 0.00             |      |                   |
| Ab-17        | Multi-speed 7 setting            | 0.00 to 590.00 (Hz)                         | 0.00             |      |                   |
| Ab-18        | Multi-speed 8 setting            | 0.00 to 590.00 (Hz)                         | 0.00             |      | 12-4-12           |
| <u>Ab-19</u> | Multi-speed 9 setting            | 0.00 to 590.00 (Hz)                         | 0.00             |      |                   |
| Ab-20        | Multi-speed 10 setting           | 0.00 to 590.00 (Hz)                         | 0.00             |      |                   |
| Ab-21        | Multi-speed 11 setting           | 0.00 to 590.00 (Hz)                         | 0.00             |      |                   |
| Ab-22        | Multi-speed 12 setting           | 0.00 to 590.00 (Hz)                         | 0.00             |      |                   |
| Ab-23        | Multi-speed 13 setting           | 0.00 to 590.00 (Hz)                         | 0.00             |      | ]                 |
| Ab-24        | Multi-speed 14 setting           | 0.00 to 590.00 (Hz)                         | 0.00             |      | ]                 |
| Ab-25        | Multi-speed 15 setting           | 0.00 to 590.00 (Hz)                         | 0.00             |      | ]                 |
| Ab210        | Multi-speed 0 setting, 2nd-motor | 0.00 to 590.00 (Hz)                         | 0.00             |      | 12-4-12           |

| Code         | Name                                                      | Data range                                                                                                    | Initial<br>value | Note | Page    |
|--------------|-----------------------------------------------------------|----------------------------------------------------------------------------------------------------|------------------|------|---------|
| AC-01        | Acceleration/Deceleration time input source selection     | 00(Parameter setting)/ 01(Option-<br>1)/ 02(Option-2)/ 03(Option-3)/<br>04(Function EzSQ)                        | 00               |      | 12-8-1  |
| AC-02        | Acceleration/Deceleration selection                       | 00(Common setting)/<br>01(Multi stage accel/ decel)                                                              | 00               |      | 12-8-5  |
| AC-03        | Acceleration curve selection                              | 00(Linear)/<br>01(S-curve)/ 02(U-curve)/<br>03(Reverse U-curve)/<br>04(Elevator S-curve)                         | 00               |      | 10.0.10 |
| AC-04        | Deceleration curve selection                              | 00(Linear)/<br>01(S-curve)/ 02(U-curve)/<br>03(Reverse U-curve)/<br>04(Elevator S-curve)                         | 00               |      | 12-8-10 |
| AC-05        | Acceleration curve constant setting                       | 1 to 10                                                                                                    | 2                |      |         |
| AC-06        | Deceleration curve constant setting                       | 1 to 10                                                                                                    | 2                |      | l       |
| AC-08        | EL-S-curve ratio @start of acceleration                   | 0 to 100 (%)                                                                                                    | 25               |      | 12-8-10 |
| AC-09        | EL-S-curve ratio @end of acceleration                     | 0 to 100 (%)                                                                                                    | 25               |      | 12-0-10 |
| AC-10        | EL-S-curve ratio @start of deceleration                   | 0 to 100 (%)                                                                                                    | 25               |      |         |
| AC-11        | EL-S-curve ratio @end of deceleration                     | 0 to 100 (%)                                                                                                    | 25               |      |         |
| AC115        | Accel/Decel change trigger, 1st-motor                     | 00(Switching by [2CH] terminal)/<br>01(Switching by setting)/<br>02(Switching only when rotation is<br>reversed) | 00               |      | 12-8-3  |
| <u>AC116</u> | Accel1 to Accel2 frequency<br>transition point, 1st-motor | 0.00 to 590.00 (Hz)                                                                                              | 0.00             |      | 12-0-3  |
| <u>AC117</u> | Decel1 to Decel2 frequency transition point, 1st-motor    | 0.00 to 590.00 (Hz)                                                                                              | 0.00             |      |         |
| AC120        | Acceleration time setting 1, 1st-motor                    | 0.00 to 3600.00 (s)                                                                                              | 30.00            |      | 12-8-1  |
| AC122        | Deceleration time setting 1, 1st-motor                    | 0.00 to 3600.00 (s)                                                                                              | 30.00            |      | 12-0-1  |
| AC124        | Acceleration time setting 2, 1st-motor                    | 0.00 to 3600.00 (s)                                                                                              | 15.00            |      | 12-8-3  |
| AC126        | Deceleration time setting 2, 1st-motor                    | 0.00 to 3600.00 (s)                                                                                              | 15.00            |      | 12-0-3  |

| Code         | Name                                                   | Data range                                                                                                    | Initial<br>value | Note | Page    |
|--------------|--------------------------------------------------------|----------------------------------------------------------------------------------------------------|------------------|------|---------|
| AC-30        | Accel. time for Multi-speed 1                          | 0.00 to 3600.00 (s)                                                                                              | 0.00             |      |         |
| AC-32        | Decel. time for Multi-speed 1                          | 0.00 to 3600.00 (s)                                                                                              | 0.00             |      |         |
| AC-34        | Accel. time for Multi-speed 2                          | 0.00 to 3600.00 (s)                                                                                              | 0.00             |      |         |
| AC-36        | Decel. time for Multi-speed 2                          | 0.00 to 3600.00 (s)                                                                                              | 0.00             |      |         |
| AC-38        | Accel. time for Multi-speed 3                          | 0.00 to 3600.00 (s)                                                                                              | 0.00             |      |         |
| AC-40        | Decel. time for Multi-speed 3                          | 0.00 to 3600.00 (s)                                                                                              | 0.00             |      |         |
| AC-42        | Accel. time for Multi-speed 4                          | 0.00 to 3600.00 (s)                                                                                              | 0.00             |      |         |
| AC-44        | Decel. time for Multi-speed 4                          | 0.00 to 3600.00 (s)                                                                                              | 0.00             |      |         |
| AC-46        | Accel. time for Multi-speed 5                          | 0.00 to 3600.00 (s)                                                                                              | 0.00             |      |         |
| AC-48        | Decel. time for Multi-speed 5                          | 0.00 to 3600.00 (s)                                                                                              | 0.00             |      |         |
| AC-50        | Accel. time for Multi-speed 6                          | 0.00 to 3600.00 (s)                                                                                              | 0.00             |      |         |
| AC-52        | Decel. time for Multi-speed 6                          | 0.00 to 3600.00 (s)                                                                                              | 0.00             |      |         |
| AC-54        | Accel. time for Multi-speed 7                          | 0.00 to 3600.00 (s)                                                                                              | 0.00             |      |         |
| AC-56        | Decel. time for Multi-speed 7                          | 0.00 to 3600.00 (s)                                                                                              | 0.00             |      |         |
| AC-58        | Accel. time for Multi-speed 8                          | 0.00 to 3600.00 (s)                                                                                              | 0.00             |      | 12-8-5  |
| AC-60        | Decel. time for Multi-speed 8                          | 0.00 to 3600.00 (s)                                                                                              | 0.00             |      |         |
| AC-62        | Accel. time for Multi-speed 9                          | 0.00 to 3600.00 (s)                                                                                              | 0.00             |      |         |
| AC-64        | Decel. time for Multi-speed 9                          | 0.00 to 3600.00 (s)                                                                                              | 0.00             |      |         |
| AC-66        | Accel. time for Multi-speed 10                         | 0.00 to 3600.00 (s)                                                                                              | 0.00             |      |         |
| AC-68        | Decel. time for Multi-speed 10                         | 0.00 to 3600.00 (s)                                                                                              | 0.00             |      |         |
| AC-70        | Accel. time for Multi-speed 11                         | 0.00 to 3600.00 (s)                                                                                              | 0.00             |      |         |
| AC-72        | Decel. time for Multi-speed 11                         | 0.00 to 3600.00 (s)                                                                                              | 0.00             |      |         |
| AC-74        | Accel. time for Multi-speed 12                         | 0.00 to 3600.00 (s)                                                                                              | 0.00             |      |         |
| AC-76        | Decel. time for Multi-speed 12                         | 0.00 to 3600.00 (s)                                                                                              | 0.00             |      |         |
| AC-78        | Accel. time for Multi-speed 13                         | 0.00 to 3600.00 (s)                                                                                              | 0.00             |      |         |
| AC-80        | Decel. time for Multi-speed 13                         | 0.00 to 3600.00 (s)                                                                                              | 0.00             |      |         |
| AC-82        | Accel. time for Multi-speed 14                         | 0.00 to 3600.00 (s)                                                                                              | 0.00             |      |         |
| AC-84        | Decel. time for Multi-speed 14                         | 0.00 to 3600.00 (s)                                                                                              | 0.00             |      |         |
| AC-86        | Accel. time for Multi-speed 15                         | 0.00 to 3600.00 (s)                                                                                              | 0.00             |      |         |
| AC-88        | Decel. time for Multi-speed 15                         | 0.00 to 3600.00 (s)                                                                                              | 0.00             |      |         |
| AC215        | Accel/Decel change trigger, 2nd-motor                  | 00(Switching by [2CH] terminal)/<br>01(Switching by setting)/<br>02(Switching only when<br>rotation is reversed) | 00               |      | 12-8-3  |
| AC216        | Accel1 to Accel2 frequency transition point, 2nd-motor | 0.00 to 590.00 (Hz)                                                                                              | 0.00             |      | 12-17-1 |
| <u>AC217</u> | Decel1 to Decel2 frequency transition point, 2nd-motor | 0.00 to 590.00 (Hz)                                                                                              | 0.00             |      |         |
| AC220        | Acceleration time 1, 2nd-motor                         | 0.00 to 3600.00 (s)                                                                                              | 30.00            |      | 12-8-1  |
| AC222        | Deceleration time 1, 2nd-motor                         | 0.00 to 3600.00 (s)                                                                                              | 30.00            |      | 12-17-1 |
| AC224        | Acceleration time 2, 2nd-motor                         | 0.00 to 3600.00 (s)                                                                                              | 15.00            |      | 12-8-3  |
| AC226        | Deceleration time 2, 2nd-motor                         | 0.00 to 3600.00 (s)                                                                                              | 15.00            |      | 12-17-1 |

| Code         | Name                                                                                                   | Data range                                                                                                    | Initial<br>value | Note | Page     |
|--------------|----------------------------------------------------------------------------------------------------|----------------------------------------------------------------------------------------------------|------------------|------|----------|
| Ad-01        | Torque reference input source selection                                                                | 01(Terminal[Ai1])/<br>02(Terminal[Ai2])/<br>03(Terminal[Ai3])/<br>04(Terminal[Ai3])/<br>05(Terminal[Ai5])/<br>06(Terminal[Ai5])/<br>07(Parameter Setting)/ 08(RS485)/<br>09(Option-1)/ 10(Option-2)/<br>11(Option-3)/<br>12(Pulse train input(internal))/<br>13(Pulse train input(option))/<br>15(PID calc.)              | 07               |      | 12-11-15 |
| Ad-02        | Torque reference value setting                                                                         | -500.0 to +500.0 (%) *1)                                                                                                    | 0.0              |      | 12-11-15 |
| Ad-03        | Polarity selection for torque reference                                                                | 00(According to sign)/<br>01(Depending on the operation<br>direction)                                                                                                    | 00               |      | 12-11-15 |
| <u>Ad-04</u> | Switching time of speed control to<br>torque control                                                   | 0 to 1000 (ms)                                                                                                    | 100              |      | 12-11-13 |
| Ad-11        | Torque bias input source selection                                                                     | 00(Disable)/ 01(Terminal[Ai1])/<br>02(Terminal[Ai2])/<br>03(Terminal[Ai3])/<br>04(Terminal[Ai4])/<br>05(Terminal[Ai5])/<br>06(Terminal[Ai6])/<br>07(Parameter Setting)/ 08(RS485)/<br>09(Option-1)/ 10(Option-2)/<br>11(Option-3)/<br>12(Pulse train input(internal))/<br>13(Pulse train input(option))/<br>15(PID calc.) | 00               |      | 12-11-12 |
| Ad-12        | Torque bias value setting                                                                              | -500.0 to +500.0 (%) *1)                                                                                                    | 0.0              |      | 12-11-12 |
| Ad-13        | Torque bias polarity                                                                                   | 00(According to sign)/<br>01(Depending on the operation<br>direction)                                                                                                    | 00               |      | 12-11-12 |
| Ad-14        | Enable terminal [TBS]                                                                                  | 00(Disable)/ 01(Enable)                                                                                                    | 00               |      | 12-11-12 |
| Ad-40        | Speed limit input source selection at torque control                                                   | 01(Terminal[Ai1])/<br>02(Terminal[Ai2])/<br>03(Terminal[Ai3])/<br>04(Terminal[Ai3])/<br>05(Terminal[Ai5])/<br>06(Terminal[Ai6])/<br>07(Parameter Setting)/ 08(RS485)/<br>09(Option-1)/ 10(Option-2)/<br>11(Option-3)/<br>12(Pulse train input(internal))<br>13(Pulse train input(option))/                                | 07               |      | 12-11-14 |
| <u>Ad-41</u> | Speed limit at torque control<br>(at Forward rotation)                                                 | 0.00 to 590.00 (Hz)                                                                                                    | 0.00             |      | 12-11-14 |
| <u>Ad-42</u> | Speed limit at torque control<br>(at Reverse rotation)<br>setting is excessively large (Over 200% of i | 0.00 to 590.00 (Hz)                                                                                                    | 0.00             |      | 12-11-14 |

\*1) If this setting is excessively large (Over 200% of inverter ND rating), an overcurrent error or overload error may occur easily. When changing the set value, please fully understand the behavior of the load and motor.

| Code         | Name                                            | Data range                                                               | Initial<br>value | Note | Page     |
|--------------|-------------------------------------------------|--------------------------------------------------------------------------|------------------|------|----------|
| AE-01        | Electronic gear setting point selection         | 00(Feedback side)/<br>01(Reference side)                                 | 00               |      |          |
| AE-02        | Electronic gear ratio numerator                 | 1 to 10000                                                               | 1                |      |          |
| AE-03        | Electronic gear ratio denominator               | 1 to 10000                                                               | 1                |      |          |
| AE-04        | Positioning completed range setting             | 0 to 10000 (pls)                                                         | 5                |      | 12-17-17 |
| AE-05        | Positioning completed delay time setting        | 0.00 to 10.00 (s)                                                        | 0.00             |      |          |
| AE-06        | Position feedforward gain setting               | 0.00 to 655.35                                                           | 0.00             |      |          |
| AE-07        | Position loop gain setting                      | 0.00 to 100.00                                                           | 0.50             |      |          |
| AE-08        | Position bias setting                           | -2048 to 2048 (pls)                                                      | 0                |      |          |
| AE-10        | Stop position selection of home search function | 00(Setting by parameter)/<br>01(Option-1)/ 02(Option-2)/<br>03(Option-3) | 00               |      | 1        |
| <u>AE-11</u> | Stop position of home search function           | 0 to 4095                                                                | 0                |      | 12-17-23 |
| <u>AE-12</u> | Speed reference of home search<br>function      | 0.00 to 120.00 (Hz)                                                      | 0.00             |      |          |
| AE-13        | Direction of home search function               | 00(Forward)/ 01(Reverse)                                                 | 00               |      |          |
| AE-20        | Position reference 0                            |                                                                          | 0                |      |          |
| AE-22        | Position reference 1                            |                                                                          | 0                |      |          |
| AE-24        | Position reference 2                            |                                                                          | 0                |      |          |
| <u>AE-26</u> | Position reference 3                            |                                                                          | 0                |      |          |
| AE-28        | Position reference 4                            |                                                                          | 0                |      |          |
| <u>AE-30</u> | Position reference 5                            |                                                                          | 0                |      |          |
| AE-32        | Position reference 6                            | When [AA121]≠10 or [AA123]≠03                                            | 0                |      |          |
| AE-34        | Position reference 7                            | -268435455 to +268435455 (pls)/                                          | 0                |      | 12-17-30 |
| AE-36        | Position reference 8                            | When [AA121]=10 and [AA123]=03                                           | 0                |      | 12-17-30 |
| AE-38        | Position reference 9                            | -1073741823 to +1073741823 (pls)                                         | 0                |      |          |
| AE-40        | Position reference 10                           | 10101 11020 to 110101 1020 (pis)                                         | 0                |      |          |
| AE-42        | Position reference 11                           | -                                                                        | 0                |      |          |
| AE-44        | Position reference 12                           |                                                                          | 0                |      |          |
| AE-46        | Position reference 13                           |                                                                          | 0                |      |          |
| AE-48        | Position reference 14                           |                                                                          | 0                |      |          |
| AE-50        | Position reference 15                           |                                                                          | 0                |      |          |

| Code         | Name                                           | Data rango                                                                                                    | Initial value | Note | Page     |
|--------------|------------------------------------------------|----------------------------------------------------------------------------------------------------|---------------|------|----------|
| Coue         | Naille                                         | Data range                                                                                                    |               | Note | Faye     |
| <u>AE-52</u> | Position control range setting<br>(forward)    | When [AA121]≠10 or [AA123]≠03<br>0 to +268435455 (pls)/<br>When [AA121]=10 and [AA123]=03<br>0 to +1073741823 (pls)                    | 268435455     |      | 40 47 00 |
| <u>AE-54</u> | Position control range setting<br>(reverse)    | When [AA121]≠10 or [AA123]≠03<br>-268435455 to 0 (pls)/<br>When [AA121]=10 and [AA123]=03<br>-1073741823 to 0 (pls)                    | -268435455    |      | 12-17-30 |
| AE-56        | Position control mode selection                | 00(Limited)/ 01(Not limited)                                                                                                    | 00            |      |          |
| <u>AE-60</u> | Teach-in function target selection             | 00 to 15 (X00 to X15)                                                                                                    | 00            |      |          |
| AE-61        | Save current position at power off             | 00(Disable)/ 01(Enable)                                                                                                    | 00            |      |          |
| <u>AE-62</u> | Pre-set position data                          | When [AA121]≠10 or [AA123]≠03<br>-268435455 to +268435455 (pls)/<br>When [AA121]=10 and [AA123]=03<br>-1073741823 to +1073741823 (pls) | 0             |      | 12-17-31 |
| <u>AE-64</u> | Deceleration stop distance<br>calculation gain | 50.00 to 200.00 (%)                                                                                                    | 100.00        |      |          |
| <u>AE-65</u> | Deceleration stop distance<br>calculation bias | 0.00 to 655.35 (%)                                                                                                    | 0.00          |      | 12-17-24 |
| <u>AE-66</u> | Speed limit in APR control                     | 0.00 to 100.00 (%)                                                                                                    | 1.00          |      |          |
| <u>AE-67</u> | APR start speed                                | 0.00 to 100.00 (%)                                                                                                    | 0.20          | ]    |          |
| AE-70        | Homing function selection                      | 00(Low-speed)/ 01(High-Speed 1)/<br>02(High-Speed 2)                                                                                   | 00            |      |          |
| AE-71        | Direction of homing function                   | 00(Forward)/ 01(Reverse)                                                                                                    | 00            |      | 12-17-32 |
| <u>AE-72</u> | Low-speed homing speed setting                 | 0.00 to 10.00 (Hz)                                                                                                    | 0.00          |      | ]        |
| AE-73        | High-speed homing speed setting                | 0.00 to 590.00 (Hz)                                                                                                    | 0.00          |      | ]        |

| Code           | Name                                                             | Data range                                                                                            | Initial<br>value             | Note | Page                           |
|----------------|------------------------------------------------------------------|----------------------------------------------------------------------------------------------------|------------------------------|------|--------------------------------|
| AF101          | DC braking selection, 1st-motor                                  | 00(Disable)/ 01(Enable)/<br>02(Frequency reference)                                                   | 00                           |      | 12-14-2<br>12-14-14<br>12-15-2 |
| AF102          | Braking type selection, 1st-motor                                | 00(DC braking)/<br>01(Speed servo-lock)/<br>02(Position servo-lock)                                   | 00                           |      | 12-14-2<br>12-14-14<br>12-15-2 |
| <u>AF103</u>   | DC braking frequency, 1st-motor                                  | 0.00 to 590.00 (Hz)                                                                                   | 0.50                         |      | 12-14-2<br>12-15-2             |
| <u>AF104</u>   | DC braking delay time, 1st-motor                                 | 0.00 to 5.00 (s)                                                                                      | 0.00                         |      | 12-15-2<br>12-15-6             |
| <u>AF105</u>   | DC braking force setting, 1st-motor                              | 0 to 100 (%)<br>(Might be internally limited)                                                         | 30                           |      | 12-15-2<br>12-17-9             |
| <u>AF106</u>   | DC braking active time at stop, 1st-<br>motor                    | 0.00 to 60.00 (s)                                                                                     | 0.00                         |      | 12-15-2                        |
| <u>AF107</u>   | DC braking operation method selection, 1st-motor                 | 00(Edge)/ 01(Level)                                                                                   | 01                           |      | 12-15-2<br>12-15-6             |
| <u>AF108</u>   | DC braking force at start, 1st-motor                             | 0 to 100 (%)<br>(Might be internally limited)                                                         | 30                           |      | 12-14-2<br>12-17-9             |
| <u>AF109</u>   | DC braking active time at start, 1st-<br>motor                   | 0.00 to 60.00 (s)                                                                                     | 0.00                         |      | 12-14-2<br>12-14-14            |
| AF120          | Contactor control enable, 1st-motor                              | 00(Disable)/<br>01(Enable: primary side)/<br>02(Enable: secondary side)                               | 00                           |      |                                |
| AF121<br>AF122 | Run delay time, 1st-motor<br>Contactor off delay time, 1st-motor | 0.00 to 2.00 (s)<br>0.00 to 2.00 (s)                                                                  | 0.20                         |      | 12-17-10                       |
| AF123          | Contactor response check time, 1st-<br>motor                     | 0.00 to 5.00 (s)                                                                                      | 0.10                         |      | -                              |
| AF130          | Brake control enable, 1st-motor                                  | 00(Disable)/<br>01(Brake control 1: Common)/<br>02(Brake control 1: Separate)/<br>03(Brake control 2) | 00                           |      | 12-17-7<br>12-17-9             |
| <u>AF131</u>   | Brake release wait time, 1st-motor<br>(Forward)                  | 0.00 to 5.00 (s)                                                                                      | 0.00                         |      |                                |
| <u>AF132</u>   | Brake wait time for accel., 1st-motor (Forward)                  | 0.00 to 5.00 (s)                                                                                      | 0.00                         |      |                                |
| <u>AF133</u>   | Brake wait time for stopping, 1st-motor (Forward)                | 0.00 to 5.00 (s)                                                                                      | 0.00                         |      |                                |
| <u>AF134</u>   | Brake confirmation signal wait time, 1st-<br>motor (Forward)     | 0.00 to 5.00 (s)                                                                                      | 0.00                         |      |                                |
| <u>AF135</u>   | Brake release frequency setting, 1st-<br>motor (Forward)         | 0.00 to 590.00 (Hz)                                                                                   | 0.00                         |      |                                |
| <u>AF136</u>   | Brake release current setting, 1st-motor (Forward)               | (0.0 to 2.0) ×<br>Inverter rated current (A)                                                          | 1.0 × Inverter rated current |      |                                |
| AF137          | Braking frequency, 1st-motor (Forward)                           | 0.00 to 590.00 (Hz)                                                                                   | 0.00                         |      | 12-17-7                        |
| <u>AF138</u>   | Brake release wait time, 1st-motor (Reverse)                     | 0.00 to 5.00 (s)                                                                                      | 0.00                         |      | 12-17-7                        |
| <u>AF139</u>   | Brake wait time for accel., 1st-motor (Reverse)                  | 0.00 to 5.00 (s)                                                                                      | 0.00                         |      |                                |
| <u>AF140</u>   | Brake wait time for stopping, 1st-motor (Reverse)                | 0.00 to 5.00 (s)                                                                                      | 0.00                         |      |                                |
| <u>AF141</u>   | Brake confirmation signal wait time, 1st-<br>motor (Reverse)     | 0.00 to 5.00 (s)                                                                                      | 0.00                         |      |                                |
| <u>AF142</u>   | Brake release frequency setting, 1st-<br>motor (Reverse)         | 0.00 to 590.00 (Hz)                                                                                   | 0.00                         |      |                                |
| <u>AF143</u>   | Brake release current setting, 1st-motor (Reverse)               | (0.0 to 2.0) ×<br>Inverter rated current (A)                                                          | 1.0 × Inverter rated current |      |                                |
| AF144          | Braking frequency, 1st-motor (Reverse)                           | 0.00 to 590.00 (Hz)                                                                                   | 0.00                         |      |                                |
| AF150          | Brake open delay time, 1st-motor                                 | 0.00 to 2.00 (s)                                                                                      | 0.20                         |      |                                |
| AF151          | Brake close delay time, 1st-motor                                | 0.00 to 2.00 (s)                                                                                      | 0.20                         |      | ]                              |
| AF152          | Brake response check time, 1st-motor                             | 0.00 to 5.00 (s)                                                                                      | 0.10                         |      | ]                              |
| <u>AF153</u>   | Servo lock/ DC injection time at start,<br>1st-motor             | 0.00 to 10.00 (s)                                                                                     | 0.60                         |      | 12-17-9                        |
| <u>AF154</u>   | Servo lock/ DC injection time at stop,<br>1st-motor              | 0.00 to 10.00 (s)                                                                                     | 0.60                         |      |                                |

| Code         | Name                                                        | Data range                                                                                            | Initial<br>value             | Note | Page                      |
|--------------|-------------------------------------------------------------|----------------------------------------------------------------------------------------------------|------------------------------|------|---------------------------|
| AF201        | DC braking selection, 2nd-motor                             | 00(Disable)/ 01(Enable)/<br>02(Frequency reference)                                                   | 00                           |      |                           |
| AF202        | Braking type selection, 2nd-motor                           | 00(DC braking)/<br>01(Speed servo-lock)/<br>02(Position servo-lock)                                   | 00                           |      |                           |
| <u>AF203</u> | DC braking frequency, 2nd-motor                             | 0.00 to 590.00 (Hz)                                                                                   | 0.50                         |      |                           |
| <u>AF204</u> | DC braking delay time, 2nd-motor                            | 0.00 to 5.00 (s)                                                                                      | 0.00                         |      |                           |
| <u>AF205</u> | DC braking force setting, 2nd-motor                         | 0 to 100 (%)<br>(Might be internally limited)                                                         | 30                           |      |                           |
| <u>AF206</u> | DC braking active time at stop, 2nd-<br>motor               | 0.00 to 60.00 (s)                                                                                     | 0.00                         |      |                           |
| <u>AF207</u> | DC braking operation method selection, 2nd-motor            | 00(Edge)/ 01(Level)                                                                                   | 01                           |      |                           |
| <u>AF208</u> | DC braking force at start, 2nd-motor                        | 0 to 100 (%)<br>(Might be internally limited)                                                         | 30                           |      |                           |
| <u>AF209</u> | DC braking active time at start, 2nd-<br>motor              | 0.00 to 60.00 (s)                                                                                     | 0.00                         |      |                           |
| AF220        | Contactor control enable, 2nd-motor                         | 00(Disable)/<br>01(Enable: primary side)/<br>02(Enable: secondary side)                               | 00                           |      |                           |
| <u>AF221</u> | Run delay time, 2nd-motor                                   | 0.00 to 2.00 (s)                                                                                      | 0.20                         |      | 1                         |
| <u>AF222</u> | Contactor off delay time, 2nd-motor                         | 0.00 to 2.00 (s)                                                                                      | 0.10                         |      |                           |
| <u>AF223</u> | Contactor response check time, 2nd-<br>motor                | 0.00 to 5.00 (s)                                                                                      | 0.10                         |      |                           |
| AF230        | Brake control enable, 2nd-motor                             | 00(Disable)/<br>01(Brake control 1: Common)/<br>02(Brake control 1: Separate)/<br>03(Brake control 2) | 00                           |      | For details,              |
| <u>AF231</u> | Brake release wait time, 2nd-motor (Forward)                | 0.00 to 5.00 (s)                                                                                      | 0.00                         |      | refer to<br>AF101 to      |
| <u>AF232</u> | Brake wait time for accel., 2nd-motor (Forward)             | 0.00 to 5.00 (s)                                                                                      | 0.00                         |      | AF154.<br>For the         |
| <u>AF233</u> | Brake wait time for stopping, 2nd-motor (Forward)           | 0.00 to 5.00 (s)                                                                                      | 0.00                         |      | 2nd-motor<br>control, see |
| <u>AF234</u> | Brake confirmation signal wait time,<br>2nd-motor (Forward) | 0.00 to 5.00 (s)                                                                                      | 0.00                         |      | 12-17-1.                  |
| <u>AF235</u> | Brake release frequency setting, 2nd-<br>motor (Forward)    | 0.00 to 590.00 (Hz)                                                                                   | 0.00                         |      |                           |
| <u>AF236</u> | Brake release current setting, 2nd-motor (Forward)          | (0.0 to 2.0) ×<br>Inverter rated current (A)                                                          | 1.0 × Inverter rated current |      |                           |
| <u>AF237</u> | Braking frequency, 2nd-motor<br>(Forward)                   | 0.00 to 590.00 (Hz)                                                                                   | 0.00                         |      |                           |
| <u>AF238</u> | Brake release wait time, 2nd-motor (Reverse)                | 0.00 to 5.00 (s)                                                                                      | 0.00                         |      |                           |
| <u>AF239</u> | Brake wait time for accel., 2nd-motor (Reverse)             | 0.00 to 5.00 (s)                                                                                      | 0.00                         |      |                           |
| <u>AF240</u> | Brake wait time for stopping, 2nd-motor (Reverse)           | 0.00 to 5.00 (s)                                                                                      | 0.00                         |      |                           |
| <u>AF241</u> | Brake confirmation signal wait time,<br>2nd-motor (Reverse) | 0.00 to 5.00 (s)                                                                                      | 0.00                         |      |                           |
| <u>AF242</u> | Brake release frequency setting, 2nd-<br>motor (Reverse)    | 0.00 to 590.00 (Hz)                                                                                   | 0.00                         |      |                           |
| <u>AF243</u> | Brake release current setting, 2nd-motor (Reverse)          | (0.0 to 2.0) ×<br>Inverter rated current (A)                                                          | 1.0 × Inverter rated current |      |                           |
| <u>AF244</u> | Braking frequency, 2nd-motor (Reverse)                      | 0.00 to 590.00 (Hz)                                                                                   | 0.00                         |      |                           |
| <u>AF250</u> | Brake open delay time, 2nd-motor                            | 0.00 to 2.00 (s)                                                                                      | 0.20                         |      | 1                         |
| <u>AF251</u> | Brake close delay time, 2nd-motor                           | 0.00 to 2.00 (s)                                                                                      | 0.20                         |      | 4                         |
| AF252        | Brake response check time, 2nd-motor                        | 0.00 to 5.00 (s)                                                                                      | 0.10                         |      | 4                         |
| <u>AF253</u> | Servo lock/ DC injection time at start,<br>2nd-motor        | 0.00 to 10.00 (s)                                                                                     | 0.60                         |      |                           |
| <u>AF254</u> | Servo lock/ DC injection time at stop, 2nd-motor            | 0.00 to 10.00 (s)                                                                                     | 0.60                         |      |                           |

| Code         | Name                                              | Data range                                                                                                    | Initial<br>value | Note | Page                      |
|--------------|---------------------------------------------------|----------------------------------------------------------------------------------------------------|------------------|------|---------------------------|
| AG101        | Jump frequency 1, 1st-motor                       | 0.00 to 590.00 (Hz)                                                                                                    | 0.00             |      |                           |
| AG102        | Jump frequency width 1, 1st-motor                 | 0.00 to 10.00 (Hz)                                                                                                    | 0.00             |      |                           |
| AG103        | Jump frequency 2, 1st-motor                       | 0.00 to 590.00 (Hz)                                                                                                    | 0.00             |      | 12-16-10                  |
| AG104        | Jump frequency width 2, 1st-motor                 | 0.00 to 10.00 (Hz)                                                                                                    | 0.00             |      | 12-10-10                  |
| AG105        | Jump frequency 3, 1st-motor                       | 0.00 to 590.00 (Hz)                                                                                                    | 0.00             |      |                           |
| AG106        | Jump frequency width 3, 1st-motor                 | 0.00 to 10.00 (Hz)                                                                                                    | 0.00             |      |                           |
| <u>AG110</u> | Acceleration stop frequency setting,<br>1st-motor | 0.00 to 590.00 (Hz)                                                                                                    | 0.00             |      |                           |
| <u>AG111</u> | Acceleration stop time setting, 1st-<br>motor     | 0.0 to 60.0 (s)                                                                                                    | 0.0              |      | 12-8-8                    |
| <u>AG112</u> | Deceleration stop frequency setting,<br>1st-motor | 0.00 to 590.00 (Hz)                                                                                                    | 0.00             |      | 12-0-0                    |
| <u>AG113</u> | Deceleration stop time setting, 1st-<br>motor     | 0.0 to 60.0 (s)                                                                                                    | 0.0              |      |                           |
| AG-20        | Jogging frequency                                 | 0.00 to 10.00 (Hz)                                                                                                    | 6.00             |      | 12-17-4                   |
| AG-21        | Jogging stop mode selection                       | 00(Free run at Jogging stop<br>(Disable at run))/<br>01(Deceleration stop at Jogging stop<br>(Disable at run))/<br>02(DC braking at Jogging stop<br>(Disable at run))/<br>03(Free run at Jogging stop<br>(Enable at run))/<br>04(Deceleration stop at Jogging stop<br>(Enable at run))/<br>05(DC braking at Jogging stop<br>(Enable at run)) | 00               |      | 12-17-4                   |
| <u>AG201</u> | Jump frequency 1, 2nd-motor                       | 0.00 to 590.00 (Hz)                                                                                                    | 0.00             |      |                           |
| AG202        | Jump frequency width 1, 2nd-motor                 | 0.00 to 10.00 (Hz)                                                                                                    | 0.00             |      |                           |
| <u>AG203</u> | Jump frequency 2, 2nd-motor                       | 0.00 to 590.00 (Hz)                                                                                                    | 0.00             |      |                           |
| AG204        | Jump frequency width 2, 2nd-motor                 | 0.00 to 10.00 (Hz)                                                                                                    | 0.00             |      | For details,              |
| AG205        | Jump frequency 3, 2nd-motor                       | 0.00 to 590.00 (Hz)                                                                                                    | 0.00             |      | refer to                  |
| AG206        | Jump frequency width 3, 2nd-motor                 | 0.00 to 10.00 (Hz)                                                                                                    | 0.00             |      | AG101 to<br>AG113.        |
| <u>AG210</u> | Acceleration stop frequency setting,<br>2nd-motor | 0.00 to 590.00 (Hz)                                                                                                    | 0.00             |      | For the                   |
| <u>AG211</u> | Acceleration stop time setting, 2nd-motor         | 0.0 to 60.0 (s)                                                                                                    | 0.0              |      | 2nd-motor<br>control, see |
| AG212        | Deceleration stop frequency setting, 2nd-motor    | 0.00 to 590.00 (Hz)                                                                                                    | 0.00             |      | 12-17-1.                  |
| <u>AG213</u> | Deceleration stop time setting,<br>2nd-motor      | 0.0 to 60.0 (s)                                                                                                    | 0.0              |      |                           |

| Code         | Name                                        | Data range                                                                                                    | lnitial<br>value | Note | Page     |
|--------------|---------------------------------------------|----------------------------------------------------------------------------------------------------|------------------|------|----------|
| AH-01        | PID1 enable                                 | 00(Disable)/ 01(Enable)/ 02(Enable (with inverted output))                                                                                                    | 00               |      | 12-10-5  |
| AH-02        | PID1 deviation inversion                    | 00(Disable)/ 01(Enable)                                                                                                    | 00               |      | 12-10-5  |
| AH-03        | Unit selection for PID1                     | See <unit options=""> at the end of<br/>Appendix-1</unit>                                                                                                    | 01               |      |          |
| AH-04        | PID1 adjustment (0%)                        | -10000 to 10000                                                                                                    | 0                |      | 40.40.04 |
| AH-05        | PID1 adjustment (100%)                      | -10000 to 10000                                                                                                    | 10000            |      | 12-10-31 |
| <u>AH-06</u> | PID1 Adjustment<br>(decimal point position) | 0 to 4                                                                                                    | 2                |      |          |
| AH-07        | PID1 set-point 1 input source selection     | 00(Not used)/<br>01(Terminal[Ai1])/ 02(Terminal[Ai2])/<br>03(Terminal[Ai3])/ 04(Terminal[Ai4])/<br>05(Terminal[Ai5])/ 06(Terminal[Ai6])/<br>07(Parameter setting)/ 08(RS485)/<br>09(Option-1)/ 10(Option-2)/ 11(Option-3)/<br>12(Pulse train input(internal))/<br>13(Pulse train input(option)) | 07               |      | 12-10-5  |
| AH-10        | PID1 set-point-1 setting                    | -100.00 to 100.00 (%) *1)                                                                                                    | 0.00             |      |          |
| AH-12        | PID1 multistage set-point 1                 | -100.00 to 100.00 (%) *1)                                                                                                    | 0.00             |      |          |
| <u>AH-14</u> | PID1 multistage set-point 2                 | -100.00 to 100.00 (%) *1)                                                                                                    | 0.00             |      |          |
| AH-16        | PID1 multistage set-point 3                 | -100.00 to 100.00 (%) *1)                                                                                                    | 0.00             |      |          |
| AH-18        | PID1 multistage set-point 4                 | -100.00 to 100.00 (%) *1)                                                                                                    | 0.00             |      |          |
| AH-20        | PID1 multistage set-point 5                 | -100.00 to 100.00 (%) *1)                                                                                                    | 0.00             |      |          |
| AH-22        | PID1 multistage set-point 6                 | -100.00 to 100.00 (%) *1)                                                                                                    | 0.00             |      |          |
| AH-24        | PID1 multistage set-point 7                 | -100.00 to 100.00 (%) *1)                                                                                                    | 0.00             |      |          |
| AH-26        | PID1 multistage set-point 8                 | -100.00 to 100.00 (%) *1)                                                                                                    | 0.00             |      | 12-10-10 |
| AH-28        | PID1 multistage set-point 9                 | -100.00 to 100.00 (%) *1)                                                                                                    | 0.00             |      |          |
| AH-30        | PID1 multistage set-point 10                | -100.00 to 100.00 (%) *1)                                                                                                    | 0.00             |      |          |
| AH-32        | PID1 multistage set-point 11                | -100.00 to 100.00 (%) *1)                                                                                                    | 0.00             |      |          |
| AH-34        | PID1 multistage set-point 12                | -100.00 to 100.00 (%) *1)                                                                                                    | 0.00             |      |          |
| AH-36        | PID1 multistage set-point 13                | -100.00 to 100.00 (%) *1)                                                                                                    | 0.00             |      |          |
| AH-38        | PID1 multistage set-point 14                | -100.00 to 100.00 (%) *1)                                                                                                    | 0.00             |      |          |
| AH-40        | PID1 multistage set-point 15                | -100.00 to 100.00 (%) *1)                                                                                                    | 0.00             | 1    |          |

\*1) The data range will be changed depend on [AH-04], [AH-05], [AH-06].

| Code         | Name                                        | Data range                                                                                                    | Initial<br>value | Note     | Page       |
|--------------|---------------------------------------------|----------------------------------------------------------------------------------------------------|------------------|----------|------------|
| AH-42        | PID1 set-point 2 input source selection     | 00(Not used)/ 01(Terminal[Ai1])/<br>02(Terminal[Ai2])/ 03(Terminal[Ai3])/<br>04(Terminal[Ai4])/ 05(Terminal[Ai5])/<br>06(Terminal[Ai6])/ 07(Parameter setting)/<br>08(RS485)/ 09(Option-1)/ 10(Option-2)/<br>11(Option-3)/<br>12(Pulse train input(internal))/<br>13(Pulse train input(option))        | 00               |          |            |
| AH-44        | PID1 set-point 2 setting                    | -100.00 to 100.00 (%) *1)                                                                                                    | 0.00             |          | 1          |
| AH-46        | PID1 set-point 3 input source selection     | 00(Not used)/ 01(Terminal[Ai1])/<br>02(Terminal[Ai2])/ 03(Terminal[Ai3])/<br>04(Terminal[Ai4])/ 05(Terminal[Ai5])/<br>06(Terminal[Ai6])/ 07(Parameter setting)/<br>08(RS485)/ 09(Option-1)/ 10(Option-2)/<br>11(Option-3)/ 12(Pulse train<br>input(internal))/ 13(Pulse train<br>input(option))        | 00               |          | . 12-10-10 |
| AH-48        | PID1 set-point 3 setting                    | -100.00 to 100.00 (%) *1)                                                                                                    | 0.00             |          |            |
| AH-50        | PID1 set-point calculation symbol selection | 01(Addition)/ 02(Subtraction)/<br>03(Multiplication)/ 04(Division)/<br>05(Minimum deviation)/<br>06(Maximum deviation)                                                                                                    | 01               |          |            |
| AH-51        | PID1 feedback 1 input source selection      | 00(Not used)/ 01(Terminal[Ai1])/<br>02(Terminal[Ai2])/ 03(Terminal[Ai3])/                                                                                                    | 01               |          |            |
| AH-52        | PID1 feedback 2 input source<br>selection   | 04(Terminal[Ai4])/ 05(Terminal[Ai5])/<br>06(Terminal[Ai6])/ 08(RS485)/                                                                                                    | 00               |          |            |
| AH-53        | PID1 feedback 3 input source selection      | 09(Option-1)/ 10(Option-2)/ 11(Option-3)/<br>12(Pulse train input(internal))/<br>13(Pulse train input(option))                                                                                                    | 00               |          |            |
| AH-54        | PID1 feedback calculation symbol selection  | 01(Addition FB1+FB2)/<br>02(Subtraction FB1-FB2)/<br>03(Multiplication FB1×FB2)/<br>04(Division FB1/FB2)/<br>05(Square Root of FB1)/<br>06(Square Root of FB2)/<br>07(Square Root FB1-FB2)/<br>08(Average of the three inputs)/<br>09(Minimum of the three inputs)/<br>10(Maximum of the three inputs) | 01               |          | 12-10-6    |
| AH-60        | PID1 gain change method<br>selection        | 00(Using gain-1 only)/<br>01([PRO] terminal)                                                                                                    | 00               |          |            |
| <u>AH-61</u> | PID1 proportional gain 1                    | 0.0 to 100.0                                                                                                    | 1.0              |          | 1          |
| <u>AH-62</u> | PID1 integral time constant 1               | 0.0 to 3600.0 (s)                                                                                                    | 1.0              | ļ        |            |
| <u>AH-63</u> | PID1 derivative gain 1                      | 0.00 to 100.00 (s)                                                                                                    | 0.00             |          | -          |
| <u>AH-64</u> | PID1 proportional gain 2                    | 0.0 to 100.0                                                                                                    | 0.0              | <u> </u> | 4          |
| <u>AH-65</u> | PID1 integral time constant 2               | 0.0 to 3600.0 (s)                                                                                                    | 0.0              | <u> </u> | 4          |
| <u>AH-66</u> | PID1 derivative gain 2                      | 0.00 to 100.00 (s)                                                                                                    | 0.00             | +        | 4          |
| <u>AH-67</u> | PID1 gain change time                       | 0 to 10000 (ms)                                                                                                    | 100              | 1        |            |

\*1) The data range will be changed depend on [AH-04], [AH-05], [AH-06].

| Code         | Name                                                  | Data range                                                                                                    | Initial<br>value | Note | Page     |
|--------------|-------------------------------------------------------|----------------------------------------------------------------------------------------------------|------------------|------|----------|
| AH-70        | PID1 feed-forward input source selection              | 00(Not used)/<br>01(Terminal[Ai1])/<br>02(Terminal[Ai2])/<br>03(Terminal[Ai3])/<br>04(Terminal[Ai4])/<br>05(Terminal[Ai5])/<br>06(Terminal[Ai6]) | 00               |      | 12-10-6  |
| <u>AH-71</u> | PID1 output range                                     | 0.00 to 100.00 (%)                                                                                                    | 0.00             |      | 12-10-13 |
| AH-72        | PID1 over deviation level                             | 0.00 to 100.00 (%)                                                                                                    | 3.00             |      | 12-10-28 |
| <u>AH-73</u> | Turn-off level for the PID1 feedback compare signal   | 0.00 to 100.00 (%)                                                                                                    | 100.00           |      | 12-10-29 |
| <u>AH-74</u> | Turn-on level for the PID1 feedback<br>compare signal | 0.00 to 100.00 (%)                                                                                                    | 0.00             |      | 12-10-29 |
| AH-75        | PID soft start function enable                        | 00(Disable)/ 01(Enable)                                                                                                    | 00               |      |          |
| <u>AH-76</u> | PID soft start target level                           | 0.00 to 100.00 (%)                                                                                                    | 100.00           |      |          |
| <u>AH-78</u> | Acceleration time setting for PID soft start function | 0.00 to 3600.00 (s)                                                                                                    | 30.00            |      | 12-10-15 |
| <u>AH-80</u> | PID soft start time                                   | 0.00 to 600.00 (s) *1)                                                                                                    | 0.00             |      |          |
| AH-81        | PID soft start error detection enable                 | 00(Disable)/<br>01(Enable: Error)/<br>02(Enable: Warning)                                                                                        | 00               |      | 12-10-16 |
| AH-82        | PID soft start error detection level                  | 0.00 to 100.00 (%)                                                                                                    | 0.00             |      |          |
| AH-85        | PID sleep trigger selection                           | 00(Disable)/ 01(Low output)/<br>02([SLEP] terminal)                                                                                              | 00               |      |          |
| <u>AH-86</u> | PID sleep start level                                 | 0.00 to 590.00 (Hz)                                                                                                    | 0.00             |      | 1        |
| AH-87        | PID sleep active time                                 | 0.00 to 100.00 (s)                                                                                                    | 0.00             |      |          |
| AH-88        | Enable set-point boost before PID sleep               | 00(Disable)/ 01(Enable)                                                                                                    | 00               |      |          |
| AH-89        | Set-point boost time before PID sleep                 | 0.00 to 100.00 (s)                                                                                                    | 0.00             |      |          |
| AH-90        | Set-point boost value before PID sleep                | 0.00 to 100.00 (%)                                                                                                    | 0.00             |      |          |
| <u>AH-91</u> | Minimum RUN time before PID sleep                     | 0.00 to 100.00 (s)                                                                                                    | 0.00             |      | 12-10-17 |
| <u>AH-92</u> | Minimum active time of PID sleep                      | 0.00 to 100.00 (s)                                                                                                    | 0.00             |      | ]        |
| AH-93        | PID wake trigger selection                            | 01(Deviation)/<br>02(Low feedback)/<br>03([WAKE] terminal)                                                                                       | 01               |      |          |
| <u>AH-94</u> | PID wake start level                                  | 0.00 to 100.00 (%)                                                                                                    | 0.00             |      |          |
| <u>AH-95</u> | PID wake start time                                   | 0.00 to 100.00 (s)                                                                                                    | 0.00             |      |          |
| AH-96        | PID wake start deviation value                        | 0.00 to 100.00 (%)                                                                                                    | 0.00             |      |          |

\*1) The data range Ver2.01 or older is 0.00 to 100.0(s).

| Code         | Name                                                  | Data range                                                                                                    | Initial<br>value | Note | Page     |
|--------------|-------------------------------------------------------|----------------------------------------------------------------------------------------------------|------------------|------|----------|
| AJ-01        | PID2 enable                                           | 00(Disable)/ 01(Enable)/                                                                                                    | 00               |      | 12-10-23 |
|              |                                                       | 02(Enable (with inverted output))                                                                                                    |                  |      | 12-10-27 |
| AJ-02        | PID2 deviation inversion                              | 00(Disable)/ 01(Enable)                                                                                                    | 00               |      | 12-10-23 |
| AJ-03        | PID2 unit selection                                   | See <unit options=""> at the end of<br/>Appendix-1</unit>                                                                                                    | 01               |      |          |
| AJ-04        | PID2 scale adjustment (0%)                            | -10000 to 10000                                                                                                    | 0                |      | 12-10-31 |
| AJ-05        | PID2 scale adjustment (100%)                          | -10000 to 10000                                                                                                    | 10000            |      | 12-10-31 |
| <u>AJ-06</u> | PID2 scale adjustment (decimal point position)        | 0 to 4                                                                                                    | 2                |      |          |
| AJ-07        | PID2 set-point input source selection                 | 00(Not used)/<br>01(Terminal[Ai1])/ 02(Terminal[Ai2])/<br>03(Terminal[Ai3])/ 04(Terminal[Ai4])/<br>05(Terminal[Ai5])/ 06(Terminal[Ai6])/<br>07(Parameter setting)/ 08(RS485)/<br>09(Option-1)/ 10(Option-2)/ 11(Option-<br>3)/<br>12(Pulse train input(internal))/<br>13(Pulse train input(option))/<br>15(PID1 output) | 07               |      |          |
| AJ-10        | PID2 set-point setting                                | -100.00 to 100.00 (%) *1)                                                                                                    | 0.00             |      | 10 10 00 |
| AJ-12        | PID2 feedback input source selection                  | 00(Not used)/ 01(Terminal[Ai1])/<br>02(Terminal[Ai2])/ 03(Terminal[Ai3])/<br>04(Terminal[Ai4])/ 05(Terminal[Ai5])/<br>06(Terminal[Ai6])/ 08(RS485)/<br>09(Option-1)/ 10(Option-2)/ 11(Option-<br>3)/<br>12(Pulse train input(internal))/<br>13(Pulse train input(option))                                               | 02               |      | 12-10-23 |
| AJ-13        | PID2 proportional gain                                | 0.0 to 100.0                                                                                                    | 1.0              |      |          |
| AJ-14        | PID2 integral time constant                           | 0.0 to 3600.0 (s)                                                                                                    | 1.0              |      |          |
| AJ-15        | PID2 derivative gain                                  | 0.00 to 100.00 (s)                                                                                                    | 0.00             |      |          |
| AJ-16        | PID2 output range                                     | 0.00 to 100.00 (%)                                                                                                    | 0.00             |      | 12-10-27 |
| AJ-17        | PID2 over deviation level                             | 0.00 to 100.00 (%)                                                                                                    | 3.00             |      | 12-10-28 |
| AJ-18        | Turn-off level for the PID2 feedback compare signal   | 0.00 to 100.00 (%)                                                                                                    | 100.00           |      | 12-10-29 |
| <u>AJ-19</u> | Turn-on level for the PID2<br>feedback compare signal | 0.00 to 100.00 (%)                                                                                                    | 0.00             |      | 12-10-29 |

\*1) The data range will be changed depend on [AJ-04] [AJ-05] [AJ-06].

| Code         | Name                                                   | Data range                                                                                                    | Initial<br>value | Note | Page     |
|--------------|--------------------------------------------------------|----------------------------------------------------------------------------------------------------|------------------|------|----------|
| AJ-21        | PID3 enable                                            | 00(Disable)/ 01(Enable)/                                                                                                    | 00               |      | 12-10-23 |
|              |                                                        | 02(Enable (with inverted output))                                                                                                    |                  |      | 12-10-27 |
| AJ-22        | PID3 deviation inversion                               | 00(Disable)/ 01(Enable)                                                                                                    | 00               |      | 12-10-23 |
| AJ-23        | PID3 unit selection                                    | See <unit options=""> at the end of<br/>Appendix-1</unit>                                                                                                    | 01               |      |          |
| AJ-24        | PID3 scale adjustment (0%)                             | -10000 to 10000                                                                                                    | 0                |      | 10 10 01 |
| AJ-25        | PID3 scale adjustment (100%)                           | -10000 to 10000                                                                                                    | 10000            |      | 12-10-31 |
| <u>AJ-26</u> | PID3 scale adjustment (decimal<br>point position)      | 0 to 4                                                                                                    | 2                |      |          |
| AJ-27        | PID3 set-point input source selection                  | 00(Not used)/ 01(Terminal[Ai1])/<br>02(Terminal[Ai2])/ 03(Terminal[Ai3])/<br>04(Terminal[Ai4])/ 05(Terminal[Ai5])/<br>06(Terminal[Ai6])/<br>07(Parameter setting)/ 08(RS485)/<br>09(Option-1)/10(Option-2)/11(Option-3)/<br>12(Pulse train input(internal))/<br>13(Pulse train input(option)) | 07               |      |          |
| AJ-30        | PID3 set-point setting                                 | -100.00 to 100.00 (%) *1)                                                                                                    | 0.00             |      |          |
| AJ-32        | PID3 feedback input source selection                   | 00(Not used)/ 01(Terminal[Ai1])/<br>02(Terminal[Ai2])/ 03(Terminal[Ai3])/<br>04(Terminal[Ai4])/ 05(Terminal[Ai5])/<br>06(Terminal[Ai6])/ 08(RS485)/<br>09(Option-1)/ 10(Option-2)/<br>11(Option-3)/<br>12(Pulse train input(internal))/<br>13(Pulse train input(option))                      | 01               |      | 12-10-23 |
| <u>AJ-33</u> | PID3 proportional gain                                 | 0.0 to 100.0                                                                                                    | 1.0              |      |          |
| <u>AJ-34</u> | PID3 integral time constant                            | 0.0 to 3600.0 (s)                                                                                                    | 1.0              |      |          |
| <u>AJ-35</u> | PID3 derivative gain                                   | 0.00 to 100.00 (s)                                                                                                    | 0.00             |      |          |
| <u>AJ-36</u> | PID3 output range                                      | 0.00 to 100.00 (%)                                                                                                    | 0.00             |      | 12-10-27 |
| AJ-37        | PID3 over deviation level                              | 0.00 to 100.00 (%)                                                                                                    | 3.00             |      | 12-10-28 |
| <u>AJ-38</u> | Turn-off level for the PID3<br>feedback compare signal | 0.00 to 100.00 (%)                                                                                                    | 100.00           |      | 12-10-29 |
| <u>AJ-39</u> | Turn-on level for the PID3<br>feedback compare signal  | 0.00 to 100.00 (%)                                                                                                    | 0.00             |      | 12-10-29 |

\*1) The data range will be changed depend on [AJ-24] [AJ-25] [AJ-26].

| Code         | Name                                                   | Data range                                                                                                    | Initial<br>value | Note | Page     |
|--------------|--------------------------------------------------------|----------------------------------------------------------------------------------------------------|------------------|------|----------|
| AJ-41        | PID4 enable                                            | 00(Disable)/ 01(Enable)/                                                                                                    | 00               |      | 12-10-24 |
|              |                                                        | 02(Enable (with inverted output))                                                                                                    |                  |      | 12-10-27 |
| AJ-42        | PID4 deviation inversion                               | 00(Disable)/ 01(Enable)                                                                                                    | 00               |      | 12-10-24 |
| AJ-43        | PID4 unit selection                                    | See <unit options=""> at the end of<br/>Appendix-1</unit>                                                                                                    | 01               |      |          |
| AJ-44        | PID4 scale adjustment (0%)                             | -10000 to 10000                                                                                                    | 0                |      | 12-10-31 |
| AJ-45        | PID4 scale adjustment (100%)                           | -10000 to 10000                                                                                                    | 10000            |      | 12-10-31 |
| <u>AJ-46</u> | PID4 scale adjustment (decimal<br>point position)      | 0 to 4                                                                                                    | 2                |      |          |
| AJ-47        | PID4 set-point input source selection                  | 00(Not used)/ 01(Terminal[Ai1])/<br>02(Terminal[Ai2])/ 03(Terminal[Ai3])/<br>04(Terminal[Ai4])/ 05(Terminal[Ai5])/<br>06(Terminal[Ai6])/<br>07(Parameter setting)/ 08(RS485)/<br>09(Option-1)/10(Option-2)/11(Option-3)/<br>12(Pulse train input(internal))/<br>13(Pulse train input(option)) | 07               |      |          |
| AJ-50        | PID4 set-point setting                                 | -100.00 to 100.00 (%) *1)                                                                                                    | 0.00             |      |          |
| AJ-52        | PID4 feedback input source selection                   | 00(Not used)/ 01(Terminal[Ai1])/<br>02(Terminal[Ai2])/ 03(Terminal[Ai3])/<br>04(Terminal[Ai4])/ 05(Terminal[Ai5])/<br>06(Terminal[Ai6])/ 08(RS485)/<br>09(Option-1)/10(Option-2)/11(Option-3)/<br>12(Pulse train input(internal))/<br>13(Pulse train input(option))                           | 01               |      | 12-10-24 |
| <u>AJ-53</u> | PID4 proportional gain                                 | 0.0 to 100.0                                                                                                    | 1.0              |      |          |
| <u>AJ-54</u> | PID4 integral time constant                            | 0.0 to 3600.0 (s)                                                                                                    | 1.0              |      |          |
| AJ-55        | PID4 derivative gain                                   | 0.00 to 100.00 (s)                                                                                                    | 0.00             |      |          |
| <u>AJ-56</u> | PID4 output range                                      | 0.00 to 100.00 (%)                                                                                                    | 0.00             |      | 12-10-27 |
| <u>AJ-57</u> | PID4 over deviation level                              | 0.00 to 100.00 (%)                                                                                                    | 3.00             |      | 12-10-28 |
| <u>AJ-58</u> | Turn-off level for the PID4<br>feedback compare signal | 0.00 to 100.00 (%)                                                                                                    | 100.00           |      | 12-10-29 |
| <u>AJ-59</u> | Turn-on level for the PID4<br>feedback compare signal  | 0.00 to 100.00 (%)                                                                                                    | 0.00             |      | 12-10-29 |

\*1) The data range will be changed depend on [AJ-44] [AJ-45] [AJ-46] ).

Parameter mode (code B).

| Code         | Name                                                 | Data range                                                                                                    | Initial<br>value | Note | Page    |
|--------------|------------------------------------------------------|----------------------------------------------------------------------------------------------------|------------------|------|---------|
| bA101        | Upper frequency limit source selection, 1st-motor    | 00(Disable)/ 01(Terminal[Ai1])/<br>02(Terminal[Ai2])/ 03(Terminal[Ai3])/<br>04(Terminal[Ai4])/ 05(Terminal[Ai5])/<br>06(Terminal[Ai6])/ 07(Parameter Setting)/<br>08(RS485)/ 09(Option-1)/ 10(Option-2)/<br>11(Option-3)/<br>12(Pulse train input(internal))/<br>13(Pulse train input(option)) | 00               |      | 12-6-1  |
| <u>bA102</u> | Upper frequency limit, 1st-<br>motor                 | 0.00 to 590.00 (Hz)                                                                                                    | 0.00             |      |         |
| <u>bA103</u> | Lower frequency limit, 1st-<br>motor                 | 0.00 to 590.00 (Hz)                                                                                                    | 0.00             |      |         |
| bA110        | Torque limit selection, 1st-<br>motor                | 00(Disable)/ 01(Terminal[Ai1])/<br>02(Terminal[Ai2])/03(Terminal[Ai3])/<br>04(Terminal[Ai4])/ 05(Terminal[Ai5])/<br>06(Terminal[Ai6])/ 07(Parameter Setting)/<br>08(RS485)/ 09(Option-1)/ 10(Option-2)/<br>11(Option-3)                                                                        | 07               |      |         |
| bA111        | Torque limiting parameters mode selection, 1st-motor | 00(4 quadrants)/<br>01(Switched by [TRQ1][TRQ2] terminals)                                                                                                    | 00               |      |         |
| <u>bA112</u> | Torque limit 1 (Forward drive), 1st-motor            | 0.0 to 500.0 (%) *1)                                                                                                    | 150.0            |      | 12-11-8 |
| <u>bA113</u> | Torque limit 2 (Reverse regenerative), 1st-motor     | 0.0 to 500.0 (%) *1)                                                                                                    | 150.0            |      |         |
| <u>bA114</u> | Torque limit 3 (Reverse drive), 1st-motor            | 0.0 to 500.0 (%) *1)                                                                                                    | 150.0            |      |         |
| <u>bA115</u> | Torque limit 4 (Forward regenerative), 1st-motor     | 0.0 to 500.0 (%) *1)                                                                                                    | 150.0            |      |         |
| bA116        | Torque limit LADSTOP<br>selection, 1st-motor         | 00(Disable)/ 01(Enable)                                                                                                    | 00               |      |         |
| bA120        | Overcurrent suppression enable, 1st-motor            | 00(Disable)/ 01(Enable)                                                                                                    | 01               |      | 12-13-3 |
| bA121        | Overcurrent suppression level, 1st-motor             | (0.0 to 2.0) × Inverter rated current (A)                                                                                                    | *2)              |      | 12-13-3 |
| bA122        | Overload restriction 1 mode selection, 1st-motor     | 00(Disable)/<br>01(Enable during accel. and constant speed)/<br>02(Constant speed only)/ 03(Enable during<br>accel. and constant speed(accel. during<br>regeneration))                                                                                                    | 01               |      |         |
| <u>bA123</u> | Overload restriction 1 active level, 1st-motor       | (0.2 to 2.0) × Inverter rated current (A)                                                                                                    | *3)              |      |         |
| <u>bA124</u> | Overload restriction 1 action time, 1st-motor        | 0.10 to 3600.00 (s)                                                                                                    | 1.00             |      | 12-13-2 |
| bA126        | Overload restriction 2 mode selection, 1st-motor     | 00(Disable)/<br>01(Enable during accel. and constant speed)/<br>02(Constant speed only)/ 03(Enable during<br>accel.<br>and constant speed(accel. during<br>regeneration))                                                                                                    | 01               |      |         |
| <u>bA127</u> | Overload restriction 2 active level, 1st-motor       | (0.2 to 2.0) × Inverter rated current (A)                                                                                                    | *3)              |      |         |
| <u>bA128</u> | Overload restriction 2 action time, 1st-motor        | 0.10 to 3600.00 (s)                                                                                                    | 1.00             |      |         |

\*1) If this setting is excessively large (Over 200% of inverter ND rating), an overcurrent error or overload error may occur \*2) 1.8 × Inverter rated current (A).
\*3) 1.5 × Inverter rated current (A).

| Code         | Name                                                                                | Data range                                                                                                    | Initial value             | Note | Page     |
|--------------|-------------------------------------------------------------------------------------|----------------------------------------------------------------------------------------------------|---------------------------|------|----------|
| bA-30        | Instantaneous power failure non-<br>stop function, mode selection                   | 00(Disable)/ 01(Deceleration-stop)/<br>02(Voltage controlled<br>decel-stop(without recovery))/<br>03(Voltage controlled decel-stop<br>(with recovery))                    | 00                        |      |          |
| <u>bA-31</u> | Instantaneous power failure non-<br>stop function, start voltage level              | 0.0 to 410.0 (VDC) (200V class)<br>0.0 to 820.0 (VDC) (400V class)                                                                                                    | 220.0<br>440.0            |      |          |
| <u>bA-32</u> | Instantaneous power failure non-<br>stop function, target voltage level             | 0.0 to 410.0 (VDC) (200V class)<br>0.0 to 820.0 (VDC) (400V class)                                                                                                    | 360.0<br>720.0            |      |          |
| <u>bA-34</u> | Instantaneous power failure non-<br>stop function, deceleration time                | 0.01 to 3600.00 (s)                                                                                                    | 1.00                      |      | 12-13-17 |
| <u>bA-36</u> | Instantaneous power failure non-<br>stop function, start frequency<br>decrement     | 0.00 to 10.00 (Hz)                                                                                                    | 0.00                      |      |          |
| <u>bA-37</u> | Instantaneous power failure non-<br>stop function, DC bus voltage control<br>P gain | 0.00 to 5.00                                                                                                    | 0.20                      |      |          |
| <u>bA-38</u> | Instantaneous power failure non-<br>stop function, DC bus voltage control<br>I gain | 0.00 to 150.00 (s)                                                                                                    | 1.00                      |      |          |
| <u>bA140</u> | Overvoltage suppression enable setting, 1st-motor                                   | 00(Disable)/<br>01(Constant DC bus voltage<br>control(deceleration stop))/<br>02(Enable acceleration)/<br>03(Enable acceleration (at constant<br>speed and deceleration)) | 00                        |      |          |
| <u>bA141</u> | Overvoltage suppression active level, 1st-motor                                     | 330.0 to 400.0 (VDC) (200V class)<br>660.0 to 800.0 (VDC) (400V class)                                                                                                    | 380.0<br>760.0            |      | 12-13-4  |
| bA142        | Overvoltage suppression active time, 1st-motor                                      | 0.00 to 3600.00 (s)                                                                                                    | 1.00                      |      |          |
| <u>bA144</u> | Constant DC bus voltage control P gain, 1st-motor                                   | 0.00 to 5.00                                                                                                    | 0.20                      |      |          |
| <u>bA145</u> | Constant DC bus voltage control I gain, 1st-motor                                   | 0.00 to 150.00 (s)                                                                                                    | 1.00                      |      |          |
| <u>bA146</u> | Over-magnetization function selection, 1st-motor                                    | 00(Disable)/ 01(Always enable)/<br>02(At deceleration only)/<br>03(Operation at setting level)/<br>04(Operation at setting level at<br>deceleration only)                 | 02                        |      |          |
| <u>bA147</u> | Over-magnetization function output filter time constant, 1st_motor                  | 0.00 to 1.00 (s)                                                                                                    | 0.30                      |      | 12-13-6  |
| <u>bA148</u> | Over-magnetization function voltage gain, 1st-motor                                 | 50 to 400 (%)                                                                                                    | 100                       |      |          |
| <u>bA149</u> | Over-magnetization function level<br>setting, 1st-motor                             | 330.0 to 400.0 (VDC) (200V class)<br>660.0 to 800.0 (VDC) (400V class)                                                                                                    | 360.0<br>720.0            |      |          |
| <u>bA-60</u> | Dynamic brake use ratio                                                             | 0.0 to 10.0×( [bA-63] / (Inverter minimum resistor) )^2 (%)                                                                                                    | 10.0                      |      |          |
| bA-61        | Dynamic brake activation selection                                                  | 00(Disable)/<br>01(Only while running )/<br>02(Enable during stop)                                                                                                    | 00                        |      | 12-13-8  |
| bA-62        | Dynamic brake activation level                                                      | 330.0 to 400.0 (VDC) (200V class)<br>660.0 to 800.0 (VDC) (400V class)                                                                                                    | 360.0<br>720.0            |      |          |
| bA-63        | Dynamic brake resistor value                                                        | Minimum resistance to 600 ( $\Omega$ )                                                                                                    | Minimum<br>resistance *1) |      |          |
| <u>bA-70</u> | Cooling fan control method selection                                                | 00(Always ON)/<br>01(While inverter operates)/<br>02(Depends on temperature)                                                                                              | 00                        |      | 12-18-1  |
| bA-71        | Clear accumulated cooling fan run time monitor                                      | 00(Disable)/ 01(Clear)                                                                                                    | 00                        |      | 13-17    |

\*1) The minimum resistance varies depending on inverter models.

| Code         | Name                                                 | Data range                                                                                                    | Initial<br>value | Note | Page                                                                   |
|--------------|------------------------------------------------------|----------------------------------------------------------------------------------------------------|------------------|------|------------------------------------------------------------------------|
| bA201        | Upper frequency limit source selection, 2nd-motor    | 00(Disable)/ 01(Terminal[Ai1])/<br>02(Terminal[Ai2])/ 03(Terminal[Ai3])/<br>04(Terminal[Ai4])/ 05(Terminal[Ai5])/<br>06(Terminal[Ai6])/ 07(Parameter Setting)/<br>08(RS485)/ 09(Option-1)/ 10(Option-2)/<br>11(Option-3)/<br>12(Pulse train input(internal))/<br>13(Pulse train input(option)) | 00               |      |                                                                        |
| <u>bA202</u> | Upper Frequency limit, 2nd-<br>motor                 | 0.00 to 590.00 (Hz)                                                                                                    | 0.00             |      |                                                                        |
| <u>bA203</u> | Lower Frequency limit , 2nd-<br>motor                | 0.00 to 590.00 (Hz)                                                                                                    | 0.00             |      | For details,                                                           |
| bA210        | Torque limit selection, 2nd-<br>motor                | 00(Disable)/ 01(Terminal[Ai1])/<br>02(Terminal[Ai2])/ 03(Terminal[Ai3])/<br>04(Terminal[Ai4])/ 05(Terminal[Ai5])/<br>06(Terminal[Ai6])/ 07(Parameter Setting)/<br>08(RS485)/ 09(Option-1)/ 10(Option-2)/<br>11(Option-3)                                                                       | 07               |      | refer to<br>bA101 to<br>bA116.<br>For the<br>2nd-motor<br>control, see |
| bA211        | Torque limiting parameters mode selection, 2nd-motor | 00(4 quadrants)/<br>01(Switched by [TRQ1][TRQ2] terminals)                                                                                                    | 00               |      | 12-17-1.                                                               |
| bA212        | Torque limit 1 (Forward drive), 2nd-motor            | 0.0 to 500.0 (%) *1)                                                                                                    | 150.0            |      |                                                                        |
| bA213        | Torque limit 2 (Reverse regenerative), 2nd-motor     | 0.0 to 500.0 (%) *1)                                                                                                    | 150.0            |      |                                                                        |
| <u>bA214</u> | Torque limit 3 (Reverse drive), 2nd-motor            | 0.0 to 500.0 (%) *1)                                                                                                    | 150.0            |      |                                                                        |
| <u>bA215</u> | Torque limit 4 (Forward regenerative), 2nd-motor     | 0.0 to 500.0 (%) *1)                                                                                                    | 150.0            |      |                                                                        |
| bA216        | Torque limit LADSTOP<br>selection, 2nd-motor         | 00(Disable)/ 01(Enable)                                                                                                    | 00               |      |                                                                        |

\*1) If this setting is excessively large (Over 200% of inverter ND rating), an overcurrent error or overload error may occur easily. When changing the set value, please fully understand the behavior of the load and motor.

| Code         | Name                                                                      | Data range                                                                                                    | Initial value                                   | Note | Page                                                                   |
|--------------|---------------------------------------------------------------------------|----------------------------------------------------------------------------------------------------|-------------------------------------------------|------|------------------------------------------------------------------------|
| bA220        | Overcurrent suppression<br>enable, 2nd-motor                              | 00(Disable)/ 01(Enable)                                                                                                    | 01                                              |      |                                                                        |
| bA221        | Overcurrent suppression level, 2nd-motor                                  | (0.0 to 2.0) ×<br>Inverter rated current (A)                                                                                                    | *1)                                             |      |                                                                        |
| bA222        | Overload restriction 1 mode selection, 2nd-motor                          | 00(Disable)/<br>01(Enable during accel. and<br>constant speed)/<br>02(Constant speed only)/<br>03(Enable during accel. and<br>constant speed(accel. during<br>regeneration)) | 01                                              |      |                                                                        |
| <u>bA223</u> | Overload restriction 1 active level, 2nd-motor                            | (0.2 to 2.0) ×<br>Inverter rated current (A)                                                                                                    | *2)                                             |      |                                                                        |
| <u>bA224</u> | Overload restriction 1 action time, 2nd-motor                             | 0.10 to 3600.00 (s)                                                                                                    | 1.00                                            |      |                                                                        |
| bA226        | Overload restriction 2 mode selection, 2nd-motor                          | 00(Disable)/<br>01(Enable during accel. and<br>constant speed)/ 02(Constant<br>speed only)/<br>03(Enable during accel. and<br>constant speed(accel. during<br>regeneration)) | 01                                              |      |                                                                        |
| <u>bA227</u> | Overload restriction 2 active level, 2nd-motor                            | (0.2 to 2.0) ×<br>Inverter rated current (A)                                                                                                    | *2)                                             |      |                                                                        |
| <u>bA228</u> | Overload restriction 2 action time, 2nd-motor                             | 0.10 to 3600.00 (s)                                                                                                    | 1.00                                            |      | For details, refer to                                                  |
| <u>bA240</u> | Overvoltage suppression enable, 2nd-motor                                 | 00(Disable)/<br>01(Constant DC bus voltage<br>control(deceleration stop))/<br>02(Enable acceleration)/<br>03(Enable acceleration (at constant<br>speed and deceleration))    | 00                                              |      | bA120 to<br>bA149.<br>For the<br>2nd-motor<br>control, see<br>12-17-1. |
| <u>bA241</u> | Overvoltage suppression active level, 2nd-motor                           | 330.0 to 400.0 (VDC) (200V class)<br>660.0 to 800.0 (VDC) (400V class)                                                                                                    | (200 V class)<br>380.0<br>(400V class)<br>760.0 |      |                                                                        |
| <u>bA242</u> | Overvoltage suppression active time, 2nd-motor                            | 0.00 to 3600.00 (s)                                                                                                    | 1.00                                            |      |                                                                        |
| <u>bA244</u> | Constant DC bus voltage<br>control P gain, 2nd-motor                      | 0.00 to 5.00                                                                                                    | 0.20                                            |      |                                                                        |
| <u>bA245</u> | Constant DC bus voltage control I gain, 2nd-motor                         | 0.00 to 150.00 (s)                                                                                                    | 1.00                                            |      |                                                                        |
| <u>bA246</u> | Over magnetization function selection, 2nd-motor                          | 00(Disable)/ 01(Always enable)/<br>02(At deceleration only)/<br>03(Operation at setting level)/<br>04(Operation at setting level at<br>deceleration only)                    | 02                                              |      |                                                                        |
| <u>bA247</u> | Over magnetization function<br>output filter time constant, 2nd-<br>motor | 0.00 to 1.00 (s)                                                                                                    | 0.30                                            |      |                                                                        |
| <u>bA248</u> | Over magnetization function voltage gain, 2nd-motor                       | 50 to 400 (%)                                                                                                    | 100                                             |      | ]                                                                      |
| <u>bA249</u> | Over magnetization function<br>level setting, 2nd-motor                   | 330.0 to 400.0 (VDC) (200V class)<br>660.0 to 800.0 (VDC) (400V class)                                                                                                    | (200 V class)<br>360.0<br>(400V class)<br>720.0 |      |                                                                        |

\*1) 1.8 × Inverter rated current (A).\*2) 1.5 × Inverter rated current (A).

| bb101Carrier frequency setting, 1st-<br>motorP1-550L / P1-550H or smaller:<br>[Ub-03]=02(ND): 0.5 to 16.0 (kHz);<br>[Ub-03]=01(LD): 0.5 to 12.0 (kHz);<br>[Ub-03]=00(VLD): 0.5 to 12.0 (kHz);<br>[Ub-03]=00(VLD): 0.5 to 12.0 (kHz);<br>[Ub-03]=00(VLD): 0.5 to 10.0 (kHz);<br>[Ub-03]=01(LD): 0.5 to 8.0 (kHz);<br>[Ub-03]=01(VLD): 0.5 to 8.0 (kHz);<br>[Ub-03]=01(VLD): 0.5 to 8.0 (kHz);<br>[Ub-03]=00(VLD): 0.5 to 8.0 (kHz);<br>[Ub-03]=01(VLD): 0.5 to 8.0 (kHz);<br>[Ub-03]=01(VLD): 0.5 to 8.0 (kHz);<br>[UD-03]=01(VLD): 0.5 to 8.0 (kHz);<br>[UD-03]=01(VLD): 0. |   | 12-12-1<br>12-12-4<br>12-12-2<br>12-24-19 |
|----------------------------------------------------------------------------------------------------|---|-------------------------------------------|
| bb1021st-motor02(Enable: Patern-2)/ 03(Enable: Patern-3)00bb103Automatic carrier reduction<br>selection, 1st-motor00(Disable)/ 01(Enable: Current)/<br>02(Enable: Temperature)00bb-10Automatic error reset selection00(Disable)/ 01(If RUN command is OFF)/<br>02(After set time)00bb-11Alarm signal selection at automatic<br>error reset00(Enable)/ 01(Disable)00bb-12Automatic error reset wait time0 to 600 (s)2bb-13Automatic error reset number0 to 103bb-20Number of retries after<br>instantaneous power failure0 to 16/ 2550bb-21Number of retries after overcurrent<br>voltage0 to 50bb-23Number of retries after over<br>voltage0 to 50bb-24Restart mode selection after<br>instantaneous power failure/under-<br>voltage0 to 50bb-24Restart mode selection after<br>                                                                                                    |   | 12-12-2                                   |
| DD103selection, 1st-motor02(Enable: Temperature)00bb-10Automatic error reset selection00(Disable)/ 01(If RUN command is OFF)/<br>02(After set time)00bb-11Alarm signal selection at automatic<br>error reset00(Enable)/ 01(Disable)00bb-12Automatic error reset wait time0 to 600 (s)2bb-13Automatic error reset number0 to 103bb-20Number of retries after<br>instantaneous power failure0 to 16/ 2550bb-21Number of retries after under<br>voltage0 to 50bb-22Number of retries after over<br>voltage0 to 50bb-23Number of retries after over<br>voltage0 to 50bb-24Restart mode selection after<br>instantaneous power failure/under-<br>voltage0 to 50bb-24Restart mode selection after<br>instantaneous power failure/under-<br>voltage00(Restart at 0Hz)/<br>01(Restart with frequency matching)/<br>02(Restart with active frequency matching)/<br>03(Detect speed)/ *1)01                                                                                                    |   | -                                         |
| bb-10Automatic error reset selection02(After set time)00bb-11Alarm signal selection at automatic<br>error reset00(Enable)/ 01(Disable)00bb-12Automatic error reset wait time0 to 600 (s)2bb-13Automatic error reset number0 to 103bb-20Number of retries after<br>instantaneous power failure0 to 16/ 2550bb-21Number of retries after under<br>voltage0 to 16/ 2550bb-22Number of retries after overcurrent<br>voltage0 to 50bb-23Number of retries after over<br>voltage0 to 50bb-24Restart mode selection after<br>instantaneous power failure/under-<br>usitage or are00(Restart at 0Hz)/<br>01(Restart with frequency matching)/<br>02(Restart with active frequency matching)/<br>03(Detect speed) *1)01                                                                                                    |   | -                                         |
| bb-11error reset00(Enable)/ 01(Disable)00bb-12Automatic error reset wait time0 to 600 (s)2bb-13Automatic error reset number0 to 103bb-20Number of retries after<br>instantaneous power failure0 to 16/ 2550bb-21Number of retries after overcurrent<br>voltage0 to 16/ 2550bb-22Number of retries after overcurrent<br>voltage0 to 50bb-23Number of retries after over<br>voltage0 to 50bb-24Restart mode selection after<br>instantaneous power failure/under-<br>voltage00(Restart at 0Hz)/<br>01(Restart with frequency matching)/<br>02(Restart with active frequency matching)/<br>03(Detect speed)/ *1)01                                                                                                    |   | 12-24-19                                  |
| bb-13Automatic error reset number0 to 103bb-20Number of retries after<br>instantaneous power failure0 to 16/ 2550bb-21Number of retries after under<br>voltage0 to 16/ 2550bb-22Number of retries after overcurrent<br>voltage0 to 50bb-23Number of retries after over<br>voltage0 to 50bb-24Restart mode selection after<br>instantaneous power failure/under-<br>ustage arror00(Restart at 0Hz)/<br>01(Restart with frequency matching)/<br>02(Restart with active frequency matching)/<br>03(Detect speed)/ *1)01                                                                                                    |   |                                           |
| bb-20       instantaneous power failure       0 to 16/255       0         bb-21       Number of retries after under<br>voltage       0 to 16/255       0         bb-22       Number of retries after overcurrent<br>voltage       0 to 5       0         bb-23       Number of retries after over<br>voltage       0 to 5       0         bb-24       Restart mode selection after<br>instantaneous power failure/under-<br>veltage over       00(Restart at 0Hz)/<br>01(Restart with frequency matching)/<br>02(Restart with active frequency matching)/<br>03(Detect speed)/*1)       01                                                                                                    | 1 | 1                                         |
| bb-21       voltage       0 to 16/255       0         bb-22       Number of retries after overcurrent       0 to 5       0         bb-23       Number of retries after over voltage       0 to 5       0         bb-24       Restart mode selection after instantaneous power failure/under-voltage or processor       00(Restart at 0Hz)/(01(Restart with frequency matching)/(02(Restart with active frequency matching)/(03(Detect speed)/*1)       01                                                                                                    |   | 12-16-7                                   |
| bb-22       Number of retries after overcurrent voltage       0 to 5       0         bb-23       Number of retries after over voltage       0 to 5       0         bb-24       Restart mode selection after instantaneous power failure/under- voltage or retries after over failure/under-       00(Restart at 0Hz)/(01(Restart with frequency matching)/(02(Restart with active frequency matching)/(03(Detect speed)/*1)       01                                                                                                    |   | 12-16-7                                   |
| bb-23     voltage     0 to 5     0       bb-24     Restart mode selection after<br>instantaneous power failure/under-<br>veltage error     00(Restart at 0Hz)/<br>01(Restart with frequency matching)/<br>02(Restart with active frequency matching)/<br>03(Detect speed)/ *1)     01                                                                                                    |   | 12-13-13                                  |
| bb-24 Restart mode selection after<br>instantaneous power failure/under-<br>veltage error<br>01 (Restart at 0Hz)/<br>01 (Restart with frequency matching)/<br>02 (Restart with active frequency matching)/<br>03 (Detect speed)/ *1)<br>01                                                                                                    |   | 12-13-15                                  |
| 04(Decelerate and stop with frequency<br>matching and then trip)                                                                                                    |   |                                           |
| bb-25 Instantaneous power failure 0.3 to 25.0 (s) 1.0                                                                                                    |   | 12-16-7                                   |
| bb-26 Retry wait time after instantaneous power failure/under-voltage error 0.3 to 100.0 (s) 0.3                                                                                                    |   | 1                                         |
| bb-27 Enable instantaneous power<br>failure/ under-voltage trip while in<br>stop status 00(Disable)/ 01(Enable)/<br>02(Disable at Stop/Decel. Stop) 00                                                                                                    |   |                                           |
| bb-28       Restart mode selection after an overcurrent error       00(Restart at 0Hz)/<br>01(Restart with frequency matching)/<br>02(Restart with active frequency matching)/<br>03(Detect speed)/ *1)<br>04(Decelerate and stop with frequency matching and then trip)       01                                                                                                    |   | 12-13-13                                  |
| bb-29 Retry wait time after an<br>overcurrent error 0.3 to 100.0 (s) 0.3                                                                                                    |   | 12-13-13                                  |
| bb-30       Restart mode selection after an overvoltage error       00(Restart at 0Hz)/<br>01(Restart with frequency matching)/<br>02(Restart with active frequency matching)/<br>03(Detect speed)/*1)<br>04(Decelerate and stop with frequency matching and then trip)       01                                                                                                    |   | 12-13-15                                  |
| bb-31 Retry wait time after an<br>overvoltage error 0.3 to 100.0 (s) 0.3                                                                                                    |   | 12-13-15                                  |
| bb-40       Restart mode after FRS release       00(Restart at 0Hz)/<br>01(Restart with frequency matching)/<br>02(Restart with active frequency matching)/<br>03(Detect speed) *1)       00                                                                                                    |   | 12-14-12                                  |
| bb-41         Restart mode after RS release         00(Restart at 0Hz)/<br>01(Restart with frequency matching)/<br>02(Restart with active frequency matching)/<br>03(Detect speed) *1)         00                                                                                                    |   | 12-14-9                                   |
| bb-42     Frequency matching minimum<br>restart frequency     0.00 to 590.00 (Hz)     0.00       *1) Requires encoder feedback to the P1-FB option or the input terminal 103[PLA]/104[PLB] assigned [////////////////////////////////////                                                                                                    |   | 12-14-3                                   |

\*1) Requires encoder feedback to the P1-FB option or the input terminal 103[PLA]/104[PLB] assigned [A]/[B] terminals.

# Appendix 1-28

| Code             | Name                                                 | Data range                                                                                                    | Initial value                                   | Note | Page                                             |
|------------------|------------------------------------------------------|----------------------------------------------------------------------------------------------------|-------------------------------------------------|------|--------------------------------------------------|
| bb-43            | Active frequency matching                            | (0.2 to 2.0)×                                                                                                    | 1.0 × Inverter                                  |      |                                                  |
| 00-40            | restart level                                        | Inverter rated current (A)                                                                                                    | rated current                                   |      |                                                  |
| <u>bb-44</u>     | Active frequency matching restart constant (speed)   | 0.10 to 30.00 (s)                                                                                                    | 0.50                                            |      |                                                  |
| <u>bb-45</u>     | Active frequency matching restart constant (voltage) | 0.10 to 30.00 (s)                                                                                                    | 0.50                                            |      | 12-14-6                                          |
| <u>bb-46</u>     | OC-supress level at active<br>frequency matching     | (0.0 to 2.0)×<br>Inverter rated current (A)                                                                                                    | 1.0 × Inverter<br>rated current                 |      |                                                  |
| <u>bb-47</u>     | Active frequency matching restart speed selection    | 00(Output frequency at shut down)/<br>01(Maximum frequency)/<br>02(Setting frequency)                                                                                                    | 00                                              |      |                                                  |
| <u>bb-50</u> *2) | Frequency matching filter gain                       | 0 to 1000 (%)                                                                                                    | 50                                              |      | 21-35                                            |
| bb160 *1)        | Overcurrent detection level, 1st-<br>motor           | (0.2 to 2.2) ×<br>Inverter ND rated current (A)                                                                                                    | 2.2 × Inverter<br>ND rated<br>current           |      | 12-16-5                                          |
| <u>bb-61</u>     | Power supply overvoltage selection                   | 00(Warning)/ 01(Error)                                                                                                    | 00                                              |      |                                                  |
| <u>bb-62</u>     | Power supply overvoltage level setting               | 300.0 to 410.0 (VDC) (200V class)<br>600.0 to 820.0 (VDC) (400V class)                                                                                                    | (200 V class)<br>390.0<br>(400V class)<br>780.0 |      | 12-19-17                                         |
| bb-64            | Detect ground fault selection                        | 00(Disable)/ 01(Enable)                                                                                                    | 01                                              |      | 18-16                                            |
| <u>bb-65</u>     | Input phase loss detection enable                    | 00(Disable)/ 01(Enable)                                                                                                    | 00                                              |      | 12-16-1                                          |
| <u>bb-66</u>     | Output phase loss detection enable                   | 00(Disable)/ 01(Enable)                                                                                                    | 00                                              |      | 12-16-2                                          |
| <u>bb-67</u>     | Output phase loss detection<br>sensitivity           | 1 to 100 (%)                                                                                                    | 10                                              |      | 12-10-2                                          |
| <u>bb-70</u>     | Thermistor error level                               | 0 to 10000 (Ω)                                                                                                    | 3000                                            |      | 12-7-6                                           |
| <u>bb-80</u>     | Over-speed detection level                           | 0.0 to 150.0 (%)                                                                                                    | 135.0                                           |      | 12-16-12                                         |
| <u>bb-81</u>     | Over-speed detection time                            | 0.0 to 5.0 (s)                                                                                                    | 0.5                                             |      |                                                  |
| bb-82            | Speed deviation error mode selection                 | 00(Warning)/ 01(Error)                                                                                                    | 00                                              |      |                                                  |
| bb-83            | Speed deviation error detection level                | 0.0 to 100.0 (%)                                                                                                    | 15.0                                            |      | 12-16-11                                         |
| bb-84            | Speed deviation error detection time                 | 0.0 to 5.0 (s)                                                                                                    | 0.5                                             |      |                                                  |
| bb-85            | Position deviation error mode<br>selection           | 00(Warning)/ 01(Error)                                                                                                    | 00                                              |      |                                                  |
| bb-86            | Position deviation error<br>detection level          | 0 to 65535 (×100pls)                                                                                                    | 4096                                            |      | 12-17-18                                         |
| bb-87            | Position deviation error detection time              | 0.0 to 5.0 (s)                                                                                                    | 0.5                                             |      |                                                  |
| <u>bb201</u>     | Carrier frequency setting, 2nd-<br>motor             | P1-550L / P1-550H or smaller:<br>[Ub-03]=02(ND): 0.5 to 16.0(kHz);<br>[Ub-03]=01(LD): 0.5 to 12.0(kHz);<br>[Ub-03]=00(VLD): 0.5 to 10.0(kHz);<br>P1-750H or larger:<br>[Ub-03]=02(ND): 0.5 to 10.0(kHz);<br>[Ub-03]=01(LD): 0.5 to 8.0(kHz);<br>[Ub-03]=00(VLD): 0.5 to 8.0(kHz); | 2.0                                             |      | For details,<br>refer to<br>bb101 to<br>bA160.   |
| bb202            | Sprinkle carrier pattern selection, 2nd-motor        | 00(Disable)/<br>01(Enable: Patern-1)/<br>02(Enable: Patern-2)/<br>03(Enable: Patern-3)                                                                                                    | 00                                              |      | For the<br>2nd-motor<br>control, see<br>12-17-1. |
| <u>bb203</u>     | Automatic carrier reduction selection, 2nd-motor     | 00(Disable)/<br>01(Enable: Current)/<br>02(Enable: Temperature)                                                                                                    | 00                                              |      |                                                  |
| bb260 *1)        | Overcurrent detection level,<br>2nd-motor            | (0.2 to 2.2) ×<br>Inverter ND rated current (A)                                                                                                    | 2.2 × Inverter rated current                    |      |                                                  |
|                  | •                                                    |                                                                                                    |                                                 | -    | -                                                |

\*1) The setting range of [bb160]/[bb260] is 0.2 to 2.2 times the rated current at normal load rating (ND) regardless of the setting of [Ub-03] "Load type selection".
 \*2) [bb-50] is added to Ver2.03 or later.

| Code         | Name                                                      | Data range                                                                | Initial value                         | Note | Page                                 |
|--------------|-----------------------------------------------------------|---------------------------------------------------------------------------|---------------------------------------|------|--------------------------------------|
| <u>bC110</u> | Electronic thermal level setting, 1st-<br>motor           | (0.0 to 3.0)×<br>Inverter rated current (A)                               | 1.0× Inverter<br>rated current        |      | 12-7-1                               |
| <u>bC111</u> | Electronic thermal characteristic selection, 1st-motor    | 00(Reduced torque (VT))/<br>01(Constant torque (CT))/<br>02(Free setting) | 00 (*FF)/<br>01 (*FEF,<br>*FUF, *FCF) |      | 12-7-1                               |
| <u>bC112</u> | Electronic thermal decrease function<br>enable, 1st-motor | 00(Disable)/ 01(Enable)                                                   | 01                                    |      | 12-7-4                               |
| <u>bC113</u> | Electronic thermal decreasing time, 1st-motor             | 1 to 1000 (s)                                                             | 600                                   |      | 12-7-4                               |
| <u>bC-14</u> | Store electronic thermal counter at<br>power-off          | 00(Disable)/ 01(Enable)                                                   | 01                                    |      | 12-7-5                               |
| <u>bC120</u> | Free electronic thermal frequency-1, 1st-motor            | 0.00 to [bC122] (Hz)                                                      | 0.00                                  |      |                                      |
| <u>bC121</u> | Free electronic thermal current-1, 1st-<br>motor          | (0.0 to 3.0) ×<br>Inverter rated current (A)                              | 0.0                                   |      |                                      |
| <u>bC122</u> | Free electronic thermal frequency-2, 1st-motor            | [bC120] to [bC124] (Hz)                                                   | 0.00                                  |      | 12-7-3                               |
| <u>bC123</u> | Free electronic thermal current-2, 1st-<br>motor          | (0.0 to 3.0) ×<br>Inverter rated current (A)                              | 0.0                                   |      | 12-7-5                               |
| <u>bC124</u> | Free electronic thermal frequency-3, 1st-motor            | [bC122] to 590.00 (Hz)                                                    | 0.00                                  |      |                                      |
| <u>bC125</u> | Free electronic thermal current-3, 1st-<br>motor          | (0.0 to 3.0) ×<br>Inverter rated current (A)                              | 0.0                                   |      |                                      |
| <u>bC210</u> | Electronic thermal level setting, 2nd-<br>motor           | (0.0 to 3.0) ×<br>Inverter rated current (A)                              | 1.0× Inverter<br>rated current        |      |                                      |
| <u>bC211</u> | Electronic thermal characteristic selection, 2nd-motor    | 00(Reduced torque (VT))/<br>01(Constant torque (CT))/<br>02(Free setting) | 00 (*FF)/<br>01 (*FEF,<br>*FUF, *FCF) |      |                                      |
| bC212        | Electronic thermal decrease function selection, 2nd-motor | 00(Disable)/ 01(Enable)                                                   | 01                                    |      |                                      |
| <u>bC213</u> | Electronic thermal decreasing time, 2nd-motor             | 1 to 1000 (s)                                                             | 600                                   |      | For details,<br>refer to<br>bC110 to |
| <u>bC220</u> | Free electronic thermal frequency-1, 2nd-motor            | 0.00 to [bC222] (Hz)                                                      | 0.00                                  |      | bC125.                               |
| bC221        | Free electronic thermal current-1, 2nd-<br>motor          | (0.0 to 3.0)×<br>Inverter rated current (A)                               | 0.0                                   |      | For the<br>2nd-motor                 |
| bC222        | Free electronic thermal frequency-2, 2nd-motor            | [bC220] to [bC224] (Hz)                                                   | 0.00                                  |      | control, see 12-17-1.                |
| bC223        | Free electronic thermal current-2, 2nd-<br>motor          | (0.0 to 3.0)×<br>Inverter rated current (A)                               | 0.0                                   |      |                                      |
| bC224        | Free electronic thermal frequency-3, 2nd-motor            | [bC222] to 590.00 (Hz)                                                    | 0.00                                  |      | ]                                    |
| <u>bC225</u> | Free electronic thermal current-3, 2nd-<br>motor          | (0.0 to 3.0)×<br>Inverter rated current (A)                               | 0.0                                   |      |                                      |

| Code  | Name                                              | Data range                                                         | Initial value | Note | Page  |
|-------|---------------------------------------------------|--------------------------------------------------------------------|---------------|------|-------|
| bd-01 | STO input display selection                       | 00(Warning(display))/<br>01(Warning(without display))/<br>02(Trip) | 00            |      | 21-37 |
| bd-02 | STO input change time                             | 0.00 to 60.00 (s)                                                  | 1.00          |      | 21-37 |
| bd-03 | Display selection during STO input<br>change time | 00(Warning(display))/<br>01(Warning(without display))              | 00            |      | 21-37 |
| bd-04 | Action selection after STO input change time      | 00(Maintain current status)/<br>01(Disable)/<br>02(Trip)           | 00            |      | 21-37 |

Parameter mode (code C).

| Code         | Name                                | Data range                                                                             | Initial<br>value | Note | Page    |
|--------------|-------------------------------------|----------------------------------------------------------------------------------------|------------------|------|---------|
| CA-01        | Input terminal [1] function         |                                                                                        | 028              |      |         |
| CA-02        | Input terminal [2] function         | 7                                                                                      | 015              |      |         |
| CA-03        | Input terminal [3] function         |                                                                                        | 029              |      |         |
| CA-04        | Input terminal [4] function         | 7                                                                                      | 032              |      |         |
| CA-05        | Input terminal [5] function         |                                                                                        | 031              |      |         |
| <u>CA-06</u> | Input terminal [6] function         | <ul> <li>See</li> <li><list functions="" input="" of="" terminal=""></list></li> </ul> | 003              |      | 12-24-1 |
| <u>CA-07</u> | Input terminal [7] function         |                                                                                        | 004              |      |         |
| CA-08        | Input terminal [8] function         |                                                                                        | 002              |      |         |
| CA-09        | Input terminal [9] function         |                                                                                        | 001              |      |         |
| <u>CA-10</u> | Input terminal [A] function         |                                                                                        | 033              |      |         |
| <u>CA-11</u> | Input terminal [B] function         |                                                                                        | 034              |      |         |
| CA-21        | Input terminal [1] active state     |                                                                                        | 00               |      |         |
| CA-22        | Input terminal [2] active state     |                                                                                        | 00               |      |         |
| CA-23        | Input terminal [3] active state     |                                                                                        | 00               |      |         |
| CA-24        | Input terminal [4] active state     |                                                                                        | 00               |      |         |
| <u>CA-25</u> | Input terminal [5] active state     |                                                                                        | 00               |      |         |
| <u>CA-26</u> | Input terminal [6] active state     | <ul> <li>00(Normally Open: NO)/</li> <li>01(Normally Closed: NC)</li> </ul>            | 00               |      | 12-24-4 |
| CA-27        | Input terminal [7] active state     | or(Normally Closed: NC)                                                                | 00               |      |         |
| <u>CA-28</u> | Input terminal [8] active state     |                                                                                        | 00               |      |         |
| <u>CA-29</u> | Input terminal [9] active state     |                                                                                        | 00               |      |         |
| <u>CA-30</u> | Input terminal [A] active state     |                                                                                        | 00               |      |         |
| CA-31        | Input terminal [B] active state     |                                                                                        | 00               |      |         |
| CA-41        | Input terminal [1] response time    |                                                                                        | 2                |      |         |
| CA-42        | Input terminal [2] response time    |                                                                                        | 2                |      |         |
| CA-43        | Input terminal [3] response time    |                                                                                        | 2                |      |         |
| <u>CA-44</u> | Input terminal [4] response time    |                                                                                        | 2                |      |         |
| <u>CA-45</u> | Input terminal [5] response time    |                                                                                        | 2                |      |         |
| <u>CA-46</u> | Input terminal [6] response time    | 0 to 400 (ms)                                                                          | 2                |      | 12-24-5 |
| <u>CA-47</u> | Input terminal [7] response time    |                                                                                        | 2                |      |         |
| CA-48        | Input terminal [8] response time    | ]                                                                                      | 2                |      |         |
| <u>CA-49</u> | Input terminal [9] response time    |                                                                                        | 2                |      |         |
| <u>CA-50</u> | Input terminal [A] response time    | ]                                                                                      | 2                |      |         |
| <u>CA-51</u> | Input terminal [B] response time    |                                                                                        | 2                |      |         |
| <u>CA-55</u> | Multistage input determination time | 0 to 2000 (ms)                                                                         | 0                |      | 12-4-12 |

<List of input terminal functions>

| Function | Abbrevi- |                                        | _                   |
|----------|----------|----------------------------------------|---------------------|
| No.      | ation    | Function name                          | Page                |
| 000      | no       | Not use                                | -                   |
| 001      | FW       | Forward rotation                       | 12-5-3              |
| 002      | RV       | Reverse rotation                       | 12-5-3              |
| 003      | CF1      | Multi speed selection 1                | 12-4-13             |
| 000      | CF2      | Multi speed selection 2                | 12-4-13             |
| 004      | CF3      | Multi speed selection 3                | 12-4-13             |
|          |          |                                        |                     |
| 006      | CF4      | Multi speed selection 4                | 12-4-13             |
| 007      | SF1      | Multi speed Bit-1                      | 12-4-14             |
| 008      | SF2      | Multi speed Bit-2                      | 12-4-14             |
| 009      | SF3      | Multi speed Bit-3                      | 12-4-14             |
| 010      | SF4      | Multi speed Bit-4                      | 12-4-14             |
| 011      | SF5      | Multi speed Bit-5                      | 12-4-14             |
| 012      | SF6      | Multi speed Bit-6                      | 12-4-14             |
| 013      | SF7      | Multi speed Bit-7                      | 12-4-14             |
| 014      | ADD      | Trigger for frequency addition         | 12-4-15             |
|          |          | Main/Sub speed reference               |                     |
| 015      | SCHG     | change                                 | 12-4-10             |
| 016      | STA      | 3-wire Start                           | 12-5-4              |
| 010      | STP      | 3-wire Stop                            | 12-5-4              |
| 017      | F/R      | 3-wire Forward/Reverse                 | 12-5-4              |
|          |          |                                        |                     |
| 019      | AHD      | analog command holding                 | 12-4-17             |
| 020      | FUP      | Remote control Speed-UP<br>function    | 12-4-16             |
| 021      | FDN      | Remote control Speed-<br>DOWN function | 12-4-16             |
| 022      | UDC      | Remote control Speed data<br>clearing  | 12-4-16             |
| 023      | F-OP     | Force operation                        | 12-4-18<br>12-5-7   |
| 024      | SET      | 2nd-motor control                      | 12-17-1             |
| 028      | RS       | Reset                                  | 12-24-6             |
| 029      | JG       | Jogging                                | 12-17-4             |
| 030      | DB       | External DC braking                    | 12-15-5             |
|          |          | 2-stage                                | 12-10-0             |
| 031      | 2CH      | Acceleration/Deceleration              | 12-8-3              |
| 032      | FRS      | Free run stop                          | 12-14-11<br>12-15-1 |
| 033      | EXT      | External fault                         | 12-16-3             |
| 034      | USP      | unattended start protection            | 12-16-4             |
| 035      | CS       | Commercial power supply change         | 12-17-2             |
| 036      | SFT      | Soft-Lock                              | 9-24                |
| 037      | BOK      | Answer back from Brake                 | 12-17-5             |
| 038      | OLR      | Overload restriction selection         | 12-13-2             |
| 039      | KHC      | Accumulation input power               | 13-14               |
| 040      | ОКНС     | clearance<br>Accumulation output power | 13-15               |
|          |          |                                        |                     |
| 041      | PID      | Disable PID1                           | 12-10-13            |
| 042      | PIDC     | PID1 integration reset                 | 12-10-13            |
| 043      | PID2     | Disable PID2                           | 12-10-27            |
| 044      | PIDC2    | PID2 integration reset                 | 12-10-27            |
| 045      | PID3     | Disable PID3                           | 12-10-27            |
| 046      | PIDC3    | PID3 integration reset                 | 12-10-27            |
| 047      | PID4     | Disable PID4                           | 12-10-27            |
| 048      | PIDC4    | PID4 integration reset                 | 12-10-27            |
| 051      | SVC1     | Multi set-point selection 1            | 12-10-9             |
| 052      | SVC2     | Multi set-point selection 2            | 12-10-9             |
| 053      | SVC3     | Multi set-point selection 3            | 12-10-9             |
| 054      | SVC4     | Multi set-point selection 4            | 12-10-9             |
| 00-      | 0,01     |                                        | 12-10-0             |

| Function<br>No. | Abbrevi-<br>ation | Function name                               | Page                 |
|-----------------|-------------------|---------------------------------------------|----------------------|
| 055             | PRO               | PID gain change                             | 12-10-14             |
| 056             | PIO1              | PID output switching 1                      | 12-10-22             |
| 057             | PIO2              | PID output switching 2                      | 12-10-22             |
| 058             | SLEP              | SLEEP condition activation                  | 12-10-17             |
| 059             | WAKE              | WAKE condition activation                   | 12-10-17             |
| 060             | TL                | Torque limit enable *1)                     | 12-11-7              |
| 061             | TRQ1              | Torque limit selection bit1 *1)             | 12-11-7              |
| 062             | TRQ2              | Torque limit selection bit2 *1)             | 12-11-7              |
| 063             | PPI               | P/PI control mode selection                 | 12-11-2<br>12-11-5   |
| 064             | CAS               | Control gain change                         | 12-11-2<br>12-11-5   |
| 065             | SON               | Servo-on                                    | 12-17-33             |
| 066             | FOC               | Forcing                                     | 12-14-13             |
| 067             | ATR               | Permission of torque control<br>*1)         | 12-11-13             |
| 068             | TBS               | Torque Bias enable *1)                      | 12-11-11             |
| 069             | ORT               | Home search function                        | 12-17-22             |
| 071             | LAC               | Acceleration/Deceleration cancellation      | 12-8-11              |
| 072             | PCLR              | Clearance of position<br>deviation          | 12-17-21<br>12-17-25 |
| 073             | STAT              | Pulse train position reference input enable | 12-17-17             |
| 074             | PUP               | Position bias (ADD)                         | 12-17-21             |
| 075             | PDN               | Position bias (SUB)                         | 12-17-21             |
| 076             | CP1               | Multistage position settings selection 1    | 12-17-27             |
| 077             | CP2               | Multistage position settings selection 2    | 12-17-27             |
| 078             | CP3               | Multistage position settings selection 3    | 12-17-27             |
| 079             | CP4               | Multistage position settings selection 4    | 12-17-27             |
| 080             | ORL               | Limit signal of Homing<br>function          | 12-17-29             |
| 081             | ORG               | Start signal of Homing<br>function          | 12-17-29             |
| 082             | FOT               | Forward Over Travel                         | 12-17-30             |
| 083             | ROT               | Reserve Over Travel                         | 12-17-30             |
| 084             | SPD               | speed / position switching                  | 12-17-27             |
| 085             | PSET              | Position data presetting                    | 12-17-30             |

\*1) These torque related functions are valid when the Control mode selection [AA121] / [AA221] is set to 08(IM-SLV), 09(IM-0Hz-SLV), or 10(IM-CLV). [ATR] is valid at 08 or 10.

| Function<br>No. | Abbrevi-<br>ation | Function name                       | Page                |
|-----------------|-------------------|-------------------------------------|---------------------|
| 086             | MI1               | General-purpose input 1             | 16-6                |
| 087             | MI2               | General-purpose input 2             | 16-6                |
| 088             | MI3               | General-purpose input 3             | 16-6                |
| 089             | MI4               | General-purpose input 4             | 16-6                |
| 090             | MI5               | General-purpose input 5             | 16-6                |
| 091             | MI6               | General-purpose input 6             | 16-6                |
| 092             | MI7               | General-purpose input 7             | 16-6                |
| 093             | MI8               | General-purpose input 8             | 16-6                |
| 094             | MI9               | General-purpose input 9             | 16-6                |
| 095             | MI10              | General-purpose input 10            | 16-6                |
| 096             | MI11              | General-purpose input 11            | 16-6                |
| 097             | PCC               | Pulse counter clearing              | 12-24-16            |
| 098             | ECOM              | EzCOM activation                    | 14-22               |
| 099             | PRG               | Program RUN                         | 16-6                |
| 100             | HLD               | Acceleration/Deceleration disable   | 12-8-8              |
| 101             | REN               | RUN enable                          | 12-6-4              |
| 102             | DISP              | Display lock                        | 9-39<br>12-5-6      |
| 103             | PLA               | Pulse count A                       | 12-9-35<br>12-24-16 |
| 104             | PLB               | Pulse count B                       | 12-9-35<br>12-24-16 |
| 105             | EMF               | Emergency-Force Drive<br>activation | 12-17-13            |
| 107             | COK               | Contactor check signal              | 12-17-10            |
| 108             | DTR               | Data trace start                    | 16-8                |
| 109             | PLZ               | Pulse train input Z                 | 12-17-22            |
| 110             | TCH               | Teach-in                            | 12-17-28            |

| Code         | Name                                                    | Data range                                                                                                    | Initial<br>value | Note | Page     |  |
|--------------|---------------------------------------------------------|----------------------------------------------------------------------------------------------------|------------------|------|----------|--|
| <u>CA-60</u> | FUP/FDN overwrite target selection                      | 00(Speed Reference)/<br>01(PID1 Setpoint)                                                                                                    | 00               |      |          |  |
| CA-61        | FUP/FDN data save enable                                | 00(Not save)/ 01(Save)                                                                                                    | 00               |      |          |  |
| <u>CA-62</u> | FUP/FDN UDC selection                                   | 00(0Hz)/ 01(Saved data)                                                                                                    | 00               |      | 12-4-17  |  |
| <u>CA-64</u> | Acceleration time setting for<br>FUP/FDN function       | 0.00 to 3600.00 (s)                                                                                                    | 30.00            |      | 12-7-17  |  |
| <u>CA-66</u> | Deceleration time setting for<br>FUP/FDN function       | 0.00 to 3600.00 (s)                                                                                                    | 30.00            |      |          |  |
| <u>CA-70</u> | Speed reference source selection when [F-OP] is active  | 01(Terminal[Ai1])/ 02(Terminal[Ai2])/<br>03(Terminal[Ai3])/ 04(Terminal[Ai4])/<br>05(Terminal[Ai5])/ 06(Terminal[Ai6])/<br>07(Parameter Setting)/ 08(RS485)/<br>09(Option-1)/ 10(Option-2)/<br>11(Option-3)/<br>12(Pulse train input(internal))/<br>13(Pulse train input(option))/<br>14(Program function)/ 15(PID calc.)/<br>16(MOP Keypad's VR) | 01               |      | 12-5-7   |  |
| <u>CA-71</u> | RUN command source selection when [F-OP] is active      | 00([FW]/[RV] terminal)/<br>01(3-wire)/ 02(Keypad's RUN-key )/<br>03(RS485)/ 04(Option-1)/<br>05(Option-2)/ 06(Option-3)                                                                                                    | 00               |      |          |  |
| CA-72        | Reset mode selection                                    | 00(Always enabled<br>(Trip release at turn-ON))/<br>01(Always enabled<br>(Trip release at turn-OFF))/<br>02(Only enable in trip status<br>(Trip release at turn-ON))/<br>03(Only enable in trip status<br>(Trip release at turn-OFF))                                                                                                    | 00               |      | 12-24-6  |  |
| CA-81        | Encoder constant setting (Internal)                     | 32 to 65535 (pls)                                                                                                    | 1024             |      | 12-9-35  |  |
| CA-82        | Encoder phase sequence selection (Internal)             | 00(Phase-A Lead)/<br>01(Phase-B Lead)                                                                                                    | 00               |      | 12-9-35  |  |
| CA-83        | Motor gear ratio numerator<br>(Internal)                | 1 to 10000                                                                                                    | 1                |      | 12-9-35  |  |
| CA-84        | Motor gear ratio denominator (Internal)                 | 1 to 10000                                                                                                    | 1                |      | 12-9-35  |  |
| CA-90        | Pulse train input, target function selection (Internal) | 00(Disable)/<br>01(Frequency reference)/<br>02(Speed feedback)/<br>03(Pulse count)                                                                                                    | 00               |      | 12-9-35  |  |
| CA-91        | Pulse train input mode selection<br>(Internal)          | 00(90 degrees shift pulse train)/<br>01(Forward/Reverse pulse train<br>and direction signal)/<br>02(Forward pulse train<br>and reverse pulse train)                                                                                                    | 00               |      | 12-9-35  |  |
| <u>CA-92</u> | Pulse train frequency scale<br>(Internal)               | 0.05 to 32.00 (kHz)                                                                                                    | 25.00            |      | 12-4-5   |  |
| <u>CA-93</u> | Pulse train frequency filter time constant (Internal)   | 0.01 to 2.00 (s)                                                                                                    | 0.10             |      | 12-4-5   |  |
| <u>CA-94</u> | Pulse train frequency bias value (Internal)             | -100.0 to 100.0 (%)                                                                                                    | 0.0              |      | 12-4-5   |  |
| <u>CA-95</u> | Pulse train upper frequency detection level (Internal)  | 0 to 100.0 (%)                                                                                                    | 100.0            |      | 12-4-5   |  |
| <u>CA-96</u> | Pulse train lower frequency detection level (Internal)  | 0 to 100.0 (%)                                                                                                    | 0.0              |      | 12-4-5   |  |
| <u>CA-97</u> | Pulse counter compare match<br>output ON value          | 0 to 65535                                                                                                    | 0                |      | 12-24-16 |  |
| <u>CA-98</u> | Pulse counter compare match<br>output OFF value         | 0 to 65535                                                                                                    | 0                |      | 12-24-16 |  |
| <u>CA-99</u> | Pulse counter maximum value                             | 0 to 65535                                                                                                    | 65535            |      | 12-24-16 |  |

| Code         | Name                                     | Data range                                                                                         | Initial<br>value | Note | Page     |  |
|--------------|------------------------------------------|----------------------------------------------------------------------------------------------------|------------------|------|----------|--|
| <u>Cb-01</u> | [Ai1] Filter time constant               | 1 to 500 (ms)                                                                                      | 16               |      |          |  |
| Cb-03        | [Ai1] Start value                        | 0.00 to 100.00 (%)                                                                                 | 0.00             |      | 1        |  |
| Cb-04        | [Ai1] End value                          | 0.00 to 100.00 (%)                                                                                 | 100.00           |      | 10.04.0  |  |
| Cb-05        | [Ai1] Start rate                         | 0.0 to [Cb-06] (%)                                                                                 | 0.0              |      | 12-24-9  |  |
| Cb-06        | [Ai1] End rate                           | [Cb-05] to 100.0 (%)                                                                               | 100.0            |      |          |  |
| Cb-07        | [Ai1] Start value selection              | 00(Start value[Cb-03])/ 01(0%)                                                                     | 01               |      | 1        |  |
| <u>Cb-11</u> | [Ai2] Filter time constant               | 1 to 500 (ms)                                                                                      | 16               |      |          |  |
| <u>Cb-13</u> | [Ai2] Start value                        | 0.00 to 100.00 (%)                                                                                 | 0.00             |      | 1        |  |
| Cb-14        | [Ai2] End value                          | 0.00 to 100.00 (%)                                                                                 | 100.00           |      | 12-24-10 |  |
| Cb-15        | [Ai2] Start rate                         | 0.0 to [Cb-16] (%)                                                                                 | 20.0             |      | 12-24-10 |  |
| <u>Cb-16</u> | [Ai2] End rate                           | [Cb-15] to 100.0 (%)                                                                               | 100.0            |      |          |  |
| Cb-17        | [Ai2] Start value selection              | 00(Start value[Cb-13])/ 01(0%)                                                                     | 01               |      |          |  |
| Cb-21        | [Ai3] Filter time constant               | 1 to 500 (ms)                                                                                      | 16               |      |          |  |
| Cb-22        | Terminal [Ai3] selection                 | 00(Single)/<br>01(Added to Ai1/Ai2:<br>Forward and Reverse)/<br>02(Added to Ai1/Ai2: Forward only) | 00               |      | 12-24-11 |  |
| Cb-23        | [Ai3] Start value                        | -100.00 to 100.00 (%)                                                                              | -100.00          |      | 12-24-11 |  |
| Cb-24        | [Ai3] End value                          | -100.00 to 100.00 (%)                                                                              | 100.00           |      |          |  |
| Cb-25        | [Ai3] Start rate                         | -100.0 to [Cb-26] (%)                                                                              | -100.0           |      |          |  |
| <u>Cb-26</u> | [Ai3] End rate                           | [Cb-25] to 100.0 (%)                                                                               | 100.0            |      | 1        |  |
| Cb-30        | [Ai1] Voltage/Current bias<br>adjustment | -100.00 to 100.00 (%)                                                                              | 0.00             |      |          |  |
| Cb-31        | [Ai1] Voltage/Current gain<br>adjustment | 0 to 200.00 (%)                                                                                    | 100.00           |      |          |  |
| Cb-32        | [Ai2] Voltage/Current bias<br>adjustment | -100.00 to 100.00 (%)                                                                              | 0.00             |      | 12-24-13 |  |
| Cb-33        | [Ai2] Voltage/Current gain<br>adjustment | 0 to 200.00 (%)                                                                                    | 100.00           |      |          |  |
| Cb-34        | [Ai3] Voltage bias adjustment            | -100.00 to 100.00 (%)                                                                              | 0.00             |      |          |  |
| Cb-35        | [Ai3] Voltage gain adjustment            | 0 to 200.00 (%)                                                                                    | 100.00           |      | ]        |  |
| Cb-40        | Thermistor type selection                | 00(Disable)/ 01(PTC)/ 02(NTC)                                                                      | 00               |      | 12-7-6   |  |
| Cb-41        | Thermistor gain adjustment               | 0.0 to 1000.0                                                                                      | 100.0            |      | 12-1-0   |  |

| Code         | Name                              | Data range                     | Initial<br>value | Note | Page |
|--------------|-----------------------------------|--------------------------------|------------------|------|------|
| <u>Cb-51</u> | MOP-VR input filter time constant | 1 to 500                       | 100              |      |      |
| <u>Cb-53</u> | MOP-VR start value                | 0.00 to 100.00 (%)             | 0.00             |      |      |
| <u>Cb-54</u> | MOP-VR end value                  | 0.00 to 100.00 (%)             | 100.00           |      |      |
| <u>Cb-55</u> | MOP-VR start ratio                | 0.0 to [Cb-56] (%)             | 0.0              |      | -    |
| <u>Cb-56</u> | MOP-VR end ratio                  | [Cb-55] to 100.0 (%)           | 100.0            |      |      |
| <u>Cb-57</u> | MOP-VR start selection            | 00(Start value[Cb-53])/ 01(0%) | 01               |      |      |

| Code         | Name                                | Data range                                                                 | Initial<br>value | Note | Page    |
|--------------|-------------------------------------|----------------------------------------------------------------------------|------------------|------|---------|
| CC-01        | Output terminal [11] function       |                                                                            | 001              |      |         |
| <u>CC-02</u> | Output terminal [12] function       |                                                                            | 002              |      |         |
| <u>CC-03</u> | Output terminal [13] function       | See                                                                        | 003              |      |         |
| <u>CC-04</u> | Output terminal [14] function       |                                                                            | 007              |      | 12-25-1 |
| <u>CC-05</u> | Output terminal [15] function       | <ul> <li><list functions="" of="" output="" terminal=""></list></li> </ul> | 035              |      |         |
| <u>CC-06</u> | Output terminal [16] function       |                                                                            | 000 *1)          |      |         |
| <u>CC-07</u> | Output terminal [AL] function       |                                                                            | 017              |      |         |
| <u>CC-11</u> | Output terminal [11] active state   |                                                                            | 00               |      |         |
| <u>CC-12</u> | Output terminal [12] active state   |                                                                            | 00               |      |         |
| <u>CC-13</u> | Output terminal [13] active state   |                                                                            | 00               |      |         |
| <u>CC-14</u> | Output terminal [14] active state   | 00(Normally Open: NO)/<br>01(Normally Closed: NC)                          | 00               |      | 12-25-4 |
| <u>CC-15</u> | Output terminal [15] active state   |                                                                            | 00               |      |         |
| <u>CC-16</u> | Output terminal [16] active state   |                                                                            | 00               |      |         |
| <u>CC-17</u> | Output terminal [AL] active state   |                                                                            | 01               |      |         |
| <u>CC-20</u> | Output terminal [11] on-delay time  | 0.00 to 100.00 (s)                                                         | 0.00             |      |         |
| <u>CC-21</u> | Output terminal [11] off-delay time | 0.00 to 100.00 (s)                                                         | 0.00             |      |         |
| <u>CC-22</u> | Output terminal [12] on-delay time  | 0.00 to 100.00 (s)                                                         | 0.00             |      |         |
| <u>CC-23</u> | Output terminal [12] off-delay time | 0.00 to 100.00 (s)                                                         | 0.00             |      |         |
| <u>CC-24</u> | Output terminal [13] on-delay time  | 0.00 to 100.00 (s)                                                         | 0.00             |      |         |
| <u>CC-25</u> | Output terminal [13] off-delay time | 0.00 to 100.00 (s)                                                         | 0.00             |      |         |
| <u>CC-26</u> | Output terminal [14] on-delay time  | 0.00 to 100.00 (s)                                                         | 0.00             |      | 12-25-6 |
| <u>CC-27</u> | Output terminal [14] off-delay time | 0.00 to 100.00 (s)                                                         | 0.00             |      | 12-20-0 |
| <u>CC-28</u> | Output terminal [15] on-delay time  | 0.00 to 100.00 (s)                                                         | 0.00             |      |         |
| <u>CC-29</u> | Output terminal [15] off-delay time | 0.00 to 100.00 (s)                                                         | 0.00             |      |         |
| <u>CC-30</u> | Output terminal [16] on-delay time  | 0.00 to 100.00 (s)                                                         | 0.00             |      |         |
| CC-31        | Output terminal [16] off-delay time | 0.00 to 100.00 (s)                                                         | 0.00             |      |         |
| <u>CC-32</u> | Output terminal [AL] on-delay time  | 0.00 to 100.00 (s)                                                         | 0.00             |      |         |
| CC-33        | Output terminal [AL] off-delay time | 0.00 to 100.00 (s)                                                         | 0.00             |      | 1       |

\*1) The initial value Ver2.01 or older is 040[ZS].

<List of output terminal functions>

| Function |      |                                             |                      |
|----------|------|---------------------------------------------|----------------------|
| No.      | tion | Function name                               | Page                 |
| 000      | no   | Not use                                     | -                    |
| 001      | RUN  | Running                                     | 12-20-1              |
| 002      | FA1  | Constant-frequency reached                  | 12-21-1              |
| 003      | FA2  | Set frequency overreached                   | 12-21-2              |
| 004      | FA3  | Set frequency reached                       | 12-21-3              |
| 005      | FA4  | Set frequency overreached 2                 | 12-21-2              |
| 006      | FA5  | Set frequency reached                       | 12-21-3              |
| 007      | IRDY | Inverter ready                              | 12-20-4              |
| 008      | FWR  | Forward rotation                            | 12-20-2              |
| 009      | RVR  | Reverse rotation                            | 12-20-2              |
| 010      | FREF | Frequency reference =<br>Keypad is selected | 12-4-2               |
| 011      | REF  | Run command = Keypad is<br>selected         | 12-5-2               |
| 012      | SETM | 2nd control is selected                     | 12-17-1              |
| 016      | OPO  | Option output *1)                           | —                    |
| 017      | AL   | Alarm                                       | 12-19-1              |
| 018      | MJA  | Major failure                               | 12-19-3              |
| 019      | OTQ  | Over-torque *2)                             | 12-11-9              |
| 020      | IP   | Instantaneous power failure                 | 12-19-8              |
| 021      | UV   | Undervoltage                                | 12-19-9              |
| 022      | TRQ  | Torque limited *2)                          | 12-11-7              |
| 023      | IPS  | IP-Non stop function is active              | 12-13-17             |
| 024      | RNT  | Accumulated operation time over             | 12-19-15             |
| 025      | ONT  | Accumulated power-on time over              | 12-19-16             |
| 026      | THM  | Electronic thermal alarm (Motor)            | 12-19-10             |
| 027      | THC  | Electronic thermal alarm<br>(Inverter)      | 12-19-11             |
| 029      | WAC  | Capacitor life warning                      | 12-19-13             |
| 030      | WAF  | Cooling-fan speed drop                      | 12-19-14             |
| 031      | FR   | RUN command active                          | 12-20-3              |
| 032      | OHF  | Heat sink overheat warning                  | 12-19-12             |
| 033      | LOC  | Low-current indication                      | 12-19-7              |
| 034      | LOC2 | Low-current indication 2                    | 12-19-7              |
| 035      | OL   | Overload warning notice                     | 12-19-6              |
| 036      | OL2  | Overload warning notice 2                   | 12-19-6              |
| 037      | BRK  | Brake release                               | 12-17-5              |
| 038      | BER  | Brake error                                 | 12-17-5              |
| 039      | CON  | Contactor control                           | 12-17-10             |
| 040      | ZS   | Zero speed detection                        | 12-21-4              |
| 041      | DSE  | Speed over deviation                        | 12-16-11             |
| 042      | PDD  | Position over deviation                     | 12-17-21             |
| 043      | POK  | Positioning completed                       | 12-17-22<br>12-17-25 |
| 044      | PCMP | Pulse count compare match<br>output         | 12-24-16             |
| 045      | OD   | Over deviation for PID control              | 12-10-28             |
| 046      | FBV  | PID1 feedback comparison                    | 12-10-29             |
| 047      | OD2  | Over deviation for PID2 control             | 12-10-28             |
| 048      | FBV2 | PID2 feedback comparison                    | 12-10-29             |
| 049      | NDc  | Communication line disconnection            | 14-5                 |

| Function<br>No. | Abbrevi<br>ation | Function name                        | Page     |
|-----------------|------------------|--------------------------------------|----------|
| 050             | Ai1Dc            | Analog [Ai1] disconnection detection | 12-22-1  |
| 051             | Ai2Dc            | Analog [Ai2] disconnection detection | 12-22-1  |
| 052             | Ai3Dc            | Analog [Ai3] disconnection detection | 12-22-1  |
| 053             | Ai4Dc            | Analog [Ai4] disconnection detection | 12-22-4  |
| 054             | Ai5Dc            | Analog [Ai5] disconnection detection | 12-22-4  |
| 055             | Ai6Dc            | Analog [Ai6] disconnection detection | 12-22-4  |
| 056             | WCAi1            | Window comparator Ai1                | 12-22-1  |
| 057             | WCAi2            | Window comparator Ai2                | 12-22-1  |
| 058             | WCAi3            | Window comparator Ai3                | 12-22-1  |
| 059             | WCAi4            | Window comparator Ai4                | 12-22-4  |
| 060             | WCAi5            | Window comparator Ai5                | 12-22-4  |
| 061             | WCAi6            | Window comparator Ai6                | 12-22-4  |
| 062             | LOG1             | Logical operation result 1           |          |
| 063             | LOG2             | Logical operation result 2           |          |
| 064             | LOG3             | Logical operation result 3           |          |
| 065             | LOG4             | Logical operation result 4           | 12-23-1  |
| 066             | LOG5             | Logical operation result 5           |          |
| 067             | LOG6             | Logical operation result 6           |          |
| 068             | LOG7             | Logical operation result 7           |          |
| 069             | MO1              | General-purpose output 1             |          |
| 070             | MO2              | General-purpose output 2             |          |
| 070             | MO2              | General-purpose output 2             |          |
| 072             | MO4              | General-purpose output 4             | 16-6     |
| 072             | MO5              | General-purpose output 5             | 10-0     |
| 073             | MO6              | General-purpose output 6             |          |
| 074             | MO7              | General-purpose output 7             |          |
| 076             | EMFC             | Emergency force drive indicator      | 12-17-13 |
| 077             | EMBP             | Bypass mode indicator                | 12-17-15 |
| 078             | WFT              | Trace function waiting for trigger   | 16-7     |
| 079             | TRA              | Trace function data logging          | 16-7     |
| 080             | LBK              | Low-battery of keypad                | 9-41     |
| 081             | OVS              | Over-Voltage power<br>Supply         | 12-19-17 |
| 084             | AC0              | Alarm code bit-0                     |          |
| 085             | AC1              | Alarm code bit-1                     | 10.10    |
| 086 AC2         |                  | Alarm code bit-2                     | 12-19-4  |
| 087             | AC3              | Alarm code bit-3                     |          |
| 089             | OD3              | Over deviation for PID3 control      | 12-10-28 |
| 090             | FBV3             | PID3 feedback comparison             | 12-10-29 |
| 091             | OD4              | Over deviation for PID4 control      | 12-10-28 |
| 092             | FBV4             | PID4 feedback comparison             | 12-10-29 |
| 093             | SSE              | PID soft start error                 | 12-10-16 |

\*1) [OPO] "Option output" function is not currently functioning for future expansion. Therefore, do not assign.

\*2) These torque related functions are valid when the Control mode selection [AA121] / [AA221] is set to 08(IM-SLV), 09(IM-0Hz-SLV), or 10(IM-CLV).

| Code         | Name                               | Data range                                                                       | Initial<br>value | Note | Page    |
|--------------|------------------------------------|----------------------------------------------------------------------------------|------------------|------|---------|
| <u>CC-40</u> | LOG1 operand-1 selection           | See<br><list functions="" of="" output="" terminal=""></list>                    | 000              |      |         |
| <u>CC-41</u> | LOG1 operand-2 selection           | See <pre><list functions="" of="" output="" terminal=""></list></pre>            | 000              |      |         |
| <u>CC-42</u> | LOG1 logical calculation selection | 00(AND)/ 01(OR) / 02(XOR)                                                        | 00               |      |         |
| <u>CC-43</u> | LOG2 operand-1 selection           | See <pre><list functions="" of="" output="" terminal=""></list></pre>            | 000              |      |         |
| <u>CC-44</u> | LOG2 operand-2 selection           | See<br><list functions="" of="" output="" terminal=""></list>                    | 000              |      |         |
| <u>CC-45</u> | LOG2 logical calculation selection | 00(AND)/ 01(OR) / 02(XOR)                                                        | 00               |      |         |
| <u>CC-46</u> | LOG3 operand-1 selection           | See <pre><cur><list functions="" of="" output="" terminal=""></list></cur></pre> | 000              |      |         |
| <u>CC-47</u> | LOG3 operand-2 selection           | See<br><list functions="" of="" output="" terminal=""></list>                    | 000              |      |         |
| <u>CC-48</u> | LOG3 logical calculation selection | 00(AND)/ 01(OR) / 02(XOR)                                                        | 00               |      |         |
| <u>CC-49</u> | LOG4 operand-1 selection           | See <pre><cur><list functions="" of="" output="" terminal=""></list></cur></pre> | 000              |      |         |
| <u>CC-50</u> | LOG4 operand-2 selection           | See <pre><list functions="" of="" output="" terminal=""></list></pre>            | 000              |      | 12-23-1 |
| <u>CC-51</u> | LOG4 logical calculation selection | 00(AND)/ 01(OR) / 02(XOR)                                                        | 00               |      |         |
| <u>CC-52</u> | LOG5 operand-1 selection           | See <pre><cur><list functions="" of="" output="" terminal=""></list></cur></pre> | 000              |      |         |
| <u>CC-53</u> | LOG5 operand-2 selection           | See <pre><cur><list functions="" of="" output="" terminal=""></list></cur></pre> | 000              |      |         |
| <u>CC-54</u> | LOG5 logical calculation selection | 00(AND)/ 01(OR) / 02(XOR)                                                        | 00               |      |         |
| <u>CC-55</u> | LOG6 operand-1 selection           | See <pre><list functions="" of="" output="" terminal=""></list></pre>            | 000              |      |         |
| <u>CC-56</u> | LOG6 operand-2 selection           | See <pre><list functions="" of="" output="" terminal=""></list></pre>            | 000              |      |         |
| <u>CC-57</u> | LOG6 logical calculation selection | 00(AND)/ 01(OR) / 02(XOR)                                                        | 00               |      |         |
| <u>CC-58</u> | LOG7 operand-1 selection           | See<br><list functions="" of="" output="" terminal=""></list>                    | 000              |      |         |
| <u>CC-59</u> | LOG7 operand-2 selection           | See<br><list functions="" of="" output="" terminal=""></list>                    | 000              |      |         |
| <u>CC-60</u> | LOG7 logical calculation selection | 00(AND)/ 01(OR) / 02(XOR)                                                        | 00               |      |         |

| Code         | Name                                                | Data range                                                   | Initial<br>value | Note | Page     |
|--------------|-----------------------------------------------------|--------------------------------------------------------------|------------------|------|----------|
| Cd-01        | [FM] Output wave form selection                     | 00(PWM output )/<br>01(Frequency output)                     | 00               |      |          |
| Cd-02        | [FM] Output base frequency (at<br>frequency output) | 0 to 3600 (Hz)                                               | 2880             |      | 12-25-9  |
| <u>Cd-03</u> | [FM] Output monitor selection                       | See<br><list functions="" monitor="" of="" output=""></list> | [dA-01]          |      |          |
| <u>Cd-04</u> | [Ao1] Output monitor selection                      | See<br><list functions="" monitor="" of="" output=""></list> | [dA-01]          |      |          |
| <u>Cd-05</u> | [Ao2] Output monitor selection                      | See<br><list functions="" monitor="" of="" output=""></list> | [dA-01]          |      | 12-25-13 |
| Cd-10        | Analog monitor adjustment mode enable               | 00(Disable)/ 01(Enable)                                      | 00               |      |          |
| Cd-11        | [FM] Output filter time constant                    | 1 to 500 (ms)                                                | 100              |      |          |
| Cd-12        | [FM] Data type selection                            | 00(Absolute data)/ 01(Signed data)                           | 00               |      |          |
| <u>Cd-13</u> | [FM] Bias adjustment                                | -100.0 to 100.0 (%)                                          | 0.0              |      | 12-25-9  |
| <u>Cd-14</u> | [FM] Gain adjustment                                | -1000.0 to 1000.0 (%)                                        | 100.0            |      |          |
| <u>Cd-15</u> | Adjustment mode [FM] output level                   | -100.0 to 100.0 (%)                                          | 100.0            |      |          |
| Cd-21        | [Ao1] Output filter time constant                   | 1 to 500 (ms)                                                | 100              |      |          |
| Cd-22        | [Ao1] Data type selection                           | 00(Absolute data)/ 01(Signed data)                           | 00               |      |          |
| Cd-23        | [Ao1] Bias adjustment                               | -100.0 to 100.0 (%)                                          | 0.0              |      |          |
| Cd-24        | [Ao1] Gain adjustment                               | -1000.0 to 1000.0 (%)                                        | 100.0            |      |          |
| Cd-25        | Adjustment mode [Ao1] output level                  | -100.0 to 100.0 (%)                                          | 100.0            |      | 12-25-13 |
| Cd-31        | [Ao2] Output filter time constant                   | 1 to 500 (ms)                                                | 100              |      | 12-20-10 |
| Cd-32        | [Ao2] Data type se lection                          | 00(Absolute data)/ 01(Signed data)                           | 00               |      |          |
| Cd-33        | [Ao2] Bias adjustment                               | -100.0 to 100.0 (%)                                          | 20.0             |      |          |
| Cd-34        | [Ao2] Gain adjustment                               | -1000.0 to 1000.0 (%)                                        | 80.0 *1)         |      |          |
| Cd-35        | Adjustment mode [Ao2] output level                  | -100.0 to 100.0 (%)                                          | 100.0            |      |          |

\*1) The initial value Ver2.01 or older is 100.0.

<List of output monitor functions>

| Monitor<br>Code. | Function                                          |
|------------------|---------------------------------------------------|
| dA-01            | Output frequency monitor                          |
| dA-02            | Output current monitor                            |
| dA-04            | Frequency reference monitor (after calculation)   |
| dA-08            | Detect speed monitor                              |
| dA-12            | Output frequency monitor (signed)                 |
| dA-14            | Frequency upper limit monitor                     |
| dA-15            | Torque reference monitor (after calculation) *1)  |
| dA-16            | Torque limit monitor *1)                          |
| dA-17            | Output torque monitor *1)                         |
| dA-18            | Output voltage monitor (RMS)                      |
| dA-30            | Input power monitor                               |
| dA-34            | Output power monitor                              |
| dA-38            | Motor temperature monitor                         |
| dA-40            | DC bus voltage monitor                            |
| dA-41            | BRD load rate monitor                             |
| dA-42            | Electronic thermal load rating monitor (Motor)    |
| dA-43            | Electronic thermal load rating monitor (Inverter) |
| dA-61            | Analog input [Ai1] monitor                        |
| dA-62            | Analog input [Ai2] monitor                        |
| dA-63            | Analog input [Ai3] monitor                        |
| dA-64            | Analog input [Ai4] monitor                        |
| dA-65            | Analog input [Ai5] monitor                        |
| dA-66            | Analog input [Ai6] monitor                        |
| dA-70            | Pulse train input monitor (internal)              |
| dA-71            | Pulse train input monitor (option)                |
| db-18            | Analog output monitor YA0                         |
| db-19            | Analog output monitor YA1                         |
| db-20            | Analog output monitor YA2                         |
| db-21            | Analog output monitor YA3                         |
| db-22            | Analog output monitor YA4                         |
| db-23            | Analog output monitor YA5                         |

| Monitor<br>Code. | Function                                         |
|------------------|--------------------------------------------------|
| db-30            | PID1 feedback value 1 monitor                    |
| db-32            | PID1 feedback value 2 monitor                    |
| db-34            | PID1 feedback value 3 monitor                    |
| db-36            | PID2 feedback value monitor                      |
| db-38            | PID3 feedback value monitor                      |
| db-40            | PID4 feedback value monitor                      |
| db-42            | PID1 target value monitor<br>(after calculation) |
| db-44            | PID1 feedback value monitor (after calculation)  |
| db-50            | PID1 output monitor                              |
| db-51            | PID1 deviation monitor                           |
| db-52            | PID1 deviation 1 monitor                         |
| db-53            | PID1 deviation 2 monitor                         |
| db-54            | PID1 deviation 3 monitor                         |
| db-55            | PID2 output monitor                              |
| db-56            | PID2 deviation monitor                           |
| db-57            | PID3 output monitor                              |
| db-58            | PID3 deviation monitor                           |
| db-59            | PID4 output monitor                              |
| db-60            | PID4 deviation monitor                           |
| db-64            | PID feedforward monitor                          |
| dC-15            | Cooling fin temperature monitor                  |
| FA-01            | Main speed reference setting or monitor          |
| FA-02            | Sub-speed reference setting or monitor           |
| FA-15            | Torque reference setting or monitor *1)          |
| FA-16            | Torque bias setting or monitor *1)               |
| FA-30            | PID1 set-point 1 setting or monitor              |
| FA-32            | PID1 set-point 2 setting or monitor              |
| FA-34            | PID1 set-point 3 setting or monitor              |
| FA-36            | PID2 set-point setting or monitor                |
| FA-38            | PID3 set-point setting or monitor                |
| FA-40            | PID4 set-point setting or monitor                |

 \*1) These torque related functions are valid when the Control mode selection [AA121] / [AA221] is set to 08(IM-SLV), 09(IM-0Hz-SLV), or 10(IM-CLV). [dA-15]/[FA-15] are valid at 08 or 10.

| Code         | Name                                                         | Data range                                                                        | Initial<br>value              | Note | Page     |
|--------------|--------------------------------------------------------------|-----------------------------------------------------------------------------------|-------------------------------|------|----------|
| <u>CE101</u> | Low current signal output mode selection, 1st motor          | 00(During Accel./Decel.<br>and constant speed)/<br>01(During constant speed only) | 01                            |      |          |
| <u>CE102</u> | Low current detection level 1, 1st motor                     | (0.0 to 2.0) ×<br>Inverter rated current (A)                                      | 1.0×Inverter<br>rated current |      | 12-19-7  |
| <u>CE103</u> | Low current detection level 2, 1st motor                     | (0.0 to 2.0)×<br>Inverter rated current (A)                                       | 1.0×Inverter rated current    |      |          |
| <u>CE105</u> | Overload signal output mode selection, 1st motor             | 00(During Accel./Decel. and<br>constant speed)/ 01(During constant<br>speed only) | 01                            |      |          |
| <u>CE106</u> | Overload warning level 1, 1st motor                          | (0.0 to 2.0)×<br>Inverter rated current (A)                                       | 1.0×Inverter rated current    |      | 12-19-6  |
| <u>CE107</u> | Overload warning level 2, 1st motor                          | (0.0 to 2.0)×<br>Inverter rated current (A)                                       | 1.0×Inverter rated current    |      |          |
| <u>CE-10</u> | Arrival frequency 1 value setting<br>during acceleration     | 0.00 to 590.00 (Hz)                                                               | 0.00                          |      |          |
| <u>CE-11</u> | Arrival frequency 1 value setting<br>during deceleration     | 0.00 to 590.00 (Hz)                                                               | 0.00                          |      | 12-21-2  |
| <u>CE-12</u> | Arrival frequency 2 value setting<br>during acceleration     | 0.00 to 590.00 (Hz)                                                               | 0.00                          |      | 12-21-3  |
| <u>CE-13</u> | Arrival frequency 2 value setting<br>during deceleration     | 0.00 to 590.00 (Hz)                                                               | 0.00                          |      |          |
| <u>CE120</u> | Over-torque level (Forward drive),<br>1st motor              | 0.0 to 500.0 (%)                                                                  | 100.0                         |      |          |
| <u>CE121</u> | Over-torque level (Reverse regenerative), 1st motor          | 0.0 to 500.0 (%)                                                                  | 100.0                         |      | 12-11-9  |
| <u>CE122</u> | Over-torque level (Reverse drive),<br>1st motor              | 0.0 to 500.0 (%)                                                                  | 100.0                         |      | 12-11-9  |
| <u>CE123</u> | Over-torque level (Forward regenerative), 1st motor          | 0.0 to 500.0 (%)                                                                  | 100.0                         |      |          |
| <u>CE-30</u> | Electronic thermal warning level (Motor)                     | 0.00 to 100.00 (%)                                                                | 80.00                         |      | 12-19-10 |
| <u>CE-31</u> | Electronic thermal warning level (Inverter)                  | 0.00 to 100.00 (%)                                                                | 80.00                         |      | 12-19-11 |
| CE-33        | Zero speed detection level                                   | 0.00 to 100.00 (Hz)                                                               | 0.50                          |      | 12-21-4  |
| CE-34        | Cooling fin overheat warning level                           | 0 to 200 (degrees Celsius)                                                        | 120                           |      | 12-19-12 |
| <u>CE-36</u> | Accum. RUN time (RNT) / Accum.<br>Power-ON(ONT) time setting | 0 to 100000 (hr)                                                                  | 0                             |      | 12-19-15 |

| Code         | Name                                                           | Data range                                                               | Initial value | Note | Page    |
|--------------|----------------------------------------------------------------|--------------------------------------------------------------------------|---------------|------|---------|
| CE-40        | [Ai1] Window comparator higher limit                           | 0 to 100 (%)                                                             | 100           |      |         |
| <u>CE-41</u> | [Ai1] Window comparator lower limit                            | 0 to 100 (%)                                                             | 0             |      |         |
| <u>CE-42</u> | [Ai1] Window comparator<br>hysteresis width                    | 0 to 10 (%)                                                              | 0             |      |         |
| <u>CE-43</u> | [Ai2] Window comparator higher limit                           | 0 to 100 (%)                                                             | 100           |      |         |
| <u>CE-44</u> | [Ai2] Window comparator lower limit                            | 0 to 100 (%)                                                             | 0             |      |         |
| <u>CE-45</u> | [Ai2] Window comparator<br>hysteresis width                    | 0 to 10 (%)                                                              | 0             |      |         |
| <u>CE-46</u> | [Ai3] Window comparator higher limit                           | -100 to 100 (%)                                                          | 100           |      |         |
| <u>CE-47</u> | [Ai3] Window comparator lower limit                            | -100 to 100 (%)                                                          | -100          |      |         |
| <u>CE-48</u> | [Ai3] Window comparator<br>hysteresis width                    | 0 to 10 (%)                                                              | 0             |      |         |
| <u>CE-50</u> | [Ai1] Operation set level<br>at disconnection or compare event | 0 to 100 (%)                                                             | 0             |      | 12-22-1 |
| <u>CE-51</u> | [Ai1] Operation set level implement timing                     | 00(Disable)/<br>01(Enable(at WC*active))/<br>02(Enable(at WC*de-active)) | 00            |      |         |
| <u>CE-52</u> | [Ai2] Operation set level<br>at disconnection or compare event | 0 to 100 (%)                                                             | 0             |      |         |
| <u>CE-53</u> | [Ai2] Operation set level implement timing                     | 00(Disable)/<br>01(Enable(at WC*active))/<br>02(Enable(at WC*de-active)) | 00            |      |         |
| <u>CE-54</u> | [Ai3] Operation set level<br>at disconnection or compare event | -100 to 100 (%)                                                          | 0             |      |         |
| <u>CE-55</u> | [Ai3] Operation set level implement timing                     | 00(Disable)/<br>01(Enable(at WC*active))/<br>02(Enable(at WC*de-active)) | 00            |      |         |

| Code         | Name                                                | Data range                                                                        | Initial value                 | Note | Page                                 |
|--------------|-----------------------------------------------------|-----------------------------------------------------------------------------------|-------------------------------|------|--------------------------------------|
| <u>CE201</u> | Low current signal output mode selection, 2nd-motor | 00(During Accel./Decel. and<br>constant speed)/ 01(During<br>constant speed only) | 01                            |      |                                      |
| <u>CE202</u> | Low current detection level 1, 2nd-motor            | (0.0 to 2.0) ×<br>Inverter rated current (A)                                      | 1.0×Inverter<br>rated current |      |                                      |
| <u>CE203</u> | Low current detection level 2, 2nd-motor            | (0.0 to 2.0) ×<br>Inverter rated current (A)                                      | 1.0×Inverter<br>rated current |      |                                      |
| <u>CE205</u> | Overcurrent signal output mode selection, 2nd-motor | 00(During Accel./Decel. and<br>constant speed)/ 01(During<br>constant speed only) | 01                            |      | For details,<br>refer to<br>CE101 to |
| <u>CE206</u> | Overcurrent detection level 1, 2nd-motor            | (0.0 to 2.0) ×<br>Inverter rated current (A)                                      | 1.0×Inverter<br>rated current |      | CE123.                               |
| <u>CE207</u> | Overcurrent detection level 2, 2nd-motor            | (0.0 to 2.0) ×<br>Inverter rated current (A)                                      | 1.0×Inverter<br>rated current |      | 2nd-motor<br>control, see            |
| <u>CE220</u> | Over-torque level (Forward drive), 2nd-motor        | 0.0 to 500.0 (%)                                                                  | 100.0                         |      | 12-17-1.                             |
| <u>CE221</u> | Over-torque level (Reverse regenerative), 2nd-motor | 0.0 to 500.0 (%)                                                                  | 100.0                         |      |                                      |
| <u>CE222</u> | Over-torque level (Reverse drive), 2nd-motor        | 0.0 to 500.0 (%)                                                                  | 100.0                         |      | ]                                    |
| <u>CE223</u> | Over-torque level (Forward regenerative), 2nd motor | 0.0 to 500.0 (%)                                                                  | 100.0                         |      |                                      |

## Appendix 1

| Code         | Name                                          | Data range                                                                                                    | Initial value | Note | Page          |
|--------------|-----------------------------------------------|----------------------------------------------------------------------------------------------------|---------------|------|---------------|
| CF-01        | RS485 communication baud rate selection       | 03(2400bps)/ 04(4800bps)/<br>05(9600bps)/ 06(19.2kbps)/<br>07(38.4kbps)/ 08(57.6kbps)/<br>09(76.8kbps)/ 10(115.2kbps)   | 05            |      |               |
| CF-02        | RS485 communication node address              | 1 to 247                                                                                                    | 1             |      |               |
| <u>CF-03</u> | RS485 communication parity selection          | 00(No parity)/<br>01(Even parity)/<br>02(Odd parity)                                                                    | 00            |      |               |
| <u>CF-04</u> | RS485 communication stop bit<br>selection     | 01(1-bit)/ 02(2-bit)                                                                                                    | 01            |      | 14-5          |
| <u>CF-05</u> | RS485 communication error selection           | 00(Error)/<br>01(Error output after<br>Deceleration stop)/<br>02(Ignore)/<br>03(Free run stop)/<br>04(Decelration stop) | 02            |      |               |
| CF-06        | RS485 communication timeout setting           | 0.00 to 100.00 (s)                                                                                                    | 0.00          |      |               |
| CF-07        | RS485 communication wait time setting         | 0 to 1000 (ms)                                                                                                    | 2             |      |               |
| <u>CF-08</u> | RS485 communication mode selection            | 01(Modbus-RTU)/<br>02(EzCOM)/<br>03(EzCOM Administrator)                                                                | 01            |      | 14-5<br>14-22 |
| CF-11        | Register data conversion function (A,V<br>⇔%) | 00(A, V)/ 01(%)                                                                                                    | 00            |      | 14-5          |
| CF-20        | EzCOM start node No.                          | 1 to 8                                                                                                    | 1             |      |               |
| CF-21        | EzCOM end node No.                            | 1 to 8                                                                                                    | 1             |      | 14-22         |
| CF-22        | EzCOM start method selection                  | 00(Terminal [ECOM])/<br>01(Always)                                                                                      | 00            |      | 14-22         |
| <u>CF-23</u> | EzCOM data size                               | 1 to 5                                                                                                    | 5             |      |               |
| <u>CF-24</u> | EzCOM destination address 1                   | 1 to 247                                                                                                    | 1             |      |               |
| CF-25        | EzCOM destination register 1                  | 0000 to FFFF                                                                                                    | 0000          |      |               |
| CF-26        | EzCOM source register 1                       | 0000 to FFFF                                                                                                    | 0000          |      |               |
| <u>CF-27</u> | EzCOM destination address 2                   | 1 to 247                                                                                                    | 2             |      |               |
| CF-28        | EzCOM destination register 2                  | 0000 to FFFF                                                                                                    | 0000          |      |               |
| CF-29        | EzCOM source register 2                       | 0000 to FFFF                                                                                                    | 0000          |      |               |
| CF-30        | EzCOM destination address 3                   | 1 to 247                                                                                                    | 3             |      | 14.00         |
| <u>CF-31</u> | EzCOM destination register 3                  | 0000 to FFFF                                                                                                    | 0000          |      | 14-23         |
| <u>CF-32</u> | EzCOM source register 3                       | 0000 to FFFF                                                                                                    | 0000          |      |               |
| CF-33        | EzCOM destination address 4                   | 1 to 247                                                                                                    | 4             |      |               |
| CF-34        | EzCOM destination register 4                  | 0000 to FFFF                                                                                                    | 0000          |      |               |
| CF-35        | EzCOM source register 4                       | 0000 to FFFF                                                                                                    | 0000          |      |               |
| CF-36        | EzCOM destination address 5                   | 1 to 247                                                                                                    | 5             |      |               |
| CF-37        | EzCOM destination register 5                  | 0000 to FFFF                                                                                                    | 0000          |      |               |
| CF-38        | EzCOM source register 5                       | 0000 to FFFF                                                                                                    | 0000          |      | 1             |
| CF-50        | USB communication node address                | 1 to 247                                                                                                    | 1             |      | 16-2          |

Appendix 1 Parameter mode (code H).

| Parame                | Parameter mode (code H).                                                     |                                                           |                  |      |                                                |  |  |  |
|-----------------------|------------------------------------------------------------------------------|-----------------------------------------------------------|------------------|------|------------------------------------------------|--|--|--|
| Code                  | Name                                                                         | Data range                                                | Initial<br>value | Note | Page                                           |  |  |  |
| HA-01                 | Auto-tuning selection                                                        | 00(Disable)/ 01(No-rotation)/<br>02(Rotation)/ 03(IVMS)   | 00               |      |                                                |  |  |  |
| HA-02                 | Auto-tuning RUN command source<br>selection                                  | 00(Keypad "RUN" key)/<br>01(Setting by [AA111] / [AA211]) | 00               |      | 12-3-6                                         |  |  |  |
| HA-03                 | Online auto-tuning selection                                                 | 00(Disable)/ 01(Enable)                                   | 00               |      |                                                |  |  |  |
| <u>HA110</u>          | Stabilization constant, 1st-motor                                            | 0 to 1000 (%)                                             | 100              |      | 12-9-3,12-9-4,12-9-6<br>12-9-7,12-9-11         |  |  |  |
| HA112<br>*1)          | Stabilization ramp function end ratio,<br>1st-motor                          | 0 to 100(%)                                               | 30               |      | 21-35                                          |  |  |  |
| HA113<br>*1)          | Stabilization ramp function start ratio,<br>1st-motor                        | 0 to 100(%)                                               | 10               |      | 21-35                                          |  |  |  |
| <u>HA115</u>          | Speed response, 1st-motor                                                    | 0 to 1000 (%)                                             | 100              |      | 12-9-12,12-9-14,<br>12-9-24,12-9-28<br>12-9-31 |  |  |  |
| <u>HA120</u>          | ASR gain switching mode selection,<br>1st-motor                              | 00([CAS] terminal)/<br>01(Parameter setting)              | 00               |      | 12-3-01                                        |  |  |  |
| <u>HA121</u>          | ASR gain switching time setting,<br>1st-motor                                | 0 to 10000 (ms)                                           | 100              |      |                                                |  |  |  |
| <u>HA122</u>          | ASR gain mapping intermediate speed 1, 1st-motor                             | 0.00 to 590.00 (Hz)                                       | 0.00             |      |                                                |  |  |  |
| <u>HA123</u>          | ASR gain mapping intermediate speed 2, 1st-motor                             | 0.00 to 590.00 (Hz)                                       | 0.00             |      |                                                |  |  |  |
| <u>HA124</u>          | ASR gain mapping maximum speed,<br>1st-motor                                 | 0.00 to 590.00 (Hz)                                       | 0.00             |      |                                                |  |  |  |
| HA125                 | ASR gain mapping P-gain 1, 1st-motor                                         | 0.0 to 1000.0 (%)                                         | 100.0            |      |                                                |  |  |  |
| HA126                 | ASR gain mapping I-gain 1, 1st-motor                                         | 0.0 to 1000.0 (%)                                         | 100.0            |      | 12-11-4                                        |  |  |  |
| <u>HA127</u>          | ASR gain mapping P control P-gain 1,<br>1st-motor                            | 0.0 to 1000.0 (%)                                         | 100.0            |      |                                                |  |  |  |
| <u>HA128</u>          | ASR gain mapping P-gain 2, 1st-motor                                         | 0.0 to 1000.0 (%)                                         | 100.0            |      |                                                |  |  |  |
| <u>HA129</u>          | ASR gain mapping I-gain 2, 1st-motor                                         | 0.0 to 1000.0 (%)                                         | 100.0            |      |                                                |  |  |  |
| <u>HA130</u>          | ASR gain mapping P control P-gain 2,<br>1st-motor                            | 0.0 to 1000.0 (%)                                         | 100.0            |      |                                                |  |  |  |
| HA131                 | ASR gain mapping P-gain 3, 1st-motor                                         | 0.0 to 1000.0 (%)                                         | 100.0            |      |                                                |  |  |  |
| HA132                 | ASR gain mapping I-gain 3, 1st-motor                                         | 0.0 to 1000.0 (%)                                         | 100.0            |      |                                                |  |  |  |
| <u>HA133</u>          | ASR gain mapping P-gain 4, 1st-motor                                         | 0.0 to 1000.0 (%)                                         | 100.0            |      |                                                |  |  |  |
| <u>HA134</u>          | ASR gain mapping I-gain 4, 1st-motor                                         | 0.0 to 1000.0 (%)                                         | 100.0            |      |                                                |  |  |  |
| HA210                 | Stabilization constant, 2nd-motor                                            | 0 to 1000 (%)                                             | 100              |      |                                                |  |  |  |
| HA212<br>*1)          | Stabilization ramp function end ratio,<br>2nd-motor                          | 0 to 100(%)                                               | 30               |      |                                                |  |  |  |
| HA213<br>*1)          | Stabilization ramp function start ratio,<br>2nd-motor                        | 0 to 100(%)                                               | 10               |      |                                                |  |  |  |
| HA215                 | Speed response, 2nd-motor                                                    | 0 to 1000 (%)                                             | 100              |      |                                                |  |  |  |
| HA220                 | ASR gain switching mode selection,                                           | 00([CAS] terminal)/                                       | 00               |      | 1                                              |  |  |  |
|                       | 2nd-motor                                                                    | 01(Parameter setting)                                     | 00               |      |                                                |  |  |  |
| <u>HA221</u>          | ASR gain switching time setting,<br>2nd-motor                                | 0 to 10000 (ms)                                           | 100              |      |                                                |  |  |  |
| <u>HA222</u>          | ASR gain mapping intermediate speed 1, 2nd-motor                             | 0.00 to 590.00 (Hz)                                       | 0.00             |      | For details, refer to                          |  |  |  |
| <u>HA223</u>          | ASR gain mapping intermediate speed 2, 2nd-motor                             | 0.00 to 590.00 (Hz)                                       | 0.00             |      | HA110 to<br>HA134.                             |  |  |  |
| <u>HA224</u>          | ASR gain mapping maximum speed,<br>2nd-motor                                 | 0.00 to 590.00 (Hz)                                       | 0.00             |      | For the 2nd-motor control,                     |  |  |  |
| HA225                 | ASR gain mapping P-gain 1, 2nd-motor                                         | 0.0 to 1000.0 (%)                                         | 100.0            |      | see 12-17-1.                                   |  |  |  |
| HA226                 | ASR gain mapping I-gain 1, 2nd-motor                                         | 0.0 to 1000.0 (%)                                         | 100.0            |      | 4                                              |  |  |  |
| <u>HA227</u>          | ASR gain mapping P control P-gain 1,<br>2nd-motor                            | 0.0 to 1000.0 (%)                                         | 100.0            |      |                                                |  |  |  |
| HA228                 | ASR gain mapping P-gain 2, 2nd-motor                                         | 0.0 to 1000.0 (%)                                         | 100.0            |      | 4                                              |  |  |  |
| <u>HA229</u><br>HA230 | ASR gain mapping I-gain 2, 2nd-motor<br>ASR gain mapping P control P-gain 2, | 0.0 to 1000.0 (%)<br>0.0 to 1000.0 (%)                    | 100.0<br>100.0   |      |                                                |  |  |  |
|                       | 2nd-motor                                                                    | ,                                                         |                  |      | 4                                              |  |  |  |
| HA231                 | ASR gain mapping P-gain 3, 2nd-motor                                         | 0.0 to 1000.0 (%)                                         | 100.0            |      | 4                                              |  |  |  |
| HA232                 | ASR gain mapping I-gain 3, 2nd-motor                                         | 0.0 to 1000.0 (%)                                         | 100.0            |      | -                                              |  |  |  |
| HA233                 | ASR gain mapping P-gain 4, 2nd-motor                                         | 0.0 to 1000.0 (%)                                         | 100.0            |      | -                                              |  |  |  |
| HA234                 | ASR gain mapping I-gain 4, 2nd-motor                                         | 0.0 to 1000.0 (%)                                         | 100.0            |      |                                                |  |  |  |

\*1) These are the parameters added to Ver2.03 or later.

## Appendix 1

| Code         | Name                                                    | Data range                                                                                           | Initial value                                                                                                   | Note | Page                  |
|--------------|---------------------------------------------------------|----------------------------------------------------------------------------------------------------|----------------------------------------------------------------------------------------------------|------|-----------------------|
| Hb102        | Async. Motor capacity setting,<br>1st-motor             | 0.01 to 160.00 (kW)<br>(P1-550L/P1-1320H or smaller)<br>0.01 to 500.00(kW)<br>(P1-1600H or larger)   | *1)                                                                                                    |      | 12-3-1                |
| Hb103        | Async. Motor number of poles setting,<br>1st-motor      | 0 to 23 (02 to 48 poles)                                                                             | 1:4P                                                                                                    |      | 12-3-1                |
| Hb104        | Async. Motor base frequency setting,<br>1st-motor       | 10.00 to [Hb105] (Hz)                                                                                | 60.00 (*FF,<br>*FUF)/<br>50.00 (*FEF,<br>*FCF)                                                                  |      | 12-3-1                |
| Hb105        | Async. Motor maximum frequency setting, 1st-motor       | [Hb104] to 590.00 (Hz)                                                                               | 60.00 (*FF,<br>*FUF)/<br>50.00 (*FEF,<br>*FCF)                                                                  |      | 12-3-1                |
| Hb106        | Async. Motor rated voltage, 1st-motor                   | 1 to 1000 (V)                                                                                        | 200 V class:<br>200 (*FF)/<br>230 (*FEF,<br>*FUF,*FCF)<br>400V class:<br>400 (*FF,<br>*FEF,*FCF)/<br>460 (*FUF) |      | 12-3-1                |
| Hb108        | Async. Motor rated current, 1st-motor                   | 0.01 to 10000.00 (A)                                                                                 | *1)                                                                                                    |      | 12-3-1                |
| Hb110        | Async. Motor constant R1, 1st-motor                     | 0.000001 to 1000.000000 (Ω)                                                                          | *1)                                                                                                    |      | 12-3-4                |
| Hb112        | Async. Motor constant R2, 1st-motor                     | 0.000001 to 1000.000000 (Ω)                                                                          | *1)                                                                                                    |      | 12-3-4                |
| Hb114        | Async. Motor constant L, 1st-motor                      | 0.000001 to 1000.000000 (mH)                                                                         | *1)                                                                                                    |      | 12-3-4                |
| Hb116        | Async. Motor constant I0, 1st-motor                     | 0.01 to 10000.00 (A)                                                                                 | *1)                                                                                                    |      | 12-3-4                |
| Hb118        | Async. Motor constant J, 1st-motor                      | 0.00001 to 10000.00000 (kgm <sup>2</sup> )                                                           | *1)                                                                                                    |      | 12-3-4                |
| Hb130        | Minimum frequency adjustment, 1st-<br>motor             | 0.10 to 10.00 (Hz)                                                                                   | 0.50                                                                                                    |      | 12-14-1               |
| <u>Hb131</u> | Reduced voltage start time setting, 1st-<br>motor       | 0 to 2000 (ms)                                                                                       | 36                                                                                                    |      | 12-14-1               |
| Hb140        | Manual torque boost operation mode selection, 1st-motor | 00(Disable)/ 01(Always enable)/<br>02(Enable at Forward rotation)/<br>03(Enable at Reverse rotation) | 01                                                                                                    |      | 12-9-10               |
| Hb141        | Manual torque boost value, 1st-motor                    | 0.0 to 20.0 (%)                                                                                      | 0.0                                                                                                    |      | 12-9-10               |
| Hb142        | Manual torque boost peak speed,<br>1st-motor            | 0.0 to 50.0 (%)                                                                                      | 0.0                                                                                                    |      | 12-9-10               |
| Hb145        | Eco drive enable, 1st-motor                             | 00(Disable)/ 01(Enable)                                                                              | 00                                                                                                    |      | 12-9-9                |
| <u>Hb146</u> | Eco drive response adjustment,<br>1st-motor             | 0 to 100                                                                                             | 50                                                                                                    |      | 12-9-9                |
| Hb150        | Free-V/f frequency 1 setting, 1st-motor                 | 0.00 to [Hb152] (Hz)                                                                                 | 0.00                                                                                                    |      |                       |
| Hb151        | Free-V/f voltage 1 setting, 1st-motor                   | 0.0 to 1000.0 (V)                                                                                    | 0.0                                                                                                    |      |                       |
| Hb152        | Free-V/f frequency 2 setting, 1st-motor                 | [Hb150] to [Hb154] (Hz)                                                                              | 0.00                                                                                                    |      |                       |
| Hb153        | Free-V/f voltage 2 setting, 1st-motor                   | 0.0 to 1000.0 (V)                                                                                    | 0.0                                                                                                    |      |                       |
| Hb154        | Free-V/f frequency 3 setting, 1st-motor                 | [Hb152] to [Hb156] (Hz)                                                                              | 0.00                                                                                                    |      |                       |
| Hb155        | Free-V/f voltage 3 setting, 1st-motor                   | 0.0 to 1000.0 (V)                                                                                    | 0.0                                                                                                    |      | 1                     |
| Hb156        | Free-V/f frequency 4 setting, 1st-motor                 | [Hb154] to [Hb158] (Hz)                                                                              | 0.00                                                                                                    |      | 1                     |
| Hb157        | Free-V/f voltage 4 setting, 1st-motor                   | 0.0 to 1000.0 (V)                                                                                    | 0.0                                                                                                    |      | 12-9-6                |
| Hb158        | Free-V/f frequency 5 setting, 1st-motor                 | [Hb156] to [Hb160] (Hz)                                                                              | 0.00                                                                                                    |      | 1                     |
| Hb159        | Free-V/f voltage 5 setting, 1st-motor                   | 0.0 to 1000.0 (V)                                                                                    | 0.0                                                                                                    |      | 1                     |
| Hb160        | Free-V/f frequency 6 setting, 1st-motor                 | [Hb158] to [Hb162] (Hz)                                                                              | 0.00                                                                                                    |      | 1                     |
| Hb161        | Free-V/f voltage 6 setting, 1st-motor                   | 0.0 to 1000.0 (V)                                                                                    | 0.0                                                                                                    |      |                       |
| Hb162        | Free-V/f frequency 7 setting, 1st motor                 | [Hb160] to [Hb104] (Hz)                                                                              | 0.00                                                                                                    |      |                       |
| Hb163        | Free-V/f voltage 7 setting, 1st-motor                   | 0.0 to 1000.0 (V)                                                                                    | 0.00                                                                                                    |      |                       |
|              | Slip compensation P-gain at V/f with                    |                                                                                                    | 1                                                                                                    |      | 12-9-16 to            |
| <u>Hb170</u> | encoder, 1st-motor                                      | 0 to 1000 (%)                                                                                        | 100                                                                                                    |      | 12-9-23               |
| <u>Hb171</u> | Slip compensation I-gain at V/f with encoder, 1st-motor | 0 to 1000 (%)                                                                                        | 100                                                                                                    |      | 12-9-16 to<br>12-9-23 |
| <u>Hb180</u> | Output voltage gain, 1st-motor                          | 0 to 255 (%)                                                                                         | 100                                                                                                    |      | 12-9-11               |

\*1)Varies depending on inverter models and settings of [Ub-03] Load type selection.

| Code           | Name                                                                             | Data range                                           | Initial value              | Note | Page                      |
|----------------|----------------------------------------------------------------------------------|------------------------------------------------------|----------------------------|------|---------------------------|
|                |                                                                                  | 0.01 to 160.00 (kW)                                  |                            |      |                           |
| Hb202          | Async. Motor capacity setting,<br>2nd-motor                                      | (P1-550L/ P1-1320H or smaller)<br>0.01 to 500.00(kW) | *1)                        |      |                           |
|                |                                                                                  | (P1-1600H or larger)                                 |                            |      |                           |
| Hb203          | Async. Motor number of poles setting, 2nd-motor                                  | 0 to 23 (02 to 48 poles)                             | 1:4P                       |      |                           |
|                |                                                                                  |                                                      | 60.00 (*FF,                |      |                           |
| Hb204          | Async. Motor base frequency setting,                                             | 10.00 to [Hb205] (Hz)                                | *FUF)/                     |      |                           |
| 115201         | 2nd-motor                                                                        |                                                      | 50.00 (*FEF,<br>*FCF)      |      |                           |
|                |                                                                                  |                                                      | 60.00 (*FF,                |      | -                         |
| Hb205          | Async. Motor maximum frequency                                                   | [Ub204] to 500.00 (Uz)                               | *FUF)/                     |      |                           |
| CDZ0D          | setting, 2nd-motor                                                               | [Hb204] to 590.00 (Hz)                               | 50.00 (*FEF,               |      |                           |
|                |                                                                                  |                                                      | *FCF)                      | -    | -                         |
|                |                                                                                  |                                                      | 200 V class:<br>200 (*FF)/ |      |                           |
|                |                                                                                  |                                                      | 230 (*FEF,                 |      |                           |
| Hb206          | Async. Motor rated voltage, 2nd-motor                                            | 1 to 1000 (1/)                                       | *FUF, *FCF)                |      |                           |
| HD200          | Async. Motor rated voltage, 2nd-motor                                            | 1 to 1000 (V)                                        | 400V class:                |      |                           |
|                |                                                                                  |                                                      | 400 (*FF,                  |      |                           |
|                |                                                                                  |                                                      | *FEF, *FCF)/<br>460 (*FUF) |      |                           |
| Hb208          | Async. Motor rated current, 2nd-motor                                            | 0.01 to 10000.00 (A)                                 | *1)                        |      |                           |
| Hb210          | Async. Motor constant R1, 2nd-motor                                              | 0.000001 to 1000.000000 (Ω)                          | *1)                        |      |                           |
| Hb212          | Async. Motor constant R2, 2nd-motor                                              | 0.000001 to 1000.000000 (Ω)                          | *1)                        |      | 1                         |
| Hb214          | Async. Motor constant L, 2nd-motor                                               | 0.000001 to 1000.000000 (mH)                         | *1)                        |      |                           |
| Hb216          | Async. Motor constant I0, 2nd-motor                                              | 0.01 to 10000.00 (A)                                 | *1)                        |      | For details,              |
| Hb218          | Async. Motor constant J, 2nd-motor                                               | 0.00001 to 10000.00000 (kgm <sup>2</sup> )           | *1)                        |      | refer to<br>Hb102 to      |
| Hb230          | Minimum frequency adjustment,<br>2nd-motor                                       | 0.10 to 10.00 (Hz)                                   | 0.50                       |      | Hb102 to<br>Hb180.        |
| <u>Hb231</u>   | Reduced voltage start time setting, 2nd-motor                                    | 0 to 2000 (ms)                                       | 36                         |      | For the                   |
|                | Manual torgue boost operation mode                                               | 00(Disable)/ 01(Always enable)/                      |                            |      | 2nd-motor<br>control, see |
| Hb240          | selection, 2nd-motor                                                             | 02(Enable at Forward rotation)/                      | 01                         |      | 12-17-1.                  |
| <u>Hb241</u>   | Manual torque boost value, 2nd-motor                                             | 03(Enable at Reverse rotation)<br>0.0 to 20.0 (%)    | 0.0                        |      | -                         |
|                | Manual torque boost Value, 2nd-motor<br>Manual torque boost Peak speed, 2nd-     | · · /                                                |                            |      |                           |
| <u>Hb242</u>   | motor                                                                            | 0.0 to 50.0 (%)                                      | 0.0                        |      |                           |
| Hb245          | Eco drive enable, 2nd-motor                                                      | 00(Disable)/ 01(Enable)                              | 00                         |      |                           |
| Hb246          | Eco drive response adjustment,<br>2nd-motor                                      | 0 to 100                                             | 50                         |      |                           |
| Hb250          | Free-V/f frequency 1 setting, 2nd-motor                                          | 0.00 to [Hb252] (Hz)                                 | 0                          |      |                           |
| Hb251          | Free-V/f voltage 1 setting, 2nd-motor                                            | 0.0 to 1000.0 (V)                                    | 0.0                        |      |                           |
| Hb252          | Free-V/f frequency 2 setting, 2nd-motor                                          | [Hb250] to [Hb254] (Hz)                              | 0.00                       |      |                           |
| Hb253          | Free-V/f voltage 2 setting, 2nd-motor                                            | 0.0 to 1000.0 (V)                                    | 0.0                        |      | _                         |
| Hb254          | Free-V/f frequency 3 setting, 2nd-motor                                          | [Hb252] to [Hb256] (Hz)                              | 0.00                       |      | _                         |
| Hb255          | Free-V/f voltage 3 setting, 2nd-motor                                            | 0.0 to 1000.0 (V)                                    | 0.0                        |      | -                         |
| Hb256          | Free-V/f frequency 4 setting, 2nd-motor                                          | [Hb254] to [Hb258] (Hz)                              | 0.00                       |      | _                         |
| Hb257<br>Hb258 | Free-V/f voltage 4 setting, 2nd-motor<br>Free-V/f frequency 5 setting, 2nd-motor | 0.0 to 1000.0 (V)                                    | 0.0<br>0.00                |      | -                         |
| Hb259          | Free-V/f voltage 5 setting, 2nd-motor                                            | [Hb256] to [Hb260] (Hz)<br>0.0 to 1000.0 (V)         | 0.00                       |      | -1                        |
| Hb260          | Free-V/f frequency 6 setting, 2nd-motor                                          | [Hb258] to [Hb262] (Hz)                              | 0.00                       |      | 1                         |
| Hb261          | Free-V/f voltage 6 setting, 2nd-motor                                            | 0.0 to 1000.0 (V)                                    | 0.0                        |      | 1                         |
| Hb262          | Free-V/f frequency 7 setting, 2nd-motor                                          | [Hb260] to [Hb204] (Hz)                              | 0.00                       |      | 1                         |
| Hb263          | Free-V/f voltage 7 setting, 2nd-motor                                            | 0.0 to 1000.0 (V)                                    | 0.0                        |      | 1                         |
| <u>Hb270</u>   | Slip compensation P-gain at V/f with encoder, 2nd-motor                          | 0 to 1000 (%)                                        | 100                        |      | ]                         |
|                |                                                                                  |                                                      |                            |      | -                         |
| Hb271          | Slip compensation I-gain at V/f with encoder, 2nd-motor                          | 0 to 1000 (%)                                        | 100                        |      |                           |

\*1) Varies depending on inverter models and settings of [Ub-03] Load type selection.

| Code                | Name                                                           | Data range                 | Initial<br>value | Note | Page                  |
|---------------------|----------------------------------------------------------------|----------------------------|------------------|------|-----------------------|
| <u>HC101</u>        | Automatic torque boost voltage<br>compensation gain, 1st-motor | 0 to 255 (%)               | 100              |      | 12.0.7                |
| HC102               | Automatic torque boost slip<br>compensation gain, 1st-motor    | 0 to 255 (%)               | 100              |      | 12-9-7                |
| <u>HC110</u>        | Zero speed range limiter,<br>1st-motor (IM-0Hz-SLV)            | 0 to 100 (%)               | 80               |      | 12-9-14               |
| <u>HC111</u>        | Boost value at start,<br>1st-motor (IM-SLV,IM-CLV)             | 0 to 50 (%)                | 0                |      | 12-9-12<br>12-9-24    |
| <u>HC112</u>        | Boost value at start,<br>1st-motor (IM-0Hz-SLV)                | 0 to 50 (%)                | 10               |      | 12-9-14               |
| HC113               | Secondary resistance (R2) correction,<br>1st-motor             | 00(Disable)/<br>01(Enable) | 00               |      | 12-9-12               |
| <u>HC114</u>        | Direction reversal protection,<br>1st-motor                    | 00(Disable)/<br>01(Enable) | 00               |      | 12-9-14<br>12-9-24    |
| <u>HC115</u><br>*1) | Torque conversion method selection,<br>1st-motor               | 00(Torque)/ 01(Current)    | 00               |      | 12-11-15              |
| <u>HC120</u>        | Torque current reference filter time constant, 1st-motor       | 0 to 100 (ms)              | 2                |      | 12-9-12               |
| HC121               | Speed feedforward compensation gain, 1st-motor                 | 0 to 1000 (%)              | 0                |      | 12-9-14<br>12-9-24    |
| HC137<br>*2)        | Flux settling level, 1st-motor                                 | 0.0 to 100.0 (%)           | 80.0             |      | 21-35                 |
| HC140<br>*2)        | Forcing level, 1st-motor                                       | 0 to 1000 (%)              | 100              |      | 21-35                 |
| <u>HC141</u><br>*2) | Modulation threshold 1, 1st-motor                              | 0 to 133 (%)               | 115              |      | 21-35                 |
| <u>HC142</u><br>*2) | Modulation threshold 2, 1st-motor                              | 0 to 133 (%)               | 115              |      | 21-35                 |
| <u>HC201</u>        | Automatic torque boost voltage compensation gain, 2nd-motor    | 0 to 255 (%)               | 100              |      |                       |
| <u>HC202</u>        | Automatic torque boost slip<br>compensation gain, 2nd-motor    | 0 to 255 (%)               | 100              |      |                       |
| <u>HC210</u>        | Zero speed range limiter,<br>2nd-motor (IM-0Hz-SLV)            | 0 to 100 (%)               | 80               |      |                       |
| <u>HC211</u>        | Boost value at start,<br>2nd-motor (IM-SLV,IM-CLV)             | 0 to 50 (%)                | 0                |      | For details, refer to |
| HC212               | Boost value at start,<br>2nd-motor (IM-0Hz-SLV)                | 0 to 50 (%)                | 10               |      | HC101 to<br>HC121.    |
| HC213               | Secondary resistor (R2) compensation enable, 2nd-motor         | 00(Disable)/ 01(Enable)    | 00               |      | For the 2nd-motor     |
| <u>HC214</u>        | Direction reversal protection,<br>2nd-motor                    | 00(Disable)/ 01(Enable)    | 00               |      | control, see 12-17-1. |
| <u>HC215</u><br>*1) | Torque conversion method selection, 2nd-motor                  | 00(Torque)/ 01(Current)    | 00               |      |                       |
| HC220               | Torque current reference filter time constant, 2nd-motor       | 0 to 100 (ms)              | 2                |      | ]                     |
| HC221               | Speed feedforward compensation gain, 2nd-motor                 | 0 to 1000 (%)              | 0                |      |                       |
| HC237<br>*2)        | Flux settling level, 2nd-motor                                 | 0.0 to 100.0 (%)           | 80.0             |      |                       |
| HC240<br>*2)        | Forcing level, 2nd-motor                                       | 0 to 1000 (%)              | 100              |      | 21-35                 |
| <u>HC241</u><br>*2) | Modulation threshold 1, 2nd-motor                              | 0 to 133 (%)               | 115              |      | 21-00                 |
| <u>HC242</u><br>*2) | Modulation threshold 2, 2nd-motor                              | 0 to 133 (%)               | 115              |      |                       |

\*1) [HC115]/[HC215] are the parameters added to Ver2.02 or later.
\*2) These are the parameters added to Ver2.03 or later.

| Code         | Name                                                  | Data range                                                                                           | Initial<br>value | Note | Page               |
|--------------|-------------------------------------------------------|----------------------------------------------------------------------------------------------------|------------------|------|--------------------|
| Hd102        | Sync. Motor capacity setting,<br>1st-motor            | 0.01 to 160.00 (kW)<br>(P1-550L/ P1-1320H or smaller)<br>0.01 to 500.00 (kW)<br>(P1-1600H or larger) | *1)              |      |                    |
| Hd103        | Sync. Motor number of poles setting, 1st-motor        | 0 to 23 (02 to 48 poles)                                                                             | *1)              |      |                    |
| Hd104        | Sync. Motor Base frequency<br>setting, 1st-motor      | 10.00 to [Hd105] (Hz)                                                                                | *1)              |      | 12-3-1             |
| Hd105        | Sync. Motor Maximum frequency setting, 1st-motor      | [Hd104] to 590.00 (Hz)                                                                               | *1)              |      |                    |
| Hd106        | Sync. Motor rated voltage,<br>1st-motor               | 1 to 1000 (V)                                                                                        | *1)              |      |                    |
| Hd108        | Sync. Motor rated current,<br>1st-motor               | 0.01 to 10000.00 (A)                                                                                 | *1)              |      |                    |
| Hd110        | Sync. Motor constant R, 1st-motor                     | 0.000001 to 1000.000000 (Ω)                                                                          | *1)              |      |                    |
| Hd112        | Sync. Motor constant Ld, 1st-motor                    | 0.000001 to 1000.000000 (mH)                                                                         | *1)              |      |                    |
| Hd114        | Sync. Motor constant Lq, 1st-motor                    | 0.000001 to 1000.000000 (mH)                                                                         | *1)              |      | 12-3-5             |
| Hd116        | Sync. Motor constant Ke, 1st-motor                    | 0.1 to 100000.0 (mVs/rad)                                                                            | *1)              |      |                    |
| Hd118        | Sync. Motor constant J, 1st-motor                     | 0.00001 to 10000.00000 (kgm <sup>2</sup> )                                                           | *1)              |      |                    |
| <u>Hd130</u> | Minimum frequency adjustment for<br>Sync.M, 1st-motor | 0 to 50 (%)                                                                                          | 8                |      |                    |
| <u>Hd131</u> | No-Load current for Sync.M,<br>1st-motor              | 0 to 100 (%)                                                                                         | 10               |      |                    |
| Hd132        | Starting method for Sync.M,<br>1st-motor              | 00(Synchronous)/<br>01(Initial motor position estimate<br>(IMPE))                                    | 00               |      |                    |
| Hd133        | IMPE 0V wait number for Sync.M, 1st-motor             | 0 to 255                                                                                             | 10               |      | 12-9-28<br>12-9-31 |
| Hd134        | IMPE detect wait number for<br>Sync.M, 1st-motor      | 0 to 255                                                                                             | 10               |      | 12-9-31            |
| Hd135        | IMPE detect number for Sync.M,<br>1st-motor           | 0 to 255                                                                                             | 30               |      |                    |
| Hd136        | IMPE voltage gain for Sync.M,<br>1st-motor            | 0 to 200 (%)                                                                                         | 100              |      |                    |
| Hd137        | IMPE Mg-pole position offset,<br>1st-motor            | 0 to 359 (deg)                                                                                       | 0                |      |                    |

\*1) Varies depending on inverter models and settings of [Ub-03] Load type selection.

| Code         | Name                                                                | Data range                                        | Initial<br>value | Note | Page    |
|--------------|---------------------------------------------------------------------|---------------------------------------------------|------------------|------|---------|
| Hd-41        | IVMS carrier frequency                                              | 0.5 to 16.0 (kHz)                                 | 2.0              |      |         |
| <u>Hd-42</u> | Filter gain of IVMS current detection                               | 0 to 1000                                         | 100              |      |         |
| Hd-43        | Open-phase voltage detection gain                                   | 00(Gain 0)/ 01(Gain 1)/<br>02(Gain 2)/ 03(Gain 3) | 00               |      |         |
| <u>Hd-44</u> | Open-phase switching threshold<br>compensation                      | 00(Disable)/ 01(Enable)                           | 01               |      |         |
| <u>Hd-45</u> | SM(PMM)-IVMS speed control P gain                                   | 0 to 1000                                         | 100              |      |         |
| <u>Hd-46</u> | SM(PMM)-IVMS speed control I gain                                   | 0 to 10000                                        | 100              |      |         |
| <u>Hd-47</u> | SM(PMM)-IVMS wait time for open-<br>phase switching                 | 0 to 1000                                         | 15               |      | 12-9-30 |
| <u>Hd-48</u> | SM(PMM)-IVMS restriction on the<br>rotation-direction determination | 00(Disable)/ 01(Enable)                           | 01               |      | 12-9-30 |
| <u>Hd-49</u> | SM(PMM)-IVMS open-phase voltage detection timing adjustment         | 0 to 1000                                         | 10               |      |         |
| <u>Hd-50</u> | SM(PMM)-IVMS minimum pulse width adjustment                         | 0 to 1000                                         | 100              |      |         |
| <u>Hd-51</u> | IVMS threshold current limit                                        | 0 to 255                                          | 100              |      |         |
| <u>Hd-52</u> | IVMS threshold gain                                                 | 0 to 255                                          | 100              |      |         |
| <u>Hd-58</u> | IVMS carrier-frequency switching<br>start/finish point              | 0 to 50 (%)                                       | 5                |      |         |

| Code         | Name                                               | Data range                                                                                          | Initial<br>value | Note | Page                      |
|--------------|----------------------------------------------------|----------------------------------------------------------------------------------------------------|------------------|------|---------------------------|
| Hd202        | Sync. Motor capacity setting,<br>2nd-motor         | 0.01 to 160.00 (kW)<br>(P1-550L/P1-1320H or smaller)<br>0.01 to 500.00 (kW)<br>(P1-1600H or larger) | *1)              |      |                           |
| Hd203        | Sync. Motor number of poles setting, 2nd-motor     | 0 to 23 (02 to 48 poles)                                                                            | *1)              |      |                           |
| Hd204        | Sync. Motor Base frequency<br>setting, 2nd-motor   | 10.00 to [Hd205] (Hz)                                                                               | *1)              |      |                           |
| Hd205        | Sync. Motor Maximum frequency setting, 2nd-motor   | [Hd204] to 590.00 (Hz)                                                                              | *1)              |      |                           |
| Hd206        | Sync. Motor rated voltage,<br>2nd-motor            | 1 to 1000 (V)                                                                                       | *1)              |      |                           |
| Hd208        | Sync. Motor rated current,<br>2nd-motor            | 0.01 to 10000.00 (A)                                                                                | *1)              |      |                           |
| Hd210        | Sync. Motor constant R, 2nd-motor                  | 0.000001 to 1000.000000 (Ω)                                                                         | *1)              |      |                           |
| Hd212        | Sync. Motor constant Ld,<br>2nd-motor              | 0.000001 to 1000.000000 (mH)                                                                        | *1)              |      | For details,<br>refer to  |
| Hd214        | Sync. Motor constant Lq,<br>2nd-motor              | 0.000001 to 1000.000000 (mH)                                                                        | *1)              |      | Hd102 to<br>HC137.        |
| Hd216        | Sync. Motor constant Ke,<br>2nd-motor              | 0.1 to 100000.0 (mVs/rad)                                                                           | *1)              |      | For the                   |
| Hd218        | Sync. Motor constant J, 2nd-motor                  | 0.00001 to 10000.00000 (kgm <sup>2</sup> )                                                          | *1)              |      | 2nd-motor                 |
| <u>Hd230</u> | Minimum frequency adjustment for Sync.M, 2nd-motor | 0 to 50 (%)                                                                                         | 8                |      | control, see 12-<br>17-1. |
| <u>Hd231</u> | No-Load current for Sync.M,<br>2nd-motor           | 0 to 100 (%)                                                                                        | 10               |      |                           |
| Hd232        | Starting method for Sync.M,<br>2nd-motor           | 00(Synchronous)/<br>01(Initial motor position estimate<br>(IMPE))                                   | 00               |      |                           |
| Hd233        | IMPE 0V wait number for Sync.M, 2nd-motor          | 0 to 255                                                                                            | 10               |      |                           |
| Hd234        | IMPE detect wait number for<br>Sync.M, 2nd-motor   | 0 to 255                                                                                            | 10               |      |                           |
| Hd235        | IMPE detect number for Sync.M, 2nd-motor           | 0 to 255                                                                                            | 30               |      |                           |
| Hd236        | IMPE voltage gain for Sync.M,<br>2nd-motor         | 0 to 200 (%)                                                                                        | 100              |      | ]                         |
| Hd237        | IMPE Mg-pole position offset,<br>2nd-motor         | 0 to 359 (deg)                                                                                      | 0                |      |                           |

\*1) Varies depending on inverter models and settings of [Ub-03] "Load type selection".

| Parameter mode (code o). |                                                    |                                                                                                    |                  |      |          |  |
|--------------------------|----------------------------------------------------|----------------------------------------------------------------------------------------------------|------------------|------|----------|--|
| Code                     | Name                                               | Data range                                                                                                    | Initial<br>value | Note | Page     |  |
| <u>oA-10</u>             | Operation selection at an option error (SLOT-1)    | 00(Error)/<br>01(Ignore error (keep running))                                                                 | 00               |      | 15-2 *1) |  |
| <u>oA-11</u>             | Communication Watch Dog Timer (SLOT-1)             | 0.00 to 100.00 (s)                                                                                            | 1.00             |      | 15-4 *1) |  |
| oA-12                    | Action selection at a communication error (SLOT-1) | 00(Error)/<br>01(Trip after Deceleration stop)/<br>02(Ignore)/<br>03(Free run stop)/<br>04(Deceleration stop) | 01               |      | 15-4 *1) |  |
| oA-13                    | RUN command selection at start up (SLOT-1)         | 00(Disable)/ 01(Enable)                                                                                       | 00               |      | 15-2 *1) |  |
| <u>oA-20</u>             | Operation selection at an option error (SLOT-2)    | 00(Error)/<br>01(Ignore error (keep running))                                                                 | 00               |      | 15-2 *1) |  |
| <u>oA-21</u>             | Communication Watch Dog Timer<br>(SLOT-2)          | 0.00 to 100.00 (s)                                                                                            | 1.00             |      | 15-4 *1) |  |
| oA-22                    | Action selection at a communication error (SLOT-2) | 00(Error)/<br>01(Trip after Deceleration stop)/<br>02(Ignore)/<br>03(Free run stop)/<br>04(Deceleration stop) | 01               |      | 15-4 *1) |  |
| oA-23                    | RUN command selection at start up (SLOT-2)         | 00(Disable)/ 01(Enable)                                                                                       | 00               |      | 15-2 *1) |  |
| <u>oA-30</u>             | Operation selection at an option error (SLOT-3)    | 00(Error)/<br>01(Ignore error (keep running))                                                                 | 00               |      | 15-2 *1) |  |
| <u>oA-31</u>             | Communication Watch Dog Timer<br>(SLOT-3)          | 0.00 to 100.00 (s)                                                                                            | 1.00             |      | 15-4 *1) |  |
| oA-32                    | Action selection at a communication error (SLOT-3) | 00(Error)/<br>01(Trip after Deceleration stop)/<br>02(Ignore)/<br>03(Free run stop)/<br>04(Deceleration stop) | 01               |      | 15-4 *1) |  |
| oA-33                    | RUN command selection at start up (SLOT-3)         | 00(Disable)/ 01(Enable)                                                                                       | 00               |      | 15-2 *1) |  |

| Code         | Name                                                   | Data range                                                                                                    | Initial<br>value | Note | Page    |
|--------------|--------------------------------------------------------|----------------------------------------------------------------------------------------------------|------------------|------|---------|
| ob-01        | Encoder constant setting (option)                      | 32 to 65535 (pls)                                                                                                    | 1024             |      |         |
| ob-02        | Encoder phase sequence selection (option)              | 00(Phase-A Lead)/<br>01(Phase-B Lead)                                                                                                    | 00               |      |         |
| ob-03        | Motor gear ratio numerator (option)                    | 1 to 10000                                                                                                    | 1                |      |         |
| ob-04        | Motor gear ratio denominator (option)                  | 1 to 10000                                                                                                    | 1                |      | 12-9-35 |
| ob-10        | Pulse train input, target function selection (option)  | 00(Frequency reference)/<br>01(Pulse train position reference)                                                                                                    | 00               |      | *1)     |
| ob-11        | Pulse train input mode selection (option)              | <ul> <li>00(90° shift pulse train)/</li> <li>01(Forward/ Reverse pulse train and direction signal)/</li> <li>02(Forward pulse train and Reverse pulse train)</li> </ul> | 01               |      |         |
| <u>ob-12</u> | Pulse train frequency scale (option)                   | 0.05 to 200.00 (kHz)                                                                                                    | 25.00            |      |         |
| <u>ob-13</u> | Pulse train frequency filter time<br>constant (option) | 0.01 to 2.00 (s)                                                                                                    | 0.10             |      |         |
| <u>ob-14</u> | Pulse train frequency bias value<br>(option)           | -100.0 to 100.0 (%)                                                                                                    | 0.0              |      | 12-4-7  |
| <u>ob-15</u> | Pulse train upper frequency detection level(option)    | 0 to 100.0 (%)                                                                                                    | 100.0            |      | *1)     |
| <u>ob-16</u> | Pulse train lower frequency detection level (option)   | 0 to 100.0 (%)                                                                                                    | 0.0              |      |         |

| Code         | Name                                  | Data range                                                 | Initial<br>value | Note | Page |
|--------------|---------------------------------------|------------------------------------------------------------|------------------|------|------|
| oC-01        | Safety option input display selection | 00(Warning: with display)/<br>01(Warning: without display) | 00               |      |      |
| oC-10        | SS1-A deceleration time setting       | 0.00 to 3600.00 (s)                                        | 30.00            |      |      |
| oC-12        | SLS-A deceleration time setting       | 0.00 to 3600.00 (s)                                        | 30.00            |      |      |
| oC-14        | SLS-A speed upper limit (Forward)     | 0.00 to 590.00 (Hz)                                        | 0.00             |      |      |
| oC-15        | SLS-A speed upper limit (Reverse)     | 0.00 to 590.00 (Hz)                                        | 0.00             |      |      |
| oC-16        | SDI-A deceleration time setting       | 0.00 to 3600.00 (s)                                        | 30.00            |      | 15-7 |
| oC-18        | SDI-A direction limit mode            | 00(Limit)/ 01(Invert)                                      | 00               |      | *1)  |
| oC-20        | SS1-B deceleration time setting       | 0.00 to 3600.00 (s)                                        | 30.00            |      |      |
| oC-22        | SLS-B deceleration time setting       | 0.00 to 3600.00 (s)                                        | 30.00            |      |      |
| oC-24        | SLS-B speed upper limit (Forward)     | 0.00 to 590.00 (Hz)                                        | 0.00             |      |      |
| <u>oC-25</u> | SLS-B speed upper limit (Reverse)     | 0.00 to 590.00 (Hz)                                        | 0.00             |      |      |
| oC-26        | SDI-B deceleration time setting       | 0.00 to 3600.00 (s)                                        | 30.00            |      |      |
| oC-28        | SDI-B direction limit mode            | 00(Limit)/ 01(Invert)                                      | 00               |      |      |

| Code         | Name                                  | Data range                     | Initial<br>value | Note | Page     |
|--------------|---------------------------------------|--------------------------------|------------------|------|----------|
| oE-01        | [Ai4] Filter time constant            | 1 to 500 (ms)                  | 16               |      |          |
| oE-03        | [Ai4] Start value                     | 0.00 to 100.00 (%)             | 0.00             |      |          |
| <u>oE-04</u> | [Ai4] End value                       | 0.00 to 100.00 (%)             | 100.00           |      |          |
| <u>oE-05</u> | [Ai4] Start rate                      | 0.0 to [oE-06] (%)             | 0.0              |      |          |
| <u>oE-06</u> | [Ai4] End rate                        | [oE-05] to 100.0 (%)           | 100.0            |      |          |
| <u>oE-07</u> | [Ai4] Start point selection           | 00(Start value[oE-03])/ 01(0%) | 01               |      |          |
| <u>oE-11</u> | [Ai5] Filter time constant            | 1 to 500 (ms)                  | 16               |      |          |
| <u>oE-13</u> | [Ai5] Start value                     | 0.00 to 100.00 (%)             | 0.00             |      |          |
| oE-14        | [Ai5] End value                       | 0.00 to 100.00 (%)             | 100.00           |      |          |
| <u>oE-15</u> | [Ai5] Start rate                      | 0.0 to [oE-16] (%)             | 0.0              |      |          |
| <u>oE-16</u> | [Ai5] End rate                        | [oE-15] to 100.0 (%)           | 100.0            |      | 12-24-14 |
| <u>oE-17</u> | [Ai5] Start point selection           | 00(Start value[oE-13])/ 01(0%) | 01               |      | *1)      |
| <u>oE-21</u> | [Ai6] Filter time constant            | 1 to 500 (ms)                  | 16               |      | ')       |
| <u>oE-23</u> | [Ai6] Start value                     | -100.00 to 100.00 (%)          | -100.00          |      |          |
| <u>oE-24</u> | [Ai6] End value                       | -100.00 to 100.00 (%)          | 100.00           |      |          |
| oE-25        | [Ai6] Start rate                      | -100.0 to [oE-26] (%)          | -100.0           |      |          |
| <u>oE-26</u> | [Ai6] End rate                        | [oE-25] to 100.0 (%)           | 100.0            |      |          |
| <u>oE-28</u> | [Ai4] Voltage/Current bias adjustment | -100.00 to 100.00 (%)          | 0.00             |      |          |
| oE-29        | [Ai4] Voltage/Current gain adjustment | 0- 200.00 (%)                  | 100.00           |      |          |
| <u>oE-30</u> | [Ai5] Voltage/Current bias adjustment | -100.00 to 100.00 (%)          | 0.00             |      |          |
| <u>oE-31</u> | [Ai5] Voltage/Current gain adjustment | 0 to 200.00 (%)                | 100.00           |      | ]        |
| <u>oE-32</u> | [Ai6] Voltage bias adjustment         | -100.00 to 100.00 (%)          | 0.00             |      | ]        |
| <u>oE-33</u> | [Ai6] Voltage gain adjustment         | 0 to 200.00 (%)                | 100.00           |      |          |

| Code         | Name                                                                    | Data range                                                              | Initial<br>value | Note | Page            |
|--------------|-------------------------------------------------------------------------|-------------------------------------------------------------------------|------------------|------|-----------------|
| <u>oE-35</u> | [Ai4] Window comparator upper limit                                     | 0 to 100 (%)                                                            | 100              |      |                 |
| <u>oE-36</u> | [Ai4] Window comparator lower limit                                     | 0 to 100 (%)                                                            | 0                |      |                 |
| <u>oE-37</u> | [Ai4] Window comparator hysteresis width                                | 0 to 10 (%)                                                             | 0                |      |                 |
| <u>oE-38</u> | [Ai5] Window comparator upper limit                                     | 0 to 100 (%)                                                            | 100              |      |                 |
| <u>oE-39</u> | [Ai5] Window comparator lower limit                                     | 0 to 100 (%)                                                            | 0                |      |                 |
| <u>oE-40</u> | [Ai5] Window comparator hysteresis width                                | 0 to 10 (%)                                                             | 0                |      |                 |
| <u>oE-41</u> | [Ai6] Window comparator upper limit                                     | -100 to 100 (%)                                                         | 100              |      |                 |
| <u>oE-42</u> | [Ai6] Window comparator lower limit                                     | -100 to 100 (%)                                                         | -100             |      |                 |
| <u>oE-43</u> | [Ai6] Window comparator hysteresis width                                | 0 to 10 (%)                                                             | 0                |      |                 |
| <u>oE-44</u> | [Ai4] Temporal operation level set at<br>disconnection or compare event | 0 to 100 (%)                                                            | 0                |      |                 |
| <u>oE-45</u> | [Ai4] Temporal operation level<br>implementation timing                 | 00(Disable)/<br>01(Enable(at WC*active))/<br>02(Enable(at WC*de-active) | 00               |      | 12-24-14<br>*1) |
| <u>oE-46</u> | [Ai5] Temporal operation level set at<br>disconnection or compare event | 0 to 100 (%)                                                            | 0                |      |                 |
| <u>oE-47</u> | [Ai5] Temporal operation level<br>implementation timing                 | 00(Disable)/<br>01(Enable(at WC*active))/<br>02(Enable(at WC*de-active) | 00               |      |                 |
| <u>oE-48</u> | [Ai6] Temporal operation level set at<br>disconnection or compare event | -100 to 100 (%)                                                         | 0                |      |                 |
| <u>oE-49</u> | [Ai6] Temporal operation level<br>implementation timing                 | 00(Disable)/<br>01(Enable(at WC*active))/<br>02(Enable(at WC*de-active) | 00               |      |                 |
| <u>oE-50</u> | [Ao3] Output monitor selection                                          | See <list monitor<br="" of="" output="">functions&gt;</list>            | dA-01            |      |                 |
| <u>oE-51</u> | [Ao4] Output monitor selection                                          | See <list monitor<br="" of="" output="">functions&gt;</list>            | dA-01            |      |                 |
| <u>oE-52</u> | [Ao5] Output monitor selection                                          | See <list monitor<br="" of="" output="">functions&gt;</list>            | dA-01            |      |                 |
| <u>oE-56</u> | [Ao3] Output filter time constant                                       | 1 to 500 (ms)                                                           | 100              |      |                 |
| <u>oE-57</u> | [Ao3] Data type selection                                               | 00(Absolute value)/<br>01(Signed value)                                 | 00               |      |                 |
| <u>oE-58</u> | [Ao3] Bias adjustment                                                   | -100.0 to 100.0 (%)                                                     | 0.0              |      |                 |
| <u>oE-59</u> | [Ao3] Gain adjustment                                                   | -1000.0 to 1000.0 (%)                                                   | 100.0            |      |                 |
| <u>oE-60</u> | Adjustment mode [Ao3] output level                                      | -100.0 to 100.0 (%)                                                     | 100.0            |      | 12-25-16        |
| <u>oE-61</u> | [Ao4] Output filter time constant                                       | 1 to 500 (ms)                                                           | 100              |      | *1)             |
| <u>oE-62</u> | [Ao4] Data type selection                                               | 00(Absolute value)/<br>01(Signed value)                                 | 00               |      |                 |
| <u>oE-63</u> | [Ao4] Bias adjustment                                                   | -100.0 to 100.0 (%)                                                     | 0.0              |      |                 |
| <u>oE-64</u> | [Ao4] Gain adjustment                                                   | -1000.0 to 1000.0 (%)                                                   | 100.0            |      |                 |
| <u>oE-65</u> | Adjustment mode [Ao4] output level                                      | -100.0 to 100.0 (%)                                                     | 100.0            |      |                 |
| <u>oE-66</u> | [Ao5] Output filter time constant                                       | 1 to 500 (ms)                                                           | 100              |      |                 |
| <u>oE-67</u> | [Ao5] Data type selection                                               | 00(Absolute value)/<br>01(Signed value)                                 | 00               |      |                 |
| <u>oE-68</u> | [Ao5] Bias adjustment                                                   | -100.0 to 100.0 (%)                                                     | 0.0              |      |                 |
| <u>oE-69</u> | [Ao5] Gain adjustment                                                   | -1000.0 to 1000.0 (%)                                                   | 100.0            |      |                 |
| <u>oE-70</u> | Adjustment mode [Ao5] output level                                      | -100.0 to 100.0 (%)                                                     | 100.0            |      |                 |

| Code  | Name                                                 | Data range                                                                                                    | Initial<br>value | Note | Page |
|-------|------------------------------------------------------|----------------------------------------------------------------------------------------------------|------------------|------|------|
| oH-01 | IP address selection (P1-EN)                         | 00(Group 1)/ 01(Group 2)                                                                                                    | 00               |      |      |
| oH-02 | Communication speed (port-1) (P1-EN)                 | 00(Auto Negotiation)/<br>01(100M:full duplex)/<br>02(100M:half duplex)/                                                                                                    | 00               |      |      |
| oH-03 | Communication speed (port-2) (P1-EN)                 | 03(10M:full duplex)/<br>04(10M:half duplex)                                                                                                    | 00               |      |      |
| oH-04 | Ethernet communication timeout (P1-EN)               | 1 to 65535(×10ms)                                                                                                    | 3000             |      |      |
| oH-05 | Modbus TCP Port No.(IPv4) (P1-EN)                    | 502, 1024 to 65535                                                                                                    | 502              |      |      |
| oH-06 | Modbus TCP Port No.(IPv6) (P1-EN)                    | 502, 1024 to 65535                                                                                                    | 502              |      |      |
| oH-20 | PROFIBUS Nobe address (P1-PB)                        | 0 to 125                                                                                                    | 0                |      |      |
| oH-21 | Profibus Clear Mode selection (P1-PB)                |                                                                                                    | 00               |      |      |
| oH-22 | Profibus Map selection (P1-PB)                       | (For factory setting.                                                                                                    | 00               |      |      |
| oH-23 | Profibus master setting selection<br>(P1-PB)         | Do not change.)                                                                                                    | 00               |      |      |
| oH-24 | PROFIBUS Telegram group selection<br>(P1-PB)         | 00 (Gr.A)/01 (Gr.B)/02 (Gr.C)                                                                                                    | 00               |      |      |
| oH-30 | PN IP address selection (P1-PN)                      | (For factory setting.<br>Do not change.)                                                                                                    | 00               |      |      |
| oH-31 | PN Communication speed (port-1)<br>(P1-PN)           |                                                                                                    | 00               |      |      |
| oH-32 | PN Communication speed (port-2)<br>(P1-PN)           |                                                                                                    | 00               |      | 15-5 |
| oH-33 | PN Ethernet communication timeout (P1-PN)            |                                                                                                    | 3000             |      | *1)  |
| oH-34 | PROFINRT Telegram group selection<br>(P1-PN)         | 00 (Gr.A)/01 (Gr.B)/02 (Gr.C)                                                                                                    | 00               |      |      |
| oH-40 | DeviceNet node address (MAC ID)<br>(P1-DN)           | 0 to 63                                                                                                    | 0                |      |      |
| oH-41 | DeviceNet assembly instance number selection (P1-DN) | 00(Instance 20 and 70)/<br>01(Instance 21 and 71)/<br>02(Instance 100 and 150)/<br>03(Instance 101 and 151)/<br>04(Instance 101 and 153)/<br>05(Instance 110 and 111)/<br>06(Instance 123 and 173)/<br>07(Instance 139 and 159) | 00               |      |      |
| oH-42 | DeviceNet speed unit selection (P1-DN)               | 00(Hz)/ 01(min-1)                                                                                                    | 01               |      |      |
| oH-44 | DeviceNet flexible Gr. format selection (P1-DN)      | 00(Gr. A)/ 01(Gr. B)/ 02(Gr. C)                                                                                                    | 00               |      |      |
| oH-45 | DeviceNet idle mode action selection<br>(P1-DN)      | 00(Trip)/<br>01(Decel-Trip)/<br>02(Ignore)/<br>03(Free Run Stop)/<br>04(Decel Stop)                                                                                                    | 00               |      |      |

| Code  | Name                      | Data range   | Initial<br>value | Note | Page |
|-------|---------------------------|--------------|------------------|------|------|
| oJ-01 | Writing register 1, Gr.A  | 0000 to FFFF | 0000             |      |      |
| oJ-02 | Writing register 2, Gr.A  | 0000 to FFFF | 0000             |      | 1    |
| oJ-03 | Writing register 3, Gr.A  | 0000 to FFFF | 0000             |      |      |
| oJ-04 | Writing register 4, Gr.A  | 0000 to FFFF | 0000             |      | 1    |
| oJ-05 | Writing register 5, Gr.A  | 0000 to FFFF | 0000             |      | 1    |
| oJ-06 | Writing register 6, Gr.A  | 0000 to FFFF | 0000             |      |      |
| oJ-07 | Writing register 7, Gr.A  | 0000 to FFFF | 0000             |      | 1    |
| oJ-08 | Writing register 8, Gr.A  | 0000 to FFFF | 0000             |      | 1    |
| oJ-09 | Writing register 9, Gr.A  | 0000 to FFFF | 0000             |      | 1    |
| oJ-10 | Writing register 10, Gr.A | 0000 to FFFF | 0000             |      | 1    |
| oJ-11 | Reading register 1 Gr.A   | 0000 to FFFF | 0000             |      | 1    |
| oJ-12 | Reading register 2 Gr.A   | 0000 to FFFF | 0000             |      | 1    |
| oJ-13 | Reading register 3 Gr.A   | 0000 to FFFF | 0000             |      | 7    |
| oJ-14 | Reading register 4 Gr.A   | 0000 to FFFF | 0000             |      | 1    |
| oJ-15 | Reading register 5 Gr.A   | 0000 to FFFF | 0000             |      | 1    |
| oJ-16 | Reading register 6 Gr.A   | 0000 to FFFF | 0000             |      | 1    |
| oJ-17 | Reading register 7 Gr.A   | 0000 to FFFF | 0000             |      | 1    |
| oJ-18 | Reading register 8 Gr.A   | 0000 to FFFF | 0000             |      | 1    |
| oJ-19 | Reading register 9 Gr.A   | 0000 to FFFF | 0000             |      | 1    |
| oJ-20 | Reading register 10 Gr.A  | 0000 to FFFF | 0000             |      | 15-5 |
| oJ-21 | Writing register 1, Gr.B  | 0000 to FFFF | 0000             |      | *1)  |
| oJ-22 | Writing register 2, Gr.B  | 0000 to FFFF | 0000             |      | 1    |
| oJ-23 | Writing register 3, Gr.B  | 0000 to FFFF | 0000             |      | 1    |
| oJ-24 | Writing register 4, Gr.B  | 0000 to FFFF | 0000             |      | 1    |
| oJ-25 | Writing register 5, Gr.B  | 0000 to FFFF | 0000             |      | 1    |
| oJ-26 | Writing register 6, Gr.B  | 0000 to FFFF | 0000             |      | 1    |
| oJ-27 | Writing register 7, Gr.B  | 0000 to FFFF | 0000             |      | 1    |
| oJ-28 | Writing register 8, Gr.B  | 0000 to FFFF | 0000             |      | ]    |
| oJ-29 | Writing register 9, Gr.B  | 0000 to FFFF | 0000             |      | ]    |
| oJ-30 | Writing register 10, Gr.B | 0000 to FFFF | 0000             |      | 1    |
| oJ-31 | Reading register 1 Gr.B   | 0000 to FFFF | 0000             |      | 1    |
| oJ-32 | Reading register 2 Gr.B   | 0000 to FFFF | 0000             |      | ]    |
| oJ-33 | Reading register 3 Gr.B   | 0000 to FFFF | 0000             |      | ]    |
| oJ-34 | Reading register 4 Gr.B   | 0000 to FFFF | 0000             |      | 7    |
| oJ-35 | Reading register 5 Gr.B   | 0000 to FFFF | 0000             |      | 1    |
| oJ-36 | Reading register 6 Gr.B   | 0000 to FFFF | 0000             |      | ]    |
| oJ-37 | Reading register 7 Gr.B   | 0000 to FFFF | 0000             |      | ]    |
| oJ-38 | Reading register 8 Gr.B   | 0000 to FFFF | 0000             |      | 1    |
| oJ-39 | Reading register 9 Gr.B   | 0000 to FFFF | 0000             |      | ]    |
| oJ-40 | Reading register 10 Gr.B  | 0000 to FFFF | 0000             |      | 1    |

| Code  | Name                      | Data range   | Initial<br>value | Note | Page |
|-------|---------------------------|--------------|------------------|------|------|
| oJ-41 | Writing register 1, Gr.C  | 0000 to FFFF | 0000             |      |      |
| oJ-42 | Writing register 2, Gr.C  | 0000 to FFFF | 0000             |      |      |
| oJ-43 | Writing register 3, Gr.C  | 0000 to FFFF | 0000             |      |      |
| oJ-44 | Writing register 4, Gr.C  | 0000 to FFFF | 0000             |      |      |
| oJ-45 | Writing register 5, Gr.C  | 0000 to FFFF | 0000             |      |      |
| oJ-46 | Writing register 6, Gr.C  | 0000 to FFFF | 0000             |      |      |
| oJ-47 | Writing register 7, Gr.C  | 0000 to FFFF | 0000             |      |      |
| oJ-48 | Writing register 8, Gr.C  | 0000 to FFFF | 0000             |      |      |
| oJ-49 | Writing register 9, Gr.C  | 0000 to FFFF | 0000             |      |      |
| oJ-50 | Writing register 10, Gr.C | 0000 to FFFF | 0000             |      | 15-5 |
| oJ-51 | Reading register 1 Gr.C   | 0000 to FFFF | 0000             |      | *1)  |
| oJ-52 | Reading register 2 Gr.C   | 0000 to FFFF | 0000             |      |      |
| oJ-53 | Reading register 3 Gr.C   | 0000 to FFFF | 0000             |      |      |
| oJ-54 | Reading register 4 Gr.C   | 0000 to FFFF | 0000             |      |      |
| oJ-55 | Reading register 5 Gr.C   | 0000 to FFFF | 0000             |      |      |
| oJ-56 | Reading register 6 Gr.C   | 0000 to FFFF | 0000             |      | 7    |
| oJ-57 | Reading register 7 Gr.C   | 0000 to FFFF | 0000             |      | ]    |
| oJ-58 | Reading register 8 Gr.C   | 0000 to FFFF | 0000             |      | ]    |
| oJ-59 | Reading register 9 Gr.C   | 0000 to FFFF | 0000             |      | ]    |
| oJ-60 | Reading register 10 Gr.C  | 0000 to FFFF | 0000             |      | 7    |

| Code  | Name                          | Data range   | Initial<br>value | Note | Page        |
|-------|-------------------------------|--------------|------------------|------|-------------|
| oL-01 | IPv4 IP address (1) Gr.1      | 0 to 255     | 192              |      |             |
| oL-02 | IPv4 IP address (2) Gr.1      | 0 to 255     | 168              |      |             |
| oL-03 | IPv4 IP address (3) Gr.1      | 0 to 255     | 0                |      |             |
| oL-04 | IPv4 IP address (4) Gr.1      | 0 to 255     | 2                |      |             |
| oL-05 | IPv4 subnet mask (1) Gr.1     | 0 to 255     | 255              |      |             |
| oL-06 | IPv4 subnet mask (2) Gr.1     | 0 to 255     | 255              |      |             |
| oL-07 | IPv4 subnet mask (3) Gr.1     | 0 to 255     | 255              |      |             |
| oL-08 | IPv4 subnet mask (4) Gr.1     | 0 to 255     | 0                |      |             |
| oL-09 | IPv4 default gateway (1) Gr.1 | 0 to 255     | 192              |      |             |
| oL-10 | IPv4 default gateway (2) Gr.1 | 0 to 255     | 168              |      |             |
| oL-11 | IPv4 default gateway (3) Gr.1 | 0 to 255     | 0                |      |             |
| oL-12 | IPv4 default gateway (4) Gr.1 | 0 to 255     | 1                |      |             |
| oL-20 | IPv6 IP address (1) Gr.1      | 0000 to FFFF | 0000             |      |             |
| oL-21 | IPv6 IP address (2) Gr.1      | 0000 to FFFF | 0000             |      | 45.5        |
| oL-22 | IPv6 IP address (3) Gr.1      | 0000 to FFFF | 0000             |      | 15-5<br>*1) |
| oL-23 | IPv6 IP address (4) Gr.1      | 0000 to FFFF | 0000             |      | ')          |
| oL-24 | IPv6 IP address (5) Gr.1      | 0000 to FFFF | 0000             |      |             |
| oL-25 | IPv6 IP address (6) Gr.1      | 0000 to FFFF | 0000             |      |             |
| oL-26 | IPv6 IP address (7) Gr.1      | 0000 to FFFF | 0000             |      |             |
| oL-27 | IPv6 IP address (8) Gr.1      | 0000 to FFFF | 0000             |      |             |
| oL-28 | IPv6 Prefix of subnet, Gr.1   | 0 to 127     | 64               |      |             |
| oL-29 | IPv6 default gateway (1) Gr.1 | 0000 to FFFF | 0000             |      |             |
| oL-30 | IPv6 default gateway (2) Gr.1 | 0000 to FFFF | 0000             |      |             |
| oL-31 | IPv6 default gateway (3) Gr.1 | 0000 to FFFF | 0000             |      |             |
| oL-32 | IPv6 default gateway (4) Gr.1 | 0000 to FFFF | 0000             |      | ]           |
| oL-33 | IPv6 default gateway (5) Gr.1 | 0000 to FFFF | 0000             |      |             |
| oL-34 | IPv6 default gateway (6) Gr.1 | 0000 to FFFF | 0000             |      | ]           |
| oL-35 | IPv6 default gateway (7) Gr.1 | 0000 to FFFF | 0000             |      |             |
| oL-36 | IPv6 default gateway (8) Gr.1 | 0000 to FFFF | 0000             |      |             |

| Code  | Name                          | Data range   | Initial<br>value | Note | Page        |
|-------|-------------------------------|--------------|------------------|------|-------------|
| oL-40 | IPv4 IP-address (1) Gr.2      | 0 to 255     | 192              |      |             |
| oL-41 | IPv4 IP-address (2) Gr.2      | 0 to 255     | 168              |      |             |
| oL-42 | IPv4 IP-address (3) Gr.2      | 0 to 255     | 0                |      |             |
| oL-43 | IPv4 IP-address (4) Gr.2      | 0 to 255     | 2                |      |             |
| oL-44 | IPv4 subnet mask (1) Gr.2     | 0 to 255     | 255              |      |             |
| oL-45 | IPv4 subnet mask (2) Gr.2     | 0 to 255     | 255              |      | 1           |
| oL-46 | IPv4 subnet mask (3) Gr.2     | 0 to 255     | 255              |      |             |
| oL-47 | IPv4 subnet mask (4) Gr.2     | 0 to 255     | 0                |      |             |
| oL-48 | IPv4 default gateway (1) Gr.2 | 0 to 255     | 192              |      |             |
| oL-49 | IPv4 default gateway (2) Gr.2 | 0 to 255     | 168              |      | 1           |
| oL-50 | IPv4 default gateway (3) Gr.2 | 0 to 255     | 0                |      | 1           |
| oL-51 | IPv4 default gateway (4) Gr.2 | 0 to 255     | 1                |      |             |
| oL-60 | IPv6 IP address (1) Gr.2      | 0000 to FFFF | 0000             |      |             |
| oL-61 | IPv6 IP address (2) Gr.2      | 0000 to FFFF | 0000             |      | 45.5        |
| oL-62 | IPv6 IP address (3) Gr.2      | 0000 to FFFF | 0000             |      | 15-5<br>*1) |
| oL-63 | IPv6 IP address (4) Gr.2      | 0000 to FFFF | 0000             |      | ''          |
| oL-64 | IPv6 IP address (5) Gr.2      | 0000 to FFFF | 0000             |      | 1           |
| oL-65 | IPv6 IP address (6) Gr.2      | 0000 to FFFF | 0000             |      |             |
| oL-66 | IPv6 IP address (7) Gr.2      | 0000 to FFFF | 0000             |      |             |
| oL-67 | IPv6 IP address (8) Gr.2      | 0000 to FFFF | 0000             |      |             |
| oL-68 | IPv6 Prefix of subnet, Gr.2   | 0 to 127     | 64               |      |             |
| oL-69 | IPv6 default gateway (1) Gr.2 | 0000 to FFFF | 0000             |      |             |
| oL-70 | IPv6 default gateway (2) Gr.2 | 0000 to FFFF | 0000             |      | ]           |
| oL-71 | IPv6 default gateway (3) Gr.2 | 0000 to FFFF | 0000             |      | 7           |
| oL-72 | IPv6 default gateway (4) Gr.2 | 0000 to FFFF | 0000             |      | ]           |
| oL-73 | IPv6 default gateway (5) Gr.2 | 0000 to FFFF | 0000             |      | ]           |
| oL-74 | IPv6 default gateway (6) Gr.2 | 0000 to FFFF | 0000             |      | ]           |
| oL-75 | IPv6 default gateway (7) Gr.2 | 0000 to FFFF | 0000             |      | ]           |
| oL-76 | IPv6 default gateway (8) Gr.2 | 0000 to FFFF | 0000             |      | ]           |

### Parameter mode (code P).

| Code  | Name                                                 | Data range               | Initial<br>value | Note | Page     |
|-------|------------------------------------------------------|--------------------------|------------------|------|----------|
| PA-01 | Enable Emergency-force drive<br>mode                 | 00(Disable)/ 01(Enable)  | 00               |      |          |
| PA-02 | Emergency-force drive frequency<br>reference         | 0.00 to 590.00 (Hz)      | 0.00             |      | 12-17-13 |
| PA-03 | Emergency-force drive direction command              | 00(Forward)/ 01(Reverse) | 00               |      |          |
| PA-04 | Commercial power supply bypass<br>function selection | 00(Disable)/ 01(Enable)  | 00               |      | 12-17-15 |
| PA-05 | Commercial power supply bypass function delay time   | 0.0 to 1000.0 (s)        | 5.0              |      | 12-17-15 |

| Code         | Name                                                                            | Data range                                                                                                    | Initial<br>value                           | Note | Page |
|--------------|---------------------------------------------------------------------------------|----------------------------------------------------------------------------------------------------|--------------------------------------------|------|------|
| PA-20        | Simulation mode enable                                                          | 00(Disable)/ 01(Enable)                                                                                                    | 00                                         |      |      |
| <u>PA-21</u> | Error code selection for alarm test                                             | 0 to 255 (Error code)                                                                                                    | 0                                          |      |      |
| <u>PA-22</u> | Simulation mode:<br>Optional output selection for<br>the output current monitor | 00(Disable)/ 01(Parameter[PA-23])/<br>02(Setting by Terminal[Ai1])/<br>03(Setting by Terminal[Ai2])/<br>04(Setting by Terminal[Ai3])/<br>05(Setting by Terminal[Ai4])/<br>06(Setting by Terminal[Ai5])/<br>07(Setting by Terminal[Ai6])  | 01                                         |      |      |
| <u>PA-23</u> | Optional output value setting for the output current monitor                    | (0 to 3.0)×Inverter rated current (A)                                                                                                    | 0.0                                        |      |      |
| <u>PA-24</u> | Simulation mode:<br>Optional output selection for<br>the DC bus voltage monitor | 00(Disable)/ 01(Parameter[PA-25]))/<br>02(Setting by Terminal[Ai1])/<br>03(Setting by Terminal[Ai2])/<br>04(Setting by Terminal[Ai3])/<br>05(Setting by Terminal[Ai4])/<br>06(Setting by Terminal[Ai5])/<br>07(Setting by Terminal[Ai6]) | 01                                         |      |      |
| <u>PA-25</u> | Optional output value setting for the DC bus voltage monitor                    | 0.0 to 450.0 (VDC) (200V class)<br>0.0 to 900.0 (VDC) (400V class)                                                                                                    | 200V class<br>270.0<br>400V class<br>540.0 |      |      |
| <u>PA-26</u> | Simulation mode:<br>Optional output selection for<br>the output voltage monitor | 00(Disable)/ 01(Parameter[PA-27]))/<br>02(Setting by Terminal[Ai1])/<br>03(Setting by Terminal[Ai2])/<br>04(Setting by Terminal[Ai3])/<br>05(Setting by Terminal[Ai4])/<br>06(Setting by Terminal[Ai5])/<br>07(Setting by Terminal[Ai6]) | 01                                         |      | 10-9 |
| <u>PA-27</u> | Optional output value setting for the output voltage monitor                    | 0.0 to 300.0 (V) (200V class)<br>0.0 to 600.0 (V) (400V class)                                                                                                    | 0.0                                        |      |      |
| <u>PA-28</u> | Simulation mode:<br>Optional output selection for<br>the output torque monitor  | 00(Disable)/ 01(Parameter[PA-29]))/<br>02(Setting by Terminal[Ai1])/<br>03(Setting by Terminal[Ai2])/<br>04(Setting by Terminal[Ai3])/<br>05(Setting by Terminal[Ai4])/<br>06(Setting by Terminal[Ai5])/<br>07(Setting by Terminal[Ai6]) | 01                                         |      |      |
| <u>PA-29</u> | Optional output value setting for the output torque monitor                     | -500.0 to +500.0 (%)                                                                                                    | 0.0                                        |      |      |
| <u>PA-30</u> | Simulation mode:<br>Optional frequency matching<br>start enable setting         | 00(Disable)/ 01(Parameter[PA-31]))/<br>02(Setting by Terminal[Ai1])/<br>03(Setting by Terminal[Ai2])/<br>04(Setting by Terminal[Ai3])/<br>05(Setting by Terminal[Ai4])/<br>06(Setting by Terminal[Ai5])/<br>07(Setting by Terminal[Ai6]) | 01                                         |      |      |
| <u>PA-31</u> | Optional frequency matching start setting value                                 | 0.00 to 590.00 (Hz)                                                                                                    | 0.00                                       |      |      |

#### Parameter mode (code U).

| Code         | Name                                                     | Data range                                                                                                    | Initial<br>value | Note | Page  |
|--------------|----------------------------------------------------------|----------------------------------------------------------------------------------------------------|------------------|------|-------|
| UA-01        | Password for display (UA-10)                             | 0000 to FFFF                                                                                                    | 0000             |      | 9-34  |
| UA-02        | Password for softlock (UA-16)                            | 0000 to FFFF                                                                                                    | 0000             |      | 9-34  |
| UA-10        | Display restriction selection                            | 00(Full display)/ 01(Function-specific display)/<br>02(User setting display)/<br>03(Data comparison display)/ 04(Monitor only) | 00               |      | 9-34  |
| <u>UA-12</u> | Accumulated input power monitor<br>clear                 | 00(Disable)/ 01(Clear)                                                                                                    | 00               |      | 13-14 |
| <u>UA-13</u> | Display gain for the accumulated<br>input power monitor  | 1 to 1000                                                                                                    | 1                |      | 13-14 |
| <u>UA-14</u> | Accumulated output power monitor clear                   | 00(Disable)/ 01(Clear)                                                                                                    | 00               |      | 13-15 |
| <u>UA-15</u> | Display gain for the accumulated<br>output power monitor | 1 to 1000                                                                                                    | 1                |      | 13-15 |
| <u>UA-16</u> | Soft-Lock selection                                      | 00([SFT] terminal)/ 01(Always enable)                                                                                          | 00               |      | 9-24  |
| <u>UA-17</u> | Soft-Lock target selection                               | 00(All data)/<br>01(All, except speed related values )                                                                         | 00               |      | 9-24  |
| UA-18        | Data R/W selection                                       | 00(Enable R/W by operator)/<br>01(Disable R/W by operator)                                                                     | 00               |      | 9-42  |
| UA-19        | Low battery warning enable                               | 00(Disable)/ 01(Warning[LBK])/ 02(Error[E042])                                                                                 | 00               |      | 9-41  |
| UA-20        | Action selection at keypad<br>disconnection              | 00(Error)/<br>01(Error output after deceleration stop)/<br>02(Ignore)/ 03(Free run stop)/<br>04(Deceleration stop)             | 02               |      | 9-40  |
| UA-21        | 2nd-motor parameter display<br>selection                 | 00(Hidden)/ 01(Display)                                                                                                    | 01               |      | 9-25  |
| UA-22        | Option parameter display selection                       | 00(Hidden)/ 01(Display)                                                                                                    | 01               |      | 9-25  |
| UA-30        | User-parameter auto setting function enable              | 00(Disable)/ 01(Enable)                                                                                                    | 00               |      | 9-33  |
| <u>UA-31</u> | User-parameter 1 selection                               | no/****(select a parameter)                                                                                                    | no               |      | 9-33  |
| UA-32        | User-parameter 2 selection                               | no/****(select a parameter)                                                                                                    | no               |      | 9-33  |
| UA-33        | User-parameter 3 selection                               | no/****(select a parameter)                                                                                                    | no               |      | 9-33  |
| <u>UA-34</u> | User-parameter 4 selection                               | no/****(select a parameter)                                                                                                    | no               |      | 9-33  |
| <u>UA-35</u> | User-parameter 5 selection                               | no/****(select a parameter)                                                                                                    | no               |      | 9-33  |
| <u>UA-36</u> | User-parameter 6 selection                               | no/****(select a parameter)                                                                                                    | no               |      | 9-33  |
| <u>UA-37</u> | User-parameter 7 selection                               | no/****(select a parameter)                                                                                                    | no               |      | 9-33  |
| <u>UA-38</u> | User-parameter 8 selection                               | no/****(select a parameter)                                                                                                    | no               |      | 9-33  |
| <u>UA-39</u> | User-parameter 9 selection                               | no/****(select a parameter)                                                                                                    | no               |      | 9-33  |
| <u>UA-40</u> | User-parameter 10 selection                              | no/****(select a parameter)                                                                                                    | no               |      | 9-33  |
| <u>UA-41</u> | User-parameter 11 selection                              | no/****(select a parameter)                                                                                                    | no               |      | 9-33  |
| <u>UA-42</u> | User-parameter 12 selection                              | no/****(select a parameter)                                                                                                    | no               |      | 9-33  |
| <u>UA-43</u> | User-parameter 13 selection                              | no/****(select a parameter)                                                                                                    | no               |      | 9-33  |
| <u>UA-44</u> | User-parameter 14 selection                              | no/****(select a parameter)                                                                                                    | no               |      | 9-33  |
| <u>UA-45</u> | User-parameter 15 selection                              | no/****(select a parameter)                                                                                                    | no               |      | 9-33  |
| <u>UA-46</u> | User-parameter 16 selection                              | no/****(select a parameter)                                                                                                    | no               |      | 9-33  |
| <u>UA-47</u> | User-parameter 17 selection                              | no/****(select a parameter)                                                                                                    | no               |      | 9-33  |
| <u>UA-48</u> | User-parameter 18 selection                              | no/****(select a parameter)                                                                                                    | no               |      | 9-33  |
| UA-49        | User-parameter 19 selection                              | no/****(select a parameter)                                                                                                    | no               |      | 9-33  |
| <u>UA-50</u> | User-parameter 20 selection                              | no/****(select a parameter)                                                                                                    | no               |      | 9-33  |
| <u>UA-51</u> | User-parameter 21 selection                              | no/****(select a parameter)                                                                                                    | no               |      | 9-33  |
| <u>UA-52</u> | User-parameter 22 selection                              | no/****(select a parameter)                                                                                                    | no               |      | 9-33  |
| <u>UA-53</u> | User-parameter 23 selection                              | no/****(select a parameter)                                                                                                    | no               |      | 9-33  |
| <u>UA-54</u> | User-parameter 24 selection                              | no/****(select a parameter)                                                                                                    | no               |      | 9-33  |
| <u>UA-55</u> | User-parameter 25 selection                              | no/**** (select a parameter)                                                                                                   | no               |      | 9-33  |
| <u>UA-56</u> | User-parameter 26 selection                              | no/**** (select a parameter)                                                                                                   | no               | ļ    | 9-33  |
| <u>UA-57</u> | User-parameter 27 selection                              | no/****(select a parameter)                                                                                                    | no               |      | 9-33  |
| <u>UA-58</u> | User-parameter 28 selection                              | no/****(select a parameter)                                                                                                    | no               |      | 9-33  |
| <u>UA-59</u> | User-parameter 29 selection                              | no/****(select a parameter)                                                                                                    | no               |      | 9-33  |
| <u>UA-60</u> | User-parameter 30 selection                              | no/****(select a parameter)                                                                                                    | no               |      | 9-33  |
| <u>UA-61</u> | User-parameter 31 selection                              | no/****(select a parameter)                                                                                                    | no               |      | 9-33  |
| <u>UA-62</u> | User-parameter 32 selection                              | no/****(select a parameter)                                                                                                    | no               |      | 9-33  |

# Appendix 1-60

| Code  | Name                                                                    | Data range                               | Initial<br>value | Note | Page |
|-------|-------------------------------------------------------------------------|------------------------------------------|------------------|------|------|
| UA-90 | Waiting time for turning off the<br>display(MOP)                        | 0 to 60 (min)                            | 0                |      | -    |
| UA-91 | Initial display selection (MOP)                                         | d*-**/FA-** (select a monitor parameter) | dA-01            |      | -    |
| UA-92 | Enable auto-return to the initial<br>display (MOP)                      | 00(Disable)/ 01(Enable)                  | 00               |      | -    |
| UA-93 | Enable frequency changes through<br>monitor display(MOP)                | 00(Disable)/ 01(Enable)                  | 00               |      | -    |
| UA-94 | Enable multispeed frequency<br>changes through monitor display<br>(MOP) | 00(Disable)/ 01(Enable)                  | 00               |      | -    |

| Code  | Name                      | Data range                                                                                                    | Initial<br>value                                    | Note | Page   |
|-------|---------------------------|----------------------------------------------------------------------------------------------------|-----------------------------------------------------|------|--------|
| Ub-01 | Initialize mode selection | 00(Disable)/<br>01(Error history clear)/<br>02(Data initialize)/<br>03(Error history clear & Data initialize)/<br>04(Error history clear & Data initialize & EzSQ<br>clear)/<br>05(All data except terminal configuration)/<br>06(All data except communication<br>configuration)/<br>07(All data except terminal & communication<br>configuration)/<br>08(EzSQ only) | 00                                                  |      | 12-2-3 |
| Ub-02 | Initialize data selection | 00(JP)/ 01(EU)/ 02(USA)/ 03(CHINA)                                                                                                    | 00 (*FF)/<br>01 (*FEF)/<br>02 (*FUF)/<br>03 (*FCF)/ |      | 12-2-3 |
| Ub-03 | Load type selection       | 00(Very Low Duty)/<br>01(Low Duty)/<br>02(Normal Duty)                                                                                                    | 02                                                  |      | 12-2-1 |
| Ub-05 | Enable initialization     | 00(Disable)/ 01(Execute initialization)                                                                                                    | 00                                                  |      | 12-2-3 |
|       |                           |                                                                                                    | Initial                                             |      |        |

| Code  | Name                 | Data range                            | Initial<br>value | Note | Page |
|-------|----------------------|---------------------------------------|------------------|------|------|
| UC-01 | Debug mode selection | (For factory setting. Do not change.) | 00               | -    | -    |

| Code         | Name                                     | Data range                                                                          | Initial<br>value | Note | Page |
|--------------|------------------------------------------|-------------------------------------------------------------------------------------|------------------|------|------|
| <u>Ud-01</u> | Trace function enable                    | 00(Disabled)/ 01(Enabled)                                                           | 00               |      |      |
| <u>Ud-02</u> | Trace start                              | 00(Stop)/ 01(Start)                                                                 | 00               |      |      |
| <u>Ud-03</u> | Number of trace data setting             | 0 to 8                                                                              | 1                |      |      |
| <u>Ud-04</u> | Number of trace signals setting          | 0 to 8                                                                              | 1                |      |      |
| <u>Ud-10</u> | Trace data 0 selection                   |                                                                                     | dA-01            |      |      |
| <u>Ud-11</u> | Trace data 1 selection                   |                                                                                     | dA-01            |      |      |
| <u>Ud-12</u> | Trace data 2 selection                   |                                                                                     | dA-01            |      |      |
| <u>Ud-13</u> | Trace data 3 selection                   | See <list monitor<="" of="" output="" td=""><td>dA-01</td><td></td><td></td></list> | dA-01            |      |      |
| <u>Ud-14</u> | Trace data 4 selection                   | functions> in Appendix 1-40                                                         | dA-01            |      |      |
| <u>Ud-15</u> | Trace data 5 selection                   |                                                                                     | dA-01            |      |      |
| <u>Ud-16</u> | Trace data 6 selection                   |                                                                                     | dA-01            |      |      |
| <u>Ud-17</u> | Trace data 7 selection                   |                                                                                     | dA-01            |      |      |
| <u>Ud-20</u> | Trace signal 0 input/output selection    | 00 (Input: [Ud-21])/<br>01 (Output: [Ud-22])                                        | 00               |      |      |
| <u>Ud-21</u> | Trace signal 0 input terminal selection  | *1)                                                                                 | 001              |      |      |
| <u>Ud-22</u> | Trace signal 0 output terminal selection | *2)                                                                                 | 001              |      |      |
| <u>Ud-23</u> | Trace signal 1 input/output selection    | 00 (Input: [Ud-24])/<br>01 (Output: [Ud-25])                                        | 00               |      |      |
| Ud-24        | Trace signal 1 input terminal selection  | *1)                                                                                 | 001              |      |      |
| Ud-25        | Trace signal 1 output terminal selection | *2)                                                                                 | 001              |      |      |
| <u>Ud-26</u> | Trace signal 2 input/output selection    | 00 (Input: [Ud-27])/<br>01 (Output: [Ud-28])                                        | 00               |      | 40.0 |
| Ud-27        | Trace signal 2 input terminal selection  | *1)                                                                                 | 001              |      | 16-8 |
| Ud-28        | Trace signal 2 output terminal selection | *2)                                                                                 | 001              |      |      |
| <u>Ud-29</u> | Trace signal 3 input/output selection    | 00 (Input: [Ud-30])/<br>01 (Output: [Ud-31])                                        | 00               |      |      |
| <u>Ud-30</u> | Trace signal 3 input terminal selection  | *1)                                                                                 | 001              |      |      |
| Ud-31        | Trace signal 3 output terminal selection | *2)                                                                                 | 001              |      |      |
| <u>Ud-32</u> | Trace signal 4 input/output selection    | 00 (Input: [Ud-33])/<br>01 (Output: [Ud-34])                                        | 00               |      |      |
| <u>Ud-33</u> | Trace signal 4 input terminal selection  | *1)                                                                                 | 001              |      |      |
| Ud-34        | Trace signal 4 output terminal selection | *2)                                                                                 | 001              |      |      |
| <u>Ud-35</u> | Trace signal 5 input/output selection    | 00 (Input: [Ud-36])/<br>01 (Output: [Ud-37])                                        | 00               |      |      |
| Ud-36        | Trace signal 5 input terminal selection  | *1)                                                                                 | 001              |      |      |
| Ud-37        | Trace signal 5 output terminal selection | *2)                                                                                 | 001              |      | 1    |
| Ud-38        | Trace signal 6 input/output selection    | 00 (Input: [Ud-39])/<br>01 (Output: [Ud-40])                                        | 00               |      |      |
| Ud-39        | Trace signal 6 input terminal selection  | *1)                                                                                 | 001              | 1    |      |
| Ud-40        | Trace signal 6 output terminal selection | *2)                                                                                 | 001              |      | 1    |
| <u>Ud-41</u> | Trace signal 7 input/output selection    | 00 (Input: [Ud-42])/<br>01 (Output: [Ud-43])                                        | 00               |      | 1    |
| Ud-42        | Trace signal 7 input terminal selection  | *1)                                                                                 | 001              |      |      |
| Ud-43        | Trace signal 7 output terminal selection | *2)                                                                                 | 001              |      | 1    |

\*1) See <List of input terminal functions> in Appendix 1-32.
\*2) See <List of output terminal functions> in Appendix 1-37.

| Code         | Name                                                      | Data range                                                                                                    | Initial<br>value | Note | Page |
|--------------|-----------------------------------------------------------|----------------------------------------------------------------------------------------------------|------------------|------|------|
| <u>Ud-50</u> | Trace trigger 1 selection                                 | 00(Trip)/<br>01(Trace data 0)/ 02(Trace data 1)/<br>03(Trace data 2)/ 04(Trace data 3)/<br>05(Trace data 4)/ 06(Trace data 5)/<br>07(Trace data 6)/ 08(Trace data 7)/<br>09(Trace signal 0)/ 10(Trace signal 1)/<br>11(Trace signal 2)/ 12(Trace signal 3)/<br>13(Trace signal 4)/ 14(Trace signal 5)/<br>15(Trace signal 6)/ 16(Trace signal 7) | 00               |      |      |
| <u>Ud-51</u> | Trigger 1 activation selection at trace data trigger      | 00(Action at rising above the trigger level)/<br>01(Action at falling below the trigger level)                                                                                                    | 00               |      |      |
| <u>Ud-52</u> | Trigger 1 level setting at trace data trigger             | 0 to 100 (%)                                                                                                    | 0                |      |      |
| <u>Ud-53</u> | Trigger 1 activation selection<br>at trace signal trigger | 00(Action by signal on)/<br>01(Action by signal off)                                                                                                    | 00               |      |      |
| <u>Ud-54</u> | Trace trigger 2 selection                                 | 00(Trip)/<br>01(Trace data 0)/ 02(Trace data 1)/<br>03(Trace data 2)/ 04(Trace data 3)/<br>05(Trace data 4)/ 06(Trace data 5)/<br>07(Trace data 6)/ 08(Trace data 7)/<br>09(Trace signal 0)/ 10(Trace signal 1)/<br>11(Trace signal 2)/ 12(Trace signal 3)/<br>13(Trace signal 4)/ 14(Trace signal 5)/<br>15(Trace signal 6)/ 16(Trace signal 7) | 00               |      | 16-8 |
| <u>Ud-55</u> | Trigger 2 activation selection<br>at trace data trigger   | 00(Action at rising above the trigger level)/<br>01(Action at falling below the trigger level)                                                                                                    | 00               |      |      |
| <u>Ud-56</u> | Trigger 2 level setting at trace data trigger             | 0 to 100 (%)                                                                                                    | 0                |      |      |
| <u>Ud-57</u> | Trigger 2 activation selection<br>at trace signal trigger | 00(Action by signal on)/<br>01(Action by signal off)                                                                                                    | 00               |      |      |
| <u>Ud-58</u> | Trigger condition selection                               | 00(At trace trigger 1 activation)/<br>01(At trace trigger 2 activation)/<br>02(Trigger-1 OR trigger-2 activation)/<br>03(Trigger-1 AND trigger-2 activation)                                                                                                    | 00               |      |      |
| Ud-59        | Trigger point setting                                     | 0 to 100 (%)                                                                                                    | 0                |      |      |
| <u>Ud-60</u> | Sampling time setting                                     | 01(0.2ms)/ 02(0.5ms)/ 03(1ms)/ 04(2ms)/<br>05(5ms)/ 06(10ms)/ 07(50ms)/ 08(100ms)/<br>09(500ms)/ 10(1000ms)                                                                                                    | 03               |      |      |

| Code         | Name                      | Data range                                                | Initial<br>value | Note | Page |
|--------------|---------------------------|-----------------------------------------------------------|------------------|------|------|
| UE-01        | EzSQ execution cycle      | 00(1ms)/<br>01(2ms:SJ700/L700 compatible)                 | 00               |      |      |
| <u>UE-02</u> | EzSQ enable setting       | 00(Disable)/<br>01([PRG] terminal)/<br>02(Always enabled) | 00               |      |      |
| <u>UE-10</u> | EzSQ User parameter U(00) | 0 to 65535                                                | 0                |      |      |
| <u>UE-11</u> | EzSQ User parameter U(01) | 0 to 65535                                                | 0                |      |      |
| <u>UE-12</u> | EzSQ User parameter U(02) | 0 to 65535                                                | 0                |      |      |
| <u>UE-13</u> | EzSQ User parameter U(03) | 0 to 65535                                                | 0                |      |      |
| <u>UE-14</u> | EzSQ User parameter U(04) | 0 to 65535                                                | 0                |      |      |
| <u>UE-15</u> | EzSQ User parameter U(05) | 0 to 65535                                                | 0                |      |      |
| <u>UE-16</u> | EzSQ User parameter U(06) | 0 to 65535                                                | 0                |      |      |
| <u>UE-17</u> | EzSQ User parameter U(07) | 0 to 65535                                                | 0                |      |      |
| <u>UE-18</u> | EzSQ User parameter U(08) | 0 to 65535                                                | 0                |      |      |
| UE-19        | EzSQ User parameter U(09) | 0 to 65535                                                | 0                |      |      |
| <u>UE-20</u> | EzSQ User parameter U(10) | 0 to 65535                                                | 0                |      |      |
| UE-21        | EzSQ User parameter U(11) | 0 to 65535                                                | 0                |      |      |
| <u>UE-22</u> | EzSQ User parameter U(12) | 0 to 65535                                                | 0                |      | 40.0 |
| <u>UE-23</u> | EzSQ User parameter U(13) | 0 to 65535                                                | 0                |      | 16-6 |
| <u>UE-24</u> | EzSQ User parameter U(14) | 0 to 65535                                                | 0                |      |      |
| <u>UE-25</u> | EzSQ User parameter U(15) | 0 to 65535                                                | 0                |      |      |
| UE-26        | EzSQ User parameter U(16) | 0 to 65535                                                | 0                |      |      |
| UE-27        | EzSQ User parameter U(17) | 0 to 65535                                                | 0                |      |      |
| <u>UE-28</u> | EzSQ User parameter U(18) | 0 to 65535                                                | 0                |      |      |
| UE-29        | EzSQ User parameter U(19) | 0 to 65535                                                | 0                |      |      |
| UE-30        | EzSQ User parameter U(20) | 0 to 65535                                                | 0                |      |      |
| <u>UE-31</u> | EzSQ User parameter U(21) | 0 to 65535                                                | 0                |      |      |
| <u>UE-32</u> | EzSQ User parameter U(22) | 0 to 65535                                                | 0                |      |      |
| UE-33        | EzSQ User parameter U(23) | 0 to 65535                                                | 0                |      |      |
| UE-34        | EzSQ User parameter U(24) | 0 to 65535                                                | 0                |      |      |
| UE-35        | EzSQ User parameter U(25) | 0 to 65535                                                | 0                |      |      |
| UE-36        | EzSQ User parameter U(26) | 0 to 65535                                                | 0                |      |      |
| UE-37        | EzSQ User parameter U(27) | 0 to 65535                                                | 0                |      |      |
| UE-38        | EzSQ User parameter U(28) | 0 to 65535                                                | 0                |      |      |
| UE-39        | EzSQ User parameter U(29) | 0 to 65535                                                | 0                |      |      |
| UE-40        | EzSQ User parameter U(30) | 0 to 65535                                                | 0                |      |      |

| Code         | Name                      | Data range | Initial<br>value | Note | Page |
|--------------|---------------------------|------------|------------------|------|------|
| <u>UE-41</u> | EzSQ User parameter U(31) | 0 to 65535 | 0                |      |      |
| UE-42        | EzSQ User parameter U(32) | 0 to 65535 | 0                |      |      |
| <u>UE-43</u> | EzSQ User parameter U(33) | 0 to 65535 | 0                |      |      |
| UE-44        | EzSQ User parameter U(34) | 0 to 65535 | 0                |      |      |
| UE-45        | EzSQ User parameter U(35) | 0 to 65535 | 0                |      |      |
| <u>UE-46</u> | EzSQ User parameter U(36) | 0 to 65535 | 0                |      |      |
| <u>UE-47</u> | EzSQ User parameter U(37) | 0 to 65535 | 0                |      |      |
| UE-48        | EzSQ User parameter U(38) | 0 to 65535 | 0                |      |      |
| UE-49        | EzSQ User parameter U(39) | 0 to 65535 | 0                |      |      |
| <u>UE-50</u> | EzSQ User parameter U(40) | 0 to 65535 | 0                |      |      |
| UE-51        | EzSQ User parameter U(41) | 0 to 65535 | 0                |      |      |
| UE-52        | EzSQ User parameter U(42) | 0 to 65535 | 0                |      |      |
| <u>UE-53</u> | EzSQ User parameter U(43) | 0 to 65535 | 0                |      |      |
| <u>UE-54</u> | EzSQ User parameter U(44) | 0 to 65535 | 0                |      |      |
| UE-55        | EzSQ User parameter U(45) | 0 to 65535 | 0                |      |      |
| <u>UE-56</u> | EzSQ User parameter U(46) | 0 to 65535 | 0                |      |      |
| <u>UE-57</u> | EzSQ User parameter U(47) | 0 to 65535 | 0                |      | 16-6 |
| <u>UE-58</u> | EzSQ User parameter U(48) | 0 to 65535 | 0                |      |      |
| UE-59        | EzSQ User parameter U(49) | 0 to 65535 | 0                |      |      |
| <u>UE-60</u> | EzSQ User parameter U(50) | 0 to 65535 | 0                |      |      |
| <u>UE-61</u> | EzSQ User parameter U(51) | 0 to 65535 | 0                |      |      |
| UE-62        | EzSQ User parameter U(52) | 0 to 65535 | 0                |      |      |
| <u>UE-63</u> | EzSQ User parameter U(53) | 0 to 65535 | 0                |      |      |
| <u>UE-64</u> | EzSQ User parameter U(54) | 0 to 65535 | 0                |      |      |
| <u>UE-65</u> | EzSQ User parameter U(55) | 0 to 65535 | 0                |      |      |
| UE-66        | EzSQ User parameter U(56) | 0 to 65535 | 0                |      |      |
| <u>UE-67</u> | EzSQ User parameter U(57) | 0 to 65535 | 0                |      |      |
| <u>UE-68</u> | EzSQ User parameter U(58) | 0 to 65535 | 0                |      |      |
| UE-69        | EzSQ User parameter U(59) | 0 to 65535 | 0                |      |      |
| <u>UE-70</u> | EzSQ User parameter U(60) | 0 to 65535 | 0                |      |      |
| UE-71        | EzSQ User parameter U(61) | 0 to 65535 | 0                |      |      |
| <u>UE-72</u> | EzSQ User parameter U(62) | 0 to 65535 | 0                |      |      |
| <u>UE-73</u> | EzSQ User parameter U(63) | 0 to 65535 | 0                |      |      |

| Code         | Name                       | Data range                | Initial<br>value | Note | Page |
|--------------|----------------------------|---------------------------|------------------|------|------|
| <u>UF-02</u> | EzSQ User parameter UL(00) | -2147483647 to 2147483647 | 0                |      |      |
| UF-04        | EzSQ User parameter UL(01) | -2147483647 to 2147483647 | 0                |      |      |
| <u>UF-06</u> | EzSQ User parameter UL(02) | -2147483647 to 2147483647 | 0                |      |      |
| <u>UF-08</u> | EzSQ User parameter UL(03) | -2147483647 to 2147483647 | 0                |      |      |
| <u>UF-10</u> | EzSQ User parameter UL(04) | -2147483647 to 2147483647 | 0                |      |      |
| UF-12        | EzSQ User parameter UL(05) | -2147483647 to 2147483647 | 0                |      |      |
| <u>UF-14</u> | EzSQ User parameter UL(06) | -2147483647 to 2147483647 | 0                |      |      |
| <u>UF-16</u> | EzSQ User parameter UL(07) | -2147483647 to 2147483647 | 0                |      | 10.0 |
| <u>UF-18</u> | EzSQ User parameter UL(08) | -2147483647 to 2147483647 | 0                |      | 16-6 |
| UF-20        | EzSQ User parameter UL(09) | -2147483647 to 2147483647 | 0                |      |      |
| <u>UF-22</u> | EzSQ User parameter UL(10) | -2147483647 to 2147483647 | 0                |      |      |
| UF-24        | EzSQ User parameter UL(11) | -2147483647 to 2147483647 | 0                |      |      |
| UF-26        | EzSQ User parameter UL(12) | -2147483647 to 2147483647 | 0                |      |      |
| UF-28        | EzSQ User parameter UL(13) | -2147483647 to 2147483647 | 0                |      |      |
| UF-30        | EzSQ User parameter UL(14) | -2147483647 to 2147483647 | 0                |      |      |
| UF-32        | EzSQ User parameter UL(15) | -2147483647 to 2147483647 | 0                |      |      |

## <Unit options>

| No. | Unit              |  |
|-----|-------------------|--|
| 00  | non               |  |
| 01  | %                 |  |
| 02  | A                 |  |
| 03  | Hz                |  |
| 04  | V                 |  |
| 05  | kW                |  |
| 06  | W                 |  |
| 07  | hr                |  |
| 08  | S                 |  |
| 09  | kHz               |  |
| 10  | ohm               |  |
| 11  | mA                |  |
| 12  | ms                |  |
| 13  | Р                 |  |
| 14  | kgm <sup>2</sup>  |  |
| 15  | pls               |  |
| 16  | mH                |  |
| 17  | Vdc               |  |
| 18  | °C                |  |
| 19  | kWh               |  |
| 20  | mF                |  |
| 21  | mVs/rad           |  |
| 22  | Nm                |  |
| 23  | min <sup>-1</sup> |  |
| 24  | m/s               |  |
| 25  | m/min             |  |
| 26  | m/h               |  |
| 27  | ft/s              |  |
| 28  | ft/min            |  |
| 29  | ft/h              |  |
| 30  | m                 |  |

| No. | Unit                |
|-----|---------------------|
| 31  | cm                  |
| 32  | °F                  |
| 33  | l/s                 |
| 34  | l/min               |
| 35  | l/h                 |
| 36  | m³/s                |
| 37  | m <sup>3</sup> /min |
| 38  | m³/h                |
| 39  | kg/s                |
| 40  | kg/min              |
| 41  | kg/h                |
| 42  | t/min               |
| 43  | t/h                 |
| 44  | gal/s               |
| 45  | gal/min             |
| 46  | gal/h               |
| 47  | ft <sup>3</sup> /s  |
| 48  | ft³/min             |
| 49  | ft <sup>3</sup> /h  |
| 50  | lb/s                |
| 51  | lb/min              |
| 52  | lb/h                |
| 53  | mbar                |
| 54  | bar                 |
| 55  | Pa                  |
| 56  | kPa                 |
| 57  | PSI                 |
| 58  | mm                  |

(Memo)

# Appendix 2

# Appendix 2 Index

#### Contents

| A2.1 What This Chapter Explains | Appendix 2-1 |
|---------------------------------|--------------|
| A2.2 Index                      | Appendix 2-2 |
| A2.3 Revision History           | Appendix 2-6 |

## A2.1 What This Chapter Explains

An index is provided in this chapter. To search a document, use single-byte alphanumeric characters.

# A2.2 Index

#### **Numerics**

| 1.7th power ······               | 12-9-4  |
|----------------------------------|---------|
| 2CH                              | 12-8-3  |
| 2-step acceleration/deceleration | 12-8-3  |
| 2nd-motor control                | 12-17-1 |
| 3-Wire                           | 12-5-4  |

\_\_\_\_\_

#### Α

| a/b (input terminal)                                                                                                    |
|----------------------------------------------------------------------------------------------------|
| Absolute position control                                                                                                    |
| AC0,AC1,AC2,AC3                                                                                                    |
| Acceleration curve constant 12-8-10                                                                                                    |
| Acceleration or deceleration pattern 12-8-7                                                                                                    |
| Acceleration stop                                                                                                    |
| Acceleration stop                                                                                                    |
| Acceleration time for Multi-speed 12-8-1<br>12-8-5                                                                                                    |
| Accumulated input power                                                                                                    |
| Accumulated input power 13-14                                                                                                    |
| Accumulated output power                                                                                                    |
| Accumulated pwer-on time                                                                                                    |
| Accumulated RUN time                                                                                                    |
| Active frequency matching                                                                                                    |
| ADD                                                                                                    |
| ADD       12-4-15         Add frequency       12-4-15         AHD       12-4-15         AHD       12-4-17         Ai1,Ai2,Ai3       7-33,12-24-9         Ai1Dc to Ai6DC       12-22-1,12-22-4                                      |
| AHD                                                                                                    |
| AI1, AI2, AI3                                                                                                    |
| AI1DC to AI6DC 12-22-1,12-22-4                                                                                                    |
| AL 12-19-1<br>Alarm code 12-19-4                                                                                                    |
| Alarm code 12-19-4                                                                                                    |
| Alarm relay output terminal                                                                                                    |
| Analog command holding12-4-17Analog disconnection detection12-22-1                                                                                                    |
| Analog disconnection detection 12-22-1                                                                                                    |
| Analog input 7-26,7-33,12-24-9                                                                                                    |
| Analog input7-26,7-33,12-24-9Analog input filter12-24-12Analog input/output status monitor13-21                                                                                                    |
| Analog input/output status monitor 13-21                                                                                                    |
| Analog output                                                                                                    |
| Ao1,Ao2                                                                                                    |
| APR (Automatic Position Regulator) 12-17-24                                                                                                    |
| Arrival frequency ····· 12-21-2                                                                                                    |
| Arrival frequency ····· 12-21-2                                                                                                    |
| ASR (Automatic Speed Regulator) 12-11-2                                                                                                    |
| Assist bar information ······ 9-22                                                                                                    |
| ATR 12-11-13                                                                                                    |
| Auto tuning 12-3-6                                                                                                    |
| AFR (Automatic Position Regulator)12-17-24Arrival frequency12-21-2Arrival frequency12-21-2ASR (Automatic Speed Regulator)12-11-2Assist bar information9-22ATR12-11-13Auto tuning12-3-6Automatic carrier frequency reduction12-12-2 |
| Automatic torque boost                                                                                                    |
| AVR (Automatic voltage regulation) 12-3-3                                                                                                    |
|                                                                                                    |

#### <u>B</u>\_\_\_\_\_

| Base frequency 12-3-1<br>Battery 9-21,9-41 |
|--------------------------------------------|
| BER                                        |
| BOK 12-17-5                                |
| Brake control 12-17-5                      |
| Braking resistor overload 12-13-8          |
| BRD 7-22,12-13-8                           |
| BRD load rate monitor 13-19                |
| BRK 12-17-5                                |

## <u>c</u>\_\_\_\_\_

| Capacitor life curve 19-6                                |
|----------------------------------------------------------|
| Capacitor life curve 19-6<br>Carrier frequency 12-12-1   |
| CAS 12-11-2.12-11-5                                      |
| CF1.CF2.CF3.CF4                                          |
| CM1                                                      |
| CF1,CF2,CF3,CF4                                          |
| COK 12-17-10                                             |
| Commercial switching                                     |
| Communication disconnection                              |
| Communication error selection 14-6                       |
| Communication function                                   |
| Compare mode 9-36                                        |
| CON 12-17-10                                             |
| Constant frequency reached 12-21-1                       |
| Constant torque characteristics                          |
| Constant torque electronic thermal 12-7-3                |
| Contactor control                                        |
| Control circuit terminal                                 |
| Control gain switch ···································· |
| Control mode 12-9-1                                      |
| Cooling fan 12-18-1,12-19-14                             |
| Cooling fan rotation speed reduction 12-19-3             |
| Cooling fin 12-12-3,12-19-12                             |
| Cooling fin temperature monitor                          |
| Copy Data 9-18                                           |
| CP1,CP2,CP3,CP4 12-17-27                                 |
| CPU error 12-19-3                                        |
| CS 12-17-2                                               |
| Current Derating 20-19                                   |
| 5                                                        |

#### D

| Data comparison display       9-32         DB       12-15-5         DC braking       12-14-2,12-15-2         DC bus voltage monitor       13-10 |
|----------------------------------------------------------------------------------------------------|
| Deceleration curve constant                                                                                                    |
| Deceleration time                                                                                                    |
|                                                                                                    |
| Deceleration time for Multi-speed 12-8-5                                                                                                    |
| Delaying and holding output signals 12-25-6                                                                                                    |
| Direction reversal protection 12-6-3                                                                                                    |
| DISP 9-39,12-5-6                                                                                                    |
| Display restriction selection                                                                                                    |
| DSE                                                                                                    |
| DTR 16-8                                                                                                    |

#### <u>E</u>

| ECOM 14-22                                             |
|--------------------------------------------------------|
| Electrolytic Capacitors Life-Span 12-19-13             |
| Electronic gear ····· 12-17-20                         |
| Electronic thermal ····· 12-7-1                        |
| Electronic thermal warning level (Inverter) - 12-19-11 |
| Electronic thermal warning level (Motor) ···· 12-19-10 |
|                                                        |
| EMBP 12-17-15<br>EMC 1-8                               |
| EMC 1-8                                                |
| EMC Filter                                             |
| Emergency-force drive 12-17-13                         |
| EMF 12-17-13                                           |
| EMFC 12-17-13                                          |
| Encoder feedback 12-9-24,12-9-35                       |
| End rate 12-24-5                                       |
| End value 12-24-5                                      |
| Energy saving 12-9-9                                   |
| European Directive (CE) 1-8                            |
| EXT 12-16-3                                            |
| External Dimensions ······ 20-7                        |
| External thermistor                                    |
| External trip                                          |
| External trip 12-16-3<br>EzCOM 14-22<br>EzSQ 16-3      |
| E200WI                                                 |
| E23Q                                                   |

F

| F/R       12-5-4         FA1 to FA5       12-21-1,12-21-2,12-21-3         Factory setting       12-2-3         FBV,FBV2,FBV3,FBV4       12-10-29         FM       7-35         FOC       12-14-13         F-OP       12-4-18,12-5-7         Forcing       12-14-13         Forward rotation       12-4-2,12-5-3         FOT       12-17-30         FR       12-20-3         Free electronic thermal       12-7-3         Free run stop       12-14-11,12-15-1         Free V/f control       12-9-5         FREF       12-4-2         Frequency conversion       13-4         Frequency limit       12-6-1         Frequency reference       12-14-3         Frequency reference       12-14-3         Frequency reference       12-14-3         Frequency reference       12-14-1         Frequency reference       12-14-1         Frequency reference       12-14-1         Frequency reference       12-14-1         Frequency reference       12-14-1         Frequency reference       12-14-1         Frequency reference       12-14-1 |
|----------------------------------------------------------------------------------------------------|
| Frequency reference monitor         13-3           FRS                                                                                                    |
| FUP / FDN         12-4-16           FW         12-5-3           FWR         12-20-2                                                                                                    |

#### G

# Gain mapping 12-11-2 Gain switch (CAS) 12-11-2 Gain switch (PID) 12-10-14 Ground fault 18-16

#### <u>H</u>

| Н                           |           |
|-----------------------------|-----------|
| Heat sink                   | ,12-19-12 |
| High torque multi-operation | 12-11-10  |
| HLD                         | 12-8-8    |
| Home search function        | 12-17-22  |
| Homing                      | 12-17-29  |

#### I

| Initialization 12-2-3                                    |
|----------------------------------------------------------|
| Input phase loss ····· 12-16-1                           |
| Input power monitor ···································· |
| Input terminal response time 12-24-5                     |
| Inspection 19-1                                          |
| Instantaneous power failure 12-13-11                     |
| Instantaneous power failure allowed time 12-14-4         |
| Instantaneous power failure non-stop 12-13-17            |
| Intelligent input terminal                               |
| Intelligent output terminal 7-31,12-25-1                 |
| IP 12-19-8                                               |
| IPS 12-13-17                                             |
| IRDY 12-20-4                                             |
| IVMS start mode······ 12-9-30                            |

#### J

| J51 connector  | 7-19     |
|----------------|----------|
| JG             | 12-17-4  |
| Jogging        |          |
| Jump frequency | 12-16-10 |

#### κ

| Keypad disconnection | <br>9-40  |
|----------------------|-----------|
| KHC                  | <br>13-14 |

#### L

| L                                 |
|-----------------------------------|
| LAC 12-8-11                       |
| LAD 2-3                           |
| LBK                               |
| LD (Low Duty) 12-2-1              |
| Life alarming output 19-6         |
| Life assessment monitor 13-16     |
| Load type selection 12-2-1        |
| LOC,LOC2 12-19-7                  |
| LOG1 to LOG7 12-23-1              |
| Logical operation ····· 12-23-1   |
| Low current indication 12-19-7    |
| Lower frequency limit····· 12-6-1 |

#### Μ

| Main circuit terminal 7-6,7-13                        |
|-------------------------------------------------------|
| Maintenance and inspection 19-1                       |
| Major failure 12-19-3                                 |
| Manual torque boost 12-9-10                           |
| Maximum frequency                                     |
| Megger test 19-4                                      |
| Memory error 12-19-3                                  |
| MI1 to MI11                                           |
| Minimum frequency12-6-1,12-14-1                       |
| MJA 12-19-3                                           |
| MO1 to MO7 16-6                                       |
| ModBus-RTU mode ····· 14-1                            |
| Monitor functions 13-1                                |
| Motor constant 12-3-4                                 |
| Motor gear ratio 12-9-35                              |
| Motor rated voltage ····· 12-3-1                      |
| Multistage input determination time 12-4-12           |
| Multistage position                                   |
| Multi-stage speed ··································· |
| 5 .                                                   |

\_\_\_\_\_

#### Ν

| ND (Normal Duty) |       | • 12-2-1 |
|------------------|-------|----------|
| NDc·····         |       | 14-5     |
| NO/NC            | ••••• | 12-25-4  |

#### 0

| OD                             | 12-10-28  |
|--------------------------------|-----------|
| OHF                            | 12-19-12  |
| OD<br>OHF<br>OKHC              | • 13-15   |
| OL.OL2                         | 12-19-6   |
|                                | 12-13-2   |
| ONT                            | 12-19-16  |
| Operator keypad                |           |
| ORG                            |           |
| ORL                            |           |
| ORT                            |           |
| OTQ                            | 12-11-9   |
| Output current monitor         | · 13-9    |
| Output frequency monitor       | · 13-2    |
| Output phase loss              | . 12-16-2 |
| Output power monitor           | .13-15    |
| Output terminal off-delay time | 12-25-6   |
| Output terminal on-delay time  |           |
| Output torque monitor          | 12-11-15  |
| Output voltage gain            | · 12-9-11 |
| Output voltage monitor         | 13-10     |
| Over current suppression       | 12-13-3   |
| Over speed detection           | 12-16-12  |
| Over torque                    | 12-11-9   |
| Overload restriction           | · 12-13-1 |
| Overload warning notice        |           |
| Overvoltage suppression        | 12-13-4   |
| OVS                            | 12-19-17  |
|                                |           |

## Р

| P/PI control mode selection 12-11-2,12-11-5                                                                           |
|----------------------------------------------------------------------------------------------------|
| P+/P                                                                                                    |
| P24                                                                                                    |
| Password 9-34                                                                                                    |
| PCC 12-24-16                                                                                                    |
| PCLR 12-17-21.12-17-25                                                                                                |
| PCC                                                                                                    |
| PDD 12-17-21                                                                                                    |
| Phase loss protection 12-16-1,12-16-2                                                                                 |
| PID 12-10-13                                                                                                    |
| PID sleep 12-10-17                                                                                                    |
| PID soft start 12-10-15                                                                                               |
| PID2,PID3,PID4 ····· 12-10-27                                                                                         |
| PIDC 12-10-13                                                                                                    |
| PIDC2.PIDC3.PIDC4                                                                                                    |
| PIO1,PIO2 12-10-22<br>PLA,PLB 12-9-35,12-24-16                                                                        |
| PLA,PLB ·· 12-9-35,12-24-16                                                                                           |
|                                                                                                    |
| PDZ         12-17-22           POK         12-17-22,12-17-25           Position deviation         12-17-21            |
| Position deviation                                                                                                    |
| Power supply overvoltage                                                                                              |
| PPI 12-11-2.12-11-5                                                                                                   |
| Pre-set position                                                                                                    |
| PRG                                                                                                    |
| PRO 12-10-14                                                                                                    |
| Program counter 16-5                                                                                                  |
| Program NO. monitor ····································                                                              |
| Programmable logic controller 17-2                                                                                    |
| PSET 12-17-30                                                                                                    |
| Pulse count monitor 12-24-16                                                                                          |
| Pulse train frequency 12-4-5                                                                                          |
| Pulse count monitor12-17-30Pulse count monitor12-24-16Pulse train frequency12-4-5Pulse train position control12-17-17 |
| PUP / PDN 12-17-21                                                                                                    |
|                                                                                                    |

#### <u>Q</u>\_\_\_\_\_

| Query |  | 14-6 |
|-------|--|------|
|-------|--|------|

#### <u>R</u>\_\_\_\_\_

# Appendix 2-4

| RUN command input source selection | 12-5-2  |
|------------------------------------|---------|
| RUN direction restriction          | 12-6-2  |
| RUN-key command rotation direction | 12-5-2  |
| RV                                 | 12-5-3  |
| RVR                                | 12-20-2 |
|                                    |         |

# <u>S</u>\_\_\_\_\_

| SCHG         12-4-10           Scroll mode                                                                                                    |
|----------------------------------------------------------------------------------------------------|
|                                                                                                    |
| Secondary resistance (R2) correction 12-9-12                                                                                                    |
| Sensorless vector control (SLV) 12-9-12                                                                                                    |
| Servo lock 12-15-6,12-17-33                                                                                                    |
| SET 12-17-1                                                                                                    |
| SETM 12-17-1                                                                                                    |
| SF1 to SF7 12-4-13                                                                                                    |
| SE1       12-1/-1         SETM       12-17-1         SF1 to SF7       12-4-13         SFT       9-24         Simulation mode       10-8,12-24-15         Sink logic       7-26,47.2                                                      |
| Simulation mode 10-8,12-24-15                                                                                                    |
| Sink logic 7-26,17-2                                                                                                    |
| Slide switches (SW)                                                                                                    |
| Sinulation mode       10-8, 12-24-15         Sink logic       7-26, 17-2         Slide switches (SW)       7-26         Soft-lock       9-24         SON       12-17-33         Source logic       7-26, 17-2         SPD       12-17-27 |
| SON 12-17-33                                                                                                    |
| Source logic                                                                                                    |
| SPD 12-17-27                                                                                                    |
| Specifications 20-1                                                                                                    |
| Speed deviation 12-16-11                                                                                                    |
| Speed limit at torque control                                                                                                    |
| Speed limit at torque control12-11-14Speed limit in APR control12-17-24                                                                                                    |
| Speed response                                                                                                    |
| Sprinkle carrier pattern                                                                                                    |
| SSE                                                                                                    |
| SSE                                                                                                    |
| Stabilization constant 12-9-11                                                                                                    |
| Start rate 12.24 Q                                                                                                    |
| Start rate         12-24-9           Start value         12-24-9           STAT         12-17-17                                                                                                    |
| Start Value                                                                                                    |
| STO terminal                                                                                                    |
| STO terminal                                                                                                    |
| Stop mode selection12-15-1STOP-key enable12-5-6                                                                                                    |
| STOP-key enable                                                                                                    |
| SVC1,SVC2,SVC3,SVC4                                                                                                    |
| Synchronous start mode 12-9-28                                                                                                    |
| System settings                                                                                                    |
|                                                                                                    |

<u>T</u>\_\_\_\_\_

| TBS                      | 12-11-11   |
|--------------------------|------------|
| ТСН                      |            |
| Test run                 |            |
| TH+/TH                   |            |
| THC                      | 12-19-11   |
| Thermistor               | 12-7-6     |
| THM                      | 12-19-10   |
| TL                       | 12-11-7    |
| Torque bias              | 12-11-11   |
| Torque boost 12-9-       | 7,12-9-10  |
| Torque control           | 12-11-1    |
| Torque limit             | 12-11-7    |
| Torque limit LADSTOP     | 12-11-8    |
| Torque reference         | • 12-11-14 |
| Torque reference monitor | 12-11-15   |
| TRA                      | 16-7       |
| Trace function           | 16-7       |

| Trip count monitor | 18-3  |
|--------------------|-------|
| Trip monitor       | 18-3  |
| Troubleshooting    | 18-1  |
| TRQ 12             | -11-7 |
| TRQ1,TRQ2 12       | -11-7 |

#### U

| UDC                         | 12-4-16  |
|-----------------------------|----------|
| UL standards                | 1-7      |
| Unattended start protection | 12-16-4  |
| Under voltage               | 12-13-9  |
| UP/DOWN function            | ·12-4-16 |
| Upper frequency limit       | 12-6-1   |
| USP                         | 12-16-4  |
| UV                          | 12-19-9  |

#### V

| V/f Control                       | 12-9-3    |
|-----------------------------------|-----------|
| Vector control with encoder (CLV) | · 12-9-24 |
| Version                           | · ·,_·    |
| VLD (Very Low Duty) ·····         | 12-2-1    |

#### W

| WAC               | 12-19-13        |
|-------------------|-----------------|
| WAF               | 12-19-14        |
| WAKE              | 12-10-17        |
| Warning Display   | 18-33           |
| Warning monitor   | 18-38           |
| WCAi1 to WCAi6    | 12-22-1,12-22-4 |
| Window comparator | 12-22-1,12-22-4 |

#### Ζ\_\_\_\_\_

| Zero speed                        | 12-21-4 |
|-----------------------------------|---------|
| Zero-Hz range sensorless          |         |
|                                   |         |
| vector control (IM-0Hz-SLV)······ | 12-9-14 |

# A2.3 Revision History

# **Revision History**

| No.       | Revision details                                                                                                    | Date    |
|-----------|----------------------------------------------------------------------------------------------------|---------|
| NT251     | Initial edition                                                                                                    | 2016/7  |
| NT251AX   | Addition of specifications due to expansion of product capacity, correction of errors                                                                                                    | 2016/11 |
| NT251BX   | Addition and correction of functions for Ver2.00.<br>-> See changes in 21.3 P1 Ver.2.00                                                                                                    | 2016/12 |
| NT251BX-1 | Correction of errors (incorrect parameter number, etc.)                                                                                                    | 2017/3  |
| NT251BX-2 | Correction of errors (correction of errors in instructions of<br>operator pad, correction of analog hold explanatory<br>drawing), addition of specifications due to expansion of<br>product capacity | 2017/5  |
| NT251CX   | unassigned number                                                                                                    | -       |
| NT251DX   | unassigned number                                                                                                    | -       |
| NT251EX   | unassigned number                                                                                                    | -       |
| NT251EX   | <ul> <li>Added section "1.6.2 Precautions for Machinery<br/>Directives (Functional Safety)", because of the inverter<br/>has been complied the functional safety standards.</li> </ul>               | 2020/10 |
|           | - Added descriptions of models of 400V class 160kW to 315kW, mainly in chapters 1 to 7, 20, and 21.                                                                                                  |         |
|           | <ul> <li>Added replaced models from L700 series to P1 on<br/>"Chapter 21 Technical Notes".</li> </ul>                                                                                                |         |
|           | - Added the supplementary explanation of the firmware changes of Ver2.01, Ver2.02, Ver2.03 on section "21.3 Summary of Changes in Each Version".                                                     |         |
|           | - Added change points on section 9.10.3, And added descriptions of section 9.10.5 to 9.10.7.                                                                                                    |         |
|           | - Other corrections such as typographical errors.                                                                                                    |         |
|           |                                                                                                    |         |

\* Typographical errors may be corrected without prior notice.